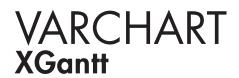

ActiveX Edition 5.2 User's and Reference Guide

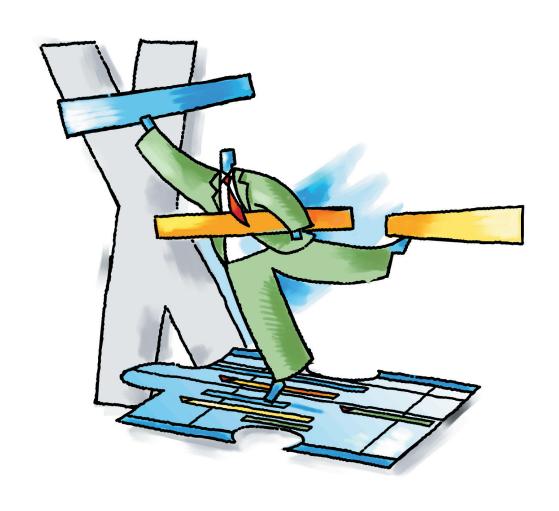

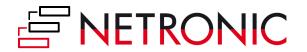

# VARCHART XGantt ActiveX Edition

Version 5.2

**User's Guide** 

NETRONIC Software GmbH
Pascalstrasse 15
52076 Aachen
Germany
Phone +49 (0) 2408 141-0
Fax +49 (0) 2408 141-33
Email sales@netronic.com
www.netronic.com

© Copyright 2020 NETRONIC Software GmbH All rights reserved.

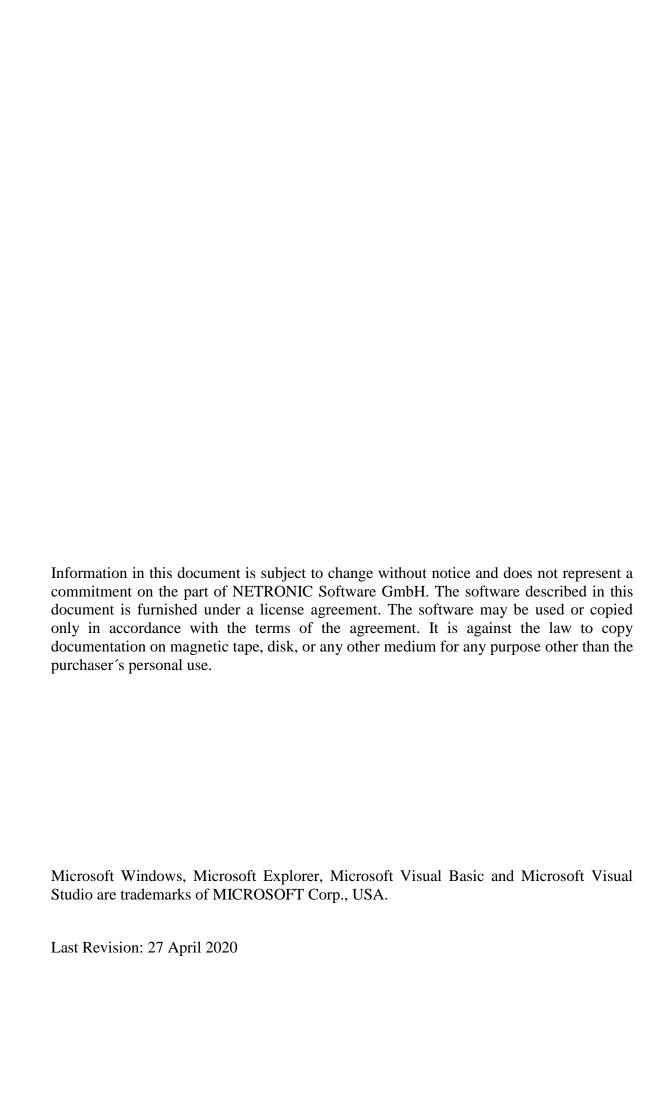

| 1    | Introduction                                                     | 13 |
|------|------------------------------------------------------------------|----|
| 1.1  | VARCHART XGantt at a Glance                                      | 13 |
| 1.2  | Technical Requirements                                           | 15 |
| 1.3  | Installation                                                     | 16 |
| 1.4  | Licensing                                                        | 17 |
| 1.5  | Delivery                                                         | 18 |
| 1.6  | VARCHART ActiveX in Visual Studio 6.0 or 7.0 with Visual C++/MFC | 19 |
| 1.7  | VARCHART ActiveX in HTML Pages                                   | 21 |
| 1.8  | Support and Advice                                               | 27 |
| 2    | Tutorial                                                         | 29 |
| 2.1  | Overview                                                         | 29 |
| 2.2  | Placing the Control on a Form                                    | 31 |
| 2.3  | Supplying Data                                                   | 32 |
| 2.4  | Calculating End Dates                                            | 37 |
| 2.5  | Marking non Working Intervals in Activities                      | 40 |
| 2.6  | Interactions in the Table and Diagram Area                       | 42 |
| 2.7  | Interactions with Activities                                     | 44 |
| 2.8  | Using Layers                                                     | 46 |
| 2.9  | Using Filters                                                    | 49 |
| 2.10 | Creating Histograms                                              | 53 |
| 2.11 | Printing the Diagram                                             | 67 |
| 2.12 | Exporting a Diagram                                              | 68 |
| 2.13 | Saving the Configuration                                         | 69 |
| 3    | Important Concepts                                               | 71 |
| 3.1  | Boxes                                                            | 71 |
| 3.2  | Data Tables                                                      | 75 |

| 3.3  | Date Lines                     | 85  |
|------|--------------------------------|-----|
| 3.4  | Dates and Daylight Saving Time | 90  |
| 3.5  | Dragging Tools                 | 92  |
| 3.6  | Events                         | 103 |
| 3.7  | Filters                        | 104 |
| 3.8  | Graphics Formats               | 106 |
| 3.9  | Grouping                       | 110 |
| 3.10 | Hierarchical Order             | 116 |
| 3.11 | Histograms                     | 119 |
| 3.12 | How to Use a Calendar          | 126 |
| 3.13 | Interaction Events             | 141 |
| 3.14 | Interaction Events             | 150 |
| 3.15 | Layers                         | 151 |
| 3.16 | Legend View                    | 154 |
| 3.17 | Link Appearance                | 156 |
| 3.18 | Links                          | 157 |
| 3.19 | Live Update                    | 161 |
| 3.20 | Localization of Text Output    | 167 |
| 3.21 | Maps                           | 168 |
| 3.22 | MultiState Fields              | 173 |
| 3.23 | Node (Activity)                | 175 |
| 3.24 | OLE Drag & Drop                | 177 |
| 3.25 | Resource Scheduler             | 180 |
| 3.26 | Schedule                       | 185 |
| 3.27 | Sorting                        | 188 |
| 3.28 | Table                          | 194 |
| 3.29 | Time Scale                     | 196 |
| 3.30 | Tooltips During Runtime        | 202 |
| 3.31 | Unicode                        | 203 |
| 3.32 | World View                     | 204 |
| 3.33 | Writing PDF Files              | 205 |
| 3.34 | Dragging tools                 | 207 |

| 4    | 4 Property Pages and Dialog Boxes              |     |  |  |  |
|------|------------------------------------------------|-----|--|--|--|
| 4.1  | General Information                            | 209 |  |  |  |
| 4.2  | The "General" Property Page                    | 211 |  |  |  |
| 4.3  | The "Border Area" Property Page                | 223 |  |  |  |
| 4.4  | The "Nodes" Property Page                      | 225 |  |  |  |
| 4.5  | The "Additional Views" Property Page           | 233 |  |  |  |
| 4.6  | The "Layout" Property Page                     | 237 |  |  |  |
| 4.7  | The "Objects" Property Page                    | 241 |  |  |  |
| 4.8  | The "Links" Property Page                      | 243 |  |  |  |
| 4.9  | The "Schedule" Property Page                   | 245 |  |  |  |
| 4.10 | The "Administrate Update Behaviors" Dialog Box | 247 |  |  |  |
| 4.11 | The "Edit Update Behaviors" Dialog Box         | 248 |  |  |  |
| 4.12 | The "Administrate Data Tables" Dialog Box      | 250 |  |  |  |
| 4.13 | The "Specify Bar Appearance" Dialog Box        | 253 |  |  |  |
| 4.14 | The "Edit Layer" Dialog Box                    | 257 |  |  |  |
| 4.15 | The "Edit Layer Format" Dialog Box             | 262 |  |  |  |
| 4.16 | The "Administrate Filters" Dialog Box          | 266 |  |  |  |
| 4.17 | The "Edit Filter" Dialog Box                   | 268 |  |  |  |
| 4.18 | The "Administrate Line formats" Dialog Box     | 272 |  |  |  |
| 4.19 | The "Edit Line format" Dialog Box              | 274 |  |  |  |
| 4.20 | The "Grouping" Dialog Box                      | 278 |  |  |  |
| 4.21 | The "Administrate Calendar grids" Dialog Box   | 288 |  |  |  |
| 4.22 | The "Administrate Line grids" Dialog Box       | 290 |  |  |  |
| 4.23 | The "Administrate Maps" Dialog Box             | 293 |  |  |  |
| 4.24 | The "Edit Map" Dialog Box                      | 295 |  |  |  |
| 4.25 | The "Configure Mapping" Dialog Box             | 297 |  |  |  |
| 4.26 | The "Administrate Boxes" Dialog Box            | 298 |  |  |  |
| 4.27 | The "Edit Box" Dialog Box                      | 302 |  |  |  |
| 4.28 | The "Administrate Box Formats" Dialog Box      | 303 |  |  |  |
| 4.29 | The "Edit Box Format" Dialog Box               | 305 |  |  |  |
| 4.30 | The "Administrate Link Appearances" Dialog Box | 308 |  |  |  |
| 4.31 | The "Specify Table" Dialog Box                 | 312 |  |  |  |
| 4.32 | The "Edit Table" Dialog Box                    | 314 |  |  |  |

| 4.33 | The "Edit Table Format" Dialog Box                                                                         |     |  |
|------|----------------------------------------------------------------------------------------------------|-----|--|
| 4.34 | The "Edit Line Attributes" Dialog Box                                                                      |     |  |
| 4.35 | The "Edit Pattern Attributes" Dialog Box                                                                   |     |  |
| 4.36 | The "Specify Calendars" Dialog Box                                                                         | 323 |  |
| 4.37 | The "Administrate Intervals" Dialog Box (Calendar)                                                         | 325 |  |
| 4.38 | The "Administrate Calendar Profiles" Dialog Box                                                            |     |  |
| 4.39 | The "Administrate Intervals" Dialog Box (Calendar Profiles, Profile Type <day profile="">)</day>           | 329 |  |
| 4.40 | The "Administrate Intervals" Dialog Box (Calendar Profiles, Profile Type <week profile="">)</week>         | 331 |  |
| 4.41 | The "Administrate Intervals" Dialog Box (Calendar Profiles, Profile Type <variable profile="">)</variable> | 332 |  |
| 4.42 | The "Administrate Intervals" Dialog Box (Calendar Profiles, Profile Type <year profile="">)</year>         | 334 |  |
| 4.43 | The "Specify Time Scale" Dialog Box                                                                        | 335 |  |
| 4.44 | The "Edit Time Scale Section" Dialog Box                                                                   | 338 |  |
| 4.45 | The "Administrate Histograms" Dialog Box                                                                   | 344 |  |
| 4.46 | The "Edit Histogram" Dialog Box                                                                            | 346 |  |
| 4.47 | The "Select curve data source" Dialog Box                                                                  | 350 |  |
| 4.48 | The "Select ribbon type" Dialog Box                                                                        | 351 |  |
| 4.49 | The "Specify Date Lines" Dialog Box                                                                        | 353 |  |
| 4.50 | The "Edit Date Line" Dialog Box                                                                            | 356 |  |
| 4.51 | The "Specification of Texts, Graphics and Legend" Dialog Box                                               | 358 |  |
| 4.52 | The "Legend Attributes Dialog Box"                                                                         | 361 |  |
| 4.53 | The "Licensing" Dialog Box                                                                                 | 363 |  |
| 4.54 | The "Request License Information" Dialog Box                                                               | 365 |  |
| 5    | User Interface                                                                                             | 367 |  |
| 5.1  | Overview                                                                                                   | 367 |  |
| 5.2  | Navigation in the Diagram and in the Table                                                                 | 369 |  |
| 5.3  | Zooming                                                                                                    | 370 |  |
| 5.4  | Marking Nodes or Layers                                                                                    | 371 |  |
| 5.5  | Creating Nodes                                                                                             | 372 |  |
| 5.6  | Moving Nodes by Mouse                                                                                      |     |  |

| 5.7  | Moving Nodes and Modify Duration by Keys                              | 375 |
|------|-----------------------------------------------------------------------|-----|
| 5.8  | Moving Layers                                                         | 376 |
| 5.9  | Change Start/End Date                                                 | 377 |
| 5.10 | Delete, Cut, Copy and Paste Nodes                                     | 378 |
| 5.11 | Editing Node Data                                                     | 379 |
| 5.12 | Edit Links                                                            | 381 |
| 5.13 | Anchor Box to Node                                                    | 382 |
| 5.14 | Edit Group data                                                       | 384 |
| 5.15 | Collapsing/Expanding Groups                                           | 385 |
| 5.16 | Moving Groups                                                         | 386 |
| 5.17 | Editing Fields in the Table                                           | 387 |
| 5.18 | Modifying Table/Diagram Ratio                                         | 388 |
| 5.19 | Modifying the Table Column Width                                      | 389 |
| 5.20 | Inserting table rows                                                  | 390 |
| 5.21 | Editing the Time scale                                                | 391 |
| 5.22 | Modifying the Scaling and the Frontiers of Sections                   | 393 |
| 5.23 | Moving the Date Line                                                  | 394 |
| 5.24 | Setting up Pages                                                      | 395 |
| 5.25 | Print Preview                                                         | 400 |
| 5.26 | Context Menu of the Curve                                             | 403 |
| 5.27 | Context Menu of the Diagram                                           | 405 |
| 5.28 | Context Menu of Nodes                                                 | 410 |
| 5.29 | Context Menu of Links                                                 | 412 |
| 5.30 | Context Menu of Groups                                                | 413 |
| 5.31 | Context Menu of the Time scale                                        | 415 |
| 5.32 | Context Menu of the Legend                                            | 416 |
| 5.33 | Context Menu of Boxes                                                 | 417 |
| 6    | Frequently Asked Questions                                            | 419 |
| 6.1  | How can I Activate the License File?                                  | 420 |
| 6.2  | What can I do if Problems Occur during Licensing?                     | 420 |
| 6.3  | How can I Make the VARCHART ActiveX Control Use a Modified .INI File? | 421 |

| 6.4  | VARCHART XGantt Version.                                                  | 422 |
|------|---------------------------------------------------------------------------|-----|
| 6.5  | How can I Activate the XP Visual Style in VARCHART XGantt?                | 423 |
| 6.6  | What to do if the Control Does Not Work With a User Account of a Computer | 425 |
| 6.7  | How can I Limit the Timescale Width?                                      | 426 |
| 6.8  | How can I Move a Bar into the Visible Area by Clicking on the Table?      | 427 |
| 6.9  | How can I Make Overlapping Activities in a Group Visible?                 | 428 |
| 6.10 | How can I Save and Reload the Order of Activities?                        | 429 |
| 6.11 | Why can I not Create Nodes Interactively at Times?                        | 430 |
| 6.12 | How can I Disable the Default Context Menus?                              | 431 |
| 6.13 | What can I do if Problems Occur during Printing?                          | 432 |
| 6.14 | How can I Improve the Performance?                                        | 433 |
| 6.15 | Error Messages                                                            | 435 |
| 6.16 | Can All Fonts be Used?                                                    | 437 |
| 7    | API Reference                                                             | 439 |
| 7.1  | Object types                                                              | 439 |
| 7.2  | DataObject                                                                | 442 |
| 7.3  | DataObjectFiles                                                           | 449 |
| 7.4  | VcBorderArea                                                              | 452 |
| 7.5  | VcBorderBox                                                               | 453 |
| 7.6  | VcBox                                                                     | 461 |
| 7.7  | VcBoxCollection                                                           | 476 |
| 7.8  | VcBoxFormat                                                               | 482 |
| 7.9  | VcBoxFormatCollection                                                     | 487 |
| 7.10 | VcBoxFormatField                                                          | 493 |
| 7.11 | VcCalendar                                                                | 503 |
| 7.12 | VcCalendarCollection                                                      | 511 |
| 7.13 | VcCalendarGrid                                                            | 517 |
| 7.14 | VcCalendarGridCollection                                                  | 535 |
| 7.15 | VcCalendarProfile                                                         | 541 |
| 7.16 | VcCalendarProfileCollection                                               | 544 |

| 7.17 | VcCurve                      | 550  |
|------|------------------------------|------|
| 7.18 | VcCurveCollection            | 581  |
| 7.19 | VcDataDefinition             | 587  |
| 7.20 | VcDataDefinitionTable        | 588  |
| 7.21 | VcDataDefinitionTable        | 593  |
| 7.22 | VcDataRecord                 | 598  |
| 7.23 | VcDataRecordCollection       | 604  |
| 7.24 | VcDataTable                  | 610  |
| 7.25 | VcDataTableCollection        | 613  |
| 7.26 | VcDataTableField             | 619  |
| 7.27 | VcDataTableFieldCollection   | 625  |
| 7.28 | VcDateLine                   | 630  |
| 7.29 | VcDateLineCollection         | 642  |
| 7.30 | VcDateLineGrid               | 649  |
| 7.31 | VcDateLineGridCollection     | 661  |
| 7.32 | VcDefinitionField            | 667  |
| 7.33 | VcField                      | 671  |
| 7.34 | VcFilter                     | 672  |
| 7.35 | VcFilterCollection           | 679  |
| 7.36 | VcFilterSubCondition         | 685  |
| 7.37 | VcGantt                      | 690  |
| 7.38 | VcGroup                      | 922  |
| 7.39 | VcGroupCollection            | 932  |
| 7.40 | VcGroupLevelLayout           | 936  |
| 7.41 | VcGroupLevelLayoutCollection | 963  |
| 7.42 | VcHierarchyLevelLayout       | 969  |
| 7.43 | VcHistogram                  | 979  |
| 7.44 | VcHistogramCollection        | 988  |
| 7.45 | VcInfoWindow                 | 993  |
| 7.46 | VcInterval                   | 1001 |
| 7.47 | VcIntervalCollection         | 1017 |
| 7.48 | VcLayer                      | 1023 |
| 7.49 | VcLayerCollection            | 1063 |
| 7.50 | VcLayerFormat                | 1069 |

| 7.51 | VcLayerFormatField         | 1072 |
|------|----------------------------|------|
| 7.52 | VcLegendView               | 1084 |
| 7.53 | VcLineFormat               | 1092 |
| 7.54 | VcLineFormatCollection     | 1096 |
| 7.55 | VcLineFormatField          | 1102 |
| 7.56 | VcLink                     | 1115 |
| 7.57 | VcLinkAppearance           | 1120 |
| 7.58 | VcLinkAppearanceCollection | 1130 |
| 7.59 | VcLinkCollection           | 1136 |
| 7.60 | VcMap                      | 1139 |
| 7.61 | VcMapCollection            | 1145 |
| 7.62 | VcMapEntry                 | 1152 |
| 7.63 | VcNode                     | 1162 |
| 7.64 | VcNodeCollection           | 1173 |
| 7.65 | VcNodeLevelLayout          | 1177 |
| 7.66 | VcNumericScale             | 1190 |
| 7.67 | VcNumericScaleCollection   | 1203 |
| 7.68 | VcPrinter                  | 1207 |
| 7.69 | VcRect                     | 1231 |
| 7.70 | VcResourceScheduler2       | 1234 |
| 7.71 | VcRibbon                   | 1295 |
| 7.72 | VcScheduler                | 1308 |
| 7.73 | VcSection                  | 1316 |
| 7.74 | VcTable                    | 1322 |
| 7.75 | VcTableCollection          | 1327 |
| 7.76 | VcTableFormat              | 1331 |
| 7.77 | VcTableFormatCollection    | 1337 |
| 7.78 | VcTableFormatField         | 1341 |
| 7.79 | VcTimeScale                | 1358 |
| 7.80 | VcTimeScaleCollection      | 1363 |
| 7.81 | VcUpdateBehavior           | 1367 |
| 7.82 | VcUpdateBehaviorCollection | 1370 |
| 7.83 | VcUpdateBehaviorContext    | 1377 |
| 7 84 | VcWorldView                | 1380 |

8 Index 1389

# 1 Introduction

# 1.1 VARCHART XGantt at a Glance

Gantt charts allow to display and plan the chronological sequence of tasks and the capacity of resources. Due to their graphical visualization, interrelations and changes become obvious at a glance. Besides being employed in the project management, Gantt diagrams have been established above all in control panels of the manufacturing and in systems of resource management and disposition.

VARCHART XGantt is an interactive graphic component which can easily be integrated into your own applications within short time because there is no time-consuming programming of graphical charts. Due to the great variety of layout options, VARCHART XGantt meets individual graphical demands. The print-out is of first-class quality.

## > The functionalities of VARCHART XGantt are:

- Creating, deleting or shifting of nodes
- Creating and deleting of links
- Visualization of date fields by bars or symbols
- Data driven allocation of graphical attributes
- Sorting and grouping according to various criteria
- Collapsing or expanding of groups of activities
- Variable structure of the time scale
- Flexible design of the table area
- Adding of date lines and line grids
- Continuous zooming of diagrams
- Zooming of diagram sections to full screen size
- Integrated page preview and print-out with paging
- Exchange of the application data via files or the programming interface
- Various design options for histograms
- Easy customization of properties via the property pages
- Customization of default interactions via events

## **14** Introduction

- Powerful programming interface
- The Resource Scheduling module of VARCHART XGantt supports the conception of interactive decision making. It unifies both, generating schedules automatically after pre-defined strategies and taking individual constraints into account.

**Note:** All source code samples of this documentation are written in Microsoft Visual Basic 6.0.

# 1.2 Technical Requirements

To develop an application using the VARCHART ActiveX control you will need

- operating system, Server 2003, Vista, Windows 7 or Windows 8.
- a development environment that supports the integration of ActiveX controls such as Visual C++, Visual Basic, Visual Fox Pro, Delphi, Centura, Oracle Forms, Progress, HTML (Visual Basic Script)
- about 50 MB hard disk space.

# 1.3 Installation

Start the **Setup** program and follow the instructions.

During the installation procedure, a reference of the VARCHART ActiveX component is registered in the Windows registry. You can run the registration yourself using the Windows system file *regsvr32.exe*:

c:\windows\system32\regsvr32 "c:\program files\varchart\xgantt\-vcgantt.ocx"

The specified paths certainly depend on the settings of your computer.

The installation procedure is logged to the file *install.log* allowing for tracing where files were copied.

The same file will be used for uninstalling. You can start the uninstalling procedure by selecting **Start** -> **Settings** -> **Control Panel** and then **Add/Remove Programs**.

You can remove the registration entry yourself by using the command

c:\windows\system32\regsvr32 -u "c:\program files\varchart\xgantt\-vcgantt.ocx"

Alternatively, you can make an unattended installation of VARCHART XGantt. For this, please enter:

start/wait (NameOfTheSetupFile).exe /L1033 /s /V"/qn ADDLOCAL=ALL"

By this call, the installation will run without user interaction and without status information displayed on the screen. Please note:

- 1. The invoking procedure, such as a DOS box, needs to be run with administrator privileges; otherwise a UAC message may appear that requests a user entry.
- 2. Language parameters: /L1033: installation in English; /L1031: installation in German; L2052: installation in Chinese
- 3. Progress information: /qb: progress information will be displayed; /qn: no progress information will appear; you won't see anything on the screen.
- 4. Start/wait you should use in case the installation is run by a batch file; if you don't use 'wait', the batch file will run parallel to the installation.

For licensing the VARCHART XGantt control please click on the icon and draw the control onto the form.

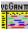

Open the **Property Pages** by a right mouse click on the control.

On the General tab, please open the licensing dialog by clicking on the Licensing... button.

By clicking on the button Request license information from NETRONIC... a dialog to fill in the user data will open.

Four items are needed for the licensing:

- the hardware identification
- the license number
- the name of the staff member
- the name of the company

Please fill in the information needed. You will find the license number "BXnnnn" on the delivery note of your order.

If you click on **Send email to NETRONIC...**, an email will be generated that only needs to be dispatched. Alternatively, you can write an email manually that contains the required information. Please send all enquiries concerning the licensing to license@netronic.com

After sending the mail, you will immediately receive a license file. To finish the licensing procedure, please copy the file to the installation directory (directory that contains the file **vcgantt.ocx**).

# 1.5 Delivery

When delivering your application, please check if the below files are present in your customer's Windows directory. If they are not present, you need to include them in your shipment:

## **VARCHART XGantt files:**

- *vcgantt.ocx* (version 5.0)
- *vcpane32u.dll* (version 5.5)
- *vcprct32u.dll* (version 5.5)
- *vcwin32u.dll* (version 5.5)
- *vxcsv32u.dll* (version 1.320)
- *opsaps.dll* (version 7.3)

## **Microsoft libraries:**

- gdiplus.dll
- mfc100u.dll
- msvcp100.dll
- msvcr100.dll

The file *vcgantt.ocx* needs to be registered by using the command line *regsvr32 vcgantt.ocx*.

In order to install the libraries *mfc100u.dll*, *msvcp100.dll*, *mfcm100u.dll* and *msvcr100.dll* you can either copy them directly to the Windows system directory or you can use the setup file *vcredist\_vs2010\_x86.exe*. These files are located in the installation folder of XGantt in the subfolder **redist**.

The below files **must not** be shipped to the end user:

- *vcgantt.lic* (contains your developer license)
- *vcgantt.chm* (online help file for developers)

# 1.6 VARCHART ActiveX in Visual Studio 6.0 or 7.0 with Visual C++/MFC

To insert a VARCHART ActiveX control in your MFC project, please proceed as follows:

Visual Studio 6.0:

In the **Project** menu select the item **Add To Project...** and then the subitem **Components and Controls**. In the dialog box which appears then select the NETRONIC VARCHART ActiveX from the registered controls and click on the **Insert** button. After a control question a dialog box appears. In the listbox deselect all MFC wrappers created by the wizard except the first class (this is not possible). Click on the **OK** button. Then click on the **Close** button to close the dialog box.

#### Visual Studio 7.0:

In the context menu of a dialog resource select the item **Insert ActiveX Control...** and transfer the selected ActiveX control to the dialog. Then create an instance variable and a DDX\_CONTROL entry in the DoDataExchange method either manually or with the help of the wizard via the context menu (menu item **Insert Variable...**). In the latter case also a MFC wrapper will be created automatically. Alternatively you can create MFC wrappers in the ClassView (inclusive the ones for the subobjects), but then the Enum definitions will be missing.

Thus both development environments offer the automatical creation of MFC wrappers. With the help of these wrappers you can use the methods and properties of the ActiveX control in the same way as for normal MFC objects. Without wrappers you would have to study more intensively the OLE conventions. But the created wrappers are not really satisfactory:

- The automatically generated files do not contain Enum definitions (only Visual Studio 6.0).
- All subclasses are stored in separate files. That makes it impossible to use different VARCHART ActiveX controls at the same time (Visual Studio 6.0). In Visual Studio 7.0 subclasses are not generated; thus they cannot be used at all.
- For API updates of the controls the update of the wrappers would be possible only indirectly. Furthermore, Visual Studio 7.0 uses different name conventions than older versions. This would make changes in older projects necessary (new name prefixes: **get\_** and **set\_** for properties instead of **Get** and **Set**).

• If you want to use several VARCHART ActiveX controls in one project, name conflicts with the subobjects will occur.

Therefore NETRONIC Software GmbH offers an own pair of MFC wrapper files: *xgantt.h* and *xgantt.cpp*. This file is stored in the subdirectory MFC of the installation directory of the VARCHART ActiveX control. It contains all wrappers and the helpful Enum definitions.

All definitions have been put into a namespace so that you can use several VARCHART ActiveX controls in one project without name conflicts in case of subobjects that appear several times.

Remove the automatically created wrappers from your project, add the cpp file to your project, and import the header file into the dialog class.

If you use only one control in a class, the below code lines will be sufficient:

#### **Example Code**

```
#include "xgantt.h"
using namespace XGantt;
```

If you use several VARCHART ActiveX controls in one class, you have to place the namespace in front of each subobject that appears in at least two controls (e.g. CVcNode or CVcTitle) in addition. The following example demonstrates the declaration of a variable for a title object:

#### **Example Code**

```
XGantt::CVcTitle title = VcGantt1.GetTitle();
```

In the event procedures instead of objects only the LPDISPATCH pointers are passed. These pointers can be connected to the object via the corresponding **Attach** method of the object. Then you should not forget to enter **Detach**() at the end of the usage of the object.

If you have started projects with the generated files, a change should not be difficult, since NETRONIC uses the files generated by Visual Studio 6.0 as basis so that they should be compatible. The only difference is the usage of namespaces in order to make the names of subobjects clear.

# 1.7 VARCHART ActiveX in HTML Pages

In this chapter it is shown how to get VARCHART ActiveX controls working in a HTML page and how to control them by script. Two different ways of embedding exist: direct embedding and embedding an ActiveX control which contains a VARCHART ActiveX control. The former is suitable for small web applications, whereas for larger web applications, you should develop your own ActiveX control, which most development environments allow for.

## 1.7.1 Restrictions

Compared to other applications, there are some restrictions:

- The client used needs to be run by the Windows operating system, since it is the only system that runs ActiveX controls. This is not required of the server.
- If you embed the ActiveX control directly, Javascript/JScript (ECMAScript) is not suitable as a script language because it does not offer by-reference parameters, which makes it impossible to return values other than the return value itself, for example the methods **IdentifyObjectAt** and most of the events, e.g. **OnNodeCreate**. VBScript however, offered only by the Microsoft Internet Explorer, is suitable.
- Mozilla browsers (including Firefox and Netscape) and Opera are only appropriate for direct embedding, if an ActiveX plug-in is used. There is the solution of Mozilla ActiveX Project and the plug-in MeadCo Neptune, which works independently of browsers. By the way, Mozilla Active X Projext does not offer a "silent" installation by a CAB file, which is the default with the Internet Explorer.

Please consider that direct embedding and the cosecutive management of the VARCHART ActiveX control by a script cannot replace a real application. Scripts are only suitable for small applications. If you plan a larger application, you should develop your own ActiveX control, e.g. by using Visual Basic 6.0, containing one or several VARCHART ActiveX controls. For example a script cannot access the mass storage of the target computer, whereas an ActiveX control is able to do this (even if it is not supposed to).

# 1.7.2 Implementation Including Direct Embedding

The below section describes how to directly implement VARCHART ActiveX controls into HTML pages in the Microsoft Internet Explorer by using the script language VBScript.

The ActiveX control is embedded into the HTML page by an OBJECT tag:

#### **Example Code**

```
<OBJECT ID="VcGantt1" WIDTH=700 HEIGHT=350
CLASSID="CLSID:A4E79A20-C9E1-11CF-BDD7-02608C4302A9"
CODEBASE="vcgantt.cab#version=4,000,0,0">
</OBJECT>
```

The command specifies the size and the Class ID of the VARCHART ActiveX control. Each VARCHART ActiveX control has got a unique Class ID by which it is identified if it was recorded in the registry before. If an ActiveX control is to be displayed without an explicite installation, the code base parameter will be used. It specifies where the associated installation file is located on the server. The CAB file to be specified there is delivered by NETRONIC Software GmbH. In addition, the version number has to be specified to make sure that the control is loaded and installed whenever there is no or just an old version on the target computer.

The CAB file was signed by NETRONIC Software GmbH, so that the user in the Internet Explorer will receive a message on the certification when the browser starts to install the control. The VARCHART ActiveX control on purpose was not signed as safe ("Safe for Scripting") for the use in script languages, since writing to the file system of the computer is possible by the export of charts and the **SaveAs** method. If you develop your own ActiveX contol, you should sign it as safe for the installation and for the use in script languages (for example by the **Package and Deployment Wizard** of Visual Basic 6.0), to ensure a use free of problems on the Internet.

After embedding the VARCHART ActiveX control in the HTML page, you now need to provide your own configuration file to make the VARCHART ActiveX contol show the desired appearance. For this, you need a script in which the property **ConfigurationName** of the VARCHART ActiveX control points to a URL (needs to start by **http://**), which preferably describes a file located in the same directory on the server as the other files.

#### **Example Code**

```
VcGantt1.ConfigurationName =
"http://www.netronic test.com/xgantt sample.ini"
```

Please note that not only the INI file of the VARCHART ActiveX control but also an IFD file with the same name are read. Both have to be located on the server. The files can be generated in the following way: Drag the

VARCHART ActiveX control into a development environment and configure it by its property pages. Then save the configuration files by the property page **General**. By doing so, your licence will also be stored to the configuration file, which is vital to using the ActiveX control.

A little web application is delivered amongst the programming samples.

If the URL of the INI file is known while the HTML page is written (i. e. if it does not have to be determined by script), you can assign the configuration file by the <PARAM> tag within the <OBJECT> tag. The advantage is that the ActiveX control initially shows the valid settings such as colors, proportions etc., but abstains from temporarily showing the default settings.

#### **Example Code**

**Note**: Former releases of the VARCHART ActiveX controls were marked by "Licensed", so that in the HTML page the License Manager had to be addressed. This has been eliminated now; nevertheless the former code will comply with present and future releases.

# 1.7.3 Implementation Including Indirect Embedding

If you develop your own ActiveX control which contains a VARCHART control, in terms of the embedding you can proceed in a similar way as described above.

Beside, for the "silent" automatic installation in the Internet Explorer you need to generate a CAB file of your own. This is possible for example by the **Package and Deployment Wizard** of Visual Basic 6.0, which was mentioned earlier, and by the free command line tool **cabarc** of the Microsoft Cabinet SDK. The CAB file should contain the same files that are present in the CAB file delivered with the VARCHART ActiveX controls. For this, you can extract the contents of the CAB file by commercial ZIP tools or by **cabarc**. The installation is controlled by an INF file, that you can adapt yourself or that can be generated by the **Package and Deployment Wizard**. Alternatively, for generating a CAB file, you can use the tool **IExpress** which is delivered with later Windows versions and originates from the IEAK (Internet Explorer Administration Kit).

In addition, you need to sign your own controls and CAB files, since only then they can be used in the Internet Explorer (this may be modified for certain zones in the **Internet options** menu, but often it is not desired).

Signing is possible by acquiring a code signature from a certification authority (lists see below) and by signing your DLL, OCX and finally your CAB files. This requires to use the free command line tool **signcode** from the Microsoft platform SDK or **signtool** from the Microsoft .NET Framework SDKs.

# 1.7.4 Trouble-Shooting

If problems occur when executing ActiveX controls in the Internet Explorer, the free tool **Code Download Log Viewer** of Microsoft has proved to be helpful. It allows to trace the parts that did not work during the download. Also the Script debuggers can be recommended, such as the free **Microsoft Script Debugger**.

When downloading INI and IFD files from an IIS web server, please note that these file types have to be made known to the web server by invoking the dialog **file types** properties of the web sites in the tree view of the Internet Information Service on the tab **HTTP Header** and by allocating INI and IFD file types to the MIME type **text/plain**.

It should not be ignored, that often scripts on the server need to be debugged, which is possible by using development environments of web applications (for example using Microsoft FrontPage for ASP). Scripts on the server side imply the problem not to allow for simple things such as message boxes and log files to mark bugs in the script.

# > References for solving problems and for further technical information:

OBJECT Tag which specifies component FileVersion and #Version <a href="http://support.microsoft.com/kb/167597">http://support.microsoft.com/kb/167597</a>

How To Implement IObjectSafety in Visual Basic 6.0 Controls <a href="http://support.microsoft.com/kb/182598">http://support.microsoft.com/kb/182598</a>

Mozilla ActiveX Project

http://www.adamlock.com/mozilla/

MeadCo Neptune

www.meadroid.com/neptune

## Microsoft Cabinet SDK

http://support.microsoft.com/kb/310618

## Microsoft IExpress

 $\underline{www.microsoft.com/technet/prodtechnol/ie/ieak/techinfo/deploy/60/en/iexpr}\\ \underline{ess.mspx?mfr} = \underline{true}$ 

## Code Download Log Viewer (CDLLOGVW)

http://msdn.microsoft.com/archive/default.asp?url=/archive/enus/samples/internet/browsertools/cdllogvw/default.asp

## Microsoft Script Debugger

www.microsoft.com/downloads/details.aspx?FamilyID=2f465be0-94fd-4569-b3c4-dffdf19ccd99&DisplayLang=en

# Code signing

http://msdn.microsoft.com/library/default.asp?url=/workshop/security/authcode/intro\_authenticode.asp

#### Certification authorities

VeriSign: www.verisign.com/developer

Thawte: www.thawte.com

GeoTrust: www.geotrust.com

GlobalSign: www.globalsign.net

## Signcode tool

http://msdn.microsoft.com/library/default.asp?url=/workshop/security/authcode/signing.asp

## Signtool tool

# **26** Introduction

 $\frac{http://msdn.microsoft.com/library/default.asp?url=/library/enus/seccrypto/security/signtool.asp}{us/seccrypto/security/signtool.asp}$ 

# 1.8 Support and Advice

Are you wondering whether VARCHART XGantt is going to meet the special requirements of your Gantt chart?

Are you trying to make a plan of how much effort it could be to program a special feature of your Gantt chart?

Have you just started testing VARCHART XGantt and are you wondering how to get to a special feature of your Gantt chart?

We would be glad to assist you with any queries you may have. Please contact

**NETRONIC Software GmbH** 

Pascalstr. 15

52076 Aachen

Germany

Phone +49-2408-141-0

Fax +49-2408-141-33

Email support@netronic.com

www.netronic.com

...by the way: you may order our support and maintenance service which goes beyond the 30 days of free support during the initial testing phase. The service includes:

- A support hotline
- Detailed expert advice to questions of application
- Quick fixing of possible bugs in the software
- Upgrades to new VARCHART XGantt releases for development and runtime versions.

We also offer training classes and workshops (at your or at our place).

# 2 Tutorial

# 2.1 Overview

In this chapter, we will get you aquainted with the basic features of VARCHART XGantt which are essential for integrating the bar chart into your own application.

Step by step, we will explain to you the important aspects of VARCHART XGantt for the application development and go into the particulars of the wide range of designing options. We recommend to read this tutorial chapter by chapter, while the other parts of the user guide rather serve for consulting on specific situations.

## Property pages and dialogs

In the quoted chapter you will find comprehensive information on the property pages and dialogs which allow to configure VARCHART XGantt at design time without having to write code.

## • Elements of the user interface

In the chapter quoted above the interactions which are available in the diagram are described. Details of the user interface can be fitted or changed individually.

## API Reference

In the above chapter you will find detailed information on all objects, properties, methods and events of VARCHART XGantt.

We use Visual Basic 6.0 as developing environment for the samples.

Our first progam sample will show the below result:

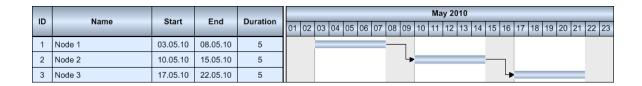

You will find the starter sample in the folder **Programs\UserGuideSamples-**\**XGantt\_Tutorial01\_App** 

# **30** Overview

With this application, you will get to know better the inbuilt interactions of VARCHART XGantt.

# 2.2 Placing the Control on a Form

To place the VARCHART XGantt control on a form, please click on its icon in the toolbox is and, using the mouse, draw a frame at the desired position in the form. In order to include the below sample in the developing environment, please load the configuration file "ActiveX-Sample.ini". In that file the same settings of names, colors and measures are used as in the below paragraphs. How to import a configuration file is described at the end of this tutorial in the chapter "Saving and loading the configuration".

If you run the program now, the result should correspond to the illustration.

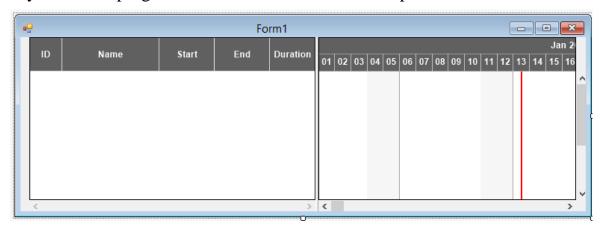

If you wish the bottom and right-hand side of the VARCHART Windows Forms control to be adjusted to the full size of the window during runtime, the Load and Resize event of the form must contain the following code:

#### **Example Code**

```
Private Sub Form Load()
    VcGantt1.Width = ScaleWidth - VcGantt1.Left
    VcGantt1.Height = ScaleHeight - VcGantt1.Top
End Sub
Private Sub Form Resize()
    VcGantt1.Width = ScaleWidth - VcGantt1.Left
    VcGantt1.Height = ScaleHeight - VcGantt1.Top
End Sub
```

**Note:** The VARCHART XGantt control inserted is called **VcGantt1** in this example and in the ones following. This name automatically is assigned by the developing environment but can be modified if desired.

# 2.3 Supplying Data

In order to display activities and links VARCHART XGantt needs to be supplied with data. By default, the communication required is realized by two tables:

- 1. Maindata
- 2. Relations

By loading the data file **samples.ini** the tables are filled by the below data:

#### Fields of the Maindata table:

| Index | Name     | Primary key | Туре         | Date format |
|-------|----------|-------------|--------------|-------------|
| 0     | ID       | True        | Integer      |             |
| 1     | Name     | False       | Alphanumeric |             |
| 2     | Start    | False       | Date/Time    | DD.MM.YYYY  |
| 3     | Ende     | False       | Date/Time    | DD.MM.YYYY  |
| 4     | Duration | False       | Integer      |             |

## Fields of the Relations:

| Index | Name                | Primary key  | Туре         | Date format |
|-------|---------------------|--------------|--------------|-------------|
| 0     | Link ID             | True         | Alphanumeric |             |
| 1     | Predecessor Node ID | Alphanumeric |              |             |
| 2     | Successor Node ID   | Alphanumeric |              |             |

Additionally required fields have to be defined manually. You can do this at design time via the dialog **Edit data table** or at run time via the method **Add(...)** of the object **VcDataTableFieldCollection**.

If you need more tables than the two defined by default you can create them on the property page **Administrate data tables** after having clicked **Extended data tables enabled** on the property page **General**. The fields needed for the new tables you can create (or edit) in the dialog **Edit data table**.

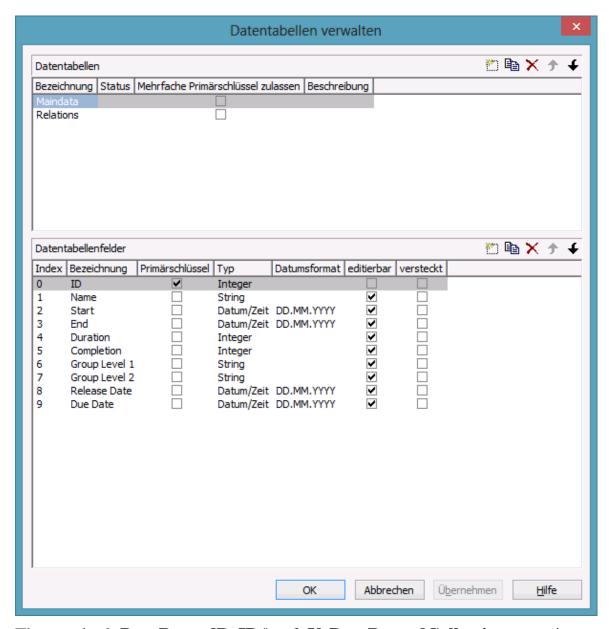

The method **DataRecordByID()** of **VcDataRecordCollection** permits to quickly find objects by means of the primary key.

In order to make activities and links visible in our starter sample, you need to enter some records into the data table first.

This you can do by using the method **Add(...)** of the object type **VcData-RecordCollection**. The method **EndLoading** completes the data input for the corresponding chart be composed. For this, please enter the below code lines in the **Load** event of the form.

#### **Example Code**

```
Set dataTable = VcGantt1.DataTableCollection.DataTableByName("Maindata")
Set dataRecCltn = dataTable.DataRecordCollection
dataRecCltn.Add "1;Node 1;07.05.2007;;5"
dataRecCltn.Add "2;Node 2;14.05.2007;;5"
dataRecCltn.Add "3;Node 3;21.05.2007;;5"
```

```
Set dataTable =
VcGantt1.DataTableCollection.DataTableByName("Relations")
Set dataRecCltn = dataTable.DataRecordCollection
dataRecCltn.Add "1;1;2"
dataRecCltn.Add "2;2;3"
```

VcGantt1.EndLoading

The values in a record are separated by semicolons. The order of the fields has to correspond to the order of the fields in the data definition. New records have to have an unambiguous identification which is not empty. The date in the record has to correspond to the DateFormat definition in the data definition table. The interpretation of the duration depends on the **Time unit** and is pre-set to **days** on the **General** property page.

The **Date output format** is defined consistently for the table and every dialog on the **General** property page.

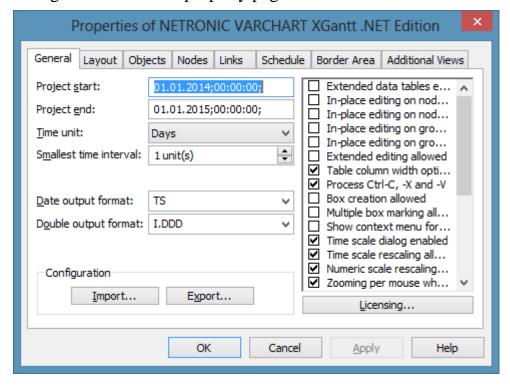

# Loading data from a CSV file

Alternatively, you may also load the data from what is called a CSV file. The structure of the file has to correspond to the below scheme:

#### **Example Code**

```
1; Node 1; 07.05.2007;;5
2; Node 2; 14.05.2007;;5
3; Node 3; 21.05.2007;;5
1;1;2
2;2;3
```

Every record has its own line. The contents of the lines correspond to the delivery parameters of the method **Add(...)** of the object type **VcDataRecordCollection**.

The records of the Maindata are listed first, afterwards the records of the Relations. Use \*\*\*\* Table name \*\*\*\* in order to mark the beginning of each record group.

If you have saved such a file under **intro.csv** e.g., you may import the data as follows:

#### **Example Code**

```
VcGantt1.Open("c:\intro.csv")
```

## > Specifying the period of time which is represented

Up to this point, activities remain invisible, since the time scale has not yet been adapted to the period in which the nodes were positioned. The range of the time scale to be displayed can either be defined by the properties **Time-ScaleStart** and **TimeScaleEnd** or they can be determined from the data by the method **OptimizeTimeScaleStartEnd(...)** of the object **VcGantt**.

#### **Example Code**

```
VcGantt1.TimeScaleEnd = DateSerial(2008, 1, 1)
VcGantt1.TimeScaleStart = DateSerial(2007, 5, 4)
```

Below the code lines are listed that needed for our starter sample.

#### **Example Code**

```
Private Sub Form Load()
    VcGantt1.Width = ScaleWidth - VcGantt1.Left
   VcGantt1.Height = ScaleHeight - VcGantt1.Top
Set dataTable = VcGantt1.DataTableCollection.DataTableByName("Maindata")
Set dataRecCltn = dataTable.DataRecordCollection
dataRecCltn.Add "1; Node 1; 07.05.2007;; 5
dataRecCltn.Add "2; Node 2; 14.05.2007;; 5"
dataRecCltn.Add "3; Node 3; 21.05.2007;;5"
Set dataTable =
VcGantt1.DataTableCollection.DataTableByName("Relations")
Set dataRecCltn = dataTable.DataRecordCollection
dataRecCltn.Add "1;1;2"
dataRecCltn.Add "2;2;3"
   VcGantt1.EndLoading
   VcGantt1.OptimizeTimeScaleStartEnd (3)
End Sub
Private Sub Form Resize()
    VcGantt1.Width = ScaleWidth - VcGantt1.Left
    VcGantt1.Height = ScaleHeight - VcGantt1.Top
End Sub
```

## **36** Supplying Data

If you run the program now, the result should correspond to the illustration.

| ID. | ID Name Start End Duration |          |     |          |    |    |      |    |    |    |    |    |        |    | May | / 201 | 0     |      |        |    |    |    |      |     |      |
|-----|----------------------------|----------|-----|----------|----|----|------|----|----|----|----|----|--------|----|-----|-------|-------|------|--------|----|----|----|------|-----|------|
| ID  | Name                       | Start    | End | Duration | 01 | 02 | 2 03 | 04 | 05 | 06 | 07 | 80 | 09     | 10 | 11  | 12    | 13 14 | 1 15 | 16     | 17 | 18 | 19 | 20 2 | 1 2 | 2 23 |
| 1   | Node 1                     | 03.05.10 |     | 5        |    |    |      |    |    |    |    |    | $\neg$ |    |     |       |       |      |        |    |    |    |      |     |      |
| 2   | Node 2                     | 10.05.10 |     | 5        |    |    |      |    |    |    |    |    | 4      |    |     |       |       | -    | $\neg$ |    |    |    |      |     |      |
| 3   | Node 3                     | 17.05.10 |     | 5        |    |    |      |    |    |    |    |    |        |    |     |       |       |      | 4      |    |    |    |      |     |      |

# 2.4 Calculating End Dates

The table column with the end dates is still empty. The end of an activity can be calculated from the fields Start and Duration with the help of the calendar which is included in VARCHART XGantt.

In the default calendar the weekdays (monday to friday) are defined as active times and the weekends (saturday and sunday) are defined as non active times.

In the diagram, you can recognize the non active times by the gray background. The calendar may be switched off by deactivating the option **Assign calendar to nodes** on the **Nodes** property page.

Please note the difference in calculating with or without calendar:

An activity which starts on friday and lasts 3 days will end on tuesday if the calendar is activated. Without calendar, the activity will end on sunday already.

The end date is calculated via the method AddDuration(...) of the object **VcCalendar**. For this reason, **start** and **duration** of each activity are needed. They can be retrieved from the corresponding data fields via the index. After having set the end date via the method **DataField(...)**, the method **UpdateNode** of **VcNode** has to be called so that the alteration of the data becomes visible.

#### **Example Code**

```
Dim tmpCal As VcCalendar
Dim tmpDate As Date
Set tmpCal = VcGantt1.CalendarCollection.Active
tmpDate = tmpCal.AddDuration(node.DataField(2), node.DataField(4))
node.DataField(3) = tmpDate
node.UpdateNode
```

Start and end dates of activities that were created or modified by mouse interactions are automatically placed in active times.

| D | Name   | Start    | End      | Duration | 01 02 03 04 05 06 07 08 09 |    |    |    |    |    |    |    |        |  |
|---|--------|----------|----------|----------|----------------------------|----|----|----|----|----|----|----|--------|--|
|   | Name   | Start    | Liid     | Duration | 01                         | 02 | 03 | 04 | 05 | 06 | 07 | 80 | 09     |  |
| 1 | Node 1 | 03.05.10 | 08.05.10 | 5        |                            |    |    |    |    |    |    |    | $\neg$ |  |

In contrast, dates that were set by the API or by editing dialogs can be placed in non-working times.

| ID | Name   | Start    | Start End |   | 01 | 02 | 03 | 04 | 05 | 06 | 07 | 08 | 09     |
|----|--------|----------|-----------|---|----|----|----|----|----|----|----|----|--------|
| 1  | Node 1 | 03.05.10 | 08.05.10  | 5 |    |    |    |    |    |    |    |    | $\neg$ |

Dates that were generated by calculation are always situated in working times. In order to ensure dates set by the API to be placed in working times, the start date needs to be calculated from the end date and from the duration of the activity.

### **Example Code**

For keeping the data consistent, missing or negative durations should be treated as improper and be reset to 0. If the start date is missing, the end date cannot be calculated. The required code was summarized to a separate method named **SetNodeEndDate(...)**.

#### **Example Code**

```
Private Sub SetNodeEndDate(ByVal node As VcNode)
   'Avoid empty or negative duration
   If node.DataField(4) = "" Or node.DataField(4) < 0 Then</pre>
      node.DataField(4) = "0"
   'Start date empty then end date should also be empty
   If node.DataField(2) = "31.12.1899 00:00:00" Then
      node.DataField(3) = ""
     'Precondition is property page nodes
     '"Assign calendar to nodes" must be true
     Dim tmpCal As VcCalendar
     Dim tmpDate As Date
     Set tmpCal = VcGantt1.CalendarCollection.Active
     tmpDate = tmpCal.AddDuration(node.DataField(2),
         node.DataField(4))
     node.DataField(3) = tmpDate
     'Start date only in active times
     tmpDate = tmpCal.AddDuration(node.DataField(3),
                         (-1) * node.DataField(4))
    node.DataField(2) = tmpDate
    node.UpdateNode
  End If
End Sub
```

The calculation of dates is required:

- 1. After activities were loaded
- 2. After dates or durations were modified by a data editing dialog or by an in-place editor
- 3. After activity values were modified by the API

After modifications by mouse interactions however, a calculation does not have to be initiated, since then an internal calculation will be carried out automatically.

A computation loop which includes all nodes can be set up by the property **NodeCollection** of the **VcGantt** object. Its code will be added to the end of the event **Form1** Load(...).

#### **Example Code**

```
'Calculate end date for all nodes
Dim node As VcNode
For Each node In VcGanttl.NodeCollection
  SetNodeEndDate node
Next
```

Alterations of data caused by the user can be caught via the event OnNodeModifyComplete. The method call carries out the calculation of the end date.

#### **Example Code**

```
Private Sub VcGantt1 OnNodeModifyComplete
    (ByVal node As VcGanttLib.VcNode,
   ByVal isLastNodeInSeries As Boolean)
   SetNodeEndDate node
End Sub
```

If data have been altered via API, a **SetNodeEndDate(...)** has to be called.

# 2.5 Marking non Working Intervals in Activities

Replacements of sections of activities by non working intervals can be visitualized by the option **Show non work interval**. The option is only effective if the activities depend on a calendar. This can be achieved by ticking **Assign calendar to nodes**.

The settings can be made at runtime or at design time. You can find the options on the **Nodes** property page at the bottom right.

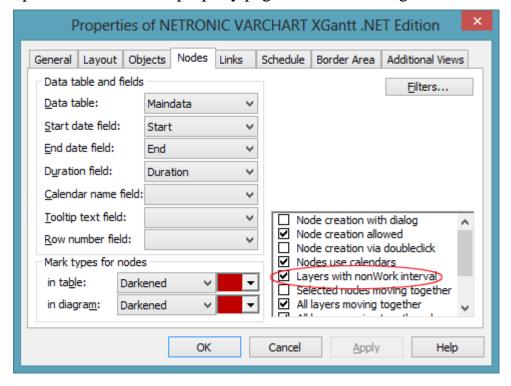

At runtime the setting can be made by the property **ShowNonWorkInterval** of the object VcGantt.

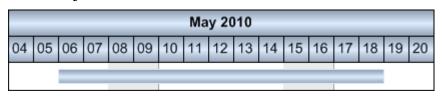

ShowNonWorkInterval = false

ShowNonWorkInterval = true

# 2.6 Interactions in the Table and Diagram Area

This subchapter and the one following will give you a general idea of interactions in the Gantt diagram. For more detailed information see chapter 5, **User Interface**.

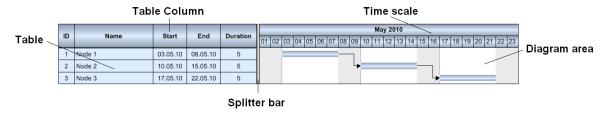

### Modifying the left table/diagram width ratio

You can modify the sizes of the table and the diagram section of a Gantt chart by moving the gray vertical separating line (sash or splitter bar) towards the left or right. On the **Layout** property page the ratio can be pre-set in the field **Table/diagram width ratio**.

### > Modifying the table column

By dragging the vertical separation line on the right of a table caption you can change the width of a table column. You can automatically adjust the column width to the length of its contents by double-clicking on the separation line. The automatical adjustment can be switched on or off on the **General** property page by ticking the option **Allow table column width optimization** in the list box on the right.

### > Defining the start and end date of the time scale

By a double-click on the time scale you can pop up the **Edit Timescale** dialog box. It lets you edit the start and end dates of the time scale. This option may be activated or blocked on the **General** property page by the option **Show time scale dialog** in the list box on the right.

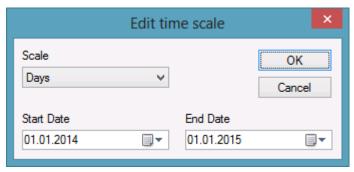

### > Scaling the Time Scale

By dragging to the left or to the right in the time scale section you may enlarge or reduce the width of the unit of the time scale. This feature can be activated or or deactivated on the General property page by the option Allow **Time scale re-scaling** in the list box on the right.

### 2.7 Interactions with Activities

### > Create new activity

Before creating a new activity you need to change to the mode **Create node**, which you can do by using the context menu of the diagram area (right mouse button).

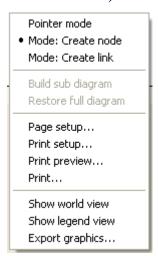

After having selected the menu item the mouse pointer will take on the shape of small crosshairs. Now an activity can be drawn with the left mouse button pressed in the desired place of the diagram area. After finishing it is useful to return to the **Pointer mode** of the context menu.

In the **Create Node** mode the program may intervene by the event **OnNode-CreateCompleteEx**(). This is useful if you wish to pre-set data values.

#### **Example Code**

The code displayed above will modify the contents of the data field **Name**; it will attach the contents of the field **ID** to the term **Node**.

### Modifying the duration of an activity

Return to the **Pointer Mode** if necessary and move the mouse pointer close to the inner right or left delimiter of the activity. The pointer will transform to a vertical line and horizontal arrow. By dragging the delimiter to the left or to the right, you can extend or reduce the size of the activity.

### Moving an activity

Return to **Pointer mode** if necessary and move the mouse pointer onto the center region of the activity. The pointer will take on the shape of a small square and four arrows. You can now move the activity to the desired position by dragging the mouse. If you want to move more than one activity simultaneously please activate the option Move all selected nodes on the property page Nodes in the list box on the right.

### Editing the data of an activity

By double clicking on an activity or on the corresponding table line, the dialog box **Edit data** will pop up.

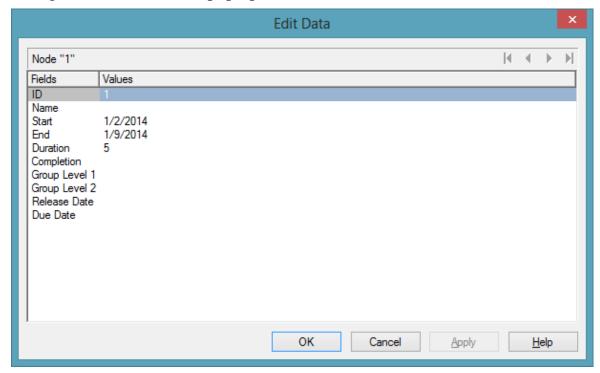

### **Deleting an activity**

Marked activities can be deleted by pressing the **Del** key or by selecting **Delete nodes** in the context menu of the activity. You can mark an activity by clicking on it or on the corresponding table row. By pressing the **Ctrl** key you can mark more than one activity.

# 2.8 Using Layers

A layer is the graphical representation of a pair of dates. The same pair of dates can be displayed by different layers. They can be superimposed graphically.

For our sample, we are now going to create a second, different looking layer.

1. On the **Objects** property page select **Layers...**. The dialog **Specify Bar Appearance** will pop up. The layer named **Task** was already defined.

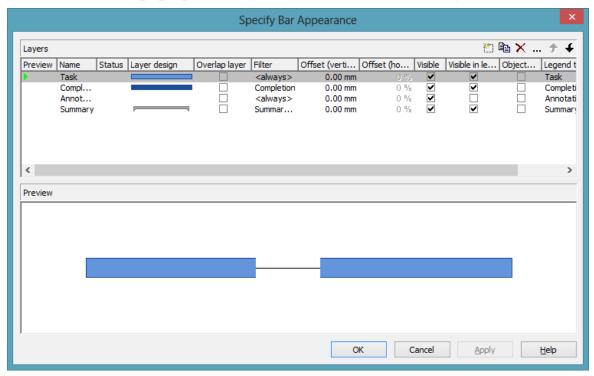

- 2. Copy the definition of the layer **Task** by clicking on the **Copy layer** button
- 3. Change the name of **NewLayer** to **Start-End** and open the **Edit Layer** dialog by clicking on .....
- 4. Modify the **Background color** to yellow and the **Shape** to arrowhead downward.

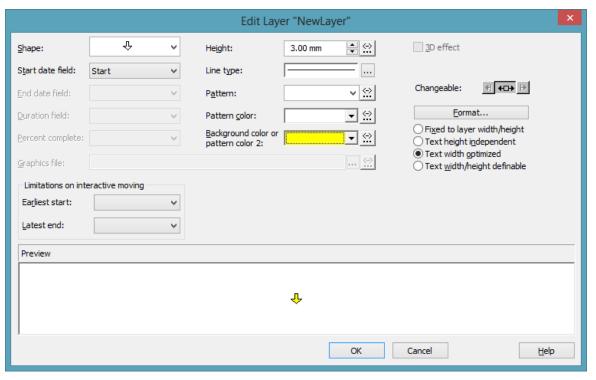

- 5. By clicking on OK, you will return to the dialog **Specify Bar Appearance**.
- 6. The superimposition of the layers can be made visible in the preview if you click in the lines of the column **Preview** where a red triangle indicates the preview of the corresponding layer in the lower half of the window.

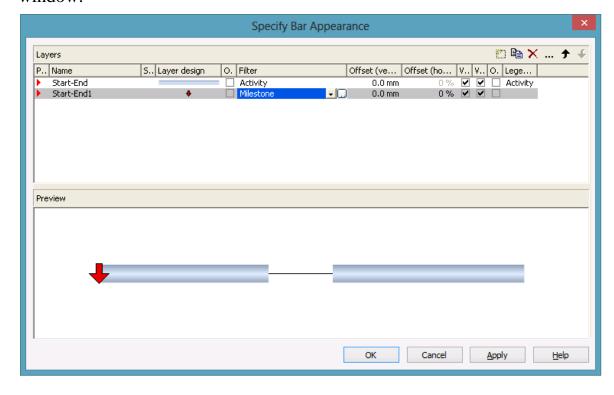

### 48 Using Layers

7. In our programming sample, the modification of the definition shows the below result:

| ID | Name   | Start    | End      | Duration | May 2007                                                                   |
|----|--------|----------|----------|----------|----------------------------------------------------------------------------|
|    | Name   | Start    | Citu     | Duracion | 04 05 06 07 08 09 10 11 12 13 14 15 16 17 18 19 20 21 22 23 24 25 26 27 28 |
| 1  | Node 1 | 07.05.07 | 12.05.07 | 5        | <b>▼</b>                                                                   |
| 2  | Node 2 | 14.05.07 | 19.05.07 | 5        | <u> </u>                                                                   |
| 3  | Node 3 | 21.05.07 | 26.05.07 | 5        | 4                                                                          |

## 2.9 Using Filters

Next, we would like to have the yellow arrow appear only in case of a milestone, i.e. if the duration of an activity equals 0.

This problem can be solved easily by using filters. A filter consists of a series of linked conditions which result in a logical **Yes** or **No** statement.

Layers are always linked to filters. A layer only becomes visible if the evaluation of the filter conditions is positive. The built-in filter <always>, which by default is assigned to a layer, always produces a positive answer. For our sample, we need two filters with one condition each:

- The yellow arrow shall appear if the duration of the activity equals 0
- The blue bar shall appear if the duration is larger than 0
- 1. On the property pages **Objects** please click on the button **Filters...**. The dialog **Administer Filters** will pop up.
- 2. Create two new filters by clicking on the button ...

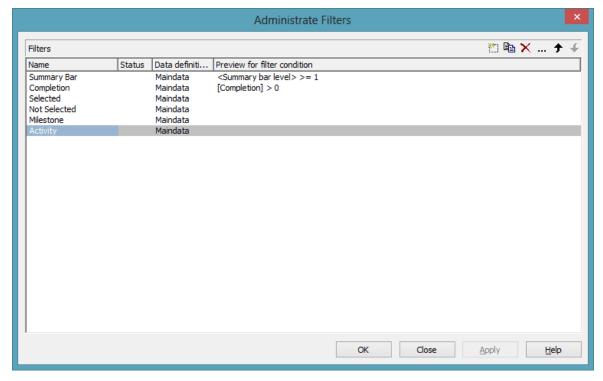

- 3. Select the filter "Milestone" and open the dialog **Edit Filter** by clicking on .....
- 4. Select "Duration" as **Fieldname**, as **Operator** "equal" and as **Comparison value** 0.

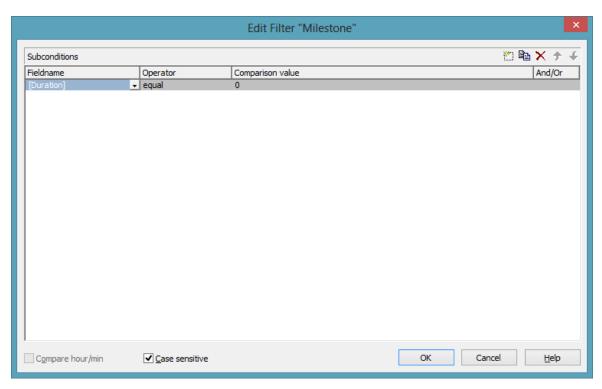

- 5. Leave the dialog by clicking on **OK**.
- 6. Select "Activity" and by clicking ... open the **Edit Filter** dialog again.
- 7. Select "Duration" as **Fieldname**, for the **Operator** "greater than" and for the **Comparison value** 0.

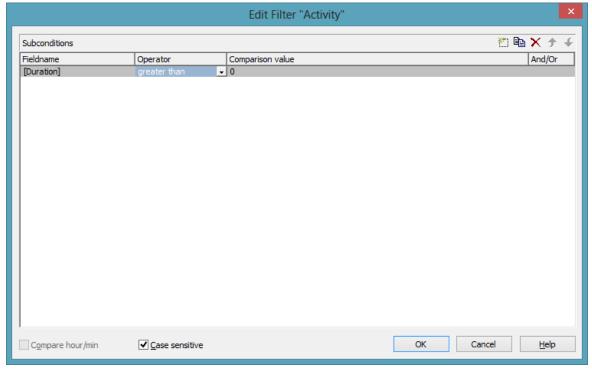

8. Leave the dialog by clicking on **OK**.

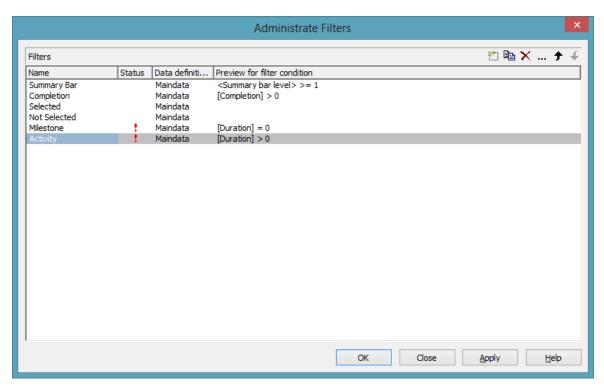

- 9. Click on **OK** again to return to the property pages.
- 10. To put the filters into operation they need to be assigned to the layers. For this, please click on the button **Layers** to open the dialog **Specify Bar Appearance**.

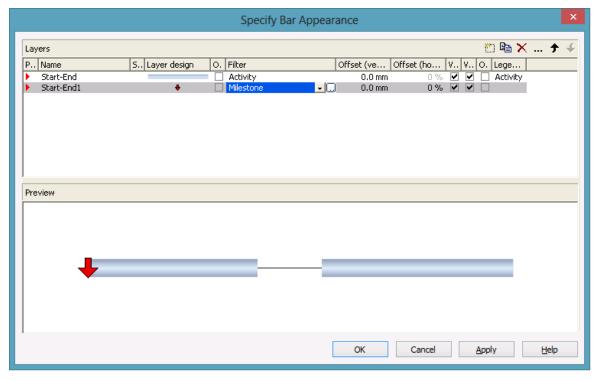

11. If you run the program now and if the duration of the first activity is set to 0, the below result will be produced:

The starter sample can be found in the directory  $UserGuideSamples \\ VB.NET\\ \\ XGantt\_Tutorial 01\_App.$ 

## 2.10 Creating Histograms

In this sample you will get acquainted with histograms. We will demonstrate how to define an availability curve, how a capacity curve can be created from activities and how to visualize the section of marked activities within in the work load.

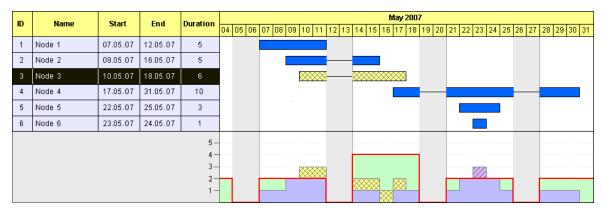

In the above example, an activity occupies a resource by the quantity of a single unit. Where activities overlap, occupation units are added up to the total capacity occupied.

In the steps following, we will complete our previous sample by the features mentioned. To better illustrate the functions of the histogram, we have used different records and ommitted links. The Form1\_Load sample was modified as shown below:

#### **Example Code**

```
Private Sub Form Load()
    VcGantt1.Width = ScaleWidth - VcGantt1.Left
    VcGantt1.Height = ScaleHeight - VcGantt1.Top
    VcGantt1.InsertNodeRecord ("1; Node 1; 07.05.07;; 5")
    VcGantt1.InsertNodeRecord ("2; Node 2; 09.05.07;; 5")
    VcGantt1.InsertNodeRecord ("3;Node 3;10.05.07;;6")
    VcGantt1.InsertNodeRecord ("4; Node 4; 17.05.07;; 10")
    VcGantt1.InsertNodeRecord ("5;Node 5;22.05.07;;3")
    VcGantt1.InsertNodeRecord ("6;Node 6;23.05.07;;1")
    VcGantt1.EndLoading
    VcGantt1.OptimizeTimeScaleStartEnd (3)
    'Calculating the end date of all nodes
    Dim node As VcNode
    VcGantt.SuspendUpdate True
    For Each node In VcGantt1.NodeCollection
        SetNodeEndDate node
    Next
    VcGantt.SuspendUpdate False
End Sub
```

Beside, we removed the filters ("Milestone", "Activity") and the additional layer ("Milestone") from the above sample. The complete program can be found in the directory **UserGuideSamples\VB6\XGantt\_Tutorial02**.

First, displaying histograms needs to be enabled on the property page **Layout** in the section **Chart areas** by selecting the radio button **Gantt graph and histogram**.

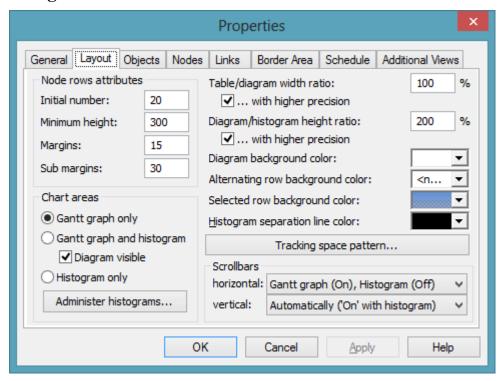

Marked nodes shall display a cross hatch pattern. Therefore, on the propert page **Nodes** in the section **Mark type for nodes** set the field **in diagram:** to **No Mark**.

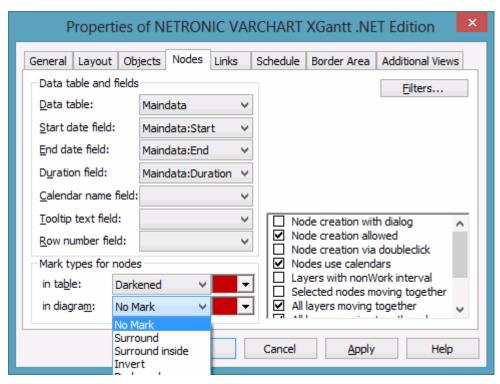

One more data field will be needed later on in our sample, which we are going to create now. In the dialog box Edit data table... please create a field of the type Integer and name it Selected. The field will make the display of the activity depend on ist marking state.

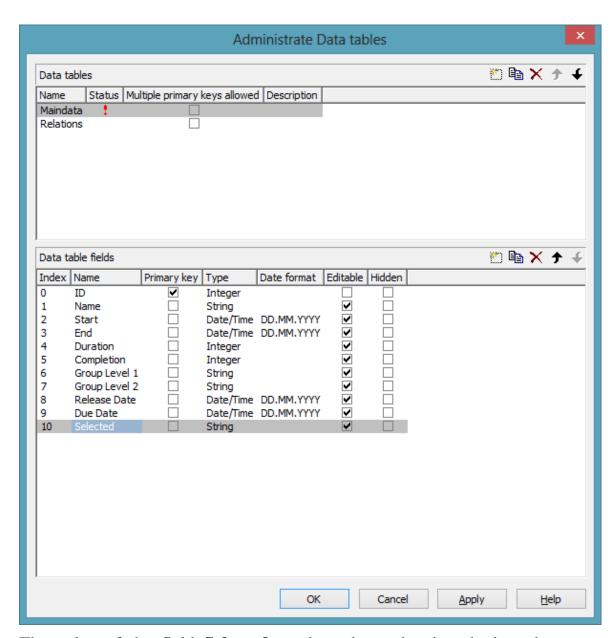

The value of the field **Selected** needs to be updated each time the event **OnNodesMarkComplete** is triggered.

#### **Example Code**

In the event **OnNodeCreateCompleteEx** the below code will prevent that a newly created node is marked when appearing. Since all nodes previously selected will be unmarked when a new node is created, the contents of the field **Selected** has to be updated.

### **Example Code**

```
Private Sub VcGantt1 OnNodeCreateCompleteEx
    (ByVal node As VcGanttLib.VcNode,
    ByVal creationType As VcGanttLib.CreationTypeEnum,
    ByVal isLastNodeInSeries As Boolean)
    node.DataField(1) = "Node " + node.DataField(0)
    node.MarkNode = False
    node.UpdateNode
    Dim node As VcNode
    For Each node In VcGanttl.NodeCollection
       node.DataField(5) = 0
       node.UpdateNode
   Next
End Sub
```

Next, we will define filters which differentiate between marked and unmarked activities. Please click on the button **Filter...** on the property page **Objects** to get to the dialog **Administer Filters**. Please create two new filters by clicking on and name one of them NotSelected and the other one Marked.

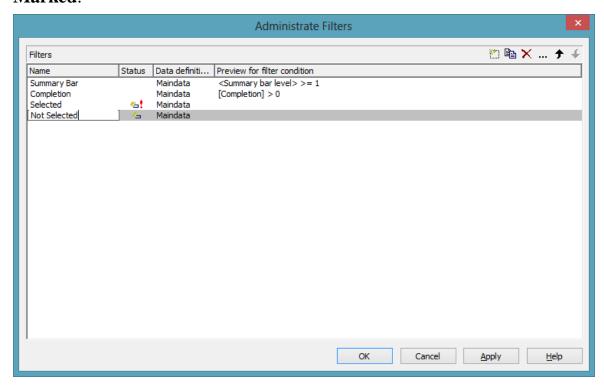

To the filter **NotSelected**, please set the condition **Selected not equal 1**.

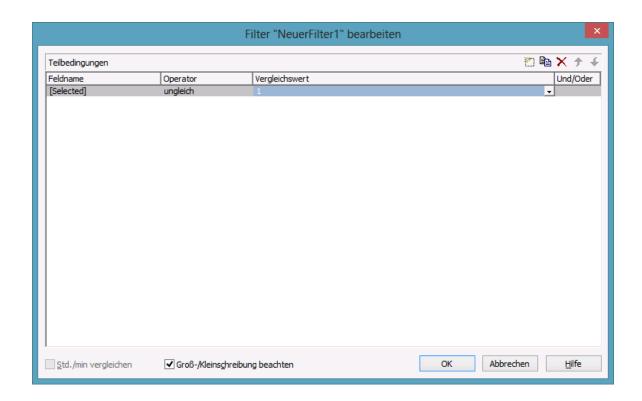

To the filter **Selected**, please set the condition **Selected equal 1**:

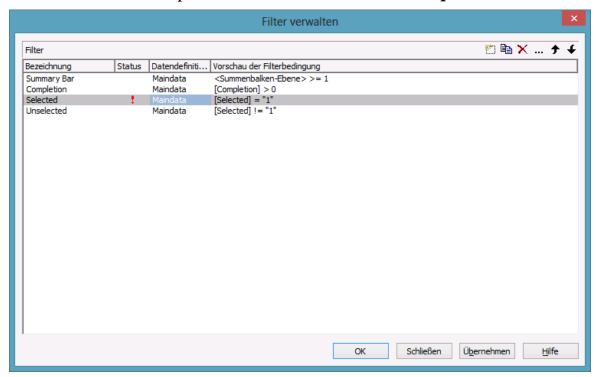

Now, the appearance of the activities shall to be linked to the filters. Please go to the dialog **Specify Bar Appearance** by clicking on the button **Layers** 

on the property page Objects. Rename the layer Start-End into Unmarked Nodes and assign the filter NotSelected to it. Copy the layer by clicking on and name the copy Marked Nodes. Assign the filter Selected to the layer.

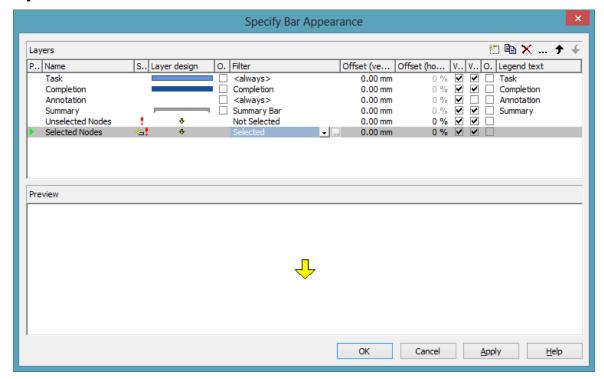

Both layers still look alike. Modify the design of the layer **SelectedNodes** in the dialog Edit Layer by selecting the pattern cross hatch and the background color vellow.

Note: On the property page Nodes the option Show non-work interval should be ticked to ensure that in non-work intervals (e.g. on weekends) a line instead of a bar will be displayed.

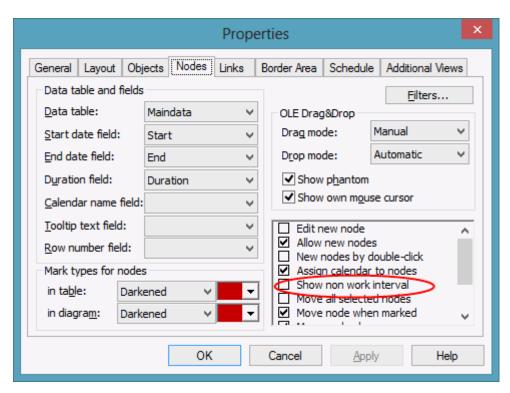

Next, we will define the curves in the histogram. You can get to the dialog **Administer histograms** on the property page **Layout** by clicking on the button **Administer histograms** 

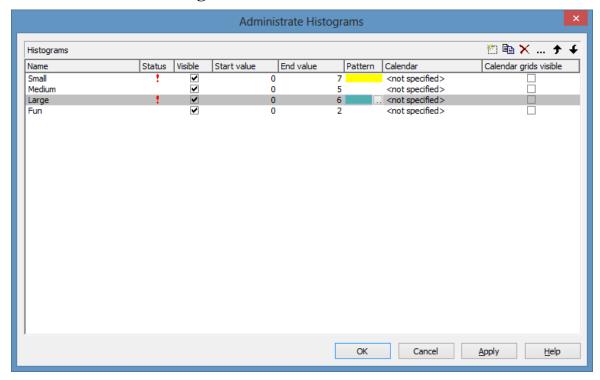

Several histograms may be present in a Gantt chart at the same time. Each of the histograms has a numeric scale of ist own and contains ist own curves.

We are now going to define a start and an end value to the numeric scale of the histogram. For this, in **Histogram 1** please set the end value to 6.

Click on the button Edit histograms ... in order to modify the pre-defined histogram.

Curve 1 is the "availability" curve that indicates the available capacity. It is marked by a red line. Curve 2 adds up the work load of marked nodes. Curve 3 adds up the work load of unmarked nodes. Curve 4 provides the green background complementary to the availability curve.

When opening the dialog, the first curve already exists. Please create three more curves and define their properties according to the illustration.

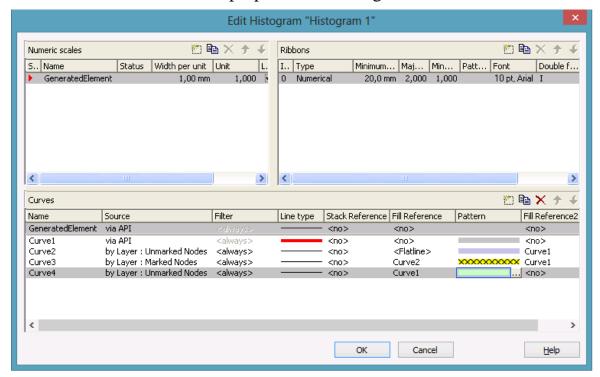

Curves can be stacked on one another. Stacking serves to add up the values of curves. A curve to be added needs a curve to which it is added, a reference curve. You can select the reference curve by the field Stack reference.

Curves in a histogram can form an area that may have a color and a pattern, for example a solid gray area or a green one hatched by red lines. If you wish to form an area and fill it with a color or a pattern, you need to set a fill reference to a curve.

Two different types of fill areas exist:

- Areas that form above and below a curve
- 2. Areas that only form above a curve and therefore indicate a transgression

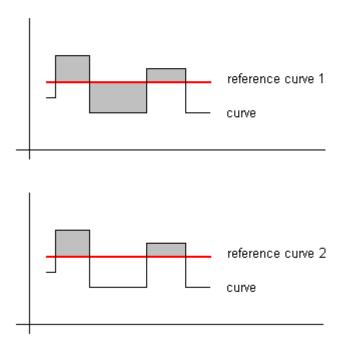

In the former case, the fill reference curve is to be specified by the field **Fill reference**; in the latter case, please use the field **Fill Reference2**. If you wish the x axis to limit the area, please select **Flatline**.

Finally, the programming code in the **Load** event needs to be modified to provide the values of the activities and of the capacity curve.

#### **Example Code**

```
Private Sub Form Load()
    VcGantt1.Width = ScaleWidth - VcGantt1.Left
    VcGantt1.Height = ScaleHeight - VcGantt1.Top
    VcGantt1.InsertNodeRecord ("1; Node 1; 07.05.09;;5")
    VcGantt1.InsertNodeRecord ("2;Node 2;09.05.09;;5")
    VcGantt1.InsertNodeRecord ("3;Node 3;10.05.09;;6")
    VcGantt1.InsertNodeRecord ("4;Node 4;17.05.09;;10")
    VcGantt1.InsertNodeRecord ("5;Node 5;22.05.09;;3")
    VcGantt1.InsertNodeRecord ("6; Node 6; 23.05.09;;1")
    VcGantt1.EndLoading
    VcGantt1.OptimizeTimeScaleStartEnd (3)
    'Calculating the end dates of all nodes
    Dim node As VcNode
    For Each node In VcGantt1.NodeCollection
        SetNodeEndDate node
    Next
    Dim histogram As VcHistogram
    Dim curve As VcCurve
    Set histogram = VcGantt1.HistogramCollection.FirstHistogram
    Set curve = histogram.CurveCollection.CurveByName("Curve1")
    curve.PointsEquidistant = False
    curve.SetValues "01.05.09", "2"
```

```
curve.SetValues "05.05.09", "0"
    curve.SetValues "07.05.09",
    curve.SetValues "12.05.09",
    curve.SetValues "14.05.09",
    curve.SetValues "19.05.09",
    curve.SetValues "21.05.09",
    curve.SetValues "26.05.09",
    curve.SetValues "28.05.09", "2"
End Sub
```

Run the program and click on an activity. In the histogram, you can recognize immediately by the hatching pattern on a yellow background, what section the acitivity occupies in the total resource occupation.

When moving activities, the degree of utilization will change and you will recognize capacity overloads and shortfalls deriving from your interaction.

### Calendar Grids in Histograms

You can assign one ore more calendar grids to a histogram, so that different calendar grids in the Gantt graph can also become visible in the histogram.

To have an own calendar grid assigned to a histogram, three conditions have to be fulfilled:

- 1. A calendar has to be assigned to the histogram
- 2. The calendar grid has to be switched on
- 3. An appearance has to be defined that enables the display of the calendar grid

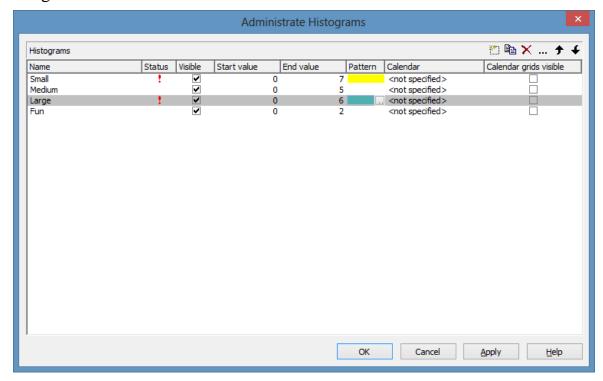

Calendar assigned, calendar grid switched on

### The corresponding API calls are:

#### **Example Code**

```
// assigning the calendar to the histogram (by the calendar name)
histogram.calendarName = group.DataField(14)
// switching the calendar grid on
histogram.ShowCalendarGrids = True
// setting the histogram visible
histogram. Visible = True
```

As a calendar grid for the histogram VARCHART XGantt takes the first invisible calendar grid in the first section of the time scale, if there is no other one present. This is the same calendar grid that is used groupwise in the Gantt graph:

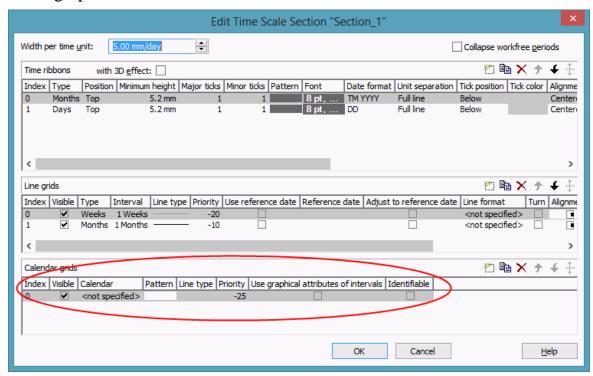

Thus the calendar grid will display the same appearance in the Gantt graph as in the histogram. In the example below it is a calendar grid that shows a different pattern for each group (groupwise calendar grid):

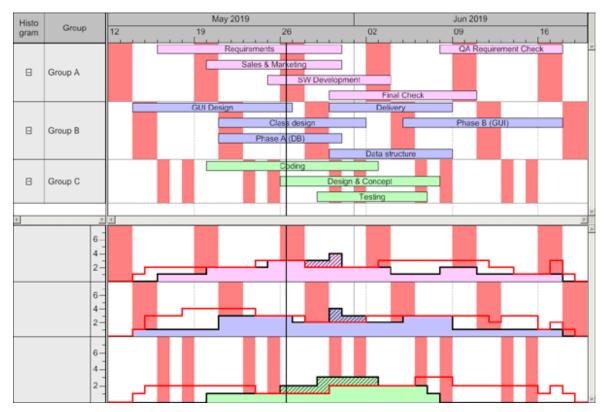

If you set another calendar grid to the time scale section, VARCHART XGantt will use this one for its histograms:

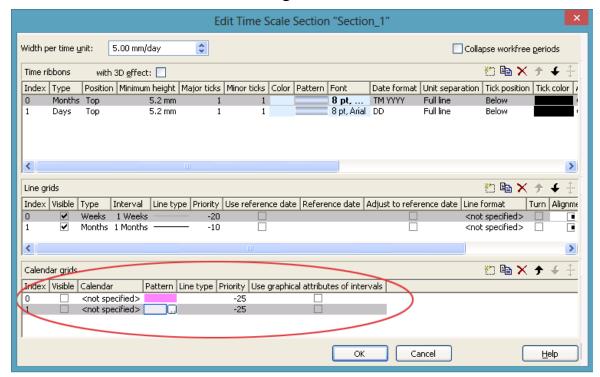

By using the second calendar grid, you can assign a different appearance compared to the calendar grid in the Gantt Graph. In our case, it shows a different color:

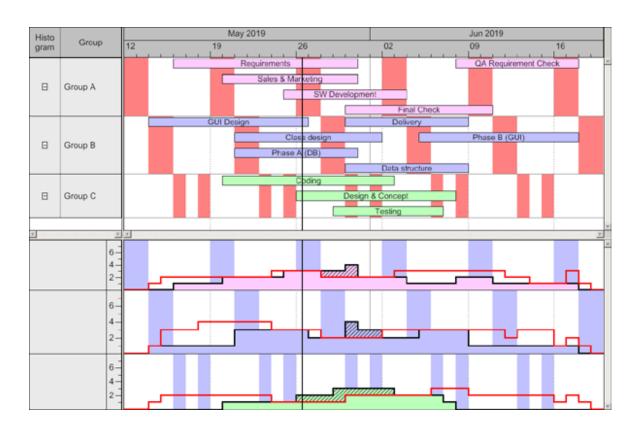

## 2.11 Printing the Diagram

If you have finished designing your diagram, you can finally print it. In runtime mode, select **Print** from the context menu (right mouse click in the empty diagram). This will take you to the Windows **Printing** dialog.

You also can use the method **PrintIt** of the object VcGantt to trigger the printing of the diagram.

If you want to edit the printer settings in runtime mode, you can select the menu item **Print setup...** from the context menu and pop up the corresponding Windows dialog.

The method **PrintDirect** of the object Vc Gantt lets you print the diagram directly. A dialog box will not be displayed.

If you want to edit the page settings at runtime, you can select **Page setup...** from the context menu or select **Print Preview** in the context menu and there click on the **Page Setup...** button.

You can also use the method **PageLayout** of the object VcGantt to open the corresponding dialog.

In the **Page Setup** dialog you can specify e.g. the scaling, whether the pages shall be numbered, the margins, the alignment etc. For further information see chapter 5.23 "Setting up Pages".

# 2.12 Exporting a Diagram

Your diagram can be exported as a graphics file:

- Select the menu item **Export graphics** from the default context menu. From there you will get to the Windows dialog **Save as**, where you can save the diagram as a graphics file.
- Use the API method **ShowExportGraphicsDialog** or **ExportGraphics-ToFile**.

Please find detailed information on graphics formats in the chapter: **Important Concepts: Graphics Formats**.

# 2.13 Saving the Configuration

You can store the settings of the property pages to an configuration external to your project at any time and re-load them when required. This is useful if you want to re-use previous settings or if you need the same settings for different projects.

A configuration is composed by two files of the same name but of different suffices, that is, an INI file and an IFD file, which both are indispensable.

### How to save your current configuration:

In the input box Configuration file you can specify the name of the file to which the current settings shall be stored. If the file name doesn't exist and if you click on Apply, the INI file will be created and linked to the VARCHART ActiveX instance.

### How to re-load a configuration:

In the input box **Configuration file** you can specify the name of the file from which the settings shall be loaded. If the file exists and you click on Apply the configuration will be loaded and from then on, it will be linked to the VARCHART XGantt AcitveX instance. All current settings will expire irrevocably.

**Note:** The settings of the configuration file are loaded only once. VARCHART XGantt will not load them for a second time from the same file. Instead, the settings will be loaded from the internal storage, which are the same as those in the configuration file.

Thus, modifying the data of the configuration file by an editor will not work. If you want VARCHART XGantt to accept a modified configuration file, you have to rename the modified ini file and the corresponding ifd file and enter the name of the modified *ini* file on the **General** property page into the Configuration file field.

# 3 Important Concepts

### 3.1 Boxes

In a diagram area, boxes that contain texts or graphics can be displayed. On the property page **Objects**, please click on the **Boxes...** button to open the dialog **Administer Boxes...**. You can add, copy, delete or edit boxes.

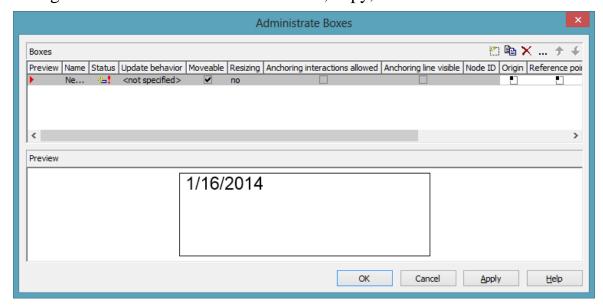

By the properties **Origin**, **Reference point**, **X Offset** and **Y Offset** you can position a box in the diagram area. Relative positions of boxes do not depend on diagram size.

To a box you can set the below features:

- its name
- whether it can be moved in the diagram at run time
- whether and how ist size can be modified interactively
- whether anchoring interactions by mouse or over context menu are possible
- whether the reference points of the node and of the box (origin, reference point) shall be linked by a line when using the anchoring tool
- a node ID to identify the node to which the respective box shall be tied
- ist origin (the point to which the reference point refers in x and y direction)

- ist reference point (the point to which the origin refers in x and y direction)
- ist x or y Offset (distance between origin and reference point in x or y direction)
- type, thickness and color of the box frame line
- ist priority in relation to other diagram objects (nodes, grids, etc.)
- whether the box should be visible
- the box format

## > Editing boxes

The **Edit Box** dialog lets you specify the contents of the fields. At desing time, you can make it appear by clicking on the **Edit box** button in the **Administer Boxes** dialog box. At run time you can make it pop up by double-clicking on a box. You also can edit the texts of boxes directly at run time after having selected **Allow in-place editing** on the property page **General**.

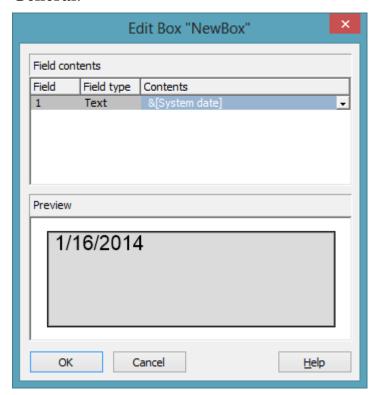

The **Field** column contains the numbers of the box fields. The number of fields depends on the selected box format (see further below).

The **Field type** column displays the field types (text or graphics).

You can type the contents of the field or a graphics file name into the **Contents** column. If a text field contains more than one line, you can use "\n"

to set line breaks (Example: "Line1\nLine2"). If you do not set line breaks, the lines will automatically be divided where blanks are.

For a box, a format can selected which can be configured. In the **Administer Box Formats** dialog box you can add, copy, delete or edit box formats. The dialog box will appear after clicking on the **Edit** button of the **Box format** field in the **Administer Boxes** dialog box.

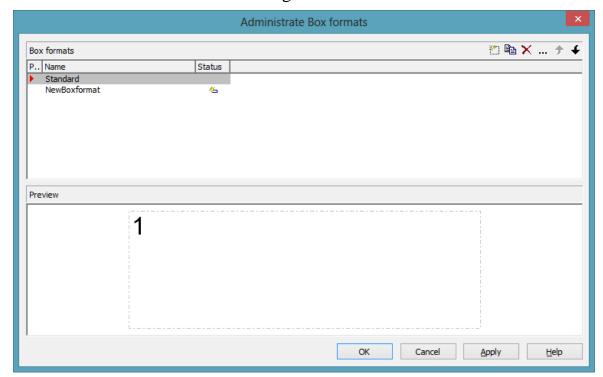

In the **Edit Box Format** dialog box you can specify the box format. This dialog box will appear if you click the **Edit box** button in the **Administrate Box Formats** dialog box.

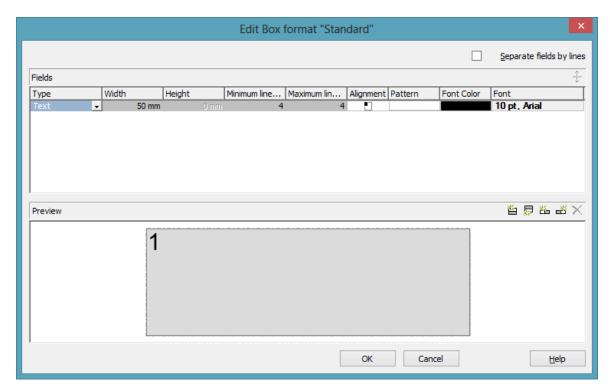

You can tick whether the box fields are to be separated by lines.

Beside, the below features can be set to a box:

- field type (text or graphics)
- width and height
- how many lines of text can be displayed in the current field
- alignment
- background color and fill pattern
- font attributes

# 3.2 Data Tables

As a data base for the graphical display of Gantt charts VARCHART XGantt uses two standard data tables for nodes and links, the fields of which can be individually defined. In version 4.0 this concept was extended. Up to 90 data tables can be defined and 1:n relations can be set up between the tables. Similar to data bases, the data is structured in data sets that depend on each other, which avoids data redundancies and supplies the data required by the integrated resource scheduling module.

For reasons of compatibility to existing applications VARCHART XGantt continues to operate in the previous mode by default. Only by activating the corresponding option at design time or at run time the extended data tables can be used. You can find the option **Extended data tables** on the property page **General**:

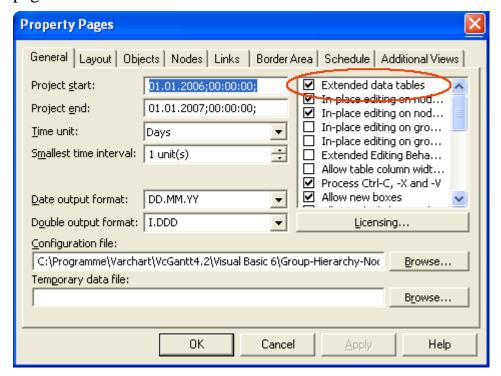

In the programming interface, the extended data tables are switched on at runtime by setting the VcGantt property **ExtendedDataTables** to **True**.

# > Handling Data Tables

By default, the data tables **Maindata** and **Relations** exist. On the property page **Objects** you can click on the button **Data Tables...** to get to the dialog **Administrate Data Tables**. Generating new data tables requires to have switched on the **Extended data tables** mode before. The data tables **Task** and

**Operation** in the picture below were created by clicking on in the section **Data Tables**.

In the section **Data Table Fields** you can edit the fields of the above selected table. You can generate new fields by , delete existing fields by or copy fields by , as shown below.

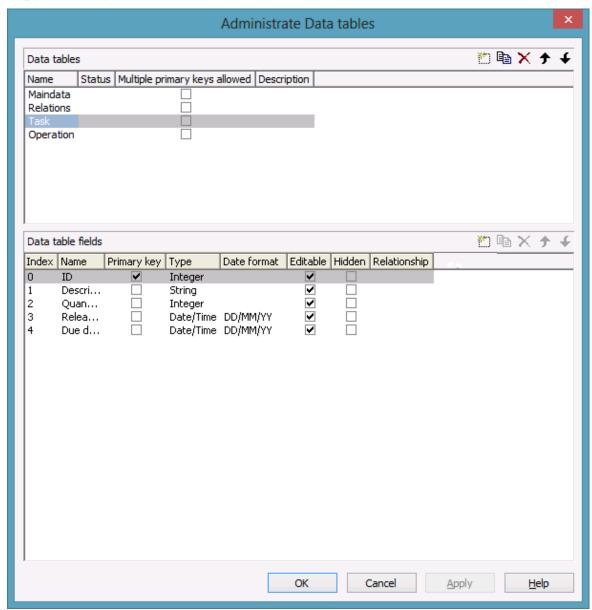

The column **Index** is essential when using the API, since the contents of the data fields can only be addressed via the index. If you modify the sequence of fields in this dialog, i.e. the index, after having produced programming code, you need to adapt the programming code that accesses the corresponding field.

If you modify the data type, you may accordingly have to adapt formats and layers already defined to ensure that the appropriate data type is used when the fields are accessed.

The primary key feature is to be set to a field if you want a data record to be identified uniquely. For a data table referred to by a relation, setting a primary key is compulsory. The primary key may also consist of more fields - but only up to three. For a detailed description of the use of composite primary keys see chapter **The Administrate Data Tables Dialog Box**.

Relating tables is useful if the content shows a 1:n relation and if a subordinated data record should directly refer to a data field of the main data record.

Between two tables A and B at the moment only a single 1:n relationship can be established; a second field of B is not allowed to refer to the primary key of A. Nevertheless, a field of a third table C is allowed to refer to the primary key of table A.

**Note:** If a data table with a composite primary key is used in a relationship, the relationship has to match the primary key. Otherwise a unique connection is not possible. If the relationship is not defined correctly - which is checked neither at the API nor in the **Administrate Data Tables** dialog, the data record will not be connected. This leads to the event **OnDataRecord-NotFound**.

In the sample below a relation is created between the tables **Operation** and **Task** by setting **Task:ID** in the column **Relationship**.

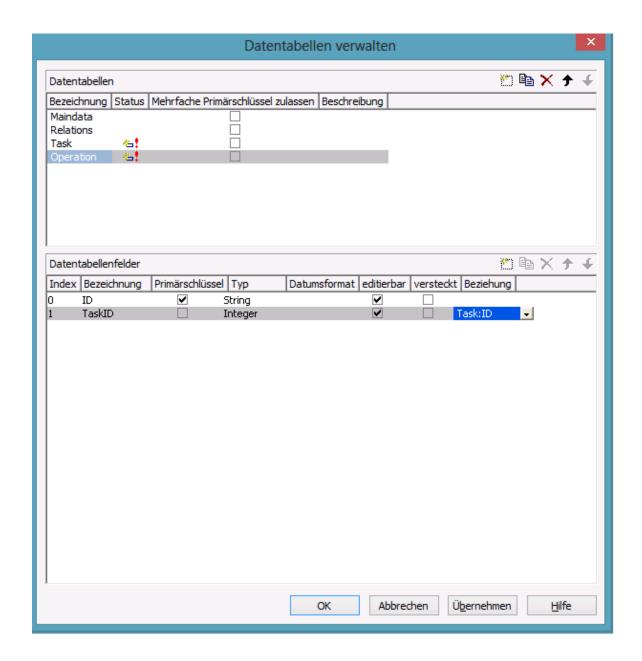

## **Table Task:**

| ID | Description | Quantity | Release date | Due date |
|----|-------------|----------|--------------|----------|
| 1  | Task 1      | 10       | 12.05.07     | 20.05.07 |
| 2  | Task 2      | 20       | 01.06.07     | 15.06.07 |

# **Table Operation:**

| ID | TaskID | Description | Start    | End      |
|----|--------|-------------|----------|----------|
| 1  | 1      | Operation 1 | 12.05.07 | 14.05.07 |
| 2  | 1      | Operation 2 | 15.05.07 | 19.05.07 |

| ID | TaskID | Description | Start    | End      |
|----|--------|-------------|----------|----------|
| 3  | 2      | Operation 3 | 01.06.07 | 05.06.07 |
| 4  | 2      | Operation 4 | 05.06.07 | 11.06.07 |
| 5  | 2      | Operation 5 | 11.06.07 | 15.06.07 |

### **Example Code**

VcGantt1.EndLoading

```
Dim dataTableCltn As VcDataTableCollection
Dim dataTable As VcDataTable
Set dataTableCltn = VcGantt1.DataTableCollection
Set dataTable = dataTableCltn.DataTableByName("Task")
dataTable.DataRecordCollection.Add ("1; Task 1; 10; 12.05.2007; 20.05.2007")
dataTable.DataRecordCollection.Add ("2; Task 2; 10; 01.06.2007; 15.06.2007")
Set dataTable = dataTableCltn.DataTableByName("Operation")
dataTable.DataRecordCollection.Add ("1;1;Operation
1;12.05.2007;14.05.2007")
dataTable.DataRecordCollection.Add ("2;1;Operation
2;15.05.2007;19.05.2007")
dataTable.DataRecordCollection.Add ("3;2;Operation
3;01.06.2007;05.06.2007")
dataTable.DataRecordCollection.Add ("4;2;Operation
4;05.06.2007;11.06.2007")
dataTable.DataRecordCollection.Add ("5;2;Operation
5;11.06.2007;15.06.2007")
```

Depending on the data table selected on the property page **Node** in the **Data table** section, the graphical display of the nodes may originate from different bases. When creating nodes interactively, the base is the table to which new data records are added automatically. The corresponding rows displayed by the visualization are influenced by the active node filter, by grouping and by display options.

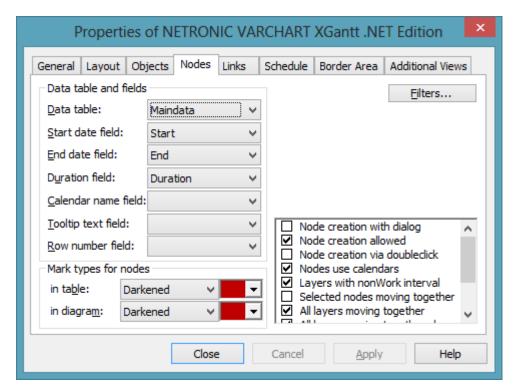

This is the result in the table of the Gantt chart if the table **Operation** was selected as base. The entries for Description, Quantity and Due date originate from the main table **Task**.

| Description | Quantity | Due date | Operation  |
|-------------|----------|----------|------------|
| Task1       | 10       | 20.05.07 | Operation1 |
| Task1       | 10       | 20.05.07 | Operation2 |
| Task2       | 20       | 15.06.07 | Operation3 |
| Task2       | 20       | 15.06.07 | Operation4 |
| Task2       | 20       | 15.06.07 | Operation5 |

If the table **Task** instead of **Operation** is used, the visible table in XGantt will consist of two entries only.

| ID | Description | Quantity | Due date | Operation |
|----|-------------|----------|----------|-----------|
| 1  | Task 1      | 10       | 20.05.07 |           |
| 2  | Task 2      | 20       | 15.06.07 |           |

In version 4.0 of VARCHART XGantt new object types are available that will replace the former ones. For reasons of compatibility, the former object types have been preserved in the present version. In new applications and in updates of existing applications the new objects should be used only.

| Former            | Present from Version 4.0 Onward |
|-------------------|---------------------------------|
| VcDataDefinition  | VcDataTable                     |
| VcDefinitionTable | VcDataTableFieldCollection      |
| VcDefinitionField | VcDataTableField                |
|                   | VcDataRecord                    |

Please find a graphical display of objects, methods and properties here:

## > Creating and modifying data records

After having defined the data table fields, you can add data records to a table by the API. There are two ways of adding data to your records. We recommend the common practice of defining an array of the type variant with the number of its elements corresponding to the number of the data table fields.

## **Example Code**

```
Dim dataTable As VcDataTable
Dim dataRecCltn As VcDataRecordCollection

Dim dataRecVal() As Variant
Dim dataRec1 As VcDataRecord
Dim dataRec2 As VcDataRecord

Set dataTable = VcGantt1.DataTableCollection.DataTableByName("Maindata")
Set dataRecCltn = dataTable.DataRecordCollection

ReDim dataRecVal(dataTable.DataTableFieldCollection.Count)

dataRecVal(0) = 1
dataRecVal(1) = "Node 1"
dataRecVal(2) = DateSerial(2007, 1, 8)
dataRecVal(4) = 8
```

A data record can be added by the method Add() of the **DataRecord-Collection**, the variant array being passed as parameter.

### **Example Code**

```
Set dataRec1 = dataRecCltn.Add(dataRecVal)
```

As a second way you can use a string consisting of data values which are separated by semicolons.

### **Example Code**

```
Set dataRec2 = dataRecCltn.Add("2; Node 2; 15.01.07;; 9")
```

If the data value itself contains a semicolon, the string has to be enclosed in double inverted commas.

## **Example Code**

```
Set dataRec2 = dataRecCltn.Add("2; ""Node 2;"";15.01.07;;9")
```

The reference to a data base object can quickly be found by the method **DataRecordByID** () and the primary key.

### **Example Code**

```
Set dataRec1 = dataRecCltn.DataRecordByID(1)
Set dataRec2 = dataRecCltn.DataRecordByID(2)
```

The contents of the single data fields of a data record can easily be modified by using the indexed property **DataField()**. For replacing the contents of all data fields of a record the property **AllData** is very useful.

### **Example Code**

```
dataRec1.DataField(Main_ID) = 1
dataRec1.DataField(Main_Name) = "Activity X"
dataRec1.DataField(Main_Start) = DateSerial(2007, 1, 4)
dataRec1.DataField(Main_Duration) = 12
dataRec1.UpdateDataRecord

dataRec2.AllData = "2;Activity Y;18.01.07;;5"
dataRec2.UpdateDataRecord
```

A modification of a record is only displayed in the chart after the method **Update()** of the object **DataRecord** was called.

Reading data field values by **Alldata** serves to quickly display data during design time and to easily transfer the contents of a data record to the record of a different table.

### **Example Code**

```
Dim content As String
content = dataRec1.AllData & vbCr & dataRec2.AllData & vbCr &
dataRec1.DataField(Main_Name)
MsgBox (content)
```

**Note:** In order to improve the legibility when accessing data fields you can define global constants the names of which are more descriptive than index numbers.

Below please find the coherent code partition.

### **Example Code**

```
Const Main_ID = 0
Const Main_Name = 1
Const Main_Start = 2
Const Main_Duration = 4
'...
```

```
Dim dataRec1 As VcDataRecord
Dim dataRec2 As VcDataRecord
Dim content As String
VcGantt1.TimeScaleEnd = DateSerial(2008, 1, 1)
VcGantt1.TimeScaleStart = DateSerial(2007, 1, 1)
VcGantt1.ExtendedDataTablesEnabled = True
Set dataTable = VcGantt1.DataTableCollection.DataTableByName("Maindata")
Set dataRecCltn = dataTable.DataRecordCollection
ReDim dataRecVal(dataTable.DataTableFieldCollection.Count)
dataRecVal(Main ID) = 1
dataRecVal(Main Name) = "Node 1"
dataRecVal(Main Start) = DateSerial(2007, 1, 8)
dataRecVal(Main Duration) = 8
Set dataRec1 = dataRecCltn.Add(dataRecVal)
dataRecCltn.Add("2; Node 2; 15.01.07;; 9")
VcGantt1.EndLoading
١...
Set dataRec1 = dataRecCltn.DataRecordByID(1)
Set dataRec2 = dataRecCltn.DataRecordByID(2)
dataRec1.DataField(Main ID) = 1
dataRec1.DataField(Main Name) = "Activity X"
dataRec1.DataField(Main Start) = DateSerial(2007, 1, 4)
dataRec1.DataField(Main Duration) = 12
dataRec1.UpdateDataRecord
dataRec2.AllData = "2; Activity Y; 18.01.07;; 5"
dataRec2.UpdateDataRecord
content = dataRec1.AllData & vbCr & dataRec2.AllData & vbCr &
dataRec1.DataField(Main Name)
MsqBox (content)
dataRec2.AllData = "2;""Activity Y; Z""; 18.01.07;; 5"
dataRec2.UpdateDataRecord
content = dataRec1.AllData & vbCr & dataRec2.AllData
MsgBox (content)
```

## This is the output:

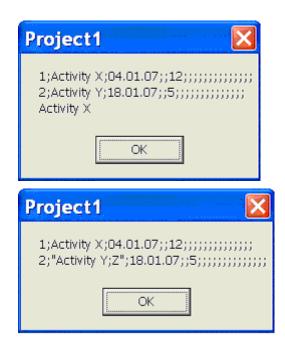

# 3.3 Date Lines

Date lines (vertical lines in the diagram) allow to highlight certain dates. The attributes of date lines (date, line type, priority (in relation to other date lines), whether they are visible or can be moved are defined in the below dialogs. Click on **Date lines** on the **Objects** property page to open the first one; the next one pops up by clicking the **Edit** button:

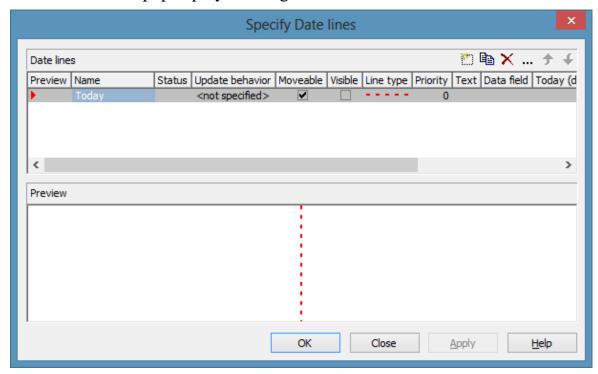

Specify Date Lines

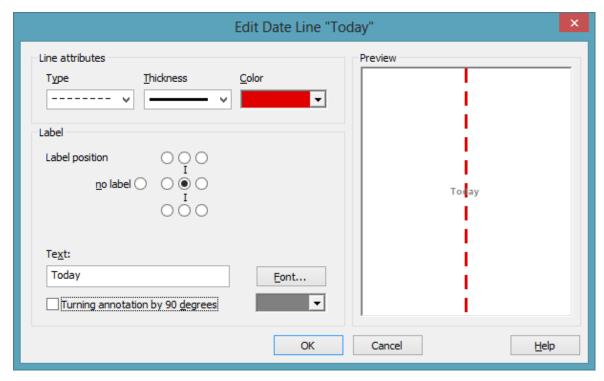

Edit Date Line

# Individual, data-based date lines

Besides the fixed date, date lines can also use a date from a node or group record. This means that for each node or group record an indivdual date line as graphic copy can be created, using the properties (color etc.), except date, from the underlying date line of the DateLine Collection, date and position in the plan being individual, however. Such date lines are only drawn within the ribbons of nodes or groups by using **NodeLevelLayout** GroupLevelLayout, resp., (see picture below: four date lines have been created and placed for three groups individually; four symbol layers of the activated group node use the same dates as the date lines).

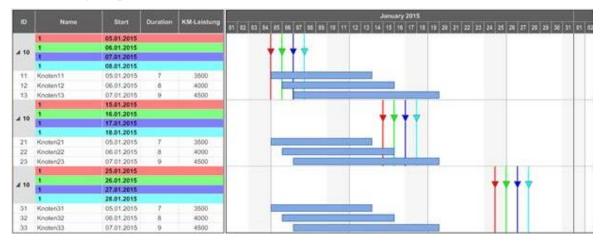

For this, a data field has to specified for the date:

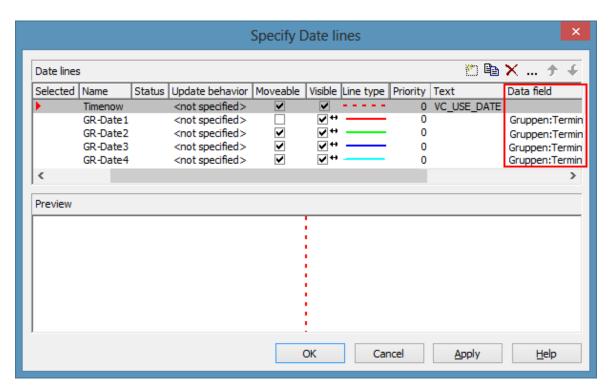

**Note**: When a data field has been individually specified, the date from the record has priority over the fixed date (**VcDateLine.Date**). When no date could be identified, e.g. because the data field is empty in the record, the date line has to be linked to a data record. This is done by the according settings in the **Grouping** dialog:

The corresponding API commands:

VcGroupLevelLayout.ShowDateLines

VcGroupLevelLayout.DateLinesWithChildGroups

VcGroupLevelLayout.DateLineName

**VcNodeLevelLayout:.ShowDateLines** 

VcGroupLevelLayout.DateLineName

# **Labeling Date Lines**

Date lines can be labeled. As a rule, this is done by a fixed text, Displaying the indvidual date might in some cases be wished for at at all, but especially at individual date lines. The key word **VC\_USE\_DATE** manages to display the corresponding date at the specified place of the date line (**VcDateLine.LabelPosition**) in the specified date format (**VcGantt.DateOutputFormat**).

Tto make date lines visible individually the option **Visible** can be mapped and thus be set individually.

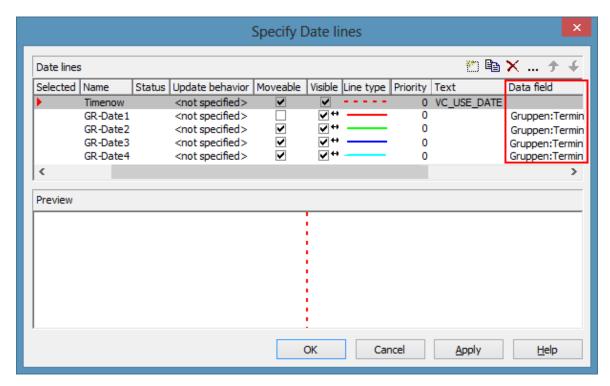

The corresponding API properties:

VcDateLine.VisibleDataFieldIndex

 $\label{lem:VcDateLine.VisibleMapName.} VcDateLine. VisibleMapName.$ 

# 3.4 Dates and Daylight Saving Time

Dates in VARCHART components always refer to the time zone set in the system that the program is running on. It is not possible to set dates from different time zones; the dates have to be converted into dates of the time zone set to the system that your VARCHART component is running on before they are passed to the component. The component automatically refers to the information on the beginning and the end of daylight saving time which is present in the system.

To make switching times known to a VARCHART component, the check box in the time zone dialog **Automatically adjust clock for daylight saving changes** needs to be ticked, as shown in the picture. You can find the dialog in the Windows operation system by clicking on the button **Start**, then on the menu item **Control Panel**, then on the icon **Date and Time**, or simply by double-clicking on the time display in the task bar of the main window.

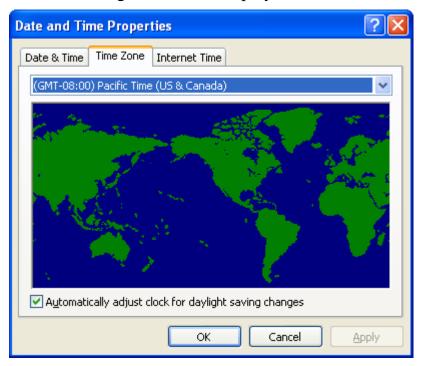

When switching, a VARCHART component uses the start date and the end date including hour, month and day of daylight saving time that usually are communicated by the system. This implies that the DST times of the years before and after the current year are extrapolated and true deviations probably existing of those years are ignored, since they are also unknown to the system. For example, a couple of years ago daylight saving time was prolonged for some weeks at the beginning and end. Since the system only knows the current rules, consequently dates in those periods will be interpreted in the wrong way.

At present, VARCHART components can only take into account a DST time offset of exactly one hour. Besides, the switch can only take place at full hour. Since a VARCHART component always receives and displays the date values of local time, at the beginning of the DST period there is an hour missing and at the end there are two hours of the same number. At present, the identical numbers are not discriminated when passed, returned or displayed.

The switching becomes visible in the time scale if its resolution is hours.

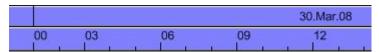

Switching between 0 and 3 o'clock in spring (1 hour missing)

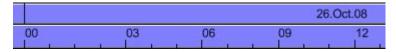

Switching between 0 and 3 o'clock in autumn (1 hour twice)

## **New Default Date From Version 4.3 Onward**

If in a VARCHART component a date is retrieved that does not exist, up to version 4.3 the date **31.12.1899 00:00:00** was returned. From version 4.3 onward, a different date **01.01.0001 00:00:00** will be returned.

In certain situations this can lead to an argument-out-of-range exception which you can intercept by treating the exception.

If within your application program, for example a date is handled by DateTimePicker controls of .NET, and if you try to display an "empty" date, up to version 4.3 the date 31.12.1899 00:00:00 was displayed. The new default though, which is 01.01.0001 00:00:00 cannot be displayed by using the default settings of the DateTimePicker, so it will throw an ArgumentOutOfRange exception.

Your program should react to this; in any case you should write some treatment to this exception, otherwise an untreated exception could occur and could entail an unexpected end of program.

3.5 Dragging Tools

Gantt charts enable the planner to easily re-plan orders, tasks or resources by shifting them back and forth. However, positioning a node at a certain point of the timeline or directly after another node can be tricky because a certain spot in the Gantt has to be exactly hit by mouse.

Besides, in many Gantt charts, multi-level groups are used. In large plans dragging a node from one group or its subgroup to another one by mouse can at times get a bit inconvenient and confusing if the target group is located quite far away.

# **Snap Tools: Support for horizontal dragging**

Many dragging applications or design tools already offer the so-called snapgrids as help for exactly positioning objects by means of a predefined grid, usually pixel-spaced. VARCHART XGantt now offers a similar functionality. The moved objects are not adjusted to a fixed grid but to other objects in the graphic, these objects thus defining a snap grid with irregular distances.

Nodes (or their layers), date lines, line grids and calendar grids allow to define so-called snap targets. That means that these objects define certain places at themselves serving as targets of a snap action of other objects. When moving a node horizontally or modifying the size of a node or a layer, start or end date of this node or layer will be chronologically adjusted to the defined snap tools of the other objects. The start or end date will move towards the snap target within 5 pixels next to it thus taking over the exact date of the target.

Special behaviors have been defined for each node layout (ungrouped, grouped, hierarchical arrangement; given that the according objects define snap tools):

- All node layouts: the layer-to-be-moved is adjusted to date lines, line grids and calendar grids.
- Ungrouped layout: The layer-to-be moved is adjusted to the layers of all nodes.
- Grouped layout: The layer-to-be-moved is adjusted to the layers of the nodes of one group (without subgroups). If the group is changed during the interaction, the layer will be adjusted to the objects of the new group.
- Hierarchical arrangement: The-layer-to-be-moved will be adjusted to the layers of the nodes of the same branch (with sub-branches). If the branch

is changed during the interaction, the layer will be adjusted to the objects of the new branch.

• For the snap tools to take effect, they have to be enabled on the **Nodes** property page

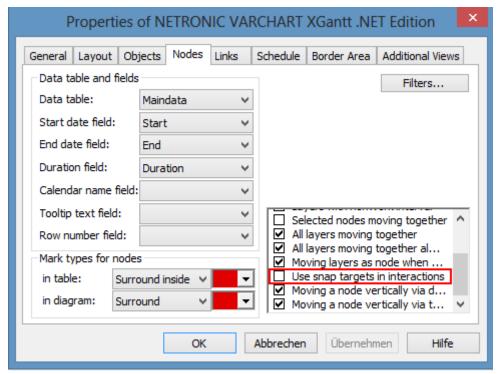

- API call: vcGantt.UseSnapTargetsInInteractions = true/false
- Layers can be defined as snap targets in the Edit Layer dialog. Ticking the checkboxes Start snap target and End snap target sets the layer's position (i.e. its dates) as snap targets for dragging a node or layer.

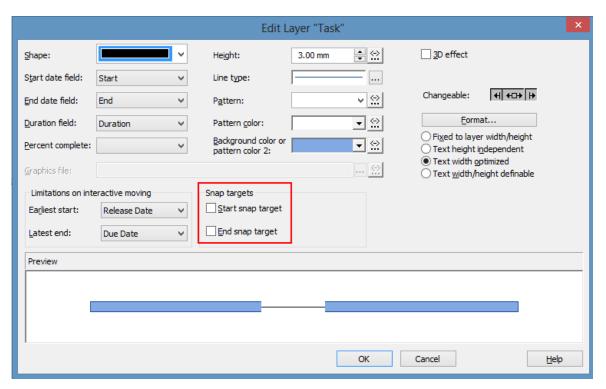

- API calls:
- VcLayer.StartSnapTarget = true/false
- VcLayer.EndSnapTarget = true/false
- Date lines can be defined as snap targets in the Specify Date Lines dialog. Ticking the checkbox Snap target sets the date line's position (i.e. its dates) as snap target for dragging a node or layer.

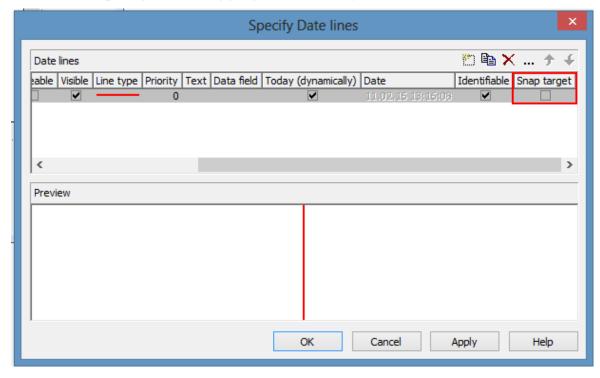

- API call: **VcDateLine.SnapTarget** = **true/false**
- Snap target LINE GRIDS/CALENDAR GRIDS
- Line grids and calendar grids can be defined as snap targets at two different places:
- In the Edit time scale section for not individual objects
- Below the Grouping dialog for individual, group- or node-related objects.

Ticking the according checkboxes in the Edit time scale section dialog sets the related objects' position (i.e. their dates) as snap targets for dragging a node or layer.

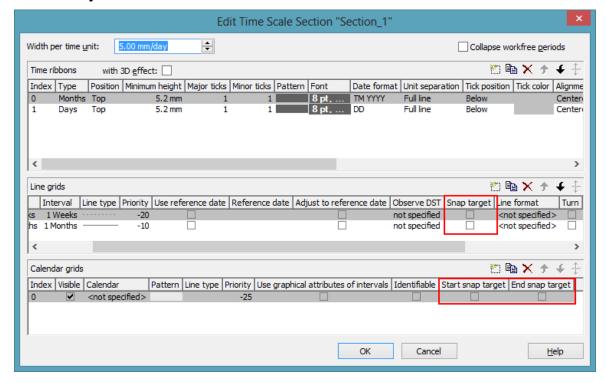

In the **Grouping** dialog you can access the dialogs **Administrate Calendar Grids** and **Administrate Line Grids**, where ticking the according checkboxes sets the related objects' position (i.e. their dates) as snap targets for dragging a node or layer.

# 96 Important Concepts: Dragging Tools

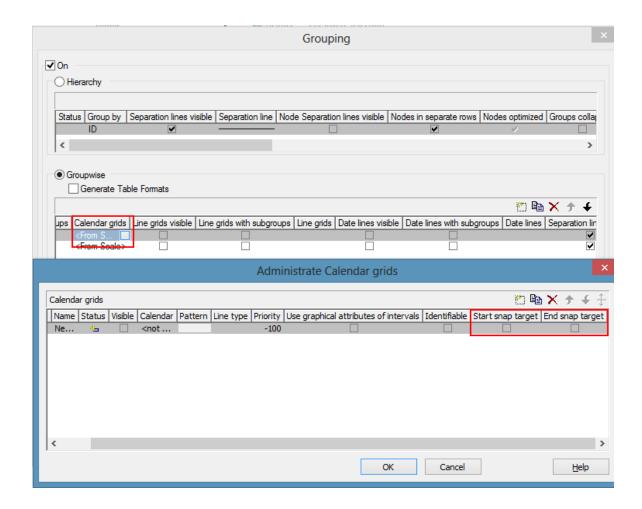

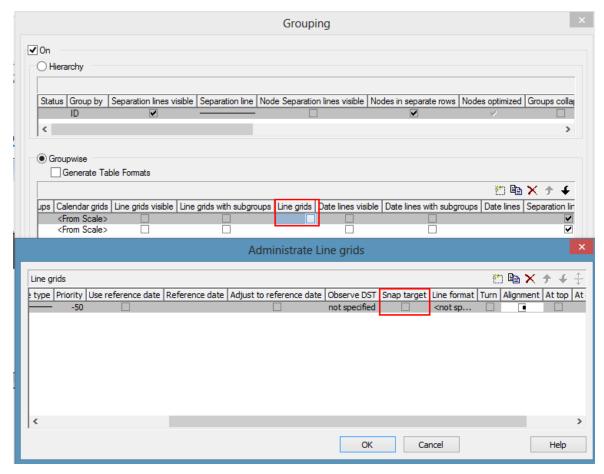

## API calls:

VcDateLineGrid.SnapTarget = true/false

VcCalendarGrid.StartSnapTarget = true/false

VcCalendarGrid.StartSnapTarget = true/false

**Please note:** Since it makes no sense to mix the snap targets of all objects (i.e. the objects from several ribbons) when moving several nodes, snap targets of individual objects are only taken into account if a single node is moved. A separate snapping of a node to the snap target of the ribbon it is situated in is not provided for.

# > Moving a node by arrow keys

Nodes can not only be moved interactively by mouse but also by the mouse keys on the keyboard. To do this, the following setting is needed:

# vcGantt1. Arrow Key Mode = VcArrow Key Mode. vcResize Or Move Node

The value **vcNodeJumpToSnapTarget** was added to the enumeration **VcArrowKeyMode**. If this value is set, pressing CTRL + left or right arrow key causes a marked node to snap to the next or the last snap target, this

being s a cyclical operation: If the end is reached, everything starts at the beginning again.

# Auto collapse/expand: Support for vertical dragging

Everybody has already moved files in the Windows explorer and knows the automatical expanding of the folder structure: You move the file onto a collapsed folder, pause the mouse shortly, the folder is opened and you can move further until you have reached the desired folder.

## > Behavior in older versions

Up to now, when moving a node vertically to another group in VARCHART XGantt, searching for the target group could take quite a bit of time, if the chart had many nodes in many expanded groups. In most cases, automatic vertical scrolling was needed to reach the target group, this sometimes being tedious and therefore uncomfortable.

## > New: Easy orientation and fast vertical dragging

The new functionality considerably shortens the search for the target group. The combination and setting options being quite manifold, we'd like to confine ourselves to introducing one possible configuration here.

## **Example: Collapse all groups except the current one**

One possible configuration of VARCHART XGantt might be that when moving a node, all groups but the one having just been touched get collapsed. The status of this group will be maintained, in case the node is to be moved within the same group only. By collapsing the other groups, the vertical extension of the plan is reduced to a fraction of its original size, thus allowing to show considerably more groups than before and ideally, the target group will be already visible by now. If not, VARCHART XGantt can automatically scroll over the collapsed groups so that the target group can be found much faster than before. On reaching the target group, one pauses a moment, the target group is expanded and the movement can go on. The group having been touched before gets collapsed so that the plan size remains minimized. The dragging goes on, perhaps to another group that is expanded, the group having been expanded before being collapsed again etc. until reaching the target. On releasing the node in the target group, the interaction is finished and, if desired, VARCHART XGantt can restore the original condition, scrolling to the new position of the moved node.

## > Many combination options

This was only one example of the new functionality. There are further options available for:

- Automatic collapsing of groups
- Automatic expanding of groups
- Automatic restoring of automatically collapsed or expanded groups, an update behavior allowing for a precise temporal control of this option.

These settings can be made per grouping level and also for the hierarchical arrangement of the nodes, allowing for very detailed dragging operations.

## > New properties and API calls

The **Edit Update behavior** dialog offers eight related contexts, four each in Grouping Line Layouts and Hierarchy Layout:

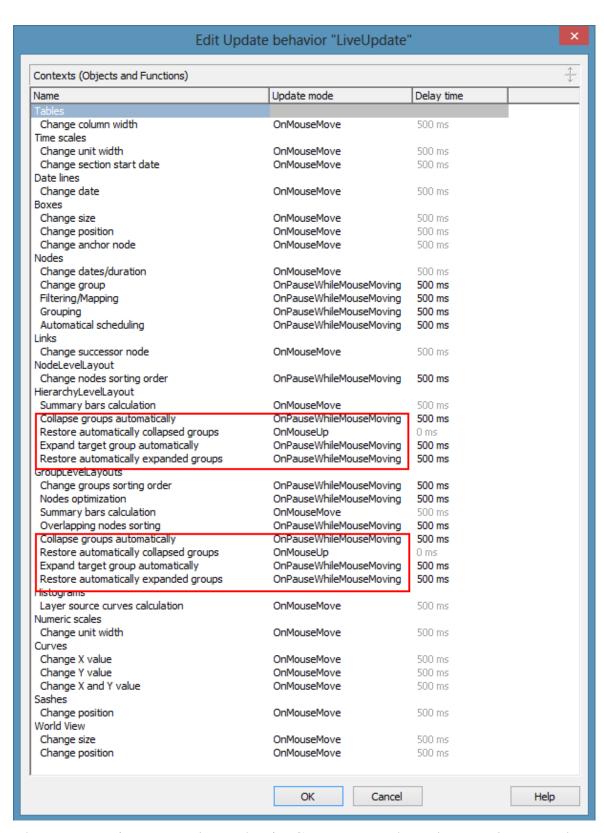

The enumeration VcUpdateBehaviorContextType has also got 8 new values so that the new contexts can also be set at runtime.

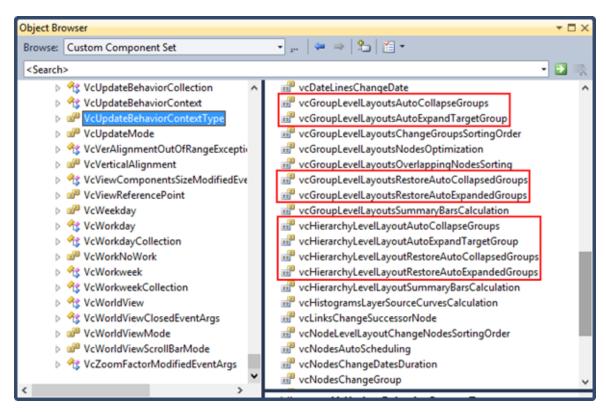

The functionalities that are activated by this contexts by way of timer can be enabled or disabled in the Grouping dialog.

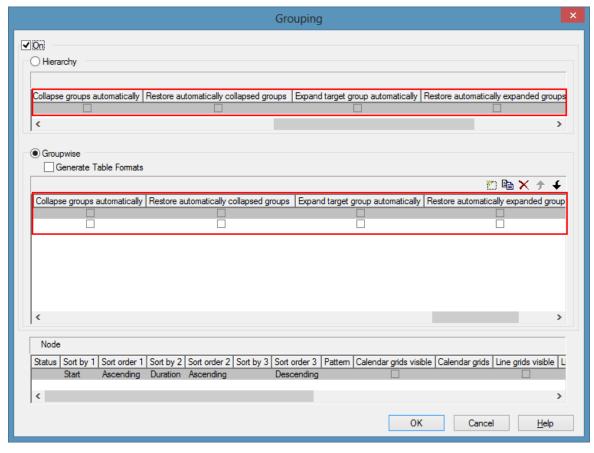

API calls:

VcGroupLevelLayout.AutoCollapseGroups = true/false

VcGroupLevelLayout.AutoExpandTargetGroup = true/false

VcGroupLevelLayout.RestoreAutoCollapsedGroups = true/false

VcGroupLevelLayout.RestoreAutoExpandedGroups = true/false

VcHierarchyLevelLayout.AutoCollapseGroups= true/false

VcHierarchyLevelLayout.AutoExpandTargetGroup = true/false

VcHierarchyLevelLayout.RestoreAutoCollapsedGroups = true/false

VcHierarchyLevelLayout.RestoreAutoExpandedGroups = true/false

# 3.6 Events

Events are the elements that pass information on the user's interactions with the VARCHART ActiveX control to the application. Each time a user interacts with the VARCHART ActiveX control, for example by modifying data or clicking on somewhere in the control, a corresponding event is invoked. You can react to these events by the programming code of your application.

In all programming environments, functions which already contain the parameters provided by the control are supplied for events. Each event is described in detail by the API Reference Manual.

**Note:** By the **returnStatus** parameter of the events you can deactivate all context menus offered in the VARCHART ActiveX control (and replace them with your own, if you want) plus you can control all interactions and revoke them where required.

### > Return Status

The below table contains the return status values of VARCHART ActiveX events:

| Constant         | value | description             |
|------------------|-------|-------------------------|
| vcRetStatDefault | 2     | default value           |
| vcRetStatFalse   | 0     | revoking the action     |
| vcRetStatNoPopup | 4     | revoking the popup menu |

# 3.7 Filters

A filter consists of conditions that are to be fulfilled by layers, histogram curves, links or table formats. Filters let you select layers, curves, links or table formats that fulfill the criteria defined, e.g. in order to highlight them in the diagram.

When you apply a filter, the data of the record is compared to the criteria of the filter. Layers, curves, links or table formats that fulfill the filter criteria will be selected.

For example, you can create a filter that specifies "All activities starting after January 2010".

Filters can only be generated and configured in design mode.

There are several ways to get to the **Administrate Filters** dialog box:

- on the **Objects** property page
- for layers: in the **Specify Bar Appearance** dialog box
- for table formats: in the **Edit Table** dialog box
- for links: in the **Filter** button of the **Link** property page
- for histogram curves: in the **Filter** combo box of the **Edit Histogram** dialog
- for nodes: by the **Filter** button of the **Nodes** property page.

Use the **Administer Filters** dialog box to rename, create, copy, delete or edit filters.

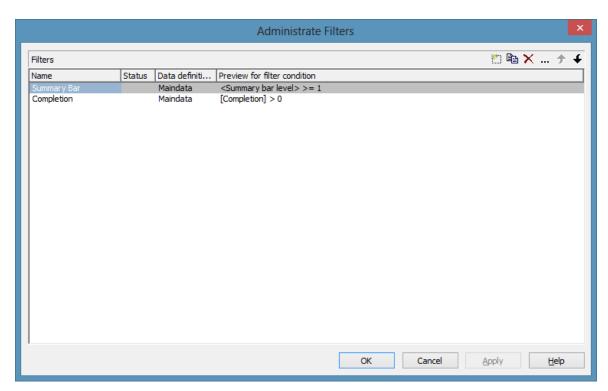

To edit a filter press the **Edit filter** button of the **Administrate Filters** dialog box. Then the **Edit Filter** dialog box will open.

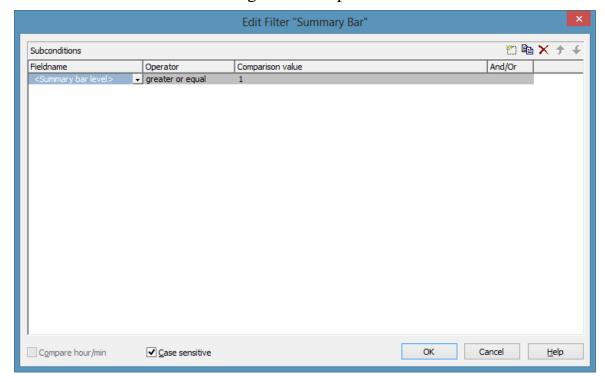

# 3.8 Graphics Formats

VARCHART supports the below graphics formats, which is important to exporting charts, affecting mainly the calls VcGantt1.ShowGraphics-ExportDialog and VcGantt1.ExportGraphics.

The XGantt control supports both the import of graphics files e.g. for displaying in nodes or in boxes and the export of complete charts to graphics files. There is a connection between the chosen (supported) graphics format and the graphic's display quality in the control (after the import) or in an external viewer program (after the export). Please find below a description of the advantages and restrictions of the individual graphics formats. Basically there are two different types:

Vector graphics formats store single geometrical figures such as lines, ellipses or rectangels as descriptions of the figure with corresponding parameters as start coordinates, dimension and color. Thus they are resolution-independent and lines are still displayed precisely, regardless of the zoom level. There is just one restriction concerning the size of the available coordinate space, especially with the WMF format. In general, the vector graphics formats' great advantage lies in their resolution independence and also often in the resulting file size. Unfortunately a platform-independent, standardized format has not established itself.

**Bitmap graphics formats** store pixels together with their color in a preset dimension. If the graphics are heavily zoomed in they automatically get "pixelly". To limit the file size, bitmap graphics are often compressed lossless or lossy even. A loss, however, can only be accepted with photos, not with diagrams. The only advantage that the bitmap graphics formats offer is the fact that they have become widely accepted via digital cameras and the internet and are widespread platform-independent.

# > WMF (Windows Metafile Format)

This vector graphics format has been in existence since Windows 3.0. It internally consists of command data sets that correspond to the GDI commands of the Windows API. By them, the GDI commands can be persisted to all intents and purposes. Nevertheless, this format was incomplete already when it was developed. It had and today still has a limited coordinate space. Beside, it lacks clipping, transforming coordinates and filling complex polygons. The problem of the missing option to transform the "real" coordinates into inches and centimeters was encountered by the Aldus company already at an early stage. They developed the "Aldus Placeable Header" which for long has been recognized and used by virtually all

programs that display and use WMF files, except for the Windows API itself, which up to now is unable to generate or process the header, although it is mentioned and explained in the Microsoft documentation.

When Microsoft released Windows NT and 95, the WMF format became dispensable and its successor called EMF entered the market. Still, WMF is quite popular up to now, especially with ClipArt graphics that do not require the extended options of the successor format. The innovations of Windows 95 and NT have not been not transferred to the format, it has remained unchanged since.

In WMF, a comment data set is available which can be used to place EMF commands. If a display program discovers those kinds of comments, i.e. if it can display EMF files, it automatically will discard the WMF command data sets and will display the EMF command data sets instead. Thus a single file can contain a WMF graphics as well as an EMF graphics. Presumably, this was implemented for reasons of compatibility, but it inflates the file size considerably.

For the description of the format please see:

http://msdn.microsoft.com/en-us/library/cc215212.aspx

On the limitations of the format see:

http://support.microsoft.com/kb/81497/en-us

# > EMF (Enhanced Metafile Format)

This vector graphics format was introduced simultaneously with the 32bit operation systems Windows NT and 95. It suspends the limitations imposed by the WMF format and internally consists of graphics commands that correspond to the GDI32 commands of the Windows API. The coordinates' space is 32 bits large, transformation and clipping are supported. The commands of masking and alpha-blending equipped blitting of storage bitmaps added to GDI32 later on are not supported though.

In spite of the advantages that it features compared to WMF, the format has remained largely unknown, although all display programs and Office packages can handle EMF.

A disadvantage when using GDI+ is that some of the new GDI+ graphical features such as color gradients and transparencies are not fully supported. In addition, when exporting the chart to an EMF file, discontinuous lines (for example dashed ones) are stored as a set of short, continued lines, which on one hand increases storage demand and on the other hand consumes more time when the file is loaded.

EMF also offers a comment data set that can be used to place EMF+ commands. If a display program discovers those kinds of comments, i.e. if it can display EMF+ files, it automatically will discard the EMF command data sets and will display the EMF+ command data sets instead. Thus a single file can contain a EMF graphics as well as an EMF+ graphics. Presumably, this was implemented for reasons of compatibility, but it inflates the file size considerably.

By the way, if required, printing jobs in Windows internally are cached as EMF data streams and passed to the printer driver.

For the format description please see:

http://msdn.microsoft.com/ en-us/library/cc204166.aspx

### > EMF+ (Enhanced Metafile Format Plus)

Although the name suggests this format to be an extension of EMF, it is a vector graphics format of ist own which was introduced simultaneously with the GDI+ Windows API. Internally, it consists of graphics command data sets that correspond to the GDI+ commands. By the way, GDI+ is not an extension of the GDI API, but a graphics library of its own. In addition to EMF also transparencies and color gradients are completely supported.

Up to now the format has remained quite unknown and quite often ist not supported by the common display programs, except by Microsoft Office from 2003 onward. Microsoft has published the structure of the EMF+ format only in 2007.

For the format description please see:

http://msdn.microsoft.com/ en-us/library/cc204376.aspx

### > GIF (Graphics Interchange Format)

This bitmap format was developed by CompuServe for a lossless, compressed storage of graphics files before the World Wide Web came into existence. It can only display 256 colors simultaneously and is therefore unable to store today's graphics files reasonably. This format is only supported for reasons of compatibility.

The subformat "Animated GIF" is not supported at all.

### > JPEG (Joint Photographic Experts Group)

This bitmap format was developed by the JPEG for compressed storage of photographs, accepting loss. Storing charts and diagrams requires a precise

storage of lines, so using this format does not make much sense. This format is only supported by the VARCHART products for reasons of compatibility.

### > BMP (Windows Bitmap)

This bitmap format was developed by Microsoft for a lossless, uncompressed storage of graphics files. Internally, the format is used directly in the memory of the Windows API GDI. A restraint is given by this format not supporting the alpha channel, so merely 24 bits per pixel can be stored. Due to its high memory demand this format should be abandoned. It is only supported by the VARCHART products for reasons of compatibility.

### > TIFF (Tagged Image File Format)

This bitmap format was developed by Aldus (merged into ADOBE) for a lossless, uncompressed storage of graphics files. Graphics files can be stored with or without loss. The format has not been enhanced for quite some time. It is only supported by the VARCHART products for reasons of compatibility.

### > PNG (Portable Network Graphics)

This bitmap format was developed by the World Wide Web Consortium (W3C) for a lossless, compressed storage of graphics files to replace the copyright-afflicted and limited GIF format. PNG is brilliantly qualified to store VARCHART charts; transparent elements are actually drawn as such. It is universally used by virtually all display programs and internet browsers. The format itself is free of copyrights and completely documented.

From version 4.2 onward the free library **libpng** is used which is freely available, in order to set a resolution and thus store bitmaps of any size. It has to be taken into account though that very large PNG files may cause problems when loaded, since usually PNG files get completely unpacked in the memory and then are displayed.

For the format description please see:

http://www.libpng.org/pub/png/spec/1.1/PNG-Contents.html

# 3.9 Grouping

It often is necessary to split activities into groups and then visually emphasize the groups in your diagram. For example, activities are frequently grouped by project phases (e.g. planning, construction, manufacturing, etc.) or by departments (Construction Dept., Accounts Dept., etc.).

A grouped diagram could look something like this:

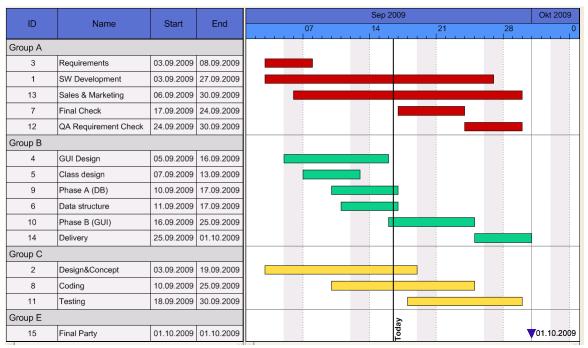

Groups are formed by a value, that all members of a group have in common. Nodes that show the same entry in their grouping data field belong to the same group. The grouping field and all other grouping criteria can be set in the corresponding dialog which you can open by clicking the **Grouping** button on the **Objects** property page.

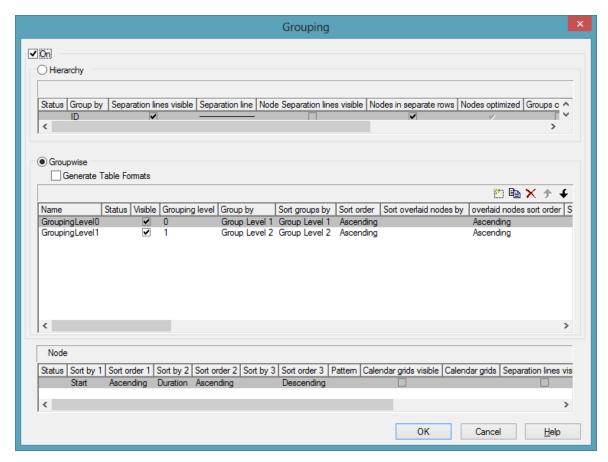

Activities that have the same value in the **Group by** data field will be allocated to the same group.

In the diagram, an extra row above the group contains the group title. The appearance of the group title can be defined individually in the **Edit Table Format** dialog box, depending on whether the groups are expanded or collapsed (table formats **Subtitle** and **Collapsed**), e.g. by using different colors or data fields.

The small plus or minus symbol next to the group headings indicates whether the associated group is collapsed or expanded. By clicking on the sign, you can switch from the collapsed status to the expanded status and vice versa. To enable the feature, the **Modifications allowed** check box in the **Grouping** dialog has to be ticked.

You can use the **Sort groups by** and the **Sort order** options to set the order of the groups.

More options can be selected for groups:

- whether **table formats** are to be generated
- a **pattern** for the title row of the group (only in the diagram)
- display and style of calendar and line grids

- whether all activities of a group should be displayed in a single row or not (switching on/off the option **Nodes in separate rows**) and, if so, whether the node layout should be optimized automatically (**Optimized**)
- whether the groups should be collapsed when starting the program (**Groups collapsed**)
- display and style of Separation lines
- whether the collapse/expand function (**Modifications allowed**) should be available to the user
- whether summary bars are to be displayed (**Summary Bar**)
- whether **Group nodes** are to be displayed
- whether the **order of groups** can be changed by drag interactions in the diagram and/or the table
- whether **page breaks** are to be carried out after each group

### > Creating Groups Interactively

Each time a new node is created interactively in an empty chart, a group node will be created automatically. In the **Edit Data** dialog you can enter a group name into the data field that was selected for **Group by** in the **Grouping** dialog.

If you want to create a new group, please proceed as follows: Create a node in an existing group. Double-click on the node to open the **Edit Data** dialog box. Then enter a group name into the data field that has been selected for **Group by** in the **Grouping** dialog. Then the new group will be created.

### > Regrouping Nodes Interactively

If a user drags an activity from one group to another one, the value in the grouping field will be adapted automatically.

### > Empty Groups

If you delete all nodes of a group, the title of the group will remain in the table. Only if you switch the grouping off and on again or end and re-start the program, the titles of all empty groups will not be displayed any more.

### > Moving subgroups interactively

You can modify the sorting order of subgroups interactively. To do so, please mark the summary bar of the subgroup which you want to move. Then drag the phantom of the subgroup to a place of your choice within the diagram. If you place the phantom onto a different summary bar of the same grouping

level, an arrow will indicate whether you can insert the summary bar above or below it. When releasing the mouse button, the group and its subordinated nodes will be inserted in the selected place.

# > All nodes of all groups in one line/in separate lines/expanded/collapsed

By a few lines of code you can control in which way the nodes of groups are to be displayed. In the below example the nodes of two different grouping levels will be displayed in a single line by a menu call.

#### **Example Code**

```
Private Sub mnuAllNodesOneRow_Click()

Set groupcollection = VcGantt1.groupcollection

For Each group In groupcollection
    Set subgroupcollection = group.SubGroups
    group.AllNodesInOneRow = True
    For Each subgroup In subgroupcollection
        subgroup.AllNodesInOneRow = True
    Next

Next

End Sub
```

In a similar way you can display the nodes of groups in separate rows for each group (group.AllNodesInOneRow = False), expand them (group.Collapsed = False) or collapse them (group.Collapsed = True).

### > Diagram with Grouping Option "Nodes in One Line"

This section gives a brief description of the **Nodes in separate rows** option for the group layout of the activities.

A diagram with this option enabled may look like the below sample:

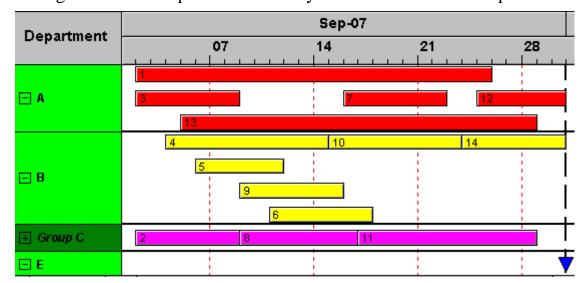

The grouping procedure is the same as previously described, where each activity was displayed in a separate line. If the **Nodes in separate rows** option of the **Grouping** dialog was not set, a whole group is displayed in one row. Naturally, the activities may overlap within the row. In order to make overlays visible, the group can be expanded, which means that, strictly speaking, the option should be called "In as few lines as possible". In their expanded state, you are free to move overlapping activities until all overlays have gone. Thus an expanded diagram ensures that overlapping activities (even if they do so for only a second) can instantly be recognized.

When a group is collapsed (as is Group C in the example), it shows that it comprises several activities, but there is no way to recognize whether there are overlays.

Naturally, with this type of diagram, it makes no sense to arrange the activities in a table format. Therefore, we recommend to display annotations on layers instead or to use tooltips for their identification.

### > Displaying Overlaying Nodes

If the **Nodes in separate rows** mode was not selected, the sorting order will determine which nodes are drawn last and therefore are completley visible, in case they overlap.

### > Summary bar

In group lines, summary bars can be displayed. You can specify whether and for what grouping levels summary bars are to be displayed.

To display summary bars at grouping levels defined by **Grouping level**, in the **Grouping** dialog, the check box **Summary Bar** needs to be ticked for the corresponding level.

The VcGantt property **SummaryBarsVisible** at run time lets you set or retrieve, whether summary bars are visible. If grouping is a true grouping (not a hierarchy), you can switch on or off the summary bars by levels, using the parameter **GroupingLevel**.

On the **Layer** property page you can specify the appearance of summary bars by creating layers that display any desired shape. You may define one layer for all or for some levels, as well as a different layer for each level, e. g. the layer "Summary bar 1" for the first level, "Summary bar 2" for the second level etc.

To display the desired shapes of summary bars, filters need to be assigned to them to select for defined features at each level. Filters can be created in the **Administer Filters** dialog, e.g. the filter "Summary bar 1" for the first level.

To select a level to which the filter conditions apply, please invoke the **Edit Filter** dialog. In the column **Field name** select **summary bar-level**, select an **Operator** (equal, greater or equal, greater than, etc.) and enter the desired level number in the **Comparison** field.

When you start the program, the specified summary bars will be displayed.

# 3.10 Hierarchical Order

An alternative way of arranging activities by levels is to use a hierarchy. For a hierarchical order the project data has to contain a hierarchy code of the format:

1., 1.1, 1.1.1, 1.2, 1.2.1, ...

A hierarchical layout could look something like this:

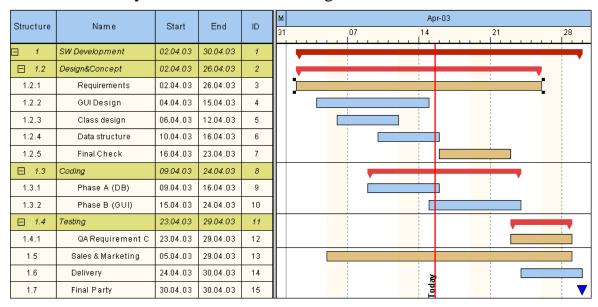

The symbols + and - are automatically displayed in front of the superordinate activities. Sublevels are indented automatically. By clicking on the - symbol, the structure of subordinate activities will fold (collapse); by clicking on the + symbol it will unfold (expand).

The program does not check whether the dates of the superordinate activities comprehend the dates of the subordinate ones, i.e. the program does not verify or set activity durations.

If the hierarchical order is selected, no other grouping or sorting option can be set.

A hierarchical arrangement can be set in the **Grouping** dialog:

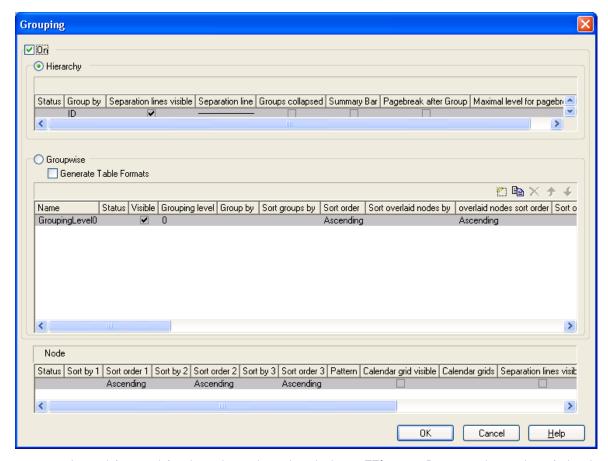

To apply a hierarchical order, the check box **Hierarchy** needs to be ticked. After this, a data field that contains the structure code has to be selected from the combo box (**Group by**).

In addition, the below hierarchy features can be set:

- Display and style of Separation lines
- whether the activities should be collapsed on the start of the program (**Groups collapsed**)
- whether summary bars are to be displayed (**Summary Bar**)
- whether **page breaks** are to be carried out after each group and up to which level they are to be carried out

The table formats **Hierarchy** and **HierarchyCollapsed** are used to display the summary activities. They can be modified in the **Edit Table Format** dialog.

### > Moving nodes interactively

You can move nodes interactively. The node moved will be inserted before or behind the reference node, also in collapsed groups.

### > Moving summary bars interactively

Summary bars can be moved interactively in the same way as nodes. The nodes subordinated to the summary bar will be moved simultaneously.

# 3.11 Histograms

Histograms are used to add up activities to curves above the time axis, with the activities fulfilling certain criteria.

On the **Layout** property page you can set whether just a Gantt chart, just a histogram or both, a Gantt chart and a histogram should be displayed.

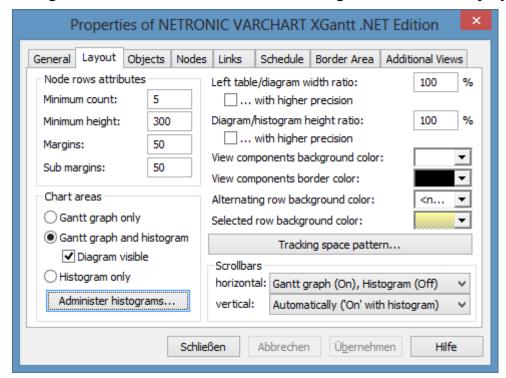

To select the histograms to be displayed and to edit histograms, please click on the **Administer Histograms** button. The below dialog will appear:

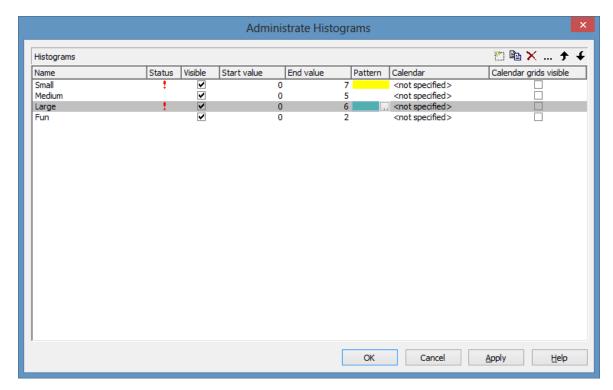

On this page you can select one or more histograms to be displayed.

A histogram comprises a numeric scale (y axis) and curves; the Gantt chart timescale serves as the x axis.

To each histogram, you can specify the start and the end value of the numeric scale separately.

To edit a histogram, mark it and click onto the **Edit** button ( ... ). The below dialog will appear:

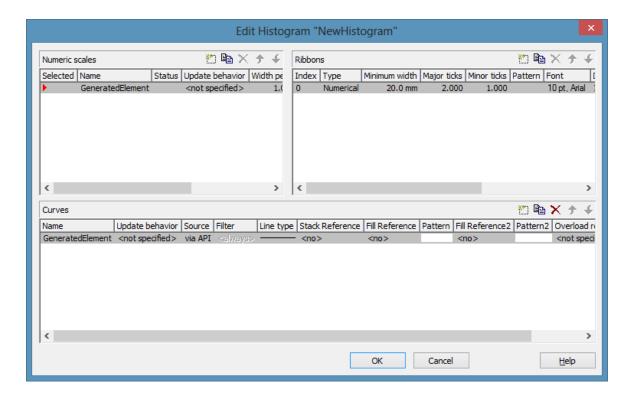

#### > Numeric scales

In the above dialog you can define different numeric scales and select one to apply to the histogram. You can define the grading of a numeric scale in y direction (**Width per unit**). Beside, you can decide whether a line grid is to be displayed and define ist features.

In the **Ribbons** area you can assign one or more ribbons to the numeric scale being edited. To each ribbon you can set a **Type**, a **Minimum width**, a number to define after how many units a **Major** or a **Minor tick** should occur, you can assign a background **Color**, **Font** features and a **Double format**. Furthermore you can tick the option **Object draw events** if you want to design the contents of the ribbon by yourself and you can specify a **Unit label** to designate the units used in the ribbon. For the unit label, please ensure that sufficient space is provided by the minimum width of the ribbon; otherwise the label cannot be displayed and will remain invisible.

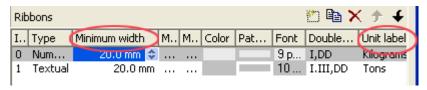

### > Histogram curves

A histogram may contain several capacity curves, for which you can individually define a name, the line type and a pattern to be displayed below or above the curve line. A curve requires a source to be specified to supply the curve data. To set the source of a curve, please click on the **Source** field and then on the **Edit** button (...). The below dialog will appear:

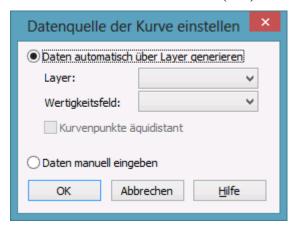

You can choose between two basic alternatives:

### > 1. Data generated by layer

The curves are generated from the activities. When the activities are added up to a curve, the start and end dates of the selected layers (e.g. the "Start-End" layer) of each activity are picked up by the curve.

If the curve is generated from layers, in the **Edit Histogram** dialog you can select the activities that compose the curve by setting a **Filter** to the curve.

### **Example:**

Only those activities that fulfill the conditions of Filter1 add to Curve1. Filter1 contains the expression Code1 = X, i.e. only the activities 1 and 2 to which Code1 = X applies, contribute to Curve 1.

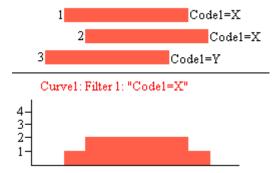

For curves generated by layers, you can select the data field from which for each activity the valency for the capacity sum is to be taken (**Valency field**).

### > 2. Data specified manually (via API)

This option allows to set the values by the API. Here you can freely define the values of a histogram curve by the VcCurve method **SetValues**.

For curves generated by the API, in the **Select curve data source** dialog you can set whether the curve points are to be created at equal distances (**Curve points equidistant**). Alternatively, curve points can be created only in points where y values change.

Curve points equidistant: Specify the start value (**startDate**) and the y values of the histogram curve. The coordinates of the histogram curve are calculated from the start value, combined with the **Time Unit** and **Smallest time interval** (Property page **General**).

Set Values X, Y1, Y2, Y3, ...

Curves generated in this way cannot be edited interactively.

Curve points not equidistant: Pairs of x and y values need to be specified:

Set Values X1, Y1

Set Values X2, Y2

Set Values X3, Y3...

The **Time Unit** and **Smallest time interval** do not play any part in this type of curve. This curve can be edited interactively.

#### > Reference curve

A curve defined by the API can be used as a reference curve to display the availability, for example.

### > Stacking Curves

Stacking curves is useful, for instance, to visualize the total occupation of resources. Stacking curves implies all y values of an x value to be added up. To stack curves, filters need to be defined to select for activities that occupy certain resources.

To stack curves, for each curve, in the **Stack Reference** field specify the curve on which the edited curve is to be stacked. If you do not want to stack a curve, select the entry **No**.

If you set **No** to all curves, they may overlap each other. In order to make them differ, assign different line attributes to them.

Two curves can form the delimiters of a **fill area**, to which you can assign a color and a pattern. The **Fill Reference** field allows to set a reference curve to the curve being edited to form a fill area. The reference curve may be a curve or the x axis (**Flatline**).

A fill area may hide other curves, so therefore appropriate drawing priorities need to be assigned to curves.

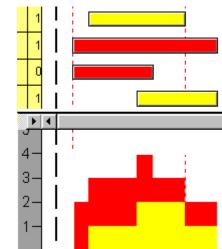

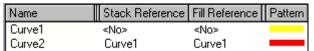

Curve2 is stacked on Curve1.

If you do not want the curve line to be displayed when stacking curves, in the API set the VcCurve property **LineType** to **vcNone** or leave the **Type** field in the **Line Attributes** dialog box empty.

The curve line and fill pattern between curves are set in the **Line type** and **Pattern** fields, respectively.

If you click on the entry in the **Line type** field, the **Line Attributes** dialog box will appear, where you can define the color, thickness and type of a curve line. If you click on the **Pattern** field, the **Pattern Attributes** dialog box will appear, where you can define a pattern and the foreground and background colors for the fill pattern below a curve.

You can specify a second reference curve, if you activate the 2nd Ref. box.

In the **Fill Reference2** field, select the second reference curve. The filling below the second reference curve is displayed only if the y values of the curve being edited are higher than the y values of the second reference curve.

In the 2nd **Pattern** field, specify the pattern and the color of the filling above the second reference curve.

Examples of handling histograms you can find in "Tutorial: Creating Histograms".

### Interactive modification of non-equidistant availability curves

Modifications of available capacities can be set interactively. Non-equidistant curves (availability curves) that were generated by the API can be dragged upward or downward. A phantom supports the user's interaction by anticipating the new position.

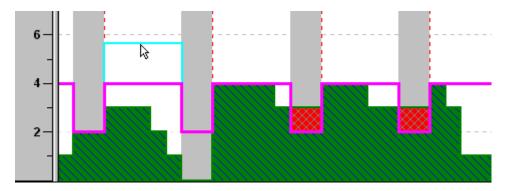

You can add or delete single curve points interactively. To do so, please press the right mouse button in the histogram area. The below context menu will appear:

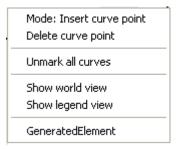

If several availability curves were defined, their names will be indicated in the context menu. If you click on a curve name, the corresponding curve will be marked.

Select **Mode: Insert curve point** and click on the availability curve by using the left mouse button. Each click succeeding will add a curve point.

To delete a curve point, click on it using the right mouse button and select the option **Delete curve point** in the context menu.

### > Marking curve points

If you click on a non-equidistant curve, the curve points set up by the API will be marked by small black squares. By clicking again on the histogram curve you can make the curve points disappear.

### 3.12 How to Use a Calendar

A calendar represents a gapless sequence of working and non-working times. In a calendar that has a variable profile (shift calendar) different periods succeed repeatedly, such as morning, late or night shifts. A calendar itself has no visual appearance, it merely is the logic differentiation of working and non-working times. A calendar can become visible only if assigned to a **CalendarGrid** object.

In VARCHART XGantt a calendar also serves to derive start and end dates of nodes from durations. If no other option is set, a pre-defined base calendar named **BaseCalendar** is used for all calculations. In the base calendar the days Monday to Friday are defined as working periods, while Sunday and Saturday are free of work. The base calendar can be modified if required.

### **Defining a Calendar**

A calendar can be defined at design time by the property pages or at runtime by the application programming interface (API). In this chapter we explain the basic handling of calendars from a developer's point of view and give some programming samples in C#. Defining a calendar by property pages is described in detail by the chapter **Property Pages and Dialog Fields**.

In the **VcGantt** control, an object **VcCalendarCollection** exists which takes care of the administration of all calendars. It has similar administrative functions as other collections have in VARCHART XGantt. The pre-defined **BaseCalendar** and any other calendar created at design time automatically form a part of the collection.

A new calendar can be created by the method **Add** of the **Calendar-Collection** object. The method requires a unique name for a calendar to be identified. Initially, a new calendar merely consists of working time.

**Please note:** A calendar must contain at least a single time interval, since a calendar containing but non-working time cannot exist.

To make the results of our programming samples verifiable in the pictures of the Gantt diagrams, a constant time period is defined from 1.1.2011 to 31.12.2011 for the time scale in the programming samples. A calendar can only become visible in the background of a Gantt diagram if it was activated in the collection:

```
'To Create and to activate a new calendar

Dim calendar As VcCalendar

VcGantt1.TimeScaleEnd = "01.01.2012"

VcGantt1.TimeScaleStart = "01.01.2011"
```

Set calendar = VcGantt1.CalendarCollection.Add("CompanyCalendar1")
VcGantt1.CalendarCollection.Active = calendar

|    | January 2011 |    |    |    |    |    |    |    |    |    |    |    |    |    |    |    |    |    |    |    |    |    |    |    |    |    |    |    |    |
|----|--------------|----|----|----|----|----|----|----|----|----|----|----|----|----|----|----|----|----|----|----|----|----|----|----|----|----|----|----|----|
| 01 | 02           | 03 | 04 | 05 | 06 | 07 | 08 | 09 | 10 | 11 | 12 | 13 | 14 | 15 | 16 | 17 | 18 | 19 | 20 | 21 | 22 | 23 | 24 | 25 | 26 | 27 | 28 | 29 | 30 |
|    |              |    |    |    |    |    |    |    |    |    |    |    |    |    |    |    |    |    |    |    |    |    |    |    |    |    |    |    |    |
|    |              |    |    |    |    |    |    |    |    |    |    |    |    |    |    |    |    |    |    |    |    |    |    |    |    |    |    |    |    |
|    |              |    |    |    |    |    |    |    |    |    |    |    |    |    |    |    |    |    |    |    |    |    |    |    |    |    |    |    |    |
|    |              |    |    |    |    |    |    |    |    |    |    |    |    |    |    |    |    |    |    |    |    |    |    |    |    |    |    |    |    |
|    |              |    |    |    |    |    |    |    |    |    |    |    |    |    |    |    |    |    |    |    |    |    |    |    |    |    |    |    |    |
|    |              |    |    |    |    |    |    |    |    |    |    |    |    |    |    |    |    |    |    |    |    |    |    |    |    |    |    |    |    |

If you now wish to re-activate the default base calendar, you can do this by the below settings:

#### **Example Code**

```
'To re-activate the default calendar
Dim calendar As VcCalendar
Set calendar =
VcGantt1.CalendarCollection.CalendarByName("BaseCalendar")
VcGantt1.CalendarCollection.Active = calendar
```

|    | January 2011 |    |    |    |    |    |    |    |    |    |    |    |    |    |    |    |    |    |    |    |    |    |    |    |    |    |    |    |    |    |
|----|--------------|----|----|----|----|----|----|----|----|----|----|----|----|----|----|----|----|----|----|----|----|----|----|----|----|----|----|----|----|----|
| 01 | 02           | 03 | 04 | 05 | 06 | 07 | 08 | 09 | 10 | 11 | 12 | 13 | 14 | 15 | 16 | 17 | 18 | 19 | 20 | 21 | 22 | 23 | 24 | 25 | 26 | 27 | 28 | 29 | 30 | 31 |
|    |              |    |    |    |    |    |    |    |    |    |    |    |    |    |    |    |    |    |    |    |    |    |    |    |    |    |    |    |    |    |
|    |              |    |    |    |    |    |    |    |    |    |    |    |    |    |    |    |    |    |    |    |    |    |    |    |    |    |    |    |    |    |
|    |              |    |    |    |    |    |    |    |    |    |    |    |    |    |    |    |    |    |    |    |    |    |    |    |    |    |    |    |    |    |
|    |              |    |    |    |    |    |    |    |    |    |    |    |    |    |    |    |    |    |    |    |    |    |    |    |    |    |    |    |    |    |
|    |              |    |    |    |    |    |    |    |    |    |    |    |    |    |    |    |    |    |    |    |    |    |    |    |    |    |    |    |    |    |

In the below example we will show how to define a working time profile by **intervals**. An irregular pattern of non-working days is to be defined: January 1st of 2011 and the period from January 6th to January 20th 2011, except for the two days of the 10th and 11th:

```
'Defining non-working times
VcGantt1.TimeScaleEnd = "01.01.2012"
VcGantt1.TimeScaleStart = "01.01.2011"

Dim calendar As VcCalendar
Set calendar = VcGantt1.CalendarCollection.Add("CompanyCalendar1")
VcGantt1.CalendarCollection.Active = calendar

Dim interval As VcInterval
Set interval = calendar.IntervalCollection.Add("NewYear")
interval.CalendarProfileName = "<NONWORK>"
interval.StartDateTime = "01.01.2011"
interval.EndDateTime = "02.01.2011"

Set interval = calendar.IntervalCollection.Add("NonworkPeriod")
interval.CalendarProfileName = "<NONWORK>"
interval.StartDateTime = "06.01.2011"
```

```
interval.EndDateTime = "21.01.2011"

Set interval = calendar.IntervalCollection.Add("WorkPeriod")
interval.CalendarProfileName = "<WORK>"
interval.StartDateTime = "11.01.2011"
interval.EndDateTime = "13.01.2011"
VcGantt1.CalendarCollection.Update
```

|    | January 2011 |    |    |    |    |    |    |    |    |    |    |    |    |    |    |    |    |    |    |    |    |    |    |    |    |    |    |    |    |    |
|----|--------------|----|----|----|----|----|----|----|----|----|----|----|----|----|----|----|----|----|----|----|----|----|----|----|----|----|----|----|----|----|
| 01 | 02           | 03 | 04 | 05 | 06 | 07 | 08 | 09 | 10 | 11 | 12 | 13 | 14 | 15 | 16 | 17 | 18 | 19 | 20 | 21 | 22 | 23 | 24 | 25 | 26 | 27 | 28 | 29 | 30 | 31 |
|    |              |    |    |    |    |    |    |    |    |    |    |    |    |    |    |    |    |    |    |    |    |    |    |    |    |    |    |    |    |    |
|    |              |    |    |    |    |    |    |    |    |    |    |    |    |    |    |    |    |    |    |    |    |    |    |    |    |    |    |    |    |    |
|    |              |    |    |    |    |    |    |    |    |    |    |    |    |    |    |    |    |    |    |    |    |    |    |    |    |    |    |    |    |    |
|    |              |    |    |    |    |    |    |    |    |    |    |    |    |    |    |    |    |    |    |    |    |    |    |    |    |    |    |    |    |    |
|    |              |    |    |    |    |    |    |    |    |    |    |    |    |    |    |    |    |    |    |    |    |    |    |    |    |    |    |    |    |    |
|    |              |    |    |    |    |    |    |    |    |    |    |    |    |    |    |    |    |    |    |    |    |    |    |    |    |    |    |    |    |    |

Visually, non-working times can be identified by the light gray shade. Since working times by default do not have a color, the white background of the diagram remains visible in them. In the next step, we want working times to appear in a light yellow color and non-working times in light blue. The colors are produced by graphical attributes that can be defined at the intervals.

```
'Assigning colors to intervals
VcGantt1.TimeScaleEnd = "01.01.2012"
VcGantt1.TimeScaleStart = "01.01.2011"
Dim calendar As VcCalendar
Set calendar = VcGantt1.CalendarCollection.Add("CompanyCalendar1")
VcGantt1.CalendarCollection.Active = calendar
VcGantt1.TimeScaleCollection.FirstTimeScale.Section(0).CalendarGridEx(0)
.UseGraphicalAttributesOfIntervals = True
Dim interval As VcInterval
Set interval = calendar.IntervalCollection.Add("Work")
interval.CalendarProfileName = "<WORK>"
interval.BackColorAsARGB = &HFFFFFFE0
interval.UseGraphicalAttributes = True
Set interval = calendar.IntervalCollection.Add("NewYear")
interval.CalendarProfileName = "<NONWORK>"
interval.StartDateTime = "01.01.2011"
interval.EndDateTime = "02.01.2011"
interval.BackColorAsARGB = &HFFD4E3F5
interval.UseGraphicalAttributes = True
Set interval = calendar.IntervalCollection.Add("NonworkPeriod")
interval.CalendarProfileName = "<NONWORK>"
interval.StartDateTime = "06.01.2011"
interval.EndDateTime = "21.01.2011"
interval.BackColorAsARGB = &HFFD4E3F5
interval.UseGraphicalAttributes = True
Set interval = calendar.IntervalCollection.Add("WorkPeriod")
```

VcGantt1.CalendarCollection.Update

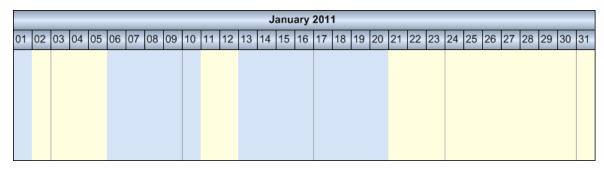

The below sample shows how to define a week where Monday to Friday are a working time while the weekend is free of work. The options introduced so far do not suffice for this; an object of the type **VcCalendarProfile** is required.

**Please note:** In VARCHART XGantt, VcCalendarProfile objects can be defined on a global or on a local level. Local calendar profile objects can only be used in the calendar in which they were defined, while global objects simultaneously can be used in different calendars. In our programming samples, merely local calendar profile objects are used. In terms of functions, local calendars do not differ from global ones. If a local and a global profile of identical names were created, within the corresponding calendar only the local profile is addressed; the global profile cannot be accessed.

A **calendar profile** of the type **vcWeekProfile** allows to describe working and non-working times of the days of a week. A week profile becomes effective only after it was added to the interval collection of the calendar. Setting **StartDateTime** and **EndDateTime** can be omitted, since we want our settings to be valid for the complete period of the calendar without any restriction. The calendar profiles of the pre-set names **<WORK>** and **<NONWORK>** have a defined meaning: they are used to allocate working and nonworking times.

```
'Defining a week profile
Dim calendar As VcCalendar
Dim interval As VcInterval
Dim calendarProfile As VcCalendarProfile

Set calendar = VcGantt1.CalendarCollection.Add("CompanyCalendar1")
VcGantt1.CalendarCollection.Active = calendar
Set calendarProfile =
calendar.CalendarProfileCollection.Add("WeekProfile")
calendarProfile.Type = vcWeekProfile
```

```
VcGantt1.TimeScaleCollection.FirstTimeScale.Section(0).CalendarGridEx(0)
.UseGraphicalAttributesOfIntervals = True
Set interval = calendarProfile.IntervalCollection.Add("Mo-Fr")
interval.CalendarProfileName = "<WORK>"
interval.StartWeekday = vcMonday
interval.EndWeekday = vcFriday
Set interval = calendarProfile.IntervalCollection.Add("Sa")
interval.CalendarProfileName = "<NONWORK>"
interval.BackColorAsARGB = &HFFFFF69F
interval.StartWeekday = vcSaturday
interval.EndWeekday = vcSaturday
Set interval = calendarProfile.IntervalCollection.Add("Su")
interval.CalendarProfileName = "<NONWORK>"
interval.BackColorAsARGB = &HFFFBD3AA
interval.StartWeekday = vcSunday
interval. EndWeekday = vcSunday
Set interval = calendar.IntervalCollection.Add("StandardWeek")
interval.CalendarProfileName = "WeekProfile"
```

Distinguishing working and non-working times within a single day requires a day profile that allows to specify a precise clock time, for example from 8.00 h to 12.00 h am and from 1.00 h to 5.00 h pm. Since a day profile newly created consists of working time only, any interruption is to be defined as a non-working interval.

```
'Defining a day profile
Dim interval As VcInterval
Dim calendarProfile As VcCalendarProfile
Set calendarProfile =
calendar.CalendarProfileCollection.Add("DayProfile")
calendarProfile.Type = vcDayProfile
Set interval = calendarProfile.IntervalCollection.Add("Interval 1")
' 00:00-8:00
interval.CalendarProfileName = "<NONWORK>"
interval.StartTime = "1.1.2011 0:00"
interval.EndTime = "1.1.2011 8:00"
Set interval = calendarProfile.IntervalCollection.Add("Interval 2")
12:00-13:00
interval.CalendarProfileName = "<NONWORK>"
interval.StartTime = "1.1.2011 12:00"
interval.EndTime = "1.1.2011 13:00"
Set interval = calendarProfile.IntervalCollection.Add("Interval 3")
17:00-24:00
interval.CalendarProfileName = "<NONWORK>"
interval.StartTime = "1.1.2011 17:00"
interval.EndTime = "1.1.2011 00:00"
```

The clock time is set by the object **DateTime**. The date fraction is ignored since it is meaningless in this context. The date only needs to be set in the constructor, to set a value to all parameters required by the constructor. In **Interval\_3** it is important to specify 0 h instead or 24 h, since the latter is not accepted in the **DateTime** object.

Recurring days of a year, such as **New Year's Eve** on the 1st of January or **Christmas** and **Boxing Day** on the 25th and 26th of December are defined by a calendar profile which covers a whole year.

#### **Example Code**

```
'Setting a profile of fixed annual holidays
Dim calendarProfile As VcCalendarProfile
Dim interval As VcInterval
Set calendarProfile =
calendar.CalendarProfileCollection.Add("YearProfile")
calendarProfile.Type = vcYearProfile
Set interval = calendarProfile.IntervalCollection.Add("New Year")
interval.CalendarProfileName = "<NONWORK>"
interval.DayInStartMonth = 1
interval.StartMonth = vcJanuary
interval.DayInEndMonth = 1
interval.EndMonth = vcJanuary
Call SetAppearanceForHolidays(interval)
Set interval = calendarProfile.IntervalCollection.Add("Christmas")
interval.CalendarProfileName = "<NONWORK>"
interval.DayInStartMonth = 25
interval.StartMonth = vcDecember
interval.DayInEndMonth = 26
interval.EndMonth = vcDecember
Call SetAppearanceForHolidays(interval)
```

To avoid repeated settings that produce identical appearances of holidays, we collect the calls in a method named **SetAppearanceForHolidays**:

#### **Example Code**

```
'Method to set the visual appearance of holidays

Private Sub SetAppearanceForHolidays(ByVal interval As VcInterval)
interval.BackColorAsARGB = &HFFFFA4A4
interval.Pattern = vcWeavePattern
interval.PatternColorAsARGB = &HFF404040
interval.LineColor = &HFF808080
interval.LineThickness = 1
interval.LineType = vcSolid
interval.UseGraphicalAttributes = True

End Sub
```

**Please note:** The color properties become effective only in those intervals, the CalendarProfileName of which was set either to **WORK**> or to **NONWORK**>. In addition, the interval property **UseGraphicalAttribute** 

needs to be set to **true**. The same is valid for the calenderGrid property **Use-GraphicalAttributesOfIntervals**.

Floating holidays such as Easter, and other holidays that depend on them have to be calculated for each year and need to be assigned to the calendar as fixed dates. The below method is very useful for this:

```
'Method to find floating holidays
Const AshWednesday = 0
Const GoodFriday = 1
Const EasterSunday = 2
Const EasterMonday = 3
Const FeastOfCorpusChristi = 4
Const AscensionOfChrist = 5
Const WhitSunday = 6
Const WhitMonday = 7
Const CentralEuropeanSummerTimeStart = 8
Const CentralEuropeanSummerTimeEnd = 9
Private Function calculateAnniversaryForYear (ByVal year As Integer,
ByVal specialDay As Integer) As Date
  Dim g As Integer
  Dim c As Integer
  Dim h As Integer
  Dim i As Integer
  Dim j As Integer
  Dim month As Integer
  Dim day As Integer
  Dim dayOffset As Integer
   g = year Mod 19
   c = year Mod 100
   h = (c - c / 4 - (8 * c + 13) / 25 + 19 * g + 15) Mod 30
   i = h - (h / 28) * (1 - (29 / (h + 1)) * ((21 - g) / 11))
   j = (year + year / 4 + i + 2 - c + c / 4) Mod 7
   month = 3 + (i - j + 40) / 44
   day = i - j + 28 - 31 * (month / 4)
   dayOffset = 0
   Select Case specialDay
     Case AshWednesday
        dayOffset = -40
      Case GoodFriday
        dayOffset = -2
      Case EasterSunday
        dayOffset = 0
      Case EasterMonday
        dayOffset = 1
      Case AscensionOfChrist
         dayOffset = 39
      Case WhitSunday
        dayOffset = 49
      Case WhitMonday
        dayOffset = 50
      Case FeastOfCorpusChristi
         dayOffset = 60
      Case CentralEuropeanSummerTimeStart
```

```
month = 3
    day = 31 - Weekday("31.3" + yearConvert + 1)
Case CentralEuropeanSummerTimeEnd
    month = 10
    day = 31 - Weekday("31.10" + yearConvert + 1)
End Select
    Dim tmpDate As Date
    tmpDate = day & "." & month & "." & year
    calculateAnniversaryForYear = tmpDate + dayOffset
End Function
```

In the next step, the week profile and the holiday profile are assigned to the calendar as intervals. Then the floating holidays are calculated and assigned to the calendar in the same way:

```
'Assembling the week profile, the holiday profile and the floating
holidays into an interval
Set interval = calendar.IntervalCollection.Add("Weekly Pattern")
interval.CalendarProfileName = "WeekProfile"
Set interval = calendar.IntervalCollection.Add("Yearly Pattern")
interval.CalendarProfileName = "YearProfile"
Dim startYear As Integer
Dim endYear As Integer
startYear = year(VcGantt1.TimeScaleStart)
endYear = year(VcGantt1.TimeScaleEnd)
Dim i As Integer
For i = startYear To endYear Step i + 1
   Set interval = calendar.IntervalCollection.Add("GoodFriday " & i)
   interval.CalendarProfileName = "<NONWORK>"
  interval.StartDateTime = calculateAnniversaryForYear(i, GoodFriday)
   interval.EndDateTime = calculateAnniversaryForYear(i, EasterMonday)
   'interval.StartDateTime
   Call SetAppearanceForHolidays(interval)
   Set interval = calendar.IntervalCollection.Add("EasterMonday " & i)
   interval.CalendarProfileName = "<NONWORK>"
   interval.StartDateTime = calculateAnniversaryForYear(i, EasterMonday)
   interval.EndDateTime = interval.StartDateTime
   Call SetAppearanceForHolidays(interval)
   Set interval =
calendar.IntervalCollection.Add("FeastOfCorpusChristi " & i)
   interval.CalendarProfileName = "<NONWORK>"
   interval.StartDateTime = calculateAnniversaryForYear(i,
FeastOfCorpusChristi)
   interval.EndDateTime = interval.StartDateTime
   Call SetAppearanceForHolidays(interval)
   Set interval = calendar.IntervalCollection.Add("AscensionOfChrist " &
i)
   interval.CalendarProfileName = "<NONWORK>"
   interval.StartDateTime = calculateAnniversaryForYear(i,
AscensionOfChrist)
   interval.EndDateTime = interval.StartDateTime
```

```
Call SetAppearanceForHolidays(interval)

Set interval = calendar.IntervalCollection.Add("WhitMonday_" & i)
interval.CalendarProfileName = "<NONWORK>"
interval.StartDateTime = calculateAnniversaryForYear(i, WhitMonday)
interval.EndDateTime = interval.StartDateTime
Call SetAppearanceForHolidays(interval)
```

VcGantt1.CalendarCollection.Update

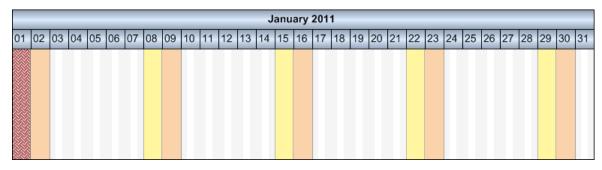

These are the steps in summary that are required to put assemble a calendar. Depending on the requirements single steps may be omitted:

- 1. Creating day profiles of different working days
- 2. Assembling a week profile by using the day profiles
- 3. Defining a holiday profile
- 4. Assigning the week profile and the holiday profile to the interval collection of the calendar
- 5. Assigning additional dates (e.g. floating holidays) to the interval collection

The interval object allows to define periods that can be interpreted as working time or as non-working time. The periods are distinguished to be <WORK> or <NONWORK> by the CalendarProfileName property. By this property, a calendar can also refer to other existing profiles and adopt their settings. When setting this property please take into account that only certain profile types can be assigned, depending on the interval type. The interval type implicitly is selected by the chosen profile type. The pre-set default value of the calendar profile, which is vcDayProfile, can be modified by a corresponding setting initially, that is, before defining intervals.

| Object            | Profile Type Chosen | Interval Type Assigned    |
|-------------------|---------------------|---------------------------|
| VcCalendar        |                     | vc CalendarInterval       |
| VcCalendarProfile | vcYearProfile       | vcYearProfileInterval     |
|                   | vcWeekProfile       | vcWeekProfileInterval     |
|                   | vcDayProfile        | vcDayProfileInterval      |
|                   | vcVariableProfile   | vcVariableProfileInterval |

The profile type suggests the allowed interval type. For example, a day profile always requires intervals of the type **vcDayProfileInterval**.

| Interval Type             | <work></work> | <nonwork></nonwork> | vcDavProfile | vcWeekProfile | vcYearP rofile | vcVariableProfile |
|---------------------------|---------------|---------------------|--------------|---------------|----------------|-------------------|
| vcCalendarInterval        | •             | •                   | •            | •             | •              | •                 |
| vcVariableProfileInterval | •             | •                   | •            | •             | •              |                   |
| vcYearProfileInterval     | •             | •                   | •            | •             |                |                   |
| vcWeekProfileInterval     | •             | •                   | •            |               |                |                   |
| vcDayProfileInterval      |               |                     |              |               |                |                   |

Calendar profiles can show the types day profile, week profile, year profile and variable profile. In a day profile, intervals can only be defined by clock times that range within the limits of a day. A week profile holds day profiles to apply on certain days. A year profile assigns selected day profiles that apply to a single recurring day or to a couple of recurring days. A variable profile contains a sequence of different working times. Depending on the interval types vcCalendarInterval, vcDayProfileInterval, vcWeekProfileInterval, vcYearProfileInterval and vcVariableProfileInterval only some properties of the object are of relevance. The below table maps profile types and relevant properties.

| vcCalendar-<br>Interval | vcYearProfile-<br>Interval | vcWeekProfile-<br>Interval | vcDayProfile-<br>Interval | vcVariable-<br>Interval |
|-------------------------|----------------------------|----------------------------|---------------------------|-------------------------|
| StartDateTime           | StartMonth                 | StartWeekday               | StartTime                 | Duration                |
| EndDateTime             | EndMonth                   | EndWeekday                 | EndTime                   | TimeUnit                |
|                         | DayInEndMonth              |                            |                           |                         |
|                         | DayInStartMonth            |                            |                           |                         |

A **CalendarInterval** describes a unique time span in a precisely defined interval. Example: May 5th, 2010 from 11:30 h to September, 15th 2010 17:00 h.

A **YearProfileInterval** allows to define days or a time spans that recur once a year. Example: May 1st or December, 24th - 26th.

A **WeekProfileInterval** handles a single or several days of a week. Example: Saturday, or Monday - Friday.

A **DayProfileInterval** deals with time specifications that range within a day. Example: 8.00 h to 17.00 h.

A **VariableProfile** describes a time span without referring to a defined date or time. The unit of the time span may be days, hours, minutes or seconds and is specified by the property TimeUnit of the interval object. Example: 4 hours.

### **How to Calculate with Calendars**

Calculations in a calendar are not necessarily visible in the time scale. The method **AddDuration** of the object **Calendar** calculates the final date from the start date and the specified number of working time units while taking into account non-working periods. Passing time units of negative signs will result in calculating the start date from a given end date. The method **CalcDuration** being a complement of the method AddDuration calculates the number of working time units (duration) from a given start and an end date.

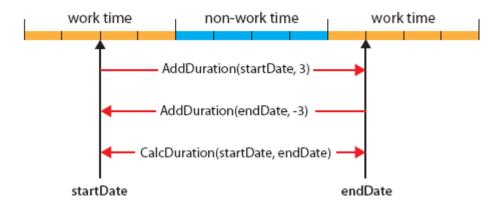

### > How the Calculating Methods Work

**Please note:** Working time units specified as days, hours, minutes or seconds need to correspond to what was defined by the property TimeUnit of the VcGantt object.

The method **AddDuration** ensures, that the dates calculated always are located in a working time interval. At the same time, a backward calculation does not necessarily provide a result equal to the source value of the forward calculation, if the source value had been situated in a non-working time.

### > Limited Reversibility of calculations

When activities are interactively created or modified, VARCHART XGantt automatically cares that activities cannot start or finish within non-working times. If you wish the behavior to be consistent while creating or modifying nodes by the API, you need to ensure this by manually correcting the start or end date. For this, a start date being situated in a non-working time needs to be moved to the beginning of the succeeding working time interval, and an end date correspondingly to the end of the previous working time interval. There are methods to identify the limits of intervals. They are discussed in detail in the below chapter.

#### **Example Code**

```
If calendar.IsWorktime(StartDate) = False Then
    StartDate = calendar.GetNextIntervalBorder(StartDate)
End If

If calendar.IsWorktime(EndDate) = False Then
    EndDate = calendar.GetNextIntervalBorder(EndDate)
End If
```

### > Daylight Saving Time

VARCHART XGantt automatically supports daylight saving time. In central Europe, DST starts on the last Sunday in the month of March and finishes on

the last Sunday in the month of October. On the start of DST the clocks are put forward from 2:00 h to 3:00 h and at its end they are put back from 3:00 h to 2:00 h.

#### Start of daylight saving time:

| 00:00 | h | 01:00 h | 03:00 h | 04:00 h | 05:00 h | 06:00 h |  |
|-------|---|---------|---------|---------|---------|---------|--|
|-------|---|---------|---------|---------|---------|---------|--|

### End of daylight saving time:

| 00:00 h 01:00 h | 02:00 h | 02:00 h | 03:00 h | 04:00 h |  |
|-----------------|---------|---------|---------|---------|--|
|-----------------|---------|---------|---------|---------|--|

On the start day of daylight saving time, the method **calcDuration** retrieves a time span of 23 hours while on its final day, 25 hours are returned, if **TimeUnit** is set to hours. If set to days, the time span in both cases will be exactly 1 day.

### **Retrieving the Limits of Time Intervals**

The methods of the **Calendar** object to retrieve the limits of a time interval **GetStartOfInterval**, **GetNextIntervalBorder** and **GetPreviousIntervalBorder** allow to iterate over working time intervals and non-working time intervals. The results returned are relative and refer to a reference date which is passed by the methods as a parameter.

A date can be checked for being located in a working time or in a non-working time by the method **IsWorkTime** of the Calendar object. Although the start date of a new interval equals the end date of the previous one, the start date always belongs to the new interval (open to the right).

The methods **GetEndOfPreviousWorkTime** and **GetStartOfNextWork-Time** do not provide new options but merely simplify the handling of working time intervals.

In the below programming sample, the time intervals of the calendar are retrieved and written to a file. Beside, the working time available in the given period is calculated:

```
Private Sub writeCalendarIntervalsToFile(ByVal filename As String, ByVal calendar As VcCalendar, ByVal startDate As Date, ByVal endDate As Date, ByVal listWorkIntervals As Boolean, ByVal listNonWorkIntervals As Boolean)

Dim tmpStartDate As Date

Dim nextStartDate As Date

Dim totalWorkTime As Integer

Open filename For Output As #1

Print #1, "Time Intervals of " & calendar.Name & "between " & startDate & " - " & endDate
```

```
tmpStartDate = startDate
   Do While tmpStartDate < endDate
     nextStartDate = calendar.GetNextIntervalBorder(tmpStartDate)
     If tmpStartDate = nextStartDate Then
       nextStartDate = endDate
     End If
     If nextStartDate > endDate Then
       nextStartDate = endDate
     End If
     If calendar. Is Worktime (tmpStartDate) Then
        If listWorkIntervals Then
           Print #1, "WorkInterval" & " " & tmpStartDate & " " &
nextStartDate
        End If
     Else
          If listNonWorkIntervals Then
            Print #1, "NonWorkInterval" & " " & tmpStartDate & " " &
nextStartDate
         End If
     End If
      tmpStartDate = nextStartDate
Loop
   totalWorkTime = calendar.CalcDuration(startDate, endDate)
    Print #1, "Total work time: " & totalWorkTime & " Units"
Close #1
End Sub
```

**Please note:** Intervals in the calendar can be specified as exactly as by seconds and may comprise an interval of 137 years (ulong in seconds) at maximum.

#### Code to Write Intervals to a File

```
Call writeCalendarIntervalsToFile("C:\text.txt", calendar, VcGantt1.TimeScaleStart, VcGantt1.TimeScaleEnd, True, True)

Time Intervals of CompanyCalendar_1 between
01.01.2011 00:00:00 - 01.01.2012 00:00:00

01.01.2011 00:00:00 - 02.01.2011 00:00:00 non-work time
02.01.2011 00:00:00 - 03.01.2011 00:00:00 non-work time
03.01.2011 00:00:00 - 03.01.2011 08:00:00 non-work time
03.01.2011 08:00:00 - 03.01.2011 12:00:00 work time
03.01.2011 12:00:00 - 03.01.2011 13:00:00 non-work time
03.01.2011 13:00:00 - 03.01.2011 17:00:00 work time
03.01.2011 17:00:00 - 04.01.2011 00:00:00 non-work time
04.01.2011 00:00:00 - 04.01.2011 08:00:00 non-work time
04.01.2011 08:00:00 - 04.01.2011 12:00:00 work time
04.01.2011 12:00:00 - 04.01.2011 13:00:00 non-work time
```

### **140** Important Concepts: How to Use a Calendar

```
04.01.2011 13:00:00 - 04.01.2011 17:00:00 work time 04.01.2011 17:00:00 - 05.01.2011 00:00:00 non-work time ...

30.12.2011 00:00:00 - 30.12.2011 08:00:00 non-work time 30.12.2011 08:00:00 - 30.12.2011 12:00:00 work time 30.12.2011 12:00:00 - 30.12.2011 13:00:00 non-work time 30.12.2011 13:00:00 - 30.12.2011 17:00:00 work time 30.12.2011 17:00:00 - 31.12.2011 17:00:00 work time 30.12.2011 17:00:00 - 01.01.2012 00:00:00 non-work time
```

Total work time: 2064 Units

## 3.13 Interaction Events

During drag & drop interactions with the live update being enabled, receiving and processing information on the object would be quite useful.

In the default behavior, no feedback is given as to the status of the concerned object. Only when the mouse key is released, information on the old (before pressing the mouse key) and the new (after having released the mouse key) status is given by an **ObjectModifying** event. In addition, an **ObjectModified** event indicates that the operation is finished internally.

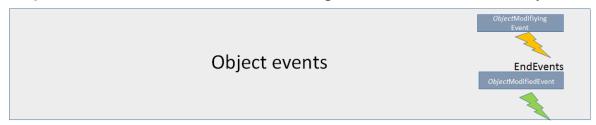

To solve this problem of not receiving information during mouse interactions, use the Interaction events that accompany and describe the interaction. Moreover, the object events' time of calling and frequency were modified as of XGantt version 5.0.

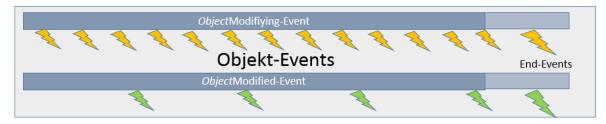

### Interactions involved

We will explain events that describe the process of an interaction in VARCHART XGantt and the objects involved in greater detail, i.e. "Drag(Drop)" events during interactions that

- start with pressing the left mouse key at an object
- carry out movements with the mouse key being pressed
- end with releasing the left mouse key
- are treated in the course of "Live Update"

### **Terminology**

For a better understanding we'd like to further explain some terms that are used in the text.

### > Object Events

Object events, such as **VcDateLineModifying**, **VcDateLineModified**, **VcNode¬Modifying**, **VcNode¬Modified** etc., are events, that, according to the practice already known up to now, are thrown at the end of an action during the addressed interactions.

### > Live Update

Live update means that a "Drag Drop" action causes a "What if the object was updated here?"scenario to be shown permanently, this resulting in processing different contexts, such as direct or dependent functionalities during an interaction, at different times. If, for instance, a node is being moved, this results in modifying various data and the node's position, this in turn resulting in modifying the histogram curves or the summary bars, for instance. Depending on the settings in the Live Update dialog, the modifications will either come into effect at once or after hovering with the mouse a time span to be specified or at the end of the action on releasing the mouse key.

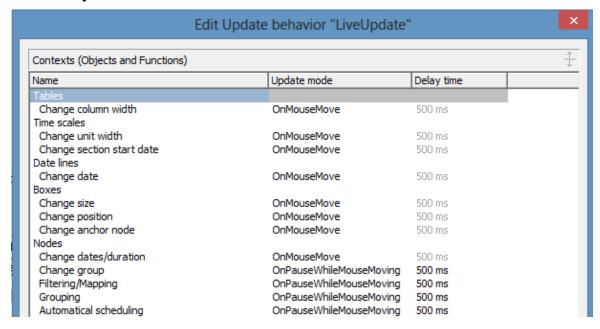

**Example**: What does the updates look like if the update behavior "OnMouseMove" is selected for the moving of nodes?

#### Immediate effects on the node:

- every date value of the node
- filters are evaluated, thus causing other colors, e.g., to appear in the table area

- osummary bars
- histogram curves

### **Modifications after a waiting period (500 ms)**

- positioning the node in a group, for instance
- optimization with corresponding layout of the node order

Only updates that are necessary and meaningful in the total context of the action should be carried out, because otherwise the chart would become too restless.

### InInteraction Events

From VARCHART XGantt 5.0 SR3 onward, object events can be processed already while the interaction is running, this objects being called InInteraction events.

Important: Be sure **to enable** the InInteraction events beforehand, either by the property **VcGantt.InInteractionEventsEnabled** = **true** or on the **General** property page.

Please note that when talking about interactions with nodes in the real mode, we will call the display object **Real** (**node**) and the data element in the chart **Chart** node. The chart node is not visible during the live interaction in the chart area because it will be replaced temporarily by the real node there, its presence, however, affecting the diagram in terms of ribbon height, optimization, colors in the table area etc.

This way, according information on the normal objects are delivered during the interaction matching with the displayed phantom or real node.

When a node is moved, every snapping into place of the node (depending on its time unit and increment) causes a **VcNodeModifying** to be thrown (yellow lightnings). The real node shows the possible position and the possible layout and describes this status by the **VcNodeModifying** event. The node (e.Node) being passed in the event args, represents the real node's status.

**Important**: This is why queries for properties of the chart nodes don't make sense or are not possible. Only the properties **get/setDataField**, **AllData**, **ID** can be retrieved or set.

If, depending on the selected updating context, e.g. "On pause while mouse moving", the real object is updated, this will be indicated by the **Modified** 

event (green lightning). This can but doesn't have to happen at the same time as the Modifying events.

If a node is moved while the updating behavior "On mouse move" is selected, both events will appear at the same time.

To sum up the facts:

- If a node is moved, its modification, indicated by the real node, will be permanently described by the VcNodeModifying event.
- Modifications of the chart node are indicated by the VcNodeModified event.
- When the interaction is finished, upon releasing the mouse key, the concluding event pair, consisting of the **VcNodeModifying** and the **VcNodeModified** event are provided.

The concerned objects in events that use real nodes are the real objects.

In the last **VcNodeModifying** event, the chart node (as opposed to the previous **VcNodeModifying** events) with the values that were last set during the interaction is provided, i.e. the status at the time of the last small green lightning. **e.OldNode** of the EventArgs describes the status at the beginning of the action. This way, the start and end status of the interaction can be compared.

As always, the chart node is available in the last VcNodeModified event and all internal processes are finished.

# MouseDown Interaction-Events MouseMove, ggfls. einrastend InteractionStarted InteractionObjectChanged

#### **Interaction Events**

As described above, the object events are now thrown during and at the end of an interaction. The signature of the event handler, e.g. of the **VcNodeModifying** event don't differ there. But how to recognize whether the event has been thrown during or at the end of an interaction?

This could be important, because not every modification resulting from a mouse movement, for instance, is to be stored to a data base: This would

cause too much time-consuming effort. Of course, the data shall only be stored after the action was finished.

This problem can be solved now by some new events that accompany and describe the interaction and can be evaluated in the object events during the interaction.

As soon as the left mouse key is pressed, the **VcInteractionStarted** event delivers information on the object the mouse key is standing on (object and object type) and on what is happening with the object. Everything that is needed for the interaction can be prepared.

**Tip**: The update behavior can also be switched object- and context-specific here. In an extreme case, one could have one node react completely dynamical and another one with a blue phantom frame. Moreover, an according setting (**InInteractionEventsEnabled**) allows for an individual decision about whether the object events are to come also during the interaction or not.

#### **Example: Node**

#### By

Object: NodeObject

• Type: vcObjTypeNodeInDiagram

• OperationMode: vcIIMMoveNode

- upon pressing the left mouse key, the **VcInteractionStarted** event shows that the moving of a node in the chart has started.
- Information or elements that ought to accompany the interaction can be initialized here.

#### Creating Objects

- In some interactions, there's no object available initially, e.g. when creating nodes or boxes. In this case, the event **VcInteractionObjectChanged** comes as soon as the object was created internally, being the real chart node where nodes are concerned.
- The end of the action is indicated by the **VcInteractionEnded** event. Every additional element having been used during the interaction can be removed here.
- When new objects are created with Interaction events, the process is as follows:
- VcInteractionStarted
- VcInteractionObjectChanged

- Modifying/Modified Events, showing modifications when creating an element
- Creating und Created Events
- VcInteractionEnded.

#### InInteraction Events activated during the interaction

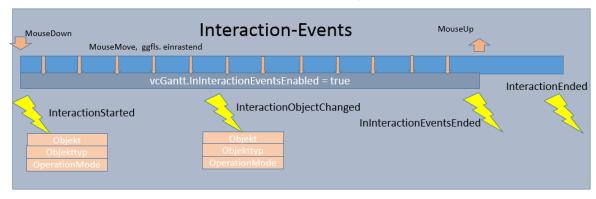

When the Interaction events are also enabled during the interaction (vcGantt.InInteractionEventsEnabled = true), there will be an additional event indicating the end of these events upon releasing the mouse key: VcInInteractionEventsEnded.

This makes it easy to differentiate the object events being thrown during the interaction from those that are thrown at the end of the interaction. If this event is thrown, the next object event will be the concluding event.

#### > Possible Scenarios

In other words, there are two possible conditions when using Interaction events.

Controlling an interaction with:

- InInteraction Events being switched off
- InInteraction Events being switched on

#### Cooperation with the events of the involved objects while the InInteraction events are deactivated

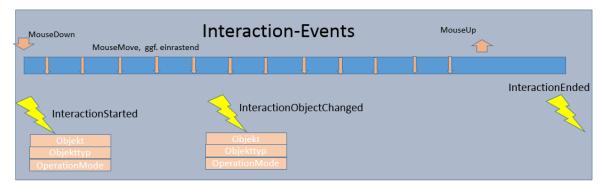

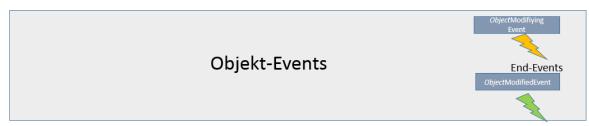

The screenshot shows how the Interaction (yellow lightnings) and the object events (ochre and green lightning) cooperate when InInteraction events are switched off (vcGantt.InInteractionEventsEnabled = false):

The interaction is started which is indicated by the **InteractionStarted** event.

When releasing the mouse key, the object events appear first, e.g. **VcNodeModifying** and **VcNodeModified** with a node. In other words this is the old behavior regarding object events so that existing code in the object events doesn't have to be modified if the InInteraction events are not used.

The end of the interaction is indicated by the **VcInteractionEnded** event.

#### Cooperation with the events of the involved objects while the InInteraction events are activated

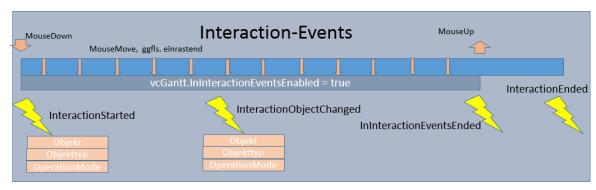

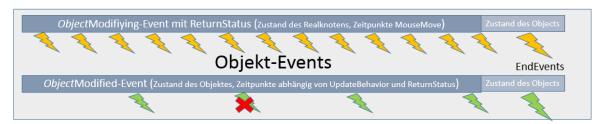

If the InInteraction events are used, the following events appear:

- **VcInteractionStarted** upon pressing the left mouse key
- Modifying and Modified events while the mouse is moved
- VcInInteractionEventsEnded and afterwards the finishing object events when the left mouse key is released
- **VcInteractionEnded** to indicate the end of the interaction.

#### **Example**: Moving a node:

The interaction starts when the left mouse key is pressed while the mouse cursor is at a node. The event **VcInteractionStarted** appears.

The events appearing upon moving the mouse indicate the status of the real node (VcNodeModifying) and while updating (VcNodeModified1>) the chart node.

When the mouse key is released, the VcInInteractionEventsEnded event appears

The object events **VcNodeModifying** and **VcNodeModified** indicate the status of the chart node at the end of the interaction.

The last to appear is the **VcInteractionEnded** event.

#### Example: Behavior of the object events when the node update behavior "On mouse move" is set

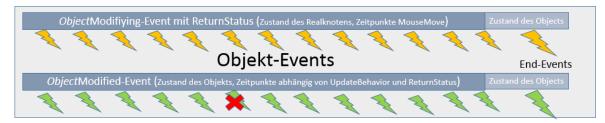

Since the **VcNodeModifying** event allows for the EventReturnstatus (e.ReturnStatus) to be modified, this can now also be done during the interaction.

So, if e.ReturnStatus = ReturnStatusFalse indicates that the provided data are not "valid", the object in the chart will not be refreshed with the next possible update and the according **VcNodeModified** event will not be thrown.

This is visualized by the object remaining at its old place and the current position being still indicated by the phantom.

The status of objects visualized by reals (currently only nodes and node boxes) is indicated as follows:

The current position is visualized by a brightened real, the values of which also still being provided in the events.

The last valid status, i.e. the last one not returning ReturnStatusFalse as e.ReturnStatus, is indicated by another real, that quasi "gets stuck" there; this way both pieces of information are being visualized.

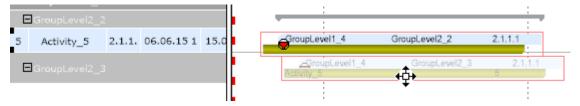

At the node, the values of the last valid status, i.e. that of the stuck real, correspond to the **e.OldNode** in the **VcNodeModifying-Event** 

If the last **VcNodeModifying** event before the **VcInInteractionEventsEnded** was finished with ReturnStatusFalse, the last valid state will be provided in the End events.

There it can be decided whether to accept this state or not. If in the End event ReturnStatusFalse is set, the original start status will be restored.

**Practical Tip**: We recommend to create an "accompanying InteractionInfo" object that provide the needed information on the interaction in the events and can be evaluated accordingly.

# **3.14 Interaction Events**

## 3.15 Layers

A layer represents a specific point in time (symbol or bitmap layers) or a timespan (rectangle, wedge-shaped or line layers).

Activities are graphically displayed by one or more layers. If an activity comprises several layers, the layers are drawn on top of each other, starting by the layer of lowest priority and finishing by the layer of highest priority.

For each layer a filter is used. By using filters, you can assign a layer to only those activities that fulfill the filter conditions.

The layers can have different patterns, background pattern colors and/or annotations. In addition, they can be of varying heights and offsets, vertically or horizontally, so all layers that belong to a node have a chance to be visible.

In the **Specify Bar Appearance** dialog box, you can define layers. All layers existing are displayed here, in the order of their drawing priority.

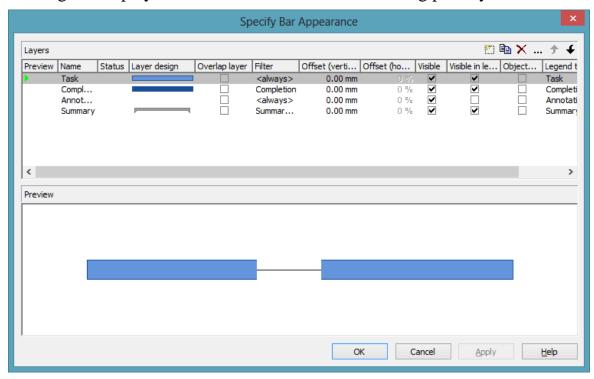

By the buttons in the top right corner of the dialog you can add  $(^{\triangleright})$ , copy  $(^{\triangleright})$ , delete  $(^{\triangleright})$  or edit a layer  $(^{\cdots})$ .

To edit a layer, please select it from the list, click on the **Edit layer** button (...) or double-click on the desired layer graphics in the column **Layer design**. The **Edit Layer** dialog box will open where you can edit the graphical attributes of the layer.

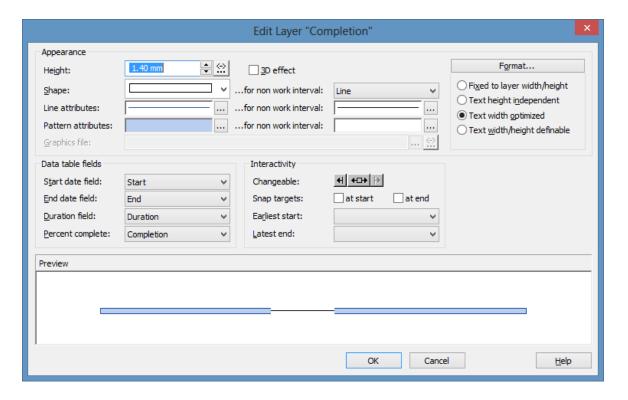

#### > Applying filters to layers

By using filters, you can have layers assigned to specific nodes only, depending on the data of the layer.

To edit a filter, in the **Specify Bar Appearance** dialog box please click on the **Filter** field. Two buttons will appear. Click on the **Edit** button to open the **Administer Filters** dialog box. From here you can get to the **Edit Filter** dialog box where you can edit the filter condititions.

(Also see "Important Terms: Filters".)

In the below example "Code2 = X" is defined for a rectangle layer, "Code2 = Y" for a symbol layer. The colors are assigned by mapping Code1.

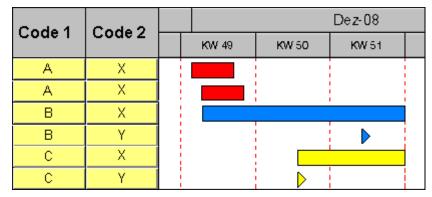

#### > Layer shapes

You can choose between rectangle layers, wedge-shaped layers, line layers, symbol layers, bitmap layers and invisible symbol layers.

Select the layer shape from the **Shape** select box in the **Edit Layer** dialog box.

Symbol layers represent specific points in time. Some symbol layers were predefined, but you can also define your own symbol layers (for example company logos). You can select a bitmap file by the **Graphics file** field.

Timespans can be visualized by rectangle layers, wedge-shaped layers or line layers. Wedge-shaped layers are useful for visualising increasing and decreasing activities, e.g. during periods of starting or phasing out.

The layer type **invisible symbol** is invisible, except for its annotation; beside, it is not displayed in the legend. So you can use it for additional annotations in activities.

By combining layer shapes, patterns, colors and filters, a large number of different layers can be defined. The below picture displays some examples:

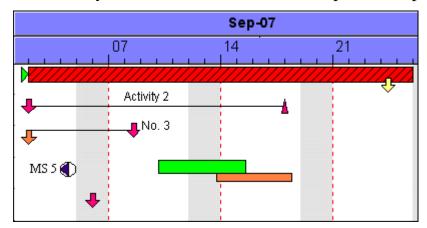

#### > Degree of completion

VARCHART ActiveX allows to recognize the degree of completion of an activity at a glance. To display the degree of completion, please proceed as described below:

Create a layer **Completed** and edit it by the **Edit Layer** dialog box. For wedge-shaped and rectangle layers you can select a data field that contains the degree of completion (indicated as %) of the selected layer. For example, select for the layer **Completed** the data field **% completed**. Now specify the graphical attributes (color, pattern etc.) so that the **Completed** layer can easily be recognized.

Degree of completion: 90 %

# 3.16 Legend View

The legend view is an additional window that lets you display a legend on the screen. The layout of the legend can be specified with the legend attributes of **VcBorderBox** or in the dialog **Legend attributes** which can be reached from the **Border area** property page.

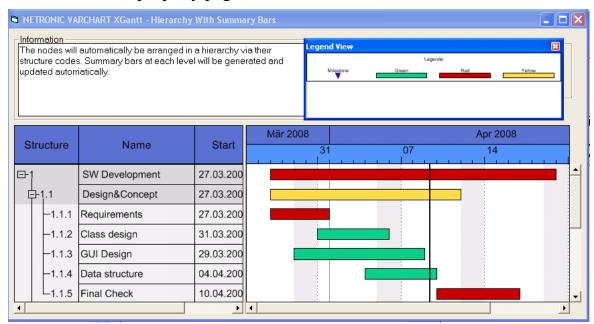

At runtime, you can switch on and off the legend view in the default context menu by the menu item **Show legend view**.

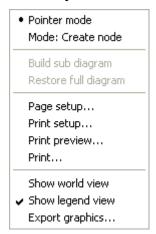

Moreover, you can switch on or off the legend view in the legend's context menu.

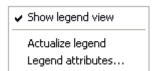

The context menu offers two more items: **Actualize legend** and **Legend attributes**. By selecting the latter you call the corresponding dialog.

The refreshing of the legend is needed after modifications in the chart, such as adding or deleting nodes, because they are not displayed automatically. The refreshing can also be carried out by switching off and on the legend view. This concerns the loading of nodes as well. If on the property page **Additional views** the attribute **Initially visible** was selected for the legend view and no nodes have been loaded when running the program, the legend stays empty until it was refreshed.

On the **Additional Views** property page you can set the properties of the Legend View. For details please see **The Additional Views Property Page** in the chapter **Property Pages and Dialog Boxes**.

The properties of the Legend View can also be set by the API property **VcGantt.VcLegendView**.

# 3.17 Link Appearance

You can define different link appearances in the **Administrate Link appearances** dialog. The link appearances will be assigned to the links dynamically by filters.

#### > Defining a Link Appearance

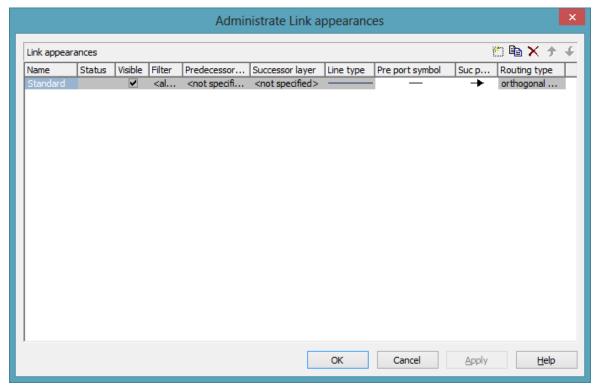

## **3.18 Links**

A link is defined by a record of the data table which contains the link data. Link data is automatically and simultaneously generated on the generation of nodes. Link data can be loaded from a file by API calls or can be generated interactively by the user.

#### > Generating Links

At run time, you can use the mouse to draw links between two activities after **Mode: Create Link** was activated in the context menu.

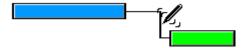

The link is drawn from the first layer of the predecessor activity to the first layer of the successor activity. If a link is created interactively, the application is notified by the **OnLinkCreate** event. Alternatively, you can create links by the API method **InsertLinkRecord**.

#### > Deleting Links

You can delete a link by clicking on it using the right mouse button to pop up the context menu and by selecting the menu item **Delete**. Beside, you can delete links by the VARCHART ActiveX method **DeleteLinkRecord** or by the method **VcLink.DeleteLink**.

#### > Events

You can react to the below events:

- OnLinkCreate
- OnLinkCreateComplete
- OnLinkDelete
- OnLinkDeleteComplete
- OnLinkLClickCltn
- OnLinkLDblClickCltn
- OnLinkRClickCltn

#### > Specifying Links

On the **Link** property page you can choose whether the links are to be displayed and you can define or modify links.

You can specify the data fields in which the identifications of the predecessor / successor nodes and the relation types are to be stored. If the identification of a predecessor or successor node consists of more than one field, the corresponding link has to match this identification. That means that according to the ID of the respective node, a second or third field has to be selected if necessary. The first field is displayed by default. For setting a second or third field, click on the corresponding button and select the desired field from the drop-down list.

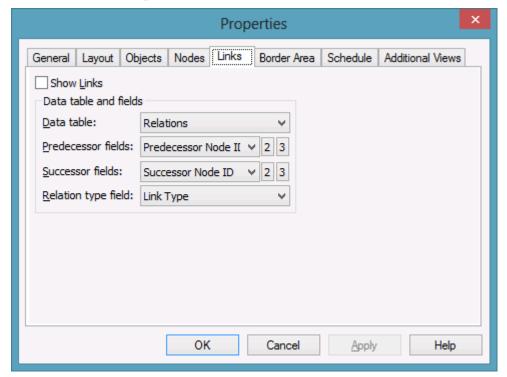

Furthermore you can define link appearances in the dialog **Administrate Link Appearances**. For each one you can select a filter, set the predecessor / successor layer, choose a line type, the predecessor / successor port symbols and the routing type.

#### > Types of Links

On the **Link** property page you can select a data field in the combo box **Relation type field** from which the link type is to be loaded.

#### Link types:

• FF: Finish-Finish

FS: Finish-Start

• SF: Start-Finish

SS: Start-Start

The above data field allows to display the link type by the corresponding line routing.

Examples of different link types

#### > Automated Layout

For the link routing a layouter is available to automatically display links in their optimum position. It can nest elbows so that line cross-overs are reduced to a minimum. The link routing is always unambiguous and allows the user to clearly distinguish where a link comes from and where it leads to.

The row heights in Gantt charts automatically adapt in order to create the required space to display all parallel horizontal link sections in a row.

Little slants are drawn in each elbow to indicate the direction into which the link is going.

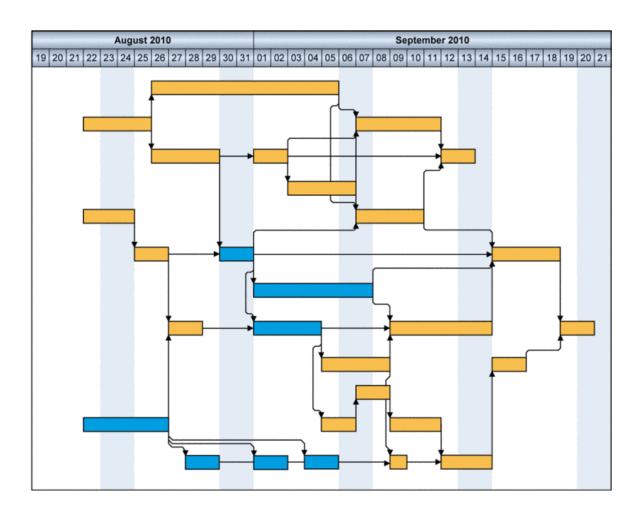

# 3.19 Live Update

## What is Live Update?

With the Live Update, being available from XGantt Version 5 onward, the consequences of a mouse interaction are visualized immediately during the action and not only after ending it.

Up to version 5, VARCHART XGantt used phantoms and the consequences for the overall planning were indicated by the Gantt graph as soon as the dragging action was finished by releasing the mouse key. The live update function, however, lets the planner recognize the results of the mouse action while interacting, since every mouse movement results in updating the node, meaning that the modifications are repeated constantly on the object thus resulting in a live update of the object and the chart. At any point during dragging a visualization of the node matching the respective cursor position with the appending links is shown.

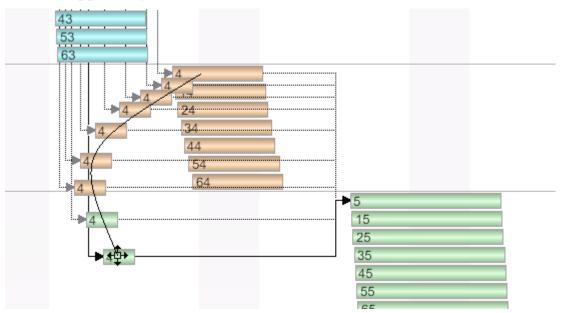

## Two ways of modyfiying data

There a two ways of changing and evaluating data:

- Modifications only relating to the particular object such as simple data changes, called **individual** changes in the following. Individual changes occur during each interaction.
- Modifications that do not only affect the particular object but also result in changing complete structures, such as grouping or optimizing, called **structural** changes in the following.

Structural changes can currently only occur while shifting nodes or groups, since only these can be summed up and arranged in structures.

Structural changes are carried out timer-driven (see also below: **Timer-driven Live Update**). **OldNode** and. **PreviewNode** are not planned.

After a structural change, the cursor is automatically scrolled under the cursor again (node tracking).

## Interactions affected by Live Update

The interactions affected by live update are: shifting of nodes and groups and interactively creating nodes and links.

#### > Shifting of nodes and links in the diagram

Nodes and links can be freely moved in terms of optic, the horizontal and vertical position of the node being always adjusted to the cursor position, thus being always under the mouse cursor. Appending links, being drawn with linkrouting <orthogonal> or <straight> are dragged along accordingly. The linkrouting <distinguish> doesn't work in this case, so <orthogonal> is used. While changing the positon, the visualization of the nodes and links is also constantyl updated, meaning that filters and mapping are applied to the complete construct. An empty area will remain at the former node position, reinforcing the dragging effect. The node is dragged away from his former position. For this, the node with ist links VC\_VISIBILITY=VC\_NO and copies of nodes and links are made and updated while dragging.

#### > Shifting of Groups

In VARCHART XGantt groups can be moved interactively within their levels. This is done by either shifting the summary bar or the group node vertically in the diagram or by vertically moving the respective table format in the table. This structure modification equals a manual sorting, having no equivalent in terms of data, hence no data are modified. After the modification will be done, the shifted summary bar/group node or the shifted table format respectively will be scrolled back under the cursor again automatically, this scroll behavior being called group tracking here.

In the diagram area, a VARCHART node phantom with real presentation of the summary bar/group node is used and in the table area a VARCHART node phantom with real representation of the table box. The real representation will remain unchanged since there will be no data modification during the dragging interaction.

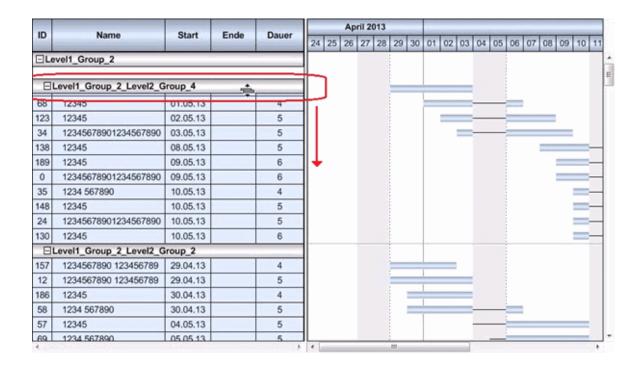

## **Timer-Driven Live Update**

The whole chart gets quite unsteady by the constant (sometimes comprehensive) visual changes and the immediate changing of status without animation options could be confusing if not disturbing so that an alternative for the immediate change of status is called for. Updating caused by structural changes should not be constant but timer-driven. If the user shortly pauses during the mouse interaction, the structural modification will be only carried out after a short, but sigificant waiting time and the chart be updated. The graphic shown always matches the respective cursor position. Now the user can continue interacting since he is still moving the mouse while holding the key pressed. The structural changes are again impended until the user pauses again and again they will be only carried out and the chart be updated after a short, but sigificant waiting time. This is repeated until the interaction ends (releasing the mouse key). This technique ensures that the chart will remain rather steady.

## **Setting up Live Update in VARCHART XGantt**

## > At Design time

The live update settings can be made in the **Administrate Update Behavior** and the **Edit Update Behavior** dialogs at design time. VARCHART XGantt comes alread with the update behaviors **Standard** and **Live Update** the settings of which can **not** be customized by the user.

The user can, however, create individual update behaviors that can be customized at will in the two dialogs shown below.

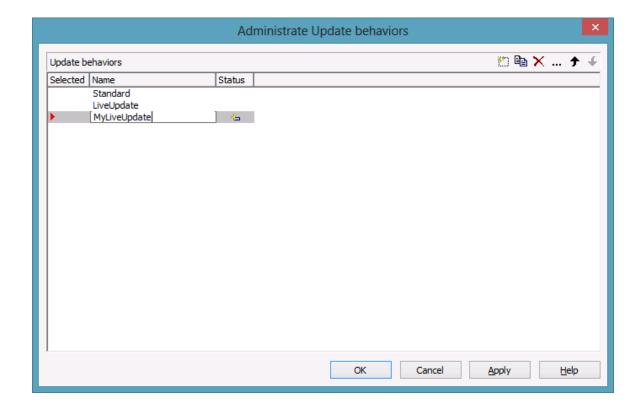

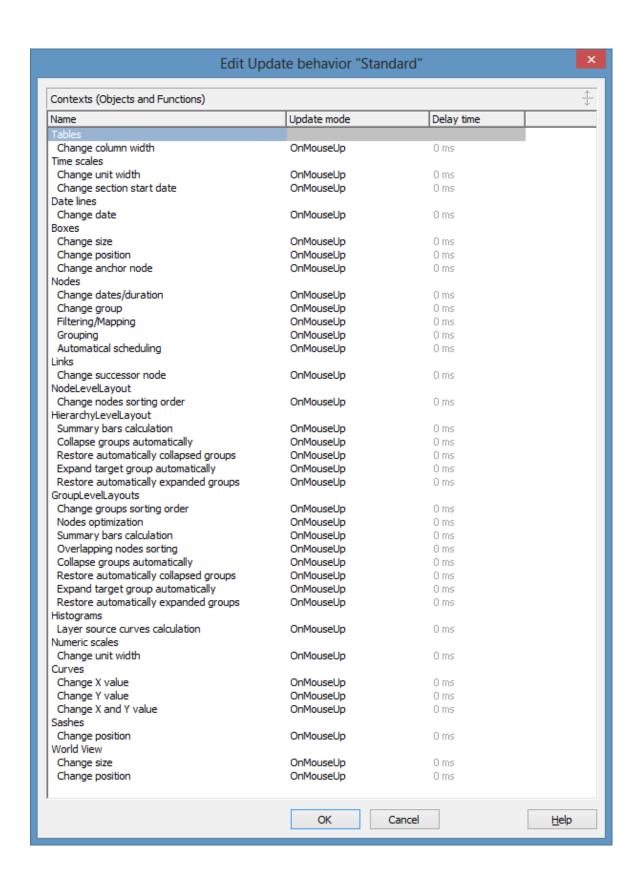

**Note:** Please note that individual update behaviors for data driven objects (nodes, links and groups) can **only** be assigned by API.

#### > At runtime

The settings are made in the following objects:

- VcBox
- VcCurve
- VcDateLine
- VcGantt
- VcGroup
- VcLinks
- VcNode
- VcNumericScale
- VcTable
- VcTimeScale
- VcUpdateBehavior
- VcUpdateBehaviorCollection
- VcUpdateBehaviorContext
- VcWorldView

For further information see the API reference of this manual.

# 3.20 Localization of Text Output

By the event **OnSupplyTextEntry** you can edit texts of context menus, dialog boxes, info boxes, error messages and the names of months and days that appear during runtime, for example in order to translate them into different languages.

To do so, activate the check box **OnSupplyTextEntry events** on the **General** property page. Or set the property **EnableSupplyTextEntryEvent** to **True** to activate the event.

#### **Example Code**

VcGantt1.EnableSupplyTextEntryEvent = True

Then capture the **OnSupplyTextEntry** event and specify the text that you want to appear.

#### **Example Code**

# **3.21 Maps**

Maps are used to set certain properties in dependence on data, thus avoiding to define large numbers of filters.

By using maps you can for example assign background colors, patterns, pattern colors and more properties to layers in dependence on their data.

Maps consist of a list of mappings. Each mapping consists of a key and a value. Depending of the map type, the value can be a graphics file name, a pattern etc. The key is a possible entry in a data field. At runtime, the keys are compared to the actual contents of the adressed data field and if they match, the value for the adressed graphic property is applied.

If there are more than two columns, more than one value is assigned to one key.

Example: In the map, the key "A" is assigned to the value "green". If the map is applied and some node field contains the value "A", the color green is assigned to this node (as background color of its layer, for instance). As a second value, a legend text could be assigned saying "finishes in time".

So, as a basic principle, the field values are compared to the keys of the map. If they match, the map value(s) are used.

By using filters instead of keys you can specify more complex mappings. Basically, the concrete keys are interpreted first and only if they do not apply, the filters are interpreted.

#### > Example: Background color of layers

In the following example, the background color is assigned in dependence on the node data by using a map.

In the **Edit Layer** dialog box, click on the button next to the **Background** color field (...).

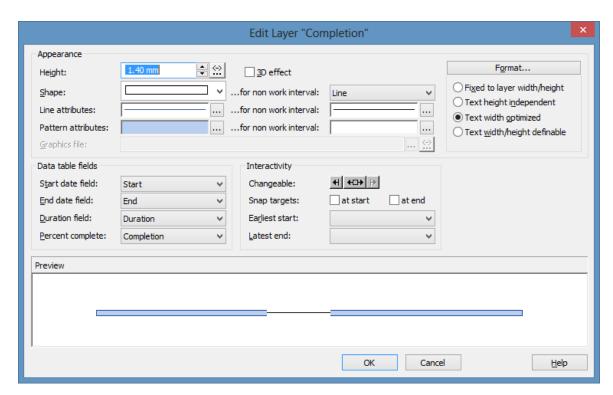

You will get to the dialog box **Configure Mapping**.

#### > Configure Mapping

The **Configure Mapping** dialog lets you assign a data field of a node to a map, so that the value in the data field can be compared to the keys of the map. Thus the desired property, in our example the background color of the layer, is specified data- dependent. If the attribute shall not be dependent on only one single value but on a range of values or even more complex criteria, you can create a filter which can be selected in the **Edit Map** dialog instead of a single value. This filter will then be displayed in the **Configure Mapping** dialog in the list of the data field entries.

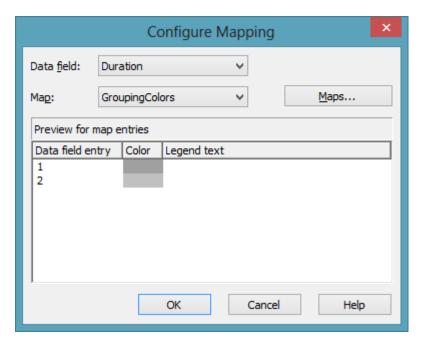

To configure a mapping, please select a node **Data field** at the top of the dialog, the values of which shall be compared to the key values of the map. From the field below, select an appropriate **Map**. (Only those maps are available which match the attribute selected in the **Edit Layer** dialog. Because in our example you have selected the background color, only maps of the type "Color map" are displayed). After having selected the map, ist contents becomes visible in the preview of the dialog. If there isn't a map to select, please create one as described the chapter below.

## > Administration of Maps

In the **Administrate Maps** dialog which can be invoked by clicking the **Maps** button or by clicking the **Maps** button of the **Objects** property page, you can modify the name and the type of a map by directly entering the corresponding data fields. By clicking the corresponding buttons on the right at the top of the window, you can also create, copy, edit or delete maps.

You can choose between different types of maps, according to whether colors, patterns, graphic files, fonts, lengths or numbers are to be allocated to data field contents.

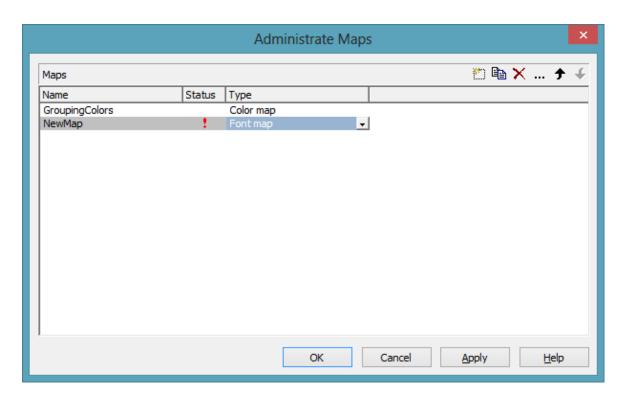

#### > Editing Maps

To edit a map, mark it in the table and click on the button above the table. The **Edit Map** dialog box will open.

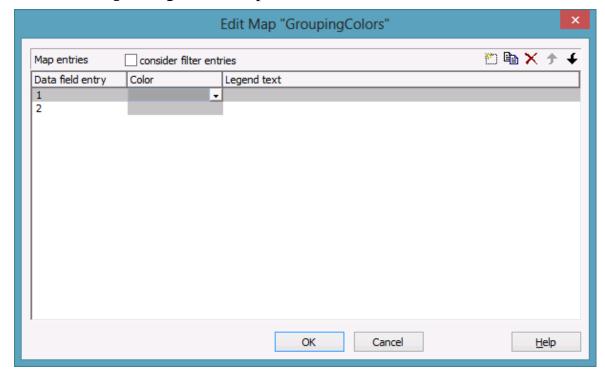

Of each key (=data field entry), the table shows its corresponding values, which, depending on the map type, in our example are the color and the legend text assigned.

By the buttons right-hand at the top you can create, copy or delete keys (map entries) or modify their position in the table.

If you have ticked the check box **consider filter entries** not only the single values from the list of data field entries are considered as keys but also the filters which can be selected from the drop down list. Thus you can not only specify a single value as key but also more complex criteria.

In a map you can create 150 map entries at maximum. If you need more map entries, please create a new map, e. g. as a copy of the one being edited.

#### > Example

The below example shows a layer where activities that have a map entry = "A" are displayed in red, activities of map entry = "B" are displayed in pink, etc. The default background color is gray. It is used for activities with no data field entry or with a data field entry that is not defined in the map.

| ID | Description | Code 1 | Dec-08 |    |    |   |
|----|-------------|--------|--------|----|----|---|
|    |             |        | 49     | 50 | 51 |   |
| 1  | Activity 1  | А      | 1      |    |    |   |
| 2  | Activity 2  | А      | 2      |    |    |   |
| 3  | Activity 3  | В      |        |    |    | з |
| 4  | Activity 4  | В      |        |    |    | 4 |
| 5  | Activity 5  | С      |        |    |    | 5 |
| 6  | Activity 6  | С      |        |    |    | 6 |

For further details please read the chapters "Property Pages and Dialog Boxes".

## > Adjusting the Map during Runtime

You can modify maps even at runtime by using the **VcMap** methods. This way you can enable the user to modify your default settings by a dialog generated by your own code.

## 3.22 MultiState Fields

#### What are MultiState Fields?

It is possible in the table section to display different contents of data fields as different graphics by using maps and graphical fields. MultiState fields are an enhancement of this principle, where a click on a picture results in a change of state of the associated data field. MultiState fields are a comfortable way to edit data fields that can adopt a final number of different states. This is why multState fields can only work if the module **Data Editing** was licensed.

#### > The Way they Work

A click on the field triggers the search for the next picture in the map that differs from the present one. The corresponding value (i.e. the key in the map) will be assigned to the data field. If, apart from the map, another graphics file was set as a default, it will also be considered when the map is searched through. If the default picture appears, an empty string will be set to the data feld. In other respects the default picture will appear, if in the data field a value occurs that does not equal a key in map.

A most simple application of multiState fields are boolean data fields, which, for example, display the values **true** and **false** by check boxes that show or or do not show a check. When clicking on the present state, the picture will change to the opposite state and the value of the corresponding data field will turn from **true** to **false** (or vice versa).

## > Instructions for Programming

- Keys in the map that point to the same graphics file should be placed consecutively. This is the only way to have the same graphics file displayed just once when the map is searched through. This is because on a click, the next picture file will be selected which is different to the picture presently displayed. For example, you can link the keys **true**, **t** and **True** to the same graphics file. If the file is displayed, a different file will be displayed on the subsequent click. So displaying the same graphics file for three times is avoided.
- For the same reason, you should put all keys at the beginning of the map, that point to a graphics file equal to the default graphics file.
- If the same graphics file consecutively appears in the map, the value written to the data field will always be the first key. If **true**, **t** and **True**

- were put consecutively in the map (pointing to the same graphics file), always **true** will be stored to the data field, but never **t** or **True**.
- MultiState fields only change their state if editing is allowed (see the corresponding VcGantt properties <InPlaceEditingOnGroupsInDiagramEnabled, InPlaceEditingOnGroupsInTableEnabled, InPlaceEditingOnNodesInDiagramEnabled, InPlaceEditingOnNodesInTableEnabled).</li>
- To avoid the pictures to be displayed in different sizes, the height of a graphics field should be set to a value unequal to 0 mm (see dialog **Edit table format** in the VARCHART XGantt property pages).

For more information on graphics files and maps please read the chapters **The "Edit Table Format" Dialog Box** and **Maps** in the User's Guide and the documentation of the VcGantt property **FilePath** in the Reference Manual.

# 3.23 Node (Activity)

A node (activity) represents a record of the Maindata table. Nodes can be loaded by the programming interface or interactively created by a user.

#### > Creating Nodes

On the **Nodes** property page you can specify whether the user should be able to

- create new nodes by dragging the mouse (in the **Mode: Create Node**) (**Allow new nodes**)
- create new nodes by double-clicking (New nodes via double-click),
- directly edit new nodes via the **Edit Data** dialog box (**Edit new node**).

If a new node is created by dragging the mouse at run time, the **Create Activity** box will appear that indicates the start and end dates and the duration of the new node.

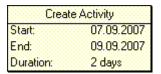

As soon as the mouse button is released, the **Edit Data** dialog box will appear, if the check box **Edit new node** on the **Node** property page was ticked before. The box displays the data of the new node, which can be edited. When a node is created interactively, the application is notified by the events **OnNodeCreate** and **OnNodeCreateCompleteEx**.

Nodes can alternatively be created by the API method **InsertNodeRecord**.

## > Deleting Nodes

To delete a node in run mode, position the cursor on the node to be deleted and press the right mouse button. The below context menu will appear:

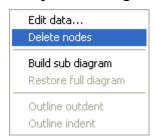

Select the **Delete nodes** option.

When a node is deleted interactively, the application is notified by the events **OnNodeDelete** and **OnNodeDeleteCompleteEx**.

Nodes can alternatively be deleted by the API method **DeleteNodeRecord**.

#### > Further Settings to Nodes

Beside, on the **Nodes** property page you can set:

- The data fields in which the data of start, finish, and duration of interactively created nodes is to be stored.
- Whether workfree periods are to be highlighted. In rectangle layers this will be indicated by a solid line.
- Whether calendars are to be assigned to the nodes. The influence of calendars becomes visible when nodes are moved and when durations are calculated. When moving activities, their start and finish dates will not be placed on workfree days. When calculating durations, workfree periods will be taken into account. By default, a five days' calendar ("WeekCalendar") is defined.
- If an individual calendar is required for a node, you can define a data field to store the name of the calendar.
- Whether a user is allowed to move more than one marked node at a time.
- Whether a marked node can be moved as a whole, i.e. including all its layers.

#### > Events

You can react to the following events:

- OnNodeCreate
- OnNodeCreateCompleteEx
- OnNodeDelete
- OnNodeLClick
- OnNodeLDblClick
- OnNodeModify
- OnNodeModifyComplete
- OnNodeRClick
- OnNodesMarkEx

# 3.24 OLE Drag & Drop

OLE Drag & Drop operations in VARCHART ActiveX are compatible to the ones in Visual Basic. Methods, properties and events show identical names and results as the default objects of Visual Basic.

Via OLE Drag & Drop activities or subdiagrams can be moved. The drag & drop mode is either started automatically or can be started manually by the VcGantt method **OLEDrag**.

#### > OLE Drag Mode

The OLE drag mode allows you to drag a node beyond the limits of the current VARCHART ActiveX control. There are two options:

- **Manual:** In this mode you need to invoke the method **OLEDrag** to trigger dragging the node.
- **Automatic:** In this mode dragging a node beyond control limits will be started automatically.

When starting the OLE Drag & Drop operation, the **DataObject** is provided with the source component's data and the **effects** parameter is set in order to trigger the **OLEStartDrag** event, as well as other events of the source. This allows you to control the operation e.g. to add other data formats.

VARCHART ActiveX by default uses the clipboard formats CF\_TEXT (corresponding to the vbCFText format in Visual Basic) and CF\_UNICODETEXT(for Windows NT 4.0/2000/XP; Visual Basic: 13) which both can be retrieved easily. It is the same data format as used by CSV files .

While dragging, the user can decide whether to move or to copy the object by using or not using the **<Ctrl>** key.

## > OLE Drop Mode

Via the OLE drop mode you can enable a node of a different VARCHART ActiveX control to be dropped on an active control.

There are three options:

- **None:** Nodes of a different component cannot be dropped on the active component.
- Manual: When dropping a node of a different component, you will
  receive the OLEDragDrop event that enables you to process the data
  received by the object dropped, e.g. to generate a node or to load a file. If
  the source and the target component are identical, you will receive either

the event **OnNodeModifyEx** or **OnNodeCreate** as with OLE Drag&Drop switched off.

• **Automatic:** The dropping will automatically be processed by the control, displaying a node in the place of the dropping operation, if possible.

#### > Events

If you do not wish to have the drag&drop operation performed automatically by the VARCHART ActiveX components, this is how you can interact with it:

After starting the OLE Drag & Drop operation the event **OLEStartDrag** is released by the source control. By this event you can add data formats to the passed **DataObject** and define the permitted drop effects (i.e. copy and/or move). After moving the object, in the target control an **OLEDragOver** event will be triggered, that allows to set the drop effect to **copy**, **shift** or **prohibited**.

Each **OLEDragOver** event in the target control will trigger an **OLEGiveFeedback** event in the source control, that allows to set the mouse cursor. If in the target control the **OLEDropMode** was set to **Automatic**, the **OLEDragDrop** event will be invoked when the user drops the object. If in the target control the **OLEDropMode** was set to **Manual** and the source and target component are not identical, it is your job to produce a result that corresponds to the drop effect. After the operation in the source control the **OLECompleteDrag** event is triggered. In case you changed the mouse cursor in the **OLEGiveFeedback** event manually you should reset it now.

**Note:** The source and the target control may be the same control. It is also possible that they are controls other than VARCHART ActiveX or do not even belong to your application at all. If you want to make sure that the source and target controls belong to your application, you can set a format by the **DataObject** method **SetData**. The format needs to be registered by the Windows API call **RegisterClipboardFormat** before it can be used. You can verify the existence of the format by the **DataObject** method **GetFormat** on the **OLEDragOver** and **OLEDragDrop** event of the target control.

If you want to provide the data in several data formats and if you want to want to avoid the effort of specifying all formats for the **DataObject**now, you can use the key word **Empty** for **SetData**:

#### dataObject.SetData Empty, myClipFormat

On a request for the existence of a format using dataObject.GetFormat the target application will answer True. A DataObject.GetData call to the

source control will trigger the **OLESetData** event which then allows to pass the desired formats.

When you want to drag & drop file names, the **DataObjectFiles** object becomes interesting. To drag a file name, you first have to define the file format **vbCFFiles** (resp. **CF\_HDROP**) in the **OLEStartDrag** event using **dataObject.SetData Empty, vbCFFiles**. Now you can add files using the **DataObject.Files.Add** method. To drop a file name (e.g. from the Windows Explorer), first check the existence of the the **vbCFFiles** format using **DataObject.GetFormat**, then read the file names e.g. **DataObject.Files(i)**.

### 3.25 Resource Scheduler

The ResourceScheduler2 is a substantial enhancement of Resource-Scheduler1 (version 3.1). The different object types required for resource scheduling are now anticipated in data tables of their own, which was facilitated by version 4.0 of VARCHART XGantt. In contrast, ResourceScheduler1 merely allowed the different objects like tasks, operations, assignments and resources to be implicitly defined in the maindata table.

The below object types exist in ResourceScheduler2 and need to be defined in data tables of their own; resources may even be defined in up to 25 different tables:

- **Tasks**: These objects are composed by operations (see below) and hold basic properties such as the release date, the due date, priority and quantity.
- **Operations**: These objects can be assigned to resources (see below) by assignments (see below) and will receive the start and end dates of the processing time as a result of scheduling. Operations have a defined position within a sequence of their task and can be marked as "started". Beside, several different sequences of operations can be defined that represent mutually exclusive "routes" of processing. All operations of a route selected by the scheduling procedure will be scheduled.
- **Resources**: As their main features, these objects are part of a capacity curve and after scheduling, they also are part of a workload curve. Beside, they time the operations that they have received (timing resource). Therefore, in order to be scheduled, an operation needs to be assigned to a resource. Beside a timing resource, also work and material resources can be assigned to an operation. Another essential feature of a timing resource is its ability to be grouped on multiple levels. A timing resource may belong to different groups at one time.
- Assignments: These objects are the links between operations and resources, that allow to specify a factor for the quantity to be multiplied or divided. When groups of timing resources are scheduled, the assignments are marked correspondingly and additional assignments are generated for each single resource, so that they can be scheduled and displayed in VARCHART XGantt.
- **Links**: These objects describe the sequence of tasks, i.e., preceding tasks have to be finished before the succeeding ones can start.

# **Survey of the Objects and Their Properties**

| Task Table                               |                                                                                                |  |  |  |  |
|------------------------------------------|------------------------------------------------------------------------------------------------|--|--|--|--|
| TaskDataTableName                        | Name of the task table                                                                         |  |  |  |  |
| TaskDueDateFieldIndex                    | Date, up to which a task has to be finished                                                    |  |  |  |  |
| TaskPlanningStrategyFieldIndex           | Planning strategy: ASAP or JIT for single tasks                                                |  |  |  |  |
| TaskPriorityFieldIndex                   | By assessing the importance of a job, the priority will bring forward a job or put it on hold. |  |  |  |  |
| TaskQuantityFieldIndex                   | Quantity to be produced by the task.                                                           |  |  |  |  |
| TaskReleaseDateFieldIndex                | Date from which onward a task is allowed to be scheduled.                                      |  |  |  |  |
| TaskResultEndDateFieldIndex              | Scheduled date of finish                                                                       |  |  |  |  |
| TaskResultPostEndDateFieldIndex          | Scheduled date of post time finish                                                             |  |  |  |  |
| TaskResultPreparationStartDateFieldIndex | Scheduled date of preparation time start                                                       |  |  |  |  |
| TaskResultProcessingStepFieldIndex       | Scheduled sequence number of the task                                                          |  |  |  |  |
| TaskResultProcessingTimeFieldIndex       | Scheduled planning time of the task                                                            |  |  |  |  |
| TaskResultRouteFieldIndex                | Scheduled route consisting of the resources available that work off the task                   |  |  |  |  |
| TaskResultStartDateFieldIndex            | Scheduled start date of the task                                                               |  |  |  |  |

| Operations Table                              |                                                                                              |  |  |
|-----------------------------------------------|----------------------------------------------------------------------------------------------|--|--|
| OperationDataTableName                        | Name of the operation table                                                                  |  |  |
| OperationMaximumInterruptionTimeFieldIndex    | Maximum time for which the operation is allowed to be interrupted while occupying a resource |  |  |
| OperationLoadPerItemFieldIndex                | Load of resource per item                                                                    |  |  |
| OperationOverlapQuantityFieldIndex            | Overlapping time with other resources                                                        |  |  |
| OperationPostLoadFieldIndex                   | Post load of the operation                                                                   |  |  |
| OperationPreparationLoadFieldIndex            | Preparation load of the operation                                                            |  |  |
| OperationResultPostEndDateFieldIndex          | Scheduled finish of the post time                                                            |  |  |
| OperationResultProcessingTimeFieldIndex       | Scheduled processing time of the operation                                                   |  |  |
| OperationResultPreparationStartDateFieldIndex | Scheduled start date of the                                                                  |  |  |

| Operations Table                                  |                                            |
|---------------------------------------------------|--------------------------------------------|
|                                                   | preparation time                           |
| OperationResultSelectedTimingResourceIDFieldIndex | Determined ID of the timing resource       |
| OperationResultStatusFieldIndex                   | Error or warning state                     |
| OperationRouteFieldIndex                          | Route to which the operation belongs       |
| OperationSequenceNumberFieldIndex                 | Sequence of the operation within the route |
| OperationStartLockDateFieldIndex                  | Fixed start date                           |
| OperationTaskIDFieldIndex                         | Task, to which the operation belongs       |
| OperationWorkInProcessFieldIndex                  | Degree of completion of the operation      |

| Resourcen Table                           |                                                                                     |  |  |  |  |
|-------------------------------------------|-------------------------------------------------------------------------------------|--|--|--|--|
| ResourceCalendarNameFieldIndex            | Name of the resource calendar                                                       |  |  |  |  |
| ResourceCapacityType                      | Finite or infinite capacities for all resources                                     |  |  |  |  |
| ResourceCapacityTypeFieldIndex            | Finite or infinite capacities for single resources                                  |  |  |  |  |
| ResourceConstraintTypeFieldIndex          | Condition for work and material resources                                           |  |  |  |  |
| ResourceDataTableName                     | Name of the resource table                                                          |  |  |  |  |
| ResourceEfficiencyFieldIndex              | Efficiency in %                                                                     |  |  |  |  |
| ResourceGroupDataTableName                | Name of the table of group resources                                                |  |  |  |  |
| ResourceGroupIDFieldIndex                 | Group identity of the resource                                                      |  |  |  |  |
| ResourceNameFieldIndex                    | Name of the resource                                                                |  |  |  |  |
| ResourceResultLoadCurveNamePrefix         | Curve to which the scheduled work load of work and timing resources is to be stored |  |  |  |  |
| ResourceResultStockCurveNamePrefix        | Curve to which the scheduled stock of material resources is to be stored            |  |  |  |  |
| ResourceSelectionStrategy                 | Selection strategy of resources                                                     |  |  |  |  |
| ResourceSoftConstraintStartDateFieldIndex | Date of status change of a resource from "hard" to "soft"                           |  |  |  |  |
| ResourceType                              | Type of resource                                                                    |  |  |  |  |
| ResultProcessingStepCount                 | Number of scheduled tasks                                                           |  |  |  |  |

| Assignment Table        |                              |
|-------------------------|------------------------------|
| AssignmentDataTableName | Name of the assignment table |

| Assignment Table                               |                                                            |
|------------------------------------------------|------------------------------------------------------------|
| AssignmentIsResultFieldIndex                   | Was the data record generated by the scheduling procedure? |
| AssignmentIsVisibleFieldIndex                  | Should the assignment be visible in the chart?             |
| AssignmentLoadOrConsumptionFieldIndex          | Value per item                                             |
| AssignmentMaximumLoadFieldIndex                | Maximum work load limit                                    |
| AssignmentMinimumLoadFieldIndex                | Minimum work load limit                                    |
| AssignmentOperationIDFieldIndex                | Operation assigned                                         |
| AssignmentResourceSelectionStrategyrFieldIndex | ASAP or JIT for a single resource                          |
| AssignmentResourceIDFieldIndex                 | Resource assigned                                          |

| Link Table                      |                              |
|---------------------------------|------------------------------|
| LinkDataTableName               | Name of the link table       |
| LinkDurationFieldIndex          | Minimum time offset          |
| LinkPredecessorTaskIDFieldIndex | Predecessor task of the link |
| LinkSuccessorTaskIDFieldIndex   | Successor task of the link   |

| General Properties                      |                                                          |  |  |  |  |
|-----------------------------------------|----------------------------------------------------------|--|--|--|--|
| BaseTimeUnit                            | Separate time unit for resource scheduling               |  |  |  |  |
| BaseTimeUnitsPerStep                    | Coarse or small steps for scheduling?                    |  |  |  |  |
| DataRecordEventsEnabled                 | Should DataRecord events be enabled?                     |  |  |  |  |
| DefaultOperationMaximumInterruptionTime | Maximum duration of a unique interruption for operations |  |  |  |  |
| DefaultResourceCalendarName             | Default calendar for scheduling                          |  |  |  |  |
| FullUsageOfPlanningUnitsEnabled         | Using up remaining capacities of resources               |  |  |  |  |
| PlanningEndDate                         | End of the scheduling time span                          |  |  |  |  |
| PlanningStartDate                       | Beginning of the scheduling time span                    |  |  |  |  |
| PlanningStrategy                        | Planning strategy: ASAP or JIT for all tasks             |  |  |  |  |
| Process                                 | starting the scheduling procedure                        |  |  |  |  |
| ToleranceTimeOnASAPDueDates             | Allowance to the due date                                |  |  |  |  |
| ToleranceTimeOnJITReleaseDates          | Allowance to the release date                            |  |  |  |  |
| ToleranceTimeOnStartLockDates           | Allowance to a locked start date                         |  |  |  |  |
| WorkInProcessType                       | Unit of the degree of completion                         |  |  |  |  |
| WritingDebugFilesEnabled                | Should debug files be written?                           |  |  |  |  |

**184** Important Concepts: Resource Scheduler

After having set the properties of the table, the scheduling procedure can be started by invoking the method **Process**.

### 3.26 Schedule

The VARCHART XGantt Scheduler allows to perform simple date calculations. The desired project start and end dates are to be passed as parameters.

By the **Schedule** property page you can adapt the date calculation settings of VARCHART XGantt to your interface by specifying the data fields that you wish to use for input (**Schedule Input**) and for output (**Schedule Result**) of the scheduler.

The scheduler uses data fields of the respective nodes and links tables.

The key data for calculating the dates are the durations of activities, their logical dependencies and the project start. This data is used to calculate the early and late start and end dates as well as the total float and the free float. The **Predecessor** and **Successor** fields cannot be edited in the **Schedule Input** table. They merely display the settings of the **Links** property page.

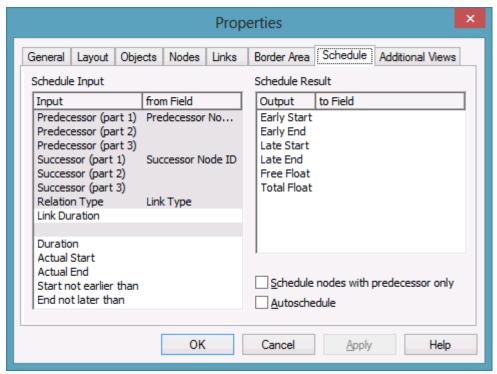

The results are stored to data fields of the interface. Available results are: **Early Start, Early Finish, Late Start, Late Finish, Total Float** and **Free Float**. To each of them you can assign a field from the list of fields specified in the data definition. All of the below examples were calculated for the project start on May 4, 2007, which you can set by the below API code:

#### **Example Code**

VcGantt1.ScheduleProject "04.05.07, 0"

Form1 \_ 🗆 × May-07 Actual Total Free **Early** Early Late Late Duration Start 03 **Finish Finish** Float 10 Start Start Float 04.05.07 11.05.07 04.05.07 11.05.07 0 11.05.07 19.05.07 11.05.07 19.05.07 12.05.07 12.05.07 14.05.07 12.05.07 14.05.07 0 2 14.05.07 18.05.07 17.05.07 19.05.07 19.05.07 22.05.07 19.05.07 22.05.07

The settings displayed above give the below graphical result:

In the above example, the early pair of dates and the late pair of dates are displayed as a layer each.

There are more ways to influence the date calculations of the VARCHART XGantt Scheduler.

- 1. You can set actual start/end dates. This way, the activities cannot be moved.
- 2. You can specify reference dates for the **Start not before** and **End not later than** conditions by allocating a field from the data definition to each value in the left-hand table on the **Schedule** property page.

The below diagram shows the settings that were made for the example following:

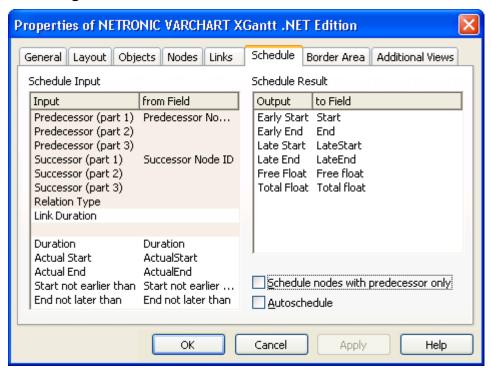

Setting the actual start of an activity will also fix the early and late dates. In the below picture, the actual start date set is marked by a green triangle.

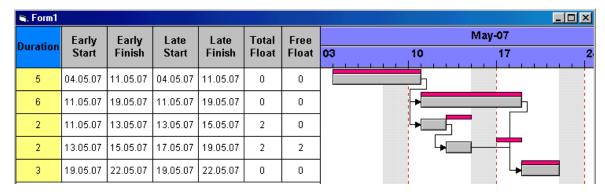

Using the expressions Start not before and End not later than may or may not have an effect. In the below example, the date limits are marked by red and green triangles. Some do not have an effect on the date calculation. The end date restriction of the second activity entails a negative float for the two initial activities.

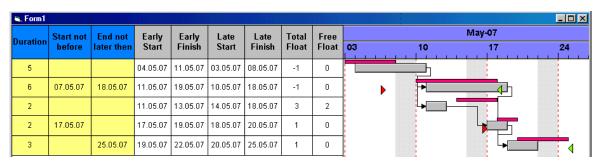

# 3.27 Sorting

Usually, applications require activities to be sorted according to certain criteria. Only those nodes can be sorted, that do not form part of a hierarchy, i.e. that are base nodes or belong to a group. So you will find setting options in places where you can set properties of group nodes and of base nodes. When sorting nodes, it makes a difference whether nodes are arranged in separate rows or whether several nodes are displayed in a single row.

### **Arrangement: Nodes in Separate Rows**

If you wish the nodes to be arranged in separate rows, please invoke the **Grouping** dialog that you can get to by selecting the **Objects** property page and then **Grouping**:

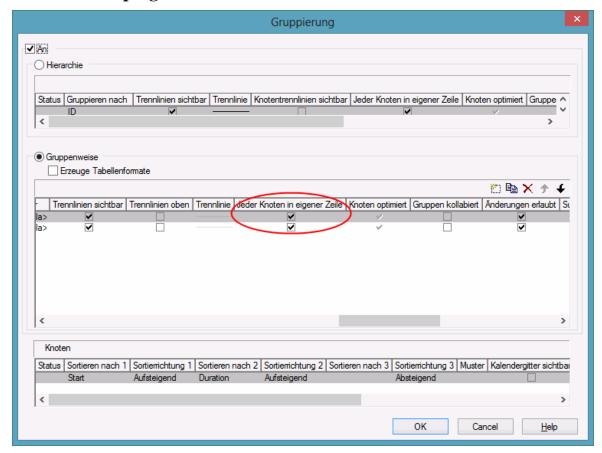

In the center window, please tick the box **Nodes in separate rows**. Alternatively, you can set this feature by the API property **VcGroupLevel-Layout.AllNodesInOneRow**.

In the window below which is called **Nodes** you can specify three data fields by which the activities are to be sorted when the diagram pops up. In

addition, you can select an ascending or a descending sorting order for each of the data fields.

If the activities are grouped, sorting will apply to the nodes of each group.

Beside, the below options for defining the appearance of the node line are available:

- Selection of a Pattern
- display, position and style of the Separation Line
- specify after how many activities a separating line should be drawn by entering a value in the field **Separation line step size**. If the activities are grouped, the counting will be done separately for each group.

Further sorting options can be set on the **Nodes** property page:

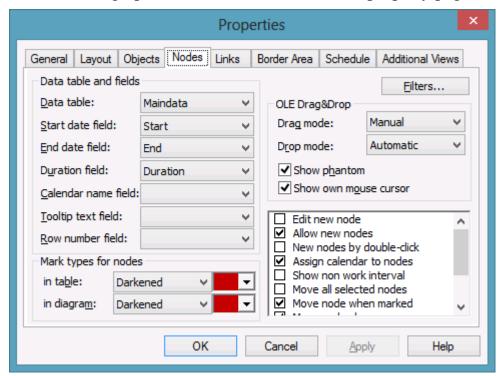

- You can select a data field to which the row numbers of the activities are stored. The **row number field** will not be updated until saving the data by the **Save As** method.
- By ticking **Moving a node vertically via diagram allowed** and/or **Moving a node vertically via table allowed** you can enable the user to modify the order of activities by dragging them to a different row. If an activity is moved to a different group, its grouping code and color will adjust to the new group. If an activity is comprises more than one layer, the **Shift** key has to be pressed in addition.

**Note:** Please note that the settings in the **Grouping** dialog and on the **Nodes** property page are only used to sort the data when the application is started. If you want to sort the activities later again, please use the method **SortNodes**. So an update of the sorting has to be invoked separately by this call.

## **Arrangement: Nodes of a Group in One Row**

If several nodes (i.e. the nodes of a group) are put in a single row, you can assign a drawing priority (which is also a kind of sorting) to the nodes. Two different types of arrangement exist, the **overlapping** one and the **optimized** one, where the activities of one row either overlap each other or avoid overlapping by widening the row.

You can put several nodes in one row by unticking the box **Nodes in separate rows** in the **Grouping** dialog. By default, the adjacent field **Nodes optimized** will appear activated:

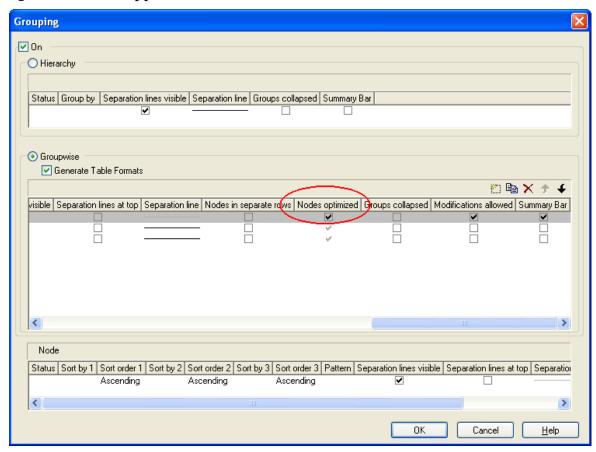

You can deactivate this check box which will entail the nodes of a row being displayed as overlapping. You can alternatively set this feature by the API property **VcGroup.NodesArrangedOptimized**.

The drawing priority of the nodes you can set by the field **Sort overlapping nodes by**:

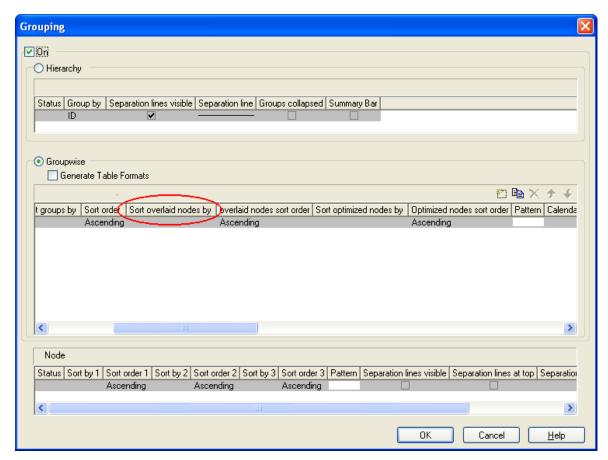

In analogy to overlapping nodes, you can sort optimized nodes by the field **Sort optimized nodes by**.

If you do not set a sorting priority, the nodes by default will be displayed in the order of their date and duration, the latest and shortest ones being drawn on top of the earlier and longer ones. The drawing priority can also be set by the API properties VcLevelLayout.OverlaidNodesSortDataFieldIndex and VcLevelLayout.OptimizedNodesSortDataFieldIndex.

You do not need to update the sorted nodes by a separate call, they will update automatically. Besides, by the adjacent field **Overlapping nodes sort order** you can assign an ascending or descending sort order. The sorting direction can alternatively be set by the API properties **OverlappingNodes-SortOrder** and **OptimizedNodesSortOrder**, respectively.

Below, some results of the setting are shown:

Overlapping node arrangement showing an ascending drawing priority of dark nodes (dark nodes drawn on top of light nodes)

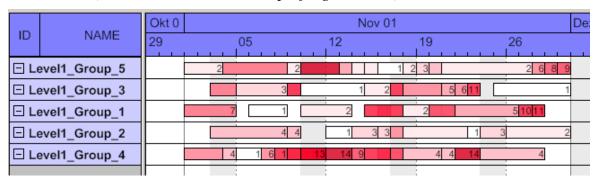

Overlapping node arrangement showing an descending drawing priority of dark nodes (light nodes drawn on top of dark nodes)

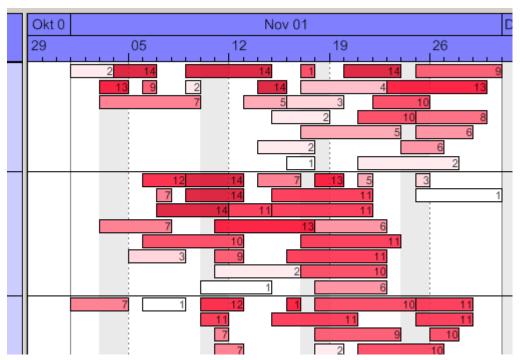

Optimized node arrangement showing an ascending drawing priority of dark nodes (dark nodes drawn in the upper section of the row)

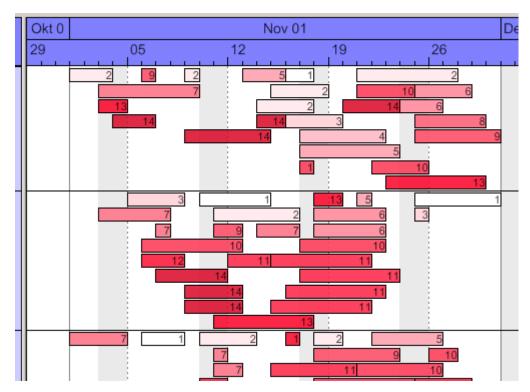

Optimized node arrangement showing an descending drawing priority of dark nodes (light nodes drawn in the upper section of the row)

## **3.28 Table**

The properties of the table can be set by three different dialogs, that can be reached by the property page **Objects** and the button **Table**. The dialogs of the actual table features are named **Specify Table**, **Edit Table** and **Edit Table Format**. You can create several tables in the **Specify Table** dialog.

The table consists of six columns (default) that are only visible if they are assigned a width greater than 0. The rows in the table are defined by table formats. For each table format you can specify the font style, font color, background color, alignment and margins. Each format is applied in certain conditions:

- StandardListCaption for the table header
- **StandardList** for activities/rows.

In addition to the default table formats you can create table formats for which you can specify names and filters individually.

### **Table formats for a hierarchical arrangement:**

The hierarchical arrangement can be set on the property page **Objects** by clicking on the button **Grouping**.

- **Hierarchy:** Format for hierarchical levels when expanded; the second field (usually the activity name) will be indented to display a lower level. A "-" indicates that the level can be collapsed.
- **HierarchyCollapsed:** Format for collapsed hierarchy levels. A "+" indicates that the level can be expanded.

| ID    | NAME              | START    |  |  |
|-------|-------------------|----------|--|--|
| 1     | SW Development    | 02.09.98 |  |  |
| 1.2   | ⊕ Design&Concept  | 02.09.98 |  |  |
| 1.3   | ⊡ Coding          | 09.09.98 |  |  |
| 1.3.1 | Phase A (DB)      | 09.09.98 |  |  |
| 1.3.2 | Phase B (GUI)     | 15.09.98 |  |  |
| 1.4   | <b>⊞ Testing</b>  | 17.09.98 |  |  |
| 1.5   | Sales & Marketing | 05.09.98 |  |  |
| 1.6   | Delivery          | 24.09.98 |  |  |
| 1.7   | Final Party       |          |  |  |

Picture above: The format **HierarchyCollapsed** is displayed in the row **Design&Concept** indicating a collapsed hierarchy level; the format **Hierarchy** is displayed in the row **Coding**, indicating an expanded hierarchy level.

### **Table formats for a grouped arrangement:**

A grouped arrangement can be set on the property page **Objects** by clicking on the button **Grouping**.

- **Subtitle:** for the headers of non-collapsed groups. The header consists of a single field that fills the width of the table completely. A "-" indicates that a group can be collapsed.
- **Collapsed:** Format for the headers of collapsed groups. A "+" indicates that a group can be expanded.

| ID         | NAME                 | START    |  |  |  |  |  |
|------------|----------------------|----------|--|--|--|--|--|
| <b>□</b> A |                      |          |  |  |  |  |  |
| 1          | SW Development       | 02.09.08 |  |  |  |  |  |
| 3          | Requirements         | 02.09.08 |  |  |  |  |  |
| 7          | Final Check          | 16.09.08 |  |  |  |  |  |
| 12         | QA Requirement Check | 23.09.08 |  |  |  |  |  |
| ⊕ Gr       | ⊞ Group C            |          |  |  |  |  |  |
| ⊕ Gr       | ⊕ Group B            |          |  |  |  |  |  |
| ⊟E         |                      |          |  |  |  |  |  |
| 15         | Final Party          | 30.09.08 |  |  |  |  |  |

Picture above: The format **Subtitle** is displayed in the rows **GroupC** and **GroupB** indicating a collapsed group level; the format **Subtitle Collapsed** is displayed in the rows A and E, indicating an expanded group level

# 3.29 Time Scale

In a diagram, a time scale is displayed at the top of a Gantt graph. Another time scale can be displayed below the Gantt graph (see the dialog boxes **Edit Time Scale Section**, **Ribbons** and **Position**). An appropriate timescale for the time period displayed can be selected.

You can partition the time scale into sections by specifying their number, ranges and scales. Project periods that you want to show in particular detail can be displayed in magnification. Perhaps you wish to present your project plans for the immediate future in more detail than your plans for the distant future or for the past, allowing to concentrate on the project phases that currently are of high interest. You can shift the focus as your project proceeds. Or you can start with a general project overview and continue your planning in increasing detail.

| June 2011 |          |          | July 2011 |  |                                                                                                    |  |  |  |  |  |
|-----------|----------|----------|-----------|--|----------------------------------------------------------------------------------------------------|--|--|--|--|--|
| Cw<br>23  | Cw<br>24 | Cw<br>25 | Cw<br>26  |  | Cw         Cw         Cw         Cw         Cw           27         28         29         30         31 |  |  |  |  |  |
|           |          |          |           |  |                                                                                                    |  |  |  |  |  |

There is a whole range of options for designing the time scale, the sections and the grids. For each individual object, you can specify the scales, notations, font attributes, text alignment, colors, line thicknesses, line types, and so on. To keep your planning well-structured, for each section you can define grids, e.g. a day or week grid.

In the **Specify Time Scale** dialog you can select (**Selected**) a time scale for your diagram from a set of preset timescales. The time scales offered differ by their width of time units and by their ribbons.

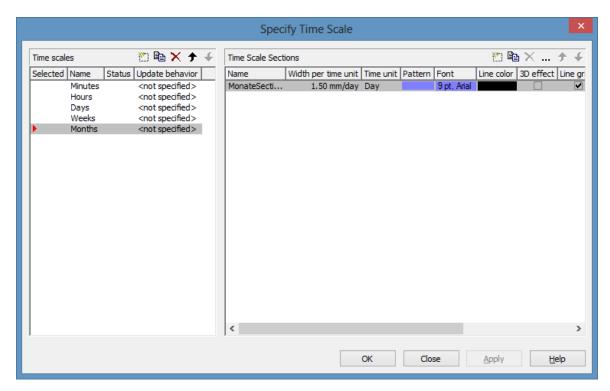

It is possible to modify the selection at run time.

### > Specifying start and end dates of the time scale

The default start and end dates of the time scale you can set on the **General** property page (**Project Start** and **Project End**). At run time, the start date can be adapted to the current date by the property **TimeScaleStart** or both, start and end date by the method **OptimizeTimeScaleStartEnd**. The date format is "DD.MM.YYYY;hh:mm:ss".

**Note:** The end date is not included. If you set **TimeScaleEnd** = "31.12.2011" for example, the last day displayed will be the 30.12.2011.

#### > Sections

You can split the time scale into sections to highlight certain planning periods and specify different ribbons for each section. In the **Specify Time Scale** dialog you can set the **Unit** and the **Width per unit** individually for each section. Also, you can define a separate color, a font, a 3D effect, a line grid and a calendar grid; and you can specify whether workfree periods should be suppressed.

When setting a line grid to a section, vertical grid lines which can be configured are displayed.

When using a calendar grid, workfree periods are marked by colored vertical areas.

From the **Specify Time Scale** dialog you can get to the **Edit Time Scale Section** dialog box where you can edit the ribbons and grids of a section.

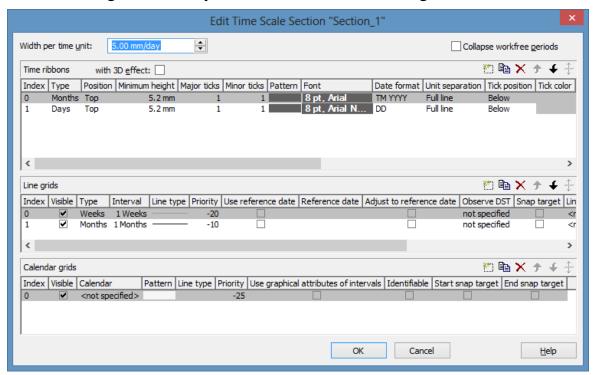

#### > Unit width

A unit is the basic value by which a time scale can be divided. Possible units are: second, minute, hour and day. You can select the unit width in the **Specify Time Scale**.

You can specify the width of a unit by 100ths of millimetres or you can modify the existing value by that size. The minimum width that can be assigned to a time unit is 0.01 mm.

#### > Ribbons

Ribbons serve to annotate the timescale. A section may consist of more than one ribbon (e.g. one with a monthly and another one with a daily scale). To a ribbon you can assign a **Position**, i. e. whether it is to be displayed at the top or at the bottom of the Gantt graph and whether it is to be displayed at all. Beside, you can specify a type, a minimum height, major and minor ticks, a color, a pattern, a font, a date format, a unit separation, a tick position, a tick color, an alignment, a serial annotation, a reference date, a calendar.

To compose the date you can use the following tokens:

D: first letter of the day of the week (not adjustable)

TD: Day of the Week (adjustable by using the event

### **OnSupplyTextEntry**)

DD: two-digit figure for the day of the month: 01-31

DDD: first three letters of the day of the week (not adjustable)

M: first letter of the name of the month (not adjustable)

TM: name of the month (adjustable by using the event

**OnSupplyTextEntry**)

MM: two-digit figure for the month: 01-12

MMM: first three letters of the name of the month (not adjustable)

YY: two-digit figure for the year

YYYY: four-digit figure for the year

WW: two-digit figure for the number of the calendar week: 01-53

TW: text for "calendar week" (adjustable by using the event **OnSupplyTextEntry**)

Q: one-digit figure for the quarter: 1-4

TQ: name of quarter (adjustable by using the event **OnSupplyTextEntry**)

hh: two-digit figure for the hour in 24 hours format: 00-23

HH: two-digit figure for the hour in 12 hours format: 01-12

Th: Text of "o' clock" (adjustable by using the event **OnSupplyTextEntry**)

TH: "am" or "pm" (adjustable by using the event **OnSupplyTextEntry**)

mm two-digit figure for the minute: 00-59

ss: two-digit figure for the second: 00-59

TS: short date format, as defined in the regional settings of the windows control panel

TL: long date format, as defined in the regional settings of the windows control panel

TT: time format, as defined in the regional settings of the windows control panel

xC/XC: You can set a maximum ten-place, simple upward counting from a reference date onward, for example "15:05:07:16:00", which equals 15 months, 5 days, 7 hours, 16 minutes, 0 seconds. The notation is: xC44:C33:C22:C11:C00. In written language: Show at least 2 digits for the counters 4...0 and a preceding "-" symbol if the value

is negative. The separators are variable and can be replaced by other separators symbols. "x" means: Display a preceding "-" symbol if the value is negative, but no "+" symbol if it is positive. "X" means: Display a preceding "-" symbol if the value is negative and a "+" symbol for positive values. In the dialog **Edit Time Scale Section...** the check boxes **Use reference date** and **Adjust major ticks to reference date** need to be ticked, also, the parameter **Serial annotation** has to be set to **No**. In the application the reference date is set at run time by the call **VcRibbon.set ReferenceDate**, overriding any settings in the dialog.

**Note:** Characters which are not to be interpreted as part of the date should be preceded by a backslash '\'. '\\' for instance results in '\'. The special characters: ':, /, -' and **blank** don't need '\' as prefix.

### > Example for the ribbon annotation

1. ribbon: TW WW-TM-TQ-YYYY, 2. ribbon: TD

| CW37 - September - Quarter 3 - 2007 |         |           |          |        |          |        |        |  |
|-------------------------------------|---------|-----------|----------|--------|----------|--------|--------|--|
| Monday                              | Tuesday | Wednesday | Thursday | Friday | Saturday | Sunday | Monday |  |

You can replace the predefined texts by our own texts by setting the property **TextEntrySupplyingEventEnabled** to "True". Then you can react to the following values of the ControlIndex:

- vcTXERibDay0 to vcTXERibDay6 (2212 to 2218)
- vcTXERibCW (2223)
- vcTXERibMon0 to vcTXERibMon11 (2200 to 2211)
- vcTXERibQuar0 to vcTXERibQuar2 (2219 to 2222)

#### **Example Code**

#### End Sub

| Semaine 37 - Septembre - 3. Trimestre - 2007 |       |          |       |          |        |          |       |  |  |
|----------------------------------------------|-------|----------|-------|----------|--------|----------|-------|--|--|
| Lundi                                        | Mardi | Mercredi | Jeudi | Vendredi | Samedi | Dimanche | Lundi |  |  |

# 3.30 Tooltips During Runtime

Tooltips allow to display information on the objects that the mouse is hovering over. The events **OnToolTipText** and **OnToolTipTextAsVariant** let you edit tooltips (None, Node) that occur during runtime, in order to, for example, translate them into a different language or to suppress them.

The event **OnToolTipTextAsVariant** is required if you use a Script language that does not allow to return strings, e.g. VBScript. To activate the event, activate the check box **OnTooltipText events** on the **General** property page, or set the property **ShowToolTip** to **True**.

#### **Example Code**

VcGantt1.ShowToolTip = True

Then capture the appropriate one of the events **OnToolTipText** or **OnToolTipTextAsVariantt** and set the text that you want to appear or whether no tooltip should be displayed in that place.

# 3.31 Unicode

To display Unicode characters on the property pages at design time, an appropriate font has to be set by following the menu of the operating system through **Start / Settings / Control Panel / Display / Appearance** to the **Window** field.

Besides, only those characters can be displayed that belong to the language set by the menu items **Start / Settings / Control Panel / Regional and Language options**.

All objects in a VARCHART component which contain texts can display Unicode characters if an appropriate font was set in the corresponding property **Font**.

A Unicode font can be assigned to context menus, tooltips and run time dialogs by the property **DialogFont** of the **DummyObject** object.

You will find an overview of all available fonts, which contain at least part of all unicode characters in "Wazu Japa's Gallery of Unicode Fonts" (http://www.wazu.jp/index.html). Detailed information on the Unicode standard is also offered on the homepage of the Unicode Consortium (http://www.unicode.org) and on Microsoft's GlobalDev Homepage (http://www.microsoft.com / globaldev / getwr / steps / wrg\_unicode.mspx). In Windows 2000 and XP you can find out about the characters contained in the built-in fonts under Start / Programs / Accessories / System Tools / Character Map.

When importing CSV files, the method **VcGantt.Load** automatically recognizes whether there is a Unicode or an ANSI file.

**Note**: The development environments of Visual Studio 6 are not able to use Unicode characters in source code files. Internally however, the strings of VB6 are displayed in Unicode. If you use Visual C++ combined with MFC you have to set the Defines\_UNICODE and UNICODE to use strings in Unicode. The version Visual Studio .NET 2002 and later versions allow to edit source code files in Unicode coding. When saving a file, you need to select the coding type "Unicode".

### 3.32 World View

The world view is an additional window that displays the diagram completely including the histogram, if present. A frame each indicate the diagram section and the histogram section displayed in their actual size by the main window. If you move one of these frames, the corresponding section in the main window will move proportionally as soon as you release the mouse button. In a similar way, you can enlarge or reduce the display in the main window by zooming the frame in the world view. Vice versa, the position or the size of the frame in the world view will change if you scroll or zoom the section in the main window.

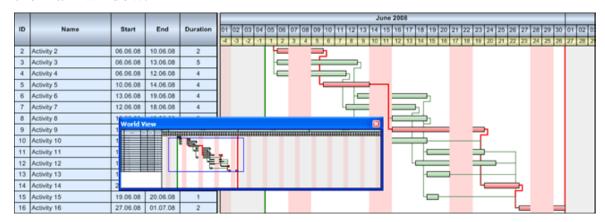

At runtime, you can switch on and off the world view in the default context menu by the menu item **Show world view**.

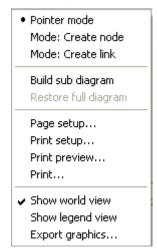

On the **Additional Views** property page you can specify the properties of the World View. For details please see **The Additional Views Poperty Page** in the chapter **Property Pages and Dialog Boxes**.

The properties of the World View can also be specified by the API property **VcGantt.VcWorldView**.

# 3.33 Writing PDF Files

Writing PDF files is only possible if an appropriate PDF printing driver is available. The drivers that are free of charge and those that are commercially available differ in their functionality and in the quality of the created PDF files.

Due to the lack of a consistent standard for the controlling of drivers, each printing driver has to be configured individually. The target path for the output file of many PDF printing drivers for instance is preset and can only be modified by altering the Windows registry, by editing INI files or by using driver-specific function APIs or COM objects.

To be suitable a PDF printing driver has to fulfill the below requirements concerning controlling and print quality:

- Depending on the design of the application, it may be necessary that the driver offers the option of switching off all runtime dialogs and message boxes, in particular dialogs for setting file names and paths.
- If file names and paths shall not be set until runtime and if this is only possible by modifying entries of the Windows registry, the permissions of the user account have to be set accordingly.
- For the correct output of texts, Unicode support is needed.
- Fill patterns have to be displayed in sufficient quality. Please note that apart from bitmaps, transparencies cannot be displayed. In bitmaps however, unwanted artifacts may occur.
- The driver has to support vertical text output, otherwise the vertical annotation of date lines in VARCHART XGantt cannot be used.

The aforementioned requirements are fulfilled for instance by the printing driver included in the **Adobe Acrobat Suite** from version 6 onward [www.adobe.com] and the free driver eDocPrintPro [www.pdfprinter.at].

Below, please find an outline of the required steps to control the printing driver, using the example of **eDocPrintPro**:

• The dialog **Printing Preferences** can be accessed by the driver's settings in the control panel or by the driver's entry in Start/Programs or by the usual print dialog of an application. If necessary you can in that dialog select that the PDF file should be created without a dialog popping up and that the name of the target file is to be derived from the name of the document for instance. The required settings in **eDocPrintPro** then look as follows:

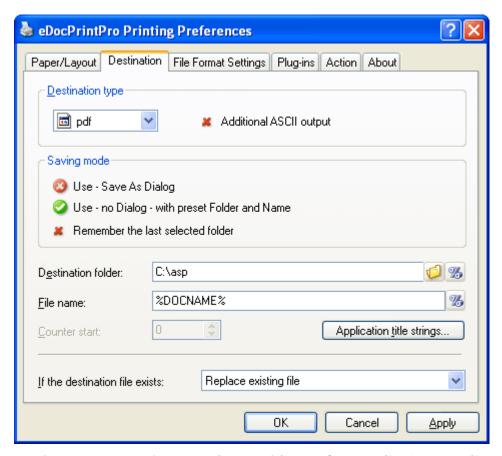

• In the program, the VcPrinter object of VARCHART XGantt should contain the below settings:

#### **Example Code**

```
VcGantt1.Printer.PrinterName = "eDocPrintPro"
VcGantt1.Printer.DocumentName = "abc.pdf"
VcGantt1.PrintEx
```

Very few printing drivers require a different program code:

#### **Example Code**

```
VcGantt1.Printer.PrinterName = "Win2PDF"
VcGantt1.PrintToFile "abc.pdf"
```

For further information concerning configuration and usage of **eDocPrintPro** please contact the producer.

# 3.34 Dragging tools

# 4 Property Pages and Dialog Boxes

# 4.1 General Information

Property pages allow to configure VARCHART XGantt already at design time. There are two ways to get to the property pages:

• Press the right mouse button while the mouse pointer is on the control and select **Properties** from the context menu.

or

• In the **Properties** box of the control (to be invoked by the F4 key) click on the right icon in the icon bar ...

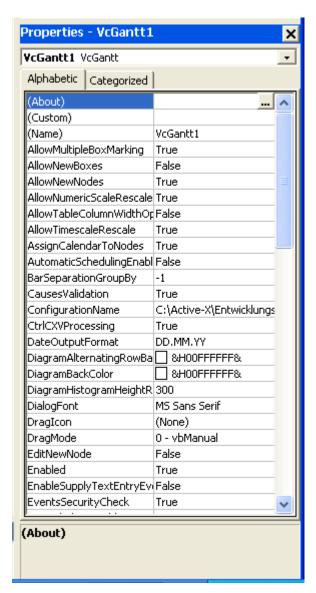

More information about the functions of property pages and dialog boxes you can obtain by either clicking on the **Help** button or by pressing the **F1** key of your keyboard. This will open the corresponding online help file.

#### **Properties** General Layout Objects Nodes Links Border Area Schedule Additional Views Project start: 01.01.2014;00:00:00; Extended data tables ☐ In-place editing on nod... Project end: 01.01.2015;00:00:00; ☐ In-place editing on nod... In-place editing on gro... Time unit: In-place editing on gro... Smallest time interval: 1 unit(s) Extended Editing Beha... Allow table column widt... Process Ctrl-C, -X and -V Allow new boxes Date output format: TS Double output format: I.DDD Licensing... Configuration file: c:\Program Files\NETRONIC\VARCHART XGantt 5.0 ActiveX\vcgantt.INI Temporary data file: Browse... OK Cancel Apply Help

# 4.2 The "General" Property Page

On this property page you can enter general settings of VARCHART XGantt.

### **Project start**

In this field you can set the default start to the time scale. At runtime, you can adapt the start value to the current data by the property **TimeScaleStart** and both, the start and end value by the method **OptimizeTimeScaleStartEnd**. The date format is "DD.MM.YYYY;hh:mm:ss;".

### **Project end**

In this field you can set the default end to the time scale. At runtime, you can adapt the end value to the current data by the property **TimeScaleStart** and both, the start and end value by the method **OptimizeTimeScaleStart-End**. The date format is "DD.MM.YYYY;hh:mm:ss;". The date format is "DD.MM.YYYY;hh:mm:ss;".

**Note:** The specified day of the end date is not included. If you set **TimeScaleEnd** = "31.12.2011" for example, the last day displayed will be the 30.12.2011.

### Time unit

The value entered here will be used to calculate the duration (see Chapter "Important Terms: Layer") and for interactive modification and moving of nodes in the diagram.

**Example:** If you select the time unit "Days", nodes can only be moved by as many days as specified in the field **Smallest time interval**.

This feature can also be set by the property **VcGantt.timeUnit**.

### **Smallest time interval**

Specify how many time units are equivalent to one step.

**Example:** If you set the **Time Unit** to "Minutes" and the **Smallest time interval** to "30", the nodes can be moved by steps of half hours.

This feature can also be set by the property VcGantt.TimeUnitsPerStep.

### **Date output format**

Select a format from the select box for your date output, or define your own format. The format will also apply to the dialogs of VARCHART ActiveX at runtime.

This feature can also be set by the property VcGantt.DateOutputFormat.

To compose the date you can use the following tokens:

D: first letter of the day of the week (not adjustable)

TD: Day of the Week (adjustable by using the event **OnSupplyTextEntry**)

DD: two-digit figure for the day of the month: 01-31

DDD: first three letters of the day of the week (not adjustable)

M: first letter of the name of the month (not adjustable)

TM: name of the month (adjustable by using the event

**OnSupplyTextEntry**)

MM: two-digit figure for the month: 01-12

MMM: first three letters of the name of the month (not adjustable)

YY: two-digit figure for the year

YYYY: four-digit figure for the year

WW: two-digit figure for the number of the calendar week: 01-53

TW: text for "calendar week" (adjustable by using the event

**OnSupplyTextEntry**)

Q: one-digit figure for the quarter: 1-4

TQ: name of quarter (adjustable by using the event

**OnSupplyTextEntry**)

hh two-digit figure for the hour in 24 hours format: 00-23

HH: two-digit figure for the hour in 12 hours format: 01-12

Th: Text of "o' clock" (adjustable by using the event

**OnSupplyTextEntry**)

TH: "am" or "pm" (adjustable by using the event **OnSupplyTextEntry**)

mm two-digit figure for the minute: 00-59

ss: two-digit figure for the second: 00-59

TS: short date format, as defined in the regional settings of the windows

control panel

TL: long date format, as defined in the regional settings of the windows

control panel

TT: time format, as defined in the regional settings of the windows

control panel

**Note:** Characters which are not to be interpreted as part of the date should be preceded by a backslash '\'. '\\' for instance results in "\'. The special characters: ':, /, -' and **blank** don't need '\' as prefix.

### **Double output format**

From the select box, please select a format for the data type **Double**. You can choose between **I** (whole number), **I.DDD, I.DDDDDD** or **I,DDD, I,DDDDDD** (3 or 6 decimal places) and \$ **I,III.DD** or **I.III,DD** € currency with 2 decimal places.

This feature can also be set by the **VcGantt.DoubleOutputFormat** property.

## **Configuration file**

In this field the configuration file is displayed. By the **Browse** button you can browse for a different file.

The configuration file serves to export the current configuration or to import a stored configuration.

Export: The entry in the field **configuration file** specifies the name of a file to which the current settings are stored. Enter a file name that does not yet exist and click on the **Apply** button. The INI file will be generated and linked to the VARCHART ActiveX instance. All modifications in the property pages will be stored to the file.

**Import**: The entry in the field **configuration file** specifies the name of a file from which the current settings are loaded. If you enter an existing file name and click on the **Apply** button, the file will be loaded and linked to the VARCHART ActiveX instance. The current modifications in the property pages will be lost.

The settings of the configuration file are loaded only for once. The VARCHART ActiveX control will not read them for a second time from the same file. Instead, the settings will be loaded from internal storings, that are the same as the ones in the configuration file.

So modifying the data of the configuration file from outside will not be effective. If you do want the VARCHART ActiveX control to accept a modified configuration file, you need to rename it and import the renamed file.

### **Temporary data file**

While you are in design mode of your diagram, you can use this option to set a file containing activity data to control the settings for the table section and layers.

By clicking on the **Browse** button you can get to the Windows **Open** dialog box where the file type is preset to "Activity Data (\*.bar)".

The setting is only valid during the design time. For runtime, the data file needs to be opened by the method **Open**.

### **Extended data tables**

When activating this box you can create up to 90 data tables, which allows to handle more complex data structures than do the two existing default tables **Main data** and **Relations**. This feature can also be set by the property **VcGantt.ExtendedDataTables**.

### In-place editing on nodes in table

Tick this option if in-place editing of node data (if grouping is switched on: of leaf node data) is to be allowed in the table. This feature can also be set by the property **VcGantt.InPlaceEditingOnNodesInTableEnabled**.

If to certain data fields in-place editing shall not be permitted, please don't select the option **editable** in the data definition.

### In-place editing on nodes in diagram

Tick this option if in-place editing of node layers (if grouping is switched on: of leaf node layers) is to be allowed in the diagram. This feature can also be set by the property **VcGantt.InPlaceEditingOnNodesInDiagramEnabled**.

If to certain data fields in-place editing shall not be permitted, please don't select the option **editable** in the data definition.

### In-place editing on groups in table

Tick this option if in-place editing of group node data is to be allowed in the table. For this, the group data have to use their own data tables. This feature can also be set by the property **VcGantt.InPlaceEditingOnGroupsInTable-Enabled**.

If to certain data fields in-place editing shall not be permitted, please don't select the option **editable** in the data definition.

### In-place editing on groups in diagram

Tick this option if in-place editing of group node layers is to be allowed in the diagram. This feature can also be set by the property **VcGantt.InPlace-EditingOnGroups InDiagramEnabled**.

If to certain data fields in-place editing shall not be permitted, please don't select the option **editable** in the data definition.

### **Extended Editing Behavior**

Tick this box to use extended features to edit the table contents and to navigate. This feature can also bet set by the property **VcGantt.Extended-EditingBehavior**.

Mark nodes and enter new contents:

Please take notice of the following:

When clicking in the **diagram**, the **first** field of the corresponding table line will be marked and will be ready for editing, no matter which field was marked before. By clicking on a different node, the marking will move accordingly and the first field of the corresponding line will be marked.

When clicking in the table area, the field hit will be edited.

For both procedures the following is valid:

You can move the marking by the arrow keys up/down or by the ENTER key and thus mark the previous/next line. If in the table area a field different to the first one should have been marked before, a corresponding selection will appear in the newly marked line. In an already marked table line, the arrow keys right/left will move the marking to the next/previous field, respectively.

**Note:** By pressing the ESC key, all markings will be undone.

#### Modify field contents

To modify the contents of a table field you can either click on the field once more or press the F2 key.

There are some data types however which do not require this any more. You can modify date and time fields by clicking on the arrow button. For more information about the usage of the date dialog box please see chapter 4.40 The "Specify Date Lines" Dialog.

The value of numeric data fields may be increased or decreased by clicking on the corresponding arrow buttons.

**Note:** By pressing the ESC key you can leave the edited fields without saving the modifications.

#### Insert new table lines

By the INS key you can insert a new row above the current one. If now row was marked, the new line is inserted at the end of the table.

## Allow table column width optimization

If you tick this box at run time, double-clicking on a limiting lines of columns will cause the width of the left-hand column to automatically adapt to the length of the texts which it contains. This feature can also be set by the property VcGantt.AllowTableColumnWidthOptimization

#### Process Ctrl-X, -C and -V

If you activate this check box, the key combinations Ctrl+C, Ctrl+X and Ctrl+V will be translated automatically into the clipboard commands Copy-NodesToClipboard, CutNodesToClipboard and PasteNodesFrom-Clipboard, respectively. You can revoke this feature by leaving the check box blank, in order to avoid interfering with menu commands in Visual Basic. This feature can also be set by the VcGantt.CtrlCXVProcessing property.

#### Allow new boxes

If you tick this box, the user can create new boxes at run time. To do so, select the **Mode: Create box** or set **InteractionMode** to **VcCreateBox**.

This feature can also be set by the VcGantt.AllowNewBoxes property

## Allow multiple box marking

By ticking this box, a user can select several boxes at the same time by clicking on them without having to keep the CTRL-key pressed. This option by default is initially disabled.

This feature can also be set by the property **VcGantt.AllowMultipleBox-Marking**.

#### Show context menu for boxes

Tick this option to enable the context menu for boxes at runtime.

This feature can also be set by the property VcGantt.ContextMenuFor-BoxesEnabled.

## Show timescale dialog

Activate this option if the **Edit TimeScale** dialog box is to appear when the user double-clicks on the time scale.

This feature can also be set by the property VcGantt.ShowTimeScaleDialog

#### Allow time scale rescale

Please activate this option if you want to enable the user to interactively modify the resolution of the time scale.

This feature can also be set by the property VcGantt.AllowTimeScale-Rescale.

#### Allow numeric scale rescale

Specify whether the user should be allowed to rescale the numerical scale of the histogram.

This feature can also be set by the VcGantt.AllowNumericScaleRescale property.

## Allow zooming by mouse wheel

Tick this option if zooming by mouse wheel is to be allowed. For zooming the user needs to keep the Ctrl key depressed while turning the mouse wheel.

This feature can also be set by the property VcGantt.ZoomingPerMouse-WheelAllowed.

## OnToolTipText events

Tick this option if the event **OnToolTipText** is to be activated. The event lets you set the text strings to be displayed as tooltip texts with objects.

This feature can also be set by the property **VcGantt.ShowToolTip**.

#### **Scroll events**

By ticking this box, you can enable or disable the scroll events. This feature can also be set by the **VcGantt.ScrollEventsEnabled** property.

**Note:** The scroll events are **disabled** by default.

## OnSupplyTextEntry events

By ticking this box you can trigger the **OnSupplyTextEntry** event. The event lets you modify the texts of context menus, dialog boxes and error messages that appear during run time, for example to translate them into different languages.

This feature can also be set by the property VcGantt. **EnableSupplyText- EntryEvent**.

## **Events Security Check**

Tick this option if a confirmation request for the events **OnNodeModify** and **OnNodeModifyEx** is to be carried out. In the above events the **set** calls to the corresponding object types will be suppressed.

This feature can also be set by the property **VcGantt.EventsSecurityCheck**.

## Allow reduction of row heights

This option controls the way of calculating the row height in the diagram. If the check box is not ticked, the vertical offsets of the layers are applied by using an imaginary zero line in the vertical center of a node line. To keep the zero line always in the center of the row, it thus may happen that either the top or the bottom row margin will seem rather broad. The layers with a vertical offset of 0, however, stay always vertically centered.

If the check box is ticked, the imaginary zero line is still used but its position is no longer necessarily in the center of the row but so that the row height is as low as possible. Thus it may happen that layers with a vertical offset of 0 are not on the same level as the vertical centered text of the corresponding table row.

This feature can also be set by the property **VcGantt.RowHeightReduction- Enabled**.

## Allow font anti-aliasing

This option allows to set anti-aliasing to font characters. If the legibility of certain fonts - in particular non- latin ones - changes for the worse, the option should be switched off.

The anti-aliasing with GDI+ has yet another effect: regardless of the selected zoom factor, texts keep their relative dimension so that the number of characters that fits in a table field will always be the same. If the option is switched off the settings of the operating system are applied instead (the settings can be found in the **Control Panel**, dialog box **Display**, Tab **Appearance: Effects**). Thus, if the option **Smooth edges** is switched on in the **Control Panel**, the texts might still be anti-aliased, notwithstanding the settings of the **General** property page. In this case, at some zoom levels more text could be visible than at others, since the native edge smoothing does not guarantee that the same relative dimension is always kept.

This feature can also be set by the property **VcGantt.FontAntiAliasing-Enabled**.

## **Use PrintDlgEx dialog**

If you tick this check box, the item **Printer setup** will be missing at runtime both in the print preview and in the context menu because the corresponding dialog is now to be found in the (extended) **Print** dialog. If a new project is created, this option is ticked by default whereas in already existing projects it is ticked off for compatibility reasons.

In the print preview you can now select pages by a left click (one page) or by using CTRL + left click (more pages). The selected pages are then preset already as pages to be printed in the **Print** dialog.

If you invoke the **Print** dialog from the print preview, all pages have a page number to make the selection of pages easier.

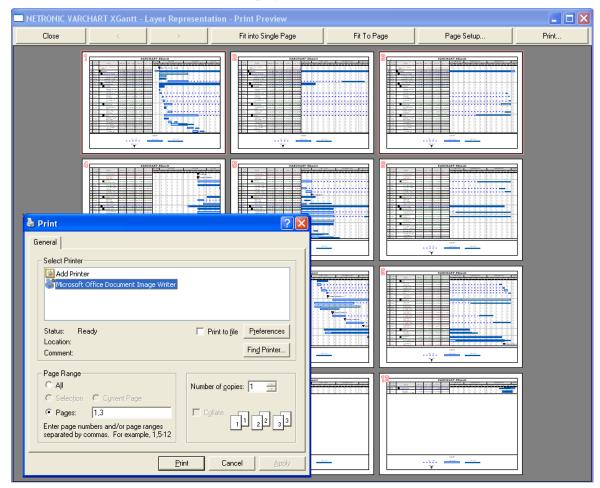

This feature can **not** be set by an API property.

#### **Enable rounded link slants**

If you activate this check box, the slants of links of the routing type vcLRTOrthogonalDistinguishable are displayed as quarter circles instead

of straight lines. This feature can also be set at run time by the VcGantt property **RoundedLinkSlantsEnabled**.

## **Optimization of groups on interactions**

If this property is set to true, the nodes of the target group automatically are optimized on interactions such as creating nodes, moving nodes or modifying their start or end date, if they had been in the optimized state of display before. If this property is set to false, on the interactions mentioned the node will be placed at the cursor, if this doesn't cause nodes to overlap. If it does, the node will be placed with other nodes in the next line, if this doesn't cause overlaps. If it does, a new line will be created below the one where the cursor is and the node will be put there.

This feature can also be set by the VcGantt.GroupOptimizationOn-InteractionsEnabled property

## Consider relation type on node dragging

Tick this box if you want the phantom lines that represent the links to be displayed indicating their type if dragged, and if links are switched on at all. The phantom lines will not start off from the center of the node, but from the left and right side of the node.

This feature can also be set by the **VcGantt.ConsiderLinkRelationTypes-OnNodeDragging** property.

## Wait cursor enabled on time-critical operations

Tick this box if you want to set us an internal wait cursor on time-critical operations.

This feature can also be set by the VcGantt.WaitCursorEnabled property

#### Allow panning mode

Tick this box to be able to move certain screen sections at runtime. The contextmenu will then show the additional item **Panning mode**.

Activating the panning mode will apply to **all** view components by default. The **VcGantt.VcViewComponent** property allows to set the panning mode for certain selected components only.

This feature can also be set by the VcGantt. Allow Panning Mode property.

#### Allow selection via rubber rect

This option allows to enable/disable the selection of nodes by rubber rectangle.

This feature can also be set by the VcGantt.AllowSelectionViaRubberRect property.

## Licensing

By this button you can get to the **Licensing** dialog box. For more information see chapter The "Licensing" Dialog

# 4.3 The "Border Area" Property Page Properties

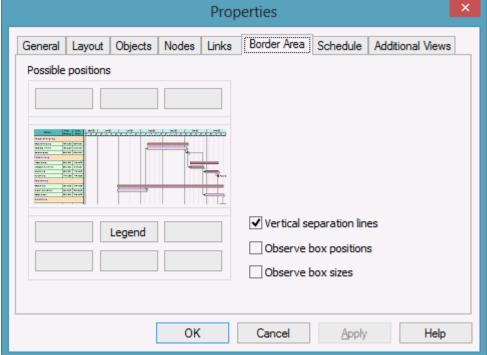

## Possible positions

There are three areas above and six areas below the diagram which you can utilise for texts, graphics or a legend. These areas are displayed only in the print preview and in the print output. Click on one of the buttons above/below the diagram to reach the **Specification of texts, graphics and legend** dialog box.

## **Vertical separation lines**

Activate this check box, if the areas for texts, graphics or the legend are to be separated by vertical lines.

## Observe box position

Activate this check box, if the box positions are to be considered as exactly as possible. Otherwise the available space will be divided proportionally between all elements in the row.

#### Observe box size

Activate this check box, if the box sizes are to be considered as exactly as possible. Possibly the chart will be enlarged and/or the texts in the boxes will be cropped.

## 4.4 The "Nodes" Property Page

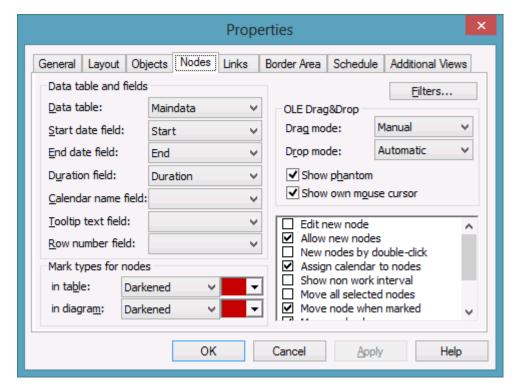

#### **Data table**

Select the data table to be used for the visualisation of the nodes.

This feature can also be set by the property VcGantt.NodesDataTable-Name.

#### Start date field

Please select the data field to store the start date of an interactively created node. Date fields only are offered in the select box.

This feature can also be set by the property **VcGantt.NodeStartDateData-FieldIndex**.

## **End date field**

Please select the data field to store the finish of an interactively created node. Date fields only are offered in the select box.

This feature can also be set by the property **VcGantt.NodeEndDateData-FieldIndex**.

#### **Duration field**

Please select a data field to store the duration of an interactively created nodes. Only numeric data fields are available.

This feature can also be set by the property **VcGantt.NodeDurationData- FieldIndex**.

#### Calendar name field

If you wish to use an individual calendar for a node, you can select the data field to store the name of the calendar. For this, the check box **Assign calendar to nodes** needs to be activated. Beside, the calendars have to be created before loading the nodes.

## **Tooltip text field**

The data field specified here is shown as a tooltip if you show a VMF file using the WebViewer and there right-click on a node. No further settings are required.

The VMF (Viewer Metafile) format is a vector format that allows to store a chart independently of pixel resolution. Files of the VMF format can be displayed by the GRANEDA WebViewer on any platform using Java compatible internet browsers.

To show tooltips in your VARCHART ActiveX application, activate the check box **OnToolTipText events** on the **General** property page or set the property **ShowToolTip** to **True** and in the **OnToolTipText** event, specify the data fields to be displayed.

This feature can be also set by the property **VcGantt.NodeToolTipText-Field**.

#### Row number field

Please select a data field which stores the row number of the node. The modifications only become effective after having carried out an update by using the method **VcGantt.UpdateRowNumberFields** 

This feature can also be set by the property VcGantt.NodeRowNumber-DataFieldIndex.

#### Mark type for nodes in table

Use the field on the left to specify whether marking of nodes should be allowed in the table and if so, select the type of marking to be used:

- No Mark
- Surround inside
- Invert
- Darken (by 25%)
- Brighten (by 25%)
- Pickmarks inside

The field to the right lets you select a color for the marking type.

## Mark type for nodes in diagram

Use the field on the left to specify whether marking of nodes should be allowed in the table and if so, select the type of marking to be used:

- No Mark
- Surround
- Surround inside
- Invert
- Darken (by 25%)
- Brighten (by 25%)
- Pickmarks
- Pickmarks inside

The field to the right lets you select a color for the marking type.

#### **Filters**

This button lets you open the **Administer Filters** dialog box. The filter which serves for preselecting the nodes can only be set at runtime by the property **ActiveNodeFilter** of the object **VcGantt**.

## **Drag mode**

By this property you can set or retrieve, whether dragging a node beyond the limits of the VARCHART XGantt control should be allowed.

- If you select **Manual** you need to invoke the method **OLEDrag** to trigger dragging the node.
- If you select **Automatic**, dragging a node beyond the control limits will be started automatically.

On the start of dragging, the source component will fill the DataObject with the data that it contains and will set the **effects** parameter before initiating the OLEStartDrag event, as well as other source-level OLE Drag & Drop events. This gives you control over the drag/drop operation and allows you to intercede by adding other data formats.

VARCHART XGantt by default uses the clipboard format CF\_TEXT (corresponding to the vbCFText format in Visual Basic), that can be retrieved easily.

During dragging, the user can decide whether to shift or to copy the object by using the Ctrl key.

OLE drag & drop operations in VARCHART XGantt are compatible to the ones in Visual Basic. Methods, properties and events have identical names and meanings as the default objects of Visual Basic.

This feature can also be set by the property **VcGantt.OLEDragMode**.

## **Drop mode**

By this property you can set or retrieve, whether a node from a different VARCHART XGantt control can be dropped to the present control.

- Dropping will not be allowed if you select **None**.
- If you select **Manual**, you will receive the event **OLEDragDrop** that enables you to process the data received by the object dropped, e.g. to generate a node or to read a file. If the source and the target component are identical, you will receive either the event **OnNodeModifyEx** or **OnNodeCreate** as with OLE Drag&Drop switched off.
- If you select **Automatic**, the dropping will automatically be processed by the control, generating a node in the place of the dropping, if possible.

This feature can also be set by the property VcGantt.OLEDropMode.

## **Show phantom**

This property lets you disable the display of an OLE drag phantom. Disabling the phantom is useful if generating a new object is omitted but merely the attributes of the object in the target control are modified.

This feature can also be set by the property VcGantt.OLEDragWith-Phantom.

#### Show own mouse cursor

This property lets you enable or disable the mouse cursor in the target control during an OLE drag operation. OLE Drag & Drop allows to set the cursor in the source control by the event **OLEGiveFeedback**. If you set it, two competing cursors will exist in the target control, that may appear to flicker. You can avoid the flickering by disabling the target cursor by this check box.

Beside, if the cursor is enabled and the property **OLEDropManual** is set, objects cannot be dropped outside the joining ports of a node. If you disable the cursor, you can drop objects outside the joining ports.

This feature can also be set by the property **VcGantt.OLEDragWithOwn-MouseCursor**.

#### Edit new node

If you tick this box, the **Edit Data** dialog box will open automatically when the user creates a new node interactively. After having created a node, the **Edit Data** dialog box can be invoked (even if this option is disabled) either by double-clicking this node or by the corresponding item of the context menu.

This feature can also be set by the property **VcGantt.EditNewNode**.

#### Allow new nodes

This option needs to be activated if you want to enable the user to create new nodes interactively in an open project. New nodes can be created in the **Mode: Create Node** (click in the diagram area, context menu) or, if the **New nodes by double-click** option was ticked, by double-clicking in the appropriate position in the diagram.

This feature can also be set by the property **VcGantt.AllowNewNodes**.

## New nodes by double-click

This box lets you specify whether new nodes can be created by a double-click. A new node created this way will be inserted at the current cursor position. Its size (duration) will be a single time unit.

This feature can also be set by the property VcGantt.NewNodesViaDouble-Click.

## Assign calendar to nodes

Tick this box to assign calendars to the nodes. Assigning calendars to nodes will entail the following: The start and end dates of the activities will not be positioned on workfree days. Workfree periods will be taken into account when calculating the duration of the activities. Currently, the default is a five-day calendar ("WeekCalendar"). This feature can also be set by the property **VcGantt.Assign CalendarToNodes**.

If no individual calendar has been assigned per node, the calendar which was defined as active in the CalendarCollection is used.

#### Show non work interval

Please activate this check box to have workfree intervals highlighted. They will be displayed as was specified in the **Edit layer** dialog.

This feature can also be set by the property VcGantt.ShowNonWork-Interval.

#### Move all selected nodes

Tick this check box to enable all marked nodes to be moved. If you leave it deactivated, only single layers or nodes (depending on whether the **Move node when marked** check box was ticked) can be moved by the mouse, even if several nodes have been marked.

This feature can also be set by the property VcGantt.MoveAllSelected-Nodes.

#### Move node when marked

Please tick this check box to move all layers of a marked node in one go. A node can be marked by a mouse click on one of its layers.

If this check box is not ticked, the layers of a marked node can only be moved individually. For moving all layers of the node, please keep the SHIFT key pressed while dragging the node. (For this, the **Move layers as node when shift key pressed** check box needs to be ticked).

This feature can also be set by the property VcGantt.MoveNodeWhen-Marked.

#### Move node always

If you tick this check box, all layers of a node can be moved in one go without having to be marked before.

This feature can also be set by the property VcGantt.MoveNodeAlways.

## Move layers as node when shift key pressed

If this box is ticked, all layers of a node can be moved in one go if the Shift key is being pressed while dragging. This feature can also be set at run time by the VcGantt property **MoveLayersAsNodeWithShiftKey**.

## Use snap targets in interactions

If this box is ticked, the snap target functionality can be used while dragging a node/layer, meaning to specify whether a node/layer "snaps" at the defined snap targets of the respective objects. This feature can also be set at run time by the **VcGantt** property **UseSnapTargetsInInteractions**.

## **Show snap lines**

Ticking this box enables snap lines to be shown while nodes are being resized or dragged with the snap target mode switched on. These lines help to better recognize the defined snap targets.

This feature can also be set at run time by the **VcGantt** property **ShowSnap-Lines**.

## **Show snap targets**

Ticking this box enables snap markings to be shown while nodes are being resized or dragged with the snap target mode switched on. These lines help to better recognize the defined snap targets.

This feature can also be set at run time by the **VcGantt** property **ShowSnap-Markings**.

## Allow vertical node movement via diagram

Tick this box if you want the user to be able to change the order of the activities or their group affiliation by dragging nodes from one row to another in the diagram area. If a node consists of more than one layer, the Shift key needs to pressed while dragging vertically. This feature can also be set at run time by the VcGantt property **AllowVerticalNodeMovement** 

#### Allow vertical node movement via table

Tick this box if you want the user to be able to change the order of the activities or their group affiliation by dragging nodes from one row to another in the table area. If a node consists of more than one layer, the Shift key needs to pressed while dragging vertically.

This feature can also be set at run time by the VcGantt property **Allow-VerticalNodeMovementViaTable**.

#### **Properties** Border Area | Schedule | Additional Views General Layout Objects Nodes Links World View Leaend View Initially visible Initially visible Marking color: Scroll bar mode: Scroll bar mode: None Mode: Popup window Mode: Popup window ✓ Border frame ✓ Border frame Left: O Pixel coordinate: Left: O Pixel coordinate: Initially automatic calculation Initially automatic calculation O Pixel coordinate: O Pixel coordinate: 0 Initially automatic calculation Initially automatic calculation Width: 100 Height: 100 Width: 100 OK Cancel Apply Help

## 4.5 The "Additional Views" Property Page

On this property page you can set the properties of the "world view" and the legend view.

Both views are additional small windows.

The world view displays the diagram completely. Two frames in it indicate the sections actually displayed in the main window. One of them shows the section in the Gantt Graph, the other one shows the histogram section.

The legend view lets you display a legend.

At run time, you can switch on or off both views in the default context menu by clicking **Show world view** or **Show legend view** respectively. You can alternatively use the **Close** button of the title bar to switch off either view.

The description of the possible settings which you find below, is valid for both views, if not stated otherwise.

## Initially visible

Activate this check box if the view is to be visible when the program is started.

This property can also be set by the API calls **VcWorldView.Visible** and **VcLegendView.Visible** 

## Marking color (only World View)

Select the line color of the frame that indicates the displayed section in the World View.

This property can also be set by the API calls **VcWorldView.MarkingColor** and **VcLegendView.MarkingColor**.

#### Scroll bar mode

You can select a mode of displaying scrollbars. By using scrollbars, empty areas are avoided and there is more space for displaying the chart or the legend.

- **None:** The world view always displays the complete chart or legend. Thus empty areas may occur if the world view's proportions do not correspond to those of the chart/the legend.
- **Horizontal:** A horizontal scrollbar is displayed if required.
- **Vertical:** A vertical scrollbar is displayed if required.
- **Automatic:** A horizontal or a vertical scrollbar is displayed if required.

This property can also be set by the API calls **VcWorldView.ScrollBar-Mode** and **VcLegendView.ScrollBarMode**.

#### Mode

Select the view mode. The below options are available:

- **Left fixed:** The view is displayed on the left side of the VARCHART ActiveX control window. Only the width can be set, whereas the position and the height are fixed.
- **Right fixed:** The view is displayed on the right side of the VARCHART ActiveX control window. Only the width can be set, whereas the position and the height are fixed.
- **Top fixed:** The view is displayed on the top of the VARCHART ActiveX control window. Only the height can be set, whereas the position and the width are fixed.
- **Bottom fixed:** The view is displayed on the bottom of the VARCHART ActiveX control window. Only the height can be set, whereas the position and the width are fixed.
- **Position not fixed:** The view is a child window of the current parent window of the VARCHART ActiveX. It can be positioned at any position

- and be of any extension. The parent window can be modified by the property VcWorldView.ParentHWnd.
- **Popup window:** The view is a popup window and has its own frame. The user can modify its position and extension, he can open it by the default context menu and close it by the **Close** button in the frame.

This property can also be set by the API calls **VcWorldView.Mode** and **VcLegendView.Mode**.

#### **Border frame**

Not active if the mode **Popup window** has been selected. Activate this check box if the view is to have a frame and select a color in the drop down list..

This options can also be set by the API calls **VcWorldView.Border** and **VcWorldView.Border.Color** or **VcLegendView.Border** and **VcLegend-View.Border.Color** 

#### Left

Only active if the mode **Position not fixed** or **Popup window** was selected. Select the left position of the view. There are two options:

- 1. Specify a **Pixel coordinate** value. Note that this is a system coordinate.
- 2. Select the **Initially automatic calculation** option.

This property can also be set by the API calls **VcWorldView.Left** and **VcLegendView.Left** 

## Top

Only active if the mode **Position not fixed** or **Popup window** has been selected. Select the top position of the view. There are two possibilities:

- 1. Specify a **Pixel coordinate** value. Note that this is a system coordinate.
- 2. Select the **Initially automatic calculation** option.

This property can also be set by the API calls **VcWorldView.Top** and **VcLegendView.Top** 

#### Width

Not active if the mode **Top fixed/Bottom fixed** was selected. Select the horizontal extension of the view. Note that the pixel coordinate is a system (device) coordinate.

This property can also be set by the API calls **VcWorldView.Width** and **VcLegendView.Width** 

## Height

Not active if the mode Left fixed/Right fixed was selected. Select the vertical extension of the view. Note that the pixel coordinate is a system (device) coordinate.

This property can also be set by the API calls **VcWorldView.Height** and **VcLegendView.Height** 

#### **Properties** General Layout Objects Nodes Links Border Area | Schedule | Additional Views Node rows attributes Table/diagram width ratio: % Initial number: 20 ✓ ... with higher precision Minimum height: 300 Diagram/histogram height ratio: % ✓ ... with higher precision Margins: 15 Diagram background color: Sub margins: 30 Alternating row background color: • Chart areas Selected row background color: Gantt graph only Histogram separation line color: Gantt graph and histogram Tracking space pattern... ✓ Diagram visible Scrollbars Histogram only horizontal: Gantt graph (On), Histogram (Off) Administer histograms... vertical: Automatically ('On' with histogram) OK Cancel Apply Help

## 4.6 The "Layout" Property Page

On this property page you can establish and modify the layout of the chart.

#### Initial number

Specify the minimum number of node rows to be displayed in the diagram area on the start of the program.

This feature can also be set by the property **VcGantt.NoOfInitialRows**.

## Minimum height

Set the minimum height of the node rows (unit: 1/100 mm). The values permitted range between 2 and 1000.

The minimum row height only becomes effective if there is no activity in the row or if existing activities do not exceed the minimum row height. In all other cases the row height automatically adapts to the space required by the activities.

This feature can also be set by the property **VcGantt.MinimumRowHeight**.

## **Margins**

Set the minimum vertical spacing between the node and the upper/lower node row border (unit: 1/100 mm). This property can also be set at run time by the

property **MinimumRowHeight** of the **VcGantt**object. The values allowed to be set range between 2 and 1000.

The minimum row height only takes effect if there is no activity in the row or if existing activities do not exceed the minimum row height. In all other cases the row height automatically adapts to the space required by the activities. This feature can also be set by the property **VcGantt.RowMargins**.

## **Sub margins**

This property lets you set or retrieve the vertical width between the sub rows. The sub rows only exist if groups are optimized and nodes of this group are arranged in several sub rows to prevent them from overlapping.

This feature can also be set by the property VcGantt.SubRowMargins.

#### **Chart areas**

Specify the section of the diagram (chart area) to be displayed:

- Gantt graph only
- Gantt graph and histogram
- Histogram only.

## Administer histograms

The **Administer Histograms** dialog will appear.

## Left table/diagram width ratio

Specify the ratio (in %) of the table width to the width of the complete diagram (table area plus diagram area) at the start of the program. In order to display the complete table at the start, select the value "-1".

This feature can also be set by the property **VcGantt.LeftTableDiagram-WidthRatio**.

#### ...with higher precision

Activate this property to enable the usage of the more accurate methods Left-TableDiagramWidthRatioEx and RightTableDiagramWidthRatioEx or the event VcTableWidthChangingEx that all return a value of the type "Double" to calculate the ratio between table and diagram.

If this property is not activated, the methods **LeftTableDiagramWidthRatio** and **RightTableDiagramWidthRatio** or the event **VcTableWidthChanging** will be used.

This feature can also be set by the VcGantt.UseHigherTableDiagram-WidthRatioPrecision property.

## Diagram/histogram height ratio

Specify the ratio (in %) of the height of the diagram area (histogram excluded) to the height of the histogram at the start of the program. In order to display the complete histogram at the start, select the value "-1".

This feature can also be set by the property VcGantt.DiagramHistogram-HeightRatio.

## ...with higher precision

Tick this box to enable the usage of the more accurate method **Diagram-HistogramHeightRatioEx** or the event **VcHistogramHeightChangingEx** that return a value of the type "Double" to calculate the width ratio between diagram and histogram.

If this property is set to the default value "False", the method **Diagram-HistogramHeightRatio** or the event **OnHistogramHeight** are used.

This feature can also be set by the **VcGantt.UseHigherDiagramHistogram-HeightRatioPrecision** property.

## View components background color

This field lets you select the diagram background color. If you combine this property with the **Alternating row background color**, you can generate a color pattern that alternates linewise.

This feature can also be set by the property **VcGantt.DiagramBackColor** or **VcGantt.ViewComponentsBackColor**.

## View components border color

This field lets you select the frame color for all panes at a time.

This feature can also be set by the property VcGantt.ViewComponents-BorderColor.

## Alternating row background color

This field lets you select a second background color for the diagram, which linewise alternates with the **Diagram background color**.

This feature can also be set by the property **VcGantt.DiagramAlternating-RowBackColor**.

## Selected row background color

This field lets you select a background color for the current row.

This feature can also be set by the property VcGantt.SelectedRowBack-ColorAsARGB.

## **Tracking space pattern**

This button opens the dialog **Edit Pattern Attributes** where you can specify the layout of the free area, sometimes showing up briefly at the top or bottom margin during LiveUpdate interactions.

This feature can also be set by the according properties VcGantt.Tracking-SpaceBackColorAsARGB, VcGantt.TrackingSpacePattern und VcGantt.TrackingSpacePatternColorAsARGB.

#### **Scroll bars**

By these options you can set the horizontal and vertical scroll bars. For the horizontal scroll bar, you can choose between the below options:

- 1. **Gantt graph (on), histogram (off)** the horizontal scroll bar is located between the Gantt graph and the histogram
- 2. **Gantt graph (off), histogram (on)** the horizontal scroll bar is located below the histogram
- 3. **None** there is no horizontal scroll bar.

For the vertical scroll bar, you can choose between the below options:

- 1. **Automatically (but 'on' with histogram)** a vertical scroll bar will be switched on right of Gantt graph if required; another one is always on right of the histogram.
- 2. **on** both, the vertical scroll bar right of the Gantt graph and the one right of the histogram are switched on
- 3. off both vertical scroll bars are switched off.

## 4.7 The "Objects" Property Page

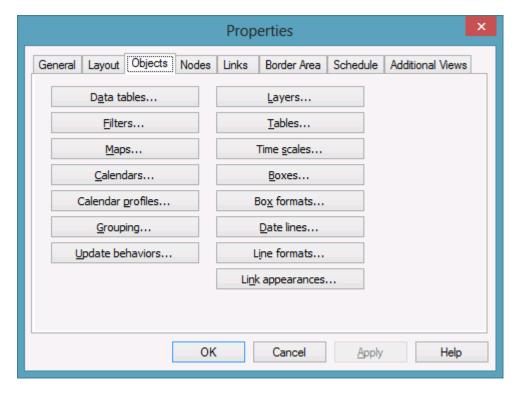

#### **Data tables**

Opens the dialog Administrate Data Tables.

## **Filters**

This button lets you open the **Administrate Filters** dialog box.

## **Maps**

This button will open the dialog **Administrate Maps**.

## **Calendars**

Opens the dialog **Specify Calendars**.

## Calendar profiles

Opens the dialog Administrate Calendar Profiles.

## Grouping

Opens the dialog Grouping.

## **Update behaviors**

Opens the dialog Administrate update behaviors.

## Layers

Opens the **Specify Bar Appearance** dialog box.

#### **Tables**

Opens the **Specify Table** dialog box.

#### Time scales

Opens the **Specify Time Scale** dialog box.

#### **Boxes**

Opens the dialog **Administrate Boxes**.

#### **Box formats**

Opens the dialog **Administrate Box Formats**.

## **Date lines**

Opens the **Specify Date Lines** dialog box.

## Line formats

This button lets you open the dialog **Administrate Line Formats**.

## Link appearances

Opens the dialog Link appearances.

## 4.8 The "Links" Property Page

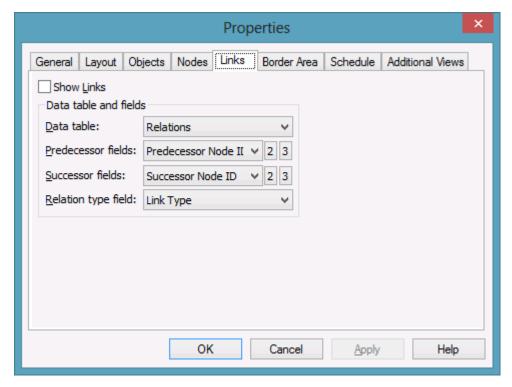

This property page lets you display links between nodes and establish and modify the appearance of the links.

#### **Show Links**

This check box lets you specify whether links and phantom lines representing the links while dragging are to be displayed. This feature can be also set by the API property **VcLinkAppearance.Visible** - but only for the links, not for the lines.

#### **Data table**

Select a data table which contains the fields of the links. This feature can also be set by the property **VcGantt.LinksDataTableName**.

## **Predecessor field**

This field lets you select a data field from the **Relations** table that the identification of the predecessor node of the link is stored to. This feature can also be set by the property **VcGantt.LinkPredecessorDataFieldIndex**. This property is an indexed property, which in C# is addressed by the methods set\_LinkPredecessorDataFieldIndex (identifierIndex, pvn) and get\_Link-PredecessorDataFieldIndex (identifierIndex).

#### Successor field

This field lets you set the data field or fields from the afore selected data table that the identification of the successor node of the link is/are stored to. This feature can also be set by the property **VcGantt.LinkSuccessorData-FieldIndex**. The property is an indexed property, which in C# is addressed by the methods set\_LinkSuccessorDataFieldIndex (identifierIndex, pvn) and get\_LinkSuccessorDataFieldIndex (identifierIndex).

## Relation type field

Select the data field that contains the relation type. This feature can also be set by the property **VcGantt.LinkTypeDataFieldIndex**.

## Pre port symbol

Select a port symbol for each link appearance that accentuates the intersection of the link and the predecessor node.

This feature can also be set by the property Link AppearancePrePort-Symbol.

## Suc port symbol

Select a port symbol for each link appearance that accentuates the intersection of the link and the successor node.

This feature can also be set by the property Link AppearanceSuccPort-Symbol.

#### **Properties** Border Area Schedule Additional Views General Layout Objects Nodes Links Schedule Input Schedule Result to Field from Field Output Input Predecessor (part 1) Predecessor No... Early Start Predecessor (part 2) Early End Predecessor (part 3) Late Start Successor (part 1) Successor Node ID Late End Successor (part 2) Free Float Successor (part 3) Total Float Link Type Relation Type Link Duration Duration Actual Start Actual End Schedule nodes with predecessor only Start not earlier than End not later than <u>A</u>utoschedule OK Cancel Apply Help

## 4.9 The "Schedule" Property Page

By using this property page you can adapt the date calculation settings of VARCHART XGantt to your interface by specifying the data fields that you wish to use for the input (**Schedule Input**) and the output (**Schedule Result**) of the scheduler. (See "Important Terms: Scheduling".)

## Schedule nodes with predecessor only

If you activate this check box, only those nodes will be scheduled that have a predecessor node; otherwise all nodes will be scheduled. A "project start" will be ignored.

If this check box is not ticked, all activities will be taken into account when scheduling.

#### **Autoschedule**

If this option is activated, the duration of the depending dates will be recalculated automatically when a link is created or deleted or an when activity is modified.

## **Schedule Input**

Please select for each entry of the column the field from which its contents is to be loaded. The scheduler uses data fields of the respective nodes and links tables. The calculations of the scheduler are based on the project start, the duration of the activities and their logic dependence. The fields **Predecessor** and **Successor** cannot be edited by the **Schedule Input** table. They merely display the settings on the **Links** property page.

#### **Schedule Result**

Specify for each result to which field it should be stored. The scheduler only outputs to data fields from the **Maindata** table. The early/late start and end dates plus the total float and free float are calculated from the duration of the activities, the logical dependencies and the project start.

## 4.10 The "Administrate Update Behaviors" Dialog Box

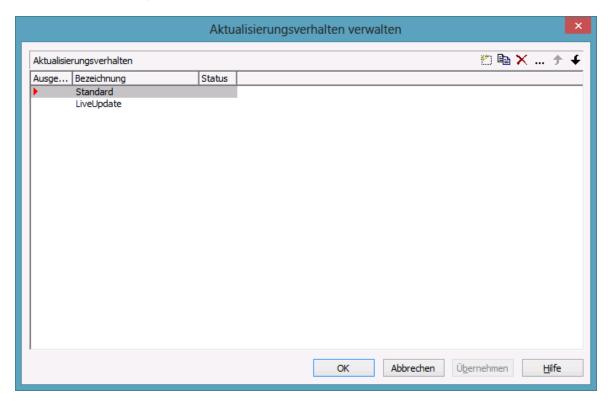

Click on the corresponding button on the **Objects** property page to open this dialog. Here you can create, copy, delete and shift individual update behaviors.

## 4.11 The "Edit Update Behaviors" Dialog Box

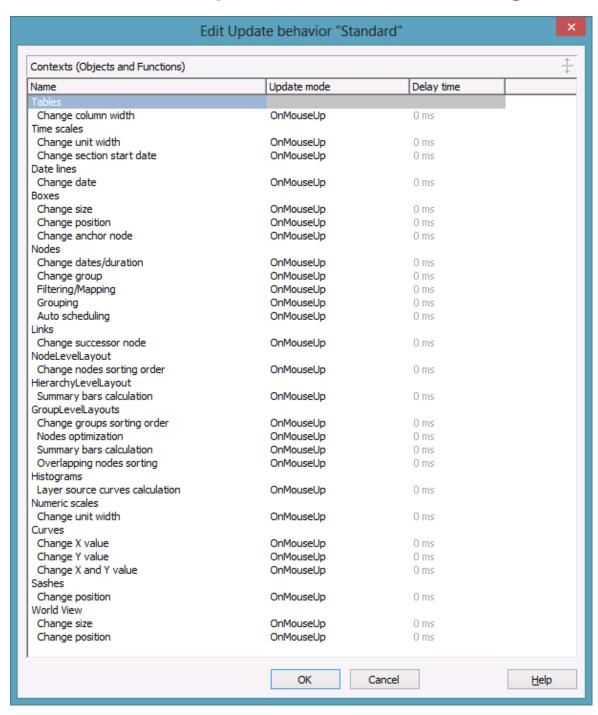

This dialog can be reached from the <!Administrate Update Behaviors dialog and allows to switch update modes or to modify

## **Delay time**

Here you can set the delay time after which the modified objects of the live update visually are to appear while the mouse cursor is moving.

Setting this property is only possible if the **Update Mode** was set to **OnPauseWhileMouseMoving** 

## **Update mode**

Here you can select a cursor action on which the live update is to take place. This is only possible if you are editing an individually created update behavior created.

#### Name

Lists the names of all tables and relating functions that are affected by the live update. The names can **not** be edited.

## 4.12 The "Administrate Data Tables" Dialog Box

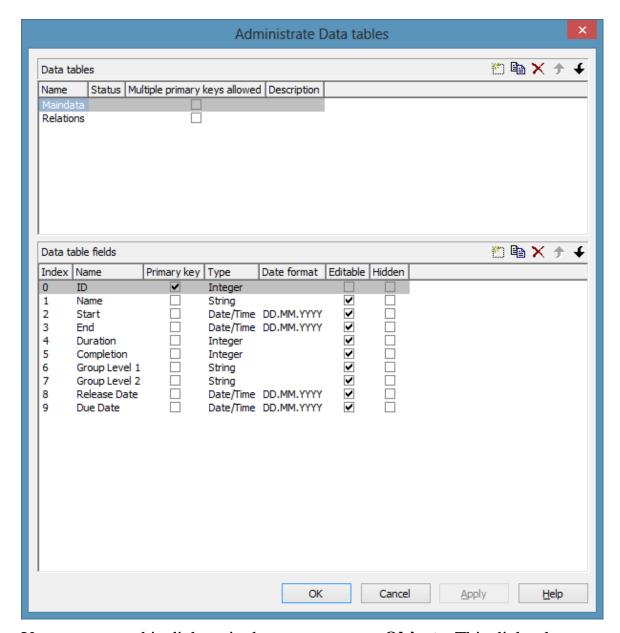

You can get to this dialog via the property page **Objects**. This dialog lets you create and edit data tables and their data fields.

#### **Data tables**

• Name: Lists the names of all existing data tables. The names can be edited.

- Status: In the Status column each data table that has been added ( and/or modified ( ) since the dialog box was opened is marked by a symbol.
- Multiple primary keys allowed: Here you can define whether the primary key for your table consists of one or more (maximum 3 fields. As soon as you have checked the box Multiple primary keys allowed you can select up to three data fields for the primary key in the Data table fields section. The box Multiple primary keys allowed can only be unchecked if no more than one field is selected as primary key in the Data table fields section.
- **Description:** Here you can describe the data table.

#### Add / copy / delete / edit / promote / demote data table

By these buttons you can create, copy or delete data tables or move them by one position up or down in the list, respectively.

#### **Data Table Fields**

Here you can create and edit data table fields of the selected data table.

- **Index:** The index of the data fields cannot be modified, since internally, it serves as a reference. In the API, data fields are referred to by the index.
- Name: This column displays the names of the fields of the data table. You can modify the field names after clicking on them.
- **Primary Key:** This check box allows to select a data field from the column to be the primary key of the data record.
- **Type:**This field allows to set the data type of the data field selected. You can choose between:

String

Integer

Date/Time

Double

• **Date format:** If the type **Date/Time** has been selected, you can specify the date format for the corresponding data field here. Choose a predefined date format or define your own date format (for example DD.MMM.YY hh:mm). You can compose the format of the following strings:

**YY** or **YYYY** (two-digit or four-digit figure for the year), **MM** or **MMM** (two-digit figure or three-digit character string for the month), **DD** (two-digit figure for the day), **hh** (two-digit figure for the hour), **mm** (two-digit figure for the minute), **ss** (two-digit figure for the second).

Please note that the date format set here needs to be the same as defined for your node dates.

The date format set here only is relevant for entering data, but not for displaying data.

- Editable: Please activate this check box for all data table fields that shall be editable in the dialog Edit Data.
- **Hidden:** Please activate this check box for all data table fields that shall be hidden in the dialog **Edit Data**.
- **Relationship:** This field allows to define a relationship to another table. The data records of this table will be related to the data records of the other table by the field defined as the primary key. This is why only those tables are offered for selection for which a primary key was defined.

# Add / copy / delete / edit / promote / demote data table field

By these buttons you can create, copy or delete data table fields or move them by one position up or down in the list, respectively.

# 4.13 The "Specify Bar Appearance" Dialog Box

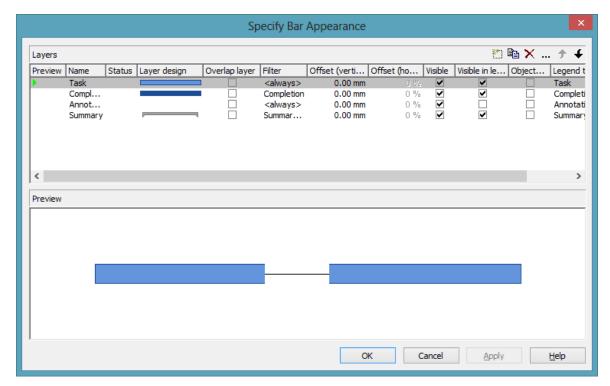

Activities are represented by bars. The graphical representation of a bar is defined by a bar appearance. The graphical representation is composed by layers that are dynamically assigned to activities by filters.

A layer is the graphical representation of a single date (symbol layers) or a pair of dates (rectangle layers or line layers). The dates are provided by data fields that are specified by the **Edit Layer** dialog box.

Layers are composed by graphical attributes (shape, line color, pattern, etc.) and an annotation. In addition, they can be of different heights and may be displayed with an offset to ensure that all layers assigned to an activity are visible.

If a bar is represented by more than one layer, the layers are drawn consecutively, allowing to overlap. The layer at the top of the **Layer** list in the dialog is drawn first; the layer at the bottom of the **Layer** list is displayed last and may overlap the ones previously drawn. The final bar appearance results from the graphical display of all layers, the filters of which allow the activity to be displayed.

# Layer

In the list below, you can define a layer per line.

#### **Preview**

Layers marked by a small arrowhead in the **Preview** column are displayed in the preview window in the lower half of the dialog.

A green arrowhead marks the layer on which the cursor is currently positioned. It is displayed in the preview window.

If you click on a layer in the **Preview** column, a red arrowhead will occur and indicate that the layer and its current settings are displayed in the preview window.

#### Name

This column lists the names of the layers that were defined. The names can be edited.

#### **Status**

In this column layers that were added ( ) or modified ( ) after the dialog box was opened, are marked by a symbol.

# Layer design

This column displays graphical representations of the layers. To modify the design of a layer, click on the **Edit layer** button in the top right corner of the dialog, or double-click on the desired **Layer design** field to get to the **Edit Layer** dialog box where you can define the graphical attributes and edit the annotation of the layer.

# **Overlap layer**

In the mode **All nodes in one row**, with the option **optimized** switched off, layers may overlap and therefore may hide each other. You can indicate the hidden section by a small overlap layer, that appears below the hidden section and increases or decreases with its size. Only one layer in the list can be an overlap layer. No filter can be applied to it.

#### **Filter**

A filter linked to a layer selects the activities that are represented by the layer. To assign a filter to a layer, click on the **Filter** field. Two buttons will appear:

This button lets you open the list of available filters to be selected.

... Alternatively, you can click on the **Edit** button to get to the **Administer Filters** dialog box where you can edit, copy, define or delete a filter.

Existing examples of filters: "Standard", "Critical", "Milestone". The chosen filter stipulates the criterium that an activity must fulfil in order to make the layer appear. For example, if you choose the filter **Critical** for a layer named **Early**, the **Early** layer will only be displayed for critical activities.

# Offset (vertical)

The vertical offset (displacement of the horizontal center line) is specified in millimeters. Positive values will entail an upward offset, negative values will cause the offset to extend downward.

When clicking in the **Offset** (**vertical**) field of a layer, two buttons will appear with an arrow pointing upwards and downwards to increase or decrease the vertical offset of the selected layer.

Beside, this button will appear which can take you to the **Configure**Mapping dialog box. Here you can set data-dependent vertical offsets.

After finishing the mapping, the arrow on the button will appear bold.

# Offset (horizontal)

(For symbol layers only) When clicking on the **Offset** (horizontal) field of a symbol layer, two buttons will appear with an arrow pointing upwards and downwards. You can use the buttons to increase or decrease the horizontal offset (displacement of the layer date) by steps of 1%, the total range extending from -50 to +50 %.

#### **Visible**

Untick this box if you want the layer to be invisible. You can use this feature to hide a layer without deleting it.

# Visible in legend

Check this box if you want the layer to be displayed in the legend.

# ObjectDraw events

Tick this box to enable the events **OnObjectDraw** and **OnObjectDrawComplete** for nodes in which this layer is used.

# Legend text

In this field you can enter a legend text for the layer.

# **Add layer**

This button creates a new layer.

# **Copy layer**

This button copies the marked layer.

# **Delete layer**

This button deletes the selected layer.

# **Edit layer**

... This button opens the **Edit Layer** dialog box.

# **Promote/Demote layer**

If a node comprises more than one layer, the layers are stacked on top of each other. The top layer in the list will be drawn first. So, the lower the position of a layer in the list, the more layers it superimposes, i.e. the order of the layers in the list is the order by which they are drawn in the diagram.

- The selected layer will be moved upward by one position in the list, which is equivalent to one position towards the background of the diagram. The layer at the top of the list is superimposed by all other layers.
- The selected layer will be moved by one position downward in the list, which ist equivalent to one position towards the foreground of the diagram. The layer at the bottom of the list superimposes all other layers.

#### **Preview window**

The preview window displays the layers that are marked in the **preview** column, including their overlaps caused by the drawing priority and by offsets.

#### Edit Layer "Completion" Appearance **₽** ⇔ 1.40 mm Height: 3D effect O Fixed to layer width/height ✓ ...for non work interval: Shape: O Text height independent ... for non work interval: Line attributes: Text width optimized Pattern attributes: ... ...for non work interval: O Text width/height definable Graphics file: Data table fields Interactivity **+□+** |> Start date field: at end at start End date field: Snap targets: Duration field: Earliest start: Duration Percent complete: Completion Preview

# 4.14 The "Edit Layer" Dialog Box

You can get to this dialog box by clicking on the corresponding button in the **Specify Bar Appearance** dialog. The name of the layer edited is displayed in the head line.

# Height

Here you can define the height of the layer in millimetres either by directly entering the desired value into the field or by clicking on either of the two arrows pointing upwards and downwards.

By clicking on this button you reach the **Configure Mapping** dialog box. It allows to assign heights to layers data-dependent.

If a mapping has been configured, the arrow on the button will appear solid.

# 3D-Effect

Decide whether or not the layer should be given a 3-dimensional perspective.

# Shape

Select from the list a shape for the layer. You can choose between:

- **Bitmap layer**: you can browse for a bitmap file in the **Graphics file** field.)
- **Invisible symbol**: only the layer annotation will be visible. The layer also will not be displayed in the legend.
- Rectangle layer
- Wedge-shaped layer: wedge ascending or descending
- Line layer
- Various types of **symbol layers**.

Rectangle, wedge-shaped and line layers are used to show timespans. Wedge-shaped layers are useful for visualising increasing and decreasing activities, e. g. during the project start or end. Symbol layers are used to show specific points in time.

# Non work interval shape

Select the form to be displayed for the non work intervals of rectangle layers. Before, the **Layers with NonWork interval** option on the **Nodes** property page has to be ticked.

The drop down list offers the forms <rectancle>, , <empty area> and <no>, <no> having the effect of showing a continous layer. Together with the above mentioned option, one can chose for certain layers to show non work intervals and for others not.

# Line attributes

The line type of the layer frame is displayed here. To change it, click on the **Edit** button (...). Then the **Line Attributes** dialog box will open.

# Line attributes for non work intervals

Specify the lines for non work interval layer. Click on — to open the **Edit line attributes** dialog.

# Pattern attributes

Here you can see the currently set layer pattern. Click on — to open the **Edit pattern attributes** dialog where you can specify pattern, pattern color or background color.

#### Pattern attributes for non work interval

Specify pattern and fill color for non work interval layers. Click on — to open the **Edit pattern attributes** dialog.

# **Graphics file**

(only activated, when for **Shape** the option <**Bitmap** layer> has been specified) Select a graphics file to visualize the layer.

Relative path names can also be set. If a relative file name was specified, at run time the first folder to be searched will be the one in the path set by the VARCHART property **FilePath**. If it is not found searching will continue in the current directory of the application and in the installation directory of the VARCHART Control.

... Click on this button to open the **Select Graphics File** dialog box.

By this button you can get to the **Configure Mapping** dialog box where you can configure a mapping for the graphics file. If a mapping was configured, the arrow on the button will be displayed in bold (!!).

The color of the pixel in the left upper corner of the graphics will be replaced by the diagram color, i. e. this color will appear transparent.

# Fixed to layer width/height

If you select this option, the height and width of the layer annotation will be fixed to the height and width of the layer.

# Text height independent

If you select this option, the height of an annotation outside the layer will be independent of the layer height, whereas its width will depend on the layer width. The height of annotation inside the layer always is restricted by the layer height.

# **Text width optimized**

If you select this option, the width of an annotation outside the layer will be independent of the layer width, whereas its height will depend on the layer height. The width of annotation inside the layer always is restricted by the layer width.

# Text width/height definable

If you select this option, the annotation width and height will be independent of the layer width or height respectively. Then you can specify for each field the width and the number of lines individually in the **Edit Layer Format** dialog or by the properties **MinimumWidth** and **TextLineCount** in objects of the type **VcLayerFormatField**.

#### Start date field

Specify the start date of the selected layer, e.g. Early Start, Late Start, Scheduled Start.

#### **Format**

Opens the Edit Layer Format dialog.

#### End date field

In the end field line, specify the end date of the selected layer, e.g. Early Finish, Late Finish, Scheduled Finish.

To define a rectangle or line layer you need to specify a start and end field or a duration. If both an end field and a duration are specified, the duration entry overrides the end field entry. When an interaction occurs, not only the duration field will be updated, but also the end field.

# **Duration field**

The unit of the duration will be interpreted in dependency on the time unit specified on the **General** property page. From the list, select the data field that contains the duration of the selected layer.

# **Percent complete**

(not activated for symbol and bitmap layers) If you want the current layer to display the percentage degree of completion of an activity, select the data field that contains the percentage degree of completion of the selected layer.

The end date visualized by the layer is calculated from the start date field, the end date field or the duration respectively and the percent complete value. The data of the activity will not be changed.

# Changeable

These options allow to set whether the user can move by the mouse a layer completely, the start of a layer and/or the end of a layer.

You can enable/disable three options to the user:

- 1. The layer start can be moved.
- 2. The whole layer (i.e. the start and end of the layer together) can be moved.
- 3. The layer end can be moved.

A button appearing pressed indicates that the options is enabled.

# **Snap targets**

Specify whether the layer defines its start and/or end date as snap target.

#### **Earliest start**

Date and time of the selected field are considered the lower limit for the start time of the layer when interactively moving the layer or the node.

This feature can also be set by the property **VcLayer.MinimumStartData-FieldIndex**.

#### Latest end

Date and time of the selected field are considered the upper limit for the end time of the layer when interactively moving the layer or the node.

This feature can also be set by the property VcLayer.MaximumEndData-FieldIndex.

# **Preview**

In the preview window the layer is displayed with its current settings.

In the preview, bar layers always will be interrupted by a solid line. This line shows how the layer will be displayed at run time, if workfree intervals are highlighted and if a calendar is assigned to the nodes. (These settings are made on the **Nodes** property page. Please note that they do not influence how the layer is displayed in the preview window of the **Edit Layer** dialog.)

# 4.15 The "Edit Layer Format" Dialog Box

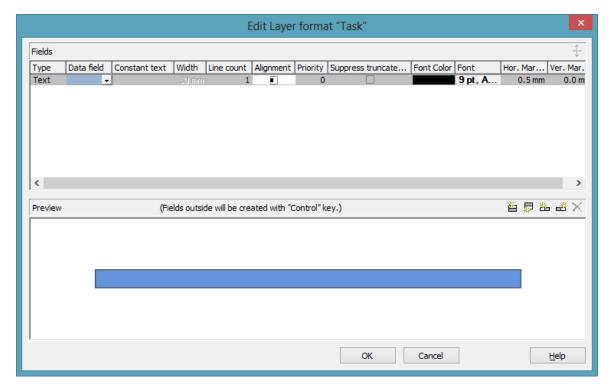

You can get to this dialog box by the **Format** button of the **Edit Layer** dialog box.

# **Type**

The field type (text) is displayed here.

#### **Data field**

Select the data field whose content is to be displayed in the current field. Additionally to the data fields defined in the data definition table, you can select the entry <Row number>: Then the number of the row containing the layer is displayed.

If the content of a data field does not fit into the current field, the excess will be cropped in the diagram.

# **Constant Text**

(only if no data field has been specified) Type a constant text to be displayed in the current field.

#### Width

Specify the width for the selected field (in mm). The maximum width of a field is 90 mm:

**Note:**Only editable if **Text width/height definable** was selected in the dialog **Edit Layer**.

#### **Line Count**

Specify the number of lines of text that can be displayed in the current field.

**Note:**Only editable if **Text width/height definable** was selected in the dialog **Edit Layer**.

For outside fields of a layer only: You can set the number of text lines dynamically, i.e. in dependence of the length of the text string. For this, two options exist:

- 1. You can have the number of lines calculated directly, store the results to a field and use them here
- 2. You can put down the number of lines in a map and assign it here

Case 1: You can have the number of lines calulated by the method **VcLayerFormatField.CalculateLineCount(...)** and store the results to a field. The field can be assigned by the **Configure mapping** dialog, which is to be invoked by pressing the right button that shows a double-headed arrow in the field **Line Count**:

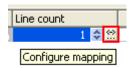

In the dialog popping up, please select a data field from the top selection box and leave the map selection box below empty.

Case 2: For using a map, the map needs to be created and filled before it can be assigned; beside, the map type **vcNumberMap** is to be used. In a map of that type numbers are allocated to character strings. If the character strings put down here are found in a data field (still to be designated), the allocated number of lines will be displayed. Maps can be generated by the property page **Objects** and the button **Maps...**. In the **Configure mapping** dialog you can select a data field and a map, thus designating the data field the content of which is to be compared to the character strings of the map. You can view the content of the selected map in the dialog and modify it in continuative dialogs.

# **Alignment**

Specify the alignment of the content of the selected field (left, centered, right).

# **Priority**

Specify the priority of the layer field. Priority values between -9 and +9 are possible. If the total width of the layer is too small to show the contents of each layer field, the priority determinates of which layer field the content is displayed. At first, the content of the field with the highest priority is displayed completely, if possible. Then the contents of fields with smaller priorities is displayed. If it is not possible to display the content of a field, it will be suppressed or cropped (depending on the setting in **Suppress truncated text**).

# Suppress truncated text

Specify whether a text that does not fit into the field is to be suppressed. Otherwise it will be cropped.

#### **Font Color**

Indicates the font color for the current field. If you click on the field, two buttons will appear:

by the arrow button you can open the Color picker to select a font color.

by the second button you reach the **Configure Mapping** dialog box. Here you can configure data-dependent font colors. If a mapping has been configured, the arrow on the button will be displayed in bold (...).

# **Font**

Indicates the font style for the current field. If you click on the field, two buttons will appear:

... The Windows **Font** dialog box will appear.

by the second button you reach the **Configure Mapping** dialog box. Here you can configure data-dependent fonts. If a mapping has been configured, the arrow on the button will be displayed in bold (...).

# Apply selected property to all fields

Applies the marked property to all fields.

#### **Preview**

The current fields are displayed in the preview window. If you click on a field, you can modify its attributes in the **Fields** table.

With the help of the buttons above the preview window you can add new fields or delete the marked field. If you want to add new fields outside of the layer, press the Ctrl button. You also can use the Del button to delete fields.

# 4.16 The "Administrate Filters" Dialog Box

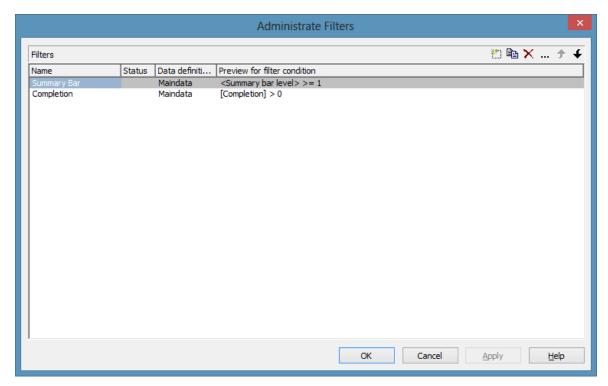

You can get to this dialog box

- by the **Objects** property page
- for layers: by the Specify Bar Appearance dialog box
- for table formats: by **Edit Table** dialog box
- for links: by the **Filter** button of the **Link** property page
- for histogram curves: by the **Filter** select box of the **Edit Histogram** dialog
- for nodes: by the **Filter** button of the **Nodes** property page.

# **Name**

Lists the names of all existing filters. The names can be edited.

# **Status**

In the **Status** column all filters added ( ) or modified ( ) after the dialog box was opened are marked by a symbol.

#### Preview for filter condition

This column displays the conditions of the filters. Conditions cannot be edited in this dialog. To modify the filter condition, click on the **Edit filter** button.

### Add filter

A new filter is created. You can modify its default name by double-clicking and editing it. New filters are created in a context-sensitive way, i. e. the matching data definition table will be used automatically.

# Copy filter

Copies the selected filter.

#### **Delete filter**

The marked filter in the list will be deleted. You can only delete filters that are not currently used.

# **Edit filter**

Press the **Edit filter** button to view or modify the condition of a filter. The **Edit Filter** dialog box will appear where you can edit the condition of the corresponding filter.

# Promote / demote filter

▶ ★ By these buttons you can move the filter by one position up or down in the list.

# 4.17 The "Edit Filter" Dialog Box

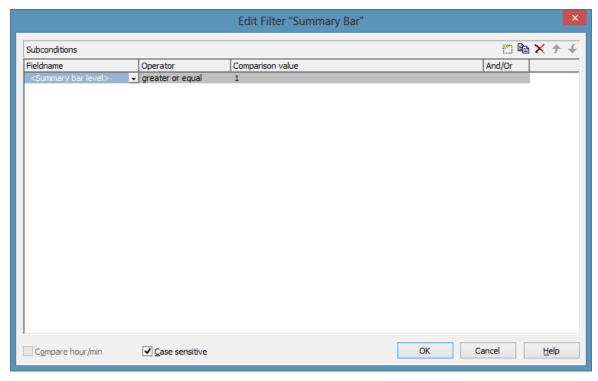

You can get to this dialog box either

- by the **Objects** property page
- or by the Administrate Node Appearances dialog box
- or by the **Administrate Link Appearances** dialog box, where you can activate the **Administrate Filters** dialog box and then click on the **Edit filter** button. The head line of this dialog box displays the name of the filter being edited.

# Add subcondition

Inserts a new line for a subcondition above the selected line.

# **Copy subcondition**

Copies the selected subcondition.

# **Delete subcondition**

X Deletes the selected subcondition.

#### Evaluate subcondition earlier/later

If a filter consists of several subconditions, the subconditions are evaluated one after the other. The top subcondition in the table is evaluated first.

Click on the **Evaluate subcondition earlier/later** button to move the selected subcondition by one position upward or downward in the list.

#### **Fieldname**

This list contains all data fields available to be compared with the comparison value as well as the following predefined entries:

- The <summary bar level> entry can be used for displaying summary bars in Gantt diagrams. For example, specify a filter "<summary level> greater or equal 1" and assign it to a layer (e.g. "Summary level 1") in order to display summary bars for level 1. Please note that the option **Summary bars** in the **Edit Grouping** dialog has to be activated.
- Filters containing the <grouping level> entry can be used for example in the **Edit Table** dialog (for Gantt diagrams) as row filters for basic rows.
- <Gantt: collapsed>: entry for collapsed groups
- <Gantt: nodes in separate rows>: entry for displaying all nodes in separate rows
- <Gantt: nodes overlaid>: entry for displaying nodes overlaid, if necessary
- <Gantt: row>: entry to define filters for special rows
- <Gantt: summary node>: entry for summary bars
- <Node Read Only>: entry for defining filters for nodes that are defined as read only.

This feature can also be set at run time by the VcFilterSubCondition property **DataFieldIndex**.

# **Operator**

The operator compares the value of a data field with a comparison value.

# **Comparison value**

This column shows the current comparison value. The **Comparison value** select box lists all fields (in square brackets) that can be used as comparison values. The type of the data fields offered as comparison values correspond

to the data type of the data field specified in the **Fieldname** column. For example, if the data field "Early Start" is specified in the **Fieldname** column, for the comparison value you can select either a date field (e. g. "Early End") or the <today> option or the <input> option.

With the help of the <input> option you can specify a variable filter. In variable filters only the field name and the operator are specified, but not the comparison value. You can specify the comparison value when necessary. You can use a variable filter when you open a project and want to select the activities to be displayed.

Dates need to be entered in the format defined on the **General** property page. If you have selected a date field in the **Fieldname** field, two arrow buttons will appear as soon as you click on this field. The first arrow button lets you open a combobox with all available date data fields. The other arrow button opens a Date dialog box from which you can select a date by mouse-click. You can also edit the date direct.

Numeric values or texts must be typed manually into the **Comparison value** field.

With the operators "equal" and "unequal" you can use wildcards in text fields:

\*: no sign or any number of signs

?: exactly one sign

If you do not want to use the signs \* or ? as wildcards, but want to search for these signs, you have to set a backslash in front of them:

```
\*: *
\?: ?
```

If the backslash does not follow a \* or ?, the program searches for the sign \.

#### **Examples:**

```
Activity 1: Name = "Construction"

Activity 2: Name = "*Construction"

Possible filters for activity 1:

[Name] = C*

[Name] = C?nstruction

Possible filters for activity 2:

[Name] = \*C*

[Name] = \**
```

[Name] = ?C\*

#### And/Or

This column shows the logical connection of two subconditions in the table.

Choose the AND operator to connect the current subcondition and the next subcondition in the table to select only those objects that fulfil both subconditions. Choose the OR operator to select those objects that fulfil at least one of the subconditions.

If you have formulated several subconditions, linking them partly with AND and partly with OR, the AND links will be processed first. (AND links are stronger than OR links).

# Compare hour/min

Activate this check box if the hours and minutes of a date are to be considered when dates are compared.

#### Case sensitive

Activate this check box if the comparison of the entries is to be case-sensitive.

# 4.18 The "Administrate Line formats" Dialog Box

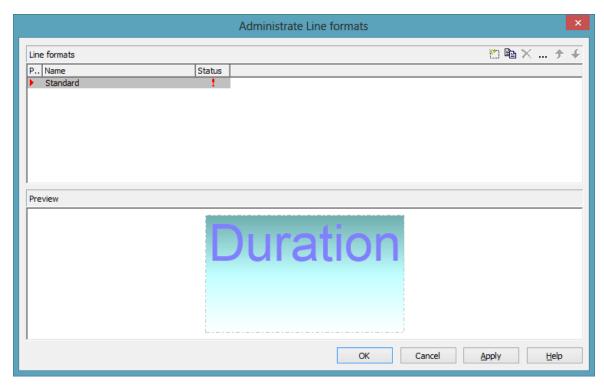

You can get to this dialog box

- by clicking the corresponding button on the **Objects** property page
- by clicking ... in the **Line format** field of the **Administrate Line grids** dialog.

# **Preview**

In this column a red triangle marks the line format which is displayed in the preview below.

#### **Name**

Lists the names of all existing line formats. The names can be edited.

# **Status**

In the **Status** column each filter that has been added ( and/or modified ) since the dialog box was opened is marked by a symbol.

# **Add line format**

A new line format will be created. You can modify its default name by double-clicking and editing it.

# **Copy line format**

Copies the selected line format.

### **Delete line format**

The marked filter in the list will be deleted. You can only delete filters that are not currently used.

# **Edit Line format**

... Opens the dialog **Edit Line format** which lets you specify the attributes of the line format such as color, pattern etc.

#### Promote / demote filter

By these buttons you can move the line format by one position up or down in the list.

# 4.19 The "Edit Line format" Dialog Box

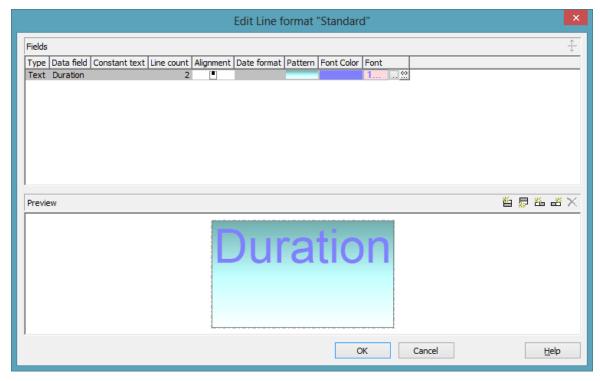

You can get to this dialog box

- by clicking the button **Line formats** on the **Objects** property page and then the button ... in the **Administrate line formats** dialog
- by clicking ... in the **Line format** field of the **Administrate Line grids** dialog.

# **Type**

The field type (text) is displayed here.

# **Data field**

Select the data field whose content is to be used as line grid annotation. In addition to the data fields defined in the data definition, you can select the entries <Date> or <Group title>: The current date or the group title (if grouping is switched on) is displayed.

If the content of a data field does not fit into the current field, the excess will be cropped in the diagram.

#### **Constant Text**

(only if no data field has been specified) Type a constant text to be displayed in the current field.

#### **Line Count**

Specify the number of lines of text that can be displayed in the current field.

# **Alignment**

Specify the alignment of the content of the selected field (left, centered, right).

#### **Date format**

If you have selected <Date> as data field for the annotations, you can specify the date format here. To compose the date you can use the following tokens:

D: first letter of the day of the week (not adjustable)

TD: Day of the Week (adjustable by using the event

**OnSupplyTextEntry**)

DD: two-digit figure for the day of the month: 01-31

DDD: first three letters of the day of the week (not adjustable)

M: first letter of the name of the month (not adjustable)

TM: name of the month (adjustable by using the event

On Supply Text Entry)

MM: two-digit figure for the month: 01-12

MMM: first three letters of the name of the month (not adjustable)

YY: two-digit figure for the year

YYYY: four-digit figure for the year

WW: two-digit figure for the number of the calendar week: 01-53

TW: text for "calendar week" (adjustable by using the event

On Supply Text Entry)

Q: one-digit figure for the quarter: 1-4

TQ: name of quarter (adjustable by using the event

On Supply Text Entry)

hh: two-digit figure for the hour in 24 hours format: 00-23

HH: two-digit figure for the hour in 12 hours format: 01-12

Th: Text of "o' clock" (adjustable by using the event **OnSupplyTextEntry**)

TH: "am" or "pm" (adjustable by using the event **OnSupplyTextEntry**)

mm two-digit figure for the minute: 00-59

ss: two-digit figure for the second: 00-59

TS: short date format, as defined in the regional settings of the windows control panel

TL: long date format, as defined in the regional settings of the windows control panel

TT: time format, as defined in the regional settings of the windows control panel

xC/XC: You can set a maximum ten-place, simple upward counting from a reference date onward, for example "15:05:07:16:00", which equals 15 months, 5 days, 7 hours, 16 minutes, 0 seconds. The notation is: xC44:C33:C22:C11:C00. In written language: Show at least 2 digits for the counters 4...0 and a preceding "-" symbol if the value is negative. The separators are variable and can be replaced by other separators symbols. "x" means: Display a preceding "-" symbol if the value is negative, but no "+" symbol if it is positive. "X" means: Display a preceding "-" symbol if the value is negative and a "+" symbol for positive values. In the dialog Edit Time Scale Section... the check boxes Use reference date and Adjust major ticks to reference date need to be ticked, also, the parameter Serial annotation has to be set to No. In the application the reference date is set at run time by the call VcRibbon.set ReferenceDate, overriding any settings in the dialog.

**Note:** Characters which are not to be interpreted as part of the date should be preceded by a backslash '\'. '\\' for instance results in '\'. The special characters: ':, /, -' and **blank** don't need '\' as prefix

#### **Pattern**

Here you can select the fill pattern and colors for the current field. By clicking on wou open the **Edit pattern attributes** dialog where you can specify a pattern, a background color and, if needed, a second pattern color

by clicking on . You can define your own colors in addition to the ones suggested. Transparent colors are also available.

By clicking on wou open the **Configure Mapping** dialog box. Here you can configure data-dependent patterns and colors. If a mapping has been configured, the arrow on the button will be displayed in bold (...).

#### **Font Color**

Indicates the font color for the current field. If you click on the field, two buttons will appear:

by the arrow button you can open the Color picker to select a font color.

by the second button you reach the **Configure Mapping** dialog box. Here you can configure data-dependent font colors. If a mapping has been configured, the arrow on the button will be displayed in bold (...).

#### **Font**

Indicates the current font style. If you click on the field, two buttons will appear:

... The Windows **Font** dialog box will appear.

by the second button you reach the **Configure Mapping** dialog box. Here you can configure data-dependent fonts. If a mapping has been configured, the arrow on the button will be displayed in bold (...).

# Apply selected property to all fields

Applies the marked property to all fields.

#### **Preview**

The current annotations are displayed in the preview window.

With the help of the buttons above the preview window you can add new fields or delete the marked field. You also can use the **Del** button to delete fields.

# 4.20 The "Grouping" Dialog Box

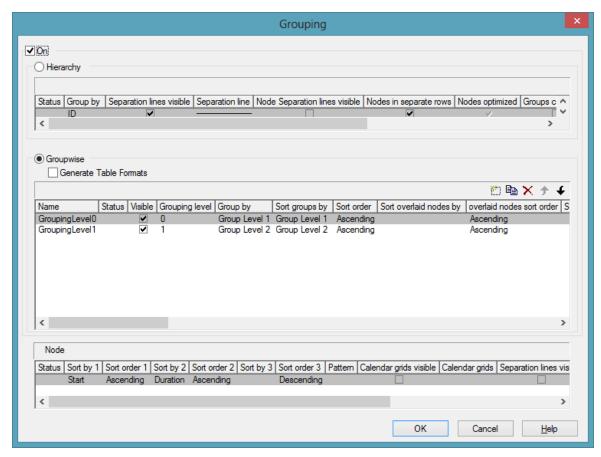

In this dialog you can set options to hierarchical and grouping arrangements of nodes, sorting of nodes and to the layout of these structures.

The dialog shows three different sections: **Hierarchy**, **Groupwise** and **Nodes**, where you can set the corresponding options.

#### On

The grouping of nodes either in the form of a hierarchy (according to a hierarchy code) or in the form of grouping according to different criteria is switched on or off.

# > Hierarchy

If you activate this radio button, the activities will be arranged in a hierarchy, according to a hierarchy code. In the code, hierarchy levels are separated by dots. If you select this option, the section **Groupwise** automatically will become inactive.

In the table below the **Hierarchy** button you can make further settings concerning the hierarchical arrangement.

# **Group By**

Select the data field which contains the code by which the activities are arranged.

# Separation lines visible

Tick this box to display separating lines between different hierarchical levels.

This feature can also be set by the property **VcHierarchyLevelLayout.**-ShowSeparationLines.

# **Separation line**

By clicking on wou can open the dialog **Line attributes** and specify the style of the separation lines.

The line attributes can be also set by the corresponding properties VcHierarchyLevelLayout.SeparationLineColor, VcHierarchyLevelLayout.SeparationLineThickness and VcHierarchyLevelLayout.SeparationLineType.

#### **Nodes in headers**

Specify whether each node of a group will be displayed in a separate row or not.

If this option is activated, the table section of the activities is suppressed, so you will need to use the layer format or tooltip to identify the activities for the user.

# **Nodes overlaid**

Specify whether the node layout on this hierarchy level is to be optimized or if nodes overlap.

# **Groups collapsed**

If you select this option, the 2nd and all further levels will be displayed initially collapsed when the program is started. They can be expanded interactively.

# **Summary Bar**

If you tick this box, summary bars will be displayed for all levels. If you want to display summary bars only for special levels, you have to define a layer with an appropriate filter condition (<Sum bar level = ...).

This feature can also be set by the property VcHierarchyLevelLayout.-SummaryBarsVisible.

# Collapse groups automatically

If you tick this box, every group save the one just being touched will be collapsed when a node/a group is being moved interactively.

# Restore automatically collapsed groups

When this check box is ticked every group that was automatically collapsed before is restored again when a node/a group is being moved interactively.

# **Expand target group automatically**

When this check box is ticked the target group is expanded automatically when a node/a group is being moved interactively.

# Restore automatically expanded group

When this check box is ticked every group that was automatically expanded before is restored again when a node/a group is being moved interactively.

# Pagebreak after Group

After clicking on , the following options can be selected:

- None: no page break will be inserted
- On page full: if a group would be separated by a page break, the page break will be inserted after the preceding group already
- After each group: a page break is inserted after each group

This features can also be set by the property VcHierarchyLevelLayout.-PageBreakMode.

# Maximal level for pagebreaks

Here you can specify up to which hierarchy level page breaks after each group are to be carried out. If the level is set to 4, for example, no page break will be carried out after level 4.

If the level is set to the default -1, page breaks are carried out on each level.

This feature can also be set by the property VcHierarchyLevelLayout.-LevelMaximumForPagebreaks.

#### > Groupwise

If you activate this radio button, the activities will be arranged in groups (grouped by different criteria) and the section **Hierarchy** automatically will become inactive.

In the area below the <bGroupwise button you can set all further grouping options - mostly concerning the layout (pattern, calendar grid, line grid etc.). You can define different settings for each grouping level. By clicking on the corresponding buttons televels can be created, deleted, copied or the order of the levels can be changed.

#### **Generate Table Formats**

If this check box is activated, for each grouping level an own table format will be created: Subtitle\_n, Collapsed\_n. The formats probably have to be adapted by the dialog **Edit table format**, especially the data field.

If this check box is not activated, no table formats will be created for new grouping levels. You may have to create them yourself, if required. This option is helpful, because it allows to get along with only two table formats for grouping (Subtitle and Collapsed) that you can modify by maps and filters.

#### **Name**

Specify a name for the corresponding grouping level.

# **Visible**

Specify whether or not the groups of this level are to be displayed.

# **Grouping level**

The level, for which the settings of this line are valid is displayed here. You can change the order of the levels by clicking on the corresponding arrow buttons above the table.

# **Group by**

Select the data field by which the activities on the current grouping level are to be grouped. If you leave this field blank, the activities on the current grouping level will not be grouped.

# Sort groups by

Select the data field by which the groups on the current grouping level should be sorted when the program is started. If you do not set anything here, the sequence of the nodes will derive from the sequence of loading.

#### Sort order

Set the sorting order (ascending or descending) on the current grouping level.

# Sort overlapping nodes by

Select the data field by which the nodes of a group that are put in a single row are to be sorted. If you do not set anything here, the sequence of the nodes will derive from the start date and the duration of the activities, i.e. the earliest and the shortest activities will be farthest in front. This property can only apply if the property **VcGroupLevelLayout.NodesArranged-Optimized** was set to **False**.

# Overlapping nodes sort order

Set the sorting order (ascending or descending) of the overlapping nodes.

# Sort optimized nodes by

Select the data field by which the nodes of a group that are put in a single row are to be sorted. If you do not set anything here, the sequence of the nodes will derive from the start date and the duration of the activities, i.e. the earliest and the shortest activities will be farthest in front. This property can only apply if the property **VcGroupLevelLayout.NodesArranged-Optimized** was set to **True**.

# **Optimized nodes sort order**

Set the sorting order (ascending or descending) of the optimized nodes.

#### **Pattern**

If you click on — you open the dialog **Pattern attributes**. Here you can specify the background pattern and two pattern colors of the group title row as well as by clicking on assign the respective property in dependence on data.

#### Calendar

Select the data field that contains the name of a calendar, which should be used for the group node.

# Line grid visible

Specify whether a line grid is displayed.

# Line grid with subgroups

Specify, whether the line grid shall be displayed for subgroups as well.

# Line grids

By clicking on you can select a line grid for the grouping level or create a new one in the **Administrate Line grids** dialog which you can open by clicking on .... For further information about line grids see chapter **The Administrate Line grids** dialog.

# Calendar grid visible

Specify whether a calendar grid is displayed. For that the property **VcCalendarGrid.Visible** needs to be set to **True**.

# Calendar grid with subgroups

Specify, whether the calendar grid shall be displayed for subgroups as well.

# Calendar grids

By clicking on you can select a calendar grid for the group or create a new one in the **Administrate Calendar grids** dialog which you can open by clicking on ..... For further information about calendar grids see the chapter **The Administrate Calendar grids** dialog.

If you select <From Scale> the first not visible calendar grid from the time scale will be displayed.

# Separation lines visible

Tick this box to display separating lines between different groups.

# **Separation lines at top**

If you tick this box, the separation line will be drawn above a group (instead of below).

# Separation line

You can edit the appearance of the separating lines after clicking on the **Edit** button.

# **Nodes in headers**

Specify whether each node of a group will be displayed in a separate row or not.

If this option is activated, the table section of the activities is suppressed, so you will need to use the layer format or tooltip to identify the activities for the user.

# **Nodes overlaid**

Specify whether the node layout on this group level is to be optimized or if nodes overlap.

# **Groups collapsed**

If you select this option, the groups will be displayed initially collapsed, i. e. only the group titles will be visible, but not the nodes.

#### **Modifications allowed**

If you tick this box, the user can collapse expanded groups and vice versa. The user can collapse/expand groups by double-clicking on the group heading in the table section, by clicking once on the minus or plus symbol next to the group heading or by the context menu of a group.

# **Summary bar**

If you tick this box, summary bars will be displayed. To specify summary bars for a specific level, you have to define a layer with an appropriate filter condition (<Sum bar level = ...).

# **Group node visible**

Tick this box to display bars in the diagram for those groups coming from a separate group data table. For that purpose you also have to tick the **Extended data tables** option on the **General** property page before.

# Moving groups vertically via tables

When this check box is ticked you can change the order of groups by drag interactions in the table area.

# Collapse groups automatically

If you tick this box, every group save the one just being touched will be collapsed when a node is being moved interactively.

# Restore automatically collapsed groups

When this check box is ticked every group that was automatically collapsed before is restored again when a node is being moved interactively.

# **Expand target group automatically**

When this check box is ticked the target group is expanded automatically when a node is being moved interactively.

# Restore automatically expanded group

When this check box is ticked every group that was automatically expanded before is restored again when a node is being moved interactively.

# Moving groups vertically via diagram

When this check box is ticked you can change the order of groups by drag interactions in the diagram area.

# Pagebreak after Group

After clicking on , the following options can be selected:

- None: no page break will be inserted
- On page full: if a group would be separated by a page break, the page break will be inserted after the preceding group already
- After each group: a page break is inserted after each group

This features can also be set by the property **VcGroupLevelLayout.Page-BreakMode**.

#### > Nodes

The below settings describe the options that you can select for grouped or ungrouped nodes concerning in particular sorting options as well as the layout of the node rows.

**Note:** Please note that the settings for the sorting of the activities are only valid when opening the diagram. If you want to sort the activities again later, please use the VcGantt method **SortNodes**.

# Sort by 1 to 3

Specify the data fields by which the activities are to be sorted when the diagram is opened. You can sort the activities by up to three data fields, in ascending or descending order respectively (**Sort Order 1 to 3**).

If you specified a data field by which the activities are to be grouped (**Grouping by**), each group will be sorted separately.

#### **Pattern**

If you click on — you open the dialog **Pattern attributes**. Here you can specify the background pattern and two pattern colors of the node line as well as by clicking on assign the respective property in dependence on data.

# Calendar grid visible

Specify whether a calendar grid is displayed.

# Calendar grids

By clicking on you can select a calendar grid for the node or create a new one in the **Administrate Calendar grids** dialog which you can open by clicking on ..... For further information about calendar grids see the chapter **The Administrate Calendar grids** dialog.

If you select <From Scale> the first not visible calendar grid from the time scale will be displayed.

# Separation lines visible

Specify whether a separation line is displayed.

# **Separation lines at top**

If you tick this box, a separation line will be drawn above a node (instead of below).

# **Separation line**

The layout of the separation lines can be edited in the **Line attributes** dialog box which appears when you click on the **Edit** button.

# **Separation lines step size**

Specify after how many activities a separating line is drawn.

# 4.21 The "Administrate Calendar grids" Dialog Box

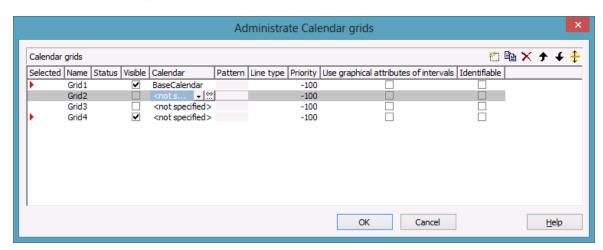

You can get to this dialog by clicking on ... in the field **Calendar grids** in the dialog **Grouping**, section **Groupwise**.

By clicking on the corresponding buttons you can add, copy or delete calendar grids.

The farrow buttons allow to move a calendar grid by one line down or up, while the button lets you assign the feature just activated to all calendar grids listed.

The below features can be set to calendar grids:

#### **Selected**

By clicking on this field you can select this calendar grid to apply to the grouping level. A red arrow indicates that this calendar grid was selected.

#### **Name**

Enter a name for the calendar grid.

#### **Status**

**Status:** In this column, each calendar grid that was added ( and/or modified ( ) after opening the dialog box is marked by a symbol.

#### **Visible**

Activate this check box for the calendar grids to be displayed.

#### Calendar

The calendar selected here will apply to all groups of this level. If no calendar is selected here, the calendar of the level to which the calendar grid was assigned will apply.

#### **Pattern**

Select the fill pattern and color for the calendar grid. By clicking on — you open the **Edit pattern attributes** dialog where you can specify a pattern, a background color and, if needed, a second pattern color. You can define your own colors in addition to the ones suggested. Transparent colors are also available.

#### Line type

When clicking on this button (...), the **Line attributes of calendar grid** dialog box will appear, where you can enter the settings of the border lines of the calendar grid.

#### **Priority**

Lets you set the priority of a calendar grid. It refers to other calendar grids and to layers (> 0: in front of the layers, < 0: behind the layers).

#### Use graphical attributes of intervals

Specify whether the graphical attributes that have been set for the intervals are to be displayed.

#### **Identifiable**

This option allows to set whether or not the calendar grid can be identified by the VcGantt method **IdentifyObjectAt**. A tool tip text for instance can only appear if a calendar grid can be identified; the same is valid for the context menu popping up on right-clicking the mouse. For a tool tip text to appear, the corresponding interval also has to be identifiable; please see the **Calendar grid** section in the **Edit time scale section** dialog.

#### Snap targets start/end

Tick this check box to have the calendar grid's relevant positions defined as "snap targets" for nodes/layers to be moved.

# 4.22 The "Administrate Line grids" Dialog Box

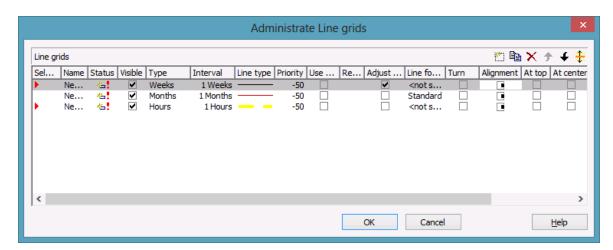

You can get to this dialog by clicking on in the field **Line grids** in the dialog **Grouping**, section **Groupwise**.

By clicking on the corresponding buttons you can add, copy or delete line grids.

The farrow buttons allow to move a line grid by one line down or up, while the button lets you assign the feature just activated to all line grids listed.

The below features can be set to line grids:

#### **Selected**

By clicking on this field you can select this line grid to apply to the grouping level. A red arrow indicates that this calendar grid was selected.

#### **Name**

Enter a name for the line grid.

#### **Status**

In this column each line grid grid that was added ( and or modified ( after opening the dialog box is marked by a symbol.

#### **Visible**

Tick this check box for the line grids to be displayed

#### **Type**

Lets you set the basic unit of the line grid, e.g. days, weeks, etc.

#### Interval

Lets you set the size of the interval between the grid lines as an integer multiple of the basic unit of the grid.

#### Line type

When clicking on the button in this field, the **Line attributes of line grid** dialog box will appear, where you can set shape and color of the borderlines of the line grid.

#### **Priority**

Lets you set the priority of a line grid. It refers to other line grids and to layers (> 0: in front of the layers, < 0: behind the layers.

#### Use reference date

Tick this check box if the start value of the line grid should coincide with the reference date selected.

#### Reference date

Select the reference date from the date picker.

#### Adjust to reference date

Tick this check box to position the line grid on a different value of the time unit, i.e. the one defined by the reference date, for example on 13:17 of a day.

If this option is not selected, the lines of a line grid are positioned on the beginning of a time unit, for example on 00:00 h of a day.

#### **Line format**

By clicking on you can select a line format for the line grid or create a new one in the **Administrate Line formats** dialog which you can open by clicking on .... For further information about line formats see the chapter **The Administrate Line formats** dialog.

#### Turn

If you tick this check box, the annotations at the lines of the date line grid can be turned by 90 degrees (vertically).

#### **Alignment**

Here you can specify the horizontal alignment of the line annotations.

#### At top

Tick this check box to position the annotations of the lines in the line grid at the top of the Gantt graph.

#### At center

Tick this check box to position the annotations of the lines in the line grid at the center of the Gantt graph.

#### At bottom

Tick this check box to position the annotations of the lines in the line grid at the bottom of the Gantt graph.

#### **Observe DST**

Tick this check box to have daylight saving time observed.

#### Snap target

Tick this check box to have the line grid's relevant positions defined as "snap targets" for nodes/layers to be moved.

## 4.23 The "Administrate Maps" Dialog Box

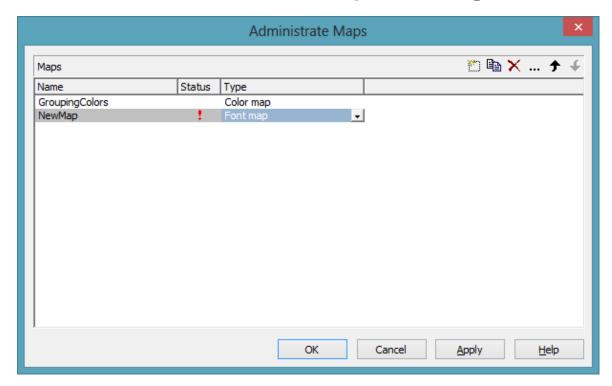

You can invoke this dialog by clicking the **Maps** button either on the **Objects** property page or in the **Configure Mapping** dialog box.

#### **Name**

This column lists the names of all existing maps. All names can be edited.

#### **Status**

In the **Status** column each map that has been added ( and and a modified ) since the dialog box was opened is marked by a symbol.

#### **Type**

Select the map type:

- Color maps
- Pattern maps
- Graphics file maps
- Fonts
- Millimetres

• Number map

#### Add map

A new map will be created. You can modify its default name by double-clicking and editing it.

#### Copy map

Copies the selected map.

#### **Delete map**

The marked map in the list will be deleted. You can only delete maps that are not currently used.

#### **Edit map**

... The **Edit Map** dialog box will appear.

#### Promote / demote map

→ → By these buttons you can move the map by one position up or down in the list.

## 4.24 The "Edit Map" Dialog Box

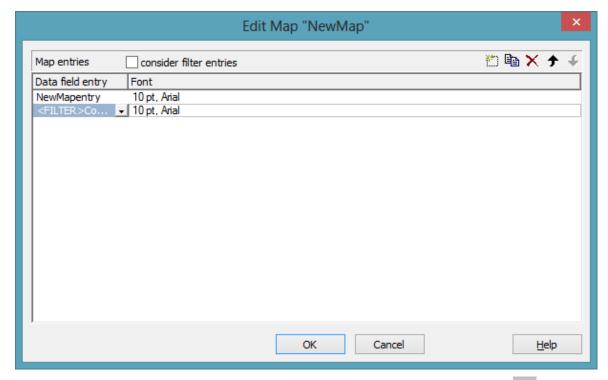

You invoke this dialog box by clicking the **Edit map** button ( ... ) of the **Administrate Maps** dialog box.

In a map you can set up to 150 allocations. If you wish to set more allocations, please create a new map, e. g. as a copy of an existing one.

#### consider filter entries

If you have ticked this check box, not only the single values from the list of data field entries are considered as keys but also the filters which can be selected from the drop down list. Thus you can not only specify a single value as key but also a range of values.

#### Data field entry

Specify the entries of the data field selected for which colors or patterns and legend texts are to be assigned.

#### Color

To assign a color to a data field entry, please click in the corresponding field in the **Color** column. A dialog box will open that lets you select a color. Also transparent colors are available.

#### Legend text

Enter a legend text for each data field entry.

#### Add map entry

A new map entry will be created. You can modify its default name by double-clicking and editing it.

#### Copy map entry

Copies the selected map entry.

#### **Delete map entry**

The marked map entry in the list will be deleted. You can only delete map entries that are not currently used.

#### Promote / demote map entry

By these buttons you can move the map entry by one position up or down in the list.

## 4.25 The "Configure Mapping" Dialog Box

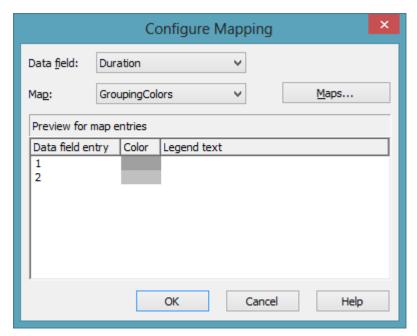

In this dialog box you can assign a map to a data field. You will get to it by clicking on the button for the desired attribute in the dialog **Edit layer**.

#### **Data field**

Select the data field the entries of which control the desired attributes of the current object.

#### Map

(only activated if a data field has been specified) Select the map that depending on its type assigns the corresponding attributes to each data field entry.

#### Maps

Opens the **Administrate Maps** dialog box, where you can create, edit, copy or delete maps.

#### Preview for map entries

The preview shows the selected map: the data field entries and the colors or patterns respectively and legend texts assigned to the data field entries.

### 4.26 The "Administrate Boxes" Dialog Box

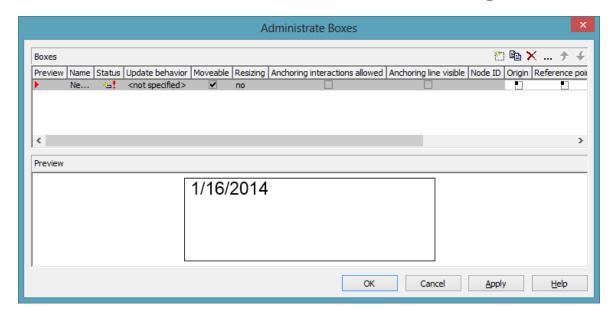

You can get to this dialog box by the **Objects** property page. In the diagram area, boxes can be displayed, that you can administer by the above dialog.

#### **Preview**

The preview window shows the box marked in the **Preview** column.

#### **Name**

Lists the names of all existing boxes. The names can be edited.

#### **Status**

In the **Status** column each box that has been added ( and/or modified ) since the dialog box was opened is marked by a symbol.

#### **Update behavior**

Select an update behavior for this box. Leaving the setting to <not selected> means that the setting for boxes made in the **Edit Update behavior** dialog will apply

#### Moveable

By moving a box, its offset will be modified. Activate this check box if the box is to be moveable in the diagram at run time. Deactivate the check box if

you have positioned a box correctly and do not want it to be moved at run time.

#### Resizing

Here you can specify whether the size of a box can be modified interactively. You can select whether only height, only width or both height an width can be modified. When the pointer is placed on the frame of the box, its form changes to a double-headed arrow. Now hold the left mouse button pressed and change width and/or height by moving the mouse in the desired direction.

**Tipp** If you have selected **width and height** you can place the pointer on the corner of the box and both dimensions can be modified at the same time.

#### **Anchoring interactions allowed**

Specify whether anchoring interactions (by mouse or context menu) are possible. Thus the user can tie boxes to nodes or untie them again.

#### **Anchoring line visible**

Specify whether a line between the reference points (origin, reference point) of a node and of a box which are anchored is displayed.

#### **Node ID**

Here you can enter a string which is interpreted as Node ID and is used for identifying the node to which the respective box shall be tied. An empty string implicates that the box will not be anchored to a node.

**Note:** It is neither checked whether the syntax of the string is correct nor whether the node exists. If the node does not exist, no anchoring will take place.

#### Origin

By the properties **Origin**, **Reference point**, **X Offset** and **Y Offset** you can position a box in the diagram area. The relative position of the boxes is independent of the current diagram size.

Specify the origin, i. e. the point of the diagram from which the offset to the reference point of the box will be measured. Possible values: top left, top

centered, top right, centered left, centered centered, centered right, bottom left, bottom centered, bottom right.

#### Reference point

Set the reference point of the box, i. e. the point of the box from which the offset to the origin will be measured. Possible values: top left, top centered, top right, centered left, centered centered, centered right, bottom left, bottom centered, bottom right.

#### **X** Offset

Set the distance (in mm) between origin and reference point in x direction.

#### Y Offset

Set the distance (in mm) between origin and reference point in y direction.

#### **Frame**

If you click on the **Frame** field, an **Edit** button appears that lets you open the **Line Attributes** dialog box. In this dialog box you can specify the type, the thickness and the color of the box frame line.

#### **Priority**

Specify the relative drawing priority of the box in comparison with the other objects in the diagram (nodes, grids, etc.). The priority of nodes is 0. If the priority of a box is higher than the priority of nodes, the boxes overlay the nodes so that an interactive access to the nodes won't be possible.

#### **Visible**

Activate this check box if the box is to be visible at run time.

#### **Box format**

The current box format of the box is displayed here. If you click this field, two buttons will appear:

- From the combobox you can select a box format.
- by the **Edit** button you reach the **Administrate Box Formats** dialog box.

#### Add box

A new box will be created. You can modify its default name by double-clicking and editing it.

#### Copy box

A copy of the selected box under a new name is created.

#### **Delete box**

The marked box in the list will be deleted.

#### **Edit box**

··· The **Edit Box** dialog box will appear.

#### Promote / demote box

By these buttons you can move teh box by one position up or down in the list.

## 4.27 The "Edit Box" Dialog Box

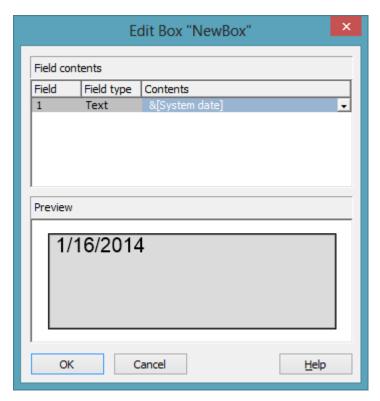

You can get to this dialog by the **Objects** property page and the dialog box **Administrate Boxes** by clicking on the the **Edit box** button. This dialog box will also appear at run time when double-clicking on a box.

#### **Field**

This column contains the numbers of the box fields. (The number of fields depends on the selected box format.)

#### **Field Type**

This column displays the field types (text or graphics).

#### **Contents**

Type the contents of the field or a graphics file name here.

If a text field contains more than one line, you can use "\n" in the text string to separate two lines of the text field (Example: "Line1\nLine2"). Otherwise the lines will be separated at blanks.

Graphics formats available: WMF, JPG, BMP, GIF, PCX, PNG, TIF.

# 4.28 The "Administrate Box Formats" Dialog Box

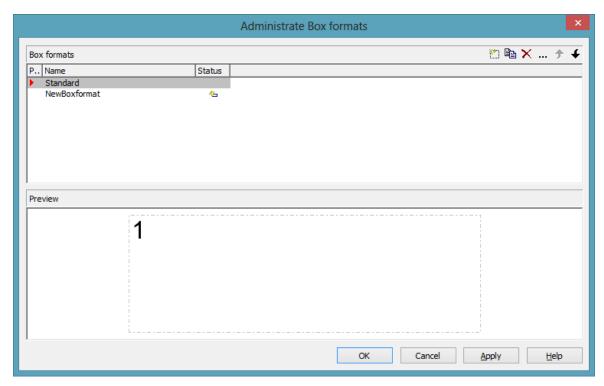

You can get to this dialog box by the **Objects** property page.

#### **Preview**

The preview window shows the format marked in the **Preview** column.

#### **Name**

Lists the names of all existing formats. The names can be edited.

#### **Status**

In the **Status** column each format that has been added ( and/or modified since the dialog box was opened is marked by a symbol.

#### Add box format

A new format will be created. You can modify its default name by double-clicking and editing it.

#### Copy box format

A copy of the selected format under a new name is created.

#### **Delete box format**

The marked format in the list will be deleted. You can only delete formats that are not currently used.

#### **Edit box format**

... The **Edit Box Format** dialog box will appear.

#### Promote / demote box format

**★** By these buttons you can move the format by one position up or down in the list.

# Fields Type Width Height Minimum line... Maximum lin... Alignment Pattern Font Color Font Text 50 mm 0 mm 4 4 1 1 16 pt, Calibri Text 50 mm 0 mm 4 4 1 1 16 pt, Calibri Text 50 mm 0 mm 4 1 1 16 pt, Calibri Text 50 mm 0 mm 4 4 1 1 1 16 pt, Calibri Text 50 mm 0 mm 4 4 1 1 1 16 pt, Calibri

## 4.29 The "Edit Box Format" Dialog Box

This dialog box will appear if you activate the **Administrate Box Formats** dialog box on the **Objects** property page and then click on the **Edit box format** button.

#### Separate fields by lines

Activate this check box if the box fields are to be separated by lines.

#### **Type**

Select the field type: text or graphics.

#### Width

Specify the width for the selected field (in mm). The maximum width of a field is 200 mm. If the rows are split into two or more fields and the total widths of the rows vary, the total width will be equal to the width of the widest row.

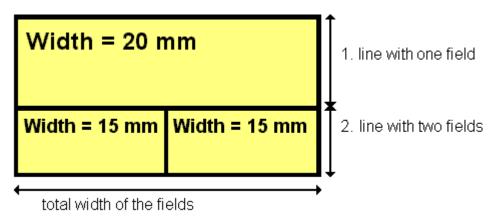

#### Height

(only for the type graphics) Specify the minimum height for the selected field (in mm). The maximum height is 200 mm.

#### Minimum/Maximum line count

(only for the type text) Specify the minimum/maximum number of lines of text that can be displayed in the current field. Each field can contain a maximum of nine lines of text.

#### **Alignment**

Specify the alignment of the content of the selected field (9 possibilities).

#### **Pattern**

Select the fill pattern and color for the current field. By clicking on — you open the **Edit pattern attributes** dialog where you can specify a pattern, a background color and, if needed, a second pattern color. You can define your own colors in addition to the ones suggested. Also, transparent colors are available.

#### **Font Color**

(only for the type text) Indicates the font color for the current field.

by the arrow button you can open the Color picker to select a font color.

#### **Font**

(only for the type text) Indicates the font style for the current field.

... The Windows **Font** dialog box will appear.

#### Apply selected property to all fields

Applies the marked property to all fields.

#### **Preview**

The current fields of the box format are displayed in the preview window. If you click on a field, you can modify its attributes in the **Fields** table.

With the help of the buttons above the preview window you can add new fields or delete the marked field. You also can use the Del button to delete fields.

# 4.30 The "Administrate Link Appearances" Dialog Box

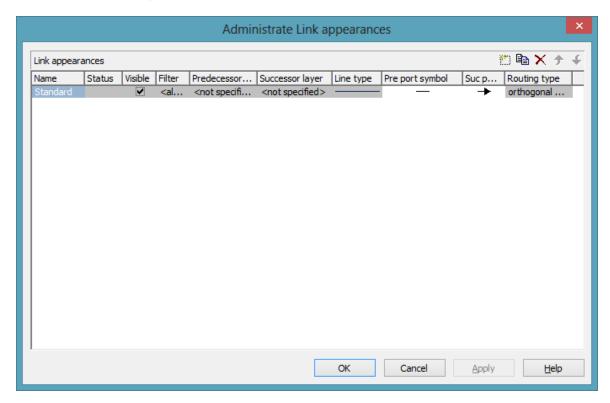

You can get to this dialog by clicking the **Link appearances** button on the **Objects** property page.

#### **Name**

This column displays the names of the link apperances available. The names can be edited.

This feature can also be set by the property VcLinkAppearance.Name.

#### **Status**

In the **Status** column each link appearance that has been added ( and/or modified ( ) since the dialog box was opened is marked by a symbol.

#### Visible

This check box lets you specify whether the links between the nodes should be displayed. This feature can be also set by the property **VcLink-Appearance.Visible**.

#### **Filter**

This column displays the filter used for a link appearance. From the select box you can select an appropriate filter.

This feature can also be set by the property VcLinkAppearance.Filter-Name.

#### **Predecessor layer**

Specify to which layer of the predecessor node the link is to be drawn. If the selected layer is not assigned to a node, the link will be drawn to the first visible layer of this node.

This feature can also be set by the property VcLink Appearance.-PredecessorLayerName.

#### **Successor layer**

Specify to which layer of the successor node the link is to be drawn. If the layer selected is not assigned to a node, the link will be drawn to the first visible layer of this node.

This feature can also be set by the property VcLink Appearance.Successor-LayerName.

#### Line type

Clicking on an entry in this column will cause an **Edit** button to occur, by which you can get to the **Line attributes** dialog box. There you can set type, thickness and color of the line.

This feature can also be set by the property VcLink Appearance.LineType.

#### Pre port symbol

Select a port symbol for a link that visually accentuates the junction of the link and the predecessor node.

This feature can also be set by the property VcLink Appearance.-PredecessorPortSymbol.

#### Suc port symbol

Select a port symbol for a link that visually accentuates the junction of the link and the successor node.

This feature can also be set by the property VcLink Appearance.Successor-PortSymbol.

#### Routing type

This field allows to select a routing type. As the first row of the table containing the link appearance types is reserved for the default link appearance, the item <not specified> is selectable only from the second row on. If <not specified> has been selected, a routing type is used which is further up the list of the LinkAppearance objects.

The routing type can also be set by the **VcLinkAppearance** property **RoutingType**.

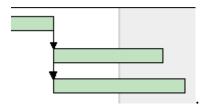

Straight-lined link type

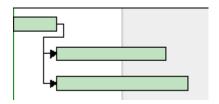

Orthogonal link type

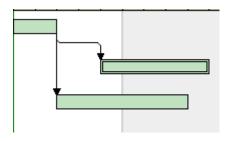

Orthogonal distinguishable link type

#### Add link appearance

A new link appearance will be created. You can modify its default name by double-clicking and editing it.

#### Copy link appearance

Copies the selected link appearance.

#### **Delete link appearance**

The marked link appearance in the list will be deleted. You can only delete link appearances that are not currently used.

#### Promote / demote link appearance

By these buttons you can move the line format by one position up or down in the list.

## 4.31 The "Specify Table" Dialog Box

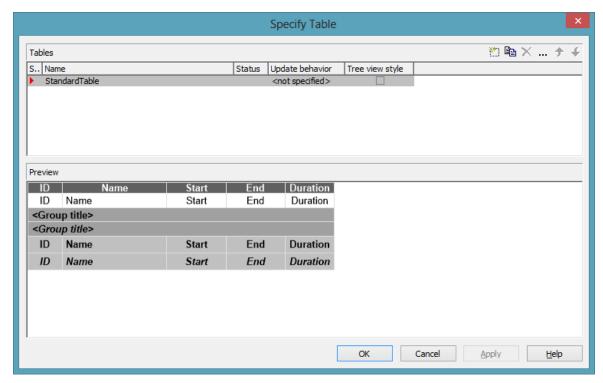

In this dialog box you can establish and administer tables.

#### **Preview**

The table marked by a small red arrow in the **Preview** column is displayed in the preview window in the lower half of the dialog above. It simultaneously is the table presently edited.

#### **Name**

Lists the names of all tables that are defined. The names can be edited.

#### **Status**

In this column each table that has been added ( ) and/or modified ( ! ) since the dialog box was opened is marked by a symbol.

#### **Update behavior**

Select an update behavior for this table. Leaving the setting to <not selected> means that the setting for tables made in the **Edit Update behavior** dialog will apply

#### Tree view style

If this check box is activated, nodes will be arranged in tree view style, with lines tracing the logical tree structure. In either case, plus or minus symbols mark levels.

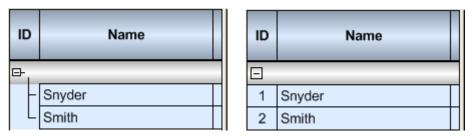

Pictures above: a group with and without the tree view style set

#### Add / copy / delete / edit / prmote / demote table

By these buttons you can create, copy or delete the marked table or move it by one position up or down in the list, respectively. The latter may serve to sort the names and thus contribute to improved clarity but has no function in terms of priority.

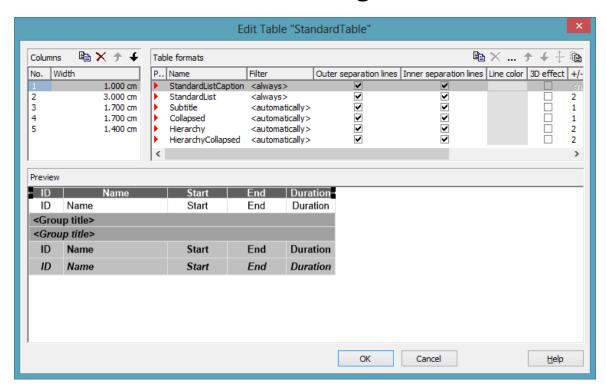

## 4.32 The "Edit Table" Dialog Box

In this dialog box you can edit a table.

#### **Columns**

The Columns list contains the No. and the Width of each table column. The width can be varied by steps of 1 mm in the range from 0 to 10 cm.

You can define 100 columns at maximum. The sequence of the table columns in the **Columns** list corresponds to the sequence of the table columns in the chart.

The buttons above the **Columns** list allow to copy or delete table columns or to modify their position in the list.

#### **Table Formats**

The **Table Formats** list lets you specify different table formats:

- **Preview:** A table format marked by a red arrow is displayed in the preview window.
- Name: A table format by default has a name. StandardListCaption is the name of the table format of the table caption. The names can be edited only for the table formats ListFormat2, ListFormat3 and for all table formats that you have specified yourself.

- **Filter:** A table format is combined with a filter that selects the activities to which the table format is to apply. When several filters of this list apply to an activity, the table format of the highest priority will be used. The sequence of the filters in the list of the **Table formats** field of the dialog box inversely corresponds to their priority: the top filter has lowest priority. Four pre-defined filters exist. The format of the <interfaceNode> filter applies to nodes interfacing the nodes selected. The <never> filter never applies. It practically serves as a template for copying. The <automatically> filter applies to nodes of the same group level; the level is to be specified. The <always> filter collects all nodes that were not selected by other filters. It makes sense to put it at the top; in addititon, it cannot be deleted.
- Outer/Inner separation lines: Specify whether the table fields are to be separated by lines outside and/or inside the table fields.
- Line Color: You can assign a line color to a format.
- **3D effect:** Specify whether the table fields are to be highlighted by a 3D effect.
- +/- **column:**Specify whether in a column + or shall be displayed for collapsing or expanding subordinated lines. Select the appropriate column from the drop down list.
- **Indent column:** Specify the column to be indented. This only works if there are lines (nodes) subordinated to this line (node). Then the first authordinated line will be indented. If the **automatically** filter is assigned, the column in which +/- is displayed will be indented.
- **Indent width:**Specify by how much (in mm) the column shall be indented.
- By using these buttons at the top of the **Table Formats** list you can copy or delete table formats or open the **Edit Table Format** dialog.

**Note:** For the table format **StandardListCaption** (table caption) attributes cannot be assigned by maps.

- By using these buttons you can move the table formats in the list, except for the first and the second one that are immobile.
- If you have changed the attributes **Outer separation lines** or **Inner separation lines** of a table format and then click on this button, the changed attribute will be applied to all table formats.

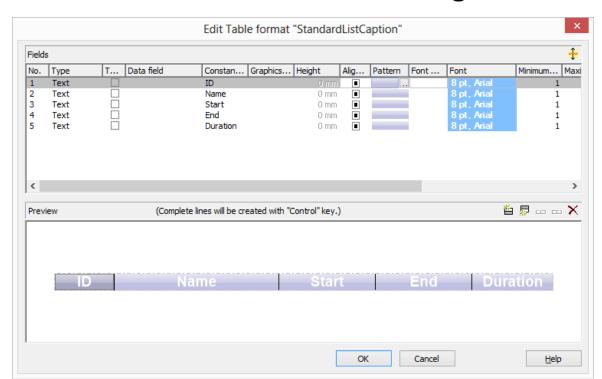

## 4.33 The "Edit Table Format" Dialog Box

In this dialog box you can edit a table format (row type).

#### No.

Number of the table format field: This number cannot be edited. It is used as the index that allows to call this table format field by the API.

If you create a new table format field in the preview window, it will be annotated by a "?" instead of a number. You can verify its correct number if you leave the dialog by clicking on **OK** and reopen it.

#### **Type**

Please select the field type: **text**, **graphics** or **multi-state**. Multi-state fields are used for example to trigger a rotating sequence of different states and of the associated data fields when clicked.

#### Combi field

If this check box is activated, in the table format field a text and a graphics can be combined as follows:

• **Type**: Text, **Combi field**: no: Only text will be displayed (as specified for **Data field** or for **Constant text**).

- **Type**: Graphics, **Combi field**: no: Only a graphics will be displayed (as specified for **Graphics file name**).
- Type: Text, Combi field: yes: Text (as specified for Data field or for Constant text) and a graphics (as specified for Graphics file name) will be displayed.
- **Type**: Graphics, **Combi field**: yes: Only a graphics will be displayed (as specified for **Graphics file name**). Text (as specified for **Data field**) is visible only in a tooltip. If possible, it will be displayed as hyperlink.

#### Data field

Select the data field whose content is to be displayed in the current field. Additionally to the data fields defined in the data definition table, you can select one of the following options:

- <Group title>: the code specified for the current grouping level
- <Row number>: consecutively numbered rows

If the content of a data field does not fit into the current field, the excess will be cropped in the diagram.

#### **Constant Text**

(only if no data field has been specified) Type a constant text to be displayed in the current field.

#### **Graphics file name**

Indicates the name and directory of the graphics file that will be displayed in the current table format field.

As soon as you click on a **Graphics file name** field, two buttons appear:

Click the first button to open the Windows dialog box **Choose Graphics File**. There you can select a graphics file to be displayed in the current table format field.

If a relative file name has been specified, at run time the file will be searched in the path set in the VARCHART ActiveX property **FilePath** first. If it won't be found there, the file will be searched in the current directory of the application and in the installation directory of VARCHART ActiveX.

Click this button, if you want to use a map to display graphics in table format fields in dependence on the node data. Then the **Configure Mapping** 

dialog box will open which lets you configure a mapping from data field entries to graphics files.

If in the **Configure Mapping** dialog box only a data field, but no map is selected, the content of the data field will be used as graphics file name. If in the data field or in the map no valid graphics file name is found, the file name specified in the **Symbol file field** will be used.

If a mapping has been configured, the arrow on the second button will be displayed in bold (!!).

As soon as you leave the **Symbol File Name** field, a symbol indicates that a mapping has been configured.

When the graphics is displayed, the color of the pixel in the upper left corner will be replaced by the color of the diagram background. That means that all pixels of the graphics that have this color will be displayed transparent.

#### Height

(only for the type graphics) Specify the minimum height for the selected field (in mm). The maximum height is 99 mm.

#### Alignment

Specify the alignment of the content of the selected field (9 possibilities).

#### **Pattern**

This field lets you set the default background pattern and colors of the table format. By clicking on — you open the **Edit pattern attributes** dialog where you can specify a pattern, a background color and, if needed, a second pattern color by clicking on —. You can define your own colors in addition to the ones suggested. Transparent colors are also available.

By clicking on you open the **Configure Mapping** dialog box. Here you can configure data-dependent patterns and colors. If a mapping has been configured, the arrow on the button will be displayed in bold (!!).

#### **Font Color**

Indicates the font color for the current field. If you click on the field, two buttons will appear:

by the arrow button you can open the Color picker to select a font color.

by the second button you reach the **Configure Mapping** dialog box. Here you can configure data-dependent font colors. If a mapping has been configured, the arrow on the button will be displayed in bold (...).

#### **Font**

Indicates the font style for the current field. If you click on the field, two buttons will appear:

... The Windows **Font** dialog box will appear.

by the second button you reach the **Configure Mapping** dialog box. Here you can configure data-dependent fonts. If a mapping has been configured, the arrow on the button will be displayed in bold (...).

#### Minimum/Maximum line count

(only for the type text) Specify the minimum/maximum number of lines of text that can be displayed in the current field. Each field can contain a maximum of nine lines of text.

#### **Spacing**

Specify the spacing in percent.

#### Wrapping

Specify the wrapping of rows.

#### Hor. Margins (left/right)/ Ver. margins (top/bottom)

Specify the margins of the table format fields.

#### +/- column

Specify whether + or - for collapsing or showing further lines shall be displayed.

#### Indent column

Specify whether the column shall be indented.

#### **Preview**

The current fields of the table format are displayed in the preview window. If you click on a field, you can modify its attributes in the **Fields** table.

With the help of the buttons above the preview window you can add new fields or delete the marked field. You also can use the Del button to delete fields.

The first four buttons (for adding new fields) are only activated, if it is actually possible to create a new field beside the field marked. This depends on the number of columns of the current table format specified in the **Edit Table** dialog.

## 4.34 The "Edit Line Attributes" Dialog Box

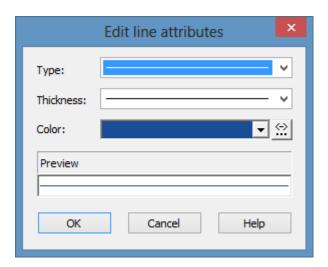

This dialog which can in each case be invoked by clicking on — is available for hierarchy and grouping, for calendar grids, for the bar appearance, for filling of curves and the numeric scales in a histogram, for the link appearance, for intervals and for box frames.

#### **Type**

Select the line type (dashed, dotted etc.).

#### **Thickness**

Define the line thickness.

#### Color

Select the line color.

This button will open the **Configure Mapping** dialog box where you can specify the line color data-dependent.

After having mapped the line color, the arrow on the button will appear bold.

#### **Preview**

The line appearance based on the current settings is displayed in this field.

## 4.35 The "Edit Pattern Attributes" Dialog Box

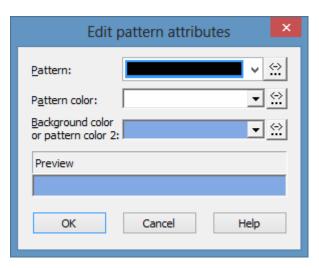

The pattern dialog which can be invoked by clicking on — is available for filling of curves in a histogram, calendar grids, group title, intervals, time scale sections, box, line and table formats, layers and for node lines.

This button will open the **Configure Mapping** dialog box where you can specify the pattern, pattern color, background color or background color 2 data-dependent.

After having mapped one/several pattern attributes, the arrow on the button will appear bold.

#### **Pattern**

Here you can select a fill pattern.

#### Pattern color

Select the foreground color of the fill pattern.

#### Background color or pattern color 2

Select the background color or a second pattern color.

#### **Preview**

The pattern based on the current settings is displayed in this field.

## 4.36 The "Specify Calendars" Dialog Box

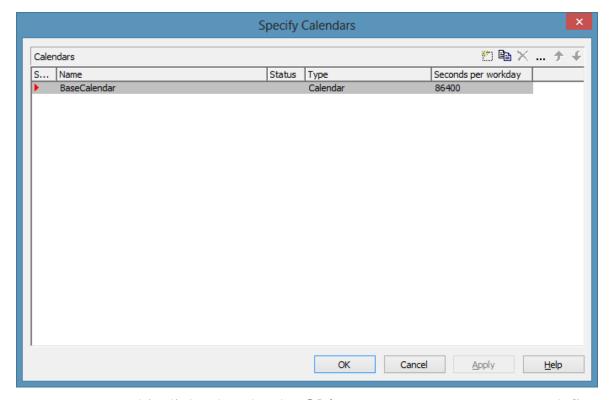

You can get to this dialog box by the **Objects** property page. You can define a separate calendar for each line of the table.

#### **Selected**

The calendar marked by a small arrowhead in the **Selected** column is used for the calendar grid.

#### **Name**

Lists the names of all calendars defined.

#### **Status**

In the **Status** column each calendar that has been added ( and or modified ( since the dialog box was opened is marked by a symbol.

#### **Type**

Specify the calendar type. Besides ordinary calendars shifts calendars are available, too.

# **Seconds per Workday**

Specify how much seconds the workday has got.

#### Add calendar

Click on this button to add a calendar.

# Copy calendar

The marked calendar is copied.

#### **Delete calendar**

The marked calendar is deleted.

#### **Edit calendar**

You will reach the **Edit Calendar** dialog box.

# 4.37 The "Administrate Intervals" Dialog Box (Calendar)

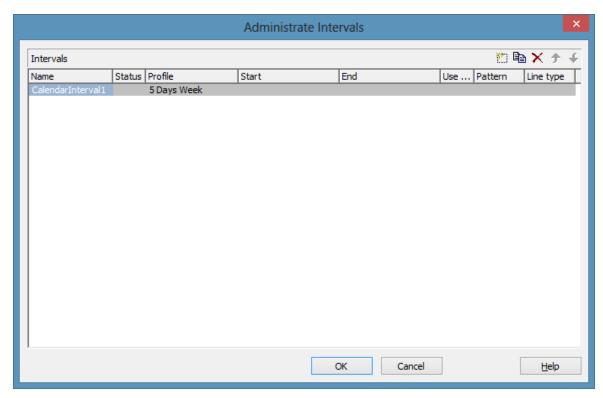

In this dialog box you can create and modify intervals.

#### Name

Lists the names of all intervals. All names can be edited.

#### **Status**

In this column each interval that has been added ( and or modified ( ) since the dialog box was opened is marked by a symbol.

# **Profile**

Here you can select a profile for your interval by clicking . If you want to edit the profile click on ... beside its name to open the Administrate Calendar profiles dialog.

#### Start/End

In this field you can set the beginning or end of of an interval. The date can be easily entered or modified by using the spin control.

# Use graphical attributes

If this option is selected, you can select an display a pattern and a line type for the interval. The option is only active for the profil types <Working time> and <Nonworking time>.

#### **Pattern**

Click on ... to open the dialog **Edit pattern attributes**.

# Line type

Click on ... to open the dialog **Edit line attributes**.

#### Add interval

A new interval will be created. You can modify the marked name by double-clicking and editing it.

# Copy interval

Click on this button to copy the marked interval.

#### **Delete interval**

Click on this button to delete the marked interval.

# 4.38 The "Administrate Calendar Profiles" Dialog Box

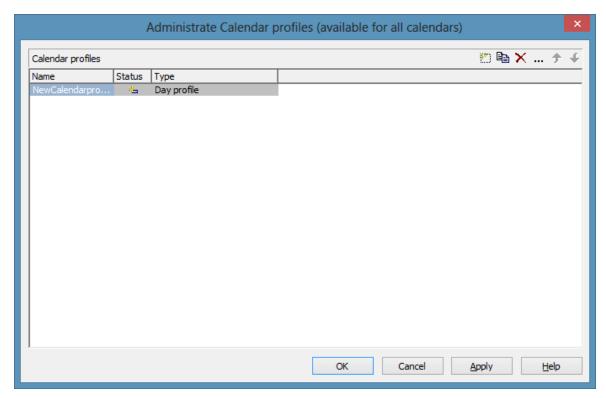

In this dialog you can create and modify calendar profiles.

#### Name

Lists the names of all calendar profiles. All names can be edited.

#### **Status**

In this column each calendar profile that has been added ( ) and/or modified ( ) since the dialog box was opened is marked by a symbol.

# **Type**

By clicking you can select the calendar profile type. You can choose between <Day profile>, <Week profile>, <Year profile> and <Variable profile>.

# Add calendar profile

A new calendar profile will be created. You can modify the marked name by double-clicking and editing it.

# Copy calendar profile

Click on this button to copy the marked calendar profile.

## Delete calendar profile

Click on this button to delete the calendar profile.

## Edit calendar profile

You will reach the **Administrate Intervals** (Calendar profiles) dialog box.

# 4.39 The "Administrate Intervals" Dialog Box (Calendar Profiles, Profile Type <Day Profile>)

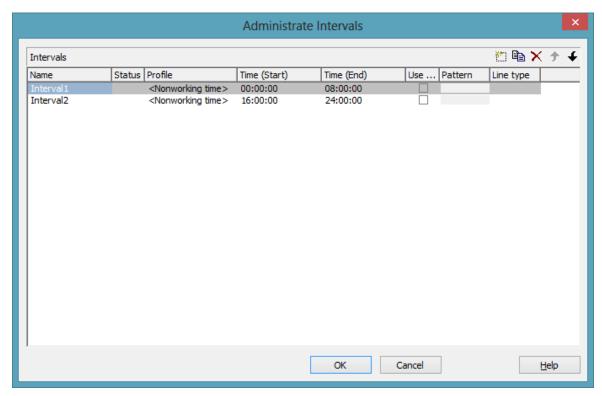

You can get to this dialog if you activate the dialog box "Admininstrate Calendar Profiles" on the "Objects" property page, and then click on the "Edit" button of the calendar profile. The different types of profiles offer different setting options. This dialog serves to create and modify intervals of a day profile.

#### **Name**

Lists the names of all intervals. All names can be edited.

#### **Status**

In this column each interval that has been added ( and/or modified ( since the dialog box was opened is marked by a symbol.

# **Profile**

Here you can select a profile for your interval by clicking .

330 The "Administrate Intervals" Dialog Box (Calendar Profiles, Profile Type <Day Profile>)

#### **Time Start/Time End**

In this field you can set the start or end time of an interval by clicking on the arrow buttons.

# Use graphical attributes

If this option is selected, you can select an display a pattern and a line type for the interval. The option is only active for the profil types <Working time> and <Nonworking time>.

#### **Pattern**

Click on ... to open the dialog **Edit pattern attributes**.

# Line type

Click on ... to open the dialog **Edit line attributes**.

#### Add interval

A new interval will be created. You can modify the marked name by double-clicking and editing it.

# **Copy interval**

Click on this button to copy the marked interval.

#### **Delete interval**

Click on this button to delete the marked interval.

# 4.40 The "Administrate Intervals" Dialog Box (Calendar Profiles, Profile Type <Week Profile>)

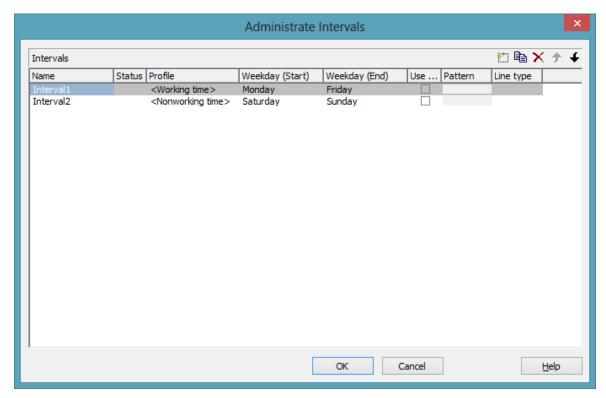

You can get to this dialog if you activate the dialog box "Admininstrate Calendar Profiles" on the "Objects" property page, and then click on the "Edit" button of the calendar profile. The different types of profiles offer different setting options. This dialog serves to create and modify intervals of a week profile.

# Weekday Start/Weekday End

By clicking you can set the first/last weekday of the interval.

# 

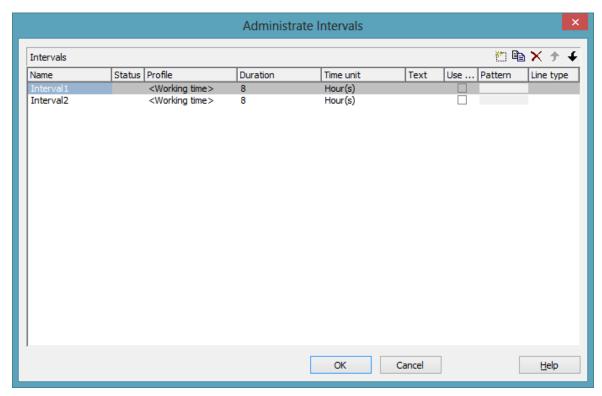

You can get to this dialog if you activate the dialog box "Admininstrate Calendar Profiles" on the "Objects" property page, and then click on the "Edit" button of the calendar profile. The different types of profiles offer different setting options. This dialog serves to create and modify intervals of a variable profile.

#### **Duration**

Here you can specify the duration of the interval. This feature can also be set by the property **VcInterval.Duration** 

#### Time unit

Here you can specify the time unit of the interval. This feature can also be set by the property **VcInterval.TimeUnit** 

The "Administrate Intervals" Dialog Box (Calendar Profiles, Profile Type <Variable Profile>) **333** 

### **Text**

Here you can specify the text of the time ribbon This feature can also be set by the property **VcInterval.Text** 

# 4.42 The "Administrate Intervals" Dialog Box (Calendar Profiles, Profile Type <Year Profile>)

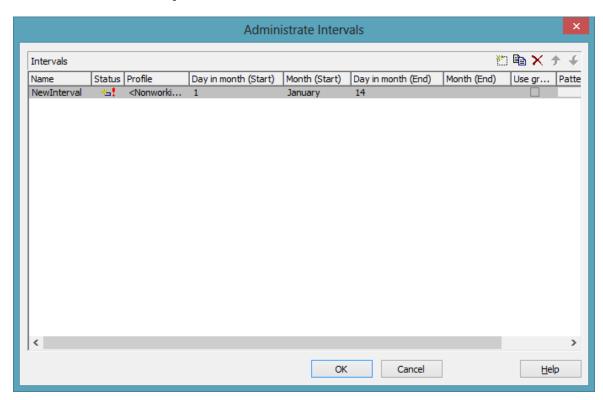

You can get to this dialog if you activate the dialog box "Admininstrate Calendar Profiles" on the "Objects" property page, and then click on the "Edit" button of the calendar profile. The different types of profiles offer different setting options. This dialog serves to create and modify intervals of a year profile.

# Day in month (Start)/Day in month (End)

By clicking you can set the day in the start/end month of the interval. This feature can also be set by the property **VcInterval.DayInStart/EndMonth** 

#### Month (Start)/Month (End)

By clicking you can set the day in the start/end month of the interval. This feature can also be set by the property **VcInterval.Start/EndMonth** 

# 4.43 The "Specify Time Scale" Dialog Box

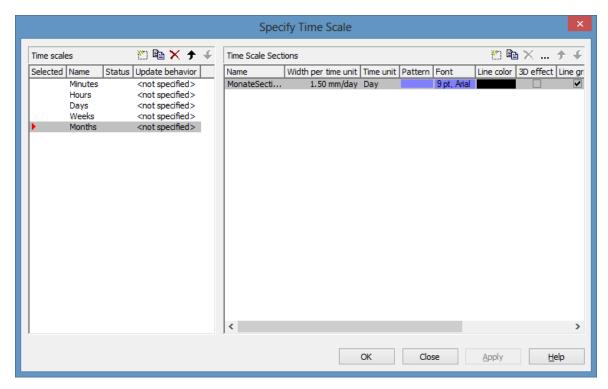

This dialog box you can get to by the **Objects** property page. You can create different time scales and define sections to them.

#### Time scales

- **Selected:** The time scale marked by a small arrowhead in this column is used for the diagram. Please note that the time scale selected here should match the **Time unit** selected on the **General** property page.
- **Update behavior** Select an update behavior for this time scale. Leaving the setting to <not selected> means that the setting for time scales made in the **Edit Update behavior** dialog will apply
- **Name:** Lists the names of all time scales that are defined. The names can be edited.
- Status: In this column each time scale that has been added ( and/or modified ( ) since the dialog box was opened is marked by a symbol.

# Add / copy / delete / edit time scale; up / down

 By these buttons you can create, copy or delete time scales or move them by one postion up or down in the table, respectively.

#### **Time Scale Sections**

The **Sections** table contains all sections specified for the selected time scale. The following properties can be specified:

- Name of the section
- Width per Unit: Specify the unit width of the active time scale. The basic unit is the smallest unit into which the time scale is divided. You can specify the basic unit width in millimetres in steps of 100th of a millimetre. The maximum width you can assign to the basic unit is 320 mm, the minimum width is 0.01 mm.
- Unit of the section: seconds, minutes, hours, days.
- Pattern: Click on to open the Edit pattern attributes dialog where you can specify another pattern for the section. If the ribbons had different patterns before, the new pattern will be applied to all sections.
- Font: Select the font for the annotation in the section. When you click the first button (), the Color Picker box will appear where you can choose the font color. When you click the second button (), the Windows Font dialog box will appear where you can choose the font type. If the ribbons had different fonts (colors or types), the font selected here will be applied to all sections.
- **3D-Effect:** This box lets you decide whether the time scale should be assigned a 3D effect (to give it perspective).
- **Line grids:** Specify whether predefined vertical grid lines should be displayed in the diagram area beneath the current section or not.
- Calendar grids: Specify whether a predefined calendar grid should be displayed in the diagram area beneath the current section. If you choose to display a calendar grid, weekends and other workfree periods, for example, will be highlighted by vertical areas.
- Collapse Workfree Periods: If you select this option, workfree periods will not be displayed in this section. The calendar that defines the workfree periods is selected in the Specify Calendars dialog box.

# Add/ Copy/ Delete/ Edit/ Promote/Demote time scale section

by these buttons you can create, copy, delete or edit time scales or move them in the table respectively.

The position of the time scale sections in the table corresponds with their position in the diagram.

If you have specified a new section, all sections will be displayed with nearly the same extension. You can change the extension of each section by dragging the mouse. by the API the start of each section can be edited.

# 4.44 The "Edit Time Scale Section" Dialog Box

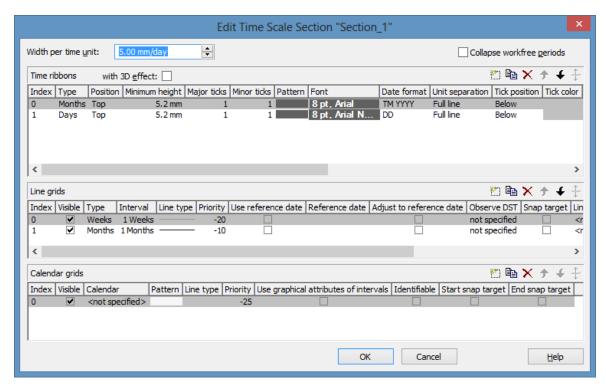

This dialog box lets you create and modify time scale sections.

#### Width per unit

This field lets you edit the width of a unit in the selected section. The new value will be copied to the corresponding field in the **Time Scale Sections** table in the **Specify Time Scale** dialog.

### Collapse workfree periods

Here you can specify, whether or not workfree periods should be displayed in the section. The calendar that defines the workfree periods is the one selected in the **Specify Calendars** dialog box.

The setting of this field will be copied to the corresponding field in the **Time Scale Sections** table in the **Specify Time Scale** dialog.

#### Ribbons

Ribbons serve the purpose of annotating the time scale. A section may have several ribbons (e.g. one showing a monthly and a second one showing a daily scale).

By these buttons you can create, copy and delete ribbons and move them in the table.

The table lets you modify the settings of the ribbons in the selected section:

- **Index**: Displays the serial number of a ribbon (cannot be edited).
- **Type** Lets you set the type of ribbon: seconds, minutes, hours, days, weeks, months, quarters, years, shifts, fiscal quarters, fiscal years.
- **Position:** Lets you specify, whether the ribbon should be displayed at all and if so, whether its position should be at the top or at the bottom of the diagram.
- **Minimum height** Allows to set the minimum height of the ribbon (in mm).
- **Major ticks:** You can set after how many time units a major tick should be displayed, for example after 7 days. (The time unit depends on the ribbon type selected.) The major ticks will be annotated, if sufficient space is available.
- **Minor ticks:** Allows to set after how many time units a minor tick (not annotated) should be displayed, e.g. after one day. The time unit depends on the ribbon type selected.
- Pattern: Shows the pattern of the ribbon. Click on ... to open the Edit pattern attributes dialog where you can select a pattern, a color and a second pattern color. If you don't select a new pattern, all ribbons of the time scale section have the pattern specified in the Specify Time Scale dialog. If you assign a new pattern to the first ribbon of a section it will be copied to the Pattern field in the Time Scale Sections table in the Specify Time Scale dialog.
- Font: Lets you set font specifications to the annotation of the ribbons. If this value is not set, the ribbons of the section will display the font set in the Specify Time Scale dialog. To assign a different font color to a ribbon, please click on the drop-down-button ( ) in the ribbon field to get to the color picker. To assign a different font type to a ribbon, please click on the edit button ( ) of the ribbon field to get to the Windows Font dialog box. The font that you define for the first ribbon of a section will be copied to the Font field of the Sections table in the Specify Time Scale dialog.
- **Date format:** Lets you set the date format to the ribbon. The available formats depend on the selected type of ribbon. To compose the date you can use the following tokens:

D: first letter of the day of the week (not adjustable)

TD: Day of the Week (adjustable by using the event **OnSupplyTextEntry**)

DD: two-digit figure for the day of the month: 01-31

DDD: first three letters of the day of the week (not adjustable)

M: first letter of the name of the month (not adjustable)

TM: name of the month (adjustable by using the event **OnSupplyTextEntry**)

MM: two-digit figure for the month: 01-12

MMM: first three letters of the name of the month (not adjustable)

YY: two-digit figure for the year

YYYY: four-digit figure for the year

WW: two-digit figure for the number of the calendar week: 01-53

TW: text for "calendar week" (adjustable by using the event **OnSupplyTextEntry**)

Q: one-digit figure for the quarter: 1-4

TQ: name of quarter (adjustable by using the event **OnSupplyTextEntry**)

hh: two-digit figure for the hour in 24 hours format: 00-23

HH: two-digit figure for the hour in 12 hours format: 01-12

Th: Text of "o' clock" (adjustable by using the event **OnSupplyTextEntry**)

TH: "am" or "pm" (adjustable by using the event **OnSupplyTextEntry**)

mm two-digit figure for the minute: 00-59

ss: two-digit figure for the second: 00-59

TS: short date format, as defined in the regional settings of the windows control panel

TL: long date format, as defined in the regional settings of the windows control panel

TT: time format, as defined in the regional settings of the windows control panel

xC/XC: You can set a maximum ten-place, simple upward counting from a reference date onward, for example "15:05:07:16:00", which equals

15 months, 5 days, 7 hours, 16 minutes, 0 seconds. The notation is: **xC44:C33:C22:C11:C00**. In written language: Show at least 2 digits for the counters 4...0 and a preceding "-" symbol if the value is negative. The separators are variable and can be replaced by other separators symbols. "x" means: Display a preceding "-" symbol if the value is negative, but no "+" symbol if it is positive. "X" means: Display a preceding "-" symbol if the value is negative and a "+" symbol for positive values. In the dialog **Edit Time Scale Section...** the check boxes **Use reference date** and **Adjust major ticks to reference date** need to be ticked, also, the parameter **Serial annotation** has to be set to **No**. In the application the reference date is set at run time by the call **VcRibbon.set ReferenceDate**, overriding any settings in the dialog.

**Note:** Characters which are not to be interpreted as part of the date should be preceded by a backslash '\'. '\\' for instance results in '\'. The special characters: ':, /, -' and **blank** don't need '\' as prefix.

- Unit separation: You can choose between three options for the separating lines in the ribbon: straight lines, ticks and no lines.
- **Tick position:** Decide whether the ticks and their annotations should be displayed at the top or at the bottom of the ribbon.
- **Tick color:**You can select the color of ticks.
- Alignment: You can choose between centered, right, left and at ticks for the alignment of the ribbon annotation.
- **Serial annotation:** Lets you specify whether serial numbers are to be displayed in the ribbon instead of dates, and if so, whether null should be the origin at the reference date possibly set.
- Use reference date: Activate this check box if the start value of the serial annotation (or of the fiscal year or quarter) should coincide with the reference date selected. Otherwise it will be placed onto the beginning of the section.
- **Reference date:** Select the reference date from the date picker.
- Adjust to Reference date: Tick this check box to position the line grid on a different value of the time unit, i.e. the one defined by the reference date, for example on 13:17 of a day.
- If this option is not selected, the lines of a line grid are positioned on the beginning of a time unit, for example on 00:00 h of a day.

- Calendar: If you want to display a shift ribbon, select one of the shift calendars created in the **Specify Calendars** dialog box.
- **Observe DST:** Tick this box if daylight saving time is to be considered for this ribbon.

#### Line grid

In the diagram area and in the histogram, one or more line grids (consisting of vertical lines) can be displayed below the selected section of the time scale.

By these buttons you can create, copy and delete line grids and move them in the table.

The table lets you modify the settings of the line grids in the selected section:

- **Index**: Displays the serial number of a line grid (cannot be edited).
- **Visible**: Activate this check box for the line grids to be displayed.
- **Type:** Lets you set the basic unit of the line grid, e.g. days, weeks, etc.
- **Interval:** Lets you set the size of the interval between the grid lines as an integer multiple of the basic unit of the grid.
- **Line type:** When clicking on the button in this field, the **Line attributes of line grid** dialog box will appear, where you can set shape and color of the borderlines of the line grid.
- **Priority:** Lets you set the priority of a line grid. It refers to other line grids and to layers (> 0: in front of the layers, < 0: behind the layers).
- **Reference Date:** The reference date shifts the beginning of the line grid away from the default start on Monday 0:00 h by the offset specified.
- **Observe DST:** Tick this check box if daylight saving time is to be considered for this line grid.
- **Snap target**: The line grid defines its relevant positions as "snap targets" for nodes/layers to be moved.

#### Calendar grid

Calendar grids can be displayed in the diagram area and in the histogram of this section. If you choose to display a calendar grid, workfree periods will be highlighted by vertical areas.

By these buttons you can create, copy and delete calendar grids and move them in the table.

The table lets you modify the settings of the calendar grids:

- **Index**: Displays the serial number of a calendar grid (cannot be edited).
- Visible: Activate this check box for the calendar grids to be displayed.
- Calendar: Select the calendar that specifies the workfree periods displayed by the calendar grid. If you select the entry <not specified>, the calendar selected in the **Specify Calendars** dialog box will be used.
- Pattern: When clicking on this button (...), the Pattern attributes dialog box will appear, where you can set the type, the foreground and the background color of the pattern for the calendar grid. There are also transparent colors available.
- Line type: When clicking on this button ( ... ), the Line attributes of calendar grid dialog box will appear, where you can enter the settings of the border lines of the calendar grid.
- **Priority:** Lets you set the priority of a calendar grid. It refers to other calendar grids and to layers (> 0: in front of the layers, < 0: behind the layers).
- Calendar grid: The calendar grid defines its relevant positions as "snap targets" for nodes/layers to be moved

# 4.45 The "Administrate Histograms" Dialog Box

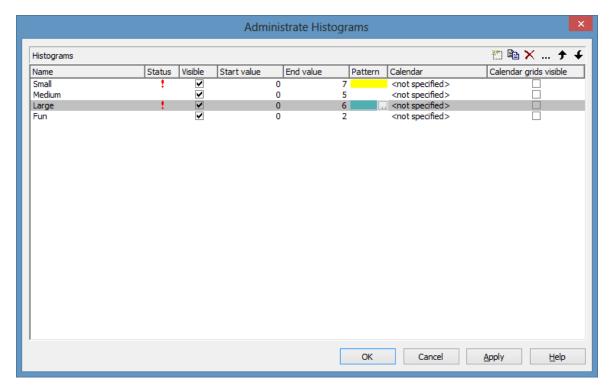

You can get to this dialog by the **Layout** property page. You can create and modify one or more histograms and select which one(s) is/are to be displayed.

#### **Preview**

The preview window shows the histogram marked in the **Preview** column.

#### **Name**

Lists the names of all histograms that are defined. The names can be edited.

#### **Status**

In the **Status** column each histogram that has been added ( and/or modified ( ) since the dialog box was opened is marked by a symbol.

# **Visible**

Tick this box if you want the selectes histogram to be displayed.

#### Start value

Specify the smallest value of the numeric scale of the histogram. If necessary, this value will be adapted to the curve values.

#### **End value**

Specify the greatest value of the numeric scale of the histogram. If necessary, this value will be adapted to the curve values.

#### **Pattern**

Specify pattern und color for the histogram.

# Add histogram

A new histogram is created.

# **Copy histogram**

Copies the selected histogram.

# **Delete histogram**

The marked histogram is deleted.

## **Edit histogram**

... The **Edit Histogram** dialog box will appear.

# Promote / demote histogram

By these buttons you can move the histogram by one position up or down in the list. The order of the histograms in the list equals their order of output.

# 4.46 The "Edit Histogram" Dialog Box

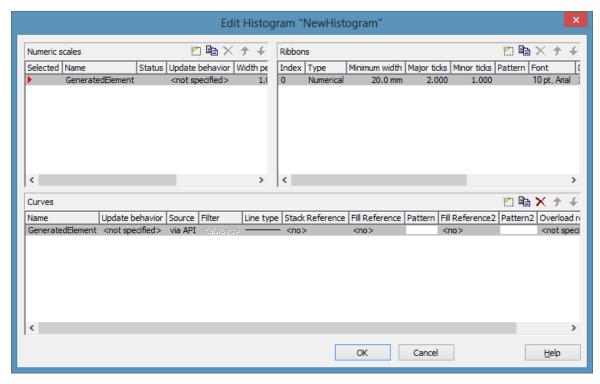

This dialog box will appear if in the **Administer Histograms** dialog box the **Edit histogram** button (...) is clicked.

For the histogram being edited you can establish several numeric scales that contain one or more ribbon(s), and select the numeric scale to be displayed.

The histogram may contain several curves.

For each curve you can individually define the source by which its data are to be supplied. by filters you can select specific activities to compose the curve. Beside, you can define the appearance of the curves.

#### **Numeric Scales**

- **Selected:** The red arrow indicates which one of the numeric scales is displayed.
- Name: of the numeric scale
- Status: In this column each numeric scale that was added ( and/or modified ( ) after the dialog box was opened is marked by a symbol.
- **Update behavior** Select an update behavior for this numeric scale. Leaving the setting to <not selected> means that the numeric scale setting made in the **Edit Update behavior** dialog will apply
- Width per Unit in mm, specifies the space between the major ticks

- Unit specifies the increment of the major ticks
- Line color Specify the tick color for all numeric ribbons
- Line Grids: Specify whether a line grid is to be displayed.
- **Line type:** The line type of the line grid is displayed here. To change it, click on the button ( ... ) in the field. Then the **Line Attributes** dialog box will open.

#### **Ribbons**

For each ribbon of the marked numeric scale you can set the below properties:

- **Index**: consecutive number of the ribbon (cannot be edited)
- **Type** of the ribbon (numerical or textual). By the button you open a dialog to specify the type.
- **Minimal width** in mm
- **Major ticks:** Enter the number of units after which a major tick including an annotation is to occur.
- **Minor ticks:** Enter the number of units after which a minor tick (smaller tick without annotation) is to occur.
- Pattern: By clicking on you open the Edit pattern attributes dialog where you can specify a pattern, a pattern color and background color or, if needed, a second pattern color. You can define your own colors in addition to the ones suggested. Transparent colors are also available.
- **Font:** The font style and color of the ribbon are indicated. Click on the button (...) to get to the Windows **Font** dialog box.
- **Double format:** Here you can choose from a list of possible double output formats. **I** represents the figures before the decimal separator and D represents the figures after the decimal separator.
- **Tick color:** Specify the tick color for all numeric ribbons.
- Object draw events: Tick this option if you want to enable the events OnObjectDrawEx and <OnObjectDrawCompleteEx. The event OnObjectDrawEx lets you replace the default annotation ribbon by a customer-defined one, and with the event OnObjectDrawCompleteEx you can add something to the annotation ribbon that was drawn by VARCHART XGantt,
- Unit label: annotation of the label units of the numeric scale.

#### **Curves**

- Name: In this column, the names of the curves available are listed.
- Update behavior Select an update behavior for this curve. Leaving the setting to <not selected> means that the setting for curves made in the Edit Update behavior dialog will apply
- **Source:** By defining the source, you can specify where the data for calculating a curve are to be taken from. You can choose between two basic alternatives:
  - **1. by Layer:** The curves are generated from the data of layers of those activities, that fulfill the filter criteria. Filters allow to select even more particular activities after more detailed criteria.
  - **2. By the API:** This option sets the values by the API. In the API, the values for a histogram curve can be freely defined by of the VcCurve method **SetValues**. A curve defined this way is independent of user interactions and therefore can be used, say, as a reference curve, to display the availability, for example.

By the **Edit** button ( ... ) you can open the **Select curve data source** dialog box.

- **Filter:** If desired, a filter for each curve can be set to select for the activities that compose the curve. By the **Edit** button (...) you can open the **Administrate Filters** dialog box.
- **Line type:** Click on the **Linetype** entry to open the **Line attributes** dialog box.
- **Stack Reference:** You can set a reference curve in the **Stack Reference** field on which you want the current curve to be stacked. If you do not want to stack a curve, select the entry <No>. If you do not stack curves, they they may overlap each other. To differentiate between overlapping curves, you should assign them different patterns.
- **Fill Reference:** This field allows you to specify how far down the fill pattern below each curve should reach. If you select <No> in the **Fill Reference** field for a particular curve, there will be no fill pattern beneath this curve. If you enter <Flatline>, the fill pattern will reach down to the flatline. By specifying another curve in the **Fill Reference** field, the fill pattern will be displayed down to this curve.
- Pattern: Specify the pattern below each curve. by the Edit button ( your can open the Pattern dialog box where you can specify the pattern.

- **Fill Reference 2:** Select the second reference curve. The filling below the second reference curve is displayed only if the y values of the current curve (the curve defined in this row) are higher than the y values of the second reference curve.
- **Pattern 2:** Specify the pattern and the color of the filling above the second reference curve.
- Overload results calendar: Select a calendar created by you for this purpose to store the intervalls that have been calculated by the overload dates. You could this calendar, for instance, for a calendar grid in a group.

In the Tutorial you can find examples for the usage of histograms in the chapters "Using histograms" and "Displaying Capacity Bottlenecks".

#### Add numeric scale/ribbon/curve

A new object is created.

# Copy numeric scale/ribbon/curve

Copies the selected object.

#### Delete numeric scale/ribbon/curve

X The selected object is deleted.

## Promote/demote numeric scale/ribbon/curve

By these buttons you can move the selected object by one position up or down in the list.

# 4.47 The "Select curve data source" Dialog Box

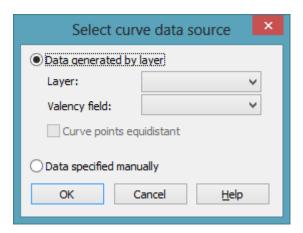

This dialog box you can get to by the **Edit Histogram** dialog.

#### Data generated by layer

Select this option, if you want the data to be generated by layer. When the activities are summarised to a curve, the start and end dates of the selected layer type (e.g. the "Start-End" layer) of each activity are adopted.

Then specify the following:

- Layer
- Valency field: data field from which for each activity the valency for the capacity sum is to be taken.

# Data specified manually

Select this option, if the data are to be specified manually. For this option you may choose the option **Curve points equidistant**. Otherwise the curve points will be created only in those points where the y values are changing.

For further information please see the chapter "Important Terms: Histograms".

# 4.48 The "Select ribbon type" Dialog Box

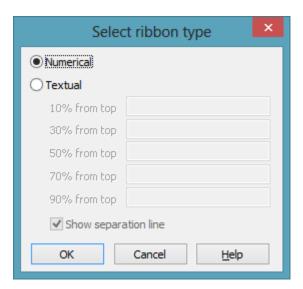

This dialog box you can get to by the **Edit Histogram** dialog.

#### **Numerical**

Select this option if the current ribbon of the numeric scale is to be annotated with numbers.

#### **Textual**

Select this option if the current ribbon of the numeric scale is to be annotated with texts which you can specify for five predefined positions (10%, 30%, 50%, 70 %, 90 % from top).

After having defined more than one ribbons in the dialog **Edit histograms** you can specify whether to draw a vertical separation line on the right of the corresponding ribbon by clicking Separation line.

| START            | END    | DURATION | Sep 08    |        |
|------------------|--------|----------|-----------|--------|
|                  | END    | DORATION | 1 1 1 1 1 | 07<br> |
| Text 1<br>Text 2 |        | 10 —     |           |        |
|                  |        | -<br>8 – |           |        |
| Text             | Text 3 | 6 —      |           |        |
|                  | Text 4 | 4-       |           |        |
|                  | Text 5 | 2 —<br>- |           |        |

Textual scale and numerical scale

# 4.49 The "Specify Date Lines" Dialog Box

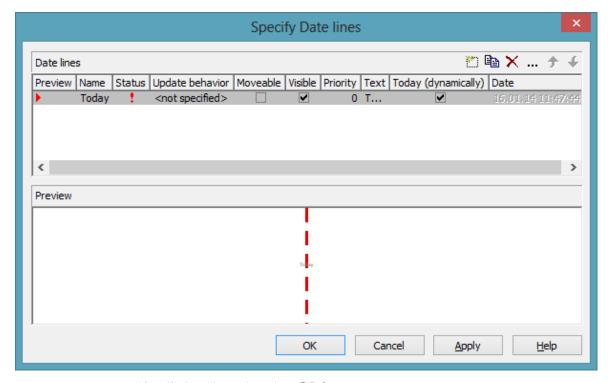

You can get to this dialog box by the **Objects** property page.

Date lines (vertical lines in the diagram) let you highlight specific dates (the current date or any other date) in your diagram. The date lines that are displayed in the chart can be administered in this dialog box.

#### **Preview**

The date line marked by a small red arrowhead is displayed in the preview window.

#### Name

Lists the names of all date lines that are displayed in the chart. The names can be edited.

### **Status**

In this column date lines that were added ( ) or modified ( ! ) after the dialog box was was invoked are marked by a symbol.

#### **Update behavior**

Select an update behavior for this date line. Leaving the setting to <not selected> means that the setting for date lines made in the **Edit Update behavior** dialog will apply

#### Moveable

Activate this check box, if you want the date line to be interactively moveable at run time.

#### **Visible**

Activate this check box, if you the date line should be visible at runtime.

## **Priority**

Specify the priority of the date line (> 0: on top of of layers, < 0: behind layers).

#### **Text**

You can enter a text to be displayed at the date line.

# **Today (dynamically)**

Tick this check box, if on the start of the program the date line should indicate the system date and time. In this case, the **Date** field will be deactivated.

#### **Date**

You can modify the date of the date line by marking a section of the date and then selecting a new value by the arrow keys.

Alternatively, you can set the date by the date control. For this, please click on the arrow button ( ). The **date** dialog box will appear where the selected date is highlighted. If no date was selected, the current date is highlighted. Select a day from the month displayed. You can flip through the months by clicking on the arrow buttons at the top of the calendar. If you click on the name of a month, a select box will appear which lists the names of all months. If you click on the year, a set of arrow buttons will appear by which

you can move to the next or to the previous year. If you click on **Today**, the current date will be selected.

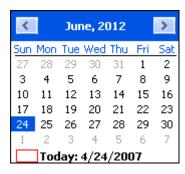

#### **Date**

Tick this check box if you want the date line to be identified by the VcGantt method **IdentifyObjectAt**.

This option can also be set by the **VcDateLine.Identifiable** property.

# **Snap target**

Specify whether the date defines its position (hence its date) as "snap target" for nodes/layers to be moved.

#### Add / copy / delete / edit / promote / demote date line

By these buttons you can create, copy or delete the date line or move it by one position up or down in the list, respectively.

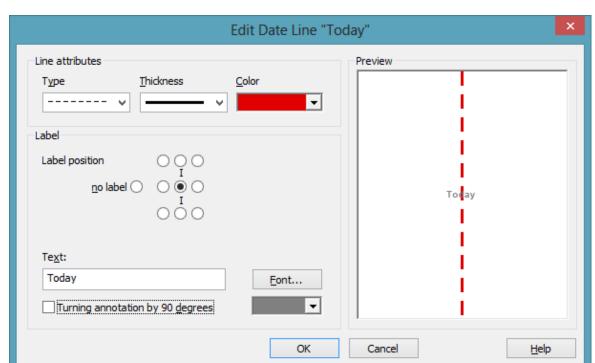

# 4.50 The "Edit Date Line" Dialog Box

This dialog box lets you establish and modify time date lines.

#### Line attributes

Specify the **Type**, **Thickness** and **Color** of the date line.

### Label position

Select the position at which a text should be displayed at the date line. If you do not want to display a text, tick the **no label** radio button. It is ticked by default, if no text is specified for the date line. If you specify a text for the date line and then leave the **Text** field, by default the text is displayed at the top right of the line. You can choose a different position for the text, if you want.

#### **Text**

Specify the text you want to display at the date line. By default the **Text** field is empty. When you select a text position at the date line the name of the line is transferred to the **Text** field. You can modify the text, if you wish.

#### **Font**

This button lets you get to the Windows dialog box **Font** where you can specify the font for the text at the date line. By the button below, you can get to the Windows color picker, that lets you select a color for the text font of the date line or create a new color.

# **Turning annotation by 90 degrees**

Activate this check box, if the annotation should be displayed in vertical direction.

# 4.51 The "Specification of Texts, Graphics and Legend" Dialog Box

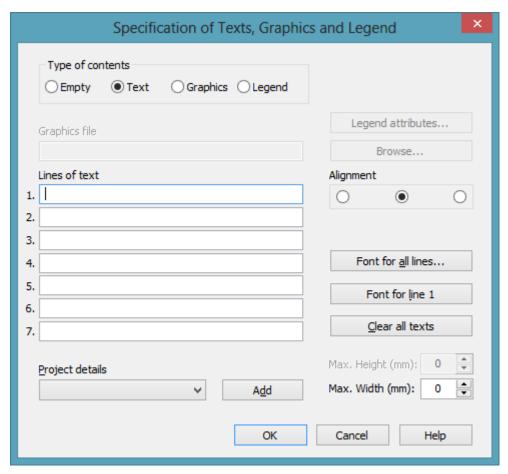

You can get to this dialog box if you click in the **Border Area** property page on one of the nine buttons above/below the drawing.

## Type of contents

Specify the type of information that you want to display at the chosen location:

**Empty:** If you do not want to output anything at the chosen location, click on this flag.

**Text:** The text of the six text lines will be displayed at the chosen location.

**Graphics:** The graphics selected (by the **Browse** button) will be displayed at the chosen location. Graphics are always displayed in alignment centered.

**Legend:** A legend will be displayed at the chosen location. It describes the layers used in the current diagram.

#### Legend attributes

Only activated when the check box **Legend** has been ticked. You will open the **Legend attributes** dialog box where you can specify further attributes for the legend.

#### **Graphics file**

Only activated when the check box **Graphics** has been ticked. Select the graphics file you want to display by clicking on the **Browse** button or type the file name manually in the field. If the selected graphics file is not stored in the installation directory of the VARCHART ActiveX, you must also specify the drive and the directory.

#### **Browse**

Only activated when the check box **Graphics** has been ticked. Click on this button to reach the **Choose Graphics File** dialog box and select the drive, the directory and the name of the appropriate graphics file.

#### Lines of text

Only activated when the check box **Text** has been ticked. Specify the text (max. 6 lines) you want to display at the chosen diagram position and/or specify substitutes (e.g. &[System date]) to represent project info. If all six lines are empty, the area will not be displayed in the diagram.

#### **Project details**

Only activated when the check box **Text** has been ticked.

Here you can add several project details (number of pages, page number, system date) to your chart by selecting the appropriate place holder from the list and by clicking on the **Add** button.

The place holders will be replaced by the required data and will continuously be kept up-to-date in the print preview and the printout.

#### Add

Only activated when the check box **Text** has been ticked. When you have selected a project detail from the list, click on **Add** to confirm your choice. The project detail will be inserted in the line where the cursor is currently positioned.

### Alignment of text

Only activated when the check box **Text** has been ticked. Specify whether the text lines should be output left-aligned, centred or right-aligned.

#### Font for all lines

Only activated when the check box **Text** has been ticked. You will reach the **Font** dialog box where you can specify the font attributes for all six lines. If you use this option to specify the font for all lines, the settings for the font for line 1...6 will be overwritten.

#### Font for line 1...6

Only activated when the check box **Text** has been ticked. To assign a different font to each of the six lines, click on this button. Depending on the line in which the cursor is currently positioned, the notation of this button will change to 1, 2, 3, 4, 5 or 6. You will reach the **Font** dialog box where you can specify the font attributes for each separate line.

### Clear all texts

Only activated when the check box **Text** has been ticked. Click on this button to delete the contents of all six lines of text.

### Max. Height (mm)

Only activated when the check box **Graphics** has been ticked. If you have specified several fields for text, graphics or legend, you can specify the max. height for the current field to prevent field contexts to be cropped.

### Max. Width (mm)

Only activated when the check box **Text** or **Graphics** has been ticked. If you have specified several fields for text, graphics or legend, you can specify the max. width for the current field to prevent field contexts to be cropped.

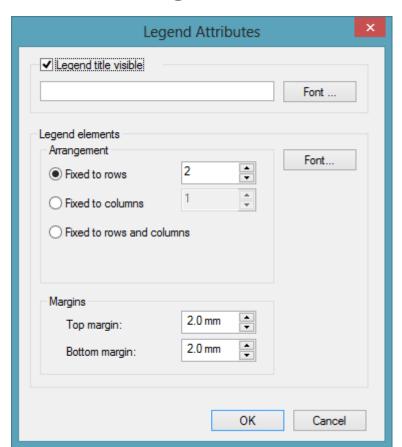

# 4.52 The "Legend Attributes Dialog Box"

You can get to this dialog at runtime by clicking the corresponding item of the legend's contextmenu or at designtime by clicking the corresponding button in the dialog Specification of Texts, Graphics and Legend. The button can only be clicked after having selected **Legend** as **Type of contents**.

### Legend title visible

Tick this check box if the legend title shall be displayed and enter a text. By clicking on Font you open the corresponding Windows dialog box which lets you specify the font attributes of the legend title.

### Arrangement

- Fixed to Rows: Specify the number of rows to be displayed in the legend.
- Fixed to Columns: Specify the number of columns to be displayed in the legend.
- Fixed to Rows and Columns: Specify the number of rows and columns to be displayed in the legend. If the number entered here is lower than the existing layers, the surplus layers are not displayed.

### **Margins**

- Top margin: enter a value for the top margin of the element
- Bottom margin: enter a value for the bottom margin of the element.

### **Font**

By clicking this button you open the Windows **Font** dialog box where you can specify the font attributes for the legend.

# 4.53 The "Licensing" Dialog Box

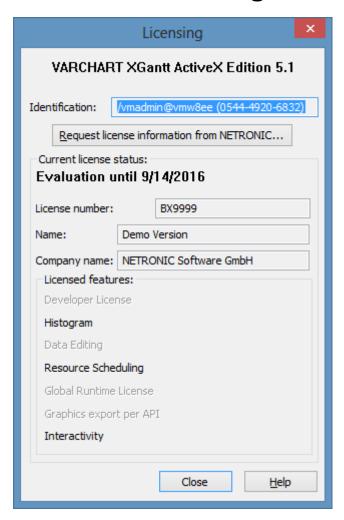

You can get to this dialog by the **General** property page.

Before licensing, the program is automatically licensed as a trial version. Compared to the full version, the trial version is subject to restrictions: The trial period for testing the product is limited to 30 days. After this period, all diagrams will show a "Demo" watermark.

### Hardware identification

(cannot be edited) The number that is indicated here is calculated by your hardware configuration. NETRONIC needs it for the licensing procedure. When you modify your hardware, you have to renew your licence. Please don't hesitate to contact the technical support team of NETRONIC.

### **Request license information from NETRONIC**

For licensing, click on this button. Then the **Request License Information** dialog will open.

### License number/Name/Company name

(cannot be edited) Indicates your license number, your name and the name of your company.

#### **Licensed features**

Indicates the modules that have been licensed. If the licensing procedure was successful, the licensed modules are activated.

- Developer license
- Histogram
- Global runtime license (VARCHART ActiveX runs in the runtime mode on each computer.)
- **Single-place runtime licenses** (VARCHART ActiveX has to be licensed individually for each computer to run on.)
- Graphics export per API
- Interactivity

### Close

Quits the dialog box.

# 4.54 The "Request License Information" **Dialog Box**

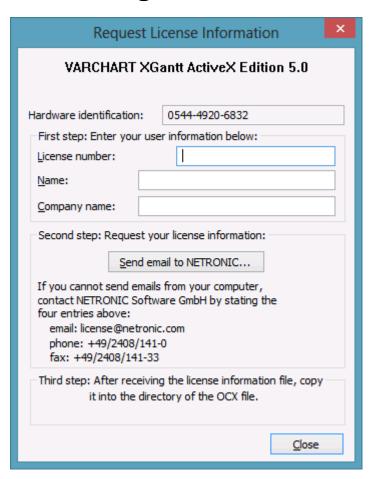

Enter your license number, your name and the name of your company and click on Send email to NETRONIC. An email to NETRONIC will be generated automatically. As soon as we have received it, we will generate your license information file (vcgantt.lic) and mail it back to you.

After having received the file, please copy it to the directory in which the file vcgantt.ocx is stored.

After licensing, you need to activate the new license in each of your projects. So please open a property page in each of your projects, make some change and store it. Then the new license will be activated.

# 5 User Interface

### 5.1 Overview

The following list gives an overview of possible user interactions.

- Navigation in the diagram and in the table
- Zooming
- Marking nodes or layers
- Creating nodes
- Moving nodes
- Moving layers
- Change start/end date
- Delete, cut, copy and paste nodes
- Editing node data
- Editing links
- Anchor boxes to nodes
- Editing group data
- Expanding/collapsing groups
- Moving groups
- Modifying table/diagram ratio
- Modifying table column width
- Editing fields in the table
- Inserting table rows
- Editing the timescale
- Modifying the scaling and the frontiers of sections
- Moving the date line
- Editing the legend
- Setting up pages
- Use the print preview

#### **Context menus (right mouse key):**

- for the diagram
- for nodes
- for links
- for groups
- for the timescale
- for the histogram
- for the legend
- for boxes

For further information on user interactions in grouped diagrams or in hierarchically sorted diagrams please read the chapters "Important Concepts: Grouping" or "Hierarchy" respectively.

All these interactions trigger an event so that you will be informed about it and will be able to react to it.

Use the following keys and shortcuts for navigating in diagram and table:

- The arrow keys move the marking from one node to the other in the selected direction (for further information, in particular concerning the marking in groups, please see chapter 5.4 "Marking Nodes and Layers".
- **Pos1:** scrolling to the left diagram border
- **Ctrl** + **Pos1:** scrolling to the left upper diagram corner
- End: scrolling to the right diagram border
- **Ctrl** + **End:** scrolling to the right lower diagram corner
- **Page up/down:** scrolling one screen page up/down
- **Ctrl** + **Shift J:** scroll to the next date line
- **Ctrl** + \* (NUM key): the screen section is shifted so that the start of the node is visible

The mouse can also be used for navigating:

- Turn the mouse wheel for scrolling vertically in the diagram or in the histogram (depending on the cursor position)
- By holding down the mouse wheel (or the middle mouse key) and moving the mouse you can scroll in any direction wanted.

# 5.3 Zooming

The following shortcuts can be used for zooming:

- **Ctrl** + **Num** -: zoom out
- Ctrl + Num +: zoom in

You can also use the mouse for zooming:

• Turn the mouse wheel while holding down the Ctrl key. For that purpose the usage of the mouse wheel for zooming has to be permitted. This can be done by ticking the AllowZoomingByMouseWheel box on the General property page or by setting the property VcGantt1.Zooming-PerMouseWheelAllowed to True. This property is set to False by default.

For further information about zoom settings for the output please see chapter 5.21 "Setting up pages".

## 5.4 Marking Nodes or Layers

To mark a node, click the left mouse key on the node. The first field of the corresponding table line will also be marked.

You can also click on a certain field in the table and with that mark the corresponding activity in the diagram area at the same time.

To mark several nodes which are situated above or below one another in the diagram area, keep the Shift key pressed while clicking on the nodes or on the corresponding table lines in the table area.

Alternatively, you can drag a rectangle around the nodes to be marked, using the left mouse key.

Several nodes which are not situated above or below one another in the diagram area can be marked by keeping the Ctrl key pressed and clicking on the nodes or on the corresponding table lines in the table area.

For groups of the mode **All nodes in one row** and **optimized**: If you navigate downwards, the first node of a group will be marked at first.

If you navigate upwards, the last node of a group will be marked at first.

Within these groups you can use the arrow buttons left/right to navigate to the left/right.

**Note:** The markings of nodes or table fields/lines are undone by clicking on them a second time or by pressing the ESC-key.

## 5.5 Creating Nodes

This mode is available only if the **Allow new nodes** option on the **Nodes** property page is activated.

In this mode, the cursor shape changes to a small cross. While in this mode, you can create a node by dragging the mouse and pressing the left mouse button. A little box will appear at the current position of the mouse which shows the current start and end date and the duration of the new node.

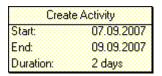

If you are creating a node in a collapsed group in a multi-level grouped diagram, additionally to the small cross an arrow appears: It shows whether the new node will be the first node in the group (arrow up) or the last one (arrow down).

In expanded groups the new node always will be inserted as the first node, on condition hat the cursor is placed in a group title row.

In hierarchically grouped diagrams you always can insert the new node above or below the reference node (dependent on the arrow direction).

If the **Edit new node** option on the **Nodes** property page is activated, the **Edit Data** dialog box will appear, as soon as you release the mouse button. In the **Edit Data** dialog box you can edit all data of the new node.

If you have not defined anything else in your settings, the node just created will appear at the current position of the mouse.

The **Mode:** Create Node can also be activated by setting the property **InteractionMode** to the value **VcCreateNode**.

The event **OnNodeCreate** occurs when the user creates a node. The node object is captured, so that a validation can be made. For the validation, the **Edit Data** dialog box has to be activated. If you set the returnStatus to **vcRetStatFalse**, the node will will be deleted.

#### **Moving Nodes by Mouse** 5.6

#### Moving nodes in the diagram

The possibilities of moving a node vary in dependence on the settings on the **Nodes** property page. Find below the description of how to move nodes when the following default settings on the Nodes property page are valid (for information about further possible settings please see chapter 4.4 "The Nodes Property Page"):

- Move node when marked
- Move layers as node when shift key pressed

When you position the mouse on a node, the mouse pointer takes the shape of a small square with an arrow pointing left and right (or with four arrows, when the node consists of one layer only). Now you can move the layer by dragging it with the mouse.

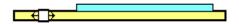

If you want to move the complete node (with all layers) press the Shift key while pointing on the node. Now the cursor takes the shape of a small square with four arrows 4. Hold the Shift key down while dragging the node to a different position. An info box will display the current start and end dates of the node. As soon as you release the mouse key, the node will be dropped at the current position and the box will be closed.

| Move Activity |            |  |  |  |
|---------------|------------|--|--|--|
| Start:        | 01.09.2007 |  |  |  |
| End:          | 11.09.2007 |  |  |  |

**Note:** The Shift key has to be pressed only if you want to move a node that consists of more than one layer.

If the Allow vertical node movement via diagram box is ticked on the **Nodes** property page, nodes can also be moved in vertical direction.

When a node is being moved vertically in the diagram, a cursor with corresponding arrows indicates in which way the node will be positioned relatively to the other nodes: 🕀 🚓

#### Moving nodes in the table

If the check box Allow vertical node movement via table has been ticked, you can also move nodes in the table. Up to now, however, it is only possible to move complete nodes only vertically. When a node is being moved vertically in the table, a cursor with corresponding arrows indicates in which way the node will be positioned relatively to the other nodes:  $\stackrel{\leftarrow}{\div}$   $\stackrel{\rightarrow}{-}$  =.

### 374 Moving Nodes by Mouse

The event **OnNodeModifyEx** occurs when the user has modified the length or the position of a node or a value in the **Edit Data** dialog. By the **modificationType** parameter you get further information of the kind of modification. If you set the returnStatus to **vcRetStatFalse**, the modification will be revoked.

# 5.7 Moving Nodes and Modify Duration by Keys

Usually, the arrow keys <left> and <right> are reserved for various navigating interactions, such as scrolling the diagram, moving a marked field within a node or within the table. These functions can be changed into modifying functions by the **VcGantt.ArrowKeyMode** property so that the user can move, enlarge or reduce the size of a node by them.

#### Move nodes

By simply striking the arrow keys, a node will move; the smallest step size being the same as when moving the node by mouse. The step size can be enlarged by the property **VcGantt.ArowKeyStepMultiplier** and activated by holding the <Ctrl> key down in addition.

Key functions:

**Arrow key <left/right>**: move node

<Ctrl> + <Arrow key left/right>: modify step size

#### Modify Duration

The duration can only be modified for all **visible** layers and only, if only one node ist marked. The above mentioned multiplier for the step size can be used as well.

**Key functions:** 

<Shift> + arrow key <left/right>: change size of the node and thus modify its duration

<Shift> +<Ctrl> + arrow key <left/right>: modify step size

A window displaying information on the position will remain on the screen for a few more seconds after the interaction is finished to let the user read its content.

For further information about the corresponding API properties please see the API reference guide.

The event **OnNodeModifyEx** occurs when the user has modified the length or the position of a node or a value in the **Edit Data** dialog. By the **modificationType** parameter you get further information of the kind of modification. If you set the returnStatus to **vcRetStatFalse**, the modification will be revoked

# 5.8 Moving Layers

Press the left mouse key to mark a layer and then move the mouse to shift the layer until releasing the mouse button again. When moving the layer horizontally, the **Move Layer** box continuously displays the current start and end dates of the layer, while the duration remains constant. Layers can only be moved within a row; there is no way to move a layer to a different row.

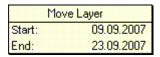

If you move a symbol layer, the **Move Layer** box will look like this:

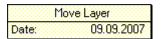

# 5.9 Change Start/End Date

In a similar way you can modify just the start or the end date of a layer if you position the cursor on the outer left or right edge of the layer. The **Change Start Date** or **Change End Date** box (as appropriate) will appear that continuously displays the current start or end date. The duration will change.

| Change Start Date |            |  |  |  |
|-------------------|------------|--|--|--|
| Start:            | 01.09.2007 |  |  |  |
| Duration:         | 13 days    |  |  |  |

| Change End Date |            |  |  |
|-----------------|------------|--|--|
| End:            | 12.09.2007 |  |  |
| Duration:       | 7 days     |  |  |

The event **OnNodeModify** occurs when the user modifies the length or the position of a node or a value in the **Edit Data** dialog. By the parameter **modificationType** you can obtain more information on the kind of modification. If you set the returnStatus to **vcRetStatFalse**, the modification will be revoked.

## 5.10 Delete, Cut, Copy and Paste Nodes

By using the Del key you can delete marked nodes.

Ctrl-X lets you cut marked nodes, by Ctrl-C you can copy nodes.

With the Shift key pressed, you can use the arrow up/down buttons to mark several nodes.

If the area of marked nodes contains a group in the mode **All nodes in one row** and **optimized**, all nodes of this group will be marked.

If the first node of such a group is marked and if you move the cursor with pressed Shift key into another row, all nodes of the target and of the start row will be marked.

You can insert copied or cut nodes via Ctrl-V above the target row (the row in which a node is marked).

You can insert copied or cut nodes via Ctrl-Shift-V below the target row.

The insertion position relative to the reference node will be indicated by appropriate arrows at the cursor symbol.

When you insert nodes, the order of grouped nodes will not be changed.

Nodes cannot be inserted in empty groups in the mode **All nodes in one row** and **optimized**.

### 5.11 Editing Node Data

In the dialog "Edit data" you can edit all node data. You open this dialog by either clicking on the **Edit** item of the corresponding context menu or by double-clicking on the node.

To edit several nodes, you mark the desired nodes and then click the **Edit** item of the context menu of one of the marked nodes to pop up the **Edit Data** dialog. Now you can edit the data of the marked nodes one after another

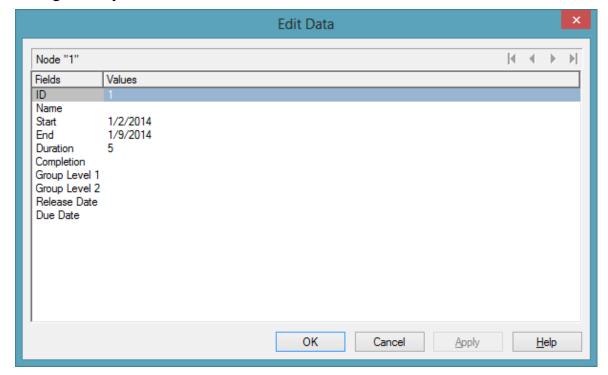

By double-clicking on a node, the event **OnNodeLDblClick** is triggered.

Modifiying a node interactively, e.g. by the **Edit Data** dialog, triggers the event **OnNodeModify**. By the **modificationType** parameter you get further information of the kind of modification. If you set the returnStatus to **vcRet-StatFalse**, the modification will be revoked.

### **Fields**

This column displays the data fields that define the marked node. The data fields available are the ones defined by the data definition in the **Administrate data tables** dialog. Only data fields that are **not** defined as **hidden** are displayed.

#### **Values**

This column lets you edit the values of the nodes marked, but only if they have been defined to be **Editable> in the Administrate Data Tables** dialog. If you edit a data field of the **Date/Time** type, a Date dialog will appear that you can select a date from.

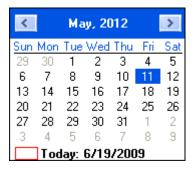

The **Date Output Format** is defined on the **General** property page. When editing a field of the type **Integer** you can modify the value by a spin control that delivers the desired values via up and down arrows.

# 5.12 Edit Links

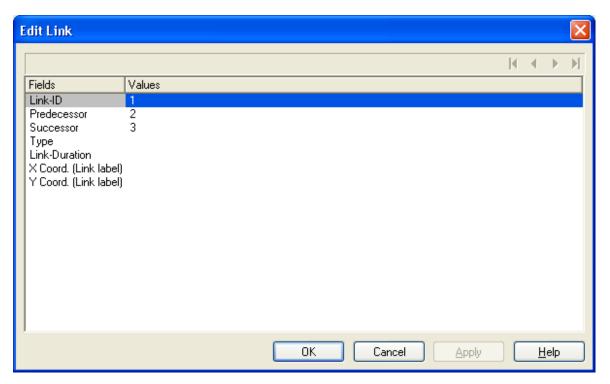

This dialog can be invoked by the method **VcGantt.EditLink**. Here you can view and edit the data of the marked link. The ID of the link is indicated at the first position of the list.

### 5.13 Anchor Box to Node

Boxes can be anchored to nodes either interactively (mouse + Shift key or context menu) or by using the corresponding API properties and methods.

- Anchoring by mouse: Point with the mouse to the box you want to tie to a node and press the Shift key. A little anchor appears. Keep the Shift key pressed and draw a line between the box and the desired node. The box is now anchored to the node. If you have ticked the check box Anchoring line visible in the Administrate boxes dialog, a line is displayed. Follow the same steps to untie the box again.
- Anchoring over contextmenu: Mark the node to which you want to anchor the box and select Anchor box to marked node from the context menu of the box. If the context menu does not pop up, you have to tick Show context menu for the box on the General property page.

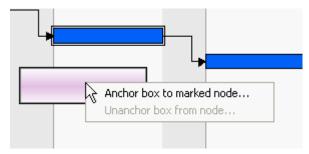

Select **Unanchor box from node** to untie the box again.

If you want to tie the box to another node, carry out the same steps as described above, either by mouse or over context menu.

• Anchoring via API: Please see the API Reference Guide for a detailed description of the property AnchoringInteractionsAllowed and the method AnchorToNode of the object VcBox

A box which was anchored can be still moved interactively (provided that you have ticked the check box **Moveable** in the **Administrate boxes** dialog).

If you move a node which is anchored to a box, the box is moved as well. If the node is collapsed, the box is collapsed as well, thus becoming invisible. When the node is expanded the box is visible again.

If a box is tied interactively to a node, its position on the screen will be maintained. The offset values which are used as basis are converted according to the reference points (Origin, ReferencePoint). If, for example, a box with a certain offset refers to a chart at the top left (origin) and then is anchored to a node, an offset to the top left node is calculated automatically. This makes sure that the position on the screen will not be

altered. If the box is untied from the node the calculation is carried out backwards.

This method is applied as well when using the API property **AnchorToNode** but not when setting the property **NodeID**.

# 5.14 Edit Group data

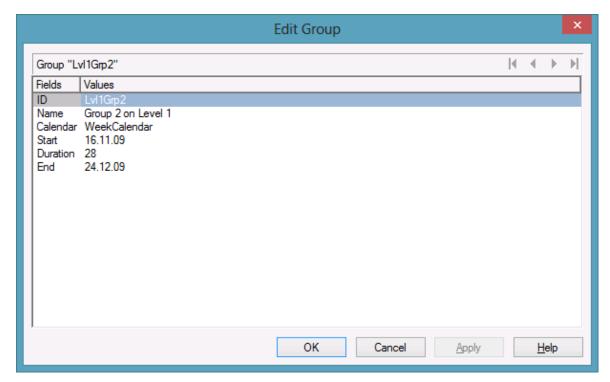

You can get to this dialog by the context menu of the group or by double-clicking a group layer (which will only be displayed if in the **Grouping dialog** the box **Group node visible** has been ticked).

The dialog lets you edit the data of one group or, if more than one group has been marked, the data of every marked group one after the other.

The number of the current group out of the total number of marked groups is indicated above the list.

The arrow buttons above the list allow to navigate to the previous or next (or first or last) marked node.

# 5.15 Collapsing/Expanding Groups

If a grouping is specified and the Modifications allowed box in the Grouping dialog is ticked, you can expand a collapsed group/collapse an expanded group by double-clicking on the group heading or by clicking on the **plus** or **minus** symbol of the group heading.

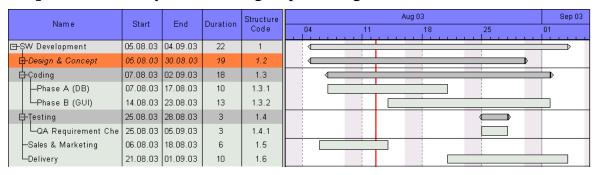

The event OnGroupModify occurs when a user interactively modifies a group. The group object, the type of modification and the return status are returned. If you set the returnStatus to vcRetStatFalse, the modification will be revoked.

# **5.16 Moving Groups**

Groups can be moved vertically in the table as well as in the diagram (by dragging the summary bar) when the checkboxes **Moving groups vertically via table** and/or **Moving groups vertically via diagram** in the dialog **Grouping** have been ticked. While dragging, a corresponding cursor indicates where the group will be positioned ...

**Tip:** Groups can only be moved within a parentgroup.

## 5.17 Editing Fields in the Table

To edit the contents of a table field click on it and either enter new contents or modify the current one.

There are further ways of editing the field contents in the table which are only available after having ticked the **Extended Editing behavior** box on the **General** property page.

You can then modify date and time fields by clicking on the arrow button. For further information about the usage of the date dialog box see chapter 4.40 The "Specify Date Lines" Dialog.

The value of numeric data fields may be increased or decreased by clicking on the corresponding arrow buttons.

For further information about extended editing see chapter 4.2 "The General Property Page".

**Note:** By pressing the Esc-key you leave the edited fields without saving the changes.

# 5.18 Modifying Table/Diagram Ratio

The table and the diagram are separated from each another by a splitter bar.

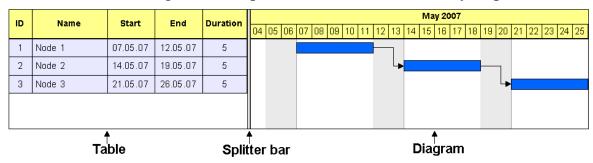

When you move the mouse over the splitter bar, the pointer shape changes to a double vertical line with an arrow to the left and right.

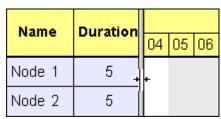

By dragging the mouse, you can now change the width ratio of the table to the diagram. (The maximum table width is limited by the total of column widths specified in the **Edit Table** dialog.)

# 5.19 Modifying the Table Column Width

You can change the width of a column in the table interactively by moving the separation line between the columns in the table caption.

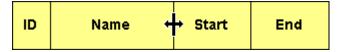

You can change the width of a table column in the table caption only.

The event **VcTableWidthChanging** occurs when the user modifies the width of the table. The table and the modified diagram aspect ratio are returned. If you set the returnStatus to **vcRetStatFalse**, the modification will be revoked.

The event **VcTableColumnWidthChanging** occurs when the user modifies the width of a table column. The table, the index and the current width (as 1/100 mm) of the modified column are returned. If you set the returnStatus to vcRetStatFalse, the modification will be revoked.

The column width can be calculated automatically, too. For that, on the General property page the Allow table column width optimization check box has to be activated. Then at run time, a double-click on a column separation line will cause that the width of the column on the left will be adapted automatically to the length of the texts which it contains. This will trigger the VcTableColumnWidthOptimizing event. If the optimization has occured, the event VcTableColumnWidthChanging will be triggered.

# 5.20 Inserting table rows

If the check box **Extended editing behavior** on the **General** property page was ticked, the Ins-key can be used for inserting a table row above the current one. If no row was marked, the new line is inserted at the end of the table.

# 5.21 Editing the Time scale

In the Edit Time scale dialog box you can set the time scale type (minutes, hours, days, weeks, months) and the start and end of the time scale.

You can open this dialog by double-clicking on the time scale or selecting the corresponding context menu item. When shifting the beginning of the time scale, the beginning must not be shifted beyond the end of the first section, if more than a single section was defined.

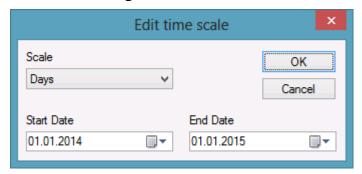

By double-clicking on the time scale, the event **OnTimeScaleLDblClick** is triggered. The TimeScale object and the mouse position (x,y-coordinates) are returned. If you set the returnStatus to vcRetStatFalse, the integrated Edit **Time scale** dialog box will be revoked.

### The "Edit time scale" dialog

#### Scale

Select the time scale. Choose between minutes, hours, days, weeks and months.

#### Start Date

Specify the start date of the time scale. If you click on the arrow button, a Date dialog will appear that you can select a date from.

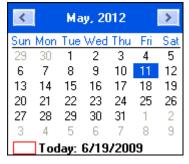

The date output format is defined on the **General** property page.

### **End Date**

Specify the end date of the time scale. If you click on the arrow button, a Date dialog will appear that you can select a date from.

The date output format is defined on the **General** property page.

### 5.22 Modifying the Scaling and the Frontiers of Sections

#### **Scaling Time scale Sections**

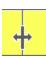

You can rescale a time scale section interactively by positioning the mouse cursor onto the section, pressing the left mouse key and dragging the mouse towards the left or right. The shape of the cursor will change to a vertical line with an arrow to the left and right. Dragging the cursor towards the left will downsize the width of the time scale units, dragging it to the right will blow them up. While dragging an info box will pop up to inform you about the percentage by which the time scale section is altered.

**Note:** The closer you place the cursor to the beginning of a section, the enlargement/downsizing will be. If you enlarge/downsize a lot, you are suggested to place the cursor close to the beginning on the left, while for smaller adjustments placing the cursor towards the end on the right is suggested.

The event OnTimeScaleSectionRescale occurs when the user rescales a section of the time scale. The TimeScale object, the section index and the current BasicUnitWidth are returned. If you set the return status to vcRet-**StatFalse**, the modification will be revoked.

#### Moving the Limits of a Time scale Section

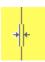

You can move the limits between two time scale sections by shifting the separating line between them. The shape of the cursor will change to a vertical double-line with an arrow to the left and right.

The event OnTimeScaleSectionStartModify occurs when the user modifies the start date of a section interactively. The TimeScale object, the section index and the current start date are returned. If you set the returnStatus to vcRetStatFalse, the modification will be revoked.

# 5.23 Moving the Date Line

You can modify the date of a date line by moving it via the mouse.

Before, on the **Specify Date Line** dialog the **Moveable** check box of the corresponding date line has to be activated for the relevant date line.

Beside, you can generate date lines via the API.

The event **OnDateLineModify** occurs when the user has moved a date line. The modified date line object is captured and returned so that you receive the new values. If you set the return status to **vcRetStatFalse**, the modification will be revoked.

# 5.24 Setting up Pages

All settings concerning the page layout can be made in the corresponding dialog which can be opened either by clicking the **Page setup** item of the diagram contextmenu or by clicking the corresponding button in the **Print preview**.

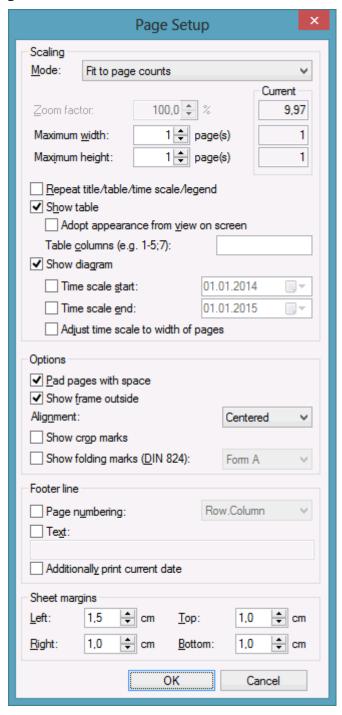

#### Mode

By selecting a scaling mode from the drop down list and setting the corresponding values **Zoom factor** and **Maximum width/height** you specify a zoom factor for your output. After having clicked the **Apply** button, the values which result from your settings are shown under **Current**.

#### **Zoom factor**

100% is equivalent to the original size; a smaller value correspondingly reduces the size of the diagram, a greater value increases it.

### Fit to page counts

By selecting this option you can specify the maximum number of pages, both heightwise and widthwise, into which the diagram may be split for the output (**Maximum width, Maximum height**. If necessary, one of the two values may be ignored in order to print the diagram as large as possible while preventing it from being distorted.

#### Zoom with horizontal fit

This option lets you regulate the pagination by selecting a zoom factor as well as a fixed number of pages in width. This number of pages is reached by downsizing or expanding the time scale.

### Repeat title/table/timescale/legend

By ticking this check box title, table, timescale and leged of a diagram that was partitioned into pages will be added to each page.

#### **Show table**

Specify whether the table is to be printed or not. If you don't tick the check box, the table will not be printed.

### Adopt appearance from view on screen

This option lets you specify whether the table width that is currently shown on the screen is to be adopted for the print preview and for the output.

This feature can also be set by the property VcPrinter.TableWidth-AdoptionFromViewOnScreen.

#### Show table columns

Here you can set the number of table columns to be printed. Specify single columns or ranges of columns, that are to be separated by commas or semicolons. Example: "1;5-7;3" specifies the columns 1 and 3 and the range from 5 to 7.

### **Show diagram**

Specify whether the diagram (timescale and layers) shall be also printed or not.

#### Time scale start

This option lets you specify the start date of the time range to be used for the output. The time range can only be restriced in comparison to the time range displayed on the screen. Hence only a later start date than that having been set by the VcGantt property **TimeScaleStart** leads to a modified output.

This feature can also be set by the property **VcPrinter.TimeColumnStart-Date**.

#### Time scale end

This option lets you specify the end date of the time range to be used for the output. The time range can only be restriced in comparison to the time range displayed on the screen. Hence only an end date prior to that having been set by the VcGantt property **TimeScaleEnd** leads to a modified output.

This feature can also be set by the property **VcPrinter.TimeColumnEnd-Date**.

# Adjust time scale to width of pages

This option leads to a better utilization of the printing pages:

- If scaling fit to page is selected: The zoom factor is calculated in such a way that the space of the selected number of pages is fully used for printing into the height while the time scale gets downsized or enlarged so that the selected number of pages is used to full capacity into the width.
- If a scaling via zoom factor is selected: The time scale gets downsized or enlarged so that the selected number of pages is being used to full capacity into the width.

### Pad pages with space

This option lets you specify whether enough space is to be left between the diagram and the boxes of the title and legend area so that the boxes are always printed in full width and are fixed to the margin. If the option is not selected, there will be no space left between the diagram and the boxes and their width may vary on the different pages depending on the diagram.

#### Frame outside

If you tick this box, each page will be given a frame, otherwise a frame will be drawn around the whole of the diagram. When the **Repeat title/table/time scale legend** check box has been ticked, a frame will be drawn around the whole diagram

### **Alignment**

Select one of the possible alignments for the diagram from the list.

# **Show crop marks**

If you tick this check box, crop marks will be printed on the edges of the diagram that help gluing together the single pages to get a complete chart.

# **Show folding marks (DIN 824)**

Specify folding marks to fold your drawing according to DIN standard 824 (current version from 1981) for the folding of constructional drawings. The following formats are available:

- Form A: includes a filing margin on the left side so that the folded drawing can be punched and filed away without flexi filing fastener
- **Form B:** slightly smaller so that a flexi filing fastener can be applied and together with the fastener the drawing corresponds to the width of DIN A4.
- Form C: the folded drawing is not to be punched but to be put in a sheet protector

The available folding marks can be displayed for every format, whereas the DIN 824 only mentions the formats DIN A0 to A3 explicitly.

### Page numbers

If you tick this check box, a page number will be displayed in the bottom lefthand corner of each page. The following options are available:

- **Row.Column**: Useful for charts stretching across more than one page both heighwise and widthwise. The vertical position of the page is displayed before the dot, the horizontal position after it.
- Column:Row: Useful for charts stretching across more than one page both heightwise and widthwise. The horizontal position of the page is displayed before the dot, the vertical position after it.
- **Page/Count**: The current page number is displayed before the slash and after it the total number of pages: 1/6, 2/6 etc.

#### **Text**

Please tick this check box to set a text into the bottom left-hand corner of each page. If there is a page number, the additional text will be placed right of it.

For numbering the pages you may enter in **Additional text** the following place holders which will be replaced with the appropriate contents on the printout:

```
{PAGE} = consecutive numbering of pages
{NUMPAGES} = total number of pages
{ROW} = line position of the section in the complete chart
{COLUMN} = column position of the section in the complete chart
```

# Additionally print current date

If you tick this check box, the printing date of will be displayed in the bottom left corner. If there is a page number or an additional text, the print date will be placed right of them.

#### **Sheet margins**

The fields **Top**, **Botttom**, **Left** and **Right** let you set the margin between the diagram and the edge of the paper sheet (unit: cm).

# 5.25 Print Preview

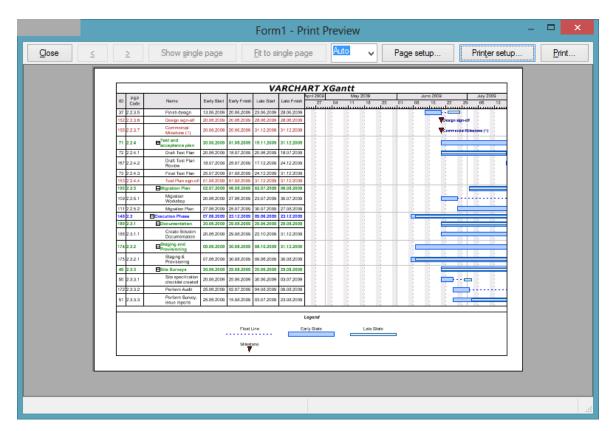

Before printing, you can view the diagram in the print preview where it will be displayed as defined by the settings of the **Page Setup** dialog and as it will be printed.

You can view single pages or an overview of all pages or you can zoom and print a certain section of your diagram interactively.

The status bar shows the total number of pages and their horizontal and vertical spreading. In the **Single Page** mode, also the number of the current page is shown.

#### Close

By clicking on this button, you will leave the page preview and return to your diagram.

#### <

Only activated when the **Single** button has been pressed. If the diagram consists of more than one page, you can click this button to view the previous page. You traverse the pages horizontally starting from the bottom right and finishing at the top left page.

>

Only activated when the **Single** button has been pressed. If the diagram consists of more than one page, you can press this button to view the next page. You traverse the pages horizontally starting from the top left and finishing at the bottom right page.

# **Show Single Page/Overview**

If the diagram consists of more than one page you can either view the pages one by one or in the overview. The overview shows all pages, their size depending on the total number of pages. The **Single Page** mode inititally shows the first page in full size, the buttons and allowing to browse through the pages. By double-clicking a page you can easily switch between the two modes **Single Page** and **Overview**.

If you want to zoom a certain section of your diagram, switch to the **Single Page** mode and with the mouse draw a rectangle around the desired section while holding down the left mouse button. As soon as you release the button, the selected section will be enlarged and can be printed by clicking the button that appears in place of the **Print** button. Please note that the zooming factor will not influence the scaling factor set in the **Page Setup** dialog.

### **Fit To Single Page**

This button lets you scale down a multiple-page diagram to one page. The **Fit To Single Page** mode also allows to zoom a certain section as described under **Show Single Page/Overview** 

#### **Zoom factor**

You can modify the size of the diagram by selecting a zoom factor from the list or by defining an individual one. This is only possible in the "Show Single Page" mode. To modify the zoom factor you can also use the scroll-wheel while holding down the <CTRL> key. The zoom factor it will not modify the size of the output. Depending on the selected zoom factor, vertical and/or horizontal scroll bars will be displayed. You can also use the mouse wheel to scroll vertically, holding down <Shift> to scroll horizontally.

The zoom factor **Auto** is the pre-set default and will always enlarge or downsize the sheet to the full size of the screen.

### Page Setup

When clicking on this button, you will get to the dialog Page Setup to modify page settings.

# **Printer Setup**

Only visible if the check box Use PrintDlgEx dialog on the General property page has not been ticked.

When clicking on this button, you will get to the Windows dialog **Printer Setup**, where you can modify printer settings.

#### Print/Print Area

Click on this button to reach the Windows **Print** dialog box to start the print procedure.

If you have zoomed a section in the page preview, the button's label will change to **Print Area** and when you click it, the **Selection** radio button in the Windows **Print** dialog box will already be selected. If you click on **OK** the section displayed on the screen will be printed.

Please note that the zooming factor will not influence the scaling factor set in the **Page Setup** dialog.

### 5.26 Context Menu of the Curve

If you press the right mouse button in an empty section of the histogram or on a curve, the below context menu will occur:

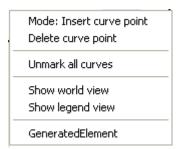

If the user presses the right mouse button on an empty section of the histogram or on a curve, the event **OnHistogramRClick** or **OnCurveRClick** is triggered, respectively, if the user presses the right mouse button on an empty section of the histogram or on a curve. The histogram or curve object and the mouse position (x,y-coordinates) are returned. You can suppress the integrated context menu at the given position by setting the returnStatus to **vcRetStatNoPopup** and pop up your own context menu.

#### **Mode: Insert curve point**

In this mode you can add a curve point by pressing the left mouse button.

### **Delete curve point**

To delete a curve point, click on it with the right mouse button and select the option **Delete curve point** in the context menu.

#### **Unmark all curves**

All curves will be unmarked.

#### Show world view

This menu item lets you switch on or off the world view. The world view is an additional window that shows the complete diagram including the histogram. A frame points out the section currently displayed in the main window.

# **Show legend view**

This menu item lets you switch on or off the legend view which is an additional window for showing the legend.

#### **Curves**

If available, the API curves are indicated in this context menu, where they can be marked.

# 5.27 Context Menu of the Diagram

If you press the right mouse key when the cursor is positioned in the diagram area (but not on a node), the following context menu will appear:

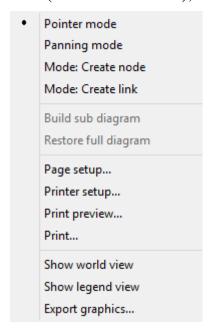

The event **OnDiagramRClick** occurs when the user clicks the right mouse key on the diagram, not hitting a node. The position of the mouse (x,y-coordinates) is captured, so that you can for example display your own context menu at the appropriate location. If you set the returnStatus to **vcRetStatNoPopup**, the integrated context menu will be revoked.

#### Pointer mode

The pointer mode is the default mode. It allows all types of interactions except for generating nodes and links.

# Panning mode

In the panning mode you can move certain screen sections by way of a cursor shaped like a hand.

The panning mode has to be activated on the **General** property page.

### Mode: Create node

This mode is available only if the **Allow new nodes** option on the **Nodes** property page is activated.

In this mode, the cursor shape changes to a small cross. While in this mode, you can create a node by dragging the mouse and pressing the left mouse button. A little box will appear at the current position of the mouse which shows the current start and end date and the duration of the new node.

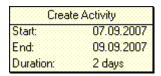

If you are creating a node in a collapsed group, additionally to the small cross an arrow appears: It shows whether the new node will be the first node in the group (arrow up) or the last one (arrow down).

If the **Edit new node** option on the **Nodes** property page is activated, the **Edit Data** dialog box will appear, as soon as you release the mouse button. In the **Edit Data** dialog box you can edit all data of the new node.

If you have not defined anything else in your settings, the node just created will appear at the current position of the mouse.

The **Mode:** Create Node can also be activated by setting the property **InteractionMode** to the value **VcCreateNode**.

The event **OnNodeCreate** occurs when the user creates a node. The node object is captured, so that a validation can be made. For the validation, the **Edit Data** dialog box has to be activated. If you set the returnStatus to **vcRetStatFalse**, the node will will be deleted.

#### **Mode: Create link**

The cursor shape changes into a pencil. Use the mouse to draw a link between two nodes and create a finish-start link.

This mode is available only if the **Show Links** option on the **Links** property page is activated.

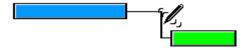

The event **OnLinkCreate** occurs when the user creates a link between two nodes. The generated link object is returned, so that a validation and if necessary a data base entry can be made. If you set the returnStatus to **vcRet-StatFalse**, the link will be deleted again.

#### **Mode: Create box**

This mode is available only if the **Allow new boxes** option on the **General** property page is activated.

While in this mode, you can create a box by dragging the mouse and pressing the left mouse button.

The **Mode:** Create box can also be activated by setting the property **InteractionMode** to the value **VcCreateBox**.

Also see the events **OnBoxCreate** and **OnBoxCreateComplete**.

# **Build sub diagram**

(only active if nodes are marked) Select this item to display a subdiagram of the marked nodes.

# Restore full diagram

(only active if the option **Build sub diagram** has been selected before) Select this item to restore the full diagram.

# Page setup

The Page Setup dialog box appears.

The **Page Setup** dialog box also can be invoked by the VcGantt method **PageLayout**.

### **Print setup**

Only selectable if the check box **Use PrintDlgEx dialog** on the <!eGeneral property page has not been ticked.

The Windows **Print Setup** dialog box appears. This dialog box also can be invoked by the VcGantt method **PrinterSetup**.

# **Print preview**

The **Page Preview** dialog box appears. This dialog box also can be invoked by the VcGantt method **PrintPreview**.

#### **Print**

Select the **Print** option to reach the Windows **Print** dialog box. This dialog box also can be invoked by the VcGantt method **PrintIt**.

#### Show world view

This menu item lets you switch on/off the world view. The world view is an additional window that shows the complete diagram. A frame marks the diagram section currently displayed in the main window. If you move this frame with the mouse, the according diagram section is displayed in the main window.

The world view also can be displayed oder hidden by the property **VcWorldView.Visible**.

### Show legend view

This menu item lets you switch on or off the legend view. The legend will appear in a separate window.

The legend view also can be displayed oder hidden by the property **VcLegendView.Visible**.

### **Export Diagram**

When selecting this menu item, you will get to the Windows dialog box **Save as**, that lets you save the diagram as a graphics file.

This dialog box also can be invoked by the VcGantt method **ShowExport-GraphicsDialog**.

When exporting, the size of the exported diagram will be calculated this way:

- PNG: a resolution of 100 dpi and a zoom factor of 100% are assumed. If alternatively a value of <= -50 is specified in the parameter SizeX, the absolute number will be used as DPI input.
- GIF, TIFF, BMP, JPEG: a resolution of 100 dpi and a zoom factor of 100% are assumed. If alternatively a value of <= -50 is specified in the parameter SizeX, the absolute number will be used as DPI input. In addition, an internal limit of 50 MBs of memory size is required for the uncompressed source bit map in the memory; so larger diagrams may have a smaller resolution than expected.

- WMF: A fixed resolution is assumed where the longer side uses coordinates between 0 and 10,000 while the shorter side uses correspondingly smaller values to keep the aspect ratio.
- EMF/EMF+: The total resolution is adopted, using coordinates scaled by 1/100 mm.

For further details on the different formats please read the chapter "Important Concepts: Graphics Formats".

### 5.28 Context Menu of Nodes

If you click the right mouse button on one or several marked nodes, the below menu will appear:

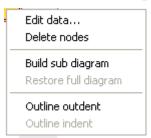

The event **OnNodeRClick** occurs when the user clicks the right mouse button on a node (location = vcInDiagram) or on a table entry related to an activity (location = vcInTable). The node object hit and the mouse position (x,y-coordinates) are returned, so that you can display a context menu at the appropriate position. If you set the returnStatus to **vcRetStatNoPopup**, the integrated context menu will be revoked.

#### **Edit Data**

Opens the **Edit Data** dialog box. If you marked more than a single node, you can edit them right away.

#### **Delete Nodes**

Select this option to delete the marked node(s).

### **Build sub diagram**

Select this item to display a subdiagram of the marked nodes.

#### Restore full diagram

(only active if the option **Build sub diagram** has been selected before) Select this item to restore the full diagram.

### **Outline outdent**

(only for hierarchy) The position of the marked node in the hierarchy will be increased.

# **Outline indent**

(only for hierarchy) The position of the marked node in the hierarchy will be decreased.

# 5.29 Context Menu of Links

If you click the right mouse key on a link, the **Delete Link** context menu will appear. To delete the marked link, please click the left mouse key to confirm.

Delete link

The event **OnLinkRClickCltn** occurs when the user clicks the right mouse key on a link or on several overlapping links. The LinkCollection object and the mouse position (x,y-coordinates) are captured and passed, so that you can display your own context menu at the appropriate position. If you set the returnStatus to **vcRetStatNoPopup**, the integrated context menu will be revoked.

# 5.30 Context Menu of Groups

If you right-click on a group title in the table or a group layer in the diagram (which will only be displayed if in the **Grouping** dialog the checkbox **Group node visible** has been ticked), a context menu will appear that offers basic options on groups:

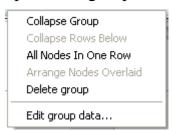

The event **OnGroupRClick** occurs when the user clicks the right mouse key on a group heading in the table. The group object and the mouse position (x,y-coordinates) are returned, so that you can display a context menu at the appropriate position. If you set the returnStatus to **vcRetStatNoPopup**, the integrated context menu will be revoked.

# **Collapse/Expand Group**

This menu item lets you expand a collapsed group or collapse an expanded one.

### **Expand/Collapse Rows Below**

This menu item lets you expand the rows of a collapsed group or collapse the rows below an expanded group respectively.

If you have chosen for the group **All Nodes In One Row**, this option will collapse only the subgroups of the selected group.

### All Nodes In One Row/Nodes In Separate Rows

If you choose the option **All Nodes In One Row** all activities in a group will be displayed in one row. If the activities in the group coincide, they will be automatically displayed underneath one another in expanded mode to prevent overlapping. If the group is collapsed, the activities may overlap.

With this type of arrangement, the table section for the activities is suppressed, so you will need to utilise the layer annotation or tooltip to identify the activities for the user.

The option **Nodes In Separate Rows** lets you display each node in its own row.

### **Arrange Nodes Optimized/Arrange Nodes Overlaid**

(Selectable only, if **All Nodes In One Row** was selected.)

If you select **Arange Nodes Overlaid**, the nodes are displayed in one row, even if they are overlapping each other.

If you select **Arrange Nodes Optimized**, the layout of the nodes will be optimized to avoid overlapping, even if they require more space than a single row.

# **Delete group**

This menu item lets you delete an empty marked group.

# Edit group data

The corresponding dialog will appear.

# 5.31 Context Menu of the Time scale

If you click the right mouse key on the time scale, the below menu will appear:

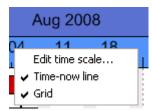

The event **OnTimeScaleRClick** occurs when the user clicks the right mouse key on the time scale. The TimeScale object and the mouse position (x,y-coordinates) are returned. At this position you can show your customized context menu. If you set the returnStatus to vcRetStatNoPopup, the integrated context menu will be revoked.

#### **Edit Time scale**

Select this option to reach the **Edit Time scale** dialog box.

#### **Timenow Line**

Specify whether your diagram should contain a timenow line (date line).

#### **Grid**

Specify whether your diagram should contain grid lines.

# 5.32 Context Menu of the Legend

A right mouse button click on the legend will open the below menu:

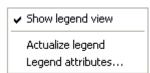

# Show legend view

This menu item lets you switch on or off the legend view.

# Actualize legend

This menu item lets you refreshing the legend which is needed after modifications in the chart, such as adding or deleting nodes, because they are not displayed automatically in the legend. The refreshing can also be carried out by switching off and on the legend view. This concerns the loading of nodes as well. If on the property page **Additional views** the attribute **Initially visible** was selected for the legend view and no nodes have been loaded when running the program, the legend stays empty until it was refreshed.

### Legend attributes

With this item you open the corresponding dialog where you can specify the settings concerning legend title, legend elements and margins. For further information about this dialog please see chapter 4.44 "The Legend Attributes Dialog Box".

# 5.33 Context Menu of Boxes

A right mouse click on a box will open the below menu:

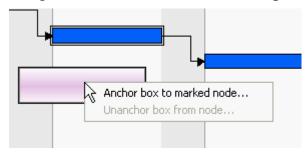

If the context menu does not pop up, you have to activate the option **Show** context menu for the box on the **General** property page.

#### Anchor box to marked node

This item lets you anchor a box to the marked node. This is only possible if you have selected the option **Anchoring interactions allowed** in the **Administrate boxes** dialog.

#### Unanchor box from node

This item lets you anchor a box to the marked node.

# **6 Frequently Asked Questions**

### 6.1 How can I Activate the License File?

# 6.2 What can I do if Problems Occur during Licensing?

When you license a module for the first time or when you continue an expired license, please open the **Licensing** dialog box which you reach via the **General** property page. Click on the **Request** button. Then the **Request License Information** dialog will open.

Enter your license number, your name and the name of your company and click on **Send email to NETRONIC**. An email to NETRONIC will be generated automatically. As soon as we have received it, we will generate your license information file (vcgantt.lic) and send it back to you. After having received this file, please copy it to the directory in which the file **vcgantt.ocx** is stored.

After licensing, you need to activate the new license. Please open a property page and make the system store it by making some change. This will activate the new license.

If during licensing of the VARCHART ActiveX control you receive an error message "REGSVR32 Error Return: 0X0000007e", the file *vcwin32u.dll* does not exist or is not stored in a directory indicated in the PATH. If the file does not exist, please contact the support of NETRONIC Software GmbH.

Some of the VARCHART ActiveX control's settings cannot be modified on the property pages. Still, you can adjust them via the \*.ini file:

- 1. Open the **General** property page. The **Configuration file** field shows the current configuration file (for example *project.ini*).
- 2. Click on the **Browse** button. The dialog **Load/Save** will open. Please enter a file name into the **Temporary data file** field to be used as a temporary dummy configuration file, such as *dummy.ini*. Click on **Save**.
- 3. Now click on the **OK** or **Apply** button of the **General** property page. The configuration file *dummy.ini* will automatically be generated and applied.
- 4. Now you can edit your \*.ini file (e.g. *project.ini*) in a text file editor and save your changes.
- 5. Then reset the true configuration file by selecting the former file (*project.ini*) on the **General** property page in the **Configuration file** field and click on **OK**. Your modified \*.ini file is being used from now on.

# 6.4 What Borland Delphi Users Need to do on Upgrading a New VARCHART XGantt Version.

After the upgrade or update of the VARCHART XGantt to a higher version it is necessary to install the new version to the Delphi Package Borland User Components. Please proceed as described below:

- 1. Start Borland Delphi.
- 2. Click onto **Components** and **ActiveX import**.
- 3. Select *NETRONIC VARCHART XGantt* from the ActiveX Controls list and click onto the **Remove** button to remove the registration. Quit the dialog by **Cancel**.
- 4. Now open the **Components > Install packages** dialog. Select the package *Borland User Components*. (This package is stored in the file *dclusr\*0.bpl*. The '\*' in the file name depends on your Delphi version: 5, 6 or 7.).
- 5. Click on **Edit**. The file *dclusrX0.dpk* will open.
- 6. Select *VcGanttLib\_TLB.pas* and *VcGanttLib\_TLB.dcr* succeedingly and remove them from the project by clicking the right mouse button.
- 7. Compile the package and close the dialog. This way the changes will be saved to the project *dclusrX0*.
- 8. Now re-open the dialog **Components > ActiveX import**.
- 9. Click on **Add**, select *vcgantt.ocx*, and click on **Open**. Now *NETRONIC VARCHART XGantt* re-appears in the list of the registrated ActiveX controls.
- 10. Click on **Install...** to re-compile the package *dclusrX0.bpl*.
- 11. Close the dialog to save the project *dclusrX0*.

# 6.5 How can I Activate the XP Visual Style in VARCHART XGantt?

The XP Visual Style is dependent on the used version of the common controls of windows. In Windows XP the versions 5 and 6 are included in delivery but due to reasons of compatibility, version 5 is used by default. The switching over of an application to version 6 is done by an entry in a so-called manifest which is supported by Windows from XP onwards. This manifest can either be compiled in a project as a resource with ID 24 resp. RT\_MANIFEST or stored as file in the same directory as the EXE file (the name is then made up of the name of the EXE file + ".manifest", e.g. notepad.exe.manifest). The contents of the manifest is in XML format and looks as follows:

#### **Example Code**

```
<?xml version="1.0" encoding="UTF-8" standalone="yes"?>
<assembly xmlns="urn:schemas-microsoft-com:asm.v1"</pre>
manifestVersion="1.0">
   <assemblyIdentity version="1.0.0.0" processorArchitecture="X86"</pre>
                     name="appname.exe" type="win32" />
   <description>Enter application description here</description>
   <dependency>
      <dependentAssembly>
         <assemblyIdentity type="win32" name="Microsoft.Windows.Common-</pre>
Controls" version="6.0.0.0"
                           processorArchitecture="X86"
publicKeyToken="6595b64144ccf1df"
                           language="*" />
      </dependentAssembly>
   </dependency>
</assembly>
```

You should make sure that the Win 32 API command **InitCommonControls** is invoked at the beginning of the application. Otherwise it may happen that the old Common controls of version 5.0 are loaded before the manifest is interpreted. In VB 6 e.g. you can set the command in the event **Form\_Initialize** of the start form. Before doing so, the below code line is required:

#### **Example Code**

```
Private Declare Sub InitCommonControls Lib "comctl32.dll" ().
```

The manifest itself should be customized to the name and version of the application (<assemblyIdentity> and <description>).

For further information look on the following Internet pages:

http://www.activevb.de/tutorials/tut\_xpstyles/xpstyles.html

http://support.microsoft.com/?id=309366

| 424 | Frequently | / Asked | Questions |
|-----|------------|---------|-----------|
|-----|------------|---------|-----------|

http://support.microsoft.com/?id=303636

#### What to do if the Control Does Not Work 6.6 With a User Account of a Computer

If you find that the control does not react when two users invoke the same application that uses the control, the reason for this may be that the control was not installed for both users. When generating the setup program by which the control is installed on the computer of your customer, the option "install for all users" needs to be selected.

An installation for several users can be activated at a later time by extending the safety settings of the files that belong to the control, allowing different accounts to access the files. The safety settings you can modify by the menu item "properties" of the context menu of the affected file or by the command line using the command 'cacls'. You can find a list of the files that belong to the control in the chapter "Shipping the Application" at the beginning of this book.

# 6.7 How can I Limit the Timescale Width?

If you touch the timescale on the extreme left side of the visible area keeping the left mouse button pressed to widen the timescale, you can easily reach a factor far in excess of 1000%. To control this, use the **OnTime-ScaleSectionRescale** event. The below example shows how to allow for a twofold enlargement at maximum.

#### **Example Code**

# 6.8 How can I Move a Bar into the Visible Area by Clicking on the Table?

The event **OnNodeLClick** captures both the node and the information **InTable** or **InDiagram**. If the table was clicked on (**InTable**), the relevant date of the node is retrieved and transferred to the VARCHART ActiveX object using the **ScrollToDate** method.

#### **Example Code**

```
Private Sub VcGanttl OnNodeLClick(ByVal node As VcGanttLib.VcNode, _
                  ByVal location As VcGanttLib.LocationEnum,
                  ByVal x As Long, ByVal y As Long,
                 returnStatus As Variant)
   Dim myDataDef As VcDataDefinition
   Dim myDataDefTable As VcDataDefinitionTable
   Dim myDataField As VcDefinitionField
   Dim myIndex As Integer
   If location = vcInTable Then
      ' if the index of the "Start" field is not known
      Set myDataDef = VcGantt1.DataDefinition
      Set myDataDefTable = myDataDef.DefinitionTable(vcMaindata)
      Set myDataField = myDataDefTable.FieldByName("Start")
      myIndex = myDataField.ID
       VcGantt1.ScrollToDate node.DataField(myIndex), vcLeftAligned, 2
   End If
End Sub
```

# 6.9 How can I Make Overlapping Activities in a Group Visible?

To avoid bottlenecks in holiday rosters or machine allocations, overlapping activities in a group can be made visible.

Activities can overlap if the activities have been grouped and in the **Grouping** dialog the **Nodes in separate rows** option is **not**selected. With the **Nodes in separate rows** option, the activity groups can be collapsed and expanded. When a group is collapsed, overlapping activities cannot be detected. When a group is expanded, the activities are staggered so that overlapping activities become apparent.

To make overlapping activities in a group visible, deactivate the **Nodes in separate rows** option in the **Grouping** dialog to display the activities of a group in one line. If the activities of a group overlap, they will be displayed in different lines even when the option is deactivated allowing you to see any collisions at a glance.

When the activities are collapsed, overlapping activities cannot be detected. Therefore you should deactivate the **Modifications allowed** option to prohibit the user from switching between these two types of display. When the **Initially collapsed** option is *not* activated, the groups will be displayed in their expanded states, i.e. overlapping activities can be instantly recognised as they are displayed beneath each other in separate lines.

# 6.10 How can I Save and Reload the Order of Activities?

On condition that the activities are loaded from a file, you can save and reload the activities.

In order to save and reload the order of activities, open the **Sorting** property page and select a data field from **Row number field**. The VARCHART ActiveX control will store the identification to this data field. If the order of the nodes was modified interactively, you can update it using the method **UpdateRowNumberField**. Groups and hierarchy must not be activated at that time.

Finally, please add the following code:

#### **Example Code**

```
Private Sub Form_Unload ()
    VcGantt1.UpdateRowNumberField
    VcGantt1.SaveAs (" ")
End Sub
```

# 6.11 Why can I not Create Nodes Interactively at Times?

If you cannot create nodes with the mouse at runtime, please tick the check box **Allow new nodes** on the **Nodes** property page.

If in addition you tick **New nodes via double-click** you can generate nodes by double-clicking on the mouse.

Beside, if a calendar is activated, nodes cannot be generated in workfree periods.

Check if the property **AllowNewNodes** has not been set to **False**.

# 6.12 How can I Disable the Default Context Menus?

You can disable a predefined context menu to occur by setting the returnStatus to vcRetStatNoPopup.

#### **Example Code**

```
'switching off the context menu of diagram
Private Sub VcGanttl OnDiagramRClick(ByVal x As Long,
                                 ByVal y As Long, returnStatus As
Variant)
    returnStatus = vcRetStatNoPopup
End Sub
'switching off the context menu of links
Private Sub VcGantt1 OnLinkRClickCltn(ByVal linkCltn As
                                 VcGanttLib.VcLinkCollection,
                                 ByVal x As Long, _
                                 ByVal y As Long,
                                 returnStatus As Variant)
    returnStatus = vcRetStatNoPopup
End Sub
'switching off the context menu of nodes
Private Sub VcGanttl OnNodeRClick(ByVal node As VcGanttLib.VcNode,
                                ByVal location As
VcGanttLib.LocationEnum,
                                 ByVal x As Long, ByVal y As Long,
                                 returnStatus As Variant)
   returnStatus = vcRetStatNoPopup
End Sub
```

# 6.13 What can I do if Problems Occur during Printing?

If printing of your diagram is impossible or if you cannot set up the printer, please verify whether the file *vcprct32.dll* exists. Also, please verify if the file can be located by the PATH settings, and if the Windows default printer has been set up.

If the file *vcprct32.dll* does not exist, please contact the support of NETRONIC Software GmbH.

### 6.14 How can I Improve the Performance?

### > SuspendUpdate

Projects that include a large number of nodes may take too long if updating actions are repeated for each node. Not every automatic update procedure is necessary; in those cases you can suspend single updates, work off a sequence of code and then do a final update. Suspending and re-activating updates both can be done by the method **SuspendUpdate**, which is set to **True** at the beginning of the code sequence and to **False** at its end. Using this method can im improve the overall performance considerably.

### **Example Code**

```
Dim dataTable As VcDataTable
Dim dataRecordCltn As VcDataRecordCollection
Dim dataRecord As VcDataRecord

Set dataTable = VcGantt1.DataTableCollection.DataTableByName("Maindata")
Set dataRecordCltn = dataTable.DataRecordCollection

VcGantt1.SuspendUpdate (True)

For Each dataRecord In dataRecordCltn
    dataRecord.DataField(4) = "10"
    dataRecord.UpdateDataRecord

Next

VcGantt1.SuspendUpdate (False)
```

You can also accelerate the updating procedure of links via the **Suspend-Update** method.

If you modify table formats in large projects, you also should use the **SuspendUpdate** method.

#### **Example Code**

```
Private Sub ModifyTable Click()
    Dim formatCol As VcTableFormatCollection
    Dim aFormat As VcTableFormat
    Dim index As Integer
    VcGantt1.SuspendUpdate True
    Set formatCol = VcGantt1.Table.TableFormatCollection
    For Each aFormat In formatCol
        For index = 1 To aFormat.NoOfColumns
            aFormat.FieldBackgroundColor(index) = vbGreen
            aFormat.FieldFontBody(index) = vcBold
            aFormat.FieldFontColor(index) = vbRed
            aFormat.FieldFontName(index) = "Arial"
            aFormat.FieldFontSize(index) = 14
           aFormat.FieldHorAlignment(index) = vcHorCenterAligned
    VcGantt1.SuspendUpdate False
End Sub
```

This method also accelerates the updating procedure when you use not equidistant histogram curves.

#### **Example Code**

```
Private Sub CommandCreateCurve Click()
Dim myCurve As VcCurve
Set myCurve =
VcGantt1.HistogramCollection.FirstHistogram.CurveCollection.
            CurveByName("Curve1")
Dim index As Integer
Dim aDate As Date
'current date
aDate = Date
VcGantt1.SuspendUpdate True
For index = 1 To 3000
' move: 2h:24min
 aDate = aDate + 1 / 10
 myCurve.SetValues aDate, index
VcGantt1.SuspendUpdate False
End Sub
```

The method also can accelerate the updating procedure when you use calendars because modifications of the calendars need a lot of time when the nodes have been loaded since then for all nodes the program has to check if they depend on a calendar.

### > Graphics

Another reason for a low performance may be graphics in table, node or box fields that are too large or that have to many pixels.

## 6.15 Error Messages

### > Error messages at runtime caused by the developer

| Error Reason                                                                  | Message                                                                                                    |
|-------------------------------------------------------------------------------|----------------------------------------------------------------------------------------------------|
| License failure                                                               | This is an unlicensed version of *. Please contact NETRONIC for a licensed version.                             |
|                                                                               | The licensing failed. Please contact NETRONIC.                                                                  |
|                                                                               | The expiry date is exceeded. Please contact NETRONIC.                                                           |
|                                                                               | Your identification has changed from * to *. Please contact NETRONIC!                                           |
|                                                                               | The ActiveX Control * used in this program has no runtime license!                                              |
| ActiveX installation incomplete or older versions of a DLL in the system path | DLL * not found                                                                                                 |
|                                                                               | Loading the interface with identifier * failed                                                                  |
|                                                                               | The interface DLL (version *) is too old. This program needs version * or above.                                |
| Program installation incomplete or absolute path is erroneous                 | Group titles file not found                                                                                     |
|                                                                               | The file * is not a valid graphics file.                                                                        |
|                                                                               | Graphics file not specified or not existent.                                                                    |
| Error at assignment of a new INI file                                         | The configuration file * was not found, program creates it using the default configuration.                     |
| INI file has errors                                                           | The highlight/table/layer * uses the non-existent filter *. The filter entry is corrected to <always>.</always> |
|                                                                               | The highlight/table * uses the non-existent node annotation *. The node annotation entry is corrected to *.     |
|                                                                               | Layer name * is not unique. Please check the configuration file.                                                |
|                                                                               | Highlight * non-existent                                                                                        |
|                                                                               | The name * for link appearance is not unique. Please check the configuration file(s).                           |
|                                                                               | Your configuration file * is corrupt. [*] must be unique.                                                       |

# > Error messages at runtime caused by the end user or by the developer

| Error Reason                                         | Message                   |
|------------------------------------------------------|---------------------------|
| Cycles detected in the method <b>ScheduleProject</b> | Project has cycled links! |
| Interactive moving of nodes                          | Cannot create new groups  |

### 6.16 Can All Fonts be Used?

Due to the support of GDI+ there are some cutbacks in terms of font display. GDI+ is unable to display postscript and bitmap fonts. The first group includes fonts that may be of the type **OpenType**, but being "classical fonts" they have some sort of internal postscript structure, such as "Warnock Pro". The second group includes the early Windows fonts "Courier", "Times", "System" and "MS Sans Serif".

For this reason, the above fonts are not offered by the font selection dialogs of VARCHART XGantt. If you set them via the API, an alternative font will be displayed. In terms of the early fonts, NETRONIC has put up a replacement rule that selects a similar "late" font; external fonts are replaced by "Arial" to ensure a display at all.

Probably or probably not future versions of GDI+ will support the fonts presently not supported. Unfortunately, more information on this subject can only be obtained in blogs and news groups, but not at MSDN.

### 7 API Reference

### 7.1 Object types

- DataObject
- DataObjectFiles
- VcBorderArea
- VcBorderBox
- VcBox
- VcBoxCollection
- VcBoxFormat
- VcBoxFormatCollection
- VcBoxFormatField
- VcCalendar
- VcCalendarCollection
- VcCalendarGrid
- VcCalendarGridCollection
- VcCalendarProfile
- VcCalendarProfileCollection
- VcCurve
- VcCurveCollection
- VcDataDefinition
- VcDataDefinitionTable
- VcDataDefinitionTable
- VcDataRecord
- VcDataRecordCollection
- VcDataTable
- VcDataTableCollection
- VcDataTableField
- VcDataTableFieldCollection
- VcDateLine
- VcDateLineCollection
- VcDateLineGrid
- VcDateLineGridCollection
- VcDefinitionField
- VcField

### 440 API Reference: Object types

- VcFilter
- VcFilterCollection
- VcFilterSubCondition
- VcGantt
- VcGroup
- VcGroupCollection
- VcGroupLevelLayout
- VcGroupLevelLayoutCollection
- VcHierarchyLevelLayout
- VcHistogram
- VcHistogramCollection
- VcInfoWindow
- VcInterval
- VcIntervalCollection
- VcLayer
- VcLayerCollection
- VcLayerFormat
- VcLayerFormatField
- VcLegendView
- VcLineFormat
- VcLineFormatCollection
- VcLineFormatField
- VcLink
- VcLinkAppearance
- VcLinkAppearanceCollection
- VcLinkCollection
- VcMap
- VcMapCollection
- VcMapEntry
- VcNode
- VcNodeCollection
- VcNodeLevelLayout
- VcNumericScale
- VcNumericScaleCollection
- VcPrinter
- VcRect
- VcResourceScheduler2
- VcRibbon
- VcScheduler
- VcSection

- VcTable
- VcTableCollection
- VcTableFormat
- VcTableFormatCollection
- VcTableFormatField
- VcTimeScale
- VcTimeScaleCollection
- VcUpdateBehavior
- VcUpdateBehaviorCollection
- VcUpdateBehaviorContext
- VcWorldView

### 7.2 DataObject

DataObject

The OLE Drag & Drop technique allows to move selected nodes from an activeX source control to a target control. The container to transfer the corresponding data is the object **DataObject**. The object provides appropriate properties for the transfer: **Files**, **Clear**, **GetData**, **GetFormat** and **SetData**.

You can also exchange data with other controls capable of OLE-Drag&Drop. When doing so, please keep in mind that VARCHART-ActiveX controls store and interpret data in the CSV text format.

To make OLE Drag & Drop work, in the properties window the properties **OLEDragMode** and **OLEDropMode** need to be activated. On the **Nodes** property page by the option **Move all selected nodes** you can select whether just a single node or several marked nodes can be moved.

Please find detailed information in the chapter **Important Concepts** in the section **OLE-Drag&Drop**.

### **Properties**

- DropEndDate
- DropStartDate
- Files

#### **Methods**

- Clear
- GetData
- GetFormat
- SetData

### **Properties**

### **DropEndDate**

Read Only Property of DataObject

This property indicates the end date of the dropping operation. If **OLEDrop-Mode** was set to **vcOLEDropManual**, this property can be used to retrieve the end date of the phantom in order to pass it on to a newly created node.

|                | Data Type | Explanation |
|----------------|-----------|-------------|
| Property value | Date      | End date    |

### **DropStartDate**

#### **Read Only Property of DataObject**

This property indicates the start date of the dropping operation. If **OLEDropMode** was set to **vcOLEDropManual**, this property can be used to retrieve the start date of the phantom in order to pass it on to a newly created node.

|                | Data Type | Explanation |
|----------------|-----------|-------------|
| Property value | Date      | Start date  |

### **Files**

### Read Only Property of DataObject

This property returns a DataObjectFiles collection, which in turn contains a list of all file names used by a DataObject object (such as the names of files that a user drags to or from the Windows File Explorer.) This property can only be used if the DataObject contains Data of format 15 (list of files, please see property GetFormat).

|                | Data Type       | Explanation             |
|----------------|-----------------|-------------------------|
| Property value | DataObjectFiles | List of available files |

### **Methods**

### Clear

**Method of DataObject** 

This method deletes the contents of the DataObject object. This method is available to drag operations only, i. e. **OLEStartDrag**, **OLESetData**, **OLEGiveFeedback** and **OLECompleteDrag**.

**444** API Reference: DataObject

|              | Data Type | Explanation |
|--------------|-----------|-------------|
| Return value | Void      |             |

### **GetData**

**Method of DataObject** 

This method returns data from a DataObject in the shape of the data type **Variant** and is available only to DataObject objects of the events **OLEDragOver** and **OLEDragDrop**.

It is possible for the **GetData** method to use data formats other than those listed below, including user-defined formats registered with Windows by the **RegisterClipboardFormat()** API function. However, there are a few caveats:

The **GetData** method always returns data in a byte array if it is in a format that it cannot recognize.

The byte array returned by **GetData** may be larger than the actual data, with arbitrary bytes at the end of the array. The reason for this is that VARCHART ActiveX does not know the format of the data, but merely has knowledge of the size of memory allocated for the data ba the operating system. The allocated size of memory often is larger than the one actually required for the data. Therefore, there may be an excess of bytes at the end of the allocated memory segment. As a result, you are supposed to use appropriate functions to interpret the data in a meaningful way (in Visual Basic e.g. truncating a string at a particular length by the **Left** function if the data is in a text format).

**Note:** Not all applications support the formats 2 (bitmap) or 9 (color palette), so it is recommended that you use 8 (device-independent bitmap) whenever possible.

|              | Data Type        | Explanation                                                                  |
|--------------|------------------|------------------------------------------------------------------------------|
| Parameter:   |                  |                                                                              |
| ⇒ format     | Integer          | Identification number of the format (plus examples from Visual Basic and C): |
|              |                  | 1 - text in ANSI-code (.txt files)                                           |
|              |                  | VB: vcCFText; C: CF_TEXT                                                     |
|              |                  | 2 - bitmap (.bmp-files)                                                      |
|              |                  | VB: vbCFBitmap; C: CF_BITMAP                                                 |
|              |                  | 3 - metafile (.wmf-files)                                                    |
|              |                  | VB: vbCFMETAFILE; C: CF_MetaFile                                             |
|              |                  | 8 - device-independent Bitmap (DIB)                                          |
|              |                  | VB: vbCFDIB; C: CF_DIB                                                       |
|              |                  | 9 - color palette                                                            |
|              |                  | VB: vbCFPalette; C: CF_PALETTE                                               |
|              |                  | 13 - text in unicode code (.txt-Dateien)                                     |
|              |                  | VB: 13; C: CF_UNICODETEXT                                                    |
|              |                  | 14 - enhanced Metafile (.emf-files)                                          |
|              |                  | VB: vbCFEMetaFile; C: CF_EMETAFILE                                           |
|              |                  | 15 - list of files                                                           |
|              |                  | VB: vbCFFiles; C: CF_FILES                                                   |
|              |                  | -16639 - rich text format (.rtf files)                                       |
|              |                  | VB: vbCFRTF; C: CF_RTF                                                       |
|              | Possible Values: | Data field index                                                             |
| Return value | Variant          | Data retrieved                                                               |

### **GetFormat**

### Method of DataObject

This method returns a boolean value indicating whether data in the Data-Object object match a specified format. It is available only to DataObject objects of the events **OLEDragOver** and **OLEDragDrop**.

**446** API Reference: DataObject

|              | Data Type        | Explanation                                                                                                    |
|--------------|------------------|----------------------------------------------------------------------------------------------------|
| Parameter:   |                  |                                                                                                    |
| ⇒ format     | Integer          | Identification number of the format (plus examples from Visual Basic and C):                                                                           |
|              |                  | 1 - text in ANSI code (.txt files)                                                                                                    |
|              |                  | VB: vcCFText; C: CF_TEXT                                                                                                    |
|              |                  | 2 - bitmap (.bmp-files)                                                                                                    |
|              |                  | VB: vbCFBitmap; C: CF_BITMAP                                                                                                    |
|              |                  | 3 - metafile (.wmf-files)                                                                                                    |
|              |                  | VB: vbCFMETAFILE; C: CF_MetaFile                                                                                                    |
|              |                  | 8 - device-independent Bitmap (DIB)                                                                                                    |
|              |                  | VB: vbCFDIB; C: CF_DIB                                                                                                    |
|              |                  | 9 - color palette                                                                                                    |
|              |                  | VB: vbCFPalette; C: CF_PALETTE                                                                                                    |
|              |                  | 13 - text in unicode code (.txt-Dateien)                                                                                                    |
|              |                  | VB: 13; C: CF_UNICODETEXT                                                                                                    |
|              |                  | 14 - enhanced Metafile (.emf-files)                                                                                                    |
|              |                  | VB: vbCFEMetaFile; C: CF_EMETAFILE                                                                                                    |
|              |                  | 15 - list of files                                                                                                    |
|              |                  | VB: vbCFFiles; C: CF_FILES                                                                                                    |
|              |                  | -16639 - rich text format (.rtf files)                                                                                                    |
|              |                  | VB: vbCFRTF; C: CF_RTF                                                                                                    |
|              | Possible Values: | Data field index                                                                                                    |
| Return value | Boolean          | The <b>GetFormat</b> method returns <b>True</b> if an item in the DataObject object matches the specified format. Otherwise, it returns <b>False</b> . |

### **SetData**

**Method of DataObject** 

This method inserts data into a DataObject using the specified data format. It is available only to DataObject objects of the events **OLEStartDrag**, **OLEStartDrag**, **OLEStartDrag**.

It is possible for the **SetData** method to use data formats other than those listed below **format**, including user-defined formats registered with Windows by the **RegisterClipboardFormat()** API function. However, there are a few caveats:

The **SetData** method requires the data to be in the form of a byte array if the data format specified could not be recognized.

Not all applications support 2 (bitmap) or 9 (palette), so it is recommended that you use 8 (device-independent bitmap) whenever possible.

|            | Data Type        | Explanation                                                                                                    |
|------------|------------------|----------------------------------------------------------------------------------------------------|
| Parameter: |                  |                                                                                                    |
| ⇒ data     | Variant          | Data to be set or <b>Empty</b> if you wish to transmit the format to be set on request by the event <b>OLESetData</b> . |
| ⇒ format   | Integer          | Identification number of the format (plus examples from Visual Basic and C):                                            |
|            |                  | 1 - text in ANSI code (.txt files)                                                                                      |
|            |                  | VB: vcCFText ; C: CF_TEXT                                                                                               |
|            |                  | 2 - bitmap (.bmp-files)                                                                                                 |
|            |                  | VB: vbCFBitmap; C: CF_BITMAP                                                                                            |
|            |                  | 3 - metafile (.wmf-files)                                                                                               |
|            |                  | VB: vbCFMETAFILE; C: CF_MetaFile                                                                                        |
|            |                  | 8 - device-independent Bitmap (DIB)                                                                                     |
|            |                  | VB: vbCFDIB; C: CF_DIB                                                                                                  |
|            |                  | 9 - color palette                                                                                                    |
|            |                  | VB: vbCFPalette; C: CF_PALETTE                                                                                          |
|            |                  | 13 - text in unicode code (.txt-Dateien)                                                                                |
|            |                  | VB: 13; C: CF_UNICODETEXT                                                                                               |
|            |                  | 14 - enhanced Metafile (.emf-files)                                                                                     |
|            |                  | VB: vbCFEMetaFile; C: CF_EMETAFILE                                                                                      |
|            |                  | 15 - list of files                                                                                                    |
|            |                  | VB: vbCFFiles; C: CF_FILES                                                                                              |
|            |                  | -16639 - rich text format (.rtf files)                                                                                  |
|            |                  | VB: vbCFRTF; C: CF_RTF                                                                                                  |
|            | Possible Values: | Data field index                                                                                                    |

448 API Reference: DataObject

| Return value | Void |  |
|--------------|------|--|

API Reference: DataObjectFiles 449

### 7.3 DataObjectFiles

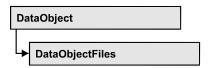

This object keeps a list of all file names, that are stored in a DataObject, if it contains data of format 15 (list of files). By For Each Item in DataObject-Files you can access all file names in a loop.

### **Properties**

- NewEnum
- Count
- Item

#### **Methods**

- Add
- Clear
- Remove

### **Properties**

### \_NewEnum

#### Read Only Property of DataObjectFiles

This property returns an Enumerator object that implements the OLE Interface IEnumVariant. This object allows to iterate over all data object files. In Visual Basic this property is never indicated, but it can be used by the command **For Each** *element* **In** *collection*. In .NET languages the method **GetEnumerator** is offered instead. Some development environments replace this property by own language elements.

| . <u> </u>     | Data Type | Explanation      |
|----------------|-----------|------------------|
| Property value | Object    | Reference object |

#### **Example Code**

Private Sub VcGanttl\_OLEDragOver(ByVal data As VcGanttLib.DataObject, effect As Long, ByVal button As Integer, ByVal Shift As Integer, ByVal x As Long, ByVal y As Long, ByVal state As VcGanttLib.OLEDragStateEnum)

Dim fileName as String

### 450 API Reference: DataObjectFiles

For Each fileName In DataObject.DataObjectFiles
 Debug.Print fileName
Next
End Sub

### Count

#### Read Only Property of DataObjectFiles

This property returns the number of file names available in the list.

|                | Data Type | Explanation     |
|----------------|-----------|-----------------|
| Property value | Long      | Number of files |

### **Item**

#### **Property of DataObjectFiles**

By this property you can assign or retrieve a file name by the index passed. Because this is the default property of the object, in many programming environments (e.g. Visaul Basic) the property name can be dropped. Example: DataObjectFiles(0) will return the first file name.

|                | Data Type        | Explanation                       |
|----------------|------------------|-----------------------------------|
| Parameter:     |                  |                                   |
| ⇒ index        | Long             | Index of the file name {0Count-1} |
| Property value | String           | File name                         |
|                | Possible Values: | Name of the color map             |

### **Methods**

### Add

#### Method of DataObjectFiles

This method lets you add the file name specified to the list of file names. If an index (Integer, values: 0 to .Count-1) is specified, the file name will be inserted at the specified position. Otherwise it will be inserted at the end of the list.

|              | Data Type        | Explanation                                                                          |
|--------------|------------------|--------------------------------------------------------------------------------------|
| Parameter:   |                  |                                                                                      |
| ⇒ index      | Variant          | Index of the position in the list that the file name is to be inserted at (optional) |
| ⇒ fileName   | String           | Name of the file                                                                     |
|              | Possible Values: | Name of the color map                                                                |
| Return value | Void             |                                                                                      |

### Clear

### Method of DataObjectFiles

This method lets you delete all file names available in the list.

|              | Data Type | Explanation |
|--------------|-----------|-------------|
| Return value | Void      |             |

### Remove

### Method of DataObjectFiles

This method lets you remove the file name with the specified index (values: 0 to .Count-1).

| <u>.                                  </u> | Data Type | Explanation                                                                 |
|--------------------------------------------|-----------|-----------------------------------------------------------------------------|
| Parameter:                                 |           |                                                                             |
| ⇒ index                                    | Long      | Index of the position in the list that the file name is to be removed from. |
| Return value                               | Void      |                                                                             |

### 7.4 VcBorderArea

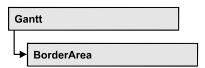

An object of the type **VcBorderArea** designates the title or legend area of the graphics.

### **Methods**

BorderBox

### **Methods**

### **BorderBox**

Method of VcBorderArea

This method gives access to a BorderBox object.

|              | Data Type                                                                                                    | Explanation                                                                                                    |
|--------------|----------------------------------------------------------------------------------------------------|----------------------------------------------------------------------------------------------------|
| Parameter:   |                                                                                                    |                                                                                                    |
| boxPosition  | BorderBoxPositionEnum                                                                                                    | Box position                                                                                                    |
|              | Possible Values: vcBBXPBottomBottomCentered 8 vcBBXPBottomBottomLeft 7 vcBBXPBottomBottomRight 9 vcBBXPBottomTopCentered 5 vcBBXPBottomTopLeft 4 vcBBXPBottomTopRight 6 vcBBXPLegend 51 vcBBXPTopCentered 2 vcBBXPTopLeft 1 vcBBXPTopRight 3 | second line in the bottom area, centered second line in the bottom area, left second line in the bottom area, right first line in the bottom area, centered first line in the bottom area, left first line in the bottom area, right legend top centered top left top right |
| Return value | VcBorderBox                                                                                                    | Box of the title and legend area                                                                                                    |

#### **Example Code**

```
Dim borderArea As VcBorderArea
Dim bBoxBBL As VcBorderBox

Set borderArea = VcGantt1.BorderArea
Set bBoxBBL = borderArea.BorderBox(vcBBXPBottomBottomLeft)
```

bBoxBBL.LegendTitle = "Explanation"

### 7.5 VcBorderBox

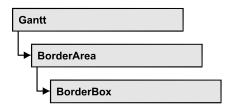

An object of the type **VcBorderBox** designates one of the boxes in the title or legend area of the graphics.

### **Properties**

- Alignment
- GraphicsFileName
- LegendElementsArrangement
- LegendElementsBottomMargin
- LegendElementsMaximumColumnCount
- LegendElementsMaximumRowCount
- LegendElementsTopMargin
- LegendFont
- LegendTitle
- LegendTitleFont
- LegendTitleVisible
- Text
- TextFont
- Type

### **Properties**

### **Alignment**

#### **Property of VcBorderBox**

This property lets you set or retrieve the alignment of this BorderBox object.

|                | Data Type                                              | Explanation                 |
|----------------|--------------------------------------------------------|-----------------------------|
| Property value | BorderBoxAlignmentEnum                                 | Alignment of the border box |
|                | Possible Values:<br>vcBBXACentered -1<br>vcBBXALeft -3 | Center<br>Left              |

vcBBXARight -2 Right

### **GraphicsFileName**

### **Property of VcBorderBox**

This property lets you set or retrieve the name of the graphics file used in the VcBorderBox object. *Available formats:* 

- \*.BMP (Microsoft Windows Bitmap)
- \*.EMF (Enhanced Metafile or Enhanced Metafile Plus)
- \*.GIF (Graphics Interchange Format)
- \*.JPG (Joint Photographic Experts Group)
- \*.PNG (Portable Network Graphics)
- \*.TIF (Tagged Image File Format)
- \*.VMF (Viewer Metafile)
- \*.WMF (Microsoft Windows Metafile)
- \*.WMF, with EMF included

EMF, EMF+, VMF and WMF are vector formats that allow to store a file independent of pixel resolution. All other formats are pixel-oriented and confined to a limited resolution.

The VMF format basically has been deprecated, but it will still be supported for some time to maintain compatibility with existing applications.

|                | Data Type        | Explanation               |
|----------------|------------------|---------------------------|
| Property value | String           | Name of the graphics file |
|                | Possible Values: | Name of the color map     |

#### **Example Code**

Dim borderArea As VcBorderArea Dim bBoxTR As VcBorderBox Set borderArea = VcGantt1.BorderArea
Set bBoxTR = borderArea.BorderBox(vcBBXPTopRight)
bBoxTR.Type = vcBBXTGraphics
bBoxTR.GraphicsFilename = "Asterix.jpg"

### LegendElementsArrangement

#### **Property of VcBorderBox**

This property lets you set or retrieve the arrangement of the elements in the legend.

|                | Data Type                                                                              | Explanation                                                                                                    |
|----------------|----------------------------------------------------------------------------------------|----------------------------------------------------------------------------------------------------|
| Property value | LegendElementsArrangementEnum                                                          | Type of arrangement of the legend elements                                                                                                    |
|                | Possible Values: vcLEAFixedToColumns 1 vcLEAFixedToRows 0 vcLEAFixedToRowsAndColumns 2 | The legend elements are merely aligned along columns. The legend elements are merely aligned along rows. The legend elements are aligned along rows |
|                |                                                                                        | and columns.                                                                                                    |

### LegendElementsBottomMargin

#### **Property of VcBorderBox**

This property lets you set or retrieve the width between the legend elements and the bottom of the border box (unit: mm).

|                | Data Type        | Explanation            |
|----------------|------------------|------------------------|
| Property value | Integer          | Width of bottom margin |
|                | Possible Values: | Data field index       |

### LegendElementsMaximumColumnCount

#### **Property of VcBorderBox**

This property lets you set or retrieve the number of columns to which the elements in the legend should disperse.

**456** API Reference: VcBorderBox

|                | Data Type        | Explanation       |
|----------------|------------------|-------------------|
| Property value | Integer          | Number of columns |
|                | Possible Values: | Data field index  |

### LegendElementsMaximumRowCount

#### **Property of VcBorderBox**

This property lets you set or retrieve the number of rows to which the elements in the legend should disperse.

|                | Data Type        | Explanation      |
|----------------|------------------|------------------|
| Property value | Integer          | Number of rows   |
|                | Possible Values: | Data field index |

### LegendElementsTopMargin

### **Property of VcBorderBox**

This property lets you set or retrieve the width between the legend elements and the top of the border box (unit: mm).

|                | Data Type        | Explanation         |
|----------------|------------------|---------------------|
| Property value | Integer          | Width of top margin |
|                | Possible Values: | Data field index    |

### LegendFont

### **Property of VcBorderBox**

This property lets you set or retrieve the font attributes of the legend.

|                | Data Type | Explanation                   |
|----------------|-----------|-------------------------------|
| Property value | StdFont   | Font attributes of the legend |

### **Example Code**

```
Dim borderArea As VcBorderArea
Dim bBoxBBL As VcBorderBox

Set borderArea = VcGantt1.BorderArea
Set bBoxBBL = borderArea.BorderBox(vcBBXPBottomBottomLeft)
bBoxBBL.Type = vcBBXTLegend
logThis (bBoxBBL.LegendFont.Name)
```

### LegendTitle

#### **Property of VcBorderBox**

This property lets you set or retrieve the legend title.

|                | Data Type        | Explanation           |
|----------------|------------------|-----------------------|
| Property value | String           | Legend title          |
|                | Possible Values: | Name of the color map |

#### **Example Code**

```
Dim borderArea As VcBorderArea
Dim bBoxBBL As VcBorderBox

Set borderArea = VcGantt1.BorderArea
Set bBoxBBL = borderArea.BorderBox(vcBBXPBottomBottomLeft)
bBoxBBL.LegendTitle = "Explanation"
```

### LegendTitleFont

### **Property of VcBorderBox**

This property lets you set or retrieve the font attributes of the legend title.

|                | Data Type | Explanation                         |
|----------------|-----------|-------------------------------------|
| Property value | StdFont   | Font attributes of the legend title |

#### **Example Code**

```
Dim borderArea As VcBorderArea
Dim bBoxBBL As VcBorderBox

Set borderArea = VcGantt1.BorderArea
Set bBoxBBL = borderArea.BorderBox(vcBBXPBottomBottomLeft)
bBoxBBL.Type = vcBBXTLegend
logThis (bBoxBBL.LegendTitleFont.Name)
```

458 API Reference: VcBorderBox

### LegendTitleVisible

#### **Property of VcBorderBox**

This property lets you set or retrieve whether the legend title is visible.

|                | Data Type        | Explanation                                             |
|----------------|------------------|---------------------------------------------------------|
| Property value | Boolean          | Legend title visible (True)/ not visible (False)        |
|                | Possible Values: | Group invisible/visible group nodes are/are not visible |

#### **Example Code**

Dim borderArea As VcBorderArea Dim bBoxBBL As VcBorderBox

Set borderArea = VcGantt1.BorderArea
Set bBoxBBL = borderArea.BorderBox(vcBBXPBottomBottomLeft)
bBoxBBL.LegendTitleVisible = False

### **Text**

#### Property of VcBorderBox

This property lets you set or retrieve the text of a head line (above or below the diagram). For numbering the pages or displaying the system date you may enter the below wild cards which will be replaced by the appropriate contents on the printout:

{COLUMN} = page number wide (of a two-dimensional page layout)

{NUMPAGES} = total number of pages

{PAGE} = consecutive numbering of pages

{ROW} = page number high (of a two-dimensional page layout)

 ${SYSTEMDATE} = system date$ 

|                        | Data Type                | Explanation                      |
|------------------------|--------------------------|----------------------------------|
| Parameter:<br>rowlndex | Integer Possible Values: | row index {06}  Data field index |
| Property value         | String                   | text in text boxes               |

| Possible Values: | lame of the color map |
|------------------|-----------------------|
|------------------|-----------------------|

#### **Example Code**

```
Dim borderArea As VcBorderArea
Dim bBoxBBL As VcBorderBox

Set borderArea = VcGantt1.BorderArea
Set bBoxBBL = borderArea.BorderBox(vcBBXPBottomBottomLeft)
bBoxBBL.Type = vcBBXTText
bBoxBBL.Text(index) = "Department A"
```

### **TextFont**

#### **Property of VcBorderBox**

This property lets you set or retrieve the font attributes of a title line (above or below the diagram).

This property is an indexed property, which in C# is referred to by one of the methods **set\_TextFont** (**rowIndex**, **pvn**) and **get\_TextFont** (**row-Index**).

|                        | Data Type        | Explanation                 |
|------------------------|------------------|-----------------------------|
| Parameter:<br>rowlndex | Integer          | Row index {06}              |
|                        | Possible Values: | Data field index            |
| Property value         | StdFont          | font attributes of the text |

#### **Example Code**

```
Dim borderArea As VcBorderArea
Dim bBoxTL As VcBorderBox

Set borderArea = VcGantt1.BorderArea
Set bBoxBBL = borderArea.BorderBox(vcBBXPBottomBottomLeft)

bBoxTL.TextFont(i).Bold = False
bBoxTL.TextFont(i).Italic = False
bBoxTL.TextFont(i).Name = "Symbol"

Code Sample in C#
/ Text for Title
VcBorderBox borderBox =
VcGantt1.BorderArea.BorderBox(VcBorderBoxPosition.vcBBXPTopCentered);
borderBox.Type = VcBorderBoxType.vcBBXTText;

Font titleFont1 = new Font("Arial", 20, FontStyle.Bold);
borderBox.set_Text(1, "Time Scheduler");
borderBox.set_TextFont(1, titleFont1);
```

460 API Reference: VcBorderBox

### **Type**

### **Property of VcBorderBox**

This property lets you set or retrieve the type of the BorderBox object.

|                | Data Type                                                                                              | Explanation                                    |
|----------------|----------------------------------------------------------------------------------------------------|------------------------------------------------|
| Property value | BorderBoxTypeEnum                                                                                      | box type                                       |
|                | Possible Values: vcBBXTGraphics 3 vcBBXTLegend 4 vcBBXTNothing 0 vcBBXTText 1 vcBBXTTextWithGraphics 2 | graphics legend nothing text text and graphics |

### **Example Code**

Dim borderArea As VcBorderArea Dim bBoxBBL As VcBorderBox

Set borderArea = VcGantt1.BorderArea
Set bBoxBBL = borderArea.BorderBox(vcBBXPBottomBottomLeft)
bBoxBBL.Type = vcBBXTGraphics

### 7.6 VcBox

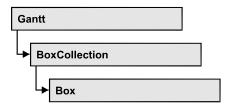

An object of the type **VcBox** designates a box to display texts or graphics.

### **Properties**

- AnchoringInteractionsAllowed
- AnchoringLineVisible
- FieldText
- FormatName
- LineColor
- LineThickness
- LineType
- MarkBox
- Moveable
- Name
- NodeID
- Origin
- Priority
- ReferencePoint
- Resizing
- Specification
- UpdateBehaviorName
- Visible

#### **Methods**

- AnchorToNode
- GetActualExtent
- GetTopLeftPixel
- GetXYOffset
- GetXYOffsetAsVariant
- IdentifyFormatField
- SetXYOffset
- SetXYOffsetByTopLeftPixel

### **Properties**

### AnchoringInteractionsAllowed

**Property of VcBox** 

This property lets you set or retrieve whether a box can be tied to a node interactively.

|                | Data Type        | Explanation                                             |
|----------------|------------------|---------------------------------------------------------|
| Property value | Boolean          | Box can/cannot be tied to a node interactively          |
|                |                  | Default value: False                                    |
|                | Possible Values: | Group invisible/visible group nodes are/are not visible |

#### **Example Code**

Dim boxCltn As VcBoxCollection
Dim box As VcBox

Set boxCltn = VcGantt1.BoxCollection
Set box = boxCltn.BoxByIndex(0)
box.AnchoringInteractionsAllowed = False

### **AnchoringLineVisible**

**Property of VcBox** 

This property lets you set or retrieve whether the specified reference points shall be linked by a line if the box is tied to a node.

|                | Data Type        | Explanation                                             |
|----------------|------------------|---------------------------------------------------------|
| Property value | Boolean          | Anchoring line between node and box is/is not shown     |
|                |                  | Default value: False                                    |
|                | Possible Values: | Group invisible/visible group nodes are/are not visible |

#### **Example Code**

Dim boxCltn As VcBoxCollection
Dim box As VcBox
Set boxCltn = VcGantt1.BoxCollection

Set box = boxCltn.BoxByIndex(0)
box.AnchoringLineVisible = False

### **FieldText**

### **Property of VcBox**

This property lets you set or retrieve the contents of a box field. You also can specify the offset in the **Edit Box** dialog box.

If a text field contains more than one line, you can use "\n" in the text string to separate two lines of the text field (Example: "Line1\nLine2"). Otherwise the lines will be separated at blanks.

|                | Data Type        | Explanation           |
|----------------|------------------|-----------------------|
| Parameter:     |                  |                       |
| ⇒ fieldIndex   | Integer          | Field index           |
|                | Possible Values: | Data field index      |
| Property value | String           | Field content         |
|                | Possible Values: | Name of the color map |

#### **Example Code**

```
Dim boxCltn As VcBoxCollection
Dim box As VcBox

Set boxCltn = VcGantt1.boxCollection
Set box = boxCltn.FirstBox
box.FieldText(0) = "User: "
```

### **FormatName**

**Property of VcBox** 

This property lets you set or retrieve the name of the box format.

|                | Data Type   | Explanation                        |
|----------------|-------------|------------------------------------|
| Property value | VcBoxFormat | BoxFormat object or <b>Nothing</b> |

#### **Example Code**

```
Dim box As VcBox
boxCltn = VcGantt1.BoxCollection
box = boxCltn.FirstBox
box.FormatName = "Standard"
```

Dim boxCltn As VcBoxCollection

### LineColor

**Property of VcBox** 

This property lets you set or retrieve the color of the border line of the box.

| . <u> </u>     | Data Type | Explanation            |
|----------------|-----------|------------------------|
| Property value | Color     | RGB color values       |
|                |           | ({0255},{0255},{0255}) |

#### **Example Code**

```
Dim boxCltn As VcBoxCollection
Dim box As VcBox

Set boxCltn = VcGantt1.BoxCollection
Set box = boxCltn.BoxByIndex(0)
box.LineColor = RGB(255, 0, 0)
```

### LineThickness

**Property of VcBox** 

This property lets you set or retrieve the line thickness of the border line of the box.

If you set this property to values between 1 and 4, an absolute line thickness is defined in pixels. Irrespective of the zoom factor a line will always show the same line thickness in pixels. When printing though, the line thickness is adapted for the sake of legibility and becomes dependent of the zoom factor:

| Value | Points     | mm      |
|-------|------------|---------|
| 1     | 1/2 point  | 0.09 mm |
| 2     | 1 point    | 0.18 mm |
| 3     | 3/2 points | 0.26 mm |
| 4     | 2 points   | 0.35 mm |

A point equals 1/72 inch and represents the unit of the font size.

If you set this property to values between 5 and 1,000, the line thickness is defined in 1/100 mm, so the lines will be displayed in a true thickness in pixels that depends on the zoom factor.

|                | Data Type        | Explanation                                  |
|----------------|------------------|----------------------------------------------|
| Property value | Integer          | Line thickness                               |
|                |                  | LineType {14}: line thickness in pixels      |
|                |                  | LineType {51000}: line thickness in 1/100 mm |
|                |                  | Default value: As defined in the dialog      |
|                | Possible Values: | Data field index                             |

### **Example Code**

```
Dim boxCltn As VcBoxCollection
Dim box As VcBox

Set boxCltn = VcGantt1.BoxCollection
Set box = boxCltn.BoxByIndex(0)
box.LineThickness = 2
```

### LineType

### **Property of VcBox**

This property lets you set or retrieve the type of the border line of the box.

|                | Data Type                                                                           | Explanation                                            |
|----------------|-------------------------------------------------------------------------------------|--------------------------------------------------------|
| Property value | LineTypeEnum                                                                        | Line type                                              |
|                |                                                                                     | Default value: vcSolid                                 |
|                | Possible Values:<br>vcDashed 4<br>vcDashedDotted 5<br>vcDotted 3<br>vcLineType0 100 | Line dashed Line dashed-dotted Line dotted Line Type 0 |
|                | vcLineType1 101                                                                     | Line Type 1                                            |
|                | vcLineType10 110                                                                    | Line Type 10                                           |
|                | vcLineType11 111                                                                    | Line Type 11                                           |
|                | vcLineType12 112                                                                    | Line Type 12                                           |
|                | vcLineType13 113                                                                    | Line Type 13                                           |
|                | vcLineType14 114                                                                    | Line Type 14                                           |
|                | vcLineType15 115                                                                    | Line Type 15                                           |
|                | vcLineType16 116                                                                    | Line Type 16                                           |
|                | vcLineType17 117                                                                    | Line Type 17                                           |
|                | vcLineType18 118                                                                    | Line Type 18                                           |
|                | vcLineType2 102                                                                     | Line Type 2                                            |

| vcLineType3 103                      | Line Type 3                                   |
|--------------------------------------|-----------------------------------------------|
| vcLineType4 104                      | Line Type 4                                   |
| vcLineType5 105                      | Line Type 5                                   |
| vcLineType6 106                      | Line Type 6                                   |
| vcLineType7 107                      | Line Type 7                                   |
| vcLineType8 108                      | Line Type 8                                   |
| vcLineType9 109                      | Line Type 9                                   |
| vcNone 1<br>vcNotSet -1<br>vcSolid 2 | No line type No line type assigned Line solid |

#### **Example Code**

Dim boxCltn As VcBoxCollection
Dim box As VcBox

Set boxCltn = VcGantt1.BoxCollection
Set box = boxCltn.BoxByIndex(0)

box.LineType = vcDotted

### **MarkBox**

#### **Property of VcBox**

By this property you can set or retrieve whether a box is marked.

|                | Data Type        | Explanation                                             |
|----------------|------------------|---------------------------------------------------------|
| Property value | Boolean          | True: box marked; false: box unmarked                   |
|                | Possible Values: | Group invisible/visible group nodes are/are not visible |

#### **Example Code**

Dim boxCltn As VcBoxCollection
Dim box As VcBox

Set boxCltn = VcGantt1.BoxCollection
Set box = boxCltn.BoxByIndex(0)
box.MarkBox = True

### Moveable

### **Property of VcBox**

This property lets you set or retrieve whether the box can be moved interactively.

|                | Data Type        | Explanation                                             |
|----------------|------------------|---------------------------------------------------------|
| Property value | Boolean          | Moveable (True)/ not moveable (False)                   |
|                |                  | Default value: True                                     |
|                | Possible Values: | Group invisible/visible group nodes are/are not visible |

#### **Example Code**

```
Dim boxCltn As VcBoxCollection
Dim box As VcBox

Set boxCltn = VcGantt1.BoxCollection
Set box = boxCltn.BoxByIndex(0)
box.Moveable = False
```

### **Name**

### **Property of VcBox**

This property lets you retrieve/set the name of a box. You can specify the name in the **Administrate Boxes** dialog box.

|                | Data Type        | Explanation           |
|----------------|------------------|-----------------------|
| Property value | String           | Box name              |
|                | Possible Values: | Name of the color map |

#### **Example Code**

```
Dim boxCltn As VcBoxCollection
Dim box As VcBox
Dim boxName As String

Set boxCltn = VcGantt1.boxCollection
Set box = boxCltn.FirstBox
boxName = box.Name
MsgBox boxName
```

### **NodelD**

### **Property of VcBox**

This property lets you set or retrieve the node ID of the node which the box is tied to. You can also specify the Node-ID in the **Administrate Boxes** dialog box.

|                | Data Type        | Explanation                       |
|----------------|------------------|-----------------------------------|
| Property value | String           | ID of the node the box is tied to |
|                | Possible Values: | Name of the color map             |

### **Example Code**

```
Dim boxCltn As VcBoxCollection
Dim box As VcBox
Dim box.NodeID As String
Set boxCltn = VcGantt1.boxCollection
Set box = boxCltn.FirstBox
box.NodeID = 3
```

# Origin

**Property of VcBox** 

This property lets you set or retrieve the point of origin of the box, i. e. the point of the diagram from which the offset to the reference point of the box will be measured.

By using the properties **Origin**, **ReferencePoint** and the method **GetXYOffset** you can position boxes individually in the diagram area. The relative position of a box does not depend on the diagram size.

|                | Data Type                                                                                                    | Explanation                                                                                                 |
|----------------|----------------------------------------------------------------------------------------------------|----------------------------------------------------------------------------------------------------|
| Property value | BoxOriginEnum                                                                                                    | origin of the box                                                                                           |
|                | Possible Values: vcBOBottomCenter 28 vcBOBottomLeft 27 vcBOBottomRight 29 vcBOCenterCenter 25 vcBOCenterLeft 24 vcBOCenterRight 26 vcBOTopCenter 22 vcBOTopLeft 21 vcBOTopRight 23 | bottom center bottom left bottom right center center center left center right top center top left top right |

## **Example Code**

```
Dim boxCltn As VcBoxCollection
Dim box As VcBox

Set boxCltn = VcGantt1.BoxCollection
Set box = boxCltn.BoxByIndex(0)
box.Origin = vcBOTopCenter
```

# **Priority**

## **Property of VcBox**

This property lets you specify or enquire the priority of the box.

|                | Data Type        | Explanation      |
|----------------|------------------|------------------|
| Property value | Integer          | Priority value   |
|                | Possible Values: | Data field index |

### **Example Code**

```
Dim boxCltn As VcBoxCollection
Dim box As VcBox

Set boxCltn = VcGantt1.BoxCollection
Set box = boxCltn.BoxByIndex(0)
box.Priority = 3
```

# ReferencePoint

### **Property of VcBox**

This property lets you set or retrieve the reference point of the box, i. e. the point of the box from which the offset to the origin will be measured.

|                | Data Type                                                                                                    | Explanation                                                                                                 |
|----------------|----------------------------------------------------------------------------------------------------|----------------------------------------------------------------------------------------------------|
| Property value | BoxReferencePointEnum                                                                                                    | reference point of the box                                                                                  |
|                | Possible Values: vcBRPBottomCenter 28 vcBRPBottomLeft 27 vcBRPBottomRight 29 vcBRPCenterCenter 25 vcBRPCenterLeft 24 vcBRPCenterRight 26 vcBRPTopCenter 22 vcBRPTopLeft 21 vcBRPTopRight 23 | bottom center bottom left bottom right center center center left center right top center top left top right |

### **Example Code**

```
Dim boxCltn As VcBoxCollection
Dim box As VcBox

Set boxCltn = VcGantt1.BoxCollection
Set box = boxCltn.BoxByIndex(0)
box.ReferencePoint = vcBRPCenterRight
```

# Resizing

## **Property of VcBox**

This property lets you set or retrieve whether and how the size of a box can be modified.

|                | Data Type                                                                              | Explanation                                                                                                    |
|----------------|----------------------------------------------------------------------------------------|----------------------------------------------------------------------------------------------------|
| Property value | BoxResizingEnum                                                                        | Interactive modification of the size of the box                                                                                                    |
|                | Possible Values:<br>vcBRHeight 23<br>vcBRNo 0<br>vcBRWidth 24<br>vcBRWidth/Height 1050 | The height of the box can be modified interactively. The size of the box cannot be modified interactively. The width of the box can be modified interactively. Width and height of the box can be modified interactively. |

## **Example Code**

Dim boxCltn As VcBoxCollection
Dim box As VcBox

Set boxCltn = VcGantt1.BoxCollection
Set box = boxCltn.BoxByIndex(0)
box.Resizing = vcBRWidth

# **Specification**

## **Read Only Property of VcBox**

This property lets you retrieve the specification of a box. A specification is a string that contains legible ASCII characters from 32 to 127 only, so it can be stored without problems to text files or data bases. This allows for persistency. A specification can be used to create a box by the method **Vc-BoxCollection.AddBySpecification**.

| . <u> </u>     | Data Type        | Explanation              |
|----------------|------------------|--------------------------|
| Property value | String           | Specification of the box |
|                | Possible Values: | Name of the color map    |

## **Example Code**

Dim boxCltn As VcBoxCollection
Dim box As VcBox

Set boxCltn = VcGantt1.BoxCollection
Set box = boxCltn.BoxByIndex(0)
MsgBox box.Specification

# **UpdateBehaviorName**

### **Property of VcBox**

This property lets you set or retrieve the name of the UpdateBehavior.

|                | Data Type        | Explanation                |
|----------------|------------------|----------------------------|
| Property value | String           | Name of the UpdateBehavior |
|                | Possible Values: | Name of the color map      |

# **Visible**

## **Property of VcBox**

This property lets you set or retrieve whether a box is visible. You also can specify this property in the **Administrate Boxes** dialog box.

|                | Data Type        | Explanation                                             |
|----------------|------------------|---------------------------------------------------------|
| Property value | Boolean          | box visible/invisible                                   |
|                |                  | Default value: True                                     |
|                | Possible Values: | Group invisible/visible group nodes are/are not visible |

#### **Example Code**

Dim boxCltn As VcBoxCollection Dim box As VcBox

Set boxCltn = VcGantt1.BoxCollection
Set box = boxCltn.FirstBox
box.Visible = False

# **Methods**

# **AnchorToNode**

### **Method of VcBox**

This method lets you tie boxes to nodes or untie them again. An anchored box can be still moved (provided that you have set the property **Moveable**). To untie a box from the node, you have to pass "NULL" as parameter.

If you move a node which is anchored to a box, the box is moved as well. If the node is collapsed, the box is collapsed as well, thus becoming invisible. When the node is expanded the box is visible again.

If a box is tied to a node, its position on the screen will be maintained. The offset values which are used as basis are converted according to the reference points (Origin, ReferencePoint). If, for example, a box with a certain offset refers to a chart at the top left (origin) and then is anchored to a node, an offset to the top left node is calculated automatically. This makes sure that the position on the screen will not be altered. If the box is untied from the node the calculation is carried out backwards.

|              | Data Type | Explanation                              |
|--------------|-----------|------------------------------------------|
| Parameter:   |           |                                          |
| ⇒ node       | VcNode    | Node object to which the box is tied     |
| Return value | Boolean   | Box is anchored to node/untied from node |

## **GetActualExtent**

**Method of VcBox** 

This method lets you retrieve the extent of the box (unit: 1/100 mm).

By regarding these values when setting the XY offset, you can modify the reference point of the anchoring line without changing the position of the box.

|              | Data Type                                 | Explanation                                         |
|--------------|-------------------------------------------|-----------------------------------------------------|
| Parameter:   |                                           |                                                     |
| width        | Integer                                   | width of the box                                    |
| ⇔ height     | Possible Values: Integer Possible Values: | Data field index height of the box Data field index |
| Return value | Boolean                                   | Extent of the box is returned/not returned          |

# **GetTopLeftPixel**

**Method of VcBox** 

This method lets you convert to pixel and display the saved XY offset for the top left corner.

The x value can be further used with the method **VcGantt.GetDate** for instance to get a date.

|              | Data Type                                 | Explanation                                              |
|--------------|-------------------------------------------|----------------------------------------------------------|
| Parameter:   |                                           |                                                          |
| <b>⇔</b> x   | Integer                                   | X value of the offset                                    |
| <b>⇔</b> y   | Possible Values: Integer Possible Values: | Data field index Y value of the offset  Data field index |
| Return value | Boolean                                   | Offset is returned/not returned                          |

# **GetXYOffset**

**Method of VcBox** 

This method lets you enquire the distance between origin and reference point in x and y direction (unit: 1/100 mm).

**Note:** If you use VBScript, you can only use the analogous method **GetXYOffsetAsVariant** because of the parameters by Reference.

|              | Data Type                                 | Explanation                                              |
|--------------|-------------------------------------------|----------------------------------------------------------|
| Parameter:   |                                           |                                                          |
|              | Integer                                   | X value of the offset                                    |
| yOffset      | Possible Values: Integer Possible Values: | Data field index Y value of the offset  Data field index |
|              |                                           | Data field index                                         |
| Return value | Boolean                                   | Offset is returned/not returned                          |

# **GetXYOffsetAsVariant**

**Method of VcBox** 

This method is identical with the method **GetXYOffset** except for the parameters. It was necessary to implement this event because some languages (e.g. VBScript) can use parameters by Reference (indicated by  $\hookrightarrow$ ) only if the type of these parameters is VARIANT.

# IdentifyFormatField

**Method of VcBox** 

This method lets you retrieve the index of the format field at the specified position. If there is a field at the position specified, **True** will be returned, if there isn't, the method will deliver **False**.

|                  | Data Type        | Explanation                                                    |
|------------------|------------------|----------------------------------------------------------------|
| Parameter:       |                  |                                                                |
| ⇒ x              | Long             | X coordinate of the position                                   |
| ⇒ y              | Long             | Y coordinate of the position                                   |
| ← format         | VcBoxFormat      | Identified format                                              |
| formatFieldIndex | Integer          | Index of the format field                                      |
|                  | Possible Values: | Data field index                                               |
| Return value     | Boolean          | A format field exists/does not exist at the position specified |

# **SetXYOffset**

**Method of VcBox** 

This method lets you specify the distance between origin and reference point in x and y direction (unit: 1/100 mm).

You also can specify the offset in the **Administrate Boxes** dialog box.

**Note:** If you use VBScript, you can only use the analogous method **GetXYOffsetAsVariant** because of the parameters by Reference.

|              | Data Type        | Explanation                             |
|--------------|------------------|-----------------------------------------|
| Parameter:   |                  |                                         |
| ⇒ xOffset    | Integer          | X value of the offset                   |
| ↑ vO#oot     | Possible Values: | Data field index  Y value of the offset |
| ⇒ yOffset    | Possible Values: | Data field index                        |
| Return value | Boolean          | Offset is set (True) / not set (False)  |

### **Example Code**

Dim OffsetSet As Boolean
OffsetSet = VcGantt1.boxCollection.FirstBox.SetXYOffset(100, 100)

# SetXYOffsetByTopLeftPixel

**Method of VcBox** 

This method lets you internally convert the specified pixel value of the top left corner to an XY offset and then save the offset.

This enables you for instance to place a box at an XY coordinate from an event.

|              | Data Type                                 | Explanation                                              |
|--------------|-------------------------------------------|----------------------------------------------------------|
| Parameter:   |                                           |                                                          |
| ⇒ x          | Integer                                   | X value of the offset                                    |
| ⇒ y          | Possible Values: Integer Possible Values: | Data field index Y value of the offset  Data field index |
| Return value | Boolean                                   | Offset is set (True) / not set (False)                   |

# 7.7 VcBoxCollection

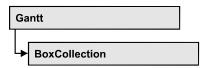

The VcBoxCollection object contains all boxes available. You can access all objects in an iterative loop by **For Each box In BoxCollection** or by the methods **First...** and **Next...**. You can access a single box by the method **BoxByName** and **BoxByIndex**. The number of boxes in the collection object can be retrieved by the property **Count**. The methods **Add**, **Copy** and **Remove** allow to handle the boxes in the corresponding way.

# **Properties**

- NewEnum
- Count

### Methods

- Add
- AddBySpecification
- BoxByIndex
- BoxByName
- Copy
- FirstBox
- NextBox
- Remove
- Update

# **Properties**

# \_NewEnum

### Read Only Property of VcBoxCollection

This property returns an Enumerator object that implements the OLE Interface IEnumVariant. This object allows to iterate over all box objects. In Visual Basic this property is never indicated, but it can be used by the command **For Each** *element* **In** *collection*. In .NET languages the method **GetEnumerator** is offered instead. Some development environments replace this property by own language elements.

|                | Data Type | Explanation      |
|----------------|-----------|------------------|
| Property value | Object    | Reference object |

### **Example Code**

Dim box As VcBox

For Each box In VcGantt1.BoxCollection
Debug.Print box.Name
Next

## Count

## Read Only Property of VcBoxCollection

This property lets you retrieve the number of boxes in the box collection.

|                | Data Type | Explanation     |
|----------------|-----------|-----------------|
| Property value | Long      | Number of boxes |

### **Example Code**

Dim boxCltn As VcBoxCollection Dim numberOfBoxes As Long

Set boxCltnn = VcGantt1.BoxCollection
Dim numberOfBoxes = boxCltn.Count

# **Methods**

## Add

### Method of VcBoxCollection

By this method you can create a box as a member of the BoxCollection. If the name was not used before, the new box object will be returned. Otherwise "Nothing" (in Visual Basic) or "0" (other languages) will be returned. To make the new box visible in the diagram, the box collection needs to be updated by the **Update** call.

|              | Data Type        | Explanation           |
|--------------|------------------|-----------------------|
| Parameter:   |                  |                       |
| ⇒ boxName    | String           | Box name              |
|              | Possible Values: | Name of the color map |
| Return value | VcBox            | New box object        |

478 API Reference: VcBoxCollection

### **Example Code**

Set newBox = VcGantt1.BoxCollection.Add("box1")

# AddBySpecification

#### Method of VcBoxCollection

This method lets you create a box by using by a box specification. This way you can keep a box persistent. This way of creating allows box objects to become persistent. The specification of a box can be saved and re-loaded (see VcBox property **Specification**). In a subsequent the box can be created can be created again from the specification and is identified by its name. To make the new box visible in the diagram, the box collection needs to be updated by the **Update** call.

|                 | Data Type        | Explanation           |
|-----------------|------------------|-----------------------|
| Parameter:      |                  |                       |
| ⇒ Specification | String           | Box specification     |
|                 | Possible Values: | Name of the color map |
| Return value    | VcBox            | New box object        |

# **BoxByIndex**

#### Method of VcBoxCollection

This method lets you access a box by its index. If a box of the specified index does not exist, a **none** object will be returned (**Nothing** in Visual Basic).

|              | Data Type        | Explanation         |
|--------------|------------------|---------------------|
| Parameter:   |                  |                     |
| ⇒ index      | Integer          | Index of the box    |
|              | Possible Values: | Data field index    |
| Return value | VcBox            | Box object returned |

### **Example Code**

Dim boxCltn As VcBoxCollection

Set boxCltn = VcGantt1.BoxCollection
Set box = boxCltn.BoxByIndex(2)

box.LineThickness = 2

# **BoxByName**

### Method of VcBoxCollection

By this method you can retrieve a box by its name. If a box of the specified name does not exist, a **none** object will be returned (**Nothing** in Visual Basic).

|              | Data Type        | Explanation           |
|--------------|------------------|-----------------------|
| Parameter:   |                  |                       |
| ⇒ boxName    | String           | Box name              |
|              | Possible Values: | Name of the color map |
| Return value | VcBox            | Вох                   |

#### **Example Code**

Dim boxCltn As VcBoxCollection
Dim box As VcBox
Set boxCltn = VcGantt1.BoxCollection
Set box = boxCltn.BoxByName("Box 1")

# Copy

## **Method of VcBoxCollection**

By this method you can copy a box. If the box that is to be copied exists, and if the name for the new box does not yet exist, the new box object is returned. Otherwise "Nothing" (in Visual Basic) or "0" (other languages) will be returned. To make the copied box visible in the diagram, the box collection needs to be updated by the **Update** call.

|              | Data Type        | Explanation                  |
|--------------|------------------|------------------------------|
| Parameter:   |                  |                              |
| ⇒ boxName    | String           | Name of the box to be copied |
|              | Possible Values: | Name of the color map        |
| ⇒ newBoxName | String           | Name of the new box          |
|              | Possible Values: | Name of the color map        |
| Return value | VcBox            | Box object                   |

### **Example Code**

Dim boxCltn As VcBoxCollection Dim box As VcBox

480 API Reference: VcBoxCollection

```
Set boxCltn = VcGantt1.BoxCollection
Set box = boxCltn.Copy("BoxOne", "NewBox")
boxCltn.Update
```

## **FirstBox**

#### Method of VcBoxCollection

This method can be used to access the initial value, i.e. the first box of a box collection, and then to continue in a forward iteration loop by the method **NextBox** for the boxes following. If there is no box in the BoxCollection object, a **none** object will be returned (**Nothing** in Visual Basic).

|              | Data Type | Explanation |
|--------------|-----------|-------------|
| Return value | VcBox     | First box   |

### **Example Code**

```
Dim boxCltn As VcBoxCollection
Dim box As VcBox

Set boxCltn = VcGantt1.BoxCollection
Set box = boxCltn.FirstBox
```

# **NextBox**

## **Method of VcBoxCollection**

This method can be used in a forward iteration loop to retrieve subsequent boxes from a box collection after initializing the loop by the method **FirstBox**. If there is no box left, a **none** object will be returned (**Nothing** in Visual Basic).

| . <u> </u>   | Data Type | Explanation    |
|--------------|-----------|----------------|
| Return value | VcBox     | Subsequent box |

## **Example Code**

```
Dim boxCltn As VcBoxCollection
Dim box As VcBox

Set boxCltn = VcGantt1.BoxCollection
Set box = boxCltn.FirstBox

While Not box Is Nothing
    Listbox.AddItem box.Name
    Set box = boxCltn.NextBox
Wend
```

# Remove

### **Method of VcBoxCollection**

This method lets you delete a box. To make the deletion visible in the diagram, the box collection needs to be updated by the **Update** call.

|              | Data Type        | Explanation                            |
|--------------|------------------|----------------------------------------|
| Parameter:   |                  |                                        |
| ⇒ boxName    | String           | Box name                               |
|              | Possible Values: | Name of the color map                  |
| Return value | Boolean          | Box deleted (True)/not deleted (False) |

### **Example Code**

Dim boxCltn As VcBoxCollection Dim box As VcBox

Set boxCltn = VcGantt1.BoxCollection
Set box = boxCltn.BoxByIndex(2)
boxCltn.Remove (box.Name)
boxCltn.Update

# **Update**

### **Method of VcBoxCollection**

This method lets you update a box collection after having modified it.

|              | Data Type | Explanation                                      |
|--------------|-----------|--------------------------------------------------|
| Return value | Boolean   | update successful (True)/ not successful (False) |

## **Example Code**

Dim boxCltn As VcBoxCollection Dim box As VcBox

Set boxCltn = VcGantt1.BoxCollection
Set box = boxCltn.BoxByIndex(2)
boxCltn.Remove (box.Name)
boxCltn.Update

482 API Reference: VcBoxFormat

# 7.8 VcBoxFormat

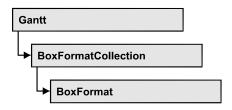

An object of the type **VcBoxFormat** defines the formats of boxes.

# **Properties**

- NewEnum
- FieldsSeparatedByLines
- FormatField
- FormatFieldCount
- Name
- Specification

### **Methods**

- CopyFormatField
- RemoveFormatField

# **Properties**

# \_NewEnum

#### Read Only Property of VcBoxFormat

This property returns an Enumerator object that implements the OLE Interface IEnumVariant. This object allows to iterate over all box format field objects. In Visual Basic this property is never indicated, but it can be used by the command **For Each** *element* **In** *collection*. In .NET languages the method **GetEnumerator** is offered instead. Some development environments replace this property by own language elements.

| . <u> </u>     | Data Type | Explanation      |
|----------------|-----------|------------------|
| Property value | Object    | Reference object |

#### **Example Code**

Dim formatField As VcBoxFormatField

For Each formatField In format Debug.Print formatField.Index

# **FieldsSeparatedByLines**

### **Property of VcBoxFormat**

This property lets you set or retrieve whether fields are to be separated by lines.

|                | Data Type        | Explanation                                                           |
|----------------|------------------|-----------------------------------------------------------------------|
| Property value | Boolean          | Box fields separated by lines (True)/ not separated by lines (False). |
|                | Possible Values: | Group invisible/visible group nodes are/are not visible               |

### **Example Code**

Dim boxFormat As VcBoxFormat

Set boxFormat = VcGantt1.BoxFormatCollection.FormatByIndex(2)
boxFormat.FieldsSeparatedByLines = True

# **FormatField**

### Read Only Property of VcBoxFormat

This property lets you access a VcBoxFormatField object by its index. The index has to be in the range 0 to .FormatFieldCount-1.

**Note for users of a version earlier than 3.0:** The index does **not** count from 1 to .FormatFieldCount as (as did the field properties up to 3.0).

|                | Data Type        | Explanation                   |
|----------------|------------------|-------------------------------|
| Parameter:     |                  |                               |
| index          | Integer          | Index of the box format field |
|                |                  | 0FormatFieldCount-1           |
|                | Possible Values: | Data field index              |
| Property value | VcBoxFormatField | Box format field              |

#### **Example Code**

Dim boxFormat As VcBoxFormat Dim formatField As VcBoxFormatField

484 API Reference: VcBoxFormat

Set boxFormat = VcGantt1.BoxFormatCollection.FirstFormat
Set formatField = boxFormat.formatField(0)
MsgBox formatField.FormatName

# **FormatFieldCount**

## Read Only Property of VcBoxFormat

This property allows to determine the number of fields in a box format.

|                | Data Type        | Explanation                        |
|----------------|------------------|------------------------------------|
| Property value | Integer          | Number of fields of the box format |
|                | Possible Values: | Data field index                   |

### **Example Code**

Dim boxFormat As VcBoxFormat Dim formatField As VcBoxFormatField

Set boxFormat = VcGantt1.BoxFormatCollection.FirstFormat
MsqBox boxFormat.FormatFieldCount

# **Name**

### **Property of VcBoxFormat**

This property lets you retrieve/set the name of a box format. You can also specify the name in the **Administrate Box Formats** dialog box.

|                | Data Type        | Explanation           |
|----------------|------------------|-----------------------|
| Property value | String           | Box format name       |
|                | Possible Values: | Name of the color map |

#### **Example Code**

Dim boxFormat As VcBoxFormat

For Each boxFormat In VcGantt1.BoxFormatCollection List1.AddItem (boxFormat.Name)
Next.

# **Specification**

## Read Only Property of VcBoxFormat

This property lets you retrieve the specification of a box Format. A specification is a string that contains legible ASCII characters from 32 to 127

only, so it can be stored without problems to text files or data bases. This allows for persistency. A specification can be used to create a box format by the method **VcBoxFormatCollection.AddBySpecification**.

|                | Data Type        | Explanation                     |
|----------------|------------------|---------------------------------|
| Property value | String           | Specification of the box format |
|                | Possible Values: | Name of the color map           |

# **Methods**

# CopyFormatField

### **Method of VcBoxFormat**

This method allows to copy a box format field. The new VcBoxFormatField object is returned. It is given automatically the next index not used before.

|              | Data Type                                                                                    | Explanation                                               |
|--------------|----------------------------------------------------------------------------------------------|-----------------------------------------------------------|
| Parameter:   |                                                                                              |                                                           |
| ⇒ position   | FormatFieldInnerPositionEnum  Possible Values: vcInnerAbove 1 vcInnerBelow 3 vcInnerLeftOf 0 | Position of the new box format field  above below left of |
|              | vcInnerRightOf 4                                                                             | right of                                                  |
| ⇒ refIndex   | Integer Possible Values:                                                                     | Index of the reference box format field  Data field index |
|              |                                                                                              | Data nota macx                                            |
| Return value | VcBoxFormatField                                                                             | Box format field object                                   |

### **Example Code**

Dim boxFormat As VcBoxFormat

```
Dim formatField As VcBoxFormatField
Set boxFormat = VcGantt1.BoxFormatCollection.FormatByIndex(2)
```

Set formatField = boxFormat.CopyFormatField(vcInnerRightOf, 0)

**486** API Reference: VcBoxFormat

# RemoveFormatField

### **Method of VcBoxFormat**

This method lets you remove a layer format field by its index. After that, the program will update all layer format field indexes so that they are consecutively numbered again.

|            | Data Type        | Explanation                                 |
|------------|------------------|---------------------------------------------|
| Parameter: |                  |                                             |
| ⇒ index    | Integer          | index of the box format field to be deleted |
|            | Possible Values: | Data field index                            |

### **Example Code**

Dim boxFormat As VcBoxFormat
Dim i As Integer

boxFormat = VcGantt1.BoxFormatCollection.FirstFormat
For i = 0 To boxFormat.FormatFieldCount - 1
 boxFormat.RemoveFormatField (i)

#### **VcBoxFormatCollection** 7.9

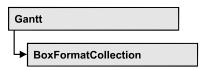

The VcBoxFormatCollection object contains all box formats available. You can access all objects in an iterative loop by For Each boxFormat In BoxFormatCollection or by the methods First... and Next.... You can access a single box format by the methods **BoxFormatByName** and **BoxFormat-ByIndex**. The number of box formats in the collection object can be retrieved by the property Count. The methods Add, Copy and Remove allow to handle the box formats in the corresponding way.

# **Properties**

- NewEnum
- Count

### **Methods**

- Add
- AddBySpecification
- Copy
- FirstFormat
- FormatByIndex
- FormatByName
- NextFormat
- Remove

# **Properties**

# NewEnum

### Read Only Property of VcBoxFormatCollection

This property returns an Enumerator object that implements the OLE Interface IEnumVariant. This object allows to iterate over all box format objects. In Visual Basic this property is never indicated, but it can be used by the command For Each element In collection. In .NET languages the method **GetEnumerator** is offered instead. Some development environments replace this property by own language elements.

488 API Reference: VcBoxFormatCollection

|                | Data Type | Explanation      |
|----------------|-----------|------------------|
| Property value | Object    | Reference object |

### **Example Code**

Dim format As VcBoxFormat
For Each format In VcGantt1.BoxCollection
 Debug.Print format.Name

## Count

## Read Only Property of VcBoxFormatCollection

This property lets you retrieve the number of box formats in the box format collection.

|                | Data Type | Explanation           |
|----------------|-----------|-----------------------|
| Property value | Long      | Number of box formats |

#### **Example Code**

Dim boxFormatCltn As VcBoxFormatCollection
Dim numberOfBoxformats As Long

Set boxFormatCltn = VcGantt1.BoxFormatCollection
Dim numberOfBoxformats = boxFormatCltn.Count

# **Methods**

## Add

### Method of VcBoxFormatCollection

By this method you can create a box format as a member of the BoxFormatCollection. If the name was not used before, the new box object will be returned. Otherwise "Nothing" (in Visual Basic) or "0" (other languages) will be returned.

|              | Data Type        | Explanation            |
|--------------|------------------|------------------------|
| Parameter:   |                  |                        |
| ⇒ FormatName | String           | Name of the box format |
|              | Possible Values: | Name of the color map  |
| Return value | VcBoxFormat      | New box format object  |

## **Example Code**

Set newBoxFormat = VcGantt1.BoxFormatCollection.Add("boxFormat1")

# AddBySpecification

### Method of VcBoxFormatCollection

This method lets you create a box format by using a box format specification. This way of creating allows box format objects to become persistent. The specification of a box format can be saved and re-loaded (see VcBoxFormat property **Specification**). In a subsequent session the box format can be created again from the specification and is identified by its name.

|                       | Data Type        | Explanation              |
|-----------------------|------------------|--------------------------|
| Parameter:            |                  |                          |
| ⇒ formatSpecification | String           | Box format specification |
|                       | Possible Values: | Name of the color map    |
| Return value          | VcBoxFormat      | New box format object    |

# Copy

### Method of VcBoxFormatCollection

By this method you can copy a box format. If the box format that is to be copied exists, and if the name for the new box format does not yet exist, the new box format object is returned. Otherwise "Nothing" (in Visual Basic) or "0" (other languages) will be returned.

|                 | Data Type                                | Explanation                                       |
|-----------------|------------------------------------------|---------------------------------------------------|
| Parameter:      |                                          |                                                   |
| ⇒ FormatName    | String                                   | Name of the box format to be copied               |
| ⇔ newFormatName | Possible Values: String Possible Values: | Name of the color map  Name of the new box format |
|                 |                                          | Name of the color map                             |
| Return value    | VcBoxFormat                              | Box format object                                 |

### **Example Code**

Dim boxFormatCltn As VcBoxFormatCollection

## **490** API Reference: VcBoxFormatCollection

```
Dim boxFormat As VcBoxFormat

Set boxFormatCltn = VcGantt1.BoxFormatCollection
Set boxFormat = boxFormatCltn.Copy("CurrentBoxFormat", "NewBoxFormat")
```

# **FirstFormat**

#### Method of VcBoxFormatCollection

This method can be used to access the initial value, i.e. the first box format of a box format collection and then to continue in a forward iteration loop by the method **NextFormat** for the box formats following. If there is no box format in the box format collection, a **none** object will be returned (**Nothing** in Visual Basic).

|              | Data Type   | Explanation      |
|--------------|-------------|------------------|
| Return value | VcBoxFormat | First box format |

### **Example Code**

```
Dim format As VcBoxFormat
Set format = VcGantt1.BoxFormatCollection.FirstFormat
```

# **FormatByIndex**

#### Method of VcBoxFormatCollection

This method lets you access a box format by its index. If a box format of the specified index does not exist, a **none** object will be returned (**Nothing** in Visual Basic).

| _            | Data Type        | Explanation                |
|--------------|------------------|----------------------------|
| Parameter:   |                  |                            |
| ⇒ index      | Integer          | Index of the box format    |
|              | Possible Values: | Data field index           |
| Return value | VcBoxFormat      | Box format object returned |

#### **Example Code**

```
Dim boxFormatCltn As VcBoxFormatCollection
Dim format As VcBoxFormat

Set boxFormatCltn = VcGantt1.BoxFormatCollection
Set format = boxFormatCltn.FormatByIndex(2)
```

# **FormatByName**

### Method of VcBoxFormatCollection

By this method you can retrieve a box format by its name. If a box format of the specified name does not exist, a **none** object will be returned (**Nothing** in Visual Basic).

|              | Data Type        | Explanation            |
|--------------|------------------|------------------------|
| Parameter:   |                  |                        |
| ⇒ formatName | String           | Name of the box format |
|              | Possible Values: | Name of the color map  |
| Return value | VcBoxFormat      | Box format             |

#### **Example Code**

```
Dim formatCltn As VcBoxFormatCollection
Dim format As VcBoxFormat

Set formatCltn = VcGantt1.BoxFormatCollection
Set format = formatCltn.FormatByName("Standard")
```

# **NextFormat**

### Method of VcBoxFormatCollection

This method can be used in a forward iteration loop to retrieve subsequent box formats from a box format collection after initializing the loop by the method **FirstFormat**. If there is no format left, a **none** object will be returned (**Nothing** in Visual Basic).

| _            | Data Type   | Explanation           |
|--------------|-------------|-----------------------|
| Return value | VcBoxFormat | Subsequent box format |

### **Example Code**

```
Dim formatCltn As VcBoxFormatCollection
Dim format As VcBoxFormat

Set formatCltn = VcGantt1.BoxFormatCollection
Set format = formatCltn.FirstFormat

While Not format Is Nothing
    List1.AddItem format.Name
    Set format = formatCltn.NextFormat

Wend
```

# Remove

### Method of VcBoxFormatCollection

This method lets you delete a box format. If the box format is used in another object, it cannot be deleted. Then False will be returned, otherwise True.

|              | Data Type        | Explanation                                   |
|--------------|------------------|-----------------------------------------------|
| Parameter:   |                  |                                               |
| ⇒ FormatName | String           | Box format name                               |
|              | Possible Values: | Name of the color map                         |
| Return value | Boolean          | Box format deleted (True)/not deleted (False) |

## **Example Code**

Dim boxFormatCltn As VcBoxFormatCollection
Dim boxFormat As VcBoxFormat

Set boxFormatCltn = VcGantt1.BoxFormatCollection
Set boxFormat = boxFormatCltn.FormatByIndex(1)
boxFormatCltn.Remove (boxFormat.Name)

# 7.10 VcBoxFormatField

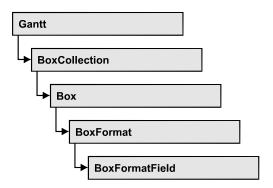

An object of the type **VcBoxFormat** represents a field of a VcBoxFormat object. A box format field does not have a name as many other objects, but it has an index that defines its position in the box format.

# **Properties**

- Alignment
- FormatName
- GraphicsHeight
- Index
- MaximumTextLineCount
- MinimumTextLineCount
- MinimumWidth
- PatternBackgroundColorAsARGB
- PatternColorAsARGB
- PatternEx
- TextFont
- TextFontColor
- Type

# **Properties**

# **Alignment**

Property of VcBoxFormatField

This property lets you set or retrieve the alignment of the content of the box format field.

|                | Data Type                                                                                                    | Explanation                                                              |
|----------------|----------------------------------------------------------------------------------------------------|--------------------------------------------------------------------------|
| Property value | FormatFieldAlignmentEnum                                                                                                    | Alignment of the field content                                           |
|                | Possible Values: vcFFABottom 28 vcFFABottomLeft 27 vcFFABottomRight 29 vcFFACenter 25 vcFFALeft 24 vcFFARight 26 vcFFATop 22 vcFFATopLeft 21 vcFFATopRight 23 | bottom bottom left bottom right center left right top top left top right |

### **Example Code**

```
Dim boxFormatCltn As VcBoxFormatCollection
Dim boxFormatField As VcBoxFormatField
```

Set boxFormatCltn = VcGantt1.BoxFormatCollection
Set boxFormatField = boxFormatCltn.FirstFormat.formatField(0)
boxFormatField.Alignment = vcFFACenter

# **FormatName**

### Read Only Property of VcBoxFormatField

This property lets you retrieve the name of the box format to which this box format field belongs.

|                | Data Type        | Explanation            |
|----------------|------------------|------------------------|
| Property value | String           | Name of the box format |
|                | Possible Values: | Name of the color map  |

### **Example Code**

```
Dim boxFormatCltn As VcBoxFormatCollection Dim boxFormatField As VcBoxFormatField
```

Set boxFormatCltn = VcGantt1.BoxFormatCollection
Set boxFormatField = boxFormatCltn.FirstFormat.formatField(0)
MsgBox boxFormatField.FormatName

# **GraphicsHeight**

### Property of VcBoxFormatField

This property lets you set or retrieve for the type **vcFFTGraphics** the height of the graphics in the box format field.

|                | Data Type        | Explanation                  |
|----------------|------------------|------------------------------|
| Property value | Integer          | Height of the graphics in mm |
|                |                  | 0 99                         |
|                | Possible Values: | Data field index             |

### **Example Code**

```
Dim boxFormatCltn As VcBoxFormatCollection
Dim boxFormatField As VcBoxFormatField

Set boxFormatCltn = VcGantt1.BoxFormatCollection
Set boxFormatField = boxFormatCltn.FirstFormat.FormatField(0)
boxFormatField.Type = vcFFTGraphics
boxFormatField.GraphicsHeight = 150
```

# Index

## Read Only Property of VcBoxFormatField

This property lets you enquire the index of the box format field in the corresponding box format.

|  | Data Type | Explanation |
|--|-----------|-------------|
|  |           |             |

#### **Example Code**

```
Dim boxFormatCltn As VcBoxFormatCollection
Dim boxFormatField As VcBoxFormatField

Set boxFormatCltn = VcGantt1.BoxFormatCollection
Set boxFormatField = boxFormatCltn.FirstFormat.formatField(0)
MsgBox boxFormatField.Index
```

# **MaximumTextLineCount**

### Property of VcBoxFormatField

This property lets you set or retrieve the maximum number of lines in the box format field, if the box format field is of the type **vcFFTText**. Also see the property **MinimumTextLineCount**.

|                | Data Type        | Explanation             |
|----------------|------------------|-------------------------|
| Property value | Integer          | Maximum number of lines |
|                |                  | 0 9                     |
|                | Possible Values: | Data field index        |

496 API Reference: VcBoxFormatField

### **Example Code**

```
Dim boxFormatCltn As VcBoxFormatCollection
Dim boxFormatField As VcBoxFormatField

Set boxFormatCltn = VcGantt1.BoxFormatCollection
Set boxFormatField = boxFormatCltn.FirstFormat.FormatField(0)
boxFormatField.Type = vcFFTText
boxFormatField.MaximumTextLineCount = 5
```

# MinimumTextLineCount

## Property of VcBoxFormatField

This property lets you set or retrieve the minimum number of lines in the box format field, if it is of the type **vcFFTText**. If there is more text than can be taken by the lines, the format field will be enlarged dynamically up to the maximum number of lines. When assigning a value by this property, please also remember to set the **MaximumTextLineCount** value anew, since otherwise the minimum value might overwrite the maximum value.

|                | Data Type        | Explanation             |
|----------------|------------------|-------------------------|
| Property value | Integer          | Minimum number of lines |
|                |                  | 0 9                     |
|                | Possible Values: | Data field index        |

#### **Example Code**

```
Dim boxFormatCltn As VcBoxFormatCollection
Dim boxFormatField As VcBoxFormatField

Set boxFormatCltn = VcGantt1.BoxFormatCollection
Set boxFormatField = boxFormatCltn.FirstFormat.FormatField(0)
boxFormatField.Type = vcFFTText
boxFormatField.MinimumTextLineCount = 3
```

# MinimumWidth

### Property of VcBoxFormatField

This property lets you set or retrieve the minimum width of the box field in mm. The field width may be enlarged, if above or below the field fields exist that have greater minimum widths.

|                | Data Type        | Explanation                           |
|----------------|------------------|---------------------------------------|
| Property value | Integer          | Minimum width of the box format field |
|                |                  | 0 9                                   |
|                | Possible Values: | Data field index                      |

#### **Example Code**

```
Dim boxFormatCltn As VcBoxFormatCollection
Dim boxFormatField As VcBoxFormatField

Set boxFormatCltn = VcGantt1.BoxFormatCollection
Set boxFormatField = boxFormatCltn.FirstFormat.FormatField(0)
boxFormatField.MinimumWidth = 100
```

# **PatternBackgroundColorAsARGB**

## Property of VcBoxFormatField

This property lets you set or retrieve the background color of the box format field. Color values have a transparency or alpha value, followed by a value for a red, a blue and a green partition (ARGB). The values range between 0..255. An alpha value of 0 equals complete transparency, whereas 255 represents a completely solid color. When casting an RGB value on an ARGB value, an alpha value of 255 has to be added.

If the box format field shall have the background color of the box format, select the value **-1**.

|                | Data Type | Explanation                        |
|----------------|-----------|------------------------------------|
| Property value | Long      | Background color of the box format |
|                |           | Default value: -1                  |

### **Example Code**

```
Dim boxFormatCltn As VcBoxFormatCollection
Dim boxFormatField As VcBoxFormatField

Set boxFormatCltn = VcGantt1.BoxFormatCollection
Set boxFormatField = boxFormatCltn.FirstFormat.formatField(0)
boxFormatField.BackColor = RGB(0, 255, 0)
```

# **PatternColorAsARGB**

### Property of VcBoxFormatField

This property lets you set or retrieve the pattern color of the box format field. Color values have a transparency or alpha value, followed by a value for a

red, a blue and a green partition (ARGB). The values range between 0..255. An alpha value of 0 equals complete transparency, whereas 255 represents a completely solid color. When casting an RGB value on an ARGB value, an alpha value of 255 has to be added.

If the box format field shall have the background color of the box format, select the value **-1**.

|                | Data Type | Explanation                           |
|----------------|-----------|---------------------------------------|
| Property value | Long      | Pattern color of the box format field |

#### **Example Code**

```
Dim boxFormatCltn As VcBoxFormatCollection
Dim boxFormatField As VcBoxFormatField

Set boxFormatCltn = VcGantt1.BoxFormatCollection
Set boxFormatField = boxFormatCltn.FirstFormat.formatField(0)
boxFormatField.PatternColor = RGB(0, 255, 0)
```

# **PatternEx**

### Property of VcBoxFormatField

This property lets you set or retrieve the pattern of the field background of the box format field.

|                | Data Type                  | Explanation                                    |
|----------------|----------------------------|------------------------------------------------|
| Property value | FillPatternEnum            | Pattern type                                   |
|                |                            | <b>Default value:</b> As defined in the dialog |
|                | Possible Values:           |                                                |
|                | vc05PercentPattern         | Dots in foreground color on background         |
|                | vc90PercentPattern 01 - 11 | color, the density of the foreground           |
|                |                            | pattern increasing with the percentage         |
|                |                            | 100000000                                      |
|                | vcAeroGlassPattern 40      | Vertical color gradient in the color of the    |
|                |                            | fill pattern                                   |
|                |                            | Engine                                         |
|                |                            | Cabin                                          |
|                |                            | Sasin                                          |
|                |                            | Rig & Sail                                     |
|                | vcBDiagonalPattern 5       | Diagonal lines slanting from bottom left       |
|                | S .                        | to top right                                   |
|                |                            |                                                |
|                | vcCrossPattern 6           | Cross-hatch pattern                            |
|                |                            |                                                |
|                |                            |                                                |

| vcDarkDownwardDiagonalPattern 2014   | Diagonal lines slanting from top left to bottom right; spaced 50% closer than vcFDiagonalPattern and of twice the line |
|--------------------------------------|----------------------------------------------------------------------------------------------------|
| vcDarkHorizontalPattern 2023         | Horizontal lines spaced 50% closer than vcHorizontalPattern and of twice the line                                      |
| vcDarkUpwardDiagonalPattern 2015     | width  Diagonal lines slanting from bottom left                                                                        |
|                                      | to top right, spaced 50% closer than vcBDiagonalPattern and of twice the line width                                    |
| vcDarkVerticalPattern 2022           | Vertical lines spaced 50% closer than vcVerticalPattern and of of twice the line width                                 |
| vcDashedDownwardDiagonalPattern 2024 | Dashed diagonal lines from top left to bottom right                                                                    |
| vcDashedHorizontalPattern 2026       | Dashed horizontal lines                                                                                                |
| vcDashedUpwardDiagonalPattern 2025   | Dashed diagonal lines from bottom left to top right                                                                    |
| vcDashedVerticalPattern 2027         | Dashed vertical lines                                                                                                  |
| vcDiagCrossPattern 7                 | Diagonal cross-hatch pattern, small                                                                                    |
| vcDiagonalBrickPattern 2032          | Diagonal brick pattern                                                                                                 |
| vcDivotPattern 2036                  | Divot pattern                                                                                                    |
| vcDottedDiamondPattern 2038          | Diagonal cross-hatch pattern of dotted lines                                                                           |
| vcDottedGridPattern 2037             | Cross-hatch pattern of dotted lines                                                                                    |
| vcFDiagonalPattern 4                 | Diagonal lines slanting from top left to bottom right                                                                  |
| vcHorizontalBrickPattern 2033        | Horizontal brick pattern                                                                                               |
| vcHorizontalGradientPattern 52       | Horizontal color gradient                                                                                              |
| vcHorizontalPattern 3                | Horizontal lines                                                                                                    |

vcLargeCheckerboardPattern 2044 Checkerboard pattern showing squares of twice the size of vcSmallChecker-BoardPattern vcLargeConfettiPattern 2029 Confetti pattern, large vcLightDownwardDiagonalPattern 2012 Diagonal lines slanting to from top left to bottom right; spaced 50% closer than vcBDiagonalPattern vcLightHorizontalPattern 2019 Horizontal lines spaced 50% closer than vcHorizontalPattern vcLightUpwardDiagonalPattern 2013 Diagonal lines slanting from bottom left to top right, spaced 50% closer than vcBDiagonalPattern vcLightVerticalPattern 2018 Vertical lines spaced 50% closer than vcVerticalPattern vcNarrowHorizontalPattern 2021 Horizontal lines spaced 75 % closer than vcHorizontalPattern vcNarrowVerticalPattern 2020 Vertical lines spaced 75% closer than vcVerticalPattern vcNoPattern 1276 No fill pattern vcOutlinedDiamondPattern 2045 Diagonal cross-hatch pattern, large vcPlaidPattern 2035 Plaid pattern vcShinglePattern 2039 Diagonal shingle pattern vcSmallCheckerBoardPattern 2043 Checkerboard pattern vcSmallConfettiPattern 2028 Confetti pattern vcSmallGridPattern 2042 Cross-hatch pattern spaced 50% closer than vcCrossPattern vcSolidDiamondPattern 2046 Checkerboard pattern showing diagonal squares Checkerboard of spheres vcSpherePattern 2041 vcTrellisPattern 2040 Trellis pattern vcVerticalBottomLightedConvexPattern 43 Vertical color gradient from dark to bright

vcVerticalConcavePattern 40 Vertical color gradient from dark to bright to dark vcVerticalConvexPattern 41 Vertical color gradient from bright to dark to bright vcVerticalGradientPattern 62 Vertical color gradient vcVerticalPattern 2 Vertical lines vcVerticalTopLightedConvexPattern 42 Vertical color gradient from bright to dark vcWavePattern 2031 Horizontal wave pattern vcWeavePattern 2034 Interwoven stripe pattern vcWideDownwardDiagonalPattern 2016 Diagonal lines slanting from top left to bottom right, showing the same spacing but three times the line width of vcF-DiagonalPattern vcWideUpwardDiagonalPattern 2017 Diagonal lines slanting from bottom left to top right right, showing the same spacing but three times the line width of vcBDiagonalPattern vcZigZagPattern 2030 Horizontal zig-zag lines

# **TextFont**

## Property of VcBoxFormatField

This property lets you set or retrieve the font of the box format field, if it is of the type **vcFFTText**.

|                | Data Type | Explanation                 |
|----------------|-----------|-----------------------------|
| Property value | StdFont   | Font type of the box format |

#### **Example Code**

Dim boxFormatCltn As VcBoxFormatCollection Dim boxFormatField As VcBoxFormatField

Set boxFormatCltn = VcGantt1.BoxFormatCollection
Set boxFormatField = boxFormatCltn.FirstFormat.FormatField(0)
boxFormatField.TextFont.Bold = True

# **TextFontColor**

## Property of VcBoxFormatField

This property lets you set or retrieve the font color of the box format field, if it is of the type **vcFFTText**.

|                | Data Type | Explanation                  |
|----------------|-----------|------------------------------|
| Property value | OLE_COLOR | Font color of the box format |
|                |           | Default value: -1            |

#### **Example Code**

```
Dim boxFormatCltn As VcBoxFormatCollection
Dim boxFormatField As VcBoxFormatField

Set boxFormatCltn = VcGantt1.BoxFormatCollection
Set boxFormatField = boxFormatCltn.FirstFormat.FormatField(0)
boxFormatField.TextFontColor = RGB(0, 255, 0)
```

# **Type**

## Property of VcBoxFormatField

This property lets you enquire the type of the box format field.

|                | Data Type                                            | Explanation                  |
|----------------|------------------------------------------------------|------------------------------|
| Property value | FormatFieldTypeEnum                                  | Type of the box format field |
|                | Possible Values:<br>vcFFTGraphics 64<br>vcFFTText 36 | graphics<br>text             |

#### **Example Code**

Dim boxFormatCltn As VcBoxFormatCollection Dim boxFormatField As VcBoxFormatField

Set boxFormatCltn = VcGantt1.BoxFormatCollection
Set boxFormatField = boxFormatCltn.FirstFormat.FormatField(0)
boxFormatField.Type = vcFFTGraphics
boxFormatField.GraphicsHeight = 200

# 7.11 VcCalendar

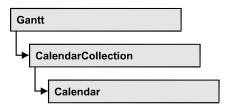

A calendar serves to define work and non work periods. It is composed of a continuous sequence of work and nonwork periods, that commonly are made of Workday and Workweek objects, but may also consist of intervals. A calendar just created by default contains an interval that covers the whole project. The objects of the Gantt graph, such as calendar grids, bars and layers can adopt the time pattern provided by the calendar. For example, workfree intervals can interrupt the display of the bar.

A calendar also is useful for scheduling, e.g. to calculate the number of work days between two set dates.

# **Properties**

- CalendarProfileCollection
- IntervalCollection
- Name
- SecondsPerWorkday
- Specification
- Type

## **Methods**

- AddDuration
- CalcDuration
- Clear
- GetEndOfPreviousWorktime
- GetNextIntervalBorder
- GetPreviousIntervalBorder
- GetStartOfInterval
- GetStartOfNextWorktime
- IsWorktime
- Update

# **Properties**

## CalendarProfileCollection

### **Read Only Property of VcCalendar**

This property gives access to the CalenderProfileCollection object that contains all calendar profiles available in this VcCalendar object.

|                | Data Type                   | Explanation                      |
|----------------|-----------------------------|----------------------------------|
| Property value | VcCalendarProfileCollection | CalendarProfileCollection object |

# IntervalCollection

#### Read Only Property of VcCalendar

This property gives access to the IntervalCollection object that contains all intervals available.

|                | Data Type            | Explanation               |
|----------------|----------------------|---------------------------|
| Property value | VcIntervalCollection | IntervalCollection object |

## **Name**

### **Read Only Property of VcCalendar**

This property lets you retrieve the name of a calendar.

|                | Data Type        | Explanation           |
|----------------|------------------|-----------------------|
| Property value | String           | Name of the calendar  |
|                | Possible Values: | Name of the color map |

## **Example Code**

Dim calendar As VcCalendar Dim calendarName As String

Set calendar = VcGantt1.CalendarCollection.FirstCalendar
calendarName = calendar.Name

# **SecondsPerWorkday**

#### **Property of VcCalendar**

This property lets you set/retrieve the number of seconds of a workday. This feature can be also set in the **Specify Calendars** dialog.

|                | Data Type | Explanation          |
|----------------|-----------|----------------------|
| Property value | Long      | Seconds of a workday |

# **Specification**

#### Read Only Property of VcCalendar

This property lets you retrieve the specification of a calendar. A specification is a string that contains legible ASCII characters from 32 to 127 only, so it can be stored smoothly to text files or data bases. This allows for persistency. A specification can be used to create a calendar by the method **VcCalendar-Collection.AddBySpecification**.

|                | Data Type        | Explanation                   |
|----------------|------------------|-------------------------------|
| Property value | String           | Specification of the calendar |
|                | Possible Values: | Name of the color map         |

# **Type**

#### **Property of VcCalendar**

This property lets you set or retrieve the calendar type. If you change the type, all properties of this calendar will be deleted.

|                | Data Type                                                      | Explanation   |
|----------------|----------------------------------------------------------------|---------------|
| Property value | CalendarTypeEnum                                               | calendar type |
|                | Possible Values:<br>vcNormalCalendar 139<br>vcShiftCalendar 12 |               |

#### **Example Code**

Dim calendarCltn As VcCalendarCollection Dim calendar As VcCalendar

Set calendarCltn = VcGantt1.CalendarCollection
Set calendar = calendarCltn.CalendarByIndex(2)

calendar.Type = vcNormalCalendar

# **Methods**

## **AddDuration**

#### **Method of VcCalendar**

This method lets you assign a duration (work time) to a date of the calendar, considering the settings of the calendar. If e.g. you have defined workfree weekends to your calendar, a duration of three days added to a Friday will result in the Wednesday following.

| . <u> </u>   | Data Type | Explanation                            |
|--------------|-----------|----------------------------------------|
| Parameter:   |           |                                        |
| ⇒ Date       | Date/Time | Date the duration is to be inserted at |
| ⇒ Duration   | Long      | Number of time units (e.g.days)        |
| Return value | Date/Time | Date the duration was inserted at      |

#### **Example Code**

Dim calendar As VcCalendar Dim newDate As Date

Set calendar = VcGantt1.CalendarCollection.CalendarByName("WeekCalendar")
newDate = calendar.AddDuration("16.06.2014", 3)

## **CalcDuration**

#### **Method of VcCalendar**

This method lets you retrieve the number of work time elements (e.g. work days) available between two defined dates. The unit (e.g. days) of the value returned is the one defined in the **Time Unit** field on the **General** property page.

|              | Data Type | Explanation                                                                            |
|--------------|-----------|----------------------------------------------------------------------------------------|
| Parameter:   |           |                                                                                        |
|              | Date/Time | Start date of the duration that the number of work time elements is to be retrieved of |
| ⇒ toDate     | Date/Time | End date of the duration that the number of work time elements is to be retrieved of   |
| Return value | Long      | Number of time units (e.g. days) of the duration                                       |

#### **Example Code**

```
Dim calendar As VcCalendar
Dim duration As Long

Set calendar = VcGantt1.CalendarCollection.CalendarByName("WeekCalendar")
duration = calendar.CalcDuration("01.01.2013", "31.12.2014")
```

### Clear

#### Method of VcCalendar

Removes the profiles and intervals formerly defined in this VcCalendar object, thus completely clearing it (=> 100% working time). The changes will only be displayed after an update.

| Data Type | Explanation |
|-----------|-------------|
|           |             |

## **GetEndOfPreviousWorktime**

#### Method of VcCalendar

This method lets you retrieve the end of the work time that precedes the reference date. The reference date has to belong to a non-working period.

|              | Data Type | Explanation                                |
|--------------|-----------|--------------------------------------------|
| Parameter:   |           |                                            |
| ⇒ Date       | Date/Time | Date that the previous work time refers to |
| Return value | Date/Time | Final date of the previous work time       |

### **Example Code**

```
Dim calendar As VcCalendar Dim endOfWork As Date
```

Set calendar = VcGantt1.CalendarCollection.CalendarByName("WeekCalendar") endOfWork = calendar.GetEndOfPreviousWorktime("18.06.2014")

## **GetNextIntervalBorder**

#### **Method of VcCalendar**

This method lets you retrieve the beginning of the interval succeeding. If the reference date is in a non work time, the date returned will be the beginning of the succeeding work time, and vice versa.

|              | Data Type | Explanation                                       |
|--------------|-----------|---------------------------------------------------|
| Parameter:   |           |                                                   |
| ⇒ Date       | Date/Time | Date that the following interval border refers to |
| Return value | Date/Time | Start date of the interval border following       |

### **Example Code**

Dim calendar As VcCalendar
Dim nextIntervalBorder As Date

Set calendar = VcGantt1.CalendarCollection.CalendarByName("WeekCalendar")
nextIntervalBorder = calendar.GetNextIntervalBorder("18.06.2014")

## **GetPreviousIntervalBorder**

#### **Method of VcCalendar**

This method lets you retrieve the end of the preceding interval. If the reference date is in a non work time, the date returned will be the end of the preceding work time, and vice versa.

|              | Data Type | Explanation                                          |
|--------------|-----------|------------------------------------------------------|
| Parameter:   |           |                                                      |
| ⇒ Date       | Date/Time | Date that of the preceding interval border refers to |
| Return value | Date/Time | End date of the interval border preceding            |

### **Example Code**

Dim calendar As VcCalendar
Dim previousIntervalBorder As Date

Set calendar = VcGantt1.CalendarCollection.CalendarByName("WeekCalendar")
previousIntervalBorder = calendar.GetPreviousIntervalBorder("18.06.2014")

# **GetStartOfInterval**

#### Method of VcCalendar

This method lets you retrieve the beginning of the interval that the reference date is located in.

|              | Data Type | Explanation                                                               |
|--------------|-----------|---------------------------------------------------------------------------|
| Parameter:   |           |                                                                           |
| ⇒ Date       | Date/Time | Reference date of the interval, that the start date is to be retrieved of |
| Return value | Date/Time | Start date of the interval                                                |

### **Example Code**

Dim calendar As VcCalendar Dim startOfInterval As Date

Set calendar = VcGantt1.CalendarCollection.CalendarByName("WeekCalendar")
startOfInterval = calendar.GetStartOfInterval("18.06.2014")

## **GetStartOfNextWorktime**

#### Method of VcCalendar

This method lets you retrieve the beginning of the work time that succeeds the reference date.

| . <u> </u>         | Data Type | Explanation                                                                          |
|--------------------|-----------|--------------------------------------------------------------------------------------|
| Parameter:  ⇒ Date | Date/Time | Reference date, that the start date of the work time following is to be retrieved of |
| Return value       | Date/Time | Start date of the work time following                                                |

### **Example Code**

Dim calendar As VcCalendar Dim startOfNextWorktime As Date

Set calendar = VcGantt1.CalendarCollection.CalendarByName("WeekCalendar") startOfNextWorktime = calendar.GetStartOfNextWorktime("18.06.2014")

## **IsWorktime**

#### Method of VcCalendar

This method lets you enquire whether or not the date passed is in a work time.

|              | Data Type | Explanation                                      |
|--------------|-----------|--------------------------------------------------|
| Parameter:   |           |                                                  |
| ⇒ Date       | Date/Time | Date to be checked for being a work time         |
| Return value | Boolean   | Date passed does /does not belong to a work time |

### **Example Code**

Dim calendar As VcCalendar Dim isWorktime As Boolean

Set calendar = VcGantt1.CalendarCollection.CalendarByName("WeekCalendar")
isWorktime = calendar.isWorktime("18.06.2014")

# **Update**

#### **Method of VcCalendar**

This method lets you update a calendar after having modified it. It ensures other objects that use calendar (e.g. a calendar Grid) to be updated as well.

|              | Data Type | Explanation |
|--------------|-----------|-------------|
| Return value | Void      |             |

### **Example Code**

Dim calendar As VcCalendar

Set calendar = VcGantt1.CalendarCollection.CalendarByName("WeekCalendar") calendar.Update

# 7.12 VcCalendarCollection

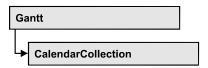

An object of the type VcCalendarCollection automatically contains all available calendars. You can access all objects in an iterative loop by **For Each calendar In CalendarCollection** or by the methods **First...** and **Next...**. You can access a single calendar by the methods **CalendarByName** and **CalendarByIndex**. The number of calendars in the collection object can be retrieved by the property **Count**. By the property **Active** you can set or retrieve the calendar which controls the calendar grid.

## **Properties**

- NewEnum
- Active
- Count

### **Methods**

- Add
- AddBySpecification
- CalendarByIndex
- CalendarByName
- Copy
- FirstCalendar
- NextCalendar
- Remove
- Update

# **Properties**

# \_NewEnum

#### Read Only Property of VcCalendarCollection

This property returns an Enumerator object that implements the OLE Interface IEnumVariant. This object allows to iterate over all calender objects. In Visual Basic this property is never indicated, but it can be used by the command **For Each** *element* **In** *collection*. In .NET languages the method

**GetEnumerator** is offered instead. Some development environments replace this property by own language elements.

| _ |                | Data Type | Explanation      |
|---|----------------|-----------|------------------|
| - | Property value | Object    | Reference object |

#### **Example Code**

```
Dim calendar As VcCalendar
For Each calendar In VcGantt1.CalendarCollection
    Debug.Print calendar.Name
Next
```

## **Active**

#### Property of VcCalendarCollection

This property lets you set or retrieve the default calendar that is used by nodes, if no other calendar was assigned.

|                | Data Type  | Explanation             |
|----------------|------------|-------------------------|
| Property value | VcCalendar | Calendar currently used |

#### **Example Code**

```
Dim workday As VcWorkday
Dim freeday As VcWorkday
Dim workweek As VcWorkweek
Dim calendarCltn As VcCalendarCollection
Dim calendar As VcCalendar
Set workday = VcGantt1.WorkdayCollection.CreateWorkday("Work day")
workday.AddNonWorkInterval "00:00:00", "00:00:00"
workday.AddWorkInterval "08:00:00", "16:30:00"
Set freeday = VcGantt1.WorkdayCollection.CreateWorkday("Workfree day")
freeday.AddNonWorkInterval "00:00:00", "00:00:00"
Set calendarCltn = VcGantt1.calendarcollection
Set calendar = calendarCltn.AddCalendar("New Calendar")
Set workweek = VcGantt1.WorkweekCollection.CreateWorkweek("Work week")
workweek.AddWorkday workday, vcMonday, vcFriday
workweek.AddWorkday freeday, vcSaturday, vcSunday
calendar.AddWorkweek workweek, "01.01.13", "31.12.14"
calendar. Update
Set calendarCltn.Active = calendar
```

## Count

### Read Only Property of VcCalendarCollection

This property lets you retrieve the number of calendars in the calendar collection.

|                | Data Type | Explanation         |
|----------------|-----------|---------------------|
| Property value | Long      | Number of calendars |

# **Methods**

### Add

#### Method of VcCalendarCollection

By this method you can create a calendar as a member of the CalendarCollection. If the name has not been used before, the new calendar object will be returned. Otherwise "Nothing" (in Visual Basic) or "0" (other languages) will be returned.

|                | Data Type        | Explanation           |
|----------------|------------------|-----------------------|
| Parameter:     |                  |                       |
| ⇒ calendarName | String           | Calendar name         |
|                | Possible Values: | Name of the color map |
| Return value   | VcCalendar       | New calendar object   |

# AddBySpecification

#### Method of VcCalendarCollection

This method lets you create a calendar by using a calendar specification. This way of creating allows calendar objects to become persistent. The specification of a calendar can be saved and re-loaded (see VcCalendar property **Specification**). In a subsequent the calendar can be created again from the specification and is identified by its name.

|                 | Data Type        | Explanation            |
|-----------------|------------------|------------------------|
| Parameter:      |                  |                        |
| ⇒ Specification | String           | Calendar specification |
|                 | Possible Values: | Name of the color map  |
| Return value    | VcCalendar       | New calendar object    |

# CalendarByIndex

### Method of VcCalendarCollection

This method lets you access a calendar by its index. If no calendar of the specified index does exist, a **none** object will be returned (**Nothing** in Visual Basic).

|              | Data Type        | Explanation              |
|--------------|------------------|--------------------------|
| Parameter:   |                  |                          |
| ⇒ index      | Integer          | Index of the calendar    |
|              | Possible Values: | Data field index         |
| Return value | VcCalendar       | Calendar object returned |

# CalendarByName

### Method of VcCalendarCollection

By this method you can retrieve a calendar by its name. If a calendar of the specified name does not exist, a **none** object will be returned (**Nothing** in Visual Basic).

|                | Data Type        | Explanation           |
|----------------|------------------|-----------------------|
| Parameter:     |                  |                       |
| ⇒ CalendarName | String           | Name of the calendar  |
|                | Possible Values: |                       |
|                |                  | Name of the color map |
| Return value   | VcCalendar       | Calendar              |

#### Example Code

Dim calendarCltn As VcCalendarCollection

Set calendarCltn = VcGantt1.CalendarCollection
calendarCltn.Active = calendarCollection.CalendarByName("Calendar\_1")

# Copy

#### Method of VcCalendarCollection

By this method you can copy a calendar. If the calendar that is to be copied exists, and if the name for the new calendar does not yet exist, the new calendar object is returned. Otherwise "Nothing" (in Visual Basic) or "0" (other languages) will be returned.

|                   | Data Type                | Explanation                       |
|-------------------|--------------------------|-----------------------------------|
| Parameter:        |                          |                                   |
| ⇒ calendarName    | String                   | Name of the calendar to be copied |
| ⇒ nou√clandarNama | Possible Values:         | Name of the color map             |
| ⇒ newCalendarName | String  Possible Values: | Name of the color map             |
| Return value      | VcCalendar               | Calendar object                   |

### **FirstCalendar**

### Method of VcCalendarCollection

This method can be used to access the initial value, i.e. the first calendar of a calendar collection, and then to continue in a forward iteration loop by the method **NextCalendar** for the calendars following. If there is no calendar in the FilterCollection object, a **none** object will be returned (**Nothing** in Visual Basic).

|              | Data Type  | Explanation    |
|--------------|------------|----------------|
| Return value | VcCalendar | First calendar |

# **NextCalendar**

#### Method of VcCalendarCollection

This method can be used in a forward iteration loop to retrieve subsequent calendars from a calendar collection after initializing the loop by the method **FirstCalendar**. If there is no calendar left, a **none** object will be returned (**Nothing** in Visual Basic).

|              | Data Type  | Explanation         |
|--------------|------------|---------------------|
| Return value | VcCalendar | Subsequent calendar |

#### **Example Code**

```
Dim calendarCltn As VcCalendarCollection
Dim calendar As VcCalendar

Set calendarCltn = VcGantt1.CalendarCollection
Set calendar = calendarCltn.FirstCalendar

While Not calendar Is Nothing
    List1.AddItem (calendar.Name)
    Set calendar = calendarCltn.NextCalendar
Wend
```

### Remove

#### Method of VcCalendarCollection

This method lets you delete a calendar. If the calendar is used in another object, it cannot be deleted. Then False will be returned, otherwise True.

|              | Data Type | Explanation                                 |
|--------------|-----------|---------------------------------------------|
| Return value | Boolean   | Calendar deleted (True)/not deleted (False) |

# **Update**

#### Method of VcCalendarCollection

This method lets you update a calendar collection after having modified it.

| _            | Data Type | Explanation                                      |
|--------------|-----------|--------------------------------------------------|
| Return value | Boolean   | update successful (True)/ not successful (False) |

# 7.13 VcCalendarGrid

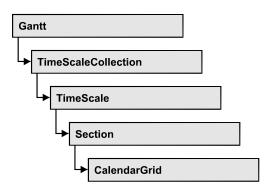

An object of the type **VcCalendarGrid** is a grid of vertical lines to highlight workfree periods by colored vertical areas.

## **Properties**

- BackColorAsARGB
- BackColorDataFieldIndex
- BackColorMapName
- CalendarName
- CalendarNameDataFieldIndex
- CalendarNameMapName
- EndSnapTarget
- Identifiable
- LineColor
- LineColorDataFieldIndex
- LineColorMapName
- LineThickness
- LineType
- Name
- Pattern
- PatternColorAsARGB
- PatternColorDataFieldIndex
- PatternColorMapName
- PatternDataFieldIndex
- PatternMapName
- Priority
- SnapTarget
- Specification
- StartSnapTarget
- UseGraphicalAttributesOfIntervals

- Visible
- VisibleDataFieldIndex
- VisibleMapName

### **Methods**

- IdentifyInterval
- IdentifyIntervalAsVariant

# **Properties**

## **BackColorAsARGB**

#### **Property of VcCalendarGrid**

This property lets you set or retrieve the color of the background of the calendar grid. Color values have a transparency or alpha value, followed by a value for a red, a blue and a green partition (ARGB). The values range between 0..255. An alpha value of 0 equals complete transparency, whereas 255 represents a completely solid color. When casting an RGB value on an ARGB value, an alpha value of 255 has to be added.

## Also see set/getPatternColorAsARGB.

|                | Data Type        | Explanation                                                           |
|----------------|------------------|-----------------------------------------------------------------------|
| Property value | Integer          | ARGB color values                                                     |
|                |                  | ({0255},{0255},{0255},{0255}) <b>Default value:</b> &hFFD8D8D8 (gray) |
|                | Possible Values: | Data field index                                                      |

#### **Example Code**

Dim section As VcSection
Dim calendarGrid As VcCalendarGrid

Set section = VcGantt1.TimeScaleCollection.Active.Section(0)
Set calendarGrid = section.CalendarGrid
calendarGrid.BackgroundColorAsARGB = &h88FF0A06

## **BackColorDataFieldIndex**

### **Property of VcCalendarGrid**

This property lets you set or retrieve the data field index to be used with a color map specified by the property **BackColorMapName**. If you set this property to **-1**, no map will be used.

|                | Data Type        | Explanation      |
|----------------|------------------|------------------|
| Property value | Integer          | Data field index |
|                | Possible Values: | Data field index |

# **BackColorMapName**

### **Property of VcCalendarGrid**

This property lets you set or retrieve the name of a color map (type vcColorMap). If set to "", no map will be used. If a map name and additionally a data field index is specified in the property **BackColorDataFieldIndex**, then the background color is controlled by the map. If no data field entry applies, the background color that is specified in the property **BackColor** will be used.

|                | Data Type        | Explanation           |
|----------------|------------------|-----------------------|
| Property value | String           | Name of the color map |
|                | Possible Values: | Name of the color map |

## CalendarName

### **Property of VcCalendarGrid**

This property lets you assign a calendar to the calendar grid to highlight the calendar's workfree periods.

|                | Data Type        | Explanation                                    |
|----------------|------------------|------------------------------------------------|
| Property value | String           | Character string that passes the calendar name |
|                | Possible Values: | Name of the color map                          |

## CalendarNameDataFieldIndex

### **Property of VcCalendarGrid**

This property lets you set or retrieve the index of the data field to store the name of the calendar if you wish to use an individual calendar for a grouping level. This is only possible as long as no data has been loaded. This property also can be set on the **Calendar** property page.

|                | Data Type | Explanation                                                     |
|----------------|-----------|-----------------------------------------------------------------|
| Property value | Long      | Index of the data field which contains the name of the calendar |

# CalendarNameMapName

#### **Property of VcCalendarGrid**

This property lets you set or retrieve the name of a calendar map (type vcTextMap). If set to "", no map will be used. If a map name and additionally a data field index is specified by the property **CalendarNameDataField-Index**, the calendar is selected by the map. If no data field entry applies, the calendar that was assigned to the calendar grid of the grouping level will be used.

|                | Data Type        | Explanation              |
|----------------|------------------|--------------------------|
| Property value | String           | Name of the calendar map |
|                | Possible Values: | Name of the color map    |

# **EndSnapTarget**

### **Property of VcCalendarGrid**

This property lets you set or retrieve whether the end date of this calendar is to define as snap target.

|                | Data Type        | Explanation                                                     |
|----------------|------------------|-----------------------------------------------------------------|
| Property value | Boolean          | End date of this calendar grid is/is not defined as snap target |
|                | Possible Values: | Group invisible/visible group nodes are/are not visible         |

# **Identifiable**

#### **Property of VcCalendarGrid**

This property lets you set or retrieve whether or not a calendar grid can be identified. If this property was set to **True**, the calendar grid can be identified by the VcGantt method **IdentifyObjectAt**. Also, a tooltip text requested by **OnTooltipText** will only appear if this property was set to **True**. In the same way, the **OnCalendarGridRClick** event will only be triggered if the calendar grid is identifiable.

To produce specific tooltip texts, in addition the corresponding intervals of a calendar need to be identified: see VcGantt method **IdentifyInterval**.

This property can also be set in the **calendar grid** section of the **Edit time** scale section dialog.

|                | Data Type        | Explanation                                             |
|----------------|------------------|---------------------------------------------------------|
| Property value | Boolean          | Calendar grid can / cannot be identified                |
|                |                  | Default value: False                                    |
|                | Possible Values: | Group invisible/visible group nodes are/are not visible |

#### **Example Code**

Dim section As VcSection
Dim calendarGrid As VcCalendarGrid

Set section = VcGantt1.TimeScaleCollection.Active.Section(0)
Set calendarGrid = section.CalendarGrid
calendarGrid.Identifiable = True

# LineColor

### Property of VcCalendarGrid

This property lets you set or retrieve the line color of a calendar grid and can also be set in the **Line attributes of calendar grid** dialog.

|                | Data Type | Explanation                                                           |
|----------------|-----------|-----------------------------------------------------------------------|
| Property value | Color     | RGB color values                                                      |
|                |           | ({0255},{0255},{0255}) <b>Default value:</b> As defined in the dialog |
|                |           | 1                                                                     |

## **LineColorDataFieldIndex**

### **Property of VcCalendarGrid**

This property lets you set or retrieve the data field index to be used with a map specified by the property **LineColorMapName**. If you set this property to **-1**, no map will be used.

|                | Data Type        | Explanation      |
|----------------|------------------|------------------|
| Property value | Integer          | Data field index |
|                | Possible Values: | Data field index |

# LineColorMapName

#### **Property of VcCalendarGrid**

This property lets you set or retrieve the name of a map for the line color. If set to "" or if the property **LineColorDataFieldIndex** is set to **-1**, then no map will be used.

|                | Data Type        | Explanation           |
|----------------|------------------|-----------------------|
| Property value | String           | Name of the color map |
|                | Possible Values: | Name of the color map |

## LineThickness

#### Property of VcCalendarGrid

This property lets you set or retrieve the line thickness of the calendar grid lines.

If you set this property to values between 1 and 4, an absolute line thickness is defined in pixels. Irrespective of the zoom factor a line will always show the same line thickness in pixels. When printing though, the line thickness is adapted for the sake of legibility and becomes dependent of the zoom factor:

| Value | Points    | mm      |
|-------|-----------|---------|
| 1     | 1/2 point | 0.09 mm |
| 2     | 1 point   | 0.18 mm |

| Value | Points     | mm      |
|-------|------------|---------|
| 3     | 3/2 points | 0.26 mm |
| 4     | 2 points   | 0.35 mm |

A point equals 1/72 inch and represents the unit of the font size.

If you set this property to values between 5 and 1,000, the line thickness is defined in 1/100 mm, so the lines will be displayed in a true thickness in pixels that depends on the zoom factor.

This property also can be set in the **Attributes of calendar grid** dialog.

| _                      | Data Type        | Explanation                                  |
|------------------------|------------------|----------------------------------------------|
| Property value Integer |                  | Line thickness                               |
|                        |                  | LineType {14}: line thickness in pixels      |
|                        |                  | LineType {51000}: line thickness in 1/100 mm |
|                        |                  | Default value: As defined in the dialog      |
|                        | Possible Values: | Data field index                             |

# LineType

### **Property of VcCalendarGrid**

This property lets you set or retrieve the line type of a calendar grid.

This property also can be set in the **Attributes of calendar grid** dialog.

|                | Data Type                                                                                                    | Explanation                                                                                     |
|----------------|----------------------------------------------------------------------------------------------------|-------------------------------------------------------------------------------------------------|
| Property value | LineTypeEnum                                                                                                    | Line type                                                                                       |
|                | Possible Values: vcDashed 4 vcDashedDotted 5 vcDotted 3 vcLineType0 100 vcLineType1 101 vcLineType10 110 vcLineType11 111 | Line dashed Line dashed-dotted Line dotted Line Type 0  Line Type 1  Line Type 10  Line Type 11 |

|                                      | 1                                             |
|--------------------------------------|-----------------------------------------------|
| vcLineType12 112                     | Line Type 12                                  |
| vcLineType13 113                     | Line Type 13                                  |
| vcLineType14 114                     | Line Type 14                                  |
| vcLineType15 115                     | Line Type 15                                  |
| vcLineType16 116                     | Line Type 16                                  |
| vcLineType17 117                     | Line Type 17                                  |
| vcLineType18 118                     | Line Type 18                                  |
| vcLineType2 102                      | Line Type 2                                   |
| vcLineType3 103                      | Line Type 3                                   |
| vcLineType4 104                      | Line Type 4                                   |
| vcLineType5 105                      | Line Type 5                                   |
| vcLineType6 106                      | Line Type 6                                   |
| vcLineType7 107                      | Line Type 7                                   |
| vcLineType8 108                      | Line Type 8                                   |
| vcLineType9 109                      | Line Type 9                                   |
| vcNone 1<br>vcNotSet -1<br>vcSolid 2 | No line type No line type assigned Line solid |

## Name

## **Property of VcCalendarGrid**

This property lets you set or retrieve the name of a calendar grid.

|                | Data Type        | Explanation               |
|----------------|------------------|---------------------------|
| Property value | String           | Name of the calendar grid |
|                | Possible Values: | Name of the color map     |

## **Pattern**

### **Property of VcCalendarGrid**

This property lets you set or retrieve the pattern of the calendar grid. Also see **set/getPatternColor**.

|                | Data Type                                                      | Explanation                                                                                                    |
|----------------|----------------------------------------------------------------|----------------------------------------------------------------------------------------------------|
| Property value | FillPatternEnum                                                | Pattern type                                                                                                    |
|                | Possible Values: vc05PercentPattern vc90PercentPattern 01 - 11 | Dots in foreground color on background color, the density of the foreground pattern increasing with the percentage           |
|                | vcAeroGlassPattern 40                                          | Vertical color gradient in the color of the fill pattern  Engine  Cabin                                                      |
|                | vcBDiagonalPattern 5                                           | Rig & Sail  Diagonal lines slanting from bottom left to top right                                                            |
|                | vcCrossPattern 6                                               | Cross-hatch pattern                                                                                                    |
|                | vcDarkDownwardDiagonalPattern 2014                             | Diagonal lines slanting from top left to bottom right; spaced 50% closer than vcFDiagonalPattern and of twice the line width |
|                | vcDarkHorizontalPattern 2023                                   | Horizontal lines spaced 50% closer than vcHorizontalPattern and of twice the line width                                      |
|                | vcDarkUpwardDiagonalPattern 2015                               | Diagonal lines slanting from bottom left to top right, spaced 50% closer than vcBDiagonalPattern and of twice the line width |
|                | vcDarkVerticalPattern 2022                                     | Vertical lines spaced 50% closer than vcVerticalPattern and of of twice the line width                                       |
|                | vcDashedDownwardDiagonalPattern 2024                           | Dashed diagonal lines from top left to bottom right                                                                          |
|                | vcDashedHorizontalPattern 2026                                 | Dashed horizontal lines                                                                                                    |
|                | vcDashedUpwardDiagonalPattern 2025                             | Dashed diagonal lines from bottom left to top right                                                                          |
|                | vcDashedVerticalPattern 2027                                   | Dashed vertical lines                                                                                                    |
|                | vcDiagCrossPattern 7                                           | Diagonal cross-hatch pattern, small                                                                                          |
|                | vcDiagonalBrickPattern 2032                                    | Diagonal brick pattern                                                                                                    |

| vcDivotPattern 2036                               | Divot pattern                                                                                       |
|---------------------------------------------------|----------------------------------------------------------------------------------------------------|
| vcDottedDiamondPattern 2038                       | Diagonal cross-hatch pattern of dotted lines                                                        |
| vcDottedGridPattern 2037                          | Cross-hatch pattern of dotted lines                                                                 |
| vcFDiagonalPattern 4                              | Diagonal lines slanting from top left to bottom right                                               |
| vcHorizontalBrickPattern 2033                     | Horizontal brick pattern                                                                            |
| vcHorizontalGradientPattern 52                    | Horizontal color gradient                                                                           |
| vcHorizontalPattern 3                             | Horizontal lines                                                                                    |
| vcLargeCheckerboardPattern 2044                   | Checkerboard pattern showing squares of twice the size of vcSmallChecker-                           |
| val assa Canfatti Dattaur. 2020                   | BoardPattern  Confetti authora Jama                                                                 |
| vcLargeConfettiPattern 2029                       | Confetti pattern, large                                                                             |
| vcLightDownwardDiagonalPattern 2012               | Diagonal lines slanting to from top left to bottom right; spaced 50% closer than vcBDiagonalPattern |
| vcLightHorizontalPattern 2019                     | Horizontal lines spaced 50% closer than vcHorizontalPattern                                         |
| vcLightUpwardDiagonalPattern 2013                 | Diagonal lines slanting from bottom left to top right, spaced 50% closer than                       |
| vcLightVerticalPattern 2018                       | vcBDiagonalPattern  Vertical lines spaced 50% closer than vcVerticalPattern                         |
| vcNarrowHorizontalPattern 2021                    | Horizontal lines spaced 75 % closer than vcHorizontalPattern                                        |
| vcNarrowVerticalPattern 2020                      | Vertical lines spaced 75% closer than vcVerticalPattern                                             |
| vcNoPattern 1276<br>vcOutlinedDiamondPattern 2045 | No fill pattern Diagonal cross-hatch pattern, large                                                 |
| vcPlaidPattern 2035                               | Plaid pattern                                                                                       |
| vcShinglePattern 2039                             | Diagonal shingle pattern                                                                            |
| vcSmallCheckerBoardPattern 2043                   | Checkerboard pattern                                                                                |

| vcSmallConfettiPattern 2028             | Confetti pattern                                                                                                    |
|-----------------------------------------|----------------------------------------------------------------------------------------------------|
| vcSmallGridPattern 2042                 | Cross-hatch pattern spaced 50% closer than vcCrossPattern                                                                                  |
| vcSolidDiamondPattern 2046              | Checkerboard pattern showing diagonal squares                                                                                              |
| vcSpherePattern 2041                    | Checkerboard of spheres                                                                                                    |
| vcTrellisPattern 2040                   | Trellis pattern                                                                                                    |
| vcVerticalBottomLightedConvexPattern 43 | Vertical color gradient from dark to bright                                                                                                |
| vcVerticalConcavePattern 40             | Vertical color gradient from dark to bright to dark                                                                                        |
| vcVerticalConvexPattern 41              | Vertical color gradient from bright to dark to bright                                                                                      |
| vcVerticalGradientPattern 62            | Vertical color gradient                                                                                                    |
| vcVerticalPattern 2                     | Vertical lines                                                                                                    |
| vcVerticalTopLightedConvexPattern 42    | Vertical color gradient from bright to dark                                                                                                |
| vcWavePattern 2031                      | Horizontal wave pattern                                                                                                    |
| vcWeavePattern 2034                     | Interwoven stripe pattern                                                                                                    |
| vcWideDownwardDiagonalPattern 2016      | Diagonal lines slanting from top left to bottom right, showing the same spacing                                                            |
| vcWideUpwardDiagonalPattern 2017        | Diagonal lines slanting from bottom left to top right right, showing the same spacing but three times the line width of vcBDiagonalPattern |
| vcZigZagPattern 2030                    | Horizontal zig-zag lines                                                                                                    |

## **PatternColorAsARGB**

### Property of VcCalendarGrid

This property lets you set or retrieve the pattern color of the calendar grid. Color values have a transparency or alpha value, followed by a value for a red, a blue and a green partition (ARGB). The values range between 0..255. An alpha value of 0 equals complete transparency, whereas 255 represents a completely solid color. When casting an RGB value on an ARGB value, an alpha value of 255 has to be added.

## Also see **set/getBackgroundColor** and **set/getPattern**.

|                | Data Type        | Explanation            |
|----------------|------------------|------------------------|
| Property value | Integer          | ARGB color values      |
|                |                  | ({0255},{0255},{0255}, |
|                | Possible Values: | Data field index       |

#### **Example Code**

Dim section As VcSection
Dim calendarGrid As VcCalendarGrid

Set section = VcGantt1.TimeScaleCollection.Active.Section(0)
Set calendarGrid = section.CalendarGrid
calendarGrid.PatternColorAsARGB = &h88FF0A06

## **PatternColorDataFieldIndex**

### Read Only Property of VcCalendarGrid

This property lets you set or retrieve the data field index that has to be specified if the property **PatternColorMapName** is used. If you set this property to **-1**, no map will be used.

|                | Data Type        | Explanation      |
|----------------|------------------|------------------|
| Property value | Integer          | Data field index |
|                | Possible Values: | Data field index |

# **PatternColorMapName**

### Property of VcCalendarGrid

This property lets you set or retrieve the name of a color map (type vcColorMap). If set to "", no map will be used. Only if a map name and a data field index are specified in the property **PatternColorDataFieldIndex**, the pattern color is controlled by the map. If no data field entry applies, the pattern color of the calendar grid that is specified in the property **PatternColor** will be used.

|                | Data Type        | Explanation           |
|----------------|------------------|-----------------------|
| Property value | String           | Name of the color map |
|                | Possible Values: | Name of the color map |

## **PatternDataFieldIndex**

#### Property of VcCalendarGrid

This property lets you set or retrieve the data field index to be used together with the property **PatternMapName**. If you set this property to **-1**, no map will be used.

|                | Data Type        | Explanation      |
|----------------|------------------|------------------|
| Property value | Integer          | Data field index |
|                | Possible Values: | Data field index |

# **PatternMapName**

## Property of VcCalendarGrid

This property lets you set or retrieve the name of a pattern map (type vcPatternMap). If set to "", no map will be used. Only if a map name and additionally a data field index are specified in the property **PatternData-FieldIndex**, the pattern is controlled by the map. If no data field entry applies, the pattern of the layer that is specified in the property **Pattern** will be used.

|                | Data Type        | Explanation             |
|----------------|------------------|-------------------------|
| Property value | String           | Name of the pattern map |
|                | Possible Values: | Name of the color map   |

# **Priority**

#### **Property of VcCalendarGrid**

This property lets you set or retrieve the priority of the calendar grid. If two objects are located in the same position of the diagram, the object of higher priority is displayed in front of objects of lower priority. By default, calendar grid lines are of lowest priority. Nodes are assigned the value 0 and thus have the highest priority of all objects. If you want a calendar grid to be displayed in front of the nodes, its priority needs to be set to a positive value.

|                | Data Type        | Explanation                          |
|----------------|------------------|--------------------------------------|
| Property value | Integer          | Rank of Priority                     |
|                |                  | {-100 100} <b>Default value:</b> -20 |
|                |                  | Default Value20                      |
|                | Possible Values: | Data field index                     |

#### **Example Code**

Dim section As VcSection
Dim calendarGrid As VcCalendarGrid

Set section = VcGantt1.TimeScaleCollection.Active.Section(0)
Set calendarGrid = section.CalendarGrid
calendarGrid.Priority = 3

# **SnapTarget**

## Property of VcCalendarGrid

This property lets you set or retrieve whether this calendar grid has a snap target at the date.

| Data Type | Explanation |
|-----------|-------------|
|           |             |

# **Specification**

### Read Only Property of VcCalendarGrid

This property lets you retrieve the specification of a calendar grid. A specification is a string that contains legible ASCII characters from 32 to 127 only, so it can be stored smoothly to text files or data bases. This allows for persistency. A specification can be used to create a calendar grid by the method **VcCalendarGridCollection.AddBySpecification**.

|  | Data Type | Explanation |
|--|-----------|-------------|
|  |           |             |

# **StartSnapTarget**

### **Property of VcCalendarGrid**

This property lets you set or retrieve whether the start date of this calendar is to define as snap target.

|                | Data Type        | Explanation                                                       |
|----------------|------------------|-------------------------------------------------------------------|
| Property value | Boolean          | Start date of this calendar grid is/is not defined as snap target |
|                | Possible Values: | Group invisible/visible group nodes are/are not visible           |

# **UseGraphicalAttributesOfIntervals**

### **Property of VcCalendarGrid**

This property lets you set or retrieve whether the graphical attributes that have been set for the intervals are to be displayed. This feature can be also set in the dialog **Administrate Intervals** (which you reach by clicking in the **Specify Calendar** dialog). If this property is set to **False**, the settings of the property **VcInterval.UseGraphicalAttributes** have no effect.

| Data Type | Explanation |
|-----------|-------------|
|           |             |

## **Visible**

#### **Property of VcCalendarGrid**

This property lets you set or retrieve whether a calendar grid is visible.

|                | Data Type        | Explanation                                             |
|----------------|------------------|---------------------------------------------------------|
| Property value | Boolean          | Calendar grid visible/invisible                         |
|                |                  | Default value: True                                     |
|                | Possible Values: | Group invisible/visible group nodes are/are not visible |

#### **Example Code**

Dim section As VcSection Dim calendarGrid As VcCalendarGrid Set section = VcGantt1.TimeScaleCollection.Active.Section(0) Set calendarGrid = section.CalendarGrid

calendarGrid.Visible = True

# VisibleDataFieldIndex

**Property of VcCalendarGrid** 

This property lets you set or retrieve the index of the data field to assigne a visibility mode to the calendar grid: 1 (for "visible") or 0 (for invisible). This property also can be set in the Calendar grid dialog.

|                | Data Type | Explanation                                                |
|----------------|-----------|------------------------------------------------------------|
| Property value | Long      | Index of the data field which contains the visibility mode |

# **VisibleMapName**

### Property of VcCalendarGrid

This property lets you set or retrieve the name of a map (type vcTextMap) to set the visibility mode. If set to "", no map will be used. If a map name and additionally a data field index is specified by the property VisibilityData-**FieldIndex**, the visibility mode is selected by the map. If no data field entry applies, the calendar grid will be set to "visible". This property also can be set in the **CalendarGrid** dialog.

|                | Data Type        | Explanation                |
|----------------|------------------|----------------------------|
| Property value | String           | Name of the visibility map |
|                | Possible Values: | Name of the color map      |

# **Methods**

# IdentifyInterval

#### Method of VcCalendarGrid

This method lets you identify an interval object of the calendar that was assigned to the calendar grid at the coordinates passed. Since usually copies of intervals exist in a calendar, intervals tend not to be unique (for instance, the same weekend interval may repeat 52 times per year). Therefore the method also returns the start and end dates of the interval retrieved.

This method is useful when being invoked within a tooltip event to return the interval at the position of the mouse cursor.

If there is an interval at the position specified, **True** will be returned, if there isn't, the method will deliver **False**.

**Please Note:** If you are coding in VBScript, you will have to use the analogous method **IdentifyIntervalAsVariant** because of the by-reference parameters .

|                | Data Type  | Explanation                              |
|----------------|------------|------------------------------------------|
| Parameter:     |            |                                          |
| ⇒ x            | Long       | X coordinate of the cursor               |
| ⇒ y            | Long       | Y coordinate of the cursor               |
|                | VcInterval | Interval identified                      |
|                | Date/Time  | Start date of the interval identified    |
| ⇔ endDateParam | Date/Time  | End date of the interval identified      |
| Return value   | Boolean    | Interval could / could not be identified |

#### **Example Code**

Private Sub VcGantt1 DragDrop(Source As Control, X As Single, Y As Single)

```
Dim identifiedObj As Object
Dim identifiedObjType As VcObjectTypeEnum
Dim identifiedIntervalParam As VcInterval
Dim startDateParam As System.Date
Dim endDateParam As System.Date
Dim xPix, yPix As Long
xPix = X / Screen.TwipsPerPixelX
yPix = Y / Screen.TwipsPerPixelY
Call VcGantt1.IdentifyInterval(xPix, yPix, identifiedIntervalParam, _
                            startDateParam, endDateParam)
        If Not identifiedIntervalParam Is Nothing Then
           MsgBox ("This Interval """ + identifiedIntervalParam() + _
                    """, ranges from """ + startDateParam + _
                   """, to '""'+endDateParam")
           MsgBox ("At this position no interval was identified.")
        End If
```

End Sub

# IdentifyIntervalAsVariant

#### Method of VcCalendarGrid

This method is identical to the method **IdentifyInterval** except for the parameters. It was necessary to implement a separate method because some languages (e.g. VBScript) can use by-reference parameters (marked by ) only if the type of these parameters is VARIANT.

# 7.14 VcCalendarGridCollection

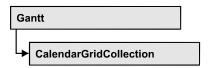

An object of the type VcCalendarGridCollection contains all available calendar grids. You can access all objects in an iterative loop by For Each calendarGrid In CalendarGridCollection or by the methods First... and Next.... You can access a single calendar grid using the methods Calendar-GridByName and CalendarGridByIndex. The number of calendar grids in the collection object can be retrieved by the property Count. The methods Add, Copy and Remove allow to handle the calendar grids in the corresponding way.

## **Properties**

- NewEnum
- Count.

### **Methods**

- Add
- AddBySpecification
- CalendarGridByIndex
- CalendarGridByName
- Copy
- FirstCalendarGrid
- NextCalendarGrid
- Remove
- Update

# **Properties**

# \_NewEnum

#### Read Only Property of VcCalendarGridCollection

This property returns an Enumerator object that implements the OLE Interface IEnumVariant. This object allows to iterate over all calendar grid objects. In Visual Basic this property is never indicated, but it can be used by the command **For Each** *element* **In** *collection*. In .NET languages the method

**536** API Reference: VcCalendarGridCollection

**GetEnumerator** is offered instead. Some development environments replace this property by own language elements.

|                | Data Type | Explanation      |
|----------------|-----------|------------------|
| Property value | Object    | Reference object |

#### **Example Code**

Dim calendarGrid As VcCalendarGrid

For Each calendarGrid In VcGantt1.CalendarGrid Debug.Print calendarGrid.Count Next

### Count

#### Read Only Property of VcCalendarGridCollection

This property lets you retrieve the number of calendar grids in the CalendarGridCollection object.

|                | Data Type | Explanation              |
|----------------|-----------|--------------------------|
| Property value | Long      | Number of calendar grids |

#### **Example Code**

Dim calendarGridCltn As Vc CalendarGridCollection Dim numberOfCalendarGrids As Long

Set calendarGridCltn = VcGantt1.CalendarGridCollection
numberOfCalendarGrids = calendarGridCltn.Count

# **Methods**

## Add

#### Method of VcCalendarGridCollection

This method lets you create a calendar grid as a member of the CalendarGridCollection. If the name was not used before, the new calendar grid object will be returned. Otherwise "Nothing" (in Visual Basic) or "0" (other languages) will be returned.

|                    | Data Type        | Explanation           |
|--------------------|------------------|-----------------------|
| Parameter:         |                  |                       |
| ⇒ calendarGridName | String           | name of calendar grid |
|                    | Possible Values: |                       |

|              |                | Name of the color map    |
|--------------|----------------|--------------------------|
| Return value | VcCalendarGrid | New calendar grid object |

#### **Example Code**

Set newCalendarGrid = VcGantt1.CalendarGridCollection.Add("Grid1")

# **AddBySpecification**

#### Method of VcCalendarGridCollection

This method lets you create a calendar grid by using a calendar grid specification. This way of creating allows calendar grid objects to become persistent. The specification of a calendar grid can be saved and re-loaded (see VcCalendarGrid property **Specification**). In a subsequent session the calendar grid can be created again from the specification and is identified by its name.

|                 | Data Type        | Explanation                 |
|-----------------|------------------|-----------------------------|
| Parameter:      |                  |                             |
| ⇒ specification | String           | calendar grid specification |
|                 | Possible Values: | Name of the color map       |
| Return value    | VcCalendarGrid   | New calendar grid object    |

# CalendarGridByIndex

#### Method of VcCalendarGridCollection

This method lets you access a calendar grid by its index. If a calendar grid of the specified index does not exist, a **none** object will be returned (**Nothing** in Visual Basic).

|              | Data Type        | Explanation                   |
|--------------|------------------|-------------------------------|
| Parameter:   |                  |                               |
| ⇒ index      | Integer          | Index of the calendar grid    |
|              | Possible Values: | Data field index              |
| Return value | VcCalendarGrid   | calendar grid object returned |

#### **Example Code**

Dim calendarGridCltn As VcCalendarGrid

538 API Reference: VcCalendarGridCollection

```
Dim calendar As VcCalendar
Set calendarGridCltn = VcGantt1.CalendarGrid
Set calendarGrid = calendarGridCltn.CalendarGridByIndex(2)
MsgBox calendarGrid.Name
```

# CalendarGridByName

#### Method of VcCalendarGridCollection

This method is used to access a calendar grid by its name. If a calendar grid of the specified name does not exist, a **none** object will be returned (**Nothing** in Visual Basic).

|                    | Data Type        | Explanation               |
|--------------------|------------------|---------------------------|
| Parameter:         |                  |                           |
| ⇒ calendarGridName | String           | Name of the calendar grid |
|                    | Possible Values: | Name of the color map     |
| Return value       | VcCalendarGrid   | calendar grid             |

#### **Example Code**

```
Dim calendarGridCltn As VcCalendarGridCollection
Dim calendarGrid As VcCalendarGrid
Set calendarGridCltn = VcGantt1.CalendarGridCollection
Set calendarGrid = calendarGridrCltn.CalendarGridByName("Grid 4")
```

# Copy

#### Method of VcCalendarGridCollection

By this method you can copy a calendar grid. If the calendar grid that is to be copied exists, and if the name for the new calendar grid does not yet exist, the new calendar grid object is returned. Otherwise "Nothing" (in Visual Basic) or "0" (other languages) will be returned.

|                       | Data Type                                | Explanation                                                                 |
|-----------------------|------------------------------------------|-----------------------------------------------------------------------------|
| Parameter:            |                                          |                                                                             |
| ⇒ calendarGridName    | String                                   | Name of the calendar grid to be copied                                      |
| ⇔ newCalendarGridName | Possible Values: String Possible Values: | Name of the color map  Name of the new calendar grid  Name of the color map |
| Return value          | VcCalendarGrid                           | calendar grid object                                                        |

#### **Example Code**

Dim calendarGridCltn As VcCalendarGridCollection
Dim calendarGrid As VcCalendarGrid

Set calendarGridCltn = VcGantt1.CalendarGridCollection
Set calendarGrid = calendarGridCltn.Copy("CurrentCalendarGrid",

"NewCalendarGrid")

## **FirstCalendarGrid**

#### Method of VcCalendarGridCollection

This method can be used to access the initial value, i.e. the first calendar grid of a calendar grid collection and then to continue in a forward iteration loop by the method **NextCalendarGrid** for the calendar grids following. If there is no calendar grid in the CalendarGridCollection, a **none** object will be returned (**Nothing** in Visual Basic).

|              | Data Type      | Explanation         |
|--------------|----------------|---------------------|
| Return value | VcCalendarGrid | First calendar grid |

#### **Example Code**

Dim calendarGridCltn As VcCalendarGridCollection Dim calendarGrid As VcCalendarGrid

Set calendarGridCltn = VcGantt1.CalendarGridCollection
calendarGridCltn.CalendarGrids (vcAnyCalendarGrid)
Set calendarGrid = calendarGridCltn.FirstCalendarGrid

## **NextCalendarGrid**

#### Method of VcCalendarGridCollection

This method can be used in a forward iteration loop to retrieve subsequent calendar grids from a CalendarGridCollection after initializing the loop by the method **FirstCalendarGrid**. If there is no calendar grid left, a **none** object will be returned (**Nothing** in Visual Basic).

|              | Data Type      | Explanation              |
|--------------|----------------|--------------------------|
| Return value | VcCalendarGrid | Subsequent calendar grid |

#### **Example Code**

 $\begin{array}{ll} {\tt Dim} \ \, {\tt calendarGridCltn} \ \, {\tt As} \ \, {\tt VcCalendarGridCollection} \\ {\tt Dim} \ \, {\tt calendarGrid} \ \, {\tt As} \ \, {\tt VcCalendarGrid} \\ \end{array}$ 

Set calendarGridCltn = VcGantt1.CalendarGridCollection
Set calendarGrid = calendarGridrCltn.FirstCalendarGrid

While Not calendarGrid Is Nothing

**540** API Reference: VcCalendarGridCollection

Listbox.AddItem calendarGrid.Name
 Set calendarGrid = calendarGridCltn.NextCalendarGrid
Wend

## Remove

#### Method of VcCalendarGridCollection

This method lets you delete a calendar grid. If the calendar grid is used in another object, it cannot be deleted. Then False will be returned, otherwise True.

|                    | Data Type        | Explanation                                      |
|--------------------|------------------|--------------------------------------------------|
| Parameter:         |                  |                                                  |
| ⇒ calendarGridName | String           | Calendar grid name                               |
|                    | Possible Values: | Name of the color map                            |
| Return value       | Boolean          | Calendar grid deleted (True)/not deleted (False) |

#### **Example Code**

Dim calendarGridCltn As VcCalendarGridCollection Dim calendarGrid As VcCalendarGrid

Set calendarGridCltn = VcGantt1.CalendarGridCollection
Set calendarGrid = calendarGridCltn.FormatByIndex(1)
calendarGridCltn.Remove (calendarGrid.Name)

# **Update**

#### Method of VcCalendarGridCollection

This method has to be used when calendar grid modifications have been carried out. The method **Update** updates all objects that are concerned by the calendar grid you have edited. You should call this method at the end of the code that defines the calendar grids and the calendar grid collection. Otherwise the update will be processed before all calendar grid definitions are processed.

| . <u> </u>   | Data Type | Explanation                                      |
|--------------|-----------|--------------------------------------------------|
| Return value | Boolean   | update successful (True)/ not successful (False) |

#### **Example Code**

Dim calendarGrid As VcCalendarGrid

Set calendarGrid = VcGantt1.CalendarGrid.Collection.CalendarGridByName("Grid 3") calendarGrid.Update

# 7.15 VcCalendarProfile

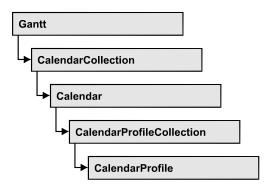

An object of the type **VcCalendarProfile** designates a calendar profile.

## **Properties**

- IntervalCollection
- Name
- Specification
- Type

### **Methods**

PutInOrderAfter

# **Properties**

## IntervalCollection

#### Read Only Property of VcCalendarProfile

This property gives access to the IntervalCollection object that contains all intervals available.

| . <u> </u>     | Data Type            | Explanation               |
|----------------|----------------------|---------------------------|
| Property value | VcIntervalCollection | IntervalCollection object |

## **Name**

## Read Only Property of VcCalendarProfile

This property lets you set or retrieve the name of a calendar profile.

|                | Data Type        | Explanation                  |
|----------------|------------------|------------------------------|
| Property value | String           | Name of the calendar profile |
|                | Possible Values: | Name of the color map        |

## **Specification**

#### Read Only Property of VcCalendarProfile

This property lets you retrieve the specification of a calendar profile. A specification is a string that contains legible ASCII characters from 32 to 127 only, so it can be stored smoothly to text files or data bases. This allows for persistency. A specification can be used to create a calendar profile by the method **VcCalendarProfileCollection.AddBySpecification**.

| . <u> </u>     | Data Type        | Explanation                           |
|----------------|------------------|---------------------------------------|
| Property value | String           | Specification of the calendar profile |
|                | Possible Values: | Name of the color map                 |

## **Type**

#### Property of VcCalendarProfile

This property lets you set or retrieve the calendar profile type. If you change the type, all properties of this calendar profile will be deleted.

|                | Data Type                                                                        | Explanation                  |
|----------------|----------------------------------------------------------------------------------|------------------------------|
| Property value | CalendarProfileTypeEnum                                                          | Type of the calendar profile |
|                | Possible Values: vcDayProfile 4 vcShiftProfile 5 vcWeekProfile 3 vcYearProfile 2 |                              |

## **Methods**

### **PutInOrderAfter**

#### Method of VcCalendarProfile

This method lets you set the calendar profile behind the calendar profile specified by name, within the CalendarProfileCollection. If you set the name to "", the calendar profile will be put in the first position. The order of the calendar profiles within the collection determines the order by which they apply to the calendars.

|              | Data Type        | Explanation                                                                         |
|--------------|------------------|-------------------------------------------------------------------------------------|
| Parameter:   |                  |                                                                                     |
| refNameParam | String           | Name of the calendar profile behind which the current calendar profileis to be put. |
|              | Possible Values: | Name of the color map                                                               |

#### **Example Code**

```
Dim calProfCltn As VcCalendarProfileCollection
Dim calProf1 As VcCalendarProfile
Dim calProf2 As VcCalendarProfile

calProfCltn = VcGantt1.CalendarProfileCollection()
calProf1 = calProfCltn.Add("calProf1")
calProf2 = calProfCltn.Add("calProf2")
calProf1.PutInOrderAfter("calProf2")
calProfCltn.Update()
```

# 7.16 VcCalendarProfileCollection

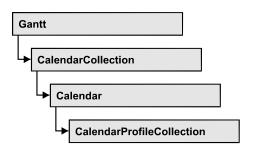

An object of the type VcCalendarProfileCollection automatically contains all available calendar profiles. You can access all objects in an iterative loop by For Each calendarProfile In CalendarProfileCollection or by the methods First... and Next.... You can access a single calendar profile using the methods CalendarProfileByName and CalendarProfileByIndex. The number of calendar profiles in the collection object can be retrieved by the property Count. The methods Add, Copy and Remove allow to handle the calendar profiles in the corresponding way.

## **Properties**

- NewEnum
- Count

#### **Methods**

- Add
- AddBySpecification
- CalendarProfileByIndex
- CalendarProfileByName
- Copy
- FirstCalendarProfile
- NextCalendarProfile
- Remove
- SelectCalendarProfiles
- Update

# **Properties**

## NewEnum

#### Property of VcCalendarProfileCollection

This property returns an Enumerator object that implements the OLE Interface IEnumVariant. This object allows to iterate over all calendar profile objects contained. In Visual Basic this property never is displayed, but it can be addressed by the command **For Each** *element* **In** *collection*. In .NET languages the method GetEnumerator is offered instead. Some development environments replace this property by own language constructs.

|                | Data Type | Explanation      |
|----------------|-----------|------------------|
| Property value | Object    | Reference object |

### Count

#### Read Only Property of VcCalendarProfileCollection

This property lets you retrieve the number of calendar profiles in the calendar profile collection.

|                | Data Type | Explanation                       |
|----------------|-----------|-----------------------------------|
| Property value | Long      | Number of CalendarProfile objects |

# **Methods**

### Add

#### Method of VcCalendarProfileCollection

By this method you can create a calendar profile as a member of the CalendarProfileCollection. If the name has not been used before, the new filter object will be returned. Otherwise "Nothing" (in Visual Basic) or "0" (other languages) will be returned.

|               | Data Type         | Explanation                 |
|---------------|-------------------|-----------------------------|
| Parameter:    |                   |                             |
| ⇒ profileName | String            | Calendar profile name       |
|               | Possible Values:  | Name of the color map       |
| Return value  | VcCalendarProfile | New calendar profile object |

# **AddBySpecification**

#### Method of VcCalendarProfileCollection

This method lets you create a calendar profile by using a calendar profile specification. This way of creating allows calendar profile objects to become persistent. The specification of a calendar profile can be saved and re-loaded (see VcCalendarProfile property **Specification**). In a subsequent the calendar profile can be created again from the specification and is identified by its name.

| _               | Data Type         | Explanation                    |
|-----------------|-------------------|--------------------------------|
| Parameter:      |                   |                                |
| ⇒ Specification | String            | Calendar profile specification |
|                 | Possible Values:  | Name of the color map          |
| Return value    | VcCalendarProfile | New calendarprofile object     |

# CalendarProfileByIndex

#### Method of VcCalendarProfileCollection

This method lets you access a calendar profile by its index. If no calendar profile of the specified index does exist, a **none** object will be returned (**Nothing** in Visual Basic).

|              | Data Type         | Explanation                      |
|--------------|-------------------|----------------------------------|
| Parameter:   |                   |                                  |
| ⇒ index      | Integer           | Index of the calendar profile    |
| _            | Possible Values:  | Data field index                 |
| Return value | VcCalendarProfile | Calendar profile object returned |

# CalendarProfileByName

#### Method of VcCalendarProfileCollection

By this method you can retrieve a calendar profile by its name. If no calendar profile of the specified name does exist, a none object will be returned (Nothing in Visual Basic).

|               | Data Type         | Explanation                         |
|---------------|-------------------|-------------------------------------|
| Parameter:    |                   |                                     |
| ⇒ profileName | String            | Name of the calendar profile object |
|               | Possible Values:  | Name of the color map               |
| Return value  | VcCalendarProfile | Calendar profile object returned    |

# Copy

#### Method of VcCalendarProfileCollection

By this method you can copy a calendar profile. If the calendar profile that is to be copied exists, and if the name for the new calendar profile does not yet exist, the new calendar profile object is returned. Otherwise "Nothing" (in Visual Basic) or "0" (other languages) will be returned.

|                  | Data Type         | Explanation                               |
|------------------|-------------------|-------------------------------------------|
| Parameter:       |                   |                                           |
| ⇒ profileName    | String            | Name of the calendar profile to be copied |
|                  | Possible Values:  | Name of the color map                     |
| ⇒ newprofileName | String            | Name of the new calendar profile          |
|                  | Possible Values:  | Name of the color map                     |
| Return value     | VcCalendarProfile | Calendar profile object                   |

## **FirstCalendarProfile**

#### Method of VcCalendarProfileCollection

This method can be used to access the initial value, i.e. the first calendar profile of a calendar profile collection, and then to continue in a forward iteration loop by the method **NextCalendarProfile** for the calendar profiles following. If there is no calendar profile in the FilterCollection object, a **none** object will be returned (**Nothing** in Visual Basic).

| . <u> </u>   | Data Type         | Explanation                   |
|--------------|-------------------|-------------------------------|
| Return value | VcCalendarProfile | First calendar profile object |

## **NextCalendarProfile**

#### Method of VcCalendarProfileCollection

This method can be used in a forward iteration loop to retrieve subsequent calendar profiles from a calendar profile collection after initializing the loop by the method **FirstCalendarProfile**. If there is no calendar profile left, a **none** object will be returned (**Nothing** in Visual Basic).

|              | Data Type         | Explanation                        |
|--------------|-------------------|------------------------------------|
| Return value | VcCalendarProfile | Subsequent calendar profile object |

### Remove

#### Method of VcCalendarProfileCollection

This method lets you delete a calendar profile. If the calendar profile is used in another object, it cannot be deleted. Then False will be returned, otherwise True.

|                           | Data Type        | Explanation                                         |
|---------------------------|------------------|-----------------------------------------------------|
| Parameter:  ⇒ profileName | String           | Calendar profile name                               |
|                           | Possible Values: | Name of the color map                               |
| Return value              | Boolean          | Calendar profile deleted (True)/not deleted (False) |

## **SelectCalendarProfiles**

#### Method of VcCalendarProfileCollection

This method lets you specify the calendar profiles that the calendar profile collection is to contain.

|                 | Data Type                                                                        | Explanation                             |
|-----------------|----------------------------------------------------------------------------------|-----------------------------------------|
| Parameter:      |                                                                                  |                                         |
| ⇒ selectionType | CalendarProfileTypeEnum                                                          | Type of calendar profile to be selected |
|                 | Possible Values: vcDayProfile 4 vcShiftProfile 5 vcWeekProfile 3 vcYearProfile 2 |                                         |
| Return value    | Long                                                                             | Number of calendar profiles selected    |

#### **Example Code**

Dim calendarProfileCltn As VcCalendarProfileCollection

Set calendarProfileCltn = VcGantt1.CalendarProfileCollection
calendarProfileCltn.SelectCalendarProfile (vcSelected)

# **Update**

#### Method of VcCalendarProfileCollection

This method lets you update a calendar profile collection after having modified it.

|              | Data Type | Explanation                                      |
|--------------|-----------|--------------------------------------------------|
| Return value | Boolean   | update successful (True)/ not successful (False) |

# 7.17 VcCurve

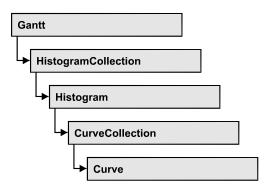

A VcCurve object represents a stacked curve in the histogram which allows you, for example, to display the capacity and availability of resources. The values for the histogram curves can be entered directly or derived from layers. To enter the values directly, select the option **Data specified manually** in the **Select Curve Data Source** dialog box and generate the curve in your application using the **SetValues** method. To derive the curve from activity values, select the option **Data generated by layer** in the **Select Curve Data Source** dialog box and select a layer.

## **Properties**

- Addend
- CurveSource
- CurveType
- Fill2Color
- Fill2Pattern
- Fill2ReferenceName
- FillColor
- FillPattern
- FillReferenceName
- FilterName
- Histogram
- LayerName
- LineColor
- LineThickness
- LineType
- MarkCurve
- Name
- OverloadResultsCalendarName
- Pattern2Color
- PatternColor

- PointsEquidistant
- Specification
- StackReferenceName
- TimeUnit
- UnitsPerStep
- UpdateBehaviorName
- ValencyDataFieldIndex
- Visible

### **Methods**

- Clear
- DeletePoint
- DeletePointAsVariant
- GetFirstOverload
- GetFirstOverloadAsVariant
- GetFirstOverloadEx
- GetNextOverload
- GetNextOverloadAsVariant
- GetNextOverloadEx
- GetValues
- GetValuesAsVariant
- GetValuesEx
- SetValues

# **Properties**

## **Addend**

**Property of VcCurve** 

This property lets you add a value to all y values of a histogram curve which was generated by API commands.

|                | Data Type | Explanation                                                |
|----------------|-----------|------------------------------------------------------------|
| Property value | Long      | Value that is added to the y values of the histogram curve |

#### **Example Code**

Dim histogram As VcHistogram Dim fixCurve As VcCurve

```
Set histogram = VcGantt1.HistogramCollection.HistogramByName("HISTOGRAM_1")
Set fixCurve = histogram.CurveCollection.CurveByName("Availability")
fixCurve.Addend ("1")
```

## **CurveSource**

### **Read Only Property of VcCurve**

This property lets you enquire the source that the data of a histogram curve are taken from. You can set this property in the **Select Curve Data Source** dialog box. If **vcSetCurve** is returned (**Data specified manually** in the **Select Curve Data Source** dialog box), you can set the data in your application by the **SetValues** method. If **vcCalculateFromLayer** is returned (**Data generated by layer**), the data will be calculated from the layers.

|                | Data Type                                                  | Explanation                                                           |
|----------------|------------------------------------------------------------|-----------------------------------------------------------------------|
| Property value | CurveSourceEnum                                            | Calculation from field data, from dc data, from layer data, curve set |
|                | Possible Values:<br>vcCalculateFromLayer 1<br>vcSetCurve 3 | Curve values calculated from layer<br>Curve values are set manually   |

#### **Example Code**

```
Dim histogram As VcHistogram
Dim curve As VcCurve
Dim curveSource As Long

Set histogram = VcGanttl.HistogramCollection.HistogramByName("HISTOGRAM_1")
Set curve = histogram.CurveCollection.CurveByName("Curvel")

curveSource = curve.CurveSource
```

# CurveType

#### **Read Only Property of VcCurve**

This property lets you enquire the type of histogram curve.

|                | Data Type                               | Explanation                                    |
|----------------|-----------------------------------------|------------------------------------------------|
| Property value | CurveTypeEnum                           | Capacity curve  Default value: vcCapacityCurve |
|                | Possible Values:<br>vcCapacityCurve 215 | Capacity curve                                 |

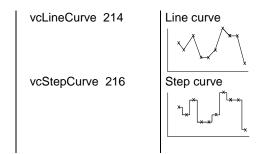

#### **Example Code**

```
Dim histogram As VcHistogram
Dim curve As VcCurve
Dim curveType As Long

Set histogram = VcGantt1.HistogramCollection.HistogramByName("HISTOGRAM_1")
Set curve = histogram.CurveCollection.CurveByName("Curve1")

curveType = curve.CurveType
```

## Fill2Color

#### **Property of VcCurve**

This property lets you set or retrieve the background color of pattern in the area above the second reference curve. The filling of the second reference curve will be displayed only if the values of the current curve are greater than those of the second reference curve.

You can also set this property in the **Edit Histogram** dialog.

| . <u> </u>     | Data Type | Explanation                                                           |
|----------------|-----------|-----------------------------------------------------------------------|
| Property value | Color     | RGB color values                                                      |
|                |           | ({0255},{0255},{0255}) <b>Default value:</b> As defined in the dialog |

### **Example Code**

```
Dim histogram As VcHistogram
Dim curve As VcCurve

Set histogram = VcGantt1.HistogramCollection.HistogramByName("HISTOGRAM_1")
Set curve = histogram.CurveCollection.CurveByName("Curve1")

curve.Fill2Color = RGB(150, 100, 170)
```

## Fill2Pattern

### **Property of VcCurve**

This property lets you set or retrieve the fill pattern of the area between a histogram curve and the second reference curve. You can also set this property in the **Edit Histogram** dialog.

|                | Data Type                                                      | Explanation                                                                                                    |
|----------------|----------------------------------------------------------------|----------------------------------------------------------------------------------------------------|
| Property value | FillPatternEnum                                                | Type of fill pattern                                                                                                    |
|                |                                                                | Default value: As defined in the dialog                                                                                       |
|                | Possible Values: vc05PercentPattern vc90PercentPattern 01 - 11 | Dots in foreground color on background color, the density of the foreground pattern increasing with the percentage            |
|                | vcAeroGlassPattern 40                                          | Vertical color gradient in the color of the fill pattern                                                                      |
|                |                                                                | Engine Cabin Rig & Sail                                                                                                    |
|                | vcBDiagonalPattern 5                                           | Diagonal lines slanting from bottom left to top right                                                                         |
|                | vcCrossPattern 6                                               | Cross-hatch pattern                                                                                                    |
|                | vcDarkDownwardDiagonalPattern 2014                             | Diagonal lines slanting from top left to bottom right; spaced 50% closer than vcFDiagonalPattern and of twice the linusidate. |
|                | vcDarkHorizontalPattern 2023                                   | Horizontal lines spaced 50% closer that vcHorizontal Pattern and of twice the ling width                                      |
|                | vcDarkUpwardDiagonalPattern 2015                               | Diagonal lines slanting from bottom lef to top right, spaced 50% closer than vcBDiagonalPattern and of twice the liwidth      |
|                | vcDarkVerticalPattern 2022                                     | Vertical lines spaced 50% closer than vcVerticalPattern and of of twice the line width                                        |
|                | vcDashedDownwardDiagonalPattern 2024                           | Dashed diagonal lines from top left to bottom right                                                                           |
|                | vcDashedHorizontalPattern 2026                                 | Dashed horizontal lines                                                                                                    |

| vcDashedUpwardDiagonalPattern 2025  | Dashed diagonal lines from bottom left to top right                                                 |
|-------------------------------------|----------------------------------------------------------------------------------------------------|
| vcDashedVerticalPattern 2027        | Dashed vertical lines                                                                               |
| vcDiagCrossPattern 7                | Diagonal cross-hatch pattern, small                                                                 |
| vcDiagonalBrickPattern 2032         | Diagonal brick pattern                                                                              |
| vcDivotPattern 2036                 | Divot pattern                                                                                       |
| vcDottedDiamondPattern 2038         | Diagonal cross-hatch pattern of dotted lines                                                        |
| vcDottedGridPattern 2037            | Cross-hatch pattern of dotted lines                                                                 |
| vcFDiagonalPattern 4                | Diagonal lines slanting from top left to bottom right                                               |
| vcHorizontalBrickPattern 2033       | Horizontal brick pattern                                                                            |
| vcHorizontalGradientPattern 52      | Horizontal color gradient                                                                           |
| vcHorizontalPattern 3               | Horizontal lines                                                                                    |
| vcLargeCheckerboardPattern 2044     | Checkerboard pattern showing squares of twice the size of vcSmallChecker-BoardPattern               |
| vcLargeConfettiPattern 2029         | Confetti pattern, large                                                                             |
| vcLightDownwardDiagonalPattern 2012 | Diagonal lines slanting to from top left to bottom right; spaced 50% closer than vcBDiagonalPattern |
| vcLightHorizontalPattern 2019       | Horizontal lines spaced 50% closer than vcHorizontalPattern                                         |
| vcLightUpwardDiagonalPattern 2013   | Diagonal lines slanting from bottom left to top right, spaced 50% closer than vcBDiagonalPattern    |
| vcLightVerticalPattern 2018         | Vertical lines spaced 50% closer than vcVerticalPattern                                             |
| vcNarrowHorizontalPattern 2021      | Horizontal lines spaced 75 % closer than vcHorizontalPattern                                        |
| vcNarrowVerticalPattern 2020        | Vertical lines spaced 75% closer than vcVerticalPattern                                             |
| vcNoPattern 1276                    | No fill pattern                                                                                     |

vcOutlinedDiamondPattern 2045 Diagonal cross-hatch pattern, large vcPlaidPattern 2035 Plaid pattern vcShinglePattern 2039 Diagonal shingle pattern vcSmallCheckerBoardPattern 2043 Checkerboard pattern vcSmallConfettiPattern 2028 Confetti pattern vcSmallGridPattern 2042 Cross-hatch pattern spaced 50% closer than vcCrossPattern vcSolidDiamondPattern 2046 Checkerboard pattern showing diagonal vcSpherePattern 2041 Checkerboard of spheres vcTrellisPattern 2040 Trellis pattern vcVerticalBottomLightedConvexPattern 43 Vertical color gradient from dark to bright vcVerticalConcavePattern 40 Vertical color gradient from dark to bright to dark vcVerticalConvexPattern 41 Vertical color gradient from bright to dark to bright vcVerticalGradientPattern 62 Vertical color gradient vcVerticalPattern 2 Vertical lines vcVerticalTopLightedConvexPattern 42 Vertical color gradient from bright to dark vcWavePattern 2031 Horizontal wave pattern vcWeavePattern 2034 Interwoven stripe pattern vcWideDownwardDiagonalPattern 2016 Diagonal lines slanting from top left to bottom right, showing the same spacing but three times the line width of vcF-DiagonalPattern vcWideUpwardDiagonalPattern 2017 Diagonal lines slanting from bottom left to top right right, showing the same spacing but three times the line width of vcBDiagonalPattern

vcZigZagPattern 2030

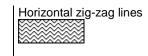

#### **Example Code**

```
Dim histogram As VcHistogram
Dim curve As VcCurve

Set histogram = VcGantt1.HistogramCollection.HistogramByName("HISTOGRAM_1")
Set curve = histogram.CurveCollection.CurveByName("Curve1")
curve.Fill2Pattern = vcDiagCrossPattern
```

### Fill2ReferenceName

#### **Property of VcCurve**

This property lets you set or retrieve the name of the second reference curve of a curve. The area between the curve and its second reference curve specifies can be filled by a pattern. This property is set in the **Edit Histogram** dialog.

|                | Data Type        | Explanation                     |
|----------------|------------------|---------------------------------|
| Property value | String           | Name of the 2nd reference curve |
|                | Possible Values: | Name of the color map           |

#### **Example Code**

### **FillColor**

#### **Property of VcCurve**

This property lets you set or retrieve the color of the area between a histogram curve and the fill reference object set. You can also set this property in the **Edit Histogram** dialog.

| Data Type | Explanation                                                           |
|-----------|-----------------------------------------------------------------------|
| Color     | RGB color values                                                      |
|           | ({0255},{0255},{0255}) <b>Default value:</b> As defined in the dialog |
|           | 71                                                                    |

#### **Example Code**

```
Dim histogram As VcHistogram Dim curve As VcCurve
```

```
Set histogram = VcGantt1.HistogramCollection.HistogramByName("HISTOGRAM_1")
Set curve = histogram.CurveCollection.CurveByName("Curve1")
```

curve.FillColor = RGB(150, 100, 170)

## **FillPattern**

### **Property of VcCurve**

This property lets you set or retrieve the fill pattern of the area between a histogram curve and the fill reference object set. You can also set this property in the **Edit Histogram** dialog.

|                | Data Type                              | Explanation                                                                                                    |
|----------------|----------------------------------------|----------------------------------------------------------------------------------------------------|
| Property value | FillPatternEnum                        | Type of fill pattern                                                                                                    |
|                |                                        | Default value: As defined in the dialog                                                                                      |
|                | Possible Values:<br>vc05PercentPattern | Dots in foreground color on background                                                                                       |
|                | vc90PercentPattern 01 - 11             | color, the density of the foreground pattern increasing with the percentage                                                  |
|                | vcAeroGlassPattern 40                  | Vertical color gradient in the color of the fill pattern  Engine                                                             |
|                |                                        | Cabin                                                                                                    |
|                | vcBDiagonalPattern 5                   | Rig & Sail  Diagonal lines slanting from bottom left to top right                                                            |
|                | vcCrossPattern 6                       | Cross-hatch pattern                                                                                                    |
|                | vcDarkDownwardDiagonalPattern 2014     | Diagonal lines slanting from top left to bottom right; spaced 50% closer than vcFDiagonalPattern and of twice the line width |

| VCDarkHorizontalPattern 2023         | vcHorizontalPattern and of twice the line width                                                                        |
|--------------------------------------|----------------------------------------------------------------------------------------------------|
| vcDarkUpwardDiagonalPattern 2015     | Diagonal lines slanting from bottom left to top right, spaced 50% closer than vcBDiagonalPattern and of twice the line |
| vcDarkVerticalPattern 2022           | Vertical lines spaced 50% closer than vcVerticalPattern and of of twice the line width                                 |
| vcDashedDownwardDiagonalPattern 2024 | Dashed diagonal lines from top left to bottom right                                                                    |
| vcDashedHorizontalPattern 2026       | Dashed horizontal lines                                                                                                |
| vcDashedUpwardDiagonalPattern 2025   | Dashed diagonal lines from bottom left to top right                                                                    |
| vcDashedVerticalPattern 2027         | Dashed vertical lines                                                                                                  |
| vcDiagCrossPattern 7                 | Diagonal cross-hatch pattern, small                                                                                    |
| vcDiagonalBrickPattern 2032          | Diagonal brick pattern                                                                                                 |
| vcDivotPattern 2036                  | Divot pattern                                                                                                    |
| vcDottedDiamondPattern 2038          | Diagonal cross-hatch pattern of dotted lines                                                                           |
| vcDottedGridPattern 2037             | Cross-hatch pattern of dotted lines                                                                                    |
| vcFDiagonalPattern 4                 | Diagonal lines slanting from top left to bottom right                                                                  |
| vcHorizontalBrickPattern 2033        | Horizontal brick pattern                                                                                               |
| vcHorizontalGradientPattern 52       | Horizontal color gradient                                                                                              |
| vcHorizontalPattern 3                | Horizontal lines                                                                                                    |
| vcLargeCheckerboardPattern 2044      | Checkerboard pattern showing squares of twice the size of vcSmallChecker-BoardPattern                                  |
| vcLargeConfettiPattern 2029          | Confetti pattern, large                                                                                                |

| vcLightDownwardDiagonalPattern 2012               | Diagonal lines slanting to from top left to bottom right; spaced 50% closer than vcBDiagonalPattern |
|---------------------------------------------------|----------------------------------------------------------------------------------------------------|
| vcLightHorizontalPattern 2019                     | Horizontal lines spaced 50% closer than vcHorizontalPattern                                         |
| vcLightUpwardDiagonalPattern 2013                 | Diagonal lines slanting from bottom left to top right, spaced 50% closer than vcBDiagonalPattern    |
| vcLightVerticalPattern 2018                       | Vertical lines spaced 50% closer than vcVerticalPattern                                             |
| vcNarrowHorizontalPattern 2021                    | Horizontal lines spaced 75 % closer than vcHorizontalPattern                                        |
| vcNarrowVerticalPattern 2020                      | Vertical lines spaced 75% closer than vcVerticalPattern                                             |
| vcNoPattern 1276<br>vcOutlinedDiamondPattern 2045 | No fill pattern Diagonal cross-hatch pattern, large                                                 |
| vcPlaidPattern 2035                               | Plaid pattern                                                                                       |
| vcShinglePattern 2039                             | Diagonal shingle pattern                                                                            |
| vcSmallCheckerBoardPattern 2043                   | Checkerboard pattern                                                                                |
| vcSmallConfettiPattern 2028                       | Confetti pattern                                                                                    |
| vcSmallGridPattern 2042                           | Cross-hatch pattern spaced 50% closer than vcCrossPattern                                           |
| vcSolidDiamondPattern 2046                        | Checkerboard pattern showing diagonal squares                                                       |
| vcSpherePattern 2041                              | Checkerboard of spheres                                                                             |
| vcTrellisPattern 2040                             | Trellis pattern                                                                                     |
| vcVerticalBottomLightedConvexPattern 43           | Vertical color gradient from dark to bright                                                         |
| vcVerticalConcavePattern 40                       | Vertical color gradient from dark to bright to dark                                                 |
| vcVerticalConvexPattern 41                        | Vertical color gradient from bright to dark to bright                                               |
| vcVerticalGradientPattern 62                      | Vertical color gradient                                                                             |

vcVerticalPattern 2 Vertical lines vcVerticalTopLightedConvexPattern 42 Vertical color gradient from bright to dark vcWavePattern 2031 Horizontal wave pattern vcWeavePattern 2034 Interwoven stripe pattern vcWideDownwardDiagonalPattern 2016 Diagonal lines slanting from top left to bottom right, showing the same spacing but three times the line width of vcF-DiagonalPattern vcWideUpwardDiagonalPattern 2017 Diagonal lines slanting from bottom left to top right right, showing the same spacing but three times the line width of vcBDiagonalPattern vcZigZagPattern 2030 Horizontal zig-zag lines

#### **Example Code**

Dim histogram As VcHistogram
Dim curve As VcCurve

Set histogram = VcGantt1.HistogramCollection.HistogramByName("HISTOGRAM\_1")
Set curve = histogram.CurveCollection.CurveByName("Curve1")
curve.FillPattern = vcDiagCrossPattern

## **FillReferenceName**

### **Property of VcCurve**

This property lets you enquire the name of the fill reference (for example a different curve or the x axis) of a histogram curve. The fill reference specifies an object that limits an area to be filled by colors and/or patterns. This property is set in the **Edit Histogram** dialog.

**Note:** The name of the x axis as fill reference has to be "VC AXIS".

|                | Data Type        | Explanation                 |
|----------------|------------------|-----------------------------|
| Property value | String           | Name of the reference curve |
|                | Possible Values: | Name of the color map       |

#### **Example Code**

```
Private Sub VcGantt2_OnDiagramRClick(ByVal x As Long, ByVal y As Long,
returnStatus As Variant)
  Dim histogram As VcHistogram
  Dim curve As VcCurve

Set histogram = VcGantt1.HistogramCollection.HistogramByName("HISTOGRAM_1")
  Set curve = histogram.CurveCollection.CurveByName("Curve_1")
  curve.FillReferenceName = "VC_AXIS"
End Sub
```

### **FilterName**

#### **Property of VcCurve**

This property lets you assign a filter to the curve or enquire the existing one.

| . <u></u>      | Data Type        | Explanation           |
|----------------|------------------|-----------------------|
| Property value | String           | Name of the filter    |
|                | Possible Values: | Name of the color map |

#### **Example Code**

```
Dim histogram As VcHistogram
Dim curve As VcCurve

Set histogram = VcGantt1.histogramCollection.HistogramByName("HISTOGRAM_1")
Set curve = histogram.CurveCollection.CurveByName("Curve1")
curve.FilterName = "Critical"
```

# **Histogram**

#### **Read Only Property of VcCurve**

This property lets you retrieve the histogram which the curve belongs to.

|                | Data Type   | Explanation      |
|----------------|-------------|------------------|
| Property value | VcHistogram | Histogram object |

#### **Example Code**

## LayerName

#### **Property of VcCurve**

This property lets you assign a layer to the curve or enquire the existing one.

|                | Data Type        | Explanation           |
|----------------|------------------|-----------------------|
| Property value | String           | Name of the layer     |
|                | Possible Values: | Name of the color map |

#### **Example Code**

Dim histogram As VcHistogram Dim curve As VcCurve

Set histogram = VcGantt1.histogramCollection.HistogramByName("HISTOGRAM\_1")
Set curve = histogram.CurveCollection.CurveByName("Curve1")
curve.LayerName = "Start-End"

## LineColor

#### **Property of VcCurve**

This property lets you set or retrieve the line color of a histogram curve. This property you can also set in the **Edit Histogram** dialog.

|                | Data Type | Explanation                             |
|----------------|-----------|-----------------------------------------|
| Property value | Color     | RGB color values                        |
|                |           | ({0255},{0255},{0255})                  |
|                |           | Default value: As defined in the dialog |

#### **Example Code**

Dim histogram As VcHistogram Dim curve As VcCurve

Set histogram = VcGantt1.HistogramCollection.HistogramByName("HISTOGRAM\_1")
Set curve = histogram.CurveCollection.CurveByName("Curve1")

curve.LineColor = RGB(200, 0, 180)

## LineThickness

#### **Property of VcCurve**

This property lets you set or retrieve the line thickness of a histogram curve.

If you set this property to values between 1 and 4, an absolute line thickness is defined in pixels. Irrespective of the zoom factor a line will always show

the same line thickness in pixels. When printing though, the line thickness is adapted for the sake of legibility and becomes dependent of the zoom factor:

| Value | Points     | mm      |
|-------|------------|---------|
| 1     | 1/2 point  | 0.09 mm |
| 2     | 1 point    | 0.18 mm |
| 3     | 3/2 points | 0.26 mm |
| 4     | 2 points   | 0.35 mm |

A point equals 1/72 inch and represents the unit of the font size.

If you set this property to values between 5 and 1,000, the line thickness is defined in 1/100 mm, so the lines will be displayed in a true thickness in pixels that depends on the zoom factor.

This property also can be set in the **Edit Histogram** dialog.

|                | Data Type        | Explanation                                    |
|----------------|------------------|------------------------------------------------|
| Property value | Integer          | Line thickness                                 |
|                |                  | LineType {14}: line thickness in pixels        |
|                |                  | LineType {51000}: line thickness in 1/100 mm   |
|                |                  | <b>Default value:</b> As defined in the dialog |
|                | Possible Values: | Data field index                               |

#### **Example Code**

```
Dim histogram As VcHistogram
Dim curve As VcCurve

Set histogram = VcGantt1.HistogramCollection.HistogramByName("HISTOGRAM_1")
Set curve = histogram.CurveCollection.CurveByName("Curve1")

curve.LineType = vcSolid
curve.LineThickness = 3

' or:
curve.LineType = vcLineType5
curve.LineThickness = 20
```

# LineType

### **Property of VcCurve**

This property lets you set or retrieve the line type of a histogram curve. If for stacked curves you do not wish the lines to be displayed, you can select **vcNone**. This property also can be set in the **Edit Histogram** dialog.

|                | Data Type                                                               | Explanation                                            |
|----------------|-------------------------------------------------------------------------|--------------------------------------------------------|
| Property value | LineTypeEnum                                                            | Line type                                              |
|                |                                                                         | Default value: vcSolid                                 |
|                | Possible Values: vcDashed 4 vcDashedDotted 5 vcDotted 3 vcLineType0 100 | Line dashed Line dashed-dotted Line dotted Line Type 0 |
|                | vcLineType1 101                                                         | Line Type 1                                            |
|                | vcLineType10 110                                                        | Line Type 10                                           |
|                | vcLineType11 111                                                        | Line Type 11                                           |
|                | vcLineType12 112                                                        | Line Type 12                                           |
|                | vcLineType13 113                                                        | Line Type 13                                           |
|                | vcLineType14 114                                                        | Line Type 14                                           |
|                | vcLineType15 115                                                        | Line Type 15                                           |
|                | vcLineType16 116                                                        | Line Type 16                                           |
|                | vcLineType17 117                                                        | Line Type 17                                           |
|                | vcLineType18 118                                                        | Line Type 18                                           |
|                | vcLineType2 102                                                         | Line Type 2                                            |
|                | vcLineType3 103                                                         | Line Type 3                                            |
|                | vcLineType4 104                                                         | Line Type 4                                            |
|                | vcLineType5 105                                                         | Line Type 5                                            |
|                | vcLineType6 106                                                         | Line Type 6                                            |
|                | vcLineType7 107                                                         | Line Type 7                                            |
|                | vcLineType8 108                                                         | Line Type 8                                            |
|                | vcLineType9 109                                                         | Line Type 9                                            |
|                | vcNone 1<br>vcNotSet -1<br>vcSolid 2                                    | No line type No line type assigned Line solid          |

#### **Example Code**

```
Dim histogram As VcHistogram
Dim curve As VcCurve

Set histogram = VcGantt1.HistogramCollection.HistogramByName("HISTOGRAM_1")
Set curve = histogram.CurveCollection.CurveByName("Curve1")

curve.LineType = vcSolid
```

## **MarkCurve**

#### **Property of VcCurve**

This property lets you set or retrieve the marking state of a histogram curve set by the API.

|                | Data Type        | Explanation                                             |
|----------------|------------------|---------------------------------------------------------|
| Property value | Boolean          | Curve marked/not marked                                 |
|                | Possible Values: | Group invisible/visible group nodes are/are not visible |

#### **Example Code**

```
Dim histogram As VcHistogram
Dim fixCurve As VcCurve

Set histogram = VcGantt1.HistogramCollection.HistogramByName("HISTOGRAM_1")
Set fixCurve = histogram.CurveCollection.CurveByName("Availability")
fixCurve.MarkCurve = True
```

## **Name**

#### **Read Only Property of VcCurve**

This property lets you retrieve the name of a histogram curve.

|                | Data Type        | Explanation           |
|----------------|------------------|-----------------------|
| Property value | String           | Curve name            |
|                | Possible Values: | Name of the color map |

#### **Example Code**

```
Dim histogram As VcHistogram
Dim curve As VcCurve
Dim curveName As String

Set histogram = VcGantt1.HistogramCollection.HistogramByName("HISTOGRAM_1")
Set curve = histogram.CurveCollection.CurveByName("Curve1")

curveName = curve.Name
```

## **OverloadResultsCalendarName**

#### **Property of VcCurve**

This property lets you set or retrieve a calendar to store the intervalls that have been calculated by the overload dates. You could use this calendar, for instance, to display a calendar grid in a group

|                | Data Type        | Explanation                              |
|----------------|------------------|------------------------------------------|
| Property value | String           | Name of overload results calendar object |
|                | Possible Values: | Name of the color map                    |

## Pattern2Color

#### **Property of VcCurve**

This property lets you set or retrieve the foreground color of the pattern of the area above the second reference curve. The filling of the second reference curve will be displayed only if the values of the current curve are greater than those of the second reference curve.

You can also set this property in the **Edit Histogram** dialog.

|                | Data Type | Explanation                                    |
|----------------|-----------|------------------------------------------------|
| Property value | Color     | RGB color values                               |
|                |           | ({0255},{0255},{0255})                         |
|                |           | <b>Default value:</b> As defined in the dialog |

#### **Example Code**

```
Dim histogram As VcHistogram
Dim curve As VcCurve

Set histogram = VcGantt1.HistogramCollection.HistogramByName("HISTOGRAM_1")
Set curve = histogram.CurveCollection.CurveByName("Curve1")

curve.Pattern2Color = RGB(150, 150, 110)
```

## **PatternColor**

#### **Property of VcCurve**

This property lets you set or retrieve the color of the pattern of the area between a histogram curve and the fill reference object set. You can also set this property in the **Edit Histogram** dialog.

|                | Data Type | Explanation                             |
|----------------|-----------|-----------------------------------------|
| Property value | Color     | RGB color values                        |
|                |           | ({0255},{0255},{0255})                  |
|                |           | Default value: As defined in the dialog |

#### **Example Code**

```
Dim histogram As VcHistogram
Dim curve As VcCurve

Set histogram = VcGantt1.HistogramCollection.HistogramByName("HISTOGRAM_1")
Set curve = histogram.CurveCollection.CurveByName("Curve1")
```

curve.PatternColor = RGB(150, 150, 110)

# **PointsEquidistant**

#### **Property of VcCurve**

This property lets you set or retrieve whether the curve points are to be equidistant. In case of **False**, the curve points will be created only in those points where the y values are changing. This property also can be set in the **Select Curve Data Source** dialog.

|                | Data Type        | Explanation                                               |
|----------------|------------------|-----------------------------------------------------------|
| Property value | Boolean          | Curve points equidistant (True) / not equidistant (False) |
|                | Possible Values: | Group invisible/visible group nodes are/are not visible   |

#### **Example Code**

Dim histogram As VcHistogram Dim curve As VcCurve

Set histogram = VcGantt1.HistogramCollection.FirstHistogram
Set curve = histogram.CurveCollection.CurveByName("Curve1")
curve.PointsEquidistant = False

# **Specification**

#### **Read Only Property of VcCurve**

This property lets you retrieve the specification of a curve. A specification is a string that contains legible ASCII characters from 32 to 127 only, so it can be stored without problems to text files or data bases. This allows for persistency. A specification can be used to create a curve by the method **Vc-CurveCollection.AddBySpecification**.

|                | Data Type        | Explanation                |
|----------------|------------------|----------------------------|
| Property value | String           | Specification of the curve |
|                | Possible Values: | Name of the color map      |

## **StackReferenceName**

#### **Property of VcCurve**

This property lets you set or retrieve the name of the stack reference curve of a histogram curve. It specifies on which other curve each curve is to be stacked, and it has to be specified in order to be able to stack the curves. You can also set this property in the **Edit Histogram** dialog.

|                | Data Type        | Explanation             |
|----------------|------------------|-------------------------|
| Property value | String           | Name of the stack curve |
|                | Possible Values: | Name of the color map   |

#### **Example Code**

```
Dim histogram As VcHistogram
Dim curve As VcCurve
Dim referenceCurve As Object

Set histogram = VcGantt1.HistogramCollection.HistogramByName("HISTOGRAM_1")
Set curve = histogram.CurveCollection.CurveByName("Curve1")

Set referenceCurve = histogram.CurveCollection.CurveByName(curve.StackReferenceName)
```

### **TimeUnit**

#### Read Only Property of VcCurve

This property lets you retrieve the time unit of a histogram curve. The property can be applied to curves that were generated by the API only. If applied to a curve generated from layer values, the property will return the result of -1. You can set the time unit on the property page **General**.

|                | Data Type        | Explanation                             |
|----------------|------------------|-----------------------------------------|
| Property value | TimeUnitEnum     | time unit                               |
|                |                  | Default value: As defined in the dialog |
|                | Possible Values: |                                         |
|                | vcDay 5          | Time unit day                           |
|                | vcHour 6         | Time unit <b>hour</b>                   |

| ١ | vcMinute 7 | Time unit minute |
|---|------------|------------------|
|   | vcSecond 8 | Time unit second |

#### **Example Code**

```
Dim histogram As VcHistogram
Dim curve As VcCurve
Dim timeUnit As Long

Set histogram = VcGantt1.HistogramCollection.HistogramByName("HISTOGRAM_1")
Set curve = histogram.CurveCollection.CurveByName("Curve1")

timeUnit = curve.timeUnit
```

# **UnitsPerStep**

#### **Read Only Property of VcCurve**

This property lets you retrieve the number of units per step of a histogram curve. The number can be set on the property page **General**.

|                | Data Type        | Explanation                             |
|----------------|------------------|-----------------------------------------|
| Property value | Integer          | Number of units                         |
|                |                  | Default value: As defined in the dialog |
|                | Possible Values: | Data field index                        |

#### **Example Code**

```
Dim histogram As VcHistogram
Dim curve As VcCurve
Dim unitsPerStep As Integer

Set histogram = VcGantt1.HistogramCollection.HistogramByName("HISTOGRAM_1")
Set curve = histogram.CurveCollection.CurveByName("Curve1")

unitsPerStep = curve.UnitsPerStep
```

# **UpdateBehaviorName**

#### **Property of VcCurve**

This property lets you set or retrieve the name of the UpdateBehavior.

|                | Data Type        | Explanation                |
|----------------|------------------|----------------------------|
| Property value | String           | Name of the UpdateBehavior |
|                | Possible Values: | Name of the color map      |

## ValencyDataFieldIndex

#### **Property of VcCurve**

This property lets you set or retrieve the valency field of a curve generated by layer. The valency field is the data field from which for each activity the valency for the capacity sum is to be taken.

| . <u> </u>     | Data Type        | Explanation                |
|----------------|------------------|----------------------------|
| Property value | Integer          | Index of the valency field |
|                | Possible Values: | Data field index           |

## **Visible**

#### **Property of VcCurve**

This property lets you set or retrieve whether a curve is visible. You can also set this property in the **Administer Histograms** dialog.

|                | Data Type        | Explanation                                             |
|----------------|------------------|---------------------------------------------------------|
| Property value | Boolean          | curve visible/invisible                                 |
|                |                  | Default value: True                                     |
|                | Possible Values: | Group invisible/visible group nodes are/are not visible |

#### **Example Code**

Dim histogram As VcHistogram Dim curve As VcCurve

Set histogram = VcGantt1.HistogramCollection.HistogramByName("HISTOGRAM\_1")
Set curve = histogram.CurveCollection.CurveByName("Curve1")

curve.Visible = True

## **Methods**

## Clear

#### **Method of VcCurve**

This method lets you set all y values of a curve to zero. The method can be applied only to those curves the values of which were generated by the API.

|              | Data Type | Explanation |
|--------------|-----------|-------------|
| Return value | Void      |             |

#### **Example Code**

```
Dim histogram As VcHistogram
Dim fixCurve As VcCurve

Set histogram = VcGanttl.HistogramCollection.HistogramByName("HISTOGRAM_1")
Set fixCurve = histogram.CurveCollection.CurveByName("Availability")

fixCurve.Clear
```

## **DeletePoint**

**Method of VcCurve** 

This method lets you remove the curve point nearest to the x-coordinate.

**Note:** If you use VBScript, you can only use the analogue method **Delete-PointAsVariant** because of the parameters by Reference.

|              | Data Type | Explanation                                                   |
|--------------|-----------|---------------------------------------------------------------|
| Parameter:   |           |                                                               |
| ⇒ x          | Long      | X value of the curve point to be deleted                      |
| ⇒ y          | Long      | Y value of the curve point to be deleted                      |
| pointDate    | Date      | Date of the curve point which was deleted                     |
| Return value | Boolean   | Curve point was (True) / was not (False) deleted successfully |

#### **Example Code**

# **DeletePointAsVariant**

**Method of VcCurve** 

This method is identical with the method **DeletePoint** except for the parameters. It was necessary to implement this event because some languages

(e.g. VBScript) can use parameters by Reference (indicated by  $\hookrightarrow$ ) only if the type of these parameters is VARIANT.

## **GetFirstOverload**

**Method of VcCurve** 

An **overload** is the area between the current curve and a reference curve with the former showing higher values than the latter. The reference curve is the curve defined as the second fill reference (**2nd Ref**) in the **Edit Histogram** dialog.

This method can be used to access the initial value, i.e. the first overload, and then to continue in a forward iteration loop by the method **GetNextOverload** for the overloads following.

**Please note:** If you use VBScript, due to the by-reference parameters, you can only use the analogous method **GetFirstOverloadAsVariant**.

Please note: For floating point numbers in the parameters from Value and to Value please use the method GetFirstOverloadEx.

|              | Data Type | Explanation                                                  |
|--------------|-----------|--------------------------------------------------------------|
| Parameter:   |           |                                                              |
| ← fromDate   | Date/Time | Start date of the overload area                              |
|              | Long      | Y-value of the start date of the overload area               |
| toDate       | Date/Time | Final date of the overload area                              |
|              | Long      | Y-value of the final date of the overload area               |
| Return value | Boolean   | Overload was (True) / was not (False) retrieved successfully |

#### **Example Code**

```
Dim histogram As VcHistogram

Dim curvel As VcCurve, fixCurve As VcCurve

Dim yValues As String
Dim bOK As Boolean

Dim fromDate As Date, toDate As Date
Dim fromValue As Long, toValue As Long

Set histogram = VcGanttl.HistogramCollection.HistogramByName("HISTOGRAM_1")
Set curvel = histogram.CurveCollection.CurveByName("LayerCurve")
Set fixCurve = histogram.CurveCollection.CurveByName("FixCurve")
```

bOK = curve1.GetFirstOverload(fromDate, fromValue, toDate, toValue)

### **GetFirstOverloadAsVariant**

**Method of VcCurve** 

This method is identical with the method **GetFirstOverload** except for the parameters. It was necessary to implement this event because some languages (e.g. VBScript) can use parameters by Reference (indicated by  $\hookrightarrow$ ) only if the type of these parameters is VARIANT.

### **GetFirstOverloadEx**

**Method of VcCurve** 

An **overload** is the area between the current curve and a reference curve with the former showing higher values than the latter. The reference curve is the curve defined as the second fill reference (**2nd Ref**) in the **Edit Histogram** dialog.

This method can be used to access the initial value, i.e. the first overload, and then to continue in a forward iteration loop by the method **GetNext-OverloadEx** for the overloads following.

**Please note:** If you use VBScript, due to the by-reference parameters, you can only use the analogous method **GetFirstOverloadAsVariant**.

**Please note:** Compared to the method **GetFirstOverload** this method allows for floating point numbers in the parameters **fromValue** and **toValue**.

|              | Data Type | Explanation                                                  |
|--------------|-----------|--------------------------------------------------------------|
| Parameter:   |           |                                                              |
| fromDate     | Date/Time | Start date of the overload area                              |
| ← fromValue  | Double    | Y-value of the start date of the overload area               |
| toDate       | Date/Time | Final date of the overload area                              |
| toValue      | Double    | Y-value of the final date of the overload area               |
| Return value | Boolean   | Overload was (True) / was not (False) retrieved successfully |

#### **Example Code**

### **GetNextOverload**

**Method of VcCurve** 

An **overload** is the area between the current curve and a reference curve with the former showing higher values than the latter. The reference curve is the curve defined as the second fill reference (**2nd Ref**) in the **Edit Histogram**.

This method can be used in a forward iteration loop to retrieve subsequent calendars from a calendar collection after initializing the loop by the method **GetFirstOverload**.

**Please note:** If you use VBScript, you can only use the analogue method **GetNextOverloadAsVariant** because of the parameters by Reference.

**Please note:** For floating point numbers in the parameters **fromValue** and **toValue** please use the method **GetNextOverloadEx**.

|              | Data Type | Explanation                                                   |
|--------------|-----------|---------------------------------------------------------------|
| Parameter:   |           |                                                               |
| ← fromDate   | Date/Time | Start date of the overload area                               |
| fromValue    | Long      | Y-value of the start date of the overload area                |
| toDate       | Date/Time | Final date of the overload area                               |
| toValue      | Long      | Y-value of the final date of the overload area                |
| Return value | Boolean   | Overload was (True) / was not (False) retrieved successfully. |

#### **Example Code**

. .

## **GetNextOverloadAsVariant**

**Method of VcCurve** 

This method is identical with the method **GetNextOverload** except for the parameters. It was necessary to implement this event because some languages (e.g. VBScript) can use parameters by Reference (indicated by  $\hookrightarrow$ ) only if the type of these parameters is VARIANT.

### **GetNextOverloadEx**

**Method of VcCurve** 

An **overload** is the area between the current curve and a reference curve with the former showing higher values than the latter. The reference curve is the curve defined as the second fill reference (**2nd Ref**) in the **Edit Histogram**.

This method can be used in a forward iteration loop to retrieve subsequent overloads from an overload collection after initializing the loop by the method **GetFirstOverloadEx**.

**Please note:** If you use VBScript, you can only use the analogue method **GetNextOverloadAsVariant** because of the parameters by Reference.

**Please note:** Compared to the method **GetNextOverload** this method allows for floating point numbers in the parameters **fromValue** and **toValue**.

|              | Data Type | Explanation                                                   |
|--------------|-----------|---------------------------------------------------------------|
| Parameter:   |           |                                                               |
| fromDate     | Date/Time | Start date of the overload area                               |
| fromValue    | Double    | Y-value of the start date of the overload area                |
| toDate       | Date/Time | Final date of the overload area                               |
| toValue      | Double    | Y-value of the final date of the overload area                |
| Return value | Boolean   | Overload was (True) / was not (False) retrieved successfully. |

#### **Example Code**

### **GetValues**

Method of VcCurve

This method lets you retrieve the value of a histogram curve that belongs to a specified date. Since the date specified may not be located in a defined point (pair of coordinates) of the curve, the date and value of the closest defined point before resp. after the specified date will be returned. If a point was hit exactly, its corresponding value will be returned two times i.e. as previous and next value.

**Note:** If you use VBScript, you can only use the analogous method **Get-ValuesAsVariant** because of the parameters by Reference.

**Note:** For floating point values please use the property **GetValuesEx**.

|              | Data Type | Explanation                                                            |
|--------------|-----------|------------------------------------------------------------------------|
| Parameter:   |           |                                                                        |
| inputDate    | Date/Time | Date that the value of the histogram curve is to be retrieved          |
| □ leftDate   | Date/Time | Date of the last defined point of the curve before the specified date  |
| ← leftValue  | Long      | Value of the last defined point of the curve before the specified date |
| ⇔ rightDate  | Date/Time | Date of the next defined point of the curve after the specified date   |
| ⇔ rightValue | Long      | Value of the next defined point of the curve after the specified date  |
| Return value | void      |                                                                        |

#### **Example Code**

Dim histogram As VcHistogram Dim curvel As VcCurve Dim inputDate As String

```
Dim leftDate As Date, rightDate As Date
Dim leftValue As Long, rightValue As Long

Set histogram = VcGantt1.HistogramCollection.HistogramByName("HISTOGRAM_1")

Set curve1 = histogram.CurveCollection.CurveByName("LayerCurve")

inputDate = InputBox("Date: ")

curve1.GetValues CDate(inputDate), leftDate, leftValue, rightDate, rightValue

MsgBox leftDate & " (" & leftValue & ") " & rightDate & " (" & rightValue & ") "
```

### **GetValuesAsVariant**

#### **Method of VcCurve**

This method is identical with the method **GetValues** except for the parameters. It was necessary to implement this event because some languages (e.g. VBScript) can use parameters by Reference (indicated by  $\hookrightarrow$ ) only if the type of these parameters is VARIANT.

### **GetValuesEx**

#### **Method of VcCurve**

This method lets you retrieve the value of a histogram curve that belongs to a specified date. Compared to the method **GetValues** this method is appropriate for floating point values. Since the date specified may not be located in a defined point (pair of coordinates) of the curve, the date and value of the closest defined point before and after the specified date will be returned. If a point was hit exactly, its corresponding value will be returned twice, i.e. as the previous and the following value.

**Note:** If you use VBScript, because of the by-reference parameters you can only use the analogous method **GetValuesAsVariant**.

|             | Data Type | Explanation                                                            |
|-------------|-----------|------------------------------------------------------------------------|
| Parameter:  |           |                                                                        |
| ⇒ inputDate | Date/Time | Date that the value of the histogram curve is to be retrieved          |
| ← leftDate  | Date/Time | Date of the last defined point of the curve before the specified date  |
| ← leftValue | Double    | Value of the last defined point of the curve before the specified date |
| rightDate   | Date/Time | Date of the next defined point of the curve after the specified date   |

| ⇔ rightValue | Double | Value of the next defined point of the curve after the specified date |
|--------------|--------|-----------------------------------------------------------------------|
| Return value | void   |                                                                       |

#### **Example Code**

```
Dim histogram As VcHistogram
Dim curve1 As VcCurve
Dim inputDate As String

Dim leftDate As Date, rightDate As Date
Dim leftValue As Long, rightValue As Long

Set histogram = VcGantt1.HistogramCollection.HistogramByName("HISTOGRAM_1")

Set curve1 = histogram.CurveCollection.CurveByName("LayerCurve")

inputDate = InputBox("Date: ")

curve1.GetValues CDate(inputDate), leftDate, leftValue, rightDate, rightValue

MsgBox leftDate & " (" & leftValue & ") " & rightDate & " (" & rightValue & ") "
```

### **SetValues**

Method of VcCurve

This method lets you set the values of a histogram curve that was generated by the API. A curve built by **SetValues** can be used as a capacitiy curve to display engine resources or can be used as a reference curve.

The usage of the VcCurve.SetValues method depends on the Curve points equidistant check box in the Select Curve Data Source dialog box:

Curve points equidistant: You can transfer a start value (**startValue**) and a string separated by semicolons that contains the y values. The coordinates of points that form the curve are calculated from the start value and the y values, combined with the **Time Unit** and **Smallest time interval** (property page **General**). Curves generated in this way cannot be edited interactively.

Curve points not equidistant: You have to call the method for each pair of (x,y) values. The **Time Unit** and **Smallest time interval** are not relevant. The curve can be edited interactively.

|             | Data Type        | Explanation          |
|-------------|------------------|----------------------|
| Parameter:  |                  |                      |
| ⇒ startDate | Date/Time        | Start date           |
| ⇒ values    | String           | Y values as a string |
|             | Possible Values: |                      |

|              |         | Name of the color map                 |
|--------------|---------|---------------------------------------|
| Return value | Boolean | Values were/were not set successfully |

#### **Example Code**

```
Dim histogram As VcHistogram
Dim curve As VcCurve
Dim yValues As String
```

Set histogram = VcGantt1.HistogramCollection.HistogramByName("HISTOGRAM\_1")
Set curve = histogram.CurveCollection.CurveByName("Curve1")

```
' If the option Curve points equidistant is checked for the curve: yValues = "5;1;1;2;2;2;4;5;5;3;2;1;" curve.SetValues("2012/02/14 12:05:00", yValues)
```

```
' If the option Curve points equidistant is not checked for the curve: curve.SetValues("2012/02/14 12:05:00", "5") curve.SetValues("2012/02/14 12:07:00", "1") curve.SetValues("2012/02/14 12:23:00", "1") curve.SetValues("2012/02/14 13:05:00", "2")
```

# 7.18 VcCurveCollection

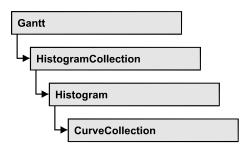

An object of the type VcCurveCollection automatically contains all curves of the histogram. You can access all objects in an iterative loop by **For Each curve In CurveCollection** or by the methods **First...** and **Next...**. You can access a single curve using the methods **CurveByName** and **CurveByIndex**. The number of curves in the collection object can be retrieved by the property **Count**. The methods **Add**, **Copy** and **Remove** allow to handle the curves in the corresponding way.

# **Properties**

- NewEnum
- Count

### **Methods**

- Add
- AddBySpecification
- Copy
- CurveByIndex
- CurveByName
- FirstCurve
- NextCurve
- Remove

# **Properties**

# \_NewEnum

#### Read Only Property of VcCurveCollection

This property returns an Enumerator object that implements the OLE Interface IEnumVariant. This object allows to iterate over all curve objects.

**582** API Reference: VcCurveCollection

In Visual Basic this property is never indicated, but it can be used by the command **For Each** *element* **In** *collection*. In .NET languages the method **GetEnumerator** is offered instead. Some development environments replace this property by own language elements.

|                | Data Type | Explanation      |
|----------------|-----------|------------------|
| Property value | Object    | Reference object |

#### **Example Code**

```
Dim curve As VcCurve

For Each curve In VcGanttl.CurveCollection
   Debug.Print curve.Name
Next
```

## Count

#### Read Only Property of VcCurveCollection

This property lets you retrieve the number of curves in the CurveCollection.

| . <u> </u>     | Data Type | Explanation      |
|----------------|-----------|------------------|
| Property value | Long      | Number of curves |

#### **Example Code**

```
Dim histogram As VcHistogram
Dim curveCltn As VcCurveCollection
Dim numberOfCurves As Long

Set histogram = VcGantt1.HistogramCollection.HistogramByName("HISTOGRAM_1")
Set curveCltn = histogram.CurveCollection
numberOfCurves = curveCltn.Count
```

# **Methods**

# Add

#### Method of VcCurveCollection

By this method you can create a curve as a member of the CurveCollection. If the name has not been used before, the new curve object will be returned. Otherwise "Nothing" (in Visual Basic) or "0" (other languages) will be returned.

|              | Data Type        | Explanation           |
|--------------|------------------|-----------------------|
| Parameter:   |                  |                       |
| ⇒ curveName  | String           | Curve name            |
|              | Possible Values: | Name of the color map |
| Return value | VcCurve          | New curve object      |

Set newCurve = VcGantt1.CurveCollection.Add("test1")

# AddBySpecification

#### Method of VcCurveCollection

This method lets you create a curve by using a curve specification. This way of creating allows curve objects to become persistent. The specification of a curve can be saved and re-loaded (see VcCurve property **Specification**) In a subsequent session the curve can be created again from the specification and is identified by its name.

|                 | Data Type                | Explanation            |
|-----------------|--------------------------|------------------------|
| Parameter:      | String.                  | Curve and siff as tion |
| ⇒ Specification | String  Possible Values: | Curve specification    |
|                 |                          | Name of the color map  |
| Return value    | VcCurve                  | New curve object       |

# Copy

#### Method of VcCurveCollection

By this method you can copy a curve. If the curve that is to be copied exists, and if the name for the new curve does not yet exist, the new curve object is returned. Otherwise "Nothing" (in Visual Basic) or "0" (other languages) will be returned.

|             | Data Type        | Explanation                    |
|-------------|------------------|--------------------------------|
| Parameter:  |                  |                                |
| ⇒ curveName | String           | Name of the curve to be copied |
|             | Possible Values: | Name of the color map          |

**584** API Reference: VcCurveCollection

| ⇒ newCurveName | String           | Name of the new curve |
|----------------|------------------|-----------------------|
|                | Possible Values: | Name of the color map |
| Return value   | VcCurve          | Curve object          |

#### **Example Code**

```
Dim histogram As VcHistogram
Dim curveCltn As VcCurveCollection
Dim curve As VcCurve

Set histogram = VcGanttl.HistogramCollection.FirstHistogram
Set curveCltn = histogram.CurveCollection
Set curve = curveCltn.Copy("CurrentCurve", "NewCurve")
```

# CurveByIndex

#### Method of VcCurveCollection

This method lets you access a curve by its index. If a curve of the specified index does not exist, a **none** object will be returned (**Nothing** in Visual Basic).

|              | Data Type        | Explanation           |
|--------------|------------------|-----------------------|
| Parameter:   |                  |                       |
| ⇒ index      | Integer          | Index of the curve    |
|              | Possible Values: | Data field index      |
| Return value | VcCurve          | Curve object returned |

#### **Example Code**

```
Dim histogram As VcHistogram
Dim curveCltn As VcCurveCollection
Dim curve As VcCurve

Set histogram = VcGantt1.HistogramCollection.HistogramByName("HISTOGRAM_1")
Set curveCltn = histogram.CurveCollection
Set curve = curveCltn.CurveByIndex(2)
```

# **CurveByName**

#### Method of VcCurveCollection

By this method you can retrieve a curve by its name. If a curve of the specified name does not exist, a **none** object will be returned (**Nothing** in Visual Basic).

|              | Data Type        | Explanation           |
|--------------|------------------|-----------------------|
| Parameter:   |                  |                       |
| ⇒ curveName  | String           | Name of the curve     |
|              | Possible Values: | Name of the color map |
| Return value | VcCurve          | Curve                 |

```
Dim histogram As VcHistogram
Dim curveCltn As VcCurveCollection
Dim curve As VcCurve

Set histogram = VcGantt1.HistogramCollection.HistogramByName("HISTOGRAM_1")
Set curveCltn = histogram.CurveCollection

Set curve = curveCltn.CurveByName("Curve1")
```

### **FirstCurve**

#### Method of VcCurveCollection

This method can be used to access the initial value, i.e. the first curve of a curve collection, and to continue in a forward iteration loop by the method **NextCurve** for the curves following. If there is no curve in the curve collection, a **none** object will be returned (**Nothing** in Visual Basic).

|              | Data Type | Explanation |
|--------------|-----------|-------------|
| Return value | VcCurve   | First curve |

#### **Example Code**

```
Dim histogram As VcHistogram
Dim curveCltn As VcCurveCollection
Dim curve As VcCurve

Set histogram = VcGantt1.HistogramCollection.HistogramByName("HISTOGRAM_1")
Set curveCltn = histogram.CurveCollection

Set curve = curveCltn.FirstCurve
```

## **NextCurve**

#### Method of VcCurveCollection

This method can be used in a forward iteration loop to retrieve subsequent curves from a curve collection after initializing the loop by the method **FirstCurve**. If there is no curve left, a **none** object will be returned (**Nothing** in Visual Basic).

586 API Reference: VcCurveCollection

|              | Data Type | Explanation      |
|--------------|-----------|------------------|
| Return value | VcCurve   | Subsequent Curve |

#### **Example Code**

```
Dim histogram As VcHistogram
Dim curveCollection As VcCurveCollection
Dim curve As VcCurve

Set histogram = VcGantt1.HistogramCollection.HistogramByName("HISTOGRAM_1")
Set curveCollection = histogram.CurveCollection

Set curve = curveCollection.FirstCurve

While Not curve Is Nothing
Set curve = curveCollection.NextCurve

Wend
```

### Remove

#### Method of VcCurveCollection

This method lets you delete a curve. If the curve is used in another object, it cannot be deleted. Then False will be returned, otherwise True.

|              | Data Type        | Explanation                              |
|--------------|------------------|------------------------------------------|
| Parameter:   |                  |                                          |
| ⇒ curveName  | String           | curve name                               |
|              | Possible Values: | Name of the color map                    |
| Return value | Boolean          | Curve deleted (True)/not deleted (False) |

```
Dim histogram As VcHistogram
Dim curveCltn As VcCurveCollection

Set histogram = VcGanttl.HistogramCollection.FirstHistogram
Set curveCltn = histogram.CurveCollection
curveCltn.Remove ("CurrentCurve")
```

# 7.19 VcDataDefinition

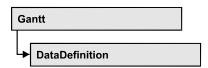

The data of nodes and links can be defined in the dialog **Administrate Data Tables** which can be reached by selecting **Data tables...** on the **Objects**property page. It grants access to the names and types of the available fields.
The data definition of a VcGantt object contains two data definition tables: vcMaindata and vcRelations.

# **Properties**

• DefinitionTable

# **Properties**

# **DefinitionTable**

#### **Read Only Property of VcDataDefinition**

This property allows the access to the two tables of the data definition object.

- vcMaindata: definitions for nodes
- vcRelations: definitions for links

|                | Data Type                                         | Explanation                                                                        |
|----------------|---------------------------------------------------|------------------------------------------------------------------------------------|
| Parameter:     |                                                   |                                                                                    |
| ⇒ tableType    | DataTableEnum                                     | Type of data definition table                                                      |
|                | Possible Values:<br>vcMaindata 0<br>vcRelations 1 | Table type <b>vcMaindata</b> (for nodes) Table type <b>vcRelations</b> (for links) |
| Property value | VcDataDefinitionTable                             | Data definition table                                                              |

```
Dim dataDefinition As VcDataDefinition
Dim dataDefinitionTable As VcDataDefinitionTable
```

```
Set dataDefinition = VcGantt1.DataDefinition
Set dataDefinitionTable = dataDefinition.DefinitionTable(vcMaindata)
```

# 7.20 VcDataDefinitionTable

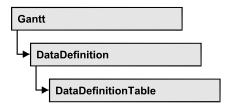

A **VcDataDefinitionTable** object is an element of a data definition. It represents a table of data definition fields. You can access these fields individually by the methods **FieldByIndex** or **FieldByName** or retrieve them in an iterative loop by the methods **FirstField** and **NextField**. By the **Count** property you can enquire the number of the fields of the table. You can set data field definitions on the property page **Administrate Data Tables**.

## **Properties**

- NewEnum
- Count

#### **Methods**

- CreateDataField
- FieldByIndex
- FieldByName
- FirstField
- NextField

# **Properties**

# **NewEnum**

### Read Only Property of VcDataDefinitionTable

This property returns an Enumerator object that implements the OLE Interface IEnumVariant. This object allows to iterate over all data definition field objects. In Visual Basic this property is never indicated, but it can be used by the command **For Each** *element* **In** *collection*. In .NET languages the method **GetEnumerator** is offered instead. Some development environments replace this property by own language elements.

|                | Data Type | Explanation      |
|----------------|-----------|------------------|
| Property value | Object    | Reference object |

Dim datdeftable As VcDataDefinitionTable

For Each datdeftable In VcGantt1.VcDataDefinition Debug.Print datdeftable.Count

### Count

### Read Only Property of VcDataDefinitionTable

This property lets you retrieve the number of fields in the data table. You can add fields by the **Administrate Data Tables** dialog or at run time by the method **CreateDataField**.

| . <u> </u>     | Data Type | Explanation      |
|----------------|-----------|------------------|
| Property value | Long      | Number of fields |

#### **Example Code**

Dim dataDefinition As VcDataDefinition
Dim dataDefinitionTable As VcDataDefinitionTable
Dim numberOfFields As Long

Set dataDefinition = VcGantt1.DataDefinition
Set dataDefinitionTable = dataDefinition.DefinitionTable(vcMaindata)
numberOfFields = dataDefinitionTable.Count

# **Methods**

# CreateDataField

#### Method of VcDataDefinitionTable

This method lets you add a new data field at run time to the end of the data table. The data field of the new data field is Integer. You can change the data type by the property **Type** of **VcDefinitionField**.

|                | Data Type        | Explanation           |
|----------------|------------------|-----------------------|
| Parameter:     |                  |                       |
| ⇒ newfieldName | String           | Name of the new field |
|                | Possible Values: |                       |

|              |                   | Name of the color map |
|--------------|-------------------|-----------------------|
| Return value | VcDefinitionField | Data definition field |

```
Dim dataDefinitionTable As VcDataDefinitionTable
Dim dataDefinitionField As VcDefinitionField

Set dataDefinitionTable = __VcGanttl.DataDefinition.DefinitionTable(vcMaindata)
Set dataDefinitionField = dataDefinitionTable.CreateDataField("Description")
dataDefinitionField.Type = vcDefFieldAlphanumericType
VcGanttl.DataTableCollection.Update
```

# **FieldByIndex**

#### Method of VcDataDefinitionTable

By this method you can access a field of the data definition table by index. A field can be referred to by its name or by its index. The index of the first field is 1. You can set data field definitions in the **Administrate Data Tables** dialog.

|              | Data Type         | Explanation           |
|--------------|-------------------|-----------------------|
| Parameter:   |                   |                       |
| ⇒ fieldIndex | Integer           | Field index           |
|              | Possible Values:  | Data field index      |
| Return value | VcDefinitionField | Data definition field |

#### **Example Code**

# **FieldByName**

#### Method of VcDataDefinitionTable

By this method you can get a field of the data table by its name. If a field of the specified name does not exist, a **none** object will be returned (**Nothing** in Visual Basic). A field can be referred to by its name or by its index. You can set data definitions in the **Administrate Data Tables** dialog.

|              | Data Type         | Explanation           |
|--------------|-------------------|-----------------------|
| Parameter:   |                   |                       |
| ⇒ fieldName  | String            | Field name            |
|              | Possible Values:  | Name of the color map |
| Return value | VcDefinitionField | Data definition field |

```
Dim dataDefinitionTable As VcDataDefinitionTable
Dim definitionField As VcDefinitionField
Set dataDefinitionTable = VcGanttl.DataDefinition.DefinitionTable(vcMaindata)
```

Set definitionField = dataDefinitionTable.FieldByName("Start")

# FirstField

#### Method of VcDataDefinitionTable

This method can be used to access the first field of a data table and to continue in a forward iteration loop by the method **NextField** for the fields following. If there is no field in the data table, a **none** object will be returned (**Nothing** in Visual Basic).

|              | Data Type         | Explanation                 |
|--------------|-------------------|-----------------------------|
| Return value | VcDefinitionField | First Data definition field |

#### **Example Code**

```
Dim dataDefinitionTable As VcDataDefinitionTable
Dim dataDefinitionField As VcDefinitionField

Set dataDefinitionTable = VcGanttl.DataDefinition.DefinitionTable(vcMaindata)
Set dataDefinitionField = dataDefinitionTable.FirstField
```

## **NextField**

#### Method of VcDataDefinitionTable

This method can be used in a forward iteration loop to retrieve subsequent fields from a data table after initializing the loop by the method **FirstField**. If there is no field left, a **none** object will be returned (**Nothing** in Visual Basic).

|              | Data Type         | Explanation                      |
|--------------|-------------------|----------------------------------|
| Return value | VcDefinitionField | Subsequent data definition field |

# 592 API Reference: VcDataDefinitionTable

```
Dim dataDefinitionTable As VcDataDefinitionTable
Dim dataDefinitionField As VcDefinitionField
Set dataDefinitionTable = VcGanttl.DataDefinition.DefinitionTable(vcMaindata)
Set dataDefinitionField = dataDefinitionTable.FirstField
While Not dataDefinitionField Is Nothing
     List1.AddItem dataDefinitionField.Name
     Set dataDefinitionField = dataDefinitionTable.NextField
Wend
or
Dim dataDefinitionTable As VcDataDefinitionTable
Dim dataDefinitionField As VcDefinitionField
Set dataDefinitionTable = VcGantt1.DataDefinition.DefinitionTable(vcMaindata)
Set dataDefinitionField = dataDefinitionTable.FirstField
For I = 1 To dataDefinitionTable.Count
     List1.AddItem dataDefinitionField.Name
     Set dataDefinitionField = dataDefinitionTable.NextField
Next
```

# 7.21 VcDataDefinitionTable

A VcDataDefinitionTable object is an element of a data definition. It represents a table of data definition fields. You can access these fields individually by the methods **FieldByIndex** or **FieldByName** or retrieve them in an iterative loop by the methods **FirstField** and **NextField**. By the **Count** property you can enquire the number of the fields of the table. You can set data field definitions on the property page **Administrate Data Tables**.

## **Properties**

- NewEnum
- Count

#### **Methods**

- CreateDataField
- FieldByIndex
- FieldByName
- FirstField
- NextField

# **Properties**

# **NewEnum**

#### Read Only Property of VcDataDefinitionTable

This property returns an Enumerator object that implements the OLE Interface IEnumVariant. This object allows to iterate over all data definition field objects. In Visual Basic this property is never indicated, but it can be used by the command **For Each** *element* **In** *collection*. In .NET languages the method **GetEnumerator** is offered instead. Some development environments replace this property by own language elements.

| . <u> </u>     | Data Type | Explanation      |
|----------------|-----------|------------------|
| Property value | Object    | Reference object |

#### **Example Code**

Dim datdeftable As VcDataDefinitionTable

For Each datdeftable In VcGantt1.VcDataDefinition Debug.Print datdeftable.Count

**594** API Reference: VcDataDefinitionTable

Next

## Count

#### Read Only Property of VcDataDefinitionTable

This property lets you retrieve the number of fields in the data table. You can add fields by the **Administrate Data Tables** dialog or at run time by the method **CreateDataField**.

| . <u> </u>     | Data Type | Explanation      |
|----------------|-----------|------------------|
| Property value | Long      | Number of fields |

#### **Example Code**

```
Dim dataDefinition As VcDataDefinition
Dim dataDefinitionTable As VcDataDefinitionTable
Dim numberOfFields As Long

Set dataDefinition = VcGantt1.DataDefinition
Set dataDefinitionTable = dataDefinition.DefinitionTable(vcMaindata)

numberOfFields = dataDefinitionTable.Count
```

# **Methods**

### CreateDataField

#### Method of VcDataDefinitionTable

This method lets you add a new data field at run time to the end of the data table. The data field of the new data field is Integer. You can change the data type by the property **Type** of **VcDefinitionField**.

|                | Data Type         | Explanation           |
|----------------|-------------------|-----------------------|
| Parameter:     |                   |                       |
| ⇒ newfieldName | String            | Name of the new field |
|                | Possible Values:  |                       |
|                |                   | Name of the color map |
| Return value   | VcDefinitionField | Data definition field |

```
Dim dataDefinitionTable As VcDataDefinitionTable
Dim dataDefinitionField As VcDefinitionField

Set dataDefinitionTable = __VcGanttl.DataDefinition.DefinitionTable(vcMaindata)
Set dataDefinitionField = dataDefinitionTable.CreateDataField("Description")
```

dataDefinitionField.Type = vcDefFieldAlphanumericType VcGantt1.DataTableCollection.Update

# **FieldByIndex**

#### Method of VcDataDefinitionTable

By this method you can access a field of the data definition table by index. A field can be referred to by its name or by its index. The index of the first field is 1. You can set data field definitions in the **Administrate Data Tables** dialog.

|              | Data Type         | Explanation           |
|--------------|-------------------|-----------------------|
| Parameter:   |                   |                       |
| ⇒ fieldIndex | Integer           | Field index           |
|              | Possible Values:  | Data field index      |
| Return value | VcDefinitionField | Data definition field |

#### **Example Code**

# **FieldByName**

#### Method of VcDataDefinitionTable

By this method you can get a field of the data table by its name. If a field of the specified name does not exist, a **none** object will be returned (**Nothing** in Visual Basic). A field can be referred to by its name or by its index. You can set data definitions in the **Administrate Data Tables** dialog.

|              | Data Type         | Explanation           |
|--------------|-------------------|-----------------------|
| Parameter:   |                   |                       |
| ⇒ fieldName  | String            | Field name            |
|              | Possible Values:  | Name of the color map |
| Return value | VcDefinitionField | Data definition field |

**596** API Reference: VcDataDefinitionTable

#### **Example Code**

```
Dim dataDefinitionTable As VcDataDefinitionTable Dim definitionField As VcDefinitionField
```

Set dataDefinitionTable = VcGanttl.DataDefinition.DefinitionTable(vcMaindata)
Set definitionField = dataDefinitionTable.FieldByName("Start")

### **FirstField**

#### Method of VcDataDefinitionTable

This method can be used to access the first field of a data table and to continue in a forward iteration loop by the method **NextField** for the fields following. If there is no field in the data table, a **none** object will be returned (**Nothing** in Visual Basic).

|              | Data Type         | Explanation                 |
|--------------|-------------------|-----------------------------|
| Return value | VcDefinitionField | First Data definition field |

#### **Example Code**

```
Dim dataDefinitionTable As VcDataDefinitionTable
Dim dataDefinitionField As VcDefinitionField

Set dataDefinitionTable = VcGanttl.DataDefinition.DefinitionTable(vcMaindata)
Set dataDefinitionField = dataDefinitionTable.FirstField
```

### **NextField**

#### Method of VcDataDefinitionTable

This method can be used in a forward iteration loop to retrieve subsequent fields from a data table after initializing the loop by the method **FirstField**. If there is no field left, a **none** object will be returned (**Nothing** in Visual Basic).

|              | Data Type         | Explanation                      |
|--------------|-------------------|----------------------------------|
| Return value | VcDefinitionField | Subsequent data definition field |

#### **Example Code**

```
Dim dataDefinitionTable As VcDataDefinitionTable
Dim dataDefinitionField As VcDefinitionField

Set dataDefinitionTable = VcGantt1.DataDefinition.DefinitionTable(vcMaindata)

Set dataDefinitionField = dataDefinitionTable.FirstField
While Not dataDefinitionField Is Nothing
        List1.AddItem dataDefinitionField.Name
        Set dataDefinitionField = dataDefinitionTable.NextField
Wend
Wend
```

or

# 7.22 VcDataRecord

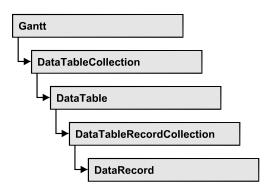

A data record is the logical base of an object in a Gantt diagram, for example of a node, of a group node, of a link, of an operation or of a task. Objects have specific features, that are described in the fields of the record. For the fields of a data record, descriptions exist that are stored to data table fields. Data records and data table fields are collected in corresponding collection objects, which form a data table.

## **Properties**

- AllData
- DataField
- DataTableName
- ID

#### **Methods**

- DeleteDataRecord
- IdentifyObject
- RelatedDataRecord
- UpdateDataRecord

# **Properties**

## **AllData**

#### Property of VcDataRecord

This property lets you set or retrieve the complete data of a data record. When setting the property, a CSV string (using semicolons as separators) or the data type "variant" are allowed, that contains all data fields of the record in an array. On retrieving the property, a string will be returned.

|                | Data Type | Explanation                 |
|----------------|-----------|-----------------------------|
| Property value | Variant   | All data of the data record |

```
Dim dataTable As VcDataTable
Dim dataRecCltn As VcDataRecordCollection
Dim dataRecValue() As Variant
Dim dataRecord As VcDataRecord

Set dataTable = VcGantt1.DataTableCollection.DataTableByName("Maindatal")
Set dataRecCltn = dataTable.DataRecordCollection
ReDim dataRecValue(dataTable.DataTableFieldCollection.Count)
dataRecValue(0) = 1
dataRecValue(1) = "Node One"

'Variant
Set dataRecord = dataRecCltn.Add(dataRecValue)
'CSV
dataRecord.AllData = "1; Node One;"

dataRecord.UpdateDataRecord
```

### **DataField**

#### **Property of VcDataRecord**

This property lets you assign or retrieve data to/from a field of a data record. After the data field was modified by the **DataField** property, the graphical display in the diagram needs to be updated by the **UpdateDataRecord** method.

|                | Data Type        | Explanation               |
|----------------|------------------|---------------------------|
| Parameter:     |                  |                           |
| ⇒ index        | Integer          | Index of data field       |
|                | Possible Values: | Data field index          |
| Property value | Variant          | Content of the data field |

```
Dim dataTable As VcDataTable
Dim dataRecordCltn As VcDataRecordCollection
Dim dataRecord As VcDataRecord

Set dataTable = VcGantt1.DataTableCollection.FirstDataTable
Set dataRecordCltn = dataTable.DataRecordCollection
Set dataRecord = dataRecordCltn.DataRecordByID(1)

dataRecord.DataField(1) = "Node Two"
dataRecord.UpdateDataRecord
```

600 API Reference: VcDataRecord

### **DataTableName**

#### Read Only Property of VcDataRecord

This property lets you retrieve the name of the data table that this data record belongs to.

|                | Data Type        | Explanation                  |
|----------------|------------------|------------------------------|
| Property value | String           | Name of the associated table |
|                | Possible Values: | Name of the color map        |

#### **Example Code**

```
Dim dataTable As VcDataTable
Dim dataRecordCltn As VcDataRecordCollection
Dim dataRecord As VcDataRecord

Set dataTable = VcGantt1.DataTableCollection.FirstDataTable
Set dataRecordCltn = dataTable.DataRecordCollection
Set dataRecord = dataRecordCltn.DataRecordByID(1)
```

MsgBox dataRecord.DataTableName

### ID

#### Read Only Property of VcDataRecord

By this property you can retrieve the ID of a data record.

|                | Data Type        | Explanation           |
|----------------|------------------|-----------------------|
| Property value | String           | Data record ID        |
|                | Possible Values: | Name of the color map |

```
Dim dataTable As VcDataTable
Dim dataRecordCltn As VcDataRecordCollection
Dim dataRecord As VcDataRecord
Set dataTable = VcGantt1.DataTableCollection.FirstDataTable
Set dataRecordCltn = dataTable.DataRecordCollection
Set dataRecord = dataRecordCltn.DataRecordByID(1)
MsgBox dataRecord.ID
```

# **Methods**

### **DeleteDataRecord**

#### Method of VcDataRecord

This method lets you delete a data record.

|              | Data Type | Explanation                                                   |
|--------------|-----------|---------------------------------------------------------------|
| Return value | Boolean   | Data record was (true) / was not (false) deleted successfully |

#### **Example Code**

```
Dim dataTable As VcDataTable
Dim dataRecordCltn As VcDataRecordCollection
Dim dataRecord As VcDataRecord

Set dataTable = VcGantt1.DataTableCollection.FirstDataTable
Set dataRecordCltn = dataTable.DataRecordCollection
Set dataRecord = dataRecCltn.DataRecordByID(1)

dataRecord.DeleteDataRecord
```

# **IdentifyObject**

#### Method of VcDataRecord

This method lets you identify the object having been established via this VcDataRecord object.

The return value will be **true** if a data-based object could be identified, i.e. if a data-based object could be created for the graphic from the record.

|                            | Data Type                                                                                                    | Explanation                                                                                                    |
|----------------------------|----------------------------------------------------------------------------------------------------|----------------------------------------------------------------------------------------------------|
| Parameter:                 |                                                                                                    |                                                                                                    |
| ⇒ establishedObject Param  | Object                                                                                                    | Identified object                                                                                                    |
| establishedObjectTypeParam | VcObjectTypeEnum                                                                                                    | Object type                                                                                                    |
|                            | Possible Values: vcObjTypeBox 15 vcObjTypeCalendarGrid 18 vcObjTypeCurve 12 vcObjTypeDateLine 9 vcObjTypeGroup 7 vcObjTypeGroupInDiagram 11 vcObjTypeGroupInTable 7 vcObjTypeHistogram 13 vcObjTypeLayer 8 vcObjTypeLinkCollection 3 vcObjTypeNodeInDiagram 2 vcObjTypeNodeInLegend 17 | object type box object type calendar grid object type curve object type date line object type group object type group in diagram area object type group in table area object type histogram object type layer object type link collection object type node in diagram area object type node in legend area |

602 API Reference: VcDataRecord

|              | vcObjTypeNodeInTable 1<br>vcObjTypeNone 0<br>vcObjTypeNumericScale 10<br>vcObjTypeSummaryNode 14<br>vcObjTypeTable 4<br>vcObjTypeTableCaption 5<br>vcObjTypeTimeScale 6 | object type node in table area no object object type numeric scale object type summary bar object type table object type table caption object type time scale |
|--------------|----------------------------------------------------------------------------------------------------|----------------------------------------------------------------------------------------------------|
| Return value | Boolean                                                                                                    | data-based object has been/has not been established                                                                                                    |

## RelatedDataRecord

#### Method of VcDataRecord

This property lets you relate a data record to another one or retrieve a related data record. When using extended data tables, the data records of a table can be related to the data records of another table by primary keys.

|              | Data Type        | Explanation         |
|--------------|------------------|---------------------|
| Parameter:   |                  |                     |
| ⇒ index      | Integer          | Index of data field |
|              | Possible Values: | Data field index    |
| Return value | VcDataRecord     | Related data record |

#### **Example Code**

End Sub

Private Sub VcGanttl\_OnNodeLClick(ByVal node As VcGanttLib.VcNode, ByVal location As VcGanttLib.LocationEnum, ByVal x As Long, ByVal y As Long, returnStatus As Variant)

```
Dim dataTable As VcDataTable
Dim dataRecordCltn As VcDataRecordCollection
Dim firstDataRecord As VcDataRecord
Dim secondDataRecord As VcDataRecord

Set dataTable = VcGantt1.DataTableCollection.DataTableByIndex(0)
Set dataRecordCltn = dataTable.DataRecordCollection

Set firstDataRecord = dataRecordCltn.DataRecordByID(node.DataField(0))
Set secondDataRecord = firstDataRecord.RelatedDataRecord(2)

MsgBox secondDataRecord.AllData
```

API Reference: VcDataRecord 603

# **UpdateDataRecord**

#### **Method of VcDataRecord**

If data fields of a data record were modified by the **DataField** property, the diagram needs to be updated by the **UpdateDataRecord** method.

|              | Data Type | Explanation                                                   |
|--------------|-----------|---------------------------------------------------------------|
| Return value | Boolean   | Data record was (true) / was not (false) updated successfully |

```
Dim dataTable As VcDataTable
Dim dataRecordCltn As VcDataRecordCollection
Dim dataRecord As VcDataRecord

Set dataTable = VcGantt1.DataTableCollection.FirstDataTable
Set dataRecordCltn = dataTable.DataRecordCollection
Set dataRecord = dataRecordCltn.DataRecordByID(1)

dataRecord.DataField(1) = "Node Two"
dataRecord.UpdateDataRecord
```

# 7.23 VcDataRecordCollection

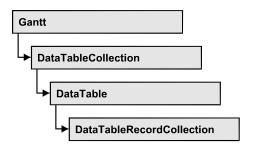

An object of the type VcDataRecordCollection automatically contains all data records of a table. The property **Count** retrieves the number of records present in the collection; the Enumerator object and the methods **FirstDataRecord** and **NextDataRecord** allow to access data records by iteration while by **DataRecordByID** single data records can be accessed. **Add** and **Remove** are basic administering methods, and **Update** lets you refresh the graphical display of objects by data of the records recently modified.

## **Properties**

- NewEnum
- Count

#### **Methods**

- Add
- DataRecordByID
- FirstDataRecord
- GetNewUniqueID
- NextDataRecord
- Remove
- Update

# **Properties**

# \_NewEnum

#### Property of VcDataRecordCollection

This property returns an Enumerator object that implements the OLE Interface IEnumVariant. This object allows to iterate over all data records. In Visual Basic this property is not indicated, but it can be used by the

command **For Each** *element* **In** *collection*. In .NET languages the method GetEnumerator is offered instead. Some development environments replace this property by own language elements.

|                | Data Type | Explanation      |
|----------------|-----------|------------------|
| Property value | Object    | Reference object |

#### **Example Code**

```
Dim dataTable As VcDataTable
Dim dataRecordCltn As VcDataRecordCollection
Dim dataRecord As VcDataRecord

Set dataTable = VcGantt1.DataTableCollection.DataTableByName("Maindata")
Set dataRecordCltn = dataTable.DataRecordCollection

For Each dataRecord In dataRecordCltn
    Debug.Print dataRecord.AllData
Next dataRecord
```

## Count

### Read Only Property of VcDataRecordCollection

This property lets you retrieve the number of data records in the DataRecord-Collection object.

|                | Data Type | Explanation                                     |
|----------------|-----------|-------------------------------------------------|
| Property value | Long      | Number of data records in the collection object |

#### **Example Code**

```
Dim dataTable As VcDataTable
Dim dataRecordCltn As VcDataRecordCollection

Set dataTable = VcGantt1.DataTableCollection.DataTableByName("Maindata")
Set dataRecordCltn = dataTable.DataRecordCollection
MsgBox "Number of DataRecords: " & dataRecordCltn.Count
```

# **Methods**

### Add

### Method of VcDataRecordCollection

By this method you can create a data record as a member of the DataRecord-Collection. If the recordDescription did not fail to have a new data record created, the data record will be returned; otherwise a **VcPrimaryKeyNot-UniqueException** will be thrown.

**606** API Reference: VcDataRecordCollection

After adding the data record, the method **VcGantt.EndLoading** needs to be invoked to make the modification take effect.

|                     | Data Type    | Explanation                                          |
|---------------------|--------------|------------------------------------------------------|
| Parameter:          |              |                                                      |
| ⇒ dataRecordContent | Object       | Content of the data record (as an array or a string) |
| Return value        | VcDataRecord | Data record created                                  |

#### **Example Code**

```
Const Main ID = 0
Const Main_Name = 1
Const Main Start = 2
Const Main Duration = 4
Dim dataTable As VcDataTable
Dim dataRecCltn As VcDataRecordCollection
Dim dataRec1 As VcDataRecord
Dim dataRecVal() As Variant
Set dataTable = VcGantt1.DataTableCollection.DataTableByName("Maindata")
Set dataRecCltn = dataTable.DataRecordCollection
ReDim dataRecVal(dataTable.DataTableFieldCollection.Count)
dataRecVal(Main ID) = 1
dataRecVal(Main Name) = "Node 1"
dataRecVal(Main Start) = DateSerial(2014, 1, 8)
dataRecVal(Main Duration) = 8
Set dataRec1 = dataRecCltn.Add(dataRecVal)
VcGantt1.EndLoading()
' equivalent
' dataRec1 = dataRecCltn.Add("1;Node 1;01.08.14;;8")
```

# **DataRecordByID**

#### Method of VcDataRecordCollection

This method lets you access a data record by its identification. If a data record of the specified ID does not exist, a **none** object will be returned (**Nothing** in Visual Basic).

If the identification consists of several fields (composite primary key), this multipart ID has to be specified as follows:

# ID=ID1|ID2|ID3

|                | Data Type | Explanation       |
|----------------|-----------|-------------------|
| Parameter:     |           |                   |
| ⇒ dataRecordID | String    | ID of data record |

|              | Possible Values: | Name of the color map |
|--------------|------------------|-----------------------|
| Return value | VcDataRecord     | Data record object    |

```
Dim dataTable As VcDataTable
Dim dataRecordCltn As VcDataRecordCollection
Dim dataRecord As VcDataRecord

Set dataTable = VcGanttl.DataTableCollection.DataTableByName("Maindata")
Set dataRecordCltn = dataTable.DataRecordCollection
Set dataRecord = dataRecordCltn.DataRecordByID(0)
```

### **FirstDataRecord**

#### Method of VcDataRecordCollection

This method can be used to access the initial value, i.e. the first data record of a data record collection, and to continue in a forward iteration loop by the method **NextDataRecord** for the data records following. If there is no data record in the data record collection, a **none** object will be returned (**Nothing** in Visual Basic).

| . <u> </u>   | Data Type    | Explanation       |
|--------------|--------------|-------------------|
| Return value | VcDataRecord | First data record |

#### **Example Code**

```
Dim dataTable As VcDataTable
Dim dataRecordCltn As VcDataRecordCollection
Dim dataRecord As VcDataRecord

Set dataTable = VcGantt1.DataTableCollection.DataTableByName("Maindata")
Set dataRecordCltn = dataTable.DataRecordCollection
Set dataRecord = dataRecordCltn.FirstDataRecord
```

# **GetNewUniqueID**

### Method of VcDataRecordCollection

By this method you can have a unique ID generated for a data record. This method is useful if you wish to add a data record for example by the method **Add** but do not wish to create the ID manually.

| _            | Data Type | Explanation        |
|--------------|-----------|--------------------|
| Return value | Long      | New data record ID |

### **NextDataRecord**

#### Method of VcDataRecordCollection

This method can be used in a forward iteration loop to retrieve subsequent data records from a data record collection after initializing the loop by the method **FirstDataRecord**. If there is no data record left, a **none** object will be returned (**Nothing** in Visual Basic).

|              | Data Type    | Explanation            |
|--------------|--------------|------------------------|
| Return value | VcDataRecord | Subsequent data record |

#### **Example Code**

```
Dim dataTable As VcDataTable
Dim dataRecordCltn As VcDataRecordCollection
Dim dataRecord As VcDataRecord

Set dataTable = VcGantt1.DataTableCollection.DataTableByName("Maindata")
Set dataRecordCltn = dataTable.DataRecordCollection

VcGantt1.SuspendUpdate True

Set dataRecord = dataRecordCltn.FirstDataRecord
While Not dataRecord Is Nothing
    dataRecord.DataField(4) = "10"
    dataRecord.UpdateDataRecord
    Set dataRecord = dataRecordCltn.NextDataRecord
Wend

VcGantt1.SuspendUpdate False
```

#### Remove

#### Method of VcDataRecordCollection

This method lets you delete a data record. The method returns **true** after having deleted a data record and **false** when no data record was deleted. The content of the data record is used to identify the object by its identification.

|                     | Data Type | Explanation                                          |
|---------------------|-----------|------------------------------------------------------|
| Parameter:          |           |                                                      |
| ⇒ dataRecordContent | Object    | Content of the data record (as an array or a string) |
| Return value        | Boolean   | True                                                 |

```
Dim dataTable As VcDataTable
Dim dataRecordCltn As VcDataRecordCollection
Dim dataRecord As VcDataRecord

Set dataTable = VcGantt1.DataTableCollection.DataTableByName("Maindata")
Set dataRecordCltn = dataTable.DataRecordCollection
```

```
VcGantt1.SuspendUpdate True
Set dataRecord = dataRecordCltn.FirstDataRecord
While Not dataRecord Is Nothing
   dataRecord.DataField(4) = "10"
   dataRecord.UpdateDataRecord
   Set dataRecord = dataRecordCltn.NextDataRecord
Wend
VcGantt1.SuspendUpdate False
VcGantt1.EndLoading()
```

# **Update**

#### Method of VcDataRecordCollection

This method updates a data record in the the data record collection if it previously was created by the **Add()** method. If the data record to be updated does not exist, it will then be created by the **Update** method. Also see **VcDataRecordCollection.Add()**.

After updating the data record, the method **VcGantt.EndLoading** needs to be invoked to make the modification take effect.

|              | Data Type | Explanation                                          |
|--------------|-----------|------------------------------------------------------|
| Parameter:   |           |                                                      |
|              | Object    | Content of the data record (as an array or a string) |
| Return value | Boolean   | Update successful (True) / not successful (False)    |

```
Dim dataTable As VcDataTable
Dim dataRecordCltn As VcDataRecordCollection
Dim dataRecord As VcDataRecord

Set dataTable = VcGantt1.DataTableCollection.DataTableByName("Maindata")
Set dataRecordCltn = dataTable.DataRecordCollection
dataRecordCltn.Update("1;1.8.2017;;8")
VcGantt1.EndLoading()
```

# 7.24 VcDataTable

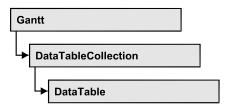

A data table comprises **data records**, including their data fields and their contents, and it comprises the descriptions of the record fields, which are called **data table fields**. Data records and data table fields can be processed and iterated over by collection objects.

Data tables on their hand can be processed by a collection object of their own.

### **Properties**

- DataRecordCollection
- DataTableFieldCollection
- Description
- MultiplePrimaryKeysAllowed
- Name

# **Properties**

# **DataRecordCollection**

#### Read Only Property of VcDataTable

This property returns the DataRecordCollection object of the data table. The collection contains all existing data records of a table. It is empty on the start of the program.

|                | Data Type              | Explanation                 |
|----------------|------------------------|-----------------------------|
| Property value | VcDataRecordCollection | DataRecordCollection object |

#### **Example Code**

Dim dataTable As VcDataTable

Set dataTable = VcGantt1.DataTableCollection.FirstDataTable()
MsgBox dataTable.DataRecordCollection.Count

## **DataTableFieldCollection**

### Read Only Property of VcDataTable

This property returns the DataTableFieldCollection object of the data table. The collection contains the definitions of the fields of a data record of the table. On the start of the program, it holds the data fields that were defined at design time. More data fields can be added at run time by the method **Add** of the object **DataTableFieldCollection**. The definition of data table fields needs to be terminated before data records are filled in the table.

|                | Data Type              | Explanation                     |
|----------------|------------------------|---------------------------------|
| Property value | VcTableFieldCollection | DataTableFieldCollection object |

#### **Example Code**

Dim dataTable As VcDataTable

Set dataTable = VcGantt1.DataTableCollection.DataTableByIndex(0)
MsqBox dataTable.DataTableFieldCollection.Count

# **Description**

#### Property of VcDataTable

This property lets you set or retrieve the description of the data table. Names of objects, for example of the table, that contain some information on the object, often are long and cannot be displayed fully in previews; so their benefit is limited. To use the opportunity of short names without having to abandon the information of a long name, you can store additional information to this field. Its contents will be displayed in the data table dialog.

| . <u> </u>     | Data Type        | Explanation                   |
|----------------|------------------|-------------------------------|
| Property value | String           | Description of the data table |
|                |                  | Default value: Empty string   |
|                | Possible Values: | Name of the color map         |

#### **Example Code**

Dim dataTable As VcDataTable

Set dataTable = VcGantt1.DataTableCollection.DataTableByName("Maindata") dataTable.Description = "This table contains data for nodes"

# MultiplePrimaryKeysAllowed

## Property of VcDataTable

This property lets you set or retrieve whether using a composed primary keys is permited.

|                | Data Type        | Explanation                                                      |
|----------------|------------------|------------------------------------------------------------------|
| Property value | Boolean          | Use of composite primary keys allowed (true)/not allowed (false) |
|                |                  | Default value: False                                             |
|                | Possible Values: | Group invisible/visible group nodes are/are not visible          |

## **Name**

### **Property of VcDataTable**

This property lets you set or retrieve the name of the data table. The name of a data table has to set by obligation; beside, it has to be unique. An empty character string is not allowed. Upper and lower case characters are accepted as different. By the method **DataTableByName** of the object **DataTable-Collection** you can retrieve a reference to the data table object.

|                | Data Type        | Explanation                 |
|----------------|------------------|-----------------------------|
| Property value | String           | Name of the data table      |
|                |                  | Default value: Empty string |
|                | Possible Values: | Name of the color map       |

### **Example Code**

Dim dataTable As VcDataTable

Set dataTable = VcGantt1.DataTableCollection.DataTableByIndex(0) MsgBox dataTable.Name

# 7.25 VcDataTableCollection

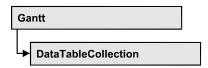

An object of the type VcDataTableCollection holds a collection of tables. The property **Count** retrieves the number of tables present in the collection; the Enumerator object and the methods **FirstDataTable** and **NextDataTable** allow to access tables by iteration while by **DataTableByName** and **DataTableByindex** single tables can be accessed. **Add** and **Copy** are basic administrating methods, and **Update** makes the recent modifications of the data structures known to the XGantt object, which is equivalent to an update.

## **Properties**

- NewEnum
- Count

### **Methods**

- Add
- Copy
- DataTableByIndex
- DataTableByName
- FirstDataTable
- NextDataTable
- Update

# **Properties**

## **NewEnum**

## Property of VcDataTableCollection

This property returns an Enumerator object that implements the OLE Interface IEnumVariant. This object allows to iterate over all data tables. In Visual Basic this property never is displayed, but it can be addressed by the command **For Each** *element* **In** *collection*. In .NET languages the method GetEnumerator is offered instead. Some development environments replace this property by own language elements.

|                | Data Type | Explanation      |
|----------------|-----------|------------------|
| Property value | Object    | Reference object |

Dim dataTableCltn As VcDataTableCollection
Dim dataTable As VcDataTable

Set dataTableCltn = VcGantt1.DataTableCollection
For Each dataTable In dataTableCltn
 List1.AddItem (dataTable.Name)
Next

## Count

## Property of VcDataTableCollection

This property lets you retrieve the number of data tables in the DataTable-Collection object.

|                | Data Type | Explanation                                    |
|----------------|-----------|------------------------------------------------|
| Property value | Long      | Number of data tables in the collection object |

### **Example Code**

Dim dataTableCltn As VcDataTableCollection
Set dataTableCltn = VcGantt1.DataTableCollection
MsgBox (dataTableCltn.Count)

# **Methods**

## Add

#### Method of VcDataTableCollection

By this method you can create a data table as a member of the DataTable-Collection. If the name was not used before,an object of the type **VcData-Table** will be returned; otherwise **Nothing** in Visual Basic or **0** in other languages. Only if the DummyObjec3 property **ExtendedDataTables** is set to **True**, tables can be added. In total, 90 data tables can be added at maximum.

|            | Data Type        | Explanation                |
|------------|------------------|----------------------------|
| Parameter: |                  |                            |
|            | String           | Name of the new data table |
|            | Possible Values: |                            |

|              |             | Name of the color map |
|--------------|-------------|-----------------------|
| Return value | VcDataTable | Data table generated  |

Dim dataTableCltn As VcDataTableCollection
Dim dataTable As VcDataTable
Set dataTableCltn = VcGantt1.DataTableCollection

Set dataTable = dataTableCltn.Add("Resources")
dataTableCltn.Update

# Copy

### Method of VcDataTableCollection

This method lets you copy a data table. Probably existing data records are not copied, just the definition fields. Only if the VcNet property **ExtendedData-Tables** was set to **True**, data tables can be copied. If the data table could be copied, a new object of the type **VcDataTable** will be returned; otherwise **Nothing** in Visual Basic or **0** in other languages. The table names are case sensitive.

|                    | Data Type        | Explanation                                           |
|--------------------|------------------|-------------------------------------------------------|
| Parameter:         |                  |                                                       |
| dataTableName      | String           | Name of the data table to be copied (source table)    |
|                    | Possible Values: | Name of the color map                                 |
| □ newDataTableName | String           | Name of the data table to be generated (target table) |
|                    | Possible Values: | Name of the color map                                 |
| Return value       | VcDataTable      | Data table object generated                           |

#### **Example Code**

Dim dataTableCltn As VcDataTableCollection
Dim dataTable As VcDataTable

Set dataTableCltn = VcGantt1.DataTableCollection
Set dataTable = dataTableCltn.Copy("Resources", "NewResources")
dataTableCltn.Update

# **DataTableByIndex**

#### Method of VcDataTableCollection

This method lets you access a data table by its index. The index of the first table is 0. If a data table of the specified index does not exist, a **none** object will be returned (**Nothing** in Visual Basic or **0** in other languages).

|              | Data Type        | Explanation                |
|--------------|------------------|----------------------------|
| Parameter:   |                  |                            |
| ⇒ index      | Integer          | Index of the data table    |
|              | Possible Values: | Data field index           |
| Return value | VcDataTable      | Data table object returned |

### **Example Code**

 $\begin{array}{ll} {\tt Dim} \ \, {\tt dataTableCltn} \ \, {\tt As} \ \, {\tt VcDataTableCollection} \\ {\tt Dim} \ \, {\tt dataTable} \ \, {\tt As} \ \, {\tt VcDataTable} \end{array}$ 

Set dataTableCltn = VcGantt1.DataTableCollection
Set dataTable = dataTableCltn.DataTableByIndex(2)
MsqBox (dataTable.Name)

# **DataTableByName**

### Method of VcDataTableCollection

This method lets you access a data table by its name. If a data table of the specified name does not exist, a **none** object will be returned (**Nothing** in Visual Basic or **0** in other languages).

|                 | Data Type        | Explanation                |
|-----------------|------------------|----------------------------|
| Parameter:      |                  |                            |
| ⇒ dataTableName | String           | Name of the data table     |
|                 | Possible Values: | Name of the color map      |
| Return value    | VcDataTable      | Data table object returned |

#### **Example Code**

Dim dataTableCltn As VcDataTableCollection
Dim dataTable As VcDataTable

Set dataTableCltn = VcGantt1.DataTableCollection
Set dataTable = dataTableCltn.DataTableByName("Resources")
MsgBox (dataTable.Description)

## **FirstDataTable**

#### Method of VcDataTableCollection

This method can be used to access the initial value, i.e. the first data table of a data table collection, and to continue in a forward iteration loop by the method **NextDataTable** for the data tables following. If there is no data table in the data table collection, a **none** object will be returned (**Nothing** in Visual Basic).

|              | Data Type   | Explanation      |
|--------------|-------------|------------------|
| Return value | VcDataTable | First data table |

#### **Example Code**

```
Dim dataTableCltn As VcDataTableCollection
Dim dataTable As VcDataTable

Set dataTableCltn = VcGantt1.DataTableCollection
Set dataTable = dataTableCltn.FirstDataTable
```

## **NextDataTable**

#### Method of VcDataTableCollection

This method can be used in a forward iteration loop to retrieve subsequent data tables from a data table collection after initializing the loop by the method **FirstDataTable**. If there is no data table left, a **none** object will be returned (**Nothing** in Visual Basic).

|              | Data Type   | Explanation           |
|--------------|-------------|-----------------------|
| Return value | VcDataTable | Subsequent data table |

```
Dim dataTableCltn As VcDataTableCollection
Dim dataTable As VcDataTable
Dim i As Integer

Set dataTableCltn = VcGantt1.DataTableCollection
Set dataTable = dataTableCltn.FirstDataTable
For i = 0 To dataTableCltn.Count
   List1.AddItem (dataTable.Name)
   Set dataTable = dataTableCltn.NextDataTable
Next i
```

# **Update**

#### Method of VcDataTableCollection

This method lets you update recent modifications of the data structures. It makes the modifications on data table definitions and on data table fields become operative in the VARCHART component and avoids individual updates after several modifications.

|              | Data Type | Explanation                                       |
|--------------|-----------|---------------------------------------------------|
| Return value | Boolean   | Update successful (True) / not successful (False) |

#### **Example Code**

Dim dataTableCltn As VcDataTableCollection
Dim dataTable As VcDataTable

dataTableCltn = VcGantt1.DataTableCollection
dataTable = dataTableCltn.Add("Resources")
dataTable.DataTableFieldCollection.Add ("Id")
dataTableCltn.Update

# 7.26 VcDataTableField

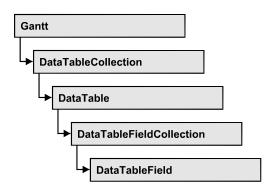

An object of the type **VcDataTableField** defines the properties of a data field in a data record. Part of the definition of a data table field are its name, its data type and whether it represents the primary key, by which a data record can be uniquely identified. For example, by referring to the primary key, other data tables can relate to a data table. To create a relation, a table needs to specify the primary key of a different table by the property **Relationship-FieldIndex**.

The DataTableField objects of a data table are administered by the object **DataTableFieldCollection**.

## **Properties**

- DataTableName
- DateFormat
- Editable
- Hidden
- Index
- Name
- PrimaryKey
- RelationshipFieldIndex
- Type

# **Properties**

## **DataTableName**

Read Only Property of VcDataTableField

This property lets you retrieve the name of the associated data table.

620 API Reference: VcDataTableField

|                | Data Type        | Explanation            |
|----------------|------------------|------------------------|
| Property value | String           | Name of the data table |
|                | Possible Values: | Name of the color map  |

### **Example Code**

Dim dataTable As VcDataTable

Set dataTable = VcGantt1.DataTableCollection.FirstDataTable
MsqBox dataTable.DataTableFieldCollection.FirstDataTableField.DataTableName

## **DateFormat**

### Property of VcDataTableField

This property lets you set or retrieve the date format of the record field that is specified by the property **RelationshipFieldIndex**. The date format is used when reading or storing CSV files and when the format type **String** is used when adding a data record by the method **Add**. This property only works if the data type of the field was set to **vcDataTableFieldDateTime**.

**Note:** Remember to set the property **Type** before setting the property **DateFormat**.

|                | Data Type        | Explanation                                      |
|----------------|------------------|--------------------------------------------------|
| Property value | String           | Date format                                      |
|                |                  | {DMYhms:;./}  Default value: DD.MM.YYYY hh:mm:ss |
|                | Possible Values: | Name of the color map                            |

```
Dim dataTable As VcDataTable
Dim dataTableField As VcDataTableField

Set dataTable = VcGantt1.DataTableCollection.DataTableByName("Operation")
Set dataTableField =
dataTable.DataTableFieldCollection.DataTableFieldByName("Start")
dataTableField.Type = vcDataTableFieldDateTimeType
'DateFormat = "01.12.2014"
dataTableField.DateFormat = "DD.MM.YYYY"
```

## **Editable**

## Property of VcDataTableField

This property lets you set or retrieve whether the record field should be editable at run time in the chart table and in the dialog **EditNode**.

|                | Data Type        | Explanation                                             |
|----------------|------------------|---------------------------------------------------------|
| Property value | Boolean          | Field editable (True) / not editable (False)            |
|                |                  | Default value: True                                     |
|                | Possible Values: | Group invisible/visible group nodes are/are not visible |

### **Example Code**

Dim dataTable As VcDataTable
Dim dataTableField As VcDataTableField

Set dataTable = VcGantt1.DataTableCollection.DataTableByName("Operation")
Set dataTableField =
dataTable.DataTableFieldCollection.DataTableFieldByName("Start")
dataTableField.Editable = False
VcGantt1.DataTableCollection.Update

## Hidden

### Property of VcDataTableField

This property lets you set or retrieve whether the data field should be hidden at run time in the dialogs **EditNode** and **EditLink**.

|                | Data Type        | Explanation                                             |
|----------------|------------------|---------------------------------------------------------|
| Property value | Boolean          | Field hidden (True) / not hidden (False)                |
|                |                  | Default value: False                                    |
|                | Possible Values: | Group invisible/visible group nodes are/are not visible |

### **Example Code**

Dim dataTable As VcDataTable
Dim dataTableField As VcDataTableField

Set dataTable = VcGantt1.DataTableCollection.DataTableByName("Operation")
Set dataTableField =
dataTable.DataTableFieldCollection.DataTableFieldByName("Start")
dataTableField.Hidden = True
VcGantt1.DataTableCollection.Update

622 API Reference: VcDataTableField

## Index

### Read Only Property of VcDataTableField

This property lets you retrieve the index of the data table field in the associated data table.

|                | Data Type        | Explanation                   |
|----------------|------------------|-------------------------------|
| Property value | Integer          | Index of the data table field |
|                | Possible Values: | Data field index              |

## **Name**

#### Property of VcDataTableField

This property lets you set or retrieve the name of the record field. The name is indicated in runtime dialogs such as the **EditNode** dialog. Accessing a field by the API although requires its index that the field has within the **Data-TableFieldCollection** object.

|                | Data Type        | Explanation                 |
|----------------|------------------|-----------------------------|
| Property value | String           | Name of the field           |
|                |                  | Default value: Empty string |
|                | Possible Values: | Name of the color map       |

### **Example Code**

Dim dataTable As VcDataTable
Dim dataTableField As VcDataTableField

Set dataTable = VcGantt1.DataTableCollection.DataTableByName("Operation")
Set dataTableField = dataTable.DataTableFieldCollection.Add("Start")
VcGantt1.DataTableCollection.Update

# **PrimaryKey**

## Property of VcDataTableField

This property lets you set or retrieve whether this field contains the primary key, which is used for the unique identification of a data record. In a data table, only one of the fields that were defined can be the primary key. Within the same table, assigning the primary key function to a field automatically cancels the previous assignment. A primary key is required in a table if records of a different table are to depend on the records of the former one.

|                | Data Type        | Explanation                                                        |
|----------------|------------------|--------------------------------------------------------------------|
| Property value | Boolean          | The field serves (True) / does not serve (False) as a primary key. |
|                |                  | Default value: False                                               |
|                | Possible Values: | Group invisible/visible group nodes are/are not visible            |

```
Dim dataTable As VcDataTable
Dim dataTableField As VcDataTableField
Dim isPrimaryKey As Boolean

Set dataTable = VcGantt1.DataTableCollection.DataTableByName("Operation")
Set dataTableField =
dataTable.DataTableFieldCollection.DataTableFieldByName("Id")
dataTableField.PrimaryKey = True
VcGantt1.DataTableCollection.Update
```

## RelationshipFieldIndex

### Property of VcDataTableField

This property lets you combine a data field and its data description. For this, please set the index of the data record field to which the settings of this data table field shall refer.

|                | Data Type | Explanation                                                                            |
|----------------|-----------|----------------------------------------------------------------------------------------|
| Property value | Long      | Index of the record field to which the data definition of the data table field refers. |
|                |           | Default value: -1                                                                      |

```
Dim dataTableTask As VcDataTable
Dim dataTaskFieldId As VcDataTableField
Dim dataTaskFieldName As VcDataTableField
Dim dataTableOperation As VcDataTable
Dim dataOperationFieldId As VcDataTableField
Dim dataOperationFieldName As VcDataTableField
Dim dataOperationFieldTaskId As VcDataTableField
'Create table Task
dataTableTask = VcGantt1.DataTableCollection.Add("Task")
dataTaskFieldId = dataTableTask.DataTableFieldCollection.Add("Id")
dataTaskFieldId.PrimaryKey = True
dataTaskFieldName = dataTableTask.DataTableFieldCollection.Add("Name")
dataTaskFieldName.Type = vcDataTableFieldAlphanumericType
'Create table Operation
dataTableOperation = VcGantt1.DataTableCollection.Add("Operation")
dataOperationFieldId = dataTableOperation.DataTableFieldCollection.Add("Id")
dataOperationFieldId.PrimaryKey = True
dataOperationFieldName = dataTableOperation.DataTableFieldCollection.Add("Name")
dataOperationFieldName.Type = vcDataTableFieldAlphanumericType
```

## 624 API Reference: VcDataTableField

```
dataOperationFieldTaskId =
dataTableOperation.DataTableFieldCollection.Add("TaskId")
dataOperationFieldTaskId.Type = vcDataTableFieldIntegerType
'Link tables Task and Operations
dataOperationFieldTaskId.RelationshipFieldIndex =
VcGantt1.DetectFieldIndex("Task", "Id")
```

## **Type**

## Property of VcDataTableField

This property lets you set or retrieve the data type of the field.

**Note:** Setting the property **Type** may change the property **DateFormat**. By setting this property to **vcDataTableAlphanumeric** or to **vcDataTable-FieldInteger** the date format probably set will change to "".

|                | Data Type                                                                                                    | Explanation                                                                                                  |
|----------------|----------------------------------------------------------------------------------------------------|----------------------------------------------------------------------------------------------------|
| Property value | DataTableFieldTypeEnum                                                                                           | Data type of the field, can contain 512 characters maximum                                                   |
|                |                                                                                                    | <b>Default value:</b> VcDataTableFieldIntegerType                                                            |
|                | Possible Values: vcDataTableFieldAlphanumericType 1 vcDataTableFieldDateTimeType 3 vcDataTableFieldIntegerType 2 | Data type <b>alphanumeric</b> : "" Data type <b>date</b> : DD.MM.YYYY Data type <b>integer</b> (32 bits): "" |

```
Dim dataTable As VcDataTable
Dim dataTableField As VcDataTableField

Set dataTable = VcGantt1.DataTableCollection.DataTableByName("Operation")
Set dataTableField =
dataTable.DataTableFieldCollection.DataTableFieldByName("Start")
dataTableField.Type = vcDataTableFieldDateTimeType
VcGantt1.DataTableCollection.Update
```

# 7.27 VcDataTableFieldCollection

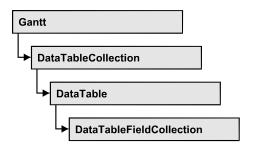

An object of the type VcDataTableFieldCollection automatically contains all data fields of a data table. The property **Count** retrieves the number of fields present in the collection; the Enumerator object and the methods FirstData-**Field** and **NextDataField** allow to access data fields by iteration while by DataFieldByName and DataFieldByIndex single data fields can be accessed. Add and Copy represent basic administering methods.

## **Properties**

- NewEnum
- Count

## **Methods**

- Add
- Copy
- DataTableFieldByIndex
- DataTableFieldByName
- FirstDataTableField
- NextDataTableField

# **Properties**

## **NewEnum**

### Property of VcDataTableFieldCollection

This property returns an Enumerator object that implements the OLE Interface IEnumVariant. This object allows to iterate over all data table fields objects. In Visual Basic this property is never indicated, but it can be used by the command For Each element In collection. In .NET languages the method **GetEnumerator** is offered instead. Some development environments replace this property by own language elements.

|                | Data Type | Explanation      |
|----------------|-----------|------------------|
| Property value | Object    | Reference object |

```
Dim dataTable As VcDataTable
Dim dataTableField As VcDataTableField

Set dataTable = VcGantt1.DataTableCollection.FirstDataTable
For Each dataTableField In dataTable.DataTableFieldCollection
   List1.AddItem (dataTableField.Name)
Next
```

## Count

## Read Only Property of VcDataTableFieldCollection

This property lets you retrieve the number of data table fields in the Data-TableFieldCollection object.

|                | Data Type | Explanation                                          |
|----------------|-----------|------------------------------------------------------|
| Property value | Long      | Number of data table fields in the collection object |

### **Example Code**

Dim dataTable As VcDataTable

Set dataTable = VcGantt1.DataTableCollection.FirstDataTable
MsgBox ("Number of data fields: " & dataTable.DataTableFieldCollection.Count)

# **Methods**

### Add

### Method of VcDataTableFieldCollection

By this method you can create a data table field as a member of the DataTableFieldCollection. If the name was not used before, the new data field will be returned; otherwise "Nothing" (Visual Basic) or "0" (other languages) will be returned. You can add at maximum 9,999 fields to a table.

|            | Data Type        | Explanation                                  |
|------------|------------------|----------------------------------------------|
| Parameter: |                  |                                              |
|            | String           | Name of the data table field to be generated |
|            | Possible Values: | Name of the color map                        |

| Return value | VcDataTableField | Data table field generated |
|--------------|------------------|----------------------------|

Dim dataTable As VcDataTable
Dim dataTableField As VcDataTableField

Set dataTable = VcGantt1.DataTableCollection.FirstDataTable
Set dataTableField = dataTable.DataTableFieldCollection.Add("Priority")
VcGantt1.DataTableCollection.Update

# Copy

#### Method of VcDataTableFieldCollection

This method lets you copy a data table field. The field is identified by its name.

|                         | Data Type        | Explanation                                                 |
|-------------------------|------------------|-------------------------------------------------------------|
| Parameter:              |                  |                                                             |
| dataTableFieldName      | String           | Name of the data table field to be copied (source field)    |
|                         | Possible Values: |                                                             |
|                         |                  | Name of the color map                                       |
| ⇒ newDataTableFieldName | String           | Name of the data table field to be generated (target field) |
|                         | Possible Values: |                                                             |
|                         |                  | Name of the color map                                       |
| Return value            | VcDataTableField | Data table field generated                                  |

### **Example Code**

Dim dataTable As VcDataTable
Dim dataTableField As VcDataTableField

Set dataTable = VcGantt1.DataTableCollection.FirstDataTable
Set dataTableField = dataTable.DataTableFieldCollection.Copy("Name", "NewName")
VcGantt1.DataTableCollection.Update

## **DataTableFieldByIndex**

#### Method of VcDataTableFieldCollection

This method lets you access a data table field by its index. If a data field does not exist at the index specified, a **none** object will be returned (**Nothing** in Visual Basic).

|              | Data Type        | Explanation               |
|--------------|------------------|---------------------------|
| Parameter:   |                  |                           |
| ⇒ Index      | Integer          | Index of data table field |
|              | Possible Values: | Data field index          |
| Return value | VcDataTableField | Data table field returned |

Dim dataTable As VcDataTable
Dim dataTableField As VcDataTableField

Set dataTable = VcGantt1.DataTableCollection.FirstDataTable
Set dataTableField = dataTable.DataTableFieldCollection.DataTableFieldByIndex(1)
MsqBox (dataTableField.Name)

# **DataTableFieldByName**

#### Method of VcDataTableFieldCollection

This method lets you access a data table field by its name. If a field of the specified name does not exist, a **none** object will be returned (**Nothing** in Visual Basic).

| _                    | Data Type        | Explanation               |
|----------------------|------------------|---------------------------|
| Parameter:           |                  |                           |
| ⇒ dataTableFieldName | String           | Name of data table field  |
|                      | Possible Values: |                           |
|                      |                  | Name of the color map     |
| Return value         | VcDataTableField | Data table field returned |

### **Example Code**

Dim dataTable As VcDataTable
Dim dataTableField As VcDataTableField

Set dataTable = VcGantt1.DataTableCollection.FirstDataTable
Set dataTableField = dataTable.DataTableFieldCollection.DataTableFieldBy("Name")
dataTableField.Editable = False
VcGantt1.DataTableCollection.Update

## **FirstDataTableField**

#### Method of VcDataTableFieldCollection

This method can be used to access the initial value, i.e. the first data table field of a data table field collection, and to continue in a forward iteration loop by the method **NextDataTableField** for the fields following. If there is

no field in the data table field collection, a **none** object will be returned (Nothing in Visual Basic).

|              | Data Type        | Explanation            |
|--------------|------------------|------------------------|
| Return value | VcDataTableField | First data table field |

#### **Example Code**

```
Dim dataTable As VcDataTable
Dim dataTableField As VcDataTableField
Set dataTable = VcGantt1.DataTableCollection.FirstDataTable
Set dataTableField = dataTable.DataTableFieldCollection.FirstDataTableField
```

## **NextDataTableField**

#### Method of VcDataTableFieldCollection

This method can be used in a forward iteration loop to retrieve subsequent data table fields from a data table field collection after initializing the loop by the method FirstDataTableField. If there is no field left, a none object will be returned (**Nothing** in Visual Basic).

|              | Data Type        | Explanation                 |
|--------------|------------------|-----------------------------|
| Return value | VcDataTableField | Subsequent data table field |

```
Dim dataTable As VcDataTable
Dim dataTableFieldCltn As VcDataTableFieldCollection
Dim dataTableField As VcDataTableField
Dim i As Integer
Set dataTable = VcGantt1.DataTableCollection.FirstDataTable
Set dataTableFieldCltn = dataTable.DataTableFieldCollection
Set dataTableField = dataTableFieldCltn.FirstDataTableField
For i = 0 To dataTableFieldCltn.Count
  List1.AddItem (dataTableField.Name)
  Set dataTableField = dataTableFieldCltn.NextDataTableField
```

# 7.28 VcDateLine

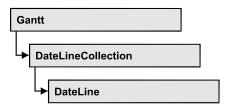

An object of the type VcDateLine is a time-orientated vertical line in a Gantt diagram that marks a date.

## **Properties**

- AlwaysCurrentDate
- Date
- DateDataFieldIndex
- Font
- FontColor
- Identifiable
- LabelPosition
- LineColor
- LineThickness
- LineType
- Moveable
- Name
- Priority
- SnapTarget
- Specification
- Text
- TurningAnnotationEnabled
- UpdateBehaviorName
- Visible
- VisibleDataFieldIndex
- VisibleMapName

## **Methods**

• PutInOrderAfter

# **Properties**

## **AlwaysCurrentDate**

### Read Only Property of VcDateLine

This property lets you set or retrieve whether a date line always displays the current date and time at the time of the start of VARCHART ActiveX. This property can be set in the **Specify Date Lines** dialog.

|                | Data Type        | Explanation                                             |
|----------------|------------------|---------------------------------------------------------|
| Property value | Boolean          | Property active/not active                              |
|                |                  | Default value: False                                    |
|                | Possible Values: | Group invisible/visible group nodes are/are not visible |

### **Example Code**

Dim dateLine As VcDateLine
Dim DateLineTimer As Timer

Set dateLine = VcGantt1.DateLineCollection.DateLineByName("DateLine1")

If dateLine.AlwaysCurrentDate = True Then DateLineTimer.Enabled = True

## **Date**

### **Property of VcDateLine**

This property lets you specify or enquire the position of a date line. Please note: date and time must be separated by a blank. This property also can be set in the **Specify Date Lines** dialog.

|                | Data Type | Explanation                         |
|----------------|-----------|-------------------------------------|
| Property value | Date/Time | Date                                |
|                |           | {1.1.197031.12.2035}                |
|                |           | Default value: none or current date |

#### **Example Code**

Dim dateLine As VcDateLine

Set dateLine = VcGantt1.DateLineCollection.DateLineByName("DateLine1")
dateLine.Date = "30.09.14 12:00:00"

## **DateDataFieldIndex**

## **Property of VcDateLine**

This property lets you set or retrieve the index of the data field containing the date of the indvidual date line.

|                | Data Type | Explanation                                     |
|----------------|-----------|-------------------------------------------------|
| Property value | Long      | Index of the data field which contains the date |

## **Font**

#### **Property of VcDateLine**

This property lets you set or retrieve all font attributes of the date line and can also be set in the **Edit Date Line** dialog.

|                | Data Type | Explanation                            |
|----------------|-----------|----------------------------------------|
| Property value | StdFont   | Font attributes of the date line texts |

### **Example Code**

```
Dim newFont As New StdFont
newFont.Name = "Times New Roman"
newFont.Italic = True
newFont.Bold = True
newFont.Size = 12
Set VcDateLine.Font = newFont
```

## **FontColor**

## **Property of VcDateLine**

This property lets you set or retrieve the font color of the date line and can also be set in the **Edit Date Line** dialog.

|                | Data Type | Explanation      |
|----------------|-----------|------------------|
| Property value | Color     | RGB color values |

```
Dim dateLine As VcDateLine
Set dateLine = VcGantt1.DateLineCollection.DateLineByName("DateLine1")
dateLine.FontColor = RGB(120, 100, 150)
```

## **Identifiable**

### **Property of VcDateLine**

This property lets you set or retrieve whether or not a date line grid can be identified. If this property was set to **True**, the date line can be identified by the VcGantt method **IdentifyObjectAt**.

This property can also be set in the **Specify Date lines** dialog.

|                | Data Type        | Explanation                                             |
|----------------|------------------|---------------------------------------------------------|
| Property value | Boolean          | Date line can / cannot be identified                    |
|                |                  | Default value: False                                    |
|                | Possible Values: | Group invisible/visible group nodes are/are not visible |

## LabelPosition

### Read Only Property of VcDateLine

This property lets you specify or retrieve the position at which the annotation of the date line shall be displayed.

|                | Data Type         | Explanation                 |
|----------------|-------------------|-----------------------------|
| Property value | LabelPositionEnum | label position of date line |

## LineColor

## **Property of VcDateLine**

This property lets you set or retrieve the line color of a date line and can also be set in the **Edit Date Line** dialog.

|                | Data Type | Explanation                                              |
|----------------|-----------|----------------------------------------------------------|
| Property value | Color     | RGB color values                                         |
|                |           | <b>Default value:</b> 255. Visual Basic: RGB (255, 0, 0) |

### **Example Code**

Dim dateLine As VcDateLine

Set dateLine = VcGantt1.DateLineCollection.DateLineByName("DateLine1")
dateLine.LineColor = RGB(120, 100, 150)

## LineThickness

#### **Property of VcDateLine**

This property lets you set or retrieve the line thickness of a date line. If you set this property to values between 1 and 4, an absolute line thickness is defined in pixels. Irrespective of the zoom factor a line will always show the same line thickness in pixels. When printing though, the line thickness is adapted for the sake of legibility and becomes dependent of the zoom factor:

| Value | Points     | mm      |
|-------|------------|---------|
| 1     | 1/2 point  | 0.09 mm |
| 2     | 1 point    | 0.18 mm |
| 3     | 3/2 points | 0.26 mm |
| 4     | 2 points   | 0.35 mm |

A point equals 1/72 inch and represents the unit of the font size.

If you set this property to values between 5 and 1,000, the line thickness is defined in 1/100 mm, so the lines will be displayed in a true thickness in pixels that depends on the zoom factor.

|                | Data Type        | Explanation                                  |
|----------------|------------------|----------------------------------------------|
| Property value | Integer          | Line thickness                               |
|                |                  | LineType {14}: line thickness in pixels      |
|                |                  | LineType {51000}: line thickness in 1/100 mm |
|                |                  | Default value: As defined in the dialog      |
|                | Possible Values: | Data field index                             |

#### **Example Code**

Dim dateLine As VcDateLine

Set dateLine = VcGantt1.DateLineCollection.DateLineByName("DateLine1")
dateLine.LineType = vcSolid
dateLine.LineThickness = 3

# LineType

#### **Property of VcDateLine**

This property lets you set or retrieve the line type of a date line. This property also can be set in the **Edit Date Line** dialog.

|                | Data Type                                                               | Explanation                                            |
|----------------|-------------------------------------------------------------------------|--------------------------------------------------------|
| Property value | LineTypeEnum                                                            | Line type                                              |
|                |                                                                         | Default value: vcSolid                                 |
|                | Possible Values: vcDashed 4 vcDashedDotted 5 vcDotted 3 vcLineType0 100 | Line dashed Line dashed-dotted Line dotted Line Type 0 |
|                | vcLineType1 101                                                         | Line Type 1                                            |
|                | vcLineType10 110                                                        | Line Type 10                                           |
|                | vcLineType11 111                                                        | Line Type 11                                           |
|                | vcLineType12 112                                                        | Line Type 12                                           |
|                | vcLineType13 113                                                        | Line Type 13                                           |
|                | vcLineType14 114                                                        | Line Type 14                                           |
|                | vcLineType15 115                                                        | Line Type 15                                           |
|                | vcLineType16 116                                                        | Line Type 16                                           |
|                | vcLineType17 117                                                        | Line Type 17                                           |
|                | vcLineType18 118                                                        | Line Type 18                                           |
|                | vcLineType2 102                                                         | Line Type 2                                            |
|                | vcLineType3 103                                                         | Line Type 3                                            |
|                | vcLineType4 104                                                         | Line Type 4                                            |
|                | vcLineType5 105                                                         | Line Type 5                                            |
|                | vcLineType6 106                                                         | Line Type 6                                            |
|                | vcLineType7 107                                                         |                                                        |
|                | vcLineType8 108                                                         | Line Type 8                                            |
|                | vcLineType9 109                                                         | Line Type 9                                            |
|                | vcNone 1<br>vcNotSet -1<br>vcSolid 2                                    | No line type No line type assigned Line solid          |

Dim dateLine As VcDateLine

Set dateLine = VcGantt1.DateLineCollection.DateLineByName("DateLine1")
dateLine.LineType = vcSolid

## **Moveable**

### **Property of VcDateLine**

This property lets you set or retrieve whether a date line can be moved interactively. This property also can be set in the **Specify Date Lines** dialog.

|                | Data Type        | Explanation                                             |
|----------------|------------------|---------------------------------------------------------|
| Property value | Boolean          | Moveable (True)/ not moveable (False)                   |
|                |                  | Default value: True                                     |
|                | Possible Values: | Group invisible/visible group nodes are/are not visible |

### **Example Code**

```
Dim dateLine As VcDateLine

Set dateLine = VcGanttl.DateLineCollection.DateLineByName("DateLine1")
If chkMoveable.Value = vbUnchecked Then
   dateLine.Moveable = False
Else
   dateLine.Moveable = True
End If
```

## **Name**

### Read Only Property of VcDateLine

This property lets you retrieve the name of a date line.

|                | Data Type        | Explanation           |
|----------------|------------------|-----------------------|
| Property value | String           | Name                  |
|                | Possible Values: | Name of the color map |

```
Dim dateLineCltn As VcDateLineCollection
Dim dateLine As VcDateLine

Set dateLineCltn = VcGantt1.DateLineCollection
For Each dateLine in dateLineCltn
   ListBox.AddItem (dateLine.Name)
Next dateLine
```

## **Priority**

#### **Property of VcDateLine**

This property lets you specify or retrieve the priority of a date line. If two objects are located at the same position in the diagram, the object of higher priority is displayed in front of the objects of lower priority. By default, grids are of the lowest priority. Nodes are assigned the value 0 and thus the highest priority of all objects. By default, date lines are displayed behind nodes, but in front of calendar grids and date line grids. If you want a date line to be displayed in front of the nodes, you must set its priority to a positive value. This property also can be set in the **Specify Date Lines** dialog.

|                | Data Type        | Explanation      |
|----------------|------------------|------------------|
| Property value | Integer          | Priority value   |
|                |                  | Default value: 0 |
|                | Possible Values: | Data field index |

### **Example Code**

Dim dateLine As VcDateLine

Set dateLine = VcGantt1.DateLineCollection.DateLineByName("dateLine1")
dateLine.Priority = 10

# **SnapTarget**

#### **Property of VcDateLine**

This property lets you set or retrieve whether this date line has a snap target at the date.

|                | Data Type        | Explanation                                                 |
|----------------|------------------|-------------------------------------------------------------|
| Property value | Boolean          | Snap target is/is not defined at the date of this date line |
|                | Possible Values: | Group invisible/visible group nodes are/are not visible     |

## **Specification**

#### Read Only Property of VcDateLine

This property lets you retrieve the specification of a date line. A specification is a string that contains legible ASCII characters from 32 to 127 only, so it

can be stored without problems to text files or data bases. This allows for persistency. A specification can be used to create a date line by the method **VcDateLineCollection.AddBySpecification**.

|                | Data Type        | Explanation                    |
|----------------|------------------|--------------------------------|
| Property value | String           | Specification of the date line |
|                | Possible Values: | Name of the color map          |

## **Text**

## **Property of VcDateLine**

This property lets you set or retrieve an annotation text for the date line. This property also can be set in the **Specify Date Lines** dialog.

|                            | Data Type                | Explanation                                             |
|----------------------------|--------------------------|---------------------------------------------------------|
| Parameter:  ⇒ Rückgabewert | String  Possible Values: | Annotation  Name of the color map                       |
| Property value             | String  Possible Values: | Annotation text of the date line  Name of the color map |

#### **Example Code**

Dim dateLine As VcDateLine

Set dateLine = VcGantt1.DateLineCollection.DateLineByName("DateLine1")
dateLine.Text = "Stichtag"

# **TurningAnnotationEnabled**

## **Property of VcDateLine**

This property lets you specify or retrieve whether the annotation of the date line is turned by 90 degrees.

|                | Data Type        | Explanation                                            |
|----------------|------------------|--------------------------------------------------------|
| Property value | Boolean          | Annotation of date line is/is not turned by 90 degrees |
|                | Possible Values: | Group invisible/visible                                |

group nodes are/are not visible

## **UpdateBehaviorName**

### **Property of VcDateLine**

This property lets you set or retrieve the name of the UpdateBehavior.

|                | Data Type        | Explanation                |
|----------------|------------------|----------------------------|
| Property value | String           | Name of the UpdateBehavior |
|                | Possible Values: | Name of the color map      |

## **Visible**

### **Property of VcDateLine**

This property lets you set or retrieve the visibility of a date line. This property also can be set in the **Specify Date Lines** dialog.

|                | Data Type        | Explanation                                             |
|----------------|------------------|---------------------------------------------------------|
| Property value | Boolean          | Date line visible/invisible                             |
|                |                  | Default value: True                                     |
|                | Possible Values: | Group invisible/visible group nodes are/are not visible |

#### **Example Code**

```
Dim dateLine As VcDateLine

Set dateLine = VcGantt1.DateLineCollection.DateLineByName("dateLine1")
If chkVisible.Value = vbUnchecked Then
    dateLine.Visible = False
Else
    dateLine. Visible = True
End If
```

## VisibleDataFieldIndex

#### Read Only Property of VcDateLine

This property lets you set or retrieve the index of the data field to assign a visibility mode to the indvidual date line. The property can also be set in the **Specify Date Lines** dialog.

|   | Data Type | Explanation |
|---|-----------|-------------|
| _ |           |             |

# VisibleMapName

### **Read Only Property of VcDateLine**

This property lets you set or retrieve the name of a map (type vcTextMap) to set the visibility mode. If set to "", no map will be used. If a map name and additionally a data field index is specified by the property **VisibilityData-FieldIndex**, the visibility mode is selected by the map. This property also can be set in the **Specify Date lines** dialog. If no data field entry from the map applies, the visibility will adopt the value set in the dialog.

|                | Data Type        | Explanation                                       |
|----------------|------------------|---------------------------------------------------|
| Property value | String           | Name of the map that contains the visibility mode |
|                | Possible Values: | Name of the color map                             |

# **Methods**

## **PutInOrderAfter**

#### Method of VcDateLine

This method lets you set the date line behind a date line specified by name, within the DateLineCollection. If you set the name to "", the date line will be put in the first position. The order of the date lines within the collection determines the order by which they are displayed.

|              | Data Type        | Explanation                                                            |
|--------------|------------------|------------------------------------------------------------------------|
| Parameter:   |                  |                                                                        |
| ⇔ refName    | refName String   | Name of the date line behind which the current date line is to be put. |
|              | Possible Values: | Name of the color map                                                  |
| Return value | Void             |                                                                        |

Dim datLinCltn As VcDateLineCollection Dim datLin1 As VcDateLine Dim datLin2 As VcDateLine

datLinCltn = VcGantt1.DateLineCollection()
datLin1 = datLinCltn.Add("datLin1")
datLin2 = datLinCltn.Add("datLin2")
datLin1.PutInOrderAfter("datLin2")
datLinCltn.Update()

# 7.29 VcDateLineCollection

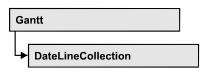

An object of the type **VcDateLineCollection** automatically contains all available date lines. You can access all objects in an iterative loop by **For Each dateLine In DateLineCollection** or by the methods **First...** and **Next...**. You can access a single date line using the methods **DateLineBy-Name** and **DateLineByIndex**. The number of date lines in the collection object can be retrieved by the property **Count**. The methods **Add**, **Copy** and **Remove** allow to handle the date lines in the corresponding way.

## **Properties**

- NewEnum
- Count

### **Methods**

- Add
- AddBySpecification
- Copy
- DateLineByIndex
- DateLineByName
- FirstDateLine
- NextDateLine
- Remove
- Update

# **Properties**

# \_NewEnum

#### Read Only Property of VcDateLineCollection

This property returns an Enumerator object that implements the OLE Interface IEnumVariant. This object allows to iterate over all date line objects. In Visual Basic this property is never indicated, but it can be used by the command **For Each** *element* **In** *collection*. In .NET languages the method

**GetEnumerator** is offered instead. Some development environments replace this property by own language elements.

| _ |                | Data Type | Explanation      |
|---|----------------|-----------|------------------|
| - | Property value | Object    | Reference object |

#### **Example Code**

Dim dateline As VcDateLine

For Each dateline In VcGantt1DateLineCollection Debug.Print dateline.Name Next

## Count

### Read Only Property of VcDateLineCollection

This property lets you retrieve the number of date lines contained in the date line collection.

|                | Data Type | Explanation          |
|----------------|-----------|----------------------|
| Property value | Long      | Number of data lines |

#### **Example Code**

Dim numberOfDateLines As Long

numberOfDateLines = VcGantt1.DateLineCollection.Count

## **Methods**

## Add

### Method of VcDateLineCollection

By this method you can create a date line as a member of the DateLineCollection. If the name was not used before, the new date line object will be returned. Otherwise "Nothing" (in Visual Basic) or "0" (other languages) will be returned. To make the new date line visible in the diagram, the date line collection needs to be updated by the **Update** call.

|            | Data Type        | Explanation       |
|------------|------------------|-------------------|
| Parameter: |                  |                   |
|            | String           | name of date line |
|            | Possible Values: |                   |

|              |            | Name of the color map |
|--------------|------------|-----------------------|
| Return value | VcDateLine | New date line object  |

Set newDateLine = VcGantt1.DateLineCollection.Add("DateLine1")

# **AddBySpecification**

#### Method of VcDateLineCollection

By this method you can create a date line by a date line specification. This way of creating allows date line objects to become persistent. The specification of a data line can be saved and re-loaded (see VcDateLine property **Specification**). In a subsequent session, the date line can be created again from the specification and is identified by its name. To make the new date line visible in the diagram, the date line collection needs to be updated by the **Update** call.

|                 | Data Type        | Explanation             |
|-----------------|------------------|-------------------------|
| Parameter:      |                  |                         |
| ⇒ specification | String           | date line specification |
|                 | Possible Values: | Name of the color map   |
| Return value    | VcDateLine       | New date line object    |

# Copy

#### Method of VcDateLineCollection

By this method you can copy a date line. If the date line that is to be copied exists, and if the name for the new date line does not yet exist, the new date line object is returned. Otherwise "Nothing" (in Visual Basic) or "0" (other languages) will be returned. To make the copied date line visible in the diagram, the date line collection needs to be updated by the **Update** call.

|                   | Data Type        | Explanation                        |
|-------------------|------------------|------------------------------------|
| Parameter:        |                  |                                    |
| ⇒ dateLineName    | String           | Name of the date line to be copied |
|                   | Possible Values: |                                    |
|                   |                  | Name of the color map              |
| ⇒ newDateLineName | String           | Name of the new date line          |

|              | Possible Values: | Name of the color map |
|--------------|------------------|-----------------------|
| Return value | VcDateLine       | Date line object      |

```
Dim DateLineCltn As VcDateLineCollection
Dim dateLine As VcDateLine

Set dateLineCltn = VcGantt1.DateLineCollection
Set dateLine = dateLineCltn.Copy("DateLineOne", "NewDateLine")
dateLineCltn.Update
```

## **DateLineByIndex**

#### Method of VcDateLineCollection

This method lets you access a date line by its index. If a date line of the specified index does not exist, a **none** object will be returned (**Nothing** in Visual Basic).

| _            | Data Type        | Explanation               |
|--------------|------------------|---------------------------|
| Parameter:   |                  |                           |
| ⇒ index      | Integer          | Index of the date line    |
|              | Possible Values: | Data field index          |
| Return value | VcDateLine       | Date line object returned |

#### **Example Code**

```
Dim dateLineCltn As VcDateLineCollection
Dim dateLine As VcDateLine

Set dateLineCltn = VcGantt1.DateLineCollection
Set dateLine = dateLineCltn.DateLineByIndex(0)
MsqdateLine DateLine.Name
```

## **DateLineByName**

#### Method of VcDateLineCollection

By this method you can retrieve a date line by its name. If a date line of the specified name does not exist, a **none** object will be returned (**Nothing** in Visual Basic).

|                | Data Type | Explanation           |
|----------------|-----------|-----------------------|
| Parameter:     |           |                       |
| ⇒ dateLineName | String    | Name of the date line |

646 API Reference: VcDateLineCollection

|              | Possible Values: | Name of the color map |
|--------------|------------------|-----------------------|
| Return value | VcDateLine       | Date line             |

### **Example Code**

```
Dim dateLineCltn As VcDateLineCollection
Dim dateLine As VcDateLine

Set dateLineCltn = VcGantt1.DateLineCollection
Set dateLine = dateLineCltn.DateLineByName("DateLineOne")
MsgdateLine DateLine.Name
```

## **FirstDateLine**

#### Method of VcDateLineCollection

This method can be used to access the initial value, i.e. the first date line of a date line collection, and and to continue in a forward iteration loop by the method **NextDateLine** for the date lines following. If there is no date line in the date line collection, a **none** object will be returned (**Nothing** in Visual Basic).

| . <u> </u>   | Data Type  | Explanation     |
|--------------|------------|-----------------|
| Return value | VcDateLine | First date line |

### **Example Code**

```
Dim dateLineCltn As VcDateLineCollection
Dim dateLine As VcDateLine

Set dateLineCltn = VcGantt1.DateLineCollection
Set dateLine = dateLineCltn.FirstDateLine
While Not dateLine Is Nothing
   ListdateLine.AddItem (dateLine.Name)
   Set dateLine = dateLineCltn.NextDateLine
Wend
```

## **NextDateLine**

#### Method of VcDateLineCollection

This method can be used in a forward iteration loop to retrieve subsequent date lines from a date line collection after initializing the loop by the method **FirstDateLine**. If there is no date line left, a **none** object will be returned (**Nothing** in Visual Basic).

| _            | Data Type  | Explanation          |
|--------------|------------|----------------------|
| Return value | VcDateLine | Subsequent date line |

```
Dim dateLineCltn As VcDateLineCollection
Dim dateLine As VcDateLine

Set dateLineCltn = VcGantt1.DateLineCollection

Set dateLine = dateLineCltn.FirstDateLine
While Not dateLine Is Nothing
   ListdateLine.AddItem (dateLine.Name)
   Set dateLine = dateLineCltn.NextDateLine
```

## Remove

#### Method of VcDateLineCollection

This method lets you delete a date line. To make the deletion visible in the diagram, the date line collection needs to be updated by the **Update** call.

|                | Data Type        | Explanation                                  |
|----------------|------------------|----------------------------------------------|
| Parameter:     |                  |                                              |
| ⇒ dateLineName | String           | Date line name                               |
|                | Possible Values: | Name of the color map                        |
| Return value   | Boolean          | Date line deleted (True)/not deleted (False) |

#### **Example Code**

```
Dim dateLineCltn As VcDateLineCollection
Dim dateLine As VcDateLine

Set dateLineCltn = VcGantt1.DateLineCollection
Set dateLine = dateLineCltn.DateLineByIndex(2)
dateLineCltn.Remove (DateLine.Name)
dateLineCltn.Update
```

# **Update**

#### Method of VcDateLineCollection

This method lets you update a date line collection after having modified it.

|              | Data Type | Explanation                                      |
|--------------|-----------|--------------------------------------------------|
| Return value | Boolean   | update successful (True)/ not successful (False) |

```
Dim dateLineCltn As VcDateLineCollection
Dim dateLine As VcDateLine

Set dateLineCltn = VcGantt1.DateLineCollection
Set dateLine = dateLineCltn.DateLineByIndex(2)
dateLineCltn.Remove (DateLine.Name)
```

# **648** API Reference: VcDateLineCollection

dateLineCltn.Update

# 7.30 VcDateLineGrid

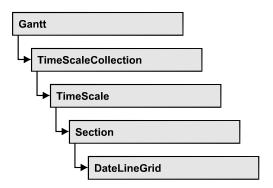

An object of the type **VcDateLineGrid** is a predefined grid for highlighting time periods (days, weeks, months, ...) by vertical lines.

## **Properties**

- AdjustToReferenceDate
- AnnotationAtBottom
- AnnotationAtCenter
- AnnotationAtTop
- FormatName
- HorAlignment
- LineColor
- LineColorDataFieldIndex
- LineColorMapName
- LineThickness
- LineType
- Name
- ObserveDST
- Period
- Priority
- ReferenceDate
- SnapTarget
- TurningAnnotationEnabled
- Unit
- UseReferenceDate
- Visible
- VisibleDataFieldIndex
- VisibleMapName

650 API Reference: VcDateLineGrid

# **Properties**

# AdjustToReferenceDate

### Property of VcDateLineGrid

The lines of a line grid by default are positioned on the beginning of a time unit, for example on 00:00 h of a day. This property lets you position the line grid on a different value of the time unit, i.e. the one defined by the reference date, for example on 13:17 of a day. The reference date you can set by the property **set/getReferenceDate**.

This property can also be set in the **Grouping** dialog.

|                | Data Type        | Explanation                                                       |
|----------------|------------------|-------------------------------------------------------------------|
| Property value | Boolean          | Date line grid positioned (True)/not positioned on reference date |
|                |                  | Default value: False                                              |
|                | Possible Values: | Group invisible/visible group nodes are/are not visible           |

## **AnnotationAtBottom**

### Property of VcDateLineGrid

This property lets you position the annotations of the lines in the line grid at the bottom of the Gantt graph, or retrieve whether they are there. Also see set/getAnnotationAtCenter and set/getAnnotationAtTop.

|                | Data Type        | Explanation                                                                  |
|----------------|------------------|------------------------------------------------------------------------------|
| Property value | Boolean          | Date line grid annotations positioned at bottom (True)/not at bottom (False) |
|                |                  | Default value: False                                                         |
|                | Possible Values: | Group invisible/visible group nodes are/are not visible                      |

## **AnnotationAtCenter**

### **Property of VcDateLineGrid**

This property lets you position the annotations of the lines in the line grid at the center of the Gantt graph, or retrieve whether they are there. Also see set/getAnnotationAtBottom and set/getAnnotationAtTop.

|                | Data Type        | Explanation                                                                            |
|----------------|------------------|----------------------------------------------------------------------------------------|
| Property value | Boolean          | Date line grid annotations positioned in the center (True) / not in the center (False) |
|                |                  | Default value: False                                                                   |
|                | Possible Values: | Group invisible/visible group nodes are/are not visible                                |

# **AnnotationAtTop**

### Property of VcDateLineGrid

This property lets you position the annotations of the lines in the line grid at the top of the Gantt graph, or retrieve whether they are there. Also see set/getAnnotationAtCenter and set/getAnnotationAtBottom.

|                | Data Type        | Explanation                                                            |
|----------------|------------------|------------------------------------------------------------------------|
| Property value | Boolean          | Date line grid annotations positioned at top (True)/not at top (False) |
|                |                  | Default value: False                                                   |
|                | Possible Values: | Group invisible/visible group nodes are/are not visible                |

# **FormatName**

#### **Property of VcDateLineGrid**

This property lets you set or retrieve the name of the line format of the date line grid.

|                | Data Type        | Explanation             |
|----------------|------------------|-------------------------|
| Property value | String           | Name of the line format |
|                | Possible Values: | Name of the color map   |

652 API Reference: VcDateLineGrid

# **HorAlignment**

### **Property of VcDateLineGrid**

This property lets you set or retrieve the horizontal alignment of the line annotations.

|                | Data Type                                                                          | Explanation                                            |
|----------------|------------------------------------------------------------------------------------|--------------------------------------------------------|
| Property value | HorizontalAlignmentEnum                                                            | Type of alignment                                      |
|                | Possible Values:<br>vcHorCenterAligned -1<br>vcLeftAligned -3<br>vcRightAligned -2 | horizontally centered<br>left aligned<br>right aligned |

## LineColor

### Property of VcDateLineGrid

This property lets you set or retrieve the color of a date line grid.

|                | Data Type | Explanation                                              |
|----------------|-----------|----------------------------------------------------------|
| Property value | Color     | RGB color values                                         |
|                |           | <b>Default value:</b> 255. Visual Basic: RGB (255, 0, 0) |

#### **Example Code**

Dim dateLineGrid As VcDateLineGrid
Set dateLineGrid =
VcGantt1.TimeScaleCollection.Active.Section(0).dateLineGrid(0)
dateLineGrid.LineColor = RGB(130, 80, 200)

# LineColorDataFieldIndex

#### **Property of VcDateLineGrid**

This property lets you set or retrieve the data field index to be used with a map specified by the property **LineColorMapName**. If you set this property to **-1**, no map will be used.

|                | Data Type        | Explanation      |
|----------------|------------------|------------------|
| Property value | Integer          | Data field index |
|                | Possible Values: |                  |

Data field index

# LineColorMapName

#### **Property of VcDateLineGrid**

This property lets you set or retrieve the name of a map for the line color. If set to "" or if the property **LineColorDataFieldIndex** is set to **-1**, then no map will be used.

|  | Data Type | Explanation |
|--|-----------|-------------|
|  |           |             |

## LineThickness

#### **Property of VcDateLineGrid**

This property lets you set or retrieve the line thickness of the grid lines.

If you set this property to values between 1 and 4, an absolute line thickness is defined in pixels. Irrespective of the zoom factor a line will always show the same line thickness in pixels. When printing though, the line thickness is adapted for the sake of legibility and becomes dependent of the zoom factor:

| Value | Points     | mm      |
|-------|------------|---------|
| 1     | 1/2 point  | 0.09 mm |
| 2     | 1 point    | 0.18 mm |
| 3     | 3/2 points | 0.26 mm |
| 4     | 2 points   | 0.35 mm |

A point equals 1/72 inch and represents the unit of the font size.

If you set this property to values between 5 and 1,000, the line thickness is defined in 1/100 mm, so the lines will be displayed in a true thickness in pixels that depends on the zoom factor.

This property also can be set in the **Edit Date Line Grid** dialog.

|                | Data Type        | Explanation                                  |
|----------------|------------------|----------------------------------------------|
| Property value | Integer          | Line thickness                               |
|                |                  | LineType {14}: line thickness in pixels      |
|                |                  | LineType {51000}: line thickness in 1/100 mm |
|                |                  | Default value: As defined in the dialog      |
|                | Possible Values: | Data field index                             |

### **Example Code**

# LineType

### Property of VcDateLineGrid

This property lets you set or retrieve the line type of a date line grid.

|                | Data Type                                                               | Explanation                                            |
|----------------|-------------------------------------------------------------------------|--------------------------------------------------------|
| Property value | LineTypeEnum                                                            | Line type  Default value: vcDashed                     |
|                | Possible Values: vcDashed 4 vcDashedDotted 5 vcDotted 3 vcLineType0 100 | Line dashed Line dashed-dotted Line dotted Line Type 0 |
|                | vcLineType1 101                                                         | Line Type 1                                            |
|                | vcLineType10 110                                                        | Line Type 10                                           |
|                | vcLineType11 111                                                        | Line Type 11                                           |
|                | vcLineType12 112                                                        | Line Type 12                                           |
|                | vcLineType13 113                                                        | Line Type 13                                           |
|                | vcLineType14 114                                                        | Line Type 14                                           |
|                | vcLineType15 115                                                        | Line Type 15                                           |
|                | vcLineType16 116                                                        | Line Type 16                                           |
|                | vcLineType17 117                                                        | Line Type 17                                           |
|                | vcLineType18 118                                                        | Line Type 18                                           |
|                | vcLineType2 102                                                         | Line Type 2                                            |

| vcLineType3 103                      | Line Type 3                                   |
|--------------------------------------|-----------------------------------------------|
| vcLineType4 104                      | Line Type 4                                   |
| vcLineType5 105                      | Line Type 5                                   |
| vcLineType6 106                      | Line Type 6                                   |
| vcLineType7 107                      | Line Type 7                                   |
| vcLineType8 108                      | Line Type 8                                   |
| vcLineType9 109                      | Line Type 9                                   |
| vcNone 1<br>vcNotSet -1<br>vcSolid 2 | No line type No line type assigned Line solid |

#### **Example Code**

Dim dateLineGrid As VcDateLineGrid

Set dateLineGrid =
VcGantt1.TimeScaleCollection.Active.Section(0).dateLineGrid(0)

dateLineGrid.LineType = vcSolid

## **Name**

### Property of VcDateLineGrid

This property lets you set or retrieve the name of a date line grid.

|                | Data Type        | Explanation                |
|----------------|------------------|----------------------------|
| Property value | String           | Name of the date line grid |
|                | Possible Values: | Name of the color map      |

## **ObserveDST**

#### **Property of VcDateLineGrid**

This property lets you set or retrieve whether for this line grid daylight saving time is considered or not.

|                | Data Type                                          | Explanation                                                                   |
|----------------|----------------------------------------------------|-------------------------------------------------------------------------------|
| Property value | DateLineGridObserveDSTEnum                         | Daylight saving time is/is not considered.                                    |
|                | Possible Values:<br>vcGODDefault 9999<br>vcGODNo 0 | Default setting from .INI file is used Daylight saving time is not considered |

vcGODYes 1 Daylight saving time is considered

### **Period**

### **Property of VcDateLineGrid**

This property lets you set or retrieve after how many time units a grid line is drawn. The distance between two grid lines is given by the product of the unit (property **Unit**) and the period (property **Period**).

|                | Data Type | Explanation      |
|----------------|-----------|------------------|
| Property value | Long      | Period value     |
|                |           | Default value: 1 |

#### **Example Code**

```
Dim dateLineGrid As VcDateLineGrid

Set dateLineGrid =
VcGantt1.TimeScaleCollection.Active.Section(0).dateLineGrid(0)

dateLineGrid.Unit = vcGridUnitDay
dateLineGrid.Period = 1
```

# **Priority**

#### Property of VcDateLineGrid

This property lets you specify or enquire the priority of a date line grid.

If two objects are located at the same position in the diagram, the object of higher priority is displayed in front of the objects of lower priority. By default, grids are of the lowest priority. Nodes are assigned the value 0 and thus the highest priority of all objects. By default, date line grids are displayed in front of calendar grids, but behind nodes and date lines. If you want a date line grid to be displayed in front of the nodes, you must set its priority to a positive value.

|                | Data Type | Explanation        |
|----------------|-----------|--------------------|
| Property value | Long      | Priority value     |
|                |           | {-1000+1000}       |
|                |           | Default value: -20 |

#### **Example Code**

Dim dateLineGrid As VcDateLineGrid

### ReferenceDate

### Property of VcDateLineGrid

This property lets you set or retrieve the reference date. For the date line grid to actually use the reference date, the property **UseReferenceDate** needs to be set. To adjust the date line grid to the reference date, please see property **AdjustToReferenceDate**.

The reference date shifts the beginning of the grid away from the default start on Monday 0:00 h by the offset specified. For this, the difference between the default start and the reference date is the essential part; the absolute date is not. For example: if you want the grid to start on Tuesday, you can set the reference date to May 6, 2014. You will obtain the same result by setting the reference date to April, 29, 2014. It is the difference between the date given and Monday, which is 1 day. The offset does not have to be specified in days, you can also set a day time, such as 29.4.2014 8:15 h. If you are dealing with an hour grid, only minutes are of relevance at all, so in the latter example the grid offset would be 15 minutes.

|                | Data Type | Explanation    |
|----------------|-----------|----------------|
| Property value | Date      | Reference date |

# SnapTarget

### **Property of VcDateLineGrid**

This property lets you set or retrieve whether this date line grid has a snap target at the date.

|                | Data Type        | Explanation                                                      |
|----------------|------------------|------------------------------------------------------------------|
| Property value | Boolean          | Snap target is/is not defined at the date of this date line grid |
|                | Possible Values: | Group invisible/visible group nodes are/are not visible          |

658 API Reference: VcDateLineGrid

# **TurningAnnotationEnabled**

### Property of VcDateLineGrid

This property lets you set or retrieve whether the annotations at the lines of the date line grid can be turned by 90 degrees (vertically).

|                | Data Type        | Explanation                                                        |
|----------------|------------------|--------------------------------------------------------------------|
| Property value | Boolean          | The annotations can be turned (True) / were already turned (False) |
|                |                  | Default value: True                                                |
|                | Possible Values: | Group invisible/visible group nodes are/are not visible            |

## Unit

### Property of VcDateLineGrid

This property lets you set or retrieve the unit of a date line grid. The distance between two grid lines is given by the product of unit (property **Unit**) and period (property **Period**).

|                | Data Type                                                                                                    | Explanation                                                                                                  |
|----------------|----------------------------------------------------------------------------------------------------|----------------------------------------------------------------------------------------------------|
| Property value | GridUnitEnum                                                                                                    | Time unit                                                                                                    |
|                | Possible Values: vcGridUnitDay 5 vcGridUnitHour 6 vcGridUnitMinute 7 vcGridUnitMonth 3 vcGridUnitQuarter 2 vcGridUnitSecond 8 vcGridUnitWeek 4 vcGridUnitYear 1 | Grid unit day Grid unit hour Grid unit minute Grid unit month Grid unit second Grid unit week Grid unit wear |
|                |                                                                                                    |                                                                                                    |

#### **Example Code**

```
Dim dateLineGrid As VcDateLineGrid

Set dateLineGrid =
VcGantt1.TimeScaleCollection.Active.Section(0).DateLineGrid(0)

dateLineGrid.Period = 1
dateLineGrid.Unit = vcGridUnitDay
```

## **UseReferenceDate**

### Property of VcDateLineGrid

This property lets you set or retrieve whether the date line grid uses a reference date.

|                | Data Type        | Explanation                                                    |
|----------------|------------------|----------------------------------------------------------------|
| Property value | Boolean          | Date line grid uses (True)/does not use (False) reference date |
|                |                  | Default value: False                                           |
|                | Possible Values: | Group invisible/visible group nodes are/are not visible        |

### **Visible**

#### Property of VcDateLineGrid

This property lets you set or retrieve whether a date line grid is visible.

|                | Data Type        | Explanation                                             |
|----------------|------------------|---------------------------------------------------------|
| Property value | Boolean          | Date line grid visible (True)/invisible (False)         |
|                |                  | Default value: True                                     |
|                | Possible Values: | Group invisible/visible group nodes are/are not visible |

#### **Example Code**

# VisibleDataFieldIndex

#### **Property of VcDateLineGrid**

This property lets you set or retrieve the index of the data field to assign a visibility mode to the calendar grid: 1 (for "visible") or 0 (for invisible). This property also can be set in the **DateLineGrid** dialog.

660 API Reference: VcDateLineGrid

|                | Data Type | Explanation                                                |
|----------------|-----------|------------------------------------------------------------|
| Property value | Long      | Index of the data field which contains the visibility mode |

# VisibleMapName

### Property of VcDateLineGrid

This property lets you set or retrieve the name of a map (type vcTextMap) to set the visibility mode. If set to "", no map will be used. If a map name and additionally a data field index is specified by the property **VisibilityData-FieldIndex**, the visibility mode is selected by the map. If no data field entry applies, the date line grid will be set to "visible". This property also can be set in the **DateLineGrid** dialog.

|                | Data Type        | Explanation                                       |
|----------------|------------------|---------------------------------------------------|
| Parameter:     |                  |                                                   |
| ⇔ Rückgabewert | String           | Name of the visibility map                        |
|                | Possible Values: | Name of the color map                             |
| Property value | String           | Name of the map that contains the visibility mode |
|                | Possible Values: | Name of the color map                             |

# 7.31 VcDateLineGridCollection

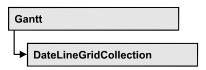

An object of the type VcDateLineGridCollection contains all available date line grids. You can access all objects in an iterative loop by For Each date-LineGrid In DateLineGridCollection or by the methods First... and Next.... You can access a single date line using the methods DateLineGrid-ByName and DateLineGridByIndex. The number of date line grids in the collection object can be retrieved by the property Count. The methods Add, Copy and Remove allow to handle the date line grids in the corresponding way.

## **Properties**

- NewEnum
- Count

### **Methods**

- Add
- AddBySpecification
- Copy
- DateLineGridByIndex
- DateLineGridByName
- FirstDateLineGrid
- NextDateLineGrid
- Remove
- Update

# **Properties**

# \_NewEnum

#### Read Only Property of VcDateLineGridCollection

This property returns an Enumerator object that implements the OLE Interface IEnumVariant. This object allows to iterate over all date line grid objects. In Visual Basic this property is never indicated, but it can be used by the command **For Each** *element* **In** *collection*. In .NET languages the method

**GetEnumerator** is offered instead. Some development environments replace this property by own language elements.

| _ |                | Data Type | Explanation      |
|---|----------------|-----------|------------------|
| - | Property value | Object    | Reference object |

#### **Example Code**

Dim dateLineGrid As VcDateLineGrid

For Each dateLineGrid In VcGantt1.DateLineGrid Debug.Print dateLineGrid.Count Next

## Count

#### Read Only Property of VcDateLineGridCollection

This property lets you retrieve the number of date line grids in the DateLineGridCollection object.

|                | Data Type | Explanation               |
|----------------|-----------|---------------------------|
| Property value | Long      | Number of date line grids |

#### **Example Code**

Dim dateLineGridCltn As Vc DateLineGridCollection
Dim numberOfDateLineGrids As Long

Set dateLineGridCltn = VcGantt1.DateLineGridCollection
numberOfDateLineGrids = dateLineGridCltn.Count

# **Methods**

## Add

#### Method of VcDateLineGridCollection

This method lets you create a date line grid as a member of the DateLineGridCollection. If the name was not used before, the new date line grid object will be returned. Otherwise "Nothing" (in Visual Basic) or "0" (other languages) will be returned.

|                    | Data Type        | Explanation            |
|--------------------|------------------|------------------------|
| Parameter:         |                  |                        |
| ⇒ dateLineGridName | String           | name of date line grid |
|                    | Possible Values: |                        |

|              |                | Name of the color map     |
|--------------|----------------|---------------------------|
| Return value | VcDateLineGrid | New date line grid object |

#### **Example Code**

Set newDateLineGrid = VcGantt1.DateLineGridCollection.Add("Grid1")

# AddBySpecification

#### Method of VcDateLineGridCollection

This method lets you create a date line grid by using a date line grid specification. This way of creating allows date line grid objects to become persistent. The specification of a date line grid can be saved and re-loaded (see VcDateLineGrid property Specification). In a subsequent session the date line grid can be created again from the specification and is identified by its name.

|                 | Data Type        | Explanation                  |
|-----------------|------------------|------------------------------|
| Parameter:      |                  |                              |
| ⇒ specification | String           | date line grid specification |
|                 | Possible Values: | Name of the color map        |
| Return value    | VcDateLineGrid   | New date line grid object    |

# Copy

#### Method of VcDateLineGridCollection

By this method you can copy a date line grid. If the date line grid that is to be copied exists, and if the name for the new date line grid does not yet exist, the new date line grid object is returned. Otherwise "Nothing" (in Visual Basic) or "0" (other languages) will be returned.

|                                   | Data Type        | Explanation                             |
|-----------------------------------|------------------|-----------------------------------------|
| Parameter:                        |                  |                                         |
| ⇒ dateLineGridName                | String           | Name of the date line grid to be copied |
|                                   | Possible Values: | Name of the color map                   |
| $\Rightarrow$ newDateLineGridName | String           | Name of the new date line grid          |
|                                   | Possible Values: | Name of the color map                   |

664 API Reference: VcDateLineGridCollection

#### **Example Code**

Dim dateLineGridCltn As VcDateLineGridCollection Dim dateLineGrid As VcDateLineGrid

Set dateLineGridCltn = VcGantt1.DateLineGridCollection Set dateLineGrid = dateLineGridCltn.Copy("CurrentDateLineGrid", "NewDateLineGrid")

# **DateLineGridByIndex**

#### Method of VcDateLineGridCollection

This method lets you access a date line grid by its index. If a date line grid of the specified index does not exist, a **none** object will be returned (**Nothing** in Visual Basic).

|              | Data Type        | Explanation                    |
|--------------|------------------|--------------------------------|
| Parameter:   |                  |                                |
| ⇒ index      | Integer          | Index of the date line grid    |
|              | Possible Values: | Data field index               |
| Return value | VcDateLineGrid   | date line grid object returned |

#### **Example Code**

Dim dateLineGridCltn As VcDateLineGrid Dim dateLine As VcDateLine

Set dateLineGridCltn = VcGantt1.DateLineGrid Set dateLineGrid = dateLineGridCltn.DateLineGridByIndex(2) MsgBox dateLineGrid.Name

# **DateLineGridByName**

### Method of VcDateLineGridCollection

This method is used to access a date line grid by its name. If a date line grid of the specified name does not exist, a none object will be returned (Nothing in Visual Basic).

|                    | Data Type        | Explanation                |
|--------------------|------------------|----------------------------|
| Parameter:         |                  |                            |
| ⇒ DateLineGridName | String           | Name of the date line grid |
|                    | Possible Values: | Name of the color map      |

| Return value | VcDateLineGrid | date line grid |
|--------------|----------------|----------------|

#### **Example Code**

```
Dim dateLineGridCltn As VcDateLineGridCollection
Dim dateLineGrid As VcDateLineGrid

Set dateLineGridCltn = VcGanttl.DateLineGridCollection
Set dateLineGrid = dateLineGridrCltn.DateLineGridByName("Grid 4")
```

## **FirstDateLineGrid**

#### Method of VcDateLineGridCollection

This method can be used to access the initial value, i.e. the first date line grid of a date line grid collection and then to continue in a forward iteration loop by the method **NextDateLineGrid** for the date line grids following. If there is no date line grid in the DateLineGridCollection, a **none** object will be returned (**Nothing** in Visual Basic).

| . <u> </u>   | Data Type      | Explanation          |
|--------------|----------------|----------------------|
| Return value | VcDateLineGrid | First date line grid |

#### **Example Code**

Dim dateLineGridCltn As VcDateLineGridCollection
Dim dateLineGrid As VcDateLineGrid

Set dateLineGridCltn = VcGantt1.DateLineGridCollection
dateLineGridCltn.DateLineGrids (vcAnyDateLineGrid)
Set dateLineGrid = dateLineGridCltn.FirstDateLineGrid

### NextDateLineGrid

#### Method of VcDateLineGridCollection

This method can be used in a forward iteration loop to retrieve subsequent date line grids from a DateLineGridCollection after initializing the loop by the method **FirstDateLineGrid**. If there is no date line grid left, a **none** object will be returned (**Nothing** in Visual Basic).

|              | Data Type      | Explanation               |
|--------------|----------------|---------------------------|
| Return value | VcDateLineGrid | Subsequent date line grid |

#### **Example Code**

Dim dateLineGridCltn As VcDateLineGridCollection
Dim dateLineGrid As VcDateLineGrid

Set dateLineGridCltn = VcGantt1.DateLineGridCollection
Set dateLineGrid = dateLineGridrCltn.FirstDateLineGrid

666 API Reference: VcDateLineGridCollection

```
While Not dateLineGrid Is Nothing
  Listbox.AddItem dateLineGrid.Name
  Set dateLineGrid = dateLineGridCltn.NextDateLineGrid
Wend
```

### Remove

#### Method of VcDateLineGridCollection

This method lets you delete a date line grid. If the date line grid is used in another object, it cannot be deleted. Then False will be returned, otherwise True.

|                    | Data Type        | Explanation                                       |
|--------------------|------------------|---------------------------------------------------|
| Parameter:         |                  |                                                   |
| ⇒ dateLineGridName | String           | date line grid name                               |
|                    | Possible Values: | Name of the color map                             |
| Return value       | Boolean          | date line grid deleted (True)/not deleted (False) |

#### **Example Code**

Dim dateLineGridCltn As VcDateLineGridCollection
Dim dateLineGrid As VcDateLineGrid

Set dateLineGridCltn = VcGantt1.DateLineGridCollection
Set dateLineGrid = dateLineGridCltn.FormatByIndex(1)
dateLineGridCltn.Remove (dateLineGrid.Name)

# **Update**

#### Method of VcDateLineGridCollection

This method has to be used when date line grid modifications have been carried out. The method **Update** updates all objects that are concerned by the date line grid you have edited. You should call this method at the end of the code that defines the date line grids and the date line grid collection. Otherwise the update will be processed before all date line grid definitions are processed.

|              | Data Type | Explanation                                      |
|--------------|-----------|--------------------------------------------------|
| Return value | Boolean   | update successful (True)/ not successful (False) |

### **Example Code**

Dim dateLineGrid As VcDateLineGrid

Set dateLineGrid = VcGantt1.DateLineGrid.Collection.DateLineGridByName("Grid 3")
dateLineGrid.Update

# 7.32 VcDefinitionField

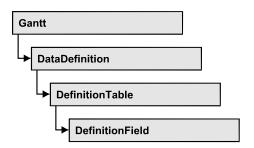

An object of the type VcDefinitionField defines a field of the data definition table. The definition basically consists of a name and a data type.

## **Properties**

- DateFormat
- Editable
- Hidden
- ID
- Name
- Type

# **Properties**

## **DateFormat**

### **Property of VcDefinitionField**

This property lets you set or retrieve the date format of the field of a data definition table. This property only works if the data type of the field was set to **vcDataTableFieldDateTime**. The dateFormat setting is used when reading or storing CSV files and when the format type **String** is used when adding a data record by the methods **InsertNodeRecord** or **InsertLink-Record** of the VcGantt object. The format of the date output in the chart is controlled by the VcGantt property **DateOutputFormat**.

**Note:** You should set the property Type first before setting the property DateFormat.

668 API Reference: VcDefinitionField

|                | Data Type        | Explanation                                                      |
|----------------|------------------|------------------------------------------------------------------|
| Property value | String           | Date format                                                      |
|                |                  | {DMYhms:;./}                                                     |
|                |                  | <b>Default value:</b> bei vcDefFieldDateTime DD.MM.YYYY hh:mm:ss |
|                | Possible Values: | Name of the color map                                            |

### **Example Code**

```
Dim dataDefTable As VcDataDefinitionTable
Dim dataDefField As VcDefinitionField

Set dataDefTable = VcGantt1.DataDefinition.DefinitionTable(vcMaindata)
Set dataDefField = dataDefTable.FieldByName("Start")
dataDefField.Type = vcDefFieldDateTimeType
'DateFormat = "DD.MM.YYYY"
dataDefField.DateFormat = "01.12.2014"
```

## **Editable**

### **Property of VcDefinitionField**

This property lets you set or retrieve whether the data field should be editable at run time in the chart table and in the dialog **EditNode**.

|                | Data Type        | Explanation                                             |
|----------------|------------------|---------------------------------------------------------|
| Property value | Boolean          | Definition field editable/not editable                  |
|                |                  | Default value: True                                     |
|                | Possible Values: | Group invisible/visible group nodes are/are not visible |

#### **Example Code**

```
Dim dataDefTable As VcDataDefinitionTable
Dim dataDefField As VcDefinitionField

Set dataDefTable = VcGantt1.DataDefinition.DefinitionTable(vcMaindata)
Set dataDefField = dataDefTable.FieldByName("Start")
dataDefField.Editable = False
```

## Hidden

### **Property of VcDefinitionField**

This property lets you require/set whether a data field is hidden at run time.

|                | Data Type        | Explanation                                             |
|----------------|------------------|---------------------------------------------------------|
| Property value | Boolean          | Definition field hidden/not hidden                      |
|                |                  | Default value: False                                    |
|                | Possible Values: | Group invisible/visible group nodes are/are not visible |

#### **Example Code**

```
Dim dataDefTable As VcDataDefinitionTable
Dim dataDefField As VcDefinitionField

Set dataDefTable = VcGantt1.DataDefinition.DefinitionTable(vcMaindata)
Set dataDefField = dataDefTable.FieldByName("Start")
dataDefField.Hidden = True
```

## ID

### Read Only Property of VcDefinitionField

This property lets you retrieve the index of the field of a data definition table.

|                | Data Type        | Explanation                   |
|----------------|------------------|-------------------------------|
| Property value | Integer          | Index of the definition field |
|                | Possible Values: | Data field index              |

### **Example Code**

```
Dim dataDefTable As VcDataDefinitionTable
Dim dataDefField As VcDefinitionField

Set dataDefTable = VcGantt1.DataDefinition.DefinitionTable(vcMaindata)
Set dataDefField = dataDefTable.FieldByName("Start")
MsqBox dataDefField.ID
```

## **Name**

### **Property of VcDefinitionField**

This property lets you set or retrieve the name of the field of a data definition table.

|                | Data Type        | Explanation                  |
|----------------|------------------|------------------------------|
| Property value | String           | Name of the definition field |
|                | Possible Values: | Name of the color map        |

670 API Reference: VcDefinitionField

#### **Example Code**

```
Dim dataDefTable As VcDataDefinitionTable
Dim dataDefField As VcDefinitionField

Set dataDefTable = VcGantt1.DataDefinition.DefinitionTable(vcMaindata)
Set dataDefField = dataDefTable.CreateDataField("Start")
```

# **Type**

### **Property of VcDefinitionField**

This property lets you set or retrieve the type of the field of a data definition table.

**Note:** By setting the property **Type** the property **DateFormat** will change!

vcDefFieldAlphanumericType: DateFormat = ""

vcDefFieldDateTimeType: DateFormat = "DD.MM.YYYY hh:mm:ss"

vcDefFieldIntegerType: DateFormat = ""

|                | Data Type                                                                                      | Explanation                                                                           |
|----------------|------------------------------------------------------------------------------------------------|---------------------------------------------------------------------------------------|
| Property value | DefinitionFieldTypeEnum                                                                        | type of the definition field  Default value: vcDefFieldIntegerType                    |
|                | Possible Values: vcDefFieldAlphanumericType 1 vcDefFieldDateTimeType 4 vcDefFieldIntegerType 2 | Data type alphanumeric: "" Data type date: DD.MM.YYYY Data type integer (32 bits): "" |

### **Example Code**

```
Dim dataDefTable As VcDataDefinitionTable Dim dataDefField As VcDefinitionField
```

Set dataDefTable = VcGantt1.DataDefinition.DefinitionTable(vcMaindata)
Set dataDefField = dataDefTable.CreateDataField("Start")
dataDefField.Type = vcDefFieldDateTimeType

API Reference: VcField 671

# 7.33 VcField

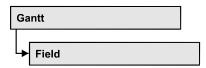

An object of the type VcField represents a field in a data record. A field can be referred to by its ID.

## **Properties**

DataFieldID

# **Properties**

## **DataFieldID**

#### **Read Only Property of VcField**

This property lets you retrieve the ID of a data field.

|                | Data Type        | Explanation      |
|----------------|------------------|------------------|
| Property value | Integer          | Data field ID    |
|                | Possible Values: | Data field index |

#### **Example Code**

```
Private Sub VcGantt1_OnNodeLClick(ByVal node As VcGanttLib.VcNode,

ByVal location As VcGanttLib.LocationEnum, ByVal x As Long,

ByVal y As Long, returnStatus As Variant)

Dim identifiedObject As Object

Dim identifiedObjectType As VcObjectTypeEnum

Dim dataField As VcField

If location = vcInTable Then

Call VcGantt1.IdentifyObjectAt(x, y, identifiedObject,

identifiedObjectType)

Set dataField = VcGantt1.IdentifyField(x, y, identifiedObjectType)

MsgBox dataField.DataFieldID

End If

End Sub
```

# 7.34 VcFilter

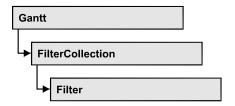

An object of the type VcFilter contains subconditions (VcFilterSubCondition), e.g. permitted values to be compared to the data fields of a node or a link, so that the filter conditions may or may not apply to an object. Filters are used p.e. to assign a format to an activity. Only if the filter is valid after the subconditions have been modified, the modified subconditions will become valid. Otherwise the former filter subconditions will remain valid. This can be controlled via the methods VcFilter.IsValid and VcFilterSubCondition.IsValid.

## **Properties**

- NewEnum
- DataDefinitionTable
- DatesWithHourAndMinute
- Name
- Specification
- StringsCaseSensitive
- SubCondition
- SubConditionCount

#### Methods

- AddSubCondition
- CopySubCondition
- Evaluate
- IsValid
- RemoveSubCondition

# **Properties**

## NewEnum

### **Read Only Property of VcFilter**

This property returns an Enumerator object that implements the OLE Interface IEnumVariant. This object allows to iterate over all filter condition objects. In Visual Basic this property is never indicated, but it can be used by the command **For Each** *element* **In** *collection*. In .NET languages the method **GetEnumerator** is offered instead. Some development environments replace this property by own language elements.

|                | Data Type | Explanation      |
|----------------|-----------|------------------|
| Property value | Object    | Reference object |

#### **Example Code**

Dim fiSuCo As VcFilterSubCondition

For Each fiSuCo In filter

Debug.Print fiSuCo.Index

## **DataDefinitionTable**

### **Property of VcFilter**

This property lets you enquire whether the filter is a filter for nodes (vcMainData) or for links (vcRelations). This property can be modified only if the filter does not contain subconditions.

|                | Data Type                                         | Explanation                                                                        |
|----------------|---------------------------------------------------|------------------------------------------------------------------------------------|
| Property value | DataTableEnum                                     | Type of data definition table                                                      |
|                | Possible Values:<br>vcMaindata 0<br>vcRelations 1 | Table type <b>vcMaindata</b> (for nodes) Table type <b>vcRelations</b> (for links) |

## **DatesWithHourAndMinute**

### **Property of VcFilter**

This property lets you enquire/set whether the comparison of subconditions that contain dates checks the information on hours and minutes. The setting

can only be modified when there is at least one subcondition containing a date comparison. Otherwise the property value is always False.

|                | Data Type        | Explanation                                                 |
|----------------|------------------|-------------------------------------------------------------|
| Property value | Boolean          | hours and minutes are compared (True)/ not compared (False) |
|                | Possible Values: | Group invisible/visible group nodes are/are not visible     |

### Name

**Property of VcFilter** 

This property lets you enquire/set the name of the filter.

|                | Data Type        | Explanation           |
|----------------|------------------|-----------------------|
| Property value | String           | Name of the filter    |
|                | Possible Values: | Name of the color map |

### **Example Code**

Dim filterCltn As VcFilterCollection
Dim filter As VcFilter

Set filterCltn = VcGantt1.FilterCollection
For Each filter In filterCltn
 ListBox.AddItem filter.name
Next filter

# **Specification**

### Read Only Property of VcFilter

This property lets you retrieve the specification of a filter. A specification is a string that contains legible ASCII characters from 32 to 127 only, so it can be stored without problems to text files or data bases. This allows for persistency. A specification can be used to create a filter by the method **Vc-FilterCollection.AddBySpecification**.

| . <u> </u>     | Data Type        | Explanation                 |
|----------------|------------------|-----------------------------|
| Property value | String           | Specification of the filter |
|                | Possible Values: | Name of the color map       |

# **StringsCaseSensitive**

### **Property of VcFilter**

This property lets you enquire/set whether subconditions that contain strings are case-sensitive.

|                | Data Type        | Explanation                                             |
|----------------|------------------|---------------------------------------------------------|
| Property value | Boolean          | case-sensitive (True)/not case-sensitive (False)        |
|                | Possible Values: | Group invisible/visible group nodes are/are not visible |

## **SubCondition**

### **Property of VcFilter**

This property lets you access a VcFilterSubCondition object by its index.

|                | Data Type            | Explanation                      |
|----------------|----------------------|----------------------------------|
| Parameter:     |                      |                                  |
| ⇒ index        | Integer              | index of the filter subcondition |
|                |                      | {0 VcFilter.SubConditionCount-1} |
|                | Possible Values:     | Data field index                 |
| Property value | VcFilterSubCondition | filter subcondition object       |

# **SubConditionCount**

### **Read Only Property of VcFilter**

This property lets you enquire the number of filter subconditions.

|                | Data Type        | Explanation                    |
|----------------|------------------|--------------------------------|
| Property value | Integer          | number of filter subconditions |
|                | Possible Values: | Data field index               |

# **Methods**

## **AddSubCondition**

**Method of VcFilter** 

This method lets you create a new filter condition in the collection of the filter conditions. Its position is specified by the index. The corresponding VcFilterSubCondition object will be returned.

Default properties of this object:

• DataFieldIndex: -1

• Operator: vcInvalidOp

ComparisonValueAsString: "<INVALID>"

• ConnectionOperator: vcInvalidConnOp.

|              | Data Type            | Explanation                                                                                                    |
|--------------|----------------------|----------------------------------------------------------------------------------------------------|
| Parameter:   |                      |                                                                                                    |
| ⇒ atIndex    | Integer              | Index of the new filter subcondition                                                                                              |
|              |                      | {0 to VcFilter.SubConditionCount and -1 for "at the end of the Collection" (identical with the value VcFilter.SubConditionCount)} |
|              | Possible Values:     | Data field index                                                                                                    |
| Return value | VcFilterSubCondition | Filter subcondition object                                                                                                    |

# **CopySubCondition**

**Method of VcFilter** 

This method lets you copy a filter subcondition by its index. The new filter subcondition will be inserted into the collection at the position specified by the index. It will be returned as a VcFilterSubCondition object.

| _           | Data Type | Explanation                                   |
|-------------|-----------|-----------------------------------------------|
| Parameter:  |           |                                               |
| ⇒ fromIndex | Integer   | Index of the filter subcondition to be copied |

|              | Possible Values:     | Data field index                                                                                                    |
|--------------|----------------------|----------------------------------------------------------------------------------------------------|
| ⇒ atIndex    | Integer              | Index of the new filter subcondition                                                                                              |
|              | Possible Values:     | {0 to VcFilter.SubConditionCount and -1 for "at the end of the Collection" (identical with the value VcFilter.SubConditionCount)} |
|              | 1 occibio valueci.   | Data field index                                                                                                    |
| Return value | VcFilterSubCondition | Filter subcondition object                                                                                                    |

## **Evaluate**

#### Method of VcFilter

This methods lets you check whether the specified filter applies for a certain data record or not. You should only pass objects that are internally linked with data records of the data tables. Those are **VcNode**, **VcLink**, **VcGroup**, **VcDataRecord**. If an object is passed that is not listed, an exception will be triggered.

|                   | Data Type | Explanation                                                  |
|-------------------|-----------|--------------------------------------------------------------|
| Parameter:        |           |                                                              |
| ⇒ dataObjectParam | Variant   | Data record object                                           |
| Return value      | Boolean   | Filter applies for data record (True)/does not apply (False) |

### **IsValid**

### **Method of VcFilter**

This property checks whether all filter subconditions are correct. The correctness of all subconditions is the condition that changed filter subconditions become valid. Otherwise the former subconditions will remain valid.

|              | Data Type | Explanation                                              |
|--------------|-----------|----------------------------------------------------------|
| Return value | Boolean   | Filter subconditions correct (True)/ not correct (False) |

# RemoveSubCondition

**Method of VcFilter** 

This method lets you delete a filter subcondition by its index.

|            | Data Type        | Explanation                                    |
|------------|------------------|------------------------------------------------|
| Parameter: |                  |                                                |
| ⇒ index    | Integer          | index of the filter subcondition to be removed |
|            | Possible Values: | Data field index                               |

# 7.35 VcFilterCollection

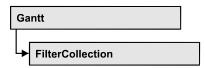

An object of the type VcFilterCollection automatically contains all available filters. You can access all objects in an iterative loop by **For Each filter In FilterCollection** or by the methods **First...** and **Next...**. You can access a single filter using the methods **FilterByName** and **FilterByIndex**. The number of filters in the collection object can be retrieved by the property **Count**. The methods **Add**, **Copy** and **Remove** allow to handle the filters in the corresponding way.

## **Properties**

- NewEnum
- Count
- MarkedNodesFilter

### **Methods**

- Add
- AddBySpecification
- Copy
- FilterByIndex
- FilterByName
- FirstFilter
- NextFilter
- Remove

# **Properties**

# \_NewEnum

#### Read Only Property of VcFilterCollection

This property returns an Enumerator object that implements the OLE Interface IEnumVariant. This object allows to iterate over all filter objects contained. In Visual Basic this property never is displayed, but it can be addressed by the command **For Each** *element* **In** *collection*. In .NET

680 API Reference: VcFilterCollection

languages the method GetEnumerator is offered instead. Some development environments replace this property by own language constructs.

|                | Data Type | Explanation      |
|----------------|-----------|------------------|
| Property value | Object    | Reference object |

#### **Example Code**

Dim filter As VcFilter
For Each filter In VcGantt1.FilterCollection
 Debug.Print filter.Name
Next

## Count

#### Read Only Property of VcFilterCollection

This property lets you retrieve the number of filters in the filter collection.

|                | Data Type | Explanation       |
|----------------|-----------|-------------------|
| Property value | Long      | Number of filters |

### **Example Code**

Dim filterCltn As VcFilterCollection
Dim numberOfFilters As Long
Set filterCltn = VcGantt1.FilterCollection
numberOfFilters = filterCltn.Count

## **MarkedNodesFilter**

#### Read Only Property of VcFilterCollection

This property lets you retrieve a constant pseudo-filter that can be used only for **ActiveNodeFilter** for filtering the nodes currently marked (sub-diagram).

|                | Data Type | Explanation   |
|----------------|-----------|---------------|
| Property value | VcFilter  | Pseudo filter |

#### **Example Code**

Set VcGantt1.ActiveNodeFilter = VcGantt1.FilterCollection.MarkedNodesFilter

## **Methods**

### Add

#### Method of VcFilterCollection

By this method you can create a filter as a member of the FilterCollection. If the name has not been used before, the new filter object will be returned. Otherwise "Nothing" (in Visual Basic) or "0" (other languages) will be returned.

The new filter automatically refers to the data definition table vcMainData (see VcFilter.DataDefinitionTable). You can select vcRelations instead, as long as the filter does not contain any subconditions.

|              | Data Type        | Explanation           |
|--------------|------------------|-----------------------|
| Parameter:   |                  |                       |
| ⇒ newName    | String           | Filter name           |
|              | Possible Values: | Name of the color map |
| Return value | VcFilter         | New filter object     |

#### **Example Code**

Set newFilter = VcGantt1.FilterCollection.Add("foo")

# **AddBySpecification**

#### **Method of VcFilterCollection**

This method lets you create a filter by using filter specification. This way of creating allows filter objects to become persistent. The specification of a filter can be saved and re-loaded (see VcFilter property **Specification**). In a subsequent the filter can be created again from the specification and is identified by its name.

|                       | Data Type        | Explanation           |
|-----------------------|------------------|-----------------------|
| Parameter:            |                  |                       |
| ⇒ filterSpecification | String           | Filter specification  |
|                       | Possible Values: |                       |
|                       |                  | Name of the color map |
| Return value          | VcFilter         | New filter object     |

**682** API Reference: VcFilterCollection

# Copy

#### **Method of VcFilterCollection**

By this method you can copy a filter. If the filter that is to be copied exists, and if the name for the new filter does not yet exist, the new filter object is returned. Otherwise "Nothing" (in Visual Basic) or "0" (other languages) will be returned.

|              | Data Type        | Explanation                     |
|--------------|------------------|---------------------------------|
| Parameter:   |                  |                                 |
| ⇒ fromName   | String           | Name of the filter to be copied |
|              | Possible Values: | Name of the color map           |
| ⇒ newName    | String           | Name of the new filter          |
|              | Possible Values: | Name of the color map           |
| Return value | VcFilter         | Filter object                   |

# **FilterByIndex**

#### **Method of VcFilterCollection**

This method lets you access a filter by its index. If a filter of the specified index does not exist, a **none** object will be returned (**Nothing** in Visual Basic).

|              | Data Type        | Explanation            |
|--------------|------------------|------------------------|
| Parameter:   |                  |                        |
| ⇒ index      | Integer          | Index of the filter    |
|              | Possible Values: |                        |
|              |                  | Data field index       |
| Return value | VcFilter         | Filter object returned |

# **FilterByName**

#### **Method of VcFilterCollection**

By this method you can retrieve a filter by its name. If a filter of the specified name does not exist, a **none** object will be returned (**Nothing** in Visual Basic).

|              | Data Type        | Explanation           |
|--------------|------------------|-----------------------|
| Parameter:   |                  |                       |
|              | String           | Filter name           |
|              | Possible Values: | Name of the color map |
| Return value | VcFilter         | Filter                |

#### **Example Code**

```
Dim filterCltn As VcFilterCollection
Dim filter As VcFilter

Set filterCltn = VcGantt1.FilterCollection
Set filter = filterCltn.FilterByName("Department A")
```

## **FirstFilter**

### **Method of VcFilterCollection**

This method can be used to access the initial value, i.e. the first filter of a filter collection, and then to continue in a forward iteration loop by the method **NextFilter** for the filters following. If there is no filter in the FilterCollection object, a **none** object will be returned (**Nothing** in Visual Basic).

|              | Data Type | Explanation  |
|--------------|-----------|--------------|
| Return value | VcFilter  | First filter |

#### **Example Code**

```
Dim filterCltn As VcFilterCollection
Dim filter As VcFilter

Set filterCltn = VcGantt1.FilterCollection
Set filter = filterCltn.FirstFilter
```

**684** API Reference: VcFilterCollection

## **NextFilter**

#### **Method of VcFilterCollection**

This method can be used in a forward iteration loop to retrieve subsequent filters from a curve collection after initializing the loop by the method **FirstFilter**. If there is no filter left, a **none** object will be returned (**Nothing** in Visual Basic).

|              | Data Type | Explanation       |
|--------------|-----------|-------------------|
| Return value | VcFilter  | Subsequent filter |

#### **Example Code**

```
Dim filterCltn As VcFilterCollection
Dim filter As VcFilter

Set filterCltn = VcGantt1.FilterCollection
Set filter = filterCltn.FirstFilter

While Not filter Is Nothing
    Listbox.AddItem filter.Name
    Set filter = filterCltn.NextFilter

Wend
```

## Remove

#### Method of VcFilterCollection

This method lets you delete a filter. If the filter is used in another object, it cannot be deleted. Then False will be returned, otherwise True.

|              | Data Type        | Explanation                               |
|--------------|------------------|-------------------------------------------|
| Parameter:   |                  |                                           |
| ⇒ name       | String           | Filter name                               |
|              | Possible Values: | Name of the color map                     |
| Return value | Boolean          | Filter deleted (True)/not deleted (False) |

# 7.36 VcFilterSubCondition

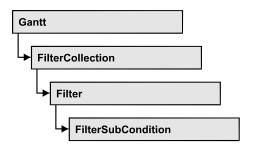

An object of the type VcFilterSubCondition contains a single filter subcondition. It does not have a name, but only an index that specifies its position in the filter.

In the **Edit Filter** dialog each line corresponds to a subcondition. The properties specified at design time in that dialog can be modified via the API at runtime.

## **Properties**

- ComparisonValueAsString
- ConnectionOperator
- DataFieldIndex
- FilterName
- Index
- Operator

## **Methods**

IsValid

# **Properties**

## ComparisonValueAsString

**Property of VcFilterSubCondition** 

This property lets you enquire/set the comparison value. This string must have the following format:

• String: included by double quotation marks. Example in VB: """Aachen"""; Example in C/C++: "\"Aachen\""

- Date: included by # signs. Example: "#18.06.2015; 12:34:56;#" (as this is the control's default format that is independent of the operating system and its local settings the date format is always "DD.MM.YYYY;hh:mm:ss;". A special date comparison value is "<TODAY>".
- Date field: included by square brackets. Example: "[ID]"
- Number: entered directly. Example: "52076"
- List: for a vc...In operator: included by {} brackets. All values included must have the same type (string, date or number). They may have one of the formats mentionned above. Example: "{"NETRONIC", [Name]}"
- Invalid (e.g. after creating a subcondition): "<INVALID>"

The type of the comparison value has to match the type of the data field and the operator type.

|                | Data Type        | Explanation           |
|----------------|------------------|-----------------------|
| Property value | String           | Comparison value      |
|                | Possible Values: | Name of the color map |

## **ConnectionOperator**

#### **Property of VcFilterSubCondition**

This property lets you enquire/set the operator for the connetion with the following subcondition. **vcAnd** binds stronger than **vcOr**.

|                | Data Type                                                  | Explanation                                     |
|----------------|------------------------------------------------------------|-------------------------------------------------|
| Property value | ConnectionOperatorEnum                                     | Operator to connect to the subsequent condition |
|                | Possible Values:<br>vcAnd 1<br>vcInvalidConnOp 0<br>vcOr 2 | And operator invalid operator Or operator       |

## **DataFieldIndex**

## Property of VcFilterSubCondition

This property lets you set or retrieve the index of the data field the content of which is to be compared. The data field type has to match the type of the comparison value and the operator.

## **Special values:**

- -1: no data field (invalid)
- vcBarGroupLevel: variable for the group level number
- vcGroupCollapsed: entry for collapsed groups
- vcGroupNodeOrSummaryNode: entry for summary bars
- vcNodesInSeparateRows: entry for displaying all nodes in separate rows
- vcNodesOverlaid: entry for displaying nodes overlaid, if necessary
- vcRowNumber: entry to define filters for special rows
- vcSumBarLevel: variable for the level number of the summary bar

This property can also bet set in the **Edit filter** dialog.

|                | Data Type | Explanation                            |
|----------------|-----------|----------------------------------------|
| Property value | Long      | Index of the data field to be compared |

## **FilterName**

## Read Only Property of VcFilterSubCondition

This property lets you enquire the name of the filter to which this subcondition belongs to.

|                | Data Type        | Explanation           |
|----------------|------------------|-----------------------|
| Property value | String           | Name of the filter    |
|                | Possible Values: | Name of the color map |

**688** API Reference: VcFilterSubCondition

## Index

## Read Only Property of VcFilterSubCondition

This property lets you enquire the index of this subcondition in the corresponding filter.

|                | Data Type        | Explanation                             |
|----------------|------------------|-----------------------------------------|
| Property value | Integer          | Index of the subcondition in the filter |
|                | Possible Values: | Data field index                        |

# **Operator**

## Property of VcFilterSubCondition

This property lets you set or retreive the comparison operator. The operators that are available in the API correspond to the operators in the **Edit Filter** dialog. The operator type has to match the types of the data field and of the comparison value.

|                | Data Type                                                                                                    | Explanation                                                                                                    |
|----------------|----------------------------------------------------------------------------------------------------|----------------------------------------------------------------------------------------------------|
| Property value | OperatorEnum                                                                                                    | comparison operator                                                                                                    |
|                | Possible Values: vcDateEarlier 27 vcDateEarlierOrEqual 28 vcDateEqual 25 vcDateIn 31 vcDateLater 29 vcDateLaterOrEqual 30 vcDateNotEqual 26 vcDateNotIn 32 vcIntEqual 9 vcIntGreater 13 vcIntGreaterOrEqual 14 vcIntIn 15 vcIntLess 11 vcIntLess 11 vcIntLessOrEqual 12 vcIntNotEqual 10 vcIntNotIn 16 vcInvalidOp 0 vcStringBeginsWith 3 vcStringContains 5 vcStringIn 7 vcStringNotBeginsWith 4 vcStringNotContains 6 vcStringNotEqual 2 | date earlier than date earlier than or equal date equal date in date later than date later than or equal date not equal date not in integer equal integer greater integer greater or equal integer in integer smaller than integer smaller than integer not equal integer not in invalid operator string begins with string contains string does not begin with string does not equal string is not equal |

vcStringNotIn 8 string is not in

# Methods

# **IsValid**

## Method of VcFilterSubCondition

This property checks whether the filter subcondition is correct.

|              | Data Type | Explanation                                             |
|--------------|-----------|---------------------------------------------------------|
| Return value | Boolean   | Filter subcondition correct (True)/ not correct (False) |

# 7.37 VcGantt

Gantt

A VcGantt object is the VARCHART XGantt control. You use events to control interactions with the VcGantt object. It can be customized by a number of properties and methods to meet your demands.

## **Properties**

- ActiveNodeFilter
- AllowMultipleBoxMarking
- AllowNewBoxes
- AllowNewNodes
- AllowNumericScaleRescale
- AllowPanningMode
- AllowSelectionViaRubberRect
- AllowTableColumnWidthOptimization
- AllowTimescaleRescale
- AllowVerticalNodeMovement
- AllowVerticalNodeMovementViaTable
- Arrangement
- ArrowKeyMode
- ArrowKeyStepSizeMultiplier
- AssignCalendarToNodes
- BarSeparationGroupBy
- BorderArea
- BoxCollection
- BoxFormatCollection
- CalendarCollection
- CalendarGridCollection
- CalendarProfileCollection
- ConfigurationName
- ConsiderLinkRelationTypesOnNodeDragging
- ContextMenuForBoxesEnabled
- CtrlCXVProcessing
- CurrentVersion
- DataDefinition
- DataTableCollection
- DateLineCollection
- DateLineGridCollection

- DateOutputFormat
- DiagramAlternatingRowBackColor
- DiagramBackColor
- DiagramHistogramHeightRatio
- DiagramHistogramHeightRatioEx
- DiagramVisible
- DialogFont
- DirectDataWritingModeEnabled
- DoubleOutputFormat
- EditNewNode
- Enabled
- EnableSupplyTextEntryEvent
- EventReturnStatus
- EventsSecurityCheck
- EventText
- ExtendedDataTables
- ExtendedEditingBehavior
- FilePath
- FilterCollection
- FontAntiAliasingEnabled
- GroupCollection
- GroupingField
- GroupingModificationsAllowed
- GroupingOrderField
- GroupingSortOrder
- GroupLevelLayoutCollection
- GroupOptimizationOnInteractionsEnabled
- HierarchyDataFieldIndex
- HierarchyLevelLayout
- HistogramCollection
- HistogramSeparationLineColor
- hWnd
- InfoWindow
- InInteractionEventsEnabled
- InPlaceEditingOnGroupsInDiagramEnabled
- InPlaceEditingOnGroupsInTableEnabled
- InPlaceEditingOnNodesInDiagramEnabled
- InPlaceEditingOnNodesInTableEnabled
- InteractionMode
- LayerCollection

- LegendView
- LineFormatCollection
- LinkAppearanceCollection
- LinkCollection
- LinkPredecessorDataFieldIndex
- LinksDataTableName
- LinkSuccessorDataFieldIndex
- LinkTypeDataFieldIndex
- MapCollection
- MinimumRowHeight
- MouseProcessingEnabled
- MoveAllSelectedNodes
- MoveLayersAsNodeWithShiftKey
- MoveNodeAlways
- MoveNodeWhenMarked
- NewNodesViaDoubleClick
- NodeCalendarNameDataFieldIndex
- NodeCollection
- NodeDurationDataFieldIndex
- NodeEndDateDataFieldIndex
- NodeLevelLayout
- NodeRowNumberDataFieldIndex
- NodesDataTableName
- NodeStartDateDataFieldIndex
- NodeTooltipTextField
- NoOfInitialRows
- OLEDragHorizontalMovementAllowed
- OLEDragMode
- OLEDragViaDiagram
- OLEDragViaTable
- OLEDragWithOwnMouseCursor
- OLEDragWithPhantom
- OLEDropMode
- OverlapLayerEnabled
- OverlapLayerName
- PartialLoadThreshold
- PhantomLayerHeight
- Printer
- ResourceScheduler2
- RightTable

- RightTableDiagramWidthRatio
- RightTableDiagramWidthRatioEx
- RoundedLinkSlantsEnabled
- RowHeightReductionEnabled
- RowMargins
- Sash3DStyleEnabled
- SashThickness
- Scheduler
- ScrollEventsEnabled
- SelectedRowBackColorAsARGB
- ShowNonWorkInterval
- ShowSnapLines
- ShowSnapMarkings
- ShowTimeScaleDialog
- ShowToolTip
- SnapTargetNodesSelectionMode
- SortField
- SortOrder
- SubRowMargins
- SummaryBarsVisible
- Table
- TableCollection
- TableDiagramWidthRatio
- TableDiagramWidthRatioEx
- TimeScaleCollection
- TimeScaleEnd
- TimeScaleStart
- TimeUnit
- TimeUnitsPerStep
- ToolTipChangeDuration
- ToolTipDuration
- ToolTipPointerDuration
- ToolTipShowAfterClick
- TrackingSpaceBackColorAsARGB
- TrackingSpacePattern
- TrackingSpacePatternColorAsARGB
- UpdateBehaviorCollection
- UseHigherDiagramHistogramHeightRatioPrecision
- UseHigherTableDiagramWidthRatioPrecision
- UseSnapTargetsInInteractions

- UseTwinLineSashPhantom
- ViewComponentsBackColor
- ViewComponentsBorderColor
- WaitCursorEnabled
- WorldView
- ZoomFactor
- ZoomingPerMouseWheelAllowed

## **Methods**

- AboutBox
- Clear
- ClearAll
- ConvertDistance
- DeleteLinkRecord
- DeleteNodeRecord
- DetectDataTableFieldName
- DetectDataTableName
- DetectFieldIndex
- DumpConfiguration
- EditGroup
- EditLink
- EditNode
- EndLoading
- ExportGraphicsToFile
- FitChartIntoView
- FitHistogramsIntoView
- FitRangeIntoView
- GetAValueFromARGB
- GetBValueFromARGB
- GetCurrentComponentStart
- GetCurrentViewDates
- GetCurrentViewDatesAsString
- GetCurrentViewDatesAsVariant
- GetDate
- GetDateAsString
- GetGValueFromARGB
- GetLinkByID
- GetLinkByIDs
- GetNodeByID
- GetRValueFromARGB

- GetViewComponentSize
- GetViewComponentSizeAsVariant
- GroupNodes
- HistogramSetMaxYValue
- IdentifyField
- IdentifyLayerAt
- IdentifyLayerAtAsVariant
- IdentifyObject
- IdentifyObjectAt
- IdentifyObjectAtAsVariant
- InsertLinkRecord
- InsertNodeRecord
- MakeARGB
- Open
- OptimizeTimeScaleStartEnd
- PageLayout
- PrintDirectEx
- PrinterSetup
- PrintIt
- PrintPreview
- PrintToFile
- RecalculateAllStructureCodes
- Reset
- SaveAsEx
- Schedule
- ScrollComponentStartTo
- ScrollToDate
- ScrollToGroupLine
- ScrollToNode
- ScrollToNodeLine
- ShowExportGraphicsDialog
- SortGroups
- SortNodes
- SuspendUpdate
- UpdateLinkRecord
- UpdateNodeRecord
- UpdateRowNumberFields
- Zoom

### **Events**

- Error
- ErrorAsVariant
- KeyDown
- KeyPress
- KeyUp
- OLECompleteDrag
- OLEDragDrop
- OLEDragOver
- OLEGiveFeedback
- OLESetData
- OLEStartDrag
- OnBoxCreate
- OnBoxCreateComplete
- OnBoxLClick
- OnBoxLDblClick
- OnBoxModify
- OnBoxModifyCompleteEx
- OnBoxRClick
- OnCalendarGridRClick
- OnCurveLClick
- OnCurveLDblClick
- OnCurveModifyComplete
- OnCurveModifyEx
- OnCurveModifyEx2
- OnCurveModifyExAsString
- OnCurveRClick
- OnDataRecordCreate
- OnDataRecordCreateComplete
- OnDataRecordDelete
- OnDataRecordDeleteComplete
- OnDataRecordModify
- OnDataRecordModifyComplete
- OnDataRecordNotFound
- OnDateLineModify
- OnDateLineRClick
- OnDeleteCurvePoint
- OnDeleteCurvePointEx
- OnDiagramLClick
- OnDiagramLDblClick
- OnDiagramRClick

- OnGroupDelete
- OnGroupLClick
- OnGroupLDblClick
- OnGroupModify
- OnGroupModifyComplete
- OnGroupModifyEx
- OnGroupRClick
- OnGroupsMark
- OnGroupsMarkComplete
- OnHelpRequested
- OnHistogramLClick
- OnHistogramLDblClick
- OnHistogramRClick
- OnHistogramsHeight
- OnHistogramsHeightChanged
- OnHistogramsHeightModifyEx
- OnInsertCurvePoint
- OnInsertCurvePointEx
- OnInteractionEndComplete
- OnInteractionModeChange
- OnInteractionModeChangeComplete
- OnInteractionObjectChangingComplete
- OnInteractionStartComplete
- OnLegendViewClosed
- OnLinkCreate
- OnLinkCreateComplete
- OnLinkDelete
- OnLinkDeleteComplete
- OnLinkLClickCltn
- OnLinkLDblClickCltn
- OnLinkRClickCltn
- OnModifyComplete
- OnMouseDblClk
- OnMouseDown
- OnMouseMove
- OnMouseUp
- OnNodeCreate
- OnNodeCreateCompleteEx
- OnNodeDelete
- OnNodeDeleteCompleteEx

- OnNodeLClick
- OnNodeLDblClick
- OnNodeModifyComplete
- OnNodeModifyCompleteEx
- OnNodeModifyEx
- OnNodeRClick
- OnNodeResizeStart
- OnNodesMarkComplete
- OnNodesMarkEx
- OnNumericScaleLClick
- OnNumericScaleLDblClick
- OnNumericScaleRClick
- OnNumericScaleRescale
- OnObjectDrawCompleteEx
- OnObjectDrawEx
- OnOptimizeTableColumnWidth
- OnPreScrollComponent
- OnPreScrollDiagramHor
- OnResourceSchedulingProgress
- OnResourceSchedulingWarning
- OnScrollComponent
- OnScrollDiagramHor
- OnSelectField
- OnShowCurveNameInMenu
- OnShowDate
- OnShowInPlaceEditor
- OnStatusLineText
- OnSupplyTextEntry
- OnSupplyTextEntryAsVariant
- OnTableCaptionLClick
- OnTableCaptionLDblClick
- OnTableCaptionRClick
- OnTableColumnWidth
- OnTableColumnWidthModifyComplete
- OnTableWidth
- OnTableWidthModifyEx
- OnTimeScaleChangeComplete
- OnTimeScaleEndModifyComplete
- OnTimeScaleLClick
- OnTimeScaleLDblClick

- OnTimeScaleRClick
- OnTimeScaleSectionRescaleCompleteEx
- OnTimeScaleSectionRescaleEx
- OnTimeScaleSectionStartModify
- OnTimeScaleStartModifyComplete
- OnToolTipText
- OnToolTipTextAsVariant
- OnViewComponentsSizeModifyComplete
- OnWorldViewClosed
- OnZoomFactorModifyComplete

# **Properties**

## **ActiveNodeFilter**

### **Property of VcGantt**

This property lets you set or retrieve a filter that selects the nodes to be displayed.

|                | Data Type | Explanation            |
|----------------|-----------|------------------------|
| Property value | VcFilter  | Filter object          |
|                |           | Default value: Nothing |

## **Example Code**

# AllowMultipleBoxMarking

### **Property of VcGantt**

This property lets you specify or retrieve whether at run time several boxes can be marked simultaneously. If the property is not activated, the user has to keep the CTRL key pressed in order to mark several boxes. You can also set this property on the **General** property page

|                | Data Type        | Explanation                                |
|----------------|------------------|--------------------------------------------|
| Property value | Boolean          | Multiple box marking enabled / not enabled |
|                |                  | Default value: True                        |
|                | Possible Values: | Group invisible/visible                    |

group nodes are/are not visible

### **Example Code**

VcGantt1.AllowMultipleBoxMarking = True

## **AllowNewBoxes**

### **Property of VcGantt**

This property permits (True) or prohibits (False) the user to create new boxes. If this property is set to **False**, the user cannot activate the **Mode: Create box** and it is not possible to set the **InteractionMode** to **VcCreateBox**. This property also can be set on the **General** property page.

| . <u> </u>     | Data Type        | Explanation                                             |
|----------------|------------------|---------------------------------------------------------|
| Property value | Boolean          | Property active (True)/ not active (False)              |
|                | Possible Values: | Group invisible/visible group nodes are/are not visible |

#### **Example Code**

VcGantt1.AllowNewBoxes = False

## **AllowNewNodes**

## **Property of VcGantt**

This property permits (True) or prohibits (False) the user to create new nodes. If this property is set to **False**, the user cannot activate the **CreateNode** mode. This property also can be set on the **Nodes** property page.

|                | Data Type        | Explanation                                             |
|----------------|------------------|---------------------------------------------------------|
| Property value | Boolean          | Generating new nodes enabled/disabled                   |
|                |                  | Default value: True                                     |
|                | Possible Values: | Group invisible/visible group nodes are/are not visible |

#### **Example Code**

VcGantt1.AllowNewNodes = False

## **AllowNumericScaleRescale**

## **Property of VcGantt**

This property lets you set or retrieve whether the numeric scale resolution can be modified at run time.

This property can also be set on the **General** property page.

| <u>.                                  </u> | Data Type        | Explanation                                                        |
|--------------------------------------------|------------------|--------------------------------------------------------------------|
| Property value                             | Boolean          | Numerical scale can be rescaled (True)/ cannot be rescaled (False) |
|                                            | Possible Values: | Group invisible/visible group nodes are/are not visible            |

#### **Example Code**

VcGantt1.AllowNumericScaleRescale = True

# AllowPanningMode

## **Read Only Property of VcGantt**

This property lets you move a screen section below a handcursor.

This property can also be set on the **General** property page.

|                | Data Type        | Explanation                                               |
|----------------|------------------|-----------------------------------------------------------|
| Property value | Boolean          | Moving screen by mouse allowed (true)/not allowed (false) |
|                |                  | Default value: False                                      |
|                | Possible Values: | Group invisible/visible group nodes are/are not visible   |

## AllowSelectionViaRubberRect

**Property of VcGantt** 

This property lets you set/retrieve whether nodes can be selected in the empty diagram area by a rubber rectangle, drawn by mouse.

This property can also be set on the **General** property page.

|                | Data Type        | Explanation                                             |
|----------------|------------------|---------------------------------------------------------|
| Property value | Boolean          | Zooming allowed (true)/not allowed (False)              |
|                |                  | Default value: False                                    |
|                | Possible Values: | Group invisible/visible group nodes are/are not visible |

# AllowTableColumnWidthOptimization

### **Property of VcGantt**

This property permits (True) or prohibits (False) the user to let the column width rescale automatically. The optimization will be triggered when the user double-clicks on the separation line between the column to be optimized and the column on its right. Thereafter the event **OnOptimize-TableColumnWidth** is triggered. When the column width was modified, the event **OnTableColumnWidth** will occur.

This property can also be set on the **General** property page.

|                | Data Type        | Explanation                                             |
|----------------|------------------|---------------------------------------------------------|
| Property value | Boolean          | Optimizing enabled/disabled                             |
|                |                  | Default value: True                                     |
|                | Possible Values: | Group invisible/visible group nodes are/are not visible |

#### Example Code

VcGantt1.AllowTableColumnWidthOptimization = False

## **AllowTimescaleRescale**

#### **Property of VcGantt**

This property permits (True) or prohibits (False) the user to rescale the time scale. If the user is allowed to rescale the time scale, the event **OnTimeScaleRescale** is triggered after rescaling the time scale.

This property can also be set on the **General** property page.

|                | Data Type        | Explanation                                             |
|----------------|------------------|---------------------------------------------------------|
| Property value | Boolean          | Re-scaling enabled/disabled                             |
|                |                  | Default value: True                                     |
|                | Possible Values: | Group invisible/visible group nodes are/are not visible |

## **Example Code**

VcGantt1.AllowTimescaleRescale = False

## **AllowVerticalNodeMovement**

### **Property of VcGantt**

This property lets you set or retrieve whether nodes are allowed to be moved vertically in the diagram. This property also can be set on the **Nodes** property page.

|                | Data Type        | Explanation                                             |
|----------------|------------------|---------------------------------------------------------|
| Property value | Boolean          | Vertical node movement in diagram enabled/disabled      |
|                |                  | Default value: True                                     |
|                | Possible Values: | Group invisible/visible group nodes are/are not visible |

## AllowVerticalNodeMovementViaTable

## **Property of VcGantt**

This property lets you set or retrieve whether nodes are allowed to be moved vertically in the table. This property also can be set on the **Nodes** property page.

|                | Data Type        | Explanation                                             |
|----------------|------------------|---------------------------------------------------------|
| Property value | Boolean          | Vertical node movement in table enabled/disabled        |
|                |                  | Default value: true                                     |
|                | Possible Values: | Group invisible/visible group nodes are/are not visible |

## **Arrangement**

#### **Property of VcGantt**

By this property you can set or retrieve whether the activities are arranged in a hierarchy or in groups. You can also set this property on the **Sorting** property page, by ticking the check box **Hierarchy**. This property is only effective if the property **HierarchyDataFieldIndex** or **GroupDataFieldIndex** was set, respectively.

|                | Data Type                                                                     | Explanation                                                                                          |
|----------------|-------------------------------------------------------------------------------|----------------------------------------------------------------------------------------------------|
| Parameter:     |                                                                               |                                                                                                    |
| Property value | VcArrangementType                                                             | Arrangement of activities groupwise or hierarchical <b>Default value:</b> vcArrangementTypeGroupwise |
|                | Possible Values: vcArrangementTypeGroupwise 1 vcArrangementTypeHierarchical 2 | Groupwise Arrangement of activities Hierarchical Arrangement of activities                           |

#### **Example Code**

```
VcGantt1.GroupLevelLayoutCollection.FirstGroupLevelLayout().GroupDataFieldIndex
= VcGantt1.DetectFieldIndex("Maindata", "Department")
VcGantt1.Arrangement = VcArrangementType.vcArrangementTypeGroupwise
VcGantt1.GroupNodes(True)
// alternativ:
```

VcGantt1.HierarchyDataFieldIndex = VcGantt1.DetectFieldIndex("Maindata",
"StructureCode")
VcGantt1.Arrangement = VcArrangementType.vcArrangementTypeHierarchical
VcGantt1.GroupNodes(True)

# **ArrowKeyMode**

#### **Property of VcGantt**

By this property you can set the mode of the <left> and <right> arrow keys. Usually, the arrow keys are reserved for various interactions, such as scrolling the diagram, moving a marked field within a node or within the table. These navigating functions you can change by this property into modifying functions, so the user can move, enlarge or reduce the size of a node by them. A window displaying information on the position will remain on the screen for a few more seconds after the interaction finished to let the user read its content.

If the node being moved arrives at a border of the view, the diagram will automatically start scrolling (autoscroll).

By simply striking the arrow keys, a node will move; if the user in addition presses the <Shift> key, he or she can change the size of the node.

Assigning modifying functions to the arrow keys is very useful in low-resolution charts, since moving or resizing a node by mouse may be imprecise. Positioning a node by arrow keys is more precise, because each single step of the motion is indicated in the information window, representing a much higher resolution than is offered by the time scale. The step size is controlled by the properties VcGantt.TimeUnit, VcGantt.TimeUnitsPer-Step and VcGantt.ArrowKeyStepSizeMultiplier.

|                | Data Type                                                    | Explanation                                                                                                    |
|----------------|--------------------------------------------------------------|----------------------------------------------------------------------------------------------------|
| Property value | Integer                                                      | Mode of the <left> and <right> arrow keys</right></left>                                                                                                    |
|                |                                                              | Default value: 0                                                                                                    |
|                | Possible Values:<br>vcStandard 127<br>vcResizeOrMoveNode 384 | The arrow keys <left> and <right> are in their default mode The arrow keys <left> and <right> are in the mode to modify nodes</right></left></right></left> |

## **Example Code**

```
'Assigning the function to an option button

Private Sub OptionEditNode_Click()

If OptionStandard.Value = True Then

VcGantt1.ArrowKeyMode = vcStandard

Else

VcGantt1.ArrowKeyMode = vcResizeOrMoveNode
End If

End Sub
```

# ArrowKeyStepSizeMultiplier

## **Property of VcGantt**

This property lets you set or retrieve the value of the arrow keys step size multiplier. When moving the cursor by mouse or by arrow keys (see property VcGantt.ArrowKeyMode), the properties VcGantt.TimeUnit and VcGantt.TimeUnitsPerStep will determine the step size, multiplying their values. If for example the time unit was set to a day and the units per step were set to 2, the step size will be 2 days. Since by the mouse farther motion can be obtained simply by continued dragging, but keys do not offer anything comparable, this additional multiplier exists for the arrow keys. The user can activate it by pressing the <Ctrl> key in addition to the arrow key. If you set the value of the multiplier to 10, the step size in the above example will be 20 days per key stroke.

|                | Data Type        | Explanation            |
|----------------|------------------|------------------------|
| Property value | Integer          | Value of the multipier |
|                | Possible Values: | Data field index       |

### **Example Code**

```
'Reducing the time scale resolution and enlarging the step size

Private Sub CommandExtendScale_Click()
    'Filling up the available space for the Gantt graph by extending the time scale

    VcGanttl.TimeScaleEnd = DateSerial(2012, 1, 1)
    'Reducing the resolution of the time scale by the factor 10
    VcGanttl.TimeScaleCollection.Active.Section(0).UnitWidth =

VcGanttl.TimeScaleCollection.Active.Section(0).UnitWidth / 10
    'Increasing the multiplier for the arrow keys to advance in larger steps
    VcGanttl.ArrowKeyStepSizeMultiplier = 25

End Sub
```

# AssignCalendarToNodes

#### **Property of VcGantt**

This property specifies whether a calendar is assigned to the nodes. Due to the calendar, the beginning/end of an activity will not be placed on a workfree day when shifted. Also, when calculating durations for activities, workfree days will be considered. A five-day-calendar is the default calendar. Beside, you can to define your own calendars. This property also can be set on the **Nodes** property page.

|                | Data Type        | Explanation                                             |
|----------------|------------------|---------------------------------------------------------|
| Property value | Boolean          | A calendar is assigned (True) / is not assigned (False) |
|                |                  | Default value: False                                    |
|                | Possible Values: | Group invisible/visible group nodes are/are not visible |

### **Example Code**

VcGantt1.AssignCalendarToNodes = False

# **BarSeparationGroupBy**

#### **Property of VcGantt**

This property lets you set or retrieve the data field that controls the node separation of groups. This property only is available if nodes are grouped (property page **objects**, button **Grouping**, frame **groupwise**), where the

grouping options **nodes in separate lines** and **nodes optimized** were activated. Then you can select a data field to control the separation. Consequently, all nodes of a group that have the same value in this data field will be put in one line, even if they overlap each other.

**Tip:** Please note that in order to achieve a satisfactory result, the fields have to have the data type **Integer** or **Alphanumeric** and have to lie within the range of 1 - long\_MAX (2147483647). If a field has the value 0 the node will not be kept together with the other nodes.

|                | Data Type        | Explanation                                                                   |
|----------------|------------------|-------------------------------------------------------------------------------|
| Property value | Integer          | Number of the field that should be used for the separation of nodes in groups |
|                | Possible Values: | Data field index                                                              |

### **Example Code**

VcGantt1.BarSeparationGroupBy = 3

## **BorderArea**

### **Read Only Property of VcGantt**

This property gives access to the BorderArea object, i. e. the title and legend area.

| . <u> </u>     | Data Type    | Explanation           |
|----------------|--------------|-----------------------|
| Property value | VcBorderArea | Title and legend area |

#### **Example Code**

Dim borderArea As VcBorderArea

Set borderArea = VcGantt1.BorderArea

## **BoxCollection**

## **Read Only Property of VcGantt**

This property gives access to the BoxCollection object that contains all boxes available.

|                | Data Type       | Explanation          |
|----------------|-----------------|----------------------|
| Property value | VcBoxCollection | BoxCollection object |

### **Example Code**

```
Dim boxCltn As VcBoxCollection
Dim box As VcBox

Set boxCltn = VcGantt1.BoxCollection
For Each box In boxCltn
    List1.AddItem (box.Name)
Next
```

## **BoxFormatCollection**

### **Read Only Property of VcGantt**

This property gives access to the BoxFormatCollection object that contains all box formats available.

|                | Data Type             | Explanation                |
|----------------|-----------------------|----------------------------|
| Property value | VcBoxFormatCollection | BoxFormatCollection object |

### **Example Code**

```
Dim boxFormatCltn As VcBoxFormatCollection
Dim boxFormat As VcBoxFormat

Set boxFormatCltn = VcGantt1.BoxFormatCollection
For Each boxFormat In boxFormatCltn
    List1.AddItem (boxFormat.Name)
Next
```

## CalendarCollection

## **Read Only Property of VcGantt**

This property gives access to the calendar collection object that contains all calendars available.

| _              | Data Type            | Explanation               |
|----------------|----------------------|---------------------------|
| Property value | VcCalendarCollection | CalendarCollection object |

#### **Example Code**

```
Dim calendarCltn As VcCalendarCollection
Dim calendar As VcCalendar

Set calendarCltn = VcGantt1.CalendarCollection
For Each calendar In calendarCltn
    List1.AddItem (calendar.Name)
Next.
```

## CalendarGridCollection

### **Read Only Property of VcGantt**

This property gives access to the calendar grid collection object that contains all calendar grids available.

| _ |                | Data Type                      | Explanation                   |
|---|----------------|--------------------------------|-------------------------------|
|   | Property value | VcCalendarCollecGridCollection | CalendarGridCollection object |

## **Example Code**

Dim calendarGridCltn As VcCalendarGridCollection Dim calendarGrid As VcCalendarGrid

Set calendarGridCltn = VcGantt1.CalendarGridCollection
For Each calendarGrid In calendarGridCltn
 List1.AddItem (calendarGrid.Name)
Next

## CalendarProfileCollection

#### **Read Only Property of VcGantt**

This property gives access to the CalenderProfileCollection object that contains all calendar profiles available.

|                | Data Type                   | Explanation                      |
|----------------|-----------------------------|----------------------------------|
| Property value | VcCalendarProfileCollection | CalendarProfileCollection object |

#### **Example Code**

Dim calendarProfileCltn As VcCalendarProfileCollection Dim calendarProfile As VcCalendarProfile

Set calendarProfileCltn = VcGantt1.CalendarProfileCollection

# ConfigurationName

**Property of VcGantt** 

This property enables a configuration file (\*.ini) to be loaded that all settings are adopted from, including the corresponding data interface.

You can specify either a local file including the path or an URL.

*local file:* The default configuration file *vcgantt.ini* should be stored in the directory where the *vcgantt.ocx* is registered. If you specify the file name without path, *vcgantt.ini* will be expected to exist in the installation directory.

If the specified file does not exist, the default configuration will be loaded, which does not necessarily exist at the end user.

URL: A URL should be used as configuration file only if the configuration is specified during runtime by the API because only then the *ini* and *ifd* files will be loaded from the URL specified. (Otherwise, if you specify a URL as a configuration file during design time, the *ini* and *ifd* files will be downloaded, but they will be stored in the Structured Storage (VB: *frx* file). That store will be used during runtime instead of loading the files directly.) So when embedding VARCHART ActiveX into an HTML page, you can specify the *ini* and *ifd* files directly, not needing other ways to temporarily create a local file which is considered insecure by browsers anyway.

Also see "Introduction: ActiveX Controls in Browser Environment"

**Note:** When loading a new configuration file, existing data will be lost and may have to be re-loaded again.

| . <u> </u>     | Data Type        | Explanation                |
|----------------|------------------|----------------------------|
| Property value | String           | File name                  |
|                |                  | Default value: vcgantt.ini |
|                | Possible Values: | Name of the color map      |

#### **Example Code**

```
VcGantt1.ConfigurationName = "c:\VARCHART\XGantt\sample.ini"
' or:
VcGantt1.ConfigurationName = "http://members.tripod.de/netronic_te/ xgantt sample.ini"
```

## ConsiderLinkRelationTypesOnNodeDragging

**Property of VcGantt** 

When this property is set to <b>True</b>, the phantom lines that represent the links will be displayed indicating their type if dragged, and if links are switched on at all. The phantom lines will not start off from the center of the node, but from the left and right side of the node.

This property can also be set on the **General** property page.

| Data Type | Explanation |
|-----------|-------------|
|           |             |

### **Example Code**

VcGantt1.ConsiderLinkRelationTypesOnNodeDragging = True

## **ContextMenuForBoxesEnabled**

**Property of VcGantt** 

By this property you can set or retrieve whether the context menu for boxes is enabled.

This property can also be set on the **General** property page.

| . <u> </u>     | Data Type        | Explanation                                             |
|----------------|------------------|---------------------------------------------------------|
| Property value | Boolean          | Contex menu for box is/is not enabled                   |
|                | Possible Values: | Group invisible/visible group nodes are/are not visible |

# **CtrlCXVProcessing**

**Property of VcGantt** 

This property automatically translates the key combinations <Ctrl>+<C>, <Ctrl>+<X> and <Ctrl>+<V> into the clipboard commands **CopyNodesTo-Clipboard**, **CutNodesToClipboard** and **PasteNodesFromClipboard**, respectively. You can suppress this feature in order to avoid conflicts with shortcuts for menu items in e.g. Visual Basic applications. This property can also be set on the **General** property page.u commands in Visual Basic. This property can also be set on the **General** property page.

|                | Data Type        | Explanation                                                          |
|----------------|------------------|----------------------------------------------------------------------|
| Property value | Boolean          | Key combinations will/will not be translated into clipboard commands |
|                |                  | Default value: True                                                  |
|                | Possible Values: | Group invisible/visible group nodes are/are not visible              |

#### Example Code

VcGantt1.CtrlCXVProcessing = False

## **CurrentVersion**

## **Read Only Property of VcGantt**

This property lets you retrieve the number of the current version of the VARCHART XGantt object. This is an easy way to identify the version on your customer's system at runtime, and to probably request the installation to be repaired, if a version is identified which is too old. The version number can alternatively be found by the property page of the file vcgantt.ocx in the section **version** or it can be read by the FILEVERSION resource of that file.

|                | Data Type        | Explanation           |
|----------------|------------------|-----------------------|
| Property value | String           | Version number        |
|                | Possible Values: | Name of the color map |

## Example Code

MsgBox VcGantt1.CurrentVersion

## **DataDefinition**

#### **Read Only Property of VcGantt**

This property gives access to the current data definition object, in order to e.g. enquire field names or field types. The data definition of VcGantt has got two data definition tables: **vcMaindata** and **vcRelations**.

|                | Data Type        | Explanation     |
|----------------|------------------|-----------------|
| Property value | VcDataDefinition | Data definition |

#### **Example Code**

Dim dataDefinition As VcDataDefinition
Set dataDefinition = VcGantt1.DataDefinition

## **DataTableCollection**

## **Read Only Property of VcGantt**

This property gives access to the DataTableCollection object that contains the existing data tables.

|                | Data Type             | Explanation                           |
|----------------|-----------------------|---------------------------------------|
| Property value | VcDataTableCollection | Data table collection object returned |

### **Example Code**

```
Dim dataTableCltn As VcDataTableCollection
Dim dataTable As VcDataTable

Set dataTableCltn = VcGantt1.DataTableCollection
For Each dataTable In dataTableCltn
    List1.AddItem (dataTable.Name)
Next
```

## **DateLineCollection**

### **Read Only Property of VcGantt**

This property gives access to the DateLineCollection object which contains all date lines available.

|                | Data Type            | Explanation               |
|----------------|----------------------|---------------------------|
| Property value | VcDateLineCollection | DateLineCollection object |

### **Example Code**

```
Dim dateLineCltn As VcDateLineCollection
Dim dateLine As VcDateLine

Set dateLineCltn = VcGantt1.DateLineCollection
For Each dateLine In dateLineCltn
    List1.AddItem (dateLine.Name)
Next
```

## **DateLineGridCollection**

## **Read Only Property of VcGantt**

This property gives access to the DateLineGridCollection object which contains all date line grids available.

|                | Data Type                | Explanation                   |
|----------------|--------------------------|-------------------------------|
| Property value | VcDateLineGridCollection | DateLineGridCollection object |

#### **Example Code**

```
Dim dateLineGridCltn As VcDateLineGridCollection
Dim dateLineGrid As VcDateLineGrid

Set dateLineCltn = VcGantt1.DateLineCollection
For Each dateLine In dateLineCltn
    List1.AddItem (dateLine.Name)
Next
```

# **DateOutputFormat**

**Property of VcGantt** 

This property lets you specify or enquire the date output format. To compose the date you can use the below codes:

D: first letter of the day of the week (not adjustable)

TD: Day of the Week (adjustable by using the event

**OnSupplyTextEntry**)

DD: two-digit figure for the day of the month: 01-31

DDD: first three letters of the day of the week (not adjustable)

M: first letter of the name of the month (not adjustable)

TM: name of the month (adjustable by using the event

**OnSupplyTextEntry**)

MM: two-digit figure for the month: 01-12

MMM: first three letters of the name of the month (not adjustable)

YY: two-digit figure for the year

YYYY: four-digit figure for the year

WW: two-digit figure for the number of the calendar week: 01-53

TW: text for "calendar week" (adjustable by using the event **OnSupplyTextEntry**)

Q: one-digit figure for the quarter: 1-4

TQ: name of quarter (adjustable by using the event

**OnSupplyTextEntry**)

hh: two-digit figure for the hour in 24 hours format: 00-23

HH: two-digit figure for the hour in 12 hours format: 01-12

Th: Text of "o' clock" (adjustable by using the event **OnSupplyTextEntry**)

TH: "am" or "pm" (adjustable by using the event **OnSupplyTextEntry**)

mm two-digit figure for the minute: 00-59

ss: two-digit figure for the second: 00-59

TS: short date format, as defined in the regional settings of the windows

control panel

TL: long date format, as defined in the regional settings of the windows

control panel

TT: time format, as defined in the regional settings of the windows control panel

**Note:** Characters which are not to be interpreted as part of the date should be preceded by a backslash '\'. '\\' for instance results in "\'. The special characters: ':, /, -' and **blank** don't need '\' as prefix.

This setting is valid for the table area and for layer annotations in the node area. This property also can be set on the **General** property page.

|                | Data Type        | Explanation           |
|----------------|------------------|-----------------------|
| Property value | String           | Date                  |
|                |                  | {DMYhms:;/}           |
|                | Possible Values: | Name of the color map |

#### Example Code

VcGantt1.DateOutputFormat = "DD.MM.YY"

# DiagramAlternatingRowBackColor

**Property of VcGantt** 

This property lets you set or retrieve a second background color to the diagram, which forms a linewise alternating pattern with the color set by the property **DiagramBackColor**. This property also can be set on the **Layout** property page.

|                | Data Type | Explanation                         |
|----------------|-----------|-------------------------------------|
| Property value | Color     | RGB color values                    |
|                |           | ({0255},{0255},{0255})              |
|                |           | <b>Default value:</b> (255,255,255) |

### **Example Code**

VcGantt1.DiagramAlternatingRowBackColor = RGB(255, 0, 0)

# DiagramBackColor

## **Property of VcGantt**

This property lets you set or retrieve the diagram background color. If you combine this property with the property **DiagramAlternatingRowBack-Color** you can generate a color pattern that alternates linewise. This property also can be set on the **Layout** property page.

|                | Data Type | Explanation                                                |
|----------------|-----------|------------------------------------------------------------|
| Property value | Color     | RGB color values                                           |
|                |           | ({0255},{0255},{0255}) <b>Default value:</b> (255,255,255) |
|                |           | · · · · · · · · · · · · · · · · · · ·                      |

#### **Example Code**

VcGantt1.DiagramBackColor = RGB(255, 0, 0)

# DiagramHistogramHeightRatio

#### **Property of VcGantt**

By this property you can set or retrieve ratio (in %) of the height of the diagram area (without histogram) to the height of the histogram at the start of the program. If the ratio is -1 or 0, the histogram will be displayed completely at the start. This property also can be set on the **Layout** property page.

|                | Data Type                 | Explanation                                       |
|----------------|---------------------------|---------------------------------------------------|
| Property value | Integer {-1, 0, 1,, 1000} | Ratio between diagram height and histogram height |

#### **Example Code**

Dim ratio As Integer

ratio = VcGantt1.DiagramHistogramHeightRatio

# DiagramHistogramHeightRatioEx

**Property of VcGantt** 

This property lets you set or retrieve the ratio between the total height of the diagram (in %) and the height of the histogram.

In contrast to the **DiagramHistogramHeightRatio** property this property returns a "Double" value, thus achieving a higher level of accuracy. The use of this property has to be enabled by the **UseHigherDiagramHistogram-**

**HeightRatioPrecision** property or by activating the corresponding option on the **General** property page.

|                | Data Type | Explanation  |
|----------------|-----------|--------------|
| Property value | Double    | Height ratio |

#### **Example Code**

VcGantt1.DiagramHistogramHeightRatioEx = 40

# **DiagramVisible**

#### **Property of VcGantt**

This property lets you set or retrieve whether the diagram section (table and Gantt graph) should be visible. This property also can be set on the **Layout** property page.

|                | Data Type        | Explanation                                             |
|----------------|------------------|---------------------------------------------------------|
| Property value | Boolean          | Diagram section visible (True) / invisible (False)      |
|                | Possible Values: | Group invisible/visible group nodes are/are not visible |

### **Example Code**

VcGantt1.DiagramVisible = False

# **DialogFont**

#### **Property of VcGantt**

This property lets you set or retrieve the font name and font size in the dialogs of the VARCHART XGantt control that appear at run time. The object expected is a font object of your programming environment, e.g. in Visual Basic an object of the class **Stdfont**.

|                | Data Type | Explanation     |
|----------------|-----------|-----------------|
| Property value | StdFont   | Font attributes |

#### **Example Code**

```
Dim newFont As New StdFont
newFont.Size = 14
newFont.Name = "Verdana"
Set VcGantt1.DialogFont = newFont
```

# DirectDataWritingModeEnabled

**Property of VcGantt** 

If this property is set to "True", data modifications that are carried out by using **VcNode/VcLink/VcDataRecord/.set\_DataField** or **.AllData** are directly stored to the data pool WITHOUT being evaluated (e.g. by filter analysis, mapping etc.).

Thus a better performance is achieved.

|                | Data Type        | Explanation                                                                |
|----------------|------------------|----------------------------------------------------------------------------|
| Property value | Boolean          | Data modifications without analysis are (True)/are not (False) carried out |
|                |                  | Default value: False                                                       |
|                | Possible Values: | Group invisible/visible group nodes are/are not visible                    |

# **DoubleOutputFormat**

**Property of VcGantt** 

This property lets you set or retrieve the output format of numbers as a double value in the Gantt diagram. The format is composed by the below characters:

- Text
- I
- D

plus the separators **comma** and **period**. **Text** represents a character string; **I** represents the figures before the decimal separator and **D** represents the figures after the decimal separator. The overall sequence is **Text I D Text**, where a comma and a period can be inserted in the places desired. An example be the number -284901,3458. By the format **I,DDDD ppm** it will be output as **-284901,3458 ppm**. By the format **\$I,III.DD** it will be output as **\$-284,901.35**.

This property can also be set on the **General** property page.

|                                | Data Type        | Explanation                                                                  |
|--------------------------------|------------------|------------------------------------------------------------------------------|
| Property value String Possible | String           | Character string which describes the double format, for example "I,DDDD ppm" |
|                                | Possible Values: | Name of the color map                                                        |

#### **Example Code**

VcGantt1.DoubleOutputFormat = "I,DDDD ppm"

## **EditNewNode**

## **Property of VcGantt**

This property specifies whether or not the **Edit Data** dialog box appears when a new node is created. The **AllowNewNodes** property must be set to **True** to enable the user to create new nodes. This property also can be set on the **Nodes** property page.

|                | Data Type        | Explanation                                             |
|----------------|------------------|---------------------------------------------------------|
| Property value | Boolean          | the Edit Data dialog appears/does not appear.           |
|                |                  | Default value: False                                    |
|                | Possible Values: | Group invisible/visible group nodes are/are not visible |

## **Example Code**

VcGantt1.EditNewNode = True

## **Enabled**

## **Property of VcGantt**

This property lets you disable the VARCHART XGantt control so that it will not react to mouse or keyboard commands.

|                | Data Type        | Explanation                                             |
|----------------|------------------|---------------------------------------------------------|
| Property value | Boolean          | VARCHART ActiveX control enabled/disabled               |
|                | Possible Values: | Group invisible/visible group nodes are/are not visible |

### **Example Code**

VcGantt1.Enabled = False

# **EnableSupplyTextEntryEvent**

## **Property of VcGantt**

This property lets you activate the **OnSupplyTextEntry** event. This event lets you modify the texts of context menus, dialog boxes, error messages, months' and days' names etc. that occur during run time, for example for translation into different languages.

This property can also be set on the **General** property page.

|                | Data Type        | Explanation                                             |
|----------------|------------------|---------------------------------------------------------|
| Property value | Boolean          | Property active/not active                              |
|                | Possible Values: | Group invisible/visible group nodes are/are not visible |

### **Example Code**

VcGantt1.EnableSupplyTextEntryEvent = True

## **EventReturnStatus**

### **Property of VcGantt**

You will need this property only in a development environment which does not allow the setting of a return value in an event procedure as e.g. javascript.

With this property the default returnStatus is overwritten within the event method by the desired value. The setting is valid only for the event in which it was made.

|                | Data Type                                                                             | Explanation                                                                                                    |
|----------------|---------------------------------------------------------------------------------------|----------------------------------------------------------------------------------------------------|
| Property value | ReturnStatusEnum                                                                      | Return value of the event  Default value: vcRetStatOK                                                                                                    |
|                | Possible Values: vcRetStatDefault 2 vcRetStatFalse 0 vcRetStatNoPopup 4 vcRetStatOK 1 | The default behavior remains unchanged. The default behavior will not be performed. The popup of the right-click mouse menu is inhibited. The default behavior will be performed. |

#### **Example Code**

 $\label{localize} \mbox{Private Sub VcGanttl\_OnDiagramRClick(ByVal x As Long, ByVal y As Long, returnStatus As Variant)}$ 

VcGantt1.EventReturnStatus = vcRetStatNoPopup

End Sub

# **EventsSecurityCheck**

### **Property of VcGantt**

This property lets you activate/deactivate the event security check. You also can set this property on the **General** property page.

|                | Data Type        | Explanation                                             |
|----------------|------------------|---------------------------------------------------------|
| Property value | Boolean          | Event security check on/out                             |
|                | Possible Values: | Group invisible/visible group nodes are/are not visible |

### **Example Code**

VcGantt1.EventsSecurityCheck = False

## **EventText**

## **Read Only Property of VcGantt**

You will need this property only in a development environment which does not allow the setting of the delivery parameter in an event procedure as e.g. javascript.

This property sets the ToolTipText. The setting is only valid for the corresponding event.

|                | Data Type        | Explanation           |
|----------------|------------------|-----------------------|
| Property value | String           | Tool Tip              |
|                | Possible Values: | Name of the color map |

### **Example Code**

Private Sub VcGanttl\_OnSupplyTextEntry(ByVal controlIndex As VcGanttLib.TextEntryIndexEnum, TextEntry As String, returnStatus As Variant)

 $\label{eq:VcGantt1.EventText} $$\operatorname{VcGantt1.EventText} = "\operatorname{Order189"} $$$  End Sub

# **ExtendedDataTables**

## **Property of VcGantt**

This property allows to choose between using merely two data tables (Maindata and Relations) and the advanced use of up to 90 data tables. The latter option is recommended. This property needs to be set at the beginning of your program, before data tables and data records are created.

This property can also be set on the **General** property page.

|                | Data Type        | Explanation                                             |
|----------------|------------------|---------------------------------------------------------|
| Property value | Boolean          | True: only two data tables (Maindata and Relations)     |
|                |                  | False: up to 99 data tables  Default value: False       |
|                | Possible Values: | Group invisible/visible group nodes are/are not visible |

#### **Example Code**

VcGantt1.ExtendedDataTables = True

# ExtendedEditingBehavior

### **Property of VcGantt**

This property lets you set or retrieve whether at run time the user is allowed to apply enhanced options for editing the table. You can also set this property on the **General** property page.

|                | Data Type        | Explanation                                             |
|----------------|------------------|---------------------------------------------------------|
| Property value | Boolean          | Extended table editing enabled/disabled                 |
|                |                  | Default value: False                                    |
|                | Possible Values: | Group invisible/visible group nodes are/are not visible |

### **Example Code**

VcGantt1.ExtendedEditingBehavior = True

## **FilePath**

### **Property of VcGantt**

This property lets you set the file path so that graphics files will be found in the directory specified, even if only a relative file name was specified. Otherwise the file will be searched in the current directory of the application and in the installation directory of the VARCHART ActiveX control.

This property should be set when the application is started during the initializing procedure of the VARCHART ActiveX control. We recommend to set the file path to the path of the application or to a subdirectory of the application. The advantage of this action is that the application can be stored in any directory.

|                | Data Type        | Explanation           |
|----------------|------------------|-----------------------|
| Property value | String           | File path             |
|                |                  | Default value: " "    |
|                | Possible Values: | Name of the color map |

#### **Example Code**

Dim graphicsPath As String
graphicsPath = App.Path & "\bitmaps"
VcGantt1.FilePath = graphicsPath

## **FilterCollection**

### **Read Only Property of VcGantt**

This property gives access to the FilterCollection object that contains all filters available.

|                | Data Type          | Explanation             |
|----------------|--------------------|-------------------------|
| Property value | VcFilterCollection | FilterCollection object |

### **Example Code**

Dim filterCltn As VcFilterCollection
Dim filter As VcFilter

Set filterCltn = VcGantt1.FilterCollection
For Each filter In filterCltn
 List1.AddItem (filter.Name)
Next

# **FontAntiAliasingEnabled**

**Property of VcGantt** 

This property lets you set or retrieve whether fonts can be anti-aliased with GDI+. If the legibility of certain fonts - in particular non- latin ones - changes for the worse, the property should be set to **False**.

The anti-aliasing with GDI+ has yet another effect: regardless of the selected zoom factor, texts keep their relative dimension so that the number of characters that fits in a table field will always be the same. If the option is switched off the settings of the operating system are applied instead (the settings can be found in the **Control Panel**, dialog box **Display**, Tab **Appearance: Effects**). Thus, if the option **Smooth edges** is switched on in the **Control Panel**, the texts might still be anti-aliased, notwithstanding the settings of the **General** property page. In this case, at some zoom levels more text could be visible than at others, since the native edge smoothing does not guarantee that the same relative dimension is always kept.

This property also can be set on the **General** property page.

|                | Data Type        | Explanation                                             |
|----------------|------------------|---------------------------------------------------------|
| Property value | Boolean          | Characters will/will not be anti-aliased                |
|                |                  | Default value: True                                     |
|                | Possible Values: | Group invisible/visible group nodes are/are not visible |

# **GroupCollection**

### **Read Only Property of VcGantt**

If activities were grouped in a chart, this property gives access to the GroupCollection object that contains all groups available.

|                | Data Type         | Explanation            |
|----------------|-------------------|------------------------|
| Property value | VcGroupCollection | GroupCollection object |

### **Example Code**

Dim groupCltn As VcGroupCollection
Dim group As VcGroup

Set groupCltn = VcGantt1.GroupCollection
For Each group In groupCltn
 List1.AddItem (group.Name)

Next

# **GroupingField**

### **Property of VcGantt**

This property lets you set or retrieve the field in the data definition table that is to be used as a grouping criterion of a defined level. The groups by default will be sorted in the order of reading, by which the first activity of the group was loaded. The sorting order can be modified by the property **GroupingOrderField**).

This property also can be set in the **Grouping** dialog.

|                 | Data Type        | Explanation                           |
|-----------------|------------------|---------------------------------------|
| Parameter:      |                  |                                       |
| ⇒ GroupingLevel | Integer          | Grouping level (starting by 0)        |
|                 | Possible Values: | Data field index                      |
| Property value  | Integer          | Field ID of the data definition table |
|                 | Possible Values: | Data field index                      |

### **Example Code**

Dim definitionTable As VcDataDefinitionTable

Set definitionTable = VcGantt1.DataDefinition.DefinitionTable(vcMaindata)
VcGantt1.GroupingField(0) = definitionTable.FieldByName("Code 1").ID
VcGantt1.GroupNodes (True)

# GroupingModificationsAllowed

### **Property of VcGantt**

This property lets you specify whether the user can collapse expanded groups or expand collapsed groups. The user can collapse/expand groups by double-clicking on the group heading in the table section, by clicking on the minus or plus symbol next to the group heading or by the context menu for groups. This property also can be set in the **Grouping** dialog.

|                 | Data Type        | Explanation    |
|-----------------|------------------|----------------|
| Parameter:      |                  |                |
| ⇒ groupingLevel | Integer          | Grouping level |
|                 | Possible Values: |                |

|                |                  | Data field index                                        |
|----------------|------------------|---------------------------------------------------------|
| Property value | Boolean          | Modifications allowed (True)/ not allowed (False)       |
|                | Possible Values: | Group invisible/visible group nodes are/are not visible |

## **Example Code**

VcGanttl.GroupingModificationsAllowed(0) = False

# GroupingOrderField

### **Property of VcGantt**

This property lets you specify what field of the data definition table is to be used for sorting the groups. By using **GroupingOrderField**, the groups will be sorted in ascending or descending alphabetical order by this field. This property also can be set in the **Grouping** dialog.

|                 | Data Type        | Explanation                              |
|-----------------|------------------|------------------------------------------|
| Parameter:      |                  |                                          |
| ⇒ groupingLevel | Integer          | Grouping level                           |
|                 | Possible Values: | Data field index                         |
| Property value  | Long             | Field index of the data definition table |

### **Example Code**

VcGantt1.GroupingOrderField (0) = 12
VcGantt1.GroupingSortOrder (0) = vcDescending
VcGantt1.SortGroups

# **GroupingSortOrder**

### **Property of VcGantt**

This property lets you specify the sorting order of groups (ascending or descending). By the property **GroupingOrderField** you can specify the field by that the groups are sorted. This property also can be set in the **Grouping** dialog.

|                 | Data Type        | Explanation    |
|-----------------|------------------|----------------|
| Parameter:      |                  |                |
| ⇒ groupingLevel | Integer          | Grouping level |
|                 | Possible Values: |                |

|                |                                                     | Data field index                                          |
|----------------|-----------------------------------------------------|-----------------------------------------------------------|
| Property value | SortOrderEnum                                       | Ascending or descending order  Default value: vcAscending |
|                | Possible Values:<br>vcAscending 1<br>vcDescending 2 | ascending order descending order                          |

### **Example Code**

```
VcGantt1.GroupingOrderField (0) = 12
VcGantt1.GroupingSortOrder (0) = vcAscending
VcGantt1.SortGroups
```

# GroupLevelLayoutCollection

### **Read Only Property of VcGantt**

This property gives access to the GroupLevelLayoutCollection object which contains all group level layouts available.

|                | Data Type                    | Explanation                       |
|----------------|------------------------------|-----------------------------------|
| Property value | VcGroupLevelLayoutCollection | GroupLevelLayoutCollection object |

#### **Example Code**

```
Dim groupLevelLayoutCltn As VcGroupLevelLayoutCollection
Dim groupLevelLayout As VcGroupLevelLayout

Set groupLevelLayoutCltn = VcGantt1.GroupLevelLayoutCollection
For Each groupLevelLayout In groupLevelLayoutCltn
    List1.AddItem (groupLevelLayout.Name)
Next
```

# **GroupOptimizationOnInteractionsEnabled**

### **Property of VcGantt**

If this property is set to **True**, the nodes of the target group automatically are optimized on interactions such as creating nodes, moving nodes or modifying their start or end date, if they had been in the optimized state of display before. If this property is set to **False**, on the interactions mentioned the node will be placed at the cursor, if this doesn't cause nodes to overlap. If it does, the node will be placed with other nodes in the next line, if this doesn't cause overlaps. If it does, a new line will be created below the one where the cursor is and the node will be put there.

This property can also be set at design time on the **General** property page.

# Also see the method **VcGroup.ReOptimizeNodes**.

|                | Data Type        | Explanation                                                                                             |
|----------------|------------------|----------------------------------------------------------------------------------------------------|
| Property value | Boolean          | The <b>Optimized</b> re-arrangement of nodes will (True) / will not (False) be performed on interaction |
|                |                  | Default value: True                                                                                     |
|                | Possible Values: | Group invisible/visible group nodes are/are not visible                                                 |

# HierarchyDataFieldIndex

### **Property of VcGantt**

This property lets you set or retrieve the index of the data field which defines the hierarchical order of activities. This can be done even **after** having loaded data already. The modifications only become effective after having set the arrangement of activities to **hierarchical** with the property **VcGantt.Arrangement** (**vcArrangementTypeHierarchical** and having carried out an update with the method **VcGantt.GroupNodes**.

|                | Data Type | Explanation                                                   |
|----------------|-----------|---------------------------------------------------------------|
| Property value | Long      | Data field which defines the hierarchical order of activities |

#### **Example Code**

VcGantt1.HierarchyDataFieldIndex = VcGantt1.DetectFieldIndex("Maindata",
"Hierarchy")
VcGantt1.Arrangement = vcArrangementTypeHierarchical
VcGantt1.GroupNodes True

# HierarchyLevelLayout

### **Read Only Property of VcGantt**

This property gives access to the HierarchyLevelLayout object. This object lets you set or retrieve the properties of the hierarchical arrangement of activities.

|                | Data Type              | Explanation                 |
|----------------|------------------------|-----------------------------|
| Property value | VcHierarchyLevelLayout | HierarchyLevelLayout object |

# HistogramCollection

### **Read Only Property of VcGantt**

This property gives access to the HistogramCollection object that contains all histograms available.

|                | Data Type             | Explanation                |
|----------------|-----------------------|----------------------------|
| Property value | VcHistogramCollection | HistogramCollection object |

## **Example Code**

 $\begin{array}{ll} \operatorname{Dim}\ \operatorname{histogramCltn}\ \operatorname{As}\ \operatorname{VcHistogramCollection}\\ \operatorname{Dim}\ \operatorname{histogram}\ \operatorname{As}\ \operatorname{VcHistogram} \end{array}$ 

Set histogramCltn = VcGantt1.HistogramCollection
For Each histogram In histogramCltn
 List1.AddItem (histogram.Name)
Next

# HistogramSeparationLineColor

#### **Property of VcGantt**

This property lets you set/retrieve the color of the separation lines between histograms. This property also can be set on the **Layout** property page.

|                | Data Type | Explanation                         |
|----------------|-----------|-------------------------------------|
| Property value | Color     | RGB color values                    |
|                |           | ({0255},{0255},                     |
|                |           | <b>Default value:</b> (255,255,255) |

# hWnd

### **Read Only Property of VcGantt**

This property returns a handle. The Microsoft Windows operating environment identifies each form and control in an application by assigning it a handle, or **hWnd**. The **hWnd** property is used with Windows API calls. Many Windows operating environment functions require the **hWnd** of the active window as an argument.

Note: Because the value of this property can change while a program is running, never store the **hWnd** value in a variable.

|                | Data Type | Explanation |
|----------------|-----------|-------------|
| Property value | Long      | Handle      |

### **Example Code**

MsqBox (Me.hWnd)

# **InfoWindow**

### **Read Only Property of VcGantt**

This property gives access to the InfoWindow object that designates the information window of a node appearing in a Gantt chart when a node is created or modified.

|                | Data Type    | Explanation       |
|----------------|--------------|-------------------|
| Property value | VcInfoWindow | InfoWindow object |

# **InInteractionEventsEnabled**

**Property of VcGantt** 

This property lets you enable or disable the InInteractionEvents. This property can also be set on the **General** property page.

|                | Data Type        | Explanation                                             |
|----------------|------------------|---------------------------------------------------------|
| Property value | Boolean          | InInteractionEvents enabled (True) or disabled (False)  |
|                |                  | Default value: False                                    |
|                | Possible Values: | Group invisible/visible group nodes are/are not visible |

#### Example Code

VcGantt1.InInteractionEventsEnabled = True

# InPlaceEditingOnGroupsInDiagramEnabled

**Property of VcGantt** 

This property lets you set or retrieve whether at run time the in-line editing of group data fields in the diagram should be permitted to the user. For this, the group data have to use their own data tables. You also can set this property on the **General** property page.

**Note:** If certain data fields are not to be editable, the **Editable** check box in the **Administrate Data Tables** dialog must not be ticked.

Also see InPlaceEditingOnNodesInDiagramEnabled, InPlaceEditingOnNodesInTableEnabled and InPlaceEditingOnGroupsInTableEnabled.

|                | Data Type        | Explanation                                             |
|----------------|------------------|---------------------------------------------------------|
| Property value | Boolean          | In-line editing enabled (True) / not enabled (False)    |
|                |                  | Default value: True                                     |
|                | Possible Values: | Group invisible/visible group nodes are/are not visible |

#### **Example Code**

VcGantt1.InPlaceEditingOnGroupsInDiagramEnabled = True

# InPlaceEditingOnGroupsInTableEnabled

**Property of VcGantt** 

This property lets you set or retrieve whether at run time the in-line editing of group data fields in the table should be permitted to the user. c You also can set this property on the **General** property page.

**Note:** If certain data fields are not to be editable, the **Editable** check box in the **Administrate Data Tables** dialog must not be ticked.

Also see InPlaceEditingOnNodesInDiagramEnabled, InPlaceEditingOnNodesInTableEnabled and InPlaceEditingOnGroupsInDiagramEnabled.

|                | Data Type        | Explanation                                             |
|----------------|------------------|---------------------------------------------------------|
| Property value | Boolean          | In-line editing enabled (True) / not enabled (False)    |
|                |                  | Default value: True                                     |
|                | Possible Values: | Group invisible/visible group nodes are/are not visible |

### **Example Code**

VcGantt1.InPlaceEditingOnGroupsInTableEnabled = True

# InPlaceEditingOnNodesInDiagramEnabled

**Property of VcGantt** 

This property lets you set or retrieve whether at run time the in-line editing of node data fields in the diagram should be permitted to the user. You also can set this property on the **General** property page.

**Note:** If certain data fields are not to be editable, the **Editable** check box in the **Administrate Data Tables** dialog must not be ticked.

Also see InPlaceEditingOnNodesInTableEnabled, InPlaceEditingOnGroupsInTableEnabled and InPlaceEditingOnGroupsInDiagram-Enabled.

|                | Data Type        | Explanation                                             |
|----------------|------------------|---------------------------------------------------------|
| Property value | Boolean          | In-line editing enabled (True) / not enabled (False)    |
|                |                  | Default value: True                                     |
|                | Possible Values: | Group invisible/visible group nodes are/are not visible |

#### **Example Code**

VcGantt1.InPlaceEditingOnNodesInDiagramEnabled = True

# InPlaceEditingOnNodesInTableEnabled

**Property of VcGantt** 

This property lets you set or retrieve whether at run time the in-line editing of node data fields in the table should be permitted to the user. You also can set this property on the **General** property page.

**Note:** If certain data fields are not to be editable, the **Editable** check box in the **Administrate Data Tables** dialog must not be ticked.

Also see InPlaceEditingOnNodesInDiagramEnabled, InPlaceEditingOn-GroupsInTableEnabled and InPlaceEditingOnGroupsInDiagram-Enabled.

|                | Data Type        | Explanation                                          |
|----------------|------------------|------------------------------------------------------|
| Property value | Boolean          | In-line editing enabled (True) / not enabled (False) |
|                |                  | Default value: True                                  |
|                | Possible Values: |                                                      |

Group invisible/visible group nodes are/are not visible

### **Example Code**

VcGantt1.InPlaceEditingOnNodesInTableEnabled = True

# **InteractionMode**

### **Property of VcGantt**

This property activates/retrieves one of the available modes of interaction.

|                | Data Type                                                                                                    | Explanation                                                                                                    |
|----------------|----------------------------------------------------------------------------------------------------|----------------------------------------------------------------------------------------------------|
| Property value | InteractionModeEnum                                                                                                 | Modes create link, delete link, create node, delete node, pointer                                                      |
|                |                                                                                                    | Default value: vcPointer                                                                                               |
|                | Possible Values: vcCreateBox 36 vcCreateLink 4 vcCreateNode 2 vcDeleteLink 5 vcDeleteNode 3 vcPanning 6 vcPointer 0 | Box creating mode Link creating mode Node creating mode Link deleting mode Node deleting mode Panning mode Select mode |

### **Example Code**

VcGantt1.InteractionMode = vcCreateNode

# LayerCollection

## **Read Only Property of VcGantt**

This property gives access to the layer collection that contains all layers available.

|                | Data Type         | Explanation            |
|----------------|-------------------|------------------------|
| Property value | VcLayerCollection | LayerCollection object |

### **Example Code**

Dim layerCltn As VcLayerCollection
Dim layer As VcLayer

Set layerCltn = VcGantt1.LayerCollection
For Each layer In layerCltn
 List1.AddItem (layer.Name)
Next

# LegendView

## **Read Only Property of VcGantt**

This property gives access to the LegendView object that lets you define the legend view of the diagram.

|                | Data Type    | Explanation       |
|----------------|--------------|-------------------|
| Property value | VcLegendView | LegendView object |

## **Example Code**

```
Dim legendview As VcLegendView
Set legendview = VcGantt1.LegendView
legendview.Visible = True
```

# LineFormatCollection

## **Read Only Property of VcGantt**

This property gives access to the LineFormatCollection object that contains all line formats available.

| . <u> </u>     | Data Type              | Explanation                 |
|----------------|------------------------|-----------------------------|
| Property value | VcLineFormatCollection | LineFormatCollection object |

# LinkAppearanceCollection

### **Read Only Property of VcGantt**

This property gives access to the LinkAppearanceCollection object that contains all link appearance objects available.

|                | Data Type                  | Explanation                     |
|----------------|----------------------------|---------------------------------|
| Property value | VcLinkAppearanceCollection | LinkAppearanceCollection object |

### **Example Code**

```
Dim linkAppCltn As VcLinkAppearanceCollection
Dim linkApp As VcLinkAppearance
Set linkAppCltn = VcGantt1.LinkAppearanceCollection
For Each linkApp In linkAppCltn
    List1.AddItem (linkApp.Name)
Next
```

# LinkCollection

## **Read Only Property of VcGantt**

This property gives access to the link collection that contains all links defined.

|                | Data Type        | Explanation           |
|----------------|------------------|-----------------------|
| Property value | VcLinkCollection | LinkCollection object |

### **Example Code**

```
Dim linkCltn As VcLinkCollection
Dim link As VcLink

Set linkCltn = VcGantt1.LinkCollection
For Each link In linkCltn
    List1.AddItem (link.AllData)
Next
```

# LinkPredecessorDataFieldIndex

**Property of VcGantt** 

This property lets you set or retrieve the index of the data field which holds the identification of the predecessor node of the link. You can only set this property if data was not yet loaded.

This property can also be set on the **Links** property page.

|                 | Data Type        | Explanation                    |
|-----------------|------------------|--------------------------------|
| Parameter:      |                  |                                |
| identifierIndex | Integer          | Index of predecessor node {02} |
|                 | Possible Values: | Data field index               |
| Property value  | Long             | Field index of the data table  |

#### **Example Code**

```
Dim dataTable As VcDataTable
Dim dataRecord As VcDataRecord

'create Link DataTable
Set dataTable = VcGantt2.DataTableCollection.Add("LinkDataTable")
VcGantt1.LinksDataTableName = dataTable.Name
dataTable.DataTableFieldCollection.Add("Id").PrimaryKey = True
dataTable.DataTableFieldCollection.Add ("Predecessor")
dataTable.DataTableFieldCollection.Add ("Successor")
VcGantt1.DataTableCollection.Update

VcGantt1.LinkPredecessorDataFieldIndex(0) =
VcGantt1.DetectFieldIndex("LinkDataTable", "Id")
```

```
VcGantt1.LinkSuccessorDataFieldIndex(0) =
VcGantt1.DetectFieldIndex("LinkDataTable", "Id")

'Load Data
Set dataTable = VcGantt1.DataTableCollection.DataTableByName("LinkDataTable")
Set dataRecord = dataTable.DataRecordCollection.Add("1;1;2;")
VcGantt1.EndLoading
```

## LinksDataTableName

**Property of VcGantt** 

This property lets you set or retrieve the name of the data table which contains the fields for the links. This is only possible as long as no data has been loaded.

This property can also be set on the **Links** property page.

|                | Data Type        | Explanation                                                    |
|----------------|------------------|----------------------------------------------------------------|
| Property value | String           | Name of the data table which provides the fields for the links |
|                | Possible Values: | Name of the color map                                          |

#### **Example Code**

```
Dim dataTable As VcDataTable
Dim dataRecord As VcDataRecord
'create Link DataTable
Set dataTable = VcGantt2.DataTableCollection.Add("LinkDataTable")
VcGantt1.LinksDataTableName = dataTable.Name
dataTable.DataTableFieldCollection.Add("Id").PrimaryKey = True
dataTable.DataTableFieldCollection.Add ("Predecessor")
dataTable.DataTableFieldCollection.Add ("Successor")
VcGantt1.DataTableCollection.Update
VcGantt1.LinkPredecessorDataFieldIndex(0) =
VcGantt1.DetectFieldIndex("LinkDataTable", "Id")
VcGantt1.LinkSuccessorDataFieldIndex(0) =
VcGantt1.DetectFieldIndex("LinkDataTable", "Id")
'Load Data
Set dataTable = VcGantt1.DataTableCollection.DataTableByName("LinkDataTable")
Set dataRecord = dataTable.DataRecordCollection.Add("1;1;2;")
VcGantt1.EndLoading
```

# LinkSuccessorDataFieldIndex

**Property of VcGantt** 

This property lets you set or retrieve the index of the data field which holds the identification of the successor node of the link. This is only possible as long as no data has been loaded.

| This property can a | also be set on the ${f I}$ | L <b>inks</b> property page. |
|---------------------|----------------------------|------------------------------|
|---------------------|----------------------------|------------------------------|

|                 | Data Type        | Explanation                    |
|-----------------|------------------|--------------------------------|
| Parameter:      |                  |                                |
| identifierIndex | Integer          | Index of predecessor node {02} |
|                 | Possible Values: | Data field index               |
| Property value  | Long             | Field index of the data table  |

### **Example Code**

```
Dim dataTable As VcDataTable
Dim dataRecord As VcDataRecord
'create Link DataTable
Set dataTable = VcGantt2.DataTableCollection.Add("LinkDataTable")
VcGantt1.LinksDataTableName = dataTable.Name
dataTable.DataTableFieldCollection.Add("Id").PrimaryKey = True
dataTable.DataTableFieldCollection.Add ("Predecessor")
dataTable.DataTableFieldCollection.Add ("Successor")
VcGantt1.DataTableCollection.Update
VcGantt1.LinkPredecessorDataFieldIndex(0) =
VcGantt1.DetectFieldIndex("LinkDataTable", "Id")
VcGantt1.LinkSuccessorDataFieldIndex(0) =
VcGantt1.DetectFieldIndex("LinkDataTable", "Id")
Set dataTable = VcGantt1.DataTableCollection.DataTableByName("LinkDataTable")
Set dataRecord = dataTable.DataRecordCollection.Add("1;1;2;")
VcGantt1.EndLoading
```

# LinkTypeDataFieldIndex

### **Property of VcGantt**

This property lets you set or retrieve the index of the data field which contains the link type. This is only possible as long as no data has been loaded.

This property can also be set on the **Links** property page.

|                | Data Type | Explanation                             |
|----------------|-----------|-----------------------------------------|
| Property value | Long      | Data field which contains the link type |

#### **Example Code**

```
Dim dataTable As VcDataTable
```

```
'create Link DataTable
Set dataTable = VcGantt1.DataTableCollection.Add("LinkDataTable")
VcGantt1.LinksDataTableName = dataTable.Name
dataTable.DataTableFieldCollection.Add("Id").PrimaryKey = True
dataTable.DataTableFieldCollection.Add ("Predecessor")
```

dataTable.DataTableFieldCollection.Add ("Successor")
dataTable.DataTableFieldCollection.Add("LinkType")
VcGantt1.DataTableCollection.Update

# **MapCollection**

### **Read Only Property of VcGantt**

This property gives access to the map collection that contains a defined number of maps. The maps contained are selected by the method **VcMap-Collection.SelectMaps**.

|                | Data Type       | Explanation          |
|----------------|-----------------|----------------------|
| Property value | VcMapCollection | MapCollection object |

#### **Example Code**

Dim mapCltn As VcMapCollection

Set mapCltn = VcGantt1.MapCollection
mapCltn.SelectMaps vcAnyMap

# MinimumRowHeight

**Property of VcGantt** 

By this property you can assign a minimum height (unit: 1/100 mm) to a row. The height chosen should correspond to the average height of an activity. This property can also be set on the **Layout** property page.

The minimum row height only becomes effective if there is no activity in the row or if existing activities do not exceed the minimum row height. In all other cases the row height automatically adapts to the space required by the activities. The values permitted range between 2 and 1000.

|                | Data Type | Explanation       |
|----------------|-----------|-------------------|
| Property value | Long      | Minimum row heigt |

#### **Example Code**

VcGantt1.MinimumRowHeight = 100

# MouseProcessingEnabled

**Property of VcGantt** 

This property allows you to process mouse events in your own way. If you want your own processing method between the **OnMouseDown** event and

the **OnMouseUp** event, then set the **MouseProcessingEnabled** property to False for this time interval. Then VARCHART XGantt will ignore all mouse movements and clicks until this property is set to True again.

This property also can be set in the OnMouse\* events.

|                | Data Type        | Explanation                                             |
|----------------|------------------|---------------------------------------------------------|
| Property value | Boolean          | Property active (True)/ not active (False)              |
|                |                  | Default value: True                                     |
|                | Possible Values: | Group invisible/visible group nodes are/are not visible |

#### **Example Code**

Private Sub VcGanttl\_OnMouseDown(ByVal button As Integer, ByVal Shift As Integer, ByVal x As Long, ByVal y As Long)

VcGantt1.MouseProcessingEnabled = False

End Sub

# **MoveAllSelectedNodes**

### **Property of VcGantt**

This property lets you set or retrieve whether the user can move the marked nodes collectively. If it is disabled, only single nodes (depending on whether on the **Nodes** property page the **Move node when marked** check box was ticked) or layers can be moved by the mouse, even if several nodes where marked.

This property also can be set on the **Nodes** property page.

|                | Data Type        | Explanation                                                                                                    |
|----------------|------------------|----------------------------------------------------------------------------------------------------|
| Property value | Boolean          | All marked nodes can be moved together (True)./Only single layers or nodes can be moved by the mouse, even if several nodes where marked (False). |
|                | Possible Values: | Group invisible/visible group nodes are/are not visible                                                                                           |

### **Example Code**

VcGantt1.MoveAllSelectedNodes = True

# MoveLayersAsNodeWithShiftKey

### **Property of VcGantt**

This property lets you set or retrieve whether the layers of a marked node are moved as a whole when the shift key is being pressed while dragging (True). Otherwise the layers can be moved individually only (False). This property also can be set on the **Nodes** property page.

|                | Data Type        | Explanation                                                |
|----------------|------------------|------------------------------------------------------------|
| Property value | Boolean          | Moving of all layers of a node with shift enabled/disabled |
|                |                  | Default value: true                                        |
|                | Possible Values: | Group invisible/visible group nodes are/are not visible    |

### **Example Code**

VcGantt1.MoveLayersAsNodeWithShiftKey = False

# **MoveNodeAlways**

### **Property of VcGantt**

This property lets you set or retrieve whether a node and hence all ist layers can be moved without having to be marked before. This property also can be set on the **Nodes** property page.

|                | Data Type        | Explanation                                                                                 |
|----------------|------------------|---------------------------------------------------------------------------------------------|
| Property value | Boolean          | Moving of nodes as a whole without marking them before is switched on (true) or off (false) |
|                | Possible Values: | Group invisible/visible group nodes are/are not visible                                     |

#### **Example Code**

VcGantt1.MoveNodeAlways = True

# **MoveNodeWhenMarked**

#### **Property of VcGantt**

This property lets you set or retrieve whether a marked node can be interactively moved as a whole (True). Otherwise single layers can be moved only (False). This property also can be set on the **Nodes** property page.

|                | Data Type        | Explanation                                                                                        |
|----------------|------------------|----------------------------------------------------------------------------------------------------|
| Property value | Boolean          | A marked node can be interactively moved as a whole (True)/only single layers can be moved (False) |
|                | Possible Values: | Group invisible/visible group nodes are/are not visible                                            |

### **Example Code**

VcGantt1.MoveNodeWhenMarked = True

# **NewNodesViaDoubleClick**

## **Property of VcGantt**

This property lets you enable the user to create a new node by double-clicking in the diagram area. Note: The **AllowNewNodes** property must be set to True. This property also can be set on the **Nodes** property page.

|                | Data Type        | Explanation                                             |
|----------------|------------------|---------------------------------------------------------|
| Property value | Boolean          | Generating new nodes via double-click enabled/disabled  |
|                |                  | Default value: False                                    |
|                | Possible Values: | Group invisible/visible group nodes are/are not visible |

#### **Example Code**

VcGantt1.NewNodesViaDoubleClick = True

# **NodeCalendarNameDataFieldIndex**

### **Property of VcGantt**

This property lets you set or retrieve the index of the data field to store the name of the calendar if you wish to use an individual calendar for a node. This is only possible as long as no data has been loaded. This property also can be set on the **Nodes** property page.

|                | Data Type | Explanation                                                        |
|----------------|-----------|--------------------------------------------------------------------|
| Property value | Long      | Index of the data field which contains the name of a node calendar |

# **NodeCollection**

### **Read Only Property of VcGantt**

This property gives access to the NodeCollection object, that contains a defined number of nodes. The number of nodes is defined by the method **VcNodeCollection.SelectMaps** 

| . <u> </u>     | Data Type        | Explanation           |
|----------------|------------------|-----------------------|
| Property value | VcNodeCollection | NodeCollection object |

### **Example Code**

Dim nodeCltn As VcNodeCollection

Set nodeCltn = VcGantt1.NodeCollection
nodeCltn.SelectNodes (vcAll)

# **NodeDurationDataFieldIndex**

### **Property of VcGantt**

This property lets you set or retrieve the index of the data field that contains the duration of an interactively created node. This is only possible as long as no data has been loaded. This property also can be set on the **Nodes** property page.

|                | Data Type | Explanation                                                                       |
|----------------|-----------|-----------------------------------------------------------------------------------|
| Property value | Long      | Index of the data field which holds the duration of an interactively created node |

# **NodeEndDateDataFieldIndex**

### **Property of VcGantt**

This propery lets you set or retrieve the the index of the data field to store the end date of an interactively created activity. This is only possible as long as no data has been loaded. This property also can be set on the **Nodes** property page.

|                | Data Type | Explanation                                                                           |
|----------------|-----------|---------------------------------------------------------------------------------------|
| Property value | Long      | Index of the data field which holds the end date of an interactively created activity |

# **NodeLevelLayout**

### **Read Only Property of VcGantt**

This property gives access to the NodeLevelLayout object. This object lets you set or retrieve the properties of the hierarchical arrangement of activites.

|                | Data Type         | Explanation            |
|----------------|-------------------|------------------------|
| Property value | VcNodeLevelLayout | NodeLevelLayout object |

# **NodeRowNumberDataFieldIndex**

### **Property of VcGantt**

This property lets you set or retrieve the index of the data field which stores the row number of each activity. The modifications only become effective after having carried out an update with the method **VcGantt.UpdateRowNumberFields**.

This property also can be set on the **Nodes** property page.

|                | Data Type | Explanation                                                       |
|----------------|-----------|-------------------------------------------------------------------|
| Property value | Long      | Index of the data field which holds the row number of an activity |

#### **Example Code**

```
Private Sub Form_Load()

VcGantt1.NodeRowNumberDataFieldIndex =
VcGantt1.DetectFieldIndex("NodeDataTable", "SortNumber")

'Load data
   Call loadData

   VcGantt1.UpdateRowNumberFields
   VcGantt1.SaveAsEx "C:\ProjectData.txt", vcUnicodeEncoding
End Sub
```

# NodesDataTableName

#### **Property of VcGantt**

This property lets you set or retrieve the name of the data table which provides the fields for the nodes. This is only possible as long as no data has been loaded. This property also can be set on the **Nodes** property page.

|                | Data Type        | Explanation                                                    |
|----------------|------------------|----------------------------------------------------------------|
| Property value | String           | Name of the data table which provides the fields for the nodes |
|                | Possible Values: | Name of the color map                                          |

### **Example Code**

```
Dim dataTable As VcDataTable
Dim dataRecord As VcDataRecord

'create Node DataTable
Set dataTable = VcGantt1.DataTableCollection.Add("NodeDataTable")
VcGantt1.NodesDataTableName = dataTable.Name
dataTable.DataTableFieldCollection.Add("Id").PrimaryKey = True
'Load Data
Set dataTable = VcGantt1.DataTableCollection.DataTableByName("NodeDataTable")
Set dataRecord = dataTable.DataRecordCollection.Add("1;Node One;")
Set dataRecord = dataTable.DataRecordCollection.Add("2;Node Two;")

Set dataTable = VcGantt1.DataTableCollection.DataTableByName("LinkDataTable")
Set dataRecord = dataTable.DataRecordCollection.Add("1;1;2;")
VcGantt1.EndLoading
```

# **NodeStartDateDataFieldIndex**

#### **Property of VcGantt**

This property lets you set or retrieve the index of the data field to store the start date of an interactively created activity. This is only possible as long as no data has been loaded. This property also can be set on the **Nodes** property page.

|                | Data Type | Explanation                                                                             |
|----------------|-----------|-----------------------------------------------------------------------------------------|
| Property value | Long      | Index of the data field which holds the start date of an interactively created activity |

# NodeTooltipTextField

### **Property of VcGantt**

This property lets you require/set the index of the data field of a node to store the tooltip texts for VMF files. This text appears when in the WebViewer the right mouse button is pressed.

This property also can be set on the **Nodes** property page.

|                | Data Type        | Explanation                                    |
|----------------|------------------|------------------------------------------------|
| Property value | Integer          | Index of the node data field for tooltip texts |
|                |                  | Default value: 4                               |
|                | Possible Values: | Data field index                               |

### **Example Code**

VcGantt1.NodeTooltipTextField = 1

## **NoOfInitialRows**

## **Property of VcGantt**

This property lets you set or retrieve the number of node rows at the program start. This property also can be set on the **Layot** property page.

|                | Data Type | Explanation                              |
|----------------|-----------|------------------------------------------|
| Property value | Long      | Number of node rows at the program start |

### **Example Code**

VcGantt1.NoOfInitialRows = 1

# **OLEDragHorizontalMovementAllowed**

### **Property of VcGantt**

This property lets you set or retrieve whether a node can be moved if the control is the target component of an ongoing OLE Drag&Drop action. The property does not affect activities moved within the same Gantt chart.

|                | Data Type        | Explanation                                               |
|----------------|------------------|-----------------------------------------------------------|
| Property value | Boolean          | OLE drag&drop action allowed (true) / not allowed (False) |
|                |                  | Default value: False                                      |
|                | Possible Values: | Group invisible/visible group nodes are/are not visible   |

#### **Example Code**

VcGantt1.OLEDragHorizontalMovementAllowed = True

# **OLEDragMode**

**Property of VcGantt** 

By this property you can set or retrieve, whether dragging a node beyond the limits of the current VARCHART XGantt control is allowed.

If the OLEDragMode was set to **vcOLEDragManual**, OLE dragging is not possible. If the property was set to **vcOLEDragAutomatic**, dragging a node beyond control limits will be started automatically.

On the start, the source component will fill the DataObject with the data it contains and will set the **effects** parameter before initiating the OLEStartDrag event, as well as other source-level OLE Drag & Drop events. This gives you control over the drag/drop operation and allows you to intercede by adding other data formats.

VARCHART XGantt by default uses the clipboard format CF\_TEXT (corresponding to the vbCFText format in Visual Basic), that can be retrieved easily.

While dragging, the user can decide whether to shift or to copy the object by using the Ctrl key.

This property can also be set on the **Nodes** property page.

OLE Drag & Drop operations in VARCHART XGantt are compatible to the ones in Visual Basic. Methods, properties and events have the same names and results as the default objects of Visual Basic.

|                | Data Type                                                     | Explanation                                                                            |
|----------------|---------------------------------------------------------------|----------------------------------------------------------------------------------------|
| Property value | OLEDragModeEnum                                               | Dragging mode for objects to leave the VARCHART ActiveX control                        |
|                |                                                               | Default value: vcOLEDragManual                                                         |
|                | Possible Values:<br>vcOLEDragAutomatic 1<br>vcOLEDragManual 0 | Method OLEDrag is invoked automatically Method OLEDrag needs to be invoked separately. |

#### **Example Code**

VcGantt1.OLEDragMode = vcOLEDragAutomatic

# **OLEDragViaDiagram**

### **Property of VcGantt**

This property lets you specify or retrieve whether OLE-DragDrop is enabled in the diagram area.

|                | Data Type        | Explanation                                             |
|----------------|------------------|---------------------------------------------------------|
| Property value | Boolean          | OLE DragDrop enabled/not enabled in diagram             |
|                |                  | Default value: True                                     |
|                | Possible Values: | Group invisible/visible group nodes are/are not visible |

# **OLEDragViaTable**

#### **Property of VcGantt**

This property lets you specify or retrieve whether OLE-DragDrop is enabled in the table area.

| . <u> </u>     | Data Type        | Explanation                                             |
|----------------|------------------|---------------------------------------------------------|
| Property value | Boolean          | OLE DragDrop enabled/not enabled in table               |
|                |                  | Default value: True                                     |
|                | Possible Values: | Group invisible/visible group nodes are/are not visible |

# **OLEDragWithOwnMouseCursor**

## **Property of VcGantt**

This property lets you disable the mouse cursor in the target control during an OLE drag operation. OLE Drag & Drop allows to set the cursor in the source control by the event **OLEGiveFeedback**. If you do this, two competing cursors will exist in the target control, that may appear to flicker. You can avoid the flickering by disabling the target cursor by this property. This property also can be set on the **Nodes** property page.

|                | Data Type        | Explanation                                             |
|----------------|------------------|---------------------------------------------------------|
| Property value | Boolean          | Cursor occurs/does not occur in the target control      |
|                |                  | Default value: True                                     |
|                | Possible Values: | Group invisible/visible group nodes are/are not visible |

#### **Example Code**

VcGantt1.OLEDragWithOwnMouseCursor = False

# **OLEDragWithPhantom**

#### **Property of VcGantt**

This property lets you disable the display of an OLE drag phantom. Disabling the phantom is useful when generating a new object is omitted but merely the attributes of the object in the target control are modified. This property also can be set on the **Nodes** property page.

|                | Data Type        | Explanation                                             |
|----------------|------------------|---------------------------------------------------------|
| Property value | Boolean          | Phantom occurs/does not occur                           |
|                |                  | Default value: True                                     |
|                | Possible Values: | Group invisible/visible group nodes are/are not visible |

### **Example Code**

VcGantt1.OLEDragWithPhantom = False

# **OLEDropMode**

#### **Property of VcGantt**

By this property you can set or retrieve, whether a node from a different VARCHART XGantt control can be dropped in the current control.

Dropping will not be allowed if you set the property to **OLEDropNone**. If you set it to **vcOLEDropManual**, you will receive the **OLEDragDrop** event that enables you to process the data received by the object dropped, e.g. to generate a node or to load a file. If the source and the target component are identical, you will receive either the event **OnNodeModifyEx** or **OnNodeCreate** as with OLE Drag&Drop switched off. If you set the property to **vcOLEDropAutomatic**, the dropping will automatically be

processed by the control, displaying a node in the place of the dropping action, if possible.

This property can be also set on the **Nodes** property page.

OLE Drag & Drop operations in VARCHART XGantt are compatible to the ones in Visual Basic. Methods, properties and events have the same names and results as the default objects of Visual Basic.

| de of the VARCHART ActiveX control bjects from outside                                                                                                    |
|----------------------------------------------------------------------------------------------------|
| e: vcOLEDropNone                                                                                                    |
| ne object received are automatically and a node corresponding to the data splayed in the place of the dropping. <b>EDragDrop</b> is invoked for the to process the data of the object objects that do not originate from the CHART ActiveX control is not allowed. |
| e<br>no<br>s<br>l                                                                                                    |

#### **Example Code**

VcGantt1.OLEDropMode = vcOLEDropAutomatic

# OverlapLayerEnabled

**Property of VcGantt** 

This property lets you activate the overlap layer of the diagram. Please also see the property **OverlapLayerName** and the property **UsedAsOverlap-Layer** at the layer object.

|                | Data Type        | Explanation                                             |
|----------------|------------------|---------------------------------------------------------|
| Property value | Boolean          | Overlap layer on (True) / off (False)                   |
|                | Possible Values: | Group invisible/visible group nodes are/are not visible |

# **OverlapLayerName**

### **Property of VcGantt**

This property lets you set or retrieve by ist name the layer that is designed to occur as the overlap layer in the diagram. The overlap layer needs to be created and described by methods an properties of the layer object and needs to be marked by the layer property **UsedAsOverlap Layer**. Finally, it needs to be activated by the property **OverlapLayerEnabled** of the Gantt object.

|                | Data Type        | Explanation               |
|----------------|------------------|---------------------------|
| Property value | String           | Name of the overlap layer |
|                | Possible Values: | Name of the color map     |

## **PartialLoadThreshold**

### **Read Only Property of VcGantt**

This property lets you set or retrieve a value up to which he loading of nodes will be performed by an optimized partial update and not by a complete update of the data records.

If data records are added, a default loading cycle is started that is optimized for the loading of large amounts of data: structures as grouping and sorting, the calculating of summary bars etc. are being removed and created anew completely. This is convenient when large amounts of data are loaded into an empty chart. If, however, only few records are being loaded into an existing data structure the reloading of only few nodes could take just as long as the loading of the existing nodes because the configuration of the above mentioned structures take up the main part of the performance.

The property **PartialLoadTreshold**offers an alternative: Only few data are inserted in an optimized form into an existing amount of data by a partial update. The value that is gvien here sets the threshold value up to which data are being inserted by a "small" update. The recommendable value depends on various factors in the respective application and has to be tested by the user:

- Number of the existing nodes
- Complexity of the Gantt(grouping, sorting, summary bars, links, mapping etc.)

The property should mainly be used when the chart contains already many nodes and only few shall be added at runtime.

This property can be also set by the properties of the control:

| OLEDragWithPhantom          | True              |
|-----------------------------|-------------------|
| OLEDropMode                 | 0 - vcOLEDropNone |
| OverlapLayerEnabled         | True              |
| OverlapLayerName            |                   |
| PartialLoadThreshold        | 0                 |
| PhantomLayerHeight          | 200               |
| RightTableDiagramWidthRatio | -1                |
| RoundedLinkSlantsEnabled    | False             |
| RowHeightReductionEnabled   | False             |
| RowMargins                  | 50                |
| ScrollEventsEnabled         | True              |
| SelectedRowBackColorAsARGB  | 0                 |
| ShowNonWorkInterval         | False             |
| ShowTimeScaleDialog         | True              |

**Tip**: The optimization can currently only be used for the **Maindata** table. Hence the setting will be ignored if data from other tables or links are being loaded in a loading cycle.

|                | Data Type | Explanation                                                              |
|----------------|-----------|--------------------------------------------------------------------------|
| Property value | Long      | Number of nodes up to which loading of nodes will be performed partially |
|                |           | Default value: 0                                                         |

# PhantomLayerHeight

**Property of VcGantt** 

By this property you can set or retrieve the height of the layer phantom (in 1/100 mm) that appears when a node is created interactively.

| . <u> </u>     | Data Type        | Explanation                 |
|----------------|------------------|-----------------------------|
| Property value | Integer          | Height of the layer phantom |
|                | Possible Values: | Data field index            |

### **Example Code**

Dim phantomLayerHeight As Integer

phantomLayerHeight = VcGanttl.PhantomLayerHeight

# **Printer**

## **Read Only Property of VcGantt**

This property gives access to the printer object. This object lets you set or retrieve the properties of the printer currently used.

|                | Data Type | Explanation    |
|----------------|-----------|----------------|
| Property value | VcPrinter | Printer object |

## **Example Code**

```
Dim printerZoomfactor As Integer
Dim printerCuttingMarks As String
printerZoomfactor = VcGantt1.Printer.ZoomFactor
printerCuttingMarks = VcGantt1.Printer.CuttingMarks
```

# ResourceScheduler2

## **Property of VcGantt**

This property sets the ResourceScheduler2 object for resource scheduling.

|                | Data Type            | Explanation                      |
|----------------|----------------------|----------------------------------|
| Property value | VcResourceScheduler2 | ResourceScheduler2 object passed |

### **Example Code**

```
VcGantt1.ResourceScheduler2.TaskDataTableName = "Task"
VcGantt1.ResourceScheduler2.TaskDueDateFieldIndex = 1
VcGantt1.ResourceScheduler2.TaskReleaseDateFieldIndex = 2
'...
VcGantt1.ResourceScheduler2.Process
```

# RightTable

### **Read Only Property of VcGantt**

This property lets you or retrieve the table object on the right of the Gantt graph in order to access the formats used or to modify the table columns and headings.

|                | Data Type | Explanation               |
|----------------|-----------|---------------------------|
| Property value | VcTable   | Second table on the right |

### **Example Code**

```
Dim rightTable As VcTable
Set rightTable = VcGantt1.RightTable
```

# RightTableDiagramWidthRatio

### **Property of VcGantt**

This property lets you set or retrieve the ratio between the width of the right table and the width of the diagram (in %). If this property is set to -1, the table will always be displayed completely.

|                  | Data Type        | Explanation |
|------------------|------------------|-------------|
| Property value   | Integer          | Width ratio |
|                  |                  | {-1, 1100}  |
| Possible Values: | Data field index |             |

### **Example Code**

VcGantt1.RightTableDiagramWidthRatio = 40

# RightTableDiagramWidthRatioEx

### **Property of VcGantt**

This property lets you set or retrieve the ratio between the width of the right table and the width of the diagram (in %). If this property is set to -1, the table will always be displayed completely.

In contrast to the **RightTableDiagramWidthRatio** property this property returns a "Double" value, thus achieving a higher level of accuracy. The usage of this property has to be enabled by the **UseHigherTableDiagram-WidthRatioPrecision** property or by activating the corresponding option on the **General** property page.

|                | Data Type | Explanation |
|----------------|-----------|-------------|
| Property value | Double    | Width ratio |

#### **Example Code**

VcGantt1.RightTableDiagramWidthRatioEx = 40

# RoundedLinkSlantsEnabled

### **Read Only Property of VcGantt**

This property lets you set or retrieve whether the slants of links of the routing type **vcLRTOrthogonal** are to be displayed as quarter circles instead of straigt lines. This property can also be set on the **General** property page.

| . <u> </u>     | Data Type      | Explanation                                                          |
|----------------|----------------|----------------------------------------------------------------------|
| Property value | System.Boolean | Slants of links are to be displayed/not displayed as quarter circles |
|                |                | Default value: false                                                 |

### **Example Code**

VcGantt1.RoundedLinkSlantsEnabled = True

# RowHeightReductionEnabled

### **Read Only Property of VcGantt**

This property controls the way of calculating the row height in the diagram. If it is set to **false**, the vertical offsets of the layers are applied by using an imaginary zero line in the vertical center of a node line. To keep the zero line always in the center of the row, it thus may happen that either the top or the bottom row margin will seem rather broad. The layers with a vertical offset of 0, however, stay always vertically centered.

If this property is set to **true**, the imaginary zero line is still used, but its position is no longer necessarily in the center of the row but in a position that allows the row height to be as low as possible. Thus it may happen that layers with a vertical offset of 0 are not on the same level as the vertical centered text of the corresponding table row.

This feature can also be set on the **General** property page.

|                | Data Type        | Explanation                                                |
|----------------|------------------|------------------------------------------------------------|
| Property value | Boolean          | Reduction of row height allowed (true)/not allowed (false) |
|                |                  | Default value: False                                       |
|                | Possible Values: | Group invisible/visible group nodes are/are not visible    |

#### **Example Code**

VcGantt1.RowHeightReductionEnabled = True

# **RowMargins**

## **Property of VcGantt**

This property lets you set or retrieve the width between the upper/lower node margins and the upper/lower margins of the node rows. This property can also be set on the **Layout** property page.

|                | Data Type | Explanation                                                                                          |
|----------------|-----------|----------------------------------------------------------------------------------------------------|
| Property value | Long      | width between the upper/ lower node margins and the upper/lower margins of the node rows by 1/100 mm |

## **Example Code**

VcGantt1.RowMargins = 100

# Sash3DStyleEnabled

## **Property of VcGantt**

This property returns/sets whether the sash 3D style is enabled.

|                | Data Type        | Explanation                                             |
|----------------|------------------|---------------------------------------------------------|
| Property value | Boolean          | 3D style of sash switched on/off                        |
|                |                  | Default value: True                                     |
|                | Possible Values: | Group invisible/visible group nodes are/are not visible |

# **SashThickness**

**Property of VcGantt** 

This property returns/sets the sash thickness. Value range: 3 - 20 pixels.

| . <u> </u> | Data Type | Explanation |
|------------|-----------|-------------|
|            |           |             |

# **Scheduler**

**Read Only Property of VcGantt** 

This property returns the VcScheduler object.

|                | Data Type   | Explanation                    |
|----------------|-------------|--------------------------------|
| Property value | VcScheduler | Returns the VcScheduler object |

## **ScrollEventsEnabled**

**Property of VcGantt** 

This property lets you enable or disable the scroll events. This feature can also be set by the **General** property page.

Note: The scroll events are disabled by default!

|                | Data Type      | Explanation                    |
|----------------|----------------|--------------------------------|
| Property value | System.Boolean | Scroll events enabled/disabled |

### **Example Code**

VcGantt1.ScrollEventsEnabled = True

## **SelectedRowBackColorAsARGB**

**Property of VcGantt** 

By this property you can assign a color to a selected row. You can use an alpha value that sets the degree of transparency to the color, in order to put a colored fog on the background color of the row (see properties **Diagram-BackColor** and **DiagramAlternatingRowBackColor**).

The color is disabled by default since the default value is fully transparent.

The color value is composed by four parts: A (alpha), R (red), G (green) and B (blue). R, G and B cannot (!) be put together by the commonly used RGB macro. The most simple way is to use hexadecimal notation, for example in VB6 **&haarrggbb** or in C++ **0xaarrggbb**, where aa, rr, gg and bb may range between 00..FF (corresponding to the decimal values of 0..255). A value of 0 in the alpha position will result in complete transparency whereas 255 represents a completely solid color. Ascending values of R, G and B will show increasingly lightening colors, the ultimate values 0,0,0 and 255,255, 255 representing black and white, respectively.

This property also can be set on the **Layout** property page.

|                | Data Type | Explanation      |
|----------------|-----------|------------------|
| Property value | Long      | Color value      |
|                |           | Default value: 0 |

### Example Code

VcGantt1.SelectedRowBackgroundColorAsARGB = &h77503DFF

## **ShowNonWorkInterval**

### **Property of VcGantt**

This property lets you set or retrieve whether workfree intervals are to be displayed in the nodes. This property also can be set on the **Nodes** property page.

**Note: AssignCalendarToNodes** has to be set to True.

|                | Data Type        | Explanation                                                           |
|----------------|------------------|-----------------------------------------------------------------------|
| Property value | Boolean          | Show workfree intervals (true)/do not show workfree intervals (false/ |
|                | Possible Values: | Group invisible/visible group nodes are/are not visible               |

### **Example Code**

VcGantt1.ShowNonWorkInterval = False

# **ShowSnapLines**

### **Read Only Property of VcGantt**

This property enables snap lines to be shown while nodes are being resized or dragged with the snap target mode switched on. These lines help to better recognize the defined snap targets.

This feature can also be switched on on the **Nodes** property page.

|                | Data Type        | Explanation                                             |
|----------------|------------------|---------------------------------------------------------|
| Property value | Boolean          | Snap lines are/ are not shown                           |
|                |                  | Default value: false                                    |
|                | Possible Values: | Group invisible/visible group nodes are/are not visible |

# **ShowSnapMarkings**

### **Read Only Property of VcGantt**

This property enables snap markings to be shown at the nodes being defined as snap targets while nodes are being resized or dragged with the snap target mode switched on. These markings help to better recognize the defined snap targets.

This feature can also be switched on on the **Nodes** property page.

|                | Data Type        | Explanation                                             |
|----------------|------------------|---------------------------------------------------------|
| Property value | Boolean          | Snap markings are/ are not shown                        |
|                |                  | Default value: false                                    |
|                | Possible Values: | Group invisible/visible group nodes are/are not visible |

# **ShowTimeScaleDialog**

### **Property of VcGantt**

This property lets you set or retrieve whether the **Edit Time scale** dialog box is to appear when the user double-clicks on the time scale. This property also can be set on the **General** property page.

|                | Data Type        | Explanation                                              |
|----------------|------------------|----------------------------------------------------------|
| Property value | Boolean          | The <b>TimeScale</b> dialog box appears/does not appear. |
|                | Possible Values: | Group invisible/visible group nodes are/are not visible  |

### Example Code

VcGantt1.ShowTimeScaleDialog = False

# **ShowToolTip**

**Property of VcGantt** 

This property lets you activate/deactivate the event **OnToolTipText**. This property also can be set on the **General** property page. The event **OnToolTipText** lets you edit the tooltip texts.

|                | Data Type        | Explanation                                             |
|----------------|------------------|---------------------------------------------------------|
| Property value | Boolean          | Property active/not active                              |
|                |                  | Default value: False                                    |
|                | Possible Values: | Group invisible/visible group nodes are/are not visible |

### **Example Code**

VcGantt1.ShowToolTip = True

# SnapTargetNodesSelectionMode

### **Property of VcGantt**

This property lets you specify whether nodes are selected atuomatically or manually when moving with the snap target mode switched on.

The property **VcNode.SnapTargetMode** selects the nodes as possible snap targets when manual selection is switched on.

|                | Data Type                                            | Explanation                                                   |
|----------------|------------------------------------------------------|---------------------------------------------------------------|
| Property value | SnapTargetNodesSelectionModeEnum                     | Nodes selection mode for moving with snap targets switched on |
|                |                                                      | Default value: vcAutomatically                                |
|                | Possible Values: vcAutomatically 1 vcUserSelection 2 | Autmatical selection of nodes Manual selection of nodes       |

## **SortField**

### **Property of VcGantt**

This property lets you specify the fields that the nodes are to be sorted by. Three sorting levels exist. For each one the field index can be specified. The sorting order you can specify by the **SortOrder** property. Sorting is to be triggered by the method **SortNodes**.

This property also can be set in the **Grouping** dialog.

|                | Data Type        | Explanation                              |
|----------------|------------------|------------------------------------------|
| Parameter:     |                  |                                          |
| ⇒ sortLevel    | Integer          | Sorting level                            |
|                |                  | {02}                                     |
|                | Possible Values: | Data field index                         |
| Property value | Integer          | Field index of the data definition table |
|                | Possible Values: | Data field index                         |

### **Example Code**

```
VcGantt1.SortField (0) = 11
VcGantt1.SortOrder (0) = vcDescending
```

VcGantt1.SortNodes

## **SortOrder**

### **Property of VcGantt**

This property specifies the sorting order (ascending or descending) for each of the three sorting levels. The sorting is triggered by the method **SortNodes**. This property also can be set in the **Grouping** dialog.

|                | Data Type                                           | Explanation                      |
|----------------|-----------------------------------------------------|----------------------------------|
| Property value | Integer                                             | Ascending or descending order    |
|                |                                                     | Default value: vcAscending       |
|                | Possible Values:<br>vcAscending 1<br>vcDescending 2 | ascending order descending order |

### **Example Code**

```
VcGantt1.SortField (0) = 11
VcGantt1.SortOrder (0) = vcDescending
```

VcGantt1.SortNodes

# **SubRowMargins**

### **Property of VcGantt**

This property lets you set or retrieve the vertical offset between sub rows (unit: 1/100 mm). Sub rows only come into existence if groups are displayed in an optimized way. Then nodes of the group are distributed to sub rows to

prevent them from overlapping. This property can also be set on the **Layout** property page.

|                | Data Type | Explanation                        |
|----------------|-----------|------------------------------------|
| Property value | Long      | width between sub rows by 1/100 mm |
|                |           | ({0200})                           |
|                |           | Default value: 50                  |

### **Example Code**

VcGantt1.SubRowMargins = 100

# **SummaryBarsVisible**

### **Property of VcGantt**

This property lets you set or retrieve whether summary bars are visible or not.

|                 | Data Type        | Explanation                                                                                                |
|-----------------|------------------|----------------------------------------------------------------------------------------------------|
| Parameter:      |                  |                                                                                                    |
| ⇒ GroupingLevel | Integer          | (Not for hierarchy) grouping level (GroupingLevel = - 1: reading: all levels, writing: at least one level) |
|                 | Possible Values: | Data field index                                                                                           |
| Property value  | Boolean          | summary bars visible (True)/ invisible (False)                                                             |
|                 | Possible Values: | Group invisible/visible group nodes are/are not visible                                                    |

#### Example Code

VcGantt1.SummaryBarsVisible (-1) = False

## **Table**

### **Read Only Property of VcGantt**

This property gives access to the **table** object in order to access the formats used to modify its table columns and their headings.

|                | Data Type | Explanation |
|----------------|-----------|-------------|
| Property value | VcTable   | Table       |

### **Example Code**

Dim table As VcTable

```
Set table = VcGantt1.Table
```

## **TableCollection**

### **Read Only Property of VcGantt**

This property gives access to the table collection object that contains all tables available.

|                | Data Type         | Explanation            |
|----------------|-------------------|------------------------|
| Property value | VcTableCollection | TableCollection object |

### **Example Code**

```
Dim tableCltn As VcTableCollection
Dim table As VcTable

Set tableCltn = VcGantt1.TableCollection
For Each table In tableCltn
    List1.AddItem (table.Name)
Next
```

# **TableDiagramWidthRatio**

### **Read Only Property of VcGantt**

This property lets you set or retrieve the ratio between the width of the left table and the width of the diagram (in %). If this property is set to -1, the table will always be displayed completely.

|                | Data Type        | Explanation      |
|----------------|------------------|------------------|
| Property value | Integer          | Width ratio      |
|                |                  | {-1, 1100}       |
|                | Possible Values: | Data field index |

#### Example Code

VcGantt1.LeftTableDiagramWidthRatio = 40

# **TableDiagramWidthRatioEx**

### **Property of VcGantt**

This property lets you set or retrieve the ratio between the width of the left table and the width of the diagram (in %). If this property is set to -1, the table will always be displayed completely.

In contrast to the **LeftTableDiagramWidthRatio** property this property returns a "Double" value, thus achieving a higher level of accuracy. The usage of this property has to be enabled by the **UseHigherTableDiagram-WidthRatioPrecision** property or by activating the corresponding option on the **General** property page.

| Data Type | Explanation |
|-----------|-------------|
|           |             |

### **Example Code**

VcGantt1.LeftTableDiagramWidthRatioEx = 40

### **TimeScaleCollection**

### **Read Only Property of VcGantt**

This property gives access to the time scale collection that contains all time scales available.

|                | Data Type             | Explanation                |
|----------------|-----------------------|----------------------------|
| Property value | VcTimeScaleCollection | TimeScaleCollection object |

### **Example Code**

```
Dim timeScaleCltn As VcTimeScaleCollection
Dim timeScale As VcTimeScale

Set timeScaleCltn = VcGantt1.TimeScaleCollection
For Each timeScale In timeScaleCltn
    List1.AddItem (timeScale.Name)
```

## **TimeScaleEnd**

### **Property of VcGantt**

This property lets you set or retrieve the end of the time scale. The date of the end needs to be later than the date of the start (also see the **TimeScaleStart** property), otherwise the setting will be ignored. At the same time the sequence of the statements set needs to be vice versa. We recommend to use the sequence of statements as shown in the source code sample below.

**Note:** The end date is not included. If you specify TimeScaleEnd = "31.12.2010" for example, the last day displayed will be the 30.12.2010.

|                | Data Type | Explanation                |
|----------------|-----------|----------------------------|
| Property value | Date/Time | End date of the time scale |
|                |           | {1.1.198031.12.2035}       |

### **Example Code**

```
' Timescale from 1.10.2014 to 30.11.2014 VcGanttl.TimeScaleEnd = "01.12.14" VcGanttl.TimeScaleStart = "01.10.14" VcGanttl.TimeScaleEnd = "01.12.14"
```

## **TimeScaleStart**

### **Property of VcGantt**

This property lets you set or retrieve the start of the time scale. When setting, the date of the start needs to be earlier than the date of the end (also see the **TimeScaleEnd** property), otherwise the setting will be ignored by XGantt. At the same time the sequence of the statements set needs to be vice versa. We recommend to use the sequence of statements as shown in the source code example below.

|                | Data Type | Explanation                  |
|----------------|-----------|------------------------------|
| Property value | Date/Time | Start date of the time scale |
|                |           | {1.1.198031.12.2035}         |

### **Example Code**

```
' Timescale from 1.10.2014 to 30.11.2014 VcGantt1.TimeScaleEnd = "01.12.14" VcGantt1.TimeScaleStart = "01.10.14" VcGantt1.TimeScaleEnd = "01.12.14"
```

## **TimeUnit**

#### **Property of VcGantt**

This property lets you set or retrieve the time unit used for the calculation of the duration (see "Layers") and for generating and modifying nodes interactively. If for example you have chosen the unit of a day, nodes can be generated or shifted by steps of days only, and the duration of nodes will also be calculated in days. This property can be set on the **General** property page.

**Note:**If you want to change the time unit, you should do this before reading data because later modifications are not effective.

|                | Data Type                                               | Explanation                                                    |
|----------------|---------------------------------------------------------|----------------------------------------------------------------|
| Property value | TimeUnitEnum                                            | Time unit  Default value: vcDay                                |
|                | Possible Values: vcDay 5 vcHour 6 vcMinute 7 vcSecond 8 | Time unit day Time unit hour Time unit minute Time unit second |

### **Example Code**

Dim timeUnit As TimeUnitEnum
timeUnit = VcGantt1.TimeUnit

# **TimeUnitsPerStep**

### **Property of VcGantt**

This property lets you specify the number of time units covered by minimum interactive shifting of a node. This property also can be set on the **General** property page (**Smallest time interval**).

| . <u> </u>     | Data Type        | Explanation                   |
|----------------|------------------|-------------------------------|
| Property value | Integer          | Number of time units per step |
|                |                  | Default value: 1              |
|                | Possible Values: | Data field index              |

#### Example Code

VcGantt1.TimeUnitsPerStep = 4

# **ToolTipChangeDuration**

### **Property of VcGantt**

By this property you can set the duration that elapses before a subsequent tool tip window appears when the pointer moves to a different object. Unit: milliseconds. To reset this delay time to its default value of 98 msec, please set it to -1.

|                | Data Type        | Explanation                                         |
|----------------|------------------|-----------------------------------------------------|
| Property value | Integer          | Duration in milliseconds. Maximum value: 32767 msec |
|                |                  | Default value: -1                                   |
|                | Possible Values: |                                                     |

Data field index

### **Example Code**

VcGantt1.ToolTipText = "Object"
VcGantt1.ToolTipChangeDuration = 1000

# **ToolTipDuration**

### **Property of VcGantt**

By this property you can set the duration of the tool tip window to remain visible if the pointer is stationary within the bounding rectangle of an object. Unit: milliseconds. To reset this delay time to its default value of 5,000 msec, please set it to -1.

|                | Data Type        | Explanation                                         |
|----------------|------------------|-----------------------------------------------------|
| Property value | Integer          | Duration in milliseconds. Maximum value: 32767 msec |
|                |                  | Default value: -1                                   |
|                | Possible Values: | Data field index                                    |

### **Example Code**

VcGantt1.ToolTipText = "Object"
VcGantt1.ToolTipDuration = 1000

# **ToolTipPointerDuration**

### **Property of VcGantt**

By this property you can set the duration during which the pointer must remain stationary within the bounding rectangle of an object before the tool tip window appears. Unit: milliseconds. To reset this delay time to its maximum value of 480 msec, please set it to -1.

|                | Data Type        | Explanation              |
|----------------|------------------|--------------------------|
| Property value | Integer          | Duration in milliseconds |
|                |                  | Default value: -1        |
|                | Possible Values: | Data field index         |

#### **Example Code**

VcGantt1.ToolTipText = "Object"
VcGantt1.ToolTipPointerDuration = 1000

# **ToolTipShowAfterClick**

### **Property of VcGantt**

By this property you can set whether a tool tip window should disappear when its object is clicked (default behavior) or whether it should remain for the times set to it.

|                | Data Type        | Explanation                                             |
|----------------|------------------|---------------------------------------------------------|
| Property value | Boolean          | Tool tip window disappears (false) or remains (true)    |
|                |                  | Default value: False                                    |
|                | Possible Values: | Group invisible/visible group nodes are/are not visible |

### **Example Code**

VcGantt1.ToolTipShowAfterClick = True

# **TrackingSpaceBackColorAsARGB**

### **Property of VcGantt**

This property lets you set or retrieve the tracking space background color. This property also can be set on the **Layout** property page.

| . <u> </u>     | Data Type        | Explanation                                                |
|----------------|------------------|------------------------------------------------------------|
| Property value | Integer          | RGB color values                                           |
|                |                  | ({0255},{0255},{0255}) <b>Default value:</b> (255,255,255) |
|                | Possible Values: | Data field index                                           |

### **Example Code**

VcGantt1.TrackingSpaceBackgroundColor = System.Drawing.Color.Blue

# **TrackingSpacePattern**

### **Property of VcGantt**

This property lets you set or retrieve the background pattern of the tracking space.

|                | Data Type                                                      | Explanation                                                                                                    |
|----------------|----------------------------------------------------------------|----------------------------------------------------------------------------------------------------|
| Property value | FillPatternEnum                                                | Pattern type                                                                                                    |
|                | Possible Values: vc05PercentPattern vc90PercentPattern 01 - 11 | Dots in foreground color on background color, the density of the foreground pattern increasing with the percentage                      |
|                | vcAeroGlassPattern 40                                          | Vertical color gradient in the color of the fill pattern  Engine                                                                        |
|                | vcBDiagonalPattern 5                                           | Cabin  Rig & Sail  Diagonal lines slanting from bottom left                                                                             |
|                |                                                                | to top right                                                                                                    |
|                | vcCrossPattern 6 vcDarkDownwardDiagonalPattern 2014            | Cross-hatch pattern  Diagonal lines slanting from top left to bottom right; spaced 50% closer than                                      |
|                | vcDarkHorizontalPattern 2023                                   | vcFDiagonalPattern and of twice the line width  Horizontal lines spaced 50% closer than vcHorizontalPattern and of twice the line width |
|                | vcDarkUpwardDiagonalPattern 2015                               | Diagonal lines slanting from bottom left to top right, spaced 50% closer than vcBDiagonalPattern and of twice the line width            |
|                | vcDarkVerticalPattern 2022                                     | Vertical lines spaced 50% closer than vcVerticalPattern and of of twice the line width                                                  |
|                | vcDashedDownwardDiagonalPattern 2024                           |                                                                                                    |
|                | vcDashedHorizontalPattern 2026                                 | Dashed horizontal lines                                                                                                    |
|                | vcDashedUpwardDiagonalPattern 2025                             | Dashed diagonal lines from bottom left to top right                                                                                     |
|                | vcDashedVerticalPattern 2027                                   | Dashed vertical lines                                                                                                    |
|                | vcDiagCrossPattern 7                                           | Diagonal cross-hatch pattern, small                                                                                                    |
|                | vcDiagonalBrickPattern 2032                                    | Diagonal brick pattern                                                                                                    |

| vcDivotPattern 2036                               | Divot pattern                                                                    |
|---------------------------------------------------|----------------------------------------------------------------------------------|
| 10571011 4110111 2000                             | [28388]                                                                          |
| vcDottedDiamondPattern 2038                       | Diagonal cross-hatch pattern of dotted                                           |
|                                                   | lines                                                                            |
| vcDottedGridPattern 2037                          | Cross-hatch pattern of dotted lines                                              |
| Voboliodellar allem 2007                          |                                                                                  |
| vcFDiagonalPattern 4                              | Diagonal lines slanting from top left to                                         |
|                                                   | bottom right                                                                     |
| vcHorizontalBrickPattern 2033                     | Horizontal brick pattern                                                         |
| verionzontalbricki attern 2000                    | Tionzoniai brick pattern                                                         |
| vcHorizontalGradientPattern 52                    | Horizontal color gradient                                                        |
|                                                   |                                                                                  |
| vcHorizontalPattern 3                             | Horizontal lines                                                                 |
|                                                   |                                                                                  |
| vcLargeCheckerboardPattern 2044                   | Checkerboard pattern showing squares of twice the size of vcSmallChecker-        |
|                                                   | BoardPattern                                                                     |
|                                                   |                                                                                  |
| vcLargeConfettiPattern 2029                       | Confetti pattern, large                                                          |
| ual inhtDawayandDia yana IDattaya 2042            | Diamond lines planting to from top left to                                       |
| vcLightDownwardDiagonalPattern 2012               | Diagonal lines slanting to from top left to bottom right; spaced 50% closer than |
|                                                   | vcBDiagonalPattern                                                               |
| vcLightHorizontalPattern 2019                     | Horizontal lines spaced 50% closer than                                          |
| velighti ionzontairattem 2019                     | vcHorizontalPattern                                                              |
|                                                   |                                                                                  |
| vcLightUpwardDiagonalPattern 2013                 | Diagonal lines slanting from bottom left to top right, spaced 50% closer than    |
|                                                   | vcBDiagonalPattern                                                               |
|                                                   |                                                                                  |
| vcLightVerticalPattern 2018                       | Vertical lines spaced 50% closer than vcVerticalPattern                          |
|                                                   |                                                                                  |
| vcNarrowHorizontalPattern 2021                    | Horizontal lines spaced 75 % closer                                              |
|                                                   | than vcHorizontalPattern                                                         |
| vcNarrowVerticalPattern 2020                      | Vertical lines spaced 75% closer than                                            |
| vaNa Dattara 1970                                 | vcVerticalPattern                                                                |
| vcNoPattern 1276<br>vcOutlinedDiamondPattern 2045 | No fill pattern <u>Diagonal cro</u> ss-hatch pattern, large                      |
|                                                   |                                                                                  |
| vcPlaidPattern 2035                               | Plaid pattern                                                                    |
| weOhita ala Dati                                  | ******                                                                           |
| vcShinglePattern 2039                             | Diagonal shingle pattern                                                         |
| vcSmallCheckerBoardPattern 2043                   | Checkerboard pattern                                                             |
| 2010                                              |                                                                                  |
| 1                                                 | MOCOCOCOCOCOCOCOCOCOCOCOCOCOCOCOCOCOCOC                                          |

vcSmallConfettiPattern 2028 Confetti pattern vcSmallGridPattern 2042 Cross-hatch pattern spaced 50% closer than vcCrossPattern vcSolidDiamondPattern 2046 Checkerboard pattern showing diagonal squares vcSpherePattern 2041 Checkerboard of spheres Trellis pattern vcTrellisPattern 2040 vcVerticalBottomLightedConvexPattern 43 Vertical color gradient from dark to bright vcVerticalConcavePattern 40 Vertical color gradient from dark to bright to dark Vertical color gradient from bright to vcVerticalConvexPattern 41 dark to bright vcVerticalGradientPattern 62 Vertical color gradient vcVerticalPattern 2 Vertical lines vcVerticalTopLightedConvexPattern 42 Vertical color gradient from bright to dark vcWavePattern 2031 Horizontal wave pattern vcWeavePattern 2034 Interwoven stripe pattern vcWideDownwardDiagonalPattern 2016 Diagonal lines slanting from top left to bottom right, showing the same spacing but three times the line width of vcF-<u>DiagonalP</u>attern vcWideUpwardDiagonalPattern 2017 Diagonal lines slanting from bottom left to top right right, showing the same spacing but three times the line width of vcBDiagonalPattern Horizontal zig-zag lines vcZigZagPattern 2030

# **TrackingSpacePatternColorAsARGB**

### **Property of VcGantt**

This property lets you set or retrieve the pattern color of the tracking space. Color values have a transparency or alpha value, followed by a value for a red, a blue and a green partition (ARGB). The values range between 0..255. An alpha value of 0 equals complete transparency, whereas 255 represents a completely solid color.

| . <u> </u>     | Data Type        | Explanation                   |
|----------------|------------------|-------------------------------|
| Property value | Integer          | ARGB color values             |
|                |                  | ({0255},{0255},{0255},{0255}) |
|                | Possible Values: | Data field index              |

# **UpdateBehaviorCollection**

### **Read Only Property of VcGantt**

This property gives access to the update behavior collection object that contains all update behaviors available.

|                | Data Type                  | Explanation                     |
|----------------|----------------------------|---------------------------------|
| Property value | VcUpdateBehaviorCollection | UpdateBehaviorCollection object |

#### **Example Code**

Dim updBehCltn As VcUpdateBehaviorCollection
Dim updBeh As VcUpdateBehavior

Set updBehCltn = VcGantt1.updBehCollection
For Each updBeh In updBehCltn
 List1.AddItem (updBeh.Name)
Next

# UseHigherDiagramHistogramHeightRatioPrecision

**Property of VcGantt** 

Set this property to "True" to enable the usage of the more accurate method **DiagramHistogramHeightRatioEx** or the event **OnHistogramHeight-ModifyEx** that return a value of the type "Double" to calculate the height ratio between diagram and histogram.

If this property is set to the default value "False", the method **Diagram-HistogramHeightRatio** or the event **OnHistogramHeight** are used.

This property can also be set on the **General** property page.

|                | Data Type        | Explanation                                                                                           |
|----------------|------------------|----------------------------------------------------------------------------------------------------|
| Property value | Boolean          | More accurate methods to calculate the diagram/histogram height ratio are (True)/are not (False) used |
|                |                  | Default value: False                                                                                  |
|                | Possible Values: | Group invisible/visible group nodes are/are not visible                                               |

# UseHigherTableDiagramWidthRatioPrecision

**Property of VcGantt** 

Set this property to "True" to enable the usage of the more accurate methods **LeftTableDiagramWidthRatioEx** and **RightTableDiagramWidthRatioEx** or the event **OnTableWidthModifyEx** that all return a value of the type "Double" to calculate the width ratio between table(s) and diagram.

If this property is set to the default value "False" then the methods **Left-TableDiagramWidthRatio** and **RightTableDiagramWidthRatio** or the event **OnTableWidth** are used.

This property can also be set on the **General** property page.

|                | Data Type        | Explanation                                                                                         |
|----------------|------------------|----------------------------------------------------------------------------------------------------|
| Property value | Boolean          | More accurate methods to calculate the table(s)/diagram width ratio are (True)/are not (False) used |
|                |                  | Default value: False                                                                                |
|                | Possible Values: | Group invisible/visible group nodes are/are not visible                                             |

# UseSnapTargetsInInteractions

### **Property of VcGantt**

This property lets you set or retrieve whether the snap targets are used on node/layer interactions.

|                | Data Type        | Explanation                                               |
|----------------|------------------|-----------------------------------------------------------|
| Property value | Boolean          | Snap targets are used/not used on node/layer interactions |
|                | Possible Values: | Group invisible/visible group nodes are/are not visible   |

## **UseTwinLineSashPhantom**

### **Property of VcGantt**

This property returns/sets whether a single or a double phantom line appears when interactively moving the sash with **standard** update behavior switched on.

|                | Data Type        | Explanation                                             |
|----------------|------------------|---------------------------------------------------------|
| Property value | Boolean          | Double phantom line while moving sash switched on/off   |
|                |                  | Default value: True                                     |
|                | Possible Values: | Group invisible/visible group nodes are/are not visible |

# ViewComponentsBackColor

### **Property of VcGantt**

This property lets you set or retrieve the diagram background color. If you combine this property with the property **DiagramAlternatingRowBack-Color** you can generate a color pattern that alternates linewise. This property also can be set on the **Layout** property page.

|                | Data Type | Explanation                |
|----------------|-----------|----------------------------|
| Property value | Color     | RGB color values           |
|                |           | ({0255},{0255},{0255})     |
|                |           | Default value: Color.White |

### **Example Code**

VcGantt1.ViewComponentsBackColor = System.Drawing.Color.Blue

# ViewComponentsBorderColor

### **Read Only Property of VcGantt**

This property lets you set or retrieve the border color of all frames at one time. This property also can be set on the **Layout** property page.

|                | Data Type | Explanation                |
|----------------|-----------|----------------------------|
| Property value | Color     | RGB color values           |
|                |           | ({0255},{0255},{0255})     |
|                |           | Default value: Color.White |

### **Example Code**

VcGantt1.ViewBorderColor = Color.Blue

## WaitCursorEnabled

### **Property of VcGantt**

This property lets you set or returns whether a wait cursor appears on time critical operations (like SheduleProject).

The property can also be set on the **General** property page.

|                | Data Type        | Explanation                                             |
|----------------|------------------|---------------------------------------------------------|
| Property value | Boolean          | Wait cursor is set/is not set                           |
|                |                  | Default value: False                                    |
|                | Possible Values: | Group invisible/visible group nodes are/are not visible |

## WorldView

### **Read Only Property of VcGantt**

This property gives access to the VcWorldView object that defines the world view (complete view) of the diagram.

|                | Data Type   | Explanation       |
|----------------|-------------|-------------------|
| Property value | VcWorldView | World View object |

### **Example Code**

Dim worldview As VcWorldView

Set worldview = VcGantt1.WorldView
worldview.Visible = True

### **ZoomFactor**

### **Property of VcGantt**

This property lets you set or retrieve the absolute zoom factor in percent (zoom factor = 100: original size, zoom factor > 100: enlargement, zoom factor < 100: reduction).

The absolute zoom factor is a rounded value and thus may display some inaccuracy.

Please also see the VcGantt methods **FitChartIntoView()** and **Zoom()**.

|                | Data Type        | Explanation              |
|----------------|------------------|--------------------------|
| Property value | Integer          | absolute zoom factor (%) |
|                | Possible Values: | Data field index         |

### **Example Code**

VcGantt1.ZoomFactor = 150

# ZoomingPerMouseWheelAllowed

**Property of VcGantt** 

This property lets you set or retrieve whether zooming by the mouse wheel should be allowed to the user. This property also can be set on the **General** property page.

| . <u> </u>     | Data Type        | Explanation                                             |
|----------------|------------------|---------------------------------------------------------|
| Property value | Boolean          | Zooming allowed (true) / not allowed (False)            |
|                |                  | Default value: False                                    |
|                | Possible Values: | Group invisible/visible group nodes are/are not visible |

### **Example Code**

VcGantt1.ZoomingPerMouseWheelAllowed = True

## **Methods**

## **AboutBox**

**Method of VcGantt** 

This method lets you open the **About** box. It contains an overview of the program and the library files currently used with the absolute path and version numbers. This feature makes the hotline support more comfortable. The overview can be selected by a mouse click, copied by the <Ctrl>+<C> keys and inserted by the <Ctrl>+<V> keys into a mail.

|              | Data Type | Explanation |
|--------------|-----------|-------------|
| Return value | Void      |             |

### **Example Code**

VcGantt1.AboutBox

## Clear

**Method of VcGantt** 

This method lets you delete all API objects created so far and restore the settings of the property pages carried out at design time.

| . <u> </u>   | Data Type | Explanation                                           |
|--------------|-----------|-------------------------------------------------------|
| Return value | Boolean   | The objects in the diagram were deleted successfully. |
|              |           | {True}                                                |

### **Example Code**

VcGantt1.Clear

## **Clear All**

### **Method of VcGantt**

This method lets you delete all objects created so far and restore the settings of the property pages carried out at design time except for the calendars.

|              | Data Type | Explanation                                           |
|--------------|-----------|-------------------------------------------------------|
| Return value | Boolean   | The Objects in the diagram were deleted successfully. |
|              |           | {True}                                                |

### Example Code

VcGantt1.ClearAll

## ConvertDistance

## **Method of VcGantt**

By this method you can convert distances from the unit of 1/100 mm into the unit of pixels, or vice versa. You can choose between x- and y-direction of the distance. The conversion takes into account the zoom factor set at a time (also see property **VcGantt.ZoomFactor**).

|                  | Data Type                                                                                                  | Explanation                                                                                                    |
|------------------|----------------------------------------------------------------------------------------------------|----------------------------------------------------------------------------------------------------|
| Parameter:       |                                                                                                    |                                                                                                    |
| ⇒ conversionType | DistanceConversionTypeEnum                                                                                 | Conversion type                                                                                                    |
|                  | Possible Values: vcXCentiMillimetersToPixels 1 vcXPixelsToCentiMillimeters 3 vcYCentiMillimetersToPixels 2 | Conversion of a distance in x-direction, from 1/100 millimeters to pixels. Conversion of a distance in x-direction, from pixels to 1/100 millimeters. Conversion of a distance in y-direction, from 1/100 millimeters to pixels. |
|                  | vcYPixelsToCentiMillimeters 4                                                                              | Conversion of a distance in y-direction, from pixels to 1/100 millimeters.                                                                                                    |
| ⇒ value          | Long                                                                                                    | Number of source units (that are to be converted)                                                                                                    |
| Return value     | Long                                                                                                    | Number of target units (into which was converted)                                                                                                    |

## **DeleteLinkRecord**

**Method of VcGantt** 

This method lets you delete a link between two nodes. The link record will be identified by the primary keys set in the **Administrate Data Tables** dialog.

|                     | Data Type | Explanation                                                    |
|---------------------|-----------|----------------------------------------------------------------|
| Parameter:          |           |                                                                |
| ⇒ linkRecordContent | Object    | Content of the link record                                     |
| Return value        | Boolean   | Link record was (True) / was not (False) deleted successfully. |

### **Example Code**

VcGantt1.DeleteLinkRecord ("A100;A105;;")

## **DeleteNodeRecord**

**Method of VcGantt** 

This method lets you delete a node. The node will be identified by the primary key in the node record. The data field that is used for the identification of nodes is set in the **Administrate Data Tables** dialog.

|                                 | Data Type | Explanation                                                    |
|---------------------------------|-----------|----------------------------------------------------------------|
| Parameter:                      |           |                                                                |
| $\Rightarrow$ nodeRecordContent | Object    | Content of the node record                                     |
| Return value                    | Boolean   | Node record was (True) / was not (False) deleted successfully. |

### **Example Code**

VcGantt1.DeleteNodeRecord "A100;;;;;;"

# **DetectDataTableFieldName**

**Method of VcGantt** 

This method lets you retrieve the name of a data table field by its index.

|              | Data Type | Explanation                                                        |
|--------------|-----------|--------------------------------------------------------------------|
| Parameter:   |           |                                                                    |
| ⇒ fieldIndex | Long      | Index of the data table field of which the name is to be retrieved |
| Return value | String    | Name of the data table field returned                              |

### **Example Code**

'Find the name of a DataTableField Dim fieldName As String

fieldName = VcGantt1.DetectDataTableFieldName(0)

## **DetectDataTableName**

**Method of VcGantt** 

This method lets you retrieve the name of a data table by its index.

| <u>.                                  </u> | Data Type | Explanation                                                  |
|--------------------------------------------|-----------|--------------------------------------------------------------|
| Parameter:                                 |           |                                                              |
| ⇒ fieldIndex                               | Long      | Index of the data table of which the name is to be retrieved |
| Return value                               | String    | Name of the data table                                       |

### **Example Code**

'Find the name of a DataTable Dim tableName As String

tableName = VcGantt1.DetectDataTableName(0)

## **DetectFieldIndex**

Method of VcGantt

This method lets you retrieve the index of a data table field by its name and the name of the data table.

|              | Data Type        | Explanation                                                                       |
|--------------|------------------|-----------------------------------------------------------------------------------|
| Parameter:   |                  |                                                                                   |
|              | String           | Name of the data table that holds the field of which the index is to be retrieved |
|              | Possible Values: | Name of the color map                                                             |
|              | String           | Name of the data table field of which the index is to be retrieved                |
|              | Possible Values: | Name of the color map                                                             |
| Return value | String           | Index of the data table field returned                                            |

### **Example Code**

'Find the index of a DataTableField Dim fieldIndex As Integer

fieldIndex = VcGantt1.DetectFieldIndex("Maindata", "Name")

# **DumpConfiguration**

**Method of VcGantt** 

This method lets you save the configuration that consist of the .INI and the .IFD file.

This method should only be used for diagnosis purposes.

|              | Data Type                                             | Explanation                                                                                                    |
|--------------|-------------------------------------------------------|----------------------------------------------------------------------------------------------------|
| Parameter:   |                                                       |                                                                                                    |
| ⇒ FileName   | String                                                | File name (including a path, if necessary)                                                                                                    |
|              | Possible Values:                                      | Name of the color map                                                                                                    |
| ⇒ encoding   | EncodingEnum                                          | Mode of encoding                                                                                                    |
|              | Possible Values: vcANSIEncoding 1 vcUnicodeEncoding 2 | If a file was saved in ANSI encoding, it depends on the local settings of the Windows operating system. The file then contains characters which can be read correctly only if the language settings are the same as the ones that it was stored by. Saving a file in Unicode encoding makes it independent of whatever settings and hence should be the preferred mode if possible. If a file that was saved in Unicode encoding is to be loaded in Visual Basic 6 independently of the VARCHART component, it has to be treated in a special way. |
| Return value | Boolean                                               | File was (True)/was not (False) stored successfully.                                                                                                    |

# **EditGroup**

**Method of VcGantt** 

This method invokes the Edit Group data dialog box for the group passed.

|              | Data Type | Explanation                                   |
|--------------|-----------|-----------------------------------------------|
| Parameter:   |           |                                               |
| ⇒ group      | VcGroup   | group whose data are to be edited             |
| Return value | Boolean   | group data were edited/editing was cancelled. |

## **EditLink**

**Method of VcGantt** 

This method invokes the **Edit Link** dialog box for the link passed.

|              | Data Type | Explanation                                  |
|--------------|-----------|----------------------------------------------|
| Parameter:   |           |                                              |
| ⇒ link       | VcLink    | Link the data of which are to be edited      |
| Return value | Boolean   | Link data were edited/edition was cancelled. |

### **Example Code**

## **EditNode**

**Method of VcGantt** 

This method invokes the **Edit Data** dialog box for the node passed.

|              | Data Type | Explanation                                   |
|--------------|-----------|-----------------------------------------------|
| Parameter:   |           |                                               |
| ⇒ node       | VcNode    | Node whose data are to be edited              |
| Return value | Boolean   | Node data were edited./Editing was cancelled. |

### **Example Code**

# **EndLoading**

**Method of VcGantt** 

This method indicates the finish of the loading procedure on the methods **InsertNodeRecord** and **InsertLinkRecord**, simultaneously triggering an update of the chart.

|              | Data Type | Explanation                                    |
|--------------|-----------|------------------------------------------------|
| Return value | Boolean   | Loading was (True) / was not (False) finished. |

### **Example Code**

VcGantt1.EndLoading

# **ExportGraphicsToFile**

**Method of VcGantt** 

This method lets you store a Gantt diagram to a file without generating an **Save as** dialog box. You can store the files to the formats:

- \*.BMP (Microsoft Windows Bitmap)
- \*.EMF (Enhanced Metafile or Enhanced Metafile Plus)
- \*.GIF (Graphics Interchange Format)
- \*.JPG (Joint Photographic Experts Group)
- \*.PNG (Portable Network Graphics)
- \*.TIF (Tagged Image File Format)
- \*.VMF (Viewer Metafile)
- \*.WMF (Microsoft Windows Metafile, probably with EMF included)

EMF, EMF+, VMF and WMF are vector formats that allow to store a file independent of pixel resolution. All other formats are pixel-oriented and confined to a limited resolution.

The VMF format basically has been deprecated, but it will still be supported for some time to maintain compatibility with existing applications.

Further details on the different formats please find in the chapter **Important Concepts: Graphics Formats**.

When exporting to bitmap formats, setting 0 to the desired number of pixels of both, the x and the y direction, will keep the aspect ratio. If both pixel numbers equal 0, the size (in pixels) of the exported chart is calculated by VARCHART XGantt as listed below:

- PNG: a resolution of 100 dpi and a zoom factor of 100% are assumed. If alternatively a value of <= -50 is specified in the parameter SizeX, the absolute number will be used as DPI input. The number of DPIs will be stored to the PNG file, so with a given zoom factor display software can find the correct size for display.
- GIF, TIFF, BMP, JPEG: a resolution of 100 dpi and a zoom factor of 100% are assumed. If alternatively a value of <= -50 is specified in the parameter SizeX, the absolute number will be used as DPI input. In addition, an internal limit of 50 MBs of memory size is required for the uncompressed source bit map in the memory; so larger diagrams may have a smaller resolution than expected.

To formats of vector graphics, no pixel number can be set, but the below coodinate spaces:

- WMF: A fixed resolution is assumed where the longer side uses coordinates between 0 and 10,000 while the shorter side uses correspondingly smaller values to keep the aspect ratio.
- EMF/EMF+: The total resolution is adopted, using coordinates scaled by 1/100 mm in both, the x and y direction.

For further details on the different formats please read the chapter "Important Concepts: Graphics Formats".

|                     | Data Type                              | Explanation                                                                     |
|---------------------|----------------------------------------|---------------------------------------------------------------------------------|
| Parameter:          |                                        |                                                                                 |
| ⇒ FileName          | String                                 | File name (including a path, if necessary)                                      |
|                     | Possible Values:                       | Name of the color map                                                           |
| ⇒ PrintOutputFormat | PrintOutputFormat                      | Format of the file to be stored.                                                |
|                     | Possible Values:<br>vcBMP 2<br>vcEMF 9 | File will be written in the format BMP. File will be written in the format EMF. |

|              | vcEMFPlus 12                                                                            | File will be written in the format EMF+, the                                                                                                    |
|--------------|-----------------------------------------------------------------------------------------|----------------------------------------------------------------------------------------------------|
|              | vcEMFWithEMFPlusIncluded 11                                                             | standard extension is EMF. File will be written in the format EMF, additionally including the format EMF+. The standard extension is EMF.                                                                                                    |
|              | vcEPS 3 vcGIF 4 vcJPG 5 vcPCX 6 vcPNG 7 vcTIF 8 vcVMF 0 vcWMF 1 vcWMFWithEMFIncluded 10 | Deprecated File will be written in the format GIF. File will be written in the format JPG. Deprecated File will be written in the format PNG. File will be written in the format TIF. File will be written in the format VMF. File will be written in the format WMF. File will be written in the format WMF additionally including the format EMF. The standard extension is WMF. |
| ⇒ SizeX      | Integer                                                                                 | Width of the exported diagram in pixels. Available with pixel formats only. If this value is set to 0, its true size will be calculated from the aspect ratio.                                                                                                    |
|              | Possible Values:                                                                        | Data field index                                                                                                    |
| ⇒ SizeY      | Integer                                                                                 | Height of the exported diagram in pixels. Available with pixel formats only. If this value is set to 0, its true size will be calculated from the aspect ratio.                                                                                                    |
|              | Possible Values:                                                                        | Data field index                                                                                                    |
| Return value | Boolean                                                                                 | File was (True) / was not (False) stored successfully.                                                                                                    |

### **Example Code**

VcGantt1.ExportGraphicsToFile"C:\temp\export", vcVMF, 0, 0

## **FitChartIntoView**

**Method of VcGantt** 

This method allows you to adjust the diagram to the control size while keeping the width-to-height-ratio so that either the height or the width of the diagram is completely visible. The method returns the relative enlargement or reduction in percent \* 1000.

Please see also the property **ZoomFactor** and the method **Zoom()** of VcGantt.

|            | Data Type        | Explanation              |
|------------|------------------|--------------------------|
| Parameter: |                  |                          |
| ⇒ fitMode  | FitModeEnum      | Selection of zoom factor |
|            | Possible Values: |                          |

|              | vcFitHeight 23  vcFitMaximumOfWidthAnd Height 1051 vcFitMinimumOfWidthAnd Height 1052 vcFitWidth 24  vcUseLargerZoomFactor 1053  vcUseSmallerZoomFactor 1054 | The diagram is adjusted height-wise to the window size. The largest dimension of the diagram is adjusted to the window size. The smallest dimension of the diagram is adjusted to the window size. The diagram is adjusted width-wise to the window size. The larger of the zoom factors is used. The corresponding dimension of the diagram does not fit into the window. The smaller of the zoom factors is used and the corresponding dimension of the diagram fits completely into the window. |
|--------------|----------------------------------------------------------------------------------------------------|----------------------------------------------------------------------------------------------------|
| Return value | Long                                                                                                    | Relative zoom factor                                                                                                    |

#### **Example Code**

Dim myZoomfactor As Integer
VcGanttl.(FitChartIntoView(VcFitMode.vcFitWidth) / 1000)

# **FitHistogramsIntoView**

#### **Method of VcGantt**

This method matches the visible histograms of the Gantt object into a view. For this, the histograms are re-scaled proportionally, so that their size ratio is maintained.

| _            | Data Type | Explanation                                                          |
|--------------|-----------|----------------------------------------------------------------------|
| Return value | Boolean   | The histograms had to (True) / did not have to (False) be re-scaled. |

### **Example Code**

VcGantt1.FitHistogramsIntoView = True

# **FitRangeIntoView**

### **Method of VcGantt**

This method lets you match an arbitrary section of the time scale into a window to make the section visible. The size of the time units displayed will change in accordance with the window size and the size of the section defined. The beginning and the end are set by the **startVAlue** and **endValue** parameter, respectively. The parameter **gapAsNoOfTimeUnits** lets you set the number of time units, by which the visible section is to differ from the date at the beginning of the section displayed and by which the true end of the time scale is to differ from the end of the section displayed. The time unit itself you can set on the **General** property page.

|                      | Data Type | Explanation                                                                                                    |
|----------------------|-----------|----------------------------------------------------------------------------------------------------|
| Parameter:           |           |                                                                                                    |
| ⇒ startDate          | Date/Time | Start date of the area to be matched                                                                                                  |
| ⇒ endDate            | Date/Time | End date of the area to be matched                                                                                                    |
| ⇒ gapAsNoOfTimeUnits | Long      | Number of time units to form the "gap" between startDate/endDate and the beginning of the visible section of the time scale start/end |
| Return value         | Boolean   | Area could/could not be matched.                                                                                                    |

### **Example Code**

VcGantt1.FitRangeIntoView "14.09.14", "21.09.14", 1

## **GetAValueFromARGB**

### **Method of VcGantt**

A color value is composed by four parts: A (alpha), R (red), G (green) and B (blue). A value of 0 in the alpha position will result in complete transparency whereas 255 represents a completely solid color. Ascending values of R, G and B show increasingly lightening colors, the ultimate values 0,0,0 and 255,255,255 representing black and white, respectively. This method retrieves the alpha value of an ARGB value.

|              | Data Type | Explanation                                                |
|--------------|-----------|------------------------------------------------------------|
| Parameter:   |           |                                                            |
| ⇒ argb       | Long      | ARGB value, from which the alpha value is to be identified |
| Return value | Integer   | Alpha value returned                                       |

### **Example Code**

```
Dim alpha As Integer
Dim red As Integer
Dim green As Integer
Dim blue As Integer
Dim argb As Long
alpha = alpha + 11
red = red + 11
green = green + 11
blue = blue + 11
argb = VcGantt1.MakeARGB(alpha,red,green,blue)
alpha = VcGantt1.GetAValueFromARGB(argb)
```

## **GetBValueFromARGB**

#### **Method of VcGantt**

A color value is composed by four parts: A (alpha), R (red), G (green) and B (blue). A value of 0 in the alpha position will result in complete transparency whereas 255 represents a completely solid color. Ascending values of R, G and B show increasingly lightening colors, the ultimate values 0,0,0 and 255,255,255 representing black and white, respectively. This method retrieves the "blue" value of an ARGB value.

|              | Data Type | Explanation                                                 |
|--------------|-----------|-------------------------------------------------------------|
| Parameter:   |           |                                                             |
| ⇒ argb       | Long      | ARGB value, from which the "blue" value is to be identified |
| Return value | Integer   | "Blue" value returned                                       |

### **Example Code**

```
Dim alpha As Integer
Dim red As Integer
Dim green As Integer
Dim blue As Integer
Dim argb As Long
alpha = alpha + 11
red = red + 11
green = green + 11
blue = blue + 11
argb = VcGantt1.MakeARGB(alpha,red,green,blue)
blue = VcGantt1.GetBValueFromARGB(argb)
```

# **GetCurrentComponentStart**

#### **Method of VcGantt**

This method lets you retrieve the scroll value in 1/100 mm of a graphical element of the VARCHART XGantt control (time scale, diagram, histogram, table, table caption etc.) in any direction.

|            | Data Type                                                                                                    | Explanation                                                                                                    |
|------------|----------------------------------------------------------------------------------------------------|----------------------------------------------------------------------------------------------------|
| Parameter: |                                                                                                    |                                                                                                    |
| component  | ComponentTypeEnum                                                                                                    | Type of graphical element                                                                                                    |
|            | Possible Values: vcAdditionalListComponent 1 vcBottomListTitleComponent 14 vcBottomRightListTitleComponent 17 vcBottomTimeScaleComponent 15 vcDiagramComponent 4 vcHistogramComponent 8 vcHistogramVerScaleComponent 7 vcLegendComponent 10 | additional table bottom title bar bottom right table bottom time scale diagram histogram numeric scale (vertical histogram scale) legend (currently functionless; return values 00) |

| ⇔ scrollOrientation | vcListComponent 0 vcListTitleComponent 2 vcRightListComponent 5 vcRightListTitleComponent 16 vcTimeScaleComponent 3 vcTopTitleComponent 11 ScrollOrientationEnum  Possible Values: vcHorizontal 1 | table table title table table title of the right table upper time scale upper title bar  Direction of scrolling horizontal scrolling |
|---------------------|----------------------------------------------------------------------------------------------------|----------------------------------------------------------------------------------------------------|
|                     | vcVertical 2                                                                                                    | vertical scrolling                                                                                                    |
| Return value        | Long                                                                                                    | Scroll value in 1/100 mm                                                                                                    |

## **GetCurrentViewDates**

**Method of VcGantt** 

This method lets you enquire the start and end dates of the visible section of the time scale.

**Note:** If you use VBScript, you can only use the analogue method **Get-CurrentViewDatesAsVariant** because of the parameters by Reference.

|              | Data Type | Explanation                                                                         |
|--------------|-----------|-------------------------------------------------------------------------------------|
| Parameter:   |           |                                                                                     |
| □ leftDate   | Date      | Start date of the visible section of the time scale                                 |
|              | Date      | End date of the visible section of the time scale                                   |
| Return value | Boolean   | Start/end dates of the visible section of the time scale are returned/not returned. |

### **Example Code**

Dim bGetCurrentViewDates As Boolean
Dim leftdate As Date
Dim rightdate As Date

GetCurrentViewDates = VcGantt1.GetCurrentViewDates(leftdate, rightdate)

# **GetCurrentViewDatesAsString**

**Method of VcGantt** 

This method lets you enquire the start and end dates of the visible section of the time scale. This method is identical with the method **GetCurrentView-Dates** except the parameter format (string).

The date string has the fix format "DD.MM.YYYY;hh:mm:ss;".

|              | Data Type                                | Explanation                                                                                     |
|--------------|------------------------------------------|-------------------------------------------------------------------------------------------------|
| Parameter:   |                                          |                                                                                                 |
| □ leftDate   | String                                   | Start date of the visible section of the time scale                                             |
| ⇔ rightDate  | Possible Values: String Possible Values: | Name of the color map  End date of the visible section of the time scale  Name of the color map |
| Return value | Boolean                                  | Start/end dates of the visible section of the time scale are returned/not returned.             |

### **Example Code**

Dim bGetCurrentViewDates As Boolean
Dim leftdate As String
Dim rightdate As String

bGetCurrentViewDates = VcGantt1.GetCurrentViewDates(leftdate, rightdate)

## **GetCurrentViewDatesAsVariant**

**Method of VcGantt** 

This method is identical with the method **GetCurrentViewDates** except for the parameters. It was necessary to implement this method because some languages (e.g. VBScript) can use parameters by Reference (indicated by conly if the type of these parameters is Variant.

### **Example Code**

Dim bGetCurrentViewDates As Boolean Dim leftdate As Variant Dim rightdate As Variant

bGetCurrentViewDates = VcGantt1.GetCurrentViewDates(leftdate, rightdate)

## **GetDate**

**Method of VcGantt** 

This method lets you retrieve the date that corresponds to a x coordinate in the diagram section.

|              | Data Type | Explanation                                                                           |
|--------------|-----------|---------------------------------------------------------------------------------------|
| Parameter:   |           |                                                                                       |
| ⇒ x          | Long      | X coordinate in the Gantt diagram, the corresponding date of which is to be retrieved |
| Return value | Date/Time | Date retrieved                                                                        |

### **Example Code**

# **GetDateAsString**

#### **Method of VcGantt**

This method lets you retrieve the date that corresponds to a x coordinate in the diagram section.

|              | Data Type | Explanation                                                                           |
|--------------|-----------|---------------------------------------------------------------------------------------|
| Parameter:   |           |                                                                                       |
| ⇒ x          | Long      | X coordinate in the Gantt diagram, the corresponding date of which is to be retrieved |
| Return value | String    | Date retrieved                                                                        |

#### Example Code

```
Private Sub VcGantt1_OnDiagramLClick(ByVal x As Long, ByVal y As Long,
returnStatus As Variant)
    MsgBox VcGantt1.GetDateAsString(x)
End Sub
```

## **GetGValueFromARGB**

#### Method of VcGantt

A color value is composed by four parts: A (alpha), R (red), G (green) and B (blue). A value of 0 in the alpha position will result in complete transparency whereas 255 represents a completely solid color. Ascending values of R, G and B show increasingly lightening colors, the ultimate values 0,0,0 and 255,255,255 representing black and white, respectively. This method retrieves the "green" value of an ARGB value.

|                    | Data Type | Explanation                                                  |
|--------------------|-----------|--------------------------------------------------------------|
| Parameter:  ⇒ argb | Long      | ARGB value, from which the "green" value is to be identified |
| Return value       | Integer   | "Green" value returned                                       |

#### **Example Code**

Dim alpha As Integer

```
Dim red As Integer
Dim green As Integer
Dim blue As Integer
Dim argb As Long
alpha = alpha + 11
red = red + 11
green = green + 11
blue = blue + 11
argb = VcGantt1.MakeARGB(alpha, red, green, blue)
green = VcGantt1.GetGValueFromARGB(argb)
```

# **GetLinkByID**

### **Method of VcGantt**

This method gives access to a link by its identification which was specified on the **Administrate Data Tables** dialog. If the identification consists of more than one field (composite primary key), the multipart ID has to be noted as shown below:

## ID=ID1|ID2|ID3

|              | Data Type | Explanation         |
|--------------|-----------|---------------------|
| Parameter:   |           |                     |
| ⇒ linklD     | Variant   | Link identification |
| Return value | VcLink    | Link                |

### **Example Code**

```
Dim link1 As VcLink
Dim successor As Integer

Set link1 = VcGantt1.GetLinkByID(" 1")
successor = link1.datafield(2)
```

# **GetLinkByIDs**

**Method of VcGantt** 

This method gives access to a link by the IDs of its predecessor node and its successor node. If the identification consists of more than one field (composite primary key), the multipart ID has to be noted as shown below:

## ID=ID1|ID2|ID3

|                 | Data Type        | Explanation                            |
|-----------------|------------------|----------------------------------------|
| Parameter:      |                  |                                        |
| ⇒ predecessorID | String           | Identification of the predecessor node |
|                 | Possible Values: |                                        |

|               |                  | Name of the color map                |
|---------------|------------------|--------------------------------------|
| ⇒ successorID | String           | Identification of the successor node |
|               | Possible Values: | Name of the color map                |
| Return value  | VcLink           | Link                                 |

### **Example Code**

```
Dim link As VcLink
Set link = VcGantt1.GetLinkByIDs(" 2", " 3")
```

# **GetNodeByID**

#### **Method of VcGantt**

This method gives access to a node by its identification, which was specified on the **Administrate Data Tables** dialog. If the identification consists of several fields (composite primary key), this multipart ID has to be specified as follows:

## ID=ID1|ID2|ID3

|              | Data Type | Explanation         |
|--------------|-----------|---------------------|
| Parameter:   |           |                     |
| ⇒ nodeID     | Variant   | Node identification |
| Return value | VcNode    | Node                |

#### **Example Code**

```
Dim node As VcNode
Set node = VcGantt1.GetNodeByID("10")
```

## **GetRValueFromARGB**

#### **Method of VcGantt**

A color value is composed by four parts: A (alpha), R (red), G (green) and B (blue). A value of 0 in the alpha position will result in complete transparency whereas 255 represents a completely solid color. Ascending values of R, G and B show increasingly lightening colors, the ultimate values 0,0,0 and 255,255,255 representing black and white, respectively. This method retrieves the "red" value of an ARGB value.

|              | Data Type | Explanation                                                |
|--------------|-----------|------------------------------------------------------------|
| Parameter:   |           |                                                            |
| ⇒ argb       | Long      | ARGB value, from which the "red" value is to be identified |
| Return value | Integer   | "Red" value returned                                       |

#### **Example Code**

```
Dim alpha As Integer
Dim red As Integer
Dim green As Integer
Dim blue As Integer
Dim argb As Long
alpha = alpha + 11
red = red + 11
green = green + 11
blue = blue + 11
argb = VcGantt1.MakeARGB(alpha,red,green,blue)
red = VcGantt1.GetRValueFromARGB(argb)
```

# **GetViewComponentSize**

**Method of VcGantt** 

This method lets you require at run time the size and position of a graphical element of the VARCHART ActiveX control (time scale, diagram, histogram, table, table caption etc.) (see event **OnViewComponentsSize-ModifyComplete**).

### Note:

- 1. The position refers to the 0-origin of the graphical element of the VARCHART ActiveX control.
- 2. The values returned are pixel values.
- 3. If you use VBScript, due to the by-reference parameters you can only use the analogous method **GetViewComponentSizeAsVariant**.

|                 | Data Type                                                                                                    | Explanation                                                                                                    |
|-----------------|----------------------------------------------------------------------------------------------------|----------------------------------------------------------------------------------------------------|
| Parameter:      |                                                                                                    |                                                                                                    |
| ⇒ viewComponent | ComponentTypeEnum                                                                                                    | Component type                                                                                                    |
|                 | Possible Values: vcAdditionalListComponent 1 vcBottomListTitleComponent 14 vcBottomRightListTitleComponent 17 vcBottomTimeScaleComponent 15 vcDiagramComponent 4 vcHistogramComponent 8 vcHistogramVerScaleComponent 7 | additional table bottom title bar bottom right table bottom time scale diagram histogram numeric scale (vertical histogram scale) |

|              | vcLegendComponent 10  vcListComponent 0 vcListTitleComponent 2 vcRightListComponent 5 vcRightListTitleComponent 16 vcTimeScaleComponent 3 vcTopTitleComponent 11 | legend (currently functionless; return values 00) table table title table table title of the right table upper time scale upper title bar |
|--------------|----------------------------------------------------------------------------------------------------|----------------------------------------------------------------------------------------------------|
| <b>⇔</b> x   | Long                                                                                                    | X coordinate of the component                                                                                                    |
|              | Long                                                                                                    | Y coordinate of the component                                                                                                    |
| •            | . "                                                                                                    | '                                                                                                    |
| width        | Long                                                                                                    | Component width                                                                                                    |
|              | Long                                                                                                    | Component height                                                                                                    |
| Return value | Void                                                                                                    |                                                                                                    |

#### **Example Code**

```
Private Sub handleHideHistogram()
  Dim x As Long
  Dim y As Long
  Dim width As Long
  Dim height As Long
  Dim scMod As Long
  scMod = ScaleMode
  ScaleMode = vbPixels
  VcGanttl.GetViewComponentSize vcHistogramVerScaleComponent, x, y, _
                         width, height
   ' plus 6 because of the sash
  Text1.Top = VcGantt1.Top + y + 6
  Text1.Left = VcGantt1.Left + x
   ' minus 25 because of the numeric scale
  Text1.width = width -25
   ' minus 6 because of the sash
  Text1.height = height - 6
  ScaleMode = scMod
End Sub
```

# **GetViewComponentSizeAsVariant**

**Method of VcGantt** 

This method is identical with the method **GetViewComponentSize** except for the parameters. It was necessary to implement this event because some languages (e.g. VBScript) can use parameters by Reference (indicated by ) only if the type of these parameters is VARIANT.

# **GroupNodes**

**Method of VcGantt** 

This methods lets you activate/deactivate the grouping. If you have set a grouping field by the **GroupingField** property or if you have set the grouping

order by the **GroupingOrderField** property, you need to activate the grouping by **GroupNodes**.

|                     | Data Type        | Explanation                                                |
|---------------------|------------------|------------------------------------------------------------|
| Parameter:  ⇒ onOff | Boolean          | Grouping on/off                                            |
|                     | Possible Values: | Group invisible/visible group nodes are/are not visible    |
| Return value        | Boolean          | Nodes were (True) / were not (False) grouped successfully. |

## **Example Code**

VcGantt1.GroupingField = 11
VcGantt1.GroupingOrderField = 12

VcGanttl.GroupNodes (True)

# HistogramSetMaxYValue

**Method of VcGantt** 

This method lets you specify the maximum value of the numeric scale of the (first) histogram. This value also can be set in the **Administrate Histograms** dialog (**End value**).

|              | Data Type | Explanation                         |
|--------------|-----------|-------------------------------------|
| Parameter:   |           |                                     |
| ⇒ yValue     | Long      | Maximum y value                     |
| Return value | Long      | Maximum y value set (1)/not set (0) |

### **Example Code**

VcGantt1.HistogramSetMaxYValue (40)

# IdentifyField

**Method of VcGantt** 

This method lets you identify the table field at a given cursor position.

|            | Data Type | Explanation                |
|------------|-----------|----------------------------|
| Parameter: |           |                            |
| ⇒ x        | Long      | X coordinate of the cursor |
| <b>⇒</b> y | Long      | Y coordinate of the cursor |

| ⇔ IdentifiedObjectType | Integer          | Identified object type (for future use) |
|------------------------|------------------|-----------------------------------------|
|                        | Possible Values: | Data field index                        |
| Return value           | VcField          | Field identified                        |

### **Example Code**

# IdentifyLayerAt

**Method of VcGantt** 

This method lets you identify a layer. When a node was identified by the method **IdentifyObjectAt**, you can use it as a reference object for identifying its layer at the same position by a call of **IdentifyLayerAt**.

**Note:** If you are coding in VBScript, you will have to use the analogous method **IdentifyLayerAtAsVariant** because of the by-reference parameters.

|                 | Data Type | Explanation                            |
|-----------------|-----------|----------------------------------------|
| Parameter:      |           |                                        |
| ⇒ x             | Long      | X coordinate of the cursor             |
| ⇒ y             | Long      | Y coordinate of the cursor             |
| ⇒ referenceNode | VcNode    | Reference node                         |
| identifiedLayer | VcLayer   | Layer identified                       |
| Return value    | Boolean   | Object identified/no object identified |

### **Example Code**

```
Private Sub VcGantt1_DragDrop(Source As Control, X As Single, Y As Single)
    Dim identifiedObj As Object
    Dim identifiedObjType As VcObjectTypeEnum
    Dim identifiedLayer As VcLayer
    Dim xPix, yPix As Long

xPix = X / Screen.TwipsPerPixelX
    yPix = Y / Screen.TwipsPerPixelY
```

```
Call VcGantt1.IdentifyObjectAt(xPix, yPix, identifiedObj, identifiedObjType)
    Select Case identifiedObjType
       Case vcObjTypeNodeInDiagram
           Call VcGantt1.IdentifyLayerAt(xPix, yPix, identifiedObj, _
                              identifiedLayer)
           If Not identifiedLayer Is Nothing Then
               MsqBox ("The Node """ + identifiedObj.DataField(0) + _
                       """, Layer """ + identifiedLayer.Name +
                       """, was identified in the diagram area.")
           Else
               MsgBox ("The Node """ + identifiedObj.DataField(0) + _
                       """ was identified in diagram area; " + _
                       "no layer was identified.")
           End If
       Case vcObjTypeNodeInTable
           MsgBox ("The Node """ + identifiedObj.DataField(0) + _
                    """ was identified via the table.")
       Case Else
           MsqBox ("No node was identified.")
    End Select
End Sub
```

# **IdentifyLayerAtAsVariant**

**Method of VcGantt** 

This method is identical to the method **IdentifyLayerAt** except for the parameters. It was necessary to implement a separate because some languages (e.g. VBScript) can use by-reference parameters (indicated by ) only if the type of these parameters is VARIANT.

# IdentifyObject

**Method of VcGantt** 

This method lets you identify an object that is located in the table or diagram section. The object type will be returned. When a node was identified by this method, you can use it as a reference object for identifying its layer at the same position by a second call of **IdentifyObject**.

If you use a development environment that always requires a reference to an object please use the method **IdentifyObjectAt** because in this method the parameter **reference object** is not needed.

|            | Data Type | Explanation                |
|------------|-----------|----------------------------|
| Parameter: |           |                            |
| ⇒ x        | Long      | X coordinate of the cursor |

| ⇒ y               | Long                                                                                                    | Y coordinate of the cursor                                                                                                    |
|-------------------|----------------------------------------------------------------------------------------------------|----------------------------------------------------------------------------------------------------|
| ⇒ referenceObject | Object                                                                                                    | Reference object that the ID refers to                                                                                                    |
|                   | Object                                                                                                    | Object identified                                                                                                    |
|                   | VcObjectTypeEnum                                                                                                    | Type of the object identified                                                                                                    |
|                   | Possible Values: vcObjTypeBox 15 vcObjTypeCalendarGrid 18 vcObjTypeCurve 12 vcObjTypeDateLine 9 vcObjTypeGroup 7 vcObjTypeGroupInDiagram 11 vcObjTypeGroupInTable 7 vcObjTypeHistogram 13 vcObjTypeLayer 8 vcObjTypeLinkCollection 3 vcObjTypeNodeInDiagram 2 vcObjTypeNodeInLegend 17 vcObjTypeNodeInTable 1 vcObjTypeNone 0 vcObjTypeNumericScale 10 vcObjTypeSummaryNode 14 vcObjTypeTable 4 vcObjTypeTableCaption 5 vcObjTypeTimeScale 6 | object type box object type calendar grid object type curve object type date line object type group object type group in diagram area object type group in table area object type histogram object type layer object type link collection object type node in diagram area object type node in legend area object type node in table area no object object type numeric scale object type summary bar object type table object type table caption object type time scale |
| Return value      | Boolean                                                                                                    | Object identified/no object identified                                                                                                    |

### **Example Code**

```
Private Sub VcGantt1 DragDrop (Source As Control, X As Single, Y As Single)
   Dim label As Label
    Dim identifiedObj As Object
   Dim referenceObj As Object
   Dim identifiedObjType As Long
    Dim xPix, yPix As Long
   Dim colorValue As String
   xPix = X / Screen.TwipsPerPixelX
   yPix = Y / Screen.TwipsPerPixelY
    Set referenceObj = Nothing
    Call VcGantt1.IdentifyObject(xPix, yPix, referenceObj, identifiedObj, _
                                 identifiedObjType)
    Select Case identifiedObjType
        Case vcObjTypeNodeInDiagram
           Dim identifiedLayer As Object
            Dim identifiedSubObjType As Long
           Call VcGantt1.IdentifyObject(xPix, yPix, identifiedObj,
                                    identifiedLayer, identifiedSubObjType)
            If identifiedSubObjType = VcGanttLib.VcObjectTypeEnum. _
                                    vcObjTypeLayer Then
                Dim node As VcNode
                Dim layer As VcLayer
                Set node = identifiedObj
                Set layer = identifiedLayer
                MsgBox ("The Node " + node.DataField(0) + "; Layer " +
                                   layer.Name + " was identified in diagram
area")
```

```
MsgBox ("The Node " + identifiedObj.DataField(0) + " was
                                      identified in diagram area; no layer
identified")
           End If
       Case vcObjTypeNodeInTable
           MsgBox ("The Node" + identifiedObj.DataField(0) + " was
                                     identified via the table")
       Case vcObjTypeGroup
           Dim barGroup As VcGroup
            Set barGroup = identifiedObj
           MsgBox ("The Group " + barGroup.Name + " was identified")
        Case vcObjTypeLinkCollection
           Dim linkCltn As VcLinkCollection
           Dim link As VcLink
           Set linkCltn = identifiedObj
            Set link = linkCltn.FirstLink
           While Not link Is Nothing
               MsgBox ("The Link " + link.AllData + " was identified")
               Set link = linkCltn.NextLink
           Wend
       Case vcObjTypeTable
           MsgBox ("The Table was hit")
       Case vcObjTypeTableCaption
           MsgBox ("The TableCaption was hit")
        Case vcObjTypeTimeScale
           MsgBox ("The Timescale " + identifiedObj.Name + " was identified")
        Case Else
          MsgBox ("No object identified.")
    End Select
End Sub
```

# IdentifyObjectAt

Method of VcGantt

This method lets you identify any object in VARCHART XGantt. The object type will be returned. When a node was identified by this method, you can use it as a reference object for identifying its layer at the same position by a call of **IdentifyLayerAt**. If you want to identify a curve in a histogram you have to use the method **IdentifyObject**.

**Note:** If you use VBScript, you can only use the analogous method **IdentifyObjectAtAsVariant** because of the parameters by Reference.

|                  | Data Type                           | Explanation                   |
|------------------|-------------------------------------|-------------------------------|
| Parameter:       |                                     |                               |
| ⇒ x              | Long                                | X coordinate of the cursor    |
| ⇒ y              | Long                                | Y coordinate of the cursor    |
| identifiedObject | Object                              | Object identified             |
|                  | VcObjectTypeEnum                    | Type of the object identified |
|                  | Possible Values:<br>vcObjTypeBox 15 | object type <b>box</b>        |

|              | vcObjTypeCalendarGrid 18 vcObjTypeCurve 12 vcObjTypeDateLine 9 vcObjTypeGroup 7 vcObjTypeGroupInDiagram 11 vcObjTypeGroupInTable 7 vcObjTypeHistogram 13 vcObjTypeLayer 8 vcObjTypeLayer 8 vcObjTypeLinkCollection 3 vcObjTypeNodeInDiagram 2 vcObjTypeNodeInLegend 17 vcObjTypeNodeInTable 1 vcObjTypeNone 0 vcObjTypeNumericScale 10 vcObjTypeSummaryNode 14 vcObjTypeTable 4 vcObjTypeTableCaption 5 vcObjTypeTimeScale 6 | object type calendar grid object type curve object type date line object type group object type group in diagram area object type group in table area object type histogram object type layer object type link collection object type node in diagram area object type node in legend area object type node in table area no object object type numeric scale object type summary bar object type table object type table caption object type time scale |
|--------------|----------------------------------------------------------------------------------------------------|----------------------------------------------------------------------------------------------------|
| Return value | Boolean                                                                                                    | Object identified/no object identified                                                                                                    |

#### **Example Code**

# IdentifyObjectAtAsVariant

**Method of VcGantt** 

This method is identical to the method **IdentifyObjectAt** except for the parameters. It was necessary to implement this event because some languages (e.g. VBScript) can use parameters by Reference (indicated by  $\hookrightarrow$ ) only if the type of these parameters is VARIANT.

## InsertLinkRecord

#### **Method of VcGantt**

This method lets you load the data of a link that connects two nodes. The data will be passed as a CSV string or as a data field in accordance with the structure defined in the **Administrate Data Tables** dialog in the **Relations** table. The method **EndLoading** should be invoked when the process of loading (links and nodes) is completed.

|                                 | Data Type | Explanation                |
|---------------------------------|-----------|----------------------------|
| Parameter:                      |           |                            |
| $\Rightarrow$ linkRecordContent | Object    | Content of the link record |
| Return value                    | VcLink    | Link                       |

### **Example Code**

```
VcGantt1.InsertNodeRecord ("A100; Activity 1; 12.09.14; 17.09.14; 5; Planning")
VcGantt1.InsertNodeRecord ("A105; Activity 5; 13.09.14; 18.09.14; 7; Testing")
VcGantt1.InsertLinkRecord ("A100; A105; FS; 0")
VcGantt1.EndLoading
' or:
Dim linkRecord As Variant
linkRecord = Array("A100", "A105", "FS", 0)
VcGantt1.InsertNodeRecord ("A100; Activity 1; 12.09.14; 17.09.14; 5; Planning")
VcGantt1.InsertNodeRecord ("A105; Activity 5; 13.09.14; 18.09.14; 7; Testing")
VcGantt1.InsertLinkRecord (linkRecord)
VcGantt1.EndLoading
```

## InsertNodeRecord

#### **Method of VcGantt**

The data will be passed as a CSV string or as a data field in accordance with the structure defined in the **Administrate Data Tables** dialog in the **Maindata** table. The method **EndLoading** should be invoked when the process of loading (links and nodes) is completed.

|                     | Data Type  | Explanation                |
|---------------------|------------|----------------------------|
| Parameter:          |            |                            |
| ⇒ nodeRecordContent | Data field | Content of the node record |
| Return value        | VcNode     | Node                       |

### **Example Code**

```
Dim nodeRecord As String
' data format: "Number; Name; Start date; Finish date; Group code; Group name"
nodeRecord = "A100; Activity 1; 12.09.14; 17.09.14; 5; Planning"
VcGantt1.InsertNodeRecord (nodeRecord)

VcGantt1.EndLoading
' or

Dim nodeRecord As Variant
nodeRecord = Array("A100", "Activity 1", "12.09.14", "17.09.14", 5, "Planning")
VcGantt1.InsertNodeRecord (nodeRecord)
VcGantt1.EndLoading
```

## **MakeARGB**

**Method of VcGantt** 

This method lets you compose an ARGB value from the four single values of a color.

|              | Data Type        | Explanation         |
|--------------|------------------|---------------------|
| Parameter:   |                  |                     |
| ⇒ alpha      | Integer          | Alpha value         |
|              | Possible Values: | Data field index    |
| ⇒ red        | Integer          | "Red" value         |
|              | Possible Values: | Data field index    |
| ⇒ green      | Integer          | "Green" value       |
|              | Possible Values: | Data field index    |
| ⇒ blue       | Integer          | "Blue" value        |
|              | Possible Values: | Data field index    |
| Return value | Long             | ARGB value returned |

### **Example Code**

```
Dim alpha As Integer
Dim red As Integer
Dim green As Integer
Dim blue As Integer
Dim argb As Long
alpha = FF
red = A0
green = 34
blue = AB
argb = VcGantt1.MakeARGB(alpha, red, green, blue)
```

# **Open**

#### **Method of VcGantt**

This method lets you load the records of the data tables of the selected file which had been saved earlier with the method **SaveAsEx(...)** in CSV format. CSV-Files may be retrieved and written in ANSI as well as in Unicode coding which is automatically recognized when read. The records are allocated to the corresponding data tables by using an appropriate identification line.

```
**** table name ****
```

## Example:

```
**** Maindata ****
1;Node 1;07.05.2007;;5
2;Node 2;14.05.2007;;5
3;Node 3;21.05.2007;;5
**** Relations ****
1;1;2
2;2;3
```

Records of non existing tables are ignored when read. The contents of the data tables is replaced completely.

|                        | Data Type        | Explanation                                            |
|------------------------|------------------|--------------------------------------------------------|
| Parameter:  ⇒ fileName | String           | Name of the file to be opened                          |
|                        | Possible Values: | Name of the color map                                  |
| Return value           | Boolean          | File was (True) / was not (False) opened successfully. |

#### **Example Code**

```
VcGantt1.Open "C:\Data\project1.csv"
```

# **OptimizeTimeScaleStartEnd**

Method of VcGantt

This method lets you define the start and the end date of the time scale so that all nodes are completely visible. The start and end date are set in dependency on the displayed nodes. The parameter **NoOfUnits** lets you specify by how many time units the scale is to start on the left before the earliest start and by

how many time units it is to end on the right after latest finish of all activities. This property also can be set on the **General** property page.

|                         | Data Type        | Explanation                                                                                                    |
|-------------------------|------------------|----------------------------------------------------------------------------------------------------|
| Parameter:  ⇒ noOfUnits | Integer          | Number of time units                                                                                                    |
|                         | Possible Values: | Data field index                                                                                                    |
| Return value            | Boolean          | Timescale was (True) / was not (False) optimized successfully.                                                                                                    |
|                         |                  | The return value is <b>false</b> if both <b>TimeScaleStart</b> and <b>TimeScaleEnd</b> have not been modified.                                                            |
|                         |                  | If no acitvities exist, the return value is always <b>false</b> because there are no date modifications. The specified number of time units is meaningless in such cases. |

#### **Example Code**

VcGantt1.OptimizeTimeScaleStartEnd (5)

# **PageLayout**

**Method of VcGantt** 

This method lets you invoke the **Page Setup** dialog.

|              | Data Type | Explanation                                                  |
|--------------|-----------|--------------------------------------------------------------|
| Return value | Boolean   | Dialog box was (True) / was not (False) opened successfully. |

#### **Example Code**

VcGantt1.PageLayout

## **PrintDirectEx**

**Method of VcGantt** 

This method lets you print the diagram directly. A dialog box will not be displayed. If the printing was not successful the return value indicates the reason. This could be e.g. an entry in a log file.

|        | Data Type             | Explanation                   |                                                                                                    |                               |                                                                                                    |
|--------|-----------------------|-------------------------------|----------------------------------------------------------------------------------------------------|-------------------------------|----------------------------------------------------------------------------------------------------|
| Return | PrintResultStatusEnum | Possible values:              |                                                                                                    |                               |                                                                                                    |
| value  |                       | vcPrintingSucceeded 0:        | Printing was performed successfully.                                                                                      |                               |                                                                                                    |
|        |                       | vcNoPrinterInstalled          | 1:                                                                                                    | No<br>printer<br>was<br>found | neither the one<br>specified by the call<br>VcPrinter.PrinterName<br>nor the one labeled as<br>default printer by the<br>Windows operating<br>system. |
|        |                       | vcPrintingAbortedByUser<br>2: | Printing was aborted by the user.                                                                                         |                               |                                                                                                    |
|        |                       | vcPrintingAbortedByDriver 3:  | Printing was<br>aborted by<br>the<br>Windows<br>printer<br>driver.                                                        |                               |                                                                                                    |
|        |                       | vcUnprintablePageLayout 4.    | Printing could not be performed since the page layout did not match the printer properties such as paper size or margins. |                               |                                                                                                    |

## **Example Code**

PrintStatusResultEnum status = VcGantt1.PrintDirectEx()
If status <> vcPrintingSucceeded Then
 Debug.Print "Printing failed: " & status & vbCrLf
End If

# **PrinterSetup**

**Method of VcGantt** 

This method lets you invoke the Windows **Print Setup** dialog box.

|              | Data Type | Explanation                                                  |
|--------------|-----------|--------------------------------------------------------------|
| Return value |           | Dialog box was (True) / was not (False) opened successfully. |

## **Example Code**

VcGantt1.PrinterSetup

## **Printlt**

**Method of VcGantt** 

This method triggers the printing of the diagram. The Windows **Print** dialog will open, using the parameters defined in the **PageLayout**.

|              | Data Type | Explanation                                              |
|--------------|-----------|----------------------------------------------------------|
| Return value |           | Chart was (True) / was not (False) printed successfully. |

### **Example Code**

VcGantt1.PrintIt

## **PrintPreview**

**Method of VcGantt** 

This method invokes the print preview.

|              | Data Type | Explanation                                                  |
|--------------|-----------|--------------------------------------------------------------|
| Return value | Boolean   | Dialog box was (True) / was not (False) opened successfully. |

#### **Example Code**

VcGantt1.PrintPreview

## **PrintToFile**

**Method of VcGantt** 

This method lets you print the diagram directly to a file. Whether the printing is successful, depends on the printer driver since many PDF printer drivers do not accept file names.

|              | Data Type        | Explanation           |
|--------------|------------------|-----------------------|
| Parameter:   |                  |                       |
| ⇒ fileName   | String           | File name             |
|              | Possible Values: | Name of the color map |
| Return value | Void             |                       |

## **Example Code**

VcGanttl.PrintToFile

## RecalculateAllStructureCodes

### **Method of VcGantt**

By this method you can recalculate the structure code of the node hierarchy. The code is recalculated automatically after any modification. To avoid the recalculation for a set of actions, you can put them between the methods VcGantt.SuspendUpdate(true) and VcGantt.SuspendUpdate(false).

|              | Data Type | Explanation |
|--------------|-----------|-------------|
| Return value | Void      |             |

## Reset

#### **Method of VcGantt**

This methods lets you either delete objects (nodes, links, calendars etc.) from the diagram, the extent depending on the selected value of resetAction, or restore the settings of the property pages carried out at design time

|               | Data Type                                                                                        | Explanation                                                                                                    |
|---------------|--------------------------------------------------------------------------------------------------|----------------------------------------------------------------------------------------------------|
| Parameter:    |                                                                                                  |                                                                                                    |
| ⇒ resetAction | ResetActionEnum                                                                                  | Objects to be initialized or deleted                                                                                                    |
|               | Possible Values: vcEmptyAllDataTables 4 vcReloadConfiguration 2 vcRemoveGroups 0 vcRemoveNodes 1 | The contents of all data tables are deleted but the data tables are kept. Complete reinitialization. All settings and created objects are discarded. All groups and dependent objects, and thus all nodes and links are deleted. All nodes and dependent objects and thus also existing links are deleted. |
| Return value  | Boolean                                                                                          | The objects in the diagram were deleted successfully.                                                                                                    |
|               |                                                                                                  | (True)                                                                                                    |

### **Example Code**

VcGantt1.Reset(vcRemoveNodes) = True

# **SaveAsEx**

## **Method of VcGantt**

This method lets you save the records of all data tables to a file of CSV format, using the structure defined on the property page **Data Tables** invoked

by the property page **Objects**. Data tables that do not contain records will not be saved. If no file name was specified, the file most recently used by the **Open** method will be overwritten (correponding to the common **Save** function).

|                        | Data Type                                              | Explanation                                                                                                    |
|------------------------|--------------------------------------------------------|----------------------------------------------------------------------------------------------------|
| Parameter:             |                                                        |                                                                                                    |
| ⇒ fileName             | String                                                 | Name of the file to be saved                                                                                                    |
|                        | Possible Values:                                       | Name of the color map                                                                                                    |
| $\Rightarrow$ encoding | EncodingEnum                                           | Mode of encoding                                                                                                    |
|                        | Possible Values: vcANSIEncoding 1  vcUnicodeEncoding 2 | If a file was saved in ANSI encoding, it depends on the local settings of the Windows operating system. The file then contains characters which can be read correctly only if the language settings are the same as the ones that it was stored by. Saving a file in Unicode encoding makes it independent of whatever settings and hence should be the preferred mode if possible. If a file that was saved in Unicode encoding is to be loaded in Visual Basic 6 independently of the VARCHART component, it has to be treated in a special way. |
| Return value           | Boolean                                                | File was (True)/was not (False) stored successfully.                                                                                                    |

## **Example Code**

VcGantt1.SaveAsEx "C:\Data\project1.csv" , vcANSIEncoding

## **Schedule**

### **Method of VcGantt**

This method triggers a forward and a backward calculation of the current project. If you pass the start date, first a forward calculation will be performed, followed by a backward calculation. If you pass the final date, first a backward calculation will be performed, followed by a forward calculation. You can pass both dates, which will add the corresponding float to the activities. At least one date must be passed, otherwise an error message will occur. If a cycle amongst the nodes and links is identified, the ones affected will be marked.

|              | Data Type | Explanation                                                |
|--------------|-----------|------------------------------------------------------------|
| Parameter:   |           |                                                            |
| ⇒ startDate  | Date/Time | Start date                                                 |
| Return value | Boolean   | Forward scheduling was (True) / was not (False) successful |

## **Example Code**

VcGantt1.ScheduleProject("21.06.14", "")

# **ScrollComponentStartTo**

#### **Method of VcGantt**

This method lets you scroll a graphical element of the VARCHART XGantt control (time scale, diagram, histogram, table, table caption etc.) in any direction to the indicated scroll value (the start coordinate) in 1/100 mm.

|                     | Data Type                                                                                                    | Explanation                                                                                                    |
|---------------------|----------------------------------------------------------------------------------------------------|----------------------------------------------------------------------------------------------------|
| Parameter:          |                                                                                                    |                                                                                                    |
| component           | ComponentTypeEnum                                                                                                    | Type of graphical element                                                                                                    |
|                     | Possible Values: vcAdditionalListComponent 1 vcBottomListTitleComponent 14 vcBottomRightListTitleComponent 17 vcBottomTimeScaleComponent 15 vcDiagramComponent 4 vcHistogramComponent 8 vcHistogramVerScaleComponent 7 vcLegendComponent 10  vcListComponent 0 vcListTitleComponent 2 vcRightListComponent 5 vcRightListTitleComponent 16 vcTimeScaleComponent 3 vcTopTitleComponent 11 | additional table bottom title bar bottom right table bottom time scale diagram histogram numeric scale (vertical histogram scale) legend (currently functionless; return values 00) table table title table table title of the right table upper time scale upper title bar |
| ⇔ scrollOrientation | ScrollOrientationEnum                                                                                                    | Direction of scrolling                                                                                                    |
| Sololionalion       | Possible Values: vcHorizontal 1 vcVertical 2                                                                                                    | horizontal scrolling vertical scrolling                                                                                                    |
| Return value        | Boolean                                                                                                    | Desired scroll value is/is not returned                                                                                                    |

# **ScrollToDate**

#### **Method of VcGantt**

This method allows you to scroll to a particular date in the time scale. The **gapAsNoOfTimeUnits** parameter sets the number of time units that the gap between the specified date and the left or right edge of the time scale consists of (**vcLeftAligned** or **vcRightAligned**). By the parameter **horAlignment** you can specify if the date is to occur on the left or on the right side of the visible section of the time scale.

The time unit can be set on the **General** property page.

N.B: In case workfree times were collapsed, the collapsed times will be included in time calculations correctly, but they will not be displayed, which may lead to a seeming deviation from the values set.

|                      | Data Type                                                                          | Explanation                                                    |
|----------------------|------------------------------------------------------------------------------------|----------------------------------------------------------------|
| Parameter:           |                                                                                    |                                                                |
| ⇒ date               | Date/Time                                                                          | Date                                                           |
| ⇒ horAlignment       | HorizontalAlignmentEnum                                                            | Horizontal alignment                                           |
|                      | Possible Values:<br>vcHorCenterAligned -1<br>vcLeftAligned -3<br>vcRightAligned -2 | horizontally centered<br>left aligned<br>right aligned         |
| ⇒ gapAsNoOfTimeUnits | Long                                                                               | Number of time units                                           |
| Return value         | Boolean                                                                            | Scrolling was (True) / was not (False) performed successfully. |

#### **Example Code**

Call VcGantt1.ScrollToDate("20.10.14", vcLeftAligned, 2)

# **ScrollToGroupLine**

**Method of VcGantt** 

This method allows to scroll to the row containing a particular group and to specify whether that group should be displayed at the top, in the center or at the bottom of the screen.

|                | Data Type                                                               | Explanation                                                    |
|----------------|-------------------------------------------------------------------------|----------------------------------------------------------------|
| Parameter:     |                                                                         |                                                                |
| ⇒ group        | VcGroup                                                                 | Group to be scrolled to                                        |
| ⇒ verAlignment | VerticalAlignmentEnum                                                   | Vertical alignment                                             |
|                | Possible Values: vcBottomAligned 2 vcTopAligned 1 vcVerCenterAligned -1 | bottom aligned<br>top aligned<br>vertically centered           |
| Return value   | Boolean                                                                 | Scrolling was (True) / was not (False) performed successfully. |

## **ScrollToNode**

#### **Method of VcGantt**

This method allows to scroll to a particular node and to specify whether that node should be displayed at the top, in the center or at the bottom of the screen.

|                | Data Type                                                                        | Explanation                                                    |
|----------------|----------------------------------------------------------------------------------|----------------------------------------------------------------|
| Parameter:     |                                                                                  |                                                                |
| ⇒ node         | VcNode                                                                           | Node                                                           |
| ⇒ verAlignment | VerticalAlignmentEnum                                                            | Vertical alignment                                             |
|                | Possible Values:<br>vcBottomAligned 2<br>vcTopAligned 1<br>vcVerCenterAligned -1 | bottom aligned<br>top aligned<br>vertically centered           |
| Return value   | Boolean                                                                          | Scrolling was (True) / was not (False) performed successfully. |

#### **Example Code**

Dim node As VcNode

Set node = VcGantt1.GetNodeByID(" 2")
VcGantt1.ScrollToNode node, vcVerCenterAligned

## **ScrollToNodeLine**

#### **Method of VcGantt**

This method allows to scroll to the row containing a particular node and to specify whether that node should be displayed at the top, in the center or at the bottom of the screen.

**Note:** If you choose the option **In one line**, all activities in a group will be displayed in one line. If the activities in the group coincide, they will be automatically displayed underneath one another in expanded mode to prevent overlapping. In this case using the **ScrollToNodeLine** method scrolls to the appropriate group row containing the selected node. Then it may happen that the selected node is not displayed in the center of the screen and is not visible.

|                | Data Type             | Explanation        |
|----------------|-----------------------|--------------------|
| Parameter:     |                       |                    |
| ⇒ node         | VcNode                | Node               |
| ⇒ verAlignment | VerticalAlignmentEnum | Vertical alignment |

|              | Possible Values:<br>vcBottomAligned 2<br>vcTopAligned 1<br>vcVerCenterAligned -1 | bottom aligned<br>top aligned<br>vertically centered           |
|--------------|----------------------------------------------------------------------------------|----------------------------------------------------------------|
| Return value | Boolean                                                                          | Scrolling was (True) / was not (False) performed successfully. |

#### **Example Code**

# **ShowExportGraphicsDialog**

**Method of VcGantt** 

This method lets you invoke the **Save As** dialog for saving the diagram. Possible formats for saving:

- \*.BMP (Microsoft Windows Bitmap)
- \*.EMF (Enhanced Metafile or Enhanced Metafile Plus)
- \*.GIF (Graphics Interchange Format)
- \*.JPG (Joint Photographic Experts Group)
- \*.PNG (Portable Network Graphics)
- \*.TIF (Tagged Image File Format)
- \*.VMF (Viewer Metafile)
- \*.WMF (Microsoft Windows Metafile, probably EMF included)

EMF, EMF+, VMF and WMF are vector formats that allow to store a file independent of pixel resolution. All other formats are pixel-oriented and confined to a limited resolution.

The VMF format basically has been deprecated, but will be supported for some time to maintain compatibility with existing applications.

Further details on the different formats please find in the chapter **Important** Concepts: Graphics Formats.

When exporting, the size of the exported diagram will be calculated this way:

- PNG: a resolution of 100 dpi and a zoom factor of 100% are assumed. If alternatively a value of <= -50 is specified in the parameter SizeX, the absolute number will be used as DPI input.
- GIF, TIFF, BMP, JPEG: a resolution of 100 dpi and a zoom factor of 100% are assumed. If alternatively a value of <= -50 is specified in the parameter SizeX, the absolute number will be used as DPI input. In addition, an internal limit of 50 MBs of memory size is required for the uncompressed source bit map in the memory; so larger diagrams may have a smaller resolution than expected.
- WMF: A fixed resolution is assumed where the longer side uses coordinates between 0 and 10,000 while the shorter side uses correspondingly smaller values to keep the aspect ratio.
- EMF/EMF+: The total resolution is adopted, using coordinates scaled by 1/100 mm.

|              | Data Type | Explanation                                                           |
|--------------|-----------|-----------------------------------------------------------------------|
| Return value | Boolean   | Chart was successfully (True) / was not successfully (False) exported |

#### **Example Code**

VcGantt1.ShowExportGraphicsDialog

# **SortGroups**

**Method of VcGantt** 

This method lets you start the sorting of groups in a grouped diagram in accordance with the defined sorting parameter **GroupingOrderField** (**GroupingLevel**).

|              | Data Type | Explanation                               |
|--------------|-----------|-------------------------------------------|
| Return value | Boolean   | Groups were/were not sorted successfully. |

#### **Example Code**

```
VcGantt1.GroupingOrderField(0) = 12
VcGantt1.SortGroups
```

## **SortNodes**

**Method of VcGantt** 

This method lets you start the sorting of the activities in accordance with the defined sorting parameters (**SortField** (**sortLevel**) and **SortOrder** (**sortLevel**)). If a grouping is activated, the sorting will be done separately for each group.

| . <u> </u>   | Data Type | Explanation                              |
|--------------|-----------|------------------------------------------|
| Return value | Boolean   | Nodes were/were not sorted successfully. |

### **Example Code**

```
VcGantt1.SortField (0) = 3
VcGantt1.SortOrder (0) = vcAscending
VcGantt1.SortNodes
```

# SuspendUpdate

**Method of VcGantt** 

For projects comprising many nodes, updating procedures may be very time consuming if actions are repeated for each node. You can accelerate the updating procedure by using the **SuspendUpdate** method. Bracket the code that describes the repeated action between **SuspendUpdate** (**True**) and **SuspendUpdate** (**False**) as in the below code example. This will get the nodes to be updated all at once and improve the performance.

|               | Data Type        | Explanation                                                                                                   |
|---------------|------------------|----------------------------------------------------------------------------------------------------|
| Parameter:    |                  |                                                                                                    |
| ⇔ suspendFlag | Boolean          | SuspendUpdate(True): Start of the SuspendUpdate method/ SuspendUpdate(False): end of the SuspendUpdate method |
|               | Possible Values: | Group invisible/visible group nodes are/are not visible                                                       |
| Return value  | Void             |                                                                                                    |

### **Example Code**

```
VcGantt1.SuspendUpdate (True)
  If updateFlag Then
     For Each node In nodeCltn
        If node.DataField(2) < "07.09.14" Then</pre>
           node.DataField(13) = "X"
           node.UpdateNode
           counter = counter + 1
        End If
     Next node
  Else
     For Each node In nodeCltn
         If node.DataField(2) < "07.09.14" Then
           node.DataField(13) = ""
           node.UpdateNode
           counter = counter + 1
        End If
     Next node
  End If
```

VcGantt1.SuspendUpdate (False)

# **UpdateLinkRecord**

**Method of VcGantt** 

This method lets you modify the data of an existing link record. The link record will be identified by the primary key set in the Administrate Data **Tables** dialog. This method is used when external modifications of link data have to be carried out by the diagram. If the link updated does not exist, it will be generated.

|                     | Data Type | Explanation                |
|---------------------|-----------|----------------------------|
| Parameter:          |           |                            |
| ⇒ linkRecordContent | Object    | Content of the link record |
| Return value        | VcLink    | Link updated               |

#### **Example Code**

VcGantt1.UpdateLinkRecord ("A100;A105;FS;0")

# **UpdateNodeRecord**

**Method of VcGantt** 

This method lets you modify the data of an existing node record. The node record will be identified by the primary key defined in the **Administrate Data Tables** dialog. This method is used when external modifications of the data have to be carried out by the diagram.

|                                 | Data Type | Explanation                                                    |
|---------------------------------|-----------|----------------------------------------------------------------|
| Parameter:                      |           |                                                                |
| $\Rightarrow$ nodeRecordContent | Object    | Content of the node record                                     |
| Return value                    | VcNode    | Node record was (True) / was not (False) updated successfully. |

#### **Example Code**

VcGantt1.UpdateNodeRecord ("A100; Activity 1; 12.09.14; 18.09.14; 6; Planning")

# **UpdateRowNumberFields**

**Method of VcGantt** 

This method updates the field that stores the row number of the node. This field you can select on the **Nodes** property page from the **Row number field** combo box. Using this method is useful only if neither a hierarchical arrangement nor grouping are applied.

| . <u> </u>   | Data Type | Explanation |
|--------------|-----------|-------------|
| Return value | Void      |             |

## **Example Code**

VcGantt1.UpdateRowNumberFields
VcGantt1.SaveAs ("C:\tmp\data.bar")

## Zoom

**Method of VcGantt** 

This method lets you enlarge/reduce the diagram on the display by the specified percentage factor (enlarging the diagram: zoom factor > 100, reducing the diagram: zoom factor < 100).

Please see also the VcGantt method **FitChartIntoView()** and the property **ZoomFactor**.

|              | Data Type        | Explanation                                                  |
|--------------|------------------|--------------------------------------------------------------|
| Parameter:   |                  |                                                              |
| ⇒ zoomFactor | Integer          | Relative zoom factor                                         |
|              |                  | {11999}, other values will remain unconsidered               |
|              | Possible Values: | Data field index                                             |
| Return value | Boolean          | Zooming was (True) / was not (False) performed successfully. |

## **Example Code**

VcGantt1.Zoom 120

## **Events**

## **Error**

### **Event of VcGantt**

This event occurs when an unforeseen error is found in the code of VARCHART XGantt. NETRONIC tries hard to avoid each error. This event helps to take down the errors that occur at the customers comfortably, e.g. in a file. The parameter profile is specified by the ActiveX default. Therefore some of the parameters that are passed are constant. The number always should be checked in the event, in order to prevent to suppress all error types in the future program development.

|               | Data Type        | Explanation                                                                                             |
|---------------|------------------|----------------------------------------------------------------------------------------------------|
| Parameter:    |                  |                                                                                                    |
| ⇒ Description | String           | Error description                                                                                       |
|               | Possible Values: | Name of the color map                                                                                   |
| ⇒ Scode       | Long             | &h800a402f (constant)                                                                                   |
| ⇒ Source      | String           | Name of the control (constant)                                                                          |
|               | Possible Values: | Name of the color map                                                                                   |
| ⇒ HelpFile    | String           | Help file: "" (constant)                                                                                |
|               | Possible Values: | Name of the color map                                                                                   |
| ⇒ HelpContext | Long             | Help context: 0 (constant)                                                                              |
|               | Boolean          | If True, then no normal error with number 71 (which could be catched via On Error GoTo) will be output. |

| Possible Values: |                                                         |
|------------------|---------------------------------------------------------|
|                  | Group invisible/visible group nodes are/are not visible |

### **Example Code**

## **ErrorAsVariant**

**Event of VcGantt** 

This method is identical with the method **Error** except for the parameters. It was necessary to implement this event because some languages (e.g. VBScript) can use parameters by Reference (indicated by  $\langle \neg \rangle$ ) only if the type of these parameters is VARIANT.

# **KeyDown**

**Event of VcGantt** 

This event occurs when the user presses a key while VARCHART XGantt has the focus. Key events allow to trigger VARCHART ActiveX functions by the keyboard. (For the interpretation of ANSI symbols please use the **KeyPress** event.)

|            | Data Type        | Explanation                                                                                                    |
|------------|------------------|----------------------------------------------------------------------------------------------------|
| Parameter: |                  |                                                                                                    |
| ⇒ KeyCode  | Integer          | Key code, e.g. vbKeyF1 (F1 key) or vbKeyHome (POS1 key)                                                                                                    |
|            | Possible Values: |                                                                                                    |
|            |                  | Data field index                                                                                                    |
| ⇔ Shift    | Integer          | Number that indicates which one of the Shift, Ctrl, and Alt keys was pressed. 1 corresponds to the Shift key, 2 to the Ctrl key and 4 to the Alt key. Some, all, or none of the numbers may have been set, indicating that some, all, or none of the keys are depressed, respectively. When more than one key is in depressed state, their values add up. For example, if both the Ctrl and Alt keys are depressed, the value of shift would be "6". |
|            | Possible Values: | Data field index                                                                                                    |

### **Example Code**

# **KeyPress**

**Event of VcGantt** 

This event occurs when the user presses and releases an ANSI key while VARCHART XGantt has the focus. Key events allow to trigger VARCHART ActiveX functions by the keyboard.

|            | Data Type        | Explanation                                                                                                    |
|------------|------------------|----------------------------------------------------------------------------------------------------|
| Parameter: |                  |                                                                                                    |
| ⇒ KeyAscii | Integer          | An integer that returns the numerical key code of an default ANSI key. KeyAscii is returned as reference. If the parameter will be changed, another symbol will be returned to the object. If KeyAscii is set to 0, pressing a key will have no effect, i.e. no symbol will be passed to the object. |
|            | Possible Values: | Data field index                                                                                                    |

#### **Example Code**

Private Sub VcGanttl\_KeyPress(KeyAscii As Integer)
MsgBox "Key pressed and released."
Find Sub

# KeyUp

**Event of VcGantt** 

This event occurs when the user releases a key while VARCHART XGantt has the focus. Key events allow to trigger VARCHART ActiveX functions by using the keyboard. (To interprete ANSI symbols please use the **KeyPress** event.)

|            | Data Type        | Explanation                                             |
|------------|------------------|---------------------------------------------------------|
| Parameter: |                  |                                                         |
| ⇒ KeyCode  | Integer          | Key code, e.g. vbKeyF1 (F1 key) or vbKeyHome (POS1 key) |
|            | Possible Values: | Data field index                                        |

| ⇒ Shift | Integer          | Number that indicates which one of the <b>Shift</b> , <b>Ctrl</b> , and <b>Alt</b> keys was pressed. <b>1</b> corresponds to the Shift key, <b>2</b> to the Ctrl key and <b>4</b> to the Alt key. Some, all, or none of the numbers may have been set, indicating that some, all, or none of the keys are depressed, respectively. When more than one key is in depressed state, their values add up. For example, if both the Ctrl and Alt keys are depressed, the value of <b>shift</b> would be "6". |
|---------|------------------|----------------------------------------------------------------------------------------------------|
|         | Possible Values: | Data field index                                                                                                    |

## **Example Code**

# **OLECompleteDrag**

**Event of VcGantt** 

This event occurs when a source component is dropped onto a target component, informing the source component that a drag&drop operation was either performed or canceled.

|            | Data Type                                              | Explanation                                                                                                    |
|------------|--------------------------------------------------------|----------------------------------------------------------------------------------------------------|
| Parameter: |                                                        |                                                                                                    |
| ⇒ effect   | Long                                                   | Operation performed in the target component                                                                                                    |
|            | Possible Values: vcDropEffectCopy 1 vcDropEffectMove 2 | Drop results in a copy of data from the source to the target. The original data is unaltered by the drag operation.  Drop results in data being moved from the source to |
|            | vcDropEffectNone 0                                     | the target. The source should remove the data from itself after the move.  Target cannot accept the data.                                                                |

### **Example Code**

```
Private Sub VcGantt1_OLECompleteDrag(ByVal effect As Long)
    MsgBox effect
End Sub
```

# **OLEDragDrop**

**Event of VcGantt** 

Occurs when during OLE Drag & Dropping a source component is dropped onto a target component and if the **OLEDropMode** property of the target component is set to **vcOLEDropManual**and source and target component

are not identical. If they are identical you will receive either the event **OnNodeModifyEx** or **OnNodeCreate**.

|            | Data Type                              | Explanation                                                                                                    |
|------------|----------------------------------------|----------------------------------------------------------------------------------------------------|
| Parameter: |                                        |                                                                                                    |
| ⇒ data     | DataObject                             | Object data passed                                                                                                    |
| ⇒ effect   | Long                                   | Operation to be performed                                                                                                    |
|            | Possible Values:<br>vcDropEffectCopy 1 | Drop results in a copy of data from the source to the target. The original data is unaltered by the drag operation.                                                                                                    |
|            | vcDropEffectNone 2                     | Drop results in data being moved from the source to the target. The source should remove the data from itself after the move.                                                                                                    |
|            | vcDropEffectNone 0                     | Target cannot accept the data.                                                                                                    |
| ⇒ button   | Integer                                | Indicates the mouse button(s) pressed: 1 represents the left button, 2 is the right button, and the middle button is represented by 4.                                                                                                    |
|            | Possible Values:                       |                                                                                                    |
|            |                                        | Data field index                                                                                                    |
| ⇔ shift    | Integer                                | Number that indicates which one of the <b>Shift</b> , <b>Ctrl</b> , and <b>Alt</b> keys was pressed. <b>1</b> corresponds to the Shift key, <b>2</b> to the Ctrl key and <b>4</b> to the Alt key. Some, all, or none of the numbers may have been set, indicating that some, all, or none of the keys are depressed, respectively. When more than one key is in depressed state, their values add up. For example, if both the Ctrl and Alt keys are depressed, the value of <b>shift</b> would be "6". |
|            | Possible Values:                       | Data field index                                                                                                    |
| ⇒ x        | Long                                   | X coordinate of the mouse cursor                                                                                                    |
| ⇒ y        | Long                                   | Y coordinate of the mouse cursor                                                                                                    |

# **OLEDragOver**

**Event of VcGantt** 

This event occurs when data are dragged over a target and the **OLEDropMode** property of the drop target was set to **vcOLEDropManual**.

|            | Data Type  | Explanation                                                                                                    |
|------------|------------|----------------------------------------------------------------------------------------------------|
| Parameter: |            |                                                                                                    |
| ⇒ data     | DataObject | Object data passed                                                                                                    |
| ⇔ effect   | Long       | Value specifying the action to be performed when the user drops the selection on it. This allows the source to take the appropriate action (such as giving visual feedback). |

|          | I                                                      | 1                                                                                                    |
|----------|--------------------------------------------------------|----------------------------------------------------------------------------------------------------|
|          | Possible Values:<br>vcDropEffectCopy 1                 | Drop results in a copy of data from the source to the target. The original data is unaltered by the drag                                                                                                    |
|          |                                                        | operation.                                                                                                    |
|          | vcDropEffectMove 2                                     | Drop results in data being moved from the source to the target. The source should remove the data from itself after the move.                                                                                                    |
|          | vcDropEffectNone 0                                     | Target cannot accept the data.                                                                                                    |
| ⇒ button | Integer                                                | Indicates the mouse button(s) pressed: 1 represents the left button, 2 is the right button, and the middle button is represented by 4.                                                                                                    |
|          | Possible Values:                                       |                                                                                                    |
|          |                                                        | Data field index                                                                                                    |
| ⇒ shift  | Integer                                                | Number that indicates which one of the Shift, Ctrl, and Alt keys was pressed. 1 corresponds to the Shift key, 2 to the Ctrl key and 4 to the Alt key. Some, all, or none of the numbers may have been set, indicating that some, all, or none of the keys are depressed, respectively. When more than one key is in depressed state, their values add up. For example, if both the Ctrl and Alt keys are depressed, the value of shift would be "6". |
|          | Possible Values:                                       |                                                                                                    |
|          |                                                        | Data field index                                                                                                    |
| ⇒ x      | Long                                                   | X coordinate of the mouse cursor                                                                                                    |
| ⇒ y      | Long                                                   | Y coordinate of the mouse cursor                                                                                                    |
| state    | OLEDragStateEnum                                       | Drag state                                                                                                    |
|          | Possible Values:<br>vcEnter 0<br>vcLeave 1<br>vcOver 2 | Object of the source control reaches the target. Object of source control is dragged out of the target. Object of the source control has moved from one position in the target to another.                                                                                                    |

## **OLEGiveFeedback**

## **Event of VcGantt**

This event occurs after every OLEDragOver event on the target component. OLEGiveFeedback allows the source component to provide visual feedback to the user, such as changing the mouse cursor to indicate what will happen if the user drops the object, or provide visual feedback on the selection (in the source component) to indicate what will happen.

|            | Data Type | Explanation                                                                                                    |
|------------|-----------|----------------------------------------------------------------------------------------------------|
| Parameter: |           |                                                                                                    |
| ⇒ effect   | Long      | Set by the target component in the OLEDragOver event specifying the action to be performed if the user drops the selection on it. This allows the source to take the appropriate action (such as giving visual feedback). |

|                  | Possible Values: vcDropEffectCopy 1 vcDropEffectMove 2 vcDropEffectNone 0 | Drop results in a copy of data from the source to the target. The original data is unaltered by the drag operation.  Drop results in data being moved from the source to the target. The source should remove the data from itself after the move.  Target cannot accept the data. |
|------------------|---------------------------------------------------------------------------|----------------------------------------------------------------------------------------------------|
| ⇔ defaultCursors | Boolean  Possible Values:                                                 | Determines whether the control uses the default mouse cursor provided by the component (true), or uses a user-defined mouse cursor (false).  Group invisible/visible group nodes are/are not visible                                                                               |

## **OLESetData**

**Event of VcGantt** 

This event occurs on a source component when a target component performs the **GetData** method on the source's DataObject object, but a format for data has not been defined.

|            | Data Type        | Explanation                                                                                                    |
|------------|------------------|----------------------------------------------------------------------------------------------------|
| Parameter: |                  |                                                                                                    |
| ⇒ data     | DataObject       | Object data passed                                                                                                    |
| dataFormat | Integer          | Specifies the format of the data that the target component is requesting. The source component uses this value to determine what to fill the DataObject object. |
|            | Possible Values: | Data field index                                                                                                    |

# **OLEStartDrag**

**Event of VcGantt** 

This event occurs at the source when the VARCHART XGantt control initiates an OLE Drag & Drop operation when the **OLEDragMode** property is set to **vcOLEAutomatic**.

This event specifies the data formats and drop effects that the source component supports. It can also be used to insert data into the DataObject object.

The source component should use the logical **Or** operator against the supported values and place the result in the **allowedEffect** parameter. The target component can use this value to determine the appropriate action (and what the appropriate user feedback should be).

You should defer putting data into the **DataObject** until the target component requests it. This allows the source component to save time by not loading multiple data formats. When the target performs the **GetData** method on the DataObject, the source's **OLESetData** event will occur if the requested data are not contained in the **DataObject**. At this point, the data can be loaded into the **DataObject**, which will in turn provide the data to the target.

If the user does not load any formats into the **DataObject**, then the drag&drop operation is canceled.

|            | Data Type                              | Explanation                                                                                                    |
|------------|----------------------------------------|----------------------------------------------------------------------------------------------------|
| Parameter: |                                        |                                                                                                    |
| ⇒ data     | DataObject                             | Object data passed                                                                                                    |
| ⇒ effect   | Long                                   | Set by the target component in the OLEDragOver event specifying the action to be performed if the user drops the selection on it. This allows the source to take the appropriate action (such as giving visual feedback). |
|            | Possible Values:<br>vcDropEffectCopy 1 | Drop results in a copy of data from the source to the target. The original data is unaltered by the drag operation.                                                                                                    |
|            | vcDropEffectMove 2                     | Drop results in data being moved from the source to the target. The source should remove the data from itself after the move.                                                                                             |
|            | vcDropEffectNone 0                     | Target cannot accept the data.                                                                                                    |

## **OnBoxCreate**

**Event of VcGantt** 

This event occurs when the user creates a box interactively.

The data passed by this event can be read, but must not be modified. For modifying them please use the event **OnBoxCreateComplete**.

By setting the return status the create operation can be inhibited.

|                | Data Type                                             | Explanation                                           |
|----------------|-------------------------------------------------------|-------------------------------------------------------|
| Parameter:     |                                                       |                                                       |
| ⇒ XOffset      | Long                                                  | X position of the box                                 |
| ⇒ YOffset      | Long                                                  | Y position of the box                                 |
| ⇒ Width        | Long                                                  | Width of the box                                      |
| ⇒ Height       | Long                                                  | Height of the box                                     |
| ⇔ returnStatus | Variant                                               | Return status                                         |
|                | Possible Values:<br>vcRetStatFalse 0<br>vcRetStatOK 1 | The box will be created. The box will not be created. |

### **Example Code**

```
Private Sub VcGanttl_OnBoxCreate(ByVal XOffset As Long, ByVal YOffset As Long, ByVal Width As Long, ByVal Height As Long, returnStatus As Variant)

MsgBox "XOffset " & XOffset & " - " & "YOffset " & YOffset

End Sub
```

# **OnBoxCreateComplete**

**Event of VcGantt** 

This event occurs when the interactive creation of a box is completed. The box object is returned.

|            | Data Type | Explanation |
|------------|-----------|-------------|
| Parameter: |           |             |
| ⇒ box      | VcBox     | Box created |

#### **Example Code**

```
Private Sub VcGantt1_OnBoxCreateComplete(ByVal box As VcGanttLib.VcBox)
    box.LineColor = RGB(255, 0, 0)
End Sub
```

## **OnBoxLClick**

**Event of VcGantt** 

This event occurs when the user clicks the left mouse button on a box. The box object hit and the position of the mouse (x,y-coordinates) are handed over as parameters.

|            | Data Type | Explanation |
|------------|-----------|-------------|
| Parameter: |           |             |
| ⇒ box      | VcBox     | Box hit     |

| ⇒ x            | Long    | X coordinate of the mouse cursor |
|----------------|---------|----------------------------------|
| ⇒ y            | Long    | Y coordinate of the mouse cursor |
| ⇔ returnStatus | Variant | Return status                    |

#### **Example Code**

## **OnBoxLDblClick**

**Event of VcGantt** 

This event occurs when the user double-clicks the left mouse button on a box. The VcBox object hit and the mouse position (x,y-coordinates) are returned.

| -              | Data Type | Explanation                      |
|----------------|-----------|----------------------------------|
| Parameter:     |           |                                  |
| ⇒ box          | VcBox     | Box hit                          |
| ⇒ x            | Long      | X coordinate of the mouse cursor |
| ⇒ y            | Long      | Y coordinate of the mouse cursor |
| ⇔ returnStatus | Variant   | Return status                    |

#### **Example Code**

# OnBoxModify

**Event of VcGantt** 

This event occurs when the user has modified a box interactively. The modified VcBox object and the modification type are passed as parameters.

The data passed by this event can be read, but must not be modified. For modifying them please use **OnBoxModifyComplete**.

By setting the return status the modification can be inhibited.

|                    | Data Type                                                                                                    | Explanation                                                                                                    |
|--------------------|----------------------------------------------------------------------------------------------------|----------------------------------------------------------------------------------------------------|
| Parameter:         |                                                                                                    |                                                                                                    |
| ⇒ box              | VcBox                                                                                                    | Box modified                                                                                                    |
| ⇒ modificationType | BoxModificationTypeEnum                                                                                                    | Modification type                                                                                                    |
|                    | Possible Values: vcBMTAnchoringModified 16 vcBMTAnything 1 vcBMTNothing 0 vcBMTSizeModified 8 vcBMTTextModified 4 vcBMTXYOffsetModified 2 | Anchoring of the box modified any modification no modification Size of the box modified text modified Offset modified |
| ⇔ returnStatus     | Variant                                                                                                    | Return status                                                                                                    |
|                    | Possible Values:<br>vcRetStatFalse 0<br>vcRetStatOK 1                                                                                     | The modification will be revoked. The modification will be accepted.                                                  |

### **Example Code**

# OnBoxModifyCompleteEx

**Event of VcGantt** 

This event occurs when the modification of the box is finished. The modified VcBox object and the modification type are passed as parameters.

|                    | Data Type                                                                                                    | Explanation                                                                                                    |
|--------------------|----------------------------------------------------------------------------------------------------|----------------------------------------------------------------------------------------------------|
| Parameter:         |                                                                                                    |                                                                                                    |
| ⇒ modificationType | BoxModificationTypeEnum                                                                                                    | Modification type                                                                                                    |
|                    | Possible Values: vcBMTAnchoringModified 16 vcBMTAnything 1 vcBMTNothing 0 vcBMTSizeModified 8 vcBMTTextModified 4 vcBMTXYOffsetModified 2 | Anchoring of the box modified any modification no modification Size of the box modified text modified Offset modified |

### **Example Code**

```
\label{eq:msgBox} \mbox{ "The box has been modified."} 
 End Sub
```

### **OnBoxRClick**

#### **Event of VcGantt**

This event occurs when the user clicks the right mouse button on a box. The box object and the position of the mouse (x,y-coordinates) are returned. By setting the return status you can inhibit the integrated context menu to pop up and replace it by a context menu of your own at the coordinates delivered.

|                | Data Type                                               | Explanation                                                       |
|----------------|---------------------------------------------------------|-------------------------------------------------------------------|
| Parameter:     |                                                         |                                                                   |
| ⇒ box          | VcBox                                                   | Box hit                                                           |
| ⇒ x            | Long                                                    | X coordinate of the mouse cursor                                  |
| ⇒ y            | Long                                                    | Y coordinate of the mouse cursor                                  |
| ⇔ returnStatus | Variant                                                 | Return status                                                     |
|                | Possible Values:<br>vcRetStatNoPopup 4<br>vcRetStatOK 1 | The context menu will be inhibited. The context menu will appear. |

#### **Example Code**

Private Sub VcGanttl\_OnBoxRClick(ByVal box As VcGanttLib.VcBox, \_ ByVal x As Long, ByVal y As Long, returnStatus As Variant)

End Sub

### **OnCalendarGridRClick**

**Event of VcGantt** 

This event occurs when the user clicks the right mouse button on a calendar grid. The calendar grid object and the mouse position (x,y-coordinates) are returned. By setting the return status you can inhibit the integrated context menu to pop up and replace it by a context menu of your own at the coordinates delivered.

This event will only be triggered if the calendar grid could be identified, i.e. if the calendar grid property **Identifiable** had been set to **True**.

 $<sup>^{\</sup>prime}$  Start own popup menu at the current mouse cursor position PopupMenu mnuBoxPopup

|                | Data Type                                               | Explanation                                                       |
|----------------|---------------------------------------------------------|-------------------------------------------------------------------|
| Parameter:     |                                                         |                                                                   |
| dateLine       | VcDateLine                                              | Calendar grid                                                     |
| ⇒ x            | Long                                                    | X coordinate of the mouse cursor                                  |
| ⇒ y            | Long                                                    | Y coordinate of the mouse cursor                                  |
| ⇔ returnStatus | Variant                                                 | Return status                                                     |
|                | Possible Values:<br>vcRetStatNoPopup 4<br>vcRetStatOK 1 | The context menu will be inhibited. The context menu will appear. |

#### **Example Code**

Private Sub VcGanttl\_OnCalendarGridRClick(ByVal group As VcGanttLib.VcCalendarGrid, \_ ByVal x As Long, ByVal y As Long, \_ returnStatus As Variant)

- $^{\rm I}$  Start own popup menu at the current mouse cursor position PopupMenu mnuCalendarGridPopup
- ' Suppress built-in context menu returnStatus = vcRetStatNoPopup

End Sub

### **OnCurveLClick**

#### **Event of VcGantt**

This event occurs when the user clicks the left mouse button on a histogram curve, and before a curve is marked. By setting the VcReturnStatus to **vcRetStatFalse** marking of the curve can be prohibited. In spite of this, the curve values can be modified. At the moment, there is no option to suppress the option of modifying. The curve object hit and the position of the mouse (x,y-coordinates) are returned.

|                | Data Type                                             | Explanation                                             |  |
|----------------|-------------------------------------------------------|---------------------------------------------------------|--|
| Parameter:     |                                                       |                                                         |  |
| ⇒ curve        | VcCurve                                               | Curve hit in histogram                                  |  |
| ⇒ x            | Long                                                  | X coordinate of the mouse cursor                        |  |
| ⇒ y            | Long                                                  | Y coordinate of the mouse cursor                        |  |
| ⇔ returnStatus | returnStatus Variant Return status                    |                                                         |  |
|                | Possible Values:<br>vcRetStatFalse 0<br>vcRetStatOK 1 | The curve will not be marked. The curve will be marked. |  |

#### **Example Code**

### **OnCurveLDblClick**

**Event of VcGantt** 

This event occurs when the user double-clicks the left mouse button on a histogram curve. The VcCurve object hit and the mouse position (x,y-coordinates) are returned.

|                | Data Type | Explanation                      |
|----------------|-----------|----------------------------------|
| Parameter:     |           |                                  |
| curve          | VcCurve   | Curve hit in histogram           |
| ⇒ x            | Long      | X coordinate of the mouse cursor |
| ⇒ y            | Long      | Y coordinate of the mouse cursor |
| ⇔ returnStatus | Variant   | Return status                    |

#### **Example Code**

```
Private Sub VcGantt1_OnCurveLDblClick(ByVal curve As _ VcGanttLib.VcCurve, ByVal x As Long, _ ByVal y As Long, returnStatus As Variant)

Call MsgBox("x: " & x & vbCrLf & "y: " & y)

End Sub
```

# OnCurveModifyComplete

**Event of VcGantt** 

This event occurs when the modification of the curve is finished.

|            | Data Type | Explanation    |
|------------|-----------|----------------|
| Parameter: |           |                |
| ⇒ curve    | VcCurve   | Curve modified |

### **OnCurveModifyEx**

**Event of VcGantt** 

This event occurs when the user has modified a histogram curve interactively. This is valid for histogram curves generated by API commands

and for histogram curves generated by layers. The modified curve object, the beginning and the end of the section changed, as well as the value that the curve was changed by in y direction are returned. The curve type can be retrieved by the VcCurve property **CurveSource**.

**Note**: For each modified layer that contributes to the modification of a histogram curve the event **OnCurveModifyEx** will occur twice (once for the start date and once for the end date of the modified curve section).

If you set the return status to **vcRetStatFalse**, the modification will be revoked.

|                | Data Type | Explanation                                        |  |
|----------------|-----------|----------------------------------------------------|--|
| Parameter:     |           |                                                    |  |
| ⇒ curve        | VcCurve   | Curve modified                                     |  |
| ⇒ date1        | Date/Time | Beginning of the curve section changed             |  |
| ⇒ date2        | Date/Time | End of the curve section changed                   |  |
| ⇒ increment    | Long      | Value that the curve was changed by in y direction |  |
| ⇔ returnStatus | Variant   | Return status                                      |  |

#### **Example Code**

```
Private Sub VcGanttl OnCurveModifyEx(ByVal curve As
                               VcGanttLib.VcCurve, ByVal date1 As Date,
                               ByVal date2 As Date, ByVal increment As Long,
                               returnStatus As Variant)
Select Case curve.CurveSource
   Case 1
       MsgBox "The curve is calculated from layers." & vbCrLf
                   & "Increment: " & increment & vbCrLf
                    & "Changed start date: " & date1 & vbCrLf
                    & "Changed end date: " & date2
   Case 3
       MsgBox "Curve set via API." & vbCrLf
                    & "Increment: " & increment & vbCrLf
                    & "Changed start date: " & date1 & vbCrLf _
                    & "Changed end date: " & date2
End Select
End Sub
```

## OnCurveModifyEx2

**Event of VcGantt** 

This event occurs when the user has modified a histogram curve interactively. This is valid for histogram curves generated by API commands and for histogram curves generated by layers. The modified curve object, the beginning and the end of the section changed, as well as the value that the

curve was changed by in y direction are returned. The curve type can be retrieved by the VcCurve property **CurveSource**.

If you set the return status to **vcRetStatFalse**, the modification will be revoked.

**Please note**: For each modified layer that contributes to the modification of a histogram curve the event **OnCurveModifyEx** will occur twice (once for the start date and once for the end date of the modified curve section).

**Please note**: Compared to the event **OnCurveModifyEx**, this event allows the parameter **increment** to be a floating point number.

|  | Data Type | Explanation |
|--|-----------|-------------|
|  |           |             |

#### **Example Code**

```
Private Sub VcGanttl_OnCurveModifyEx(ByVal curve As _ VcGanttLib.VcCurve, ByVal date1 As Date,
                                 ByVal date2 As Date, ByVal increment As Double,
                                returnStatus As Variant)
Select Case curve.CurveSource
   Case 1
       MsgBox "The curve is calculated from layers." & vbCrLf _
                    & "Increment: " & increment & vbCrLf
                     & "Changed start date: " & date1 & vbCrLf
                    & "Changed end date: " & date2
   Case 3
       MsgBox "Curve set via API." & vbCrLf
                    & "Increment: " & increment & vbCrLf
                     & "Changed start date: " & date1 & vbCrLf
                     & "Changed end date: " & date2
End Select
End Sub
```

## OnCurveModifyExAsString

**Event of VcGantt** 

This event occurs after a histogram curve was modified interactively. The event applies to histogram curves generated by API calls as well as to histogram curves generated by layers. The modified curve object, the beginning and the end of the section modified, and the value by which the curve was modified in y direction are returned. The curve type can be retrieved by the VcCurve property **CurveSource**.

The date string has the invariable format "DD.MM.YYYY;hh:mm:ss;".

**Note**: For a modified layer that contributes to the modification of a curve, the event **OnCurveModifyExAsString** will occur twice: once for the start date and once for the end date of the modified curve section.

If you set the return status to **vcRetStatFalse**, the modification will be revoked.

|                | Data Type                                | Explanation                                                                    |
|----------------|------------------------------------------|--------------------------------------------------------------------------------|
| Parameter:     |                                          |                                                                                |
| ⇒ curve        | VcCurve                                  | Curve modified                                                                 |
| ⇒ date1        | String                                   | Beginning of the curve section changed                                         |
| ⇔ date2        | Possible Values: String Possible Values: | Name of the color map  End of the curve section changed  Name of the color map |
| ⇒ increment    | Long                                     | Value that the curve was changed by in y direction                             |
| ⇔ returnStatus | Variant                                  | Return status                                                                  |

### **OnCurveRClick**

#### **Event of VcGantt**

This event occurs when the user clicks the right mouse button on a curve. The curve object and the position of the mouse (x,y-coordinates) are returned. By setting the return status you can inhibit the integrated context menu to pop up and replace it by a context menu of your own at the coordinates delivered.

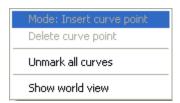

Above: integrated context menu

|            | Data Type | Explanation                      |
|------------|-----------|----------------------------------|
| Parameter: |           |                                  |
| ⇒ curve    | VcCurve   | Curve hit                        |
| ⇒ x        | Long      | X coordinate of the mouse cursor |

| ⇒ y            | Long                                                    | Y coordinate of the mouse cursor                                  |
|----------------|---------------------------------------------------------|-------------------------------------------------------------------|
| ⇔ returnStatus | Variant                                                 | Return status                                                     |
|                | Possible Values:<br>vcRetStatNoPopup 4<br>vcRetStatOK 1 | The context menu will be inhibited. The context menu will appear. |

#### **Example Code**

End Sub

### **OnDataRecordCreate**

**Event of VcGantt** 

This event occurs when the user creates an object that generates a data record. The generated data record object is returned, so that the data can be validated.

The data passed by this event can be read, but must not be modified. For modifying them please use the event **VcDataRecordCreateComplete**.

By setting the return status the create operation can be inhibited.

If a link or a node was created, you can in addition react to the analogous link or node event and check additional graphical data (see **OnNodeCreate** and **OnLinkCreate**).

|                | Data Type                                             | Explanation                                                           |
|----------------|-------------------------------------------------------|-----------------------------------------------------------------------|
| Parameter:     |                                                       |                                                                       |
| ⇒ node         | VcNode                                                | Data record created                                                   |
| ⇔ returnStatus | Variant                                               | Return status                                                         |
|                | Possible Values:<br>vcRetStatFalse 0<br>vcRetStatOK 1 | The data record will be created. The data record will not be created. |

#### **Example Code**

Private Sub VcGanttl\_OnDataRecordCreate(ByVal node As VcGanttLib.VcDataRecord, \_ returnStatus As Variant)

```
'Show own "Edit" dialog for the new data record
'(EditNewDataRecord attribute must be set to off!)
On Error GoTo CancelError
frmEditDialog.Show Modal, Me
addDataRecord dataRecord.AllData
Exit Sub

CancelError:
   returnStatus = vcRetStatFalse
End Sub
```

## **OnDataRecordCreateComplete**

**Event of VcGantt** 

This event occurs when the interactive creation of a data record is completed. The data record object, the creation type (vcDataRecordCreated and vcDataRecordCreatedByResourceScheduling only) and the information whether the data record created is the only one or the last one of a data record collection (momentarily always True) are returned, so that depending data can be validated.

If a link or a node was created, you can in addition react to the analogous link or node event and verify additional graphical data (s. events **OnNodeCreate-Complete** and **OnLinkCreateComplete**).

|                      | Data Type                                 | Explanation                                                                                    |
|----------------------|-------------------------------------------|------------------------------------------------------------------------------------------------|
| Parameter:           |                                           |                                                                                                |
| ⇒ node               | VcNode                                    | Data record created                                                                            |
| ⇒ creationType       | CreationTypeEnum                          | Creation type                                                                                  |
|                      | Possible Values: vcDataRecordCreated 6    | Data record created by                                                                         |
|                      | vcDataNecolucleated 0                     | interaction                                                                                    |
|                      | vcDataRecordCreatedByResourceScheduling 5 | Data record automatically created by resource scheduling                                       |
|                      | vcLinkCreated 2                           | Link created by linking two                                                                    |
|                      | vcNodeCreated 1                           | node created via mouse-click                                                                   |
| ⇒ isLastNodeInSeries | Boolean                                   | True:The data record created is the only one or the last one of a data record collection.      |
|                      |                                           | False:The data record created is not the only one or the last one of a data record collection. |
|                      | Possible Values:                          | Group invisible/visible                                                                        |

group nodes are/are not visible

#### **Example Code**

```
Private Sub VcGantt1_OnDataRecordCreateComplete(ByVal dataRecord As _ VcGanttLib.VcDataRecord, ByVal creationType As _ VcGanttLib.CreationTypeEnum, _ ByVal isLastDataRecordInSeries As Boolean) addDataRecord dataRecord.AllData
End Sub
```

### **OnDataRecordDelete**

**Event of VcGantt** 

This event occurs when a user deletes an object by the context menu if the object was based on a data record. The data record object to be deleted is returned, so that you can still verify its data and inhibit the deletion on a negative result by setting the return status.

|                | Data Type                                             | Explanation                                                           |
|----------------|-------------------------------------------------------|-----------------------------------------------------------------------|
| Parameter:     |                                                       |                                                                       |
| ⇒ node         | VcNode                                                | Data record deleted                                                   |
| ⇔ returnStatus | Variant                                               | Return status                                                         |
|                | Possible Values:<br>vcRetStatFalse 0<br>vcRetStatOK 1 | The data record will not be deleted. The data record will be deleted. |

#### **Example Code**

## OnDataRecordDeleteComplete

**Event of VcGantt** 

This event occurs when the deletion of an object based on a data record is completed. The data record and the information whether the deleted data record is the only one or the last one of a data record collection are returned, so that depending data can be validated.

If a link or a node was deleted, you can in addition react to the analogous link or node event and verify additional graphical data (s. **OnNodeDelete-Complete**).

|                      | Data Type        | Explanation                                                                                       |
|----------------------|------------------|---------------------------------------------------------------------------------------------------|
| Parameter:           |                  |                                                                                                   |
| ⇒ node               | VcNode           | Data record deleted                                                                               |
| ⇒ isLastNodeInSeries | Boolean          | <b>True</b> :The data record deleted is the only one or the last one of a data record collection. |
|                      |                  | False: The data record deleted is not the only one or the last one of a data record collection.   |
| Po                   | Possible Values: | Group invisible/visible group nodes are/are not visible                                           |

## OnDataRecordModify

**Event of VcGantt** 

This event occurs after an interactive modification of an object that is based on a data record. The modified VcDataRecord object and the modification type are returned.

The data passed by this event can be read, but must not be modified. For modifying them please use the event **OnDataRecordModifyComplete**.

By setting the return status the modification can be inhibited.

|                    | Data Type                                                                                                    | Explanation                                                                                                    |
|--------------------|----------------------------------------------------------------------------------------------------|----------------------------------------------------------------------------------------------------|
| Parameter:         |                                                                                                    |                                                                                                    |
| ⇒ dataRecord       | VcBox                                                                                                    | Box modified                                                                                                    |
| ⇒ modificationType | ModificationTypeEnum                                                                                                    | Modification type                                                                                                    |
|                    | Possible Values: vcAnything 1 vcChangedGroup 16 vcEndModified 4 vcHierarchyModified 64 vcModifiedByResourceScheduling 128  vcModifiedBySchedule 32 vcMoved 8 vcNothing 0 vcStartModified 2 | modification type not determined group of the node changed The end date of the node has changed. Hierarchy of the nodes was changed Modification by resource scheduling (occurs with data records only) Modification by new date calculation Object was moved no modification The start date of the node changed |
| ⇔ returnStatus     | Variant                                                                                                    | Return status                                                                                                    |
|                    | Possible Values:                                                                                                    |                                                                                                    |

vcRetStatFalse 0 vcRetStatOK 1

The modification will be revoked. The modification will be accepted.

## OnDataRecordModifyComplete

**Event of VcGantt** 

This event occurs when the modification of the data record is finished.

|              | Data Type    | Explanation          |
|--------------|--------------|----------------------|
| Parameter:   |              |                      |
| ⇒ dataRecord | VcDataRecord | Data record modified |

#### **Example Code**

```
Private Sub VcGantt1_OnDataRecordModifyComplete(ByVal box As _ VcGanttLib.VcBox)

MsgBox "The data record has been modified."

End Sub
```

### **OnDataRecordNotFound**

**Event of VcGantt** 

This event occurs if a depending data record was not found. The index of the field of the current data record, which holds the key to the depending data record, is returned and thus offers some information on the data record not found.

|            | Data Type | Explanation                                                           |
|------------|-----------|-----------------------------------------------------------------------|
| Parameter: | Long      | Index of the field that contains the key of the depending data record |

### OnDateLineModify

**Event of VcGantt** 

This event occurs when the user has modified a date line interactively. The modified VcDateLine object is passed as a parameter.

By setting the return status the modification can be inhibited.

|                | Data Type                                             | Explanation                                                          |
|----------------|-------------------------------------------------------|----------------------------------------------------------------------|
| Parameter:     |                                                       |                                                                      |
| ⇒ dateLine     | VcDateLine                                            | Date line                                                            |
| ⇔ returnStatus | Variant                                               | Return status                                                        |
|                | Possible Values:<br>vcRetStatFalse 0<br>vcRetStatOK 1 | The modification will be revoked. The modification will be accepted. |

#### **Example Code**

```
Private Sub VcGanttl_OnDateLineModify(ByVal dateLine As _ VcGanttLib.VcDateLine, _ returnStatus As Variant)

MsgBox dateLine.Date
End Sub
```

### **OnDateLineRClick**

#### **Event of VcGantt**

This event occurs when the user clicks the right mouse button on a date line. The date line object and the position of the mouse (x,y-coordinates) are captured and returned. By setting the return status you can inhibit the integrated context menu to pop up and replace it by a context menu of your own at the coordinates delivered.

|                | Data Type                                               | Explanation                                                       |
|----------------|---------------------------------------------------------|-------------------------------------------------------------------|
| Parameter:     |                                                         |                                                                   |
| ⇒ dateLine     | VcDateLine                                              | Date line                                                         |
| ⇒ x            | Long                                                    | X coordinate of the mouse cursor                                  |
| <b>⇒</b> y     | Long                                                    | Y coordinate of the mouse cursor                                  |
| ⇔ returnStatus | Variant                                                 | Return status                                                     |
|                | Possible Values:<br>vcRetStatNoPopup 4<br>vcRetStatOK 1 | The context menu will be inhibited. The context menu will appear. |

```
Private Sub VcGantt1_OnDateLineRClick(ByVal dateLine As _ VcGanttLib.VcDateLine, ByVal x As Long, _ ByVal y As Long, returnStatus As Variant)

MsgBox dateLine.Name

End Sub
```

### **OnDeleteCurvePoint**

**Event of VcGantt** 

This event occurs when the user deletes a curve point of an histogram curve set by the API. It returns the histogram curve, the date and the y value of the deleted curve point. By setting the return status the deleting operation can be inhibited.

**Please Note:** The event **OnDeleteCurvePointEx** lets you pass floating point numbers as y values.

|                | Data Type                                             | Explanation                                                           |
|----------------|-------------------------------------------------------|-----------------------------------------------------------------------|
| Parameter:     |                                                       |                                                                       |
| ⇒ curve        | VcCurve                                               | Histogram curve hit                                                   |
| ⇒ pointDate    | Date                                                  | Date of the deleted curve point                                       |
| ⇒ value        | Long                                                  | Y value of the deleted curve point                                    |
| ⇔ returnStatus | Variant                                               | Return status                                                         |
|                | Possible Values:<br>vcRetStatFalse 0<br>vcRetStatOK 1 | The curve point will not be deleted. The curve point will be deleted. |

#### **Example Code**

### **OnDeleteCurvePointEx**

**Event of VcGantt** 

This event occurs when the user deletes a curve point of an histogram curve set by the API. It returns the histogram curve, the date and the y value of the deleted curve point. By setting the return status the deleting operation can be inhibited.

**Please note:** Compared to the event **OnDeleteCurvePoint**, this event allows to assign floating point numbers to the y value.

|                | Data Type                                             | Explanation                                                           |
|----------------|-------------------------------------------------------|-----------------------------------------------------------------------|
| Parameter:     |                                                       |                                                                       |
| ⇒ curve        | VcCurve                                               | Histogram curve hit                                                   |
| ⇒ pointDate    | Date                                                  | Date of the deleted curve point                                       |
| ⇒ value        | Double                                                | Y value of the deleted curve point                                    |
| ⇔ returnStatus | Variant                                               | Return status                                                         |
|                | Possible Values:<br>vcRetStatFalse 0<br>vcRetStatOK 1 | The curve point will not be deleted. The curve point will be deleted. |

#### **Example Code**

## **OnDiagramLClick**

#### **Event of VcGantt**

This event occurs when the user clicks the left mouse button on the diagram in an empty space. The position of the mouse (x,y-coordinates) is returned.

|                | Data Type | Explanation                      |
|----------------|-----------|----------------------------------|
| Parameter:     |           |                                  |
| ⇒ x            | Long      | X coordinate of the mouse cursor |
| ⇒ y            | Long      | Y coordinate of the mouse cursor |
| ⇔ returnStatus | Variant   | Return status                    |

```
Private Sub VcGantt1_OnDiagramLClick(ByVal x As Long, _ ByVal y As Long, returnStatus As Variant)

MsgBox "x: " & x & vbNewLine & "y: " & y
End Sub
```

## OnDiagramLDblClick

**Event of VcGantt** 

This event occurs when the user double-clicks the left mouse button on the diagram in an empty space. The position of the mouse (x,y-coordinates) is returned.

|                | Data Type | Explanation                      |
|----------------|-----------|----------------------------------|
| Parameter:     |           |                                  |
| ⇒ x            | Long      | X coordinate of the mouse cursor |
| ⇒ y            | Long      | Y coordinate of the mouse cursor |
| ⇔ returnStatus | Variant   | Return status                    |

#### **Example Code**

```
Private Sub VcGantt1_OnDiagramLDblClick(ByVal x As Long, _ ByVal y As Long, returnStatus As Variant)

VcGantt1.Zoom (90)

End Sub
```

# **OnDiagramRClick**

**Event of VcGantt** 

This event occurs when the user clicks the right mouse button on a diagram in an empty space. The position of the mouse (x,y-coordinates) is returned. By setting the return status you can inhibit the integrated context menu to pop up and replace it by a context menu of your own at the coordinates delivered.

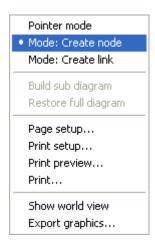

Above: integrated context menu

|                | Data Type                                               | Explanation                                                       |
|----------------|---------------------------------------------------------|-------------------------------------------------------------------|
| Parameter:     |                                                         |                                                                   |
| ⇒ x            | Long                                                    | x Coordinate of the mouse cursor                                  |
| ⇒ y            | Long                                                    | Y coordinate of the mouse cursor                                  |
| ⇔ returnStatus | Variant                                                 | Return status                                                     |
|                | Possible Values:<br>vcRetStatNoPopup 4<br>vcRetStatOK 1 | The context menu will be inhibited. The context menu will appear. |

#### **Example Code**

```
Private Sub VcGanttl_OnDiagramRClick(ByVal x As Long, ByVal y As Long, _ returnStatus As Variant)

' Start own popup menu at the current mouse cursor position PopupMenu mnuDiagramPopup

' Switch off the built-in context menu
```

End Sub

### **OnGroupDelete**

returnStatus = vcRetStatNoPopup

**Event of VcGantt** 

This event occurs when the user deletes a group. It returns the group object. By setting the return status the deleting operation can be inhibited. The user can delete only empty groups that do not contain any elements.

|                | Data Type                                             | Explanation                                               |
|----------------|-------------------------------------------------------|-----------------------------------------------------------|
| Parameter:     |                                                       |                                                           |
| ⇒ group        | VcGroup                                               | Group deleted                                             |
| ⇔ returnStatus | Variant                                               | Return status                                             |
|                | Possible Values:<br>vcRetStatFalse 0<br>vcRetStatOK 1 | The group will not be deleted. The group will be deleted. |

## **OnGroupLClick**

**Event of VcGantt** 

This event occurs when the user clicks the left mouse button on a group heading in the table. The group object and the mouse position (x,y-coordinates) are returned.

|                | Data Type | Explanation                      |
|----------------|-----------|----------------------------------|
| Parameter:     |           |                                  |
| ⇒ group        | VcGroup   | Group hit                        |
| ⇒ x            | Long      | X coordinate of the mouse cursor |
| ⇒ y            | Long      | Y coordinate of the mouse cursor |
| ⇔ returnStatus | Variant   | Return status                    |

#### **Example Code**

## OnGroupLDblClick

**Event of VcGantt** 

This event occurs when the user double-clicks the left mouse button on a group heading in the table. The group object and the mouse position (x,y-coordinates) are returned.

|                | Data Type | Explanation                      |
|----------------|-----------|----------------------------------|
| Parameter:     |           |                                  |
| ⇒ group        | VcGroup   | group hit                        |
| ⇒ x            | Long      | X coordinate of the mouse cursor |
| ⇒ y            | Long      | Y coordinate of the mouse cursor |
| ⇔ returnStatus | Variant   | Return status                    |

## OnGroupModify

**Event of VcGantt** 

This event occurs when a user interactively modifies a group. The group object, the type of modification and the return status are returned.

The data passed by this event can be read, but must not be modified. For modifying them please use **OnDataLineModifyComplete**.

By setting the return status the modification can be inhibited.

|                    | Data Type                                                                                                    | Explanation                                                                                                    |
|--------------------|----------------------------------------------------------------------------------------------------|----------------------------------------------------------------------------------------------------|
| Parameter:         |                                                                                                    |                                                                                                    |
| ⇒ Group            | VcGroup                                                                                                    | Group modified                                                                                                    |
| ⇒ modificationType | GroupModificationTypeEnum                                                                                                    | Type of modification                                                                                                    |
|                    | Possible Values: vcGMTAnything 1 vcGMTEndModified 16 vcGMTMinusPressed 2 vcGMTMoved 32 vcGMTNothing 0 vcGMTPlusPressed 4 vcGMTStartModified 8 | Modification type <b>not determined</b> The end date was changed. Modification type <b>Minus symbol clicked on</b> Object was moved Modification type <b>nothing</b> Modification type <b>Plus symbol clicked on</b> The start date was changed |
| ⇔ returnStatus     | Variant                                                                                                    | Return status                                                                                                    |
|                    | Possible Values:<br>vcRetStatFalse 0<br>vcRetStatOK 1                                                                                         | The modification will be revoked. The modification will be accepted.                                                                                                    |

### **OnGroupModifyComplete**

**Event of VcGantt** 

This event occurs when the modification of the group is finished.

|            | Data Type | Explanation    |
|------------|-----------|----------------|
| Parameter: |           |                |
| ⇒ Group    | VcGroup   | Group modified |

#### **Example Code**

Private Sub VcGanttl\_OnGroupModifyComplete(ByVal group As VcGanttLib.VcGroup)
 MsgBox "The group has been modified."
End Sub

## OnGroupModifyEx

**Event of VcGantt** 

This event occurs when the user modifies a group. The data of the node before and after the modification are passed. By the **modificationType** parameter you get further information of the type of modification. If you set the returnStatus to **vcRetStatFalse**, the modification will be revoked.

This event should be used only for reading data from the current group, but not for modifying one. For modifying data please use **OnGroupModify-Complete**.

|                    | Data Type                                                                                                    | Explanation                                                                                                    |
|--------------------|----------------------------------------------------------------------------------------------------|----------------------------------------------------------------------------------------------------|
| Parameter:         |                                                                                                    |                                                                                                    |
| ⇒ oldgroup         | VcGroup                                                                                                    | Group before the modification                                                                                                    |
| ⇒ group            | VcGroup                                                                                                    | Group to be modified                                                                                                    |
| ⇒ modificationType | GroupModificationTypeEnum                                                                                                    | Type of modification                                                                                                    |
|                    | Possible Values: vcGMTAnything 1 vcGMTEndModified 16 vcGMTMinusPressed 2 vcGMTMoved 32 vcGMTNothing 0 vcGMTPlusPressed 4 vcGMTStartModified 8 | Modification type not determined The end date was changed. Modification type Minus symbol clicked on Object was moved Modification type nothing Modification type Plus symbol clicked on The start date was changed |
| ⇔ returnStatus     | Variant                                                                                                    | Return status                                                                                                    |

### **OnGroupRClick**

#### **Event of VcGantt**

This event occurs when the user clicks the right mouse button on a group title in the table. The group object and the mouse position (x,y-coordinates) are returned. By setting the return status you can inhibit the integrated context menu to pop up and replace it by a context menu of your own at the coordinates delivered.

|                | Data Type                                               | Explanation                                                       |
|----------------|---------------------------------------------------------|-------------------------------------------------------------------|
| Parameter:     |                                                         |                                                                   |
| ⇒ group        | VcGroup                                                 | Group hit                                                         |
| ⇒ x            | Long                                                    | X coordinate of the mouse cursor                                  |
| ⇒ y            | Long                                                    | Y coordinate of the mouse cursor                                  |
| ⇔ returnStatus | Variant                                                 | Return status                                                     |
|                | Possible Values:<br>vcRetStatNoPopup 4<br>vcRetStatOK 1 | The context menu will be inhibited. The context menu will appear. |

#### **Example Code**

Private Sub VcGanttl\_OnGroupRClick(ByVal group As VcGanttLib.VcGroup, \_ ByVal x As Long, ByVal y As Long, \_ returnStatus As Variant)

- $^{\prime}$  Start own popup menu at the current mouse cursor position PopupMenu mnuGroupPopup
- ' Suppress built-in context menu returnStatus = vcRetStatNoPopup

End Sub

### **OnGroupsMark**

**Event of VcGantt** 

This event occurs when the user selects groups for marking or when he unmarks marked groups by a click into the empty diagram. If the user marked groups, the GroupCollection contains the groups selected by the most recent marking action. If the user unmarked groups by a click into the empty diagram, the group collection will be empty.

If you set the return status to **vcRetStatFalse**, you have to mark or unmark groups yourself.

The data passed by this event can be read, but must not be modified. For modifying them please use **OnGroupsMarkComplete**.

|                   | Data Type         | Explanation                                                                                                    |
|-------------------|-------------------|----------------------------------------------------------------------------------------------------|
| Parameter:        |                   |                                                                                                    |
| ⇒ groupCollection | VcGroupCollection | GroupCollection that contains the groups selected by the user. If the user clicked in the diagram, the GroupCollection is empty.                                                                                                    |
| ⇒ button          | Integer           | Indicates in which way the buttons were marked: 0: by keyboard, 1: left mouse button pressed, 2: right mouse button pressed, 4: mouse button pressed                                                                                                    |
|                   | Possible Values:  | Data field index                                                                                                    |
| ⇒ shift           | Integer           | Number that indicates which one of the <b>Shift</b> , <b>Ctrl</b> , and <b>Alt</b> keys was pressed. <b>1</b> corresponds to the Shift key, <b>2</b> to the Ctrl key and <b>4</b> to the Alt key. Some, all, or none of the numbers may have been set, indicating that some, all, or none of the keys are depressed, respectively. When more than one key is in depressed state, their values add up. For example, if both the Ctrl and Alt keys were depressed, the value of <b>shift</b> would equal "6". |
|                   | Possible Values:  | Data field index                                                                                                    |
| ⇔ returnStatus    | Variant           | Return status                                                                                                    |

#### **Example Code**

# **OnGroupsMarkComplete**

**Event of VcGantt** 

This event occurs when the operation of marking or unmarking groups is finished.

|                   | Data Type | Explanation  |
|-------------------|-----------|--------------|
| Parameter:        |           |              |
| ⟨□ (no parameter) |           | No parameter |

#### **Example Code**

Private Sub VcGantt1\_OnGroupsMarkComplete()

```
{\tt MsgBox} "Groups have been marked successfully." End {\tt Sub}
```

### **OnHelpRequested**

#### **Event of VcGantt**

This event occurs if the user presses the F1 key on a dialog at run time. The application can invoke its own help system, to offer information specific to the dialog and to the application.

|            | Data Type                                                                                                    | Explanation                                                                                                    |
|------------|----------------------------------------------------------------------------------------------------|----------------------------------------------------------------------------------------------------|
| Parameter: |                                                                                                    |                                                                                                    |
| dialogType | DialogTypeEnum                                                                                                    | Dialog for which help was requested                                                                                                    |
|            | Possible Values: vcEditDataRecordDialog 5400 vcEditTimeScaleDialog 5409 vcPageSetupDialog 4097 vcPrintPreviewDialog 4096 | Help was requested for the Edit Data Record dialog. Help was requested for the Edit Time Scale dialog. Help was requested for the Page Set Up dialog. Help was requested for the Print Preview dialog. |

## **OnHistogramLClick**

#### **Event of VcGantt**

This event occurs when the user clicks the left mouse button on a histogram. The histogram object and the mouse position (x,y-coordinates) are returned.

|                | Data Type   | Explanation                      |
|----------------|-------------|----------------------------------|
| Parameter:     |             |                                  |
| ⇒ histogram    | VcHistogram | Histogram hit                    |
| ⇒ x            | Long        | X coordinate of the mouse cursor |
| ⇒ y            | Long        | Y coordinate of the mouse cursor |
| ⇔ returnStatus | Variant     | Return status                    |

## **OnHistogramLDblClick**

**Event of VcGantt** 

This event occurs when the user double-clicks the left mouse button on a histogram. The histogram object and the mouse position (x,y-coordinates) are returned.

|                | Data Type   | Explanation                      |
|----------------|-------------|----------------------------------|
| Parameter:     |             |                                  |
| ⇒ histogram    | VcHistogram | Histogram hit                    |
| ⇒ x            | Long        | X coordinate of the mouse cursor |
| ⇒ y            | Long        | Y coordinate of the mouse cursor |
| ⇔ returnStatus | Variant     | Return status                    |

#### **Example Code**

Private Sub VcGantt1\_OnHistogramLDblClick(ByVal Histogram As \_ VcGanttLib.VcHistogram, ByVal x As Long, \_ ByVal y As Long, returnStatus As Variant)

MsgBox Histogram.Name

End Sub

### **OnHistogramRClick**

**Event of VcGantt** 

This event occurs when the user clicks the right mouse button on a histogram. The histogram object and the mouse position (x,y-coordinates) are returned. By setting the return status you can inhibit the integrated context menu to pop up and replace it by a context menu of your own at the coordinates delivered.

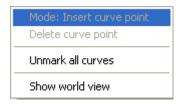

Above: integrated context menu

|             | Data Type   | Explanation                      |
|-------------|-------------|----------------------------------|
| Parameter:  |             |                                  |
| ⇒ histogram | VcHistogram | Histogram hit                    |
| ⇒ x         | Long        | X coordinate of the mouse cursor |

| ⇒ y            | Long                                                    | Y coordinate of the mouse cursor                                  |
|----------------|---------------------------------------------------------|-------------------------------------------------------------------|
| ⇔ returnStatus | Variant                                                 | Return status                                                     |
|                | Possible Values:<br>vcRetStatNoPopup 4<br>vcRetStatOK 1 | The context menu will be inhibited. The context menu will appear. |

#### **Example Code**

```
Private Sub VcGanttl_OnHistogramRClick(ByVal Histogram As ____ VcGanttLib.VcHistogram, ByVal x As Long, _ ByVal y As Long, returnStatus As Variant)
```

- $^{\prime}$  Start own popup menu at the current mouse cursor position PopupMenu mnuHistogramPopup
- ' Suppress built-in context menu returnStatus = vcRetStatNoPopup

End Sub

### **OnHistogramsHeight**

**Event of VcGantt** 

This event occurs, when the user modifies the ratio of the diagram height to the histogram height. The collection of the histograms and the diagram / histogram height ratio are returned. If you set the return status to vcRetStat-False, the modification will be revoked.

|                                   | Data Type                                             | Explanation                                                        |
|-----------------------------------|-------------------------------------------------------|--------------------------------------------------------------------|
| Parameter:                        |                                                       |                                                                    |
| $\Rightarrow$ histogramCollection | VcHistogramCollection                                 | Histogram collection                                               |
| ⇒ histogramsHeightRatio           | Long                                                  | Ratio of the height of the histograms to the height of the diagram |
| ⇔ returnStatus                    | Variant                                               | Return status                                                      |
|                                   | Possible Values:<br>vcRetStatFalse 0<br>vcRetStatOK 1 | The height will not change. The height will change.                |

### **Example Code**

Private Sub VcGantt1\_OnHistogramsHeight(ByVal HistogramCollection As VcGanttLib.VcHistogramCollection, ByVal histogramsHeightRatio As Long, returnStatus As Variant)

```
If histogramsHeightRatio > 30 Then
    returnStatus = vcRetStatFalse
    VcGantt1.DiagramHistogramHeightRatio = 30
End If
```

End Sub

## **OnHistogramsHeightChanged**

**Event of VcGantt** 

This event occurs, after the ratio of the diagram height to the histogram height which was modified by the user was changed. The collection of the histograms and the diagram / histogram height ratio are returned.

|                         | Data Type             | Explanation                                                        |
|-------------------------|-----------------------|--------------------------------------------------------------------|
| Parameter:              |                       |                                                                    |
| ⇒ histogramCollection   | VcHistogramCollection | Histogram collection                                               |
| ⇒ histogramsHeightRatio | Long                  | Ratio of the height of the histograms to the height of the diagram |

#### **Example Code**

Private Sub VcGanttl\_OnHistogramsHeightChanged(ByVal HistogramCollection As VcGanttLib.VcHistogramCollection, ByVal histogramsHeightRatio As Long)

VcGantt1.FitHistogramsIntoView

End Sub

## OnHistogramsHeightModifyEx

**Event of VcGantt** 

This event occurs when the user interactively modifies the height of the histogram. The histogram and the modified diagram/histogram aspect ratio are returned. By setting the return status you can inhibit the modification.

In contrast to the **OnHistogramHeigth** event this event returns the parameter **histogramHeightRatio** as a "Double" value, thus achieving a higher level of accuracy. The use of this event has to be enabled by the **UseHigher-DiagramHistogramHeightRatioPrecision** property or by activating the corresponding option on the **General** property page.

|                        | Data Type             | Explanation                                                                                   |
|------------------------|-----------------------|-----------------------------------------------------------------------------------------------|
| Parameter:             |                       |                                                                                               |
| ⇒ histogramCollection  | VcHistogramCollection | Histogram collection containing all histograms of this Gantt instance                         |
| ⇒ histogramHeightRatio | Double                | Ratio of the total height of the diagram (including histogram) to the height of the histogram |
| ⇔ returnStatus         | Variant               | Return status                                                                                 |

### **OnInsertCurvePoint**

**Event of VcGantt** 

This event occurs when the user has selected the histogram context menu item **Mode: Insert curve point** and then inserts a curve point to a histogram curve generated by API commands. It returns the histogram curve, the date and the y value of the inserted curve point. If you set the returnStatus to **vcRetStatFalse**, the inserting operation will be revoked.

|                | Data Type | Explanation                         |
|----------------|-----------|-------------------------------------|
| Parameter:     |           |                                     |
| ⇒ curve        | VcCurve   | Curve hit in histogram              |
| ⇒ pointDate    | Date      | Date of the inserted curve point    |
| ⇒ value        | Long      | Y value of the inserted curve point |
| ⇔ returnStatus | Variant   | Return status                       |

#### **Example Code**

### **OnInsertCurvePointEx**

**Event of VcGantt** 

This event occurs when the user has selected the histogram context menu item **Mode: Insert curve point** and then inserts a curve point to an histogram curve set by API commands. It returns the histogram curve, the date and the y value of the inserted curve point. If you set the returnStatus to **vcRetStatFalse**, the inserting operation will be revoked.

**Please note**: Compared to the event **OnInsertCurvePointEx**, this event allows the parameter **value** to be a floating point number.

|             | Data Type | Explanation                         |
|-------------|-----------|-------------------------------------|
| Parameter:  |           |                                     |
| curve       | VcCurve   | Curve hit in histogram              |
| ⇒ pointDate | Date      | Date of the inserted curve point    |
| ⇒ value     | Double    | Y value of the inserted curve point |

| ⇔ returnStatus | Variant | Return status |
|----------------|---------|---------------|
|                |         |               |

#### **Example Code**

# OnInteractionEndComplete

**Event of VcGantt** 

This event occurs on ending an interaction (LiveUpdate switched on).

|                     | Data Type                                       | Explanation                          |
|---------------------|-------------------------------------------------|--------------------------------------|
| Parameter:          |                                                 |                                      |
| ⇒ InInteractionMode | InInteractionModeEnum                           | Mode of interaction                  |
|                     | Possible Values:                                |                                      |
|                     | vcIIMCopyMoveNode 1014                          | Move copied node                     |
|                     | vcIIMCopyNode 1007                              | Copy node                            |
|                     | vcIIMCreateLinkChangeSuccessor 1101             | Change successor                     |
|                     | vcIIMCreateNodeResizeRightX 1012                | Modify start date of layer           |
|                     | vcIIMCreateResizeObjectContainerWidthHight 1072 | Modify size of textbox               |
|                     | vcIIMDragDropNode 1018                          | Drag and drop node                   |
|                     | vcIIMDragDropNodeInTable 1019                   | Move node in table by drag           |
|                     | vcIIMModifySectionStartDate 1061                | and drop  Modifiy start date of time |
|                     | venivilviouriyoectionotartbate 1001             | scale section                        |
|                     | vcIIMMoveCurvePointX 1052                       | Move curve point x                   |
|                     | vcIIMMoveCurvePointXandY 1051                   | Move curve points x and y            |
|                     | vcIIMMoveCurvePointY 1053                       | Move curve point y                   |
|                     | vcIIMMoveGroupInDiagram 1100                    | Group in diagram is moved            |
|                     | vcIIMMoveGroupInTable 1009                      | Move group in table                  |
|                     | vcIIMMoveHorValueLine 1031                      | Move date line horizontally          |
|                     | vcIIMMoveLayer 1004                             | Move layer                           |
|                     | vcIIMMoveNode 1001                              | Move node                            |
|                     | vcIIMMoveNodeInRow 1002                         | Move node in row                     |
|                     | vcIIMMoveNodeInTable 1008                       | Move node in table                   |
|                     | vcIIMMoveNodeVertical 1003                      | Move node vertically                 |
|                     | vcIIMMoveObjectContainer 1073                   | Move textbox                         |
|                     | vcIIMMoveSash 1026                              | Move sash                            |
|                     | vcIIMResizeBasicUnitWidth 1062                  | Modify basic unit width              |
|                     | vcIIMResizeLeftX 1005                           | Modify start date of layer           |
|                     | vcIIMResizeNumericBasicUnitWidth 1063           | Modify numeric basic unit width      |
|                     | vcIIMResizeObjectContainerHeight 1075           | Modify height of textbox             |
|                     | vcIIMResizeObjectContainerWidth 1074            | Modify width of text box             |
|                     | vcIIMResizeObjectContainerWidthHeight 1076      | Modify width and height of textbox   |
|                     | vcIIMResizeRightX 1006                          | Modify end date of layer             |

|                     | vcIIMUnKnown -1                            | Usuallly not returned by eventargs, but can be used e.g. for inidcating a variable as not having been set |
|---------------------|--------------------------------------------|----------------------------------------------------------------------------------------------------|
|                     | vcIIMvcIIMResizeLeftTableColumnWidth 1041  | Modify column width of left table                                                                         |
|                     | vcIIMvcIIMResizeRightTableColumnWidth 1042 | Modify column width of right table                                                                        |
| ⇒ InteractionObject | InteractionObject                          | Object affected by the interaction                                                                        |
| ⇒ ObjectType        | InteractionType                            | type of object affected by the interaction                                                                |

### OnInteractionModeChange

**Event of VcGantt** 

This event occurs after having changed the interaction mode in the contextmenu.

By setting the return status to **vcRetStatFalse** the modification will not be applied and the event **OnInteractionModeChangeComplete** will not be triggered.

|                      | Data Type                                                                                                    | Explanation                                                                                                    |
|----------------------|----------------------------------------------------------------------------------------------------|----------------------------------------------------------------------------------------------------|
| Parameter:           |                                                                                                    |                                                                                                    |
| ⇒ NewInteractionMode | InteractionModeEnum                                                                                                 | Selected interaction mode                                                                                              |
|                      | Possible Values: vcCreateBox 36 vcCreateLink 4 vcCreateNode 2 vcDeleteLink 5 vcDeleteNode 3 vcPanning 6 vcPointer 0 | Box creating mode Link creating mode Node creating mode Link deleting mode Node deleting mode Panning mode Select mode |
| ⇒ returnstatus       | returnstatus                                                                                                    | Return status                                                                                                    |

## OnInteractionModeChangeComplete

**Event of VcGantt** 

This event occurs after having changed the interaction mode in the contextmenu and when the change not having been prevented by setting the return status of the event **OnInteractionModeChange** to **vcRetStatFalse**.

|   | Data Type | Explanation |
|---|-----------|-------------|
| _ |           |             |

# OnInteractionObjectChangingComplete

#### **Event of VcGantt**

This event occurs when there is no object yet at the beginning of an interaction (LiveUpdate switched on; such as creating nodes or boxes) and as soon as the object has been created internally.

|                     | Data Type                                       | Explanation                                                                                                    |
|---------------------|-------------------------------------------------|----------------------------------------------------------------------------------------------------|
| Parameter:          |                                                 |                                                                                                    |
| ⇒ InInteractionMode | InInteractionModeEnum                           | Mode of interaction                                                                                                    |
|                     | Possible Values:                                |                                                                                                    |
|                     | vcIIMCopyMoveNode 1014                          | Move copied node                                                                                                    |
|                     | vcIIMCopyNode 1007                              | Copy node                                                                                                    |
|                     | vcIIMCreateLinkChangeSuccessor 1101             | Change successor                                                                                                    |
|                     | vcIIMCreateNodeResizeRightX 1012                | Modify start date of layer                                                                                               |
|                     | vcIIMCreateResizeObjectContainerWidthHight 1072 | Modify size of textbox                                                                                                   |
|                     | vcIIMDragDropNode 1018                          | Drag and drop node                                                                                                    |
|                     |                                                 |                                                                                                    |
|                     | vcIIMDragDropNodeInTable 1019                   | Move node in table by dragand drop                                                                                       |
|                     | vcIIMModifySectionStartDate 1061                | Modifiy start date of time scale section                                                                                 |
|                     | vcIIMMoveCurvePointX 1052                       | Move curve point x                                                                                                    |
|                     | vcIIMMoveCurvePointXandY 1051                   | Move curve points x and y                                                                                                |
|                     | vcIIMMoveCurvePointY 1053                       | Move curve point y                                                                                                    |
|                     | vcIIMMoveGroupInDiagram 1100                    | Group in diagram is move                                                                                                 |
|                     | vcIIMMoveGroupInTable 1009                      | Move group in table                                                                                                    |
|                     | vcIIMMoveHorValueLine 1031                      | Move date line horizontall                                                                                               |
|                     | vcIIMMoveLayer 1004                             | Move layer                                                                                                    |
|                     | vcIIMMoveNode 1001                              | Move node                                                                                                    |
|                     | vcIIMMoveNodeInRow 1002                         | Move node in row                                                                                                    |
|                     | vcIIMMoveNodeInTable 1008                       | Move node in table                                                                                                    |
|                     | vcIIMMoveNodeVertical 1003                      |                                                                                                    |
|                     |                                                 | Move node vertically                                                                                                    |
|                     | vcIIMMoveObjectContainer 1073                   | Move textbox                                                                                                    |
|                     | vcIIMMoveSash 1026                              | Move sash                                                                                                    |
|                     | vcIIMResizeBasicUnitWidth 1062                  | Modify basic unit width                                                                                                  |
|                     | vcIIMResizeLeftX 1005                           | Modify start date of layer                                                                                               |
|                     | vcIIMResizeNumericBasicUnitWidth 1063           | Modify numeric basic unit width                                                                                          |
|                     | vcIIMResizeObjectContainerHeight 1075           | Modify height of textbox                                                                                                 |
|                     | vcIIMResizeObjectContainerWidth 1074            | Modify width of text box                                                                                                 |
|                     | vcIIMResizeObjectContainerWidthHeight 1076      | Modify width and height of textbox                                                                                       |
|                     | vcIIMResizeRightX 1006<br>vcIIMUnKnown -1       | Modify end date of layer Usuallly not returned by eventargs, but can be use e.g. for inidcating a variable as not having |
|                     | vcIIMvcIIMResizeLeftTableColumnWidth 1041       | been set<br>Modify column width of let<br>table                                                                          |

|                     | vcIIMvcIIMResizeRightTableColumnWidth 1042 | Modify column width of right table         |
|---------------------|--------------------------------------------|--------------------------------------------|
| ⇒ InteractionObject | InteractionObject                          | Object affected by the interaction         |
| ⇒ ObjectType        | InteractionType                            | type of object affected by the interaction |

# **OnInteractionStartComplete**

#### **Event of VcGantt**

This event occurs when an interaction is started by pressing the left mouse key (LiveUpdate switched on) and it returns information about the object the mouse has hit (object and object type).

|                     | Data Type                                       | Explanation                     |
|---------------------|-------------------------------------------------|---------------------------------|
| Parameter:          |                                                 |                                 |
| ⇒ InInteractionMode | InInteractionModeEnum                           | Mode of interaction             |
|                     | Possible Values:                                |                                 |
|                     | vcIIMCopyMoveNode 1014                          | Move copied node                |
|                     | vcIIMCopyNode 1007                              | Copy node                       |
|                     | vcIIMCreateLinkChangeSuccessor 1101             | Change successor                |
|                     | vcIIMCreateNodeResizeRightX 1012                | Modify start date of layer      |
|                     | vcIIMCreateResizeObjectContainerWidthHight 1072 | Modify size of textbox          |
|                     | vcIIMDragDropNode 1018                          | Drag and drop node              |
|                     | vcIIMDragDropNodeInTable 1019                   | Move node in table by drag      |
|                     |                                                 | and drop                        |
|                     | vcIIMModifySectionStartDate 1061                | Modifiy start date of time      |
|                     |                                                 | scale section                   |
|                     | vcIIMMoveCurvePointX 1052                       | Move curve point x              |
|                     | vcIIMMoveCurvePointXandY 1051                   | Move curve points x and y       |
|                     | vcIIMMoveCurvePointY 1053                       | Move curve point y              |
|                     | vcIIMMoveGroupInDiagram 1100                    | Group in diagram is moved       |
|                     | vcIIMMoveGroupInTable 1009                      | Move group in table             |
|                     | vcIIMMoveHorValueLine 1031                      | Move date line horizontally     |
|                     | vcIIMMoveLayer 1004                             | Move layer                      |
|                     | vcIIMMoveNode 1001                              | Move node                       |
|                     | vcIIMMoveNodeInRow 1002                         | Move node in row                |
|                     | vcIIMMoveNodeInTable 1008                       | Move node in table              |
|                     | vcIIMMoveNodeVertical 1003                      | Move node vertically            |
|                     | vcIIMMoveObjectContainer 1073                   | Move textbox                    |
|                     | vcIIMMoveSash 1026                              | Move sash                       |
|                     | vcIIMResizeBasicUnitWidth 1062                  | Modify basic unit width         |
|                     | vcIIMResizeLeftX 1005                           | Modify start date of layer      |
|                     | vcIIMResizeNumericBasicUnitWidth 1063           | Modify numeric basic unit width |
|                     | vcIIMResizeObjectContainerHeight 1075           | Modify height of textbox        |
|                     | vcIIMResizeObjectContainerWidth 1074            | Modify width of text box        |
|                     | vcIIMResizeObjectContainerWidthHeight 1076      | Modify width and height of      |
|                     |                                                 | textbox                         |
|                     | vcIIMResizeRightX 1006                          | Modify end date of layer        |
|                     | vcIIMUnKnown -1                                 | Usually not returned by         |
|                     |                                                 | eventargs, but can be used      |
|                     |                                                 | e.g. for inidcating a           |
|                     |                                                 | variable as not having          |
|                     |                                                 | been set                        |

|                     | vcIIMvcIIMResizeLeftTableColumnWidth 1041  | Modify column width of left table          |  |
|---------------------|--------------------------------------------|--------------------------------------------|--|
|                     | vcIIMvcIIMResizeRightTableColumnWidth 1042 | Modify column width of right table         |  |
| ⇒ InteractionObject | InteractionObject                          | Object affected by the interaction         |  |
| ⇒ ObjectType        | InteractionType                            | type of object affected by the interaction |  |

### **OnLegendViewClosed**

**Event of VcGantt** 

This event occurs when the legend view popup window is closed.

|                   | Data Type | Explanation |
|-------------------|-----------|-------------|
| Parameter:        |           |             |
| ⟨□ (no parameter) |           |             |

#### **Example Code**

### **OnLinkCreate**

**Event of VcGantt** 

This event occurs when the user creates a link between two nodes. The generated link object is returned, so that a validation and if necessary a data base entry can be made.

The data passed by this event can be read, but must not be modified. For modifying them please use the event **OnLinkCreateComplete**.

By setting the return status the create operation can be inhibited.

|                | Data Type                                             | Explanation                                             |
|----------------|-------------------------------------------------------|---------------------------------------------------------|
| Parameter:     |                                                       |                                                         |
| ⇒ link         | VcLink                                                | Link created                                            |
| ⇔ returnStatus | Variant                                               | Return status                                           |
|                | Possible Values:<br>vcRetStatFalse 0<br>vcRetStatOK 1 | The link will not be created. The link will be created. |

#### **Example Code**

## **OnLinkCreateComplete**

**Event of VcGantt** 

This event occurs when the interactive creation of a link is completed. The link object, the creation type (always **VcLinkCreated**) and the information whether the created link is the only link or the last link of a link collection (always **True**) are returned, so that a validation can be made.

|                      | Data Type                                                 | Explanation                                                                                                    |
|----------------------|-----------------------------------------------------------|----------------------------------------------------------------------------------------------------|
| Parameter:           |                                                           |                                                                                                    |
| ⇒ link               | VcLink                                                    | Link created                                                                                                    |
| ⇒ creationType       | CreationTypeEnum                                          | Creation type of nodes/links                                                                                                    |
| ⇒ isLastLinkInSeries | Possible Values: vcLinkCreated 2 Boolean Possible Values: | Link created by linking two nodes  The created link is/is not the only link or the last link of a link collection.  Group invisible/visible group nodes are/are not visible |

### **OnLinkDelete**

**Event of VcGantt** 

This event occurs when a user deletes a link by the context menu. The link object to be deleted is returned, so that you can still check for - whatever - conditions and prohibit the deletion on a negative result by setting the return status.

|                | Data Type                                             | Explanation                                             |
|----------------|-------------------------------------------------------|---------------------------------------------------------|
| Parameter:     |                                                       |                                                         |
| ⇒ link         | VcLink                                                | Link deleted                                            |
| ⇔ returnStatus | Variant                                               | Return status                                           |
|                | Possible Values:<br>vcRetStatFalse 0<br>vcRetStatOK 1 | The link will not be deleted. The link will be deleted. |

#### **Example Code**

## **OnLinkDeleteComplete**

**Event of VcGantt** 

This event occurs when the deletion of a link is completed. The link object and the information whether the created link is the only link or the last link of a link collection are returned, so that a validation can be made.

|                      | Data Type        | Explanation                                                                     |
|----------------------|------------------|---------------------------------------------------------------------------------|
| Parameter:           |                  |                                                                                 |
| ⇒ link               | VcLink           | Link deleted                                                                    |
| ⇒ isLastLinkInSeries | Boolean          | The deleted link is/is not the only link or the last link of a link collection. |
|                      | Possible Values: | Group invisible/visible group nodes are/are not visible                         |

#### **Example Code**

Private Sub VcGanttl\_OnLinkDeleteComplete(ByVal link As VcGanttLib.VcLink, ByVal isLastLinkInSeries As Boolean)

```
MsgBox "The link " & link.AllData & " was deleted."
```

End Sub

### **OnLinkLClickCltn**

#### **Event of VcGantt**

This event occurs when the user clicks the left mouse button on a link or on several overlapping links. The LinkCollection object and the mouse position (x,y-coordinates) are returned.

|                | Data Type        | Explanation                      |
|----------------|------------------|----------------------------------|
| Parameter:     |                  |                                  |
| ⇒ linkCltn     | VcLinkCollection | LinkCollection object hit        |
| ⇒ x            | Long             | Y coordinate of the mouse cursor |
| ⇒ y            | Long             | Y coordinate of the mouse cursor |
| ⇔ returnStatus | Variant          | Return status                    |

#### **Example Code**

### **OnLinkLDblClickCltn**

**Event of VcGantt** 

This event occurs when the user double-clicks the left mouse button on a link or on several overlapping links. The LinkCollection object and the mouse position (x,y-coordinates) are returned.

|                | Data Type        | Explanation                      |
|----------------|------------------|----------------------------------|
| Parameter:     |                  |                                  |
| ⇒ linkCltn     | VcLinkCollection | LinkCollection object hit        |
| ⇒ x            | Long             | X coordinate of the mouse cursor |
| ⇒ y            | Long             | Y coordinate of the mouse cursor |
| ⇔ returnStatus | Variant          | Return status                    |

#### **Example Code**

### OnLinkRClickCltn

**Event of VcGantt** 

This event occurs when the user clicks the right mouse button on a link or on several overlapping links. The LinkCollection object and the mouse position (x,y-coordinates) are returned. By setting the return status you can inhibit the integrated context menu to pop up and replace it by a context menu of your own at the coordinates delivered.

|                | Data Type                                               | Explanation                                                       |
|----------------|---------------------------------------------------------|-------------------------------------------------------------------|
| Parameter:     |                                                         |                                                                   |
| ⇒ linkCltn     | VcLinkCollection                                        | LinkCollection object hit                                         |
| ⇒ x            | Long                                                    | X coordinate of the mouse cursor                                  |
| ⇒ y            | Long                                                    | Y coordinate of the mouse cursor                                  |
| ⇔ returnStatus | Variant                                                 | Return status                                                     |
|                | Possible Values:<br>vcRetStatNoPopup 4<br>vcRetStatOK 1 | The context menu will be inhibited. The context menu will appear. |

```
Private Sub VcGanttl_OnLinkRClickCltn(ByVal linkCltn As _ VcGanttLib.VcLinkCollection, _ ByVal x As Long, ByVal y As Long, _ returnStatus As Variant)

' Start a popup menu at the current mouse cursor position PopupMenu mnuLinkPopup

' Suppress the built-in context menu returnStatus = vcRetStatNoPopup

End Sub
```

# **OnModifyComplete**

**Event of VcGantt** 

This event occurs when data have been modified interactively in the chart, that means it occurs after the following events:

- OnBoxModifyComplete
- OnCurveModifyEx
- OnDeleteCurvePoint
- OnGroupModifyComplete
- OnLinkCreateComplete
- OnLinkDeleteComplete
- OnNodeCreateCompleteEx
- OnNodeDelete
- OnNodeModifyComplete

This event allows you to set a mark in the application that reminds to save the data before closing the program.

|                   | Data Type | Explanation  |
|-------------------|-----------|--------------|
| Parameter:        |           |              |
| ⟨□ (no parameter) |           | No parameter |

### **OnMouseDblClk**

**Event of VcGantt** 

This event occurs when the user double-clicks a mouse button.

Please also regard the **MouseProcessingEnabled** property.

|            | Data Type        | Explanation                                                                                                    |
|------------|------------------|----------------------------------------------------------------------------------------------------|
| Parameter: |                  |                                                                                                    |
| ⇒ button   | Integer          | indicates the mouse button(s) pressed: 1 represents the left button, 2 is the right button, and the middle button is represented by 4.                                                                                                    |
|            | Possible Values: |                                                                                                    |
|            |                  | Data field index                                                                                                    |
| ⇒ Shift    | Integer          | Number that indicates which one of the Shift, Ctrl, and Alt keys was pressed. 1 corresponds to the Shift key, 2 to the Ctrl key and 4 to the Alt key. Some, all, or none of the numbers may have been set, indicating that some, all, or none of the keys are depressed, respectively. When more than one key is in depressed state, their values add up. For example, if both the Ctrl and Alt keys are depressed, the value of shift would be "6". |
|            | Possible Values: |                                                                                                    |
|            |                  | Data field index                                                                                                    |
| ⇒ x        | Long             | X coordinate of the mouse cursor                                                                                                    |
| ⇒ y        | Long             | Y coordinate of the mouse cursor                                                                                                    |

## **OnMouseDown**

**Event of VcGantt** 

This event occurs when the user clicks a mouse button.

Please also regard the **MouseProcessingEnabled** property.

| _          | Data Type        | Explanation                                                                                                    |
|------------|------------------|----------------------------------------------------------------------------------------------------|
| Parameter: |                  |                                                                                                    |
| ⇒ button   | Integer          | Indicates the mouse button(s) pressed: 1 represents the left button, 2 is the right button, and the middle button is represented by 4.                                                                                                    |
|            | Possible Values: |                                                                                                    |
|            |                  | Data field index                                                                                                    |
| ⇒ Shift    | Integer          | Number that indicates which one of the Shift, Ctrl, and Alt keys was pressed. 1 corresponds to the Shift key, 2 to the Ctrl key and 4 to the Alt key. Some, all, or none of the numbers may have been set, indicating that some, all, or none of the keys are depressed, respectively. When more than one key is in depressed state, their values add up. For example, if both the Ctrl and Alt keys are depressed, the value of shift would be "6". |
|            | Possible Values: | Data field index                                                                                                    |
|            |                  | Data lielu liluex                                                                                                    |
| ⇒ x        | Long             | X coordinate of the mouse cursor                                                                                                    |

| <b>⇒</b> y | Long | Y coordinate of the mouse cursor |
|------------|------|----------------------------------|
|------------|------|----------------------------------|

## **OnMouseMove**

**Event of VcGantt** 

This event occurs when the user moves the mouse.

Please also regard the **MouseProcessingEnabled** property.

|            | Data Type        | Explanation                                                                                                    |
|------------|------------------|----------------------------------------------------------------------------------------------------|
| Parameter: |                  |                                                                                                    |
| ⇒ button   | Integer          | indicates the mouse button(s) pressed: 1 represents the left button, 2 is the right button, and the middle button is represented by 4.                                                                                                    |
|            | Possible Values: |                                                                                                    |
|            |                  | Data field index                                                                                                    |
| ⇒ Shift    | Integer          | Number that indicates which one of the <b>Shift</b> , <b>Ctrl</b> , and <b>Alt</b> keys was pressed. <b>1</b> corresponds to the Shift key, <b>2</b> to the Ctrl key and <b>4</b> to the Alt key. Some, all, or none of the numbers may have been set, indicating that some, all, or none of the keys are depressed, respectively. When more than one key is in depressed state, their values add up. For example, if both the Ctrl and Alt keys are depressed, the value of <b>shift</b> would be "6". |
|            | Possible Values: |                                                                                                    |
|            |                  | Data field index                                                                                                    |
| ⇒ x        | Long             | X coordinate of the mouse cursor                                                                                                    |
| ⇒ y        | Long             | Y coordinate of the mouse cursor                                                                                                    |

# OnMouseUp

**Event of VcGantt** 

This event occurs when the user loosens the pressed left mouse button.

Please also regard the **MouseProcessingEnabled** property.

|            | Data Type        | Explanation                                                                                                    |
|------------|------------------|----------------------------------------------------------------------------------------------------|
| Parameter: |                  |                                                                                                    |
| ⇒ button   | Integer          | Indicates the mouse button(s) pressed: 1 represents the left button, 2 is the right button, and the middle button is represented by 4. |
|            | Possible Values: |                                                                                                    |

|         |                  | Data field index                                                                                                    |
|---------|------------------|----------------------------------------------------------------------------------------------------|
| ⇒ Shift | Integer          | Number that indicates which one of the <b>Shift</b> , <b>Ctrl</b> , and <b>Alt</b> keys was pressed. <b>1</b> corresponds to the Shift key, <b>2</b> to the Ctrl key and <b>4</b> to the Alt key. Some, all, or none of the numbers may have been set, indicating that some, all, or none of the keys are depressed, respectively. When more than one key is in depressed state, their values add up. For example, if both the Ctrl and Alt keys are depressed, the value of <b>shift</b> would be "6". |
|         | Possible Values: | Data field index                                                                                                    |
|         |                  | V P ( )                                                                                                    |
| ⇒ x     | Long             | X coordinate of the mouse cursor                                                                                                    |
| ⇒ y     | Long             | Y coordinate of the mouse cursor                                                                                                    |

### **OnNodeCreate**

**Event of VcGantt** 

This event occurs when the user creates a node. The node object is returned, so that a validation can be made.

The data passed by this event can be read, but must not be modified. For modifying them please use the event **OnNodeCreateCompleteEx**.

By setting the return status the create operation can be inhibited.

|                | Data Type                                             | Explanation                                             |
|----------------|-------------------------------------------------------|---------------------------------------------------------|
| Parameter:     |                                                       |                                                         |
| ⇒ node         | VcNode                                                | Node to be created                                      |
| ⇔ returnStatus | Variant                                               | Return status                                           |
|                | Possible Values:<br>vcRetStatFalse 0<br>vcRetStatOK 1 | The node will not be created. The node will be created. |

#### **Example Code**

Private Sub VcGanttl\_OnNodeCreate(ByVal node As VcGanttLib.VcNode, \_ returnStatus As Variant)

```
'Show own "Edit" dialog for the new node
'(EditNewNodes attribute must be set to off!)
On Error GoTo CancelError
frmEditDialog.Show Modal, Me
```

'create a record in the underlying database of the application  ${\tt addDataRecord}$   ${\tt node.AllData}$ 

Exit Sub

CancelError:
 returnStatus = vcRetStatFalse
End Sub

## **OnNodeCreateCompleteEx**

#### **Event of VcGantt**

This event occurs when the interactive creation of a node is completed. The node object, the creation type (here **vcNodeCreated**) and the information whether the created node is the only node or the last node of a node collection (always **True**) are returned, so that a validation can be made.

|                      | Data Type                                 | Explanation                                                                     |
|----------------------|-------------------------------------------|---------------------------------------------------------------------------------|
| Parameter:           |                                           |                                                                                 |
| ⇒ node               | VcNode                                    | Node created                                                                    |
| ⇒ creationType       | CreationTypeEnum                          | Creation type of nodes/links                                                    |
|                      | Possible Values:                          |                                                                                 |
|                      | vcDataRecordCreated 6                     | Data record created by interaction                                              |
|                      | vcDataRecordCreatedByResourceScheduling 5 | Data record automatically created by resource scheduling                        |
|                      | vcNodeCreated 1                           | node created via mouse-click                                                    |
| ⇒ isLastNodeInSeries | Boolean                                   | The created node is/is not the only node or the last node of a node collection. |
|                      | Possible Values:                          |                                                                                 |
|                      |                                           | Group invisible/visible group nodes are/are not visible                         |
|                      |                                           |                                                                                 |

#### **Example Code**

```
Private Sub VcGantt1_OnNodeCreateCompleteEx(ByVal node As __ VcGanttLib.VcNode, ByVal creationType As _ VcGanttLib.CreationTypeEnum, _ ByVal isLastNodeInSeries As Boolean)

'create a record in the underlying database of the application addDataRecord node.AllData
End Sub
```

### **OnNodeDelete**

#### **Event of VcGantt**

This event occurs when the user deletes a node by the context menu. The node object to be deleted is returned, so that you can still check for - whatever - conditions and prohibit the deletion on a negative result by setting the return status.

|                | Data Type                                             | Explanation                                             |
|----------------|-------------------------------------------------------|---------------------------------------------------------|
| Parameter:     |                                                       |                                                         |
| ⇒ node         | VcNode                                                | Node deleted                                            |
| ⇔ returnStatus | Variant                                               | Return status                                           |
|                | Possible Values:<br>vcRetStatFalse 0<br>vcRetStatOK 1 | The node will not be deleted. The node will be deleted. |

#### **Example Code**

## OnNodeDeleteCompleteEx

**Event of VcGantt** 

This event occurs when deleting a node interactively is completed. The node object and the information whether the deleted node was the last one of a batch are returned for data validation.

|                      | Data Type        | Explanation                                                        |
|----------------------|------------------|--------------------------------------------------------------------|
| Parameter:           |                  |                                                                    |
| ⇒ node               | VcNode           | Node deleted                                                       |
| ⇒ isLastNodeInSeries | Boolean          | The deleted node is (True) / is not (False) the last node of batch |
|                      | Possible Values: | Group invisible/visible group nodes are/are not visible            |

```
Private Sub VcGanttl_OnNodeDeleteCompleteEx(ByVal node As VcGanttLib.VcNode, ByVal isLastNodeInSeries As Boolean)
```

```
MsgBox "The node " & node.AllData & " was deleted." End Sub
```

### **OnNodeLClick**

#### **Event of VcGantt**

This event occurs when the user clicks the left mouse button on a node (location = vcInDiagram) or on a table entry related to an activity (location = vcInTable). The node object and the cursor position (x,y-coordinates) are captured and passed.

|                | Data Type                                        | Explanation                                        |
|----------------|--------------------------------------------------|----------------------------------------------------|
| Parameter:     |                                                  |                                                    |
| ⇒ node         | VcNode                                           | Node hit                                           |
| ⇒ location     | LocationEnum                                     | Location in the diagram                            |
|                | Possible Values:<br>vclnDiagram 1<br>vclnTable 0 | Located in the node area Located in the table area |
| ⇒ x            | Long                                             | X coordinate of the mouse cursor                   |
| ⇒ y            | Long                                             | Y coordinate of the mouse cursor                   |
| ⇔ returnStatus | Variant                                          | Return status                                      |

#### **Example Code**

### **OnNodeLDblClick**

#### **Event of VcGantt**

This event occurs when the user double-clicks the left mouse button on a node (location = vcInDiagram) or on a table entry related to an activity (location = vcInTable). The node object and the cursor position (x,y-coordinates) are captured and passed. By setting the returnStatus, the integrated **Edit Data** dialog can be inhibited to appear.

|            | Data Type                                        | Explanation                                        |
|------------|--------------------------------------------------|----------------------------------------------------|
| Parameter: |                                                  |                                                    |
| ⇒ node     | VcNode                                           | Node hit                                           |
| ⇒ location | LocationEnum                                     | Location in the diagram                            |
|            | Possible Values:<br>vclnDiagram 1<br>vclnTable 0 | Located in the node area Located in the table area |

|                | Possible Values:<br>vcRetStatFalse 0<br>vcRetStatOK 1 | The <b>Edit data</b> dialog will not appear. The <b>Edit data</b> dialog will appear. |
|----------------|-------------------------------------------------------|---------------------------------------------------------------------------------------|
| ⇔ returnStatus | Variant                                               | Return status                                                                         |
| ⇒ y            | Long                                                  | Y coordinate of the mouse cursor                                                      |
| ⇒ x            | Long                                                  | X coordinate of the mouse cursor                                                      |

#### **Example Code**

```
Private Sub VcGantt1_OnNodeLDblClick(ByVal node As VcGanttLib.VcNode,

ByVal location As VcGanttLib.LocationEnum,

ByVal x As Long, ByVal y As Long,

returnStatus As Variant)

' Show own "Edit Node" dialog
On Error GoTo CancelError

frmEditDialog.setNode node

frmEditDialog.Show Modal, Me

returnStatus = vcRetStatFalse

Exit Sub

CancelError:

returnStatus = vcRetStatFalse

End Sub
```

# OnNodeModifyComplete

**Event of VcGantt** 

This event occurs when the modification of the node specified is finished.

|                      | Data Type        | Explanation                                                                      |
|----------------------|------------------|----------------------------------------------------------------------------------|
| Parameter:           |                  |                                                                                  |
| ⇒ node               | VcNode           | Node modified                                                                    |
| ⇒ isLastNodeInSeries | Boolean          | The modified node is/is not the only node or the last node of a node collection. |
|                      | Possible Values: | Group invisible/visible group nodes are/are not visible                          |

## **OnNodeModifyCompleteEx**

**Event of VcGantt** 

This event occurs after the user has modified the node.

|                      | Data Type                                                                                                    | Explanation                                                                                                    |
|----------------------|----------------------------------------------------------------------------------------------------|----------------------------------------------------------------------------------------------------|
| Parameter:           |                                                                                                    |                                                                                                    |
| ⇒ node               | VcNode                                                                                                    | Node modified                                                                                                    |
| ⇒ isLastNodeInSeries | Boolean                                                                                                    | The modified node is/is not the only node or the last node of a node collection.                                                                                                    |
|                      | Possible Values:                                                                                                    | Group invisible/visible group nodes are/are not visible                                                                                                    |
| ⇒ modificationType   | ModificationTypeEnum                                                                                                    | Type of modification                                                                                                    |
|                      | Possible Values: vcAnything 1 vcChangedGroup 16 vcEndModified 4  vcHierarchyModified 64 vcModifiedByResourceScheduling 128  vcModifiedBySchedule 32 vcMoved 8 vcNothing 0 vcStartModified 2 | modification type not determined group of the node changed The end date of the node has changed. Hierarchy of the nodes was changed Modification by resource scheduling (occurs with data records only) Modification by new date calculation Object was moved no modification The start date of the node changed |
|                      |                                                                                                    |                                                                                                    |

#### **Example Code**

Private Sub VcGanttl\_OnNodeModifyCompleteEx(ByVal node As VcGanttLib.VcNode, ByVal modificationType As VcGanttLib.ModificationTypeEnum, ByVal isLastNodeInSeries As Boolean)

Select Case modificationType
 Case ModificationTypeEnum.vcMoved
 node.MarkNode = True
End Select

End Sub

## OnNodeModifyEx

**Event of VcGantt** 

This event occurs when the user modifies a node. In the course of this, the length or the position of the node or a value in the **Edit Data** dialog may have been changed. The data of the node before and after the modification are passed. By the **modificationType** parameter you get further information of the kind of modification. By setting the returnStatus to **vcRetStatFalse**, the modification will be inhibited.

This event should be used only for reading data of the current node, but not for modifying them. For modifying data please use **OnNodeModify-Complete**.

|                    | Data Type                                                                                                    | Explanation                                                                                                    |
|--------------------|----------------------------------------------------------------------------------------------------|----------------------------------------------------------------------------------------------------|
| Parameter:         |                                                                                                    |                                                                                                    |
| ⇒ oldNode          | VcNode                                                                                                    | Node before the modification                                                                                                    |
| ⇒ node             | VcNode                                                                                                    | Node to be modified                                                                                                    |
| ⇒ modificationType | ModificationTypeEnum                                                                                                    | Type of modification                                                                                                    |
|                    |                                                                                                    | (A combination of the values is also possible.)                                                                                                    |
|                    | Possible Values: vcAnything 1 vcChangedGroup 16 vcEndModified 4 vcHierarchyModified 64 vcModifiedByResourceScheduling 128  vcModifiedBySchedule 32 vcMoved 8 vcNothing 0 vcStartModified 2 | modification type not determined group of the node changed The end date of the node has changed. Hierarchy of the nodes was changed Modification by resource scheduling (occurs with data records only) Modification by new date calculation Object was moved no modification The start date of the node changed |
| ⇔ returnStatus     | Variant                                                                                                    | Return status                                                                                                    |

#### **Example Code**

### **OnNodeRClick**

#### **Event of VcGantt**

This event occurs when the user clicks the right mouse button on a node (location = vcInDiagram) or on a table entry related to an activity (location = vcInTable). The node object hit and the cursor position (x,y-coordinates) are returned. By setting the return status you can inhibit the integrated context menu to pop up and replace it by a context menu of your own at the coordinates delivered.

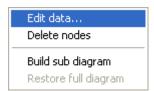

### Above: integrated context menu

|                | Data Type                                               | Explanation                                                       |
|----------------|---------------------------------------------------------|-------------------------------------------------------------------|
| Parameter:     |                                                         |                                                                   |
| ⇒ node         | VcNode                                                  | Node hit                                                          |
| ⇒ location     | LocationEnum                                            | Placed in the chart                                               |
|                | Possible Values:<br>vclnDiagram 1<br>vclnTable 0        | Located in the node area Located in the table area                |
| ⇒ x            | Long                                                    | X coordinate of the mouse cursor                                  |
| ⇒ y            | Long                                                    | Y coordinate of the mouse cursor                                  |
| ⇔ returnStatus | Variant                                                 | Return status                                                     |
|                | Possible Values:<br>vcRetStatNoPopup 4<br>vcRetStatOK 1 | The context menu will be inhibited. The context menu will appear. |

#### **Example Code**

'Start own popup menu at the current mouse cursor position PopupMenu mnuNodePopup

returnStatus = vcRetStatNoPopup

End Sub

## **OnNodeResizeStart**

**Event of VcGantt** 

This event occurs when the user starts to interactively stretch or shorten a node. It may serve to set smaller modifications to the XGantt, such as making step size depend on nodes (TimeUnitsPerStep).

|            | Data Type | Explanation            |
|------------|-----------|------------------------|
| Parameter: |           |                        |
| ⇒ layer    | VcLayer   | Layer that was dragged |

## **OnNodesMarkComplete**

**Event of VcGantt** 

This event occurs when the operation of marking or unmarking nodes is finished.

|                   | Data Type | Explanation  |
|-------------------|-----------|--------------|
| Parameter:        |           |              |
| ⟨□ (no parameter) |           | No parameter |

#### **Example Code**

Private Sub VcGantt1\_OnNodesMarkComplete()

MsgBox "Nodes have been marked successfully."

Fnd Sub

### **OnNodesMarkEx**

**Event of VcGantt** 

This event occurs when the user selects nodes for marking or when he unmarks marked nodes by a click into an empty section of the diagram. The NodeCollection contains the nodes selected by the most recent marking action of the user. If the user unmarked nodes by a click into an empty section, the NodeCollection will be empty.

The parameters **button** and **shift** return the control and mouse buttons that were pressed. If you set the return status to **vcRetStatFalse**, you have to mark or unmark nodes yourself.

The data passed by this event can be read, but must not be modified. For modifying them please use **OnNodesMarkComplete**.

|                  | Data Type        | Explanation                                                                                                    |
|------------------|------------------|----------------------------------------------------------------------------------------------------|
| Parameter:       |                  |                                                                                                    |
| ⇒ nodeCollection | VcNodeCollection | NodeCollection that contains the nodes selected by the user. If the user clicked in the diagram, the NodeCollection is empty.                        |
| ⇒ button         | Integer          | Indicates in which way the buttons were marked: 0: by keyboard, 1: left mouse button pressed, 2: right mouse button pressed, 4: mouse button pressed |
|                  | Possible Values: | Data field index                                                                                                    |

| <b>⇒ shift</b> | Integer                                               | Number that indicates which one of the <b>Shift</b> , <b>Ctrl</b> , and <b>Alt</b> keys was pressed. <b>1</b> corresponds to the Shift key, <b>2</b> to the Ctrl key and <b>4</b> to the Alt key. Some, all, or none of the numbers may have been set, indicating that some, all, or none of the keys are depressed, respectively. When more than one key is in depressed state, their values add up. For example, if both the Ctrl and Alt keys were depressed, the value of <b>shift</b> would equal "6". |
|----------------|-------------------------------------------------------|----------------------------------------------------------------------------------------------------|
|                | Possible Values:                                      | Data field index                                                                                                    |
| ⇔ returnStatus | Variant                                               | Return status                                                                                                    |
|                | Possible Values:<br>vcRetStatFalse 0<br>vcRetStatOK 1 | Marking has to be done manually. Marking is done automatically.                                                                                                    |

### **OnNumericScaleLClick**

#### **Event of VcGantt**

This event occurs when the user clicks the left mouse button on the numeric scale. The numeric scale object and the cursor position (x,y-coordinates) are returned.

|                | Data Type      | Explanation                      |
|----------------|----------------|----------------------------------|
| Parameter:     |                |                                  |
| ⇒ numericScale | VcNumericScale | Numeric scale hit                |
| ⇒ x            | Long           | X coordinate of the mouse cursor |
| ⇒ y            | Long           | Y coordinate of the mouse cursor |
| ⇔ returnStatus | Variant        | Return status                    |

### **OnNumericScaleLDblClick**

**Event of VcGantt** 

This event occurs when the user double-clicks the left mouse button on the numeric scale. The numeric scale object and the mouse position (x,y-coordinates) are returned.

|                | Data Type      | Explanation                      |
|----------------|----------------|----------------------------------|
| Parameter:     |                |                                  |
| ⇒ numericScale | VcNumericScale | Numeric scale hit                |
| ⇒ x            | Long           | X coordinate of the mouse cursor |
| ⇒ y            | Long           | Y coordinate of the mouse cursor |
| ⇔ returnStatus | Variant        | Return status                    |

#### **Example Code**

## **OnNumericScaleRClick**

**Event of VcGantt** 

This event occurs when the user clicks the right mouse button on a numeric scale. The numeric scale object and the mouse position (x,y-coordinates) are returned. By setting the return status you can inhibit the integrated context menu to pop up and replace it by a context menu of your own at the coordinates delivered.

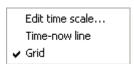

|                | Data Type        | Explanation                      |
|----------------|------------------|----------------------------------|
| Parameter:     |                  |                                  |
| ⇒ numericScale | VcNumericScale   | Numeric scale hit                |
| ⇒ x            | Long             | X coordinate of the mouse cursor |
| ⇒ y            | Long             | Y coordinate of the mouse cursor |
| ⇔ returnStatus | Variant          | Return status                    |
|                | Possible Values: |                                  |

| vcRetStatNoPopup 4 | The context menu will be inhibited. |
|--------------------|-------------------------------------|
| vcRetStatOK 1      | The context menu will appear.       |

### **OnNumericScaleRescale**

**Event of VcGantt** 

This event occurs when the user rescales the numeric scale. The NumericScale object and the new BasicUnitWidth are returned, so that you can check whether the scaling is allowed. By setting the return status you can inhibit the modification.

|                     | Data Type                                             | Explanation                                                                 |
|---------------------|-------------------------------------------------------|-----------------------------------------------------------------------------|
| Parameter:          |                                                       |                                                                             |
| ⇒ numericScale      | VcNumericScale                                        | Numeric scale hit                                                           |
| ⇒ newBasicUnitWidth | Long                                                  | New width of the basic unit                                                 |
| ⇔ returnStatus      | Variant                                               | Return status                                                               |
|                     | Possible Values:<br>vcRetStatFalse 0<br>vcRetStatOK 1 | The numeric scale will not be modified. The numeric scale will be modified. |

## **OnObjectDrawCompleteEx**

**Event of VcGantt** 

This events only occurs after an object was drawn. It lets you complete or modify the shape of objects drawn by VARCHART XGantt by programming code of your own.

ObjectDraw events are only triggered after the corresponding option was set to its special object type. The option is available for layers and user-defined annotation ribbons.

To draw a layer, you either have to set the property **ObjectDrawEvents-Enabled** of the object **VcLayer** to **True** at run time, or alternatively, at design time, you tick the check box **ObjectDraw Events** for the according layer in the **Specify Bar Appearance** dialog.

To draw a user-defined annotation ribbon, you have to tick the check box **ObjectDraw Events** for the according ribbon in the **Edit Histograms** dialog

If you wish to suppress default drawing of layers or annotation ribbons and to replace it by programming code of your own, please use the event **On-ObjectDrawEx**.

|               | Data Type                                                                                                    | Explanation                                                                                                    |
|---------------|----------------------------------------------------------------------------------------------------|----------------------------------------------------------------------------------------------------|
| Parameter:    |                                                                                                    |                                                                                                    |
| hDC           | Long                                                                                                    | Device context                                                                                                    |
| object        | Object                                                                                                    | Object which is drawn                                                                                                    |
| objectType    | VcObjectTypeEnum                                                                                                    | Type of object to be drawn                                                                                                    |
|               | Possible Values:<br>vcObjTypeNodeInDiagram 2<br>vcObjTypeNodeInLegend 17<br>vcObjTypeNumericScale 10<br>vcObjTypeSummaryNode 14 | object type node in diagram area object type node in legend area object type numeric scale object type summary bar                            |
| subObject     | Object                                                                                                    | Sub-object that is passed context-dependent                                                                                                   |
| subObjectType | VcObjectTypeEnum                                                                                                    | Type of subobject                                                                                                    |
|               | Possible Values:<br>vcObjTypeLayer 8                                                                                            | object type layer                                                                                                    |
| completeRect  | VcRect                                                                                                    | Rectangle in device coordinates into which the complete object is to be drawn                                                                 |
| updateRect    | VcRect                                                                                                    | Rectangle in device coordinates which marks the update area. This area may be the same size as or smaller than the rectangle in completeRect. |

| lineWidth   | Long   | Width of a thin line. May be used in case of drawing commands in order to adapt the line width to the device context (monitor or printer).                                                                                                    |
|-------------|--------|----------------------------------------------------------------------------------------------------|
| xZoomFactor | Double | This parameter specifies the zoom factor in x-direction, which allows a conversion from distances specified as units of 1/100 mm into pixels, and vice versa. The zoom factor refers to the output device (screen, print preview or printer). |
| yZoomFactor | Double | This parameter specifies the zoom factor in y-direction, which allows a conversion from distances specified as units of 1/100 mm into pixels, and vice versa. The zoom factor refers to the output device (screen, print preview or printer). |

```
Private Declare Function GetStockObject Lib "gdi32" (ByVal nIndex As Long) As
Private Const WHITE BRUSH = 0
Private Const WHITE \overline{PEN} = 6
Private Declare Function FillRect Lib "user32" (ByVal hdc As Long, lpRect As
RECT, ByVal hBrush As Long) As Long
Private Type RECT
       Left As Long
        Top As Long
       Right As Long
       Bottom As Long
End Type
Private Sub VcGanttl OnObjectDrawComplete(ByVal hdc As Long, ByVal Object As
Object, ByVal objectType As VcGanttLib.VcObjectTypeEnum, ByVal subObject As
Object, ByVal subObjectType As VcGanttLib.VcObjectTypeEnum, ByVal completeRect
As VcGanttLib.VcRect, ByVal updateRect As VcGanttLib.VcRect, ByVal xZoomFactor
As Double, ByVal yZoomFactor As Double)
   Dim smallRect As RECT
  Dim hBrush As Long
   ' drawing a white square into the layer
  hBrush = GetStockObject(WHITE BRUSH)
   smallRect.Left = completeRect.Left + 2
   smallRect.Top = completeRect.Top + 2
  smallRect.Right = completeRect.Right - 2
  smallRect.Bottom = completeRect.Bottom - 2
  FillRect hdc, smallRect, hBrush
End Sub
```

## **OnObjectDrawEx**

**Event of VcGantt** 

This event is triggered before an object is drawn. It enables you to shape the object by adding your own programming code. By setting the return status to the drawing can be inhibited.

ObjectDraw events are only triggered after the corresponding option was set to its special object type. The option is available for layers and user-defined annotation ribbons.

To draw a layer, you either have to set the property **ObjectDrawEvents-Enabled** of the object **VcLayer** to **True** at run time, or alternatively, at design time, you tick the check box **ObjectDraw Events** for the according layer in the **Specify Bar Appearance** dialog.

To draw a user-defined annotation ribbon, you have to tick the check box **ObjectDraw Events** for the according ribbon in the **Edit Histograms** dialog

To add something to the layer or annotation ribbon drawn by VARCHART XGantt, please use the event **OnObjectDrawCompleteEx**.

|               | Data Type                                                                                                    | Explanation                                                                                                    |
|---------------|----------------------------------------------------------------------------------------------------|----------------------------------------------------------------------------------------------------|
| Parameter:    |                                                                                                    |                                                                                                    |
| hDC           | Long                                                                                                    | Device context                                                                                                    |
| object        | Object                                                                                                    | Object which is drawn                                                                                                    |
| objectType    | VcObjectTypeEnum                                                                                                    | Type of object to be drawn                                                                                                    |
|               | Possible Values: vcObjTypeNodeInDiagram 2 vcObjTypeNodeInLegend 17 vcObjTypeNumericScale 10 vcObjTypeSummaryNode 14 | object type node in diagram area object type node in legend area object type numeric scale object type summary bar                              |
| subObject     | Object                                                                                                    | Sub-object that is passed context-dependent                                                                                                    |
| subObjectType | VcObjectTypeEnum                                                                                                    | Type of subobject                                                                                                    |
|               | Possible Values:<br>vcObjTypeLayer 8                                                                                | object type <b>layer</b>                                                                                                    |
| completeRect  | VcRect                                                                                                    | Rectangle in device coordinates into which the complete object is to be drawn                                                                   |
| updateRect    | VcRect                                                                                                    | Rectangle (in device coordinates) which marks the update area. This area may be the same size as or smaller than the rectangle in completeRect. |
| lineWidth     | Long                                                                                                    | Width of a thin line. May be used in case of drawing commands in order to adapt the line width to the device context (monitor or printer).      |
| returnStatus  | Variant                                                                                                    | Return status                                                                                                    |
|               | Possible Values:<br>vcRetStatFalse 0<br>vcRetStatOK 1                                                               | The object will not be drawn. The object will be drawn.                                                                                         |

| xZoomFactor | Double | This parameter specifies the zoom factor in x-direction, which allows a conversion from distances specified as units of 1/100 mm into pixels, and vice versa. The zoom factor refers to the output device (screen, print preview or printer). |
|-------------|--------|----------------------------------------------------------------------------------------------------|
| yZoomFactor | Double | This parameter specifies the zoom factor in y-direction, which allows a conversion from distances specified as units of 1/100 mm into pixels, and vice versa. The zoom factor refers to the output device (screen, print preview or printer). |

## OnOptimizeTableColumnWidth

**Event of VcGantt** 

This event occurs after a double-click on the separation line between two table columns, provided that on the **General** property page the **Allow table column width optimization** check box was activated or the property **AllowTableColumnWidthOptimization** was set. Then the width of the column on the left will be adapted automatically to the length of the text which it contains. The table and the index of the modified column are returned. By setting the return status, you can inhibit the optimization.

|                | Data Type                                       | Explanation                                                                                           |
|----------------|-------------------------------------------------|----------------------------------------------------------------------------------------------------|
| Parameter:     |                                                 |                                                                                                    |
| ⇒ table        | VcTable                                         | Table                                                                                                 |
| ⇒ index        | Integer                                         | Index of the column modified                                                                          |
|                | Possible Values:                                | Data field index                                                                                      |
| ⇔ returnStatus | Variant                                         | Return status                                                                                         |
|                | Possible Values: vcRetStatFalse 0 vcRetStatOK 1 | The width of the table column will not be optimized. The width of the table column will be optimized. |

#### **Example Code**

Private Sub VcGanttl\_OnOptimizeTableColumnWidth(ByVal Table As VcGanttLib.VcTable, ByVal Index As Integer, returnStatus As Variant)

MsgBox "The index of the modified column is " & Index

End Sub

## **OnPreScrollComponent**

**Event of VcGantt** 

This event occurs when you have ordered a scroll action, but before the integrated scrolling process is performed. This events lets you acquire for each interactive scroll action:

- 1. the scrolled component (only vcDiagramComponent, vcHistogram-Component, vcListComponent and vcRightListComponent are considered as "Master scrollers" because the other components depend on these and are scrolled together with them)
- 2. the scrolling direction (horizontal or vertical)
- 3. the type of user action.

If you set the returnStatus to **vcRetStatFalse**, the integrated scrolling process will be suppressed, and in your application, you can react to the event by using your own solution.

**Note:** The actual scroll action results from the combination of the parameters **orientation** and **scrollAction**, because in Windows programs the up/left- and down/right actions have got the same numbers, e. g.:

vcScrollActionSBPageLeft = vcScrollActionSBPageUp = 2

vcScrollActionThumbTrackLeft = vcScrollActionThumbTrackUp = 107

The below example shows the difference when using the parameter **orientation** with **VcScrollActionSBPageLeft** and with **vcScrollActionSBPageUp**, which both have the value 2.

|             | Data Type                                                                                                    | Explanation                                                                                                    |
|-------------|----------------------------------------------------------------------------------------------------|----------------------------------------------------------------------------------------------------|
| Parameter:  |                                                                                                    |                                                                                                    |
| ⇒ component | ComponentTypeEnum                                                                                                    | Component type                                                                                                    |
|             | Possible Values: vcAdditionalListComponent 1 vcBottomListTitleComponent 14 vcBottomRightListTitleComponent 17 vcBottomTimeScaleComponent 15 vcDiagramComponent 4 vcHistogramComponent 8 vcHistogramVerScaleComponent 7 vcLegendComponent 10 vcListComponent 0 | additional table bottom title bar bottom right table bottom time scale diagram histogram numeric scale (vertical histogram scale) legend (currently functionless; return values 00) table |

|                | vcListTitleComponent 2 vcRightListComponent 5 vcRightListTitleComponent 16 vcTimeScaleComponent 3 | table title table table title of the right table upper time scale                                                       |
|----------------|---------------------------------------------------------------------------------------------------|----------------------------------------------------------------------------------------------------|
|                | vcTopTitleComponent 11                                                                            | upper title bar                                                                                                    |
| ⇒ Orientation  | ScrollOrientationEnum                                                                             | Scrolling direction                                                                                                    |
|                | Possible Values:<br>vcHorizontal 1<br>vcVertical 2                                                | horizontal scrolling vertical scrolling                                                                                 |
| ⇒ scrollAction | ScrollActionEnum                                                                                  | Type of scrolling                                                                                                    |
|                | Possible Values:<br>vcScrollActionAutoscrollDown 102                                              | The view was automatically scrolled                                                                                     |
|                | vcScrollActionAutoscrollLeft 101                                                                  | downward. The view was automatically scrolled                                                                           |
|                | vcScrollActionAutoscrollRight 102                                                                 | towards the right. The view was automatically scrolled towards the left.                                                |
|                | vcScrollActionAutoscrollUp 101                                                                    | The view was automatically scrolled upward.                                                                             |
|                | vcScrollActionMouseWheelDown 106                                                                  | While the mouse wheel was pressed, the mouse was moved downward.                                                        |
|                | vcScrollActionMouseWheelLeft 105                                                                  | While the mouse wheel was pressed, the mouse was moved towards the left.                                                |
|                | vcScrollActionMouseWheelRight 106                                                                 | While the mouse wheel was pressed, the mouse was moved towards the right.                                               |
|                | vcScrollActionMouseWheelUp 105                                                                    | While the mouse wheel was pressed, the mouse was moved upward.                                                          |
|                | vcScrollActionSBLineDown 1                                                                        | The view was automatically scrolled to its bottom limit                                                                 |
|                | vcScrollActionSBLineLeft 0                                                                        | The view was automatically scrolled to its left limit                                                                   |
|                | vcScrollActionSBLineRight 1                                                                       | The view was automatically scrolled to its right limit                                                                  |
|                | vcScrollActionSBLineUp 0                                                                          | The view was automatically scrolled to its top limit                                                                    |
|                | vcScrollActionSBNothing -1                                                                        | The view was not scrolled                                                                                               |
|                | vcScrollActionSBPageDown 3                                                                        | The view was scrolled downward by a page                                                                                |
|                | vcScrollActionSBPageLeft 2                                                                        | The view was scrolled towards the left by a page                                                                        |
|                | vcScrollActionSBPageRight 3                                                                       | The view was scrolled towards the right by a page                                                                       |
|                | vcScrollActionSBPageUp 2<br>vcScrollActionSBThumbPosition 4<br>vcScrollActionSBThumbTrack 5       | The view was scrolled upward by a page<br>The scrolling by a step has been finished.<br>The view was scrolled by a step |
|                | vcScrollActionScrollEnd 104                                                                       | Scrolling via the <b>End</b> button or the context menu to the diagram end (right down)                                 |
|                | vcScrollActionScrollHome 103                                                                      | Scrolling via the <b>Pos 1</b> button or the context menu to the upper left corner of                                   |
|                | vcScrollActionThumbTrackDown 108<br>vcScrollActionThumbTrackLeft 107                              | the diagram Thumb (bar of the scrollbar) moved down Thumb (bar of the scrollbar) moved                                  |
|                | vcScrollActionThumbTrackRight 108                                                                 | toward the left Thumb (bar of the scrollbar) moved                                                                      |
|                | vcScrollActionThumbTrackUp 107                                                                    | toward the right Thumb (bar of the scrollbar) moved up                                                                  |
| ⇒ delta        | Long                                                                                              | Scrolling length (in pixels)                                                                                            |
| ⇔ returnStatus | Variant                                                                                           | Return status                                                                                                    |

#### **Example Code**

## **OnPreScrollDiagramHor**

#### **Event of VcGantt**

This event occurs when you have ordered a scroll action, but before the integrated scrolling process is performed. The old start and end date of the visible diagram area are returned. The **scrollAction** parameter provides information about the type of the performed scrolling process. If you set the returnStatus to **vcRetStatFalse**, the integrated scrolling process will be suppressed, and in your application, you can react to the event by using your own solution.

|                | Data Type                         | Explanation                                                               |
|----------------|-----------------------------------|---------------------------------------------------------------------------|
| Parameter:     |                                   |                                                                           |
| ⇒ curStartDate | Date/Time                         | Current start date of the visible part of the diagram                     |
| ⇒ curEndDate   | Date/Time                         | Current end date of the visible part of the diagram                       |
| ⇒ scrollAction | ScrollActionEnum                  | Scrolling type                                                            |
|                | Possible Values:                  |                                                                           |
|                | vcScrollActionAutoscrollDown 102  | The view was automatically scrolled downward.                             |
|                | vcScrollActionAutoscrollLeft 101  | The view was automatically scrolled towards the right.                    |
|                | vcScrollActionAutoscrollRight 102 | The view was automatically scrolled towards the left.                     |
|                | vcScrollActionAutoscrollUp 101    | The view was automatically scrolled upward.                               |
|                | vcScrollActionMouseWheelDown 106  |                                                                           |
|                | vcScrollActionMouseWheelLeft 105  | While the mouse wheel was pressed, the mouse was moved towards the left.  |
|                | vcScrollActionMouseWheelRight 106 | While the mouse wheel was pressed, the mouse was moved towards the right. |
|                | vcScrollActionMouseWheelUp 105    | While the mouse wheel was pressed, the mouse was moved upward.            |
|                | vcScrollActionSBLineDown 1        | The view was automatically scrolled to its bottom limit                   |
|                | vcScrollActionSBLineLeft 0        | The view was automatically scrolled to its left limit                     |
|                | vcScrollActionSBLineRight 1       | The view was automatically scrolled to its right limit                    |
|                | vcScrollActionSBLineUp 0          | The view was automatically scrolled to its top limit                      |
|                | vcScrollActionSBNothing -1        | The view was not scrolled                                                 |

|                | vcScrollActionSBPageDown 3        | The view was scrolled downward by a          |
|----------------|-----------------------------------|----------------------------------------------|
|                |                                   | page                                         |
|                | vcScrollActionSBPageLeft 2        | The view was scrolled towards the left by    |
|                |                                   | a page                                       |
|                | vcScrollActionSBPageRight 3       | The view was scrolled towards the right      |
|                |                                   | by a page                                    |
|                | vcScrollActionSBPageUp 2          | The view was scrolled upward by a page       |
|                | vcScrollActionSBThumbPosition 4   | The scrolling by a step has been finished.   |
|                | vcScrollActionSBThumbTrack 5      | The view was scrolled by a step              |
|                | vcScrollActionScrollEnd 104       | Scrolling via the <b>End</b> button or the   |
|                |                                   | context menu to the diagram end (right       |
|                |                                   | down)                                        |
|                | vcScrollActionScrollHome 103      | Scrolling via the <b>Pos 1</b> button or the |
|                |                                   | context menu to the upper left corner of     |
|                |                                   | the diagram                                  |
|                | vcScrollActionThumbTrackDown 108  | Thumb (bar of the scrollbar) moved down      |
|                | vcScrollActionThumbTrackLeft 107  | Thumb (bar of the scrollbar) moved           |
|                |                                   | toward the left                              |
|                | vcScrollActionThumbTrackRight 108 | Thumb (bar of the scrollbar) moved           |
|                | 3                                 | toward the right                             |
|                | vcScrollActionThumbTrackUp 107    | Thumb (bar of the scrollbar) moved up        |
|                |                                   |                                              |
| ⇔ returnStatus | Variant                           | Return status                                |
|                |                                   |                                              |

# **OnResourceSchedulingProgress**

#### **Event of VcGantt**

During the resource scheduling process, this event informs on the progress of the scheduling procedure. The number of jobs scheduled and the total number of jobs are reported. By setting the return status to **vcRetStatFalse**, the scheduling procedure will be abandoned.

|                                 | Data Type | Explanation                               |
|---------------------------------|-----------|-------------------------------------------|
| Parameter:                      |           |                                           |
| $\Rightarrow$ ScheduledJobCount | Long      | Number of scheduled jobs                  |
| ⇒ TotalJobCount                 | Long      | Total number of jobs                      |
| ⇔ ReturnStatus                  | Object    | Return status                             |
|                                 |           | vcRetStatFalse: scheduling is abandoned   |
|                                 |           | vcRetStatDefault: scheduling is continued |

#### **Example Code**

Private Sub VcGantt1\_OnResourceSchedulingProgress(ByVal scheduledJobCount As Long, ByVal totalJobCount As Long, returnStatus As Variant)

MsgBox scheduledJobCount & " of " & totalJobCount
End Sub

# OnResourceSchedulingWarning

**Event of VcGantt** 

This event is triggered if the resource scheduling procedure finds inconsistencies in the data records (see method **process** in the object VcResource-Scheduler2). This event detects certain errors in the data definition. You can cancel the scheduling procedure by setting the return status.

|               | Data Type                                                                            | Explanation                                                                                                    |
|---------------|--------------------------------------------------------------------------------------|----------------------------------------------------------------------------------------------------|
| Parameter:    |                                                                                      |                                                                                                    |
| ⇔ warningType | ResSchedWarningTypeEnum                                                              | Warning type                                                                                                    |
|               | Possible Values:<br>vcResSchedAssignment-<br>LoadPerItemIsZero 23                    | In the assignment data set specified the content of the data field <b>LoadOrConsumptionPerItem</b> is                                                                                                    |
|               | vcResSchedAssignment-<br>NoDataRecords 0<br>vcResSchedAssignment-<br>NoOperationID 3 | evaluated to be 0. This leads to the assignment being ignored during scheduling.  No assignment data records exist; the parameter dataRecord is Nothing.  In the assignment data record also passed the data field of the ID of the operations data record is empty. Because of this, the assignment will be ignored in the operation procedure. |
|               | vcResSchedAssignment-<br>NoResourceID 1                                              | ignored in the ongoing procedure. In the assignment data record also passed all data fields of IDs of resource data records are empty. Because of this, the assignment will be                                                                                                    |
|               | vcResSchedAssignment-<br>OperationNotFound 4                                         | ignored in the ongoing procedure. In the assignment data record also passed the operations data record corresponding to the operations data record ID was not found. Because of this, the assignment will be ignored in the operation procedure.                                                                                                 |
|               | vcResSchedAssignment-<br>ResourceNotFound 2                                          | the ongoing procedure. In the assignment data record also passed the resource data record corresponding to the resource data record ID was not found. Because of this, the assignment will be ignored in the ongoing procedure.                                                                                                    |
|               | vcResSchedAssignment-<br>TimingResourceMultiple 5                                    | The assignment data record also passed represents a prohibited second or other assignment of an operation to a resource of the type vcResSchedTiming. Because of this, the assignment will be ignored in the ongoing procedure.                                                                                                    |
|               | vcResSchedOperation-<br>LoadPerItemIsZero 24                                         | In the operation data set specified the content of the data field <b>LoadPerItem</b> is evaluated to be 0. This leads to the operation being ignored during scheduling.                                                                                                    |
|               | vcResSchedOperation-<br>NoTaskID 6                                                   | In the operations data record also passed the data field of the ID of the task data record is empty. Because of this, the operation will be ignored in the ongoing procedure.                                                                                                    |

vcResSchedOperation-OverlapQuantityOutOf-Range 19

vcResSchedOperation-StartLockDateOutOf-Range 15

vcResSchedOperation-TaskNotFound 7

vcResSchedOperation-WorkInProcessOutOf-Range 20

vcResSchedResource-CalendarNotFound 22

vcResSchedResource-GroupResourceNot-Found 10

vcResSchedResource-HistogramNotFound 21 vcResSchedResource-InputCurvelsCompletely-Zero 12

vcResSchedResource-InputCurveNotFound 11

vcResSchedResource-OutputCurveNotFound 13

vcResSchedResource-OutputCurveOfFalse-Type 14

vcResSchedTaskCapacity-BeyondLimit 25

vcResSchedTaskDueDate-EarlierThanReleaseDate 9 This warning occurs if the overlap quantity of an operation exceeds the quantity of the associated task. This warning will cause the task to be excepted from scheduling.

This warning occurs if the start lock date of an operation is not between the release date and teh due date of the task. This warning will cause the task to be excepted from scheduling.

In the operations data record also passed the task data record corresponding to the task data record ID was not found. Because of this, the operation will be ignored in the ongoing procedure.

This warning occurs if the work already completed of the operation data set passed exceeds the quantity of the associated task. This warning will cause the task to be excepted from scheduling.

This warning occurs if the calendar object of the name stored in the data field denoted by the property ResourceCalendarNameFieldIndex does not exist.

In the resources data record also passed the resource data record corresponding to the group resource data record ID was not found. Because of this, the recource cannot be allocated to a group.

This warning occurs if the histogram of a name equal to the resource does not exist.

The values of the input curve of the resource data record also passed are all zero. Input curves for resources of the type **vcResSchedTiming** and **vcResSchedWork** are capacity curves; for resources of the resource type

vcResSchedMaterial they are supply curves. The input curve of the resource data record also passed was not found. Input curves for resources of the type vcResSchedTiming and vcResSchedWork are capacity curves; for resources of the resource type vcResSchedMaterial they are supply curves.

The output curve of the resource data record also passed was not found. Output curves for resources of the type vcResSchedTiming and vcResSchedWork are workload curves; for resources of the resource type vcResSched-Material they are stock curves.

The output curve of the resource data record also passed cannot be used, since it is not of the type vcSetCurve (please see method CurveType of the object VcCurve). Output curves for resources of the type vcResSchedTiming and vcRes-SchedWork are workload curves; for resources of the resource type vcResSchedMaterial they are stock curves.

This warning occurs if there is at least one operation in the task whose capacity demand is above an internal limit. The capacity demand results from the task quantity in the task, the LoadPerItem in the operation and, if necessary, an efficiency factor in the resource. The current limit is 100000.

In the task data record also passed the release date is earlier than the due date. Because of this, the task will be ignored in the ongoing procedure.

|              | vcResSchedTaskDueDate-<br>EqualToReleaseDate 18       | This warning occurs if the release date of a task equals the due date. This warning will cause the task to be excepted from scheduling.                                                                                                    |
|--------------|-------------------------------------------------------|----------------------------------------------------------------------------------------------------|
|              | vcResSchedTaskDueDate-<br>OutOfRange 17               | This warning occurs if the due date of a task is not between the PlanningStartDate and the PlanningEndDate or between the dates in the visible section (default). If also the release date is outside the time span allowed, the task will be excepted from scheduling. |
|              | vcResSchedTaskQuantity-<br>IsZero 8                   | In the task data record also passed the task quantity is zero. Because of this, the task will be ignored in the ongoing procedure.                                                                                                    |
|              | vcResSchedTaskRelease-<br>DateOutOfRange 16           | This warning occurs if the release date of a task is not between the PlanningStartDate and the PlanningEndDate or between the dates set by the default. If also the due date is outside the time span allowed, the task will be excepted from scheduling.               |
| dataRecord   | VcDataRecord                                          | Data record, to which the warning refers                                                                                                    |
| returnStatus | Variant                                               | Return status                                                                                                    |
|              |                                                       | vcRetStatFalse: scheduling is abandoned                                                                                                    |
|              |                                                       | vcRetStatDefault: scheduling is continued                                                                                                    |
|              | Possible Values:<br>vcRetStatFalse 0<br>vcRetStatOK 1 | Resource scheduling will be cancelled. Resource scheduling will be continued.                                                                                                    |

Private Sub VcGanttl\_OnResourceSchedulingWarning(ByVal warningType As VcGanttLib.ResourceSchedulingWarningTypeEnum, ByVal DataRecord As VcGanttLib.VcDataRecord, returnStatus As Variant)

Select Case warningType
 Case

End Sub

## **OnScrollComponent**

**Event of VcGantt** 

For each interactive scrolling action this event lets you identify the below listed values:

- 1. the scrolled component (only vcDiagramComponent, vcHistogramComponent, vcListComponent and vcRightListComponent are considered as "Master scrollers" because the other components depend on these and are scrolled together with them)
- 2. the scrolling direction (horizontal or vertical)

### 3. the type of user action.

**Note:** The actual scroll action results from the combination of the parameters **orientation** and **scrollAction**, because in Windows programs the up/left- and down/right actions have got the same numbers, e. g.:

vcScrollActionSBPageLeft = vcScrollActionSBPageUp = 2

vcScrollActionThumbTrackLeft = vcScrollActionThumbTrackUp = 107

The following example shows the distinction by the usage of the parameter **orientation** for **VcScrollActionSBPageLeft** and **vcScrollActionSBPageUp** which have both the value 2.

|                | Data Type                                                                                                    | Explanation                                                                                                    |
|----------------|----------------------------------------------------------------------------------------------------|----------------------------------------------------------------------------------------------------|
| Parameter:     |                                                                                                    |                                                                                                    |
| ⇒ component    | ComponentTypeEnum                                                                                                    | Component type                                                                                                    |
|                | Possible Values: vcAdditionalListComponent 1 vcBottomListTitleComponent 14 vcBottomRightListTitleComponent 17 vcBottomTimeScaleComponent 15 vcDiagramComponent 4 vcHistogramComponent 8 vcHistogramVerScaleComponent 7 vcLegendComponent 10  vcListComponent 0 vcListTitleComponent 2 vcRightListComponent 5 vcRightListTitleComponent 16 vcTimeScaleComponent 3 vcTopTitleComponent 11 | additional table bottom title bar bottom right table bottom time scale diagram histogram numeric scale (vertical histogram scale) legend (currently functionless; return values 00) table table title table table title of the right table upper time scale upper title bar                                                                                                    |
| ⇒ Orientation  | ScrollOrientationEnum                                                                                                    | Scrolling direction                                                                                                    |
|                | Possible Values: vcHorizontal 1 vcVertical 2                                                                                                    | horizontal scrolling vertical scrolling                                                                                                    |
| ⇒ scrollAction | ScrollActionEnum                                                                                                    | Type of scrolling                                                                                                    |
|                | Possible Values: vcScrollActionAutoscrollDown 102 vcScrollActionAutoscrollLeft 101 vcScrollActionAutoscrollRight 102 vcScrollActionAutoscrollUp 101 vcScrollActionMouseWheelDown 106 vcScrollActionMouseWheelLeft 105 vcScrollActionMouseWheelRight 106                                                                                                    | The view was automatically scrolled downward. The view was automatically scrolled towards the right. The view was automatically scrolled towards the left. The view was automatically scrolled towards the left. The view was automatically scrolled upward. While the mouse wheel was pressed, the mouse was moved downward. While the mouse wheel was pressed, the mouse was moved towards the left. While the mouse wheel was pressed, the |

| ١ | vcScrollActionMouseWheelUp 105        | While the mouse wheel was pressed, the       |
|---|---------------------------------------|----------------------------------------------|
| I |                                       | mouse was moved upward.                      |
| ı | vcScrollActionSBLineDown 1            | The view was automatically scrolled to its   |
| ı |                                       | bottom limit                                 |
| ı | vcScrollActionSBLineLeft 0            | The view was automatically scrolled to its   |
| ı |                                       | left limit                                   |
| ı | vcScrollActionSBLineRight 1           | The view was automatically scrolled to its   |
| ı | VCOCIONACIONODEMERIGIN                | •                                            |
| ı | · · · · · · · · · · · · · · · · · · · | right limit                                  |
| ı | vcScrollActionSBLineUp 0              | The view was automatically scrolled to its   |
| ı |                                       | top limit                                    |
| ı | vcScrollActionSBNothing -1            | The view was not scrolled                    |
| ı | vcScrollActionSBPageDown 3            | The view was scrolled downward by a          |
| I |                                       | page                                         |
| ı | vcScrollActionSBPageLeft 2            | The view was scrolled towards the left by    |
| I | 3                                     | a page                                       |
| ı | vcScrollActionSBPageRight 3           | The view was scrolled towards the right      |
| ı | vecerem tenerical agentiging          | by a page                                    |
| ı | vcScrollActionSBPageUp 2              | The view was scrolled upward by a page       |
| ı | vcScrollActionSBThumbPosition 4       |                                              |
| ı |                                       | The scrolling by a step has been finished.   |
| ı | vcScrollActionSBThumbTrack 5          | The view was scrolled by a step              |
| ı | vcScrollActionScrollEnd 104           | Scrolling via the <b>End</b> button or the   |
| ı |                                       | context menu to the diagram end (right       |
| ı |                                       | down)                                        |
| I | vcScrollActionScrollHome 103          | Scrolling via the <b>Pos 1</b> button or the |
| I |                                       | context menu to the upper left corner of     |
| I |                                       | the diagram                                  |
| I | vcScrollActionThumbTrackDown 108      | Thumb (bar of the scrollbar) moved down      |
| I | vcScrollActionThumbTrackLeft 107      | Thumb (bar of the scrollbar) moved           |
|   |                                       | toward the left                              |
|   | vcScrollActionThumbTrackRight 108     | Thumb (bar of the scrollbar) moved           |
| ١ | vocation tollori mainb macking it 100 | toward the right                             |
|   | vcScrollActionThumbTrackUp 107        | Thumb (bar of the scrollbar) moved up        |
| ١ | veseroli Action munici mackop 107     | Thumb (bar of the Scrollbar) moved up        |
| ١ |                                       |                                              |

```
If orientation = vcHorizontal and scrollAction = vcScrollActionSBPageLeft _ Then MsgBox "Scolled left"

ElseIf orientation = vcHorizontal and _ scrollAction = vcScrollActionSBPageRight _ Then MsgBox "Scrolled right"

ElseIf orientation = vcVertical and scrollAction = vcScrollActionSBPageUp _ Then MsgBox "Scrolled up"

End If
```

## **OnScrollDiagramHor**

**Event of VcGantt** 

This event occurs after a scroll action was performed. The new start and end date of the visible diagram area are captured and passed. The **scrollAction** parameter provides information about the type of the performed scrolling process.

|                            | Data Type | Explanation                                       |
|----------------------------|-----------|---------------------------------------------------|
| Parameter:  ⇒ newStartDate | Date/Time | New start date of the visible part of the diagram |
|                            |           | diagram                                           |

| <ul> <li>⇒ newEndDate</li> <li>⇒ scrollAction</li> <li>Date/Time</li> <li>⇒ scrollActionEnum</li> <li>Possible Values:</li> </ul> |          |
|----------------------------------------------------------------------------------------------------|----------|
| Possible Values:                                                                                                    |          |
|                                                                                                    |          |
|                                                                                                    |          |
| vcScrollActionAutoscrollDown 102 The view was automatically scrolled downward.                                                    |          |
| vcScrollActionAutoscrollLeft 101 The view was automatically scrolled towards the right.                                           |          |
| vcScrollActionAutoscrollRight 102 The view was automatically scrolled towards the left.                                           |          |
| vcScrollActionAutoscrollUp 101 The view was automatically scrolled upward.                                                        |          |
| vcScrollActionMouseWheelDown 106 While the mouse wheel was pressed, mouse was moved downward.                                     | the      |
| vcScrollActionMouseWheelLeft 105 While the mouse wheel was pressed, mouse was moved towards the left.                             | the      |
| vcScrollActionMouseWheelRight 106 While the mouse wheel was pressed, mouse was moved towards the right.                           | the      |
| vcScrollActionMouseWheelUp 105 While the mouse wheel was pressed, mouse was moved upward.                                         | the      |
| vcScrollActionSBLineDown 1 The view was automatically scrolled to bottom limit                                                    | its      |
| vcScrollActionSBLineLeft 0 The view was automatically scrolled to                                                                 | its      |
| vcScrollActionSBLineRight 1 The view was automatically scrolled to right limit                                                    | its      |
| vcScrollActionSBLineUp 0 The view was automatically scrolled to top limit                                                         | its      |
| vcScrollActionSBNothing -1 The view was not scrolled                                                                              |          |
| vcScrollActionSBPageDown 3 The view was scrolled downward by a                                                                    |          |
| page                                                                                                    |          |
| vcScrollActionSBPageLeft 2 The view was scrolled towards the left a page                                                          | by       |
| vcScrollActionSBPageRight 3 The view was scrolled towards the right by a page                                                     | nt       |
| vcScrollActionSBPageUp 2 The view was scrolled upward by a pa                                                                     | ge       |
| vcScrollActionSBThumbPosition 4 The scrolling by a step has been finished.                                                        |          |
| vcScrollActionSBThumbTrack 5 The view was scrolled by a step                                                                      |          |
| vcScrollActionScrollEnd 104 Scrolling via the <b>End</b> button or the                                                            |          |
| context menu to the diagram end (righ                                                                                             | ıt       |
| down)                                                                                                    |          |
| vcScrollActionScrollHome 103 Scrolling via the <b>Pos 1</b> button or the                                                         | o f      |
| context menu to the upper left corner of the diagram                                                                              | וכ       |
| vcScrollActionThumbTrackDown 108   Thumb (bar of the scrollbar) moved do                                                          | מאום     |
| vcScrollActionThumbTrackDown 106 Thumb (bar of the scrollbar) moved uc                                                            | , vv I I |
| toward the left                                                                                                    |          |
| vcScrollActionThumbTrackRight 108 Thumb (bar of the scrollbar) moved toward the right                                             |          |
| vcScrollActionThumbTrackUp 107 Thumb (bar of the scrollbar) moved up                                                              | )        |
|                                                                                                    |          |

Case vbOK

```
Private Sub VcGantt1_OnScrollDiagramHor(ByVal newStartDate _ As Date, ByVal newEndDate As Date, _ ByVal scrollAction As _ VcGanttLib.ScrollActionEnum)

If newEndDate > "01.01.2014" Then Select Case MsgBox("scrolling to: " & newEndDate, vbOKCancel)
```

```
Call VcGantt1.ScrollToDate(newEndDate, vcHorCenterAligned, 0)
    Case vbCancel
        returnStatus = vcRetStatFalse
    End Select
End If
End Sub
```

## **OnSelectField**

**Event of VcGantt** 

This event occurs, if a cell in a table or a field in a box was selected. The selection can be inhibited by setting the return status.

|                 | Data Type                                                                                                    | Explanation                                                                                                    |
|-----------------|----------------------------------------------------------------------------------------------------|----------------------------------------------------------------------------------------------------|
| Parameter:      |                                                                                                    |                                                                                                    |
| editObject      | Object editiertes Objekt                                                                                                    |                                                                                                    |
| editObjectType  | VcObjectTypeEnum Objekttyp  Possible Values: vcObjTypeBox 15 vcObjTypeCalendarGrid 18 vcObjTypeCurve 12 vcObjTypeDateLine 9 vcObjTypeGroup 7 vcObjTypeGroupInDiagram 11 vcObjTypeGroupInTable 7 vcObjTypeHistogram 13 vcObjTypeLayer 8 vcObjTypeLinkCollection 3 vcObjTypeNodeInDiagram 2 vcObjTypeNodeInLegend 17 vcObjTypeNodeInTable 1 vcObjTypeNone 0 vcObjTypeNone 0 vcObjTypeNumericScale 10 vcObjTypeSummaryNode 14 vcObjTypeTable 4 vcObjTypeTableCaption 5 vcObjTypeTimeScale 6 | object type box object type calendar grid object type curve object type date line object type group object type group in diagram area object type group in table area object type histogram object type layer object type link collection object type node in diagram area object type node in legend area object type node in table area no object object type numeric scale object type summary bar object type table object type table caption object type time scale |
| fieldIndex      | Long Feldindex                                                                                                    |                                                                                                    |
| objRectComplete | VcRect komplettes Rechteck des getroffenen Objekts                                                                                                    |                                                                                                    |
| objRectVisible  | VcRect sichtbares Rechteck des getroffenen Objekts                                                                                                    |                                                                                                    |
| fldRectComplete | VcRect komplettes Rechteck des getroffenen Feldes                                                                                                    |                                                                                                    |
| fldRectVisible  | VcRect sichtbares Rechteck des getroffenen Feldes                                                                                                    |                                                                                                    |
| returnStatus    | Variant                                                                                                    |                                                                                                    |
|                 | Possible Values:<br>vcRetStatFalse 0<br>vcRetStatOK 1                                                                                                    | The field will not be selected. The field will be selected.                                                                                                    |

### **OnShowCurveNameInMenu**

**Event of VcGantt** 

This event occurs when the names of histogram curves defined by API commands are displayed in a context menu. If you set the returnStatus to **vcRetStatFalse**, the names of the histogram curves are not displayed in a context menu.

|                | Data Type        | Explanation                 |
|----------------|------------------|-----------------------------|
| Parameter:     |                  |                             |
| ⇒ Histogram    | VcHistogram      | Histogram hit               |
| ⇒ curveName    | String           | Name of the histogram curve |
|                | Possible Values: | Name of the color map       |
| ⇔ returnStatus | Variant          | Return status               |

#### **Example Code**

```
Private Sub VcGantt1_OnShowCurveNameInMenu(ByVal Histogram As _ VcGanttLib.VcHistogram,_ ByVal curveName As String, _ returnStatus As Variant)

returnStatus = retStatFalse

End Sub
```

### **OnShowDate**

**Event of VcGantt** 

This event occurs when the user moves the mouse inside the diagram or the time scale area. The date of the mouse position is returned.

|            | Data Type | Explanation |
|------------|-----------|-------------|
| Parameter: |           |             |
| ⇒ dateVal  | Date/Time | Date        |

```
Private Sub VcGantt1_OnShowDate(ByVal dateVal As Date)
    Text1.Text = dateVal
End Sub
```

### **OnShowInPlaceEditor**

**Event of VcGantt** 

This event occurs when the implemented editor is started.

The event will be activated only if the property **InPlaceEditingAllowed** is set to True.

By setting the return status to **False** this event can be inhibited so that your own editor can be started at the coordinates passed.

|                   | Data Type                                                                                                    | Explanation                                                                              |
|-------------------|----------------------------------------------------------------------------------------------------|------------------------------------------------------------------------------------------|
| Parameter:        |                                                                                                    |                                                                                          |
| ⇒ editObject      | Object                                                                                                    | Object edited                                                                            |
| ⇒ editObjectType  | VcObjectTypeEnum                                                                                             | Object type                                                                              |
|                   | Possible Values:<br>vcObjTypeBox 15<br>vcObjTypeNodeInLegend 17<br>vcObjTypeNodeInTable 1<br>vcObjTypeNone 0 | object type box object type node in legend area object type node in table area no object |
| ⇒ fieldIndex      | Long                                                                                                    | Field index                                                                              |
| ⇒ objRectComplete | VcRect                                                                                                    | Complete rectangle of the object hit                                                     |
| ⇒ objRectVisible  | VcRect                                                                                                    | Visible rectangle of the object hit                                                      |
| ⇒ fldRectComplete | VcRect                                                                                                    | Complete rectangle of the field hit                                                      |
| ⇒ fldRectVisible  | VcRect                                                                                                    | Visible rectangle of the field hit                                                       |
| returnStatus      | Variant                                                                                                    |                                                                                          |
|                   | Possible Values: vcRetStatFalse 0 vcRetStatOK 1                                                              | The integrated editor will not start. The integrated editor will start.                  |

```
Private Sub VcGanttl OnShowInPlaceEditor(ByVal editObject As Object,
                  ByVal editObjectType As VcGanttLib.VcObjectTypeEnum, _
                  ByVal fieldIndex As Long, ByVal objRectComplete As
                  VcGanttLib.VcRect, ByVal objRectVisible As
                  VcGanttLib.VcRect, ByVal fldRectComplete As _
                  VcGanttLib.VcRect, ByVal fldRectVisible As
                  VcGanttLib.VcRect, returnStatus As Variant)
  Dim oldScaleMode As Long
   If editObjectType = vcObjTypeNodeInTable Then
      returnStatus = vcRetStatFalse
     Set myEditObject = editObject
     myEditObjectType = editObjectType
     myEditObjectFieldIndex = fieldIndex
     oldScaleMode = Me.ScaleMode
     Me.ScaleMode = vbPixels
     Select Case fieldIndex
```

```
'Name
           Text1.Left = fldRectVisible.Left + VcGantt1.Left
            Text1.Top = fldRectVisible.Top + VcGantt1.Top
            Text1.Width = fldRectVisible.Width
           Text1.Height = fldRectVisible.Height
            Text1.Text = editObject.DataField(fieldIndex)
            Text1. Visible = True
           Text1.SetFocus
         Case 2, 3
                      'Start or End
           MonthView1.Left = fldRectVisible.Left + VcGantt1.Left
            MonthView1.Top = fldRectVisible.Top + VcGantt1.Top
           MonthView1.Value = editObject.DataField(fieldIndex)
           MonthView1.Visible = True
           MonthView1.SetFocus
         Case 13
                  'Employee
            Combo1.Left = fldRectVisible.Left + VcGantt1.Left
            Combo1.Top = fldRectVisible.Top + VcGantt1.Top
            Combo1.Width = fldRectVisible.Width
            Combo1.Text = editObject.DataField(fieldIndex)
            Combo1. Visible = True
            Combol.SetFocus
     End Select
     Me.ScaleMode = oldScaleMode
  End If
End Sub
```

### **OnStatusLineText**

**Event of VcGantt** 

This event occurs when a message of general interest is displayed in the status line, e.g. a functional note during loading, or some information on the node to which the cursor is pointing.

|            | Data Type        | Explanation           |
|------------|------------------|-----------------------|
| Parameter: |                  |                       |
| ⇒ text     | String           | Information text      |
|            | Possible Values: | Name of the color map |
| ⇒ paneNo   | Integer          | Index of pane         |
|            | Possible Values: | Data field index      |

# OnSupplyTextEntry

**Event of VcGantt** 

This event only occurs when the VcGantt property **Enable-SupplyTextEntryEvent** is set to **True**. It occurs when a text is displayed. You can use this event for editing the texts of context menus, dialog boxes, info boxes, error messages and the names of days and months.

|                | Data Type                                                                 | Explanation                                                                        |
|----------------|---------------------------------------------------------------------------|------------------------------------------------------------------------------------|
| Parameter:     |                                                                           |                                                                                    |
| ⇒ controlIndex | TextEntryIndexEnum                                                        | Text constant the contents of which is to be replaced                              |
|                | Possible Values:                                                          |                                                                                    |
|                | vcTXECtxmenArrowMode 2116                                                 | Text in context menu:Pointer mode                                                  |
|                | vcTXECtxmenBarGroupSepLine 2111                                           | Constant not longer in use but still visible in the API                            |
|                | vcTXECtxmenCancelGrouping 2108                                            | Constant not longer in use but still visible in the API                            |
|                | vcTXECtxmenCreateBoxMode 2135                                             | Text in context menu: Mode: Create box                                             |
|                | vcTXECtxmenCreateLinkMode 2118                                            | Text in context menu: Mode: Create link                                            |
|                | vcTXECtxmenCreateNodeMode 2117                                            | Text in context menu: Mode: Create node                                            |
|                | vcTXECtxmenDateLineGrid 2106                                              | Text in context menu: Grid                                                         |
|                | vcTXECtxmenDeleteCurvePoint 2131                                          | Text in context menu: <b>Delete curve</b>                                          |
|                |                                                                           | point                                                                              |
|                | vcTXECtxmenDeleteLink 2102                                                | Text in context menu: <b>Delete link</b>                                           |
|                | vcTXECtxmenDeleteNode 2101                                                | Text in context menu: <b>Delete nodes</b>                                          |
|                | vcTXECtxmenEditGroup 2160                                                 | Text in context menu of the group: Edit                                            |
|                | '                                                                         | group data                                                                         |
|                | vcTXECtxmenEditLink 2154                                                  | Text in context menu: Edit Link                                                    |
|                | vcTXECtxmenEditNode 2100                                                  | Text in context menu: Edit data                                                    |
|                | vcTXECtxmenFilePrint 2122                                                 | Text in context menu: Print                                                        |
|                | vcTXECtxmenFilePrintPreview 2121                                          | Text in context menu: Print preview                                                |
|                | vcTXECtxmenFilePrintSetup 2120                                            | Text in context menu: Print setup                                                  |
|                | vcTXECtxmenFullDiagram 2156                                               | Text in context menu: Restore full                                                 |
|                |                                                                           | diagram                                                                            |
|                | vcTXECtxmenGraphicExport 2123                                             | Text in context menu: Export graphics                                              |
|                | vcTXECtxmenGroupCollapse 2114                                             | Text in context menu: Collapse group                                               |
|                | vcTXECtxmenGroupCollapseRowsBelow 2129                                    | Text in context menu: Collapse Rows                                                |
|                |                                                                           | Below                                                                              |
|                | vcTXECtxmenGroupDelete 2115                                               | Text in context menu: <b>Delete group</b>                                          |
|                | vcTXECtxmenGrouped 2107                                                   | Constant not longer in use but still visible in the API                            |
|                | vcTXECtxmenGroupExpand 2113                                               | Text in context menu: Expand Group                                                 |
|                | vcTXECtxmenGroupExpandRowsBelow 2128                                      | Text in context menu: Expand Rows Below                                            |
|                | vcTXECtxmenGroupingOptions 2109                                           | Constant not longer in use but still visible in the API                            |
|                | vcTXECtxmenGroupNodesBelow 2126                                           | Constant not longer in use but still visible in the API                            |
|                | vcTXECtxmenGroupNodesInOneRow 2127                                        | Text in <b>group</b> context menu: <b>All Nodes In One Row</b>                     |
|                | vcTXECtxmenGroupNodesOptimized 2124                                       | Text in <b>group</b> context menu: <b>Arrange Nodes Optimized</b>                  |
|                | vcTXECtxmenGroupNodesOverlaid 2125                                        | Text in group context menu: Arrange Nodes Overlaid                                 |
|                | vcTXECtxmenGroupOutlineIndent 2134<br>vcTXECtxmenGroupOutlineOutdent 2133 | Text in the context menu: Outline indent Text in the context menu: Outline outdent |

vcTXECtxmenGroupSortingOptions 2110 Text in context menu: Sorting options for groups vcTXECtxmenInsertCurvePointMode 2130 Text in context menu: Insert curve point vcTXECtxmenInvertSelection 2103 Constant not longer in use but still visible vcTXECtxmenPageLayout 2119 Text in context menu: Page setup vcTXECtxmenReOptimizeNodesInGroup 2136 Text in context menu: Re-optimize nodes vcTXECtxmenShowLegendView 2158 Text in context menu: Show legend vcTXECtxmenShowWorldView 2157 Text in context menu: Show world view vcTXECtxmenSubDiagram 2155 Text in context menu: Build sub diagram vcTXECtxmenTimeScaleEditor 2104 Text in context menu: Edit time scale vcTXECtxmenToggleDateLine 2105 Text in context menu: Time-now line vcTXECtxmenUnmarkAllCurves 2136 Text in context menu of the histogram: **Unmark all curves** vcTXEDIgLegArrangement 2046 Text in the **Legend Attributes** dialog: Arrangement vcTXEDIgLegBottomMargin 2052 Text in the **Legend Attributes** dialog: **Bottom margin:** Text in the **Legend Attributes** dialog: vcTXEDlgLegFixedToColumns 2048 Fixed to columns vcTXEDIgLegFixedToRows 2047 Text in the **Legend Attributes** dialog: Fixed to rows Text in the **Legend Attributes** dialog: vcTXEDIgLegFixedToRowsAndColumns 2049 Fixed to rows and columns vcTXEDIgLegIdcancel 2042 Legend Attributes dialog: Cancel button vcTXEDlgLegldd 2040 Dialog Legend Attributes: Text in Title vcTXEDlgLegldok 2041 Button text in **Legend Attributes** dialog: vcTXEDIgLegLegendElements 2045 Text in the Legend Attributes dialog: Legendelements Legend Attributes dialog: legend Font... vcTXEDIgLegLegendFont 2053 Legend Attributes dialog: legend title vcTXEDlgLegLegendTitleFont 2044 Font... button vcTXEDlgLegLegendTitleVisible 2043 Text in the **Legend Attributes** dialog: Legend title visible Text in the **Legend Attributes** dialog: vcTXEDIgLegMargins 2050 **Margins** Text in the **Legend Attributes** dialog: vcTXEDlgLegTopMargin 2051 Top margin: Edit data dialog, text for text line: "Node" vcTXEDIgNedCaptionPrefix 2024 vcTXEDIgNedIdapply 2027 Edit data dialog, Apply button Text in the Edit data dialog: Cancel vcTXEDIgNedIdcancel 2016 Edit data dialog: Close button vcTXEDIgNedIdclose 2029 vcTXEDIgNedIdd 2014 caption of the Edit data dialog Edit data dialog: Help button vcTXEDIgNedIdhelp 2028 vcTXEDIgNedIdok 2015 Text in the Edit data dialog: OK vcTXEDIgNedNamesColStr 2018 Text in the Edit data dialog: Fields Edit data dialog: tooltip text Show first vcTXEDlgNedTTGotoFirst 2032 selected activity vcTXEDlgNedTTGotoLast 2035 Edit data dialog, Tooltip "Show last selected activity Edit data dialog, tooltip text Show next vcTXEDIgNedTTGotoNext 2034 selected activity vcTXEDIgNedTTGotoPrev 2033 Edit data dialog: tooltip text Show previous selected activity Text in the Edit data dialog: Values vcTXEDIgNedValuesColStr 2019 vcTXEDIgTscEndDate 2012 Text in Edit time scale dialog: End Date Edit time scale dialog: button text vcTXEDIgTscIdcancel 2010 Cancel vcTXEDIgTscldd 2008 Edit time scale dialog: text in title bar

vcTXEDlgTscldok 2009 Edit time scale dialog: button text OK vcTXEDlgTscScale 2013 Text in Edit time scale dialog: Scale Text in dialog Edit time scale: Start vcTXEDIgTscStartDate 2011 vcTXEErrTxtCannotMoveToEmptyRow 2735 Constant not longer in use but still visible in the API vcTXEErrTxtEndNotEarlierThanNextSect 2734 Message text: "End date ""%s"" is not earlier than end date of next section.\n\nThe old date will be inserted again." vcTXEErrTxtEndNotLaterThanStart 2732 Message text: "End date ""%s"" is not later than start date.\n\nThe old date will be inserted again." Message text: "Entry is too long, %s vcTXEErrTxtEntryTooLong 2730 characters are possible." Constant not longer in use but still visible vcTXEErrTxtSpinNoButton 2727 in the API vcTXEErrTxtSpinNumberFormatFloat 2724 Constant not longer in use but still visible in the API vcTXEErrTxtSpinNumberFormatInt 2723 Constant not longer in use but still visible in the API vcTXEErrTxtSpinNumberMissing 2722 Constant not longer in use but still visible in the API vcTXEErrTxtSpinNumberTooHigh 2725 Constant not longer in use but still visible in the API vcTXEErrTxtSpinNumberTooLow 2726 Constant not longer in use but still visible in the API vcTXEErrTxtSpinUnitInsert 2720 Constant not longer in use but still visible in the API vcTXEErrTxtSpinUnitNotInsert 2721 Constant not longer in use but still visible vcTXEErrTxtSpinWrongFormatString 2728 Constant not longer in use but still visible in the API vcTXEErrTxtSpinWrongUnitInserted 2718 Constant not longer in use but still visible in the API vcTXEErrTxtSpinWrongUnitNotInserted 2719 Constant not longer in use but still visible in the API Message text: "Start date ""%s"" is not vcTXEErrTxtStartNotEarlierThanEnd 2731 earlier than end date.\n\nThe old date will be inserted again." Message text: "Start date ""%s"" is not vcTXEErrTxtStartNotLaterThanPrevSect 2733 later than start date of previous section.\n\nThe old date will be inserted again." vcTXEErrTxtWrongLongInteger 2729 Message text: "Entry is not an integer or too bia.' Tooltip text: Change End Date vcTXEInfWndChangeEndDate 2615 Tooltip text: Modify section start date vcTXEInfWndChangeSectionStartDate 2614 Tooltip text: Change Start Date. vcTXEInfWndChangeStartDate 2618 vcTXEInfWndCopyActivity 2619 Tooltip text: Copy Node Tooltip text: Create Node vcTXEInfWndCreateActivity 2611 vcTXEInfWndDate 2620 Tooltip text: Date vcTXEInfWndDateValue 12620 Tooltip text: Date Tooltip text: days vcTXEInfWndDayPl 2604 vcTXEInfWndDaySi 2603 Tooltip text: day vcTXEInfWndDuration 2602 Tooltip text: **Duration** vcTXEInfWndDurationValue 12602 Tooltip text: **Duration** Tooltip text: End vcTXEInfWndEnd 2601 vcTXEInfWndEndValue 12601 Tooltip text: End date vcTXEInfWndHourPl 2606 Tooltip text: hours vcTXEInfWndHourSi 2605 Tooltip text: hour vcTXEInfWndMinPl 2608 Tooltip text: minutes vcTXEInfWndMinSi 2607 Tooltip text: minute Tooltip text: Move Node vcTXEInfWndMoveActivity 2612 vcTXEInfWndMoveLayer 2613 Tooltip text: Move Layer vcTXEInfWndResizeBUW 2616 Tooltip text: Resize section width

vcTXEInfWndResizeNumericBUW 2617 Tooltip text: Modify numeric scale's width Tooltip text: seconds vcTXEInfWndSecPl 2610 vcTXEInfWndSecSi 2609 Tooltip text: second vcTXEInfWndStart 12600 Tooltip text: Start date of date line vcTXEInfWndStart 2600 Tooltip text: Start vcTXEPrctBtAll 2306 Button text in **Print Preview** dialog: Overview vcTXEPrctBtApply 2318 Button text in Page Setup dialog: Apply vcTXEPrctBtCancel 2302 Button text in Print Busy box: Cancel vcTXEPrctBtClose 2303 Button text in **Print Preview** dialog: Close Button text in Print Preview dialog: Fit vcTXEPrctBtFitToPage 2308 To Page Button text in Print Preview dialog: Next vcTXEPrctBtNext 2305 Button text in Page Setup dialog: OK vcTXEPrctBtOk 2301 vcTXEPrctBtPageLayout 2311 Button text in Print Preview dialog: Page Setup vcTXEPrctBtPreviewZoomFactorItems 2321 Entries in the combobox Zoom factor of the Print Preview dialog: !Auto|75%|100%|150%|200% vcTXEPrctBtPrevious 2304 Button text in **Print Preview** dialog: **Previous** vcTXEPrctBtPrint 2313 Button text in **Print Preview** dialog: **Print** Button text in **Print Preview** dialog: vcTXEPrctBtPrinterSetup 2312 **Printer setup** vcTXEPrctBtSingle 2307 Button text in **Print Preview** dialog: Single Button text in **Print Preview** dialog: **Print** vcTXEPrctBtZoomPrint 2319 Area... vcTXEPrctDtAddCuttingMarks 2514 Text in the Page Setup dialog: Show crop marks Page Layout Text: Adjust time scale to vcTXEPrctDtAdjustTimescale 2560 width of pages vcTXEPrctDtAdoptTableWidthOfView 2591 Text in Page Setup dialog: Adopt appearance from view on screen vcTXEPrctDtAlignment 2526 Text in the Page Setup dialog: **Alignment** Text in the Page Setup dialog: Top vcTXEPrctDtAlignmentItems 2583 left|Top|Top right|Left|Centered|Right|Bottom left|Bottom|Bottom right Text in the Page Setup dialog: Bottom vcTXEPrctDtBottom 2521 vcTXEPrctDtCm 2530 Text in the Page Setup dialog: cm Text in the Page Setup dialog: Zoom vcTXEPrctDtCombinedFitToPage 2574 with horizontal fitting Text in the Page Setup dialog: Current vcTXEPrctDtCurrentValues 2581 Text in Page Setup dialog: Show vcTXEPrctDtEnableDiagram 2559 diagram vcTXEPrctDtEnableTable 2558 Text in Page Setup dialog: **Show Table** vcTXEPrctDtExportPage 2568 vcTXEPrctDtFitToPage 2508 Text in the Page Setup dialog: Fit to page counts vcTXEPrctDtFoldingMarksItems 2577 Text in the Page Setup dialog: Form A|Form B|Form C vcTXEPrctDtFoldingMarksText 2576 Text in the Page Setup dialog: Show &folding marks (DIN 824): Text in the Page Setup dialog: Footer vcTXEPrctDtFooterGroup 2584 line vcTXEPrctDtFrameOutside 2515 Text in the Page Setup dialog: Show frame outside vcTXEPrctDtInch 2588 Text in the Page Setup dialog: in vcTXEPrctDtLeft 2520 Text in the Page Setup dialog: Left

vcTXEPrctDtMargins 2529

sizes for sheet margins

Text in the Page Setup dialog: Minimum

vcTXEPrctDtMaxPages 2580 Text in the Page Setup dialog: pages vcTXEPrctDtOff 2557 Text Off dialog Text in the Page Setup dialog: Options vcTXEPrctDtOptions 2528 Text in Page Setup dialog: Text vcTXEPrctDtPageDescription 2562 Page Setup dialog: Text in Title Bar vcTXEPrctDtPageLayout 2532 Text in the Page Setup dialog: vcTXEPrctDtPageNumberingItems 2582 Row.Column|Column.Row|Page/Count vcTXEPrctDtPageNumbers 2518 Text in the Page Setup dialog: Page numbering Text in the Page Setup dialog: &Pad vcTXEPrctDtPagePadding 2585 pages with space Print Preview dialog: Text in Title Bar vcTXEPrctDtPagePreview 2533 Text in the Page Setup dialog: vcTXEPrctDtPagesMaxHeight 2511 Maximum height Text in the Page Setup dialog: vcTXEPrctDtPagesMaxWidth 2510 Maximum. width Text in the Page Setup dialog: % vcTXEPrctDtPercent 2509 vcTXEPrctDtPrintDate 2564 Text in Page Setup dialog: Additionally print current &date Text in Print Busy Box: Printing page vcTXEPrctDtPrintingPage 2556 %1 of %2 on Text in the Page Setup dialog: Zoom vcTXEPrctDtReduceExpand 2507 factor vcTXEPrctDtRepeatTable 2565 Text in the Page Setup dialog: Repeat title/table/time scale/legend Text in the Page Setup dialog: Right vcTXEPrctDtRight 2522 vcTXEPrctDtScaling 2527 Text in the Page Setup dialog: Scaling Text in the Page Setup dialog: &Mode: vcTXEPrctDtScalingMode 2578 Text in the Status bar of the Page vcTXEPrctDtStatusBarCurrentValues 2586 Setup dialog: Page %1 selected (in row %2, column %3) Text in the Status bar of the Page vcTXEPrctDtStatusBarSelectedPage 2587 Setup dialog: Page %1 selected (in row %2, column %3) vcTXEPrctDtTableColumnRange 2575 Text in the Page Layout dialog: Show table columns (e.g. 1-5;7) vcTXEPrctDtTimeColumnEnd 2590 Text in Page Setup dialog: Time scale end: Text in Page Setup dialog: Time scale vcTXEPrctDtTimeColumnStart 2589 start: Text in the Page Setup dialog: Top vcTXEPrctDtTop 2519 vcTXEPrctDtZoomFactor 2579 Text in the Page Setup dialog: &Zoom vcTXEPrctMtAdjustBottomAndTopMargin 2437 Message text: The bottom margin is out of range and therefore will be reduced to %1 cm.\r\nIn addition, the top margin will be adjusted to %2 cm. Message text: The left margin is out of vcTXEPrctMtAdjustLeftAndRightMargin 2434 range and therefore will be reduced to %1 cm.\r\nIn addition, the right margin will be reduced to %2 cm. vcTXEPrctMtAdjustRightAndLeftMargin 2435 Message text: The right margin is out of range and therefore will be reduced to %1 cm.\r\nIn addition, the left margin will be adjusted to %2 cm. Message text: The top margin is out of vcTXEPrctMtAdjustTopAndBottomMargin 2436 range and therefore will be reduced to %1 cm.\r\nIn addition, the bottom margin will be reduced to %2 cm. Message text: Bottom margin is out of vcTXEPrctMtBottomMargin 2409 range and therefore will be reduced to %s cm. vcTXEPrctMtIncompatibleVcVersion 2414 Message text: VcVersion incompatible Message text: Left margin is out of vcTXEPrctMtLeftMargin 2406 range and therefore will be reduced to

%s cm.

vcTXEPrctMtPrinterNotInstalled 2411 Message text: Printer not installed vcTXEPrctMtPrintingNotPossible 2402 Message text: Printing not possible at vcTXEPrctMtRightMargin 2408 Message text: Right margin is out of range and therefore will be reduced to %s cm. vcTXEPrctMtSelectPaperSize 2413 Message text: Selected paper size too small Message text: Top margin is out of vcTXEPrctMtTopMargin 2407 range and therefore will be reduced to %s cm. Message text: Value out of range %1 to vcTXEPrctMtValueOutOfRange 2404 %2 Message text: Will be adjusted to... vcTXEPrctMtWillBeAdjustedTo 2410 Text in the Edit links dialog: Finish-tovcTXERelTypeLongFF 3001 finish (FF) vcTXERelTypeLongFS 3000 Text in the Edit links dialog: Finish-tostart (FS) vcTXERelTypeLongSF 3003 Text in the Edit links dialog: Start-tofinish (SF) vcTXERelTypeLongSS 3002 Text in the Edit links dialog: Start-tostart (SS) vcTXERibAM 2225 ribbon text for am vcTXERibCW 2223 ribbon text for calendar week vcTXERibDay0 2212 ribbon text for Monday vcTXERibDay1 2213 ribbon text for Tuesday vcTXERibDay2 2214 ribbon text for Wednesday vcTXERibDay3 2215 ribbon text for Thursday vcTXERibDay4 2216 ribbon text for Friday vcTXERibDay5 2217 ribbon text for Saturday vcTXERibDay6 2218 ribbon text for **Sunday** vcTXERibMon0 2200 ribbon text for January ribbon text for February vcTXERibMon1 2201 vcTXERibMon10 2210 ribbon text for November vcTXERibMon11 2211 ribbon text for **December** vcTXERibMon2 2202 ribbon text for March vcTXERibMon3 2203 ribbon text for April ribbon text for Mai vcTXERibMon4 2204 ribbon text for June vcTXERibMon5 2205 vcTXERibMon6 2206 ribbon text for July ribbon text for August vcTXERibMon7 2207 ribbon text for September vcTXERibMon8 2208 ribbon text for October vcTXERibMon9 2209 vcTXERiboClock 2224 ribbon text for o'clock ribbon text for pm vcTXERibPM 2226 ribbon text for first quarter vcTXERibQuar0 2219 vcTXERibQuar1 2220 ribbon text for second quarter vcTXERibQuar2 2221 ribbon text for third quarter ribbon text for fourth quarter vcTXERibQuar3 2222 Text entry to replace the default text String **Possible Values:** Name of the color map ⇔ returnStatus | Variant Return status

textEntry

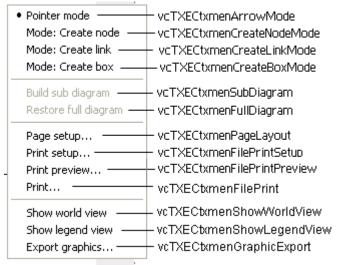

Constants of the diagram's context menu

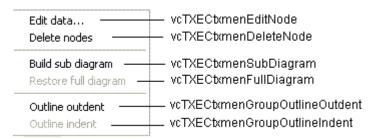

Constants of the context menu for nodes

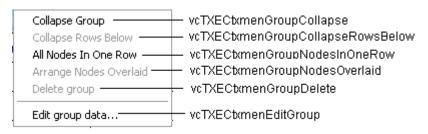

Constants of the context menu for groups with no groups collapsed

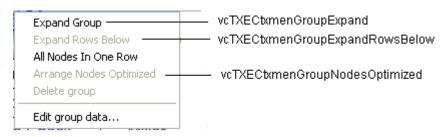

Constants of the context menu for groups with no groups expanded

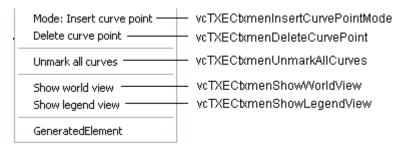

Constants of the context menu for histograms

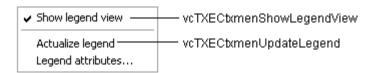

Constants of the legend's context menu

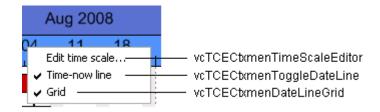

Constants of the time scale's context menu

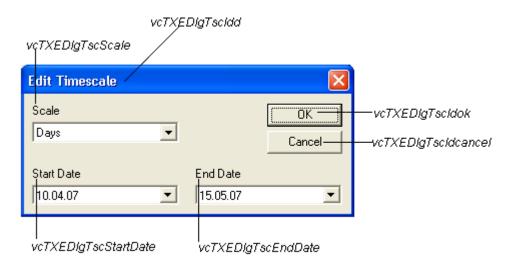

Constants of the dialog Edit Time Scale

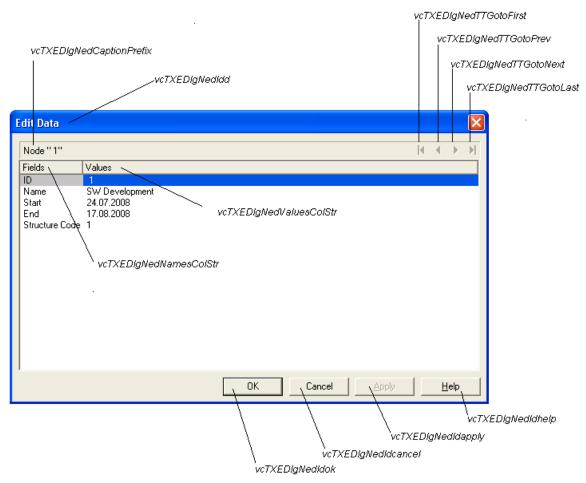

Constants of the dialogs **Edit data**, **Edit group** and **Edit link**, here illustrated by the **Edit data** dialog

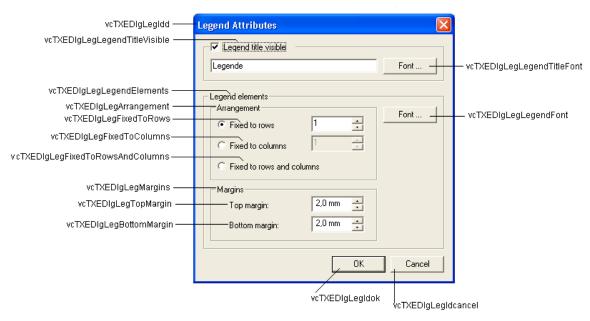

Constants of the Legend attributes dialog

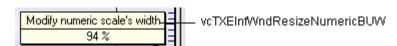

Constant of the tooltip text that appears on resizing the basic unit width of the **numeric scale in the histogram** 

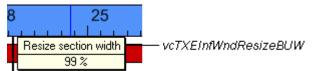

Constants of the tooltip text that appears on resizing the time scale section width

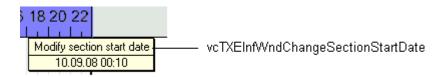

Constants of the tooltip text that appears on modifying the start date of a time scale section

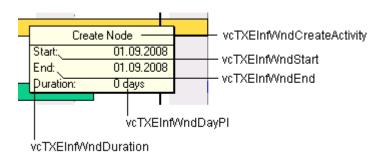

Constants of the tooltip text that appears on creating a node

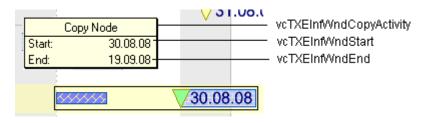

Constants of the tooltip text that appears on copying a node

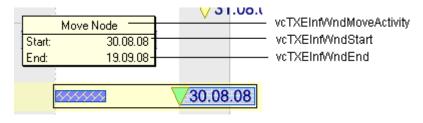

Constants of the tooltip text that appears on moving a node

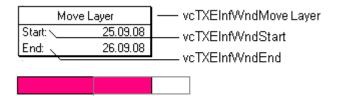

Constants of the tooltip text that appears on moving a layer

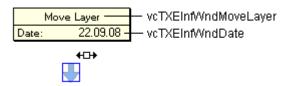

Constants of the tooltip text that appears on moving a symbol layer

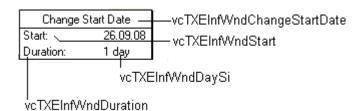

Constants of the tooltip text that appears on modifying the start date of a node

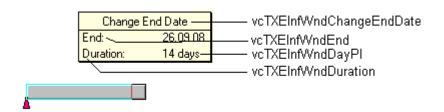

Constants of the tooltip text that appears on modifying the end date of a node

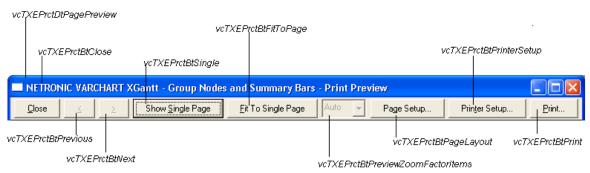

Constants of the button texts of the Print preview Overview

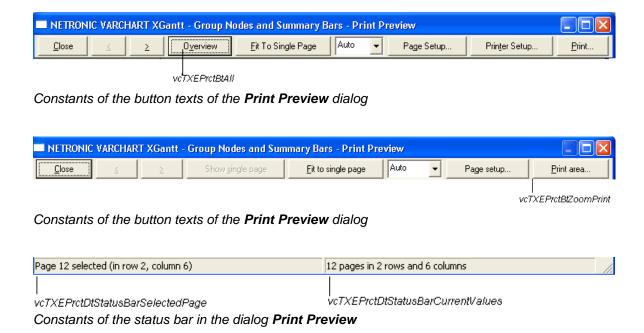

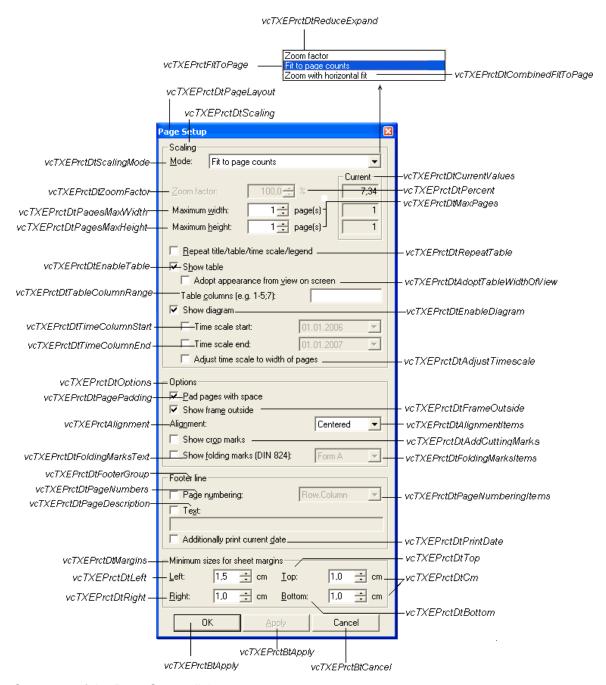

### Constants of the Page Setup dialog

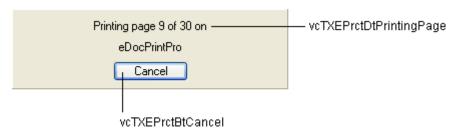

Constants of the info box Printing

### **Example Code**

# **OnSupplyTextEntryAsVariant**

**Event of VcGantt** 

This event is identical with the event **OnSupplyTextEntry** except for the parameters. It was necessary to implement this event because some languages (e.g. VBScript) can use parameters by Reference (indicated by  $\hookrightarrow$ ) only if the type of these parameters is VARIANT.

# OnTableCaptionLClick

**Event of VcGantt** 

This event occurs when the user clicks the left mouse button on a table caption. The table object, the column number and the cursor position (x,y-coordinates) are returned. If the diagram is not grouped or hierarchically sorted, the activities will be sorted according to the table column hit.

|                | Data Type | Explanation                      |
|----------------|-----------|----------------------------------|
| Parameter:     |           |                                  |
| ⇒ table        | VcTable   | Table hit                        |
| ⇒ columnNumber | Long      | Index of the table column hit    |
| ⇒ x            | Long      | X coordinate of the mouse cursor |
| ⇒ y            | Long      | Y coordinate of the mouse cursor |
| ⇔ returnStatus | Variant   | Return staus                     |

# **OnTableCaptionLDblClick**

**Event of VcGantt** 

This event occurs when the user double-clicks the left mouse button on a table heading. The table object, the column number and the cursor position (x,y-coordinates) are returned.

|                | Data Type | Explanation                      |
|----------------|-----------|----------------------------------|
| Parameter:     |           |                                  |
| ⇒ table        | VcTable   | Table hit                        |
| ⇒ columnNumber | Long      | Index of the column hit          |
| ⇒ x            | Long      | X coordinate of the mouse cursor |
| ⇒ y            | Long      | Y coordinate of the mouse cursor |
| ⇔ returnStatus | Variant   | Return status                    |

### **Example Code**

# OnTableCaptionRClick

**Event of VcGantt** 

This event occurs when the user presses the right mouse button on a table title. The table object, the column number and the cursor position (x,y-coordinates) are returned. By setting the return status you can inhibit the integrated context menu to pop up and replace it by a context menu of your own at the coordinates delivered.

|                | Data Type | Explanation            |
|----------------|-----------|------------------------|
| Parameter:     |           |                        |
| ⇒ table        | VcTable   | Table hit              |
| ⇒ columnNumber | Long      | Index of the hit table |

| ⇒ x            | Long                                                    | X coordinate of the mouse cursor                                  |
|----------------|---------------------------------------------------------|-------------------------------------------------------------------|
| ⇒ y            | Long                                                    | Y coordinate of the mouse cursor                                  |
| ⇔ returnStatus | Variant                                                 | Return status                                                     |
|                | Possible Values:<br>vcRetStatNoPopup 4<br>vcRetStatOK 1 | The context menu will be inhibited. The context menu will appear. |

### **Example Code**

```
Private Sub VcGantt1_OnTableCaptionRClick(ByVal Table As __ VcGanttLib.VcTable, ByVal columnNumber _ As Long, ByVal x As Long, _ ByVal y As Long, _ returnStatus As Variant)

'start a popup menu at the current cursor position PopupMenu mnuTableCaptionPopup

End Sub
```

## **OnTableColumnWidth**

#### **Event of VcGantt**

This event occurs when the user modifies the width of a table column. The table, the index and the current width (as 1/100 mm) of the modified column are returned. By setting the return status, you can inhibit the modification.

|                | Data Type                                             | Explanation                                                                                         |
|----------------|-------------------------------------------------------|----------------------------------------------------------------------------------------------------|
| Parameter:     |                                                       |                                                                                                    |
| ⇒ table        | VcTable                                               | Table                                                                                               |
| ⇒ index        | Integer                                               | index of the column modified                                                                        |
|                | Possible Values:                                      | Data field index                                                                                    |
| ⇒ currentWidth | Long                                                  | New column width                                                                                    |
| ⇔ returnStatus | Variant                                               | Return status                                                                                       |
|                | Possible Values:<br>vcRetStatFalse 0<br>vcRetStatOK 1 | The width of the table column will not be modified. The width of the table column will be modified. |

End Sub

# OnTableColumnWidthModifyComplete

**Event of VcGantt** 

This event occurs when the user has modified the width of a table column. The table, the index and the current width (as 1/100 mm) of the modified column are returned. By setting the return status, you can inhibit the modification.

|                | Data Type                                             | Explanation                                                                                         |
|----------------|-------------------------------------------------------|----------------------------------------------------------------------------------------------------|
| Parameter:     |                                                       |                                                                                                    |
| ⇒ table        | VcTable                                               | Table                                                                                               |
| ⇒ index        | Integer                                               | index of the column modified                                                                        |
|                | Possible Values:                                      | Data field index                                                                                    |
| ⇒ currentWidth | Long                                                  | New column width                                                                                    |
| ⇔ returnStatus | Variant                                               | Return status                                                                                       |
|                | Possible Values:<br>vcRetStatFalse 0<br>vcRetStatOK 1 | The width of the table column will not be modified. The width of the table column will be modified. |

# **OnTableWidth**

**Event of VcGantt** 

This event occurs when the user modifies the width of the table. The table and the modified table/diagram aspect ratio are returned. By setting the return status you can inhibit the modification.

|                   | Data Type                                             | Explanation                                                                           |
|-------------------|-------------------------------------------------------|---------------------------------------------------------------------------------------|
| Parameter:        |                                                       |                                                                                       |
| ⇒ table           | VcTable                                               | Table                                                                                 |
| ⇒ tableWidthRatio | Long                                                  | Ratio of the table width to the width of the total diagram (including table)          |
| ⇔ returnStatus    | Variant                                               | Return status                                                                         |
|                   | Possible Values:<br>vcRetStatFalse 0<br>vcRetStatOK 1 | The width of the table will not be modified. The width of the table will be modified. |

### **Example Code**

# OnTableWidthModifyEx

**Event of VcGantt** 

This event occurs when the user modifies the width of the table. The table and the modified table/diagram aspect ratio are returned. By setting the return status you can inhibit the modification.

In contrast to the **OnTableWidth** event this event returns the parameter *tableWidthRatio* as "Double" value, thus achieving a higher level of accuracy. The usage of this event has to be enabled by the **UseHigherTable-DiagramWidthRatioPrecision** property or by activating the corresponding option on the **General** property page.

|                   | Data Type | Explanation                                                                      |
|-------------------|-----------|----------------------------------------------------------------------------------|
| Parameter:        |           |                                                                                  |
| ⇒ table           | VcTable   | Table                                                                            |
| ⇒ tableWidthRatio | Double    | Ratio of the table width to the width of the the total diagram (including table) |
| ⇔ returnStatus    | Variant   | Return status                                                                    |

# OnTimeScaleChangeComplete

**Event of VcGantt** 

This event occurs after zoomng of the time scale was completed.

|             | Data Type   | Explanation         |
|-------------|-------------|---------------------|
| Parameter:  |             |                     |
| ⇒ timeScale | VcTimeScale | Time scale modified |

# OnTimeScaleEndModifyComplete

**Event of VcGantt** 

This event occurs after the modification of the end date of the time scale was completed.

|              | Data Type | Explanation  |
|--------------|-----------|--------------|
| Parameter:   |           |              |
| ⇒ newEndDate | Date      | New end date |

## **OnTimeScaleLClick**

**Event of VcGantt** 

This event occurs when the user clicks the left mouse button on the time scale. The TimeScale object and the mouse position (x,y-coordinates) are returned.

|                | Data Type   | Explanation                      |
|----------------|-------------|----------------------------------|
| Parameter:     |             |                                  |
| ⇒ timeScale    | VcTimeScale | Time scale hit                   |
| ⇒ x            | Long        | X coordinate of the mouse cursor |
| ⇒ y            | Long        | Y coordinate of the mouse cursor |
| ⇔ returnStatus | Variant     | Return status                    |

#### **Example Code**

```
Private Sub VcGantt1_OnTimeScaleLClick(ByVal timeScale As ______ VcGanttLib.VcTimeScale, ByVal x As Long, ____ ByVal y As Long, returnStatus As Variant)

VcGantt1.TimeScaleCollection.Active.BackgroundColor = RGB(225, 50, 10)

End Sub
```

# **OnTimeScaleLDblClick**

**Event of VcGantt** 

This event occurs when the user double-clicks the left mouse button on the time scale. The TimeScale object and the mouse position (x,y-coordinates) are returned. By setting the return status the appearance of the integrated dialog can be inhibited.

|                | Data Type                                             | Explanation                                                                                       |
|----------------|-------------------------------------------------------|---------------------------------------------------------------------------------------------------|
| Parameter:     |                                                       |                                                                                                   |
|                | VcTimeScale                                           | Time scale hit                                                                                    |
| ⇒ x            | Long                                                  | X coordinate of the mouse cursor                                                                  |
| ⇒ y            | Long                                                  | Y coordinate of the mouse cursor                                                                  |
| ⇔ returnStatus | Variant                                               | Return status                                                                                     |
|                | Possible Values:<br>vcRetStatFalse 0<br>vcRetStatOK 1 | The <b>Edit time scale</b> dialog will not appear. The <b>Edit time scale</b> dialog will appear. |

### **Example Code**

## **OnTimeScaleRClick**

**Event of VcGantt** 

This event occurs when the user clicks the right mouse button on the time scale. The TimeScale object and the mouse position (x,y-coordinates) are returned. At this position you can show your customized context menu. If you set the returnStatus to vcRetStatNoPopup, the integrated context menu will be revoked.

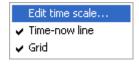

Above: integrated context menu

|             | Data Type   | Explanation    |
|-------------|-------------|----------------|
| Parameter:  |             |                |
| ⇒ timeScale | VcTimeScale | Time scale hit |

| ⇒ x            | Long                                                    | X coordinate of the mouse cursor                                  |
|----------------|---------------------------------------------------------|-------------------------------------------------------------------|
| ⇒ y            | Long                                                    | Y coordinate of the mouse cursor                                  |
| ⇔ returnStatus | Variant                                                 | Return status                                                     |
|                | Possible Values:<br>vcRetStatNoPopup 4<br>vcRetStatOK 1 | The context menu will be inhibited. The context menu will appear. |

### **Example Code**

# **OnTimeScaleSectionRescaleCompleteEx**

**Event of VcGantt** 

This event occurs when the user has finished rescaling a time scale section. The time scale object, the section index and the new basicUnitWidth are passed.

|                     | Data Type        | Explanation                 |
|---------------------|------------------|-----------------------------|
| Parameter:          |                  |                             |
| ⇒ timeScale         | VcTimeScale      | Timescale                   |
| ⇒ sectionIndex      | Integer          | Section index               |
|                     | Possible Values: | Data field index            |
| ⇒ newBasicUnitWidth | Long             | New width of the basic unit |

# **OnTimeScaleSectionRescaleEx**

**Event of VcGantt** 

This event occurs when the user rescales a section of the time scale. The TimeScale object, the section index and the current BasicUnitWidth are returned. By setting the return status you can inhibit the modification.

|                     | Data Type        | Explanation                 |
|---------------------|------------------|-----------------------------|
| Parameter:          |                  |                             |
| ⇒ timeScale         | VcTimeScale      | Time scale                  |
| ⇒ sectionIndex      | Integer          | Section index               |
|                     | Possible Values: | Data field index            |
| ⇒ newBasicUnitWidth | Long             | New width of the basic unit |
| ⇔ returnStatus      | Variant          | Return status               |

#### **Example Code**

# **OnTimeScaleSectionStartModify**

**Event of VcGantt** 

This event occurs when the user modifies the start date of a section interactively. The TimeScale object, the section index and the current start date are returned.

The data passed by this event can be read, but must not be modified. For modifying them please use **OnTimeScaleSectionStartModifyComplete**.

By setting the return status the modification can be inhibited.

|                | Data Type        | Explanation      |
|----------------|------------------|------------------|
| Parameter:     |                  |                  |
| ⇒ timeScale    | VcTimeScale      | Time scale       |
| ⇒ sectionIndex | Integer          | Section index    |
|                | Possible Values: | Data field index |
| ⇒ newStartDate | Date/Time        | Date             |
| ⇒ returnStatus | Variant          | Return status    |
|                | Possible Values: |                  |

vcRetStatFalse 0 vcRetStatOK 1

The modification will be revoked. The modification will be accepted.

#### **Example Code**

```
Private Sub VcGantt1_OnTimeScaleSectionStartModify(ByVal timeScale As _ VcGanttLib.VcTimeScale, _ ByVal sectionIndex As Integer, _ ByVal newStartDate As Date, _ returnStatus As Variant)

If MsgBox("Do you want to change the start of section No. " & sectionIndex _ & " to " & newStartDate & "?", vbOKCancel) _ = vbCancel Then

returnStatus = vcRetStatFalse
End If

End Sub
```

# **OnTimeScaleStartModifyComplete**

**Event of VcGantt** 

This event occurs after the modification of the start date of the time scale was completed.

|                | Data Type | Explanation    |
|----------------|-----------|----------------|
| Parameter:     |           |                |
| ⇒ newStartDate | Date      | New start date |

# OnToolTipText

**Event of VcGantt** 

This event only occurs when the VcGantt property **ShowToolTip** is set to **True** or when the check box **Show tooltip** on the **General** property page is activated. You can use this event for displaying information on the object hit by tooltip texts. The event occurs when the cursor moves on a VcGantt object. The event returns the object, the object type and the coordinates of the mouse position. By setting the returnStatus to **vcRetStatFalse** you can revoke the tooltip.

In case of a calendar grid, a tool tip text will only be retrieved if the calender grid could be identified; i.e. if the calendar grid property **Identifiable** had been set to **True**.

|                 | Data Type                                                                                                    | Explanation                                                                                                    |
|-----------------|----------------------------------------------------------------------------------------------------|----------------------------------------------------------------------------------------------------|
| Parameter:      |                                                                                                    |                                                                                                    |
| ⇒ hitObject     | Object                                                                                                    | Object hit                                                                                                    |
| ⇒ hitObjectType | Possible Values: vcObjTypeBox 15 vcObjTypeCalendarGrid 18 vcObjTypeCurve 12 vcObjTypeGroup 7 vcObjTypeGroupInDiagram 11 vcObjTypeGroupInTable 7 vcObjTypeHistogram 13 vcObjTypeLayer 8 vcObjTypeLinkCollection 3 vcObjTypeNodeInDiagram 2 vcObjTypeNodeInDiagram 2 vcObjTypeNodeInTable 1 vcObjTypeNodeInTable 1 vcObjTypeNone 0 vcObjTypeNumericScale 10 vcObjTypeSummaryNode 14 vcObjTypeTable 4 vcObjTypeTable 6 | object type box object type calendar grid object type curve object type date line object type group object type group in diagram area object type group in table area object type histogram object type layer object type link collection object type node in diagram area object type node in table area object type node in table area object type node in table area object type node in table area no object type summary bar object type table object type table caption object type time scale |
| ⇒ x             | Long                                                                                                    | X coordinate of the mouse cursor                                                                                                    |
| ⇒ y             | Long                                                                                                    | Y value of the mouse cursor                                                                                                    |
|                 | String                                                                                                    | Tooltip text, can contain 1024 characters maximum                                                                                                    |
|                 | Possible Values:                                                                                                    | Name of the color map                                                                                                    |
| ⇔ returnStatus  | Variant                                                                                                    | Return status                                                                                                    |

### **Example Code**

# OnToolTipTextAsVariant

**Event of VcGantt** 

This event is identical with the event **OnToolTipText** except for the parameters. It was necessary to implement this event because some languages

(e.g. VBScript) can use parameters by Reference (indicated by  $\hookrightarrow$ ) only if the type of these parameters is VARIANT.

### **Example Code**

# **OnViewComponentsSizeModifyComplete**

**Event of VcGantt** 

This event occurs when at run time the size of a graphical element of the VARCHART ActiveX control (time scale, diagram, histogram, table, table caption etc.) was modified. To react to the event by API, you need to retrieve the position and the size of all graphical elements of the VARCHART ActiveX control.

### Note:

- 1. The position refers to the origin of the graphical element of the VARCHART ActiveX control.
- 2. The values returned are pixel values.

|                  | Data Type | Explanation |
|------------------|-----------|-------------|
| Parameter:       |           |             |
| ⇒ (no parameter) |           |             |

```
Private Sub VcGantt1_OnViewComponentsSizeModifyComplete()
   Dim x As Long
   Dim y As Long
   Dim width As Long
   Dim height As Long
   Dim scMod As Long
   ScMod = ScaleMode
   ScaleMode = vbPixels

VcGantt1.GetViewComponentSize vcHistogramVerScaleComponent, x, y, width, height

' plus 6 because of the sash
   Text1.Top = VcGantt1.Top + y + 6
   Text1.Left = VcGantt1.Left + x
   ' minus 25 because of the numeric scale
   Text1.width = width - 25
```

```
' minus 6 because of the sash
Text1.height = height - 6
ScaleMode = scMod
End Sub
```

## **OnWorldViewClosed**

**Event of VcGantt** 

This event occurs when the worldview popup window is closed.

|                   | Data Type | Explanation |
|-------------------|-----------|-------------|
| Parameter:        |           |             |
| ⟨□ (no parameter) |           |             |

### **Example Code**

# **OnZoomFactorModifyComplete**

**Event of VcGantt** 

This events occurs if the user modified the size of the rectangle in the world view or if he zoomed marked objects. You can zoom smoothly by keeping the **Ctrl** key pressed while turning the mouse wheel, or in discrete steps while using the **Plus** or **Minus** keys in the number pad.

|                   | Data Type | Explanation |
|-------------------|-----------|-------------|
| Parameter:        |           |             |
| ⟨□ (no parameter) |           |             |

#### **Example Code**

# 7.38 VcGroup

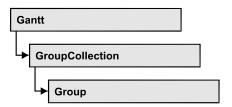

A group contains all nodes that have the same value in the grouping field. This value can be retrieved as group name. The nodes that form a group can be accessed by the NodeCollection property.

## **Properties**

- BodyCollapsed
- DataField
- GroupingLevel
- GroupInvisible
- ID
- MarkGroup
- Name
- NodeCollection
- NodesInHeader
- NodesOverlaid
- RowsBelowCollapsed
- SubGroups
- SuperGroup
- Visible

### **Methods**

- DataRecord
- DeleteGroup
- RelatedDataRecord
- ReOptimizeNodes
- UpdateGroup

# **Properties**

# **BodyCollapsed**

### **Property of VcGroup**

This property lets you set or retrieve, whether (True) or not (False) a group is collapsed.

|                | Data Type        | Explanation                                             |
|----------------|------------------|---------------------------------------------------------|
| Property value | Boolean          | Group collapsed/expanded                                |
|                | Possible Values: | Group invisible/visible group nodes are/are not visible |

### **Example Code**

```
Private Sub VcGanttl_OnGroupLClick(ByVal group As VcGanttLib.VcGroup,
ByVal x As Long, ByVal y As Long,
returnStatus As Variant)

If body.Collapsed = False Then
body.Collapsed = True
Else
body.Collapsed = False
End If

End Sub
```

## **DataField**

### **Property of VcGroup**

This property lets you set or retrieve the contents of a DataField of the group record. The group record is copy of the node record of the first node added to the group. The data field is referred to by its field index. To update the group, the **UpdateGroup** method needs to be invoked.

|                | Data Type        | Explanation             |
|----------------|------------------|-------------------------|
| Parameter:     |                  |                         |
| ⇒ index        | Integer          | Index of the data field |
|                | Possible Values: | Data field index        |
| Property value | Void             |                         |

### **Example Code**

Dim groupCltn As VcGroupCollection

```
Dim group As VcGroup
Dim nodeCltn As VcNodeCollection
Dim node As VcNode

Set groupCltn = VcGantt1.groupCollection

For Each group In groupCltn
    Set nodeCltn = group.nodeCollection

For Each node In nodeCltn
    If node.DataField(3) > group.DataField(3) Then
        group.DataField(3) = node.DataField(3)
    End If

Next node

group.UpdateGroup
Next group
```

# **GroupingLevel**

### **Read Only Property of VcGroup**

This property lets you enquire the grouping level of the group, if there are several levels of grouping. At maximum, 25 grouping levels are possible.

|                | Data Type        | Explanation                 |
|----------------|------------------|-----------------------------|
| Property value | Integer          | Grouping level of the group |
|                | Possible Values: | Data field index            |

#### **Example Code**

# GroupInvisible

### **Property of VcGroup**

This property lets you set or retrieve whether this group is to be displayed. The default value is the value that was specified in the group level layout.

|   | Data Type | Explanation |
|---|-----------|-------------|
| _ |           |             |

## ID

### **Read Only Property of VcGroup**

By this property you can retrieve the ID of a group.

|                | Data Type        | Explanation           |
|----------------|------------------|-----------------------|
| Property value | String           | Group ID              |
|                | Possible Values: | Name of the color map |

### **Example Code**

Dim groupCltn As VcGroupCollection
Dim group As VcGroup
Dim groupName As String
Set groupCltn = VcGantt1.GroupCollection
Set group = groupCltn.FirstGroup
groupID = group.ID
MsgBox group.ID

# MarkGroup

**Property of VcGroup** 

This property lets you set or retrieve whether a group is marked.

|   | Data Type | Explanation |
|---|-----------|-------------|
| _ |           |             |

### **Example Code**

Dim groupCltn As VcGroupCollection
Dim group As VcNode
Set nodeCltn = VcGantt1.nodeCollection
nodeCltn.SelectNodes (vcSelected)

For Each node In nodeCltn
 Group.MarkGroup = False
Next node

## **Name**

### **Read Only Property of VcGroup**

This property lets you retrieve the name of a group (= the value of the grouping field GroupField).

|                | Data Type        | Explanation           |
|----------------|------------------|-----------------------|
| Property value | String           | Group name            |
|                | Possible Values: | Name of the color map |

### **Example Code**

```
Dim groupCltn As VcGroupCollection
Dim group As VcGroup
Dim groupName As String
Set groupCltn = VcGanttl.GroupCollection
Set group = groupCltn.FirstGroup
groupName = group.Name
```

## **NodeCollection**

### **Read Only Property of VcGroup**

This property gives access to each node of a group.

|                | Data Type        | Explanation           |
|----------------|------------------|-----------------------|
| Property value | VcNodeCollection | NodeCollection object |

### **Example Code**

```
Dim groupCltn As VcGroupCollection
Dim group As VcGroup
Dim nodeCltn As VcNodeCollection
Set groupCltn = VcGantt1.GroupCollection
Set group = groupCltn.FirstGroup
Set nodeCltn = group.NodeCollection
```

# NodesInHeader

**Property of VcGroup** 

This property lets you set or retrieve whether (True) or not (False) the node objects of the group are positioned the same row.

|  | Data Type | Explanation |
|--|-----------|-------------|
|  |           |             |

#### **Example Code**

```
Dim groupCltn As VcGroupCollection
Dim group As VcGroup

Set groupCltn = VcGantt1.GroupCollection
Set group = groupCltn.GroupByName("A")

group.NodesInHeader = True
```

## **NodesOverlaid**

### **Property of VcGroup**

This property lets you set or retrieve whether (False) the node layout is optimized or if nodes overlap (True).

|                | Data Type        | Explanation                                             |
|----------------|------------------|---------------------------------------------------------|
| Property value | Boolean          | The node layout is/is not at its optimum                |
|                | Possible Values: | Group invisible/visible group nodes are/are not visible |

# RowsBelowCollapsed

### **Property of VcGroup**

This property applies to multi-level grouping (n levels), that is, to the levels from no.1 to (n-1). If you have chosen for the group all nodes in one row, setting this property to **True** will collapse only the subgroups of the selected group. If instead you collapse the group by the **Collapsed** property, in addition groups that do not belong to a subgroup will be collapsed as well.

|                | Data Type        | Explanation                                             |
|----------------|------------------|---------------------------------------------------------|
| Property value | Boolean          | Rows below the top row are/are not collapsed            |
|                | Possible Values: | Group invisible/visible group nodes are/are not visible |

#### **Example Code**

Dim groupCltn As VcGroupCollection Dim group As VcGroup

Set groupCltn = VcGantt1.GroupCollection

```
Set group = groupCltn.GroupByName("A")
group.RowsBelowCollapsed = True
```

# **SubGroups**

### **Read Only Property of VcGroup**

In a multi-level grouping arrangement, this property lets you enquire subgroups, that are returned by a group collection object.

|                | Data Type         | Explanation                                     |
|----------------|-------------------|-------------------------------------------------|
| Property value | VcGroupCollection | GroupCollection object containing the subgroups |

### **Example Code**

```
Dim groupCltn As VcGroupCollection
Dim group As VcGroup
Dim subGroupCltn As VcGroupCollection
Set groupCltn = VcGanttl.GroupCollection
Set group = groupCltn.GroupByName("A")
Set subGroupCltn = group.SubGroups
```

# SuperGroup

### **Read Only Property of VcGroup**

In a multi-level grouping arrangement, this property lets you enquire the parent group of this group.

|                | Data Type | Explanation  |
|----------------|-----------|--------------|
| Property value | VcGroup   | Parent group |

## **Visible**

### **Property of VcGroup**

This property lets you set or retrieve whether (True) or not (False) this group is visible.

| . <u>.</u>     | Data Type        | Explanation                                             |
|----------------|------------------|---------------------------------------------------------|
| Property value | Boolean          | Group visible/invisible                                 |
|                | Possible Values: | Group invisible/visible group nodes are/are not visible |

#### **Example Code**

```
Dim groupCltn As VcGroupCollection
Dim group As VcGroup

Set groupCltn = VcGantt1.GroupCollection
Set group = groupCltn.GroupByName("A")

group.Visible = False
```

## **Methods**

## **DataRecord**

### **Method of VcGroup**

This property lets you retrieve the group as a data record object. The properties of the data record object give access to the corresponding data table and the data table collection.

|              | Data Type    | Explanation          |
|--------------|--------------|----------------------|
| Return value | VcDataRecord | Data record returned |

# **DeleteGroup**

### **Method of VcGroup**

This method lets you delete a group. Deleting a group is only possible when it doesn't contain any activity. Possibly you have to delete all activities of the group before you can delete the group.

|              | Data Type | Explanation                                             |
|--------------|-----------|---------------------------------------------------------|
| Return value | Boolean   | Group was (True) / was not (False) deleted successfully |

#### **Example Code**

```
Dim groupCltn As VcGroupCollection
Dim group As VcGroup
Dim nodeCltn As VcNodeCollection
Dim node As VcNode

Set groupCltn = VcGantt1.GroupCollection
Set group = groupCltn.GroupByName ("A")
Set nodeCltn = group.NodeCollection

For Each node In nodeCltn
    node.DeleteNode
Next node

group.DeleteGroup
```

## RelatedDataRecord

**Method of VcGroup** 

This method lets you retrieve a data record from a data table that is related to the group data table. The index passed by the parameter denotes the field in the data record that holds the key of the related data record.

|              | Data Type        | Explanation                            |
|--------------|------------------|----------------------------------------|
| Parameter:   |                  |                                        |
| ⇒ index      | Integer          | Index of data field that holds the key |
|              | Possible Values: | Data field index                       |
| Return value | VcDataRecord     | Related data record returned           |

# ReOptimizeNodes

**Method of VcGroup** 

If the property **VcGantt.GroupOptimizationOnInteractionsEnabled** was set to **false** and if the nodes of the group are in the optimized state of display, this property allows to manually update the optimized arrangement after an interaction.

|              | Data Type | Explanation |
|--------------|-----------|-------------|
| Return value | Void      |             |

# **UpdateGroup**

### **Method of VcGroup**

This method lets you update a group after having changed a data field by the **DataField** property.

|              | Data Type | Explanation                                 |
|--------------|-----------|---------------------------------------------|
| Return value | Boolean   | Group successfully/not successfully updated |

# 7.39 VcGroupCollection

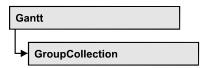

If nodes were grouped, an object of the type VcGroupCollection contains all available groups. You can access all objects in an iterative loop by **For Each group In GroupCollection** or by the methods **First...** and **Next...**. You can access a single group using the method **GroupByName**. The number of groups in the collection object can be retrieved by the property **Count**.

## **Properties**

- NewEnum
- Count

### **Methods**

- FirstGroup
- GroupByName
- NextGroup
- SelectGroups

# **Properties**

# \_NewEnum

### Read Only Property of VcGroupCollection

This property returns an Enumerator object that implements the OLE Interface IEnumVariant. This object allows to iterate over all group objects. In Visual Basic this property is never indicated, but it can be used by the command **For Each** *element* **In** *collection*. In .NET languages the method **GetEnumerator** is offered instead. Some development environments replace this property by own language elements.

|                | Data Type | Explanation      |
|----------------|-----------|------------------|
| Property value | Object    | Reference object |

#### **Example Code**

Dim group As VcGroup

```
For Each group In VcGanttl.GroupCollection
Debug.Print group.Name
Next
```

## Count

### Read Only Property of VcGroupCollection

This property lets you retrieve the number of groups in the group collection.

| . <u> </u>     | Data Type | Explanation     |
|----------------|-----------|-----------------|
| Property value | Long      | Number of nodes |

#### **Example Code**

Dim groupCltn As VcGroupCollection Dim group As VcGroup Dim numberOfGroups As Integer

Set groupCltn = VcGantt1.GroupCollection
numberOfGroups = groupCltn.Count

## **Methods**

# **FirstGroup**

### Method of VcGroupCollection

This method can be used to access the initial value, i.e. the first group of a group collection, and then to continue in a forward iteration loop by the method **NextGroup** for the groups following. If there is no group in the group collection, a **none** object will be returned (**Nothing** in Visual Basic).

| . <u> </u>   | Data Type | Explanation                        |
|--------------|-----------|------------------------------------|
| Return value | VcGroup   | First group of the GroupCollection |

```
Dim groupCltn As VcGroupCollection
Dim group As VcGroup

Set groupCltn = VcGanttl.GroupCollection
Set group = groupCltn.FirstGroup
```

# **GroupByName**

### Method of VcGroupCollection

By this method you can get a group by its name. If a group of the specified name does not exist, a **none** object will be returned (**Nothing** in Visual Basic).

|                | Data Type        | Explanation           |
|----------------|------------------|-----------------------|
| Parameter:     |                  |                       |
| ⇒ Rückgabewert | VcGroup          | Group                 |
| ⇒ groupName    | String           | Name of group         |
|                | Possible Values: | Name of the color map |
| Return value   | VcGroup          | Group                 |

### **Example Code**

```
Dim groupCltn As VcGroupCollection
Dim group As VcGroup

Set groupCltn = VcGantt1.GroupCollection
Set group = groupCltn.GroupByName ("Group A")
```

# **NextGroup**

### Method of VcGroupCollection

This method can be used in a forward iteration loop to retrieve subsequent groups from a group collection after initializing the loop by the method **FirstGroup**. If there is no group left, a **none** object will be returned (**Nothing** in Visual Basic).

| _            | Data Type | Explanation      |
|--------------|-----------|------------------|
| Return value | VcGroup   | Subsequent group |

```
Dim groupCltn As VcGroupCollection
Dim group As VcGroup

Set groupCltn = VcGantt1.GroupCollection
Set group = groupCltn.FirstGroup

While Not group Is Nothing
    List1.AddItem group.Name
    Set group = groupCltn.NextGroup
Wend
```

# **SelectGroups**

### **Method of VcGroupCollection**

This method lets you specify the groups that the group collection is to contain.

|                | Data Type                                                                                                    | Explanation                                                                                                    |
|----------------|----------------------------------------------------------------------------------------------------|----------------------------------------------------------------------------------------------------|
| Parameter:     |                                                                                                    |                                                                                                    |
| ⇒ groupSelType | GroupSelectionTypeEnum                                                                                                    | Type of group to be selected                                                                                                    |
|                | Possible Values: vcAllGroups 0 vcCollapsedGroups 1 vcExpandedGroups 2 vcInvisibleGroups 5 vcSelectedGroups 3 vcVisibleGroups 4 | All groups selected Collapsed groups selected Expanded groups selected Invisible groups selected Selected groups selected Visible groups selected |
| Return value   | Long                                                                                                    | Number of groups selected                                                                                                    |

### **Example Code**

Dim groupCltn As VcGroupCollection

Set groupCltn = VcGantt1.GroupCollection
groupCltn.SelectGroups (vcAllGroups)

# 7.40 VcGroupLevelLayout

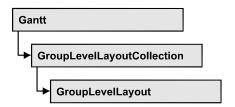

An object of the type VcGroupLevelLayout defines the content and the appearance of grouping levels. For this, the name of the grouping level, the level number, the grouping field, sorting and sorting order can serve, as well as various options concerning the design of calendar and line grids and of separation lines.

## **Properties**

- AllowVerticalGroupMovementViaDiagram
- AllowVerticalGroupMovementViaTable
- AutoCollapseGroups
- AutoExpandTargetGroup
- BodiesCollapsed
- BodiesCollapsedDataFieldIndex
- BodiesCollapsedMapName
- CalendarGridName
- CalendarGridsWithChildGroups
- CalendarNameDataFieldIndex
- DateLineGridName
- DateLineGridsWithChildGroups
- DateLineName
- DateLinesWithChildGroups
- GroupDataFieldIndex
- GroupsInvisible
- GroupsInvisibleCollapsedMapName
- GroupsInvisibleDataFieldIndex
- Level
- ModificationsAllowed
- Name
- NodesInHeaders
- NodesInHeadersDataFieldIndex
- NodesInHeadersMapName
- NodesOverlaid
- OptimizedNodesSortDataFieldIndex

- OptimizedNodesSortOrder
- OverlaidNodesSortDataFieldIndex
- OverlaidNodesSortOrder
- PagebreakMode
- RestoreAutoCollapsedGroups
- RestoreAutoExpandedGroups
- RowBackColorAsARGB
- RowBackColorDataFieldIndex
- RowBackColorMapName
- RowPattern
- RowPatternColorAsARGB
- RowPatternColorDataFieldIndex
- RowPatternColorMapName
- RowPatternDataFieldIndex
- RowPatternMapName
- SeparationLineColor
- SeparationLineColorDataFieldIndex
- SeparationLineColorMapName
- SeparationLineThickness
- SeparationLineType
- ShowCalendarGrids
- ShowDateLineGrids
- ShowDateLines
- ShowGroupNodes
- ShowSeparationLines
- ShowSeparationLinesAtTop
- SortDataFieldIndex
- SortOrder
- Specification
- SummaryBarsVisible
- Visible

# **Properties**

# **AllowVerticalGroupMovementViaDiagram**

## **Property of VcGroupLevelLayout**

This property lets you set or retrieve whether groups are allowed to be moved vertically in the diagram. This property also can be set in the **Grouping** dialog.

|                | Data Type        | Explanation                                             |
|----------------|------------------|---------------------------------------------------------|
| Property value | Boolean          | Vertical group movement in diagram enabled/disabled     |
|                |                  | Default value: True                                     |
|                | Possible Values: | Group invisible/visible group nodes are/are not visible |

# **AllowVerticalGroupMovementViaTable**

### **Property of VcGroupLevelLayout**

This property lets you set or retrieve whether groups are allowed to be moved vertically in the table. This property also can be set in the **Grouping** dialog.

|                | Data Type        | Explanation                                             |
|----------------|------------------|---------------------------------------------------------|
| Property value | Boolean          | Vertical group movement in table enabled/disabled       |
|                |                  | Default value: true                                     |
|                | Possible Values: | Group invisible/visible group nodes are/are not visible |

# **AutoCollapseGroups**

## **Property of VcGroupLevelLayout**

This property lets you set or retrieve whether in the group level layout the groups are to be collapsed automatically on interactions.

|                | Data Type        | Explanation                                                |
|----------------|------------------|------------------------------------------------------------|
| Property value | Boolean          | Groups are/are not collapsed automatically on interactions |
|                | Possible Values: | Group invisible/visible group nodes are/are not visible    |

# AutoExpandTargetGroup

### **Property of VcGroupLevelLayout**

This property lets you set or retrieve whether in the group level layout the groups are to be expanded automatically on interactions.

| . <u> </u>     | Data Type        | Explanation                                                      |
|----------------|------------------|------------------------------------------------------------------|
| Property value | Boolean          | Target groups are/are not expanded automatically on interactions |
|                | Possible Values: | Group invisible/visible group nodes are/are not visible          |

# **BodiesCollapsed**

### **Property of VcGroupLevelLayout**

This property lets you set or retrieve, whether (True) or not (False) the groups of this group level are collapsed.

|                | Data Type        | Explanation                                             |
|----------------|------------------|---------------------------------------------------------|
| Property value | Boolean          | Groups collapsed/expanded                               |
|                | Possible Values: | Group invisible/visible group nodes are/are not visible |

# BodiesCollapsedDataFieldIndex

### **Property of VcGroupLevelLayout**

This property lets you set or retrieve the data field index for the collapsed bodies of this grouping level. This property also can be set in the **Grouping** dialog.

940 API Reference: VcGroupLevelLayout

|                | Data Type | Explanation                                          |
|----------------|-----------|------------------------------------------------------|
| Property value | Long      | This levels groups bodies collapsed data field index |

# **BodiesCollapsedMapName**

## **Property of VcGroupLevelLayout**

This property lets you set or retrieve the name of a map for the bodies collapsed on this group level. If set to "" or if the property **Bodies-CollaspsedDataFieldIndex** is set to -1, then no map will be used.

|                | Data Type | Explanation                                  |
|----------------|-----------|----------------------------------------------|
| Property value | Long      | This levels groups bodies collapsed map name |

## **Calendar Grid Name**

### **Property of VcGroupLevelLayout**

This property lets you set or retrieve the name of the calendar grid for this group level layout. You can also set this property in the **Grouping** dialog.

|                | Data Type        | Explanation               |
|----------------|------------------|---------------------------|
| Parameter:     |                  |                           |
| Rückgabewert   | String           | Name of the calendar grid |
| Pos            | Possible Values: | Name of the color map     |
| Property value | String           | name of the calendar grid |
|                | Possible Values: | Name of the color map     |

# CalendarGridsWithChildGroups

## **Property of VcGroupLevelLayout**

This property lets you set or retrieve whether calendar grids are also displayed for subgroups. You can also set this property in the **Grouping** dialog.

|                | Data Type        | Explanation                                             |
|----------------|------------------|---------------------------------------------------------|
| Property value | Boolean          | Calendar grid for subgroups are/are not displayed       |
|                | Possible Values: | Group invisible/visible group nodes are/are not visible |

# CalendarNameDataFieldIndex

## **Property of VcGroupLevelLayout**

This property lets you set or retrieve the index of the data field for storing the name of the calendar to apply to the group level layout. This is only possible as long as no data was loaded.

|                | Data Type | Explanation                                                     |
|----------------|-----------|-----------------------------------------------------------------|
| Property value | Long      | Index of the data field which contains the name of the calendar |

## **DateLineGridName**

### **Property of VcGroupLevelLayout**

This property lets you set or retrieve the name of the date line grid for this group level layout. You can also set this property in the **Grouping** dialog.

|                | Data Type        | Explanation                |
|----------------|------------------|----------------------------|
| Property value | String           | Name of the date line grid |
|                | Possible Values: | Name of the color map      |

# **DateLineGridsWithChildGroups**

### **Property of VcGroupLevelLayout**

This property lets you set or retrieve whether the date line grids are also displayed for subgroups. You can also set this property in the **Grouping** dialog.

|                | Data Type        | Explanation                                             |
|----------------|------------------|---------------------------------------------------------|
| Property value | Boolean          | Date line grids for subgroups are/are not displayed     |
|                | Possible Values: | Group invisible/visible group nodes are/are not visible |

# **DateLineName**

## **Property of VcGroupLevelLayout**

This property lets you set or retrieve the name of the date line for this group level layout. You can also set this property in the **Grouping** dialog.

|                | Data Type        | Explanation           |
|----------------|------------------|-----------------------|
| Property value | String           | Name of the date line |
|                | Possible Values: | Name of the color map |

# **DateLinesWithChildGroups**

### **Property of VcGroupLevelLayout**

This property lets you set or retrieve whether the date lines are to be displayed for all group elements. This property also can be set in the **Grouping** dialog.

|                | Data Type        | Explanation                                             |
|----------------|------------------|---------------------------------------------------------|
| Property value | Boolean          | Date lines for subgroups are/are not displayed          |
|                | Possible Values: | Group invisible/visible group nodes are/are not visible |

# GroupDataFieldIndex

### Property of VcGroupLevelLayout

This property lets you set or retrieve the data field index used for grouping of this VcGroupLevelLayout object.

|                | Data Type | Explanation                                               |
|----------------|-----------|-----------------------------------------------------------|
| Property value | Long      | Index used for grouping of this VcGroupLevelLayout object |

# GroupsInvisible

### **Property of VcGroupLevelLayout**

This property lets you set or retrieve whether this level's groups are displayed. This property also can be set in the **Grouping** dialog.

|  | Data Type | Explanation |
|--|-----------|-------------|
|  |           |             |

# GroupsInvisibleCollapsedMapName

### Property of VcGroupLevelLayout

This property lets you set or retrieve the name of a map for the for the invisible groups on this group level. If set to "" or if the property **Bodies-CollaspsedDataFieldIndex** is set to -1, then no map will be used.

|  | Data Type | Explanation |
|--|-----------|-------------|
|  |           |             |

# GroupsInvisibleDataFieldIndex

### **Property of VcGroupLevelLayout**

This property lets you set or retrieve the data field index for the invisible groups of this grouping level. This property also can be set in the **Grouping** dialog.

|   | Data Type | Explanation |
|---|-----------|-------------|
| _ |           |             |

## Level

## Read Only Property of VcGroupLevelLayout

This property lets you enquire the grouping level of this group level layout. At maximum, 25 grouping levels are possible.

|                | Data Type        | Explanation                              |
|----------------|------------------|------------------------------------------|
| Property value | Integer          | Grouping level of the group level layout |
|                | Possible Values: | Data field index                         |

## **Modifications Allowed**

### **Property of VcGroupLevelLayout**

This property lets you specify whether the user can collapse expanded groups of this level and vice versa. The user can collapse/expand groups by double-clicking on the group heading in the table section, by clicking on the minus or plus sign next to the group heading or by the context menu for groups. This property also can be set in the **Grouping** dialog.

|                | Data Type        | Explanation                                             |
|----------------|------------------|---------------------------------------------------------|
| Property value | Boolean          | Modifications allowed (True)/ not allowed (False)       |
|                | Possible Values: | Group invisible/visible group nodes are/are not visible |

#### **Example Code**

VcGroupLevelLayout.ModificationsAllowed(0) = False

## Name

## **Property of VcGroupLevelLayout**

This property lets you retrieve the name of a group level layout.

|                | Data Type        | Explanation             |
|----------------|------------------|-------------------------|
| Property value | String           | Name of the group level |
|                | Possible Values: | Name of the color map   |

### **Example Code**

```
Dim groupCltn As VcGroupCollection
Dim group As VcGroup
Dim groupName As String
Set groupCltn = VcGanttl.GroupCollection
Set group = groupCltn.FirstGroup
groupName = group.Name
```

## **NodesInHeaders**

### **Property of VcGroupLevelLayout**

This property lets you set or retrieve whether (True) or not (False) the node objects of the group of this level are positioned the same row.

|                | Data Type        | Explanation                                             |
|----------------|------------------|---------------------------------------------------------|
| Property value | Boolean          | All nodes of the group are/are not in the same row      |
|                | Possible Values: | Group invisible/visible group nodes are/are not visible |

## **NodesInHeadersDataFieldIndex**

#### Property of VcGroupLevelLayout

This property lets you set or retrieve the data field index for the nodes in headers of this grouping level. This property also can be set in the **Grouping** dialog.

|                | Data Type | Explanation      |
|----------------|-----------|------------------|
| Property value | Long      | Data field index |

# NodesInHeadersMapName

### Property of VcGroupLevelLayout

This property lets you set or retrieve the map name for the nodes in headers on this grouping level. If set to "" or if the property **NodesInHeadersData-FieldIndex** is set to -1, then no map will be used.

946 API Reference: VcGroupLevelLayout

|                | Data Type | Explanation |
|----------------|-----------|-------------|
| Property value | Long      | Map name    |

## **NodesOverlaid**

### **Property of VcGroupLevelLayout**

This property lets you set or retrieve whether the node layout on this group level is optimized (False) or if nodes overlap (True).

|                | Data Type        | Explanation                                             |
|----------------|------------------|---------------------------------------------------------|
| Property value | Boolean          | The node layout is/is not at its optimum                |
|                | Possible Values: | Group invisible/visible group nodes are/are not visible |

#### **Example Code**

group.LevelLayout.NodesOverlaid = True

# **OptimizedNodesSortDataFieldIndex**

#### **Property of VcGroupLevelLayout**

This property lets you set or retrieve the index of a data field that contains the sorting criterion (the drawing priority) for the display of several nodes in a single row. Setting this property only makes sense if the property **Nodes-ArrangedOptimized** was set to **True**. This property also can be set in the **Grouping** dialog.

|                | Data Type | Explanation                                              |
|----------------|-----------|----------------------------------------------------------|
| Property value | Long      | Index of the data field that holds the sorting criterion |

# **OptimizedNodesSortOrder**

### **Property of VcGroupLevelLayout**

This property lets you set or retrieve the sorting direction of the sorting criterion, which was selected by the property **OptimizedNodesSortData-FieldIndex**. Setting this property only makes sense if the property **Nodes-ArrangedOptimized** was set to **True**. This property also can be set in the **Grouping** dialog.

|                | Data Type                                           | Explanation                      |
|----------------|-----------------------------------------------------|----------------------------------|
| Property value | SortOrderEnum                                       | Direction of the sorting order   |
|                |                                                     | Default value: vcAscending       |
|                | Possible Values:<br>vcAscending 1<br>vcDescending 2 | ascending order descending order |

## **OverlaidNodesSortDataFieldIndex**

### Property of VcGroupLevelLayout

This property lets you set or retrieve the index of a data field that contains the sorting criterion (the drawing priority) for the display of several nodes in a single row. Setting this property only makes sense if the property **Nodes-ArrangedOptimized** was set to **False**. This property also can be set in the **Grouping** dialog.

|                | Data Type | Explanation                                              |
|----------------|-----------|----------------------------------------------------------|
| Property value | Long      | Index of the data field that holds the sorting criterion |

## **OverlaidNodesSortOrder**

### **Property of VcGroupLevelLayout**

This property lets you set or retrieve the sorting direction of the sorting criterion, which was selected by the property **OverlaidNodesSortDataField-Index**. Setting this property only makes sense if the property **Nodes-ArrangedOptimized** was set to **False**. This property also can be set in the **Grouping** dialog.

|                | Data Type                                           | Explanation                      |
|----------------|-----------------------------------------------------|----------------------------------|
| Property value | SortOrderEnum                                       | Direction of the sorting order   |
|                |                                                     | Default value: vcAscending       |
|                | Possible Values:<br>vcAscending 1<br>vcDescending 2 | ascending order descending order |

# **PagebreakMode**

## **Property of VcGroupLevelLayout**

This property lets you set or retrieve whether and when page breaks after groups are to be carried out. This property also can be set in the **Grouping** dialog.

|                | Data Type                                                                              | Explanation                                                                                          |
|----------------|----------------------------------------------------------------------------------------|----------------------------------------------------------------------------------------------------|
| Property value | PagebreakModeEnum                                                                      | Page break mode  Default value: vcPagebreakNone                                                      |
|                | Possible Values: vcPagebreakAfterEachGroup 1 vcPagebreakNone 0 vcPagebreakOnPageFull 2 | Pagebreak after each group No pagebreak Pagebreak if following group wouldn't fit on page completely |

# RestoreAutoCollapsedGroups

### **Property of VcGroupLevelLayout**

This property lets you set or retrieve whether in the group level layout automatically collapsed groups are to be restored automatically on interactions.

|                | Data Type        | Explanation                                                                       |
|----------------|------------------|-----------------------------------------------------------------------------------|
| Property value | Boolean          | Automatically collapsed groups are/are not restored automatically on interactions |
|                | Possible Values: | Group invisible/visible group nodes are/are not visible                           |

# Restore Auto Expanded Groups

### Property of VcGroupLevelLayout

This property lets you set or retrieve whether in the group level layout automatically expanded groups are to be restored automatically on interactions.

|                | Data Type        | Explanation                                                                      |
|----------------|------------------|----------------------------------------------------------------------------------|
| Property value | Boolean          | Automatically expanded groups are/are not restored automatically on interactions |
|                | Possible Values: |                                                                                  |

Group invisible/visible group nodes are/are not visible

## RowBackColorAsARGB

### **Property of VcGroupLevelLayout**

This property lets you set or retrieve the background color of the group title row. The default color is white.

|                | Data Type | Explanation            |
|----------------|-----------|------------------------|
| Property value | Color     | ARGB color values      |
|                |           | ({0255},{0255},{0255}, |

#### **Example Code**

```
Dim groupLevelLayoutCltn As VcGroupLevelLayoutCollection
Dim groupLevelLayout As VcGroupLevelLayout

Set groupLevelLayoutCltn = VcGantt1.GroupLevelLayoutCollection
Set groupLevelLayout = groupLevelLayoutCltn.FirstGroupLevelLayout
groupLevelLayout.RowBackColor = RGB(128, 128, 128)
```

# RowBackColorDataFieldIndex

#### **Property of VcGroupLevelLayout**

This property lets you set or retrieve the data field index to be used with a color map specified by the property **RowBackColorMapName**. If you set this property to **-1**, no map will be used.

|                | Data Type        | Explanation      |
|----------------|------------------|------------------|
| Property value | Integer          | Data field index |
|                | Possible Values: | Data field index |

# RowBackColorMapName

### Property of VcGroupLevelLayout

This property lets you set or retrieve the name of a color map (type vcColorMap). If set to "", no map will be used. If a map name and additionally a data field index is specified in the property

950 API Reference: VcGroupLevelLayout

**RowBackColorDataFieldIndex**, then the background color is controlled by the map. If no data field entry applies, the background color that is specified in the property **RowBackColor** will be used.

|                | Data Type        | Explanation           |
|----------------|------------------|-----------------------|
| Property value | String           | Name of the color map |
|                | Possible Values: | Name of the color map |

# **RowPattern**

## Read Only Property of VcGroupLevelLayout

This property lets you set or retrieve the background pattern of the group title row of this group level.

|                | Data Type                                     | Explanation                                                                       |
|----------------|-----------------------------------------------|-----------------------------------------------------------------------------------|
| Property value | FillPatternEnum                               | Pattern type                                                                      |
|                | Possible Values:                              |                                                                                   |
|                | vc05PercentPattern vc90PercentPattern 01 - 11 | Dots in foreground color on background color, the density of the foreground       |
|                |                                               | pattern increasing with the percentage                                            |
|                | vcAeroGlassPattern 40                         | Vertical color gradient in the color of the fill pattern                          |
|                |                                               | Engine                                                                            |
|                |                                               | Cabin                                                                             |
|                |                                               | Rig & Sail                                                                        |
|                | vcBDiagonalPattern 5                          | Diagonal lines slanting from bottom left to top right                             |
|                |                                               |                                                                                   |
|                | vcCrossPattern 6                              | Cross-hatch pattern                                                               |
|                | vcDarkDownwardDiagonalPattern 2014            | Diagonal lines slanting from top left to bottom right; spaced 50% closer than     |
|                |                                               | vcFDiagonalPattern and of twice the line width                                    |
|                | vcDarkHorizontalPattern 2023                  | Horizontal lines spaced 50% closer than vcHorizontalPattern and of twice the line |
|                |                                               | width                                                                             |

| vcLightHorizontalPattern 2019           | Horizontal lines spaced 50% closer than vcHorizontalPattern                                      |
|-----------------------------------------|--------------------------------------------------------------------------------------------------|
| vcLightUpwardDiagonalPattern 2013       | Diagonal lines slanting from bottom left to top right, spaced 50% closer than vcBDiagonalPattern |
| vcLightVerticalPattern 2018             | Vertical lines spaced 50% closer than vcVerticalPattern                                          |
| vcNarrowHorizontalPattern 2021          | Horizontal lines spaced 75 % closer than vcHorizontalPattern                                     |
| vcNarrowVerticalPattern 2020            | Vertical lines spaced 75% closer than vcVerticalPattern                                          |
| vcNoPattern 1276                        | No fill pattern                                                                                  |
| vcOutlinedDiamondPattern 2045           | Diagonal cross-hatch pattern, large                                                              |
| vcPlaidPattern 2035                     | Plaid pattern                                                                                    |
| vcShinglePattern 2039                   | Diagonal shingle pattern                                                                         |
| vcSmallCheckerBoardPattern 2043         | Checkerboard pattern                                                                             |
| vcSmallConfettiPattern 2028             | Confetti pattern                                                                                 |
| vcSmallGridPattern 2042                 | Cross-hatch pattern spaced 50% closer than vcCrossPattern                                        |
| vcSolidDiamondPattern 2046              | Checkerboard pattern showing diagonal squares                                                    |
| vcSpherePattern 2041                    | Checkerboard of spheres                                                                          |
| vcTrellisPattern 2040                   | Trellis pattern                                                                                  |
| vcVerticalBottomLightedConvexPattern 43 | Vertical color gradient from dark to bright                                                      |
| vcVerticalConcavePattern 40             | Vertical color gradient from dark to bright to dark                                              |
| vcVerticalConvexPattern 41              | Vertical color gradient from bright to dark to bright                                            |
| vcVerticalGradientPattern 62            | Vertical color gradient                                                                          |
| vcVerticalPattern 2                     | Vertical lines                                                                                   |

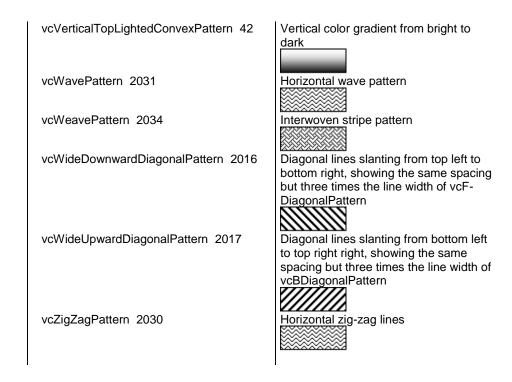

# RowPatternColorAsARGB

### Property of VcGroupLevelLayout

This property lets you set or retrieve the pattern color of the group title row of this group level. Color values have a transparency or alpha value, followed by a value for a red, a blue and a green partition (ARGB). The values range between 0..255. An alpha value of 0 equals complete transparency, whereas 255 represents a completely solid color. When casting an RGB value on an ARGB value, an alpha value of 255 has to be added.

# Also see set/getRowBackColorAsARGB.

If in the property **RowPatternColorMapName** a map is specified, the map will control the pattern color in dependence of the data.

|                | Data Type | Explanation            |
|----------------|-----------|------------------------|
| Property value | Color     | ARGB color values      |
|                |           | ({0255},{0255},{0255}, |

#### **Example Code**

Dim groupLevelLayout As VcGroupLevelLayout

Set groupLevelLayout =
VcGantt1.GroupLevelLayoutCollection.GroupLevelLayoutByIndex(0)
groupLevelLayout.RowPatternColorAsARGB = &h88FF0A06

## RowPatternColorDataFieldIndex

## Property of VcGroupLevelLayout

This property lets you set or retrieve the data field index that has to be specified if the property **RowPatternColorMapName** is used. If you set this property to **-1**, no map will be used.

|                | Data Type        | Explanation      |
|----------------|------------------|------------------|
| Property value | Integer          | Data field index |
|                | Possible Values: | Data field index |

# RowPatternColorMapName

### **Property of VcGroupLevelLayout**

This property lets you set or retrieve the name of a color map (type vcColorMap). If set to "", no map will be used. Only if a map name and a data field index are specified in the property **RowPatternColorDataFieldIndex**, the pattern color is controlled by the map. If no data field entry applies, the pattern color of the group title row that is specified in the property **RowPatternColor** will be used.

| . <u> </u>     | Data Type        | Explanation           |
|----------------|------------------|-----------------------|
| Property value | String           | Name of the color map |
|                | Possible Values: | Name of the color map |

# RowPatternDataFieldIndex

## Property of VcGroupLevelLayout

This property lets you set or retrieve the data field index to be used together with the property **RowPatternMapName**. If you set this property to **-1**, no map will be used.

| . <u> </u>     | Data Type        | Explanation      |
|----------------|------------------|------------------|
| Property value | Integer          | Data field index |
|                | Possible Values: | Data field index |

# RowPatternMapName

## **Property of VcGroupLevelLayout**

This property lets you set or retrieve the name of a pattern map (type vcPatternMap). If set to "", no map will be used. Only if a map name and additionally a data field index are specified in the property **RowPatternDataFieldIndex**, the pattern is controlled by the map. If no data field entry applies, the pattern of the layer that is specified in the property **RowPattern** will be used.

| . <u> </u>     | Data Type        | Explanation             |
|----------------|------------------|-------------------------|
| Property value | String           | Name of the pattern map |
|                | Possible Values: | Name of the color map   |

# **SeparationLineColor**

#### **Property of VcGroupLevelLayout**

This property lets you set or retrieve the color of the separation lines of the the grouping levels.

This property also can be set in the **Grouping** dialog, section **Groupwise**, field **Separation Line**.

|                | Data Type | Explanation            |
|----------------|-----------|------------------------|
| Property value | Color     | Color value            |
|                |           | ({0255},{0255},{0255}) |

# **SeparationLineColorDataFieldIndex**

#### **Property of VcGroupLevelLayout**

This property lets you set or retrieve the data field index to be used with a map specified by the property **SeparationLineColorMapName**. If you set this property to **-1**, no map will be used.

956 API Reference: VcGroupLevelLayout

|                | Data Type | Explanation      |
|----------------|-----------|------------------|
| Property value | Long      | Data field index |

# **SeparationLineColorMapName**

### **Property of VcGroupLevelLayout**

This property lets you set or retrieve the name of a map for the separation line color. If set to "" or if the property **GroupLevelLayoutLineColorData-FieldIndex** is set to -1, then no map will be used.

|                | Data Type        | Explanation           |
|----------------|------------------|-----------------------|
| Property value | String           | Name of the color map |
|                | Possible Values: | Name of the color map |

# **SeparationLineThickness**

### **Property of VcGroupLevelLayout**

This property lets you set or retrieve the line thickness of a separation line between grouping levels.

If you set this property to values between 1 and 4, an absolute line thickness is defined in pixels. Irrespective of the zoom factor a line will always show the same line thickness in pixels. When printing though, the line thickness is adapted for the sake of legibility and becomes dependent of the zoom factor:

| Value | Points     | mm      |
|-------|------------|---------|
| 1     | 1/2 point  | 0.09 mm |
| 2     | 1 point    | 0.18 mm |
| 3     | 3/2 points | 0.26 mm |
| 4     | 2 points   | 0.35 mm |

A point equals 1/72 inch and represents the unit of the font size.

If you set this property to values between 5 and 1,000, the line thickness is defined in 1/100 mm, so the lines will be displayed in a true thickness in pixels that depends on the zoom factor.

|                | Data Type | Explanation                                  |
|----------------|-----------|----------------------------------------------|
| Property value | Long      | Line thickness                               |
|                |           | LineType {14}: line thickness in pixels      |
|                |           | LineType {51000}: line thickness in 1/100 mm |

# **SeparationLineType**

### Property of VcGroupLevelLayout

This property lets you set or retrieve the line type of a date line.

This property also can be set in the **Grouping** dialog, section **Groupwise**, field **Separation Line**.

|                | Data Type                                                               | Explanation                                            |
|----------------|-------------------------------------------------------------------------|--------------------------------------------------------|
| Property value | LineTypeEnum                                                            | Type of separation lines of hierarchy levels           |
|                | Possible Values: vcDashed 4 vcDashedDotted 5 vcDotted 3 vcLineType0 100 | Line dashed Line dashed-dotted Line dotted Line Type 0 |
|                | vcLineType1 101                                                         | Line Type 1                                            |
|                | vcLineType10 110                                                        | Line Type 10                                           |
|                | vcLineType11 111                                                        | Line Type 11                                           |
|                | vcLineType12 112                                                        | Line Type 12                                           |
|                | vcLineType13 113                                                        | Line Type 13                                           |
|                | vcLineType14 114                                                        | Line Type 14                                           |
|                | vcLineType15 115                                                        | Line Type 15                                           |
|                | vcLineType16 116                                                        | Line Type 16                                           |
|                | vcLineType17 117                                                        | Line Type 17                                           |
|                | vcLineType18 118                                                        | Line Type 18                                           |
|                | vcLineType2 102                                                         | Line Type 2                                            |
|                | vcLineType3 103                                                         | Line Type 3                                            |

| vcLineType4 104                      | Line Type 4                                         |
|--------------------------------------|-----------------------------------------------------|
| vcLineType5 105                      | Line Type 5                                         |
| vcLineType6 106                      | Line Type 6                                         |
| vcLineType7 107                      | Line Type 7                                         |
| vcLineType8 108                      | Line Type 8                                         |
| vcLineType9 109                      | Line Type 9                                         |
| vcNone 1<br>vcNotSet -1<br>vcSolid 2 | No line type<br>No line type assigned<br>Line solid |

# **ShowCalendarGrids**

## **Property of VcGroupLevelLayout**

This property lets you set or retrieve whether workfree periods are marked by background color and/or a pattern. This property also can be set in the **Grouping** dialog.

|                | Data Type        | Explanation                                             |
|----------------|------------------|---------------------------------------------------------|
| Property value | Boolean          | Workfree periods are/are not accentuated                |
|                | Possible Values: | Group invisible/visible group nodes are/are not visible |

## Example Code

End Sub

# **ShowDateLineGrids**

### **Property of VcGroupLevelLayout**

This property lets you set or retrieve whether a vertical date grid is displayed. This property also can be set in the **Grouping** dialog.

|                | Data Type        | Explanation                                             |
|----------------|------------------|---------------------------------------------------------|
| Property value | Boolean          | Date grids are/are not displayed.                       |
|                | Possible Values: | Group invisible/visible group nodes are/are not visible |

### **Example Code**

End Sub

## **ShowDateLines**

## **Property of VcGroupLevelLayout**

This property lets you set or retrieve whether date lines are to be displayed. This property also can be set in the **Grouping** dialog.

| . <u> </u>     | Data Type        | Explanation                                             |
|----------------|------------------|---------------------------------------------------------|
| Property value | Boolean          | Date lines are/are not displayed.                       |
|                | Possible Values: | Group invisible/visible group nodes are/are not visible |

# **ShowGroupNodes**

### **Property of VcGroupLevelLayout**

This property lets you set or retrieve whether the group nodes of this level are displayed. This property also can be set in the **Grouping** dialog.

|                | Data Type        | Explanation                                             |
|----------------|------------------|---------------------------------------------------------|
| Property value | Boolean          | group nodes are/are not visible                         |
|                | Possible Values: | Group invisible/visible group nodes are/are not visible |

# **ShowSeparationLines**

### **Property of VcGroupLevelLayout**

This property lets you set or retrieve whether separation lines are to be displayed between grouping levels.

This property also can be set in the **Groupwise** section of the **Grouping** dialog.

|  | Data Type | Explanation |
|--|-----------|-------------|
|  |           |             |

# **ShowSeparationLinesAtTop**

## **Property of VcGroupLevelLayout**

This property lets you set or retrieve whether separation lines between groups are to be displayed above the group (or below).

This property also can be set in the **Groupwise** section of the **Grouping** dialog.

|                | Data Type        | Explanation                                             |
|----------------|------------------|---------------------------------------------------------|
| Property value | Boolean          | Separation lines at top are displayed/not displayed     |
|                | Possible Values: | Group invisible/visible group nodes are/are not visible |

# **SortDataFieldIndex**

## **Property of VcGroupLevelLayout**

This property lets you set/retrieve the data field index the groups of this grouping level are sorted by. This property also can be set in the **Grouping** dialog.

|                | Data Type        | Explanation                                              |
|----------------|------------------|----------------------------------------------------------|
| Parameter:     |                  |                                                          |
| ⇒ sortlevel    | Integer          | Sorting level                                            |
|                | Possible Values: | Data field index                                         |
| Property value | Long             | Index of the data field that holds the sorting criterion |

## **SortOrder**

## Property of VcGroupLevelLayout

This property lets you specify the sorting order of groups (ascending or descending). The property **SortDataFieldIndex** lets you specify the field the groups are sorted by. This property also can be set in the **Grouping** dialog.

|                | Data Type                                           | Explanation                      |
|----------------|-----------------------------------------------------|----------------------------------|
| Parameter:     |                                                     |                                  |
| ⇒ sortLevel    | Integer                                             | Sorting level                    |
|                | Possible Values:                                    | Data field index                 |
| Property value | SortOrderEnum                                       | Direction of the sorting order   |
|                |                                                     | Default value: vcAscending       |
|                | Possible Values:<br>vcAscending 1<br>vcDescending 2 | ascending order descending order |

### **Example Code**

VcGantt1.VcGroupLevelLayout.SortOrderField (0) = 12
VcGantt1.VcGroupLevelLayout (0) = vcAscending
VcGantt1.VcGroupLevelLayout

# **Specification**

## Read Only Property of VcGroupLevelLayout

This property lets you retrieve the specification of a group level layout. A specification is a string that contains legible ASCII characters from 32 to 127 only, so it can be stored without problems to text files or data bases. This allows for persistency. A specification can be used to create a group level layout by the method **VcGroupLevelLayoutCollection.AddBy-Specification**.

|                | Data Type        | Explanation                         |
|----------------|------------------|-------------------------------------|
| Property value | String           | Specification of group level layout |
|                | Possible Values: | Name of the color map               |

# **SummaryBarsVisible**

### **Property of VcGroupLevelLayout**

This property lets you set or retrieve whether summary bars are be displayed or not.

This property also can be set in the **Groupwise** section of the **Grouping** dialog.

|                | Data Type        | Explanation                                             |
|----------------|------------------|---------------------------------------------------------|
| Property value | Boolean          | Summary bars visible (True)/ invisible (False)          |
|                | Possible Values: | Group invisible/visible group nodes are/are not visible |

#### **Example Code**

VcGroupLevelLayout.SummaryBarsVisible (-1) = False

## **Visible**

### **Property of VcGroupLevelLayout**

This property lets you set or retrieve whether (True) or not (False) this group level is visible.

|                | Data Type        | Explanation                                             |
|----------------|------------------|---------------------------------------------------------|
| Property value | Boolean          | Group level visible/invisible                           |
|                | Possible Values: | Group invisible/visible group nodes are/are not visible |

### **Example Code**

```
Dim groupLevelLayoutCltn As VcGroupLevelLayoutCollection
Dim groupLevelLayout As VcGroupLevelLayout
Set groupLevelLayoutCltn = VcGantt1.GroupLevelLayoutCollection
Set groupLevelLayout = groupLevelLayoutCltn.GroupLevelLayoutByName("A")
groupLevelLayout.Visible = False
```

# 7.41 VcGroupLevelLayoutCollection

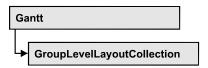

If nodes were grouped, an object of the type VcGroupLevelLayoutCollection contains all available layouts. You can access all objects in an iterative loop by For Each groupLevelLayout In GroupLevelLayoutCollection or by the methods First... and Next.... You can access a single layout using the methods GroupLevelLayoutByName and GroupLevelLayoutIndex. The number of layouts in the collection object can be retrieved by the property **Count.** The methods **Add**, **Copy** and **Remove** allow to handle the layouts in the corresponding way.

## **Properties**

- NewEnum
- Count

## **Methods**

- Add
- AddBySpecification
- Copy
- FirstGroupLevelLayout
- GroupLevelLayoutByIndex
- GroupLevelLayoutByName
- NextGroupLevelLayout
- Remove
- Update

# **Properties**

# NewEnum

### Read Only Property of VcGroupLevelLayoutCollection

This property returns an Enumerator object that implements the OLE Interface IEnumVariant. This object allows to iterate over all map objects. In Visual Basic this property is never indicated, but it can be used by the command For Each element In collection. In .NET languages the method 964 API Reference: VcGroupLevelLayoutCollection

**GetEnumerator** is offered instead. Some development environments replace this property by own language elements.

|                | Data Type | Explanation      |
|----------------|-----------|------------------|
| Property value | Object    | Reference object |

#### **Example Code**

Dim groupLevelLayout As VcGroupLevelLayout

For Each groupLevelLayout In VcGantt1.GroupLevelLayout Debug.Print groupLevelLayout.Count Next

## Count

### Read Only Property of VcGroupLevelLayoutCollection

This property lets you retrieve the number of group level layouts in the GroupLevelLayoutCollection object.

|                | Data Type | Explanation                   |
|----------------|-----------|-------------------------------|
| Property value | Long      | Number of group level layouts |

#### **Example Code**

Dim groupLevelLayoutCltn As Vc GroupLevelLayoutCollection
Dim numberOfGroupLevelLayouts As Long
Set groupLevelLayoutCltn = VcGantt1.GroupLevelLayoutCollection
numberOfGroupLevelLayouts = groupLevelLayoutCltn.Count

# **Methods**

### Add

### Method of VcGroupLevelLayoutCollection

This method lets you create a group level layout as a member of the GroupLevelLayoutCollection. If the name was not used before, the new group level layout object will be returned. Otherwise "Nothing" (in Visual Basic) or "0" (other languages) will be returned.

|                        | Data Type        | Explanation                |
|------------------------|------------------|----------------------------|
| Parameter:             |                  |                            |
| ⇒ groupLevelLayoutName | String           | Name of group level layout |
|                        | Possible Values: |                            |

| റ | c | С |
|---|---|---|
| ч | n | _ |
| _ | v | _ |

|              |                    | Name of the color map         |
|--------------|--------------------|-------------------------------|
| Return value | VcGroupLevelLayout | New group level layout object |

#### **Example Code**

Set newGroupLevelLayout = VcGantt1.GroupLevelLayoutCollection.Add("GroupingLevel1")

# AddBySpecification

### Method of VcGroupLevelLayoutCollection

This method lets you create a group level layout by using a group level layout specification. This way of creating allows group level layout objects to become persistent. The specification of a group level layout can be saved and re-loaded (see VcGroupLevelLayout property **Specification**). In a subsequent session the group level layout can be created again from the specification and is identified by its name.

|                 | Data Type          | Explanation                      |
|-----------------|--------------------|----------------------------------|
| Parameter:      |                    |                                  |
| ⇒ Specification | String             | Group level layout specification |
|                 | Possible Values:   | Name of the color map            |
| Return value    | VcGroupLevelLayout | New group level layout object    |

# Copy

#### Method of VcGroupLevelLayoutCollection

By this method you can copy a group level layout. If the group level layout that is to be copied exists, and if the name for the new group level layout does not yet exist, the new group level layout object is returned. Otherwise "Nothing" (in Visual Basic) or "0" (other languages) will be returned.

|                           | Data Type        | Explanation                                 |
|---------------------------|------------------|---------------------------------------------|
| Parameter:                |                  |                                             |
| ⇒ groupLevelLayoutName    | String           | Name of the group level layout to be copied |
|                           | Possible Values: | Name of the color map                       |
| ⇒ newGroupLevelLayoutName | String           | Name of the new group level layout          |
|                           | Possible Values: |                                             |

**966** API Reference: VcGroupLevelLayoutCollection

|              |                    | Name of the color map     |
|--------------|--------------------|---------------------------|
| Return value | VcGroupLevelLayout | Group level layout object |

#### **Example Code**

Dim groupLevelLayoutCltn As VcGroupLevelLayoutCollection
Dim groupLevelLayout As VcGroupLevelLayout
Set groupLevelLayoutCltn = VcGantt1.GroupLevelLayoutCollection
Set groupLevelLayout = groupLevelLayoutCltn.Copy("CurrentGroupLevelLayout",
"NewGroupLevelLayout")

# **FirstGroupLevelLayout**

### Method of VcGroupLevelLayoutCollection

This method can be used to access the initial value, i.e. the first group level layout of a group level layout collection and then to continue in a forward iteration loop by the method **NextGroupLevelLayout** for the group level layouts following. If there is no group level layout in the GroupLevelLayoutCollection, a **none** object will be returned (**Nothing** in Visual Basic).

| _ |              | Data Type          | Explanation              |
|---|--------------|--------------------|--------------------------|
|   | Return value | VcGroupLevelLayout | First group level layout |

### **Example Code**

Dim groupLevelLayoutCltn As VcGroupLevelLayoutCollection
Dim groupLevelLayout As VcGroupLevelLayout
Set groupLevelLayoutCltn = VcGantt1.GroupLevelLayoutCollection
groupLevelLayoutCltn.SelectgroupLevelLayouts (vcAnyGroupLevelLayout)
Set groupLevelLayout = groupLevelLayoutCltn.FirstGroupLevelLayout

# GroupLevelLayoutByIndex

## ${\bf Method\ of\ VcGroupLevelLayoutCollection}$

This method lets you access a certain group level layout by its index. If a group level layout of the specified index does not exist, a **none** object will be returned (**Nothing** in Visual Basic).

|              | Data Type          | Explanation                        |
|--------------|--------------------|------------------------------------|
| Parameter:   |                    |                                    |
| ⇒ index      | Integer            | Index of the group level layout    |
|              | Possible Values:   | Data field index                   |
| Return value | VcGroupLevelLayout | Group level layout object returned |

#### **Example Code**

```
Dim groupLevelLayoutCltn As VcGroupLevelLayout
Dim dateLine As VcDateLine
Set groupLevelLayoutCltn = VcGantt1.GroupLevelLayout
Set groupLevelLayout = groupLevelLayoutCltn.GroupLevelLayoutByIndex(2)
MsgBox groupLevelLayout.Name
```

# **GroupLevelLayoutByName**

### Method of VcGroupLevelLayoutCollection

This method is used to access a group level layout by its name. If a group level layout of the specified name does not exist, a **none** object will be returned (**Nothing** in Visual Basic).

|                        | Data Type          | Explanation                    |
|------------------------|--------------------|--------------------------------|
| Parameter:             |                    |                                |
| ⇒ groupLevelLayoutName | String             | Name of the group level layout |
|                        | Possible Values:   | Name of the color map          |
| Return value           | VcGroupLevelLayout | Group level layout             |

#### **Example Code**

```
Dim groupLevelLayoutCltn As VcGroupLevelLayoutCollection
Dim groupLevelLayout As VcGroupLevelLayout
Set groupLevelLayoutCltn = VcGantt1.GroupLevelLayoutCollection
Set groupLevelLayout = groupLevelLayoutCltn.GroupLevelLayoutByName("Grouping level A")
```

# NextGroupLevelLayout

#### Method of VcGroupLevelLayoutCollection

This method can be used in a forward iteration loop to retrieve subsequent group level layouts from a GroupLevelLayoutCollection after initializing the loop by the method **FirstGroupLevelLayout**. If there is no group level layout left, a **none** object will be returned (**Nothing** in Visual Basic).

|              | Data Type          | Explanation                   |
|--------------|--------------------|-------------------------------|
| Return value | VcGroupLevelLayout | Subsequent group level layout |

#### **Example Code**

```
Dim groupLevelLayoutCltn As VcGroupLevelLayoutCollection
Dim groupLevelLayout As VcGroupLevelLayout
Set groupLevelLayoutCltn = VcGantt1.GroupLevelLayoutCollection
Set groupLevelLayout = groupLevelLayoutrCltn.FirstGroupLevelLayout
While Not groupLevelLayout Is Nothing
```

968 API Reference: VcGroupLevelLayoutCollection

Listbox.AddItem groupLevelLayout.Name
Set groupLevelLayout = groupLevelLayoutCltn.NextGroupLevelLayout
Wend

## Remove

#### Method of VcGroupLevelLayoutCollection

This method lets you delete a group level layouts. If the group level layout is used in another object, it cannot be deleted. Then False will be returned, otherwise True.

|                        | Data Type        | Explanation                                           |
|------------------------|------------------|-------------------------------------------------------|
| Parameter:             |                  |                                                       |
| ⇒ groupLevelLayoutName | String           | Group level layout name                               |
|                        | Possible Values: | Name of the color map                                 |
| Return value           | Boolean          | Group level layout deleted (True)/not deleted (False) |

### **Example Code**

Dim groupLevelLayoutCltn As VcGroupLevelLayoutCollection
Dim groupLevelLayout As VcGroupLevelLayout
Set groupLevelLayoutCltn = VcGantt1.GroupLevelLayoutCollection
Set groupLevelLayout = groupLevelLayoutCltn.FormatByIndex(1)
groupLevelLayoutCltn.Remove (groupLevelLayout.Name)

# **Update**

### Method of VcGroupLevelLayoutCollection

This method has to be used when group level layout modifications have been carried out. The method **Update** updates all objects that are concerned by the group level layout you have edited. You should call this method at the end of the code that defines the group level layouts and the group level layout collection. Otherwise the update will be processed before all group level layout definitions are processed.

| . <u> </u>   | Data Type | Explanation                                      |
|--------------|-----------|--------------------------------------------------|
| Return value | Boolean   | update successful (True)/ not successful (False) |

#### **Example Code**

Dim groupLevelLayout As VcGroupLevelLayout
Set groupLevelLayout =
VcGantt1.GroupLevelLayout.Collection.GroupLevelLayoutByName("Grouping Level 3")
groupLevelLayout.Update

# 7.42 VcHierarchyLevelLayout

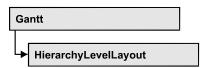

An object of the type **VcHierarchyLevelLayout** defines the content and the appearance of the hierarchical order of nodes.

## **Properties**

- AutoCollapseGroups
- AutoExpandTargetGroup
- BodiesCollapsed
- BodiesCollapsedDataFieldIndex
- BodiesCollapsedMapName
- HierarchyDataFieldIndex
- LevelMaximumForPagebreaks
- NodeSeparationLinesVisible
- NodesInHeaders
- NodesInHeadersDataFieldIndex
- NodesInHeadersMapName
- NodesOverlaid
- PagebreakMode
- RestoreAutoCollapsedGroups
- $\bullet \quad Restore Auto Expanded Groups \\$
- SeparationLineColor
- SeparationLineThickness
- SeparationLineType
- ShowSeparationLines
- SummaryBarsVisible

# **Properties**

# **AutoCollapseGroups**

Property of VcHierarchyLevelLayout

This property lets you set or retrieve whether in the hierarchy level layout the groups are to be collapsed automatically on interactions.

|                | Data Type        | Explanation                                                |
|----------------|------------------|------------------------------------------------------------|
| Property value | Boolean          | Groups are/are not collapsed automatically on interactions |
|                | Possible Values: | Group invisible/visible group nodes are/are not visible    |

# AutoExpandTargetGroup

### Property of VcHierarchyLevelLayout

This property lets you set or retrieve whether in the hierarchy level layout the groups are to be expanded automatically on interactions.

| . <u> </u>     | Data Type        | Explanation                                                      |
|----------------|------------------|------------------------------------------------------------------|
| Property value | Boolean          | Target groups are/are not expanded automatically on interactions |
|                | Possible Values: | Group invisible/visible group nodes are/are not visible          |

# **BodiesCollapsed**

### Property of VcHierarchyLevelLayout

This property lets you set or retrieve, whether (True) or not (False) all groups are collapsed.

| . <u> </u>     | Data Type        | Explanation                                             |
|----------------|------------------|---------------------------------------------------------|
| Property value | Boolean          | Groups are collapsed/are not collapsed                  |
|                | Possible Values: | Group invisible/visible group nodes are/are not visible |

# BodiesCollapsedDataFieldIndex

### Property of VcHierarchyLevelLayout

This property lets you set or retrieve the data field index for the collapsed bodies of this hierarchy level. This property also can be set in the **Grouping** dialog.

|                | Data Type | Explanation                                          |
|----------------|-----------|------------------------------------------------------|
| Property value | Long      | This levels groups bodies collapsed data field index |

# **BodiesCollapsedMapName**

## Property of VcHierarchyLevelLayout

This property lets you set or retrieve the name of a map for the bodies collapsed on this hierarchy level. If set to "" or if the property **Bodies-CollaspsedDataFieldIndex** is set to -1, then no map will be used.

|                | Data Type | Explanation                                  |
|----------------|-----------|----------------------------------------------|
| Property value | Long      | This levels groups bodies collapsed map name |

# HierarchyDataFieldIndex

### Property of VcHierarchyLevelLayout

This property lets you set/retrieve the data field index used for grouping of this **VcGroupLevelLayout** object

|                | Data Type | Explanation                                                   |
|----------------|-----------|---------------------------------------------------------------|
| Property value | Long      | Data field which defines the hierarchical order of activities |

# LevelMaximumForPagebreaks

### Property of VcHierarchyLevelLayout

This property lets you set or retrieve up to which hierarchy level page breaks are to be carried out.

If this property is set to the default -1 the page breaks are carried out on each hierarchy level.

| Data Type | Explanation |
|-----------|-------------|
|           |             |

## **NodeSeparationLinesVisible**

### Read Only Property of VcHierarchyLevelLayout

This property lets you set or retrieve whether or not separation lines are to be displayed.

This property can also be set in the **Node** section of the **Grouping** dialog.

| Data Type | Explanation |
|-----------|-------------|
|           |             |

### **Example Code**

VcHierarchyLevelLayout.NodeSeparationLinesVisible (-1) = False

### **NodesInHeaders**

### Property of VcHierarchyLevelLayout

This property lets you set or retrieve whether (True) or not (False) the node objects of the group of this level are positioned in the same row.

|                | Data Type        | Explanation                                             |
|----------------|------------------|---------------------------------------------------------|
| Property value | Boolean          | All nodes of the group are/are not in the same row      |
|                | Possible Values: | Group invisible/visible group nodes are/are not visible |

### **Example Code**

Dim hierarchyLevelLayoutCltn As VcHierarchyLevelLayoutCollection Dim hierarchyLevelLayout As VcHierarchyLevelLayout

Se thierarchyLevelLayoutCltn = VcGantt1.HierarchyLevelLayoutCollection
Set hierarchyLevelLayout =
hierarchyLevelLayoutCltn.HierarchyLevelLayoutByName("3")

hierarchyLevelLayout.AllNodesInOneRow = True

## NodesInHeadersDataFieldIndex

### Property of VcHierarchyLevelLayout

This property lets you set or retrieve the data field index for the nodes in headers of this hierarchy level. This property also can be set in the **Grouping** dialog.

|                | Data Type | Explanation |
|----------------|-----------|-------------|
| Property value | Long      |             |

## NodesInHeadersMapName

### Property of VcHierarchyLevelLayout

This property lets you set or retrieve the map name for the nodes in headers on this grouping level. If set to "" or if the property **NodesInHeadersData-FieldIndex** is set to -1, then no map will be used.

|                | Data Type | Explanation |
|----------------|-----------|-------------|
| Property value | Long      |             |

### **NodesOverlaid**

### Property of VcHierarchyLevelLayout

This property lets you set or retrieve whether (False) the node layout on this group level is optimized or if nodes overlap (True).

|                | Data Type        | Explanation                                             |
|----------------|------------------|---------------------------------------------------------|
| Parameter:     |                  |                                                         |
|                | Boolean          | The node layout is/is not at its optimum                |
|                | Possible Values: | Group invisible/visible group nodes are/are not visible |
| Property value | Long             |                                                         |

#### Example Code

group.LevelLayout.NodesArrangedOptimized = True

## **PagebreakMode**

### Property of VcHierarchyLevelLayout

This property lets you set or retrieve whether and when page breaks after groups are to be carried out. This property also can be set in the **Grouping** dialog.

|                | Data Type                                                                              | Explanation                                                                                                   |
|----------------|----------------------------------------------------------------------------------------|----------------------------------------------------------------------------------------------------|
| Property value | PagebreakModeEnum                                                                      | Page break mode                                                                                               |
|                |                                                                                        | Default value: vcPagebreakNone                                                                                |
|                | Possible Values: vcPagebreakAfterEachGroup 1 vcPagebreakNone 0 vcPagebreakOnPageFull 2 | Pagebreak after each group<br>No pagebreak<br>Pagebreak if following group wouldn't fit on<br>page completely |

## RestoreAutoCollapsedGroups

### **Property of VcHierarchyLevelLayout**

This property lets you set or retrieve whether in the hierarchy level layout automatically collapsed groups are to be restored automatically on interactions.

|                | Data Type        | Explanation                                                                       |
|----------------|------------------|-----------------------------------------------------------------------------------|
| Property value | Boolean          | Automatically collapsed groups are/are not restored automatically on interactions |
|                | Possible Values: | Group invisible/visible group nodes are/are not visible                           |

## RestoreAutoExpandedGroups

### Property of VcHierarchyLevelLayout

This property lets you set or retrieve whether in the hierarchy level layout automatically expanded groups are to be restored automatically on interactions.

|                | Data Type        | Explanation                                                                      |
|----------------|------------------|----------------------------------------------------------------------------------|
| Property value | Boolean          | Automatically expanded groups are/are not restored automatically on interactions |
|                | Possible Values: | Group invisible/visible group nodes are/are not visible                          |

## **SeparationLineColor**

### Property of VcHierarchyLevelLayout

This property lets you set or retrieve the color of the separation lines of the the hierarchy levels.

This property also can be set in the **Hierarchy** section of the **Grouping** by clicking on ... next to **Separation Line**.

|                | Data Type | Explanation            |
|----------------|-----------|------------------------|
| Property value | Color     | Color value            |
|                |           | ({0255},{0255},{0255}) |

#### **Example Code**

VcHierarchyLevelLayout.SeparationLineColor = RGB(255, 204, 204)

## **SeparationLineThickness**

### Read Only Property of VcHierarchyLevelLayout

This property lets you set or retrieve the line thickness between hierarchy levels.

If you set this property to values between 1 and 4, an absolute line thickness is defined in pixels. Irrespective of the zoom factor a line will always show the same line thickness in pixels. When printing though, the line thickness is adapted for the sake of legibility and becomes dependent of the zoom factor:

| Value | Points     | mm      |
|-------|------------|---------|
| 1     | 1/2 point  | 0.09 mm |
| 2     | 1 point    | 0.18 mm |
| 3     | 3/2 points | 0.26 mm |
| 4     | 2 points   | 0.35 mm |

A point equals 1/72 inch and represents the unit of the font size.

If you set this property to values between 5 and 1,000, the line thickness is defined in 1/100 mm, so the lines will be displayed in a true thickness in pixels that depends on the zoom factor.

This property also can be set in the **Hierarchy** section of the **Grouping** by clicking on ... next to **Separation Line**.

|                | Data Type | Explanation                                  |
|----------------|-----------|----------------------------------------------|
| Property value | Long      | Line thickness                               |
|                |           | LineType {14}: line thickness in pixels      |
|                |           | LineType {51000}: line thickness in 1/100 mm |

# **SeparationLineType**

### Read Only Property of VcHierarchyLevelLayout

This property lets you set or retrieve the line type of a date line.

This property also can be set in the **Hierarchy** section of the **Grouping** by clicking on ... next **Separation Line**.

|                | Data Type                                                                           | Explanation                                            |
|----------------|-------------------------------------------------------------------------------------|--------------------------------------------------------|
| Property value | LineTypeEnum                                                                        | Type of separation lines of hierarchy levels           |
|                | Possible Values:<br>vcDashed 4<br>vcDashedDotted 5<br>vcDotted 3<br>vcLineType0 100 | Line dashed Line dashed-dotted Line dotted Line Type 0 |
|                | vcLineType1 101                                                                     | Line Type 1                                            |
|                | vcLineType10 110                                                                    | Line Type 10                                           |
|                | vcLineType11 111                                                                    | Line Type 11                                           |
|                | vcLineType12 112                                                                    | Line Type 12                                           |
|                | vcLineType13 113                                                                    | Line Type 13                                           |
|                | vcLineType14 114                                                                    | Line Type 14                                           |
|                | vcLineType15 115                                                                    | Line Type 15                                           |
|                | vcLineType16 116                                                                    | Line Type 16                                           |
|                | vcLineType17 117                                                                    | Line Type 17                                           |
|                | vcLineType18 118                                                                    | Line Type 18                                           |
|                | vcLineType2 102                                                                     | Line Type 2                                            |
|                | vcLineType3 103                                                                     | Line Type 3                                            |
|                | vcLineType4 104                                                                     | Line Type 4                                            |

| vcLineType5 105                      | Line Type 5                                         |
|--------------------------------------|-----------------------------------------------------|
| vcLineType6 106                      | Line Type 6                                         |
| vcLineType7 107                      | Line Type 7                                         |
| vcLineType8 108                      | Line Type 8                                         |
| vcLineType9 109                      | Line Type 9                                         |
| vcNone 1<br>vcNotSet -1<br>vcSolid 2 | No line type<br>No line type assigned<br>Line solid |

## **ShowSeparationLines**

### Read Only Property of VcHierarchyLevelLayout

This property lets you set or retrieve whether separation lines are to be displayed between hierarchy levels.

This property also can be set in the **Hierarchy** section of the **Grouping** dialog.

|                | Data Type        | Explanation                                             |
|----------------|------------------|---------------------------------------------------------|
| Property value | Boolean          | Separation lines are displayed/not displayed            |
|                | Possible Values: | Group invisible/visible group nodes are/are not visible |

### **Example Code**

VcHierarchyLevelLayout.ShowSeparationLines = True

## **SummaryBarsVisible**

### Read Only Property of VcHierarchyLevelLayout

This property lets you set or retrieve whether or not summary bars are to be displayed.

This property also can be set in the **Hierarchy** section of the **Grouping** dialog.

|                | Data Type        | Explanation                                    |
|----------------|------------------|------------------------------------------------|
| Property value | Boolean          | summary bars visible (True)/ invisible (False) |
|                | Possible Values: |                                                |

# 978 API Reference: VcHierarchyLevelLayout

Group invisible/visible group nodes are/are not visible

### **Example Code**

VcHierarchyLevelLayout.SummaryBarsVisible (-1) = False

# 7.43 VcHistogram

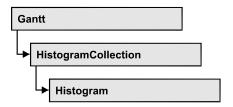

An object of the type VcHistogram is an element of the object **VcHistogramCollection** and is designed to contain capacity curves referring to the values of the Gantt diagram located above it. You can define a scale and create curves, that can obtain its data from different sources.

## **Properties**

- CalendarName
- CurveCollection
- Name
- NominalScaleMaximum
- NominalScaleMinimum
- NumericScaleCollection
- RowBackColorAsARGB
- RowPattern
- RowPatternColorAsARGB
- ShowCalendarGrids
- Visible

### **Methods**

- FitRangeIntoView
- GetActualScaleValues
- GetActualScaleValuesAsVariant
- GetCurrentYValues
- GetCurrentYValuesAsVariant
- PutInOrderAfter
- ScrollToValue

# **Properties**

### **CalendarName**

#### **Property of VcHistogram**

This property lets you assign a calendar to the histogram. The calendar holds the time pattern to be displayed by the grid. The calendar is to be specified by its name.

|                | Data Type        | Explanation                                    |
|----------------|------------------|------------------------------------------------|
| Property value | String           | Character string that passes the calendar name |
|                | Possible Values: | Name of the color map                          |

## **CurveCollection**

### **Read Only Property of VcHistogram**

This property gives access to the curve collection object, that contains all box formats available.

|                | Data Type         | Explanation            |
|----------------|-------------------|------------------------|
| Property value | VcCurveCollection | CurveCollection object |

#### **Example Code**

```
Dim histogramCltn As VcHistogramCollection
Dim histogram As VcHistogram
Dim curveCltn As VcCurveCollection

Set histogramCltn = VcGantt1.HistogramCollection
Set histogram = histogramCltn.HistogramByName("Histogram_1")
Set curveCltn = histogram.CurveCollection
```

## Name

### **Read Only Property of VcHistogram**

This property lets you retrieve the name of a histogram curve.

|                | Data Type        | Explanation           |
|----------------|------------------|-----------------------|
| Property value | String           | Name of the histogram |
|                | Possible Values: |                       |

Name of the color map

### **Example Code**

Dim histogramCltn As VcHistogramCollection
Dim histogram As VcHistogram

Set histogramCltn = VcGantt1.HistogramCollection
Set histogram = histogramCltn.Active
MsgBox histogram.Name

### **NominalScaleMaximum**

### **Property of VcHistogram**

This property lets you specify the maximum value of the numeric scale of the histogram. If the y values of the histogram curves exceed the maximum value set, the numeric scale will be adapted to the curves 'y values.

|                | Data Type | Explanation     |
|----------------|-----------|-----------------|
| Property value | Long      | Maximum y value |

#### **Example Code**

```
Dim histogramCltn As VcHistogramCollection
Dim histogram As VcHistogram

Set histogramCltn = VcGantt1.HistogramCollection
Set histogram = histogramCltn.HistogramByName("Histogram_1")
histogram.NominalScaleMaximum (20)
```

## **NominalScaleMinimum**

#### **Property of VcHistogram**

This property lets you specify a minimum value of the numeric scale of the histogram.

|                | Data Type | Explanation     |
|----------------|-----------|-----------------|
| Property value | Long      | Minimum y-value |

#### **Example Code**

```
Dim histogramCltn As VcHistogramCollection
Dim histogram As VcHistogram

Set histogramCltn = VcGantt1.HistogramCollection
Set histogram = histogramCltn.HistogramByName("Histogram_1")
histogram.NominalScaleMinimum (2)
```

### **NumericScaleCollection**

### **Read Only Property of VcHistogram**

This property gives access to the NumericScaleCollection object, that contains all numeric scales available.

|                | Data Type                | Explanation                   |
|----------------|--------------------------|-------------------------------|
| Property value | VcNumericScaleCollection | NumericScaleCollection object |

### **Example Code**

```
Dim histogramCltn As VcHistogramCollection
Dim histogram As VcHistogram
Dim numericScaleCltn As VcNumericScaleCollection

Set histogramCltn = VcGantt1.HistogramCollection
Set histogram = histogramCltn.HistogramByName("Histogram_1")
Set numericScaleCltn = histogram.NumericScaleCollection
```

### RowBackColorAsARGB

### **Property of VcHistogram**

This property lets you set or retrieve the background color of the histogram. This property also can be set in the **Administrate Histograms** property page.

| . <u> </u>     | Data Type            | Explanation            |
|----------------|----------------------|------------------------|
| Property value | System.Drawing.Color | ARGB color values      |
|                |                      | ({0255},{0255},{0255}) |

### **Example Code**

VcHistogram.RowBackColor = RGB(255, 0, 0)

### **RowPattern**

### **Property of VcHistogram**

This property lets you set or retrieve the background pattern of the histogram.

|                | Data Type     | Explanation  |
|----------------|---------------|--------------|
| Property value | VcFillPattern | Pattern type |

### **RowPatternColorAsARGB**

### **Property of VcHistogram**

This property lets you set or retrieve the pattern color of the histogram Color values have a transparency or alpha value, followed by a value for a red, a blue and a green partition (ARGB). The values range between 0..255. An alpha value of 0 equals complete transparency, whereas 255 represents a completely solid color. When casting an RGB value on an ARGB value, an alpha value of 255 has to be added.

Note:> The ribbon background of the numeric scale has to be transparent for the background to become visible.

| . <u> </u>     | Data Type            | Explanation            |
|----------------|----------------------|------------------------|
| Property value | System.Drawing.Color | ARGB color values      |
|                |                      | ({0255},{0255},{0255}) |

### **ShowCalendarGrids**

**Property of VcHistogram** 

This property lets you set or retrieve whether workfree periods are marked by a background color and/or a pattern. This property also can be set in the Administrate Histograms dialog.

|                | Data Type        | Explanation                                             |
|----------------|------------------|---------------------------------------------------------|
| Property value | Boolean          | Workfree periods are/are not accentuated                |
|                | Possible Values: | Group invisible/visible group nodes are/are not visible |

### **Visible**

**Property of VcHistogram** 

This property lets you set or retrieve whether the histogram is visible.

|                | Data Type        | Explanation                                   |
|----------------|------------------|-----------------------------------------------|
| Property value | Boolean          | Histogram visible (True)/ not visible (False) |
|                | Possible Values: | Group invisible/visible                       |

group nodes are/are not visible

### **Example Code**

 $\begin{array}{ll} \operatorname{Dim}\ \operatorname{histogramCltn}\ \operatorname{As}\ \operatorname{VcHistogramCollection}\\ \operatorname{Dim}\ \operatorname{histogram}\ \operatorname{As}\ \operatorname{VcHistogram} \end{array}$ 

Set histogramCltn = VcGantt1.HistogramCollection
Set histogram = histogramCltn.Active
histogram.Visible = True

## **Methods**

## **FitRangeIntoView**

### Method of VcHistogram

This method lets you match a section of the numeric scale into a window for display. The graduation will change correspondingly. The beginning and the end are set by the **startValue** and **endValue** parameters, respectively. The parameter **gapAsNoOfTimeUnits** is not used. To derive appropriate section limits from existing curves, see **GetCurrentYValues(...)**.

To match histograms in a window please see **VcGantt.FitHistogramsInto-View** 

|                      | Data Type | Explanation                                       |
|----------------------|-----------|---------------------------------------------------|
| Parameter:           |           |                                                   |
| ⇒ startValue         | Long      | Start date of the area to be matched              |
| ⇒ endValue           | Long      | End date of the area to be matched                |
| ⇒ gapAsNoOfTimeUnits | Long      | Parameter is not used                             |
| Return value         | Boolean   | Area could (True) / could not (False) be matched. |

## **GetActualScaleValues**

#### **Method of VcHistogram**

This method lets you retrieve the actual minimum and maximum values of the histogram's numeric scale.

|              | Data Type | Explanation                                                                 |
|--------------|-----------|-----------------------------------------------------------------------------|
| Parameter:   |           |                                                                             |
|              | Long      | Minimum Y-value of the numeric scale                                        |
|              | Long      | Maximum Y-value of the numeric scale                                        |
| Return value | Boolean   | High-low values could (True) / could not (False) be successfully retrieved. |

### **GetActualScaleValuesAsVariant**

### **Method of VcHistogram**

This method is identical with the method **ActualScaleValues** except for the parameters. It was necessary to implement this property because some languages (e.g. VBScript) can use parameters by Reference (indicated by only if the type of these parameters is VARIANT.

### **GetCurrentYValues**

#### Method of VcHistogram

This method lets you retrieve the minimum and maximum Y-value of all curves in the histogram. The result can contribute to defining the section of the numeric scale to be displayed (s. **FitRangeIntoView**).

|              | Data Type | Explanation                                                                 |
|--------------|-----------|-----------------------------------------------------------------------------|
| Parameter:   |           |                                                                             |
| minValue     | Long      | Minimum Y-value of all curves                                               |
| maxValue     | Long      | Maximum Y-value of all curves                                               |
| Return value | Boolean   | High-low values could (True) / could not (False) be successfully retrieved. |

## **GetCurrentYValuesAsVariant**

#### **Method of VcHistogram**

This method is identical with the method **GetCurrentYValues** except for the parameters. It was necessary to implement this property because some languages (e.g. VBScript) can use parameters by Reference (indicated by ) only if the type of these parameters is VARIANT.

### **PutInOrderAfter**

#### **Method of VcHistogram**

This method lets you set the histogram behind a histogram specified by name, within the HistogramCollection. If you set the name to "", the histogram will be put in the first position. The order of the histograms determines the order by which they are displayed.

|                  | Data Type        | Explanation                                                            |
|------------------|------------------|------------------------------------------------------------------------|
| Parameter:       |                  |                                                                        |
| ⇒ refName String | String           | Name of the histogram behind which the current histogram is to be put. |
|                  | Possible Values: | Name of the color map                                                  |
| Return value     | Void             |                                                                        |

#### **Example Code**

```
Dim histgrCltn As VcHistogramCollection
Dim histgr1 As VcHistogram
Dim histgr2 As VcHistogram
histgrCltn = VcGantt1.HistogramCollection()
histgr1 = histgrCltn.Add("histgr1")
histgr2 = histgrCltn.Add("histgr2")
histgr1.PutInOrderAfter("histgr2")
histgrCltn.Update()
```

## **ScrollToValue**

### Method of VcHistogram

This method allows you to scroll to a defined y value in the histogram and to specify whether that value should be displayed at the top, in the center or at the bottom of the screen.

|                | Data Type                                                                        | Explanation                                                    |
|----------------|----------------------------------------------------------------------------------|----------------------------------------------------------------|
| Parameter:     |                                                                                  |                                                                |
| ⇒ value        | Long                                                                             | Y value to be scrolled to                                      |
| ⇒ verAlignment | VerticalAlignmentEnum                                                            | Vertical alignment                                             |
|                | Possible Values:<br>vcBottomAligned 2<br>vcTopAligned 1<br>vcVerCenterAligned -1 | bottom aligned<br>top aligned<br>vertically centered           |
| Return value   | Boolean                                                                          | Scrolling was (True) / was not (False) performed successfully. |

### **Example Code**

Dim histogramCltn As VcHistogramCollection Dim histogram As VcHistogram

Set histogramCltn = VcGantt1.HistogramCollection
Set histogram = histogramCltn.HistogramByName("HISTOGRAM\_1")
histogram.ScrollToValue 7, vcCenterAligned

# 7.44 VcHistogramCollection

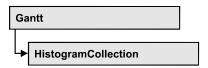

An object of the type VcHistogramCollection automatically contains all available histograms. You can access all objects in an iterative loop by **For Each histogram In HistogramCollection** or by the methods **First...** and **Next...**. You can access a single histogram using the method **HistogramBy-Name**. The number of groups in the collection object can be retrieved by the property **Count**.

### **Properties**

- NewEnum
- Active
- Count

### **Methods**

- CreateHistogram
- DeleteHistogram
- FirstHistogram
- HistogramByIndex
- HistogramByName
- NextHistogram

# **Properties**

## **NewEnum**

### Read Only Property of VcHistogramCollection

This property returns an Enumerator object that implements the OLE Interface IEnumVariant. This object allows to iterate over all histogram objects. In Visual Basic this property is never indicated, but it can be used by the command **For Each** *element* **In** *collection*. In .NET languages the method **GetEnumerator** is offered instead. Some development environments replace this property by own language elements.

|                | Data Type | Explanation      |
|----------------|-----------|------------------|
| Property value | Object    | Reference object |

#### **Example Code**

Dim histogram As VcHistogram

For Each histogram In VcGantt1.HistogramCollection Debug.Print histogram.Name
Next

### **Active**

### **Property of VcHistogramCollection**

This property lets you set or retrieve the histogram currently displayed in the diagram.

A histogram can be **Nothing** in case no user interaction (e. g. marking a curve) has taken place.

|   |                | Data Type   | Explanation              |
|---|----------------|-------------|--------------------------|
| I | Property value | VcHistogram | Histogram currently used |

#### **Example Code**

Dim histogramCltn As VcHistogramCollection Dim histogram As VcHistogram

Set histogramCltn = VcGantt1.HistogramCollection
Set histogram = histogramCltn.Active

### Count

#### Read Only Property of VcHistogramCollection

This property lets you retrieve the number of histograms in the HistogramCollection object.

| . <u> </u>     | Data Type | Explanation          |
|----------------|-----------|----------------------|
| Property value | Long      | Number of histograms |

#### **Example Code**

 $\begin{array}{ll} {\tt Dim\ histogramCltn\ As\ VcHistogramCollection} \\ {\tt Dim\ numberOfHistograms\ As\ Long} \end{array}$ 

Set histogramCltn = VcGantt1.HistogramCollection
numberOfHistograms = histogramCltn.Count

## **Methods**

## CreateHistogram

#### Method of VcHistogramCollection

By this method you can create a histogram object, which automatically is a member of the HistogramCollection object. The histogram is a copy of the one previously created and therefore contains the same curves.

|                 | Data Type                | Explanation                         |
|-----------------|--------------------------|-------------------------------------|
| Parameter:      | String                   | Name of the histogram to be greated |
| ⇒ histogramName | String  Possible Values: | Name of the histogram to be created |
|                 |                          | Name of the color map               |
| Return value    | VcHistogram              | Histogram created                   |

### **Example Code**

 $\begin{array}{ll} {\tt Dim} \ {\tt histogramCltn} \ {\tt As} \ {\tt VcHistogramCollection} \\ {\tt Dim} \ {\tt histogram} \ {\tt As} \ {\tt VcHistogram} \end{array}$ 

Set histogram = histogramCltn.CreateHistogram ("Histogram2")

## **DeleteHistogram**

### Method of VcHistogramCollection

This method lets you delete a histogram from the HistogramCollection object.

|                 | Data Type        | Explanation                                                  |
|-----------------|------------------|--------------------------------------------------------------|
| Parameter:      |                  |                                                              |
| ⇒ histogramName | String           | Name of the histogram to be deleted                          |
|                 | Possible Values: | Name of the color map                                        |
| Return value    | Boolean          | Histogram was (True) / was not (False) deleted successfully. |

#### **Example Code**

 $\begin{array}{ll} \operatorname{Dim}\ \operatorname{histogramCltn}\ \operatorname{As}\ \operatorname{VcHistogramCollection}\\ \operatorname{Dim}\ \operatorname{Deleted}\ \operatorname{As}\ \operatorname{Boolean} \end{array}$ 

Set histogramCltn = VcGantt1.HistogramCollection
Deleted = histogramCltn.DeleteHistogram (String "name")

## **FirstHistogram**

### Method of VcHistogramCollection

This method can be used to access the initial value, i.e. the first histogram of a histogram collection, and then to continue in a forward iteration loop by the method **NextHistogram** for the histograms following. If there is no histogram in the histogram collection, a **none** object will be returned (**Nothing** in Visual Basic).

|              | Data Type   | Explanation     |
|--------------|-------------|-----------------|
| Return value | VcHistogram | First histogram |

#### **Example Code**

```
Dim HistogramCltn As VcHistogramCollection
Dim Histogram As VcHistogram
Set HistogramCltnn = VcGantt1.HistogramCollection
```

Set Histogram = HistogramCltn.FirstHistogram

# HistogramByIndex

#### Method of VcHistogramCollection

This method lets you access a histogram by its index. If a histogram of the specified index does not exist, a **none** object will be returned (**Nothing** in Visual Basic).

|              | Data Type        | Explanation               |
|--------------|------------------|---------------------------|
| Parameter:   |                  |                           |
| ⇒ index      | Integer          | Index of the histogram    |
|              | Possible Values: | Data field index          |
| Return value | VcHistogram      | Histogram object returned |

# **HistogramByName**

### Method of VcHistogramCollection

By this method you can retrieve a histogram by its name. If there is no histogram of this name, a **none** object will be returned (**Nothing** in Visual Basic).

## 992 API Reference: VcHistogramCollection

|                 | Data Type        | Explanation           |
|-----------------|------------------|-----------------------|
| Parameter:      |                  |                       |
| ⇒ histogramName | String           | Name of the histogram |
|                 | Possible Values: |                       |
|                 |                  | Name of the color map |
| Return value    | VcHistogram      | Histogram             |

#### **Example Code**

```
Dim HistogramCltnAs VcHistogramCollection
Dim histogram As VcHistogram

Set HistogramCltn = VcGantt1.HistogramCollection
Set histogram = HistogramCltn.HistogramByName("Histogram2")
```

# NextHistogram

#### Method of VcHistogramCollection

This method can be used in a forward iteration loop to retrieve subsequent histograms from a histogram collection after initializing the loop by the method **FirstHistogram**. If there is no histogram left, a **none** object will be returned (**Nothing** in Visual Basic).

|              | Data Type   | Explanation          |
|--------------|-------------|----------------------|
| Return value | VcHistogram | Subsequent histogram |

#### **Example Code**

```
Dim histogramCltn As VcHistogramCollection
Dim histogram As VcHistogram

Set histogramCltn = VcGanttl.HistogramCollection
Set histogram = histogramCltn.FirstHistogram

While Not histogram Is Nothing
    Listl.AddItem histogram.Name
    Set histogram = histogramCltn.NextHistogram
Wend
```

## 7.45 VcInfoWindow

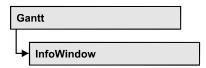

An object of the type VcInfoWindow designates the information window of a node appearing in a Gantt chart when a node is created or modified.

### **Properties**

- OutputFormatForCenterDate
- OutputFormatForDuration
- OutputFormatForEndDate
- OutputFormatForStartDate
- ReferenceDate
- UseReferenceDate
- Visible

# **Properties**

## **OutputFormatForCenterDate**

**Property of VcInfoWindow** 

This property lets you set or retrieve the output format of the a layer's center date (e.g. of a symbol layer) in information windows of nodes. To compose the date you can use the below codes:

D: first letter of the day of the week (not adjustable)

TD: Day of the Week (adjustable by using the event

On Supply Text Entry)

DD: two-digit figure for the day of the month: 01-31

DDD: first three letters of the day of the week (not adjustable)

M: first letter of the name of the month (not adjustable)

TM: name of the month (adjustable by using the event

**OnSupplyTextEntry**)

MM: two-digit figure for the month: 01-12

### 994 API Reference: VcInfoWindow

MMM: first three letters of the name of the month (not adjustable)

YY: two-digit figure for the year

YYYY: four-digit figure for the year

WW: two-digit figure for the number of the calendar week: 01-53

TW: text for "calendar week" (adjustable by using the event

**OnSupplyTextEntry**)

Q: one-digit figure for the quarter: 1-4

TQ: name of quarter (adjustable by using the event

**OnSupplyTextEntry**)

hh: two-digit figure for the hour in 24 hours format: 00-23

HH: two-digit figure for the hour in 12 hours format: 01-12

Th: Text of "o' clock" (adjustable by using the event

**OnSupplyTextEntry**)

TH: "am" or "pm" (adjustable by using the event **OnSupplyTextEntry**)

mm two-digit figure for the minute: 00-59

ss: two-digit figure for the second: 00-59

TS: short date format, as defined in the regional settings of the windows

control panel

TL: long date format, as defined in the regional settings of the windows

control panel

TT: time format, as defined in the regional settings of the windows

control panel

**Note:** Characters which are not to be interpreted as part of the date should be preceded by a backslash '\'. '\\' for instance results in '\'. The special characters: ':, /, -' and **blank** don't need '\' as prefix.

This setting is valid for the table area and for layer annotations in the node area. This property also can be set on the **General** property page.

|                | Data Type        | Explanation                                                                                                    |
|----------------|------------------|----------------------------------------------------------------------------------------------------|
| Property value | String           | String that holds the code of the format to be used; if an empty string is passed, the output format of the Gantt object will be used (see VcGantt.DateOutputFormat). |
|                | Possible Values: |                                                                                                    |

Name of the color map

## **OutputFormatForDuration**

#### **Property of VcInfoWindow**

This property lets you set or retrieve the output format of the duration in information windows of nodes. To compose the date you can use the below codes:

<This property lets you set or retrieve the output format of the duration in information windows of nodes. To compose the date you can use the below codes:</p>

hh: two-digit figure for the hour in 24 hours format: 00-23

mm two-digit figure for the minute: 00-59

ss: two-digit figure for the second: 00-59

xC/XC: The usage of this format requires a special setting in the .ini file. Please contact NETRONIC if necessary. You can set a maximum ten-place, simple upward counting, for example "07:16:00", which equals 7 hours, 16 minutes, 0 seconds. The notation is: xC22:C11:C00. In written language: Show at least 2 digits for the counters 2...0. The separators are variable and can be replaced by other separators symbols. "x" means: Display a preceding "-" symbol if the value is negative, but no "+" symbol if it is positive. "X" means: Display a preceding "-" symbol if the value is negative and a "+" symbol for positive values.

**Note:** Characters which are not to be interpreted as part of the date should be preceded by a backslash '\'. '\\' for instance results in "\'. The special characters: ':, /, -' and **blank** don't need '\' as prefix.

This setting is valid for the table area and for layer annotations in the node area. This property also can be set on the **General** property page.

**Note:** Characters which are not to be interpreted as part of the date should be preceded by a backslash '\'. '\\' for instance results in '\\'. The special characters: ':, /, -' and **blank** don't need '\' as prefix.

996 API Reference: VcInfoWindow

This setting is valid for the table area and for layer annotations in the node area. This property also can be set on the **General** property page.

|                | Data Type        | Explanation                                                                                                    |
|----------------|------------------|----------------------------------------------------------------------------------------------------|
| Property value | String           | String that holds the code of the format to be used; if an empty string is passed, the output format of the Gantt object will be used (see VcGantt.DateOutputFormat). |
|                | Possible Values: | Name of the color map                                                                                                    |

## OutputFormatForEndDate

#### **Property of VcInfoWindow**

This property lets you set or retrieve the output format of a layer's end date of in information windows of nodes. To compose the date you can use the below codes:

D: first letter of the day of the week (not adjustable)

TD: Day of the Week (adjustable by using the event

On Supply Text Entry)

DD: two-digit figure for the day of the month: 01-31

DDD: first three letters of the day of the week (not adjustable)

M: first letter of the name of the month (not adjustable)

TM: name of the month (adjustable by using the event **OnSupplyTextEntry**)

two-digit figure for the month: 01-12

MMM: first three letters of the name of the month (not adjustable)

YY: two-digit figure for the year

MM:

YYYY: four-digit figure for the year

WW: two-digit figure for the number of the calendar week: 01-53

TW: text for "calendar week" (adjustable by using the event

On Supply Text Entry)

Q: one-digit figure for the quarter: 1-4

TQ: name of quarter (adjustable by using the event

On Supply Text Entry)

hh: two-digit figure for the hour in 24 hours format: 00-23

HH: two-digit figure for the hour in 12 hours format: 01-12

Th: Text of "o' clock" (adjustable by using the event

**OnSupplyTextEntry**)

TH: "am" or "pm" (adjustable by using the event **OnSupplyTextEntry**)

mm two-digit figure for the minute: 00-59

ss: two-digit figure for the second: 00-59

TS: short date format, as defined in the regional settings of the windows

control panel

TL: long date format, as defined in the regional settings of the windows

control panel

TT: time format, as defined in the regional settings of the windows

control panel

**Note:** Characters which are not to be interpreted as part of the date should be preceded by a backslash '\'. '\\' for instance results in "\'. The special characters: ':, /, -' and **blank** don't need '\' as prefix.

This setting is valid for the table area and for layer annotations in the node area. This property also can be set on the **General** property page.

|                | Data Type        | Explanation                                                                                                    |  |
|----------------|------------------|----------------------------------------------------------------------------------------------------|--|
| Property value | String           | String that holds the code of the format to be used; if an empty string is passed, the output format of the Gantt object will be used (see VcGantt.DateOutputFormat). |  |
|                | Possible Values: | Name of the color map                                                                                                    |  |

## **OutputFormatForStartDate**

### **Property of VcInfoWindow**

This property lets you set or retrieve the output format of a layer's start date in information windows of nodes. To compose the date you can use the below codes:

D: first letter of the day of the week (not adjustable)

998 API Reference: VcInfoWindow

TD: Day of the Week (adjustable by using the event **OnSupplyTextEntry**)

DD: two-digit figure for the day of the month: 01-31

DDD: first three letters of the day of the week (not adjustable)

M: first letter of the name of the month (not adjustable)

TM: name of the month (adjustable by using the event **OnSupplyTextEntry**)

MM: two-digit figure for the month: 01-12

MMM: first three letters of the name of the month (not adjustable)

YY: two-digit figure for the year

YYYY: four-digit figure for the year

WW: two-digit figure for the number of the calendar week: 01-53

TW: text for "calendar week" (adjustable by using the event **OnSupplyTextEntry**)

Q: one-digit figure for the quarter: 1-4

TQ: name of quarter (adjustable by using the event **OnSupplyTextEntry**)

hh: two-digit figure for the hour in 24 hours format: 00-23

HH: two-digit figure for the hour in 12 hours format: 01-12

Th: Text of "o' clock" (adjustable by using the event **OnSupplyTextEntry**)

TH: "am" or "pm" (adjustable by using the event **OnSupplyTextEntry**)

mm two-digit figure for the minute: 00-59

ss: two-digit figure for the second: 00-59

TS: short date format, as defined in the regional settings of the windows control panel

TL: long date format, as defined in the regional settings of the windows control panel

TT: time format, as defined in the regional settings of the windows control panel

**Note:** Characters which are not to be interpreted as part of the date should be preceded by a backslash '\'. '\\' for instance results in '\'. The special characters: ':, /, -' and **blank** don't need '\' as prefix.

This setting is valid for the table area and for layer annotations in the node area. This property also can be set on the **General** property page.

|                | Data Type        | Explanation                                                                                                    |
|----------------|------------------|----------------------------------------------------------------------------------------------------|
| Property value | String           | String that holds the code of the format to be used; if an empty string is passed, the output format of the Gantt object will be used (see VcGantt.DateOutputFormat). |
|                | Possible Values: | Name of the color map                                                                                                    |

## ReferenceDate

### **Property of VcInfoWindow**

This property lets you set or retrieve a reference date. For the information window to actually use the reference date, the property **UseReferenceDate** needs to be set.

|                | Data Type | Explanation    |
|----------------|-----------|----------------|
| Property value | Date      | Reference date |

## **UseReferenceDate**

### **Property of VcInfoWindow**

This property lets you set or retrieve whether the information window uses a reference date.

|                | Data Type        | Explanation                                                          |
|----------------|------------------|----------------------------------------------------------------------|
| Property value | Boolean          | Information Window uses (True) / does not use (False) reference date |
|                |                  | Default value: False                                                 |
|                | Possible Values: | Group invisible/visible group nodes are/are not visible              |

1000 API Reference: VcInfoWindow

## **Visible**

### **Property of VcInfoWindow**

This property lets you set or retrieve whether the information window shoul be visible during node interaction.

|                | Data Type        | Explanation                                             |
|----------------|------------------|---------------------------------------------------------|
| Property value | Boolean          | Information window visible/invisible                    |
|                |                  | Default value: True                                     |
|                | Possible Values: | Group invisible/visible group nodes are/are not visible |

### **Example Code**

Dim boxCltn As VcBoxCollection Dim box As VcBox

Set boxCltn = VcGantt1.BoxCollection
Set box = boxCltn.FirstBox
box.Visible = False

## 7.46 VcInterval

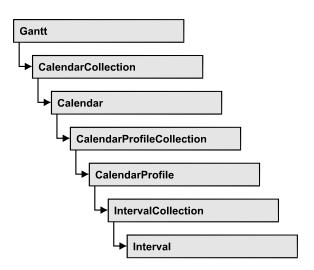

An object of the type **VcInterval** offers the possibility of defining time intervals that are interpreted as working or non-working time. The distinction between the two characteristics is made by the special settings **WORK**> and **NONWORK**> of the property **CalendarProfileName**. An interval may refer to other already defined calendar profiles by its property **CalendarProfileName**.

According to the current interval type (vcCalendarInterval, vcDayProfileInterval, vcWeekProfileInterval, vcYearProfileInterval oder vcShiftProfileInterval) which is not set explicitly but derives from the context of use, only certain properties of the object take effect.

The following table lists the interval types and their corresponding properties:

| vcCalendar-<br>Interval | vcYearProfile-<br>Interval | vcWeekProfile-<br>Interval | vcDayProfile-<br>Interval | vcShift-<br>Interval |
|-------------------------|----------------------------|----------------------------|---------------------------|----------------------|
| StartDateTime           | StartMonth                 | StartWeekday               | StartTime                 | Duration             |
| EndDateTime             | EndMonth                   | EndWeekday                 | EndTime                   | TimeUnit             |
|                         | DayInEndMonth              |                            |                           |                      |
|                         | DayInStartMonth            |                            |                           |                      |

A **CalendarInterval** designates a non-recurring time span within a precisely defined period. Example: 5/5/2010 11:30 to 9/15/2010 5:00.

A **YearProfileInterval** allows to define a yearly recurring day or time span. Example: 5/1 or 12/24 to 12/26.

A **WeekProfileInterval** applies to single or several days in succession of a week. Example: Saturday or Monday to Friday.

A **DayProfileInterval** specifies certain time spans during a day. Example: 8:00 to 5.00

A **ShiftProfile** designates a time span within the specified unit **vcDay**, **vcHours**, **vcMinute** or **vcSeconds** without referering to a date. Example: 4 hours.

### **Properties**

- BackColorAsARGB
- CalendarProfileName
- DayInEndMonth
- DayInStartMonth
- Duration
- EndDateTime
- EndMonth
- EndTime
- EndWeekday
- LineColor
- LineThickness
- LineType
- Name
- Pattern
- PatternColorAsARGB
- Specification
- StartDateTime
- StartMonth
- StartTime
- StartWeekday
- Text
- TimeUnit
- Type
- UseGraphicalAttributes

### **Methods**

PutInOrderAfter

# **Properties**

### **BackColorAsARGB**

#### **Property of VcInterval**

This property lets you set or retrieve the background color of the interval'x calendar grid. Color values have a transparency or alpha value, followed by a value for a red, a blue and a green partition (ARGB). The values range between 0..255. An alpha value of 0 equals complete transparency, whereas 255 represents a completely solid color. When casting an RGB value on an ARGB value, an alpha value of 255 has to be added.

The background color can also be set in the **Administrate Intervals**> dialog.

|                | Data Type | Explanation                                                |
|----------------|-----------|------------------------------------------------------------|
| Property value | Color     | ARGB color values                                          |
|                |           | ({0255},{0255},{0255},<br>Default value: &hFFD8D8D8 (gray) |

## CalendarProfileName

**Property of VcInterval** 

This property lets you assign a calendar profile to the interval or retrieve the one currently used. This feature can also be set in the Administrate Intervals dialog.

|                | Data Type        | Explanation                  |
|----------------|------------------|------------------------------|
| Property value | String           | Name of the calendar profile |
|                | Possible Values: | Name of the color map        |

## **DayInEndMonth**

**Property of VcInterval** 

This property returns or sets the day in the end month of this interval object (for profiles of the type **vcYearProfile** only). This feature can also be set in the **Administrate Intervals** dialog.

|                | Data Type        | Explanation       |
|----------------|------------------|-------------------|
| Property value | Integer          | Day of last month |
|                | Possible Values: | Data field index  |

## **DayInStartMonth**

#### **Property of VcInterval**

This property returns or sets the day in the start month of this interval (for profiles of the type **vcYearProfile** only). This feature can also be set in the **Administrate Intervals** dialog.

| . <u> </u>     | Data Type        | Explanation        |
|----------------|------------------|--------------------|
| Property value | Integer          | Day of first month |
|                | Possible Values: | Data field index   |

### **Duration**

### **Property of VcInterval**

This property lets you set or retrieve the duration for the interval *only for calendar profiles of the type vcShiftProfile*. The duration can also be set in the **Administrate Intervals** dialog.

|                | Data Type | Explanation          |
|----------------|-----------|----------------------|
| Property value | Long      | Duration of interval |

### **EndDateTime**

### **Property of VcInterval**

This property returns or sets the end date and time of this interval object (for profiles of the type **vccalendar** only). This feature can also be set in the **Administrate Intervals** dialog.

|                | Data Type | Explanation                   |
|----------------|-----------|-------------------------------|
| Property value | Date      | End date and time of interval |

## **EndMonth**

### **Property of VcInterval**

This property returns or sets the end month of this interval object (for profiles of the type **vcYearProfile** only). This feature can also be set in the **Administrate Intervals** dialog.

|                | Data Type                                                                                                    | Explanation                                                                           |
|----------------|----------------------------------------------------------------------------------------------------|---------------------------------------------------------------------------------------|
| Property value | MonthEnum                                                                                                    | End month of interval                                                                 |
|                | Possible Values: vcApril 4 vcAugust 8 vcDecember 12 vcFebruary 2 vcJanuary 1 vcJuly 7 vcJune 6 vcMarch 3 vcMay 5 vcNovember 11 vcOktober 10 vcSeptember 9 | April August December February January July June March May November October September |

## **EndTime**

### **Property of VcInterval**

This property returns or sets the end time of this interval object (for profiles of the type **vcDayProfile** only). This feature can also be set in the **Administrate Intervals** dialog.

|                | Data Type | Explanation          |
|----------------|-----------|----------------------|
| Property value | Date      | End time of interval |

## **EndWeekday**

### **Property of VcInterval**

This property returns or sets the last weekday of this interval object (for profiles of the type **vcWeekProfile** only). This feature can also be set in the **Administrate Intervals** dialog.

|                | Data Type                                                                                             | Explanation                                                                                                    |
|----------------|----------------------------------------------------------------------------------------------------|----------------------------------------------------------------------------------------------------|
| Property value | WeekdayEnum                                                                                           | Last weekday of interval                                                                                                |
|                | Possible Values: vcFriday 5 vcMonday 1 vcSaturday 6 vcSunday 7 vcThursday 4 vcTuesday 2 vcWednesday 3 | Week day Friday Week day Monday Week day Saturday Week day Sunday Week day Thursday Week day Tuesday Week day Wednesday |

### LineColor

### **Property of VcInterval**

This property lets you set or retrieve the line color of an interval's calendar grid lines. The line color can also be set in the **Administrate Intervals** dialog. This feature can also be set in the **Administrate Intervals** dialog.

| . <u> </u>     | Data Type | Explanation            |
|----------------|-----------|------------------------|
| Property value | Color     | RGB color values       |
|                |           | ({0255},{0255},{0255}) |

# LineThickness

### **Read Only Property of VcInterval**

This property lets you set or retrieve the line thickness of the interval's calendar grid lines.

If you set this property to values between 1 and 4, an absolute line thickness is defined in pixels. Irrespective of the zoom factor a line will always show the same line thickness in pixels. When printing though, the line thickness is adapted for the sake of legibility and becomes dependent of the zoom factor:

| Value | Points     | mm      |
|-------|------------|---------|
| 1     | 1/2 point  | 0.09 mm |
| 2     | 1 point    | 0.18 mm |
| 3     | 3/2 points | 0.26 mm |
| 4     | 2 points   | 0.35 mm |

A point equals 1/72 inch and represents the unit of the font size.

If you set this property to values between 5 and 1,000, the line thickness is defined in 1/100 mm, so the lines will be displayed in a true thickness in pixels that depends on the zoom factor.

This property also can be set in the **Administrate intervals** dialog.

|                | Data Type        | Explanation                                                                                 |
|----------------|------------------|---------------------------------------------------------------------------------------------|
| Property value | Integer          | Line thickness                                                                              |
|                |                  | LineType {14}: line thickness in pixels                                                     |
|                |                  | LineType {51000}: line thickness in 1/100 mm <b>Default value:</b> As defined in the dialog |
|                | Possible Values: | Data field index                                                                            |

# LineType

**Property of VcInterval** 

This property lets you set or retrieve the line type of the interval's calendar grid. The line type property also can be set in the **Administrate Intervals** dialog.

|                | Data Type                                                                               | Explanation                                                         |
|----------------|-----------------------------------------------------------------------------------------|---------------------------------------------------------------------|
| Property value | LineTypeEnum                                                                            | Line type  Default value: vcSolid                                   |
|                | Possible Values: vcDashed 4 vcDashedDotted 5 vcDotted 3 vcLineType0 100 vcLineType1 101 | Line dashed Line dashed-dotted Line dotted Line Type 0  Line Type 1 |

1008 API Reference: VcInterval

| vcLineType10 110                     | Line Type 10                                        |
|--------------------------------------|-----------------------------------------------------|
| vcLineType11 111                     | Line Type 11                                        |
| vcLineType12 112                     | Line Type 12                                        |
| vcLineType13 113                     | Line Type 13                                        |
| vcLineType14 114                     | Line Type 14                                        |
| vcLineType15 115                     | Line Type 15                                        |
| vcLineType16 116                     | Line Type 16                                        |
| vcLineType17 117                     | Line Type 17                                        |
| vcLineType18 118                     | Line Type 18                                        |
| vcLineType2 102                      | Line Type 2                                         |
| vcLineType3 103                      | Line Type 3                                         |
| vcLineType4 104                      | Line Type 4                                         |
| vcLineType5 105                      | Line Type 5                                         |
| vcLineType6 106                      | Line Type 6                                         |
| vcLineType7 107                      | Line Type 7                                         |
| vcLineType8 108                      | Line Type 8                                         |
| vcLineType9 109                      | Line Type 9                                         |
| vcNone 1<br>vcNotSet -1<br>vcSolid 2 | No line type<br>No line type assigned<br>Line solid |

# Name

## **Read Only Property of VcInterval**

This property lets you retrieve the name of the interval. This feature can also be set in the **Administrate Intervals** dialog.

|                | Data Type        | Explanation           |
|----------------|------------------|-----------------------|
| Property value | String           | Name of the interval  |
|                | Possible Values: | Name of the color map |

API Reference: VcInterval 1009

## **Pattern**

### **Read Only Property of VcInterval**

This property lets you set or retrieve the pattern of the interval's calendar grid. The pattern can also be set in the **Administrate Intervals** dialog.

|                | Data Type                                                                            | Explanation                                                                                                    |
|----------------|--------------------------------------------------------------------------------------|----------------------------------------------------------------------------------------------------|
| Property value | FillPatternEnum                                                                      | Pattern type                                                                                                    |
|                | Possible Values: vc05PercentPattern vc90PercentPattern 01 - 11 vcAeroGlassPattern 40 | Dots in foreground color on background color, the density of the foreground pattern increasing with the percentage  Vertical color gradient in the color of the fill pattern |
|                | vcBDiagonalPattern 5                                                                 | Engine  Cabin  Rig & Sail  Diagonal lines slanting from bottom left to top right                                                                                             |
|                | vcCrossPattern 6                                                                     | Cross-hatch pattern                                                                                                    |
|                | vcDarkDownwardDiagonalPattern 2014                                                   | Diagonal lines slanting from top left to bottom right; spaced 50% closer than vcFDiagonalPattern and of twice the line width                                                 |
|                | vcDarkHorizontalPattern 2023                                                         | Horizontal lines spaced 50% closer than vcHorizontalPattern and of twice the line width                                                                                      |
|                | vcDarkUpwardDiagonalPattern 2015                                                     | Diagonal lines slanting from bottom left to top right, spaced 50% closer than vcBDiagonalPattern and of twice the line                                                       |
|                | vcDarkVerticalPattern 2022                                                           | Vertical lines spaced 50% closer than vcVerticalPattern and of of twice the line width                                                                                       |
|                | vcDashedDownwardDiagonalPattern 2024                                                 |                                                                                                    |
|                | vcDashedHorizontalPattern 2026                                                       | Dashed horizontal lines                                                                                                    |
|                | vcDashedUpwardDiagonalPattern 2025                                                   | Dashed diagonal lines from bottom left to top right                                                                                                    |

| vcDashedVerticalPattern 2027                   | Dashed vertical lines                                                            |
|------------------------------------------------|----------------------------------------------------------------------------------|
| vcDiagCrossPattern 7                           | Diagonal cross-hatch pattern, small                                              |
| vcDiagonalBrickPattern 2032                    | Diagonal brick pattern                                                           |
| vcDivotPattern 2036                            | Divot pattern                                                                    |
| vcDottedDiamondPattern 2038                    | Diagonal cross-hatch pattern of dotted lines                                     |
| vcDottedGridPattern 2037                       | Cross-hatch pattern of dotted lines                                              |
| vcFDiagonalPattern 4                           | Diagonal lines slanting from top left to bottom right                            |
| vcHorizontalBrickPattern 2033                  | Horizontal brick pattern                                                         |
| vcHorizontalGradientPattern 52                 | Horizontal color gradient                                                        |
| vcHorizontalPattern 3                          | Horizontal lines                                                                 |
| vcLargeCheckerboardPattern 2044                | Checkerboard pattern showing squares of twice the size of vcSmallChecker-        |
|                                                | BoardPattern                                                                     |
| vcLargeConfettiPattern 2029                    | Confetti pattern, large                                                          |
| vcLightDownwardDiagonalPattern 2012            | Diagonal lines slanting to from top left to bottom right; spaced 50% closer than |
|                                                | vcBDiagonalPattern                                                               |
| vcLightHorizontalPattern 2019                  | Horizontal lines spaced 50% closer than vcHorizontalPattern                      |
| vcLightUpwardDiagonalPattern 2013              | Diagonal lines slanting from bottom left to top right, spaced 50% closer than    |
| vcLightVerticalPattern 2018                    | vcBDiagonalPattern  Vertical lines spaced 50% closer than                        |
| N                                              | vcVerticalPattern                                                                |
| vcNarrowHorizontalPattern 2021                 | Horizontal lines spaced 75 % closer than vcHorizontalPattern                     |
| vcNarrowVerticalPattern 2020                   | Vertical lines spaced 75% closer than vcVerticalPattern                          |
| vcNoPattern 1276 vcOutlinedDiamondPattern 2045 | No fill pattern Diagonal cross-hatch pattern, large                              |

Plaid pattern vcShinglePattern 2039 Diagonal shingle pattern vcSmallCheckerBoardPattern 2043 Checkerboard pattern vcSmallConfettiPattern 2028 Confetti pattern vcSmallGridPattern 2042 Cross-hatch pattern spaced 50% closer than vcCrossPattern vcSolidDiamondPattern 2046 Checkerboard pattern showing diagonal squares vcSpherePattern 2041 Checkerboard of spheres vcTrellisPattern 2040 Trellis pattern vcVerticalBottomLightedConvexPattern 43 Vertical color gradient from dark to bright Vertical color gradient from dark to vcVerticalConcavePattern 40 bright to dark vcVerticalConvexPattern 41 Vertical color gradient from bright to dark to bright vcVerticalGradientPattern 62 Vertical color gradient Vertical lines vcVerticalPattern 2 vcVerticalTopLightedConvexPattern 42 Vertical color gradient from bright to dark vcWavePattern 2031 Horizontal wave pattern vcWeavePattern 2034 Interwoven stripe pattern vcWideDownwardDiagonalPattern 2016 Diagonal lines slanting from top left to bottom right, showing the same spacing but three times the line width of vcF-<u>Diagonal</u>Pattern vcWideUpwardDiagonalPattern 2017 Diagonal lines slanting from bottom left to top right right, showing the same spacing but three times the line width of vcBDiagonalPattern

vcPlaidPattern 2035

vcZigZagPattern 2030

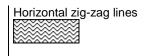

### **PatternColorAsARGB**

#### **Property of VcInterval**

This property lets you set or retrieve the pattern color of the interval's calendar grid. Color values have a transparency or alpha value, followed by a value for a red, a blue and a green partition (ARGB). The values range between 0..255. An alpha value of 0 equals complete transparency, whereas 255 represents a completely solid color. When casting an RGB value on an ARGB value, an alpha value of 255 has to be added.

The pattern color can also be set in the **Administrate Intervals** dialog.

| . <u> </u>     | Data Type | Explanation           |
|----------------|-----------|-----------------------|
| Property value | Color     | RGB color values      |
|                |           | ({0255},{0255},0255}) |

# **Specification**

### **Read Only Property of VcInterval**

This property lets you retrieve the specification of an interval. A specification is a string that contains legible ASCII characters from 32 to 127 only, so it can be stored smoothly to text files or data bases. This allows for persistency. A specification can be used to create an interval by the method **VcInterval-Collection.AddBySpecification**.

| . <u> </u>     | Data Type        | Explanation                   |
|----------------|------------------|-------------------------------|
| Property value | String           | Specification of the interval |
|                | Possible Values: | Name of the color map         |

API Reference: VcInterval 1013

### **StartDateTime**

### **Property of VcInterval**

This property returns or sets the start date and time of this interval object (for profiles of the type **vcCalendar** only). This feature can also be set in the **Administrate Intervals** dialog.

|                | Data Type | Explanation                     |
|----------------|-----------|---------------------------------|
| Property value | Date      | Start date and time of interval |

## **StartMonth**

### **Property of VcInterval**

This property returns or sets the start month of this interval object (for profiles of the type **vcYearProfile** only). This feature can also be set in the **Administrate Intervals** dialog.

|                | Data Type                                                                                                    | Explanation                                                                           |
|----------------|----------------------------------------------------------------------------------------------------|---------------------------------------------------------------------------------------|
| Property value | MonthEnum                                                                                                    | Start month of interval                                                               |
|                | Possible Values: vcApril 4 vcAugust 8 vcDecember 12 vcFebruary 2 vcJanuary 1 vcJuly 7 vcJune 6 vcMarch 3 vcMay 5 vcNovember 11 vcOktober 10 vcSeptember 9 | April August December February January July June March May November October September |

# **StartTime**

### **Property of VcInterval**

This property returns or sets the start time of this interval object (for profiles of the type **vcDayProfile** only). This feature can also be set in the **Administrate Intervals** dialog.

|                | Data Type | Explanation            |
|----------------|-----------|------------------------|
| Property value | Date      | Start time of interval |

**1014** API Reference: VcInterval

# **StartWeekday**

### **Property of VcInterval**

This property returns or sets the first weekday of this interval object (for profiles of the type **vcWeekProfile** only). This feature can also be set in the **Administrate Intervals** dialog.

|                | Data Type                                                                                             | Explanation                                                                                                    |
|----------------|----------------------------------------------------------------------------------------------------|----------------------------------------------------------------------------------------------------|
| Property value | WeekdayEnum                                                                                           | Start weekday of interval                                                                                               |
|                | Possible Values: vcFriday 5 vcMonday 1 vcSaturday 6 vcSunday 7 vcThursday 4 vcTuesday 2 vcWednesday 3 | Week day Friday Week day Monday Week day Saturday Week day Sunday Week day Thursday Week day Tuesday Week day Wednesday |

### **Text**

### **Property of VcInterval**

This property lets you set or retrieve the text of the time ribbon for this interval *only for calendar profiles of the type vcShiftProfile* The text can also be set in the **Administrate Intervals** dialog.

|                | Data Type        | Explanation                        |
|----------------|------------------|------------------------------------|
| Property value | String           | Annotation text of the time ribbon |
|                | Possible Values: | Name of the color map              |

## **TimeUnit**

### **Property of VcInterval**

This property lets you set or retrieve the time unit for the interval *only for calendar profiles of the type vcVariableProfile*. The text can also be set in the **Administrate Intervals** dialog.

|                | Data Type        | Explanation          |
|----------------|------------------|----------------------|
| Property value | TimeUnitEnum     | Time unit            |
|                |                  | Default value: vcDay |
|                | Possible Values: |                      |

| vcDay 5 Time vcHour 6 Time vcMinute 7 Time vcSecond 8 Time | e unit day<br>e unit hour<br>e unit minute<br>e unit second |
|------------------------------------------------------------|-------------------------------------------------------------|
|------------------------------------------------------------|-------------------------------------------------------------|

# **Type**

#### **Property of VcInterval**

This property lets you enquire the type of the interval. This feature can also be set in the **Administrate Intervals** dialog.

|                | Data Type                                                                                                    | Explanation          |
|----------------|----------------------------------------------------------------------------------------------------|----------------------|
| Property value | IntervalTypeEnum                                                                                                    | Type of the interval |
|                | Possible Values: vcCalendarInterval 139 vcDayProfileInterval 4 vcVariableProfileInterval 5 vcWeekProfileInterval 3 vcYearProfileInterval 2 |                      |

# **UseGraphicalAttributes**

#### **Property of VcInterval**

This property lets you set or retrieve whether the graphical attributes that have been set for this interval shall be used. This feature can be also set in the dialog **Administrate Intervals** (which you reach by clicking ... in the **Administrate Calendar Profiles** dialog). If they are to be used, the property **VcCalendarGrid.UseGraphicalAttributesOfIntervals** needs to have been set to **Truel**.

|                | Data Type        | Explanation                                                                         |
|----------------|------------------|-------------------------------------------------------------------------------------|
| Parameter:     |                  |                                                                                     |
| Rückgabewert   | Boolean          | Graphical attributes of the interval are displayed (True)/are not displayed (False) |
|                | Possible Values: | Group invisible/visible group nodes are/are not visible                             |
| Property value | Boolean          | Graphical attributes are used (True)/are not used (False)                           |
|                |                  | Default value: True                                                                 |
|                | Possible Values: | Group invisible/visible                                                             |

**1016** API Reference: VcInterval

group nodes are/are not visible

# **Methods**

### **PutInOrderAfter**

#### **Method of VcInterval**

This method lets you set the interval behind an interval specified by name, within the IntervalCollection. If you set the name to "", the interval will be put in the first position. The order of the intervals within the collection determines the order by which they apply to the calendars.

|              | Data Type        | Explanation                                                          |
|--------------|------------------|----------------------------------------------------------------------|
| Parameter:   |                  |                                                                      |
| refNameParam | String           | Name of the interval behind which the current interval is to be put. |
|              | Possible Values: | Name of the color map                                                |
| Return value | Void             |                                                                      |

#### **Example Code**

```
Dim intvlCltn As VcIntervalCollection
Dim intvl1 As VcInterval
Dim intvl2 As VcInterval

intvlCltn = VcGantt1.IntervalCollection()
intvl1 = intvlCltn.Add("intvl1")
intvl2 = intvlCltn.Add("intvl2")
intvl1.PutInOrderAfter("intvl2")
intvlCltn.Update()
```

# 7.47 VcIntervalCollection

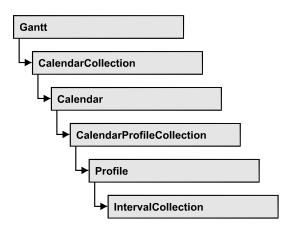

The VcIntervalCollection object contains all intervals available. You can access all objects in an iterative loop by **For Each Interval In BoxFormatCollection** or by the methods **First...** and **Next...**. You can access a single interval by the methods **IntervalByName** and **ntervalByIndex**. The number of intervals in the collection object can be retrieved by the property **Count**. The methods **Add**, **Copy** and **Remove** allow to handle the intervals in the corresponding way.

### **Properties**

- NewEnum
- Count

### **Methods**

- Add
- AddBySpecification
- Copy
- FirstInterval
- IntervalByIndex
- IntervalByName
- NextInterval
- Remove
- Update

# **Properties**

### NewEnum

#### **Property of VcIntervalCollection**

This property returns an Enumerator object that implements the OLE Interface IEnumVariant. This object allows to iterate over all interval objects contained. In Visual Basic this property never is displayed, but it can be addressed by the command **For Each** *element* **In** *collection*. In .NET languages the method GetEnumerator is offered instead. Some development environments replace this property by own language constructs.

|                | Data Type | Explanation      |
|----------------|-----------|------------------|
| Property value | Object    | Reference object |

### Count

### **Read Only Property of VcIntervalCollection**

This property lets you retrieve the number of intervals in the interval collection.

|                | Data Type | Explanation                |
|----------------|-----------|----------------------------|
| Property value | Long      | Number of Interval objects |

# **Methods**

### Add

#### Method of VcIntervalCollection

By this method you can create an interval as a member of the IntervalCollection. If the name has not been used before, the new interval object will be returned. Otherwise "Nothing" (in Visual Basic) or "0" (other languages) will be returned.

|                | Data Type        | Explanation           |
|----------------|------------------|-----------------------|
| Parameter:     |                  |                       |
| ⇒ intervalName | String           | Interval name         |
|                | Possible Values: | Name of the color map |
| Return value   | VcInterval       | New interval object   |

# AddBySpecification

### **Method of VcIntervalCollection**

This method lets you create an interval by using an interval specification. This way of creating allows interval objects to become persistent. The specification of an interval can be saved and re-loaded (see VcInterval property **Specification**). In a subsequent the interval can be created again from the specification and is identified by its name.

|                 | Data Type        | Explanation            |
|-----------------|------------------|------------------------|
| Parameter:      |                  |                        |
| ⇒ Specification | String           | Interval specification |
|                 | Possible Values: | Name of the color map  |
| Return value    | VcInterval       | New Interval object    |

# Copy

#### **Method of VcIntervalCollection**

By this method you can copy an interval. If the interval that is to be copied exists, and if the name for the new interval does not yet exist, the new interval object is returned. Otherwise "Nothing" (in Visual Basic) or "0" (other languages) will be returned.

|                   | Data Type        | Explanation                       |
|-------------------|------------------|-----------------------------------|
| Parameter:        |                  |                                   |
| ⇒ intervalName    | String           | Name of the interval to be copied |
|                   | Possible Values: | Name of the color map             |
| ⇒ newIntervalName | String           | Name of the new interval          |
|                   | Possible Values: |                                   |

**1020** API Reference: VcIntervalCollection

|              |            | Name of the color map |
|--------------|------------|-----------------------|
| Return value | VcInterval | Interval object       |

### **FirstInterval**

#### Method of VcIntervalCollection

This method can be used to access the initial value, i.e. the first interval of an interval collection, and then to continue in a forward iteration loop by the method **NextInterval** for the intervals following. If there is no interval in the FilterCollection object, a **none** object will be returned (**Nothing** in Visual Basic).

| . <u> </u>   | Data Type  | Explanation           |
|--------------|------------|-----------------------|
| Return value | VcInterval | First interval object |

# IntervalByIndex

#### **Method of VcIntervalCollection**

This method lets you access an interval by its index. If no interval of the specified index does exist, a **none** object will be returned (**Nothing** in Visual Basic).

|              | Data Type        | Explanation              |
|--------------|------------------|--------------------------|
| Parameter:   |                  |                          |
| ⇒ Index      | Integer          | Index of the interval    |
|              | Possible Values: | Data field index         |
| Return value | VcInterval       | Interval object returned |

# **IntervalByName**

### **Method of VcIntervalCollection**

By this method you can retrieve an interval by its name. If no interval of the specified name does exist, a **none** object will be returned (**Nothing** in Visual Basic).

|                | Data Type        | Explanation                 |
|----------------|------------------|-----------------------------|
| Parameter:     |                  |                             |
| ⇒ intervalName | String           | Name of the interval object |
|                | Possible Values: |                             |
|                |                  | Name of the color map       |
| Return value   | VcInterval       | interval object returned    |

### NextInterval

### **Method of VcIntervalCollection**

This method can be used in a forward iteration loop to retrieve subsequent intervals from an interval collection after initializing the loop by the method **FirstInterval**. If there is no interval left, a **none** object will be returned (**Nothing** in Visual Basic).

|              | Data Type  | Explanation                |
|--------------|------------|----------------------------|
| Return value | VcInterval | Subsequent interval object |

### Remove

#### Method of VcIntervalCollection

This method lets you delete an interval. If the interval is used in another object, it cannot be deleted. Then False will be returned, otherwise True.

|                            | Data Type        | Explanation                                 |
|----------------------------|------------------|---------------------------------------------|
| Parameter:  ⇒ intervalName | String           | Interval name                               |
|                            | Possible Values: | Name of the color map                       |
| Return value               | Boolean          | interval deleted (True)/not deleted (False) |

# **Update**

#### **Method of VcIntervalCollection**

This method lets you update an interval collection after having modified it.

# **1022** API Reference: VcIntervalCollection

|              | Data Type | Explanation                                      |
|--------------|-----------|--------------------------------------------------|
| Return value | Boolean   | update successful (True)/ not successful (False) |

# 7.48 VcLayer

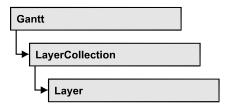

A layer is the graphical representation of a date (symbol layer) or a set of two dates (rectangle layer) within a node. A layer can be customized by a lot of attributes (shape, color, height, offset, contents of annotation fields, font).

### **Properties**

- BackColorAsARGB
- BackColorDataFieldIndex
- BackColorMapName
- CompletionDataFieldIndex
- DurationDataFieldIndex
- EndDataFieldIndex
- EndSnapTarget
- FilterName
- GraphicsFileName
- GraphicsFileNameDataFieldIndex
- GraphicsFileNameMapName
- Height
- HeightDataFieldIndex
- HeightMapName
- HorizontalOffset
- LabelSizeDependence
- LayerFormat
- LayerShape
- LegendText
- LineColor
- LineColorDataFieldIndex
- LineColorMapName
- LineThickness
- LineType
- MaximumEndDataFieldIndex
- MinimumStartDataFieldIndex
- Moveable

- Name
- NonWorkInterval
- NonWorkIntervalBackColorAsARGB
- NonWorkIntervalBackColorDataFieldIndex
- NonWorkIntervalBackColorMapName
- NonWorkIntervalLineColor
- NonWorkIntervalLineColorDataFieldIndex
- NonWorkIntervalLineColorMapName
- NonWorkIntervalLineThickness
- NonWorkIntervalLineType
- NonWorkIntervalPattern
- NonWorkIntervalPatternColorAsARGB
- NonWorkIntervalPatternColorDataFieldIndex
- NonWorkIntervalPatternColorDataFieldIndex
- NonWorkIntervalPatternDataFieldIndex
- NonWorkIntervalPatternMapName
- NonWorkIntervalShape
- ObjectDrawEventsEnabled
- PatternColorAsARGB
- PatternColorDataFieldIndex
- PatternColorMapName
- Sizeable
- Specification
- StartDataFieldIndex
- StartSnapTarget
- ThreeDEffect
- UsedAsOverlapLayer
- VerticalOffset
- VerticalOffsetDataFieldIndex
- VerticalOffsetMapName
- Visible
- VisibleInLegend

### **Methods**

- CalculateCurrentWidth
- PutInOrderAfter

# **Properties**

### **BackColorAsARGB**

#### **Property of VcLayer**

This property lets you set or retrieve the background color of the layer. Color values have a transparency or alpha value, followed by a value for a red, a blue and a green partition (ARGB). The values range between 0..255. An alpha value of 0 equals complete transparency, whereas 255 represents a completely solid color. When casting an RGB value on an ARGB value, an alpha value of 255 has to be added.

### Also see set/getPatternColorAsARGB.

If by the property **BackColorMapName** a map is specified, the map will set the background colors in dependence on data.

|  | Data Type | Explanation |
|--|-----------|-------------|
|  |           |             |

#### **Example Code**

Dim layer As VcLayer

Set layer = VcGantt1.LayerCollection.LayerByIndex(0)
layer.BackColorAsARGB = &h88FF0A06

### **BackColorDataFieldIndex**

**Property of VcLayer** 

This property lets you set or retrieve the data field index to be used with the property **BackColorMapName**. If you set this property to **-1**, no map will be used.

| Data Type | Explanation |
|-----------|-------------|
|           |             |

#### **Example Code**

Dim dataTable As VcDataTable
Dim dataRecCltn As VcDataRecordCollection
Dim dataRec1 As VcDataRecord
Dim layer As VcLayer
Dim mapCltn As VcMapCollection
Dim map As VcMap
Dim mapEntry As VcMapEntry

```
Set dataTable = VcGantt1.DataTableCollection.DataTableByName("Maindata")
Set dataRecCltn = dataTable.DataRecordCollection
Set dataRec1 = dataRecCltn.Add("1; Node 1; 01.01.14;; 8; Red")
VcGantt1.EndLoading
Set mapCltn = VcGantt1.MapCollection
Set map = mapCltn.Add("MapColor")
map.Type = vcColorMap
Set mapEntry = map.CreateEntry
mapEntry.DataFieldValue = "Green"
mapEntry.Color = RGB(0, 255, 0)
Set mapEntry = map.CreateEntry
mapEntry.DataFieldValue = "Red"
mapEntry.Color = RGB(255, 0, 0)
mapCltn.Update
Set layer = VcGantt1.LayerCollection.LayerByIndex(0)
layer.LayerShape = vcRectangleLayer
layer.BackColorMapName = "MapColor"
layer.BackColorDataFieldIndex = 5
VcGantt1.LayerCollection.Update
```

# **BackColorMapName**

**Property of VcLayer** 

This property lets you set or retrieve the name of a color map (type vcColorMap). If set to "", no map will be used. If a map name and additionally a data field index is specified by the property **BackColorData-FieldIndex**, the background color will be set by the map. If no data field entry applies, the background color of the layer specified by the property **BackColorAsARGB** will apply.

If the map holds transparent color values (ARGB values), but a property can only use RGB values, XGantt will display the specified color as solid.

| Data Type | Explanation |
|-----------|-------------|
|           |             |

### **Example Code**

```
Dim dataTable As VcDataTable
Dim dataRecCltn As VcDataRecordCollection
Dim dataRec1 As VcDataRecord
Dim layer As VcLayer
Dim mapCltn As VcMapCollection
Dim map As VcMap
Dim mapEntry As VcMapEntry

Set dataTable = VcGantt1.DataTableCollection.DataTableByName("Maindata")
Set dataRecCltn = dataTable.DataRecordCollection
Set dataRec1 = dataRecCltn.Add("1;Node 1;01.01.14;;8;Red")
VcGantt1.EndLoading

Set mapCltn = VcGantt1.MapCollection
```

```
Set map = mapCltn.Add("MapColor")

map.Type = vcColorMap
Set mapEntry = map.CreateEntry
mapEntry.DataFieldValue = "Green"
mapEntry.Color = RGB(0, 255, 0)
Set mapEntry = map.CreateEntry
mapEntry.DataFieldValue = "Red"
mapEntry.Color = RGB(255, 0, 0)
mapCltn.Update

Set layer = VcGanttl.LayerCollection.LayerByIndex(0)
layer.LayerShape = vcRectangleLayer
layer.BackColorMapName = "MapColor"
layer.BackColorDataFieldIndex = 5
VcGanttl.LayerCollection.Update
```

# CompletionDataFieldIndex

**Property of VcLayer** 

This property lets you set or retrieve the data field that contains the percentage degree of completion of the layer.

The end date visualized by the layer is calculated from the start date field, the end date field or the duration respectively and the percent complete value. The data of the activity will not be changed.

This property is not available for symbol and bitmap layers.

|                | Data Type | Explanation                                                    |
|----------------|-----------|----------------------------------------------------------------|
| Property value | Long      | Index of the data field that contains the degree of completion |

#### **Example Code**

```
Dim layerCltn As VcLayerCollection
Dim layer As VcLayer

Set layerCltn = VcGantt1.LayerCollection
For Each layer In layerCltn
    layer.CompletionDataFieldIndex = 10
Next
```

### **DurationDataFieldIndex**

**Property of VcLayer** 

This property lets you set or retrieve the data field that contains the duration of the layer.

The unit of the duration will be interpreted in dependency on the time unit specified on the **General** property page.

This property is not available for symbol and bitmap layers.

|                | Data Type | Explanation                                        |
|----------------|-----------|----------------------------------------------------|
| Property value | Long      | Index of the data field that contains the duration |

#### **Example Code**

```
Dim layerCltn As VcLayerCollection
Dim layer As VcLayer

Set layerCltn = VcGantt1.LayerCollection

For Each layer In layerCltn
    layer.DurationDataFieldIndex = 4
Next.
```

### **EndDataFieldIndex**

**Property of VcLayer** 

This property lets you set or retrieve the data field that contains the end value of the layer, e.g. Early Start, Late Start, Scheduled Start.

To define a rectangle or line layer you need to specify a start and end field or a duration. If both an end field and a duration are specified, the duration entry overrides the end field entry. When an interaction occurs, not only the

duration field will be updated, but also the end field.

This property is not available for symbol and bitmap layers.

|                | Data Type        | Explanation                                         |
|----------------|------------------|-----------------------------------------------------|
| Property value | Integer          | Index of the data field that contains the end value |
|                | Possible Values: | Data field index                                    |

#### **Example Code**

```
Dim layerCltn As VcLayerCollection
Dim layer As VcLayer

Set layerCltn = VcGantt1.LayerCollection

For Each layer In layerCltn
    layer.DurationDataFieldIndex = 3
Next
```

# **EndSnapTarget**

#### **Property of VcLayer**

This property lets you set or retrieve whether the end date of this layer is to define as snap target.

|                | Data Type        | Explanation                                             |
|----------------|------------------|---------------------------------------------------------|
| Property value | Boolean          | End date of this layer is/is not defined as snap target |
|                | Possible Values: | Group invisible/visible group nodes are/are not visible |

### **FilterName**

### **Property of VcLayer**

This property lets you specify the name of the filter that defines what activities the layer is to apply to.

|                | Data Type        | Explanation           |
|----------------|------------------|-----------------------|
| Property value | String           | Filter name           |
|                | Possible Values: | Name of the color map |

#### **Example Code**

```
Dim layerCltn As VcLayerCollection
Dim layer As VcLayer

Set layerCltn = VcGantt1.LayerCollection

For Each layer In layerCltn
    layer.FilterName = "Milestone"

Next
```

# **GraphicsFileName**

### **Property of VcLayer**

This property lets you set or retrieve the name of a graphics file the content of which is displayed in the layer. The graphics file has to be of one of the below formats:

- \*.BMP (Microsoft Windows Bitmap)
- \*.EMF (Enhanced Metafile oder Enhanced Metafile Plus)

- \*.GIF (Graphics Interchange Format)
- \*.JPG (Joint Photographic Experts Group)
- \*.PNG (Portable Network Graphics)
- \*.TIF (Tagged Image File Format)
- \*.VMF (Viewer Metafile)
- \*.WMF (Microsoft Windows Metafile, probably with EMF included)

EMF, EMF+, VMF and WMF are vector formats that allow to store a file independent of pixel resolution. All other formats are pixel-oriented and confined to a limited resolution.

The VMF format basically has been deprecated, but it will still be supported for some time to maintain compatibility with existing applications.

For the graphics file to be displayed, independent of the format set here, the property **LayerShape** has to be set to **vcBitmapLayer**.

|                | Data Type        | Explanation               |
|----------------|------------------|---------------------------|
| Property value | String           | Name of the graphics file |
|                | Possible Values: | Name of the color map     |

#### **Example Code**

```
Dim dataTable As VcDataTable
Dim dataRecCltn As VcDataRecordCollection
Dim dataRec1 As VcDataRecord
Dim layer As VcLayer
Dim mapCltn As VcMapCollection
Dim map As VcMap
Dim mapEntry As VcMapEntry
Set dataTable = VcGantt1.DataTableCollection.DataTableByName("Maindata")
Set dataRecCltn = dataTable.DataRecordCollection
Set dataRec1 = dataRecCltn.Add("1; Node 1; 01.01.14;; 8; Pic1.bmp")
VcGanttl.EndLoading
Set mapCltn = VcGantt1.MapCollection
Set map = mapCltn.Add("MapGraphic")
map.Type = vcGraphicsFileMap
Set mapEntry = map.CreateEntry
mapEntry.GraphicsFileName = "c:\Pic1.bmp"
mapCltn.Update
Set layer = VcGantt1.LayerCollection.LayerByIndex(0)
```

```
layer.LayerShape = vcBitmapLayer
layer.GraphicsFileName = "c:\Pic1.bmp"
layer.GraphicsFileNameMapName = "MapGraphic"
layer.GraphicsFileNameDataFieldIndex = 5
VcGanttl.LayerCollection.Update
```

# **GraphicsFileNameDataFieldIndex**

**Property of VcLayer** 

This property lets you set or retrieve the data field index that has to be specified if the property **GraphicsFileNameMapName** is used. If a valid data field index, but no map is specified, the graphics file name will be read from the data field specified.

For the graphics file to be displayed, the property **LayerShape** has to be set to **vcBitmapLayer**.

|                | Data Type        | Explanation             |
|----------------|------------------|-------------------------|
| Property value | Integer          | Index of the data field |
|                | Possible Values: | Data field index        |

### **Example Code**

```
Dim dataTable As VcDataTable
Dim dataRecCltn As VcDataRecordCollection
Dim dataRec1 As VcDataRecord
Dim layer As VcLayer
Dim mapCltn As VcMapCollection
Dim map As VcMap
Dim mapEntry As VcMapEntry
Set dataTable = VcGantt1.DataTableCollection.DataTableByName("Maindata")
Set dataRecCltn = dataTable.DataRecordCollection
Set dataRec1 = dataRecCltn.Add("1;Node 1;01.01.14;;8;Pic1.bmp")
VcGantt1.EndLoading
Set mapCltn = VcGantt1.MapCollection
Set map = mapCltn.Add("MapGraphic")
map.Type = vcGraphicsFileMap
Set mapEntry = map.CreateEntry
mapEntry.GraphicsFileName = "c:\Pic1.bmp"
mapCltn.Update
Set layer = VcGantt1.LayerCollection.LayerByIndex(0)
layer.LayerShape = vcBitmapLayer
layer.GraphicsFileName = "c:\Pic1.bmp"
layer.GraphicsFileNameMapName = "MapGraphic"
layer.GraphicsFileNameDataFieldIndex = 5
VcGantt1.LayerCollection.Update
```

# **GraphicsFileNameMapName**

**Property of VcLayer** 

This property lets you set or retrieve the name of a map of the type **vcGraphicsFileMap** or "". Only if a name and a data field index are specified in the property **GraphicsFileNameDataFieldIndex**, the graphics will be controlled by the map. If no data field entry applies, the graphics specified in the property **GraphicsFileName** will be displayed.

For the graphics file to be displayed, the property **LayerShape** has to be set to **vcBitmapLayer**.

|                | Data Type        | Explanation              |
|----------------|------------------|--------------------------|
| Property value | String           | Name of the graphics map |
|                | Possible Values: | Name of the color map    |

### **Example Code**

```
Dim dataTable As VcDataTable
Dim dataRecCltn As VcDataRecordCollection
Dim dataRec1 As VcDataRecord
Dim layer As VcLayer
Dim mapCltn As VcMapCollection
Dim map As VcMap
Dim mapEntry As VcMapEntry
Set dataTable = VcGantt1.DataTableCollection.DataTableByName("Maindata")
Set dataRecCltn = dataTable.DataRecordCollection
Set dataRec1 = dataRecCltn.Add("1;Node 1;01.01.14;;8;Pic1.bmp")
VcGantt1.EndLoading
Set mapCltn = VcGantt1.MapCollection
Set map = mapCltn.Add("MapGraphic")
map.Type = vcGraphicsFileMap
Set mapEntry = map.CreateEntry
mapEntry.GraphicsFileName = "c:\Pic1.bmp"
mapCltn.Update
Set layer = VcGantt1.LayerCollection.LayerByIndex(0)
layer.LayerShape = vcBitmapLayer
layer.GraphicsFileName = "c:\Pic1.bmp"
layer.GraphicsFileNameMapName = "MapGraphic"
layer.GraphicsFileNameDataFieldIndex = 5
VcGantt1.LayerCollection.Update
```

# Height

Property of VcLayer

This property lets you set or retrieve the height of the layer.

|                | Data Type | Explanation        |
|----------------|-----------|--------------------|
| Property value | Long      | Height by 1/100 mm |

# HeightDataFieldIndex

#### **Property of VcLayer**

This property lets you set or retrieve the data field index that has to be specified if the property **HeightMapName** is used. If you set this property to **-1**, no map will be used.

This property will only become effective after the layer collection was updated by the method **VcLayerCollection.Update()**.

|                | Data Type | Explanation      |
|----------------|-----------|------------------|
| Property value | Long      | Data field index |

### **Example Code**

```
Dim mapCltn As VcMapCollection
Dim map As VcMap
Dim layer As VcLayer

Set layer = VcGantt1.LayerCollection.FirstLayer()
Set mapCltn = VcGantt1.MapCollection
mapCltn.SelectMaps (vcMillimeterMap)
Set map = mapCltn.FirstMap
layer.HeightMapName = map.Name
layer.HeightDataFieldIndex = VcGantt1.DetectFieldIndex("Maindata",
"LayerHeight")
VcGantt1.LayerCollection.Update
```

# HeightMapName

#### **Property of VcLayer**

This property lets you set or retrieve the name of a millimeter map (type vc-MillimeterMap). If set to "", no map will be used. If a map name and additionally a data field index is specified in the property **HeightDataField-Index**, then the height is controlled by the map. If no data field entry applies, the height of the layer that is specified in the property **Height** will be used.

This property will only become effective after the layer collection was updated by the method **VcLayerCollection.Update()**.

|                | Data Type        | Explanation                |
|----------------|------------------|----------------------------|
| Property value | String           | Name of the millimetre map |
|                | Possible Values: | Name of the color map      |

### **Example Code**

```
Dim mapCltn As VcMapCollection
Dim map As VcMap
Dim layer As VcLayer

Set layer = VcGantt1.LayerCollection.FirstLayer()
Set mapCltn = VcGantt1.MapCollection
mapCltn.SelectMaps (vcMillimeterMap)
Set map = mapCltn.FirstMap
layer.HeightMapName = map.Name
layer.HeightDataFieldIndex = VcGantt1.DetectFieldIndex("Maindata",
"LayerHeight")
VcGantt1.LayerCollection.Update
```

### **HorizontalOffset**

### **Property of VcLayer**

This property lets you set or retrieve the horizontal offset of the layer. This is only possible for symbol or bitmap layers. If you set an offset for other layer shapes, this will be without effect.

|                | Data Type        | Explanation            |
|----------------|------------------|------------------------|
| Property value | Integer          | Horizontal offset in % |
|                |                  | -50 50                 |
|                | Possible Values: | Data field index       |

# LabelSizeDependence

### **Property of VcLayer**

This property lets you set or retrieve, whether and in which way the size of the label is to depend on the size of the layer.

|                | Data Type                                                                                     | Explanation                                                                             |
|----------------|-----------------------------------------------------------------------------------------------|-----------------------------------------------------------------------------------------|
| Property value | LabelSizeDependenceEnum                                                                       | Dependence of the label on the layer size                                               |
|                | Possible Values: vcFixedToBar 1 vcTextHeightAndWidthIndependent 79 vcTextHeightIndependent 39 | restricted by layer siz independent on text height and width independent on text height |

| vcTextWidthIndependent 40 inc | ndependent on text width |
|-------------------------------|--------------------------|
|-------------------------------|--------------------------|

### **Example Code**

```
Dim layerCltn As VcLayerCollection
Dim layer As VcLayer

Set layerCltn = VcGantt1.LayerCollection
Set layer = layerCltn.LayerByName("Start-End")
layer.LabelSizeDependence = vcFixedToBar
```

# LayerFormat

### **Read Only Property of VcLayer**

This property lets you enquire the layer format of this layer.

|                | Data Type     | Explanation  |
|----------------|---------------|--------------|
| Property value | VcLayerFormat | Layer format |

# LayerShape

### **Property of VcLayer**

This property lets you set or retrieve the shape of the layer. In the symbols below, black sections can be color-coded (please see **BackColorAsARGB**, **Pattern** und **PatternColor**).).

|                | Data Type                            | Explanation                                                  |
|----------------|--------------------------------------|--------------------------------------------------------------|
| Property value | LayerShapeEnum                       | Layer shape                                                  |
|                | Possible Values:                     |                                                              |
|                | vcAllRoundedRectangleLayer 61441     | All corners rounded                                          |
|                | vcBitmapLayer 103007                 | Layer form bitmap<br><bitmap-layer></bitmap-layer>           |
|                | vcInvisibleSymbolLayer 101000        | Layer invisible <unsichtbares symb<="" th=""></unsichtbares> |
|                | vcLineLayer 2                        | Layershape line                                              |
|                | vcNAndSERoundedRectangleLayer 45057  | Rounded top left, top right and bottom right corner          |
|                | vcNAndSWRoundedRectangleLayer 28673  | Rounded top left, top right and bottom left corner           |
|                | vcNEAndSERoundedRectangleLayer 40961 | Rounded top right and bottom right corner                    |
|                | vcNEAndSRoundedRectangleLayer 57345  | Rounded bottom left, bottom right and top right corner       |

| vcNEAndSWRoundedRectangleLayer 24577 | Rounded bottom left and top right corner                                                                                        |
|--------------------------------------|----------------------------------------------------------------------------------------------------|
| vcNERoundedRectangleLayer 8193       | Rounded top right corner                                                                                                    |
| vcNRoundedRectangleLayer 12289       | Rounded top right and top left corner                                                                                           |
| vcNWAndSERoundedRectangleLayer 36865 | Rounded top left and bottom right corner                                                                                        |
| vcNWAndSRoundedRectangleLayer 52349  | Rounded top left, bottom left and bottom right corner                                                                           |
| vcNWAndSWRoundedRectangleLayer 20481 | Rounded bottom left and top left corner                                                                                         |
| vcNWRoundedRectangleLayer 4097       | Rounded top left corner                                                                                                    |
| vcRectangleLayer 1                   | Rectangle layer                                                                                                    |
| vcRectangleTriangleLeft 1938         | Rectangle layer, tip pointing left                                                                                              |
| vcRectangleTriangleLeftRight 1939    | Rectangle layer, tip pointing to both sides!!! Datei E:\Manuals\Generierung\xHandbuch\xBilder\div\Layershape_ nicht gefunden!!! |
| vcRectangleTriangleRight 1939        | Rectangle layer, tip pointing right!!! Datei E:\Manuals\Generierung\xHandbuch\xBilder\div\Layershape_ nicht gefunden!!!         |
| vcSERoundedRectangleLayer 32769      | Rounded bottom right corner                                                                                                    |
| vcSRoundedRectangleLayer 49153       | Rounded bottom right and bottom left corner                                                                                     |
| vcSummaryBar1 1858                   | Summary bar                                                                                                    |
| vcSummaryBar2 1859                   | Summary bar                                                                                                    |
| vcSummaryBar3 1860                   | Summary bar                                                                                                    |
| vcSummaryBar4 1861                   | Summary bar                                                                                                    |
| vcSWRoundedRectangleLayer 16385      | Rounded bottom left corner                                                                                                    |
| vcSymbolLayer1 101001                | Arrow down                                                                                                    |
| vcSymbolLayer10 101010               | Square                                                                                                    |
| vcSymbolLayer11 101032               | Circle                                                                                                    |
| vcSymbolLayer12 101033               | Arrow down in circle                                                                                                    |
| vcSymbolLayer13 101034               | Triangle in circle, tip pointing down                                                                                           |
|                                      |                                                                                                    |

| vcSymbolLayer14 10103              | 5      | Pointed right bracket in circle                                    |
|------------------------------------|--------|--------------------------------------------------------------------|
| vcSymbolLayer15 101036             | 5      | Narrow triangle in circle, tip pointing up                         |
| vcSymbolLayer16 101037             | 7      | Triangle in circle, tip pointing right                             |
| vcSymbolLayer17 101038             | 3      | Triangle in circle, tip pointing left                              |
| vcSymbolLayer18 101039             | 9      | Square in circle, sitting on tip                                   |
| vcSymbolLayer19 101040             | )      | Two narrow triangles in circle, position horizontal, tips pointing |
| vcSymbolLayer2 101002              |        | Triangle, tip pointing downward                                    |
| vcSymbolLayer20 10104              | 1      | Narrow triangle in circle, tip pointing down                       |
| vcSymbolLayer21 101042             | 2      | Square in circle                                                   |
| vcSymbolLayer22 10300°             | 1      | Circle                                                             |
| vcSymbolLayer23 10203 <sup>2</sup> | 1      | Arrow up                                                           |
| vcSymbolLayer24 102034             | 4      | Triangle, tip pointing up                                          |
| vcSymbolLayer25 102016             | 3      | Pointed bracket, left one                                          |
| vcSymbolLayer26 10205              | 1      | Arrow up in circle                                                 |
| vcSymbolLayer27 102054             | 1      | Triangle in circle, tip pointing up                                |
| vcSymbolLayer3 101003              |        | Right pointed bracket                                              |
| vcSymbolLayer4 101004              |        | Narrow triangle, tip pointing upward                               |
| vcSymbolLayer5 101005              |        | Triangle, tip pointing right                                       |
| vcSymbolLayer6 101006              |        | Triangle, tip pointing left                                        |
| vcSymbolLayer7 101007              |        | Square sitting on tip                                              |
| vcSymbolLayer8 101008              |        | Two narrow triangles, position horizontal, tips pointing to cent   |
| vcSymbolLayer9 101009              |        | Narrow triangle, tip pointing down                                 |
| vcTriangleBottomLeftLaye           | r 1566 | Triangle, tip pointing left                                        |
|                                    |        |                                                                    |

vcTriangleBottomRightLayer 1564 Triangle, tip pointing right

# LegendText

### **Property of VcLayer**

This property lets you set or retrieve the legend text of a layer. When set to "", the layer name (property **Name**) will be displayed.

|                | Data Type        | Explanation                                       |
|----------------|------------------|---------------------------------------------------|
| Property value | String           | Legend text of the layer                          |
|                |                  | Default value: " " (content of the property Name) |
|                | Possible Values: | Name of the color map                             |

### LineColor

**Property of VcLayer** 

This property lets you set or retrieve the color of the (border) line of the layer.

| Data Type | Explanation |
|-----------|-------------|
|           |             |

# LineColorDataFieldIndex

**Property of VcLayer** 

This property lets you set or retrieve the data field index to be used with a map specified by the property **LineColorMapName**. If you set this property to -1, no map will be used.

|   | Data Type | Explanation |
|---|-----------|-------------|
| _ |           |             |

# LineColorMapName

**Property of VcLayer** 

This property lets you set or retrieve the name of a map for the line color. If set to "" or if the property **LineColorDataFieldIndex** is set to **-1**, then no map will be used.

|  | Data Type | Explanation |
|--|-----------|-------------|
|  |           |             |

### LineThickness

**Property of VcLayer** 

This property lets you set or retrieve the thickness of the (border) line of the layer.

If you set this property to values between 1 and 4, an absolute line thickness is defined in pixels. Irrespective of the zoom factor a line will always show the same line thickness in pixels. When printing though, the line thickness is adapted for the sake of legibility and becomes dependent of the zoom factor:

| Value | Points     | mm      |
|-------|------------|---------|
| 1     | 1/2 point  | 0.09 mm |
| 2     | 1 point    | 0.18 mm |
| 3     | 3/2 points | 0.26 mm |
| 4     | 2 points   | 0.35 mm |

A point equals 1/72 inch and represents the unit of the font size.

If you set this property to values between 5 and 1,000, the line thickness is defined in 1/100 mm, so the lines will be displayed in a true thickness in pixels that depends on the zoom factor.

|                | Data Type        | Explanation                                  |
|----------------|------------------|----------------------------------------------|
| Property value | Integer          | Line thickness                               |
|                |                  | LineType {14}: line thickness in pixels      |
|                |                  | LineType {51000}: line thickness in 1/100 mm |
|                |                  | Default value: As defined in the dialog      |
|                | Possible Values: | Data field index                             |

# LineType

## **Property of VcLayer**

This property lets you set or retrieve the type of the (border) line of the layer.

|                | Data Type                                                                                                    | Explanation                                                                                   |
|----------------|----------------------------------------------------------------------------------------------------|-----------------------------------------------------------------------------------------------|
| Property value | LineTypeEnum                                                                                                    | Line type                                                                                     |
|                |                                                                                                    | ({0255},{0255},                                                                               |
|                | Possible Values:<br>vcDashed 4<br>vcDashedDotted 5<br>vcDotted 3<br>vcLineType0 100                                 | Line dashed Line dashed-dotted Line dotted Line Type 0                                        |
|                | vcLineType1 101                                                                                                    | Line Type 1                                                                                   |
|                | vcLineType10 110                                                                                                    | Line Type 10                                                                                  |
|                | vcLineType11 111                                                                                                    | Line Type 11                                                                                  |
|                | vcLineType12 112                                                                                                    | Line Type 12                                                                                  |
|                | vcLineType13 113                                                                                                    | Line Type 13                                                                                  |
|                | vcLineType14 114                                                                                                    | Line Type 14                                                                                  |
|                | vcLineType15 115                                                                                                    | Line Type 15                                                                                  |
|                | vcLineType16 116                                                                                                    | Line Type 16                                                                                  |
|                | vcLineType17 117                                                                                                    | Line Type 17                                                                                  |
|                | vcLineType18 118                                                                                                    | Line Type 18                                                                                  |
|                | vcLineType2 102                                                                                                    | Line Type 2                                                                                   |
|                | vcLineType3 103                                                                                                    | Line Type 3                                                                                   |
|                | vcLineType4 104                                                                                                    | Line Type 4                                                                                   |
|                | vcLineType5 105                                                                                                    | Line Type 5                                                                                   |
|                | vcLineType15 115 vcLineType16 116 vcLineType17 117 vcLineType18 118 vcLineType2 102 vcLineType3 103 vcLineType4 104 | Line Type 15  Line Type 16  Line Type 17  Line Type 18  Line Type 2  Line Type 3  Line Type 4 |

| vcLineType6 106                      | Line Type 6                                         |
|--------------------------------------|-----------------------------------------------------|
| vcLineType7 107                      | Line Type 7                                         |
| vcLineType8 108                      | Line Type 8                                         |
| vcLineType9 109                      | Line Type 9                                         |
| vcNone 1<br>vcNotSet -1<br>vcSolid 2 | No line type<br>No line type assigned<br>Line solid |

## MaximumEndDataFieldIndex

**Property of VcLayer** 

If this property is set to a valid field index, the date and time of the corresponding field are considered as upper limit for the end time of the layer when a layer or a node is moved interactively.

This property can also be set in the **Edit Layer** dialog.

| Data Type | Explanation |
|-----------|-------------|
|           |             |

## MinimumStartDataFieldIndex

**Property of VcLayer** 

If this property is set to a valid field index, the date and time of the corresponding field are considered as lower limit for the start time of the layer when a layer or a node is moved interactively.

This property can also be set in the **Edit Layer** dialog.

|                | Data Type | Explanation                              |
|----------------|-----------|------------------------------------------|
| Property value | Long      | Data field index for earliest start time |
|                |           | Default value: -1                        |

### **Moveable**

### **Property of VcLayer**

This property lets you set or retrieve whether a layer can be moved interactively.

|                | Data Type        | Explanation                                             |
|----------------|------------------|---------------------------------------------------------|
| Property value | Boolean          | Moveable (True)/ not moveable (False)                   |
|                |                  | Default value: True                                     |
|                | Possible Values: | Group invisible/visible group nodes are/are not visible |

### **Example Code**

```
Dim layer1 As VcLayer

Set layer1 = VcGantt1.Layer.LayerByName("layer1")
If chkMoveable.Value = vbUnchecked Then
    layer1.Moveable = False
Else
    layer1.Moveable = True
End If
```

# **Name**

### **Read Only Property of VcLayer**

This property lets you retrieve the name of a layer.

|                | Data Type        | Explanation           |
|----------------|------------------|-----------------------|
| Property value | String           | Name of the layer     |
|                | Possible Values: | Name of the color map |

#### **Example Code**

```
Dim layerCltn As VcLayerCollection
Dim layer As VcLayer

Set layerCltn = VcGantt1.LayerCollection
For Each layer In layerCltn
    List1.AddItem layer.Name
Next layer
```

### **NonWorkInterval**

**Property of VcLayer** 

This property lets you set or retrieve the name of a color map (type vcColorMap). If set to "", no map will be used. Only if a map name and a data field index are specified in the property **PatternColorDataFieldIndex**, the pattern color is controlled by the map. If no data field entry applies, the pattern color of the layer that is specified in the property **PatternColorAs-ARGB** will be used.

If the map holds transparent color values (ARGB values), but a property can only use RGB values, XGantt will display the specified color as solid.

|  | Data Type | Explanation |
|--|-----------|-------------|
|  |           |             |

### NonWorkIntervalBackColorAsARGB

**Property of VcLayer** 

This property lets you set or retrieve the background color of the layer. Color values have a transparency or alpha value, followed by a value for a red, a blue and a green partition (ARGB). The values range between 0..255. An alpha value of 0 equals complete transparency, whereas 255 represents a completely solid color. When casting an RGB value on an ARGB value, an alpha value of 255 has to be added.

Also see set/getPatternColorAsARGB.

If by the property **BackColorMapName** a map is specified, the map will set the background colors in dependence on data.

|                | Data Type | Explanation                  |
|----------------|-----------|------------------------------|
| Property value | Color     | ARGB color values            |
|                |           | ({0255},{0255},0255},{0255}) |

#### **Example Code**

Dim layer As VcLayer

Set layer = VcGantt1.LayerCollection.LayerByIndex(0)
layer.BackColorAsARGB = &h88FF0A06

## NonWorkIntervalBackColorDataFieldIndex

**Property of VcLayer** 

This property lets you set or retrieve the data field index to be used with the property **BackColorMapName**. If you set this property to **-1**, no map will be used.

|                | Data Type        | Explanation      |
|----------------|------------------|------------------|
| Property value | Integer          | Data field index |
|                | Possible Values: | Data field index |

#### **Example Code**

```
Dim dataTable As VcDataTable
Dim dataRecCltn As VcDataRecordCollection
Dim dataRec1 As VcDataRecord
Dim layer As VcLayer
Dim mapCltn As VcMapCollection
Dim map As VcMap
Dim mapEntry As VcMapEntry
Set dataTable = VcGantt1.DataTableCollection.DataTableByName("Maindata")
Set dataRecCltn = dataTable.DataRecordCollection
Set dataRec1 = dataRecCltn.Add("1; Node 1; 01.01.14;; 8; Red")
VcGantt1.EndLoading
Set mapCltn = VcGantt1.MapCollection
Set map = mapCltn.Add("MapColor")
map.Type = vcColorMap
Set mapEntry = map.CreateEntry
mapEntry.DataFieldValue = "Green"
mapEntry.Color = RGB(0, 255, 0)
Set mapEntry = map.CreateEntry
mapEntry.DataFieldValue = "Red"
mapEntry.Color = RGB(255, 0, 0)
mapCltn.Update
Set layer = VcGantt1.LayerCollection.LayerByIndex(0)
layer.LayerShape = vcRectangleLayer
layer.BackColorMapName = "MapColor"
layer.BackColorDataFieldIndex = 5
VcGantt1.LayerCollection.Update
```

# NonWorkIntervalBackColorMapName

**Property of VcLayer** 

This property lets you set or retrieve the name of a color map (type vcColorMap). If set to "", no map will be used. If a map name and additionally a data field index is specified by the property **BackColorData-FieldIndex**, the background color will be set by the map. If no data field

entry applies, the background color of the layer specified by the property **BackColorAsARGB** will apply.

If the map holds transparent color values (ARGB values), but a property can only use RGB values, XGantt will display the specified color as solid.

|                | Data Type        | Explanation           |
|----------------|------------------|-----------------------|
| Property value | String           | Name of the color map |
|                | Possible Values: | Name of the color map |

#### **Example Code**

```
Dim dataTable As VcDataTable
Dim dataRecCltn As VcDataRecordCollection
Dim dataRec1 As VcDataRecord
Dim layer As VcLayer
Dim mapCltn As VcMapCollection
Dim map As VcMap
Dim mapEntry As VcMapEntry
Set dataTable = VcGantt1.DataTableCollection.DataTableByName("Maindata")
Set dataRecCltn = dataTable.DataRecordCollection
Set dataRec1 = dataRecCltn.Add("1; Node 1; 01.01.14;; 8; Red")
VcGantt1.EndLoading
Set mapCltn = VcGantt1.MapCollection
Set map = mapCltn.Add("MapColor")
map.Type = vcColorMap
Set mapEntry = map.CreateEntry
mapEntry.DataFieldValue = "Green"
mapEntry.Color = RGB(0, 255, 0)
Set mapEntry = map.CreateEntry
mapEntry.DataFieldValue = "Red"
mapEntry.Color = RGB(255, 0, 0)
mapCltn.Update
Set layer = VcGantt1.LayerCollection.LayerByIndex(0)
layer.LayerShape = vcRectangleLayer
layer.BackColorMapName = "MapColor"
layer.BackColorDataFieldIndex = 5
VcGantt1.LayerCollection.Update
```

# NonWorkIntervalLineColor

**Property of VcLayer** 

This property lets you set or retrieve the color of the (border) line of the layer.

|                | Data Type | Explanation            |
|----------------|-----------|------------------------|
| Property value | Color     | RGB color values       |
|                |           | ({0255},{0255},{0255}) |

## NonWorkIntervalLineColorDataFieldIndex

**Property of VcLayer** 

This property lets you set or retrieve the data field index to be used with a map specified by the property **LineColorMapName**. If you set this property to -1, no map will be used.

|                | Data Type        | Explanation      |
|----------------|------------------|------------------|
| Property value | Integer          | Data field index |
|                | Possible Values: | Data field index |

# NonWorkIntervalLineColorMapName

**Property of VcLayer** 

This property lets you set or retrieve the name of a map for the line color. If set to "" or if the property **LineColorDataFieldIndex** is set to **-1**, then no map will be used.

| . <u> </u>     | Data Type        | Explanation           |
|----------------|------------------|-----------------------|
| Property value | String           | Name of the color map |
|                | Possible Values: | Name of the color map |

## NonWorkIntervalLineThickness

**Property of VcLayer** 

This property lets you set or retrieve the thickness of the (border) line of the layer.

If you set this property to values between 1 and 4, an absolute line thickness is defined in pixels. Irrespective of the zoom factor a line will always show

the same line thickness in pixels. When printing though, the line thickness is adapted for the sake of legibility and becomes dependent of the zoom factor:

| Value | Points     | mm      |
|-------|------------|---------|
| 1     | 1/2 point  | 0.09 mm |
| 2     | 1 point    | 0.18 mm |
| 3     | 3/2 points | 0.26 mm |
| 4     | 2 points   | 0.35 mm |

A point equals 1/72 inch and represents the unit of the font size.

If you set this property to values between 5 and 1,000, the line thickness is defined in 1/100 mm, so the lines will be displayed in a true thickness in pixels that depends on the zoom factor.

|                | Data Type        | Explanation                                  |
|----------------|------------------|----------------------------------------------|
| Property value | Integer          | Line thickness                               |
|                |                  | LineType {14}: line thickness in pixels      |
|                |                  | LineType {51000}: line thickness in 1/100 mm |
|                |                  | Default value: As defined in the dialog      |
|                | Possible Values: | Data field index                             |

# NonWorkIntervalLineType

**Property of VcLayer** 

This property lets you set or retrieve the type of the (border) line of the layer.

|                | Data Type                                                               | Explanation                                            |
|----------------|-------------------------------------------------------------------------|--------------------------------------------------------|
| Property value | LineTypeEnum                                                            | Line type                                              |
|                |                                                                         | ({0255},{0255},{0255})                                 |
|                | Possible Values: vcDashed 4 vcDashedDotted 5 vcDotted 3 vcLineType0 100 | Line dashed Line dashed-dotted Line dotted Line Type 0 |
|                | vcLineType1 101                                                         | Line Type 1                                            |
|                | vcLineType10 110                                                        | Line Type 10                                           |

|                                      | •                                                   |
|--------------------------------------|-----------------------------------------------------|
| vcLineType11 111                     | Line Type 11                                        |
| vcLineType12 112                     | Line Type 12                                        |
| vcLineType13 113                     | Line Type 13                                        |
| vcLineType14 114                     | Line Type 14                                        |
| vcLineType15 115                     | Line Type 15                                        |
| vcLineType16 116                     | Line Type 16                                        |
| vcLineType17 117                     | Line Type 17                                        |
| vcLineType18 118                     | Line Type 18                                        |
| vcLineType2 102                      | Line Type 2                                         |
| vcLineType3 103                      | Line Type 3                                         |
| vcLineType4 104                      | Line Type 4                                         |
| vcLineType5 105                      | Line Type 5                                         |
| vcLineType6 106                      | Line Type 6                                         |
| vcLineType7 107                      | Line Type 7                                         |
| vcLineType8 108                      | Line Type 8                                         |
| vcLineType9 109                      | Line Type 9                                         |
| vcNone 1<br>vcNotSet -1<br>vcSolid 2 | No line type<br>No line type assigned<br>Line solid |

# NonWorkIntervalPattern

#### **Property of VcLayer**

This property lets you set or retrieve the pattern of the layer. If in the property **PatternMapName** a map is specified, this map will control the pattern in dependance on the data.

|                | Data Type                                                      | Explanation                                                                                                    |
|----------------|----------------------------------------------------------------|----------------------------------------------------------------------------------------------------|
| Property value | FillPatternEnum                                                | Pattern type                                                                                                    |
|                |                                                                | Default value: As defined in the dialog                                                                            |
|                | Possible Values: vc05PercentPattern vc90PercentPattern 01 - 11 | Dots in foreground color on background color, the density of the foreground pattern increasing with the percentage |

|   | vcAeroGlassPattern 40                | Vertical color gradient in the color of the                                       |
|---|--------------------------------------|-----------------------------------------------------------------------------------|
|   |                                      | fill pattern                                                                      |
|   |                                      | Engine                                                                            |
|   |                                      | Cabin                                                                             |
|   |                                      | Cabin                                                                             |
|   |                                      | Rig & Sail                                                                        |
|   | vcBDiagonalPattern 5                 | Diagonal lines slanting from bottom left                                          |
|   |                                      | to top right                                                                      |
|   |                                      |                                                                                   |
|   | vcCrossPattern 6                     | Cross-hatch pattern                                                               |
|   |                                      |                                                                                   |
|   | vcDarkDownwardDiagonalPattern 2014   | Diagonal lines slanting from top left to                                          |
|   | ·                                    | bottom right; spaced 50% closer than                                              |
|   |                                      | vcFDiagonalPattern and of twice the line width                                    |
|   |                                      | Width                                                                             |
|   | va Dariki lari-antal Dattarra 2002   | Llaring stallings and sad 500/ along them                                         |
|   | vcDarkHorizontalPattern 2023         | Horizontal lines spaced 50% closer than vcHorizontalPattern and of twice the line |
|   |                                      | width                                                                             |
|   |                                      |                                                                                   |
|   | vcDarkUpwardDiagonalPattern 2015     | Diagonal lines slanting from bottom left                                          |
|   |                                      | to top right, spaced 50% closer than                                              |
|   |                                      | vcBDiagonalPattern and of twice the line width                                    |
|   |                                      | Width                                                                             |
|   | vcDarkVerticalPattern 2022           | Variant lines are and 500/ sleep their                                            |
|   | VCDarkVerticalFatterii 2022          | Vertical lines spaced 50% closer than vcVerticalPattern and of of twice the line  |
|   |                                      | width                                                                             |
|   |                                      |                                                                                   |
|   | vcDashedDownwardDiagonalPattern 2024 | Dashed diagonal lines from top left to                                            |
|   |                                      | bottom right                                                                      |
|   |                                      |                                                                                   |
|   | vcDashedHorizontalPattern 2026       | Dashed horizontal lines                                                           |
|   |                                      |                                                                                   |
|   | vcDashedUpwardDiagonalPattern 2025   | Dashed diagonal lines from bottom left                                            |
|   |                                      | to top right                                                                      |
|   |                                      |                                                                                   |
|   | vcDashedVerticalPattern 2027         | Dashed vertical lines                                                             |
|   |                                      | 0000000                                                                           |
|   | vcDiagCrossPattern 7                 | Diagonal cross-hatch pattern, small                                               |
|   |                                      |                                                                                   |
|   | vcDiagonalBrickPattern 2032          | Diagonal brick pattern                                                            |
|   |                                      |                                                                                   |
|   | vcDivotPattern 2036                  | Divot pattern                                                                     |
|   |                                      | 6666666 <br>  6666666                                                             |
|   | vcDottedDiamondPattern 2038          | Diagonal cross-hatch pattern of dotted                                            |
|   |                                      | lines                                                                             |
|   |                                      | 000000000<br>  0000000000                                                         |
|   | vcDottedGridPattern 2037             | Cross-hatch pattern of dotted lines                                               |
|   |                                      |                                                                                   |
| ı |                                      |                                                                                   |

vcFDiagonalPattern 4 Diagonal lines slanting from top left to bottom right vcHorizontalBrickPattern 2033 Horizontal brick pattern vcHorizontalGradientPattern 52 Horizontal color gradient vcHorizontalPattern 3 Horizontal lines vcLargeCheckerboardPattern 2044 Checkerboard pattern showing squares of twice the size of vcSmallChecker-BoardPattern vcLargeConfettiPattern 2029 Confetti pattern, large vcLightDownwardDiagonalPattern 2012 Diagonal lines slanting to from top left to bottom right; spaced 50% closer than vcBDiagonalPattern vcLightHorizontalPattern 2019 Horizontal lines spaced 50% closer than vcHorizontalPattern vcLightUpwardDiagonalPattern 2013 Diagonal lines slanting from bottom left to top right, spaced 50% closer than vcBDiagonalPattern vcLightVerticalPattern 2018 Vertical lines spaced 50% closer than vcVerticalPattern vcNarrowHorizontalPattern 2021 Horizontal lines spaced 75 % closer than vcHorizontalPattern vcNarrowVerticalPattern 2020 Vertical lines spaced 75% closer than vcVerticalPattern vcNoPattern 1276 No fill pattern vcOutlinedDiamondPattern 2045 Diagonal cross-hatch pattern, large vcPlaidPattern 2035 Plaid pattern vcShinglePattern 2039 Diagonal shingle pattern vcSmallCheckerBoardPattern 2043 Checkerboard pattern vcSmallConfettiPattern 2028 Confetti pattern vcSmallGridPattern 2042 Cross-hatch pattern spaced 50% closer than vcCrossPattern vcSolidDiamondPattern 2046 Checkerboard pattern showing diagonal squares

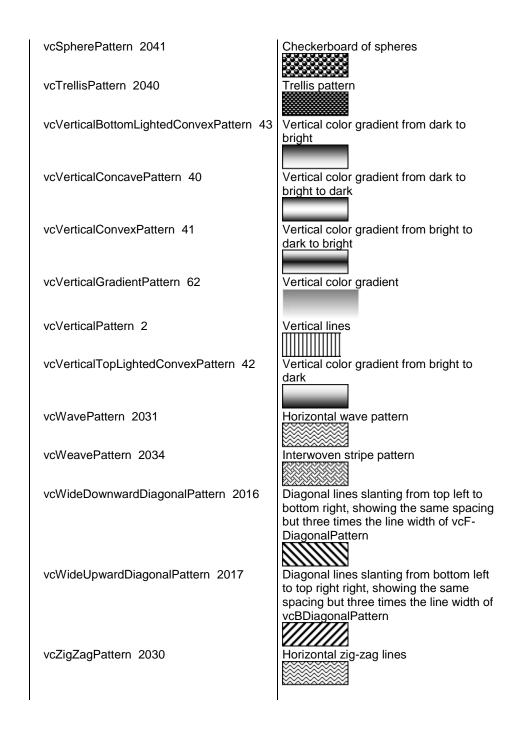

# NonWorkIntervalPatternColorAsARGB

#### **Property of VcLayer**

This property lets you set or retrieve the pattern color of the layer. Color values have a transparency or alpha value, followed by a value for a red, a blue and a green partition (ARGB). The values range between 0..255. An alpha value of 0 equals complete transparency, whereas 255 represents a completely solid color. When casting an RGB value on an ARGB value, an alpha value of 255 has to be added.

## Also see set/getBackColorAsARGB.

If in the property **PatternColorMapName** a map is specified, the map will control the pattern color in dependence of the data.

|                | Data Type | Explanation                  |
|----------------|-----------|------------------------------|
| Property value | Color     | RGB color values             |
|                |           | ({0255},{0255},0255},{0255}) |

#### **Example Code**

Dim layer As VcLayer

Set layer = VcGantt1.LayerCollection.LayerByIndex(0)
layer.PatternColorAsARGB = &h88FF0A06

## NonWorkIntervalPatternColorDataFieldIndex

**Property of VcLayer** 

This property lets you set or retrieve the data field index that has to be specified if the property **PatternColorMapName** is used. If you set this property to **-1**, no map will be used.

|                | Data Type        | Explanation      |
|----------------|------------------|------------------|
| Property value | Integer          | Data field index |
|                | Possible Values: | Data field index |

## NonWorkIntervalPatternColorDataFieldIndex

**Property of VcLayer** 

This property lets you set or retrieve the data field index that has to be specified if the property **PatternColorMapName** is used. If you set this property to **-1**, no map will be used.

| . <u> </u>     | Data Type        | Explanation      |
|----------------|------------------|------------------|
| Property value | Integer          | Data field index |
|                | Possible Values: | Data field index |

## NonWorkIntervalPatternDataFieldIndex

**Property of VcLayer** 

This property lets you set or retrieve the data field index to be used together with the property **PatternMapName**. If you set this property to **-1**, no map will be used.

|                | Data Type        | Explanation      |
|----------------|------------------|------------------|
| Property value | Integer          | Data field index |
|                | Possible Values: | Data field index |

#### **Example Code**

```
Dim dataTable As VcDataTable
Dim dataRecCltn As VcDataRecordCollection
Dim dataRec1 As VcDataRecord
Dim layer As VcLayer
Dim mapCltn As VcMapCollection
Dim map As VcMap
Dim mapEntry As VcMapEntry
Set dataTable = VcGantt1.DataTableCollection.DataTableByName("Maindata")
Set dataRecCltn = dataTable.DataRecordCollection
Set dataRec1 = dataRecCltn.Add("1; Node 1; 01.01.14;; 8; Horizontal")
VcGantt1.EndLoading
Set mapCltn = VcGantt1.MapCollection
Set map = mapCltn.Add("MapPattern")
map.Type = vcPatternMap
Set mapEntry = map.CreateEntry
mapEntry.DataFieldValue = "Diagonal"
mapEntry.Pattern = vcBDiagonalPattern
Set mapEntry = map.CreateEntry
mapEntry.DataFieldValue = "Horizontal"
mapEntry.Pattern = vcHorizontalPattern
mapCltn.Update
Set layer = VcGantt1.LayerCollection.LayerByIndex(0)
layer.PatternMapName = "MapPattern"
layer.PatternDataFieldIndex = 5
VcGantt1.LayerCollection.Update
```

# NonWorkIntervalPatternMapName

**Property of VcLayer** 

This property lets you set or retrieve the name of a pattern map (type vcPatternMap). If set to "", no map will be used. Only if a map name and additionally a data field index are specified in the property **PatternData-FieldIndex**, the pattern is controlled by the map. If no data field entry applies, the pattern of the layer that is specified in the property **Pattern** will be used.

|                | Data Type        | Explanation             |
|----------------|------------------|-------------------------|
| Property value | String           | Name of the pattern map |
|                | Possible Values: | Name of the color map   |

#### **Example Code**

```
Dim dataTable As VcDataTable
Dim dataRecCltn As VcDataRecordCollection
Dim dataRec1 As VcDataRecord
Dim layer As VcLayer
Dim mapCltn As VcMapCollection
Dim map As VcMap
Dim mapEntry As VcMapEntry
Set dataTable = VcGantt1.DataTableCollection.DataTableByName("Maindata")
Set dataRecCltn = dataTable.DataRecordCollection
Set dataRec1 = dataRecCltn.Add("1; Node 1; 01.01.14;; 8; Horizontal")
VcGantt1.EndLoading
Set mapCltn = VcGantt1.MapCollection
Set map = mapCltn.Add("MapPattern")
map.Type = vcPatternMap
Set mapEntry = map.CreateEntry
mapEntry.DataFieldValue = "Diagonal"
mapEntry.Pattern = vcBDiagonalPattern
Set mapEntry = map.CreateEntry
mapEntry.DataFieldValue = "Horizontal"
mapEntry.Pattern = vcHorizontalPattern
mapCltn.Update
Set layer = VcGantt1.LayerCollection.LayerByIndex(0)
layer.PatternMapName = "MapPattern"
layer.PatternDataFieldIndex = 5
VcGantt1.LayerCollection.Update
```

# NonWorkIntervalShape

**Property of VcLayer** 

This property lets you set or retrieve the form of non work intervals in rectangle layers. It can also be set in the **Edit layer** dialog.

|                | Data Type                                                      | Explanation                                                                                                    |
|----------------|----------------------------------------------------------------|----------------------------------------------------------------------------------------------------|
| Property value | NonWorkIntervalShapeEnum                                       | Form of non work intervals in rectangle layers                                                                                                    |
|                | Possible Values: vcEmptyArea 2 vcLine 1 vcNo 0 vcRectangle 112 | work free intervals are displayed as empty area work free intervals are displayed as line work free intervals are not displayed work free intervals are displayed as rectangle |

# **ObjectDrawEventsEnabled**

**Property of VcLayer** 

If this property is set to **true**, the events **OnObjectDraw and OnObjectDrawCompleteEx** are enabled for nodes which are drawn with this layer or for annotation ribbons.

|                | Data Type        | Explanation                                             |
|----------------|------------------|---------------------------------------------------------|
| Property value | Boolean          | ObjectDraw events enabled (True) / disabled (False)     |
|                |                  | Default value: False                                    |
|                | Possible Values: | Group invisible/visible group nodes are/are not visible |

## **PatternColorAsARGB**

**Property of VcLayer** 

This property lets you set or retrieve the pattern color of the layer. Color values have a transparency or alpha value, followed by a value for a red, a blue and a green partition (ARGB). The values range between 0..255. An alpha value of 0 equals complete transparency, whereas 255 represents a completely solid color. When casting an RGB value on an ARGB value, an alpha value of 255 has to be added.

Also see set/getBackColorAsARGB.

If in the property **PatternColorMapName** a map is specified, the map will control the pattern color in dependence of the data.

| Data Type | Explanation |
|-----------|-------------|
|           |             |

#### **Example Code**

Dim layer As VcLayer

Set layer = VcGantt1.LayerCollection.LayerByIndex(0)
layer.PatternColorAsARGB = &h88FF0A06

## **PatternColorDataFieldIndex**

**Property of VcLayer** 

This property lets you set or retrieve the data field index that has to be specified if the property **PatternColorMapName** is used. If you set this property to **-1**, no map will be used.

|   | Data Type | Explanation |
|---|-----------|-------------|
| _ |           |             |

# **PatternColorMapName**

**Property of VcLayer** 

This property lets you set or retrieve the name of a color map (type vcColorMap). If set to "", no map will be used. Only if a map name and a data field index are specified in the property **PatternColorDataFieldIndex**, the pattern color is controlled by the map. If no data field entry applies, the pattern color of the layer that is specified in the property **PatternColorAs-ARGB** will be used.

If the map holds transparent color values (ARGB values), but a property can only use RGB values, XGantt will display the specified color as solid.

| Data Type | Explanation |
|-----------|-------------|
|           |             |

# **Sizeable**

**Property of VcLayer** 

This property lets you set or retrieve whether the layer size can be changed interactively.

|                | Data Type            | Explanation                                    |
|----------------|----------------------|------------------------------------------------|
| Property value | LayerSizeabilityEnum | mode of layer sizeability  Default value: True |

#### **Example Code**

```
Dim layer1 As VcLayer
Set layer1 = VcGantt1.Layer.LayerByName("layer1")
```

```
If chkSizeable.Value = vbUnchecked Then
    layer1.Sizeable = vcSizeableNone
Else
    layer1.Sizeable = vcSizeableLeftRight
End If
```

# **Specification**

#### Read Only Property of VcLayer

This property lets you retrieve the specification of a layer. A specification is a string that contains legible ASCII characters from 32 to 127 only, so it can be stored without problems to text files or data bases. This allows for persistency. A specification can be used to create a layer by the method **Vc-LayerCollection.AddBySpecification**.

|                | Data Type        | Explanation                |
|----------------|------------------|----------------------------|
| Property value | String           | Specification of the layer |
|                | Possible Values: | Name of the color map      |

## **StartDataFieldIndex**

#### **Property of VcLayer**

This property lets you set or retrieve the data field that contains the start value of the layer, e.g. Early Start, Late Start, Scheduled Start.

|                | Data Type        | Explanation                                           |
|----------------|------------------|-------------------------------------------------------|
| Property value | Integer          | Index of the data field that contains the start value |
|                | Possible Values: | Data field index                                      |

# **StartSnapTarget**

**Property of VcLayer** 

This property lets you set or retrieve whether the start date of this layer is to define as snap target.

| . <u> </u>     | Data Type        | Explanation                                               |
|----------------|------------------|-----------------------------------------------------------|
| Property value | Boolean          | Start date of this layer is/is not defined as snap target |
|                | Possible Values: | Group invisible/visible group nodes are/are not visible   |

## **ThreeDEffect**

#### **Property of VcLayer**

This property lets you set or retrieve whether the layer is highlighted by a 3D effect.

|                | Data Type        | Explanation                                             |
|----------------|------------------|---------------------------------------------------------|
| Property value | Boolean          | 3D effect switched on (True)/switched off (False)       |
|                |                  | Default value: False                                    |
|                | Possible Values: | Group invisible/visible group nodes are/are not visible |

# UsedAsOverlapLayer

#### **Property of VcLayer**

This property lets you set or retrieve whether this layer is to be used as an overlap layer. Overlap layers occur to indicate whether two different nodes overlap. They grow and shrink correspondingly to the size of the overlapping parts and therefore indicate the degree of hiding. (Cf. also VcGantt.OverlapLayerEnabled and VcGantt.OverlapLayerName).

|                | Data Type        | Explanation                                                                            |
|----------------|------------------|----------------------------------------------------------------------------------------|
| Property value | Boolean          | True: layer is used as an overlap layer; False: layer is not used as an overlap layer. |
|                |                  | Default value: False                                                                   |
|                | Possible Values: | Group invisible/visible group nodes are/are not visible                                |

#### **Example Code**

Dim layer1 As VcLayer

Set layer1 = VcGantt1.Layer.LayerByName("layer1")

```
If chkOverlapLayer.Value = vbUnchecked Then
    layer1.UsedAsOverlapLayer = False
Else
    layer1.UsedAsOverlapLayer = True
End If
```

### **VerticalOffset**

**Property of VcLayer** 

This property lets you set or retrieve the vertical offset of the layer. If in the property **VerticalOffsetMapName** a map is specified, this map will control the vertical offset in dependance on the data.

|                | Data Type | Explanation                 |
|----------------|-----------|-----------------------------|
| Property value | Long      | Vertical offset by 1/100 mm |

## VerticalOffsetDataFieldIndex

**Property of VcLayer** 

This property lets you set or retrieve the data field index

that has to be specified if the property **VerticalOffsetMapName** is used. If you set this property to **-1**, no map will be used.

| . <u> </u>     | Data Type        | Explanation      |
|----------------|------------------|------------------|
| Property value | Integer          | Data field index |
|                | Possible Values: | Data field index |

# VerticalOffsetMapName

**Property of VcLayer** 

This property lets you set or retrieve the name of a millimeter map (type vcMillimeterMap). If set to "", no map will be used. If a map name and additionally a data field index is specified in the property **VerticalOffset-DataFieldIndex**, then the vertical offset is controlled by the map. If no data field entry applies, the vertical offset of the layer that is specified in the property **VerticalOffset** will be used.

|                | Data Type        | Explanation                |
|----------------|------------------|----------------------------|
| Property value | String           | Name of the millimetre map |
|                | Possible Values: | Name of the color map      |

## **Visible**

**Property of VcLayer** 

This property lets you set or retrieve whether a layer is visible.

|                | Data Type        | Explanation                                             |
|----------------|------------------|---------------------------------------------------------|
| Property value | Boolean          | Layer visible/invisible                                 |
|                |                  | Default value: True                                     |
|                | Possible Values: | Group invisible/visible group nodes are/are not visible |

#### **Example Code**

Dim layerCltn As VcLayerCollection
Dim layer As VcLayer

Set layerCltn = VcGantt1.LayerCollection
Set layer = layerCltn.LayerByName("Start-End")
layer.Visible = False

# VisibleInLegend

**Property of VcLayer** 

This property lets you set or retrieve whether a layer object is to be visible in the legend. This property also can be set by the **Specify Bar Appearance** dialog.

|                | Data Type        | Explanation                                                 |
|----------------|------------------|-------------------------------------------------------------|
| Property value | Boolean          | layer visible in legend (True)/ invisible in legend (False) |
|                |                  | Default value: True                                         |
|                | Possible Values: | Group invisible/visible group nodes are/are not visible     |

#### **Example Code**

Dim layerCltn As VcLayerCollection Dim layer As VcLayer

```
Set layerCltn = VcGantt1.layerCollection
Set layer = layerCltn.layerByName("Standard")
layer.VisibleInLegend = False
```

## **Methods**

## **CalculateCurrentWidth**

### Method of VcLayer

This method calulates the current width of the layer which belongs to the layer definition of the node specified. The width unit is 1/100 mm. If no layer in the layer definition of the node is visible, for example due to filter conditions, -1 will be returned.

| . <u> </u>   | Data Type | Explanation                                                     |
|--------------|-----------|-----------------------------------------------------------------|
| Parameter:   |           |                                                                 |
| ⇒ node       | VcNode    | Node, in the layer definition of which the layer is looked for. |
| Return value | Long      | Width of the layer in 1/100 mm                                  |

## **PutInOrderAfter**

#### **Method of VcLayer**

This method lets you set the layer behind a layer specified by name, within the LayerCollection. If you set the name to "", the layer will be put in the first position. The order of the layers determines the order by which they are displayed.

|              | Data Type                                                      | Explanation           |
|--------------|----------------------------------------------------------------|-----------------------|
| Parameter:   |                                                                |                       |
|              | Name of the layer behind which the current layer is to be put. |                       |
|              | Possible Values:                                               | Name of the color map |
| Return value | Void                                                           |                       |

#### **Example Code**

Dim layerCltn As VcLayerCollection Dim layer1 As VcLayer

Dim layer2 As VcLayer

layerCltn = VcGantt1.LayerCollection()
layer1 = layerCltn.Add("layer1")
layer2 = layerCltn.Add("layer2")
layer1.PutInOrderAfter("layer2")
layerCltn.Update()

# 7.49 VcLayerCollection

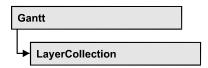

The LayerCollection object automatically contains all available layers. You can access all objects in an iterative loop by **For Each layer In Layer-Collection** or by the methods **First...** and **Next...**. You can access a single layer using the methods **LayerByName** and **LayerByIndex**. The number of layers in the collection object can be retrieved by the property **Count**. The methods **Add**, **Copy** and **Remove** allow to handle the layers in the corresponding way.

## **Properties**

- NewEnum
- Count

#### **Methods**

- Add
- AddBySpecification
- Copy
- FirstLayer
- LayerByIndex
- LayerByName
- NextLayer
- Remove
- Update

# **Properties**

# \_NewEnum

#### Read Only Property of VcLayerCollection

This property returns an Enumerator object that implements the OLE Interface IEnumVariant. This object allows to iterate over all layer objects. In Visual Basic this property is never indicated, but it can be used by the command **For Each** *element* **In** *collection*. In .NET languages the method

1064 API Reference: VcLayerCollection

**GetEnumerator** is offered instead. Some development environments replace this property by own language elements.

| _ |                | Data Type | Explanation      |
|---|----------------|-----------|------------------|
| - | Property value | Object    | Reference object |

#### **Example Code**

Dim layer As VcBoxLayer

For Each layer In VcGantt1.LayerCollection
Debug.Print layer.Name
Next

## Count

#### Read Only Property of VcLayerCollection

This property lets you retrieve the number of layers in the layer collection.

|                | Data Type | Explanation      |
|----------------|-----------|------------------|
| Property value | Long      | Number of layers |

#### **Example Code**

Dim numberOfLayers As Long

numberOfLayers = VcGantt1.LayerCollection.Count

# **Methods**

## Add

#### Method of VcLayerCollection

By this method you can create a layer as a member of the LayerCollection. If the name was not used before, the new layer object will be returned. Otherwise "Nothing" (in Visual Basic) or "0" (other languages) will be returned.

|             | Data Type        | Explanation           |
|-------------|------------------|-----------------------|
| Parameter:  |                  |                       |
| ⇒ LayerName | String           | Layer name            |
|             | Possible Values: | Name of the color map |
|             |                  |                       |

| Return value | VcLayer | New layer object |
|--------------|---------|------------------|

#### **Example Code**

Set newLayer = VcGantt1.LayerCollection.Add("test1")

# AddBySpecification

#### Method of VcLayerCollection

This method lets you create a layer by using a layer specification. This way of creating allows layer objects to become persistent. The specification of a layer can be saved and re-loaded (see VcLayer property **Specification**). In a subsequent session the layer can be created again from the specification and is identified by its name.

|                 | Data Type        | Explanation           |
|-----------------|------------------|-----------------------|
| Parameter:      |                  |                       |
| ⇒ Specification | String           | Layer specification   |
|                 | Possible Values: | Name of the color map |
| Return value    | VcLayer          | New layer object      |

# Copy

#### Method of VcLayerCollection

By this method you can copy a layer. If the layer that is to be copied exists, and if the name for the new layer does not yet exist, the new layer object is returned. Otherwise "Nothing" (in Visual Basic) or "0" (other languages) will be returned.

|                | Data Type                                | Explanation                                                         |
|----------------|------------------------------------------|---------------------------------------------------------------------|
| Parameter:     |                                          |                                                                     |
| ⇒ LayerName    | String                                   | Name of the layer to be copied                                      |
| ⇒ newLayerName | Possible Values: String Possible Values: | Name of the color map  Name of the new layer  Name of the color map |
| Return value   | VcLayer                                  | Layer object                                                        |

1066 API Reference: VcLayerCollection

# **FirstLayer**

#### Method of VcLayerCollection

This method can be used to access the initial value, i.e. the first layer of a layer collection and then to continue in a forward iteration loop by the method **NextLayer** for the layers following. If there is no layer in the layer collection, a **none** object will be returned (**Nothing** in Visual Basic).

|              | Data Type | Explanation |
|--------------|-----------|-------------|
| Return value | VcLayer   | First Layer |

#### Example Code

```
Dim layerCltn As VcLayerCollection
Dim layer As VcLayer
Set layerCltn = VcGantt1.LayerCollection
Set layer = layerCltn.FirstLayer
```

# LayerByIndex

#### Method of VcLayerCollection

This method lets you access a layer by its index. If a layer of the specified index does not exist, a **none** object will be returned (**Nothing** in Visual Basic).

|              | Data Type        | Explanation           |
|--------------|------------------|-----------------------|
| Parameter:   |                  |                       |
| ⇒ index      | Integer          | Index of the layer    |
|              | Possible Values: | Data field index      |
| Return value | VcLayer          | Layer object returned |

# LayerByName

#### Method of VcLayerCollection

This method retrieves a layer by its name. If a layer of the specified name does not exist, a **none** object will be returned (**Nothing** in Visual Basic).

|             | Data Type | Explanation   |
|-------------|-----------|---------------|
| Parameter:  |           |               |
| ⇒ layerName | String    | Name of layer |

|              | Possible Values: | Name of the color map |
|--------------|------------------|-----------------------|
| Return value | VcLayer          | Layer                 |

#### **Example Code**

```
Dim layerCltn As VcLayerCollection
Dim layer As VcLayer

Set layerCltn = VcGantt1.LayerCollection
Set layer = layerCltn.LayerByName("Start-End")
```

# **NextLayer**

### Method of VcLayerCollection

This method can be used in a forward iteration loop to retrieve subsequent layers from a layer collection after initializing the loop by the method **FirstLayer**. If there is no layer left, a **none** object will be returned (**Nothing** in Visual Basic).

|              | Data Type | Explanation      |
|--------------|-----------|------------------|
| Return value | VcLayer   | Subsequent Layer |

#### **Example Code**

```
Dim layerCltn As VcLayerCollection
Dim layer As VcLayer

Set layerCltn = VcGantt1.LayerCollection
Set layer = layerCltn.FirstLayer
While Not layer Is Nothing
   list1.AddItem layer.Name
   Set layer = layerCltn.NextLayer
Wend
```

### Remove

#### Method of VcLayerCollection

This method lets you delete a layer. If it is used in another object, it cannot be deleted. Then False will be returned, otherwise True.

|              | Data Type        | Explanation                              |
|--------------|------------------|------------------------------------------|
| Parameter:   |                  |                                          |
| ⇒ LayerName  | String           | layer name                               |
|              | Possible Values: | Name of the color map                    |
| Return value | Boolean          | layer deleted (True)/not deleted (False) |

1068 API Reference: VcLayerCollection

# **Update**

### Method of VcLayerCollection

This method lets you update a layer collection after having modified it.

|              | Data Type | Explanation                                      |
|--------------|-----------|--------------------------------------------------|
| Return value | Boolean   | update successful (True)/ not successful (False) |

# 7.50 VcLayerFormat

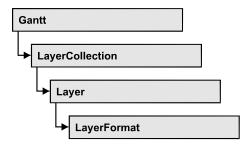

A layer format specifies the annotation of layers.

## **Properties**

- NewEnum
- FormatField
- FormatFieldCount

## **Methods**

- CopyFormatField
- RemoveFormatField

# **Properties**

# \_NewEnum

#### Read Only Property of VcLayerFormat

This property returns an Enumerator object that implements the OLE Interface IEnumVariant. This object allows to iterate over all layer format field objects. In Visual Basic this property is never indicated, but it can be used by the command **For Each** *element* **In** *collection*. In .NET languages the method **GetEnumerator** is offered instead. Some development environments replace this property by own language elements.

| . <u> </u>     | Data Type | Explanation      |
|----------------|-----------|------------------|
| Property value | Object    | Reference object |

#### **Example Code**

Dim formatField As VcLayerFormatField

For Each formatField In format Debug.Print formatField.Index

1070 API Reference: VcLayerFormat

Next

## **FormatField**

#### Read Only Property of VcLayerFormat

This property gives access to a VcLayerFormatField object by its index. The index has to be in the range from 0 to FormatFieldCount-1.

**Note for users of a version earlier than 3.0:** The index does **not** range from 1 to FormatFieldCount as later versions do.

|                | Data Type          | Explanation                     |
|----------------|--------------------|---------------------------------|
| Parameter:     |                    |                                 |
| Index          | Integer            | Index of the layer format field |
|                |                    | 0FormatFieldCount-1             |
|                | Possible Values:   | Data field index                |
| Property value | VcLayerFormatField | Layer format field              |

## **FormatFieldCount**

## Read Only Property of VcLayerFormat

This property gives access to the number of fields in a layer format.

|                | Data Type        | Explanation                          |
|----------------|------------------|--------------------------------------|
| Property value | Integer          | Number of fields of the layer format |
|                | Possible Values: | Data field index                     |

# **Methods**

# CopyFormatField

#### **Method of VcLayerFormat**

This method allows to copy a layer format field. The new VcLayerFormatField object is returned. It is given automatically the next index not used before.

|              | Data Type                                                                                                    | Explanation                                                                                   |
|--------------|----------------------------------------------------------------------------------------------------|-----------------------------------------------------------------------------------------------|
| Parameter:   |                                                                                                    |                                                                                               |
| ⇒ position   | FormatFieldPositionEnum                                                                                                    | Position of the new layer format field                                                        |
|              | Possible Values: vcAbove 1 vcBelow 3 vcLeftOf 0 vcOutsideAbove 9 vcOutsideBelow 11 vcOutsideLeftOf 8 vcOutsideRightOf 12 vcRightOf 4 | above below left of outside, above outside, below outside, left of outside, right of right of |
| ⇒ refIndex   | Integer                                                                                                    | Index of the reference layer format field                                                     |
|              | Possible Values:                                                                                                    | Data field index                                                                              |
| Return value | VcLayerFormatField                                                                                                    | Layer format field object                                                                     |

## RemoveFormatField

#### **Method of VcLayerFormat**

This method lets you remove a layer format field by its index. After that, the program will update all layer format field indexes so that they are consecutively numbered again.

|            | Data Type        | Explanation                                   |
|------------|------------------|-----------------------------------------------|
| Parameter: |                  |                                               |
| ⇒ Index    | Integer          | index of the layer format field to be deleted |
|            | Possible Values: | Data field index                              |

# 7.51 VcLayerFormatField

An object of the type VcLayerFormatField represents a field of a VcLayerFormat-Object. A layer format field does not have a name as many other objects, but it has an index that defines its position in the layer format.

## **Properties**

- Alignment
- BottomMargin
- BottomMargin
- ConstantText
- FormatName
- Index
- LeftMargin
- LeftMargin
- MinimumWidth
- Priority
- RightMargin
- RightMargin
- SuppressTruncatedText
- TextDataFieldIndex
- TextFont
- TextFontColor
- TextFontColorDataFieldIndex
- TextFontColorMapName
- TextFontDataFieldIndex
- TextFontMapName
- TextLineCount
- TextLineCountDataFieldIndex
- TextLineCountMapName
- TopMargin
- TopMargin

#### **Methods**

• CalculateLineCount

# **Properties**

# **Alignment**

### Property of VcLayerFormatField

This property lets you set or retrieve the alignment of the content of the layer format field.

|                | Data Type                                                                                                    | Explanation                                                              |
|----------------|----------------------------------------------------------------------------------------------------|--------------------------------------------------------------------------|
| Property value | FormatFieldAlignmentEnum                                                                                                    | Alignment of the field content                                           |
|                | Possible Values: vcFFABottom 28 vcFFABottomLeft 27 vcFFABottomRight 29 vcFFACenter 25 vcFFALeft 24 vcFFARight 26 vcFFATop 22 vcFFATopLeft 21 vcFFATopRight 23 | bottom bottom left bottom right center left right top top left top right |

# **BottomMargin**

### Property of VcLayerFormatField

This property lets you set or retrieve the width of the bottom margin of the layer format field.

|                | Data Type        | Explanation                                          |
|----------------|------------------|------------------------------------------------------|
| Parameter:     |                  |                                                      |
| ⇒ Rückgabewert | Integer          | Width of the bottom margin of the layer format field |
|                |                  | 09                                                   |
|                | Possible Values: | Data field index                                     |
| Property value | Integer          | Width of the bottom margin of the layer format field |
|                |                  | 09                                                   |
|                | Possible Values: | Data field index                                     |

# **BottomMargin**

### Property of VcLayerFormatField

This property lets you set or retrieve the width (in mm) of the bottom margin of the layer format field. It can also be set in the **Edit Layer Format** dialog box.

|                | Data Type        | Explanation                                          |
|----------------|------------------|------------------------------------------------------|
| Parameter:     |                  |                                                      |
| ⇒ Rückgabewert | Integer          | Width of the bottom margin of the layer format field |
|                |                  | 09                                                   |
|                | Possible Values: | Data field index                                     |
| Property value | Integer          | Width of the bottom margin of the layer format field |
|                |                  | 09                                                   |
|                | Possible Values: | Data field index                                     |

## **ConstantText**

#### **Property of VcLayerFormatField**

This property allows the layer format field to display a constant text, if the property **TextDataFieldIndex** was set to **-1**.

|                | Data Type        | Explanation           |
|----------------|------------------|-----------------------|
| Property value | String           | Constant text         |
|                | Possible Values: | Name of the color map |

## **FormatName**

#### Read Only Property of VcLayerFormatField

This property lets you retrieve the name of the layer format to which this layer format field belongs.

| . <u> </u>     | Data Type        | Explanation              |
|----------------|------------------|--------------------------|
| Property value | String           | Name of the layer format |
|                | Possible Values: | Name of the color map    |

## Index

### Read Only Property of VcLayerFormatField

This property lets you enquire the index of the layer format field in the corresponding layer format.

|                | Data Type        | Explanation                     |
|----------------|------------------|---------------------------------|
| Property value | Integer          | Index of the layer format field |
|                | Possible Values: | Data field index                |

# LeftMargin

### Property of VcLayerFormatField

This property lets you set or retrieve the width of the left margin of the layer format field.

|                | Data Type        | Explanation                                        |
|----------------|------------------|----------------------------------------------------|
| Parameter:     |                  |                                                    |
| ⇒ Rückgabewert | Integer          | Width of the left margin of the layer format field |
|                |                  | 09                                                 |
|                | Possible Values: | Data field index                                   |
| Property value | Integer          | Width of the left margin of the layer format field |
|                |                  | 09                                                 |
|                | Possible Values: | Data field index                                   |

# LeftMargin

### Property of VcLayerFormatField

This property lets you set or retrieve the width (in mm) of the left margin of the layer format field. It can also be set in the **Edit Layer Format** dialog box.

|                | Data Type        | Explanation                                        |
|----------------|------------------|----------------------------------------------------|
| Parameter:     |                  |                                                    |
| ⇒ Rückgabewert | Integer          | Width of the left margin of the layer format field |
|                |                  | 09                                                 |
|                | Possible Values: | Data field index                                   |
| Property value | Integer          | Width of the left margin of the layer format field |
|                |                  | 09                                                 |
|                | Possible Values: | Data field index                                   |

## **MinimumWidth**

### Property of VcLayerFormatField

This property lets you enquire or set the minimum width of the layer format field in mm if the label size dependence allows it.

|                | Data Type        | Explanation                                   |
|----------------|------------------|-----------------------------------------------|
| Property value | Integer          | Minimum width of the layer format field in mm |
|                |                  | 0 99                                          |
|                | Possible Values: | Data field index                              |

# **Priority**

#### Property of VcLayerFormatField

This property lets you specify or enquire the priority of the layer format field. By the priority you can influence the allocation of the available space in the field. The higher the priority, the greater the chance to get the space necessary.

|                | Data Type        | Explanation                        |
|----------------|------------------|------------------------------------|
| Property value | Integer          | Priority of the layer format field |
|                | Possible Values: | Data field index                   |

# RightMargin

### **Property of VcLayerFormatField**

This property lets you set or retrieve the width of the right margin of the layer format field.

|                  | Data Type        | Explanation                                         |
|------------------|------------------|-----------------------------------------------------|
| Parameter:       |                  |                                                     |
| ⇒ Rückgabewert   | Integer          | Width of the right margin of the layer format field |
|                  |                  | 09                                                  |
|                  | Possible Values: | Data field index                                    |
| Property value   | Integer          | Width of the right margin of the layer format field |
|                  |                  | 09                                                  |
| Possible Values: | Data field index |                                                     |

# RightMargin

#### **Property of VcLayerFormatField**

This property lets you set or retrieve the width (in mm) of the right margin of the layer format field. It can also be set in the **Edit Layer Format** dialog box.

|                | Data Type        | Explanation                                         |
|----------------|------------------|-----------------------------------------------------|
| Parameter:     |                  |                                                     |
| ⇒ Rückgabewert | Integer          | Width of the right margin of the layer format field |
|                |                  | 09                                                  |
|                | Possible Values: | Data field index                                    |

| Property value | Integer          | Width of the right margin of the layer format field |
|----------------|------------------|-----------------------------------------------------|
|                |                  | 09                                                  |
|                | Possible Values: | Data field index                                    |

# SuppressTruncatedText

#### **Property of VcLayerFormatField**

This property lets you set or retrieve whether text which doesn't fit in the layer format field exactly is to be suppressed or cut.

|                | Data Type        | Explanation                                             |
|----------------|------------------|---------------------------------------------------------|
| Property value | Boolean          | Property active (True)/ not active (False)              |
|                | Possible Values: | Group invisible/visible group nodes are/are not visible |

## **TextDataFieldIndex**

#### Property of VcLayerFormatField

This property lets you set or retrieve the index of the data field, the content of which is to be displayed in the layer format field. If the value of the index equals -1, the content of the property **ConstantText** will be returned instead.

|                | Data Type        | Explanation             |
|----------------|------------------|-------------------------|
| Property value | Integer          | Index of the data field |
|                | Possible Values: | Data field index        |

## **TextFont**

#### **Property of VcLayerFormatField**

This property lets you set or retrieve the font of the layer format field. If in the property **TextFontMapName** a map is specified, this map will control the text font color dependent on the data.

|                | Data Type | Explanation                   |
|----------------|-----------|-------------------------------|
| Property value | StdFont   | Font type of the layer format |

## **TextFontColor**

#### **Property of VcLayerFormatField**

This property lets you set or retrieve the font color of the layer format field, if it is of the type **vcFFTText**. If a map was set by the property **TextFontMap-Name**, the map will control the text font color in dependence of the data.

|                | Data Type | Explanation                    |
|----------------|-----------|--------------------------------|
| Property value | OLE_COLOR | Font color of the layer format |
|                |           | Default value: -1              |

## **TextFontColorDataFieldIndex**

#### Property of VcLayerFormatField

This property lets you set or retrieve the data field index to be used with a font color map specified by the property **TextFontColorMapName**. If you set this property to **-1**, no map will be used.

|                | Data Type        | Explanation      |
|----------------|------------------|------------------|
| Property value | Integer          | Data field index |
|                | Possible Values: | Data field index |

# **TextFontColorMapName**

#### Property of VcLayerFormatField

This property lets you set or retrieve the name of a color map (type vcColorMap) for the font color. If the name of the color map is set to "", no map will be used. If a map name and a data field index are specified by the property **TextFontColorDataFieldIndex**, the font color will be controlled by the map. If no map entry applies, the font color specified in the property **TextFontColor** will be used.

1080 API Reference: VcLayerFormatField

|                | Data Type        | Explanation                |
|----------------|------------------|----------------------------|
| Property value | String           | Name of the font color map |
|                | Possible Values: | Name of the color map      |

## **TextFontDataFieldIndex**

### Property of VcLayerFormatField

This property lets you set or retrieve the data field index to be used together with a font map specified by the property **TextFontMapName**. If you set this property to **-1**, no map will be used.

| . <u> </u>     | Data Type        | Explanation      |
|----------------|------------------|------------------|
| Property value | Integer          | Data field index |
|                | Possible Values: | Data field index |

# **TextFontMapName**

## Property of VcLayerFormatField

This property lets you set or retrieve the name of a font map (type vcFontMap). If set to "", no map will be used. If a map name and additionally a data field index is specified in the property **TextFontDataFieldIndex**, then the font is controlled by the map. If no data field entry applies, the font that is specified in the property **TextFont** will be used.

| . <u> </u>     | Data Type        | Explanation           |
|----------------|------------------|-----------------------|
| Property value | String           | Name of the font map  |
|                | Possible Values: | Name of the color map |

# **TextLineCount**

### **Property of VcLayerFormatField**

This property lets you enquire or set the line count, if the label size dependence allows it

|                | Data Type        | Explanation      |
|----------------|------------------|------------------|
| Property value | Integer          | Number of lines  |
|                | Possible Values: | Data field index |

## **TextLineCountDataFieldIndex**

### Property of VcLayerFormatField

This property lets you set or retrieve the data field index to be used together with a numeric map specified by the property **TextLineCountMapName**. If you set this property to **-1**, no map will be used.

| . <u> </u>     | Data Type        | Explanation      |
|----------------|------------------|------------------|
| Property value | Integer          | Data field index |
|                | Possible Values: | Data field index |

# **TextLineCountMapName**

## Property of VcLayerFormatField

This property lets you set or retrieve the name of a numeric map for the number of text lines. If the name of the map is set to "", no map will be used. If a map name and a data field index are specified by the property **TextLine-CountDataFieldIndex**, the number of lines will be controlled by the map. If no map entry applies, the number of lines specified by the property **Text-LineCount** will be used.

|                | Data Type        | Explanation             |
|----------------|------------------|-------------------------|
| Property value | String           | Name of the numeric map |
|                | Possible Values: | Name of the color map   |

# **TopMargin**

## Property of VcLayerFormatField

This property lets you set or retrieve the width of the top margin of the layer format field.

|                | Data Type        | Explanation                                       |
|----------------|------------------|---------------------------------------------------|
| Parameter:     |                  |                                                   |
| ⇒ Rückgabewert | Integer          | Width of the top margin of the layer format field |
|                |                  | 09                                                |
| _              | Possible Values: | Data field index                                  |
| Property value | Integer          | Width of the top margin of the layer format field |
|                |                  | 09                                                |
|                | Possible Values: | Data field index                                  |

# **TopMargin**

## Property of VcLayerFormatField

This property lets you set or retrieve the width (in mm) of the top margin of the layer format field. It can also be set in the **Edit Layer Format** dialog box.

|                | Data Type        | Explanation                                       |
|----------------|------------------|---------------------------------------------------|
| Parameter:     |                  |                                                   |
| ⇒ Rückgabewert | Integer          | Width of the top margin of the layer format field |
|                |                  | 09                                                |
|                | Possible Values: | Data field index                                  |
| Property value | Integer          | Width of the top margin of the layer format field |
|                |                  | 09                                                |
|                | Possible Values: | Data field index                                  |

# **Methods**

## **CalculateLineCount**

### Method of VcLayerFormatField

For external fields of a layer only: This method calculates the number of text lines in the layer format field of the designated node, considering the current sizes of the layer and of the font. If internal fields are passed, -1 will be returned. The result of the method can be stored to a data field of the node to control the number of lines displayed (See dialog Edit layer format -> Line count).

|              | Data Type | Explanation          |
|--------------|-----------|----------------------|
| Parameter:   |           |                      |
| ⇒ node       | VcNode    | Node                 |
| Return value | Long      | Number of text lines |

# 7.52 VcLegendView

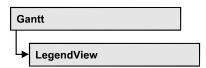

An object of the type **VcWorldView** designates the legend view window.

## **Properties**

- Border
- BorderColor
- Height
- HeightActualValue
- Left
- LeftActualValue
- ParentHWnd
- ScrollBarMode
- Top
- TopActualValue
- Visible
- Width
- WidthActualValue
- WindowMode

### **Methods**

• Update

# **Properties**

## **Border**

**Property of VcLegendView** 

This property lets you set or retrieve whether the legend view has a frame (not in **vcPopupWindow** mode). he color of the frame is **Color.Black**. This property also can be set on the **Additional Views** property page.

|                | Data Type        | Explanation                                                       |
|----------------|------------------|-------------------------------------------------------------------|
| Property value | Boolean          | Legend view with a border line (True)/without border line (False) |
|                |                  | Default value: True                                               |
|                | Possible Values: | Group invisible/visible group nodes are/are not visible           |

#### **Example Code**

VcGantt1.LegendView.Mode = vcNotFixed
VcGantt1.LegendView.Border = True

## **BorderColor**

### **Property of VcLegendView**

This property lets you set/retrieve the color of the frame that may be visible.

|                | Data Type                 | Explanation            |
|----------------|---------------------------|------------------------|
| Property value | Color RGB ({0255},{0255}) | RGB color values       |
|                | ((0200),(0200),(0200))    | ({0255},{0255},{0255}) |
|                |                           | Default value: 0,0,0   |
|                |                           |                        |

# Height

### **Property of VcLegendView**

This property lets you retrieve the vertical extent of the legend view. In the modes vcFixedAtTop, vcFixedAtBottom, vcNotFixed and vcPopupWindow of the property Mode it can also be set.

Please note that the pixel coordinates are system coordinates, i. e. in Visual Basic you have to perform a conversion from/to Twips by the properties **App.TwipsPerPixelX** and **App.TwipsPerPixelY**.

This property also can be set on the **Additional Views** property page.

|                | Data Type | Explanation               |
|----------------|-----------|---------------------------|
| Property value | Long      | Height of the legend view |
|                |           | {0,}                      |
|                |           | Default value: 100        |

### **Example Code**

VcGantt1.LegendView.Height = 100

# **HeightActualValue**

### Read Only Property of VcLegendView

This property lets you retrieve the vertical extent of the legend view which actually is displayed. In the modes b!vcLVFixedAtBottom, vcLVFixedAtLeft, vcLVFixedAtRight, vcLVFixedAtTop the actual value may differ from the one that was set because in these modes either the height or the width is preset.

Please note that the pixel coordinates are system coordinates, i. e. in Visual Basic you have to perform a conversion from/in Twips by the properties **App.TwipsPerPixelX** and **App.TwipsPerPixelY**.

| . <u> </u>     | Data Type | Explanation                      |
|----------------|-----------|----------------------------------|
| Property value | Long      | Actual height of the legend view |
|                |           | {0,}                             |
|                |           | Default value: 100               |

#### **Example Code**

VcGantt1.LegendView.HeightActualValue = 300

### Left

### Property of VcLegendView

This property lets you retrieve the left position of the legend view. In the modes **vcLVNotFixed** and **vcLVPopupWindow** of the property **Mode** it can also be set.

Please note that the pixel coordinates are system coordinates, i. e. in Visual Basic you have to perform a conversion from/to Twips by the properties **App.TwipsPerPixelX** and **App.TwipsPerPixelY**.

This property also can be set on the **Additional Views** property page.

|                | Data Type | Explanation                      |
|----------------|-----------|----------------------------------|
| Property value | Long      | Left position of the legend view |
|                |           | Default value: 0                 |

### **Example Code**

VcGantt1.LegendView.Left = 200

## LeftActualValue

### Read Only Property of VcLegendView

This property lets you retrieve the left position of the legend view which actually is displayed. In the modes b!vcLVFixedAtBottom, vcLVFixedAtLeft, vcLVFixedAtRight, vcLVFixedAtTop the actual value may differ from the one that was set because in these modes either height or width is preset.

Please note that the pixel coordinates are system coordinates, i. e. in Visual Basic you have to perform a conversion from/to Twips by the properties **App.TwipsPerPixelX** and **App.TwipsPerPixelY**.

| . <u> </u>     | Data Type | Explanation                                               |
|----------------|-----------|-----------------------------------------------------------|
| Property value | Long      | Actual left position of the legend view  Default value: 0 |
|                |           | Delault value.                                            |

#### **Example Code**

VcGantt1.LegendView.LeftActualValue = 150

## **ParentHWnd**

#### **Property of VcLegendView**

In the **vcLVNotFixed** mode, this property lets you set the HWnd handle of the parent window, for example, if the legend view is to appear in a frame window implemented by your own. By default, the frame window is positioned on the HWnd handle of the parent window of the VARCHART ActiveX main window. This property can be used only at run time.

| . <u> </u>     | Data Type  | Explanation |
|----------------|------------|-------------|
| Property value | OLE_HANDLE | Handle      |

#### **Example Code**

MsgBox (VcGantt1.legendview.ParentHWnd)

## **ScrollBarMode**

### **Property of VcLegendView**

This property lets you set or retrieve the scroll bar mode of the legend view. This property also can be set on the **Additional Views** property page.

|                | Data Type                   | Explanation                                                |
|----------------|-----------------------------|------------------------------------------------------------|
| Property value | LegendViewScrollBarModeEnum | Scrollbarmode                                              |
|                |                             | Default value: NoScrollBar                                 |
|                | Possible Values:            |                                                            |
|                | vcAutomaticScrollBar 3      | Display of a horizontal or vertical scrollbar if required. |
|                | vcHorizontalScrollBar 1     | Display of a horizontal scrollbar if required.             |
|                | vcNoScrollBar 0             | The complete chart is displayed without scrollbars.        |
|                | vcVerticalScrollBar 2       | Display of a vertical scrollbar if required.               |

### **Example Code**

VcGantt1.LegendView.ScrollBarMode = vcAutomaticScrollBar

# Top

#### **Property of VcLegendView**

This property lets you retrieve the top position of the legend view. In the modes **vcNotFixed** und **vcPopupWindow** of the property **Mode** it also can be set.

Please note that the pixel coordinates are system coordinates, i. e. in Visual Basic you have to perform a conversion from/to Twips by the properties **App.TwipsPerPixelX** and **App.TwipsPerPixelY**.

This property also can be set on the **Additional Views** property page.

|                | Data Type | Explanation                     |
|----------------|-----------|---------------------------------|
| Property value | Long      | Top position of the legend view |
|                |           | Default value: 0                |

#### **Example Code**

VcGantt1.LegendView.Top = 20

# **TopActualValue**

### Read Only Property of VcLegendView

This property lets you retrieve the top position of the legend view which actually is displayed. In the modes b!vcLVFixedAtBottom, vcLVFixedAtLeft, vcLVFixedAtRight, vcLVFixedAtTop the actual value may differ from the one that was set because in these modes either the height or the width is preset.

Please note that the pixel coordinates are system coordinates, i. e. in Visual Basic you have to perform a conversion from/to Twips by the properties **App.TwipsPerPixelX** and **App.TwipsPerPixelY**.

|                | Data Type | Explanation                            |
|----------------|-----------|----------------------------------------|
| Property value | Long      | Actual top position of the legend view |
|                |           | Default value: 0                       |

#### **Example Code**

VcGantt1.LegendView.TopActualValue = 40

## **Visible**

### Property of VcLegendView

This property lets you enquire/set whether the legend view is visible or not. This property also can be set on the **Additional Views** property page.

| . <u>.</u>     | Data Type        | Explanation                                             |
|----------------|------------------|---------------------------------------------------------|
| Property value | Boolean          | Legend view visible (True)/not visible (False)          |
|                |                  | Default value: False                                    |
|                | Possible Values: | Group invisible/visible group nodes are/are not visible |

#### **Example Code**

VcGantt1.LegendView.Visible = True

## Width

### **Property of VcLegendView**

This property lets you retrieve the horizontal extent of the legend view. In the modes **vcFixedAtLeft**, **vcFixedAtRight**, **vcNotFixed** and **vcPopupWindow** of the property **Mode** it also can be set.

Please note that the pixel coordinates are system coordinates, i. e. in Visual Basic you have to perform a conversion from/to Twips by the properties **App.TwipsPerPixelX** and **App.TwipsPerPixelY**.

This property also can be set on the **Additional Views** property page.

|                | Data Type | Explanation                             |
|----------------|-----------|-----------------------------------------|
| Property value | Long      | Horizontal extension of the legend view |
|                |           | {0,}                                    |
|                |           | Default value: 100                      |

#### **Example Code**

VcGantt1.LegendView.Width = 200

## **WidthActualValue**

### Read Only Property of VcLegendView

This property lets you retrieve the horizontal extent of the legend view which actually is displayed. In the mode b!vcLVFixedAtBottom, vcLVFixedAtLeft, vcLVFixedAtRight, vcLVFixedAtTop the actual value may differ from the one that was set because in these modes either the height or the width is preset. Please note that the pixel coordinates are system coordinates, i. e. in Visual Basic you have to perform a conversion from/to Twips by the properties App.TwipsPerPixelX and App.TwipsPerPixelY.

|                | Data Type | Explanation                                    |
|----------------|-----------|------------------------------------------------|
| Property value | Long      | Actual horizontal extension of the legend view |
|                |           | {0,}                                           |
|                |           | Default value: 100                             |

### **Example Code**

VcGantt1.LegendView.WidthActualValue = 600

## WindowMode

#### **Property of VcLegendView**

This property lets you enquire/set the legend view mode. This property also can be set on the **Additional Views** property page.

|                | Data Type                | Explanation                                                                                                    |
|----------------|--------------------------|----------------------------------------------------------------------------------------------------|
| Property value | LegendViewWindowModeEnum | Mode of the legend view                                                                                                    |
|                |                          | Default value: vcPopupWindow                                                                                                    |
|                | Possible Values:         | The leaves decision is displayed as the best are of                                                                                                    |
|                | vcFixedAtBottom 4        | The legend view is displayed on the bottom of the VARCHART ActiveX control window. Then the height can be specified, whereas the position and the width are fixed.                                                          |
|                | vcFixedAtLeft 1          | The legend view is displayed on the left side of the VARCHART ActiveX control window. Then the width can be specified, whereas the position and the height are fixed.                                                       |
|                | vcFixedAtRight 2         | The legend view is displayed on the right side of the VARCHART ActiveX control window. Then the width can be specified, whereas the position and the height are fixed.                                                      |
|                | vcFixedAtTop 3           | The legend view is displayed on the top of the VARCHART ActiveX control window. Then the height can be specified, whereas the position and the width are fixed.                                                             |
|                | vcNotFixed 5             | The legend view is a child window of the current parent window of the VARCHART ActiveX. It can be positioned at any position with any extension. The parent window can be modified via the property VcWorldView.ParentHWnd. |
|                | vcPopupWindow 6          | The legend view is a popup window with its own frame. The user can modify its position and extension, open it via the default context menu, and close it via the <b>Close</b> button in the frame.                          |

### **Example Code**

VcGantt1.LegendView.WindowMode = vcNotFixed

# **Methods**

# **Update**

Method of VcLegendView

This method lets you update the legend.

| Data Type | Explanation |
|-----------|-------------|
|           |             |

# 7.53 VcLineFormat

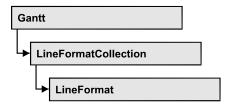

An object of the type VcLineFormat defines the content and the appearance of lines, for example in a date line grid.

## **Properties**

- NewEnum
- FormatField
- FormatFieldCount
- Name
- Specification

### **Methods**

- CopyFormatField
- RemoveFormatField

# **Properties**

# \_NewEnum

#### **Read Only Property of VcLineFormat**

This property returns an Enumerator object that implements the OLE Interface IEnumVariant. This object allows to iterate over all line format field objects. In Visual Basic this property is never indicated, but it can be used by the command **For Each** *element* **In** *collection*. In .NET languages the method **GetEnumerator** is offered instead. Some development environments replace this property by own language elements.

|   | Data Type | Explanation |
|---|-----------|-------------|
| _ |           |             |

#### **Example Code**

Dim formatField As VcLineFormatField

For Each formatField In format Debug.Print formatField.Index

## **FormatField**

### Read Only Property of VcLineFormat

This property lets you retrieve a VcLineFormatField object by an index. The index has to be in the range from 0 to FormatFieldCount-1.

Note to users of versions previous to 3.0: The index does not count in the range from 1 to FormatFieldCount as in the versions up to 3.0.

|                | Data Type         | Explanation                    |
|----------------|-------------------|--------------------------------|
| Parameter:     |                   |                                |
| index          | Integer           | Index of the line format field |
|                |                   | 0FormatFieldCount-1            |
|                | Possible Values:  | Data field index               |
| Property value | VcNodeFormatField | Node format field              |

## **FormatFieldCount**

### Read Only Property of VcLineFormat

This property lets you retrieve the number of format fields of this line format.

|                | Data Type        | Explanation                         |
|----------------|------------------|-------------------------------------|
| Property value | Integer          | Number of fields of the line format |
|                | Possible Values: | Data field index                    |

#### **Example Code**

Dim format As VcLineFormat Dim numberOfColumns As Integer

Set format = VcGantt1.Line.LineFormatCollection.FormatByName("StandardList")
numberOfColumns = FormatFieldCount

1094 API Reference: VcLineFormat

## **Name**

### **Property of VcLineFormat**

This property lets you set / retrieve the name of the line format.

|                | Data Type        | Explanation             |
|----------------|------------------|-------------------------|
| Property value | String           | Name of the line format |
|                | Possible Values: | Name of the color map   |

### **Example Code**

Dim format As VcLineFormat
Dim formatName As String

Set format = VcGantt1.Line.LineFormatCollection.FirstFormat
formatName = format.Name

# **Specification**

### **Read Only Property of VcLineFormat**

This property lets you retrieve the specification of a line format. A specification is a string that contains legible ASCII characters from 32 to 127 only, so it can be stored smoothly to text files or data bases. This allows for persistency. A specification can be used to create a node format by the method **VcNodeFormatCollection.AddBySpecification**.

|                | Data Type        | Explanation                      |
|----------------|------------------|----------------------------------|
| Property value | String           | Specification of the line format |
|                | Possible Values: | Name of the color map            |

# **Methods**

# CopyFormatField

#### Method of VcLineFormat

This method copies a line format field, returning the new VcLineFormatField object. It contains the next consecutive unused index.

|              | Data Type                                                                                                    | Explanation                                                                                   |
|--------------|----------------------------------------------------------------------------------------------------|-----------------------------------------------------------------------------------------------|
| Parameter:   |                                                                                                    |                                                                                               |
| ⇒ position   | FormatFieldPositionEnum                                                                                                    | Position of the new line format field                                                         |
|              | Possible Values: vcAbove 1 vcBelow 3 vcLeftOf 0 vcOutsideAbove 9 vcOutsideBelow 11 vcOutsideLeftOf 8 vcOutsideRightOf 12 vcRightOf 4 | above below left of outside, above outside, below outside, left of outside, right of right of |
| ⇒ refIndex   | Integer                                                                                                    | Index of the reference line format field                                                      |
|              | Possible Values:                                                                                                    | Data field index                                                                              |
| Return value | VcLineFormatField                                                                                                    | Line format field object                                                                      |

## RemoveFormatField

### **Method of VcLineFormat**

This method lets you remove a layer format field by its index. After that, the program will update all layer format field indexes so that they are consecutively numbered again.

|              | Data Type        | Explanation                                  |
|--------------|------------------|----------------------------------------------|
| Parameter:   |                  |                                              |
| ⇒ index      | Integer          | Index of the line format field to be deleted |
|              | Possible Values: | Data field index                             |
| Return value | Void             |                                              |

# 7.54 VcLineFormatCollection

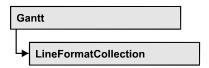

An object of the type VcLineFormatCollection automatically contains all line formats available to lines. You can access all objects in an iterative loop by **For Each lineFormat In LineFormatCollection** or by the methods **First...** and **Next...**. You can access a single line format by the methods **FormatBy-Name** and **FormatByIndex**. The number of lines in the collection object can be retrieved by the property **Count**. The methods **Add**, **Copy** and **Remove** allow to handle the line formats in the corresponding way.

## **Properties**

- NewEnum
- Count

### **Methods**

- Add
- AddBySpecification
- Copy
- FirstFormat
- FormatByIndex
- FormatByName
- NextFormat
- Remove

# **Properties**

# \_NewEnum

### Read Only Property of VcLineFormatCollection

This property returns an Enumerator object that implements the OLE Interface IEnumVariant. This object allows to iterate over all line format objects. In Visual Basic this property is never indicated, but it can be used by the command **For Each** *element* **In** *collection*. In .NET languages the method **GetEnumerator** is offered instead. Some development environments replace this property by own language elements.

|  | Data Type | Explanation |
|--|-----------|-------------|
|  |           |             |

#### **Example Code**

```
Dim format As VcLineFormat

For Each format In VcGantt1.LineFormatCollection
   Debug.Print format.Name

Next
```

## Count

### Read Only Property of VcLineFormatCollection

This property lets you retrieve the number of line formats in the line format collection.

| . <u> </u>     | Data Type | Explanation            |
|----------------|-----------|------------------------|
| Property value | Long      | Number of line formats |

#### **Example Code**

```
Dim lineFormatCltn As VcLineFormatCollection
Dim numberOfLineformats As Long
Set lineFormatCltn = VcGantt1.LineFormatCollection
Dim numberOfLineformats = lineFormatCltn.Count
```

# **Methods**

### Add

### Method of VcLineFormatCollection

By this method you can create a line format as a member of the LineFormat-Collection. If the name was not used before, the new box object will be returned. Otherwise "Nothing" (in Visual Basic) or "0" (other languages) will be returned.

|              | Data Type        | Explanation             |
|--------------|------------------|-------------------------|
| Parameter:   |                  |                         |
| ⇒ FormatName | String           | Name of the line format |
|              | Possible Values: | Name of the color map   |
|              |                  | ·                       |
| Return value | VcLineFormat     | New line format object  |

**1098** API Reference: VcLineFormatCollection

#### **Example Code**

Set newLineFormat = VcGantt1.LineFormatCollection.Add("boxFormat1")

# AddBySpecification

### Method of VcLineFormatCollection

This method lets you create a line format by using a box format specification. This way of creating allows line format objects to become persistent. The specification of a line format can be saved and re-loaded (see VcLineFormat property **Specification**). In a subsequent session the line format can be created again from the specification and is identified by its name.

|                       | Data Type        | Explanation               |
|-----------------------|------------------|---------------------------|
| Parameter:            |                  |                           |
| ⇒ formatSpecification | String           | Line format specification |
|                       | Possible Values: | Name of the color map     |
| Return value          | VcLineFormat     | New line format object    |

# Copy

### Method of VcLineFormatCollection

By this method you can copy a line format. If the line format that is to be copied exists, and if the name for the new line format does not yet exist, the new line format object is returned. Otherwise "Nothing" (in Visual Basic) or "0" (other languages) will be returned.

|                 | Data Type                                | Explanation                                                               |
|-----------------|------------------------------------------|---------------------------------------------------------------------------|
| Parameter:      |                                          |                                                                           |
| ⇒ FormatName    | String                                   | Name of the line format to be copied                                      |
| ⇒ newFormatName | Possible Values: String Possible Values: | Name of the color map  Name of the new line format  Name of the color map |
| Return value    | VcLineFormat                             | Line format object                                                        |
| Return value    | VcLineFormat                             | Line format object                                                        |

#### **Example Code**

 ${\tt Dim \ lineFormatCltn \ As \ VcLineFormatCollection}$ 

```
Dim lineFormat As VcLineFormat

Set lineFormatCltn = VcGantt1.LineFormatCollection
Set lineFormat = lineFormatCltn.Copy("CurrentLineFormat", "NewLineFormat")
```

## **FirstFormat**

#### Method of VcLineFormatCollection

This method can be used to access the initial value, i.e. the first line format of a line format collection and then to continue in a forward iteration loop by the method **NextFormat** for the line formats following. If there is no line format in the line format collection, a **none** object will be returned (**Nothing** in Visual Basic).

|              | Data Type    | Explanation       |
|--------------|--------------|-------------------|
| Return value | VcLineFormat | First line format |

### **Example Code**

```
Dim format As VcLineFormat
Set format = VcGantt1.LineFormatCollection.FirstFormat
```

# **FormatByIndex**

#### Method of VcLineFormatCollection

This method lets you access a line format by its index. If a line format of the specified index does not exist, a **none** object will be returned (**Nothing** in Visual Basic).

|              | Data Type        | Explanation                 |
|--------------|------------------|-----------------------------|
| Parameter:   |                  |                             |
| ⇒ index      | Integer          | Index of the linde format   |
|              | Possible Values: | Data field index            |
| Return value | VcLineFormat     | Line format object returned |

#### **Example Code**

```
Dim lineFormatCltn As VcLineFormatCollection
Dim format As VcLineFormat

Set lineFormatCltn = VcGantt1.LineFormatCollection
Set format = lineFormatCltn.FormatByIndex(2)
```

# **FormatByName**

#### Method of VcLineFormatCollection

By this method you can retrieve a line format by its name. If a line format of the specified name does not exist, a **none** object will be returned (**Nothing** in Visual Basic).

|              | Data Type        | Explanation             |
|--------------|------------------|-------------------------|
| Parameter:   |                  |                         |
| ⇒ formatName | String           | Name of the line format |
|              | Possible Values: | Name of the color map   |
| Return value | VcLineFormat     | Line format             |

### **Example Code**

```
Dim formatCltn As VcLineFormatCollection
Dim format As VcLineFormat

Set formatCltn = VcGantt1.LineFormatCollection
Set format = formatCltn.FormatByName("Standard")
```

## **NextFormat**

#### Method of VcLineFormatCollection

This method can be used in a forward iteration loop to retrieve subsequent line formats from a line format collection after initializing the loop by the method **FirstFormat**. If there is no format left, a **none** object will be returned (**Nothing** in Visual Basic).

| _            | Data Type    | Explanation            |
|--------------|--------------|------------------------|
| Return value | VcLineFormat | Subsequent line format |

#### **Example Code**

```
Dim formatCltn As VcLineFormatCollection
Dim format As VcLineFormat

Set formatCltn = VcGantt1.LineFormatCollection
Set format = formatCltn.FirstFormat

While Not format Is Nothing
    List1.AddItem format.Name
    Set format = formatCltn.NextFormat

Wend
```

## Remove

#### Method of VcLineFormatCollection

This method lets you delete a line format. If the line format is still used by another object, it cannot be deleted. Then **False** will be returned, otherwise **True**.

|              | Data Type        | Explanation                                      |
|--------------|------------------|--------------------------------------------------|
| Parameter:   |                  |                                                  |
| ⇒ FormatName | String           | Line format name                                 |
|              | Possible Values: | Name of the color map                            |
| Return value | Boolean          | Line format deleted (True) / not deleted (False) |

### **Example Code**

Dim lineFormatCltn As VcLineFormatCollection Dim lineFormat As VcLineFormat

Set lineFormatCltn = VcGantt1.LineFormatCollection
Set lineFormat = lineFormatCltn.FormatByIndex(1)
lineFormatCltn.Remove (lineFormat.Name)

# 7.55 VcLineFormatField

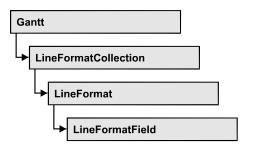

An object of the type **VcLineFormat** represents a field of a VcLineFormat object. A line format field does not have a name as many other objects do, but it has an index that defines its position in the line format.

## **Properties**

- Alignment
- ConstantText
- DateOutputFormat
- FormatName
- Index
- PatternBackgroundColorAsARGB
- PatternBackgroundColorDataFieldIndex
- PatternBackgroundColorMapName
- PatternColorAsARGB
- PatternColorDataFieldIndex
- PatternColorMapName
- PatternEx
- PatternExDataFieldIndex
- PatternExMapName
- TextDataFieldIndex
- TextFont
- TextFontColor
- TextFontColorDataFieldIndex
- TextFontColorMapName
- TextFontDataFieldIndex
- TextFontMapName
- TextLineCount

# **Properties**

# **Alignment**

### **Property of VcLineFormatField**

This property lets you set or retrieve the alignment of the content of the line format field.

|                | Data Type                                                                                                    | Explanation                                                              |
|----------------|----------------------------------------------------------------------------------------------------|--------------------------------------------------------------------------|
| Property value | FormatFieldAlignmentEnum                                                                                                    | Alignment of the field content                                           |
|                | Possible Values: vcFFABottom 28 vcFFABottomLeft 27 vcFFABottomRight 29 vcFFACenter 25 vcFFALeft 24 vcFFARight 26 vcFFATop 22 vcFFATopLeft 21 vcFFATopRight 23 | bottom bottom left bottom right center left right top top left top right |

## ConstantText

### **Property of VcLineFormatField**

This property allows the line format field to display a constant text, if the line format field is of the type **vcFFTText** and if the property **TextDataField-Index** was set to -1.

|                | Data Type        | Explanation           |
|----------------|------------------|-----------------------|
| Property value | String           | Constant text         |
|                | Possible Values: | Name of the color map |

# **DateOutputFormat**

#### **Property of VcLineFormatField**

This property lets you specify or enquire the date output format. To compose the date you can use the below codes:

D: first letter of the day of the week (not adjustable)

### 1104 API Reference: VcLineFormatField

TD: Day of the Week (adjustable by using the event **OnSupplyTextEntry**)

DD: two-digit figure for the day of the month: 01-31

DDD: three initial characters of the day of the week (not adjustable)

M: first character of the name of the month (not adjustable)

TM: name of the month (adjustable by using the event **OnSupplyTextEntry**)

MM: two-digit figure for the month: 01-12

MMM: three initial characters of the name of the month (not adjustable)

YY: two-digit figure for the year

YYYY: four-digit figure for the year

WW: two-digit figure for the number of the calendar week: 01-53

TW: text for "calendar week" (adjustable by using the event **OnSupplyTextEntry**)

Q: one-digit figure for the quarter: 1-4

TQ: name of quarter (adjustable by using the event **OnSupplyTextEntry**)

hh: two-digit figure for the hour in 24 hours format: 00-23

HH: two-digit figure for the hour in 12 hours format: 01-12

Th: Text of "o' clock" (adjustable by using the event **OnSupplyTextEntry**)

TH: "am" or "pm" (adjustable by using the event **OnSupplyTextEntry**)

mm two-digit figure for the minute: 00-59

ss: two-digit figure for the second: 00-59

TS: short date format, as defined in the regional settings of the windows control panel

TL: long date format, as defined in the regional settings of the windows control panel

TT: time format, as defined in the regional settings of the windows control panel

**Note:** Characters which are not to be interpreted as part of the date should be preceded by a backslash '\'. '\\' for instance results in "\'. The special characters: ':, /, -' and **blank** don't need '\' as prefix.

|                  | Data Type             | Explanation |
|------------------|-----------------------|-------------|
| Property value   | String                | Date        |
|                  |                       | {DMYhms:;/} |
| Possible Values: | Name of the color map |             |

#### **Example Code**

VcLineFormatField.DateOutputFormat = "DD.MM.YY"

## **FormatName**

### Read Only Property of VcLineFormatField

This property lets you retrieve the name of the line format to which this line format field belongs.

| . <u> </u>     | Data Type        | Explanation                    |
|----------------|------------------|--------------------------------|
| Property value | String           | Name of the line format object |
|                | Possible Values: | Name of the color map          |

## Index

### Read Only Property of VcLineFormatField

This property lets you retrieve the index of the line format field in the corresponding line format.

|                | Data Type        | Explanation                     |
|----------------|------------------|---------------------------------|
| Property value | Integer          | Index of the table format field |
|                | Possible Values: | Data field index                |

# **PatternBackgroundColorAsARGB**

## **Property of VcLineFormatField**

This property lets you set or retrieve the background color of the line format field. Color values have a transparency or alpha value, followed by a value for a red, a blue and a green partition (ARGB). The values range between 0..255. An alpha value of 0 equals complete transparency, whereas 255 represents a completely solid color. When casting an RGB value on an ARGB value, an alpha value of 255 has to be added.

If the line format field shall have the color of the line format, select the value -1.

If by the property **BackColorMapName** a map is specified, the map will set the background color of the line format field in dependence of data.

|                | Data Type | Explanation                          |
|----------------|-----------|--------------------------------------|
| Property value | Long      | Background color of the table format |
|                |           | Default value: -1                    |

# **PatternBackgroundColorDataFieldIndex**

### **Property of VcLineFormatField**

This property lets you set or retrieve the data field index to be used with a color map specified by the property **PatternBackgroundColorMapName**. If you set this property to -1, no map will be used.

|                | Data Type | Explanation      |
|----------------|-----------|------------------|
| Property value | Long      | Data field index |

# **PatternBackgroundColorMapName**

### **Property of VcLineFormatField**

This property lets you set or retrieve the name of a color map (type vcColor-Map). If set to "", no map will be used. If a map name and additionally a data field index is specified in the property **PatternBackgroundColorDataField-Index**, then the background color is controlled by the map. If no data field entry applies, the background color that is specified in the property **Back-Color** will be used.

|                | Data Type        | Explanation           |
|----------------|------------------|-----------------------|
| Property value | String           | Name of the color map |
|                | Possible Values: | Name of the color map |

## **PatternColorAsARGB**

### Property of VcLineFormatField

This property lets you set or retrieve the pattern color of the line format field. Color values have a transparency or alpha value, followed by a value for a red, a blue and a green partition (ARGB). The values range between 0..255. An alpha value of 0 equals complete transparency, whereas 255 represents a completely solid color. When casting an RGB value on an ARGB value, an alpha value of 255 has to be added.

If the box format field shall have the background color of the box format, select the value **-1**.

|                | Data Type | Explanation                            |
|----------------|-----------|----------------------------------------|
| Property value | Long      | Pattern color of the line format field |

#### **Example Code**

Dim boxFormatCltn As VcBoxFormatCollection
Dim boxFormatField As VcBoxFormatField

Set boxFormatCltn = VcGantt1.BoxFormatCollection
Set boxFormatField = boxFormatCltn.FirstFormat.formatField(0)
boxFormatField.PatternColor = RGB(0, 255, 0)

## **PatternColorDataFieldIndex**

### Read Only Property of VcLineFormatField

This property lets you set or retrieve the data field index that has to be specified if the property **PatternColorMapName** is used. If you set this property to **-1**, no map will be used.

|                | Data Type        | Explanation      |
|----------------|------------------|------------------|
| Property value | Integer          | Data field index |
|                | Possible Values: | Data field index |

# **PatternColorMapName**

### **Property of VcLineFormatField**

This property lets you set or retrieve the name of a color map (type vcColorMap). If set to "", no map will be used. Only if a map name and a data field index are specified in the property **PatternColorDataFieldIndex**, the pattern color is controlled by the map. If no data field entry applies, the pattern color of the calendar grid that is specified in the property **PatternColor** will be used.

|                | Data Type        | Explanation           |
|----------------|------------------|-----------------------|
| Property value | String           | Name of the color map |
|                | Possible Values: | Name of the color map |

### **PatternEx**

### **Property of VcLineFormatField**

This property lets you set or retrieve the pattern of the field background of the line format field.

|                | Data Type                  | Explanation                                 |
|----------------|----------------------------|---------------------------------------------|
| Property value | FillPatternEnum            | Pattern type                                |
|                |                            | Default value: As defined in the dialog     |
|                | Possible Values:           |                                             |
|                | vc05PercentPattern         | Dots in foreground color on background      |
|                | vc90PercentPattern 01 - 11 | color, the density of the foreground        |
|                |                            | pattern increasing with the percentage      |
|                |                            |                                             |
|                | vcAeroGlassPattern 40      | Vertical color gradient in the color of the |
|                |                            | fill pattern                                |
|                |                            | Engine                                      |
|                |                            | Cabin                                       |
|                |                            | Casiii                                      |
|                |                            | Rig & Sail                                  |
|                | vcBDiagonalPattern 5       | Diagonal lines slanting from bottom left    |
|                |                            | to top right                                |
|                | vcCrossPattern 6           | Cross-batch pattern                         |
|                | VCC1055F attern 0          | Cross-hatch pattern                         |

| vcDarkDownwardDiagonalPattern 2014   | Diagonal lines slanting from top left to<br>bottom right; spaced 50% closer than<br>vcFDiagonalPattern and of twice the line |
|--------------------------------------|----------------------------------------------------------------------------------------------------|
| vcDarkHorizontalPattern 2023         | Horizontal lines spaced 50% closer than vcHorizontalPattern and of twice the line width                                      |
| vcDarkUpwardDiagonalPattern 2015     | Diagonal lines slanting from bottom left to top right, spaced 50% closer than vcBDiagonalPattern and of twice the line       |
| vcDarkVerticalPattern 2022           | width  Vertical lines spaced 50% closer than vcVerticalPattern and of twice the line width                                   |
| vcDashedDownwardDiagonalPattern 2024 | Dashed diagonal lines from top left to bottom right                                                                          |
| vcDashedHorizontalPattern 2026       | Dashed horizontal lines                                                                                                    |
| vcDashedUpwardDiagonalPattern 2025   | Dashed diagonal lines from bottom left to top right                                                                          |
| vcDashedVerticalPattern 2027         | Dashed vertical lines                                                                                                    |
| vcDiagCrossPattern 7                 | Diagonal cross-hatch pattern, small                                                                                          |
| vcDiagonalBrickPattern 2032          | Diagonal brick pattern                                                                                                    |
| vcDivotPattern 2036                  | Divot pattern                                                                                                    |
| vcDottedDiamondPattern 2038          | Diagonal cross-hatch pattern of dotted lines                                                                                 |
| vcDottedGridPattern 2037             | Cross-hatch pattern of dotted lines                                                                                          |
| vcFDiagonalPattern 4                 | Diagonal lines slanting from top left to bottom right                                                                        |
| vcHorizontalBrickPattern 2033        | Horizontal brick pattern                                                                                                    |
| vcHorizontalGradientPattern 52       | Horizontal color gradient                                                                                                    |
| vcHorizontalPattern 3                | Horizontal lines                                                                                                    |

vcLargeCheckerboardPattern 2044 Checkerboard pattern showing squares of twice the size of vcSmallChecker-BoardPattern vcLargeConfettiPattern 2029 Confetti pattern, large vcLightDownwardDiagonalPattern 2012 Diagonal lines slanting to from top left to bottom right; spaced 50% closer than vcBDiagonalPattern vcLightHorizontalPattern 2019 Horizontal lines spaced 50% closer than vcHorizontalPattern vcLightUpwardDiagonalPattern 2013 Diagonal lines slanting from bottom left to top right, spaced 50% closer than vcBDiagonalPattern vcLightVerticalPattern 2018 Vertical lines spaced 50% closer than vcVerticalPattern vcNarrowHorizontalPattern 2021 Horizontal lines spaced 75 % closer than vcHorizontalPattern vcNarrowVerticalPattern 2020 Vertical lines spaced 75% closer than vcVerticalPattern vcNoPattern 1276 No fill pattern vcOutlinedDiamondPattern 2045 Diagonal cross-hatch pattern, large vcPlaidPattern 2035 Plaid pattern vcShinglePattern 2039 Diagonal shingle pattern vcSmallCheckerBoardPattern 2043 Checkerboard pattern vcSmallConfettiPattern 2028 Confetti pattern vcSmallGridPattern 2042 Cross-hatch pattern spaced 50% closer than vcCrossPattern vcSolidDiamondPattern 2046 Checkerboard pattern showing diagonal squares Checkerboard of spheres vcSpherePattern 2041 vcTrellisPattern 2040 Trellis pattern vcVerticalBottomLightedConvexPattern 43 Vertical color gradient from dark to bright

vcVerticalConcavePattern 40 Vertical color gradient from dark to bright to dark vcVerticalConvexPattern 41 Vertical color gradient from bright to dark to bright vcVerticalGradientPattern 62 Vertical color gradient vcVerticalPattern 2 Vertical lines vcVerticalTopLightedConvexPattern 42 Vertical color gradient from bright to dark vcWavePattern 2031 Horizontal wave pattern vcWeavePattern 2034 Interwoven stripe pattern vcWideDownwardDiagonalPattern 2016 Diagonal lines slanting from top left to bottom right, showing the same spacing but three times the line width of vcF-DiagonalPattern vcWideUpwardDiagonalPattern 2017 Diagonal lines slanting from bottom left to top right right, showing the same spacing but three times the line width of vcBDiagonalPattern vcZigZagPattern 2030 Horizontal zig-zag lines

## **PatternExDataFieldIndex**

## Property of VcLineFormatField

This property lets you set or retrieve the data field index to be used together with the property **PatternExMapName**. If you set this property to **-1**, no map will be used.

| . <u> </u>     | Data Type | Explanation      |
|----------------|-----------|------------------|
| Property value | Long      | Data field index |

# **PatternExMapName**

### **Property of VcLineFormatField**

This property lets you set or retrieve the name of a font map (type vcPatternMap). If set to "", no map will be used. If a map name and additionally a data field index is specified in the property **PatternExDataFieldIndex**, then the pattern is controlled by the map. If no data field entry applies, the pattern that is specified in the property **PatternEx** will be used.

|                | Data Type        | Explanation             |
|----------------|------------------|-------------------------|
| Property value | String           | Name of the pattern map |
|                | Possible Values: | Name of the color map   |

## **TextDataFieldIndex**

#### Property of VcLineFormatField

only for the type vcFFTText: This property lets you set or retrieve the index of the data field, the content of which is to be displayed in the line format field. If its value equals -1, the content of the property ConstantText will be returned.

| . <u> </u>     | Data Type        | Explanation             |
|----------------|------------------|-------------------------|
| Property value | Integer          | Index of the data field |
|                | Possible Values: | Data field index        |

## **TextFont**

### Property of VcLineFormatField

This property lets you set or retrieve the font color of the line format field, if it is of the type **vcFFTText**. If a map was set by the property **TextFontMap-Name**, the map will control the text font in dependence of the data.

|                | Data Type | Explanation                   |
|----------------|-----------|-------------------------------|
| Property value | StdFont   | Font type of the table format |

## **TextFontColor**

### **Property of VcLineFormatField**

This property lets you set or retrieve the font color of the line format field, if it is of the type **vcFFTText**. If a map was set by the property **TextFontMap-Name**, the map will control the text font color in dependence of the data.

|                | Data Type | Explanation                    |
|----------------|-----------|--------------------------------|
| Property value | OLE_COLOR | Font color of the table format |
|                |           | Default value: -1              |

## **TextFontColorDataFieldIndex**

#### Property of VcLineFormatField

This property lets you set or retrieve the data field index to be used with a font color map specified by the property **TextFontColorMapName**. If you set this property to -1, no map will be used.

|                | Data Type        | Explanation      |
|----------------|------------------|------------------|
| Property value | Integer          | Data field index |
|                | Possible Values: | Data field index |

# **TextFontColorMapName**

## **Property of VcLineFormatField**

This property lets you set or retrieve the name of a color map (type vcColorMap) for the font color, if the format field is of the type vcFFTText. If the name of the color map is set to "", no map will be used. If a map name and a data field index are specified by the property TextFontColorData-FieldIndex, the font color will be controlled by the map. If no map entry applies, the font color specified in the property TextFontColor will be used.

| . <u> </u>     | Data Type        | Explanation                |
|----------------|------------------|----------------------------|
| Property value | String           | Name of the font color map |
|                | Possible Values: | Name of the color map      |

## **TextFontDataFieldIndex**

### **Property of VcLineFormatField**

This property lets you set or retrieve the data field index to be used with a font map specified by the property **TextFontMapName**. If you set this property to -1, no map will be used.

|                | Data Type        | Explanation      |
|----------------|------------------|------------------|
| Property value | Integer          | Data field index |
|                | Possible Values: | Data field index |

# **TextFontMapName**

### **Property of VcLineFormatField**

This property lets you set or retrieve the name of a font map (type vcFontMap). If set to "", no map will be used. If a map name and additionally a data field index is specified in the property **TextFontDataFieldIndex**, then the font is controlled by the map. If no data field entry applies, the font that is specified in the property **TextFont** will be used.

| . <u> </u>     | Data Type        | Explanation           |
|----------------|------------------|-----------------------|
| Property value | String           | Name of the font map  |
|                | Possible Values: | Name of the color map |

# **TextLineCount**

### **Property of VcLineFormatField**

This property lets you set or retrieve the number of lines, if the size of the annotation field allows for more than one line.

|                | Data Type        | Explanation      |
|----------------|------------------|------------------|
| Property value | Integer          | Number of lines  |
|                | Possible Values: | Data field index |

API Reference: VcLink 1115

# 7.56 VcLink

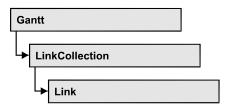

A VcLink object represents the logical and graphical link between two nodes. On the **Link** property page you can specify via a tick box **Show links** whether links should be displayed. Even if they are not displayed, they will be used for scheduling.

## **Properties**

- AllData
- DataField
- ID
- PredecessorNode
- SuccessorNode

### **Methods**

- DataRecord
- DeleteLink
- RelatedDataRecord
- UpdateLink

# **Properties**

## **AllData**

**Property of VcLink** 

This property lets you set or retrieve all data fields of a link. When setting the data, you can specify a CSV string (using semicolons as separators) or a data field. When retrieving the data, a character string will be returned. (See also **InsertLinkRecord**.)

| . <u> </u>     | Data Type         | Explanation          |
|----------------|-------------------|----------------------|
| Property value | data field/string | All data of the link |

#### **Example Code**

```
Dim linkCltn As VcLinkCollection
Dim link As VcLink
Dim allDataOfLink As String
Set linkCltn = VcGantt1.LinkCollection
Set link = linkCltn.FirstLink
allDataOfLink = link.AllData
```

## **DataField**

**Property of VcLink** 

This property lets you set or retrieve a specific data field of a link. The values which identify the predecessor and the successor nodes must not be changed.

|                | Data Type        | Explanation             |
|----------------|------------------|-------------------------|
| Parameter:     |                  |                         |
| ⇒ index        | Integer          | Index of the data field |
|                | Possible Values: | Data field index        |
| Property value | Variant          | Content of data field   |

### **Example Code**

## ID

**Read Only Property of VcLink** 

By this property you can retrieve the ID of a link.

|                | Data Type        | Explanation           |
|----------------|------------------|-----------------------|
| Property value | String           | Link ID               |
|                | Possible Values: | Name of the color map |

## **PredecessorNode**

#### **Read Only Property of VcLink**

This method lets you identify the predecessor node of a link.

|                | Data Type | Explanation      |
|----------------|-----------|------------------|
| Property value | VcNode    | Predecessor node |

#### **Example Code**

```
Dim linkCltn As VcLinkCollection
Dim link As VcLink
Dim node As VcNode
Dim nodeName As String

Set linkCltn = VcGantt1.LinkCollection
Set link = linkCltn.FirstLink
Set node = link.PredecessorNode
nodeName = node.DataField(1)
```

### **SuccessorNode**

### **Read Only Property of VcLink**

This method lets you identify the successor node of a link.

|                | Data Type | Explanation    |
|----------------|-----------|----------------|
| Property value | VcNode    | Successor node |

#### **Example Code**

```
Dim linkCltn As VcLinkCollection
Dim link As VcLink
Dim node As VcNode
Dim nodeName As String

Set linkCltn = VcGantt1.LinkCollection
Set link = linkCltn.FirstLink
Set node = link.SuccessorNode
nodeName = node.DataField(1)
```

# **Methods**

## **DataRecord**

**Method of VcLink** 

This property lets you retrieve the link as a data record object. The properties of the data record object give access to the corresponding data table and the data table collection.

|              | Data Type    | Explanation          |
|--------------|--------------|----------------------|
| Return value | VcDataRecord | Data record returned |

## **DeleteLink**

**Method of VcLink** 

By this method you can delete a link.

|              | Data Type | Explanation                                            |
|--------------|-----------|--------------------------------------------------------|
| Return value | Boolean   | Link was (True) / was not (False) successfully deleted |

#### **Example Code**

## RelatedDataRecord

**Method of VcLink** 

This property lets you retrieve a data record from a data table that is related to the link data table. The index passed by the parameter denotes the field in the data record that holds the key of the related data record.

|              | Data Type        | Explanation                            |
|--------------|------------------|----------------------------------------|
| Parameter:   |                  |                                        |
| ⇒ index      | Integer          | Index of data field that holds the key |
|              | Possible Values: | Data field index                       |
| Return value | VcDataRecord     | Related data record returned           |

# **UpdateLink**

**Method of VcLink** 

When a data field of a link was edited by the **DataField** property, you can update the diagram by the **UpdateLink** method.

|              | Data Type | Explanation                                            |
|--------------|-----------|--------------------------------------------------------|
| Return value | Boolean   | Link was (True) / was not (False) updated successfully |

### **Example Code**

Dim linkCltn As VcLinkCollection Dim link As VcLink

Set linkCltn = VcGantt1.LinkCollection
Set link = linkCltn.FirstLink

link.DataField(2) = "10"
link.UpdateLink

# 7.57 VcLinkAppearance

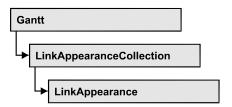

A VcLinkAppearance object defines the appearance of a link, if the node data comply with the conditions defined by the filters assigned. Different link appearances can be set on the **Link** property page in the table.

## **Properties**

- FilterName
- LineColor
- LineThickness
- LineType
- Name
- PredecessorLayerName
- PrePortSymbol
- RoutingType
- Specification
- SuccessorLayerName
- SuccPortSymbol
- Visible

## **Methods**

PutInOrderAfter

# **Properties**

## **FilterName**

Read Only Property of VcLinkAppearance

This property lets you enquire the filter that is used for a specific link appearance. This property also can be set on the **Link** property page.

|                | Data Type | Explanation   |
|----------------|-----------|---------------|
| Property value | VcFilter  | Filter object |

#### **Example Code**

```
Dim linkAppearanceCltn As VcLinkAppearanceCollection
Dim linkAppearance As VcLinkAppearance
Dim filterOfLinkApp As String

Set linkAppearanceCltn = VcGantt1.LinkAppearanceCollection
Set linkAppearance = linkAppearanceCltn.LinkAppearanceByName("Blue")
filterOfLinkApp = linkAppearance.Filter
```

### LineColor

### Property of VcLinkAppearance

This property lets you set or retrieve the line color of a LinkAppearance object. This property can also be set on the **Link** property page in the **Line attributes** dialog.

|                | Data Type | Explanation            |
|----------------|-----------|------------------------|
| Property value | Color     | RGB color values       |
|                |           | ({0255},{0255},{0255}) |

#### **Example Code**

```
Dim linkAppearanceCltn As VcLinkAppearanceCollection
Dim linkAppearance As VcLinkAppearance
Set linkAppearanceCltn = VcGantt1.LinkAppearanceCollection
Set linkAppearance = linkAppearanceCltn.LinkAppearanceByName("Blue")
linkAppearance.LineColor = RGB(0, 0, 255)
```

## LineThickness

#### Property of VcLinkAppearance

This property lets you set or retrieve the line thickness of a LinkAppearance object.

If you set this property to values between 1 and 4, an absolute line thickness is defined in pixels. Irrespective of the zoom factor a line will always show the same line thickness in pixels. When printing though, the line thickness is adapted for the sake of legibility and becomes dependent of the zoom factor:

| Value | Points    | mm      |
|-------|-----------|---------|
| 1     | 1/2 point | 0.09 mm |

| Value | Points     | mm      |
|-------|------------|---------|
| 2     | 1 point    | 0.18 mm |
| 3     | 3/2 points | 0.26 mm |
| 4     | 2 points   | 0.35 mm |

A point equals 1/72 inch and represents the unit of the font size.

If you set this property to values between 5 and 1,000, the line thickness is defined in 1/100 mm, so the lines will be displayed in a true thickness in pixels that depends on the zoom factor.

|                | Data Type | Explanation                                                                                    |
|----------------|-----------|------------------------------------------------------------------------------------------------|
| Property value | Long      | Line thickness                                                                                 |
|                |           | LineType {14}: line thickness in pixels                                                        |
|                |           | LineType {51000}: line thickness in 1/100 mm <b>Default value:</b> As defined on property page |
|                |           |                                                                                                |

#### **Example Code**

```
Dim linkAppearanceCltn As VcLinkAppearanceCollection
Dim linkAppearance As VcLinkAppearance

Set linkAppearanceCltn = VcGantt1.LinkAppearanceCollection
Set linkAppearance = linkAppearanceCltn.LinkAppearanceByName("Standard")
linkAppearance.LineThickness = 4
```

# LineType

### **Property of VcLinkAppearance**

This property lets you set or retrieve the line type of a LinkAppearance object. This property can also be set in the **Line Attributes** dialog box that can be invoked by the **Link** property page.

|                | Data Type                                                                               | Explanation                                                        |
|----------------|-----------------------------------------------------------------------------------------|--------------------------------------------------------------------|
| Property value | LineTypeEnum                                                                            | Line type                                                          |
|                |                                                                                         | Default value: vcSolid                                             |
|                | Possible Values: vcDashed 4 vcDashedDotted 5 vcDotted 3 vcLineType0 100 vcLineType1 101 | Line dashed Line dashed-dotted Line dotted Line Type 0 Line Type 1 |

| vcLineType10 110                     | Line Type 10                                  |
|--------------------------------------|-----------------------------------------------|
| vcLineType11 111                     | Line Type 11                                  |
| vcLineType12 112                     | Line Type 12                                  |
| vcLineType13 113                     | Line Type 13                                  |
| vcLineType14 114                     | Line Type 14                                  |
| vcLineType15 115                     | Line Type 15                                  |
| vcLineType16 116                     | Line Type 16                                  |
| vcLineType17 117                     | Line Type 17                                  |
| vcLineType18 118                     | Line Type 18                                  |
| vcLineType2 102                      | Line Type 2                                   |
| vcLineType3 103                      | Line Type 3                                   |
| vcLineType4 104                      | Line Type 4                                   |
| vcLineType5 105                      | Line Type 5                                   |
| vcLineType6 106                      | Line Type 6                                   |
| vcLineType7 107                      | Line Type 7                                   |
| vcLineType8 108                      | Line Type 8                                   |
| vcLineType9 109                      | Line Type 9                                   |
| vcNone 1<br>vcNotSet -1<br>vcSolid 2 | No line type No line type assigned Line solid |
|                                      |                                               |

### **Example Code**

```
Dim linkAppearanceCltn As VcLinkAppearanceCollection
Dim linkAppearance As VcLinkAppearance
Set linkAppearanceCltn = VcGantt1.LinkAppearanceCollection
Set linkAppearance = linkAppearanceCltn.LinkAppearanceByName("Blue")
linkAppearance.LineType = 5
```

## Name

### Read Only Property of VcLinkAppearance

This property lets you retrieve the name of a LinkAppearance object.

|                | Data Type        | Explanation |
|----------------|------------------|-------------|
| Property value | String           | Name        |
|                | Possible Values: |             |

Name of the color map

### **Example Code**

```
Dim linkAppearanceCltn As VcLinkAppearanceCollection
Dim linkAppearance As VcLinkAppearance
Dim nameLinkApp As String
Set linkAppearanceCltn = VcGantt1.LinkAppearanceCollection
Set linkAppearance = linkAppearanceCltn.FirstLinkAppearance
nameLinkApp = linkAppearance.name
```

# **PredecessorLayerName**

### **Property of VcLinkAppearance**

This property lets you specify or retrieve to which layer of the predecessor node a link is to be drawn. If you enter "" (default), the link will be drawn to the first visible layer of this node.

This property can also be set on the **Links** property page.

|                | Data Type        | Explanation                                 |
|----------------|------------------|---------------------------------------------|
| Property value | String           | Character string that passes the layer name |
|                | Possible Values: | Name of the color map                       |

# **PrePortSymbol**

### **Property of VcLinkAppearance**

This property lets you assign/retrieve a port symbol to/from a link, that visually accentuates the junction of the link and the predecessor node.

This property can also be set on the **Links** property page.

|                | Data Type                         | Explanation                                                                     |
|----------------|-----------------------------------|---------------------------------------------------------------------------------|
| Property value | LinkPredecessorSymbolEnum         | Symbol on the predecessor node  Default value: vcLPSNone                        |
|                | Possible Values:<br>vcLPSArrow 64 | Predecessor port symbol <b>arrow</b> →                                          |
|                | vcLPSDoubleArrow 65               | Predecessor port symbol <b>double arrow</b> ——————————————————————————————————— |

| vcLPSDoubleSemiCircle 97       | Predecessor port symbol double semi-<br>circle    |
|--------------------------------|---------------------------------------------------|
|                                | <del>)</del>                                      |
| vcLPSFilledArrow 72            | Predecessor port symbol filled Arrow              |
|                                | <b>├</b>                                          |
| vcLPSFilledDoubleArrow 88      | Predecessor port symbol filled double             |
|                                | arrow                                             |
|                                | <del></del>                                       |
| vcLPSFilledDoubleSemiCircle 12 | Predecessor port symbol filled double semi-circle |
|                                | <b>)</b> —                                        |
| vcLPSFilledSemiCircle 104      | Predecessor port symbol filled semi-circle        |
|                                | <b>—</b>                                          |
| vcLPSNone 0                    | Predecessor port symbol none                      |
| vcLPSSemiCircle 96             | Predecessor port symbol semi-circle               |
|                                | ) <del></del>                                     |
|                                |                                                   |

### **Example Code**

```
Dim linkAppearanceCltn As VcLinkAppearanceCollection
Dim linkAppearance As VcLinkAppearance
Dim nameLinkApp As String

Set linkAppearanceCltn = VcGantt1.LinkAppearanceCollection
Set linkAppearance = linkAppearanceCltn.FirstLinkAppearance
linkAppearance.PrePortSymbol = vcLPSFilledDoubleSemiCircle
```

# RoutingType

### **Property of VcLinkAppearance**

This property lets you set or retrieve, whether the links of the diagram should be drawn horizontally and vertically only (and therefore show orthogonal shapes), or if they are allowed to lead directly to their aim, probably on an oblique route, allowing to cut through objects.

This property can also be set on the **Links** property page.

|                | Data Type                          | Explanation                                                                        |
|----------------|------------------------------------|------------------------------------------------------------------------------------|
| Property value | LinkRoutingTypeEnum                | Routing type                                                                       |
|                |                                    | Default value: vcLRTOrthogonal                                                     |
|                | Possible Values:<br>vcLRTNotSet -1 | A routing type is used which is further up the list of the LinkAppearance objects. |

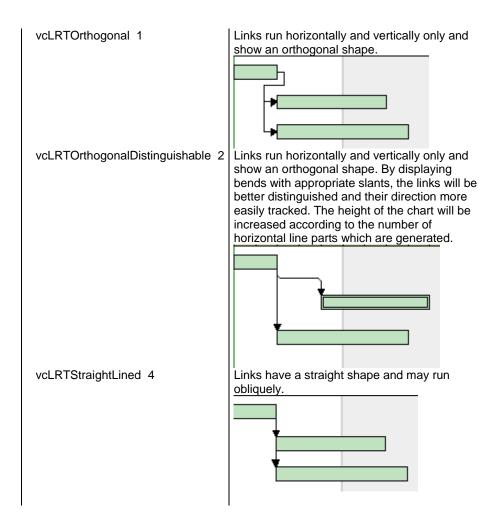

# **Specification**

#### Read Only Property of VcLinkAppearance

This property lets you retrieve the specification of a link appearance. A specification is a string that contains legible ASCII characters from 32 to 127 only, so it can be stored without problems to text files or data bases. This allows for persistency. A specification can be used to create a link appearance by the method VcLinkAppearanceCollection.AddBySpecification.

| . <u> </u>     | Data Type        | Explanation                          |
|----------------|------------------|--------------------------------------|
| Property value | String           | Specification of the link appearance |
|                | Possible Values: | Name of the color map                |

# **SuccessorLayerName**

### **Property of VcLinkAppearance**

This property lets you specify or retrieve to which one of the layers of the successor node a link is to be drawn. If you set "" (default), the link will be drawn to the first visible layer of the node.

This property can also be set on the **Links** property page.

|                | Data Type        | Explanation                                 |
|----------------|------------------|---------------------------------------------|
| Property value | String           | Character string that passes the layer name |
|                | Possible Values: | Name of the color map                       |

# **SuccPortSymbol**

#### **Property of VcLinkAppearance**

This property lets you assign/retrieve a port symbol to a link, that visually accentuates the intersection of the link and the successor node.

This property can also be set on the **Links** property page.

|                | Data Type                 | Explanation                               |
|----------------|---------------------------|-------------------------------------------|
| Property value | LinkSuccessorSymbolEnum   | Symbol on the succesor node               |
|                |                           | Default value: vcLSSNone                  |
|                | Possible Values:          |                                           |
|                | vcLSSArrow 32             | Successor port symbol <b>arrow</b> →      |
|                | vcLSSDoubleArrow 33       | Successor port symbol <b>double arrow</b> |
|                | vcLSSFilledArrow 40       | Successor port symbol filled arrow        |
|                | vcLSSFilledDoubleArrow 56 | Successor port symbol filled double arrow |
|                | vcLSSNone 0               | Successor port symbol none                |

#### **Example Code**

```
Dim linkAppearanceCltn As VcLinkAppearanceCollection
Dim linkAppearance As VcLinkAppearance
Dim nameLinkApp As String

Set linkAppearanceCltn = VcGantt1.LinkAppearanceCollection
Set linkAppearance = linkAppearanceCltn.FirstLinkAppearance
linkAppearance.SuccPortSymbol = vcLSSFilledDoubleArrow
```

1128 API Reference: VcLinkAppearance

## **Visible**

### Property of VcLinkAppearance

This property lets you set or retrieve whether the link is to be visible or not, taking no effect, however, on the phantom lines for links while dragging.

This property can also be set on the **Links** property page, but here also applying to the phantom lines.

|                | Data Type        | Explanation                                             |
|----------------|------------------|---------------------------------------------------------|
| Property value | Boolean          | Property active/not active                              |
|                |                  | Default value: True                                     |
|                | Possible Values: | Group invisible/visible group nodes are/are not visible |

#### **Example Code**

```
Dim linkAppearanceCltn As VcLinkAppearanceCollection
Dim linkAppearance As VcLinkAppearance
Dim nameLinkApp As String

Set linkAppearanceCltn = VcGanttl.LinkAppearanceCollection
Set linkAppearance = linkAppearanceCltn.FirstLinkAppearance
linkAppearance.Visible = False
```

# **Methods**

### **PutInOrderAfter**

#### Method of VcLinkAppearance

This method lets you set the link appearance behind a link appearance specified by name, within the LinkAppearanceCollection. If you set the name to "", the link appearance will be put in the first position. The order of the link appearances within the collection determines the order by which they apply to the links.

|                       | Data Type        | Explanation                                                                        |
|-----------------------|------------------|------------------------------------------------------------------------------------|
| Parameter:            |                  |                                                                                    |
| refLinkAppearanceName | String           | Name of the link appearance behind which the current link appearance is to be put. |
|                       | Possible Values: | Name of the color map                                                              |

| Return value | Void |  |
|--------------|------|--|

### **Example Code**

```
Dim linkAppCltn As VcLinkAppearanceCollection
Dim linkApp1 As VcLinkAppearance
Dim linkApp2 As VcLinkAppearance
linkAppCltn = VcGantt1.LinkAppearanceCollection()
linkApp1 = linkAppCltn.Add("linkApp1")
linkApp2 = linkAppCltn.Add("linkApp2")
linkApp1.PutInOrderAfter("linkApp2")
linkAppCltn.Update()
```

# 7.58 VcLinkAppearanceCollection

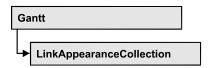

An object of the type VcLinkAppearanceCollection automatically contains all available link appearances. You can access all objects in an iterative loop by For Each linkAppearance In LinkAppearanceCollection or by the methods First... and Next.... You can access a single line format by the methods LinkAppearanceByName and LinkAppearandeByIndex. The number of link appearances in the collection object can be retrieved by the property Count.

## **Properties**

- NewEnum
- Count

### **Methods**

- Add
- AddBySpecification
- Copy
- FirstLinkAppearance
- LinkAppearanceByIndex
- LinkAppearanceByName
- NextLinkAppearance
- Remove
- Update

# **Properties**

# \_NewEnum

#### Read Only Property of VcLinkAppearanceCollection

This property returns an Enumerator object that implements the OLE Interface IEnumVariant. This object allows to iterate over all link appearance objects. In Visual Basic this property is never indicated, but it can be used by the command **For Each** *element* **In** *collection*. In .NET languages the method

**GetEnumerator** is offered instead. Some development environments replace this property by own language elements.

|                | Data Type | Explanation      |
|----------------|-----------|------------------|
| Property value | Object    | Reference object |

#### **Example Code**

Dim linkApp As VcLinkAppearance

For Each linkApp In VcGantt1.LinkAppearanceCollection Debug.Print linkApp.Name
Next

## Count

#### Read Only Property of VcLinkAppearanceCollection

This property lets you retrieve the number of link appearances in the LinkAppearanceCollection object.

|                | Data Type | Explanation                       |
|----------------|-----------|-----------------------------------|
| Property value | Long      | Number of link appearance objects |

#### **Example Code**

Dim linkAppearanceCltn As VcLinkAppearanceCollection Dim linkAppearance As VcLinkAppearance Dim numberOfLinkAppearances As Integer

Set linkAppearanceCltn = VcGantt1.LinkAppearanceCollection

numberOfLinkAppearances = linkAppearanceCltn.Count

# **Methods**

### Add

#### Method of VcLinkAppearanceCollection

By this method you can create a new link appearance as a member of the LinkAppearanceCollection. If the name was not used before, the new linke appearance object will be returned. Otherwise "Nothing" (in Visual Basic) or "0" (other languages) will be returned. All attributes of the new links appearance by default are set to transparent.

## **1132** API Reference: VcLinkAppearanceCollection

|              | Data Type        | Explanation                 |
|--------------|------------------|-----------------------------|
| Parameter:   |                  |                             |
| ⇒ newName    | String           | Name of the link appearance |
|              | Possible Values: | Name of the color map       |
| Return value | VcLinkAppearance | New linke appearance object |

#### **Example Code**

Set newLinkAppearance = VcGantt1.LinkAppearanceCollection.Add("linkapp1")

# AddBySpecification

### Method of VcLinkAppearanceCollection

This method lets you create a link appearance by using a link appearance specification. This way of creating allows link appearance objects to become persistent. The specification of a link appearance can be saved and re-loaded (see VcLinkAppearance property **Specification**). In a later session the link appearance can be created again from the specification and is identified by its name.

|                               | Data Type        | Explanation                   |
|-------------------------------|------------------|-------------------------------|
| Parameter:                    |                  |                               |
| ⇒ linkAppearanceSpecification | String           | Link appearance specification |
|                               | Possible Values: | Name of the color map         |
| Return value                  | VcLinkAppearance | New link appearance object    |

# Copy

#### Method of VcLinkAppearanceCollection

By this method you can copy a link appearance. When the link appearance has come into existence and if the name for the new link appearance did not yet exist, the new link appearance object will be returned. Otherwise "Nothing" (in Visual Basic) or "0" (other languages) will be returned.

|            | Data Type        | Explanation                              |
|------------|------------------|------------------------------------------|
| Parameter: |                  |                                          |
| ⇒ fromName | String           | Name of the link appearance to be copied |
|            | Possible Values: |                                          |

|              |                  | Name of the color map           |
|--------------|------------------|---------------------------------|
| ⇒ newName    | String           | Name of the new link appearance |
|              | Possible Values: | Name of the color map           |
| Return value | VcLinkAppearance | Link appearance object          |

# **FirstLinkAppearance**

### Method of VcLinkAppearanceCollection

This method can be used to access the initial value, i.e. the first link appearance of a link appearance collection and then to continue in a forward iteration loop by the method **NextLinkAppearance** for the link appearances following. If there is no link appearance in the link appearance collection, a **none** object will be returned (**Nothing** in Visual Basic).

| . <u> </u>   | Data Type        | Explanation                 |
|--------------|------------------|-----------------------------|
| Return value | VcLinkAppearance | First linkAppearance object |

#### **Example Code**

```
Dim linkAppearanceCltn As VcLinkAppearanceCollection
Dim linkAppearance As VcLinkAppearance
Set linkAppearanceCltn = VcGantt1.LinkAppearanceCollection
Set linkAppearance = linkAppearanceCltn.FirstLinkAppearance
```

# LinkAppearanceByIndex

#### Method of VcLinkAppearanceCollection

This method lets you access a link appearance object by its index. If a link appearance object of the specified index does not exist, a **none** object will be returned (**Nothing** in Visual Basic).

| _            | Data Type | Explanation                         |
|--------------|-----------|-------------------------------------|
| Return value | Integer   | Index of the link appearance object |

# LinkAppearanceByName

### Method of VcLinkAppearanceCollection

This method retrieves a link appearance object by its name. If a link appearance object of the specified name does not exist, a **none** object will be returned (**Nothing** in Visual Basic).

|                      | Data Type        | Explanation                        |
|----------------------|------------------|------------------------------------|
| Parameter:           |                  |                                    |
| ⇒ linkAppearanceName | String           | Name of the link appearance object |
|                      | Possible Values: | Name of the color map              |
| Return value         | VcLinkAppearance | LinkAppearance object              |

#### **Example Code**

```
Dim linkAppearanceCltn As VcLinkAppearanceCollection
Dim linkAppearance As VcLinkAppearance
Set linkAppearanceCltn = VcGantt1.LinkAppearanceCollection
Set linkAppearance = linkAppearanceCltn.LinkAppearanceByName("Standard")
```

# **NextLinkAppearance**

#### Method of VcLinkAppearanceCollection

This method can be used in a forward iteration loop to retrieve subsequent link appearances from a link appearance collection after initializing the loop by the method **FirstLinkAppearance**. If there is no link appearance left, a **none** object will be returned (**Nothing** in Visual Basic).

|              | Data Type        | Explanation                      |
|--------------|------------------|----------------------------------|
| Return value | VcLinkAppearance | Subsequent linkAppearance object |

#### **Example Code**

```
Dim linkAppearanceCltn As VcLinkAppearanceCollection
Dim linkAppearance As VcLinkAppearance
Set linkAppearanceCltn = VcGantt1.LinkAppearanceCollection
Set linkAppearance = linkAppearanceCltn.FirstLinkAppearance
While Not linkAppearance Is Nothing
    linkAppearance.Visible = False
    Listbox.AddItem ("Name:" & linkAppearance.name)
    Set linkAppearance = linkAppearanceCltn.NextLinkAppearance
Wend
```

### Remove

### Method of VcLinkAppearanceCollection

This method lets you delete a link appearance. If the link appearance is used by a different object, it cannot be deleted. In the latter case **False** will be returned, otherwise **True**.

|              | Data Type        | Explanation                                        |
|--------------|------------------|----------------------------------------------------|
| Parameter:   |                  |                                                    |
| ⇒ name       | String           | Name of the link appearance                        |
|              | Possible Values: | Name of the color map                              |
| Return value | Boolean          | Link appearance deleted (True)/not deleted (False) |

# **Update**

### Method of VcLinkAppearanceCollection

This method lets you update a collection of link appearances after having modified it.

|              | Data Type | Explanation                                       |
|--------------|-----------|---------------------------------------------------|
| Return value | Boolean   | Update successful (True) / not successful (False) |

# 7.59 VcLinkCollection

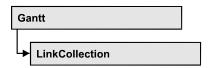

An object of the type VcLinkCollection contains all available links. You can access all objects in an iterative loop by **For Each link In LinkCollection** or by the methods **First...** and **Next...**. The number of links in the collection object can be retrieved by the property **Count**.

## **Properties**

- NewEnum
- Count

### **Methods**

- FirstLink
- NextLink
- SelectLinks

# **Properties**

# \_NewEnum

#### Read Only Property of VcLinkCollection

This property returns an Enumerator object that implements the OLE Interface IEnumVariant. This object allows to iterate over all link objects. In Visual Basic this property is never indicated, but it can be used by the command **For Each** *element* **In** *collection*. In .NET languages the method **GetEnumerator** is offered instead. Some development environments replace this property by own language elements.

|                | Data Type | Explanation      |
|----------------|-----------|------------------|
| Property value | Object    | Reference object |

#### **Example Code**

Dim link As VcLink

For Each link In VcGantt1.LinkCollection
 Debug.Print link.Name
Next

### Count

### Read Only Property of VcLinkCollection

This property lets you retrieve the number of links in the link collection.

|                | Data Type | Explanation     |
|----------------|-----------|-----------------|
| Property value | Long      | Number of links |

#### **Example Code**

Dim linkCltn As VcLinkCollection
Dim numberLinks As Integer

Set linkCltn = VcGantt1.LinkCollection
numberLinks = linkCltn.Count

## **Methods**

### **FirstLink**

#### Method of VcLinkCollection

This method can be used to access the initial value, i.e. the first link of a link collection, and to continue in a forward iteration loop by the method **NextLink** for the links following. If there is no link in the link collection, a **none** object will be returned (**Nothing** in Visual Basic).

| . <u> </u>   | Data Type | Explanation |
|--------------|-----------|-------------|
| Return value | VcLink    | First link  |

#### **Example Code**

 $\begin{array}{lll} \operatorname{Dim} & \operatorname{linkCltn} & \operatorname{As} & \operatorname{VcLinkCollection} \\ \operatorname{Dim} & \operatorname{link} & \operatorname{As} & \operatorname{VcLink} \end{array}$ 

Set linkCltn = VcGantt1.LinkCollection
Set link = linkCltn.FirstLink

# **NextLink**

#### Method of VcLinkCollection

This method can be used in a forward iteration loop to retrieve subsequent links from a link collection after initializing the loop by the method **FirstLink**. If there is no link left, a **none** object will be returned (**Nothing** in Visual Basic).

1138 API Reference: VcLinkCollection

|              | Data Type | Explanation     |
|--------------|-----------|-----------------|
| Return value | VcLink    | Subsequent link |

### **Example Code**

## **SelectLinks**

#### **Method of VcLinkCollection**

This method lets you specify the links that the link collection is to contain.

|                 | Data Type                                                                                             | Explanation                                                                                                    |
|-----------------|----------------------------------------------------------------------------------------------------|----------------------------------------------------------------------------------------------------|
| Parameter:      |                                                                                                    |                                                                                                    |
| ⇒ selectionType | SelectionTypeEnum                                                                                     | Links to be selected                                                                                                    |
|                 | Possible Values: vcAll 0 vcAllLinksCausingCycles 7  vcAllLinksInCycles 6  vcAllVisible 1 vcSelected 2 | All objects in the diagram will be selected If this selection type is chosen, the link collection will contain all links that cause the existence of cycles. If these links are deleted, cycles will cede to exist in this chart. If this selection type is chosen, the link collection will contain all links that participate in forming cycles. Cycles are chains of nodes and links of which the beginning and end join. All visible objects will be selected All marked objects will be selected |
| Return value    | Long                                                                                                  | Number of links selected                                                                                                    |

#### **Example Code**

Dim linkCollection As VcLinkCollection

Set linkCollection = VcGantt1.LinkCollection
linkCollection.SelectGroups (vcAllMarked)

# **7.60 VcMap**

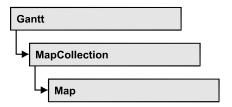

Maps define certain properties of nodes by data field entries, for example their background color which is based on the data of the node record.

In a map you can specify 150 map entries at maximum. By the call **For Each mapEntry In Map** you can retrieve all data field entries in an iterative loop.

## **Properties**

- NewEnum
- ConsiderFilterEntries
- Count
- Name
- Specification
- Type

### **Methods**

- CreateEntry
- DeleteEntry
- FirstMapEntry
- GetMapEntry
- NextMapEntry

# **Properties**

# \_NewEnum

### Read Only Property of VcMap

This property returns an Enumerator object that implements the OLE Interface IEnumVariant. This object allows to iterate over all map objects. In Visual Basic this property is never indicated, but it can be used by the command **For Each** *element* **In** *collection*. In .NET languages the method **GetEnumerator** is offered instead. Some development environments replace this property by own language elements.

|                | Data Type | Explanation      |
|----------------|-----------|------------------|
| Property value | Object    | Reference object |

### **Example Code**

```
Dim map As VcMap

For Each map in VcGantt1.Map

Debug.Print.map.Name
```

## ConsiderFilterEntries

### Read Only Property of VcMap

This property lets you set/retrieve whether filters are considered when a map is assigned to data field entries so that ranges of values can also be specified as keys.

|  | Data Type | Explanation |
|--|-----------|-------------|
|  |           |             |

## Count

### Read Only Property of VcMap

This property lets you retrieve the number of map entries in a map.

|                | Data Type | Explanation           |
|----------------|-----------|-----------------------|
| Property value | Long      | Number of map entries |

#### **Example Code**

```
Dim mapCltn As VcMapCollection
Dim map As VcMap
Dim numberOfEntries As Long

Set mapCltn = VcGantt1.MapCollection
mapCltn.SelectMaps vcAnyMap
Set map = mapCltn.MapByName("Map1")
numberOfEntries = map.count
```

### **Name**

**Read Only Property of VcMap** 

This property lets you retrieve the name of a map.

| . <u> </u>     | Data Type        | Explanation           |
|----------------|------------------|-----------------------|
| Property value | String           | Name                  |
|                | Possible Values: | Name of the color map |

### **Example Code**

Dim mapCltn As VcMapCollection
Dim map As VcMap
Dim mapName As String

Set mapCltn = VcGantt1.MapCollection
mapCltn.SelectMaps (vcAnyMap)
Set map = mapCltn.FirstMap
mapName = map.Name

# **Specification**

### Read Only Property of VcMap

This property lets you retrieve the specification of a map. A specification is a string that contains legible ASCII characters from 32 to 127 only, so it can be stored without problems to text files or data bases. This allows for persistency. A specification can be used to create a map by the method **Vc-MapCollection.AddBySpecification**.

| . <u> </u>     | Data Type        | Explanation              |
|----------------|------------------|--------------------------|
| Property value | String           | Specification of the map |
|                | Possible Values: | Name of the color map    |

# **Type**

**Property of VcMap** 

This property lets you enquire/set the map type.

|                | Data Type                                                                                                    | Explanation                                                                          |
|----------------|----------------------------------------------------------------------------------------------------|--------------------------------------------------------------------------------------|
| Property value | MapTypeEnum                                                                                                    | map type                                                                             |
|                | Possible Values: vcAnyMap 0 vcColorMap 1 vcFontMap 8 vcGraphicsFileMap 7 vcMillimeterMap 9 vcNumberMap 10 vcPatternMap 3 | any (used only for selecting) Colors Fonts Graphics file Millimeters Numbers Pattern |

vcTextMap 6 Text

### **Example Code**

```
Dim mapCollection As VcMapCollection
Dim map As VcMap

Set mapCollection = VcGantt1.MapCollection
mapCollection.SelectMaps (vcAnyMap)
Set map = mapCollection.MapByName("Map1")
map.Type = vcPatternMap
```

# **Methods**

# **CreateEntry**

Method of VcMap

This method lets you create a new entry (a new row) for a map. To make the entry work, the method **MapCollection.Update()** should be invoked after creating.

|              | Data Type  | Explanation |
|--------------|------------|-------------|
| Return value | VcMapEntry | Map entry   |

#### **Example Code**

```
Set mapCltn = VcGantt1.MapCollection
Set map = mapCltn.Add("MapColor")

map.Type = vcColorMap
Set mapEntry = map.CreateEntry
mapEntry.DataFieldValue = "Green"
mapEntry.Color = RGB(0, 255, 0)
Set mapEntry = map.CreateEntry
mapEntry.DataFieldValue = "Red"
mapEntry.Color = RGB(255, 0, 0)
mapCltn.Update
```

# **DeleteEntry**

Method of VcMap

This method lets you delete an entry (a row) of the map. To make the deletion work, the method **MapCollection.Update()** should be invoked after deleting.

|              | Data Type  | Explanation                                                 |
|--------------|------------|-------------------------------------------------------------|
| Parameter:   |            |                                                             |
| ⇒ mapEntry   | VcMapEntry | Map entry                                                   |
| Return value | Boolean    | Map entry was (True) / was not (False) deleted successfully |

#### **Example Code**

```
Dim mapCltn As VcMapCollection
Dim map As VcMap
Dim mapEntry As VcMapEntry

Set mapCltn = VcGantt1.MapCollection
mapCltn.SelectMaps vcAnyMap
Set map = mapCltn.MapByName("Map1")
Set mapEntry = map.FirstMapEntry

map.DeleteEntry mapEntry
mapCltn.Update
```

# **FirstMapEntry**

#### **Method of VcMap**

This method can be used to access the initial value, i.e. the first entry of a map object and then to continue in a forward iteration loop by the method **NextMapEntry** for the entries following. If there is no entry in the map, a **none** object will be returned (**Nothing** in Visual Basic).

|              | Data Type  | Explanation     |
|--------------|------------|-----------------|
| Return value | VcMapEntry | First map entry |

#### **Example Code**

```
Dim mapCltn As VcMapCollection
Dim map As VcMap
Dim mapEntry As VcMapEntry
Set mapCltn = VcGanttl.MapCollection
mapCltn.SelectMaps (vcAnyMap)
Set map = mapCltn.FirstMap
Set mapEntry = map.FirstMapEntry
```

# **GetMapEntry**

**Method of VcMap** 

This method returns the corresponding map entry for the given data field value.

|              | Data Type  | Explanation                        |
|--------------|------------|------------------------------------|
| Return value | VcMapEntry | Map entry according to field value |

# **NextMapEntry**

Method of VcMap

This method can be used in a forward iteration loop to retrieve subsequent entries (rows) from a map object after initializing the loop by the method **FirstMapEntry**. If there is no map entry left, a **none** object will be returned (**Nothing** in Visual Basic).

|              | Data Type  | Explanation          |
|--------------|------------|----------------------|
| Return value | VcMapEntry | Subsequent map entry |

### **Example Code**

Dim mapCltn As VcMapCollection Dim map As VcMap Dim mapEntry As VcMapEntry

Set mapCltn = VcGantt1.MapCollection
mapCltn.SelectMaps (vcAnyMap)

Set map = mapCltn.FirstMap
Set mapEntry = map.FirstMapEntry

While Not mapEntry Is Nothing
 List1.AddItem (mapEntry.Legend)
 Set mapEntry = map.NextMapEntry
Wend

# 7.61 VcMapCollection

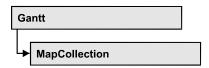

An object of the type VcMapCollection contain the maps, which were assigned to the collection by the method **SelectMaps**. You can access all objects in an iterative loop by **For Each map In MapCollection** or by the methods **First...** and **Next...**. You can access a single map using the methods **MapByName** and **MapByIndex**. The number of maps in the collection object can be retrieved by the property **Count**. The methods **Add**, **Copy** and **Remove** allow to handle the maps in the corresponding way.

## **Properties**

- NewEnum
- Count

### **Methods**

- Add
- AddBySpecification
- Copy
- FirstMap
- MapByIndex
- MapByName
- NextMap
- Remove
- SelectMaps
- Update

# **Properties**

# \_NewEnum

#### Read Only Property of VcMapCollection

This property returns an Enumerator object that implements the OLE Interface IEnumVariant. This object allows to iterate over all map objects. In Visual Basic this property is never indicated, but it can be used by the command **For Each** *element* **In** *collection*. In .NET languages the method

1146 API Reference: VcMapCollection

**GetEnumerator** is offered instead. Some development environments replace this property by own language elements.

| _ |                | Data Type | Explanation      |
|---|----------------|-----------|------------------|
| - | Property value | Object    | Reference object |

#### **Example Code**

Dim map As VcMap
For Each map In VcGantt1.MapCollection
 Debug.Print map.Count

## Count

Next

### Read Only Property of VcMapCollection

This property lets you retrieve the number of maps in the MapCollection object.

|                | Data Type | Explanation    |
|----------------|-----------|----------------|
| Property value | Long      | Number of maps |

#### **Example Code**

Dim mapCltn As VcMapCollection Dim numberOfMaps As Long

Set mapCltn = VcGantt1.MapCollection
mapCltn.SelectMaps vcAnyMap
numberOfMaps = mapCltn.Count

# **Methods**

## Add

#### Method of VcMapCollection

By this method you can create a map as a member of the MapCollection. If the name was not used before, the new map object will be returned. Otherwise "Nothing" (in Visual Basic) or "0" (other languages) will be returned.

|            | Data Type | Explanation |
|------------|-----------|-------------|
| Parameter: |           |             |
| ⇒ mapName  | String    | Map name    |

|              | Possible Values: | Name of the color map |
|--------------|------------------|-----------------------|
| Return value | VcMap            | New map object        |

### **Example Code**

Set newMap = VcGantt1.MapCollection.Add("map1")

# AddBySpecification

### Method of VcMapCollection

This method lets you create a map by using a map specification. This way of creating allows map objects to become persistent. The specification of a map can be saved and re-loaded (see VcMap property **Specification**). In a subsequent session the map can be created again from the specification and is identified by its name.

|                 | Data Type        | Explanation           |
|-----------------|------------------|-----------------------|
| Parameter:      |                  |                       |
| ⇒ Specification | String           | Map specification     |
|                 | Possible Values: | Name of the color map |
| Return value    | VcMap            | New map object        |

# Copy

#### Method of VcMapCollection

By this method you can copy a map. If the map that is to be copied exists, and if the name for the new map does not yet exist, the new map object is returned. Otherwise "Nothing" (in Visual Basic) or "0" (other languages) will be returned.

|              | Data Type                | Explanation                  |
|--------------|--------------------------|------------------------------|
| Parameter:   |                          |                              |
| ⇒ mapName    | String                   | Name of the map to be copied |
|              | Possible Values:         | Name of the color map        |
| ⇒ newMapName | String  Possible Values: | Name of the new map          |
|              | rossible values:         | Name of the color map        |

**1148** API Reference: VcMapCollection

# **FirstMap**

### Method of VcMapCollection

This method can be used to access the initial value, i.e. the first map of a map collection and then to continue in a forward iteration loop by the method **NextMap** for the maps following. If there is no map in the MapCollection, a **none** object will be returned (**Nothing** in Visual Basic). Before using this method, a selection of maps needs to have been defined by the method **VcMapCollection.SelectMaps**.

| . <u> </u>   | Data Type | Explanation |
|--------------|-----------|-------------|
| Return value | VcMap     | First map   |

#### **Example Code**

Dim mapCltn As VcMapCollection Dim map As VcMap

Set mapCltn = VcGantt1.MapCollection
mapCltn.SelectMaps (vcAnyMap)
Set map = mapCltn.FirstMap

# **MapByIndex**

### Method of VcMapCollection

This method lets you access a map by its index. If a map of the specified index does not exist, a **none** object will be returned (**Nothing** in Visual Basic).

|              | Data Type        | Explanation         |
|--------------|------------------|---------------------|
| Parameter:   |                  |                     |
| ⇒ index      | Integer          | Index of the map    |
|              | Possible Values: | Data field index    |
| Return value | VcMap            | Map object returned |

# **MapByName**

### Method of VcMapCollection

By this method you can get a map by its name. Beforehand, a set of maps needs to be selected by the method **SelectMaps**. If a map of the specified name does not exist, a **none** object will be returned (**Nothing** in Visual Basic).

|              | Data Type        | Explanation           |
|--------------|------------------|-----------------------|
| Parameter:   |                  |                       |
| ⇒ mapName    | String           | Name of the map       |
|              | Possible Values: | Name of the color map |
| Return value | VcMap            | Мар                   |

#### **Example Code**

```
Dim mapCltn As VcMapCollection
Dim map As VcMap

Set mapCltn = VcGantt1.MapCollection
mapCltn.SelectMaps (vcAnyMap)
Set map = mapCltn.MapByName("Map 1")
```

# **NextMap**

#### Method of VcMapCollection

This method can be used in a forward iteration loop to retrieve subsequent maps from a map collection after initializing the loop by the method **FirstMap**. If there is no map left, a **none** object will be returned (**Nothing** in Visual Basic).

|              | Data Type | Explanation    |
|--------------|-----------|----------------|
| Return value | VcMap     | Subsequent map |

#### **Example Code**

```
Dim mapCltn As VcMapCollection
Dim map As VcMap

Set mapCltn = VcGantt1.MapCollection
mapCltn.SelectMaps (vcAnyMap)
Set map = mapCltn.FirstMap

While Not map Is Nothing
   List1.AddItem map.Name
   Set map = mapCltn.NextMap

Wend
```

1150 API Reference: VcMapCollection

## Remove

### Method of VcMapCollection

This method lets you delete a map. If the map is used in another object, it cannot be deleted. Then False will be returned, otherwise True.

|              | Data Type        | Explanation                            |
|--------------|------------------|----------------------------------------|
| Parameter:   |                  |                                        |
| ⇒ mapName    | String           | Map name                               |
|              | Possible Values: | Name of the color map                  |
| Return value | Boolean          | Map deleted (True)/not deleted (False) |

# **SelectMaps**

### Method of VcMapCollection

This method lets you specify the map types that your map collection is allowed to contain.

|                 | Data Type                                                                                                    | Explanation                                                                               |
|-----------------|----------------------------------------------------------------------------------------------------|-------------------------------------------------------------------------------------------|
| Parameter:      |                                                                                                    |                                                                                           |
| ⇒ selectionType | MapTypeEnum                                                                                                    | Map type to be selected                                                                   |
|                 | Possible Values: vcAnyMap 0 vcColorMap 1 vcFontMap 8 vcGraphicsFileMap 7 vcMillimeterMap 9 vcNumberMap 10 vcPatternMap 3 vcTextMap 6 | any (used only for selecting) Colors Fonts Graphics file Millimeters Numbers Pattern Text |
| Return value    | Long                                                                                                    | Number of maps selected                                                                   |

#### **Example Code**

Dim mapCltn As VcMapCollection Dim map As VcMap

Set mapCltn = VcGanttl.MapCollection
mapCltn.SelectMaps vcAnyMap

# **Update**

### **Method of VcMapCollection**

This method has to be used when map modifications have been made. The method **UpdateMaps** updates all objects that are concerned by the maps you have edited. You should call this method at the end of the code that defines the maps and the map collection. Otherwise the update will be processed before all map definitions are processed.

|              | Data Type | Explanation                                      |
|--------------|-----------|--------------------------------------------------|
| Return value | Boolean   | update successful (True)/ not successful (False) |

#### **Example Code**

```
Dim mapCltn As VcMapCollection
Dim map As VcMap
Dim mapEntry As VcMapEntry

Set mapCltn = VcGantt1.MapCollection
mapCltn.SelectMaps vcAnyMap
Set map = mapCltn.MapByName("Map1")
Set mapEntry = map.FirstMapEntry

While Not mapEntry.DataFieldValue = "A"
    Set mapEntry = map.NextMapEntry

Wend

mapEntry.Color = RGB(0, 0, 0)

mapCltn.Update
```

# 7.62 VcMapEntry

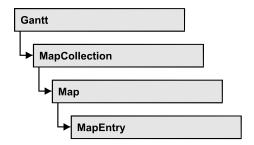

An object of the type VcMapEntry is a map entry and therefore an element of a map. A map entry is defined by the combination of a data field content of the node's record, a color or graphics file and a legend text.

In each map you can specify up to a maximum of 150 map entries. If you need further map entries, please specify a new map, e. g. as a copy of the current one.

## **Properties**

- ColorAsARGB
- DataFieldValue
- FontBody
- FontName
- FontSize
- GraphicsFileName
- Legend
- Millimeter
- Number
- Pattern

# **Properties**

## **ColorAsARGB**

**Property of VcMapEntry** 

for Color Maps: This property lets you set or retrieve the color value of a map entry. Color values have a transparency or alpha value, followed by a value for a red, a blue and a green partition (ARGB). The values range between 0..255. An alpha value of 0 equals complete transparency, whereas

255 represents a completely solid color. When casting an RGB value on an ARGB value, an alpha value of 255 has to be added.

|                | Data Type | Explanation            |
|----------------|-----------|------------------------|
| Property value | Color     | ARGB color values      |
|                |           | ({0255},{0255},{0255}, |

#### **Example Code**

```
Dim mapCltn As VcMapCollection
Dim map As VcMap
Dim mapEntry As VcMapEntry
Dim colorOfMapEntry As OLE_COLOR

Set mapCltn = VcGantt1.MapCollection
mapCltn.SelectMaps (vcColorMap)
Set map = mapCltn.MapByName("Map1")
Set mapEntry = map.FirstMapEntry

colorOfMapEntry = mapEntry.Color
```

## **DataFieldValue**

## **Property of VcMapEntry**

This property lets you set or retrieve the content of a data of each map entry.

|                | Data Type        | Explanation               |
|----------------|------------------|---------------------------|
| Property value | String           | Content of the data field |
|                | Possible Values: | Name of the color map     |

#### **Example Code**

```
Dim mapCltn As VcMapCollection
Dim map As VcMap
Dim mapEntry As VcMapEntry
Dim dataFieldValue As String

Set mapCltn = VcGanttl.MapCollection
mapCltn.SelectMaps (vcAnyMap)
Set map = mapCltn.MapByName("Map1")
Set mapEntry = map.FirstMapEntry

dataFieldValue = mapEntry.DataFieldValue
```

# **FontBody**

## **Property of VcMapEntry**

for font maps: This property lets you set or retrieve the font body of the map entry.

|                | Data Type                                                       | Explanation                                  |
|----------------|-----------------------------------------------------------------|----------------------------------------------|
| Property value | FontBodyEnum                                                    | Font body                                    |
|                | Possible Values: vcBold 2 vcBoldItalic 4 vcItalic 3 vcRegular 1 | bold<br>bold and italic<br>italic<br>regular |

#### **Example Code**

```
Dim mapCltn As VcMapCollection
Dim map As VcMap
Dim mapEntry As VcMapEntry
Dim FontBodyOfMapEntry As FontBodyEnum
Set mapCltn = VcGanttl.MapCollection
mapCltn.SelectMaps (vcFontMap)
Set map = mapCltn.MapByName("Map1")
Set mapEntry = map.FirstMapEntry
FontBodyOfMapEntry = vcBold
```

## **FontName**

#### **Property of VcMapEntry**

for font maps: This property lets you set or retrieve the font name of the map entry.

|                | Data Type        | Explanation           |
|----------------|------------------|-----------------------|
| Property value | String           | Font type             |
|                | Possible Values: | Name of the color map |

## **Example Code**

```
Dim mapCltn As VcMapCollection
Dim map As VcMap
Dim mapEntry As VcMapEntry
Dim FontNameOfMapEntry As String

Set mapCltn = VcGanttl.MapCollection
mapCltn.SelectMaps (vcFontMap)
Set map = mapCltn.MapByName("Map1")
Set mapEntry = map.FirstMapEntry

FontNameOfMapEntry = "Arial"
```

## **FontSize**

## **Property of VcMapEntry**

for font maps: This property lets you set or retrieve the font name of he map entry.

|                | Data Type | Explanation |
|----------------|-----------|-------------|
| Property value | Long      | Font size   |

### **Example Code**

```
Dim mapCltn As VcMapCollection
Dim map As VcMap
Dim mapEntry As VcMapEntry
Dim FontSizeOfMapEntry As Long

Set mapCltn = VcGantt1.MapCollection
mapCltn.SelectMaps (vcFontMap)
Set map = mapCltn.MapByName("Map1")
Set mapEntry = map.FirstMapEntry

FontSizeOfMapEntry = 12
```

# **GraphicsFileName**

### **Property of VcMapEntry**

For graphics file maps: This property lets you set or retrieve the graphics file name of a map entry. Available formats:

- \*.BMP (Microsoft Windows Bitmap)
- \*.EMF (Enhanced Metafile or Enhanced Metafile Plus)
- \*.GIF (Graphics Interchange Format)
- \*.JPG (Joint Photographic Experts Group)
- \*.PNG (Portable Network Graphics)
- \*.TIF (Tagged Image File Format)
- \*.VMF (Viewer Metafile)
- \*.WMF (Microsoft Windows Metafile, probably with EMF included)

EMF, EMF+, VMF and WMF are vector formats that allow to store a file independent of pixel resolution. All other formats are pixel-oriented and confined to a limited resolution.

The VMF format basically has been deprecated, but it will still be supported for some time to maintain compatibility with existing applications.

|                | Data Type        | Explanation               |
|----------------|------------------|---------------------------|
| Property value | String           | Name of the graphics file |
|                | Possible Values: | Name of the color map     |

#### **Example Code**

```
Dim mapCltn As VcMapCollection
Dim map As VcMap
Dim mapEntry As VcMapEntry

Set mapCltn = VcGantt1.MapCollection
mapCltn.SelectMaps (vcGraphicsFileMap)
Set map = mapCltn.MapByName("Map1")
Set mapEntry = map.FirstMapEntry

mapEntry.GraphicsFileName = AppPath & "\picture1.bmp"
```

# Legend

#### **Property of VcMapEntry**

This property lets you set or retrieve the legend text of a map entry.

|                | Data Type        | Explanation           |
|----------------|------------------|-----------------------|
| Property value | String           | Legend text           |
|                | Possible Values: | Name of the color map |

#### **Example Code**

```
Dim mapCltn As VcMapCollection
Dim map As VcMap
Dim mapEntry As VcMapEntry
Dim LegendOfMapEntry As String

Set mapCltn = VcGanttl.MapCollection
mapCltn.SelectMaps (vcFontMap)
Set map = mapCltn.MapByName("Map1")
Set mapEntry = map.FirstMapEntry

LegendOfMapEntry = "1. activity"
```

## **Millimeter**

## **Property of VcMapEntry**

for millimeter maps: This property lets you set or retrieve the millimetre value of a map entry.

|                | Data Type | Explanation |
|----------------|-----------|-------------|
| Property value | Long      | 1/100 units |

### **Example Code**

```
Dim mapCltn As VcMapCollection
Dim map As VcMap
Dim mapEntry As VcMapEntry
Dim MillimeterOfMapEntry As Long

Set mapCltn = VcGanttl.MapCollection
mapCltn.SelectMaps (vcMillimeterMap)
Set map = mapCltn.MapByName("Map1")
Set mapEntry = map.FirstMapEntry

MillimeterOfMapEntry = 3
```

## Number

#### **Property of VcMapEntry**

for numeric maps: This property lets you set / retrieve a numeric value of a map.

|                | Data Type | Explanation   |
|----------------|-----------|---------------|
| Property value | Long      | Numeric value |

### **Example Code**

```
Dim mapCltn As VcMapCollection
Dim map As VcMap
Dim mapEntry As VcMapEntry
Dim MillimeterOfMapEntry As Long

Set mapCltn = VcGanttl.MapCollection
mapCltn.SelectMaps (vcMillimeterMap)
Set map = mapCltn.MapByName("Map1")
Set mapEntry = map.FirstMapEntry

MillimeterOfMapEntry = 3
```

## **Pattern**

#### **Property of VcMapEntry**

for pattern maps (vcPatternMap): This property lets you set or retrieve the pattern of a map entry.

|                | Data Type                                                            | Explanation                                                                                                    |
|----------------|----------------------------------------------------------------------|----------------------------------------------------------------------------------------------------|
| Property value | FillPatternEnum                                                      | Pattern type                                                                                                    |
|                | Possible Values:<br>vc05PercentPattern<br>vc90PercentPattern 01 - 11 | Dots in foreground color on background color, the density of the foreground pattern increasing with the percentage           |
|                | vcAeroGlassPattern 40                                                | Vertical color gradient in the color of the fill pattern  Engine                                                             |
|                |                                                                      | Cabin Rig & Sail                                                                                                    |
|                | vcBDiagonalPattern 5                                                 | Diagonal lines slanting from bottom left to top right                                                                        |
|                | vcCrossPattern 6                                                     | Cross-hatch pattern                                                                                                    |
|                | vcDarkDownwardDiagonalPattern 2014                                   | Diagonal lines slanting from top left to bottom right; spaced 50% closer than vcFDiagonalPattern and of twice the line width |
|                | vcDarkHorizontalPattern 2023                                         | Horizontal lines spaced 50% closer than vcHorizontalPattern and of twice the line width                                      |
|                | vcDarkUpwardDiagonalPattern 2015                                     | Diagonal lines slanting from bottom left to top right, spaced 50% closer than vcBDiagonalPattern and of twice the line width |
|                | vcDarkVerticalPattern 2022                                           | Vertical lines spaced 50% closer than vcVerticalPattern and of of twice the line width                                       |
|                | vcDashedDownwardDiagonalPattern 2024                                 |                                                                                                    |
|                | vcDashedHorizontalPattern 2026                                       | Dashed horizontal lines                                                                                                    |
|                | vcDashedUpwardDiagonalPattern 2025                                   | Dashed diagonal lines from bottom left to top right                                                                          |
|                | vcDashedVerticalPattern 2027                                         | Dashed vertical lines                                                                                                    |
|                | vcDiagCrossPattern 7                                                 | Diagonal cross-hatch pattern, small                                                                                          |
|                | vcDiagonalBrickPattern 2032                                          | Diagonal brick pattern                                                                                                    |

| vcDivotPattern 2036                               | Divot pattern                                                                                       |
|---------------------------------------------------|----------------------------------------------------------------------------------------------------|
| vcDottedDiamondPattern 2038                       | Diagonal cross-hatch pattern of dotted lines                                                        |
| vcDottedGridPattern 2037                          | Cross-hatch pattern of dotted lines                                                                 |
| vcFDiagonalPattern 4                              | Diagonal lines slanting from top left to bottom right                                               |
| vcHorizontalBrickPattern 2033                     | Horizontal brick pattern                                                                            |
| vcHorizontalGradientPattern 52                    | Horizontal color gradient                                                                           |
| vcHorizontalPattern 3                             | Horizontal lines                                                                                    |
| vcLargeCheckerboardPattern 2044                   | Checkerboard pattern showing squares of twice the size of vcSmallChecker-BoardPattern               |
| vcLargeConfettiPattern 2029                       | Confetti pattern, large                                                                             |
| vcLightDownwardDiagonalPattern 2012               | Diagonal lines slanting to from top left to bottom right; spaced 50% closer than vcBDiagonalPattern |
| vcLightHorizontalPattern 2019                     | Horizontal lines spaced 50% closer than vcHorizontalPattern                                         |
| vcLightUpwardDiagonalPattern 2013                 | Diagonal lines slanting from bottom left to top right, spaced 50% closer than vcBDiagonalPattern    |
| vcLightVerticalPattern 2018                       | Vertical lines spaced 50% closer than vcVerticalPattern                                             |
| vcNarrowHorizontalPattern 2021                    | Horizontal lines spaced 75 % closer than vcHorizontalPattern                                        |
| vcNarrowVerticalPattern 2020                      | Vertical lines spaced 75% closer than vcVerticalPattern                                             |
| vcNoPattern 1276<br>vcOutlinedDiamondPattern 2045 | No fill pattern Diagonal cross-hatch pattern, large                                                 |
| vcPlaidPattern 2035                               | Plaid pattern                                                                                       |
| vcShinglePattern 2039                             | Diagonal shingle pattern                                                                            |
| vcSmallCheckerBoardPattern 2043                   | Checkerboard pattern                                                                                |
|                                                   |                                                                                                    |

vcSmallConfettiPattern 2028 Confetti pattern vcSmallGridPattern 2042 Cross-hatch pattern spaced 50% closer than vcCrossPattern vcSolidDiamondPattern 2046 Checkerboard pattern showing diagonal squares vcSpherePattern 2041 Checkerboard of spheres Trellis pattern vcTrellisPattern 2040 vcVerticalBottomLightedConvexPattern 43 Vertical color gradient from dark to bright vcVerticalConcavePattern 40 Vertical color gradient from dark to bright to dark vcVerticalConvexPattern 41 Vertical color gradient from bright to dark to bright vcVerticalGradientPattern 62 Vertical color gradient vcVerticalPattern 2 Vertical lines vcVerticalTopLightedConvexPattern 42 Vertical color gradient from bright to dark vcWavePattern 2031 Horizontal wave pattern vcWeavePattern 2034 Interwoven stripe pattern vcWideDownwardDiagonalPattern 2016 Diagonal lines slanting from top left to bottom right, showing the same spacing but three times the line width of vcF-<u>DiagonalP</u>attern vcWideUpwardDiagonalPattern 2017 Diagonal lines slanting from bottom left to top right right, showing the same spacing but three times the line width of vcBDiagonalPattern Horizontal zig-zag lines vcZigZagPattern 2030

#### **Example Code**

Dim mapCltn As VcMapCollection Dim map As VcMap Dim mapEntry As VcMapEntry Dim pattern As FillPatternEnum Set mapCltn = VcGantt1.mapCollection
mapCltn.SelectMaps (vcPatternMap)
Set map = mapCltn.MapByName("Map1")
Set mapEntry = map.FirstMapEntry

pattern = vcBDiagonalPattern

# 7.63 VcNode

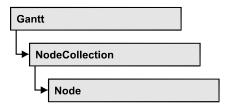

A node is a basic element of a Gantt diagram. Nodes can be linked to form a structure. What a node looks like is determined by layers, the filters of which are matching the nodes. Nodes can be inserted either interactively or by the VcGantt methods **InsertNodeRecord** or **Open**.

## **Properties**

- AllData
- DataField
- ID
- IncomingLinks
- MarkNode
- MoveMode
- OutgoingLinks
- SnapTargetMode
- SuperGroup
- UpdateBehaviorName

### **Methods**

- DataRecord
- DeleteNode
- GetPositionInView
- GetPositionInViewAsVariant
- NodeRowInView
- OutlineIndent
- OutlineOutdent
- RelatedDataRecord
- SetPositionInView
- UpdateNode

# **Properties**

## **AllData**

#### **Property of VcNode**

This record lets you set or retrieve all data of a node at once. When setting the property, a CSV string (using semicolons as separators) or a variant that contains all data fields of the node in an array are allowed. When retrieving the property, a string will be returned. (See also **InsertNodeRecord**.)

| . <u> </u>     | Data Type         | Explanation              |
|----------------|-------------------|--------------------------|
| Property value | String/data field | All data of the data set |

### **Example Code**

```
Private Sub VcGanttl_OnNodeModify(ByVal node As VcGanttLib.VcNode,

ByVal modificationType As _

VcGanttLib.ModificationTypeEnum, _

returnStatus As Variant)

Dim allDataOfNode As String

returnStatus = vcRetStatFalse

allDataOfNode = node.AllData

MsgBox allDataOfNode

End Sub
```

## **DataField**

## **Property of VcNode**

This property lets you assign/retrieve data to/from the data field of a node. If the data field was modified by the **DataField** property, the diagram needs to be updated by the **UpdateNode** method.

|                | Data Type        | Explanation               |
|----------------|------------------|---------------------------|
| Parameter:     |                  |                           |
| ⇒ index        | Integer          | Index of data field       |
|                | Possible Values: | Data field index          |
| Property value | Variant          | Content of the data field |

#### **Example Code**

```
ByVal x As Long, ByVal y As Long, _ returnStatus As Variant)

If MsgBox("Delete Node: " & node.dataField(0), vbYesNo, "Delete Node") = _ vbYes Then node.DeleteNode

returnStatus = vcRetStatNoPopup

End Sub
```

## ID

## **Read Only Property of VcNode**

By this property you can retrieve the ID of a node.

|                | Data Type        | Explanation           |
|----------------|------------------|-----------------------|
| Property value | String           | Node ID               |
|                | Possible Values: | Name of the color map |

# **IncomingLinks**

### **Read Only Property of VcNode**

This property gives access to all incoming links of a node.

|                | Data Type        | Explanation     |
|----------------|------------------|-----------------|
| Property value | VcLinkCollection | Link collection |

#### **Example Code**

```
Private Sub VcGantt1_OnNodeRClick(ByVal node As VcGanttLib.VcNode,

ByVal location As VcGanttLib.LocationEnum,

ByVal x As Long, ByVal y As Long,

returnStatus As Variant)

Dim incomingLinks As VcLinkCollection

Dim link As VcLink

Dim predecessorNode As VcNode

Set incomingLinks = node.IncomingLinks

For Each link In incomingLinks

Set predecessorNode = link.PredecessorNode

predecessorNode.MarkNode = True

Next link

returnStatus = vcRetStatNoPopup

End Sub
```

## MarkNode

## **Property of VcNode**

By this property you can set or retrieve whether a node is marked. The marking assigned will be visible only if on the **Nodes** property page the marking type **No Mark** was not selected.

|                | Data Type        | Explanation                                             |
|----------------|------------------|---------------------------------------------------------|
| Property value | Boolean          | Node marked/not marked                                  |
|                | Possible Values: | Group invisible/visible group nodes are/are not visible |

#### **Example Code**

```
Dim nodeCltn As VcNodeCollection
Dim node As VcNode
Dim predecessor As VcNode
Dim linkCltn As VcLinkCollection
Dim link As VcLink

Set nodeCltn = VcGantt1.nodeCollection
nodeCltn.SelectNodes (vcAll)

For Each node In nodeCltn
Set linkCltn = node.IncomingLinks
For Each link In linkCltn
Set predecessor = link.predecessorNode
predecessor.MarkNode = True
Next link
Next node
```

## **MoveMode**

#### **Property of VcNode**

This property lets you set or retrieve the direction(s) that a node interactively can be moved to.

| Data Type                                                                                                    | Explanation                                                                                                    |
|----------------------------------------------------------------------------------------------------|----------------------------------------------------------------------------------------------------|
| NodeMoveModeEnum                                                                                                    | Mode of moving a node                                                                                                    |
| Possible Values: vcNodeMoveModeAutomaticXOrY 4  vcNodeMoveModeNoMove 0 vcNodeMoveModeX 1 vcNodeMoveModeXY 3 vcNodeMoveModeY 2 | Move mode either in x or in y direction. The direction of the dragging automatically determines whether the x or the y direction is selected.  No move mode Move mode in x direction Move mode in x and y direction Move mode in y direction |
|                                                                                                    | NodeMoveModeEnum  Possible Values: vcNodeMoveModeAutomaticXOrY 4  vcNodeMoveModeNoMove 0 vcNodeMoveModeX 1 vcNodeMoveModeXY 3                                                                                                    |

### **Example Code**

```
Dim nodeCltn As VcNodeCollection
Dim node As VcNode

Set nodeCltn = VcGantt1.NodeCollection
nodeCltn.SelectNodes (vcAll)

For Each node In nodeCltn
    If node.DataField(2) < Now Then node.MoveMode = vcNodeMoveModeNoMove
Next node</pre>
```

# **OutgoingLinks**

### **Read Only Property of VcNode**

This property gives access to the set of links that leave a node.

|                | Data Type        | Explanation     |
|----------------|------------------|-----------------|
| Property value | VcLinkCollection | Link collection |

#### **Example Code**

# **SnapTargetMode**

#### **Property of VcNode**

This property lets you set or retrieve whether this node is to be selected as possible snap target manually or automatically.

|                | Data Type              | Explanation                                                         |
|----------------|------------------------|---------------------------------------------------------------------|
| Property value | NodeSnapTargetModeEnum | This node's selection mode for moving with snap targets switched on |
|                |                        | Default value: vcNSTMAutomatically                                  |
|                | Possible Values:       |                                                                     |

| vcNSTMAutomatically 1      | Node is automatically selected as snap target when VcGantt.  SnapTargetNodesSelectionMode has been set to vcAutomatically. Does not affect vcUserSelection.  Only the selected nodes will be checked on the |
|----------------------------|----------------------------------------------------------------------------------------------------|
| vcNSTMYesOnUserSelection 2 | property's value. Node is selected as snap target when VcGantt. SnapTargetNodesSelectionMode has been set to vcUserSelection. Does not affect vcAutomatically. ALL nodes will be checked on the property's  |
| vcNSTMNo 0                 | value. Node is not selected as snap target.                                                                                                    |

# **SuperGroup**

### **Read Only Property of VcNode**

This property lets you enquire the group that this node belongs to.

|                | Data Type | Explanation                    |
|----------------|-----------|--------------------------------|
| Property value | VcGroup   | Group that the node belongs to |

#### **Example Code**

# **UpdateBehaviorName**

#### **Property of VcNode**

This property lets you set or retrieve the name of the UpdateBehavior.

|                | Data Type        | Explanation                |
|----------------|------------------|----------------------------|
| Property value | String           | Name of the UpdateBehavior |
|                | Possible Values: | Name of the color map      |

# **Methods**

## **DataRecord**

#### **Method of VcNode**

This property lets you retrieve the node as a data record object. The properties of the data record object give access to the corresponding data table and the data table collection.

| <u>.                                  </u> | Data Type    | Explanation          |
|--------------------------------------------|--------------|----------------------|
| Return value                               | VcDataRecord | Data record returned |

## **DeleteNode**

**Method of VcNode** 

This method lets you delete a node.

|              | Data Type | Explanation                                            |
|--------------|-----------|--------------------------------------------------------|
| Return value | Boolean   | Node was (true) / was not (false) deleted successfully |

#### **Example Code**

## **GetPositionInView**

Method of VcNode

This method lets you enquire the position of a node in the visible area of the diagram.

**Note:** If you use VBScript, you can only use the analogous method **GetPositionInViewAsVariant** because of the parameters by Reference.

|                           | Data Type                                                                                                    | Explanation                                                                                                 |
|---------------------------|----------------------------------------------------------------------------------------------------|----------------------------------------------------------------------------------------------------|
| Parameter:                |                                                                                                    |                                                                                                    |
| ViewReferencePoint        | ViewReferencePointEnum                                                                                                    | Reference point (of the diagram)                                                                            |
| No. de De forces as Point | Possible Values: vcVRPBottomCenter 28 vcVRPBottomLeft 27 vcVRPBottomRight 29 vcVRPCenterCenter 25 vcVRPCenterLeft 24 vcVRPCenterRight 26 vcVRPTopCenter 22 vcVRPTopLeft 21 vcVRPTopRight 23                         | bottom center bottom left bottom right center center center left center right top center top left top right |
| NodeReferencePoint        | NodeReferencePointEnum  Possible Values: vcNRPBottomCenter 28 vcNRPBottomLeft 27 vcNRPBottomRight 29 vcNRPCenterCenter 25 vcNRPCenterLeft 24 vcNRPCenterRight 26 vcNRPTopCenter 22 vcNRPTopLeft 21 vcNRPTopRight 23 | bottom center bottom left bottom right center center center left center right top center top left top right |
|                           | Long                                                                                                    | X value of the offset (= distance of the node reference point and the reference point) (unit: pixels)       |
| ∀Offset                   | Long                                                                                                    | Y value of the offset (unit: pixels)                                                                        |
| Return value              | Void                                                                                                    |                                                                                                    |

## **GetPositionInViewAsVariant**

### **Method of VcNode**

This method is identical with the method **GetPositionInView** except for the parameters. It was necessary to implement this event because some languages (e.g. VBScript) can use parameters by Reference (indicated by  $\hookrightarrow$ ) only if the type of these parameters is VARIANT.

# **NodeRowInView**

#### **Method of VcNode**

This method lets you enquire whether (True) or not (False) the row that this node is in is displayed in the visible section of the diagram.

|              | Data Type | Explanation                                         |
|--------------|-----------|-----------------------------------------------------|
| Return value | Boolean   | Row is/is not in the visible section of the diagram |

#### **Example Code**

## **OutlineIndent**

#### **Method of VcNode**

This method allows to demote a node in a diagram hierarchy, the node being indented, i.e. moved towards the right within the table while remaining in its row. This method corresponds to the **Outline indent** item in the node context menu.

The return value indicates whether the method could be performed successfully. For example, nodes on the lowest level cannot be demoted.

|              | Data Type | Explanation                                      |
|--------------|-----------|--------------------------------------------------|
| Return value | Boolean   | method successful (True)/ not successful (False) |

#### **Example Code**

## **OutlineOutdent**

#### **Method of VcNode**

This method allows to promote a node in a diagram hierarchy, the node being outdented, i.e. moved to the left within the table and remaining in its row. This method corresponds to the **Outline outdent** item in the context menu for nodes.

The return value indicates whether the method could be performed successfully. For example, nodes on the highest level cannot be promoted.

|              | Data Type | Explanation                                      |
|--------------|-----------|--------------------------------------------------|
| Return value | Boolean   | Method successful (True)/ not successful (False) |

#### **Example Code**

## RelatedDataRecord

#### **Method of VcNode**

This property lets you retrieve a data record from a data table that is related to the node data table. The index passed by the parameter denotes the field in the data record that holds the key of the related data record.

|              | Data Type        | Explanation                            |
|--------------|------------------|----------------------------------------|
| Parameter:   |                  |                                        |
| ⇒ index      | Integer          | Index of data field that holds the key |
|              | Possible Values: | Data field index                       |
| Return value | VcDataRecord     | Related data record returned           |

## **SetPositionInView**

#### **Method of VcNode**

This method lets you set that the node will be displayed in a certain position in the visible area of the diagram. This position is specified by a distance vector (x,y) between a special node reference point and a special (diagram) reference point.

|                    | Data Type                                                                                                    | Explanation                                                                              |
|--------------------|----------------------------------------------------------------------------------------------------|------------------------------------------------------------------------------------------|
| Parameter:         |                                                                                                    |                                                                                          |
| ViewReferencePoint | ViewReferencePointEnum                                                                                                    | Reference point (of the diagram)                                                         |
|                    | Possible Values: vcVRPBottomCenter 28 vcVRPBottomLeft 27 vcVRPBottomRight 29 vcVRPCenterCenter 25 vcVRPCenterLeft 24 vcVRPCenterRight 26 vcVRPTopCenter 22 | bottom center bottom left bottom right center center center left center right top center |

| NodeReferencePoint | vcVRPTopLeft 21<br>vcVRPTopRight 23<br>NodeReferencePointEnum                                                                                                    | top left top right  Node reference point                                                                    |
|--------------------|----------------------------------------------------------------------------------------------------|----------------------------------------------------------------------------------------------------|
|                    | Possible Values: vcNRPBottomCenter 28 vcNRPBottomLeft 27 vcNRPBottomRight 29 vcNRPCenterCenter 25 vcNRPCenterLeft 24 vcNRPCenterRight 26 vcNRPTopCenter 22 vcNRPTopLeft 21 vcNRPTopRight 23 | bottom center bottom left bottom right center center center left center right top center top left top right |
|                    | Long                                                                                                    | X-value of the offset (= distance of the node reference point and the reference point) (unit: pixels)       |
|                    | Long                                                                                                    | Y-value of the offset (unit: pixels)                                                                        |
| Return value       | Void                                                                                                    |                                                                                                    |

#### **Example Code**

' scroll the diagram so that the vector between the bottom right corner of the node and the bottom right corner of the diagram is (-10, -10)

mySelNode.SetPositionInView vcVRPBottomRight, vcNRPBottomRight, -10, -10

# **UpdateNode**

**Method of VcNode** 

If data fields of a node have been modified by the **DataField** property, the diagram needs to be updated by the **UpdateNode** method.

|              | Data Type | Explanation                                            |
|--------------|-----------|--------------------------------------------------------|
| Return value | Boolean   | Node was (true) / was not (false) updated successfully |

#### **Example Code**

Dim nodeCltn As VcNodeCollection
Dim node As VcNode

Set nodeCltn = VcGantt1.NodeCollection
Set node = nodeCltn.FirstNode

node.DataField(12) = "Group A"
node.UpdateNode

# 7.64 VcNodeCollection

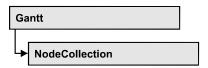

An object of the type VcNodeCollection contains all nodes available in the diagram. You can select a part of them by using the method **SelectNodes**. You can access all objects in an iterative loop by **For Each node In Node-Collection** or by the methods **First...** and **Next...**. The number of nodes in the collection object can be retrieved by the property **Count**.

## **Properties**

- NewEnum
- Count

### **Methods**

- FirstNode
- NextNode
- SelectNodes

# **Properties**

# \_NewEnum

#### Read Only Property of VcNodeCollection

This property returns an Enumerator object that implements the OLE Interface IEnumVariant. This object allows to iterate over all node objects. In Visual Basic this property is never indicated, but it can be used by the command **For Each** *element* **In** *collection*. In .NET languages the method **GetEnumerator** is offered instead. Some development environments replace this property by own language elements.

|                | Data Type | Explanation      |
|----------------|-----------|------------------|
| Property value | Object    | Reference object |

### **Example Code**

Dim node As VcNode

For Each node In VcGanttl.NodeCollection

```
Debug.Print node.Name Next
```

## Count

### Read Only Property of VcNodeCollection

This property lets you retrieve the number of nodes in the NodeCollection object.

| <u>.                                  </u> | Data Type | Explanation                            |
|--------------------------------------------|-----------|----------------------------------------|
| Property value                             | Long      | Number of Nodes in the node collection |

#### **Example Code**

Dim nodeCltn As VcNodeCollection

Set nodeCltn = VcGantt1.NodeCollection
MsgBox "Number of nodes: " & nodeCltn.Count

## **Methods**

## **FirstNode**

### **Method of VcNodeCollection**

This method can be used to access the initial value, i.e. the first node of a NodeCollection, and then to continue in a forward iteration loop by the method **NextNode** for the nodes following. If there is no node in the Node-Collection, a **none** object will be returned (**Nothing** in Visual Basic).

|              | Data Type | Explanation |
|--------------|-----------|-------------|
| Return value | VcNode    | First node  |

#### **Example Code**

Dim nodeCltn As VcNodeCollection Dim node As VcNode

Set nodeCltn = VcGantt1.NodeCollection
Set node = nodeCltn.FirstNode

## **NextNode**

#### Method of VcNodeCollection

This method can be used in a forward iteration loop to retrieve subsequent nodes from a node collection after initializing the loop by the method **FirstNode**. If there is no node left, a **none** object will be returned (**Nothing** in Visual Basic).

|              | Data Type | Explanation     |
|--------------|-----------|-----------------|
| Return value | VcNode    | Subsequent node |

#### **Example Code**

```
Dim nodeCltn As VcNodeCollection
Dim node As VcNode

Set nodeCltn = VcGantt1.NodeCollection
Set node = nodeCltn.FirstNode

While Not node Is Nothing
    node.MarkNode = False
    Set node = nodeCltn.NextNode

Wend
```

## **SelectNodes**

#### Method of VcNodeCollection

This method lets you specify the nodes to be collected by the NodeCollection object.

|              | Data Type                                                                                             | Explanation                                                                                                    |
|--------------|----------------------------------------------------------------------------------------------------|----------------------------------------------------------------------------------------------------|
| Parameter:   |                                                                                                    |                                                                                                    |
| ⇒ selType    | SelectionTypeEnum                                                                                     | Nodes to be selected                                                                                                    |
|              | Possible Values: vcAll 0 vcAllLinksCausingCycles 7  vcAllLinksInCycles 6  vcAllVisible 1 vcSelected 2 | All objects in the diagram will be selected If this selection type is chosen, the link collection will contain all links that cause the existence of cycles. If these links are deleted, cycles will cede to exist in this chart. If this selection type is chosen, the link collection will contain all links that participate in forming cycles. Cycles are chains of nodes and links of which the beginning and end join. All visible objects will be selected All marked objects will be selected |
| Return value | Long                                                                                                  | Number of nodes selected                                                                                                    |

#### **Example Code**

Dim nodeCltn As VcNodeCollection Dim node As VcNode

# 1176 API Reference: VcNodeCollection

Set nodeCltn = VcGantt1.NodeCollection
nodeCltn.SelectNodes vcSelected

# 7.65 VcNodeLevelLayout

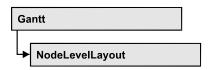

An object of the type VcNodeLevelLayout defines the sorting of nodes as well as the appearance of node rows.

## **Properties**

- CalendarGridName
- DateLineName
- RowBackColorAsARGB
- RowBackColorDataFieldIndex
- RowBackColorMapName
- RowPattern
- RowPatternColorAsARGB
- RowPatternColorDataFieldIndex
- RowPatternColorMapName
- RowPatternDataFieldIndex
- RowPatternMapName
- SeparationLineColor
- SeparationLineInterval
- SeparationLineThickness
- SeparationLineType
- ShowCalendarGrids
- ShowDateLines
- ShowSeparationLines
- ShowSeparationLinesAtTop
- SortDataFieldIndex
- SortOrder

# **Properties**

## **Calendar Grid Name**

## Read Only Property of VcNodeLevelLayout

This property lets you set or retrieve the name of the calendar grid. You can also set this property in the **Nodes** section of the **Grouping** dialog.

|  | Data Type | Explanation |
|--|-----------|-------------|
|  |           |             |

## **DateLineName**

### Property of VcNodeLevelLayout

This property lets you set or retrieve the name of the date line for this node level layout. You can also set this property in the **Grouping** dialog.

|                | Data Type        | Explanation           |
|----------------|------------------|-----------------------|
| Property value | String           | Name of the date line |
|                | Possible Values: | Name of the color map |

# RowBackColorAsARGB

## **Property of VcNodeLevelLayout**

This property lets you set or retrieve the background color of the rows. The default color is white.

|                | Data Type | Explanation            |
|----------------|-----------|------------------------|
| Property value | Color     | ARGB color values      |
|                |           | ({0255},{0255},{0255}, |

## RowBackColorDataFieldIndex

## Property of VcNodeLevelLayout

This property lets you set or retrieve the data field index to be used with a color map specified by the property **RowBackColorMapName**. If you set this property to **-1**, no map will be used.

|                | Data Type        | Explanation      |
|----------------|------------------|------------------|
| Property value | Integer          | Data field index |
|                | Possible Values: | Data field index |

# RowBackColorMapName

## **Property of VcNodeLevelLayout**

This property lets you set or retrieve the name of a color map (type vcColorMap). If set to "", no map will be used. If a map name and additionally a data field index is specified in the property **RowBackColorDataFieldIndex**, then the background color is controlled by the map. If no data field entry applies, the background color that is specified in the property **RowBackColor** will be used.

|                | Data Type        | Explanation           |
|----------------|------------------|-----------------------|
| Property value | String           | Name of the color map |
|                | Possible Values: | Name of the color map |

## **RowPattern**

## Read Only Property of VcNodeLevelLayout

This property lets you set or retrieve the background pattern of the node rows of this group level.

|                | Data Type        | Explanation  |
|----------------|------------------|--------------|
| Property value | FillPatternEnum  | Pattern type |
|                | Possible Values: |              |

| vc05PercentPattern<br>vc90PercentPattern 01 - 11 | Dots in foreground color on background color, the density of the foreground pattern increasing with the percentage                      |
|--------------------------------------------------|----------------------------------------------------------------------------------------------------|
| vcAeroGlassPattern 40                            | Vertical color gradient in the color of the fill pattern  Engine                                                                        |
| vcBDiagonalPattern 5                             | Cabin  Rig & Sail  Diagonal lines slanting from bottom left to top right                                                                |
| vcCrossPattern 6                                 | Cross-hatch pattern                                                                                                    |
| vcDarkDownwardDiagonalPattern 2014               | Diagonal lines slanting from top left to bottom right; spaced 50% closer than                                                           |
| vcDarkHorizontalPattern 2023                     | vcFDiagonalPattern and of twice the line width  Horizontal lines spaced 50% closer than vcHorizontalPattern and of twice the line width |
| vcDarkUpwardDiagonalPattern 2015                 | Diagonal lines slanting from bottom left to top right, spaced 50% closer than vcBDiagonalPattern and of twice the line                  |
| vcDarkVerticalPattern 2022                       | Vertical lines spaced 50% closer than vcVerticalPattern and of of twice the line width                                                  |
| vcDashedDownwardDiagonalPattern 2024             | Dashed diagonal lines from top left to                                                                                                  |
| vcDashedHorizontalPattern 2026                   | Dashed horizontal lines                                                                                                    |
| vcDashedUpwardDiagonalPattern 2025               | Dashed diagonal lines from bottom left to top right                                                                                     |
| vcDashedVerticalPattern 2027                     | Dashed vertical lines                                                                                                    |
| vcDiagCrossPattern 7                             | Diagonal cross-hatch pattern, small                                                                                                    |
| vcDiagonalBrickPattern 2032                      | Diagonal brick pattern                                                                                                    |
| vcDivotPattern 2036                              | Divot pattern                                                                                                    |
|                                                  | <u>                                     </u>                                                                                            |

|   | vcDottedDiamondPattern 2038                       | Diagonal cross-hatch pattern of dotted lines                                                        |
|---|---------------------------------------------------|----------------------------------------------------------------------------------------------------|
|   | vcDottedGridPattern 2037                          | Cross-hatch pattern of dotted lines                                                                 |
|   | vcFDiagonalPattern 4                              | Diagonal lines slanting from top left to bottom right                                               |
|   | vcHorizontalBrickPattern 2033                     | Horizontal brick pattern                                                                            |
|   | vcHorizontalGradientPattern 52                    | Horizontal color gradient                                                                           |
|   | vcHorizontalPattern 3                             | Horizontal lines                                                                                    |
|   | vcLargeCheckerboardPattern 2044                   | Checkerboard pattern showing squares of twice the size of vcSmallChecker-BoardPattern               |
|   | vcLargeConfettiPattern 2029                       | Confetti pattern, large                                                                             |
|   | vcLightDownwardDiagonalPattern 2012               | Diagonal lines slanting to from top left to bottom right; spaced 50% closer than vcBDiagonalPattern |
|   | vcLightHorizontalPattern 2019                     | Horizontal lines spaced 50% closer than vcHorizontalPattern                                         |
|   | vcLightUpwardDiagonalPattern 2013                 | Diagonal lines slanting from bottom left to top right, spaced 50% closer than vcBDiagonalPattern    |
|   | vcLightVerticalPattern 2018                       | Vertical lines spaced 50% closer than vcVerticalPattern                                             |
|   | vcNarrowHorizontalPattern 2021                    | Horizontal lines spaced 75 % closer than vcHorizontalPattern                                        |
|   | vcNarrowVerticalPattern 2020                      | Vertical lines spaced 75% closer than vcVerticalPattern                                             |
|   | vcNoPattern 1276<br>vcOutlinedDiamondPattern 2045 | No fill pattern Diagonal cross-hatch pattern, large                                                 |
|   | vcPlaidPattern 2035                               | Plaid pattern                                                                                       |
|   | vcShinglePattern 2039                             | Diagonal shingle pattern                                                                            |
|   | vcSmallCheckerBoardPattern 2043                   | Checkerboard pattern                                                                                |
|   | vcSmallConfettiPattern 2028                       | Confetti pattern                                                                                    |
| ı |                                                   | W-1-1-1-1-1-1-1-1-1                                                                                 |

## 1182 API Reference: VcNodeLevelLayout

vcSmallGridPattern 2042 Cross-hatch pattern spaced 50% closer than vcCrossPattern vcSolidDiamondPattern 2046 Checkerboard pattern showing diagonal squares Checkerboard of spheres vcSpherePattern 2041 vcTrellisPattern 2040 Trellis pattern vcVerticalBottomLightedConvexPattern 43 Vertical color gradient from dark to bright vcVerticalConcavePattern 40 Vertical color gradient from dark to bright to dark vcVerticalConvexPattern 41 Vertical color gradient from bright to dark to bright vcVerticalGradientPattern 62 Vertical color gradient vcVerticalPattern 2 Vertical lines vcVerticalTopLightedConvexPattern 42 Vertical color gradient from bright to dark vcWavePattern 2031 Horizontal wave pattern vcWeavePattern 2034 Interwoven stripe pattern Diagonal lines slanting from top left to vcWideDownwardDiagonalPattern 2016 bottom right, showing the same spacing but three times the line width of vcF-DiagonalPattern vcWideUpwardDiagonalPattern 2017 Diagonal lines slanting from bottom left to top right right, showing the same spacing but three times the line width of vcBDiagonalPattern vcZigZagPattern 2030 Horizontal zig-zag lines

## **RowPatternColorAsARGB**

## Property of VcNodeLevelLayout

This property lets you set or retrieve the pattern color of the node rows of this group level. Color values have a transparency or alpha value, followed by a value for a red, a blue and a green partition (ARGB). The values range between 0..255. An alpha value of 0 equals complete transparency, whereas 255 represents a completely solid color. When casting an RGB value on an ARGB value, an alpha value of 255 has to be added.

## Also see **set/getRowBackColorAsARGB**.

If in the property **RowPatternColorMapName** a map is specified, the map will control the pattern color in dependence of the data.

|                | Data Type | Explanation            |
|----------------|-----------|------------------------|
| Property value | Color     | ARGB color values      |
|                |           | ({0255},{0255},{0255}, |

# RowPatternColorDataFieldIndex

#### Property of VcNodeLevelLayout

This property lets you set or retrieve the data field index that has to be specified if the property **RowPatternColorMapName** is used. If you set this property to **-1**, no map will be used.

|                | Data Type        | Explanation      |
|----------------|------------------|------------------|
| Property value | Integer          | Data field index |
|                | Possible Values: | Data field index |

# RowPatternColorMapName

### **Property of VcNodeLevelLayout**

This property lets you set or retrieve the name of a color map (type vcColorMap). If set to "", no map will be used. Only if a map name and a data field index are specified in the property **RowPatternColorDataFieldIndex**, the pattern color is controlled by the

map. If no data field entry applies, the pattern color of the group title row that is specified in the property **RowPatternColor** will be used.

|                | Data Type        | Explanation           |
|----------------|------------------|-----------------------|
| Property value | String           | Name of the color map |
|                | Possible Values: | Name of the color map |

## RowPatternDataFieldIndex

## **Property of VcNodeLevelLayout**

This property lets you set or retrieve the data field index to be used together with the property **RowPatternMapName**. If you set this property to **-1**, no map will be used.

| . <u> </u>     | Data Type        | Explanation      |
|----------------|------------------|------------------|
| Property value | Integer          | Data field index |
|                | Possible Values: | Data field index |

# RowPatternMapName

### **Property of VcNodeLevelLayout**

This property lets you set or retrieve the name of a pattern map (type vcPatternMap). If set to "", no map will be used. Only if a map name and additionally a data field index are specified in the property **RowPatternDataFieldIndex**, the pattern is controlled by the map. If no data field entry applies, the pattern of the layer that is specified in the property **RowPattern** will be used.

|                | Data Type        | Explanation             |
|----------------|------------------|-------------------------|
| Property value | String           | Name of the pattern map |
|                | Possible Values: | Name of the color map   |

# **SeparationLineColor**

## Property of VcNodeLevelLayout

This property lets you set or retrieve the color of the separation lines of the the grouping levels.

This property also can be set in the **Grouping** dialog, section **Nodes**, field **Separation Line**.

| <u>.                                  </u> | Data Type | Explanation            |
|--------------------------------------------|-----------|------------------------|
| Property value                             | Color     | Color value            |
|                                            |           | ({0255},{0255},{0255}) |

# **SeparationLineInterval**

## Read Only Property of VcNodeLevelLayout

This property lets you set or retrieve after how many activities a separating line is drawn.

|  | Data Type | Explanation |
|--|-----------|-------------|
|  |           |             |

# **SeparationLineThickness**

### Read Only Property of VcNodeLevelLayout

This property lets you set or retrieve the line thickness of a separation line between nodes.

If you set this property to values between 1 and 4, an absolute line thickness is defined in pixels. Irrespective of the zoom factor a line will always show the same line thickness in pixels. When printing though, the line thickness is adapted for the sake of legibility and becomes dependent of the zoom factor:

| Value | Points     | mm      |
|-------|------------|---------|
| 1     | 1/2 point  | 0.09 mm |
| 2     | 1 point    | 0.18 mm |
| 3     | 3/2 points | 0.26 mm |
| 4     | 2 points   | 0.35 mm |

1186 API Reference: VcNodeLevelLayout

A point equals 1/72 inch and represents the unit of the font size.

If you set this property to values between 5 and 1,000, the line thickness is defined in 1/100 mm, so the lines will be displayed in a true thickness in pixels that depends on the zoom factor.

|                | Data Type | Explanation                                  |
|----------------|-----------|----------------------------------------------|
| Property value | Long      | Line thickness                               |
|                |           | LineType {14}: line thickness in pixels      |
|                |           | LineType {51000}: line thickness in 1/100 mm |

# **SeparationLineType**

## Read Only Property of VcNodeLevelLayout

This property lets you set or retrieve the line type of a date line.

This property also can be set in the **Grouping** dialog, section **Nodes**, field **Separation Line**.

|                | Data Type                                                                           | Explanation                                            |
|----------------|-------------------------------------------------------------------------------------|--------------------------------------------------------|
| Property value | LineTypeEnum                                                                        | Type of separation lines of hierarchy levels           |
|                | Possible Values:<br>vcDashed 4<br>vcDashedDotted 5<br>vcDotted 3<br>vcLineType0 100 | Line dashed Line dashed-dotted Line dotted Line Type 0 |
|                | vcLineType1 101                                                                     | Line Type 1                                            |
|                | vcLineType10 110                                                                    | Line Type 10                                           |
|                | vcLineType11 111                                                                    | Line Type 11                                           |
|                | vcLineType12 112                                                                    | Line Type 12                                           |
|                | vcLineType13 113                                                                    | Line Type 13                                           |
|                | vcLineType14 114                                                                    | Line Type 14                                           |
|                | vcLineType15 115                                                                    | Line Type 15                                           |
|                | vcLineType16 116                                                                    | Line Type 16                                           |
|                | vcLineType17 117                                                                    | Line Type 17                                           |

| vcLineType18 118                     | Line Type 18                                        |
|--------------------------------------|-----------------------------------------------------|
| vcLineType2 102                      | Line Type 2                                         |
| vcLineType3 103                      | Line Type 3                                         |
| vcLineType4 104                      | Line Type 4                                         |
| vcLineType5 105                      | Line Type 5                                         |
| vcLineType6 106                      | Line Type 6                                         |
| vcLineType7 107                      | Line Type 7                                         |
| vcLineType8 108                      | Line Type 8                                         |
| vcLineType9 109                      | Line Type 9                                         |
| vcNone 1<br>vcNotSet -1<br>vcSolid 2 | No line type<br>No line type assigned<br>Line solid |

## **ShowCalendarGrids**

## Read Only Property of VcNodeLevelLayout

This property lets you set or retrieve whether calendar grids are to be displayed.

This property also can be set in the **Nodes** section of the **Grouping** dialog.

|                | Data Type        | Explanation                                             |
|----------------|------------------|---------------------------------------------------------|
| Property value | Boolean          | Workfree periods are/are not accentuated                |
|                | Possible Values: | Group invisible/visible group nodes are/are not visible |

# **ShowDateLines**

## **Property of VcNodeLevelLayout**

This property lets you set or retrieve whether date lines are to be displayed. This property also can be set in the **Grouping** dialog.

|                | Data Type        | Explanation                       |
|----------------|------------------|-----------------------------------|
| Property value | Boolean          | Date lines are/are not displayed. |
|                | Possible Values: | Group invisible/visible           |

group nodes are/are not visible

# **ShowSeparationLines**

### Read Only Property of VcNodeLevelLayout

This property lets you set or retrieve whether separation lines are to be displayed between the activities.

This property also can be set in the **Nodes** section of the **Grouping** dialog.

|  | Data Type | Explanation |
|--|-----------|-------------|
|  |           |             |

# **ShowSeparationLinesAtTop**

### Read Only Property of VcNodeLevelLayout

This property lets you set or retrieve whether separation lines are to be displayed above activities (or below).

This property also can be set in the **Nodes** section of the **Grouping** dialog.

|                | Data Type        | Explanation                                             |
|----------------|------------------|---------------------------------------------------------|
| Property value | Boolean          | Separation lines at top are displayed/not displayed     |
|                | Possible Values: | Group invisible/visible group nodes are/are not visible |

# **SortDataFieldIndex**

### **Property of VcNodeLevelLayout**

This property lets you set/retrieve the data field index used for sorting the nodes of this VcGroupLevelLayout object

|             | Data Type        | Explanation   |
|-------------|------------------|---------------|
| Parameter:  |                  |               |
| ⇒ sortlevel | Integer          | Sorting level |
|             | Possible Values: |               |

|                |      | Data field index           |
|----------------|------|----------------------------|
| Property value | Long | sorting field              |
|                |      | Default value: vcAscending |

## **SortOrder**

## Property of VcNodeLevelLayout

This property lets you specify the sorting order of activities (ascending or descending). The property **SortDataFieldIndex** lets you specify the field the activities are sorted by. This property also can be set in the **Grouping** dialog.

|                | Data Type                                           | Explanation                      |
|----------------|-----------------------------------------------------|----------------------------------|
| Parameter:     |                                                     |                                  |
| ⇒ sortLevel    | Integer                                             | Sorting level                    |
|                | Possible Values:                                    | Data field index                 |
| Property value | SortOrderEnum                                       | Ascending or descending order    |
|                |                                                     | Default value: vcAscending       |
|                | Possible Values:<br>vcAscending 1<br>vcDescending 2 | ascending order descending order |

# 7.66 VcNumericScale

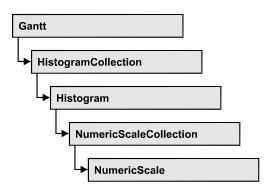

An object of the type VcNumericScale is the scale of the vertical axis of a histogram.

## **Properties**

- DoubleOutputFormat
- Font
- FontColor
- Histogram
- LineColor
- MajorTicks
- MajorTicksEx
- MinorTicks
- MinorTicksEx
- Name
- PatternBackgroundColorAsARGB
- PatternColorAsARGB
- PatternEx
- ThreeDEffect
- TickColor
- Title
- Unit
- UnitEx
- UnitLabel
- UnitWidth
- UpdateBehaviorName

# **Properties**

# **DoubleOutputFormat**

### **Property of VcNumericScale**

This property lets you set or retrieve the output format of numbers as a double value in the numeric scale. The format is presented by the below characters:

- Text
- I
- D

plus the separators **comma** and **period**. **Text** represents a character string; **I** represents the figures before the decimal separator and **D** represents the figures after the decimal separator. The overall sequence is **Text I D Text**, where a comma and a period can be inserted in the places desired. As an example be the number -284901,3458. By the format **I,DDDD ppm** it will be output as **-284901,3458 ppm**. By the format **\$I,III.DD** it will be output as **\$-284,901.35**.

|                | Data Type        | Explanation                                                                   |
|----------------|------------------|-------------------------------------------------------------------------------|
| Property value | String           | Character string which describes the double format, for example "\$I,III.DD". |
|                | Possible Values: | Name of the color map                                                         |

### **Example Code**

VcGantt1.DoubleOutputFormat = "I,DDDD ppm"

## **Font**

### **Property of VcNumericScale**

This property lets you set or retrieve the font attributes of the numeric scale.

|                | Data Type | Explanation                          |
|----------------|-----------|--------------------------------------|
| Property value | StdFont   | Font attributes of the numeric scale |

1192 API Reference: VcNumericScale

### **Example Code**

```
Dim font As StdFont
font = VcGantt1.NumericScaleCollection.Active.Font
```

## **FontColor**

### **Property of VcNumericScale**

This property lets you set or retrieve the font color of the numeric scale.

|                | Data Type | Explanation                |
|----------------|-----------|----------------------------|
| Property value | Color     | RGB color values           |
|                |           | Default value: RGB (0,0,0) |

### **Example Code**

```
Dim histogram As VcHistogram
Dim numericScale As VcNumericScale

Set histogram = VcGantt1.HistogramCollection.HistogramByName("HISTOGRAM_1")
Set numericScale = histogram.NumericScaleCollection.Active

numericScale.FontColor = RGB(10, 10, 180)
```

# **Histogram**

### Read Only Property of VcNumericScale

This property lets you retrieve the histogram to which the numeric scale belongs.

|                | Data Type   | Explanation      |
|----------------|-------------|------------------|
| Property value | VcHistogram | Histogram object |

#### **Example Code**

```
Private Sub VcGantt1_OnNumericScaleLClick(ByVal numericScale As
VcGanttLib.VcNumericScale, ByVal x As Long, ByVal y As Long, returnStatus As
Variant)
```

```
{\tt MsgBox} "Clicked on numeric scale of the histogram " & numericScale.histogram.Name
```

End Sub

# LineColor

### **Property of VcNumericScale**

This property lets you set or retrieve the color of all border lines of the numeric scales of histograms.

If you set the color, it will be changed for the border lines of **all** numeric scales, retrieving will deliver the border line color of the **first** numeric scale.

|                | Data Type | Explanation            |
|----------------|-----------|------------------------|
| Property value | Color     | RGB color values       |
|                |           | ({0255},{0255},{0255}) |

# **MajorTicks**

### **Property of VcNumericScale**

This property lets you set or retrieve after how many units a major tick is drawn that has an annotation. You can also set the number of units in the **Edit Histogram** dialog. Also see **set/getMinorTicks** and **set/getMajorTicks**.

|                | Data Type        | Explanation                                      |
|----------------|------------------|--------------------------------------------------|
| Property value | Integer          | Number of units between two major ticks {132767} |
|                | Possible Values: | Data field index                                 |

### **Example Code**

Dim numericScaleCltn As VcNumericScaleCollection Dim numericScale As VcNumericScale

Set numericScaleCltn = VcGantt1.NumericScaleCollection
Set numericScale = numericScaleCltn.Active
numericScale.MajorTicks = 4

# **MajorTicksEx**

### **Property of VcNumericScale**

This property lets you set or retrieve after how many units a major tick is drawn that has an annotation. Compared to the property **MajorTicks**, this property can be used to set floating point values. You can also set the number of units in the **Edit Histogram** dialog.

## Also see **set/getMinorTicks**.

|                | Data Type | Explanation                             |
|----------------|-----------|-----------------------------------------|
| Property value | Double    | Number of units between two major ticks |

1194 API Reference: VcNumericScale

### **Example Code**

Dim numericScaleCltn As VcNumericScaleCollection Dim numericScale As VcNumericScale

Set numericScaleCltn = VcGantt1.NumericScaleCollection
Set numericScale = numericScaleCltn.Active
numericScale.MajorTicksEx = 100 000

### **MinorTicks**

### **Property of VcNumericScale**

This property lets you set or retrieve after how many time units a minor tick without annotation is drawn. You can also set the number of the units in the **Edit Histogram** dialog. Also see **set/getMinorTicksEx** and **set/getMajorTicks**.

|                | Data Type        | Explanation                                      |
|----------------|------------------|--------------------------------------------------|
| Property value | Integer          | Number of units between two minor ticks {132767} |
|                | Possible Values: | Data field index                                 |

### **Example Code**

Dim numericScaleCltn As VcNumericScaleCollection Dim numericScale As VcNumericScale

Set numericScaleCltn = VcGantt1.NumericScaleCollection
Set numericScale = numericScaleCltn.Active
numericScale.MinorTicks = 2

## **MinorTicksEx**

### **Property of VcNumericScale**

This property lets you set or retrieve after how many time units a minor tick without annotation is drawn. Compared to the property **MinorTicks**, this property can be used to set floating point values. You can also set the number of the units in the **Edit Histogram** dialog. Also see **set/getMajorTicks**.

|                | Data Type | Explanation                                             |
|----------------|-----------|---------------------------------------------------------|
| Property value | Double    | Number of units between two minor ticks {32 767999 999} |

### **Example Code**

Dim numericScaleCltn As VcNumericScaleCollection Dim numericScale As VcNumericScale

Set numericScaleCltn = VcGantt1.NumericScaleCollection
Set numericScale = numericScaleCltn.Active

### **Name**

### Read Only Property of VcNumericScale

This property lets you retrieve the name of a numeric scale in a histogram. The name can be set in the **Edit Histogram** dialog.

|                | Data Type        | Explanation               |
|----------------|------------------|---------------------------|
| Property value | String           | Name of the numeric scale |
|                | Possible Values: | Name of the color map     |

### **Example Code**

```
Dim histogram As VcHistogram
Dim numericScale As VcNumericScale

Set histogram = VcGantt1.HistogramCollection.HistogramByName("HISTOGRAM_1")
Set numericScale = histogram.NumericScaleCollection.Active

MsgBox "Active num. Scale: " & numericScale.Name
```

# PatternBackgroundColorAsARGB

### **Property of VcNumericScale**

This property lets you set or retrieve the background color of the numeric scale. Color values have a transparency or alpha value, followed by a value for a red, a blue and a green partition (ARGB). The values range between 0..255. An alpha value of 0 equals complete transparency, whereas 255 represents a completely solid color. When casting an RGB value on an ARGB value, an alpha value of 255 has to be added.

| . <u> </u>     | Data Type | Explanation                                           |
|----------------|-----------|-------------------------------------------------------|
| Property value | Long      | Background color of the box format  Default value: -1 |
|                |           | Default value: -1                                     |

# **PatternColorAsARGB**

### **Property of VcNumericScale**

This property lets you set or retrieve the pattern color of the numeric scale. Color values have a transparency or alpha value, followed by a value for a red, a blue and a green partition (ARGB). The values range between 0..255.

1196 API Reference: VcNumericScale

An alpha value of 0 equals complete transparency, whereas 255 represents a completely solid color. When casting an RGB value on an ARGB value, an alpha value of 255 has to be added.

|                | Data Type | Explanation                            |
|----------------|-----------|----------------------------------------|
| Property value | Long      | Pattern color of the line format field |

## **PatternEx**

### **Property of VcNumericScale**

This property lets you set or retrieve the background pattern of the numeric scale.

|                | Data Type                                                      | Explanation                                                                                                    |
|----------------|----------------------------------------------------------------|----------------------------------------------------------------------------------------------------|
| Property value | FillPatternEnum                                                | Pattern type                                                                                                    |
|                | Possible Values: vc05PercentPattern vc90PercentPattern 01 - 11 | Dots in foreground color on background color, the density of the foreground pattern increasing with the percentage           |
|                | vcAeroGlassPattern 40                                          | Vertical color gradient in the color of the fill pattern  Engine  Cabin  Rig & Sail                                          |
|                | vcBDiagonalPattern 5                                           | Diagonal lines slanting from bottom left to top right                                                                        |
|                | vcCrossPattern 6                                               | Cross-hatch pattern                                                                                                    |
|                | vcDarkDownwardDiagonalPattern 2014                             | Diagonal lines slanting from top left to bottom right; spaced 50% closer than vcFDiagonalPattern and of twice the line width |
|                | vcDarkHorizontalPattern 2023                                   | Horizontal lines spaced 50% closer than vcHorizontalPattern and of twice the line width                                      |
|                | vcDarkUpwardDiagonalPattern 2015                               | Diagonal lines slanting from bottom left to top right, spaced 50% closer than vcBDiagonalPattern and of twice the line width |

| vcDarkVerticalPattern 2022           | Vertical lines spaced 50% closer than vcVerticalPattern and of of twice the line      |
|--------------------------------------|---------------------------------------------------------------------------------------|
| vcDashedDownwardDiagonalPattern 2024 | width  Dashed diagonal lines from top left to bottom right                            |
| vcDashedHorizontalPattern 2026       | Dashed horizontal lines                                                               |
| vcDashedUpwardDiagonalPattern 2025   | Dashed diagonal lines from bottom left to top right                                   |
| vcDashedVerticalPattern 2027         | Dashed vertical lines                                                                 |
| vcDiagCrossPattern 7                 | Diagonal cross-hatch pattern, small                                                   |
| vcDiagonalBrickPattern 2032          | Diagonal brick pattern                                                                |
| vcDivotPattern 2036                  | Divot pattern                                                                         |
| vcDottedDiamondPattern 2038          | Diagonal cross-hatch pattern of dotted lines                                          |
| vcDottedGridPattern 2037             | Cross-hatch pattern of dotted lines                                                   |
| vcFDiagonalPattern 4                 | Diagonal lines slanting from top left to bottom right                                 |
| vcHorizontalBrickPattern 2033        | Horizontal brick pattern                                                              |
| vcHorizontalGradientPattern 52       | Horizontal color gradient                                                             |
| vcHorizontalPattern 3                | Horizontal lines                                                                      |
| vcLargeCheckerboardPattern 2044      | Checkerboard pattern showing squares of twice the size of vcSmallChecker-BoardPattern |
| vcLargeConfettiPattern 2029          | Confetti pattern, large                                                               |
| vcLightDownwardDiagonalPattern 2012  | Diagonal lines slanting to from top left to bottom right; spaced 50% closer than      |
| vcLightHorizontalPattern 2019        | vcBDiagonalPattern  Horizontal lines spaced 50% closer than vcHorizontalPattern       |

| vcLightUpwardDiagonalPattern 2013                 | Diagonal lines slanting from bottom left<br>to top right, spaced 50% closer than<br>vcBDiagonalPattern |
|---------------------------------------------------|----------------------------------------------------------------------------------------------------|
| vcLightVerticalPattern 2018                       | Vertical lines spaced 50% closer than vcVerticalPattern                                                |
| vcNarrowHorizontalPattern 2021                    | Horizontal lines spaced 75 % closer than vcHorizontalPattern                                           |
| vcNarrowVerticalPattern 2020                      | Vertical lines spaced 75% closer than vcVerticalPattern                                                |
| vcNoPattern 1276<br>vcOutlinedDiamondPattern 2045 | No fill pattern Diagonal cross-hatch pattern, large                                                    |
| vcPlaidPattern 2035                               | Plaid pattern                                                                                          |
| vcShinglePattern 2039                             | Diagonal shingle pattern                                                                               |
| vcSmallCheckerBoardPattern 2043                   | Checkerboard pattern                                                                                   |
| vcSmallConfettiPattern 2028                       | Confetti pattern                                                                                       |
| vcSmallGridPattern 2042                           | Cross-hatch pattern spaced 50% closer than vcCrossPattern                                              |
| vcSolidDiamondPattern 2046                        | Checkerboard pattern showing diagonal squares                                                          |
| vcSpherePattern 2041                              | Checkerboard of spheres                                                                                |
| vcTrellisPattern 2040                             | Trellis pattern                                                                                        |
| vcVerticalBottomLightedConvexPattern 43           | Vertical color gradient from dark to bright                                                            |
| vcVerticalConcavePattern 40                       | Vertical color gradient from dark to bright to dark                                                    |
| vcVerticalConvexPattern 41                        | Vertical color gradient from bright to dark to bright                                                  |
| vcVerticalGradientPattern 62                      | Vertical color gradient                                                                                |
| vcVerticalPattern 2                               | Vertical lines                                                                                         |
| vcVerticalTopLightedConvexPattern 42              | Vertical color gradient from bright to dark                                                            |
|                                                   |                                                                                                    |

vcWavePattern 2031 Horizontal wave pattern vcWeavePattern 2034 Interwoven stripe pattern vcWideDownwardDiagonalPattern 2016 Diagonal lines slanting from top left to bottom right, showing the same spacing but three times the line width of vcF-DiagonalPattern vcWideUpwardDiagonalPattern 2017 Diagonal lines slanting from bottom left to top right right, showing the same spacing but three times the line width of vcBDiagonalPattern vcZigZagPattern 2030 Horizontal zig-zag lines

## **ThreeDEffect**

### **Property of VcNumericScale**

This property lets you set or retrieve whether the three-dimensional look of the numeric scale is switched on.

|                | Data Type        | Explanation                                             |
|----------------|------------------|---------------------------------------------------------|
| Property value | Boolean          | 3D effect switched on (True)/switched off (False)       |
|                |                  | Default value: False                                    |
|                | Possible Values: | Group invisible/visible group nodes are/are not visible |

### **Example Code**

Dim histogram As VcHistogram
Dim numericScale As VcNumericScale

Set histogram = VcGantt1.HistogramCollection.HistogramByName("HISTOGRAM\_1")
Set numericScale = histogram.NumericScaleCollection.Active

numericScale.ThreeDEffect = True

## **TickColor**

### **Property of VcNumericScale**

This property lets you set or retrieve the tick color for all numeric ribbons of histograms.

**1200** API Reference: VcNumericScale

If you set the color, it will be changed for the border lines of **all** numeric ribbons, retrieving will deliver the tick color of the **first** numeric scale ribbon

.

|                | Data Type                 | Explanation                            |
|----------------|---------------------------|----------------------------------------|
| Property value | Color RGB ({0255},{0255}, | RGB color values  Default value: 0,0,0 |

## **Title**

### **Property of VcNumericScale**

This property lets you set or retrieve a title to/from the numeric scale. The ribbon that displays the title needs to be of the ribbon type **textual**. Scales and ribbons can be generated by the **Edit histogram** dialog box which can be invoked from the **Layout** property page.

|                | Data Type                                                                                                    | Explanation                                                                                                    |
|----------------|----------------------------------------------------------------------------------------------------|----------------------------------------------------------------------------------------------------|
| Parameter:     |                                                                                                    |                                                                                                    |
| ⇒ Position     | NumericAnnotationPositionEnum                                                                                             | Position of the title                                                                                                    |
|                | Possible Values: vc10PercentFromTop 4 vc30PercentFromTop 3 vc50PercentFromTop 2 vc70PercentFromTop 1 vc90PercentFromTop 0 | 10 % of total scale length away from top<br>30 % of total scale length away from top<br>50 % of total scale length away from top<br>70 % of total scale length away from top<br>90 % of total scale length away from top |
| Property value | String                                                                                                    | Title of the numeric scale                                                                                                    |
|                | Possible Values:                                                                                                    | Name of the color map                                                                                                    |

## Unit

### **Property of VcNumericScale**

This property lets you set or retrieve the units of the numeric scale. Also see **set/getUnitWidth**. This property also can be set in the **Edit Histogram** dialog.

|                | Data Type        | Explanation      |
|----------------|------------------|------------------|
| Property value | Integer          | Unit             |
|                | Possible Values: | Data field index |

## **UnitEx**

### **Property of VcNumericScale**

This property lets you set or retrieve the basic unit of the numeric scale as a double value.

|                | Data Type | Explanation                                     |
|----------------|-----------|-------------------------------------------------|
| Property value | Double    | Numbers in the double format {-999 999 999 999} |

### **Example Code**

```
Private Sub CommandReduceRibbonUnit_Click()
    Dim numCol As VcNumericScaleCollection
    Dim numScale As VcNumericScale
    Set numCol =
VcGantt1.HistogramCollection.FirstHistogram.NumericScaleCollection
    Set numScale = numCol.FirstNumericScale
    numScale.UnitEx = numScale.UnitEx / 2#
    TextScaleUnit.Text = numScale.UnitEx
```

## **UnitLabel**

## **Property of VcNumericScale**

This property lets you set or retrieve the designation of the units of the numeric scale. The designation is displayed centrally at the top border of the numeric scale.

|                | Data Type        | Explanation             |
|----------------|------------------|-------------------------|
| Property value | String           | Designation of the unit |
|                | Possible Values: | Name of the color map   |

### **Example Code**

## **UnitWidth**

### **Property of VcNumericScale**

This property lets you set or retrieve the width of the units of the numeric scale (by 1/100 mm). Also see **set/getUnit**. This property also can be set in the **Edit Histogram** dialog.

|                | Data Type | Explanation              |
|----------------|-----------|--------------------------|
| Property value | Long      | Unit width (by 1/100 mm) |

### **Example Code**

# **UpdateBehaviorName**

### **Property of VcNumericScale**

This property lets you set or retrieve the name of the UpdateBehavior.

|                | Data Type        | Explanation                |
|----------------|------------------|----------------------------|
| Property value | String           | Name of the UpdateBehavior |
|                | Possible Values: | Name of the color map      |

# 7.67 VcNumericScaleCollection

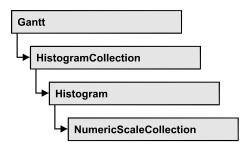

An object of the type VcNumericScaleCollection automatically contains all available numeric scales. You can access all objects in an iterative loop by For Each numericScale In NumericScaleCollection or by the methods First... and Next.... You can access a single scales by using the methods NumericScaleByName and NumericScaleByIndex. The number of scales in the collection object can be retrieved by the property Count. By the property Active you can set or retrieve the scale that is presently active.

## **Properties**

- NewEnum
- Active
- Count

### **Methods**

- FirstNumericScale
- NextNumericScale
- NumericScaleByIndex
- NumericScaleByName

# **Properties**

# **NewEnum**

### Read Only Property of VcNumericScaleCollection

This property returns an Enumerator object that implements the OLE Interface IEnumVariant. This object allows to iterate over all numeric scale objects. In Visual Basic this property is never indicated, but it can be used by the command **For Each** *element* **In** *collection*. In .NET languages the method **GetEnumerator** is offered instead. Some development environments replace this property by own language elements.

|                | Data Type | Explanation      |
|----------------|-----------|------------------|
| Property value | Object    | Reference object |

### **Example Code**

```
Dim numscale As VcNumericScale

For Each numscale In VcGantt1.NumericScaleCollection
   Debug.Print numscale.Name
```

## **Active**

### Property of VcNumericScaleCollection

This method lets you set or retrieve the numeric scale currently displayed in the diagram.

|                | Data Type      | Explanation                  |
|----------------|----------------|------------------------------|
| Property value | VcNumericScale | Numeric scale currently used |

### **Example Code**

### Count

### Property of VcNumericScaleCollection

This property lets you retrieve the number of numeric scales in the NumericScaleCollection object.

|                | Data Type | Explanation              |
|----------------|-----------|--------------------------|
| Property value | Long      | Number of numeric scales |

# **Methods**

## **FirstNumericScale**

#### Method of VcNumericScaleCollection

This method can be used to access the initial value, i.e. the first numeric scale of a numeric scale collection, and then to continue in a forward iteration loop by the method **NextNumericScale** for the scales following. If there is no scale in the numeric scale collection, a **none** object will be returned (**Nothing** in Visual Basic).

|              | Data Type      | Explanation         |
|--------------|----------------|---------------------|
| Return value | VcNumericScale | First numeric scale |

### **Example Code**

## **NextNumericScale**

### Method of VcNumericScaleCollection

This method can be used in a forward iteration loop to retrieve subsequent numeric scales from a numeric scale collection after initializing the loop by the method **FirstNumericScale**. If there is no numeric scale left, a **none** object will be returned (**Nothing** in Visual Basic).

|              | Data Type      | Explanation              |
|--------------|----------------|--------------------------|
| Return value | VcNumericScale | Subsequent numeric scale |

# **NumericScaleByIndex**

### Method of VcNumericScaleCollection

This method lets you access a numeric scale by its index. If a numeric scale of the specified index does not exist, a **none** object will be returned (**Nothing** in Visual Basic).

|              | Data Type        | Explanation                   |
|--------------|------------------|-------------------------------|
| Parameter:   |                  |                               |
| ⇒ index      | Integer          | Index of the numeric scale    |
|              | Possible Values: | Data field index              |
| Return value | VcNumericScale   | Numeric scale object returned |

# **NumericScaleByName**

### Method of VcNumericScaleCollection

By this method you can retrieve a numeric scale by its name. If a numeric scale of the specified name does not exist, a **none** object will be returned (**Nothing** in Visual Basic).

|                    | Data Type        | Explanation               |
|--------------------|------------------|---------------------------|
| Parameter:         |                  |                           |
| ⇒ numericScaleName | String           | Name of the numeric scale |
|                    | Possible Values: | Name of the color map     |
| Return value       | VcNumericScale   | Numeric scale             |

# 7.68 VcPrinter

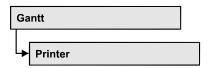

The VcPrinter object offers a variety of properties to set up the printing process. You can enter the width of top, bottom, left and right margins, set a page frame, page numbers, a page description, cutting marks and the print date. Beside, you can specify the number of pages that the diagram is to be printed on. Zoom factor, alignment, orientation, paper size and color mode are more properties that you can vary for a perfect print.

## **Properties**

- AbsoluteBottomMarginInCM
- AbsoluteBottomMarginInInches
- AbsoluteLeftMarginInCM
- AbsoluteLeftMarginInInches
- AbsoluteRightMarginInCM
- AbsoluteRightMarginInInches
- AbsoluteTopMarginInCM
- AbsoluteTopMarginInInches
- Alignment
- AllBorderBoxesShownOnCombinedControls
- CombiningControlsEnabled
- CurrentHorizontalPagesCount
- CurrentVerticalPagesCount
- CurrentZoomFactor
- CuttingMarks
- DateFormat
- DefaultPrinterName
- DiagramEnabled
- DocumentName
- FoldingMarksType
- MarginsShownInInches
- MaxHorizontalPagesCount
- MaxVerticalPagesCount
- Orientation
- PageDescription
- PageDescriptionString

- PageFrame
- PageNumberMode
- PageNumbers
- PagePaddingEnabled
- PaperSize
- PrintDate
- PrinterName
- $\bullet \quad ReOptimize Nodes In Groups Enabled \\$
- RepeatTableTimeScale
- ScalingMode
- StartUpSinglePage
- TableColumnRanges
- TableWidthAdoptionFromViewOnScreen
- TimeColumnEndDate
- TimeColumnStartDate
- TimeScaleAdjustment
- ZoomFactorAsDouble

# **Properties**

# **AbsoluteBottomMarginInCM**

**Property of VcPrinter** 

This property lets you set or retrieve the absolute height of the bottom margin of the pages to be printed. The true width may be larger if the printer used has to print margins by obligation.

| . <u> </u>     | Data Type | Explanation                                   |
|----------------|-----------|-----------------------------------------------|
| Property value | Double    | Height of the bottom margin of the page in cm |
|                |           | Default value: 0                              |

#### **Example Code**

VcGantt1.Printer.AbsoluteBottomMarginInCM = 1.5

# **AbsoluteBottomMarginInInches**

### **Property of VcPrinter**

This property lets you set or retrieve the absolute height of the bottom margin of the pages to be printed in inches. The true width may be larger if the printer used has to print margins by obligation.

**Tip:** The internal conversion factor is 2.5 cm/inch instead of the actual correct 2.54 cm/inch so that the values shown in the **Page Setup** dialog will be smoother (1.5 cm so add up to 0.6 inches, 1 cm add up to 0.4 inches).

|                | Data Type | Explanation                                       |
|----------------|-----------|---------------------------------------------------|
| Property value | Double    | Height of the bottom margin of the page in inches |
|                |           | Default value: 0                                  |

### **Example Code**

VcGantt1.Printer.AbsoluteBottomMarginInches = 0.5

# **AbsoluteLeftMarginInCM**

### **Property of VcPrinter**

This property lets you set or retrieve the absolute width of the left margin of the pages to be printed. The true width may be larger if the printer used has to print margins by obligation.

|                | Data Type | Explanation                                |
|----------------|-----------|--------------------------------------------|
| Property value | Double    | Width of the left margin of the page in cm |
|                |           | Default value: 0                           |

### **Example Code**

VcGantt1.Printer.AbsoluteLeftMarginInCM = 1.5

# AbsoluteLeftMarginInInches

### **Property of VcPrinter**

This property lets you set or retrieve the absolute width of the left margin of the pages to be printed in inches. The true width may be larger if the printer used has to print margins by obligation.

**Tip:** The internal conversion factor is 2.5 cm/inch instead of the actual correct 2.54 cm/inch so that the values shown in the **Page Setup** dialog will be smoother (1.5 cm so add up to 0.6 inches, 1 cm add up to 0.4 inches).

| <u>.                                  </u> | Data Type | Explanation                                    |
|--------------------------------------------|-----------|------------------------------------------------|
| Property value                             | Double    | Width of the left margin of the page in inches |
|                                            |           | Default value: 0                               |

### **Example Code**

VcGantt1.Printer.AbsoluteLeftMarginInInches = 0.5

# AbsoluteRightMarginInCM

### **Property of VcPrinter**

This property lets you set or retrieve the absolute width of the right margin of the pages to be printed. The true width may be larger if the printer used has to print margins by obligation.

|                | Data Type | Explanation                                 |
|----------------|-----------|---------------------------------------------|
| Property value | Double    | Width of the right margin of the page in cm |
|                |           | Default value: 0                            |

### **Example Code**

VcGantt1.Printer.AbsoluteRightMarginInCM = 1.5

# AbsoluteRightMarginInInches

### **Property of VcPrinter**

This property lets you set or retrieve the absolute width of the right margin of the pages to be printed in inches. The true width may be larger if the printer used has to print margins by obligation.

**Tip:** The internal conversion factor is 2.5 cm/inch instead of the actual correct 2.54 cm/inch so that the values shown in the **Page Setup** dialog will be smoother (1.5 cm so add up to 0.6 inches, 1 cm add up to 0.4 inches).

|                | Data Type | Explanation                                                             |
|----------------|-----------|-------------------------------------------------------------------------|
| Property value | Double    | Width of the right margin of the page in inches <b>Default value:</b> 0 |

#### **Example Code**

VcGantt1.Printer.AbsoluteRightMarginInInches = 0.5

# **AbsoluteTopMarginInCM**

### **Property of VcPrinter**

This property lets you set or retrieve the absolute height of the top margin of the pages to be printed. The true width may be larger if the printer used has to print margins by obligation.

|                | Data Type | Explanation                                |
|----------------|-----------|--------------------------------------------|
| Property value | Double    | Height of the top margin of the page in cm |
|                |           | Default value: 0                           |

### Example Code

VcGantt1.Printer.AbsoluteTopMarginInCM = 1.5

# **AbsoluteTopMarginInInches**

### **Property of VcPrinter**

This property lets you set or retrieve the absolute height of the top margin of the pages to be printed in inches. The true width may be larger if the printer used has to print margins by obligation.

**Tip:** The internal conversion factor is 2.5 cm/inch instead of the actual correct 2.54 cm/inch so that the values shown in the **Page Setup** dialog will be smoother (1.5 cm add up to 0.6 inches, 1 cm add up to 0.4 inches).

|                | Data Type | Explanation                                                      |
|----------------|-----------|------------------------------------------------------------------|
| Property value | Double    | Height of the top margin of the page in inches  Default value: 0 |

### **Example Code**

VcGantt1.Printer.AbsoluteTopMarginInInches = 0.5

# **Alignment**

### **Property of VcPrinter**

This property lets you set or retrieve the alignment of the diagram on a page. The property will be effective either if the diagram is put out onto a single page or if the **RepeatTableTimeScale** property was set. In any other case the output will be centered.

|                | Data Type                       | Explanation                                                                                                 |
|----------------|---------------------------------|----------------------------------------------------------------------------------------------------|
| Property value | PrinterAlignmentEnum            | Alignment of the output with its sheet                                                                      |
|                |                                 | Default value: vcPCenterCenter                                                                              |
|                | Possible Values:                |                                                                                                    |
|                | vcPBottomCenter 28              | Vertical alignment: bottom; horizontal alignment: center                                                    |
|                | vcPBottomLeft 27                | Vertical alignment: bottom; horizontal alignment: left                                                      |
|                | vcPBottomRight 29               | Vertical alignment: bottom; horizontal alignment: right                                                     |
|                | vcPCenterCenter 25              | Vertical alignment: center; horizontal alignment: center                                                    |
|                | vcPCenterLeft 24                | Vertical alignment: center; horizontal alignment: left                                                      |
|                | vcPCenterRight 26               | Vertical alignment: center; horizontal alignment: right                                                     |
|                | vcPTopCenter 22                 | Vertical alignment: top; horizontal alignment: center                                                       |
|                | vcPTopLeft 21<br>vcPTopRight 23 | Vertical alignment: top; horizontal alignment: left<br>Vertical alignment: top; horizontal alignment: right |
|                |                                 |                                                                                                    |

### Example Code

VcGantt1.Printer.Alignment = vcPTopLeft

## **AllBorderBoxesShownOnCombinedControls**

### **Property of VcPrinter**

If this property is set to "True" all border boxes are printed even if combined printing is activated. If it is set to "False", the border boxes are ignored. See the objects **VcBorderArea** and <!VcBorderBox.

| . <u> </u>     | Data Type        | Explanation                                                                     |
|----------------|------------------|---------------------------------------------------------------------------------|
| Property value | Boolean          | Border boxes are (True)/are not (False) printed if combined printing is enabled |
|                | Possible Values: | Group invisible/visible group nodes are/are not visible                         |

### Example Code

VcGantt1.AllBorderBoxesShownOnCombinedControls = True

# CombiningControlsEnabled

### **Property of VcPrinter**

If this property is set to **True**, all XGantt controls of the parent window are arranged one below the other according to their relative vertical position for exporting or printing and in the print preview. Thus more than one diagram can be displayed at once.

**Tip:** When this feature is used, the properties **RepeatTableTimeScale** and **TimeScaleAdjustment** will be ignored and their value assumed as "False". Likewise, the property **VcPrinter.FoldingMarksType** will be ignored and its value assumed as "vcFMTNone".

| . <u> </u>     | Data Type        | Explanation                                                                                    |
|----------------|------------------|------------------------------------------------------------------------------------------------|
| Property value | Boolean          | XGantt controls of the parent window are (True) / are not (False) arranged one below the other |
|                |                  | Default value: False                                                                           |
|                | Possible Values: | Group invisible/visible group nodes are/are not visible                                        |

### Example Code

VcGantt1.Printer.CombiningControlsEnabled = True

# CurrentHorizontalPagesCount

### **Read Only Property of VcPrinter**

This property lets you retrieve the actual number of pages in horizontal direction onto which the chart is to be printed. Also see **CurrentVertical-PagesCount** and **MaxHorizontalPagesCount**.

|                | Data Type | Explanation                                             |
|----------------|-----------|---------------------------------------------------------|
| Property value | Long      | Current number of pages counted in horizontal direction |

# CurrentVerticalPagesCount

### **Read Only Property of VcPrinter**

This property lets you retrieve the actual number of pages in vertical direction onto which the chart is to be printed. Also see **CurrentHorizontal-PagesCount** and **MaxVerticalPagesCount**.

| . <u> </u>     | Data Type | Explanation                                           |
|----------------|-----------|-------------------------------------------------------|
| Property value | Long      | Current number of pages counted in vertical direction |

## **CurrentZoomFactor**

### **Read Only Property of VcPrinter**

This property lets you retrieve the actual zoom factor for the scaling mode**vcFitToPageCount** (zoom factor = 100: original size, zoom factor > 100: enlargement, zoom factor < 100: reduction).

|                | Data Type | Explanation        |
|----------------|-----------|--------------------|
| Property value | Double    | Actual zoom factor |

# **CuttingMarks**

### **Property of VcPrinter**

This property lets you set or retrieve, whether (True) or not (False) cutting marks are to printed onto a page.

|                | Data Type        | Explanation                                             |
|----------------|------------------|---------------------------------------------------------|
| Property value | Boolean          | Cutting marks are (True) / are not (False) printed      |
|                |                  | Default value: False                                    |
|                | Possible Values: | Group invisible/visible group nodes are/are not visible |

### **Example Code**

VcGantt1.Printer.CuttingMarks = True

# **DateFormat**

### **Property of VcPrinter**

This property lets you set the date format that is to be used in the DatePicker dialog elements of the **Page Layout** dialog. The empty string represents the default date format TS. To compose the date you can use the below tokens:

D: first letter of the day of the week (not adjustable)

TD: Day of the Week (adjustable by using the event

**VcTextEntrySupplying**)

DD: two-digit figure for the day of the month: 01-31

DDD: first three letters of the day of the week (not adjustable)

M: first letter of the name of the month (not adjustable)

TM: name of the month (adjustable by using the event

**VcTextEntrySupplying**)

MM: two-digit figure for the month: 01-12

MMM: first three letters of the name of the month (not adjustable)

YY: two-digit figure for the year

YYYY: four-digit figure for the year

WW: two-digit figure for the number of the calendar week: 01-53

TW: text for "calendar week" (adjustable by using the event

VcTextEntrySupplying)

Q: one-digit figure for the quarter: 1-4

TQ: name of quarter (adjustable by using the event

**VcTextEntrySupplying**)

hh two-digit figure for the hour in 24 hours format: 00-23

HH: two-digit figure for the hour in 12 hours format: 01-12

Th: Text of "o' clock" (adjustable by using the event

**VcTextEntrySupplying**)

TH: "am" or "pm" (adjustable by using the event

**VcTextEntrySupplying**)

mm two-digit figure for the minute: 00-59

ss: two-digit figure for the second: 00-59

TS: short date format, as defined in the regional settings of the windows

control panel

TL: long date format, as defined in the regional settings of the windows

control panel

TT: time format, as defined in the regional settings of the windows

control panel

**Note:** Characters which are not to be interpreted as part of the date should be preceded by a backslash '\'. '\\' for instance results in "\'. The special characters: ':, /, -' and **blank** don't need '\' as prefix.

|                | Data Type        | Explanation                       |
|----------------|------------------|-----------------------------------|
| Property value | String           | Date format in Page Layout dialog |
|                |                  | Default value: " "                |
|                | Possible Values: | Name of the color map             |

## **DefaultPrinterName**

### **Read Only Property of VcPrinter**

This property lets you return the current name of the system's current default printer.

|                | Data Type        | Explanation                     |
|----------------|------------------|---------------------------------|
| Property value | String           | Name of current default printer |
|                | Possible Values: | Name of the color map           |

# DiagramEnabled

### **Property of VcPrinter**

This property lets you specify whether the diagram (time scale and layers) shall be printed or not.

|                | Data Type        | Explanation                                             |
|----------------|------------------|---------------------------------------------------------|
| Property value | Boolean          | Diagram is (True) / is not (False) printed              |
|                |                  | Default value: True                                     |
|                | Possible Values: | Group invisible/visible group nodes are/are not visible |

### **Example Code**

VcGantt1.Printer.DiagramEnabled = True

# **DocumentName**

### **Property of VcPrinter**

This property lets you set or enquire the name of the document. When printing, the document name is displayed in the list of the documents to print

and has special functions with certain printer drivers as e.g. drivers which create PDF files.

|                | Data Type        | Explanation           |
|----------------|------------------|-----------------------|
| Property value | String           | Name of document      |
|                |                  | Default value: " "    |
|                | Possible Values: | Name of the color map |

# **FoldingMarksType**

## Read Only Property of VcPrinter

This property lets you set or retrieve the following folding marks according to DIN 824. The folding marks allow to fold paper sheets of the German DIN-A standard:

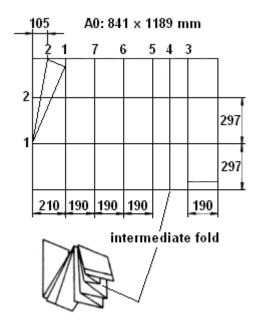

Folding of the DIN-A-0 format

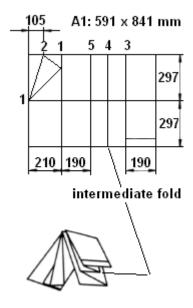

Folding of the DIN-A-1 format

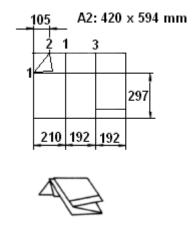

Folding of the DIN-A-2 format

|                | Data Type            | Explanation              |
|----------------|----------------------|--------------------------|
| Property value | FoldingMarksTypeEnum | Folding marks            |
|                |                      | Default value: vcFMTNone |
|                | Possible Values:     |                          |

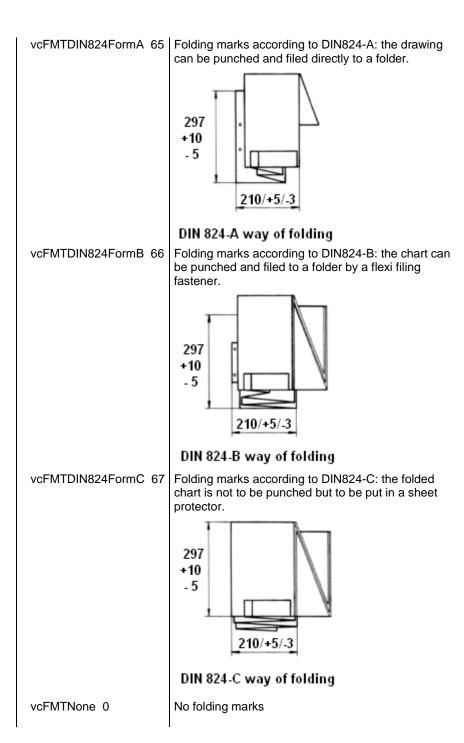

# MarginsShownInInches

### **Property of VcPrinter**

This property lets you set or retrieve whether the measuring unit of the margins in the <br/> 'Page Layout dialog shall be switched to inches (at present only possible at runtime).

**Tip:** The internal conversion factor is 2.5 cm/inch instead of the actual correct 2.54 cm/inch so that the values shown in the **Page Setup** dialog will be smoother (1.5 cm so add up to 0.6 inches, 1 cm add up to 0.4 inches).

|                | Data Type        | Explanation                                                                                    |
|----------------|------------------|------------------------------------------------------------------------------------------------|
| Property value | Boolean          | Measuring unit of the margins in the <b>Page Layout</b> dialog in inches (True)/ in cm (False) |
|                |                  | Default value: False                                                                           |
|                | Possible Values: | Group invisible/visible group nodes are/are not visible                                        |

# **MaxHorizontalPagesCount**

### **Property of VcPrinter**

This property lets you set or retrieve the horizontal number of pages für printing and for the print preview. This property only works if the property **ScalingMode** was set to either **vcFitToPageCount** or to **vcZoomWithHorizontalFit**. Also see **MaxVerticalPagesCount** and **CurrentHorizontalPagesCount**.

|                | Data Type | Explanation                                             |
|----------------|-----------|---------------------------------------------------------|
| Property value | Long      | Maximum number of pages counted in horizontal direction |
|                |           | Default value: 1                                        |

### **Example Code**

VcGantt1.Printer.MaxHorizontalPagesCount = 4

# **MaxVerticalPagesCount**

### **Property of VcPrinter**

This property lets you set or retrieve the vertical number of pages für printing and for the print preview. This property only works if the property **ScalingMode** was set to **vcFitToPageCount**. Also see **MaxHorizontalPagesCount** and **CurrentVerticalPagesCount**.

|                | Data Type | Explanation                                           |
|----------------|-----------|-------------------------------------------------------|
| Property value | Long      | Maximum number of pages counted in vertical direction |
|                |           | Default value: 1                                      |

### **Example Code**

VcGantt1.Printer.MaxVerticalPagesCount = 4

## Orientation

### **Property of VcPrinter**

This property lets you set or retrieve the orientation of the output.

|                | Data Type                                           | Explanation                                                                |
|----------------|-----------------------------------------------------|----------------------------------------------------------------------------|
| Property value | OrientationEnum                                     | Orientation                                                                |
|                |                                                     | Default value: VcPortrait                                                  |
|                | Possible Values:<br>vcLandscape 42<br>vcPortrait 41 | Printing orientation <b>landscape</b> Printing orientation <b>portrait</b> |

### **Example Code**

VcGantt1.Printer.Orientation = vcLandScape

# **PageDescription**

### **Property of VcPrinter**

This property lets you set or retrieve whether (True) or not (False) the page description string is to appear in the bottom left corner of a page. The contents of the page description string you can set by the **PageDescriptionString** property.

|                | Data Type        | Explanation                                             |
|----------------|------------------|---------------------------------------------------------|
| Property value | Boolean          | Page description is (True) / is not (False) printed     |
|                |                  | Default value: False                                    |
|                | Possible Values: | Group invisible/visible group nodes are/are not visible |

### **Example Code**

VcGantt1.Printer.PageDescription = True

# **PageDescriptionString**

### **Property of VcPrinter**

This property lets you set or retrieve a page description string in the bottom left corner of each page. Whether or not the page description string is printed you can control by the **PageDescription** property. For numbering the pages you may enter the following place holders which will be replaced with the appropriate contents on the printout:

{PAGE} = consecutive numbering of pages

{NUMPAGES} = total number of pages

{ROW} = line position of the section in the complete chart

{COLUMN} = column position of the section in the complete chart

|                | Data Type        | Explanation                    |
|----------------|------------------|--------------------------------|
| Property value | String           | Page description               |
|                |                  | Default value: Empty string "" |
|                | Possible Values: | Name of the color map          |

### **Example Code**

VcGantt1.Printer.PageDescriptionString = "VARCHART chart"

# **PageFrame**

### **Property of VcPrinter**

This property lets you set or retrieve, whether (True) or not (False) a frame is to be drawn around the output. If the **RepeatTableTimeScale** property was set, the frame will be drawn around the part on each page, otherwise it will be drawn around the diagram as a whole.

|                | Data Type        | Explanation                                             |
|----------------|------------------|---------------------------------------------------------|
| Property value | Boolean          | Frame is (True) / is not (False) displayed              |
|                |                  | Default value: True                                     |
|                | Possible Values: | Group invisible/visible group nodes are/are not visible |

### **Example Code**

VcGantt1.Printer.PageFrame = True

# **PageNumberMode**

### **Property of VcPrinter**

This property lets you set or retrieve in which way the page numbers are to be displayed: "Page N of M pages" or "x.y" (row no./column no.).

|                | Data Type                                                | Explanation                                     |
|----------------|----------------------------------------------------------|-------------------------------------------------|
| Property value | pageNumberModeEnum                                       | mode of page numbering                          |
|                |                                                          | Default value: vcPRowColumn                     |
|                | Possible Values:<br>vcPageNOfM 1597<br>vcPRowColumn 1596 | "Page N of M pages" "x.y" (row no./column no.). |

### **Example Code**

```
Dim printer As VcPrinter

Set printer = VcGantt1.printer

With printer
    .Orientation = vcLandscape
    .PageNumberMode = vcPageNOfM
    .PageNumbers = True
    .FitToPage = False
End With

VcGantt1.PrintPreview
```

# **PageNumbers**

## **Property of VcPrinter**

This property lets you set or retrieve, whether (True) or not (False) a page number is printed. The mode of page numbering is set with the help of the property **PageNumberMode**.

|                | Data Type        | Explanation                                                             |
|----------------|------------------|-------------------------------------------------------------------------|
| Property value | Boolean          | Page numbers are (True) / are not (False) printed  Default value: False |
|                | Possible Values: | Group invisible/visible group nodes are/are not visible                 |

### **Example Code**

VcGantt1.Printer.PageNumbers = True

# **PagePaddingEnabled**

#### **Property of VcPrinter**

This property lets you specify or retrieve whether enough space is to be left between the diagram and the boxes of the title and legend area so that the boxes are always printed in full width and are attached to the margin. If the property is set to **False** there will be no space left between the diagram and the boxes and their width may vary on the different pages depending on the diagram.

|                | Data Type        | Explanation                                                                      |
|----------------|------------------|----------------------------------------------------------------------------------|
| Property value | Boolean          | Space between diagram and boxes for legend/title is (True) / is not (False) left |
|                |                  | Default value: True                                                              |
|                | Possible Values: | Group invisible/visible group nodes are/are not visible                          |

#### **Example Code**

VcGantt1.Printer.PagePaddingEnabled = True

### **PaperSize**

#### **Property of VcPrinter**

This property lets you set or retrieve the paper size to be used.

|                | Data Type        | Explanation |
|----------------|------------------|-------------|
| Property value | PaperSizeEnum    | Paper size  |
|                | Possible Values: |             |
|                | vcDIN_A2 66      | DIN A2      |
|                | vcDIN_A3 8       | DIN A3      |
|                | vcDIN_A4 9       | DIN A4      |
|                | vcISO_C 24       | ISO C       |
|                | vcISO_D 25       | ISO D       |
|                | vcISO_E 26       | ISO E       |
|                | vcUS_LEGAL_5     | US LEGAL    |
|                | vcUS_LETTER 1    | US LETTER   |
|                | _                |             |

### **Example Code**

VcGantt1.Printer.PaperSize = vcDIN\_A3

### **PrintDate**

#### **Property of VcPrinter**

This property lets you set or retrieve, whether (True) or not (False) the print date is to appear in the bottom left corner of a page.

| . <u>.</u>     | Data Type        | Explanation                                             |
|----------------|------------------|---------------------------------------------------------|
| Property value | Boolean          | Print date is/is not set                                |
|                | Possible Values: | Group invisible/visible group nodes are/are not visible |

#### Example Code

VcGantt1.Printer.PrintDate = True

### **PrinterName**

#### **Read Only Property of VcPrinter**

This property lets you set or retrieve the name of the currently selected printer. You can use this property for saving and restoring the state of the printer object.

If you transfer an empty string when setting the property, the system printer will be used.

# <Tip:> Please note that the name of network printers has to be written in UNC notation, e.g. "\\server01\printer5".

|                | Data Type        | Explanation           |
|----------------|------------------|-----------------------|
| Property value | String           | Printer name          |
|                | Possible Values: | Name of the color map |

# ReOptimizeNodesInGroupsEnabled

#### **Property of VcPrinter**

If the property TimeScaleAdjustment was set to true, this property allows to automatically update for the output or for the print preview the optimized arrangement of groups that are in the optimized state of display. This is only necessary if there are layers with text on the outside. The automatic

optimization is very time-consuming and may lead to high response times in the print preview.

|                | Data Type        | Explanation                                                                                                    |
|----------------|------------------|----------------------------------------------------------------------------------------------------|
| Property value | Boolean          | With the <b>TimeScaleAdjustment</b> property switched on: optimized groups are (True)/are not( False) reoptimized for output or print preview |
|                |                  | Default value: False                                                                                                    |
|                | Possible Values: | Group invisible/visible group nodes are/are not visible                                                                                       |

#### **Example Code**

VcGantt1.Printer.ReOptimizeNodesInGroupsEnabled = True

# RepeatTableTimeScale

#### **Property of VcPrinter**

This property lets you set or retrieve, whether (True) or not (False) the title, legend, table and time scale are to appear on each page.

|                | Data Type        | Explanation                                                                                                    |
|----------------|------------------|----------------------------------------------------------------------------------------------------|
| Property value | Boolean          | Title, legend, table and time scale are repeated on each page (True)/ Title, legend, table and time scale are output only once and cut if necessary (False)  Default value: False |
|                | Possible Values: | Group invisible/visible group nodes are/are not visible                                                                                                    |

#### **Example Code**

VcGantt1.Printer.RepeatTableTimeScale = True

# ScalingMode

### **Property of VcPrinter**

This property lets you set or retrieve the scaling mode for output. If the scaling mode is set to vcZoomFactor, the value of the property ZoomFactor defines the size of the output. If set to vcFitToPageCount, the values of MaxHorizontalPagesCount and MaxVerticalPagesCount are essential. If set to vcZoomWithHorizontalFit, the values of ZoomFactor and MaxHorizontalPagesCount define a zoom factor providing a fixed number of pages in width. The number of pages is maintained by downsizing or

expanding the time scale. When using vcZoomFactor or vcFitToPage-Count, you can achieve at covering the pages evenly by the property AdjustTimeScale.

|                | Data Type                                                                    | Explanation                                                                        |
|----------------|------------------------------------------------------------------------------|------------------------------------------------------------------------------------|
| Property value | ScalingModeEnum                                                              | scaling mode for output                                                            |
|                | Possible Values: vcFitToPageCount 1 vcZoomFactor 0 vcZoomWithHorizontalFit 2 | Scaling mode "Fit to Page" Scaling mode: "Zoomfactor". Scaling mode "Combined Fit" |

# **StartUpSinglePage**

#### **Property of VcPrinter**

This property lets you set or retrieve the mode of starting the page preview: either all pages of the diagram will be displayed (False) or only the first page will be displayed (True).

|                | Data Type        | Explanation                                                                                               |
|----------------|------------------|----------------------------------------------------------------------------------------------------|
| Property value | Boolean          | at the start of the page preview: only first page of the diagram (True)/ all pages of the diagram (False) |
|                | Possible Values: | Group invisible/visible group nodes are/are not visible                                                   |

#### **Example Code**

```
Dim printer As VcPrinter

Set printer = VcGantt1.printer

With printer
    .Orientation = vcLandscape
    .StartUpSinglePage = True
    .FitToPage = False
End With

VcGantt1.PrintPreview
```

# **TableColumnRanges**

#### **Property of VcPrinter**

This property lets you set the number of table columns to be printed. Similar to Microsoft Word you can specify single columns or ranges of columns, that are to be separated by comas or semicolons. Example: "1;5-7;3" specifies the columns 1 and 3 and the range from 5 to 7. "0", a simple comma or

semicolon will result in no column printed. By setting the default value -1 you can have all columns printed.

|                | Data Type        | Explanation                               |
|----------------|------------------|-------------------------------------------|
| Property value | String           | Number of table columns which are printed |
|                |                  | Default value: empty string               |
|                | Possible Values: | Name of the color map                     |

#### **Example Code**

VcGantt1.Printer.TableColumnRange = "1;5-7;3"

### **TableWidthAdoptionFromViewOnScreen**

**Property of VcPrinter** 

This property lets you specify or retrieve whether the table width that is currently shown on the screen is to be adopted for the print preview and for the output.

This property can be also set in the **Page Layout** dialog.

| . <u> </u>     | Data Type        | Explanation                                                                                                    |
|----------------|------------------|----------------------------------------------------------------------------------------------------|
| Property value | Boolean          | the table width that is currently shown on the screen is (True) / is not (False) to be adopted for the print preview and for the output |
|                |                  | Default value: False                                                                                                    |
|                | Possible Values: | Group invisible/visible group nodes are/are not visible                                                                                 |

#### **Example Code**

VcGantt1.Printer.TableWidthAdoptionFromViewOnScreen = True

### **TimeColumnEndDate**

### **Property of VcPrinter**

This property lets you set or retrieve the end date of the time range to be used for the output. The time range can only be restriced in comparison to the time range displayed on the screen. Hence only an earlier end date than that having been set by the VcGantt property **TimeScaleStart** leads to a modified output.

This property can be also set in the **Page Layout** dialog.

|                | Data Type | Explanation                               |
|----------------|-----------|-------------------------------------------|
| Property value | DateTime  | End date of the time range for the output |
|                |           | Default value: 0.0                        |

### **TimeColumnStartDate**

#### **Property of VcPrinter**

This property lets you set or retrieve the start date of the time range to be used for the output. The time range can only be restriced in comparison to the time range displayed on the screen. Hence only a later start date than that having been set by the VcGantt property **TimeScaleStart** leads to a modified output.

This property can be also set in the **Page Layout** dialog.

|                | Data Type | Explanation                                 |
|----------------|-----------|---------------------------------------------|
| Property value | DateTime  | Start date of the time range for the output |
|                |           | Default value: 0.0                          |

# **TimeScaleAdjustment**

**Property of VcPrinter** 

This property leads to a better utilization of the printing pages:

- If scaling fit to page is selected: The zoom factor is calculated so that the space of the selected number of pages is fully used for printing into the height while the time scale gets downsized or enlarged so that the selected number of pages is used to full capacity into the width.
- If **scaling by zoom factor** was selected: The time scale is downsized or enlarged to equal the total width of the selected number of pages.

| . <u>.</u>     | Data Type           | Explanation              |
|----------------|---------------------|--------------------------|
| Property value | TimeScaleAdjustment | Adjustment of time scale |
|                |                     | Default value: False     |

#### **Example Code**

VcGantt1.Printer.TimeScaleAdjustment = True

### **ZoomFactorAsDouble**

**Property of VcPrinter** 

This property lets you set or retrieve the zoom factor for the scaling modes VcZoomFactor and. vcZoomWithHorizontalFit to enlarge or downsize the output (zoom factor = 100: original size, zoom factor > 100: enlargement, zoom factor < 100: reduction).

| . <u> </u>     | Data Type | Explanation                |
|----------------|-----------|----------------------------|
| Property value | Double    | Zoom factor of the diagram |
|                |           | Default value: 100         |

#### **Example Code**

VcGantt1.Printer.ZoomFactorAsDouble = 150

API Reference: VcRect 1231

# 7.69 VcRect

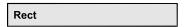

An object of the type **VcRect** designates a rectangle object and is only passed by the event VcGantt.OnShowInPlaceEditor.

### **Properties**

- Bottom
- Height
- Left
- Right
- Top
- Width

# **Properties**

### **Bottom**

**Property of VcRect** 

This property returns/sets the bottom coordinate of the VcRect object.

| . <u> </u>     | Data Type | Explanation                                    |
|----------------|-----------|------------------------------------------------|
| Property value | Long      | Position of the bottom border of the rectangle |

# Height

**Read Only Property of VcRect** 

This property returns the height of the VcRect object.

|                | Data Type | Explanation             |
|----------------|-----------|-------------------------|
| Property value | Long      | Height of the rectangle |

**1232** API Reference: VcRect

### Left

#### **Property of VcRect**

This property returns/sets the left coordinate of the VcRect object.

|                | Data Type | Explanation                                  |
|----------------|-----------|----------------------------------------------|
| Property value | Long      | Position of the left border of the rectangle |

#### **Example Code**

```
Private Sub VcGanttl_OnShowInPlaceEditor(ByVal editObject As Object, _
                            ByVal editObjectType As
                            VcGanttLib.VcObjectTypeEnum,
                            ByVal fieldIndex As Long, ByVal objRectComplete As \_
                            VcGanttLib.VcRect, ByVal objRectVisible As
                            VcGanttLib.VcRect, ByVal fldRectComplete As
                            VcGanttLib.VcRect, ByVal fldRectVisible As VcGanttLib.VcRect, returnStatus As Variant)
   Dim oldScaleMode As Long
   If editObjectType = vcObjTypeNodeInTable Then
      returnStatus = vcRetStatFalse
      Set myEditObject = editObject
      myEditObjectType = editObjectType
      myEditObjectFieldIndex = fieldIndex
      oldScaleMode = Me.ScaleMode
      Me.ScaleMode = vbPixels
      Select Case fieldIndex
         Case 1 'Name
            Text1.Left = fldRectVisible.Left + VcGantt1.Left
            Text1.Top = fldRectVisible.Top + VcGantt1.Top
            Text1.Width = fldRectVisible.Width
            Text1.Height = fldRectVisible.Height
            Text1.Text = editObject.DataField(fieldIndex)
            Text1.Visible = True
            Text1.SetFocus
                       'Start or End
            MonthView1.Left = fldRectVisible.Left + VcGantt1.Left
            MonthView1.Top = fldRectVisible.Top + VcGantt1.Top
            MonthView1.Value = editObject.DataField(fieldIndex)
            MonthView1.Visible = True
            MonthView1.SetFocus
         Case 13
                   'Employee
            Combo1.Left = fldRectVisible.Left + VcGantt1.Left
            Combo1.Top = fldRectVisible.Top + VcGantt1.Top
            Combo1.Width = fldRectVisible.Width
            Combo1.Text = editObject.DataField(fieldIndex)
            Combol. Visible = True
            Combol.SetFocus
      End Select
      Me.ScaleMode = oldScaleMode
```

API Reference: VcRect 1233

End If

End Sub

# **Right**

**Property of VcRect** 

This property returns/sets the right coordinate of the VcRect object.

|                | Data Type | Explanation                                   |
|----------------|-----------|-----------------------------------------------|
| Property value | Long      | position of the right border of the rectangle |

# Top

**Property of VcRect** 

This property returns/sets the top coordinate of the VcRect object.

|                | Data Type | Explanation                                 |
|----------------|-----------|---------------------------------------------|
| Property value | Long      | position of the top border of the rectangle |

#### **Example Code**

MonthView1.Top = fldRectVisible.Top + VcGantt1.Top

### Width

**Read Only Property of VcRect** 

This property returns the width of the VcRect object.

|                | Data Type | Explanation            |
|----------------|-----------|------------------------|
| Property value | Long      | width of the rectangle |

#### **Example Code**

Text1.Width = fldRectVisible.Width

# 7.70 VcResourceScheduler2

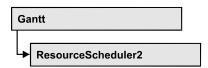

The ResourceScheduler2 is a substantial enhancement of Resource-Scheduler1 (version 3.1). The different object types required for resource scheduling are now anticipated in data tables of their own, which was facilitated by version 4.0 of VARCHART XGantt. In contrast, ResourceScheduler1 merely allowed the different objects like tasks, operations, assignments and resources to be implicitly defined in the maindata table.

The below object types exist in ResourceScheduler2 and need to be defined in data tables of their own; resources may even be defined in up to 25 different tables:

- **Tasks**: These objects are composed by operations (see below) and hold basic properties such as the release date, the due date, priority and quantity.
- Operations: These objects can be assigned to resources (see below) by assignments (see below) and will receive the start and end dates of the processing time as a result of scheduling. Operations have a defined position within a sequence of their task and can be marked as "started". Beside, several different sequences of operations can be defined that represent mutually exclusive "routes" of processing. All operations of a route selected by the scheduling procedure will be scheduled.
- **Resources**: As their main features, these objects are part of a capacity curve and after scheduling, they also are part of a workload curve. Beside, they time the operations that they have received (timing resource). Therefore, in order to be scheduled, an operation needs to be assigned to a resource. Beside a timing resource, also work and material resources can be assigned to an operation. Another essential feature of a timing resource is its ability to be grouped on multiple levels. A timing resource may belong to different groups at one time.
- Assignments: These objects are the links between operations and resources, that allow to specify a factor for the quantity to be multiplied or divided. When groups of timing resources are scheduled, the assignments are marked correspondingly and additional assignments are generated for each single resource, so that they can be scheduled and displayed in VARCHART XGantt.

• **Links**: These objects describe the sequence of tasks, i.e., preceding tasks have to be finished before the succeeding ones can start.

### **Properties**

- AssignmentDataTableName
- AssignmentIsResultFieldIndex
- AssignmentIsVisibleFieldIndex
- AssignmentLoadOrConsumptionPerItemFieldIndex
- AssignmentMaximumLoadFieldIndex
- AssignmentMinimumLoadFieldIndex
- AssignmentMinimumMaximumLoadType
- AssignmentOperationIDFieldIndex
- AssignmentResourceIDFieldIndex
- AssignmentResourceSelectionStrategyFieldIndex
- BaseCalendarUsageForSupplementTimes
- BaseTimeUnit
- BaseTimeUnitsPerStep
- DataRecordEventsEnabled
- DefaultOperationMaximumInterruptionTime
- DefaultResourceCalendarName
- FullUsageOfPlanningUnitsEnabled
- LinkDataTableName
- LinkDurationFieldIndex
- LinkPredecessorOperationIDFieldIndex
- LinkPredecessorTaskIDFieldIndex
- LinkSuccessorOperationIDFieldIndex
- LinkSuccessorTaskIDFieldIndex
- OperationDataTableName
- OperationLoadPerItemFieldIndex
- OperationMaximumInterruptionTimeFieldIndex
- OperationMinimumSupplementTimeFieldIndex
- OperationOverlapQuantityFieldIndex
- OperationPostLoadFieldIndex
- OperationPostOffsetFieldIndex
- OperationPreparationLoadFieldIndex
- OperationPreparationOffsetFieldIndex
- OperationResultEndDateFieldIndex
- OperationResultPostEndDateFieldIndex
- OperationResultPreparationStartDateFieldIndex

- OperationResultProcessingTimeFieldIndex
- OperationResultSelectedTimingResourceIDFieldIndex
- OperationResultStartDateFieldIndex
- OperationResultStatusFieldIndex
- OperationRouteFieldIndex
- OperationSequenceNumberFieldIndex
- OperationStartLockDateFieldIndex
- OperationTaskIDFieldIndex
- OperationWorkInProcessFieldIndex
- PlanningEndDate
- PlanningStartDate
- PlanningStrategy
- ResourceCalendarNameFieldIndex
- ResourceCapacityType
- ResourceCapacityTypeFieldIndex
- ResourceConstraintTypeFieldIndex
- ResourceDataTableName
- ResourceEfficiencyFieldIndex
- ResourceGroupDataTableName
- ResourceGroupIDFieldIndex
- ResourceNameFieldIndex
- ResourceResultLoadCurveNamePrefix
- ResourceResultStockCurveNamePrefix
- ResourceSelectionStrategy
- ResourceType
- ResultProcessingStepCount
- TaskDataTableName
- TaskDueDateFieldIndex
- TaskPlanningStrategyFieldIndex
- TaskPriorityFieldIndex
- TaskQuantityFieldIndex
- TaskReleaseDateFieldIndex
- TaskResultEndDateFieldIndex
- TaskResultPostEndDateFieldIndex
- TaskResultPreparationStartDateFieldIndex
- TaskResultProcessingStepFieldIndex
- TaskResultProcessingTimeFieldIndex
- TaskResultRouteFieldIndex
- TaskResultStartDateFieldIndex
- ToleranceTimeOnASAPDueDates

- ToleranceTimeOnJITReleaseDates
- ToleranceTimeOnStartLockDates
- WorkInProcessType
- WritingDebugFilesEnabled

### **Methods**

- DetermineIDOfFirstOperationByTaskID
- DetermineIDOfLastOperationByTaskID
- Process

# **Properties**

# AssignmentDataTableName

#### Property of VcResourceScheduler2

This property lets you set or retrieve the name of the assignment data table that holds assignments of operations to resources. Setting this name is mandatory.

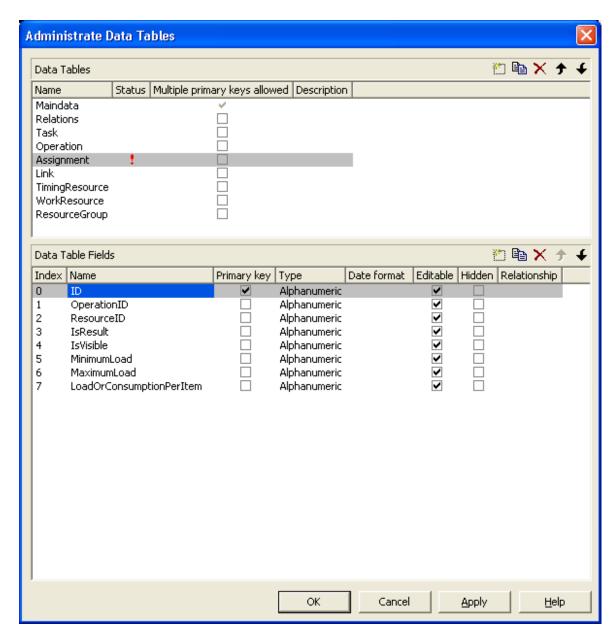

|                | Data Type        | Explanation                       |
|----------------|------------------|-----------------------------------|
| Property value | String           | Name of the assignment data table |
|                |                  | Default value: Empty string       |
|                | Possible Values: | Name of the color map             |

VcGantt1.ResourceScheduler2.AssignmentDataTableName = "Assignment"

# AssignmentIsResultFieldIndex

#### Property of VcResourceScheduler2

This property lets you set or retrieve the index of a data field in the assignment table where VARCHART XGantt notes whether the corresponding data set was generated by resource scheduling. In the picture referring to **AssignmentDataTableName**, the field index for example is 3. Setting this property is optional. The scheduling procedure generates assignments only, if during the start among the existing assignments there are ones that refer to resource groups. Then the scheduling procedure generates an assignment to a resource that it selects from the group, and sets its corresponding field to 1. Assignments provided by the application either should not hold a value at all or should set it to 0.

Using this field allows for multiple invoking while the results are kept stable, which saves the application from having to manually re-set the assignments to their original state. The scheduling procedure continues to use assignments once generated in order to avoid dispensable actions of deleting and generating.

|                | Data Type | Explanation                                                                                                    |
|----------------|-----------|----------------------------------------------------------------------------------------------------|
| Property value | Long      | Index of the data field in the assignment data table that is designated to hold the values on the identification of data records that were generated by resource scheduling. |
|                |           | {-1NumberOfFieldsInAssignmentDataTable -1}. By setting the index to -1, no data field of the assignment data table will be assigned to this property.  Default value: -1     |

#### **Example Code**

VcGantt1.ResourceScheduler2.AssignmentIsResultFieldIndex = 3

# AssignmentlsVisibleFieldIndex

#### Property of VcResourceScheduler2

This property lets you set or retrieve the index of a data field in the assignment data table where the resource scheduling module notes whether the assignment should be made visible. In the picture referring to **AssignmentDataTableName**, the field index for example is 4. The field is useful for instance for displaying assignments to groups of resources in the Gantt graph before running the resource scheduling module, and for displaying the resulting single resources afterwards.

| Data Type | Explanation                                                                                                    |
|-----------|----------------------------------------------------------------------------------------------------|
| ong       | Index of the data field in the assignment data table that is designated to hold the values on the visibility.                                         |
|           | {-1NumberOfFieldsInAssignmentDataTable -1}. By setting the index to -1, no data field of the assignment data table will be assigned to this property. |
|           | Default value: -1                                                                                                    |
|           | ,,                                                                                                    |

VcGantt1.ResourceScheduler2.AssignmentIsVisibleFieldIndex = 4

### **AssignmentLoadOrConsumptionPerItemFieldIndex**

#### Property of VcResourceScheduler2

This property lets you set or retrieve the index of a data field in the assignment table which holds a value per item (see property **TaskQuantity-FieldIndex**). You can assign values per item to work resources and a material resources only. An index of -1 will be interpreted as 1. If the data field in the data set does not contain a valid value, 0 will be assumed. If the data field is of the type **String**, you can also enter a float value.

|                | Data Type | Explanation                                                                                                    |
|----------------|-----------|----------------------------------------------------------------------------------------------------|
| Property value | Long      | Index of the data set in the assignment data table that is designated to hold the value.                                                              |
|                |           | {-1NumberOfFieldsInAssignmentDataTable -1}. By setting the index to -1, no data field of the assignment data table will be assigned to this property. |
|                |           | Default value: -1                                                                                                    |

# AssignmentMaximumLoadFieldIndex

#### Property of VcResourceScheduler2

The index passed as the property value specifies a data field in the assignment data table that holds the maximum workload limit of a resource. In the picture referring to **AssignmentDataTableName**, the field index for example is 6.

This kind of limit can only be assigned to assignments of timing resources. The data field contains percentage values from  $\{0...100\}$ , where both, the value 0 and an empty field are interpreted as 100.

Values between 1 and 99 in the data field will disable the properties Full-UsageOfPlanningUnitsEnabled and OperationMaximumInterruption-TimeFieldIndex.

### Also see **AssignmentMinimumLoadFieldIndex**.

|                | Data Type | Explanation                                                                                                    |
|----------------|-----------|----------------------------------------------------------------------------------------------------|
| Property value | Long      | Index of the data field in the assignment data table that is designated to hold the maximum workload limit of a resource.  {-1NumberOfFieldsInAssignmentDataTable -1}. By setting the index to -1, no data field of the assignment data table will be assigned to this property.  Default value: -1 |
|                |           |                                                                                                    |

#### **Example Code**

VcGantt1.ResourceScheduler2.AssignmentMaximumLoadFieldIndex = 6

# AssignmentMinimumLoadFieldIndex

#### Property of VcResourceScheduler2

The index passed as the property value specifies a data field in the assignment data table that holds the minimum workload limit of a resource. In the picture referring to **AssignmentDataTableName**, the field index for example is 5. The limit can only be assigned to timing resources.

The data field contains percentage values from {0...100}. Also see **AssignmentMaximumLoadFieldIndex**.

|                | Data Type | Explanation                                                                                                    |
|----------------|-----------|----------------------------------------------------------------------------------------------------|
| Property value | Long      | Index of the data field in the assignment data table that is designated to hold the minimum workload limit of a resource.                             |
|                |           | {-1NumberOfFieldsInAssignmentDataTable -1}. By setting the index to -1, no data field of the assignment data table will be assigned to this property. |
|                |           | Default value: -1                                                                                                    |

#### **Example Code**

VcGantt1.ResourceScheduler2.AssignmentMinimumLoadFieldIndex = 5

# **AssignmentMinimumMaximumLoadType**

### Read Only Property of VcResourceScheduler2

This property lets you set or retrieve whether the values that are assigned to the data fields by the indices set by the properties **AssignmentMinimum-LoadFieldIndex** and **AssignmentMaximumLoadFieldIndex** are relative to the resource capacity or absolute.

Absolute values are useful e.g. if the assigned resource is a team with a varying number of persons and the assignment shall not occupy the whole team.

| Data Type                                                                | Explanation                                                                                     |
|--------------------------------------------------------------------------|-------------------------------------------------------------------------------------------------|
| ResourceSchedulingMinimumMaximumLoadTypeEnum                             | Field values absolute/relative to resource capacity                                             |
|                                                                          | Default value:<br>vcResSchedPercentageValues                                                    |
| Possible Values: vcResSchedAbsoluteValues 2 vcResSchedPercentageValues 0 | Data field values absolute to resource capacity Data field values relative to resource capacity |
|                                                                          | ResourceSchedulingMinimumMaximumLoadTypeEnum  Possible Values: vcResSchedAbsoluteValues 2       |

# AssignmentOperationIDFieldIndex

#### Property of VcResourceScheduler2

This property lets you set or retrieve the index to a data field in the assignment table which holds the ID of an operation. In the picture referring to **AssignmentDataTableName**, the field index for example is 1. This property must not be set to -1 during a scheduling procedure.

|                | Data Type | Explanation                                                                                                    |
|----------------|-----------|----------------------------------------------------------------------------------------------------|
| Property value | Long      | Index of the data field in the assignment data table that is designated to hold the operation ID.                                                     |
|                |           | {-1NumberOfFieldsInAssignmentDataTable -1}. By setting the index to -1, no data field of the assignment data table will be assigned to this property. |
|                |           | Default value: -1                                                                                                    |

#### **Example Code**

VcGantt1.ResourceScheduler2.AssignmentOperationIDFieldIndex = 1

# AssignmentResourceIDFieldIndex

### Property of VcResourceScheduler2

This indexed property lets you set or retrieve the index of a data field which holds IDs of resources. In the picture referring to **AssignmentDataTable-Name**, the field index for example is 2.

The index passed as a parameter denotes one out of 25 resource tables. The ones used are set by the indexed property **ResourceDataTableName**.

|                                  | Data Type | Explanation                                                                                                    |
|----------------------------------|-----------|----------------------------------------------------------------------------------------------------|
| Parameter:<br>resourceTableIndex | Short     | Index of a resource data table according to the assignments made by <b>ResourceDataTableName</b> {024}                                                                                                    |
| Property value                   | Long      | Index of the data field in the assignment data table that is designated to hold resource IDs.  {-1NumberOfFieldsInAssignmentDataTable -1}. By setting the index to -1, no data field of the assignment data table will be assigned to this property.  Default value: -1 |

#### **Example Code**

VcGantt1.ResourceScheduler2.AssignmentResourceIDFieldIndex(0) = 2

# AssignmentResourceSelectionStrategyFieldIndex

#### Property of VcResourceScheduler2

The index passed as the property value specifies a data field in the assignment data table that defines a resource selection strategy for the corresponding assignment to a resource group. If this field is empty for a resource or if the property is set to -1, the value of the general property **ResourceSelectionStrategy** is valid (see there).

The data field can contain the below list of values:

**0**: equals vcResSchedRSSequential

1: equals vcResSchedRSLeastLoaded

2: equals vcResSchedRSMostLoaded

**1244** API Reference: VcResourceScheduler2

3: equals vcResSchedRSHighestEfficiency

7: equals vcResSchedRSFirstAvailable

The values 1 and 2 (LeastLoaded and MostLoaded) entail consecutive adding of resource occupation that forms the base for selecting the resource loaded least or most. So if planning periods of tasks differ widely or if both planning strategies are applied, the results may not prove satisfactory.

When using the value 7 (FirstAvailable) the selection merely depends on the first timing resource. Other assignments of the operation are not taken into consideration. So when using material and work resources, the results may not turn out satisfactory.

|                | Data Type | Explanation                                                                                                    |
|----------------|-----------|----------------------------------------------------------------------------------------------------|
| Property value | Long      | Index of the data field in the assignment data table that is designated to hold the data of the resource selction strategy.  {-1NumberOfFieldsInAssignmentDataTable -1}. By setting the index to -1, no data field of the assignment data table will be assigned to this property. |
|                |           | Default value: -1                                                                                                    |

# **BaseCalendarUsageForSupplementTimes**

Property of VcResourceScheduler2

If this property is set to **false**, no calendar will be used to define minimum supplement times (indirectly defined by the property **VcResource-Scheduler2.OperationMinimumSupplementTimeFieldIndex**), so the time period specified will directly apply (example: could be used for drying produced parts). If this property is set to **true**, the base calendar of the Gantt object will be used with the supplement time being worked off as a working time defined in the base calendar (example: could be used for the transport of produced parts).

Please also see VcResourceScheduler2.OperationMinimumSupplement-TimeFieldIndex.

|                | Data Type        | Explanation                                                       |
|----------------|------------------|-------------------------------------------------------------------|
| Property value | Boolean          | <b>True</b> : The base calendar of the Gantt object will be used. |
|                |                  | False: The specified time period will be used directly.           |
|                |                  | Default value: False                                              |
|                | Possible Values: | Group invisible/visible group nodes are/are not visible           |

VcGantt1.ResourceScheduler2.BaseCalendarUsageForSupplementTimes = True

### **BaseTimeUnit**

#### Property of VcResourceScheduler2

This property lets you set or enquire the basic time unit for resource scheduling, which may differ from the basic time unit set by the property **VcGantt.TimeUnit**. The values of the capacity, work load and stock curves refer to the base unit defined here.

|                | Data Type                                               | Explanation                                                                                                    |
|----------------|---------------------------------------------------------|----------------------------------------------------------------------------------------------------|
| Property value | TimeUnitEnum                                            | Time unit  Default value: Value, which was set during design time by vcGantt.TimeUnit. If no setting was made, the value is vcDay. |
|                | Possible Values: vcDay 5 vcHour 6 vcMinute 7 vcSecond 8 | Time unit day Time unit hour Time unit minute Time unit second                                                                     |

#### **Example Code**

VcResourceScheduler2.BaseTimeUnit = VcTimeUnit.vcMinute
VcResourceScheduler2.BaseTimeUnitsPerStep = 15

### **BaseTimeUnitsPerStep**

#### Property of VcResourceScheduler2

This property lets you set or enquire the size of steps of the scheduling. The larger this value, the faster, but also the coarser the result will be. The value entered here represents a multiple of the base unit set by **VcResource-Scheduler2.BaseTimeUnit**.

|                | Data Type        | Explanation                   |
|----------------|------------------|-------------------------------|
| Property value | Integer          | Number of time units per step |
|                |                  | Default value: 1              |
|                | Possible Values: | Data field index              |

VcGantt1.ResourceScheduler2.BaseTimeUnitsPerStep = 4

### **DataRecordEventsEnabled**

#### Property of VcResourceScheduler2

If this property is set to **True**, events will be triggered that indicate data modifications during the process methods: VcGantt.OnDataRecordModify, VcGantt.OnDataRecordModifyComplete, VcGantt.OnDataRecordCreate, VcGantt.OnDataRecordCreateComplete, VcGantt.OnDataRecordDelete and VcGantt.OnDataRecordDeleteComplete.

|                | Data Type        | Explanation                                             |
|----------------|------------------|---------------------------------------------------------|
| Property value | Boolean          | True: events are triggered.                             |
|                |                  | False: events are not triggered.  Default value: False  |
|                | Possible Values: | Group invisible/visible group nodes are/are not visible |

#### **Example Code**

VcGantt1.ResourceScheduler2.DataRecordEventsEnabled = True

# **DefaultOperationMaximumInterruptionTime**

#### Property of VcResourceScheduler2

By this property you can set or retrieve a default value of the maximum time span, for which the operation is allowed be interrupted. The value is a number that represents base time units (see property **BaseTimeUnit**). The default value applies if the property **OperationMaximumInterruption-TimeFieldIndex** was set to -1 or if the value read from the operations table equals 0 or if the field is empty. If the value is set to 0, no interruption will be allowed.

This property will be disabled by setting the maximum load to less than 100% (see property **AssignmentMaximumLoadFieldIndex**).

|                | Data Type | Explanation               |
|----------------|-----------|---------------------------|
| Property value | Long      | Number of base time units |
|                |           | Default value: 0          |

#### **Example Code**

VcGantt1.ResourceScheduler2.DefaultOperationMaximumInterruptionTime = 1

### **DefaultResourceCalendarName**

#### Property of VcResourceScheduler2

This property lets you set a calendar name which is used if no calendar of the same name as the resource is found by the properties **VcResource-Scheduler2.ResourceCalendarNameFieldIndex** and **VcResource-Scheduler2.ResourceNameFieldIndex**. If you do not set the property, the resource will use the default calendar of the XGantt object. (see **VcCalendarCollection.Active**).

|                | Data Type        | Explanation                 |
|----------------|------------------|-----------------------------|
| Property value | String           | Name of the calendar        |
|                |                  | Default value: Empty string |
|                | Possible Values: | Name of the color map       |

#### **Example Code**

VcGantt1.ResourceScheduler2.DefaultResourceCalendarName = ""

# FullUsageOfPlanningUnitsEnabled

#### Property of VcResourceScheduler2

If this property is set to **True**, during the first and/or the last time unit of the occupation time of a resource allocated to a task, a second task may finish or start. This way, remaining capacities can be used up. If this property is set to **False**, remaining capacities will not be used.

This property merely influences the first operation of a task. It does not have any impact on the operations following.

This property will be disabled by setting the maximum load to less than 100% (see property **AssignmentMaximumLoadFieldIndex**).

|                | Data Type        | Explanation                                                    |
|----------------|------------------|----------------------------------------------------------------|
| Property value | Boolean          | True: remaining capacities are used.                           |
|                |                  | False: remaining capacities are not used.  Default value: True |
|                | Possible Values: | Group invisible/visible group nodes are/are not visible        |

#### **Example Code**

VcGantt1.ResourceScheduler2.FullUsageOfPlanningUnitsEnabled = True

### LinkDataTableName

#### Property of VcResourceScheduler2

This property lets you set or retrieve the name of the linkData table, that holds links. If you do not set this name, links will not be taken into account during the run of the resource scheduling module.

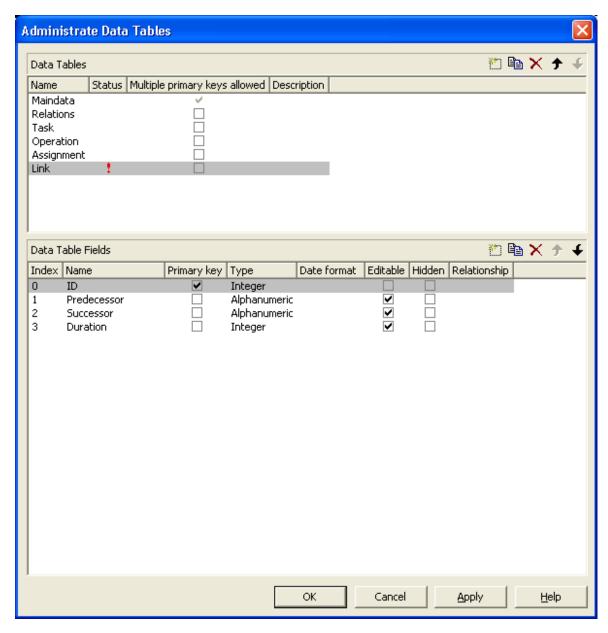

|                | Data Type        | Explanation                 |
|----------------|------------------|-----------------------------|
| Property value | String           | Name of the link data table |
|                |                  | Default value: Empty string |
|                | Possible Values: | Name of the color map       |

VcGantt1.ResourceScheduler2.LinkDataTableName = "Link"

### LinkDurationFieldIndex

#### Property of VcResourceScheduler2

This property lets you set or retrieve the index of a data field in the link data table in which a minimum temporal distance between predecessor and successor can be stored. This distance can also be negative. Unit: as set by the method BaseTimeUnit. In the picture referring to **LinkDataTableName**, the field index for example is 3.

As a limit, when applying the planning strategy ASAP, a successor cannot start earlier than a predecessor; when applying the planning strategy JIT, a predecessor cannot finish later than a successor.

|                | Data Type | Explanation                                                                                                    |
|----------------|-----------|----------------------------------------------------------------------------------------------------|
| Property value | Long      | Index of the data field in the link data table that is designated to hold the values on the duration.                                     |
|                |           | {-1NumberOfFieldsInLinkDataTable -1}. By setting the index to -1, no data field of the link data table will be assigned to this property. |
|                |           | Default value: -1                                                                                                    |

#### **Example Code**

VcGantt1.ResourceScheduler2.LinkDurationFieldIndex = 3

# LinkPredecessorOperationIDFieldIndex

#### Property of VcResourceScheduler2

This property lets you set or retrieve the index of a data field in the link data table the values of which contain the ID of the predecessor operation. As the resource scheduling module is only able to draw links between tasks, this property facilitates the use of links in XGantt which currently can only be displayed between operations. Thus the links are internally always created between the tasks of the operations specified by the ID.

When using a link data table, it is mandatory to set this property to a value not equal to -1 unless the VcResourceScheduler2 property LinkPredecessorTaskIDFieldIndex is used.

|                | Data Type | Explanation                                                                                                    |
|----------------|-----------|----------------------------------------------------------------------------------------------------|
| Property value | Long      | Index of the data field in the link data table that is designated to hold the IDs of the predecessor operation.                                              |
|                |           | {-1NumberOfFieldsInLinkDataTable -1}. By setting the index to -1, no data field of the link data table will be assigned to this property.  Default value: -1 |

VcGantt1.ResourceScheduler2.LinkPredecessorOperationIDFieldIndex = 1

### LinkPredecessorTaskIDFieldIndex

### Property of VcResourceScheduler2

This property lets you set or retrieve the index of a data field in the link data table the values of which contain the ID of the predecessor task. In the picture referring to **LinkDataTableName**, the field index for example is 1.

When using a link data table, it is mandatory to set this property to a value not equal to -1 unless the VcResourceScheduler2 property LinkPredecessorOperationIDFieldIndex is used.

|                | Data Type | Explanation                                                                                                    |
|----------------|-----------|----------------------------------------------------------------------------------------------------|
| Property value | Long      | Index of the data field in the link data table that is designated to hold the IDs of the predecessor task.                                |
|                |           | {-1NumberOfFieldsInLinkDataTable -1}. By setting the index to -1, no data field of the link data table will be assigned to this property. |
|                |           | Default value: -1                                                                                                    |

### **Example Code**

VcGantt1.ResourceScheduler2.LinkPredecessorTaskIDFieldIndex = 1

# LinkSuccessorOperationIDFieldIndex

#### Property of VcResourceScheduler2

This property lets you set or retrieve the index of a data field in the link data table the values of which contain the ID of the successor operation. As the resource scheduling module is only able to draw links between tasks, this property facilitates the use of links in XGantt which currently can only be displayed between operations. Thus the links are internally always created between the tasks of the operations specified by the ID.

When using a link data table, it is mandatory to set this property to a value not equal to -1 unless the VcResourceScheduler2 property LinkPredecessorTaskIDFieldIndex is used.

|                | Data Type | Explanation                                                                                                    |
|----------------|-----------|----------------------------------------------------------------------------------------------------|
| Property value | Long      | Index of the data field in the link data table that is designated to hold the IDs of the successor operation.  {-1NumberOfFieldsInLinkDataTable -1}. By setting |
|                |           | the index to -1, no data field of the link data table will be assigned to this property.                                                                        |
|                |           | Default value: -1                                                                                                    |

#### **Example Code**

VcGantt1.ResourceScheduler2.LinkSuccessorOperationIDFieldIndex = 1

### LinkSuccessorTaskIDFieldIndex

#### Property of VcResourceScheduler2

This property lets you set or retrieve the index of a data field in the link data table that contains the ID of the successor task. In the picture referring to **LinkDataTableName**, the field index for example is 2.

When using a link data table, it is mandatory to set this property to a value not equal to -1 unless the VcResourceScheduler2 property LinkSuccessorOperationIDFieldIndex is used.

|                | Data Type | Explanation                                                                                                    |
|----------------|-----------|----------------------------------------------------------------------------------------------------|
| Property value | Long      | Index of the data field in the link data table that is designated to hold the IDs of successor tasks.                                     |
|                |           | {-1NumberOfFieldsInLinkDataTable -1}. By setting the index to -1, no data field of the link data table will be assigned to this property. |
|                |           | Default value: -1                                                                                                    |

#### **Example Code**

VcGantt1.ResourceScheduler2.LinkSuccessorTaskIDFieldIndex = 2

### **OperationDataTableName**

#### Property of VcResourceScheduler2

This property lets you set or retrieve the name of the operation data table that holds data of the operations. Setting this name is mandatory.

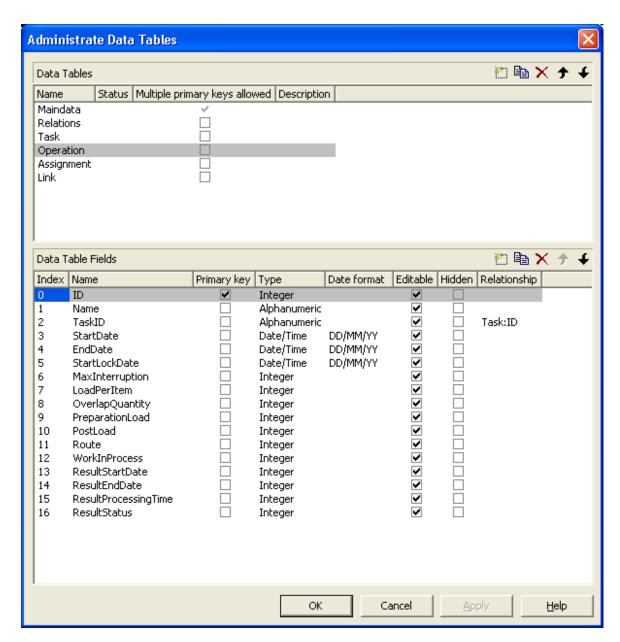

|                | Data Type        | Explanation                      |
|----------------|------------------|----------------------------------|
| Property value | String           | Name of the operation data table |
|                |                  | Default value: Empty string      |
|                | Possible Values: | Name of the color map            |

VcGantt1.ResourceScheduler2.OperationDataTableName = "Operation"

### **OperationLoadPerItemFieldIndex**

#### Property of VcResourceScheduler2

This property lets you set or retrieve the index of a data field in the operation data table that holds the load of a timing resource per item. To receive the total load on the timing resource, the value in the data field specified will be multiplied with the number specified by the task. If the data field holds an invalid value or if this property is set to -1, a value of 0 will be assumed.

|                | Data Type | Explanation                                                                                                    |
|----------------|-----------|----------------------------------------------------------------------------------------------------|
| Property value | Long      | Index of the data field in the operation data table that is designated to hold the values of the load.                                              |
|                |           | {-1NumberOfFieldsInOperationDataTable -1}. By setting the index to -1, no data field of the operation data table will be assigned to this property. |
|                |           | Default value: -1                                                                                                    |

#### **Example Code**

VcGantt1.ResourceScheduler2.OperationLoadPerItemFieldIndex = 10

# **OperationMaximumInterruptionTimeFieldIndex**

#### Property of VcResourceScheduler2

The index specifies a data field in the operation data table to which a maximum time span is stored, for which the operation is allowed be interrupted. In the picture referring to **OperationDataTableName**, the field index for example is 9.

An interruption is a period free of activity on a resource that was fully loaded and allocated to an operation. It differs from a "break" by not being caused by a pre-defined workfree time.

The content of this field is a number that represents base time units (see property **BaseTimeUnit**).

If this property is set to -1 or if the value of the field equals zero or is empty, the value set by the property **DefaultOperationMaximumInterruption- Time** will be used. If the latter also equals 0, an interruption is not allowed. If the value is < 0, an interruption also is not allowed, even if the property **DefaultOperationMaximumInterruptionTime** does not equal 0.

This property will be disabled by setting the maximum load to less than 100% (see property **AssignmentMaximumLoadFieldIndex**.

|                | Data Type | Explanation                                                                                                    |
|----------------|-----------|----------------------------------------------------------------------------------------------------|
| Parameter:     |           |                                                                                                    |
| timeSpan       | Long      | Index of the data field in the operation data table that is designated to hold the degree of completion.                                             |
|                |           | {-1NumberOfFieldsInOperationsDataTable -1}. By setting the index to -1, no data field of the operation data table will be assigned to this property. |
| Property value | Long      | Index of the data field in the operation data table that is designated to hold the values of the maximum interruption time.                          |
|                |           | {-1NumberOfFieldsInOperationDataTable -1}. By setting the index to -1, no data field of the operation data table will be assigned to this property.  |
|                |           | Default value: -1                                                                                                    |

VcGantt1.ResourceScheduler2.OperationMaximumInterruptionTimeFieldIndex = 9

# **OperationMinimumSupplementTimeFieldIndex**

### Property of VcResourceScheduler2

The index specifies a data field in the operation data table to which a minimum supplement time of the operation is stored. During supplement time, the resources affected by this operation will not be occupied, so this time span can be used for standby or idle times.

The content of this field is a number that represents base time units (s. property **BaseTimeUnit**). In the picture referring to **OperationDataTable-Name**, the field index for example is 7.

Please also see **OperationMaximumSupplementTimeFieldIndex**, **OperationPreparationLoadFieldIndex** and **OperationPostLoadFieldIndex** 

Base Calendar Usage For Supplement Times.

|                | Data Type | Explanation                                                                                                    |
|----------------|-----------|----------------------------------------------------------------------------------------------------|
| Property value | Long      | Index of the data field in the operation data table that is designated to hold the values of the minimum supplement time.                                              |
|                |           | {-1NumberOfFieldsInOperationDataTable -1}. By setting the index to -1, no data field of the operation data table will be assigned to this property.  Default value: -1 |

VcGantt1.ResourceScheduler2.OperationMinimumSupplementTimeFieldIndex = 7

### **OperationOverlapQuantityFieldIndex**

### Property of VcResourceScheduler2

This property lets you set or retrieve the index of a data field in the operation data table that holds the 'overlap' quantity of an operation. Overlapping can only occur in tasks that were scheduled according to the strategy ASAP. This is the field to make succeeding resources overlap, which is useful if the succeeding operation does not have to wait for the preceding one to finish.

The quantity specified in the data field refers to the quantity of the task, set by the property **TaskQuantityFieldIndex**. The succeeding operation starts earliest after the preceding one has worked off the quantity specified (or later, optionally), overlapping the preceding one.

In the example below, the value of the overlap field equals 3. It refers to the quantity of 4. After 3 units of those 4 units were worked off by operation1, operation2 will start. A possibly defined load per item for operation1 (in the below example =2) will be multiplied by the overlap value: 3\*2=6. Therefore operation2 starts after operation has reached the value of 6.

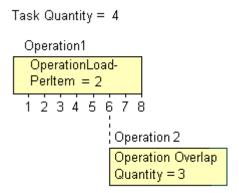

Scenario sample: 4 candle sticks are to be produced, each one holding 3 candles. 2 candle sticks and 6 candles are put in a package. After 6 candles were produced by operation1, operation2 starts packing.

If the index set by the property is empty or if it contains a value = 0, the operation will not overlap the preceding one; if the value equals -1, the operation will start at the same time as the preceding one.

If a preparation time was defined, it will be taken into consideration within the overlapping period. So probably, the preparation time needs to be divided by the load per item of the operation (see OperationLoadPerItemFieldIndex) and added to the overlapping quantity. This property should not be used simultaneously with the property **ResourceEfficienyFieldIndex**; the same is valid for **AssigmentMaximumLoadFieldIndex**.

|                | Data Type | Explanation                                                                                                    |
|----------------|-----------|----------------------------------------------------------------------------------------------------|
| Property value | Long      | Index of the data field in the operation data table that is designated to hold the values of the 'overlap' quantity.  {-1NumberOfFieldsInOperationDataTable -1}. By setting the index to -1, no data field of the operation data table will be assigned to this property.  Default value: -1 |
|                |           |                                                                                                    |

#### **Example Code**

VcGantt1.ResourceScheduler2.OperationOverlapQuantityFieldIndex = 11

# **OperationPostLoadFieldIndex**

#### Property of VcResourceScheduler2

The index specifies a data field in the operation data table to which a post time of the operation is stored. During the post time, the resources affected by this operation will be occupied.

The content of the designated field is a number that represents the required capacity. In the picture referring to **OperationDataTableName**, the field index for example is 13.

Please also see **OperationPreparationLoadFieldIndex**, **OperationMaximumInterruptionmentTimeFieldIndex** and **OperationMinimumSupplementTimeFieldIndex**.

If you want to define post times that resource-independent you can use the property **OperationPostOffsetFieldIndex**.

|                | Data Type | Explanation                                                                                                    |
|----------------|-----------|----------------------------------------------------------------------------------------------------|
| Property value | Long      | Index of the data field in the operation data table that is designated to hold the values of the post time.                                                            |
|                |           | {-1NumberOfFieldsInOperationDataTable -1}. By setting the index to -1, no data field of the operation data table will be assigned to this property.  Default value: -1 |
|                |           |                                                                                                    |

#### **Example Code**

VcGantt1.ResourceScheduler2.OperationPostLoadFieldIndex = 13

# **OperationPostOffsetFieldIndex**

#### Property of VcResourceScheduler2

The index specifies a data field in the operation data table to which a post time of each operation is stored. If the field contains positive integers (in the current base time unit), the time of the operations is resource-independent. If the index equals -1, there are no post times. This also applies if the index refers to a data field that contains a non-valid number or a 0 in the according operation.

### Please also see **OperationPreparationOffsetFieldIndex**.

If you want to define resource-dependent post times you can use the property **OperationPostLoadFieldIndex**.

|                | Data Type | Explanation                                                                                                    |
|----------------|-----------|----------------------------------------------------------------------------------------------------|
| Property value | Long      | Index of the data field in the operation data table that specifies whether the follow-up time of an operation is to be resource-independent.  {-1NumberOfFieldsInOperationDataTable -1}. If the index is set to -1, there are no follow-up times. |
|                |           | Default value: -1                                                                                                    |

#### **Example Code**

VcGantt1.ResourceScheduler2.OperationPostOffsetFieldIndex = 8

### **OperationPreparationLoadFieldIndex**

#### Property of VcResourceScheduler2

The index specifies a data field in the operation data table to which a preparation time of the operation is stored. During the preparation time, the resources affected by this operation will be occupied.

The content of the designated field is a number that represents the required capacity. In the picture referring to **OperationDataTableName**, the field index for example is 12.

Please also see **OperationPostLoadFieldIndex**, **OperationMaximum-InterruptionTimeFieldIndex** and **OperationMinimumSupplementTime-FieldIndex**.

If you want to define resource-independent post times that you can use the property **OperationPreparationOffsetFieldIndex**.

|                | Data Type | Explanation                                                                                                    |
|----------------|-----------|----------------------------------------------------------------------------------------------------|
| Property value | Long      | Index of the data field in the operation data table that is designated to hold the values of the preparation time.  {-1NumberOfFieldsInOperationDataTable -1}. By setting the index to -1, no data field of the operation data table will be assigned to this property.  Default value: -1 |
|                |           |                                                                                                    |

#### **Example Code**

VcGantt1.ResourceScheduler2.OperationPreparationLoadFieldIndex = 12

### **OperationPreparationOffsetFieldIndex**

### Property of VcResourceScheduler2

The index specifies a data field in the operation data table to which a preparation time of each operation is stored. If the field contains positive integers (in the current base time unit), the preparation time of the operations is resource-independent. If the index equals -1, there are no preparation times. This also applies if the index refers to a data field that contains a non-valid number or a 0 in the according operation.

Please also see OperationPostOffsetFieldIndex.

If you want to define resource-dependent preparation times you can use the property **OperationPreparationLoadFieldIndex**.

|                | Data Type | Explanation                                                                                                    |
|----------------|-----------|----------------------------------------------------------------------------------------------------|
| Property value | Long      | Index of the data field in the operation data table that specifies whether the lead time of an operation is to be resource-independent. |
|                |           | {-1NumberOfFieldsInOperationDataTable -1}. If the index is set to -1, there are no lead times.                                          |
|                |           | Default value: -1                                                                                                    |

#### **Example Code**

VcGantt1.ResourceScheduler2.OperationPreparationOffsetFieldIndex = 8

## **OperationResultEndDateFieldIndex**

## Property of VcResourceScheduler2

This property lets you set or retrieve the index of a data field in the operation data table to which the calculated finish date of the operation is stored.

In the picture referring to **OperationDataTableName**, the field index for example is 17.

To receive sensible results for the scheduling procedure, at least two out of the three properties **OperationResultStartDateFieldIndex**, **OperationResultProcessingTimeFieldIndex** and **OperationResultEndDateFieldIndex** need to be set to a value unequal to -1.

|                | Data Type | Explanation                                                                                                    |
|----------------|-----------|----------------------------------------------------------------------------------------------------|
| Property value | Long      | Index of the data field in the operation data table that is designated to hold the values of the end date.                                          |
|                |           | {-1NumberOfFieldsInOperationDataTable -1}. By setting the index to -1, no data field of the operation data table will be assigned to this property. |
|                |           | Default value: -1                                                                                                    |

### **Example Code**

VcGantt1.ResourceScheduler2.OperationResultEndDateFieldIndex = 17

## **OperationResultPostEndDateFieldIndex**

### Property of VcResourceScheduler2

The index specifies a data field in the operation data table which holds the scheduled end date of the post time of an operation. If this phase is 0, the date is identical to the value in the data field which is referred to by the property **OperationResultEndDateFieldIndex**.

|                | Data Type | Explanation                                                                                                    |
|----------------|-----------|----------------------------------------------------------------------------------------------------|
| Property value | Long      | Index of the data field in the operation data table that is designated to hold the end date of the post time.                                                          |
|                |           | {-1NumberOfFieldsInOperationDataTable -1}. By setting the index to -1, no data field of the operation data table will be assigned to this property.  Default value: -1 |

#### **Example Code**

VcGantt1.ResourceScheduler2.OperationResultPostEndDateFieldIndex = 15

## **OperationResultPreparationStartDateFieldIndex**

### Property of VcResourceScheduler2

The index specifies a data field in the operation data table which holds the scheduled start date of the preparation phase of an operation. If the preparation phase is 0, this date is identical to the value in the data field which is referred to by the property **OperationResultStartDateFieldIndex**.

|                | Data Type | Explanation                                                                                                    |
|----------------|-----------|----------------------------------------------------------------------------------------------------|
| Property value | Long      | Index of the data field in the operation data table that is designated to hold the start date of the preparation phase.  {-1NumberOfFieldsInOperationDataTable -1}. By setting the index to -1, no data field of the operation data table will be assigned to this property.  Default value: -1 |
|                |           |                                                                                                    |

#### **Example Code**

VcGantt1.ResourceScheduler2.OperationResultPreparationStartDateFieldIndex = 10

## **OperationResultProcessingTimeFieldIndex**

### Property of VcResourceScheduler2

The index specifies a data field in the operation data table to which the calculated duration of the operation is stored. In the picture referring to **OperationDataTableName**, the field index for example is 18.

To receive sensible results for the scheduling procedure, at least two out of the three properties **OperationResultStartDateFieldIndex**, **OperationResultProcessingTimeFieldIndex** and **OperationResultEndDateFieldIndex** need to be set to a value unequal to -1.

|                | Data Type | Explanation                                                                                                    |
|----------------|-----------|----------------------------------------------------------------------------------------------------|
| Property value | Long      | Index of the data field in the operation data table that is designated to hold the values of the processing time.                                                      |
|                |           | {-1NumberOfFieldsInOperationDataTable -1}. By setting the index to -1, no data field of the operation data table will be assigned to this property.  Default value: -1 |

#### **Example Code**

VcGantt1.ResourceScheduler2.OperationResultProcessingTimeFieldIndex = 18

## **OperationResultSelectedTimingResourceIDFieldIndex**

#### Property of VcResourceScheduler2

The index specifies a data field in the operation data table which holds the scheduled ID of a timing resource that was selected by the module. Thus in a table or a layer annotation the assigned resource can easily be shown graphically.

|                | Data Type | Explanation                                                                                                    |
|----------------|-----------|----------------------------------------------------------------------------------------------------|
| Property value | Long      | Index of the data field in the operation data table that is designated to hold the ID of the timing resource that was selected by the module.  {-0NumberOfFieldsInOperationsDataTable -1}. By setting the index to -1, no data field of the operation data table will be assigned to this property. |
|                |           | Default value: -1                                                                                                    |

#### **Example Code**

VcGantt1.OperationResultSelectedTimingResourceFieldIndex = 8

## **OperationResultStartDateFieldIndex**

#### Property of VcResourceScheduler2

The index specifies a data field in the operations table to which the calculated start date of the operation is stored. In the picture referring to **Operation-DataTableName**, the field index for example is 16.

To receive sensible results for the scheduling procedure, at least two out of the three properties **OperationResultStartDateFieldIndex**, **OperationResultProcessingTimeFieldIndex** and **OperationResultEndDateFieldIndex** need to be set to a value unequal to -1.

|                | Data Type | Explanation                                                                                                    |
|----------------|-----------|----------------------------------------------------------------------------------------------------|
| Property value | Long      | Index of the data field in the operation data table that is designated to hold the values of the start date.                                                       |
|                |           | {-1NumberOfFieldsInOperationDataTable -1}. By setting the index to -1, no data field of the operations table will be assigned to this property.  Default value: -1 |

#### **Example Code**

VcGantt1.ResourceScheduler2.OperationResultStartDateFieldIndex = 16

## **OperationResultStatusFieldIndex**

#### Property of VcResourceScheduler2

The index specifies a data field in the operation data table to which an error or a warning on scheduling the operation is stored. In the picture referring to **OperationDataTableName**, the field index for example is 19.

Possible values stored by the scheduling procedure:

0: the operation was scheduled

1: the operation was not scheduled because the scheduling procedure selected a different route of the task. This case can only occur if the property **OperationRouteFieldIndex** was set to a value unequal to -1.

1000: the operation was not scheduled

1001: the operation was not scheduled and it was an operation of a task causing the task not to be scheduled. The reasons for this can be various.

|                | Data Type | Explanation                                                                                                    |
|----------------|-----------|----------------------------------------------------------------------------------------------------|
| Property value | Long      | Index of the data field in the operation data table that is designated to hold the error values.                                                    |
|                |           | {-1NumberOfFieldsInOperationDataTable -1}. By setting the index to -1, no data field of the operation data table will be assigned to this property. |
|                |           | Default value: -1                                                                                                    |

VcGantt1.ResourceScheduler2.OperationResultStatusFieldIndex = 19

## **OperationRouteFieldIndex**

### Property of VcResourceScheduler2

This property lets you set or retrieve the index of a data field in the operation data table the values of which assign operations to routes. In the picture referring to **OperationDataTableName**, the field index for example is 14.

Operations of the same content in this field belong to the same route. The content of this field also represents the name of the route.

Routes represent alternative ways to execute a task. The scheduling procedure checks the routes available and selects one for the task. This way, you can define several alternative operation sequences for the same task. Not more than 10 routes can be defined per task. The routes are selected in the sequence of their occurrence by the operations.

|                | Data Type | Explanation                                                                                                    |
|----------------|-----------|----------------------------------------------------------------------------------------------------|
| Property value | Long      | Index of the data field in the operation data table that is designated to hold the name of the route.                                               |
|                |           | {-1NumberOfFieldsInOperationDataTable -1}. By setting the index to -1, no data field of the operation data table will be assigned to this property. |
|                |           | Default value: -1                                                                                                    |

#### **Example Code**

VcGantt1.ResourceScheduler2.OperationRouteFieldIndex = 14

## **OperationSequenceNumberFieldIndex**

## Property of VcResourceScheduler2

This property lets you set or retrieve the index of a data field in the operation data table the values of which define the sequence of the operations

associated with a task. In the picture referring to **OperationDataTable-Name**, the field index for example is 6.

|                | Data Type | Explanation                                                                                                    |
|----------------|-----------|----------------------------------------------------------------------------------------------------|
| Property value | Long      | Index of the data field in the operation data table that is designated to hold the sequence values.                                                 |
|                |           | {-1NumberOfFieldsInOperationDataTable -1}. By setting the index to -1, no data field of the operation data table will be assigned to this property. |
|                |           | Default value: -1                                                                                                    |

#### **Example Code**

VcGantt1.ResourceScheduler2.OperationSequenceNumberFieldIndex = 6

## **OperationStartLockDateFieldIndex**

### Property of VcResourceScheduler2

The index specifies a data field in the operation data table that holds a start date for each operation in case of ASAP planning strategy (see property **PlanningStrategy**. In the picture referring to **OperationDataTableName**, the field index for example is 5.

If the data field contains a valid date, the task will be locked in the place of that start date and will not be moved by the scheduling procedure, which makes sense in particular for tasks already started. Please also see the property **OperationWorkInProcessFieldIndex**).

By the property **ToleranceTimeOnStartLockDates** you can set an allowance by which an operation may differ, i.e. a delay by which the lock date may be belated. Please mind that tasks that have operations with locked start dates are not scheduled automatically by first priority. If you wish this to happen, you need to calculate priorities of the tasks manually (see property **TaskPriorityFieldIndex**).

|                | Data Type | Explanation                                                                                                    |
|----------------|-----------|----------------------------------------------------------------------------------------------------|
| Property value | Long      | Index of the data field in the operation data table that is designated to hold the lock date.                                                       |
|                |           | {-1NumberOfFieldsInOperationDataTable -1}. By setting the index to -1, no data field of the operation data table will be assigned to this property. |
|                |           | Default value: -1                                                                                                    |

### **Example Code**

VcGantt1.ResourceScheduler2.OperationStartLockDateFieldIndex = 5

## OperationTaskIDFieldIndex

### Property of VcResourceScheduler2

This property lets you set or retrieve the index of a data field in the operations table which holds the ID of the task that the operation belongs to. IIn the picture referring to **OperationDataTableName**, the field index for example is 2.

To have the operation scheduled, this property needs to be set to a value different from -1. The data field allows to assign several operations to a task. The sequence in which the operations of a task are scheduled depends on the value of the data field, the index of which is set by the property **Operation-SequenceNumberDataFieldIndex**.

|                | Data Type | Explanation                                                                                                    |
|----------------|-----------|----------------------------------------------------------------------------------------------------|
| Property value | Long      | Index of the data field in the operation data table that is designated to hold the task ID.                                                         |
|                |           | {-1NumberOfFieldsInOperationDataTable -1}. By setting the index to -1, no data field of the operation data table will be assigned to this property. |
|                |           | Default value: -1                                                                                                    |

#### **Example Code**

VcGantt1.ResourceScheduler2.OperationTaskIDFieldIndex = 2

# **OperationWorkInProcessFieldIndex**

#### Property of VcResourceScheduler2

The index specifies a data field in the operation data table that contains a field which holds the degree of completion of an operation. In the picture referring to **OperationDataTableName**, the field index for example is 15.

If the data field index was found to be -1 or no valid value can be provided by the field, 0% ("not started") will be assumed.

|                | Data Type | Explanation                                                                                                    |
|----------------|-----------|----------------------------------------------------------------------------------------------------|
| Property value | Long      | Index of the data field in the operation data table that is designated to hold the degree of completion.                                             |
|                |           | {-1NumberOfFieldsInOperationsDataTable -1}. By setting the index to -1, no data field of the operation data table will be assigned to this property. |
|                |           | Default value: -1                                                                                                    |

VcGantt1.ResourceScheduler2.OperationWorkInProcessFieldIndex = 15

## **PlanningEndDate**

#### **Property of VcResourceScheduler2**

By this property you can set or retrieve the end date of the scheduling period. If you do not set this date, the end date will be taken from the end of the time scale, set by the property **VcGantt.TimeScaleEnd**. The start of the scheduling period can be set by **PlanningStartDate**.

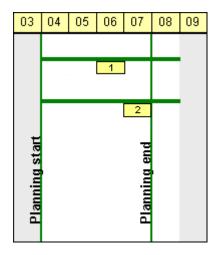

## Limited scheduling period

|                | Data Type | Explanation                       |
|----------------|-----------|-----------------------------------|
| Property value | Date/Time | End date of the scheduling period |
|                |           | Default value: DateTime.MinValue  |

#### **Example Code**

VcGantt1.ResourceScheduler2.PlanningEndDate = VcGantt1.TimeScaleEnd

# **PlanningStartDate**

#### Property of VcResourceScheduler2

By this property you can set or retrieve the start date of the scheduling period. If you do not set this date, the start date will be taken from the start of the time scale, set by the property **VcGantt.TimeScaleStart**. The end of the scheduling period can be set by **PlanningEndDate**.

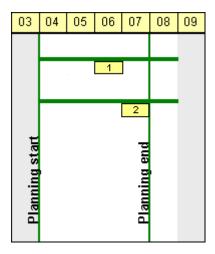

## Limited scheduling period

|                | Data Type | Explanation                         |
|----------------|-----------|-------------------------------------|
| Property value | Date/Time | Start date of the scheduling period |
|                |           | Default value: DateTime.MinValue    |

#### **Example Code**

VcGantt1.ResourceScheduler2.PlanningStartDate = VcGantt1.TimeScaleStart

## **PlanningStrategy**

### Property of VcResourceScheduler2

This property specifies the planning strategy for tasks. Two options exist for planning strategies: One strategy aims at working off tasks as fast as possible to achieve a high turnover in the production system. Therefore, tasks start as soon as possible (ASAP). The other strategy aims at finishing tasks duely, for example to keep stocks low. Therefore, tasks finish just in time (JIT).

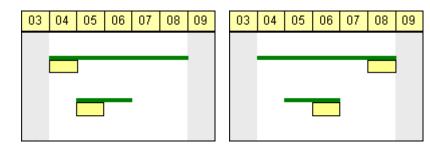

So in the ASAP strategy the start is early (picture left), while in the JIT strategy the finish is late (picture right). The long slim bars show the available period to complete a task, while the short big bars represent the actually allocated time for completion. So ASAP tasks tend to appear at the

beginning of the available period of completion, while JIT tasks tend to appear at its end.

If an individual setting of the planning strategy per task is required, you can assign a data field by **TaskPlanningStrategyFieldIndex** to individually overwrite settings of **PlanningStrategy**.

|                | Data Type                                                    | Explanation                      |
|----------------|--------------------------------------------------------------|----------------------------------|
| Property value | ResourceSchedulingPlanningStrategy                           | Planning strategy                |
|                |                                                              | Default value: vcResSchedPSASAP  |
|                | Possible Values:<br>vcResSchedPSASAP 1-<br>vcResSchedPSJIT 0 | As soon as possible Just in time |

#### **Example Code**

VcGantt1.ResourceScheduler2.PlanningStrategy = vcResSchedPSASAP

## ResourceCalendarNameFieldIndex

### Property of VcResourceScheduler2

The index passed as the property value specifies a data field in the resource data table that defines the name of a calendar for a resource of the type **TimingResource** or **WorkResource**. If the field of the resource is empty, if it contains an invalid name or if this property is set to -1, as a substitute the name of the resource will be used for the calendar name, which is indirectly derived by the property **ResourceNameFieldIndex**.

|                | Data Type | Explanation                                                                                                    |
|----------------|-----------|----------------------------------------------------------------------------------------------------|
| Property value | Long      | Index of the data field in the resource data table that that defines a calendar name for the resource of the type <b>TimingResource</b> or <b>WorkResource Default value:</b> -1 |

# ResourceCapacityType

### Property of VcResourceScheduler2

This property specifies the capacity type for all resources, if it is not set individually for each resource by **ResourceCapacityTypeFieldIndex**.

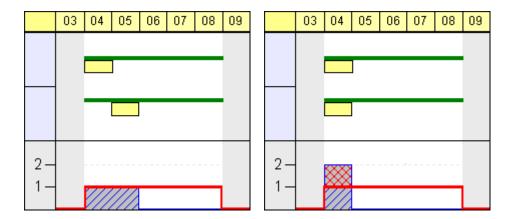

Finite capacities (left) may require tasks to be allocated sequentially while infinite capacities (right) allow to schedule them simultaneously.

|                | Data Type                                                           | Explanation                       |
|----------------|---------------------------------------------------------------------|-----------------------------------|
| Property value | ResourceCapacityType                                                | Capacity types                    |
|                |                                                                     | Default value: vcResSchedCTFinite |
|                | Possible Values:<br>vcResSchedCTFinite -1<br>vcResSchedCTInfinite 0 |                                   |

#### **Example Code**

VcGantt1.ResourceScheduler2.ResourceCapacityType = vcResSchedCTFinite

# ResourceCapacityTypeFieldIndex

### Property of VcResourceScheduler2

This property lets you set or retrieve the index of a field in a resource data table that holds the capacity type of a single timing resource. I In the picture referring to **ResourceDataTableName**, the field index for example is 2.

The index passed as a parameter denotes one out of 25 resource tables. The one to be used is defined by the indexed property **ResourceDataTableName**.

Permitted values of the data field content:

1 finite capacity 2 infinite capacity

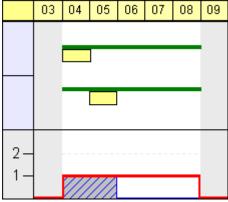

Finite capacities (left) may require tasks to be allocated sequentially while infinite capacities (right) allow to work them off simultaneously. By the property **ResourceCapacityType** you can set the capacity for all data records of a resource table. The latter property is overwritten by this property if set.

If a resource belongs to more than one group, it has to have the same capacity type in all groups.

|                    | Data Type | Explanation                                                                                                    |
|--------------------|-----------|----------------------------------------------------------------------------------------------------|
| Parameter:         |           |                                                                                                    |
| resourceTableIndex | Short     | Index of the resource data table.                                                                                                    |
|                    |           | {024}                                                                                                    |
| Property value     | Long      | Index of the data field in the resource data table that is designated to hold the capacity type.                                                  |
|                    |           | {-1NumberOfFieldsInResourceDataTable -1}. By setting the index to -1, no data field of the resource data table will be assigned to this property. |
|                    |           | Default value: -1                                                                                                    |

#### **Example Code**

VcGantt1.ResourceScheduler2.ResourceCapacityTypeFieldIndex(0) = 1

# ResourceConstraintTypeFieldIndex

#### Property of VcResourceScheduler2

The index passed as the property value specifies a data field in the resource data table that holds a constraint for a single work or material resource.

Among the 25 possibly existing recource tables the one sought for is referred to by the index passed as the parameter.

As types, the values 0,1 or 3 or no value may be specified.

The values "" or "1" or no field indicate, that the given capacity of the resource is truely valid (this is what is called a "hard" resource).

The value "0" indicates, that the given capacity of the resource may be ignored if there is an increasing demand for it, since it then would be available by an unlimited capacity ("soft" resource).

The value "3" indicates that the resource is "hard", but workfree periods will be taken into account which do not cause interruptions when the operation is scheduled.

|                | Data Type | Explanation                                                                                                    |
|----------------|-----------|----------------------------------------------------------------------------------------------------|
| Parameter:     |           |                                                                                                    |
| index          | Short     | Index of the resource data table                                                                                                    |
|                |           | {024}                                                                                                    |
| Property value | Long      | Index of the data field in the resource data table that is designated to hold the constraint data.                                                |
|                |           | {-1NumberOfFieldsInResourceDataTable -1}. By setting the index to -1, no data field of the resource data table will be assigned to this property. |
|                |           | Default value: -1                                                                                                    |

#### **Example Code**

VcGantt1.ResourceScheduler2.ResourceConstraintTypeFieldIndex(0) = 1

## ResourceDataTableName

## Property of VcResourceScheduler2

This property lets you set or retrieve the names of up to 25 resource data tables. The name at the index 0 is to be set by obligation. If more than one name is set, the indices need to be stocked continuously without a gap from 0 onward. For each resource data table set by this property a corresponding field has to be allocated in the assignment data table by the property **AssignmentResourceIDFieldIndex**.

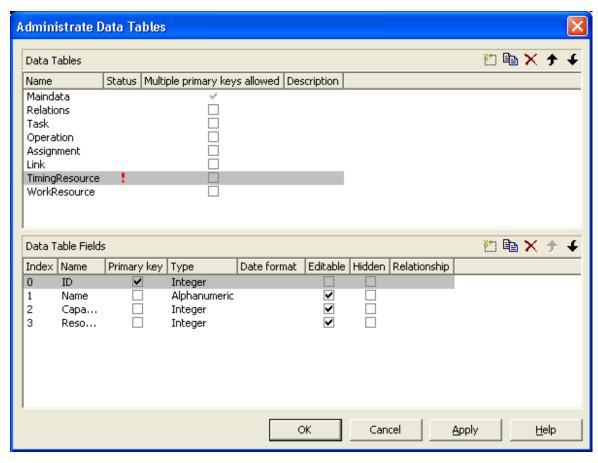

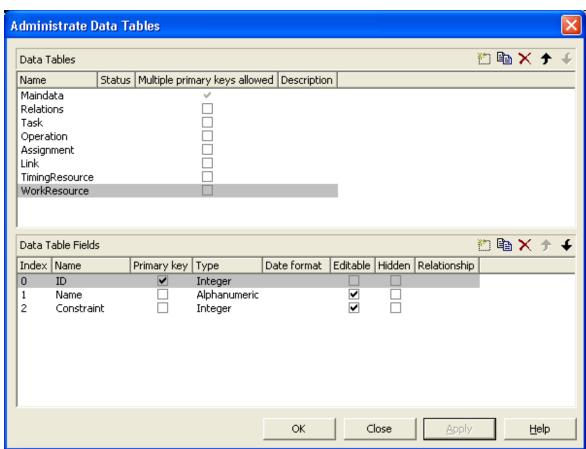

|                    | Data Type        | Explanation                       |
|--------------------|------------------|-----------------------------------|
| Parameter:         |                  |                                   |
| resourceTableIndex | Short            | Index of the resource data table. |
| _                  |                  | {024}                             |
| Property value     | String           | Name of the data table            |
|                    |                  | Default value: Empty string       |
|                    | Possible Values: | Name of the color map             |

VcGantt1.ResourceScheduler2.ResourceDataTableName(1) = "Timing Resource"

## ResourceEfficiencyFieldIndex

### Property of VcResourceScheduler2

The index passed as the property value specifies a data field in the resource data table that indicates an efficiency in percent for the resource of the type **TimingResource**. If this field of a resource is empty or if the property is set to -1, the efficiency by default equals 100. If however a value is set, the total of the allocations is multiplied by the efficiency value by assigning before scheduling this resource. So if the efficiency is lower than 100 per cent, an operation assigned to this resource will take longer than the default wheras values above 100 per cent will cause an assigned operation to be worked off faster than could the default. This is particularly interesting regarding the definition of resource groups (please see also **ResourceSelectionStrategy**), where from the available resources the one of greatest efficiency can be selected.

Being a percentage, the values of efficiency in general range between 1 and 100. Values of > 1,000 automatically will be put back to 1,000. The efficiency should NOT be set to a value as high as to reduce the occupation of a resource below 1.

|                | Data Type | Explanation                                                                                                    |
|----------------|-----------|----------------------------------------------------------------------------------------------------|
| Property value | Long      | Index of the data field in the resource data table that indicates the efficiency in per cent of a resource of the type <b>Timing Resource</b> . <b>Default value:</b> -1 |

## ResourceGroupDataTableName

#### Property of VcResourceScheduler2

This indexed property lets you set or retrieve the data table in which the resource groups can be found, of which the IDs are held by fields referred to by **ResourceGroupIDFieldIndex**. So for each field index that you specify by the property **ResourceGroupIDFieldIndex**, you need to set the name of a data field by this property, which uses the same data tables as does **ResourceDataTableName**. The resource data table index passed as the parameter denotes one out of 25 available resource data tables assigned by the indexed property **ResourceDataTableName**.

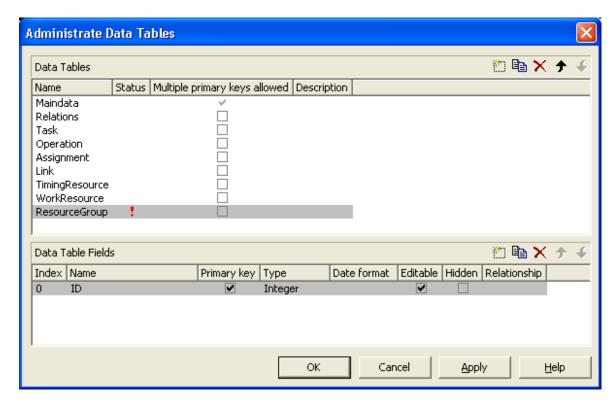

|                         | Data Type        | Explanation                             |
|-------------------------|------------------|-----------------------------------------|
| Parameter:              |                  |                                         |
| resourceGroupTableIndex | Short            | Index of the resource group data table. |
|                         |                  | {024}                                   |
| Property value          | String           | Name of the resource group data table   |
|                         | Possible Values: | Name of the color map                   |

#### **Example Code**

VcGantt1.ResourceScheduler2.ResourceGroupDataTableName(1) = "Printer Resource"

## ResourceGroupIDFieldIndex

### Property of VcResourceScheduler2

The index passed as the property value specifies a data field in the resource data table that is designated to hold the ID of a group resource. By setting the ID, the resource is described as one belonging to the group. In the picture referring to **ResourceGroupDataTableName**, the field index for example is 0. If the field index is set to -1 or if the resource data field referred to is empty, the resource will not belong to a group. This property must only be set to timing resources (see property **ResourceType**).

The index passed as a parameter denotes one out of 25 resource tables. They can be set by the indexed property **ResourceDataTableName**.

|                    | Data Type | Explanation                                                                                                    |
|--------------------|-----------|----------------------------------------------------------------------------------------------------|
| Parameter:         |           |                                                                                                    |
| resourceTableIndex | Short     | Index of the resource data table                                                                                                    |
|                    |           | {024}                                                                                                    |
| Property value     | Long      | Index of the data field in the resource data table that is designated to hold the groupID.                                                        |
|                    |           | {-1NumberOfFieldsInResourceDataTable -1}. By setting the index to -1, no data field of the resource data table will be assigned to this property. |
|                    |           | Default value: -1                                                                                                    |

#### **Example Code**

VcGantt1.ResourceScheduler2.ResourceGroupIDFieldIndex(0) = 1

## ResourceNameFieldIndex

#### Property of VcResourceScheduler2

The index passed as the property value specifies a data field in the resource data table that holds the names of resources. In the picture referring to **ResourceDataTableName**, the field index for example is 1.

The resource name serves to identify histogram names, curve names and calendar names. Beside, it is used with groups to allocate a resource to several groups simultaneously. For this, a resource in different data records needs to be specified by the same name but by different IDs of the group resources. If no field index is specified, names of histograms, curves and calendars will be retrieved on the base of the resource ID.

The index passed as a parameter denotes one out of 25 resource tables. The resource tables used can be set by the indexed property **ResourceDataTable-Name**.

|                    | Data Type | Explanation                                                                                                    |
|--------------------|-----------|----------------------------------------------------------------------------------------------------|
| Parameter:         |           |                                                                                                    |
| resourceTableIndex | Short     | Index of the resource data table.                                                                                                    |
|                    |           | {024}                                                                                                    |
| Property value     | Long      | Index of the data field in the resource data table that is designated to hold the name.                                                           |
|                    |           | {-1NumberOfFieldsInResourceDataTable -1}. By setting the index to -1, no data field of the resource data table will be assigned to this property. |
|                    |           | Default value: -1                                                                                                    |

#### **Example Code**

VcGantt1.ResourceScheduler2.ResourceNameFieldIndex(0) = 1

## ResourceResultLoadCurveNamePrefix

#### Property of VcResourceScheduler2

Prefix for the name of the curve that after the scheduling procedure contains the resource capacity for each timing resource and for each work and material resource.

The curves for the work load need to have been defined before invoking the method **Process**, otherwise they cannot be visualized. The resource name or the resource ID will be used to form the remaining part of the name (see property **ResourceMameFieldIndex**). If a curve is not found, the results of the work load will be lost for the resource affected.

Beside, the property **CurveSource** needs to have been set to **vcSetCurve** for the curves, i.e. assignments must be feasible by the **VcCurve.SetValues** method of the API.

|                | Data Type        | Explanation                               |
|----------------|------------------|-------------------------------------------|
| Property value | String           | Character string that contains the prefix |
|                |                  | Default value: "Load_"                    |
|                | Possible Values: | Name of the color map                     |

VcGantt1.ResourceScheduler2.ResourceResultLoadCurveNamePrefix = "LoadCurve\_"

## ResourceResultStockCurveNamePrefix

### Property of VcResourceScheduler2

Prefix for the name of the curve that after the scheduling procedure contains the available stock of each material resource.

The stock curves need to have been defined before invoking the method **Process**, otherwise they cannot be visualized. The resource name or the resource ID will be used to form the remaining part of the name.

If a curve is not found, the results of the stock will be lost for the resource affected. The availabe stock is calculated from the cumulation of material supply (that is, from the supply curve that has to be put up before the scheduling procedure starts) and from the utilization by the operations that were assigned to the resource.

Beside, the property **CurveSource** needs to have been set to **vcSetCurve** for the curves, i.e. assignments must be feasible by the **VcCurve.SetValues** method of the API.

|                | Data Type        | Explanation                               |
|----------------|------------------|-------------------------------------------|
| Property value | String           | Character string that contains the prefix |
|                |                  | Default value: "Stock_"                   |
|                | Possible Values: | Name of the color map                     |

#### **Example Code**

VcGantt1.ResourceScheduler2.ResourceResultStockCurveNamePrefix = 1

# ResourceSelectionStrategy

### Property of VcResourceScheduler2

This property specifies the selection strategy of the scheduling process for resources to be selected from a group (therefore for timing resources only).

|                | Data Type                                        | Explanation                                                                                                    |
|----------------|--------------------------------------------------|----------------------------------------------------------------------------------------------------|
| Property value | VcResourceSchedulingResource-                    | Selection types                                                                                                    |
|                | SelectionStrategyEnum                            | Default value: VcResSchedRSSequential                                                                                                    |
|                | Possible Values:<br>vcResSchedRSFirstAvailable 6 | The resource which is first available when the scheduling is performed will be selected if its available capacity permits.  When using this constant, the selection merely depends on the first timing resource. Other assignments of the operation are not taken into account. So when using material and work resources, the results may not turn out satisfactorily.                                                                                                   |
|                | vcResSchedRSHighestEfficiency 2                  | The resource most efficient when the scheduling is performed will be selected (makes sense only if the property <b>Resource-EfficiencyFieldIndex</b> is used) if its available capacity permits.                                                                                                    |
|                | vcResSchedRSLeastLoaded 0                        | The resource least loaded when the scheduling is performed will be selected, if its availabe capacity permits. This strategy is useful if the workload is to be distributed evenly between resources.  This value entails consecutive adding of resource occupation that forms the base for selecting the resource least loaded. So if planning periods of tasks differ widely or if both planning strategies are applied, the results may not prove satisfactory.        |
|                | vcResSchedRSMostLoaded 1                         | The resource most loaded when the scheduling is performed will be selected, if its available capacity permits. This strategy is useful if the workload is to be concentrated on as few resources as possible.  This value entails consecutive adding of resource occupation that forms the base for selecting the resource most loaded. So if planning periods of tasks differ widely or if both planning strategies are applied, the results may not prove satisfactory. |
|                | vcResSchedRSSequential -1                        | The resources are tried to be used in the sequence defined.                                                                                                    |

VcGantt1.ResourceScheduler2.ResourceSelectionStrategy = vcResSchedRSLeastLoaded

# ResourceType

## Property of VcResourceScheduler2

This property lets you set or retrieve the type of a resource data table. The index passed specifies one of the 25 possibly existing resource data tables. Three possible resource types exist:

## 1. Timing Resources

For a resource to time an operation, the operation needs to be assigned to exactly one resource. Both, finite and infinite capacity types are permitted (s. property ResourceCapacityTypeFieldIndex). Resources of this type can be grouped (s. properties ResourceGroupDataTableName and ResourceGroupIDFieldIndex). Beside, the work load of the resource can be limited (s. properties AssignmentMinimumLoadFieldIndex and AssignmentMaximumLoadFieldIndex). A timing resource requires capacity curves as an indirect resource information and uses work load curves to put the results (s. properties ResourceNameFieldIndex and ResourceResultLoadCurve-Prefix).

#### 2. Work Resources

This resource type shows two particular features. An operation can be assigned to more than one resource of this type. As the timing type, the work type requires capacity curves as an indirect source of information and uses work load curves to put the results (s. properties **ResourceNameFieldIndex** and **ResourceResultLoadCurvePrefix**).

#### 3. Material Resources

The material resource also shows two characteristic features. An operation can be assigned to more than one resource of this type. The material resource differs by its source of indirect information and the result output: it requires supply curves as an indirect source of information and uses stock curves to put the results (s. properties **ResourceNameFieldIndex** and **Resource-ResultStockCurvePrefix**).

|                    | Data Type                                                                  | Explanation                                                                                  |
|--------------------|----------------------------------------------------------------------------|----------------------------------------------------------------------------------------------|
| Parameter:         |                                                                            |                                                                                              |
| resourceTableIndex | Short                                                                      | Index of the resource data table.                                                            |
|                    |                                                                            | {024}.                                                                                       |
| Property value     | VcResourceSchedulingResource-<br>TypeEnum                                  | Type of the resource data table                                                              |
|                    |                                                                            | Default value: vcTiming                                                                      |
|                    | Possible Values: vcResSchedMaterial -1 vcResSchedTiming 1 vcResSchedWork 0 | The resource type is "material". The resource type is "timing". The resource type is "work". |

#### **Example Code**

VcGantt1.ResourceScheduler2.ResourceType(0) = vcResSchedTiming

## ResultProcessingStepCount

### Property of VcResourceScheduler2

This property provides the number of scheduled operations in the chart after a scheduling procedure.

|                | Data Type | Explanation      |
|----------------|-----------|------------------|
| Property value | Long      | Number of tasks  |
|                |           | Default value: 0 |

#### **Example Code**

Dim i As Integer
i = VcGantt1.ResourceScheduler2.ResultProcessingStepCount

## **TaskDataTableName**

## Property of VcResourceScheduler2

This property lets you set or retrieve the name of the task data table. A valid table name has to be used with the property.

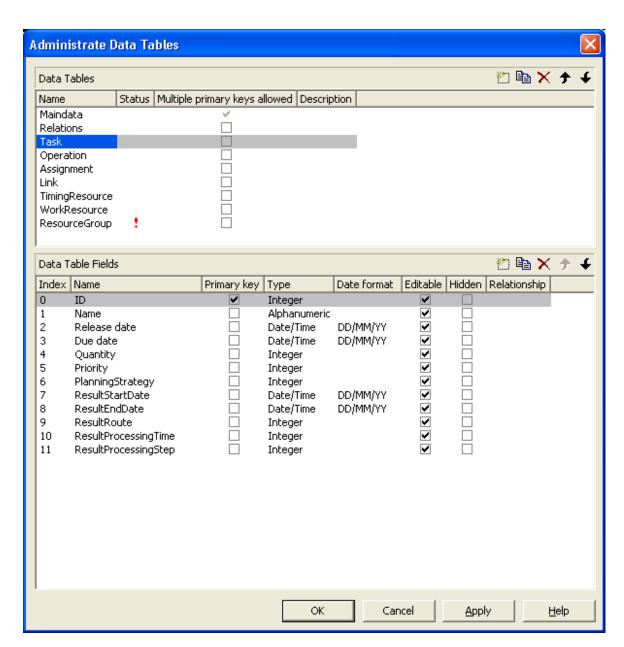

|                | Data Type        | Explanation                 |
|----------------|------------------|-----------------------------|
| Property value | String           | Name of the task data table |
|                |                  | Default value: Empty string |
|                | Possible Values: | Name of the color map       |

VcGantt1.ResourceScheduler2.TaskDataTableName = "Task"

## **TaskDueDateFieldIndex**

### Property of VcResourceScheduler2

The index specifies a data field in the tasks data table which holds the due date at which a task must be finished. If no valid value is found in the data field, the value set by the VcGantt property **TimeScaleEnd** will be used. If you wish the task to be scheduled, the value of this property must not be set to -1. In the picture referring to **TaskDataTableName**, the field index for example is 3.

To due dates, a general allowance can be set by the property **ToleranceTime-OnASAPDueDates** Please mind that tasks that have a close due date or only a short period between the release date and the due date are not scheduled automatically by first priority. If you wish this to happen, you need to calculate the priorities of the tasks manually (see property **TaskPriority-FieldIndex**).

|                | Data Type | Explanation                                                                                                    |
|----------------|-----------|----------------------------------------------------------------------------------------------------|
| Property value | Long      | Index of the data field in the task data table that is designated to hold the due date.                                                   |
|                |           | {-1NumberOfFieldsInTaskDataTable -1}. By setting the index to -1, no data field of the task data table will be assigned to this property. |
|                |           | Default value: -1                                                                                                    |

#### **Example Code**

VcGantt1.ResourceScheduler2.TaskDueDateFieldIndex = 3

# **TaskPlanningStrategyFieldIndex**

### Property of VcResourceScheduler2

The index specifies a data field which holds an individual planning strategy for a task.

If no value is set or if the value is < 1 or > 2, the value set by the property **Planning Strategy** will be used. In the picture referring to **TaskDataTable-Name**, the field index for example is 6.

Defined values of data fields {1...2}:

1 - ASAP: as soon as possible

2 - JIT: just in time

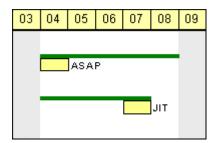

In the ASAP strategy a task is scheduled early, while in the JIT strategy it is scheduled late. The long slim bars show the available period to complete a task, while the short big bars represent the actually allocated time for completion. So ASAP tasks tend to appear at the left end of the available period of completion, while JIT tasks tend to appear at its right end.

|                | Data Type | Explanation                                                                                                    |
|----------------|-----------|----------------------------------------------------------------------------------------------------|
| Property value | Long      | Index of the data field in the task data table that is designated to hold the data of the planning strategy.                              |
|                |           | {-1NumberOfFieldsInTaskDataTable -1}. By setting the index to -1, no data field of the task data table will be assigned to this property. |
|                |           | Default value: -1                                                                                                    |

#### **Example Code**

VcGantt1.ResourceScheduler2.TaskPlanningStrategyFieldIndex = 6

## **TaskPriorityFieldIndex**

#### Property of VcResourceScheduler2

The index specifies a data field in the task data table which holds a priority for a task. The higher the priority value, the better the activity is positioned in the queue of scheduling.

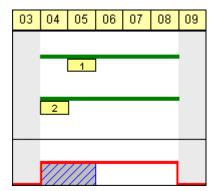

A priority 2 task will be scheduled before a priority 1 task.

Please note: If tasks are linked, their priorities should be set very carefully. When using the ASAP strategy, predecessors should have the same priority as their successors; when using the JIT strategy, predecessors should have at least the same priority as their successors. Tasks can be grouped by their priorities. For example, when grouping tasks of equal priority, preparation and cleaning times of the device may be saved.

|                | Data Type | Explanation                                                                                                    |
|----------------|-----------|----------------------------------------------------------------------------------------------------|
| Property value | Long      | Index of the data field in the task data table that is designated to hold the priority.  {-1NumberOfFieldsInTaskDataTable -1}. By setting the index to -1, no data field of the task data table will be assigned to this property. |
|                |           | Default value: -1                                                                                                    |

#### **Example Code**

VcGantt1.ResourceScheduler2.TaskPriorityFieldIndex = 5

## **TaskQuantityFieldIndex**

### Property of VcResourceScheduler2

The index specifies a data field in the tasks data table which holds the quantity to be worked off by a task. The value of this property must not be set to -1.

The quantity indirectly influences the amount of time required by the task to finish. The amount of time can also be influenced by the efficiency of the resources (see **ResourceEfficiencyFieldIndex**), by multipliers of operations (see **OperationLoadPerItemFieldIndex**) and of assignments (see **AssignmentLoadOrConsumptionPerItemFieldIndex**).

If no valid value is found in the data field, a quantity of 1 will be assumed. In the picture referring to **TaskDataTableName**, the field index for example is 4.

|                | Data Type | Explanation                                                                                                    |
|----------------|-----------|----------------------------------------------------------------------------------------------------|
| Property value | Long      | Index of the data field in the task data table that is designated to hold the quantity.                                                   |
|                |           | {-1NumberOfFieldsInTaskDataTable -1}. By setting the index to -1, no data field of the task data table will be assigned to this property. |
|                |           | Default value: -1                                                                                                    |

VcGantt1.ResourceScheduler2.TaskQuantityFieldIndex = 4

## **TaskReleaseDateFieldIndex**

### Property of VcResourceScheduler2

The index specifies a data field in the tasks data table which holds the release date from which onward a task can be scheduled. The value of this property must not be set to -1.

If no valid value is found in the data field, the value set by the VcGantt property **TimeScaleStart** will be used. In the picture referring to **TaskData-TableName**, the field index for example is 2.

You can set a general allowance to release dates by the property **Tolerance-TimeOn.IITReleaseDates**.

| . <u> </u>     | Data Type | Explanation                                                                                                    |
|----------------|-----------|----------------------------------------------------------------------------------------------------|
| Property value | Long      | Index of the data field in the task data table that is designated to hold the release date.                                               |
|                |           | {-1NumberOfFieldsInTaskDataTable -1}. By setting the index to -1, no data field of the task data table will be assigned to this property. |
|                |           | Default value: -1                                                                                                    |

#### **Example Code**

VcGantt1.ResourceScheduler2.TaskReleaseDateFieldIndex = 2

## **TaskResultEndDateFieldIndex**

#### Property of VcResourceScheduler2

The index specifies a data field in the tasks data table which holds the calculated end date of the latest operation scheduled that is part of the task. In the picture referring to **TaskDataTableName**, the field index for example is 8.

|                | Data Type | Explanation                                                                                                    |
|----------------|-----------|----------------------------------------------------------------------------------------------------|
| Property value | Long      | Index of the data field in the task data table that is designated to hold the end date.                                                   |
|                |           | {-1NumberOfFieldsInTaskDataTable -1}. By setting the index to -1, no data field of the task data table will be assigned to this property. |
|                |           | Default value: -1                                                                                                    |

VcGantt1.ResourceScheduler2.TaskResultEndDateFieldIndex = 8

## **TaskResultPostEndDateFieldIndex**

## Property of VcResourceScheduler2

The index specifies a data field in the task data table which holds the scheduled end date of the post time of a task. If the post time equals 0, the date is identical to the value in the data field which is referred to by the property **TaskResultEndDateFieldIndex**.

|                | Data Type | Explanation                                                                                                    |
|----------------|-----------|----------------------------------------------------------------------------------------------------|
| Property value | Long      | Index of the data field in the task data table that is designated to hold the end date of the post time.                                  |
|                |           | {-1NumberOfFieldsInTaskDataTable -1}. By setting the index to -1, no data field of the task data table will be assigned to this property. |
|                |           | Default value: -1                                                                                                    |

### **Example Code**

VcGantt1.ResourceScheduler2.TaskResultPostEndDateFieldIndex = 15

## **TaskResultPreparationStartDateFieldIndex**

#### Property of VcResourceScheduler2

The index specifies a data field in the task data table which holds the scheduled start date of the preparation phase of a task. If the preparation phase is 0, this date is identical to the value in the data field which is referred to by the property **TaskResultStartDateFieldIndex**.

|                | Data Type | Explanation                                                                                                    |
|----------------|-----------|----------------------------------------------------------------------------------------------------|
| Property value | Long      | Index of the data field in the task data table that is designated to hold the start date of the preparation phase.                                           |
|                |           | {-1NumberOfFieldsInTaskDataTable -1}. By setting the index to -1, no data field of the task data table will be assigned to this property.  Default value: -1 |

VcGantt1.ResourceScheduler2.TaskResultPreparationStartDateFieldIndex = 10

## **TaskResultProcessingStepFieldIndex**

#### Property of VcResourceScheduler2

The index specifies a data field in the tasks data table which holds a sequence number by which the task was scheduled. This value is useful to recognize the first task that cannot be scheduled due to resource bottlenecks.

The task scheduled first will receive 0, the tasks following will receive the consecutive numbers in ascending order. In the picture referring to **Task-DataTableName**, the field index for example is 11.

|                | Data Type | Explanation                                                                                                    |
|----------------|-----------|----------------------------------------------------------------------------------------------------|
| Property value | Long      | Index of the data field in the task data table that is designated to hold the sequence number.                                            |
|                |           | {-1NumberOfFieldsInTaskDataTable -1}. By setting the index to -1, no data field of the task data table will be assigned to this property. |
|                |           | Default value: -1                                                                                                    |

#### **Example Code**

VcGantt1.ResourceScheduler2.TaskResultProcessingStepFieldIndex = 11

# **TaskResultProcessingTimeFieldIndex**

#### Property of VcResourceScheduler2

The index specifies a data field in the tasks data table which holds the calculated total processing time of the operations that form the task and that were scheduled. It is the time span between the start date of the first operation and the final date of the last operation. Units: as set by the base time unit. In the picture referring to **TaskDataTableName**, the field index for example is 10.

|                | Data Type | Explanation                                                                                                    |
|----------------|-----------|----------------------------------------------------------------------------------------------------|
| Property value | Long      | Index of the data field in the task data table that is designated to hold the processing time.                                            |
|                |           | {-1NumberOfFieldsInTaskDataTable -1}. By setting the index to -1, no data field of the task data table will be assigned to this property. |
|                |           | Default value: -1                                                                                                    |

VcGantt1.ResourceScheduler2.TaskResultProcessingTimeFieldIndex = 10

## **TaskResultRouteFieldIndex**

### Property of VcResourceScheduler2

The index specifies a data field in the tasks data table which holds the name of a route that was selected for the task by the scheduling procedure.

The value of this property should be set to a value different from -1, if the property **OperationRouteFieldIndex** is also used. In the picture referring to **TaskDataTableName**, the field index for example is 9.

|                | Data Type | Explanation                                                                                                    |
|----------------|-----------|----------------------------------------------------------------------------------------------------|
| Property value | Long      | Index of the data field in the task data table that is designated to hold the name of the route.                                          |
|                |           | {-1NumberOfFieldsInTaskDataTable -1}. By setting the index to -1, no data field of the task data table will be assigned to this property. |
|                |           | Default value: -1                                                                                                    |

#### **Example Code**

VcGantt1.ResourceScheduler2.TaskResultRouteFieldIndex = 9

## **TaskResultStartDateFieldIndex**

### Property of VcResourceScheduler2

The index specifies a data field in the tasks data table which holds the calculated start date of the earliest operation scheduled that is part of the task. In the picture referring to **TaskDataTableName**, the field index for example is 7.

|                | Data Type | Explanation                                                                                                    |
|----------------|-----------|----------------------------------------------------------------------------------------------------|
| Property value | Long      | Index of the data field in the task data table that is designated to hold the start date.                                                 |
|                |           | {-1NumberOfFieldsInTaskDataTable -1}. By setting the index to -1, no data field of the task data table will be assigned to this property. |
|                |           | Default value: -1                                                                                                    |

VcGantt1.ResourceScheduler2.TaskResultStartDateFieldIndex = 7

## **ToleranceTimeOnASAPDueDates**

### Property of VcResourceScheduler2

By this property you can set or retrieve an allowance to due dates. It only works with the ASAP planning strategy. The unit equals the one set by the property **BaseTimeUnit**.

During the scheduling procedure, the due dates of the tasks are postponed by the number of units set by this property, prolonging the period of time allowed to a task. This property is useful to detect whether after enlarging the scheduling period all operations and tasks could be scheduled. It saves you from modifying and testing tasks individually.

## Please also see **ToleranceTimeOnJITReleaseDates**.

|                | Data Type | Explanation                     |
|----------------|-----------|---------------------------------|
| Property value | Long      | Number of base time units {>=0} |
|                |           | Default value: 0                |

#### Example Code

VcGantt1.ResourceScheduler2.ToleranceTimeOnASAPDueDates = 1

## **ToleranceTimeOnJITReleaseDates**

## Property of VcResourceScheduler2

By this property you can set or retrieve a variation allowed to release dates. This setting only works if the JIT planning strategy is set. The unit equals what was set by the property **BaseTimeUnit**.

During the scheduling procedure, the release dates of the tasks are put earlier by the number of units set by this property, prolonging the period of time allowed to a task. This property is useful to detect what scheduling periods are needed for all tasks to be scheduled. It saves you from modifying the release dates of tasks individually.

### Please also see **ToleranceTimeOnASAPDueDates**.

|                | Data Type | Explanation                     |
|----------------|-----------|---------------------------------|
| Property value | Long      | Number of base time units {>=0} |
|                |           | Default value: 0                |

#### **Example Code**

VcGantt1.ResourceScheduler2.ToleranceTimeOnJITReleaseDates = 1

## **ToleranceTimeOnStartLockDates**

#### Property of VcResourceScheduler2

By this property you can set or retrieve an allowance to a locked start date of an operation (see **OperationStartLockDateFieldIndex**). Its unit equals the one set by the property **BaseTimeUnit**.

During the scheduling procedure, an operation can be postponed by the number of units set by this property, if the resources to be occupied are not available at the lock start date.

|                | Data Type | Explanation                     |
|----------------|-----------|---------------------------------|
| Property value | Long      | Number of base time units {>=0} |
|                |           | Default value: 0                |

#### **Example Code**

VcGantt1.ResourceScheduler2.ToleranceTimeOnStartLockDatess = 1

## WorkInProcessType

### Property of VcResourceScheduler2

This property sets the unit to specify the degree of completion (please see **OperationWorkInProcessFieldIndex**).

|                | Data Type                               | Explanation                                    |
|----------------|-----------------------------------------|------------------------------------------------|
| Property value | ResourceSchedulingWorkInProcessTypeEnum | Unit of the degree of completion               |
|                |                                         | <b>Default value:</b> vvcResSchedWIPPercentage |
|                | Possible Values:                        |                                                |

vcResSchedWIPCompleted 0 vcResSchedWIPPercentage -1 vcResSchedWIPRemaining 1 Unit: quantity already completed Unit: percentage (0...100) Unit: quantity to be completed

#### **Example Code**

VcGantt1.ResourceScheduler2.WorkInProcessType = vcResSchedWIPCompleted

## WritingDebugFilesEnabled

### Property of VcResourceScheduler2

If this property is set to **True**, debug files can be stored to the directory of the application, which may be useful for error analysis.

|                | Data Type        | Explanation                                                      |
|----------------|------------------|------------------------------------------------------------------|
| Property value | Boolean          | True: debug files can be written into the current directory.     |
|                |                  | False: debug files cannot be written into the current directory. |
|                |                  | Default value: False                                             |
|                | Possible Values: | Group invisible/visible group nodes are/are not visible          |

#### **Example Code**

VcGantt1.ResourceScheduler2.WritingDebugFilesEnabled = True

## **Methods**

## **DetermineIDOfFirstOperationByTaskID**

#### Method of VcResourceScheduler2

This method determines the ID of the first operation of a task by the given TaskID and helps the developer updating the data field of a link which contains the first operation of a task.

For further information please see the description of the VcResourceScheduler2 properties **LinkPredecessorOperationIDFieldIndex** and **LinkSuccessorOperationIDFieldIndex**.

|              | Data Type        | Explanation                                                                                                    |
|--------------|------------------|----------------------------------------------------------------------------------------------------|
| Parameter:   |                  |                                                                                                    |
| ⇒ taskID     | String           | ID of a task of the corresponding data table which was set by the VcResourceScheduler2 property <b>TaskDataTableName</b> .                   |
|              | Possible Values: | Name of the color map                                                                                                    |
| Return value | String           | ID of the first operation of the corresponding data table which was set by the VcResourceScheduler2 property <b>OperationDataTableName</b> . |

## **DetermineIDOfLastOperationByTaskID**

#### Method of VcResourceScheduler2

This method determines the ID of the last operation of a task by the given TaskID and helps the developer updating the data field of a link which contains the last operation of a task.

For further information please see the description of the VcResourceScheduler2 properties LinkPredecessorOperationIDFieldIndex and LinkSuccessorOperationIDFieldIndex.

|              | Data Type        | Explanation                                                                                                    |
|--------------|------------------|----------------------------------------------------------------------------------------------------|
| Parameter:   |                  |                                                                                                    |
| taskID       | String           | ID of a task of the corresponding data table which was set by the VcResourceScheduler2 property TaskDataTableName.                          |
|              | Possible Values: | Name of the color map                                                                                                    |
| Return value | String           | ID of the last operation of the corresponding data table which was set by the VcResourceScheduler2 property <b>OperationDataTableName</b> . |

## **Process**

#### Method of VcResourceScheduler2

This method starts the scheduling procedure after the desired properties were set. For messages on the progress please also see **OnResourceScheduling-Progress**. Beside, warnings are put out by **ResourceSchedulingWarning**.

# **1294** API Reference: VcResourceScheduler2

|              | Data Type | Explanation                                                                                                    |
|--------------|-----------|----------------------------------------------------------------------------------------------------|
| Return value | Boolean   | <b>True</b> : No error occurred during the scheduling procedure.                                                                                             |
|              |           | False: An error occurred or the scheduling procedure was abandoned.                                                                                          |
|              |           | If allowed by the settings, error codes are stored for each job by the data field that is addressed by the property <b>OperationResultStatusFieldIndex</b> . |

## **Example Code**

VcGantt1.ResourceScheduler2.Process

# 7.71 VcRibbon

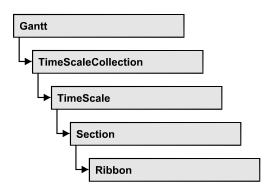

An object of the type VcRibbon represents a defined ribbon in the time scale of homogeneous units and scaling. You can set the background color, the type of unit separation, font type, color, size, alignment and other attributes to a ribbon.

## **Properties**

- CalendarName
- DateOutputFormat
- Font
- FontColor
- MajorTicks
- MinorTicks
- ObserveDST
- PatternBackgroundColorAsARGB
- PatternColorAsARGB
- PatternEx
- Position
- ReferenceDate
- TextAlignment
- TickColor
- TickPosition
- Type
- UnitSeparation
- UseReferenceDate

## **Properties**

#### CalendarName

**Property of VcRibbon** 

This property lets you set or retrieve the calendar name.

|                | Data Type        | Explanation           |
|----------------|------------------|-----------------------|
| Property value | String           | Calendar name         |
|                | Possible Values: | Name of the color map |

## **DateOutputFormat**

**Property of VcRibbon** 

This property lets you specify the date output format of a ribbon. To compose the date you can use the below codes:

D: first letter of the day of the week (not adjustable)

TD: Day of the Week (adjustable by using the event

**OnSupplyTextEntry**)

DD: two-digit figure for the day of the month: 01-31

DDD: first three letters of the day of the week (not adjustable)

M: first letter of the name of the month (not adjustable)

TM: name of the month (adjustable by using the event

**OnSupplyTextEntry**)

MM: two-digit figure for the month: 01-12

MMM: first three letters of the name of the month (not adjustable)

YY: two-digit figure for the year

YYYY: four-digit figure for the year

WW: two-digit figure for the number of the calendar week: 01-53

TW: text for "calendar week" (adjustable by using the event

On Supply Text Entry)

Q: one-digit figure for the quarter: 1-4

TQ: name of quarter (adjustable by using the event **OnSupplyTextEntry**)

hh: two-digit figure for the hour in 24 hours format: 00-23

HH: two-digit figure for the hour in 12 hours format: 01-12

Th: Text of "o' clock" (adjustable by using the event **OnSupplyTextEntry**)

TH: "am" or "pm" (adjustable by using the event **OnSupplyTextEntry**)

mm two-digit figure for the minute: 00-59

ss: two-digit figure for the second: 00-59

TS: short date format, as defined in the regional settings of the windows control panel

TL: long date format, as defined in the regional settings of the windows control panel

TT: time format, as defined in the regional settings of the windows control panel

xC/XC: You can set a maximum ten-place, simple upward counting from a reference date onward, for example "15:05:07:16:00", which equals 15 months, 5 days, 7 hours, 16 minutes, 0 seconds. The notation is: xC44:C33:C22:C11:C00. In written language: Show at least 2 digits for the counters 4...0 and a preceding "-" symbol if the value is negative. The separators are variable and can be replaced by other separators symbols. "x" means: Display a preceding "-" symbol if the value is negative, but no "+" symbol if it is positive. "X" means: Display a preceding "-" symbol if the value is negative and a "+" symbol for positive values. In the dialog Edit Time Scale Section... the check boxes Use reference date and Adjust major ticks to reference date need to be ticked, also, the parameter Serial annotation has to be set to No. In the application the reference date is set at run time by the call VcRibbon.set ReferenceDate, overriding any settings in the dialog.

**Note:** Characters which are not to be interpreted as part of the date should be preceded by a backslash '\'. '\\' for instance results in '\'. The special characters: ':, /, -' and blank don't need '\' as prefix

|                | Data Type        | Explanation               |
|----------------|------------------|---------------------------|
| Property value | String           | Date format               |
|                |                  | {DMYhms:;/} or {01234CXx} |
|                | Possible Values: | Name of the color map     |

#### **Example Code**

```
Dim timeScale As VcTimeScale
Dim ribbon As VcRibbon

Set timeScale = VcGantt1.TimeScaleCollection.Active
Set ribbon = timeScale.Ribbon(0, 0)
ribbon.DateOutputFormat = "DD.MMM.YYYY hh:mm:ss"
```

### **Font**

#### **Property of VcRibbon**

This property lets you set or retrieve all font attributes of the ribbon.

| . <u> </u>     | Data Type | Explanation                   |
|----------------|-----------|-------------------------------|
| Property value | StdFont   | Font attributes of the ribbon |

#### **Example Code**

```
Dim timeScale As VcTimeScale
Dim ribbon As VcRibbon
Dim newFont As New StdFont

newFont.Name = "Times New Roman"
newFont.Italic = True
newFont.Bold = True
newFont.Size = 12

Set timeScale = VcGantt1.timeScaleCollection.Active
Set ribbon = timeScale.ribbon(0, 0)
Set ribbon.Font = newFont
```

## **FontColor**

#### **Property of VcRibbon**

This property lets you set or retrieve the font color of the ribbon.

|                | Data Type | Explanation      |
|----------------|-----------|------------------|
| Property value | Color     | RGB color values |

```
Dim timeScale As VcTimeScale Dim ribbon As VcRibbon
```

```
Set timeScale = VcGantt1.TimeScaleCollection.Active
Set ribbon = timeScale.Ribbon(0, 0)
ribbon.FontColor = RGB(240, 130, 220)
```

## **MajorTicks**

#### **Property of VcRibbon**

This property lets you set or retrieve after how many time units a major tick is drawn. The time unit depends on the ribbon type used. The major ticks are labelled when there is enough space. This property you can also set in the **Edit Time Scale Section** dialog.

|                | Data Type        | Explanation                             |
|----------------|------------------|-----------------------------------------|
| Property value | Integer          | Number of units between two major ticks |
|                | Possible Values: | Data field index                        |

#### **Example Code**

```
Dim timeScale As VcTimeScale
Dim ribbon As VcRibbon

Set timeScale = VcGantt1.TimeScaleCollection.Active
Set ribbon = timeScale.Ribbon (0, 1)
ribbon.MajorTicks = 7
```

### **MinorTicks**

#### **Property of VcRibbon**

This property lets you set or retrieve after how many time units a minor tick is drawn. The time unit depends on the ribbon type used. The minor ticks are not labelled. This property you can also set in the **Edit Time Scale Section** dialog.

|                | Data Type        | Explanation                             |
|----------------|------------------|-----------------------------------------|
| Property value | Integer          | Number of units between two minor ticks |
|                | Possible Values: | Data field index                        |

```
Dim timeScale As VcTimeScale
Dim ribbon As VcRibbon

Set timeScale = VcGantt1.TimeScaleCollection.Active
Set ribbon = timeScale.Ribbon (0, 1)
ribbon.MinorTicks = 1
```

### **ObserveDST**

#### **Read Only Property of VcRibbon**

This property lets you set or retrieve whether for this ribbon daylight saving time is considered or not.

|                | Data Type                                                        | Explanation                                                                                                    |
|----------------|------------------------------------------------------------------|----------------------------------------------------------------------------------------------------|
| Property value | RibbonObserveDSTEnum                                             | Daylight saving time is/is not considered.                                                                       |
|                | Possible Values:<br>vcGODDefault 9999<br>vcRODNo 0<br>vcRODYes 1 | Default setting from .INI file is used Daylight saving time is not considered Daylight saving time is considered |

## **PatternBackgroundColorAsARGB**

#### Property of VcRibbon

This property lets you set or retrieve the background color of the ribbon. Color values have a transparency or alpha value, followed by a value for a red, a blue and a green partition (ARGB). The values range between 0..255. An alpha value of 0 equals complete transparency, whereas 255 represents a completely solid color. When casting an RGB value on an ARGB value, an alpha value of 255 has to be added.

| . <u> </u>     | Data Type | Explanation                   |
|----------------|-----------|-------------------------------|
| Property value | Long      | ARGB color values             |
|                |           | ({0255},{0255},{0255},{0255}) |

#### **Example Code**

Dim timeScale As VcTimeScale
Dim ribbon As VcRibbon

Set timeScale = VcGantt1.TimeScaleCollection.Active
Set ribbon = timeScale.Ribbon(0, 0)
ribbon.PatternBackgroundColorAsARGB = &h88FF0A06

## **PatternColorAsARGB**

#### **Property of VcRibbon**

This property lets you set or retrieve the pattern color of the ribbon. Color values have a transparency or alpha value, followed by a value for a red, a blue and a green partition (ARGB). The values range between 0..255. An alpha value of 0 equals complete transparency, whereas 255 represents a

completely solid color. When casting an RGB value on an ARGB value, an alpha value of 255 has to be added.

|                | Data Type        | Explanation                |
|----------------|------------------|----------------------------|
| Property value | Integer          | Background color of ribbon |
|                | Possible Values: | Data field index           |

#### **Example Code**

Dim timeScale As VcTimeScale Dim ribbon As VcRibbon

Set timeScale = VcGantt1.TimeScaleCollection.Active
Set ribbon = timeScale.Ribbon(0, 0)
ribbon.PatternColorAsARGB = &h88FF0A06

### **PatternEx**

### **Property of VcRibbon**

This property lets you set or retrieve the fill pattern type of the ribbon.

| Data Type                                        | Explanation                                                                                                    |
|--------------------------------------------------|----------------------------------------------------------------------------------------------------|
| FillPatternEnum                                  | Pattern type                                                                                                    |
| Possible Values:                                 |                                                                                                    |
| vc90PercentPattern<br>vc90PercentPattern 01 - 11 | Dots in foreground color on background color, the density of the foreground                                                                                                    |
|                                                  | pattern increasing with the percentage                                                                                                    |
| vcAeroGlassPattern 40                            | Vertical color gradient in the color of the fill pattern                                                                                                    |
|                                                  | Engine                                                                                                    |
|                                                  | Cabin                                                                                                    |
|                                                  | Rig & Sail                                                                                                    |
| vcBDiagonalPattern 5                             | Diagonal lines slanting from bottom left to top right                                                                                                    |
|                                                  |                                                                                                    |
| vcCrossPattern 6                                 | Cross-hatch pattern                                                                                                    |
| vcDarkDownwardDiagonalPattern 2014               | Diagonal lines slanting from top left to                                                                                                    |
|                                                  | bottom right; spaced 50% closer than vcFDiagonalPattern and of twice the line                                                                                                    |
|                                                  | width                                                                                                    |
| vcDarkHorizontalPattern 2023                     | Horizontal lines spaced 50% closer than vcHorizontalPattern and of twice the line                                                                                                  |
|                                                  | width                                                                                                    |
|                                                  | FillPatternEnum  Possible Values: vc05PercentPattern vc90PercentPattern 01 - 11  vcAeroGlassPattern 40  vcBDiagonalPattern 5  vcCrossPattern 6  vcDarkDownwardDiagonalPattern 2014 |

| vcDarkUpwardDiagonalPattern 2015     | Diagonal lines slanting from bottom left<br>to top right, spaced 50% closer than<br>vcBDiagonalPattern and of twice the line |
|--------------------------------------|----------------------------------------------------------------------------------------------------|
| vcDarkVerticalPattern 2022           | width  Vertical lines spaced 50% closer than                                                                                 |
|                                      | vcVerticalPattern and of of twice the line width                                                                             |
| vcDashedDownwardDiagonalPattern 2024 | Dashed diagonal lines from top left to bottom right                                                                          |
| vcDashedHorizontalPattern 2026       | Dashed horizontal lines                                                                                                    |
| vcDashedUpwardDiagonalPattern 2025   | Dashed diagonal lines from bottom left to top right                                                                          |
| vcDashedVerticalPattern 2027         | Dashed vertical lines                                                                                                    |
| vcDiagCrossPattern 7                 | Diagonal cross-hatch pattern, small                                                                                          |
| vcDiagonalBrickPattern 2032          | Diagonal brick pattern                                                                                                    |
| vcDivotPattern 2036                  | Divot pattern                                                                                                    |
| vcDottedDiamondPattern 2038          | Diagonal cross-hatch pattern of dotted lines                                                                                 |
| vcDottedGridPattern 2037             | Cross-hatch pattern of dotted lines                                                                                          |
| vcFDiagonalPattern 4                 | Diagonal lines slanting from top left to bottom right                                                                        |
| vcHorizontalBrickPattern 2033        | Horizontal brick pattern                                                                                                    |
| vcHorizontalGradientPattern 52       | Horizontal color gradient                                                                                                    |
| vcHorizontalPattern 3                | Horizontal lines                                                                                                    |
| vcLargeCheckerboardPattern 2044      | Checkerboard pattern showing squares of twice the size of vcSmallChecker-BoardPattern                                        |
| vcLargeConfettiPattern 2029          | Confetti pattern, large                                                                                                    |
| vcLightDownwardDiagonalPattern 2012  | Diagonal lines slanting to from top left to bottom right; spaced 50% closer than vcBDiagonalPattern                          |
|                                      |                                                                                                    |

| vcLightHorizontalPattern 2019                     | Horizontal lines spaced 50% closer than vcHorizontalPattern                                      |
|---------------------------------------------------|--------------------------------------------------------------------------------------------------|
| vcLightUpwardDiagonalPattern 2013                 | Diagonal lines slanting from bottom left to top right, spaced 50% closer than vcBDiagonalPattern |
| vcLightVerticalPattern 2018                       | Vertical lines spaced 50% closer than vcVerticalPattern                                          |
| vcNarrowHorizontalPattern 2021                    | Horizontal lines spaced 75 % closer than vcHorizontalPattern                                     |
| vcNarrowVerticalPattern 2020                      | Vertical lines spaced 75% closer than vcVerticalPattern                                          |
| vcNoPattern 1276<br>vcOutlinedDiamondPattern 2045 | No fill pattern Diagonal cross-hatch pattern, large                                              |
| vcPlaidPattern 2035                               | Plaid pattern                                                                                    |
| vcShinglePattern 2039                             | Diagonal shingle pattern                                                                         |
| vcSmallCheckerBoardPattern 2043                   | Checkerboard pattern                                                                             |
| vcSmallConfettiPattern 2028                       | Confetti pattern                                                                                 |
| vcSmallGridPattern 2042                           | Cross-hatch pattern spaced 50% closer than vcCrossPattern                                        |
| vcSolidDiamondPattern 2046                        | Checkerboard pattern showing diagonal squares                                                    |
| vcSpherePattern 2041                              | Checkerboard of spheres                                                                          |
| vcTrellisPattern 2040                             | Trellis pattern                                                                                  |
| vcVerticalBottomLightedConvexPattern 43           | Vertical color gradient from dark to bright                                                      |
| vcVerticalConcavePattern 40                       | Vertical color gradient from dark to bright to dark                                              |
| vcVerticalConvexPattern 41                        | Vertical color gradient from bright to dark to bright                                            |
| vcVerticalGradientPattern 62                      | Vertical color gradient                                                                          |
| vcVerticalPattern 2                               | Vertical lines                                                                                   |

vcVerticalTopLightedConvexPattern 42 Vertical color gradient from bright to dark vcWavePattern 2031 Horizontal wave pattern vcWeavePattern 2034 Interwoven stripe pattern vcWideDownwardDiagonalPattern 2016 Diagonal lines slanting from top left to bottom right, showing the same spacing but three times the line width of vcF-DiagonalPattern vcWideUpwardDiagonalPattern 2017 Diagonal lines slanting from bottom left to top right right, showing the same spacing but three times the line width of vcBDiagonalPattern Horizontal zig-zag lines vcZigZagPattern 2030

### **Position**

#### **Property of VcRibbon**

This property lets you set or retrieve the position of the ribbon.

|                | Data Type                                                   | Explanation           |
|----------------|-------------------------------------------------------------|-----------------------|
| Property value | RibbonPositionEnum                                          | ribbon position       |
|                | Possible Values:<br>vcRPBottom 2<br>vcRPNone 0<br>vcRPTop 1 | bottom<br>none<br>top |

## ReferenceDate

#### **Property of VcRibbon**

This property lets you set or retrieve the reference date.

|                | Data Type        | Explanation                                              |
|----------------|------------------|----------------------------------------------------------|
| Parameter:     |                  |                                                          |
| ⇒ Rückgabewert | Boolean          | Ribbon uses (True) / does not use (False) reference date |
|                | Possible Values: | Group invisible/visible                                  |

|                |      | group nodes are/are not visible |
|----------------|------|---------------------------------|
| Property value | Date | Reference date                  |

## **TextAlignment**

#### **Property of VcRibbon**

This property lets you set or retrieve the alignment of the major ticks of the ribbon.

|                | Data Type                                                                                              | Explanation                                                                                                    |
|----------------|----------------------------------------------------------------------------------------------------|----------------------------------------------------------------------------------------------------|
| Property value | HorRibbonTextAlignmentEnum                                                                             | Type of text alignement                                                                                                    |
|                | Possible Values: vcRTAtTickAligned 1039 vcRTHorCenterAligned -1 vcRTLeftAligned -3 vcRTRightAligned -2 | Text placed at tick Text horizontally centered between two major ticks Text left aligned between two major ticks Text right aligned between two major ticks |

#### **Example Code**

Dim timeScale As VcTimeScale Dim ribbon As VcRibbon

Set timeScale = VcGantt1.TimeScaleCollection.Active
Set ribbon = timeScale.Ribbon (0, 0)
ribbon.TextAlignment = vcRTLeftAligned

## **TickColor**

#### **Property of VcRibbon**

This property lets you set or retrieve the color of ticks.

|                | Data Type                 | Explanation                                  |
|----------------|---------------------------|----------------------------------------------|
| Property value | Color RGB ({0255},{0255}, | RGB color values <b>Default value:</b> 0,0,0 |

## **TickPosition**

**Property of VcRibbon** 

This property lets you set or retrieve the tick position.

|                | Data Type                                            | Explanation    |
|----------------|------------------------------------------------------|----------------|
| Property value | RibbonTickPositionEnum                               | Tick position  |
|                | Possible Values:<br>vcTPAbove 1044<br>vcTPBelow 1045 | above<br>below |

## **Type**

#### **Property of VcRibbon**

This property lets you set or retrieve the ribbon type. The types available are listed below.

|                | Data Type                                                                                                    | Explanation                                                                                                    |
|----------------|----------------------------------------------------------------------------------------------------|----------------------------------------------------------------------------------------------------|
| Property value | RibbonTypeEnum                                                                                                    | Ribbon type                                                                                                    |
|                | Possible Values: vcDayRibbon 5 vcFiscalQuarterRibbon 3002 vcFiscalYearRibbon 3001 vcHourRibbon 6 vcMinuteRibbon 7 vcMonthRibbon 3 vcQuarterRibbon 10 vcSecondRibbon 9 vcShiftRibbon 8 vcWeekRibbon 4 vcYearRibbon 1 | Ribbon showing days' units Ribbon showing fiscal quarters' units Ribbon showing fiscal years' units Ribbon showing hours' units Ribbon showing minutes' units Ribbon showing months' units Ribbon showing quarters' units Ribbon showing seconds' units Ribbon showing shifts Ribbon showing weeks' units Ribbon showing years' units |

#### **Example Code**

```
Dim timeScale As VcTimeScale
Dim ribbon As VcRibbon

Set timeScale = VcGantt1.TimeScaleCollection.Active
Set ribbon = timeScale.Ribbon(0, 0)
ribbon.Type = vcWeekRibbon
```

## **UnitSeparation**

### **Property of VcRibbon**

This property lets you set or retrieve the appearance of the major ticks of the ribbon. A full line, a tick and no line are the features available.

|                | Data Type                                        | Explanation                                       |
|----------------|--------------------------------------------------|---------------------------------------------------|
| Property value | UnitSeparationEnum                               | Appearance of the major tick                      |
|                | Possible Values:<br>vcUSFullLine 4<br>vcUSNone 1 | Units separated by full lines Units not separated |

vcUSTick 1035 Units separated by ticks

#### **Example Code**

Dim timeScale As VcTimeScale
Dim ribbon As VcRibbon

Set timeScale = VcGantt1.TimeScaleCollection.Active
Set ribbon = timeScale.Ribbon (0, 1)
ribbon.UnitSeparation = vcUSTick

## **UseReferenceDate**

#### **Property of VcRibbon**

This property lets you set or retrieve whether the ribbon uses a reference date.

| Data Type | Explanation |
|-----------|-------------|
|           |             |

## 7.72 VcScheduler

Scheduler

An object of the type **VcScheduler** represents a module for calculating simple project data, such as the early end of a project or its early start (if calculations are performed backward), or its free float and total float.

## **Properties**

- ActualEndDateDataFieldIndex
- ActualStartDateDataFieldIndex
- AutomaticSchedulingEnabled
- DurationDataFieldIndex
- EarlyEndDateDataFieldIndex
- EarlyStartDateDataFieldIndex
- EndDateForAutomaticScheduling
- EndDateNotLaterThanDataFieldIndex
- FreeFloatDataFieldIndex
- LateEndDateDataFieldIndex
- LateStartDateDataFieldIndex
- LinkDurationDataFieldIndex
- ScheduledProjectEndDate
- ScheduledProjectStartDate
- ScheduleSuccessorsOnlyEnabled
- StartDateForAutomaticScheduling
- StartDateNotEarlierThanDataFieldIndex
- TotalFloatDataFieldIndex

#### **Methods**

• ScheduleProject

## **Properties**

### **ActualEndDateDataFieldIndex**

#### **Property of VcScheduler**

With this property you can set/retrieve the index of the data field which contains the present end date of the activity. This is only possible as long as no data has been loaded.

|                | Data Type | Explanation                                            |
|----------------|-----------|--------------------------------------------------------|
| Property value | Long      | Index of the data field which holds the valid end date |

### **ActualStartDateDataFieldIndex**

#### **Property of VcScheduler**

This property lets you set/retrieve the index of the data field which contains the start date set to the activity. This is only possible as long as no data has been loaded.

|                | Data Type | Explanation                                              |
|----------------|-----------|----------------------------------------------------------|
| Property value | Long      | Index of the data field which holds the valid start date |

## AutomaticSchedulingEnabled

#### **Property of VcScheduler**

This property lets you set or retrieve whether automatic time scheduling is switched on or off.

|                | Data Type        | Explanation                                                    |
|----------------|------------------|----------------------------------------------------------------|
| Property value | Boolean          | Automatic time scheduling is switched on (True) or off (False) |
|                |                  | Default value: False                                           |
|                | Possible Values: | Group invisible/visible group nodes are/are not visible        |

1310 API Reference: VcScheduler

### **DurationDataFieldIndex**

#### **Property of VcScheduler**

With this property you can set/retrieve the index of the data field which contains the duration of the activity. This is only possible as long as no data has been loaded.

|                | Data Type | Explanation                                                      |
|----------------|-----------|------------------------------------------------------------------|
| Property value | Long      | Index of the data field which holds the duration of the activity |

## EarlyEndDateDataFieldIndex

#### **Property of VcScheduler**

With this property you can set/retrieve the index of the data field which contains the calculated earliest possible end date of the activity. This is only possible as long as no data has been loaded.

|                | Data Type | Explanation                                                                        |
|----------------|-----------|------------------------------------------------------------------------------------|
| Property value | Long      | Index of the data field which holds the earliest possible end date of an acitivity |

## EarlyStartDateDataFieldIndex

#### **Property of VcScheduler**

With this property you can set/retrieve the index of the data field which contains the calculated earliest possible start date of the activity. This is only possible as long as no data has been loaded.

|                | Data Type | Explanation                                                                         |
|----------------|-----------|-------------------------------------------------------------------------------------|
| Property value | Long      | Index of the data field which holds the earliest possible start date of an activity |

## **EndDateForAutomaticScheduling**

#### **Property of VcScheduler**

In case **Automatic scheduling** is activated, this property lets you set or retrieve the end date of the project.

|                | Data Type | Explanation                               |
|----------------|-----------|-------------------------------------------|
| Property value | Date      | Desired end date for automatic scheduling |

### **EndDateNotLaterThanDataFieldIndex**

#### **Property of VcScheduler**

With this property you can set/retrieve the index of the data field which contains the desired latest end date of the activity. This is only possible as long as no data has been loaded.

|                | Data Type | Explanation                                                     |
|----------------|-----------|-----------------------------------------------------------------|
| Property value | Long      | Index of the data field which holds the desired latest end date |

### FreeFloatDataFieldIndex

#### **Property of VcScheduler**

With this property you can set/retrieve the index of the data field which contains the calculated free float of the activity. This is only possible as long as no data has been loaded.

|                | Data Type | Explanation                                        |
|----------------|-----------|----------------------------------------------------|
| Property value | Long      | Index of the data field which holds the free float |

## LateEndDateDataFieldIndex

#### **Property of VcScheduler**

With this property you can set/retrieve the index of the data field which contains the calculated latest possible end date of the activity. This is only possible as long as no data has been loaded.

|                | Data Type | Explanation                                                      |
|----------------|-----------|------------------------------------------------------------------|
| Property value | Long      | Index of the data field which holds the latest possible end date |

### LateStartDateDataFieldIndex

#### **Property of VcScheduler**

With this property you can set/retrieve the index of the data field which contains the calculated latest possible start date of the activity. This is only possible as long as no data has been loaded.

|                | Data Type | Explanation                                                        |
|----------------|-----------|--------------------------------------------------------------------|
| Property value | Long      | Index of the data field which holds the latest possible start date |

### LinkDurationDataFieldIndex

#### **Property of VcScheduler**

This property lets you set or retrieve the index of a data field in the project in which a minimum temporal distance between predecessor and successor can be stored. This is only possible as long as no data has been loaded.

|                | Data Type | Explanation                                                                                           |
|----------------|-----------|----------------------------------------------------------------------------------------------------|
| Property value | Long      | Index of the data field which holds the minimum time space between a predecessor and a successor node |

## ScheduledProjectEndDate

### **Read Only Property of VcScheduler**

This property returns the **early end** of a project after having calculated the project dates by **VcScheduler.ScheduleProject** if the start date was set before.

This property can also be set on the **General** property page.

|                | Data Type | Explanation                                                               |
|----------------|-----------|---------------------------------------------------------------------------|
| Property value | Date      | Index of the data field which holds the scheduled end date of the project |

## ScheduledProjectStartDate

#### **Read Only Property of VcScheduler**

This property returns the **late start** of a project after the project dates were calculated by **VcScheduler.ScheduleProject** if an end date was set before.

This property can also be set on the **General** property page.

|                | Data Type | Explanation                                                                 |
|----------------|-----------|-----------------------------------------------------------------------------|
| Property value | Date      | Index of the data field which holds the scheduled start date of the project |

## ScheduleSuccessorsOnlyEnabled

#### **Property of VcScheduler**

With this property you can set/retrieve whether the scheduling of only those nodes that have a predecessor node is switched on or off; otherwise all nodes will be scheduled. A "project start" will thus be ignored.

|                | Data Type        | Explanation                                                   |
|----------------|------------------|---------------------------------------------------------------|
| Property value | Boolean          | Scheduling of nodes only with predecessors is switched on/off |
|                | Possible Values: | Group invisible/visible group nodes are/are not visible       |

## **StartDateForAutomaticScheduling**

#### **Property of VcScheduler**

In case **Automatic scheduling** is activated, this property lets you set or retrieve the start date of the project.

|                | Data Type | Explanation                                 |
|----------------|-----------|---------------------------------------------|
| Property value | Date      | Desired start date for automatic scheduling |

### **StartDateNotEarlierThanDataFieldIndex**

#### **Property of VcScheduler**

This property lets you set or retrieve the index of the data field which contains the desired earliest start date of the activity. This is only possible as long as no data has been loaded.

|                | Data Type | Explanation                                                      |
|----------------|-----------|------------------------------------------------------------------|
| Property value | Long      | Index of the data field which holds the desired early start date |

### **TotalFloatDataFieldIndex**

#### **Property of VcScheduler**

This property lets you set or retrieve the index of the data field which contains the calculated total float of the activity. This is only possible as long as no data has been loaded.

|                | Data Type | Explanation                                         |
|----------------|-----------|-----------------------------------------------------|
| Property value | Long      | Index of the data field which holds the total float |

## **Methods**

## **ScheduleProject**

#### **Method of VcScheduler**

This method lets you calculate the dates of a project (early / late start, early / late end, free float, total float) of a project. The desired start and end date can be set by this method. By passing only the end date, the project start will be calculated, by passing only the start date, the project end will be calculated. You can pass both dates, which will add the corresponding float to the activities. (This only works with matching dates, which means that the end date for example should not be within the project time period.) At least one date must be passed, otherwise an error message will occur. If a cycle amongst the nodes and links is identified, the ones affected will be marked.

The results will be stored to fields that you can set by the properties Early-StartDateDataFieldIndex, LateStartDateDataFieldIndex, EarlyEndDate-

# $\label{lem:decomposition} \textbf{DataFieldIndex}, \ \textbf{LateEndDateDataFieldIndex}, \ \textbf{FreeFloatDataFieldIndex} \\ \text{and} \ \textbf{TotalFloatDataFieldIndex}.$

|              | Data Type | Explanation                                                                        |
|--------------|-----------|------------------------------------------------------------------------------------|
| Parameter:   |           |                                                                                    |
| ⇒ startDate  | Date      | Desired start date                                                                 |
| ⇒ endDate    | Date      | Desired end date                                                                   |
| Return value | Boolean   | The project data were successfully calculated (true) / were not calculated (False) |

#### **Example Code**

VcScheduler.ScheduleProject (3.5.2012,1.10.2012)

## 7.73 VcSection

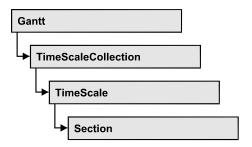

An object of the type VcSection represents a section of the time scale.

## **Properties**

- CalendarGridEx
- Collapse
- DateLineGrid
- LineColor
- LineColor
- Ribbon
- StartDate
- Unit
- UnitWidth
- UnitWidthEx

## **Properties**

## CalendarGridEx

**Read Only Property of VcSection** 

This property lets you enquire a calendar grid of the section.

|                  | Data Type        | Explanation                |
|------------------|------------------|----------------------------|
| Parameter:       |                  |                            |
| ⇒ gridIndex      | Integer          | Index of the calendar grid |
| Possible Values: | Data field index |                            |
| Property value   | VcCalendarGrid   | CalendarGrid object        |

## **Collapse**

#### **Property of VcSection**

This property lets you set or retrieve whether workfree periods of this section are to be collapsed. This property can also be set in the subdialog **Edit time scale section** of the **Specify Time Scale** dialog which you can reach by the **Time scales...** button on the property page **Objects**.

Tip: Please note that the visible time scale section will be shifted when you modify the property value at runtime. If you want to make sure that always the same reference date is displayed on the left, please call the following method:

Set\_NonWorkIntervalsCollapsed(vcGantt1, true);

private static void Set\_NonWorkIntervalsCollapsed(VcGantt gantt, bool collapse)

```
DateTime dt_left = new DateTime();

DateTime dt_right = new DateTime();

gantt.GetCurrentViewDates(ref dt_left, ref dt_right);
```

gantt.TimeScaleCollection.Active.get\_Section(0).NonWorkIntervalsCollapsed
= collapse;

gantt.ScrollToDate(dt\_left, VcHorizontalAlignment.vcLeftAligned, 0);
}

|                | Data Type        | Explanation                                                |
|----------------|------------------|------------------------------------------------------------|
| Property value | Boolean          | Workfree periods are/are not collapsed                     |
|                | Possible Values: | Group invisible/visible<br>group nodes are/are not visible |

#### Example Code

```
Dim timeScaleCltn As VcTimeScaleCollection
Dim timeScale As VcTimeScale
Dim section As VcSection

Set timeScaleCltn = VcGantt1.TimeScaleCollection
Set timeScale = timeScaleCltn.Active
Set section = timeScale.Section(1)
section.Collapse = True
```

### **DateLineGrid**

#### Read Only Property of VcSection

This property gives you access to the DateLineGrid object, that lets you mark time periods such as days, weeks or months by vertical lines.

|                         | Data Type        | Explanation                 |
|-------------------------|------------------|-----------------------------|
| Parameter:  ⇒ gridIndex | Integer          | Index of the date line grid |
| -> gridindex            | Possible Values: | Data field index            |
| Property value          | VcDateLineGrid   | DateLine object             |

#### Example Code

```
Dim timeScale As VcTimeScale
Dim section As VcSection
Dim dateLineGrid As VcDateLineGrid

Set timeScale = VcGantt1.TimeScaleCollection.Active
Set section = timeScale.Section(0)
Set dateLineGrid = section.DateLineGrid (0)
```

### LineColor

#### Property of VcSection

This property lets you set or retrieve the color of the (border) lines of **all** time scale sections and returns the color of the first time scale section. It is not possible to set a color for each section.l

|                | Data Type        | Explanation            |
|----------------|------------------|------------------------|
| Parameter:     |                  |                        |
| ⇒ Rückgabewert | Integer          | RGB color values       |
|                |                  | ({0255},{0255},{0255}) |
|                | Possible Values: | Data field index       |

| Property value | Color | RGB color values       |
|----------------|-------|------------------------|
|                |       | ({0255},{0255},{0255}) |

### LineColor

#### **Property of VcSection**

This property lets you set or retrieve the color of the (border) lines of **all** time scale sections and returns the color of the first time scale section. It is not possible to set a color for each section.l

|                | Data Type        | Explanation            |
|----------------|------------------|------------------------|
| Parameter:     |                  |                        |
| ⇒ Rückgabewert | Integer          | RGB color values       |
|                |                  | ({0255},{0255},(0255}) |
|                | Possible Values: | Data field index       |
| Property value | Color            | RGB color values       |
|                |                  | ({0255},{0255},{0255}) |

## Ribbon

### **Property of VcSection**

This property gives access to each ribbon of a section.

|                | Data Type        | Explanation         |
|----------------|------------------|---------------------|
| Parameter:     |                  |                     |
| ⇒ ribbonIndex  | Integer          | Index of the ribbon |
|                | Possible Values: | Data field index    |
| Property value | VcRibbon         | Ribbon object       |

```
Dim timeScale As VcTimeScale
Dim section As VcSection
Dim ribbon As VcRibbon

Set timeScale = VcGantt1.TimeScaleCollection.Active
Set section = timeScale.Section(0)
Set ribbon = section.ribbon(0)
```

### **StartDate**

#### **Property of VcSection**

This property lets you set or retrieve the start date of a section. Note: The start date of the first section (Section 0) is specified by the project start and must not be edited here. Besides, you cannot specify a start date that is beyond the time scale.

|                | Data Type | Explanation                          |
|----------------|-----------|--------------------------------------|
| Property value | Date/Time | Start date of the time scale section |

#### **Example Code**

```
Dim timeScale As VcTimeScale
Dim section As VcSection

Set timeScale = VcGantt1.TimeScaleCollection.Active
Set section = timeScale.Section(1)
section.StartDate = "21.06.14"
```

### Unit

#### **Property of VcSection**

This property lets you set or retrieve the time unit that a section is based on.

|                | Data Type                                               | Explanation                                                    |
|----------------|---------------------------------------------------------|----------------------------------------------------------------|
| Property value | TimeUnitEnum                                            | Time unit of the section                                       |
|                | Possible Values: vcDay 5 vcHour 6 vcMinute 7 vcSecond 8 | Time unit day Time unit hour Time unit minute Time unit second |

#### **Example Code**

```
Dim timeScale As VcTimeScale
Dim section As VcSection

Set timeScale = VcGantt1.TimeScaleCollection.Active
Set section = timeScale.Section(0)
section.Unit = vcHour
```

### **UnitWidth**

#### **Property of VcSection**

This property lets you set or retrieve the unit width of a section (in 1/100 mm). This property also can be set in the **Specify Time Scale** dialog.

|                | Data Type | Explanation                                  |
|----------------|-----------|----------------------------------------------|
| Property value | Long      | Unit width (by 1/100 mm; minimum width: > 0) |

#### **Example Code**

```
Dim timeScale As VcTimeScale
Dim section As VcSection

Set timeScale = VcGantt1.TimeScaleCollection.Active
Set section = timeScale.Section(0)
section.Unit = vcDay
section.UnitWidth = 660
```

### **UnitWidthEx**

#### **Property of VcSection**

This property only differs from the property **UnidtWidth** by the data type **Double** that is more exact than the data type **Long**.

|                | Data Type | Explanation           |
|----------------|-----------|-----------------------|
| Property value | Double    | unit width (1/100 mm) |

```
Dim timeScale As VcTimeScale
Dim section As VcSection

Set timeScale = VcGantt1.TimeScaleCollection.Active
Set section = timeScale.Section(0)
section.Unit = vcDay
section.UnitWidthEx = 660
```

## 7.74 VcTable

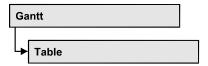

An object of the type VcTable object controls the graphical design of the table section of the diagram: the table heading, column widths and the available formats.

## **Properties**

- ColumnTitle
- ColumnWidth
- Name
- NoOfColumns
- Position
- TableFormatCollection
- UpdateBehaviorName
- Visible

### **Methods**

- IdentifyFormatField
- OptimizeColumnWidth

## **Properties**

## ColumnTitle

**Property of VcTable** 

This property lets you specify the caption for each table column. This property also can be set in the **Edit Table** dialog.

|                | Data Type        | Explanation            |
|----------------|------------------|------------------------|
| Parameter:     |                  |                        |
| ⇒ colNumber    | Integer          | Number of table column |
|                | Possible Values: | Data field index       |
| Property value | String           | Column title           |

| Possible Values: | Name of the color map |
|------------------|-----------------------|
|------------------|-----------------------|

#### **Example Code**

```
Dim table As VcTable
Set table = VcGantt1.Table
table.ColumnTitle(1) = "ID"
```

### ColumnWidth

#### **Property of VcTable**

This property lets you specify the width of each table column. This property can also be set in the **Edit Table** dialog.

|                | Data Type        | Explanation                       |
|----------------|------------------|-----------------------------------|
| Parameter:     |                  |                                   |
| ⇒ colNumber    | Integer          | Number of table column            |
|                | Possible Values: | Data field index                  |
| Property value | Long             | Column width in units of 1/100 mm |

#### **Example Code**

```
Dim table As VcTable
Set table = VcGantt1.Table
table.ColumnWidth(1) = 1200
```

### **Name**

#### **Property of VcTable**

This property lets you set or retrieve the name of the table. This property also can be set in the **Edit Table** dialog.

|                | Data Type        | Explanation           |
|----------------|------------------|-----------------------|
| Property value | String           | Name of the table     |
|                | Possible Values: | Name of the color map |

### **NoOfColumns**

#### **Read Only Property of VcTable**

This property lets you retrieve the number of columns of the table.

|                | Data Type        | Explanation             |
|----------------|------------------|-------------------------|
| Property value | Integer          | Number of table columns |
|                | Possible Values: | Data field index        |

### **Position**

#### Read Only Property of VcTable

This property lets you enquire whether the table is displayed left or right of the diagram.

|                | Data Type                                     | Explanation                                                        |
|----------------|-----------------------------------------------|--------------------------------------------------------------------|
| Property value | TablePositionEnum                             | Position of the table                                              |
|                | Possible Values: vcLeftTable 0 vcRightTable 1 | Table on the left of the diagram Table on the right of the diagram |

#### **Example Code**

Dim table As VcTable
Set table = VcGantt1.Table
MsgBox (table.Position)

## **TableFormatCollection**

#### **Read Only Property of VcTable**

This property gives access to the table format collection that contains all table formats available to the table.

|                | Data Type               | Explanation                  |
|----------------|-------------------------|------------------------------|
| Property value | VcTableFormatCollection | TableFormatCollection object |

#### **Example Code**

Dim table As VcTable
Dim formatCltn As VcTableFormatCollection
Set table = VcGantt1.Table
Set formatCltn = table.TableFormatCollection

## **UpdateBehaviorName**

#### **Property of VcTable**

This property lets you set or retrieve the name of the UpdateBehavior.

| . <u> </u>     | Data Type        | Explanation                |
|----------------|------------------|----------------------------|
| Property value | String           | Name of the UpdateBehavior |
|                | Possible Values: | Name of the color map      |

## **Visible**

#### **Property of VcTable**

This property lets you set or retrieve whether the table is visible or not.

|                | Data Type        | Explanation                                             |
|----------------|------------------|---------------------------------------------------------|
| Property value | Boolean          | Table visible/invisible                                 |
|                | Possible Values: | Group invisible/visible group nodes are/are not visible |

## **Methods**

## IdentifyFormatField

#### **Method of VcTable**

This method lets you retrieve the index of the format field at the specified position. If there is a field at the position specified, **True** will be returned, if there isn't, the method will deliver **False**.

|              | Data Type        | Explanation                                                    |
|--------------|------------------|----------------------------------------------------------------|
| Parameter:   |                  |                                                                |
| ⇒ x          | Long             | X coordinate of the position                                   |
| ⇒ y          | Long             | Y coordinate of the position                                   |
| ← format     | VcTableFormat    | Identified format                                              |
|              | Integer          | Index of the format field                                      |
|              | Possible Values: | Data field index                                               |
| Return value | Boolean          | A format field exists/does not exist at the position specified |

## **OptimizeColumnWidth**

Method of VcTable

This method lets you calculate the optimized width of a column. It depends on the length of the longest text in the column. The setting ColumnNo=0 optimizes all columns.

|              | Data Type        | Explanation      |
|--------------|------------------|------------------|
| Parameter:   |                  |                  |
| ⇒ columnNo   | Integer          | Column number    |
|              | Possible Values: | Data field index |
| Return value | Void             |                  |

## 7.75 VcTableCollection

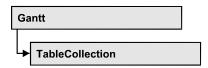

An object of the type VcTableCollection contains all available tables. You can access all objects in an iterative loop by **For Each table In Table-Collection** or by the methods **First...** and **Next...**. You can access a single table using the methods **TableByName** and **TableByIndex**. The number of tables in the collection object can be retrieved by the property **Count**. By the property **Active** you can set or retrieve the table that is presently active.

## **Properties**

- NewEnum
- Active
- Count

#### **Methods**

- FirstTable
- NextTable
- TableByIndex
- TableByName

## **Properties**

## \_NewEnum

#### Read Only Property of VcTableCollection

This property returns an Enumerator object that implements the OLE Interface IEnumVariant. This object allows to iterate over all table objects. In Visual Basic this property is never indicated, but it can be used by the command **For Each** *element* **In** *collection*. In .NET languages the method **GetEnumerator** is offered instead. Some development environments replace this property by own language elements.

|                | Data Type | Explanation      |
|----------------|-----------|------------------|
| Property value | Object    | Reference object |

1328 API Reference: VcTableCollection

#### **Example Code**

```
Dim table As VcTable

For Each table In VcGantt1.TableCollection
   Debug.Print table.Name
Next
```

## **Active**

#### **Property of VcTableCollection**

This property lets you set or retrieve the table currently displayed in the diagram.

| _ |                | Data Type | Explanation          |
|---|----------------|-----------|----------------------|
|   | Property value | VcTable   | Table currently used |

#### **Example Code**

### Count

#### Read Only Property of VcTableCollection

This property lets you retrieve the number of tables in the table collection.

|                | Data Type | Explanation      |
|----------------|-----------|------------------|
| Property value | Long      | Number of tables |

```
Dim tableCltn As VcTableCollection
Dim numberTables As Integer
Set tableCltn = VcGantt1.TableCollection
numberTables = tableCltn.Count
```

## **Methods**

### **FirstTable**

#### Method of VcTableCollection

This method can be used to access the initial value, i.e. the first table of a table collection, and to continue in a forward iteration loop by the method **NextTable** for the tables following. If there is no table in the table collection, a **none** object will be returned (**Nothing** in Visual Basic).

|              | Data Type | Explanation |
|--------------|-----------|-------------|
| Return value | VcTable   | First table |

#### **Example Code**

```
Dim tableCltn As VcTableCollection
Dim table As VcTable

Set tableCltn = VcGantt1.TableCollection
Set table = tableCltn.FirstTable
```

### **NextTable**

#### Method of VcTableCollection

This method can be used in a forward iteration loop to retrieve subsequent tables from a table collection after initializing the loop by the method **FirstTable**. If there is no table left, a **none** object will be returned (**Nothing** in Visual Basic).

|              | Data Type | Explanation      |
|--------------|-----------|------------------|
| Return value | VcTable   | Subsequent table |

**1330** API Reference: VcTableCollection

## **TableByIndex**

#### Method of VcTableCollection

This method lets you access a table by its index. If a table of the specified index does not exist, a **none** object will be returned (**Nothing** in Visual Basic).

|              | Data Type        | Explanation           |
|--------------|------------------|-----------------------|
| Parameter:   |                  |                       |
| ⇒ index      | Integer          | Index of the table    |
|              | Possible Values: | Data field index      |
| Return value | VcTable          | Table object returned |

## **TableByName**

#### Method of VcTableCollection

This method retrieves a table object by its name. If a table of the specified name does not exist, a **none** object will be returned (**Nothing** in Visual Basic).

|              | Data Type        | Explanation            |
|--------------|------------------|------------------------|
| Parameter:   | String           | Name of the data table |
|              | Possible Values: | Name of the color map  |
| Return value | VcTable          | Data table returned    |

#### **Example Code**

Dim tableCltn As VcTableCollection Dim table As VcTable

Set tableCltn = VcGantt1.TableCollection
Set table = tableCltn.TableByName("Standard")

## 7.76 VcTableFormat

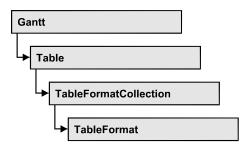

An object of the type VcTableFormat defines the content and the appearance of a table row. A table row contains either the activity data or the group headings. In a table format, you can specify the data field contained in a table field. Each table field is specified by its column. Furthermore, you can specify a font (name, size, body, color), a background color, an horizontal alignment and margins individually for each field.

#### Available table formats:

- StandardList (for activities that are not summarized)
- ListFormat2 (alternative of StandardList, can be assigned by filters)
- ListFormat3 (alternative of StandardList, can be assigned by filters)
- Subtitle (for group headings when group is expanded)
- Subtitle\_n (for multi-level grouping for group headings when group is expanded)
- Collapsed (for group headings when group is collapsed)
- Collapsed\_n (for multi-level grouping for group headings when group is collapsed)
- Hierarchy (für summarized activities in a hierarchy)
- HierarchyCollapsed (for collapsed summarized activities in a hierarchy)

## **Properties**

- NewEnum
- CollapseColumn
- FieldsSeparatedByLines
- FilterName
- FormatField
- FormatFieldCount
- IndentColumn
- IndentWidth

- Name
- SeparationLineColor
- ThreeDEffect

## **Properties**

## \_NewEnum

### Read Only Property of VcTableFormat

This property returns an Enumerator object that implements the OLE Interface IEnumVariant. This object allows to iterate over all table format field objects. In Visual Basic this property is never indicated, but it can be used by the command **For Each** *element* **In** *collection*. In .NET languages the method **GetEnumerator** is offered instead. Some development environments replace this property by own language elements.

| . <u> </u>     | Data Type | Explanation      |
|----------------|-----------|------------------|
| Property value | Object    | Reference object |

#### **Example Code**

Dim formatField As VcTableFormatField

For Each formatField In format Debug.Print formatField.Index Next

## CollapseColumn

#### **Property of VcTableFormat**

This property lets you specify whether in a column which contains more than one line + or - for collapsing or showing the lines shall be displayed.

|                | Data Type        | Explanation                          |
|----------------|------------------|--------------------------------------|
| Property value | Integer          | Display of +/- in column switched on |
|                | Possible Values: | Data field index                     |

#### **Example Code**

' Display of +/- in the fifth column VcGantt1.Table.TableFormatCollection.FormatByName("Hierarchy").CollapseColumn = 5

VcGantt1.Table.TableFormatCollection.FormatByName("HierarchyCollapsed").Collapse
Column = 5

## **FieldsSeparatedByLines**

### **Property of VcTableFormat**

This property lets you set or retrieve whether the table fields are to be separated by lines.

|                | Data Type        | Explanation                                                                     |
|----------------|------------------|---------------------------------------------------------------------------------|
| Property value | Boolean          | Table fields are separated by lines (True)/ are not separated by lines (False). |
|                | Possible Values: | Group invisible/visible group nodes are/are not visible                         |

### **Example Code**

Dim format As VcTableFormat

Set format = VcGantt1.Table.TableFormatCollection.FormatByName("StandardList")
format.FieldsSeparatedByLines = True

## **FilterName**

#### **Property of VcTableFormat**

This property lets you specify the name of the filter that defines what activities the table format is to apply to.

|                | Data Type        | Explanation           |
|----------------|------------------|-----------------------|
| Property value | String           | Name of the filter    |
|                | Possible Values: | Name of the color map |

#### **Example Code**

Dim format As VcTableFormat

Set format = VcGantt1.Table.TableFormatCollection.FormatByName("ListFormat2")
format.FilterName = "Code1NotA"

## **FormatField**

### Read Only Property of VcTableFormat

This property lets you retrieve a VcTableFormatField object by an index. The index has to be in the range from 0 to FormatFieldCount-1.

Note to users of versions previous to 3.0: The index does not count in the range from 1 to FormatFieldCount as in the versions up to 3.0.

|                | Data Type          | Explanation                     |
|----------------|--------------------|---------------------------------|
| Parameter:     |                    |                                 |
| ⇒ index        | Integer            | Index of the table format field |
|                |                    | 0FormatFieldCount-1             |
|                | Possible Values:   | Data field index                |
| Property value | VcTableFormatField | Table format field              |

### **FormatFieldCount**

### **Read Only Property of VcTableFormat**

This property lets you retrieve the number of table columns of this table format.

| . <u> </u>     | Data Type        | Explanation             |
|----------------|------------------|-------------------------|
| Property value | Integer          | Number of table columns |
|                | Possible Values: | Data field index        |

#### **Example Code**

Dim format As VcTableFormat Dim numberOfColumns As Integer

Set format = VcGantt1.Table.TableFormatCollection.FormatByName("StandardList")
numberOfColumns = FormatFieldCount

## IndentColumn

#### **Property of VcTableFormat**

This property lets you specify the number of the column which shall be indented.

|                | Data Type        | Explanation               |
|----------------|------------------|---------------------------|
| Property value | Integer          | Number of indented column |
|                | Possible Values: | Data field index          |

### **Example Code**

' Second column is indented
VcGantt1.Table.TableFormatCollection.FormatByName("StandardList").IndentColumn
= 2

### **IndentWidth**

### **Property of VcTableFormat**

This property lets you set or retrieve the indentation (in mm) of the text lines in a table column

|                | Data Type | Explanation            |
|----------------|-----------|------------------------|
| Property value | Long      | Measure of indentation |

#### **Example Code**

```
' Second column is indented by 100 mm

VcGanttl.Table.TableFormatCollection.FormatByName("StandardList").IndentColumn

= 2

VcGanttl.Table.TableFormatCollection.FormatByName("StandardList").IndentWidth = 100
```

### **Name**

### **Property of VcTableFormat**

This property lets you set or retrieve the name of the table format.

|                | Data Type        | Explanation           |
|----------------|------------------|-----------------------|
| Property value | String           | Table format name     |
|                | Possible Values: | Name of the color map |

#### **Example Code**

```
Dim format As VcTableFormat
Dim formatName As String

Set format = VcGantt1.Table.TableFormatCollection.FirstFormat
formatName = format.Name
```

## **SeparationLineColor**

### **Property of VcTableFormat**

This property lets you set or retrieve the color of the separation lines of the table fields. The default color is white.

|                | Data Type | Explanation               |
|----------------|-----------|---------------------------|
| Property value | Color RGB | Color value               |
|                |           | ({0255},{0255},{0255})    |
|                |           | Default value: RGB(0,0,0) |

### **Example Code**

VcTableFormat.SeparationLineColor = RGB(255, 204, 204)

## **ThreeDEffect**

### **Property of VcTableFormat**

This property lets you set or retrieve whether this table format will be highlighted by a 3D effect.

|                | Data Type        | Explanation                                             |
|----------------|------------------|---------------------------------------------------------|
| Property value | Boolean          | 3D effect switched on (True)/switched off (False)       |
|                | Possible Values: | Group invisible/visible group nodes are/are not visible |

### **Example Code**

Dim format As VcTableFormat

Set format = VcGantt1.Table.TableFormatCollection.FormatByName("StandardList")
format.ThreeDEffect = True

## 7.77 VcTableFormatCollection

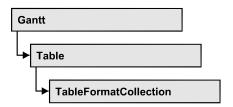

An object of the type VcTableFormatCollection automatically contains all formats available to the table. You can access all objects in an iterative loop by **For Each format In FormatCollection** or by the methods **First...** and **Next...**. You can access a single format using the methods **FormatByName** and **FormatByIndex**. The number of tables in the collection object can be retrieved by the property **Count**.

## **Properties**

- NewEnum
- Count

### **Methods**

- FirstFormat
- FormatByIndex
- FormatByName
- NextFormat

# **Properties**

## \_NewEnum

### Read Only Property of VcTableFormatCollection

This property returns an Enumerator object that implements the OLE Interface IEnumVariant. This object allows to iterate over all table format objects. In Visual Basic this property is never indicated, but it can be used by the command **For Each** *element* **In** *collection*. In .NET languages the method **GetEnumerator** is offered instead. Some development environments replace this property by own language elements.

1338 API Reference: VcTableFormatCollection

|                | Data Type | Explanation      |
|----------------|-----------|------------------|
| Property value | Object    | Reference object |

### **Example Code**

Dim format As VcTableFormat

For Each format In VcGantt1.Table.TableFormatCollection
Debug.Print format.Name
Next

## Count

### Read Only Property of VcTableFormatCollection

This property lets you retrieve the number of table formats in the table format collection.

|                | Data Type | Explanation             |
|----------------|-----------|-------------------------|
| Property value | Long      | Number of table formats |

### **Example Code**

Dim formatCltn As VcTableFormatCollection
Dim numberOfFormats As Long

Set formatCltn = VcGantt1.TableFormatCollection
numberOfFormats = formatCltn.Count

# **Methods**

### **FirstFormat**

#### Method of VcTableFormatCollection

This method can be used to access the initial value, i.e. the first table format of a table format collection and then to continue in a forward iteration loop by the method **NextFormat** for the table formats following. If there is no table format in the table format collection, a **none** object will be returned (**Nothing** in Visual Basic).

|              | Data Type     | Explanation        |
|--------------|---------------|--------------------|
| Return value | VcTableFormat | First table format |

#### **Example Code**

Dim format As VcTableFormat

Set format = VcGantt1.Table.TableFormatCollection.FirstFormat

## **FormatByIndex**

#### Method of VcTableFormatCollection

This method lets you access a table format by its index. If a table format of the specified index does not exist, a **none** object will be returned (**Nothing** in Visual Basic).

|              | Data Type        | Explanation                 |
|--------------|------------------|-----------------------------|
| Parameter:   |                  |                             |
| ⇒ index      | Integer          | Index of the table format   |
|              | Possible Values: | Data field index            |
| Return value | VcTableFormat    | TableFormat object returned |

## **FormatByName**

#### Method of VcTableFormatCollection

By this method you can retrieve a table format by its name. If a table format of the specified name does not exist, a **none** object will be returned (**Nothing** in Visual Basic).

|              | Data Type        | Explanation              |
|--------------|------------------|--------------------------|
| Parameter:   |                  |                          |
| ⇒ formatName | String           | Name of the table format |
|              | Possible Values: | Name of the color map    |
| Return value | VcTableFormat    | Table format             |

### **Example Code**

Dim format As VcTableFormat

Set format = VcGantt1.Table.TableFormatCollection.FormatByName("StandardList")

## **NextFormat**

#### Method of VcTableFormatCollection

This method can be used in a forward iteration loop to retrieve subsequent table formats from a table format collection after initializing the loop by the method **FirstFormat**. If there is no format left, a **none** object will be returned (**Nothing** in Visual Basic).

|              | Data Type     | Explanation             |
|--------------|---------------|-------------------------|
| Return value | VcTableFormat | Subsequent table format |

#### **Example Code**

```
Dim formatCltn As VcTableFormatCollection
Dim format As VcTableFormat

Set formatCltn = VcGantt1.Table.TableFormatCollection
Set format = formatCltn.FirstFormat

While Not format Is Nothing
    ListBox.AddItem format.Name
    Set format = formatCltn.NextFormat

Wend
```

## 7.78 VcTableFormatField

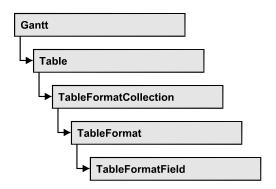

An object of the type **VcTableFormatField** represents a field of a **VcTableFormat** object. A table format field does not have a name as have many other objects, but is identified by ist index that defines ist position in the table format. A table can have 100 format fields at maximum.

## **Properties**

- Alignment
- BottomMargin
- CombiField
- ConstantText
- FormatName
- GraphicsFileName
- GraphicsFileNameDataFieldIndex
- GraphicsFileNameMapName
- GraphicsHeight
- Index
- LeftMargin
- MaximumTextLineCount
- MinimumTextLineCount
- MultiState
- PatternBackgroundColorAsARGB
- PatternBackgroundColorDataFieldIndex
- PatternBackgroundColorMapName
- PatternColorAsARGB
- PatternColorDataFieldIndex
- PatternColorMapName
- PatternEx
- PatternExDataFieldIndex
- PatternExMapName

- RightMargin
- TextDataFieldIndex
- TextFont
- TextFontColor
- TextFontColorDataFieldIndex
- TextFontColorMapName
- TextFontDataFieldIndex
- TextFontMapName
- TopMargin
- Type

# **Properties**

## **Alignment**

### Property of VcTableFormatField

This property lets you set or retrieve the alignment of the content of the table format field.

|                | Data Type                                                                                                    | Explanation                                                              |
|----------------|----------------------------------------------------------------------------------------------------|--------------------------------------------------------------------------|
| Property value | FormatFieldAlignmentEnum                                                                                                    | Alignment of the field content                                           |
|                | Possible Values: vcFFABottom 28 vcFFABottomLeft 27 vcFFABottomRight 29 vcFFACenter 25 vcFFALeft 24 vcFFARight 26 vcFFATop 22 vcFFATopLeft 21 vcFFATopRight 23 | bottom bottom left bottom right center left right top top left top right |

## **BottomMargin**

### **Property of VcTableFormatField**

This property lets you set or retrieve the width (in mm) of the bottom margin of the table format field. It can also be set in the **Edit Table Format** dialog box.

|                | Data Type        | Explanation                                          |
|----------------|------------------|------------------------------------------------------|
| Property value | Integer          | Width of the bottom margin of the table format field |
|                |                  | 09                                                   |
|                | Possible Values: | Data field index                                     |

### CombiField

### Property of VcTableFormatField

This property lets you set or retrieve whether the table field is a combi field. (See also **Edit Table Format** dialog.)

|                | Data Type        | Explanation                                             |
|----------------|------------------|---------------------------------------------------------|
| Property value | Boolean          | Combi field (True)/ no combi field (False)              |
|                | Possible Values: | Group invisible/visible group nodes are/are not visible |

## ConstantText

### **Property of VcTableFormatField**

This property allows the table format field to display a constant text, if the table format field is of the type *vcFFTText* and if the property **TextDat-FieldIndex** was set to **-1**.

|                | Data Type        | Explanation           |
|----------------|------------------|-----------------------|
| Property value | String           | Constant text         |
|                | Possible Values: | Name of the color map |

## **FormatName**

### Read Only Property of VcTableFormatField

This property lets you retrieve the name of the table format to which this table format field belongs.

|                | Data Type        | Explanation                   |
|----------------|------------------|-------------------------------|
| Property value | String           | Name of a table format object |
|                | Possible Values: | Name of the color map         |

## **GraphicsFileName**

### Property of VcTableFormatField

only for the type vcFFTGraphics: This property lets you set or retrieve the name of a graphics file the content of which is displayed in the table format field. The graphics file name has to be valid. Available formats:

- \*.BMP (Microsoft Windows Bitmap)
- \*.EMF (Enhanced Metafile oder Enhanced Metafile Plus)
- \*.GIF (Graphics Interchange Format)
- \*.JPG (Joint Photographic Experts Group)
- \*.PNG (Portable Network Graphics)
- \*.TIF (Tagged Image File Format)
- \*.VMF (Viewer Metafile)
- \*.WMF (Microsoft Windows Metafile)
- \*.WMF mit eingebautem EMF

EMF, EMF+, VMF and WMF are vector formats that allow to store a file independent of pixel resolution. All other formats are pixel-oriented and confined to a limited resolution.

The VMF format basically has been deprecated, but it will still be supported for some time to maintain compatibility with existing applications.

|                | Data Type        | Explanation               |
|----------------|------------------|---------------------------|
| Property value | String           | Name of the graphics file |
|                | Possible Values: |                           |

Name of the color map

## **GraphicsFileNameDataFieldIndex**

### **Property of VcTableFormatField**

only for the type vcFFTGraphics: This property lets you set or retrieve the data field index that is specified in the property GraphicsFileNameMapName. If the property has the value -1, in the table format field the graphics that is specified for the corresponding table format will be displayed. If a valid data field index is specified, but no map is specified, the graphics file name will be read from the specified data field.

|                | Data Type        | Explanation             |
|----------------|------------------|-------------------------|
| Property value | Integer          | Index of the data field |
|                | Possible Values: | Data field index        |

## **GraphicsFileNameMapName**

#### **Property of VcTableFormatField**

only for the type vcFFTGraphics: This property lets you set or retrieve the name of a map of the type vcGraphicsFileMap or "". If a name and additionally a data field index is specified in the property GraphicsFileNameDataFieldIndex, a graphics of the map will be displayed. If no data field entry applies, the graphics specified in the property GraphicsFileName will be displayed.

|                | Data Type        | Explanation              |
|----------------|------------------|--------------------------|
| Property value | String           | Name of the graphics map |
|                | Possible Values: | Name of the color map    |

## **GraphicsHeight**

### Property of VcTableFormatField

This property lets you set or retrieve the height of a graphics of the type **vcFFTGraphics** in the table format field.

|                | Data Type        | Explanation                  |
|----------------|------------------|------------------------------|
| Property value | Integer          | Height of the graphics in mm |
|                |                  | 0 99                         |
|                | Possible Values: | Data field index             |

## Index

### Read Only Property of VcTableFormatField

This property lets you enquire the index of the table format field in the corresponding table format.

|                | Data Type        | Explanation                     |
|----------------|------------------|---------------------------------|
| Property value | Integer          | Index of the table format field |
|                | Possible Values: | Data field index                |

## LeftMargin

### **Property of VcTableFormatField**

This property lets you set or retrieve the width (in mm) of the left margin of the table format field. It can also be set in the **Edit Table Format** dialog box.

|                  | Data Type        | Explanation                                        |
|------------------|------------------|----------------------------------------------------|
| Property value   | Integer          | Width of the left margin of the table format field |
|                  |                  | 09                                                 |
| Possible Values: | Data field index |                                                    |

### **MaximumTextLineCount**

### **Property of VcTableFormatField**

This property lets you set or retrieve the maximum number of lines in the table format field, if the table format field is of the type **vcFFTText**. Also see the property **MinimumTextLineCount**.

|                | Data Type        | Explanation             |
|----------------|------------------|-------------------------|
| Property value | Integer          | Maximum number of lines |
|                | Possible Values: | Data field index        |

### MinimumTextLineCount

### **Property of VcTableFormatField**

This property lets you set or retrieve the minimum number of lines in the table format field, if it is of the type **vcFFTText**. If there is more text than can be taken by the lines, the format field will be enlarged dynamically up to the maximum number of lines. When assigning a value by this property, please also remember to set the **MaximumTextLineCount** value anew, since otherwise the minimum value might overwrite the maximum value.

|                | Data Type        | Explanation             |
|----------------|------------------|-------------------------|
| Property value | Integer          | Minimum number of lines |
|                | Possible Values: | Data field index        |

### **MultiState**

### Property of VcTableFormatField

This property lets you set or retrieve, whether the table format field is a multi-state field. Multi-state fields are used for example to trigger a rotating sequence of different states and of the associated data fields when clicked.

|                | Data Type        | Explanation                                             |
|----------------|------------------|---------------------------------------------------------|
| Property value | Boolean          | Multi-state field (True) / no multi-state field (False) |
|                | Possible Values: | Group invisible/visible group nodes are/are not visible |

## **PatternBackgroundColorAsARGB**

### **Property of VcTableFormatField**

This property lets you set or retrieve the background color of the table format field. Color values have a transparency or alpha value, followed by a value for a red, a blue and a green partition (ARGB). The values range between 0..255. An alpha value of 0 equals complete transparency, whereas 255 represents a completely solid color. When casting an RGB value on an ARGB value, an alpha value of 255 has to be added.

If the table format field shall have the color of the table format, select the value -1.

If by the property **BackColorMapName** a map is specified, the map will set the background color of the table format field in dependence on data.

| . <u> </u>     | Data Type | Explanation                          |
|----------------|-----------|--------------------------------------|
| Property value | Long      | Background color of the table format |
|                |           | Default value: -1                    |

## **PatternBackgroundColorDataFieldIndex**

#### **Property of VcTableFormatField**

This property lets you set or retrieve the data field index to be used with a color map specified by the property **PatternBackgroundColorMapName**. If you set this property to **-1**, no map will be used.

|                | Data Type | Explanation      |
|----------------|-----------|------------------|
| Property value | Long      | Data field index |

## **PatternBackgroundColorMapName**

### **Property of VcTableFormatField**

This property lets you set or retrieve the name of a color map (type vcColorMap). If set to "", no map will be used. If a map name and additionally a data field index is specified in the property

PatternBackgroundColorDataFieldIndex, then the background color is controlled by the map. If no data field entry applies, the background color that is specified in the property **BackColor** will be used.

|                | Data Type        | Explanation           |
|----------------|------------------|-----------------------|
| Property value | String           | Name of the color map |
|                | Possible Values: | Name of the color map |

### **PatternColorAsARGB**

### Property of VcTableFormatField

This property lets you set or retrieve the pattern color of the table format field. Color values have a transparency or alpha value, followed by a value for a red, a blue and a green partition (ARGB). The values range between 0..255. An alpha value of 0 equals complete transparency, whereas 255 represents a completely solid color. When casting an RGB value on an ARGB value, an alpha value of 255 has to be added.

If the table format field shall have the background color of the table format, select the value **-1**.

| . <u> </u>     | Data Type | Explanation                             |
|----------------|-----------|-----------------------------------------|
| Property value | Long      | Pattern color of the table format field |

#### **Example Code**

```
Dim tableFormatCltn As VcTableFormatCollection
Dim tableFormatField As VcTableFormatField

Set tableFormatCltn = VcGantt1.TableFormatCollection
Set tableFormatField = tableFormatCltn.FirstFormat.formatField(0)
tableFormatField.PatternColor = RGB(0, 255, 0)
```

## **PatternColorDataFieldIndex**

#### Read Only Property of VcTableFormatField

This property lets you set or retrieve the data field index that has to be specified if the property **PatternColorMapName** is used. If you set this property to **-1**, no map will be used.

|                | Data Type        | Explanation      |
|----------------|------------------|------------------|
| Property value | Integer          | Data field index |
|                | Possible Values: | Data field index |

## **PatternColorMapName**

### Read Only Property of VcTableFormatField

This property lets you set or retrieve the name of a color map (type vcColorMap). If set to "", no map will be used. Only if a map name and a data field index are specified in the property **PatternColorDataFieldIndex**, the pattern color is controlled by the map. If no data field entry applies, the pattern color of the calendar grid that is specified in the property **PatternColor** will be used.

| . <u> </u>     | Data Type        | Explanation           |
|----------------|------------------|-----------------------|
| Property value | String           | Name of the color map |
|                | Possible Values: | Name of the color map |

### **PatternEx**

### Read Only Property of VcTableFormatField

This property lets you set or retrieve the pattern of the field background of the table format field.

|                | Data Type                  | Explanation                                                                                                    |
|----------------|----------------------------|----------------------------------------------------------------------------------------------------|
| Property value | FillPatternEnum            | Pattern type                                                                                                    |
|                |                            | Default value: As defined in the dialog                                                                            |
|                | Possible Values:           | Data in foreground color on hackground                                                                             |
|                | vc90PercentPattern 01 - 11 | Dots in foreground color on background color, the density of the foreground pattern increasing with the percentage |
|                | vcAeroGlassPattern 40      | Vertical color gradient in the color of the fill pattern Engine Cabin Rig & Sail                                   |

| vcBDiagonalPattern 5                 | Diagonal lines slanting from bottom left to top right                                                                  |
|--------------------------------------|----------------------------------------------------------------------------------------------------|
| vcCrossPattern 6                     | Cross-hatch pattern                                                                                                    |
| vcDarkDownwardDiagonalPattern 2014   | Diagonal lines slanting from top left to bottom right; spaced 50% closer than vcFDiagonalPattern and of twice the line |
| vcDarkHorizontalPattern 2023         | Horizontal lines spaced 50% closer than vcHorizontalPattern and of twice the line width                                |
| vcDarkUpwardDiagonalPattern 2015     | Diagonal lines slanting from bottom left to top right, spaced 50% closer than vcBDiagonalPattern and of twice the line |
| vcDarkVerticalPattern 2022           | width  Vertical lines spaced 50% closer than vcVerticalPattern and of of twice the line width                          |
| vcDashedDownwardDiagonalPattern 2024 | Dashed diagonal lines from top left to bottom right                                                                    |
| vcDashedHorizontalPattern 2026       | Dashed horizontal lines                                                                                                |
| vcDashedUpwardDiagonalPattern 2025   | Dashed diagonal lines from bottom left to top right                                                                    |
| vcDashedVerticalPattern 2027         | Dashed vertical lines                                                                                                  |
| vcDiagCrossPattern 7                 | Diagonal cross-hatch pattern, small                                                                                    |
| vcDiagonalBrickPattern 2032          | Diagonal brick pattern                                                                                                 |
| vcDivotPattern 2036                  | Divot pattern                                                                                                    |
| vcDottedDiamondPattern 2038          | Diagonal cross-hatch pattern of dotted lines                                                                           |
| vcDottedGridPattern 2037             | Cross-hatch pattern of dotted lines                                                                                    |
| vcFDiagonalPattern 4                 | Diagonal lines slanting from top left to bottom right                                                                  |
| vcHorizontalBrickPattern 2033        | Horizontal brick pattern                                                                                               |
| vcHorizontalGradientPattern 52       | Horizontal color gradient                                                                                              |

vcHorizontalPattern 3 Horizontal lines vcLargeCheckerboardPattern 2044 Checkerboard pattern showing squares of twice the size of vcSmallChecker-BoardPattern vcLargeConfettiPattern 2029 Confetti pattern, large vcLightDownwardDiagonalPattern 2012 Diagonal lines slanting to from top left to bottom right; spaced 50% closer than vcBDiagonalPattern vcLightHorizontalPattern 2019 Horizontal lines spaced 50% closer than vcHorizontalPattern vcLightUpwardDiagonalPattern 2013 Diagonal lines slanting from bottom left to top right, spaced 50% closer than vcBDiagonalPattern vcLightVerticalPattern 2018 Vertical lines spaced 50% closer than vcVerticalPattern vcNarrowHorizontalPattern 2021 Horizontal lines spaced 75 % closer than vcHorizontalPattern vcNarrowVerticalPattern 2020 Vertical lines spaced 75% closer than vcVerticalPattern vcNoPattern 1276 No fill pattern vcOutlinedDiamondPattern 2045 Diagonal cross-hatch pattern, large vcPlaidPattern 2035 Plaid pattern vcShinglePattern 2039 Diagonal shingle pattern vcSmallCheckerBoardPattern 2043 Checkerboard pattern vcSmallConfettiPattern 2028 Confetti pattern vcSmallGridPattern 2042 Cross-hatch pattern spaced 50% closer than vcCrossPattern vcSolidDiamondPattern 2046 Checkerboard pattern showing diagonal squares vcSpherePattern 2041 Checkerboard of spheres vcTrellisPattern 2040 Trellis pattern vcVerticalBottomLightedConvexPattern 43 Vertical color gradient from dark to bright

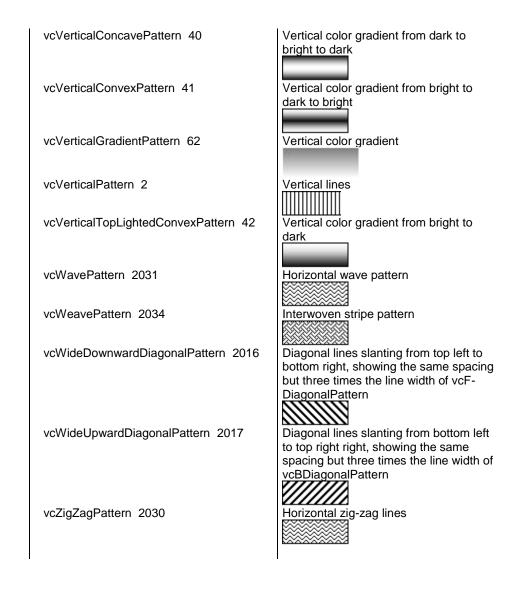

## **PatternExDataFieldIndex**

### **Property of VcTableFormatField**

This property lets you set or retrieve the data field index to be used together with the property **PatternExMapName**. If you set this property to **-1**, no map will be used.

| _              | Data Type | Explanation      |
|----------------|-----------|------------------|
| Property value | Long      | Data field index |

## **PatternExMapName**

### Property of VcTableFormatField

This property lets you set or retrieve the name of a font map (type vcPatternMap). If set to "", no map will be used. If a map name and additionally a data field index is specified in the property **PatternExDataFieldIndex**, then the pattern is controlled by the map. If no data field entry applies, the pattern that is specified in the property **PatternEx** will be used.

|                | Data Type        | Explanation             |
|----------------|------------------|-------------------------|
| Property value | String           | Name of the pattern map |
|                | Possible Values: | Name of the color map   |

## RightMargin

### **Property of VcTableFormatField**

This property lets you set or retrieve the width (in mm) of the right margin of the table format field. It can also be set in the **Edit Table Format** dialog box.

|                | Data Type        | Explanation                                         |
|----------------|------------------|-----------------------------------------------------|
| Property value | Integer          | Width of the right margin of the table format field |
|                |                  | 09                                                  |
|                | Possible Values: | Data field index                                    |

## **TextDataFieldIndex**

#### **Property of VcTableFormatField**

only for the type vcFFTText: This property lets you set or retrieve the index of the data field the content of which is to be displayed in the table format field. If its value equals -1, the content of the property ConstantText will be returned.

|                | Data Type        | Explanation             |
|----------------|------------------|-------------------------|
| Property value | Integer          | Index of the data field |
|                | Possible Values: |                         |

Data field index

### **TextFont**

### Property of VcTableFormatField

This property lets you set or retrieve the font color of the table format field, if it is of the type **vcFFTText**. If a map was set by the property **TextFontMap-Name**, the map will control the text font in dependence of the data.

|                | Data Type | Explanation                   |
|----------------|-----------|-------------------------------|
| Property value | StdFont   | Font type of the table format |

### **TextFontColor**

### **Property of VcTableFormatField**

This property lets you set or retrieve the font color of the table format field, if it is of the type **vcFFTText**. If a map was set by the property **TextFontMap-Name**, the map will control the text font color in dependence of the data.

|                | Data Type | Explanation                                       |
|----------------|-----------|---------------------------------------------------|
| Property value | OLE_COLOR | Font color of the table format  Default value: -1 |

## **TextFontColorDataFieldIndex**

#### **Property of VcTableFormatField**

This property lets you set or retrieve the data field index to be used with a font color map specified by the property **TextFontColorMapName**. If you set this property to **-1**, no map will be used.

|                | Data Type        | Explanation      |
|----------------|------------------|------------------|
| Property value | Integer          | Data field index |
|                | Possible Values: | Data field index |

## **TextFontColorMapName**

### Property of VcTableFormatField

This property lets you set or retrieve the name of a color map (type vcColorMap) for the font color, if the format field is of the type vcFFTText. If the name of the color map is set to "", no map will be used. If a map name and a data field index are specified by the property TextFontColorData-FieldIndex, the font color will be controlled by the map. If no map entry applies, the font color specified in the property TextFontColor will be used.

| . <u> </u>     | Data Type        | Explanation                |
|----------------|------------------|----------------------------|
| Property value | String           | Name of the font color map |
|                | Possible Values: | Name of the color map      |

### **TextFontDataFieldIndex**

### **Property of VcTableFormatField**

This property lets you set or retrieve the data field index required by the property **TextFontMapName** for a font map. If you set this property to **-1**, no map will be used.

| . <u> </u>     | Data Type        | Explanation      |
|----------------|------------------|------------------|
| Property value | Integer          | Data field index |
|                | Possible Values: | Data field index |

# **TextFontMapName**

### Property of VcTableFormatField

This property lets you set or retrieve the name of a font map (type vcFontMap). If set to "", no map will be used. If a map name and additionally a data field index is specified in the property **TextFontDataFieldIndex**, then the font is controlled by the map. If no data field entry applies, the font that is specified in the property **TextFont** will be used.

|                | Data Type        | Explanation           |
|----------------|------------------|-----------------------|
| Property value | String           | Name of the font map  |
|                | Possible Values: | Name of the color map |

# **TopMargin**

### **Property of VcTableFormatField**

This property lets you set or retrieve the width (in mm) of the top margin of the table format field. It can also be set in the **Edit Table Format** dialog box.

|                | Data Type        | Explanation                                       |
|----------------|------------------|---------------------------------------------------|
| Property value | Integer          | Width of the top margin of the table format field |
|                |                  | 09                                                |
|                | Possible Values: | Data field index                                  |

# **Type**

### Property of VcTableFormatField

This property lets you enquire the type of the table format field.

|                | Data Type                                            | Explanation                    |
|----------------|------------------------------------------------------|--------------------------------|
| Property value | FormatFieldTypeEnum                                  | Type of the table format field |
|                | Possible Values:<br>vcFFTGraphics 64<br>vcFFTText 36 | graphics<br>text               |

# 7.79 VcTimeScale

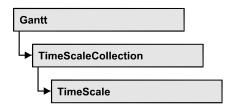

The VcTimeScale object represents the time scale at the top of the node area in the diagram. From several time scales that display different units, such as hours or weeks, you can select the time scale that meets your demands. The color and several font attributes can be set as you like. In the settings of the time scale the (vertical) grid lines and possibly the emphasizing of weekends also can be activated.

### **Properties**

- BackgroundColor
- Font
- FontColor
- Name
- Ribbon
- Section
- ShowCalendarGrids
- ShowDateGrids
- ThreeDEffect
- UpdateBehaviorName

# **Properties**

## **BackgroundColor**

**Property of VcTimeScale** 

This property lets you set or retrieve the background color of the time scale.

|                | Data Type | Explanation      |
|----------------|-----------|------------------|
| Property value | Color     | RGB color values |

#### **Example Code**

Dim timeScale As VcTimeScale

Set timeScale = VcGantt1.TimeScaleCollection.Active
timeScale.BackgroundColor = RGB(200, 100, 150)

### **Font**

### **Property of VcTimeScale**

This property lets you set or retrieve all font attributes of the time scale.

|                | Data Type | Explanation                      |
|----------------|-----------|----------------------------------|
| Property value | StdFont   | Font attributes of the timescale |

#### **Example Code**

Dim font As StdFont
font = VcGantt1.TimeScaleCollection.Active.Font

### **FontColor**

### **Property of VcTimeScale**

This property lets you set or retrieve the font color of the time scale.

|                | Data Type | Explanation      |
|----------------|-----------|------------------|
| Property value | Color     | RGB color values |

#### **Example Code**

Dim timeScale As VcTimeScale

Set timeScale = VcGantt1.TimeScaleCollection.Active
timeScale.FontColor = RGB(10, 220, 220)

## **Name**

### **Property of VcTimeScale**

This property lets you set or retrieve the name of the time scale.

|                | Data Type        | Explanation           |
|----------------|------------------|-----------------------|
| Property value | String           | Name                  |
|                | Possible Values: | Name of the color map |

### **Example Code**

Dim timeScale As VcTimeScale

Set timeScale = VcGantt1.TimeScaleCollection.Active
MsgBox "Active Timescale: " & timeScale.Name

### Ribbon

### Read Only Property of VcTimeScale

This property gives access to the ribbons of a time scale.

|                | Data Type                                 | Explanation                                           |
|----------------|-------------------------------------------|-------------------------------------------------------|
| Parameter:     |                                           |                                                       |
| ⇒ sectionIndex | Integer                                   | Index of the time scale section                       |
| ⇒ ribbonIndex  | Possible Values: Integer Possible Values: | Data field index Index of the ribbon Data field index |
| Property value | VcRibbon                                  | Ribbon object                                         |

### **Example Code**

```
Dim timeScale As VcTimeScale
Dim ribbon As VcRibbon

Set timeScale = VcGantt1.TimeScaleCollection.Active
Set ribbon = timeScale.Ribbon (0, 0)
```

## **Section**

### Read Only Property of VcTimeScale

This property gives access to the sections of a time scale.

|                | Data Type        | Explanation          |
|----------------|------------------|----------------------|
| Parameter:     |                  |                      |
| ⇒ sectionIndex | Integer          | Index of the section |
|                | Possible Values: | Data field index     |
| Property value | VcSection        | Section object       |

### **Example Code**

```
Dim timeScale As VcTimeScale
Dim section As VcSection

Set timeScale = VcGantt1.TimeScaleCollection.Active
Set section = timeScale.Section(0)
```

### **ShowCalendarGrids**

### **Property of VcTimeScale**

This property lets you set or retrieve whether workfree periods are marked by gray shadings. This property also can be set in the **Specify Time Scale** dialog.

|                | Data Type        | Explanation                                             |
|----------------|------------------|---------------------------------------------------------|
| Property value | Boolean          | Workfree periods are/are not displayed in gray.         |
|                | Possible Values: | Group invisible/visible group nodes are/are not visible |

### **Example Code**

```
Private Sub chkBoxCalGrids_Click()
   Dim timescale As VcTimeScale
   Set timescale = VcGantt1.TimeScaleCollection.Active
   If chkBoxCalGrids = vbChecked Then
        timescale.ShowCalendarGrids = True
   Else
        timescale.ShowCalendarGrids = False
   End If
End Sub
```

## **ShowDateGrids**

### **Property of VcTimeScale**

This property lets you set or retrieve whether a vertical date grid is displayed. This property also can be set in the **Specify Time Scale** dialog.

|                | Data Type        | Explanation                                             |
|----------------|------------------|---------------------------------------------------------|
| Property value | Boolean          | Date grids are/are not displayed.                       |
|                | Possible Values: | Group invisible/visible group nodes are/are not visible |

#### **Example Code**

```
Private Sub chkBoxDateGrid_Click()
   Dim timescale As VcTimeScale
   Set timescale = VcGantt1.TimeScaleCollection.Active
   If chkBoxCalGrids = vbChecked Then
        timescale.ShowDateGrids = True
   Else
```

```
timescale.ShowDateGrids = False
End If
End Sub
```

## **ThreeDEffect**

### **Property of VcTimeScale**

This property lets you set or retrieve whether the time scale should have or has a three-dimensional appearance. This property also can be set in the **Specify Time Scale** dialog.

|                | Data Type        | Explanation                                             |
|----------------|------------------|---------------------------------------------------------|
| Property value | Boolean          | 3D effect switched on (True)/switched off (False)       |
|                | Possible Values: | Group invisible/visible group nodes are/are not visible |

### **Example Code**

```
Dim timescale As VcTimeScale
Set timescale = VcGantt1.TimeScaleCollection.Active
timescale.ThreeDEffect = False
```

# **UpdateBehaviorName**

### **Property of VcTimeScale**

This property lets you set or retrieve the name of the UpdateBehavior.

| . <u> </u>     | Data Type        | Explanation                |
|----------------|------------------|----------------------------|
| Property value | String           | Name of the UpdateBehavior |
|                | Possible Values: | Name of the color map      |

## 7.80 VcTimeScaleCollection

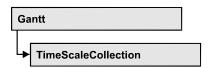

The VcTimeScaleCollection object contains all available time scales. You can access all objects in an iterative loop by **For Each timeScale In Time-ScaleCollection** or by the methods **First...** and **Next...**. You can access a single time scale using the methods **TimeScaleByName** and **TimeScaleBy-Index**. The number of time scales in the collection object can be retrieved by the property **Count**. By the property **Active** you can set or retrieve the time scale that is presently active.

## **Properties**

- NewEnum
- Active
- Count

### **Methods**

- FirstTimeScale
- NextTimeScale
- TimeScaleByIndex
- TimeScaleByName

# **Properties**

## \_NewEnum

#### Read Only Property of VcTimeScaleCollection

This property returns an Enumerator object that implements the OLE Interface IEnumVariant. This object allows to iterate over all time scale objects. In Visual Basic this property is never indicated, but it can be used by the command **For Each** *element* **In** *collection*. In .NET languages the method **GetEnumerator** is offered instead. Some development environments replace this property by own language elements.

|                | Data Type | Explanation      |
|----------------|-----------|------------------|
| Property value | Object    | Reference object |

### **Example Code**

```
Dim timescale As VcTimeScale

For Each timescale In VcGanttl.TimeScaleCollection
    Debug.Print timescale.Name
```

### **Active**

### Property of VcTimeScaleCollection

This method lets you set or retrieve the time scale currently displayed in the diagram.

|                | Data Type   | Explanation              |
|----------------|-------------|--------------------------|
| Property value | VcTimeScale | Timescale currently used |

#### **Example Code**

```
Dim timeScaleCltn As VcTimeScaleCollection
Dim timeScale As VcTimeScale

Set timeScaleCltn = VcGantt1.TimeScaleCollection
Set timeScale = timeScaleCltn.Active
```

### Count

### Read Only Property of VcTimeScaleCollection

This property lets you retrieve the number of time scales in the TimeScaleCollection object.

| . <u> </u>     | Data Type | Explanation           |
|----------------|-----------|-----------------------|
| Property value | Long      | Number of time scales |

### **Example Code**

```
Dim numberOfTimeScales As Long
numberOfTimeScales = VcGanttl.TimeScaleCollection.Count
```

## **Methods**

### **FirstTimeScale**

#### Method of VcTimeScaleCollection

This method can be used to access the initial value, i.e. the first time scale of a time scale collection, and then to continue in a forward iteration loop by the method **NextTimeScale** for the scales following. If there is no scale in the time scale collection, a **none** object will be returned (**Nothing** in Visual Basic).

|              | Data Type   | Explanation      |
|--------------|-------------|------------------|
| Return value | VcTimeScale | First time scale |

### **Example Code**

```
Dim timeScaleCltn As VcTimeScaleCollection
Dim timeScale As VcTimeScale
Set timeScaleCltn = VcGantt1.TimeScaleCollection
Set timeScale = timeScaleCltn.FirstTimeScale
```

### **NextTimeScale**

### Method of VcTimeScaleCollection

This method can be used in a forward iteration loop to retrieve subsequent time scales from a time scale collection after initializing the loop by the method **FirstTimeScale**. If there is no time scale left, a **none** object will be returned (**Nothing** in Visual Basic).

| . <u> </u>   | Data Type   | Explanation           |
|--------------|-------------|-----------------------|
| Return value | VcTimeScale | Subsequent time scale |

### **Example Code**

```
Dim timeScaleCltn As VcTimeScaleCollection
Dim timeScale As VcTimeScale
Set timeScaleCltn = VcGantt1.TimeScaleCollection
Set timeScale = timeScaleCltn.FirstTimeScale
While Not timeScale Is Nothing
   List1.AddItem timeScale.Name
   Set timeScale = timeScaleCltn.NextTimeScale
Wend
```

## **TimeScaleByIndex**

#### Method of VcTimeScaleCollection

This method lets you access a time scale by its index. If a time scale of the specified index does not exist, a **none** object will be returned (**Nothing** in Visual Basic).

|              | Data Type        | Explanation                |
|--------------|------------------|----------------------------|
| Parameter:   |                  |                            |
| ⇒ index      | Integer          | Index of the time scale    |
|              | Possible Values: | Data field index           |
| Return value | VcTimeScale      | Time scale object returned |

## **TimeScaleByName**

#### Method of VcTimeScaleCollection

By this method you can retrieve a time scale by its name. If a time scale of the specified name does not exist, a **none** object will be returned (**Nothing** in Visual Basic).

|                 | Data Type        | Explanation            |
|-----------------|------------------|------------------------|
| Parameter:      |                  |                        |
| ⇒ timeScaleName | String           | Name of the time scale |
|                 | Possible Values: | Name of the color map  |
| Return value    | VcTimeScale      | Time scale             |

#### **Example Code**

Dim timeScaleCltn As VcTimeScaleCollection
Set timeScaleCltn = VcGantt1.TimeScaleCollection
timeScaleCltn.Active = timeScaleCltn.TimeScaleByName("Days")

# 7.81 VcUpdateBehavior

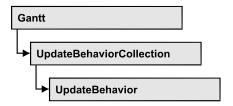

An object of the type **VcUpdateBehavior** contains a set of properties and methods that control the live update behavior of those objects on the screen to which it was assigned.

## **Properties**

- IsEditable
- Name
- Specification

### **Methods**

- Context
- PutInOrderAfter

# **Properties**

### **IsEditable**

### Property of VcUpdateBehavior

This property lets you set or retrieve whether the update behavior should be editable at run time.

|                | Data Type        | Explanation                                             |
|----------------|------------------|---------------------------------------------------------|
| Property value | Boolean          | Update behavior editable (True) / not editable (False)  |
|                |                  | Default value: True                                     |
|                | Possible Values: | Group invisible/visible group nodes are/are not visible |

### **Example Code**

Dim updBeh As VcUpdateBehavior

Set updBeh = VcUpdateBehavior.UpdateBehaviorByName("Start")

1368 API Reference: VcUpdateBehavior

updBeh.IsEditable = False

### **Name**

### Property of VcUpdateBehavior

This property lets you set or retrieve the name of an update behavior

|                | Data Type        | Explanation                 |
|----------------|------------------|-----------------------------|
| Property value | String           | Name of the update behavior |
|                | Possible Values: | Name of the color map       |

### **Example Code**

Dim updBehCltn As VcUpdateBehaviorCollection Dim updBeh As VcUpdateBehavior

Set updBehCltn = VcGantt1.UpdateBehaviorCollection

For Each updBeh In updBehCltn ComboBox1.AddItem updBeh.Name Next updBeh

## **Specification**

### Property of VcUpdateBehavior

This property lets you retrieve the specification of an update beavior. A specification is a string that contains legible ASCII characters from 32 to 127 only, so it can be stored without problems to text files or data bases. This allows for persistency. A specification can be used to create an update behavior by the method **VcUpdateBehaviorCollection.AddBySpecification**.

| . <u> </u>     | Data Type        | Explanation                          |
|----------------|------------------|--------------------------------------|
| Property value | String           | Specification of the update behavior |
|                | Possible Values: | Name of the color map                |

### **Example Code**

Dim updateBehaviorCltn As VcUpdateBehaviorCollection Dim updateBehavior As VcUpdateBehavior

updateBehaviorCltn = VcGantt1.UpdateBehaviorCollection
updateBehavior = updateBehaviorCltn.FirstUpdateBehavior
MsgBox(updateBehavior.Specification)

## **Methods**

### Context

### Method of VcUpdateBehavior

This method lets you retrieve the context settings of the update behavior.

|  | Data Type | Explanation |
|--|-----------|-------------|
|  |           |             |

## **PutInOrderAfter**

### Method of VcUpdateBehavior

This method lets you set the update behavior behind an update behavior specified by name, within the UpdateBehaviorCollection. If you set the name to "", the update behavior will be put in the first position. The order of the update behaviors within the collection determines the order by which they apply to the objects that they were assigned to.

|                       | Data Type        | Explanation                                                                        |
|-----------------------|------------------|------------------------------------------------------------------------------------|
| Parameter:            |                  |                                                                                    |
| refUpdateBehaviorName | String           | Name of the update behavior behind which the current update behavior is to be put. |
|                       | Possible Values: | Name of the color map                                                              |
| Return value          | Void             |                                                                                    |

#### **Example Code**

```
Dim updBehCltn As VcUpdateBehaviorCollection
Dim updBeh1 As VcUpdateBehavior
Dim updBeh2 As VcUpdateBehavior

updBehCltn = VcGantt1.UpdateBehaviorCollection()
updBeh1 = updBehCltn.Add("updBeh1")
updBeh2 = updBehCltn.Add("updBeh2")
updBeh1.PutInOrderAfter("updBeh2")
updBehCltn.Update()
```

# 7.82 VcUpdateBehaviorCollection

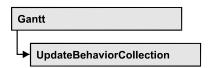

The VcUpdateBehaviorCollection object contains all update behaviors available. You can access all objects in an iterative loop by **For Each updateBehavior In UpdateBehaviorCollection** or by the methods **First...** and **Next...**. You can access a single update behavior by the methods **UpdateBehaviorByName** and **UpdateBehaviorByIndex**. The number of update behaviors in the collection object can be retrieved by the property **Count**. The methods **Add**, **Copy** and **Remove** allow to handle the update behaviors in the corresponding way.

## **Properties**

- NewEnum
- Active
- Count

### **Methods**

- Add
- AddBySpecification
- Copy
- FirstUpdateBehavior
- NextUpdateBehavior
- Remove
- UpdateBehaviorByIndex
- UpdateBehaviorByName

# **Properties**

## \_NewEnum

### Read Only Property of VcUpdateBehaviorCollection

This property returns an Enumerator object that implements the OLE Interface IEnumVariant. This object allows to iterate over all update behavior objects. In Visual Basic this property is never indicated, but it can be used by the command **For Each** *element* **In** *collection*. In .NET languages the method

**GetEnumerator** is offered instead. Some development environments replace this property by own language elements.

| _ |                | Data Type | Explanation      |
|---|----------------|-----------|------------------|
| - | Property value | Object    | Reference object |

#### **Example Code**

```
Dim updBeh As VcUpdateBehavior
For Each updBeh In VcGantt1.UpdateBehaviorCollection
    Debug.Print updBeh.Name
Next
```

## **Active**

### Property of VcUpdateBehaviorCollection

This property lets you set or retrieve the update behavior that currently is in effect.

|                | Data Type        | Explanation                    |
|----------------|------------------|--------------------------------|
| Property value | VcUpdateBehavior | Update behavior currently used |

#### **Example Code**

```
Dim updBehCltn As VcUpdateBehaviorCollection
Dim updBeh As VcUpdateBehavior

Set updBehCltn = VcGantt1.UpdateBehaviorCollection
Set updBeh = UpdateBehaviorCltn.Active
```

### Count

### Read Only Property of VcUpdateBehaviorCollection

This property lets you retrieve the number of update behaviors in the collection.

|                | Data Type | Explanation                |
|----------------|-----------|----------------------------|
| Property value | Long      | Number of update behaviors |

#### **Example Code**

```
Dim updBeh As VcUdateBehvior
Dim updBehCltn As VcUpdateBehaviorCollection
Dim numberOfUpdateBehaviors As Long

Set updBeh =
VcGanttl.UpdateBehviorCollection.UpdateBehviorByName("UPDBEHAVIOR_1")
Set updBehCltn = updBeh.UpdateBehaviorCollection
```

numberOfUpdateBehaviors = updBehCltn.Count

## **Methods**

### Add

### Method of VcUpdateBehaviorCollection

By this method you can create an update behavior as a member of the UpdateBehaviorCollection. If the name was not used before, the new update behavior object will be returned. Otherwise "Nothing" (in Visual Basic) or "0" (other languages) will be returned.

|                      | Data Type        | Explanation                |
|----------------------|------------------|----------------------------|
| Parameter:           |                  |                            |
| ⇒ updateBehaviorName | String           | Update behavior name       |
|                      | Possible Values: | Name of the color map      |
| Return value         | VcUpdateBehavior | New update behavior object |

### **Example Code**

Set newUpdateBehavior = VcGantt1.UpdateBehaviorCollection.Add("test1")

## AddBySpecification

### Method of VcUpdateBehaviorCollection

This method lets you create an update behavior by using a specification. This way of creating allows update behavior objects to become persistent. The specification of an update behavior can be saved and re-loaded (see VcUpdateBehavior property **Specification**). In a subsequent session the update behavior can be created again from the specification and is identified by ist name.

|                 | Data Type        | Explanation                   |
|-----------------|------------------|-------------------------------|
| Parameter:      |                  |                               |
| ⇒ Specification | String           | Update behavior specification |
|                 | Possible Values: | Name of the color map         |
| Return value    | VcUpdateBehavior | New update behavior object    |

### **Example Code**

```
Dim updBehCltn As VcUpdateBehaviorCollection
updBehCltn = VcGantt1.UpdateBehaviorCollection
updBehCltn.AddBySpecification(textSpecification)
```

## Copy

### Method of VcUpdateBehaviorCollection

By this method you can copy an update behavior. If the update behavior that is to be copied exists, and if the name for the new update behavior does not yet exist, the new update behavior object will be returned. Otherwise "Nothing" (in Visual Basic) or "0" (other languages) will be returned.

|                         | Data Type                                | Explanation                                                                   |
|-------------------------|------------------------------------------|-------------------------------------------------------------------------------|
| Parameter:              |                                          |                                                                               |
| ⇒ updateBehaviorName    | String                                   | Name of the update behavior to be copied                                      |
| ⇒ newUpdateBehaviorName | Possible Values: String Possible Values: | Name of the color map  Name of the new update behavior  Name of the color map |
| Return value            | VcUpdateBehavior                         | Update behavior object                                                        |

#### **Example Code**

```
Dim updBeh As VcUpdateBehavior
Dim updBehCltn As VcUpdateBehaviorCollection
Dim updBeh As VcUpdateBehavior

Set updBeh = VcGantt1.UpdateBehaviorCollection.FirstUpdateBehavior
Set updBehCltn = histogram.UpdateBehaviorCollection
Set updBeh = updBehCltn.Copy("CurrentUpdateBehavior", "NewUpdateBehavior")
```

## **FirstUpdateBehavior**

### Method of VcUpdateBehaviorCollection

This method can be used to access the initial value, i.e. the first update behavior of a update behavior collection and then to continue in a forward iteration loop by the method **NextUpdateBehavior** for the update behaviors following. If there is no update behavior in the update behavior collection, a **none** object will be returned (**Nothing** in Visual Basic).

1374 API Reference: VcUpdateBehaviorCollection

|              | Data Type        | Explanation           |
|--------------|------------------|-----------------------|
| Return value | VcUpdateBehavior | First update behavior |

### **Example Code**

```
Dim updBeh As VcUpdateBehavior
Set updBeh = VcGantt1.UpdateBehaviorCollection.FirstUpdateBehavior
```

## **NextUpdateBehavior**

### Method of VcUpdateBehaviorCollection

This method can be used in a forward iteration loop to retrieve subsequent update behavior from a update behavior collection after initializing the loop by the method **FirstUpdateBehavior**. If there is no update behavior left, a **none** object will be returned (**Nothing** in Visual Basic).

|              | Data Type        | Explanation                |
|--------------|------------------|----------------------------|
| Return value | VcUpdateBehavior | Subsequent update behavior |

### **Example Code**

```
Dim updBehCltn As VcUpdateBehaviorCollection
Dim updBeh As VcUpdateBehavior

Set updBehCltn = VcGantt1.UpdateBehaviorCollection
Set updBeh = updBehCltn.FirstUpdateBehavior

While Not updBeh Is Nothing
    List1.AddItem updBeh.Name
    Set updBeh = updBehCltn.NextUpdateBehavior

Wend
```

### Remove

### Method of VcUpdateBehaviorCollection

This method lets you delete an update behavior. If the update behavior is used in another object, it cannot be deleted. In that case, False will be returned, otherwise True.

|                      | Data Type        | Explanation                                        |
|----------------------|------------------|----------------------------------------------------|
| Parameter:           |                  |                                                    |
| ⇒ updateBehaviorName | String           | Update behavior name                               |
| _                    | Possible Values: | Name of the color map                              |
| Return value         | Boolean          | Update behavior deleted (True)/not deleted (False) |

### **Example Code**

```
Dim histogram As VcHistogram
Dim updBehCltn As VcUpdateBehaviorCollection
Set histogram = VcGanttl.HistogramCollection.FirstHistogram
Set updBehCltn = histogram.UpdateBehaviorCollection
updBehCltn.Remove ("CurrentUpdateBehavior")
```

## **UpdateBehaviorByIndex**

#### Method of VcUpdateBehaviorCollection

This method lets you access a update behavior by its index. If an update behavior of the specified index does not exist, a **none** object will be returned (**Nothing** in Visual Basic).

|              | Data Type        | Explanation                     |
|--------------|------------------|---------------------------------|
| Parameter:   |                  |                                 |
| ⇒ index      | Integer          | Index of the update behavior    |
|              | Possible Values: | Data field index                |
| Return value | VcUpdateBehavior | Update behavior object returned |

### **Example Code**

```
Dim updBehCltn As VcUpdateBehaviorCollection
Dim updBeh As VcUpdateBehavior

Set updBehCltn = VcGantt1.UpdateBehaviorCollection
Set updBeh = updBehCltn.UpdateBehaviorByIndex(2)
```

## **UpdateBehaviorByName**

#### Method of VcUpdateBehaviorCollection

By this method you can retrieve a update behavior by its name. If an update behavior of the specified name does not exist, a **none** object will be returned (**Nothing** in Visual Basic).

|                      | Data Type        | Explanation                 |
|----------------------|------------------|-----------------------------|
| Parameter:           |                  |                             |
| ⇒ updateBehaviorName | String           | Name of the update behavior |
|                      | Possible Values: | Name of the color map       |
| Return value         | VcUpdateBehavior | Update behavior             |

# 1376 API Reference: VcUpdateBehaviorCollection

### **Example Code**

Dim updBehCltn As VcUpdateBehaviorCollection Dim updBeh As VcUpdateBehavior

Set updBehCltn = VcGantt1.UpdateBehaviorCollection
Set updBeh = updBehCltn.UpdateBehaviorByName("Standard")

# 7.83 VcUpdateBehaviorContext

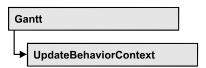

An object of the type **VcUpdateBehaviorContext** comprises the context of the update behavior, that is, the behavior of all other objects that are affected by a live update and that can be configured by a user.

## **Properties**

- DelayTime
- IsEditable
- Type
- UpdateMode

## **Properties**

## **DelayTime**

### Property of VcUpdateBehaviorContext

This property lets you set the delay time after which the modified objects of the live update visually are to appear while the mouse cursor is moving. Setting this property makes sense only if the property **UpdateMode** was set to **OnPauseWhileMouseMoving**.

| . <u> </u>     | Data Type        | Explanation            |
|----------------|------------------|------------------------|
| Property value | Integer          | Number of milliseconds |
|                |                  | Default value: 500     |
|                | Possible Values: | Data field index       |

#### **Example Code**

Dim updBehCtx As VcUpdateBehaviorContext
Dim delTim As Integer

delTim = VcGantt1.updBehCtx.DelayTime

### **IsEditable**

## Property of VcUpdateBehaviorContext

This property lets you set or retrieve whether the context of the update behavior should be editable at run time.

|                | Data Type        | Explanation                                                    |
|----------------|------------------|----------------------------------------------------------------|
| Property value | Boolean          | Update behavior context editable (True) / not editable (False) |
|                |                  | Default value: True                                            |
|                | Possible Values: | Group invisible/visible group nodes are/are not visible        |

#### **Example Code**

Dim updBehCtx As VcUpdateBehaviorContext
updBehCtx.Editable = False

## **Type**

### Read Only Property of VcUpdateBehaviorContext

This property lets you retrieve defined areas (context types) that are affected by the live update and to which the properties **Editable**, **UpdateMode** und **DelayTime** can be applied.

|                | Data Type                                                                                      | Explanation                                                                       |
|----------------|------------------------------------------------------------------------------------------------|-----------------------------------------------------------------------------------|
| Property value | VcUpdateBehaviorContextType                                                                    | Availabe update areas (types):                                                    |
|                | Possible Values: vcHistogramsLayerSourceCurvesCalculations 1101 vcLinksChangeSuccessorNode 402 | Curve calculation from layer data in histograms Links change their successor node |
|                | vcNodeLevelLayoutsChangeNodesSortingOrder 201                                                  | Node level layouts change the sorting order of nodes                              |
|                | vcNodesAutoScheduling 105                                                                      | Nodes are automatically scheduled                                                 |
|                | vcNodesChangeDatesDuration 101                                                                 | Nodes change their dates or their duration                                        |
|                | vcNodesFiltering 102                                                                           | Nodes are filtered                                                                |
|                | vcNodesGrouping 104                                                                            | Nodes are grouped                                                                 |
|                | vcNumericScalesChangeUnitWidth 1201                                                            | Numeric scales change unit width                                                  |
|                | vcSashesChangePosition 1501                                                                    | Sashes change position                                                            |
|                | vcTablesChangeColumnWidth 901                                                                  | Tables change column width                                                        |
|                | vcTimeScalesChangeSectionStartDate 1002                                                        | Time scales change the start date of a section                                    |
|                | vcTimeScalesChangeUnitWidth 1001                                                               | Time scales change unit width                                                     |

## **UpdateMode**

## Property of VcUpdateBehaviorContext

In a self-created update behavior this property lets you set or retrieve a cursor action on which the live update is to take place. If this property was set to **OnPauseWhileMouseMoving**, you can set the desired delay time

by the **DelayTime** property.

|                | Data Type                   | Explanation                                                                          |
|----------------|-----------------------------|--------------------------------------------------------------------------------------|
| Property value | VcUpdateMode                | Available actions of the cursor:                                                     |
|                |                             | Default value: vcOnMouseMove                                                         |
|                | Possible Values:            |                                                                                      |
|                | vcOnMouseMove 1             | The update is displayed when the mouse cursor moves                                  |
|                | vcOnMouseUp 0               | The update is displayed when the left mouse button is released                       |
|                | vcOnPauseWhileMouseMoving 2 | The update is displayed when a pause occurs during the movements of the mouse cursor |
|                |                             |                                                                                      |

## 7.84 VcWorldView

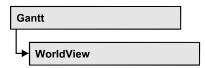

An object of the type **VcWorldView** designates the world view window.

## **Properties**

- Border
- BorderColor
- Height
- HeightActualValue
- Left
- LeftActualValue
- MarkingColor
- Mode
- ParentHWnd
- ScrollBarMode
- Top
- TopActualValue
- UpdateBehaviorName
- Visible
- Width
- WidthActualValue

# **Properties**

### **Border**

Property of VcWorldView

This property lets you set or retrieve whether the world view should have a frame (not valid for **vcPopupWindow** mode). The color of the frame is **Color.Black**. This property also can be set on the **Additional Views** property page.

|                | Data Type        | Explanation                                                      |
|----------------|------------------|------------------------------------------------------------------|
| Property value | Boolean          | World view with a border line (True)/without border line (False) |
|                |                  | Default value: True                                              |
|                | Possible Values: | Group invisible/visible group nodes are/are not visible          |

#### **Example Code**

VcGantt1.WorldView.Mode = vcNotFixed
VcGantt1.WorldView.Border = True

## **BorderColor**

### **Property of VcWorldView**

This property lets you set/retrieve the color of the frame that may be visible.

|                | Data Type                 | Explanation            |
|----------------|---------------------------|------------------------|
| Property value | Color RGB ({0255},{0255}) | RGB color values       |
|                | ((0200),(0200),(0200))    | ({0255},{0255},{0255}) |
|                |                           | Default value: 0,0,0   |

## Height

### **Property of VcWorldView**

This property lets you retrieve the vertical extent of the world view. In the modes **vcFixedAtTop**, **vcFixedAtBottom**, **vcNotFixed** and **vcPopupWindow** of the property **Mode** it can also be set.

Please note that the pixel coordinates are system coordinates, i. e. in Visual Basic you have to perform a conversion from/to Twips by the properties **App.TwipsPerPixelX** and **App.TwipsPerPixelY**.

This property also can be set on the **Additional Views** property page.

|                | Data Type | Explanation              |
|----------------|-----------|--------------------------|
| Property value | Long      | Height of the world view |
|                |           | {0,}                     |
|                |           | Default value: 100       |

### **Example Code**

VcGantt1.WorldView.Height = 100

## **HeightActualValue**

### Read Only Property of VcWorldView

This property lets you retrieve the vertical extension of the world view which actually is displayed. In the modes b!vcLVFixedAtBottom, vcLVFixedAtLeft, vcLVFixedAtRight, vcLVFixedAtTop the actual value may differ from the one that was set because in these modes either the height or the width is preset.

Please note that the pixel coordinates are system coordinates, i. e. in Visual Basic you have to perform a conversion from/in Twips by the properties **App.TwipsPerPixelX** and **App.TwipsPerPixelY**.

|                | Data Type | Explanation                     |
|----------------|-----------|---------------------------------|
| Property value | Long      | Actual height of the world view |
|                |           | {0,}                            |
|                |           | Default value: 100              |

#### **Example Code**

VcGantt1.LegendView.Height = 300

### Left

### **Property of VcWorldView**

This property lets you retrieve the left position of the Additional Views. In the modes **vcNotFixed** and **vcPopupWindow** of the property **Mode** it can also be set.

Please note that the pixel coordinates are system coordinates, i. e. in Visual Basic you have to perform a conversion from/to Twips by the properties **App.TwipsPerPixelX** and **App.TwipsPerPixelY**.

This property also can be set on the **Additional Views** property page.

| . <u> </u>     | Data Type | Explanation                     |
|----------------|-----------|---------------------------------|
| Property value | Long      | Left position of the world view |
|                |           | Default value: 0                |

### **Example Code**

VcGantt1.WorldView.Left = 200

### LeftActualValue

### Read Only Property of VcWorldView

This property lets you retrieve the left position of the world view which actually ist displayed. In the modes b!vcLVFixedAtBottom, vcLVFixedAtLeft, vcLVFixedAtRight, vcLVFixedAtTop the actual value may differ from the one that was set because in these modes either the height or the width is preset.

Please note that the pixel coordinates are system coordinates, i. e. in Visual Basic you have to perform a conversion from/to Twips by the properties **App.TwipsPerPixelX** and **App.TwipsPerPixelY**.

| . <u> </u>     | Data Type | Explanation                            |
|----------------|-----------|----------------------------------------|
| Property value | Long      | Actual left position of the world view |
|                |           | Default value: 0                       |

#### **Example Code**

VcGantt1.LegendView.LeftActualValue = 150

## MarkingColor

### **Property of VcWorldView**

This property lets you enquire/set the line color of the rectangle that indicates in the Additional Views the currently selected section. This property also can be set on the **Additional Views** property page.

|                | Data Type | Explanation                   |
|----------------|-----------|-------------------------------|
| Property value | Color     | RGB color values              |
|                |           | Default value: RGB(0, 0, 255) |

#### **Example Code**

VcGantt1.WorldView.MarkingColor = RGB(255, 0, 0)

## Mode

### **Property of VcWorldView**

This property lets you enquire/set the Additional Views mode. This property also can be set on the **Additional Views** property page.

|                | Data Type         | Explanation                                                                                                    |
|----------------|-------------------|----------------------------------------------------------------------------------------------------|
| Property value | WorldViewModeEnum | Mode of the world view                                                                                                    |
|                |                   | Default value: vcPopupWindow                                                                                                    |
|                | Possible Values:  |                                                                                                    |
|                | vcFixedAtBottom 4 | The world view is displayed on the bottom of the control window. The reference system of the coordinates is the control. With this value set, the height can be specified, whereas the position and the width are fixed.                                                                                                    |
|                | vcFixedAtLeft 1   | The world view is displayed on the left side of the control window. The reference system of the coordinates is the control. With this value set, the width can be specified, whereas the position and the height are fixed.                                                                                                    |
|                | vcFixedAtRight 2  | The world view is displayed on the right side of the control window. The reference system of the coordinates is the control. With this value set, the width can be specified, whereas the position and the height are fixed.                                                                                                    |
|                | vcFixedAtTop 3    | The world view is displayed on the top of the control window. The reference system of the coordinates is the control. With this value set, the height can be specified, whereas the position and the width are fixed.                                                                                                    |
|                | vcNotFixed 5      | The world view is a child window of the current parent window of the control. It can be positioned at any position with any extension. The reference system of the coordinates is the parent window. The child window does not have a frame of its own and cannot be moved interactively by the user. The parent window can be modified by the property |
|                | vcPopupWindow 6   | VcWorldView.ParentHWnd. The world view is a popup window with its own frame. The reference system of the coordinates is the screen. The user can modify its position and extension, open it by the default context menu and close it by the Close button in the frame.                                                                                  |

### **Example Code**

VcGantt1.WorldView.Mode = vcFixedAtBottom

## **ParentHWnd**

### **Property of VcWorldView**

In the **vcNotFixed** mode, this property lets you set the HWnd handle of the parent window, for example, if the world view is to appear in a frame window implemented by your own. By default, the frame window is

positioned on the HWnd handle of the parent window of the VARCHART ActiveX main window. This property can be used only at run time.

|                | Data Type  | Explanation |
|----------------|------------|-------------|
| Property value | OLE_HANDLE | Handle      |

#### **Example Code**

MsgBox (VcGantt1.worldview.ParentHWnd)

## **ScrollBarMode**

### **Property of VcWorldView**

This property lets you set or retrieve the scroll bar mode of the world view. This property also can be set on the **Additional Views** property page.

|                | Data Type                  | Explanation                                                |
|----------------|----------------------------|------------------------------------------------------------|
| Property value | WorldViewScrollBarModeEnum | Scrollbarmode                                              |
|                |                            | Default value: NoScrollBar                                 |
|                | Possible Values:           |                                                            |
|                | vcAutomaticScrollBar 3     | Display of a horizontal or vertical scrollbar if required. |
|                | vcHorizontalScrollBar 1    | Display of a horizontal scrollbar if required.             |
|                | vcNoScrollBar 0            | The complete chart is displayed without scrollbars.        |
|                | vcVerticalScrollBar 2      | Display of a vertical scrollbar if required.               |

#### **Example Code**

VcGantt1.WorldView.ScrollBarMode = vcAutomaticScrollBar

## Top

### Property of VcWorldView

This property lets you retrieve the top position of the world view. n the modes **vcNotFixed** und **vcPopupWindow** of the property **Mode** it also can be set.

Please note that the pixel coordinates are system coordinates, i. e. in Visual Basic you have to perform a conversion from/to Twips by the properties **App.TwipsPerPixelX** and **App.TwipsPerPixelY**.

This property also can be set on the **Additional Views** property page.

|                | Data Type | Explanation                    |
|----------------|-----------|--------------------------------|
| Property value | Long      | Top position of the world view |

### **Example Code**

VcGantt1.WorldView.Top = 20

## **TopActualValue**

### Read Only Property of VcWorldView

This property lets you enquire the top position of the world view which actually is displayed. In the modes b!vcLVFixedAtBottom, vcLVFixedAtLeft, vcLVFixedAtRight, vcLVFixedAtTop the actual value may differ from the one that was set because in these modes either the height or the width is preset.

Please note that the pixel coordinates are system coordinates, i. e. in Visual Basic you have to perform a conversion from/to Twips by the properties **App.TwipsPerPixelX** and **App.TwipsPerPixelY**.

|                | Data Type | Explanation                           |
|----------------|-----------|---------------------------------------|
| Property value | Long      | Actual top position of the world view |
|                |           | Default value: 0                      |

#### Example Code

VcGantt1.LegendView.TopActualValue = 40

## **UpdateBehaviorName**

### **Property of VcWorldView**

This property lets you set or retrieve the name of the UpdateBehavior.

|                | Data Type        | Explanation                |
|----------------|------------------|----------------------------|
| Property value | String           | Name of the UpdateBehavior |
|                | Possible Values: | Name of the color map      |

## **Visible**

### **Property of VcWorldView**

This property lets you enquire/set whether the worldview is visible or not. This property also can be set on the **Additional Views** property page.

|                | Data Type        | Explanation                                             |
|----------------|------------------|---------------------------------------------------------|
| Property value | Boolean          | World view visible (True)/not visible (False)           |
|                |                  | Default value: False                                    |
|                | Possible Values: | Group invisible/visible group nodes are/are not visible |

### **Example Code**

VcGantt1.WorldView.Visible = True

## Width

### **Property of VcWorldView**

This property lets you retrieve the horizontal extent of the world view. In the modes vcFixedAtLeft, vcFixedAtRight, vcNotFixed and vcPopupWindow of the property Mode it also can be set.

Please note that the pixel coordinates are system coordinates, i. e. in Visual Basic you have to perform a conversion from/to Twips by the properties **App.TwipsPerPixelX** and **App.TwipsPerPixelY**.

This property also can be set on the **Additional Views** property page.

|                | Data Type | Explanation                            |
|----------------|-----------|----------------------------------------|
| Property value | Long      | Horizontal extension of the world view |
|                |           | {0,}                                   |
|                |           | Default value: 100                     |

### **Example Code**

VcGantt1.WorldView.Width = 200

### WidthActualValue

### Read Only Property of VcWorldView

This property lets you retrieve the horizontal extent of the legend view which actually is displayed. In the modes b!vcLVFixedAtBottom, vcLVFixedAtLeft, vcLVFixedAtRight, vcLVFixedAtTop the actual value may differ from the one that was set because in these modes either the height or width is preset.

Please note that the pixel coordinates are system coordinates, i. e. in Visual Basic you have to perform a conversion from/to Twips by the properties **App.TwipsPerPixelX** and **App.TwipsPerPixelY**.

|                | Data Type | Explanation                                   |
|----------------|-----------|-----------------------------------------------|
| Property value | Long      | Actual horizontal extension of the world view |
|                |           | {0,}                                          |
|                |           | Default value: 100                            |

### **Example Code**

VcGantt1.LegendView.WidthActualValue = 600

# 8 Index

### NewEnum

Property of

DataObjectFiles 447

VcBoxCollection 474

VcBoxFormat 480

VcBoxFormatCollection 485

VcCalendarCollection 509

VcCalendarGridCollection 533

VcCalendarProfileCollection 543

VcCurveCollection 579

VcDataDefinitionTable 586, 591

VcDataRecordCollection 602

VcDataTableCollection 611

VcDataTableFieldCollection 623

VcDateLineCollection 640

VcDateLineGridCollection 659

VcFilter 671

VcFilterCollection 677

VcGroupCollection 930

VcGroupLevelLayoutCollection

961

VcHistogramCollection 986

VcIntervalCollection 1016

VcLayerCollection 1061

VcLayerFormat 1067

VcLineFormat 1090

VcLineFormatCollection 1094

VcLinkAppearanceCollection 1128

VcLinkCollection 1134

VcMap 1137

VcMapCollection 1143

VcNodeCollection 1171

VcNumericScaleCollection 1201

VcTableCollection 1325

VcTableFormat 1330

VcTableFormatCollection 1335

VcTimeScaleCollection 1361

VcUpdateBehaviorCollection 1368

### Δ

About box 774

**AboutBox** 

Method of

VcGantt 774

**AbsoluteBottomMarginInCM** 

Property of

VcPrinter 1206

AbsoluteBottomMarginInInches

Property of

VcPrinter 1207

**AbsoluteLeftMarginInCM** 

Property of

VcPrinter 1207

**AbsoluteLeftMarginInInches** 

Property of

VcPrinter 1207

AbsoluteRightMarginInCM

Property of

VcPrinter 1208

**AbsoluteRightMarginInInches** 

Property of

VcPrinter 1208

AbsoluteTopMarginInCM

Property of

VcPrinter 1209

AbsoluteTopMarginInInches

VcDataRecordCollection 603 Property of VcPrinter 1209 VcDataTableCollection 612 VcDataTableFieldCollection 624 Active VcDateLineCollection 641 Property of VcCalendarCollection 510 VcDateLineGridCollection 660 VcHistogramCollection 987 VcFilterCollection 679 VcNumericScaleCollection 1202 VcGroupLevelLayoutCollection VcTableCollection 1326 VcIntervalCollection 1016 VcTimeScaleCollection 1362 VcLayerCollection 1062 VcUpdateBehaviorCollection 1369 VcLineFormatCollection 1095 **ActiveNodeFilter** VcLinkAppearanceCollection 1129 Property of VcMapCollection 1144 VcGantt 697 VcUpdateBehaviorCollection 1370 **Activities 173 AddBySpecification** hierarchical arrangement 702 Method of saving and reloading order 427 VcBoxCollection 476 **Activity** VcBoxFormatCollection 487 create 42 VcCalendarCollection 511 delete 43 VcCalendarGridCollection 535 edit data 43 VcCalendarProfileCollection 544 modify duration 42 VcCurveCollection 581 move 43 VcDateLineCollection 642 **ActualEndDateDataFieldIndex** VcDateLineGridCollection 661 Property of VcFilterCollection 679 VcScheduler 1307 VcGroupLevelLayoutCollection **ActualStartDateDataFieldIndex** 963 Property of VcIntervalCollection 1017 VcScheduler 1307 VcLayerCollection 1063 Add VcLineFormatCollection 1096 Method of VcLinkAppearanceCollection 1130 DataObjectFiles 448 VcMapCollection 1145 VcBoxCollection 475 VcUpdateBehaviorCollection 1370 VcBoxFormatCollection 486 **AddDuration** VcCalendarCollection 511 Method of VcCalendarGridCollection 534 VcCalendar 504 VcCalendarProfileCollection 543 Addend VcCurveCollection 580

Property of
VcCurve 549
Additional text 397
AddSubCondition
Method of
VcFilter 674

AdjustToReferenceDate

Property of

VcDateLineGrid 648

Administrate calendar profiles

dialog 325

Alignment

Property of

VcBorderBox 451

VcBoxFormatField 491

VcLayerFormatField 1071

VcLineFormatField 1101

VcPrinter 1209

VcTableFormatField 1340

AllBorderBoxesShownOnCombinedC ontrols

Property of

VcPrinter 1210

**AIIData** 

Property of

VcDataRecord 596

VcLink 1113

VcNode 1161

AllowMultipleBoxMarking

Property of

VcGantt 697

**AllowNewBoxes** 

Property of

VcGantt 698

**AllowNewNodes** 

Property of

VcGantt 698

**AllowNumericScaleRescale** 

Property of

VcGantt 699

AllowPanningMode

Property of

VcGantt 699

AllowSelectionViaRubberRect

Property of

VcGantt 699

AllowTableColumnWidthOptimization

Property of

VcGantt 700

AllowTimescaleRescale

Property of

VcGantt 700

AllowVerticalGroupMovementViaDiag

ram

Property of

VcGroupLevelLayout 936

AllowVerticalGroupMovementViaTabl

е

Property of

VcGroupLevelLayout 936

**AllowVerticalNodeMovement** 

Property of

VcGantt 701

Allow Vertical Node Movement Via Table

Property of

VcGantt 701

**AlwaysCurrentDate** 

Property of

VcDateLine 629

**AnchoringInteractionsAllowed** 

Property of

VcBox 460

**AnchoringLineVisible** 

Property of

VcBox 460

**AnchorToNode** 

Method of

VcBox 469

**AnnotationAtBottom** 

Property of

VcDateLineGrid 648

**AnnotationAtCenter** 

Property of

VcDateLineGrid 649

**AnnotationAtTop** 

Property of

VcDateLineGrid 649

Arrangement

Property of

VcGantt 702

**ArrowKeyMode** 

Property of

VcGantt 702

**ArrowKeyStepSizeMultiplier** 

Property of

VcGantt 703

**AssignCalendarToNodes** 

Property of

VcGantt 704

**AssignmentDataTableName** 

Property of

VcResourceScheduler2 1235

**AssignmentIsResultFieldIndex** 

Property of

VcResourceScheduler2 1237

**AssignmentlsVisibleFieldIndex** 

Property of

VcResourceScheduler2 1237

AssignmentLoadOrConsumptionPerIt emFieldIndex

Property of

VcResourceScheduler2 1238

AssignmentMaximumLoadFieldIndex

Property of

VcResourceScheduler2 1238

AssignmentMinimumLoadFieldIndex

Property of

VcResourceScheduler2 1239

AssignmentMinimumMaximumLoadT ype

Property of

VcResourceScheduler2 1240

**AssignmentOperationIDFieldIndex** 

Property of

VcResourceScheduler2 1240

AssignmentResourceIDFieldIndex

Property of

VcResourceScheduler2 1241

AssignmentResourceSelectionStrateg yFieldIndex

Property of

VcResourceScheduler2 1241

AutoCollapseGroups

Property of

VcGroupLevelLayout 936

VcHierarchyLevelLayout 967

AutoExpandTargetGroup

Property of

VcGroupLevelLayout 937

VcHierarchyLevelLayout 968

AutomaticSchedulingEnabled

Property of

VcScheduler 1307

Autoschedule 243

13

**BackColorAsARGB** 

Property of

VcCalendarGrid 516

VcInterval 1001

VcLayer 1023

### **BackColorDataFieldIndex**

Property of

VcCalendarGrid 517

VcLayer 1023

### **BackColorMapName**

Property of

VcCalendarGrid 517

VcLayer 1024

### **Background color**

selected row 238

### **BackgroundColor**

Property of

VcTimeScale 1356

#### **Bars**

moving into visible area 425 specify bar appearance 251

### **BarSeparationGroupBy**

Property of

VcGantt 704

# BaseCalendarUsageForSupplementTi mes

Property of

VcResourceScheduler2 1242

#### **BaseTimeUnit**

Property of

VcResourceScheduler2 1243

### **BaseTimeUnitsPerStep**

Property of

VcResourceScheduler2 1243

### **BodiesCollapsed**

Property of

VcGroupLevelLayout 937 VcHierarchyLevelLayout 968

**BodiesCollapsedDataFieldIndex** 

# Property of

VcGroupLevelLayout 937 VcHierarchyLevelLayout 968

### **BodiesCollapsedMapName**

Property of

VcGroupLevelLayout 938 VcHierarchyLevelLayout 969

### **BodyCollapsed**

Property of

VcGroup 921

#### **Border**

Property of

VcLegendView 1082 VcWorldView 1378

### **BorderArea**

Property of

VcGantt 705

see also

VcBorderArea 450

### **BorderBox**

alignment 451

Method of

VcBorderArea 450

see also

VcBorderBox 451

#### **BorderColor**

Property of

VcLegendView 1083 VcWorldView 1379

### **Borland Delphi 420**

#### **Bottom**

Property of

VcRect 1229

### **BottomMargin**

Property of

VcLayerFormatField 1071, 1072 VcTableFormatField 1340

| Вох                                   | minimum number of lines 494                                  |
|---------------------------------------|--------------------------------------------------------------|
| allow multiple marking 215            | minimum width 494                                            |
| anchor to node 470                    | pattern color 496, 1105                                      |
| by index 476                          | type 500                                                     |
| color of the border line 462          | Box formats                                                  |
| context menu is/is not enabled 709    | name 482                                                     |
| creating interactively 822, 823       | BoxByIndex                                                   |
| ID of the node the box is tied to 465 | Method of                                                    |
| interactive creation allowed 698      | VcBoxCollection 476                                          |
| line thickness 462                    | BoxByName                                                    |
| marking 464                           | Method of                                                    |
| modify size 468                       | VcBoxCollection 477                                          |
| moveable 464                          | BoxCollection                                                |
| name 465                              | Property of                                                  |
| offset 472                            | VcGantt 705                                                  |
| origin 466                            | see also                                                     |
| priority 467                          | VcBoxCollection 474                                          |
| reference point 467                   | Boxen                                                        |
| see also<br>VcBox 459                 | name of UpdateBehavior 469, 568, 637, 1165, 1200, 1323, 1360 |
| show anchoring line 460               | Boxes 69                                                     |
| specification 468                     | actual extent 470                                            |
| tie to node 460                       | administrate box formats 301                                 |
| type of the border line 463           | administrate boxes 296                                       |
| visible 469, 998                      | allow new ones 215                                           |
| Box format                            | convert pixel to offset 473                                  |
| by index 488                          | edit box format 303                                          |
| Box format field                      | edit boxes 300                                               |
| alignment 491                         | offset 471                                                   |
| back color 495                        | text field 461                                               |
| fill pattern 496                      | BoxFormat                                                    |
| font 499                              | see also                                                     |
| font color 500                        | VcBoxFormat 480                                              |
| format name 492                       | BoxFormatCollection                                          |
| height of graphics 492                | Property of                                                  |
| index 493                             | VcGantt 706                                                  |
| maximum number of lines 493           | see also                                                     |

VcBoxFormatCollection 485 specification 529 **BoxFormatField** Calendar Grid see also Snap target at date 528 VcBoxFormatField 491 Start date as snap target 518, 529 **Browser 12, 19** Calendar GridLayeras snap target 1027 **Calendar Grids** administrate 286 **CalcDuration** calendar profile Method of number 543 VcCalendar 504 Calendar profile **CalculateCurrentWidth** by index 512, 544 Method of order 541 VcLayer 1059 retrieving a calendar profile by its **CalculateLineCount** name 545 Method of type 540 VcLayerFormatField 1081 CalendarByIndex calendar Method of number 511 VcCalendarCollection 512 Calendar 124 **CalendarByName** active 510 Method of assigning to nodes 704 VcCalendarCollection 512 duration 504 CalendarCollection name 502, 539 Property of number of seconds of a workday 503 VcGantt 706 see also see also VcCalendar 501 VcCalendarCollection 509 type 503 CalendarGrid updating 508 data field index of the calendar map Calendar grid 340, 1314 background color 517 data field index of the visibility map 530, 657 background color 517 Name of the calendar map 518 line color 519, 520 Name of the visibility map 530, 658 line color map 520 see also line thickness 521 VcCalendarGrid 515 line type 521 CalendarGridByIndex name 522

Method of

pattern type 522

VcCalendarGridCollection 535 **CalendarProfileByName** CalendarGridByName Method of Method of VcCalendarProfileCollection 545 VcCalendarGridCollection 536 **CalendarProfileCollection** CalendarGridCollection Property of VcCalendar 502 Property of VcGantt 707 VcGantt 707 see also see also VcCalendarGridCollection 533 VcCalendarProfileCollection 542 **CalendarGridEx CalendarProfileName** Property of Property of VcSection 1314 VcInterval 1001 CalendarGridName **Calendars** Property of Specify 321 VcGroupLevelLayout 938 Clear VcNodeLevelLayout 1176 Method of **CalendarGridsWithChildGroups** DataObject 441 Property of DataObjectFiles 449 VcGroupLevelLayout 938 VcCalendar 505 CalendarName VcCurve 569 VcGantt 774 Property of VcCalendarGrid 517 ClearAll Method of VcHistogram 978 VcRibbon 1294 VcGantt 775 CalendarNameDataFieldIndex Collapse Property of Property of VcCalendarGrid 518 VcSection 1315 VcGroupLevelLayout 939 CollapseColumn CalendarNameMapName Property of VcTableFormat 1330 Property of VcCalendarGrid 518 **ColorAsARGB** CalendarProfile Property of VcMapEntry 1150 see also VcCalendarProfile 539 ColumnTitle **CalendarProfileByIndex** Property of Method of VcTable 1320

ColumnWidth

VcCalendarProfileCollection 544

Property of VcUpdateBehavior 1367 VcTable 1321 Context menu CombiField disable 429 Property of for groups 411 VcTableFormatField 1341 for links 410 **CombiningControlsEnabled** for nodes 408 for the diagram 403 Property of VcPrinter 1210 for the histogram 401 Comparison Value As String for the time scale 413 Property of of boxes 415 VcFilterSubCondition 683 Context menu for boxes 215 **CompletionDataFieldIndex** Context of update behavior Property of delay time 1375 VcLayer 1025 editable 1376 **Configuration 67, 211, 708** type 1376 save 778 update mode 1377 using a modified \*.ini file 419 ContextMenuForBoxesEnabled ConfigurationName Property of Property of VcGantt 709 VcGantt 707 ConvertDistance **ConnectionOperator** Method of Property of VcGantt 775 VcFilterSubCondition 684 Copy **ConsiderFilterEntries** Method of Property of VcBoxCollection 477 VcBoxFormatCollection 487 *VcMap* 1138 ConsiderLinkRelationTypesOnNodeD VcCalendarCollection 513 ragging VcCalendarGridCollection 536 Property of VcCalendarProfileCollection 545 VcGantt 708 VcCurveCollection 581 **ConstantText** VcDataTableCollection 613 Property of VcDataTableFieldCollection 625 VcLayerFormatField 1072 VcDateLineCollection 642 VcLineFormatField 1101 VcDateLineGridCollection 661 VcTableFormatField 1341 VcFilterCollection 680 Context VcGroupLevelLayoutCollection

Method of

963

VcIntervalCollection 1017 VcLinkAppearanceCollection 1129 VcLayerCollection 1063 VcLinkCollection 1135 VcMap 1138 VcLineFormatCollection 1096 VcLinkAppearanceCollection 1130 VcMapCollection 1144 VcMapCollection 1145 VcNodeCollection 1172 VcUpdateBehaviorCollection 1371 VcNumericScaleCollection 1202 VcTableCollection 1326 CopyFormatField Method of VcTableFormatCollection 1336 VcBoxFormat 483 VcTimeScaleCollection 1362 VcLayerFormat 1069 VcUpdateBehaviorCollection 1369 VcLineFormat 1092 **CreateDataField CopySubCondition** Method of Method of VcDataDefinitionTable 587, 592 VcFilter 674 CreateEntry Method of Count Property of VcMap 1140 DataObjectFiles 448 CreateHistogram VcBoxCollection 475 Method of VcBoxFormatCollection 486 VcHistogramCollection 988 VcCalendarCollection 511 Ctrl+C, Ctrl+X and Ctrl+V 709 VcCalendarGridCollection 534 **CtrlCXVProcessing** VcCalendarProfileCollection 543 Property of VcCurveCollection 580 VcGantt 709 VcDataDefinitionTable 587, 592 Ctrl-X, -C, -V 215 VcDataRecordCollection 603 **Current scroll date** VcDataTableCollection 612 graphical element 785, 807 VcDataTableFieldCollection 624 **CurrentHorizontalPagesCount** VcDateLineCollection 641 Property of VcDateLineGridCollection 660 VcPrinter 1211 VcFilterCollection 678 **CurrentVersion** VcGroupCollection 931 Property of VcGroupLevelLayoutCollection VcGantt 710 962 **CurrentVerticalPagesCount** VcHistogramCollection 987 Property of VcIntervalCollection 1016 VcPrinter 1211 VcLayerCollection 1062 **CurrentZoomFactor** VcLineFormatCollection 1095 Property of

VcPrinter 1212 Data definition tables 585 Curve access a field by index 588, 593 by index 582 access a field by name 588, 593 delete 584 add fields at run time 587, 592 modification event 828 date format of a field 665 index of a field 667 see also VcCurve 548 name of a field 667 Curve data source 348 number of fields 587, 592 **CurveByIndex** type of a field 668 Method of Data field VcCurveCollection 582 editable 666 **CurveByName** for tooltip text 224, 742 Method of hidden 666 VcCurveCollection 582 identification 669 CurveCollection **Data fields** Property of node 377 VcHistogram 978 Data file see also temporary 212 VcCurveCollection 579 **Data modification CurveSource** without anlaysis 716 **Data record** Property of VcCurve 550 add to collection 604 all data 596 CurveType Property of **by ID** 604 VcCurve 550 creating 832, 833 data field 597 **Cutting marks 396 CuttingMarks** delete 834 Property of deleting 599, 835 depending data record not found 836 VcPrinter 1212 ID 598 D iteration, enumerator object 603 Data iteration, initial value 605 iteration, subsequent values 606 editing 408 modification event 835 insert into a DataObject 445 modification finished event 836 loading from file 801 name of associated table 598 saving 806 number in collection 603 Data binding 30

| related data record 600          | Data Tables 73                 |
|----------------------------------|--------------------------------|
| remove from collection 606       | DataDefinition                 |
| unique ID 605                    | Property of                    |
| update 607                       | VcGantt 710                    |
| updating 601                     | see also                       |
| Data recorddata-based object 599 | VcDataDefinition 585           |
| Data table                       | DataDefinitionTable            |
| data field collection 609        | Property of                    |
| data record collection 608       | VcFilter 671                   |
| description 609                  | see also                       |
| Extended data tables 720         | VcDataDefinitionTable 586, 591 |
| for nodes 223                    | DataField                      |
| name 777                         | Property of                    |
| name 610                         | VcDataRecord 597               |
| Data table field                 | VcGroup 921                    |
| add to collection 624            | VcLink 1114                    |
| associated table name 617        | VcNode 1161                    |
| by index 625                     | DataFieldID                    |
| by name 626                      | Property of                    |
| copy 625                         | VcField 669                    |
| data type 622                    | DataFieldIndex                 |
| date format 618                  | Property of                    |
| editable 619                     | VcFilterSubCondition 685       |
| hidden 619                       | DataFieldValue                 |
| index 777                        | Property of                    |
| index 620                        | VcMapEntry 1151                |
| iteration, enumerator object 623 | DataObject 440                 |
| Iteration, primary value 627     | Clear 441                      |
| Iteration, subsequent values 627 | DropEndDate 440                |
| name 776                         | DropStartDate 441              |
| name 620                         | Files 441                      |
| number in collection 624         | GetData 442                    |
| primary key 620                  | GetFormat 443                  |
| related field index 621          | SetData 444                    |
| Data tables                      | DataObjectFiles 447            |
| administrate 248                 | _NewEnum 447                   |
| extended 212                     | Add 448                        |

Clear 449 see also Count 448 VcDataTableField 617 Item 448 **DataTableFieldBvIndex** Remove 449 Method of **DataRecord** VcDataTableFieldCollection 625 Method of **DataTableFieldByName** VcGroup 927 Method of VcLink 1115 VcDataTableFieldCollection 626 **DataTableFieldCollection** VcNode 1166 see also Property of VcDataRecord 596 VcDataTable 609 **DataRecordByID** see also Method of VcDataTableFieldCollection 623 VcDataRecordCollection 604 **DataTableName DataRecordCollection** Property of Property of VcDataRecord 598 VcDataTableField 617 VcDataTable 608 see also Date VcDataRecordCollection 602 corresponding to a x coordinate 787, **DataRecordEventsEnabled** left/right margin of the current Property of diagram 786, 787 VcResourceScheduler2 1244 Property of **DataTable** VcDateLine 629 see also Date linde grid VcDataTable 608 reference date 655, 997 **DataTableByIndex** Date line 413, 1316 Method of always current date and time 629 VcDataTableCollection 614 by index 643 **DataTableByName** DateLineCollection 641 Method of edit 354 VcDataTableCollection 614 font attributes 630 **DataTableCollection** font color 630 Property of label position 631 VcGantt 710 line color 631 see also line thickness 632 VcDataTableCollection 611

**DataTableField** 

line type 632

| modifying 836                             | Date output format 210, 713  |
|-------------------------------------------|------------------------------|
| moveable 634                              | DateDataFieldIndex           |
| moving 392                                | Property of                  |
| name 634                                  | VcDateLine 630               |
| order 638                                 | DateFormat                   |
| position 629                              | Property of                  |
| priority 635                              | VcDataTableField 618         |
| text 636                                  | VcDefinitionField 665        |
| turning of annotation by 90 degrees 636   | VcPrinter 1212  DateLine     |
| visible 637                               | see also                     |
| Date Line                                 | VcDateLine 628               |
| Snap target at date 635                   | DateLineByIndex              |
| Date line grid                            | Method of                    |
| annotation at bottom 648                  | VcDateLineCollection 643     |
| annotation at top 649                     | DateLineByName               |
| annotation in the center 649              | Method of                    |
| consider daylight saving time 653, 1298   | VcDateLineCollection 643     |
| horizontal alignment of annotation<br>650 | DateLineCollection           |
|                                           | Property of                  |
| line color 650, 1036, 1044                | VcGantt 711                  |
| line color map 651                        | see also                     |
| line thickness 651                        | VcDateLineCollection 640     |
| line type 652                             | DateLineGrid                 |
| name 653                                  | Property of                  |
| period 654                                | VcSection 1316               |
| priority 654                              | see also                     |
| reference date 648, 657, 997              | VcDateLineGrid 647           |
| unit 656                                  | DateLineGridByIndex          |
| visible 657                               | Method of                    |
| Date Line Grid                            | VcDateLineGridCollection 662 |
| Snap target at date 655                   | DateLineGridByName           |
| Date line, individual                     | Method of                    |
| data field 630, 637                       | VcDateLineGridCollection 662 |
| map name 638                              | DateLineGridCollection       |
| Date lines 83                             | Property of                  |
| specify 351                               | VcGantt 711                  |

see also

VcDateLineGridCollection 659

**DateLineGridName** 

Property of

VcGroupLevelLayout 939

**DateLineGridsWithChildGroups** 

Property of

VcGroupLevelLayout 939

**DateLineName** 

Property of

VcGroupLevelLayout 940 VcNodeLevelLayout 1176

**DateLinesWithChildGroups** 

Property of

VcGroupLevelLayout 940

**DateOutputFormat** 

Property of

VcGantt 712

VcLineFormatField 1101

VcRibbon 1294

**DatesWithHourAndMinute** 

Property of

VcFilter 671

**DayInEndMonth** 

Property of

VcInterval 1001

**DayInStartMonth** 

Property of

VcInterval 1002

DefaultOperationMaximumInterruptio

nTime

Property of

VcResourceScheduler2 1244

**DefaultPrinterName** 

Property of

VcPrinter 1214

**DefaultResourceCalendarName** 

Property of

VcResourceScheduler2 1245

**DefinitionField** 

see also

VcDefinitionField 665

**DefinitionTable** 

Property of

VcDataDefinition 585

DelayTime

Property of

VcUpdateBehaviorContext 1375

**DeleteDataRecord** 

Method of

VcDataRecord 599

DeleteEntry

Method of

VcMap 1140

**DeleteGroup** 

Method of

VcGroup 927

DeleteHistogram

Method of

VcHistogramCollection 988

DeleteLink

Method of

VcLink 1116

**DeleteLinkRecord** 

Method of

VcGantt 776

**DeleteNode** 

Method of

VcNode 1166

**DeleteNodeRecord** 

Method of

VcGantt 776

**DeletePoint** 

Method of

VcCurve 570 Diagram background color 237 **DeletePointAsVariant DiagramAlternatingRowBackColor** Method of Property of VcCurve 570 VcGantt 713 **Delivery 16** DiagramBackColor Description Property of Property of VcGantt 714 DiagramEnabled VcDataTable 609 **DetectDataTableFieldName** Property of Method of VcPrinter 1214 VcGantt 776 DiagramHistogramHeightRatio **DetectDataTableName** Property of Method of VcGantt 714 VcGantt 777 **DiagramHistogramHeightRatioEx DetectFieldIndex** Property of Method of VcGantt 714 VcGantt 777 DiagramVisible **DetermineIDOfFirstOperationByTaskl** Property of VcGantt 715 Method of Dialog VcResourceScheduler2 1290 Edit Data 377, 382 **DetermineIDOfLastOperationByTaskl** Edit Link 379 Page Setup 393 Method of Print Preview 398 VcResourceScheduler2 1291 Dialog box **Diagram** Administrate Line formats 270, 272 alignment 396 Administrate Update behaviors 245 background color 714, 771, 772 Configure Mapping 295 clear 774 Edit Update behaviors 246 clear all 775 grouping 276 export 66, 406 DialogFont repeat title/table/timescale 394 Property of saving 811 VcGantt 715 saving to a file 781 Dialogs second background color for font attributes 715 alternating lines 713 **DirectDataWritingModeEnabled** show/hide table and Gantt graph 715 tracking space background color 765 Property of

VcGantt 716 **DocumentName EarlyEndDateDataFieldIndex** Property of Property of VcPrinter 1214 VcScheduler 1308 Double output 211 EarlyStartDateDataFieldIndex Double output format basic unit 1199 Property of **Double output format numeric Scale** VcScheduler 1308 1189 Editable **Double-click** Property of on group 383, 384 VcDataTableField 619 on time scale 389 VcDefinitionField 666 **DoubleOutputFormat EditGroup** Property of Method of VcGantt 716 VcGantt 778 VcNumericScale 1189 **Editing Dragging nodes** group fields in the diagram 729 consider link types 219 group fields in the table 729 **Dragging tools 205** node fields in the diagram area 730 **DropEndDate** node fields in the table 730 Property of **EditLink** DataObject 440 Method of **DropStartDate** VcGantt 779 Property of **EditNewNode** DataObject 441 Property of **DST 88** VcGantt 717 **DumpConfiguration EditNode** Method of Method of VcGantt 778 VcGantt 779 **Duration** Enabled Property of

VcInterval 1002

**DurationDataFieldIndex** 

VcLayer 1025

VcScheduler 1308

Property of

Property of

Property of

calculate 35

**End date** 

VcGantt 717

VcGantt 718

EnableSupplyTextEntryEvent

**EndDataFieldIndex** 

Property of

VcLayer 1026

**EndDateForAutomaticScheduling** 

Property of

VcScheduler 1308

**EndDateNotLaterThanDataFieldIndex** 

Property of

VcScheduler 1309

**EndDateTime** 

Property of

VcInterval 1002

**EndLoading** 

Method of

VcGantt 780

**EndMonth** 

Property of

VcInterval 1003

EndSnapTarget

Property of

VcCalendarGrid 518

VcLayer 1027

**EndTime** 

Property of

VcInterval 1003

**EndWeekday** 

Property of

VcInterval 1004

**Ereignis** 

tool tip text 719

**Error** 

Event of

VcGantt 815

**Error handling 815** 

Error messages 433

**ErrorAsVariant** 

Event of

VcGantt 816

Esker ActiveX Plug-In 19

**Evaluate** 

Method of

VcFilter 675

**Event** 

modifications to XGantt 871

return status 718

security check 719

**EventReturnStatus** 

Property of

VcGantt 718

Events 101

**Error** 

VcGantt 815

**ErrorAsVariant** 

VcGantt 816

KeyDown

VcGantt 816

**KeyPress** 

VcGantt 817

KeyUp

VcGantt 817

**OLECompleteDrag** 

VcGantt 818

**OLEDragDrop** 

VcGantt 818

VcGantt 819

OLEGiveFeedback

VcGantt 820

VOCanti oz

OLESetData

VcGantt 821

**OLEStartDrag** 

VcGantt 821

OnBoxCreate

VcGantt 822

OnBoxCreateComplete VcGantt 835

VcGantt 823 OnDataRecordModifyComplete

OnBoxLClick VcGantt 836

VcGantt 823 OnDataRecordNotFound

OnBoxLDblClick VcGantt 836
VcGantt 824 OnDateLineModify
OnBoxModify VcGantt 836
VcGantt 824 OnDateLineRClick

OnBoxModifyCompleteEx VcGantt 837

VcGantt 825 OnDeleteCurvePoint

OnBoxRClick VcGantt 838

VcGantt 826 OnDeleteCurvePointEx

OnCalendarGridRClick VcGantt 838

VcGantt 826 OnDiagramLClick

OnCurveLClick VcGantt 839

VcGantt 827 OnDiagramLDblClick

OnCurveLDblClick VcGantt 840

VcGantt 828 OnDiagramRClick

OnCurveModifyComplete VcGantt 840

VcGantt 828 OnGroupDelete

OnCurveModifyEx VcGantt 841

VcGantt 828 OnGroupLClick

OnCurveModifyEx2 VcGantt 842

VcGantt 829 OnGroupLDblClick

OnCurveModifyExAsString VcGantt 842

VcGantt 830OnGroupModifyOnCurveRClickVcGantt 843

VcGantt 831 OnGroupModifyComplete

OnDataRecordCreate VcGantt 844

VcGantt 832 OnGroupModifyEx

OnDataRecordCreateComplete VcGantt 844

VcGantt 833 OnGroupRClick

OnDataRecordDelete VcGantt 845

VcGantt 834 OnGroupsMark

OnDataRecordDeleteComplete VcGantt 845

VcGantt 834 OnGroupsMarkComplete

OnDataRecordModify VcGantt 846

# **1408** Index

**OnHelpRequested** OnLinkDeleteComplete VcGantt 847 VcGantt 858 **OnLinkLClickCltn OnHistogramLClick** VcGantt 859 VcGantt 847 **OnHistogramLDblClick OnLinkLDblClickCltn** VcGantt 848 VcGantt 859 **OnLinkRClickCltn OnHistogramRClick** VcGantt 848 VcGantt 860 **OnHistogramsHeight OnModifyComplete** VcGantt 849 VcGantt 861 **OnHistogramsHeightChanged OnMouseDblClk** VcGantt 850 VcGantt 861 OnHistogramsHeightModifyEx OnMouseDown VcGantt 850 VcGantt 862 OnInsertCurvePoint OnMouseMove VcGantt 851 VcGantt 863 OnInsertCurvePointEx OnMouseUp VcGantt 851 VcGantt 863 **OnInteractionEndComplete OnNodeCreate** VcGantt 852 VcGantt 864 **OnInteractionModeChange** OnNodeCreateCompleteEx VcGantt 853 VcGantt 865 OnInteractionModeChangeComplete **OnNodeDelete** VcGantt 853 VcGantt 865 OnInteractionObjectChangingComplet OnNodeDeleteCompleteEx VcGantt 866 VcGantt 854 **OnNodeLClick** OnInteractionStartComplete VcGantt 867 VcGantt 855 **OnNodeLDblClick** OnLegendViewClosed VcGantt 867 VcGantt 856 OnNodeModifyComplete **OnLinkCreate** VcGantt 868 VcGantt 856 OnNodeModifyCompleteEx OnLinkCreateComplete VcGantt 869 VcGantt 857 OnNodeModifyEx **OnLinkDelete** 

VcGantt 869

**OnNodeRClick** 

VcGantt 858

VcGantt 870 OnShowDate
OnNodeResizeStart VcGantt 891

VcGantt 871 OnShowInPlaceEditor

OnNodesMarkComplete VcGantt 892

VcGantt 872OnStatusLineTextOnNodesMarkExVcGantt 893VcGantt 872OnSupplyTextEntryOnNumericScaleLClickVcGantt 894

VcGantt 873 OnSupplyTextEntryAsVariant

OnNumericScaleLDblClick VcGantt 907

VcGantt 874 OnTableCaptionLClick

OnNumericScaleRClick VcGantt 907

VcGantt 874 OnTableCaptionLDblClick

OnNumericScaleRescale VcGantt 908

VcGantt 875 OnTableCaptionRClick

OnObjectDrawCompleteEx VcGantt 908

VcGantt 876 OnTableColumnWidth

OnObjectDrawEx VcGantt 909

VcGantt 877 OnTableColumnWidthModifyComplet
OnOptimizeTableColumnWidth

e

VcGantt 879

VcGantt 910

OnTableWidth

OnPreScrollComponent

VcGantt 880

VcGantt 910

OnPreScrollDiagramHor OnTableWidthModifyEx

VcGantt 882 VcGantt 911

VcGantt 883

OnResourceSchedulingProgress

OnTimeScaleChangeComplete

VcGantt 911

OnResourceSchedulingWarning OnTimeScaleEndModifyComplete

VcGantt884VcGantt912OnScrollComponentOnTimeScaleLClickVcGantt886VcGantt912

OnScrollDiagramHor OnTimeScaleLDblClick

VcGantt 888

OnSelectField

VcGantt 890

VcGantt 912

OnTimeScaleRClick

VcGantt 913

OnShowCurveNameInMenu OnTimeScaleSectionRescaleComplet eEx

VcGantt 891

VARCHART XGantt ActiveX Edition 5.2

VcGantt 914

OnTimeScaleSectionRescaleEx **Field** VcGantt 914 see also OnTimeScaleSectionStartModify VcField 669 VcGantt 915 Field contents OnTimeScaleStartModifyComplete modify 385 VcGantt 916 **FieldByIndex** OnToolTipText Method of VcGantt 916 VcDataDefinitionTable 588, 593 **OnToolTipTextAsVariant FieldByName** VcGantt 917 Method of On View Components Size Modify Comp VcDataDefinitionTable 588, 593 lete **FieldsSeparatedByLines** VcGantt 918 Property of OnWorldViewClosed VcBoxFormat 481 VcGantt 919 VcTableFormat 1331 OnZoomFactorModifyComplete **FieldText** VcGantt 919 Property of **Events security check 217** VcBox 461 **EventsSecurityCheck** File names 441 Property of add 448 VcGantt 719 delete 449 **EventText** index 448 Property of number 448 VcGantt 719 remove 449 Export 406 File path 721 **ExportGraphicsToFile FilePath** Method of Property of VcGantt 780 VcGantt 721 **ExtendedDataTables Files** Property of Property of VcGantt 720 DataObject 441 **ExtendedEditingBehavior** Fill2Color Property of Property of VcGantt 720 VcCurve 551 Fill2Pattern

Property of VcCurve 552 Fill2ReferenceName Property of VcCurve 555 **FillColor** Property of VcCurve 555 FillPattern Property of VcCurve 556 **FillReferenceName** Property of VcCurve 559 **Filter** by index 680

by index 680 marked nodes 678 name 672 number 678

retrieving a filter by its name 681 see also

VcFilter 670 selecting nodes 697

using 47 FilterByIndex

Method of

VcFilterCollection 680

FilterByName
Method of

VcFilterCollection 681

FilterCollection

Property of

VcGantt 721

see also

VcFilterCollection 677

FilterName

Property of

VcCurve 560

VcFilterSubCondition 685

VcLayer 1027

VcLinkAppearance 1118 VcTableFormat 1331

Filters 102

administration 264 comparison value 267 editing 266

**FilterSubCondition** 

see also

VcFilterSubCondition 683

FirstBox

Method of

VcBoxCollection 478

FirstCalendar
Method of

VcCalendarCollection 513

FirstCalendarGrid

Method of

VcCalendarGridCollection 537

FirstCalendarProfile

Method of

VcCalendarProfileCollection 546

**FirstCurve** 

Method of

VcCurveCollection 583

**FirstDataRecord** 

Method of

VcDataRecordCollection 605

FirstDataTable

Method of

VcDataTableCollection 615

FirstDataTableField

Method of

VcDataTableFieldCollection 626

**FirstDateLine** 

Method of

VcDateLineCollection 644

FirstDateLineGrid

Method of

VcDateLineGridCollection 663

**FirstField** 

Method of

VcDataDefinitionTable 589, 594

**FirstFilter** 

Method of

VcFilterCollection 681

**FirstFormat** 

Method of

VcBoxFormatCollection 488

VcLineFormatCollection 1097

VcTableFormatCollection 1336

**FirstGroup** 

Method of

VcGroupCollection 931

**FirstGroupLevelLayout** 

Method of

VcGroupLevelLayoutCollection

964

FirstHistogram

Method of

VcHistogramCollection 989

FirstInterval

Method of

VcIntervalCollection 1018

FirstLayer

Method of

VcLayerCollection 1064

**FirstLink** 

Method of

VcLinkCollection 1135

**FirstLinkAppearance** 

Method of

VcLinkAppearanceCollection 1131

**FirstMap** 

Method of

VcMapCollection 1146

**FirstMapEntry** 

Method of

VcMap 1141

**FirstNode** 

Method of

VcNodeCollection 1172

**FirstNumericScale** 

Method of

VcNumericScaleCollection 1203

FirstTable 1 4 1

Method of

VcTableCollection 1327

**FirstTimeScale** 

Method of

VcTimeScaleCollection 1363

**FirstUpdateBehavior** 

Method of

VcUpdateBehaviorCollection 1371

**FitChartIntoView** 

Method of

VcGantt 782

**FitHistogramsIntoView** 

Method of

VcGantt 783

**FitRangeIntoView** 

Method of

VcGantt 783

VcHistogram 982

Folding marks 396

FoldingMarksType

Property of

VcPrinter 1215

**Font** 

Property of **FormatByName** VcDateLine 630 Method of VcNumericScale 1189 VcBoxFormatCollection 489 VcRibbon 1296 VcLineFormatCollection 1098 VcTimeScale 1357 VcTableFormatCollection 1337 **FormatField** Font attributes dialogs 715 Property of FontAntiAliasingEnabled VcBoxFormat 481 VcLayerFormat 1068 Property of VcGantt 722 VcLineFormat 1091 **FontBody** VcTableFormat 1331 Property of **FormatFieldCount** VcMapEntry 1151 Property of **FontColor** VcBoxFormat 482 VcLayerFormat 1068 Property of VcDateLine 630 VcLineFormat 1091 VcTableFormat 1332 VcNumericScale 1190 VcRibbon 1296 **FormatName** VcTimeScale 1357 Property of **FontName** VcBox 461 VcBoxFormatField 492 Property of VcMapEntry 1152 VcDateLineGrid 649 Fonts 435 VcLaverFormatField 1072 VcLineFormatField 1103 anti-aliasing 722 **FontSize** VcTableFormatField 1341 FreeFloatDataFieldIndex Property of VcMapEntry 1153 Property of **Form** VcScheduler 1309 adjusting 29 Full diagram 405, 408 Format field FullUsageOfPlanningUnitsEnabled FormatCollection object 1336 Property of number of fields 482 VcResourceScheduler2 1245 **FormatByIndex** Method of VcBoxFormatCollection 488 GetActualExtent

VcLineFormatCollection 1097

VcTableFormatCollection 1337

Method of

VcBox 470

**GetActualScaleValues** 

Method of

VcHistogram 982

GetActualScaleValuesAsVariant

Method of

VcHistogram 983

**GetAValueFromARGB** 

Method of

VcGantt 784

GetBValueFromARGB

Method of

VcGantt 785

**GetCurrentComponentStart** 

Method of

VcGantt 785

**GetCurrentViewDates** 

Method of

VcGantt 786

**GetCurrentViewDatesAsString** 

Method of

VcGantt 786

GetCurrentViewDatesAsVariant

Method of

VcGantt 787

**GetCurrentYValues** 

Method of

VcHistogram 983

**GetCurrentYValuesAsVariant** 

Method of

VcHistogram 983

GetData

Method of

DataObject 442

GetDate

Method of

VcGantt 787

**GetDateAsString** 

Method of

VcGantt 788

GetEndOfPreviousWorktime

Method of

VcCalendar 505

**GetFirstOverload** 

Method of

VcCurve 571

GetFirstOverloadAsVariant

Method of

VcCurve 572

**GetFirstOverloadEx** 

Method of

VcCurve 572

**GetFormat** 

Method of

DataObject 443

**GetGValueFromARGB** 

Method of

VcGantt 788

**GetLinkByID** 

Method of

VcGantt 789

**GetLinkByIDs** 

Method of

VcGantt 789

**GetMapEntry** 

Method of

VcMap 1141

**GetNewUniqueID** 

Method of

VcDataRecordCollection 605

GetNextIntervalBorder

Method of

VcCalendar 505

**GetNextOverload** 

Method of

VcCurve 573

GetNextOverloadAsVariant

Method of

VcCurve 574

**GetNextOverloadEx** 

Method of

VcCurve 574

**GetNodeByID** 

Method of

VcGantt 790

**GetPositionInView** 

Method of

VcNode 1166

GetPositionInViewAsVariant

Method of

VcNode 1167

**GetPreviousIntervalBorder** 

Method of

VcCalendar 506

**GetRValueFromARGB** 

Method of

VcGantt 790

**GetStartOfInterval** 

Method of

VcCalendar 506

GetStartOfNextWorktime

Method of

VcCalendar 507

**GetTopLeftPixel** 

Method of

VcBox 471

**GetValues** 

Method of

VcCurve 575

**GetValuesAsVariant** 

Method of

VcCurve 576

**GetValuesEx** 

Method of

VcCurve 576

**GetViewComponentSize** 

Method of

VcGantt 791

GetViewComponentSizeAsVariant

Method of

VcGantt 792

**GetXYOffset** 

Method of

VcBox 471

GetXYOffsetAsVariant

Method of

VcBox 472

**Graphic** 

Export 66

**Graphical element** 

current scroll date 785, 807

**Graphics** 

specification 356

**Graphics Format 104** 

**GraphicsFileName** 

Property of

VcBorderBox 452

VcLayer 1027

VcMapEntry 1153

VcTableFormatField 1342

**GraphicsFileNameDataFieldIndex** 

Property of

VcLayer 1029

VcTableFormatField 1343

**GraphicsFileNameMapName** 

Property of

VcLayer 1030

VcTableFormatField 1343

**GraphicsHeight** 

| Property of                       | VcGroupCollection 930                                |
|-----------------------------------|------------------------------------------------------|
| VcBoxFormatField 492              | GroupDataFieldIndex                                  |
| VcTableFormatField 1344           | Property of                                          |
| Grid 413                          | VcGroupLevelLayout 940                               |
| Group                             | Groupi level layout                                  |
| collapsed 921, 937                | grouping level 942                                   |
| data field 921                    | Grouping 108, 280, 283, 284                          |
| deleting 927                      | activating or deactivating 793                       |
| editing data 382                  | all nodes of all groups in one line/in               |
| ID 923                            | separate lines/expanded/collapsed                    |
| name 924, 942                     | calendar 281                                         |
| number 931                        | calendar grid 956, 981, 1176                         |
| related data record 928 see also  | collapsing/expanding allowed 283, 723, 942           |
| VcGroup 920                       | data field for sorting groups 724                    |
| updating 929                      | data field to be used as grouping                    |
| visible 927, 960                  | criterion 723                                        |
| Group level layout                | date grid 956                                        |
| calendar grid name 938, 939, 940  | date line 940                                        |
| Group level Layout                | date lines for child groups 940                      |
| map name for bodies collapsed 938 | date lines for nodes 1185                            |
| map name for invisible groups 941 | deleting group 841                                   |
| Group levels                      | group sorting 280                                    |
| show group nodes 957              | grouping level 922                                   |
| show groups 941                   | initially collapsed 282                              |
| Group node                        | interactive regrouping of nodes 110                  |
| visible 283                       | making overlapping activities in a group visible 426 |
| Group title row                   | modifying group 843                                  |
| background color 947, 1176        | modifying group completed 844                        |
| fill pattern 948, 1177            | multi-level 925                                      |
| GroupByName Mothod of             | separating nodes in groups 705                       |
| Method of                         | Separation line color 953                            |
| VcGroupCollection 932             | separation lines 282                                 |
| GroupCollection  Property of      | Show date lines 957                                  |
| Property of  VcGantt 722          | sort order of optimized nodes 281                    |
| see also                          | sort order of overlapping nodes 280                  |
| 300 4130                          |                                                      |

sorting of optimized nodes 280 sorting of overlapping nodes 280 sorting order 280, 724, 959, 1187 subgroups 926 supergroups 926

# **Grouping level**

line thickness 955, 1184 name of nodes' calendar grid 1176 separation line color 953, 1183

# **Grouping levels**

show calendar grids of nodes 1185 show separation lines 957, 958, 1186

# GroupingField

Property of

VcGantt 723

# GroupingLevel

Property of

VcGroup 922

# **GroupingModificationsAllowed**

Property of

VcGantt 723

## **GroupingOrderField**

Property of

VcGantt 724

## **GroupingSortOrder**

Property of

VcGantt 724

# GroupInvisible

Property of

VcGroup 922

## GroupLevelLayout

see also

VcGroupLevelLayout 934

## **GroupLevelLayoutByIndex**

Method of

VcGroupLevelLayoutCollection 964

# **GroupLevelLayoutByName**

Method of

VcGroupLevelLayoutCollection 965

# **GroupLevelLayoutCollection**

Property of

VcGantt 725

see also

VcGroupLevelLayoutCollection 961

# **GroupNodes**

Method of

VcGantt 792

# GroupOptimizationOnInteractionsEna bled

Property of

VcGantt 725

# **Groups**

automatically collapse 936, 967 automatically expand 937, 968 automatically restore 946, 972

editing 778 marking 846

modifying 844

move vertically in the diagram 936 move vertically in the table 936 optimization on interactions 219 page break 946

F-0.9- 0.1-0...

# GroupsInvisible

Property of

VcGroupLevelLayout 941

## **GroupsInvisibleCollapsedMapName**

Property of

VcGroupLevelLayout 941

# GroupsInvisibleDataFieldIndex

Property of

VcGroupLevelLayout 941

## Gruppe

data record 927 Map name 969 **Hierarchy levels** line thickness 974 line type 974 Height node layout optimized 971 Property of page break after each group 968 VcLayer 1030 page break after groups 971 VcLegendView 1083 VcRect 1229 separation line color 973 show node separation lines 970 VcWorldView 1379 show separation lines 975 **Height ratio** show summary bars 975 diagram area/histogram 237 sorting index 969 **HeightActualValue** specify page break for certain levels Property of VcLegendView 1084 HierarchyDataFieldIndex VcWorldView 1380 Property of **HeightDataFieldIndex** VcGantt 726 Property of VcHierarchyLevelLayout 969 VcLayer 1031 HierarchyLevelLayout HeightMapName Property of Property of VcGantt 726 VcLayer 1031 see also Help event 847 VcHierarchyLevelLayout 967 Hidden **Histogram 117, 236** Property of actual high-low values of numeric VcDataTableField 619 scale 983 VcDefinitionField 666 actual high-low values of the numeric Hierarchical order 114 scale 982 administrate 342 Hierarchy 277, 278, 279 all histograms in a window 783 all nodes of one group of this level in one line 970 assign calendar 978 enquire the hierarchy properties 726 background color 980 modification 869 creating 51 moving nodes interactively 115 curve collection 580, 978 moving summary bars interactively curves 346 116 deleting curve point 838 recalculation of code 805 displaying curves in context menu Hierarchy level layout 891

edit 344 adding a value 549 high-low curve values 983 curve points equidistant 566 inserting curve point 851 fill color 555 fill color of the second referenc curve marking curves 564 551 matching numeric scale 982 fill pattern 556 maximum value of the numeric scale 979 fill pattern of the second referenc curve 552 maximum value of the numeric scale of the (first) histogram 793 filter 560 minimum value of the numeric scale layer 561 979 line color 561 modification of diagram/histogram line thickness 562 height ratio 849, 850 line type 563 modifying curves interactively 829, 830, 831 marking 564 name 978 name 564 order 984 overload 571, 572, 573, 574 Property of pattern color 565 VcCurve 560 pattern color of the second referenc curve 565 VcNumericScale 1190 removing curve point 570, 571 ratio of the height between diagram second reference curve 555 and histogram 714 set values 577 ratio of the histogram height to the total diagram height 715 setting all y values of a curve to zero rescaling numeric scale interactively 569 source 550 scale collection 980 stack reference 559, 567 see also time unit 567 VcHistogram 977 type 550 select curve data source 348 units per step 568 select ribbon type 349 valency field 569 separation line color 727 visible 569 visible 981 y value to a specified date 576 **Histogram collection** y-value belonging to a specified date 575, 576 active histogram 987 **HistogramByIndex** creating histogram 988 Method of enumerator 986 number 987 VcHistogramCollection 989

**HistogramByName** 

Histogram curve

VcCalendarGrid 519 Method of VcHistogramCollection 989 VcDateLine 631 **HistogramCollection IdentifyField** Property of Method of VcGantt 727 VcGantt 793 see also IdentifyFormatField VcHistogramCollection 986 Method of Histogramm VcBox 472 VcTable 1324 fill pattern 980 HistogramSeparationLineColor IdentifyInterval Property of Method of VcGantt 727 VcCalendarGrid 531 **HistogramSetMaxYValue** IdentifyIntervalAsVariant Method of Method of VcGantt 793 VcCalendarGrid 532 HorAlignment IdentifyLayerAt Property of Method of VcDateLineGrid 650 VcGantt 794 HorizontalOffset IdentifyLayerAtAsVariant Property of Method of VcLayer 1032 VcGantt 795 **HTML 12** IdentifyObject Method of HTML page 19 hWnd 727 VcDataRecord 599 VcGantt 795 Property of VcGantt 727 IdentifyObjectAt Method of VcGantt 797 IdentifyObjectAtAsVariant ID Method of Property of VcGantt 798 VcDataRecord 598 IncomingLinks VcDefinitionField 667 Property of VcGroup 923 VcNode 1162 VcLink 1114 **IndentColumn** VcNode 1162 Property of Identifiable VcTableFormat 1332 Property of

| IndentWidth                            | InPlaceEditingOnNodesInTableEnable |
|----------------------------------------|------------------------------------|
| Property of                            | d                                  |
| VcTableFormat 1333                     | Property of                        |
| Index                                  | VcGantt 730                        |
| Property of                            | InsertLinkRecord                   |
| VcBoxFormatField 493                   | Method of                          |
| VcDataTableField 620                   | VcGantt 799                        |
| VcFilterSubCondition 686               | InsertNodeRecord                   |
| VcLayerFormatField 1073                | Method of                          |
| VcLineFormatField 1103                 | VcGantt 799                        |
| VcTableFormatField 1344                | Installation 14                    |
| InfoWindow                             | Interaction                        |
| Property of                            | marking of several boxes 697       |
| VcGantt 728                            | InteractionMode                    |
| see also                               | Property of                        |
| VcInfoWindow 991                       | VcGantt 731                        |
| InfowWindow 728                        | Interactions                       |
| InInteractionEventsEnabled             | activities 42                      |
| Property of                            | modes 731                          |
| VcGantt 728                            | Show snap lines 229                |
| Inplace editing 729, 730               | Show snap markings 229             |
| In-place editing                       | Specify snap targets 229           |
| groups in diagram 213                  | table and diagram area 40          |
| groups in table 213                    | Interactive moving of layers/nodes |
| nodes in diagram 213                   | earliest start time 1039           |
| nodes in table 213                     | latest end time 1039               |
| InPlaceEditingOnGroupsInDiagramEn      | Internet 12, 66, 362, 406          |
| abled                                  | Interval                           |
| Property of                            | Add 1016                           |
| VcGantt 728                            | annotation of the time ribbon 1012 |
| InPlaceEditingOnGroupsInTableEnabl     | background color 1001              |
| ed                                     | by index 1018                      |
| Property of                            | calendar profile 1001              |
| VcGantt 729                            | copy 1017                          |
| InPlaceEditingOnNodesInDiagramEna bled | day of end month 1001              |
| Property of                            | day of start month 1002            |
| VcGantt 730                            | duration 1002                      |

| end date and time 1002                  | erstes Intervall 1018                      |
|-----------------------------------------|--------------------------------------------|
| end month 1003                          | nächtstes Intervall 1019                   |
| end time 1003                           | Intervall collection                       |
| end weekday 1004                        | update 1019                                |
| first weekday 1012                      | Intervalle                                 |
| identifying 531                         | line thickness 1005                        |
| line type 1005                          | Intervals                                  |
| name 1006                               | line color 1004                            |
| number 1016                             | Specify 323, 327, 329, 330, 332            |
| order 1014                              | IsEditable                                 |
| pattern 1007                            | Property of                                |
| pattern color 1010                      | VcUpdateBehavior 1365                      |
| remove 1019                             | VcUpdateBehaviorContext 1376               |
| retrieving an interval by its name      | IsValid                                    |
| 1018                                    | Method of                                  |
| see also                                | VcFilter 675                               |
| VcInterval 999                          | VcFilterSubCondition 687                   |
| start date and time 1011                | IsWorktime                                 |
| start month 1011                        | Method of                                  |
| start time 1011                         | VcCalendar 507                             |
| time unit 1012                          | Item                                       |
| type 1013                               | Property of                                |
| usage of graphical attributes 529, 1013 | DataObjectFiles 448                        |
| IntervalByIndex                         | K                                          |
| Method of                               | 1                                          |
| VcIntervalCollection 1018               | Key                                        |
| IntervalByName                          | event when key is pressed 816              |
| Method of                               | event when key is pressed and released 817 |
| VcIntervalCollection 1018               | event when key is released 817             |
| IntervalCollection                      | KeyDown                                    |
| Property of                             | Event of                                   |
| VcCalendar 502                          | VcGantt 816                                |
| VcCalendarProfile 539                   | KeyPress                                   |
| see also                                | Event of                                   |
| VcIntervalCollection 1015               | VcGantt 817                                |
| Intervall                               | KeyUp                                      |
|                                         | <del>-</del> -                             |

Event of start date field 258 VcGantt 817 updating the collection 1066 using 44 visible in legend 253 Layer format LabelPosition edit 260 Property of Layer format field VcDateLine 631 number of fields 1068 LabelSizeDependence LayerByIndex Property of Method of VcLayer 1032 VcLayerCollection 1064 Language 165 **LayerByName** LateEndDateDataFieldIndex Method of Property of VcLayerCollection 1064 VcScheduler 1309 LateStartDateDataFieldIndex LayerCollection Property of Property of VcGantt 731 VcScheduler 1310 see also Layer 149 VcLayerCollection 1061 3D effect 255 LayerFormat by index 1064 Property of copy 1063 VcLayer 1033 delete 1065 see also duration 258 VcLayerFormat 1067 edit layer 255 edit layer format 260 LayerFormatField end date field 258 see also VcLayerFormatField 1070 height 255 LayerName identifying 532, 794, 795 Property of layer shape 255 VcCurve 561 line color map 1037, 1044 LayerShape moving 369, 374 Property of number 1062 VcLayer 1033 order 1059 Left phantom height 749 Property of see also

VcLayer 1021

Start date as snap target 1055

VcLegendView 1084

VcRect 1230

VcWorldView 1380 Property of LeftActualValue VcLayer 1036 LegendTitle Property of VcLegendView 1085 Property of VcWorldView 1381 VcBorderBox 455 LeftMargin LegendTitleFont Property of Property of VcLayerFormatField 1073, 1074 VcBorderBox 455 VcTableFormatField 1344 LegendTitleVisible Legend Property of Arrangement 359, 360 VcBorderBox 456 Attributes 359 LegendView 732 Property of Property of VcMapEntry 1154 VcGantt 732 specification 356 see also Title 359 VcLegendView 1082 Legend View 152, 406 Level LegendElementsArrangement Property of Property of VcGroupLevelLayout 942 VcBorderBox 453 LevelMaximumForPagebreaks LegendElementsBottomMargin Property of Property of VcHierarchyLevelLayout 969 VcBorderBox 453 **License Information** LegendElementsMaximumColumnCo Request 363 Licensing 15, 220, 361 Property of problems 418 VcBorderBox 453 Line attributes 319 LegendElementsMaximumRowCount Line format field Property of background color of pattern 1104 VcBorderBox 454 Date output format 1103 **LegendElementsTopMargin Line formats** Property of administration 270, 272 VcBorderBox 454 Line grid 340 LegendFont **Line Grids** Property of administrate 288 VcBorderBox 454 LineColor LegendText Property of

VcBox 462 VcDateLineGrid 651 VcCalendarGrid 519 VcInterval 1004 VcCurve 561 VcLayer 1037 VcDateLine 631 VcLinkAppearance 1119 VcDateLineGrid 650 LineType VcInterval 1004 Property of VcLayer 1036 VcBox 463 VcLinkAppearance 1119 VcCalendarGrid 521 VcNumericScale 1190 VcCurve 563 VcSection 1316, 1317 VcDateLine 632 **LineColorDataFieldIndex** VcDateLineGrid 652 VcInterval 1005 Property of VcCalendarGrid 520 VcLayer 1038 VcDateLineGrid 650 VcLinkAppearance 1120 VcLayer 1036 Link **LineColorMapName** data record 1115 Property of editing data 379 VcCalendarGrid 520 ID 1114 VcDateLineGrid 651 Predecessor node 733 VcLayer 1037 related data record 1116 see also LineFormat see also VcLink 1113 VcLineFormat 1090 show 306 LineFormatCollection Successor node 735 Property of Link appearance VcGantt 732 filter 1118 see also layer of predecessor 1122 VcLineFormatCollection 1094 layer of successor 1125 LineFormatField line color 1119 line thickness 1120 see also VcLineFormatField 1100 line type 1120 LineThickness name 1121 order 1126 Property of VcBox 462 port symbol to predecessor node 1122 VcCalendarGrid 520 port symbol to successor node 1125 VcCurve 561 routing type 1123 VcDateLine 632

VcScheduler 1310 visible 1126 LinkDurationFieldIndex Link appearance collection Add 1129 Property of Add by specification 1130 VcResourceScheduler2 1248 copy 1130 LinkPredecessorDataFieldIndex remove 1133 Property of Link appearance object VcGantt 733 by index 1131 LinkPredecessorOperationIDFieldInde by name 1132 Property of enumerator object 1129 VcResourceScheduler2 1248 iteration, initial value 1131 LinkPredecessorTaskIDFieldIndex iteration, subsequent value 1132 Property of number in collection 1129 VcResourceScheduler2 1249 LinkAppearance Links 155 see also Administrate Link Appearances 306 VcLinkAppearance 1118 appearances 154 LinkAppearanceByIndex creating 856, 857 Method of data 1113 VcLinkAppearanceCollection 1131 data field 1114 **LinkAppearanceByName** delete 776 Method of deleting 858, 1116 VcLinkAppearanceCollection 1132 editing 779 LinkAppearanceCollection loading 799 Property of number 1135 VcGantt 732 predecessor node 241, 1115 see also rounded slants 218 VcLinkAppearanceCollection 1128 show 241 LinkCollection successor node 242, 1115 Property of type 242 VcGantt 733 updating 1117 see also updating data 813 VcLinkCollection 1134 **LinksDataTableName LinkDataTableName** Property of Property of VcGantt 734 VcResourceScheduler2 1246 LinkSuccessorDataFieldIndex **LinkDurationDataFieldIndex** Property of

Property of

VcGantt 734 updating all activities specified by maps 1149 **LinkSuccessorOperationIDFieldIndex** Map entry Property of color 1151 VcResourceScheduler2 1249 data field 1151 LinkSuccessorTaskIDFieldIndex font body 1151 Property of font name 1152 VcResourceScheduler2 1250 font size 1153 LinkTypeDataFieldIndex graphics file 1154 Property of legend text 1154 VcGantt 735 millimetres 1155 Live Update 159 pattern 1155 Loading MapByIndex end 780 Method of VcMapCollection 1146 **MapByName MajorTicks** Method of Property of VcMapCollection 1147 VcNumericScale 1191 MapCollection VcRibbon 1297 Property of **MajorTicksEx** VcGantt 736 Property of see also VcNumericScale 1191 VcMapCollection 1143 MakeARGB **MapEntry** Method of see also VcGantt 800 VcMapEntry 1150 Map 166, 736 Maps by index 1146 Administrate Maps 291 creating entry 1140 Specifying value ranges by using deleting entry 1140 filters 1138 edit map 293 Margins 397 name 1138 **MarginsShownInInches** number of entries 1138 Property of number of maps 1144 VcPrinter 1217 see also MarkBox VcMap 1137 Property of type 1139 VcBox 464

VcCalendarCollection 511 MarkCurve VcCalendarGridCollection 534 Property of VcCurve 564 VcCalendarProfileCollection 543 **MarkedNodesFilter** VcCurveCollection 580 VcDataRecordCollection 603 Property of VcFilterCollection 678 VcDataTableCollection 612 VcDataTableFieldCollection 624 MarkGroup VcDateLineCollection 641 Property of VcDateLineGridCollection 660 VcGroup 923 Marking/demarking VcFilterCollection 679 end of the operation 846, 872 VcGroupLevelLayoutCollection 962 MarkingColor VcIntervalCollection 1016 Property of VcLayerCollection 1062 VcWorldView 1381 VcLineFormatCollection 1095 **MarkNode** VcLinkAppearanceCollection 1129 Property of VcMapCollection 1144 VcNode 1163 VcUpdateBehaviorCollection 1370 **MaxHorizontalPagesCount AddBySpecification** Property of VcBoxCollection 476 VcPrinter 1218 VcBoxFormatCollection 487 **MaximumEndDataFieldIndex** VcCalendarCollection 511 Property of VcCalendarGridCollection 535 VcLaver 1039 VcCalendarProfileCollection 544 **MaximumTextLineCount** VcCurveCollection 581 Property of VcDateLineCollection 642 VcBoxFormatField 493 VcDateLineGridCollection 661 VcTableFormatField 1345 VcFilterCollection 679 **MaxVerticalPagesCount** VcGroupLevelLayoutCollection Property of VcPrinter 1218 VcIntervalCollection 1017 Methods VcLayerCollection 1063 **AboutBox** VcLineFormatCollection 1096 VcGantt 774 VcLinkAppearanceCollection 1130 Add VcMapCollection 1145 DataObjectFiles 448 VcUpdateBehaviorCollection 1370 VcBoxCollection 475 AddDuration

VcBoxFormatCollection 486

VcCalendar 504 Context

**AddSubCondition** VcUpdateBehavior 1367

VcFilter 674 ConvertDistance AnchorToNode

VcGantt 775 VcBox 469

Copy **BorderBox** VcBoxCollection 477

VcBoxCollection 477

VcBorderArea 450 VcBoxFormatCollection 487

**BoxByIndex** VcCalendarCollection 513

VcBoxCollection 476 VcCalendarGridCollection 536 VcCalendarProfileCollection 545

VcCurveCollection 581

**BoxByName** 

CalcDuration VcDataTableCollection 613

VcCalendar 504 VcDataTableFieldCollection 625

CalculateCurrentWidth VcDateLineCollection 642

VcDateLineGridCollection 661 VcLayer 1059

CalculateLineCount VcFilterCollection 680

VcLayerFormatField 1081 VcGroupLevelLayoutCollection 963

CalendarByIndex

VcIntervalCollection 1017 VcCalendarCollection 512 VcLayerCollection 1063

CalendarByName VcLineFormatCollection 1096

VcCalendarCollection 512 VcLinkAppearanceCollection 1130

CalendarGridByIndex

VcMapCollection 1145 VcCalendarGridCollection 535

VcUpdateBehaviorCollection 1371 Calendar Grid By Name

CopyFormatField VcCalendarGridCollection 536 VcBoxFormat 483

CalendarProfileByIndex VcLayerFormat 1069 VcCalendarProfileCollection 544

VcLineFormat 1092 Calendar Profile By Name

**CopySubCondition** VcCalendarProfileCollection 545

VcFilter 674 Clear **CreateDataField** DataObject 441

VcDataDefinitionTable 587, 592 DataObjectFiles 449

CreateEntry VcCalendar 505 VcMap 1140 VcCurve 569 CreateHistogram VcGantt 774

VcHistogramCollection 988 ClearAll

CurveByIndex VcGantt 775

VcCurveCollection 582

CurveByName

VcCurveCollection 582

DataRecord

VcGroup 927

VcLink 1115

VcNode 1166

**DataRecordByID** 

VcDataRecordCollection 604

DataTableByIndex

VcDataTableCollection 614

DataTableByName

VcDataTableCollection 614

DataTableFieldByIndex

VcDataTableFieldCollection 625

DataTableFieldByName

VcDataTableFieldCollection 626

DateLineByIndex

VcDateLineCollection 643

**DateLineByName** 

VcDateLineCollection 643

**DateLineGridByIndex** 

VcDateLineGridCollection 662

**DateLineGridByName** 

VcDateLineGridCollection 662

**DeleteDataRecord** 

VcDataRecord 599

**DeleteEntry** 

VcMap 1140

DeleteGroup

VcGroup 927

DeleteHistogram

VcHistogramCollection 988

DeleteLink

VcLink 1116

**DeleteLinkRecord** 

VcGantt 776

DeleteNode

VcNode 1166

**DeleteNodeRecord** 

VcGantt 776

**DeletePoint** 

VcCurve 570

**DeletePointAsVariant** 

VcCurve 570

DetectDataTableFieldName

VcGantt 776

**DetectDataTableName** 

VcGantt 777
DetectFieldIndex

VcGantt 777

DetermineIDOfFirstOperationByTaskI

L

VcResourceScheduler2 1290

DetermineIDOfLastOperationByTaskI

D

VcResourceScheduler2 1291

**DumpConfiguration** 

VcGantt 778

**EditGroup** 

VcGantt 778

**EditLink** 

VcGantt 779

**EditNode** 

VcGantt 779

**EndLoading** 

VcGantt 780

Evaluate

VcFilter 675

ExportGraphicsToFile

VcGantt 780

FieldByIndex

VcDataDefinitionTable 588, 593

FieldByName

VcDataDefinitionTable 588, 593

FilterByIndex 1 4 1

VcFilterCollection 680

FilterByName

VcFilterCollection 681

**FirstBox** 

VcBoxCollection 478

FirstCalendar

VcCalendarCollection 513

FirstCalendarGrid

VcCalendarGridCollection 537

FirstCalendarProfile

VcCalendarProfileCollection 546

**FirstCurve** 

VcCurveCollection 583

**FirstDataRecord** 

VcDataRecordCollection 605

FirstDataTable

VcDataTableCollection 615

FirstDataTableField

VcDataTableFieldCollection 626

FirstDateLine

VcDateLineCollection 644

FirstDateLineGrid

VcDateLineGridCollection 663

FirstField

VcDataDefinitionTable 589, 594

**FirstFilter** 

VcFilterCollection 681

**FirstFormat** 

VcBoxFormatCollection 488
VcLineFormatCollection 1097
VcTableFormatCollection 1336

**FirstGroup** 

VcGroupCollection 931 FirstGroupLevelLayout VcGroupLevelLayoutCollection

964

FirstHistogram

VcHistogramCollection 989

FirstInterval

VcIntervalCollection 1018

FirstLayer

VcLayerCollection 1064

FirstLink

VcLinkCollection 1135

**FirstLinkAppearance** 

VcLinkAppearanceCollection 1131

FirstMap

VcMapCollection 1146

FirstMapEntry
VcMap 1141

FirstNode 4 6 1

VcNodeCollection 1172

FirstNumericScale

VcNumericScaleCollection 1203

FirstTable

VcTableCollection 1327

FirstTimeScale

VcTimeScaleCollection 1363

FirstUpdateBehavior

VcUpdateBehaviorCollection 1371

FitChartIntoView
VcGantt 782

*FitHistogramsIntoView* 

VcGantt 783
FitRangeIntoView
VcGantt 783
VcHistogram 982

**FormatByIndex** 

VcBoxFormatCollection 488
VcLineFormatCollection 1097
VcTableFormatCollection 1337

FormatByName VcCurve 572 VcBoxFormatCollection 489 GetFirstOverloadEx VcLineFormatCollection 1098 VcCurve 572 VcTableFormatCollection 1337 **GetFormat GetActualExtent** DataObject 443 VcBox 470 **GetGValueFromARGB** GetActualScaleValues VcGantt 788 VcHistogram 982 **GetLinkByID** GetActualScaleValuesAsVariant VcGantt 789 VcHistogram 983 **GetLinkByIDs** GetAValueFromARGB VcGantt 789 VcGantt 784 **GetMapEntry GetBValueFromARGB** VcMap 1141 VcGantt 785 **GetNewUniqueID** GetCurrentComponentStart VcDataRecordCollection 605 VcGantt 785 **GetNextIntervalBorder** GetCurrentViewDates VcCalendar 505 VcGantt 786 **GetNextOverload** GetCurrentViewDatesAsString VcCurve 573 VcGantt 786 GetNextOverloadAsVariant GetCurrentViewDatesAsVariant VcCurve 574 VcGantt 787 GetNextOverloadEx **GetCurrentYValues** VcCurve 574 VcHistogram 983 **GetNodeByID** GetCurrentYValuesAsVariant VcGantt 790 **GetPositionInView** VcHistogram 983 GetData VcNode 1166 DataObject 442 GetPositionInViewAsVariant GetDate VcNode 1167 VcGantt 787 GetPreviousIntervalBorder **GetDateAsString** VcCalendar 506 **GetRValueFromARGB** VcGantt 788 GetEndOfPreviousWorktime VcGantt 790 VcCalendar 505 GetStartOfInterval GetFirstOverload VcCalendar 506

GetStartOfNextWorktime

VcCalendar 507

VcCurve 571

GetFirstOverloadAsVariant

GetTopLeftPixel

VcBox 471

**GetValues** 

VcCurve 575

**GetValuesAsVariant** 

VcCurve 576

**GetValuesEx** 

VcCurve 576

GetViewComponentSize

VcGantt 791

GetViewComponentSizeAsVariant

VcGantt 792

GetXYOffset

VcBox 471

GetXYOffsetAsVariant

VcBox 472

GroupByName

VcGroupCollection 932

GroupLevelLayoutByIndex

VcGroupLevelLayoutCollection

964

GroupLevelLayoutByName

VcGroupLevelLayoutCollection

965

GroupNodes

VcGantt 792

HistogramByIndex

VcHistogramCollection 989

HistogramByName

VcHistogramCollection 989

HistogramSetMaxYValue

VcGantt 793

**IdentifyField** 

VcGantt 793

IdentifyFormatField

VcBox 472

VcTable 1324

IdentifyInterval

VcCalendarGrid 531

IdentifyIntervalAsVariant

VcCalendarGrid 532

IdentifyLayerAt

VcGantt 794

IdentifyLayerAtAsVariant

VcGantt 795

**IdentifyObject** 

VcDataRecord 599

VcGantt 795

IdentifyObjectAt

VcGantt 797

IdentifyObjectAtAsVariant

VcGantt 798

InsertLinkRecord

VcGantt 799

InsertNodeRecord

VcGantt 799

IntervalByIndex

VcIntervalCollection 1018

IntervalByName

VcIntervalCollection 1018

IsValid

VcFilter 675

VcFilterSubCondition 687

**IsWorktime** 

VcCalendar 507

LayerByIndex

VcLayerCollection 1064

LayerByName

VcLayerCollection 1064

LinkAppearanceByIndex

VcLinkAppearanceCollection 1131

**LinkAppearanceByName** 

VcLinkAppearanceCollection 1132

MakeARGB

VcGantt 800 VcGroupLevelLayoutCollection MapByIndex NextHistogram VcMapCollection 1146 VcHistogramCollection 990 MapByName NextInterval VcMapCollection 1147 VcIntervalCollection 1019 **NextBox** NextLayer VcBoxCollection 478 VcLayerCollection 1065 NextCalendar NextLink VcCalendarCollection 513 VcLinkCollection 1135 NextCalendarGrid **NextLinkAppearance** VcCalendarGridCollection 537 VcLinkAppearanceCollection 1132 **NextCalendarProfile** NextMap VcCalendarProfileCollection 546 VcMapCollection 1147 NextCurve **NextMapEntry** VcCurveCollection 583 VcMap 1142 NextDataRecord NextNode VcDataRecordCollection 606 VcNodeCollection 1173 NextDataTable **NextNumericScale** VcDataTableCollection 615 VcNumericScaleCollection 1203 NextDataTableField NextTable VcDataTableFieldCollection 627 VcTableCollection 1327 NextDateLine NextTimeScale VcDateLineCollection 644 VcTimeScaleCollection 1363 NextDateLineGrid *NextUpdateBehavior* VcDateLineGridCollection 663 VcUpdateBehaviorCollection 1372 NextField NodeRowInView 1 8 1 VcDataDefinitionTable 589, 594 VcNode 1167 NextFilter **NumericScaleByIndex** VcFilterCollection 682 VcNumericScaleCollection 1204 **NextFormat** NumericScaleByName VcBoxFormatCollection 489 VcNumericScaleCollection 1204 VcLineFormatCollection 1098 Open VcTableFormatCollection 1337

VcGantt 801

**OptimizeColumnWidth** 

OptimizeTimeScaleStartEnd

VcTable 1324

VcGroupCollection 932

NextGroupLevelLayout

NextGroup

VcGantt 801VcBoxFormatCollection 490OutlineIndentVcCalendarCollection 514VcNode 1168VcCalendarGridCollection 538

OutlineOutdent VcCalendarProfileCollection 546

VcNode 1168 VcCurveCollection 584

PageLayout VcDataRecordCollection 606
VcGantt 802 VcDateLineCollection 645
PrintDirectEx VcDateLineGridCollection 664

VcGantt 802 VcFilterCollection 682

PrinterSetup VcGroupLevelLayoutCollection

VcGantt 803

Printlt VcIntervalCollection 1019
VcContt 804

VcLayerCollection 1065

VcGantt 804

PrintPreview

VcLineFormatCollection 1099

VcLinkAppearanceCollection 1133

VcGantt 804

VcMapCollection 1148

PrintToFile VcUpdateBehaviorCollection 1372

Process RemoveFormatField

Reset

VcResourceScheduler2 1291

PutInOrderAfter

VcBoxFormat 484

VcLayerFormat 1069

VcLineFormat 1093

VcCalendarProfile 541

VcDateLine 638

VcDateLine 638

VcDateLine 638

VcHistogram 984

VcInterval 1014

VcFilter 676

ReOptimizeNodes

VcLayer 1059 VcGroup 928

VcLinkAppearance 1126

VcUpdateBehavior 1367

SaveAsEx

RecalculateAllStructureCodes

VcGantt 805

VcGantt 805

VcGantt 805

RelatedDataRecord

Schedule

VcDataRecord 600 VcGantt 806
VcGroup 928 ScheduleProject

VcLink 1116

VcScheduler 1312

VcNode 1169

VcScheduler 1312

ScrollComponentStartTo

Remove VcGantt 807

DataObjectFiles 449 ScrollToDate

VcBoxCollection 479 VcGantt 807

ScrollToGroupLine VcTableCollection 1328 **TableByName** VcGantt 808 ScrollToNode VcTableCollection 1328 VcGantt 809 TimeScaleByIndex ScrollToNodeLine VcTimeScaleCollection 1364 VcGantt 809 TimeScaleByName ScrollToValue VcTimeScaleCollection 1364 VcHistogram 984 Update SelectCalendarProfiles VcBoxCollection 479 VcCalendarProfileCollection 547 VcCalendar 508 SelectGroups VcCalendarCollection 514 VcGroupCollection 933 VcCalendarGridCollection 538 SelectLinks VcCalendarProfileCollection 547 VcLinkCollection 1136 VcDataRecordCollection 607 VcDataTableCollection 616 SelectMaps 5 4 1 VcMapCollection 1148 VcDateLineCollection 645 SelectNodes 5 4 1 VcDateLineGridCollection 664 VcNodeCollection 1173 VcGroupLevelLayoutCollection 966 SetData VcIntervalCollection 1019 DataObject 444 VcLayerCollection 1066 SetPositionInView VcLegendView 1089 VcNode 1169 VcLinkAppearanceCollection 1133 SetValues VcMapCollection 1149 VcCurve 577 UpdateBehaviorByIndex SetXYOffset VcUpdateBehaviorCollection 1373 VcBox 472 UpdateBehaviorByName SetXYOffsetByTopLeftPixel VcUpdateBehaviorCollection 1373 VcBox 473 **UpdateDataRecord** ShowExportGraphicsDialog VcDataRecord 601 VcGantt 810 **UpdateGroup** SortGroups VcGroup 929 VcGantt 812 UpdateLink SortNodes 5 4 1

VcLink 1117

**UpdateLinkRecord** 

VcGantt 813

UpdateNode

VcGantt 812

VcGantt 812

SuspendUpdate

**TableByIndex** 

VcNode 1170

**UpdateNodeRecord** 

VcGantt 814

**UpdateRowNumberFields** 

VcGantt 814

Zoom

VcGantt 814

Millimeter

Property of

VcMapEntry 1155

**MinimumRowHeight** 

Property of

VcGantt 736

MinimumStartDataFieldIndex

Property of

VcLayer 1039

*MinimumTextLineCount* 

Property of

VcBoxFormatField 494

VcTableFormatField 1345

**MinimumWidth** 

Property of

VcBoxFormatField 494

VcLayerFormatField 1074

**MinorTicks** 

Property of

VcNumericScale 1192

VcRibbon 1297

**MinorTicksEx** 

Property of

VcNumericScale 1192

Mode

create link 404

create node 403, 405

panning mode 403

pointer mode 403

Property of

VcWorldView 1382

ModificationsAllowed

Property of

VcGroupLevelLayout 942

MouseProcessingEnabled

Property of

VcGantt 736

Move layers

with shift key 229

Moveable

Property of

VcBox 464

VcDateLine 634

VcLayer 1040

**MoveAllSelectedNodes** 

Property of

VcGantt 737

MoveLayersAsNodeWithShiftKey

Property of

VcGantt 738

MoveMode

Property of

VcNode 1163

**MoveNodeAlways** 

Property of

VcGantt 738

**MoveNodeWhenMarked** 

Property of

VcGantt 738

Moving

nodes or layers 369

MultiplePrimaryKeysAllowed

Property of

VcDataTable 610

MultiState

Property of

VcTableFormatField 1345

# MultiState fields 171

N

#### Name

Property of

VcBox 465

VcBoxFormat 482

VcCalendar 502

VcCalendarGrid 522

VcCalendarProfile 539

VcCurve 564

VcDataTable 610

VcDataTableField 620

VcDateLine 634

VcDateLineGrid 653

VcDefinitionField 667

VcFilter 672

VcGroup 924

VcGroupLevelLayout 942

VcHistogram 978

VcInterval 1006

VcLayer 1040

VcLineFormat 1092

VcLinkAppearance 1121

VcMap 1138

VcNumericScale 1193

VcTable 1321

VcTableFormat 1333

VcTimeScale 1357

VcUpdateBehavior 1366

# **Navigation**

Diagram 367

Table 367

Netscape 19

## **NewNodesViaDoubleClick**

Property of

VcGantt 739

#### **NextBox**

Method of

VcBoxCollection 478

## **NextCalendar**

Method of

VcCalendarCollection 513

## NextCalendarGrid

Method of

VcCalendarGridCollection 537

#### **NextCalendarProfile**

Method of

VcCalendarProfileCollection 546

## **NextCurve**

Method of

VcCurveCollection 583

#### NextDataRecord

Method of

VcDataRecordCollection 606

# **NextDataTable**

Method of

VcDataTableCollection 615

### **NextDataTableField**

Method of

VcDataTableFieldCollection 627

#### NextDateLine

Method of

VcDateLineCollection 644

## NextDateLineGrid

Method of

VcDateLineGridCollection 663

# **NextField**

Method of

VcDataDefinitionTable 589, 594

# **NextFilter**

Method of

VcFilterCollection 682

# **NextFormat**

Method of

VcNumericScaleCollection 1203

VcBoxFormatCollection 489

VcLineFormatCollection 1098

VcTableFormatCollection 1337

NextGroup

Method of

VcGroupCollection 932

NextGroupLevelLayout

Method of

VcGroupLevelLayoutCollection

965

NextHistogram

Method of

VcHistogramCollection 990

NextInterval

Method of

VcIntervalCollection 1019

NextLayer

Method of

VcLayerCollection 1065

NextLink

Method of

VcLinkCollection 1135

**NextLinkAppearance** 

Method of

VcLinkAppearanceCollection 1132

NextMap

Method of

VcMapCollection 1147

NextMapEntry

Method of

VcMap 1142

NextNode

Method of

VcNodeCollection 1173

**NextNumericScale** 

Method of

NextTable

Method of

VcTableCollection 1327

NextTimeScale

Method of

VcTimeScaleCollection 1363

**NextUpdateBehavior** 

Method of

VcUpdateBehaviorCollection 1372

**Node** 

editing data 377

ID 1162

information window 728

related data record 1169

see also

VcNode 1160

node order

change in table 230

Node rows

initial number 235

minimal height 235

NodeCalendarNameDataFieldIndex

Property of

VcGantt 739

**NodeCollection** 

Property of

VcGantt 740

VcGroup 924

see also

VcNodeCollection 1171

NodeDurationDataFieldIndex

Property of

VcGantt 740

NodeEndDateDataFieldIndex

Property of

VcGantt 740

| NodelD                                    | interactive creation of nodes allowed                   |
|-------------------------------------------|---------------------------------------------------------|
| Property of                               | 698                                                     |
| VcBox 465                                 | interactive generation 428                              |
| NodeLevelLayout                           | interactive regrouping 110                              |
| Property of                               | loading 799                                             |
| VcGantt 741                               | marking 868, 872, 1163                                  |
| see also                                  | marking type in diagram 225                             |
| VcNodeLevelLayout 1175                    | marking type in table 225                               |
| NodeRowInView                             | modifying 870                                           |
| Method of                                 | move all layers with shift key 738                      |
| VcNode 1167                               | move node when marked 228, 738                          |
| NodeRowNumberDataFieldIndex               | move vertically 701                                     |
| Property of                               | moving 369, 371, 373                                    |
| VcGantt 741                               | moving all selected nodes 228                           |
| Nodes 173                                 | moving all selekted nodes 737                           |
| all data 1161                             | moving interactively 1163                               |
| all nodes of one group in one line<br>924 | new nodes via double click 227                          |
|                                           | node layout optimized 925, 944                          |
| all nodes of one group of this level in   | optimized arrangement 726                               |
| one line 943, 971<br>allow new nodes 227  | outgoing links 1164                                     |
| assign calendars to nodes 228             | row of the node in the visible part of the diagram 1167 |
| creating 173, 864, 865                    | selecting by filter 697                                 |
| creating new nodes via double-click 739   | Selecting by rubber rectangle 699                       |
|                                           | supergroup 1165                                         |
| data field 1161                           | update of the optimized arrangement                     |
| data record 1166                          | 928                                                     |
| delete 776, 865                           | updating 1170                                           |
| delete, cut, copy, paste 376, 380         | updating data 814                                       |
| deleting 173, 408, 866, 1166              | updating row numbers 814                                |
| edit new node 227                         | NodesDataTableName                                      |
| editing 377, 779                          | Property of                                             |
| editing new nodes 717                     | VcGantt 741                                             |
| groups in one line 277, 282               | NodeSeparationLines Visible                             |
| identifying table field below cursor 793  | Property of                                             |
| incoming links 1162                       | VcHierarchyLevelLayout 970                              |
| interactive creation allowed 1308         | NodesInHeader                                           |
|                                           | Property of                                             |

VcGroup 924

**NodesInHeaders** 

Property of

VcGroupLevelLayout 943

VcHierarchyLevelLayout 970

**NodesInHeadersDataFieldIndex** 

Property of

VcGroupLevelLayout 943

VcHierarchyLevelLayout 970

**NodesInHeadersMapName** 

Property of

VcGroupLevelLayout 943

VcHierarchyLevelLayout 971

**NodesOverlaid** 

Property of

VcGroup 925

VcGroupLevelLayout 944

VcHierarchyLevelLayout 971

NodeStartDateDataFieldIndex

Property of

VcGantt 742

NodeTooltipTextField

Property of

VcGantt 742

**NominalScaleMaximum** 

Property of

VcHistogram 979

NominalScaleMinimum

Property of

VcHistogram 979

Non Working Intervals

mark 38

NonWorkInterval

Property of

VcLayer 1041

NonWorkIntervalBackColorAsARGB

Property of

VcLayer 1041

NonWorkIntervalBackColorDataFieldI

ndex

Property of

VcLayer 1042

NonWorkIntervalBackColorMapName

Property of

VcLayer 1042

NonWorkIntervalLineColor

Property of

VcLayer 1043

NonWorkIntervalLineColorDataFieldIn

dex

Property of

VcLayer 1044

NonWorkIntervalLineColorMapName

Property of

VcLayer 1044

NonWorkIntervalLineThickness

Property of

VcLayer 1044

NonWorkIntervalLineType

Property of

VcLayer 1045

NonWorkIntervalPattern

Property of

VcLayer 1046

NonWorkIntervalPatternColorAsARG

В

Property of

VcLayer 1049

NonWorkIntervalPatternColorDataFiel

dIndex

Property of

VcLayer 1050

NonWorkIntervalPatternDataFieldInde

X

Property of

VcNumericScaleCollection 1204 VcLayer 1051 NonWorkIntervalPatternMapName **NumericScaleByName** Method of Property of VcNumericScaleCollection 1204 VcLayer 1051 NonWorkIntervalShape **NumericScaleCollection** Property of Property of VcLayer 1052 VcHistogram 980 **NoOfColumns** see also VcNumericScaleCollection 1201 Property of VcTable 1322 O **NoOfInitialRows** Property of **Object** VcGantt 743 identifying 795, 797, 798 Number ObjectDraw events Property of enabled 1053 VcMapEntry 1155 ObjectDrawEventsEnabled **Numeric scale** Property of active 1202 VcLayer 1053 background color of pattern 1193 **Objects** by index 1204 DataObject 440 font body 1189 DataObjectFiles 447 font color 1190 VcBorderArea 450 histogram associated 1190 VcBorderBox 451 major ticks 1191 VcBox 459 maximum value 979 VcBoxCollection 474 minimum value 979 VcBoxFormat 480 minor ticks 1192 VcBoxFormatCollection 485 name 1193 VcBoxFormatField 491 number 1202 VcCalendar 501 Pattern 1194 VcCalendarCollection 509 pattern color 1194 VcCalendarGrid 515 rescale 216 VcCalendarGridCollection 533 **NumericScale** VcCalendarProfile 539 see also VcCalendarProfileCollection 542 VcNumericScale 1188 VcCurve 548 **NumericScaleByIndex** VcCurveCollection 579

VcDataDefinition 585

Method of

VcDataDefinitionTable 586, 591

VcDataRecord 596

VcDataRecordCollection 602

VcDataTable 608

VcDataTableCollection 611

VcDataTableField 617

VcDataTableFieldCollection 623

VcDateLine 628

VcDateLineCollection 640

VcDateLineGrid 647

VcDateLineGridCollection 659

VcDefinitionField 665

VcField 669

VcFilter 670

VcFilterCollection 677

VcFilterSubCondition 683

VcGantt 688

VcGroup 920

VcGroupCollection 930

VcGroupLevelLayout 934

VcGroupLevelLayoutCollection 961

VcHierarchyLevelLayout 967

VcHistogram 977

VcHistogramCollection 986

VcInfoWindow 991

VcInterval 999

VcIntervalCollection 1015

VcLayer 1021

VcLayerCollection 1061

VcLayerFormat 1067

VcLayerFormatField 1070

VcLegendView 1082

VcLineFormat 1090

VcLineFormatCollection 1094

VcLineFormatField 1100

VcLink 1113

VcLinkAppearance 1118

VcLinkAppearanceCollection 1128

VcLinkCollection 1134

VcMap 1137

VcMapCollection 1143

VcMapEntry 1150

VcNode 1160

VcNodeCollection 1171

VcNodeLevelLayout 1175

VcNumericScale 1188

VcNumericScaleCollection 1201

VcPrinter 1205

VcRect 1229

VcResourceScheduler2 1232

VcRibbon 1293

VcScheduler 1306

VcSection 1314

VcTable 1320

VcTableCollection 1325

VcTableFormat 1329

VcTableFormatCollection 1335

VcTableFormatField 1339

VcTimeScale 1356

VcTimeScaleCollection 1361

VcUpdateBehavior 1365

VcUpdateBehaviorCollection 1368

VcUpdateBehaviorContext 1375

VcWorldView 1378

**ObserveDST** 

Property of

VcDateLineGrid 653

VcRibbon 1298

OLE Drag & Drop 175

data dragged over target 819

disabling the cursor in the target

control during OLE drag operation

745

drag action performed 822

dragging beyond limit of the VARCHART XGantt control allowed 744

dropping nodes from different VARCHART ActiveX controls in the current control allowed 747

event from drop source 821

finished 818

OLE drag phantom 746

OLEGiveFeedback 820

source component dropped onto target component 819

OLE Drag&Drop 743

**OLECompleteDrag** 

Event of

VcGantt 818

**OLEDragDrop** 

Event of

VcGantt 818

**OLE-DragDrop** 

Enabled in diagram 745

Enabled in table 745

**OLEDragHorizontalMovementAllowed** 

Property of

VcGantt 743

**OLEDragMode** 

Property of

VcGantt 744

**OLEDragOver** 

Event of

VcGantt 819

**OLEDragViaDiagram** 

Property of

VcGantt 745

**OLEDragViaTable** 

Property of

VcGantt 745

**OLEDragWithOwnMouseCursor** 

Property of

VcGantt 745

**OLEDragWithPhantom** 

Property of

VcGantt 746

**OLEDropMode** 

Property of

VcGantt 746

**OLEGiveFeedback** 

Event of

VcGantt 820

**OLESetData** 

Event of

VcGantt 821

**OLEStartDrag** 

Event of

VcGantt 821

**OnBoxCreate** 

Event of

VcGantt 822

**OnBoxCreateComplete** 

Event of

VcGantt 823

**OnBoxLClick** 

Event of

VcGantt 823

**OnBoxLDblClick** 

Event of

VcGantt 824

OnBoxModify

Event of

VcGantt 824

OnBoxModifyCompleteEx

Event of

VcGantt 825

**OnBoxRClick** 

Event of

VcGantt 826

**OnCalendarGridRClick** 

Event of

VcGantt 826

**OnCurveLClick** 

Event of

VcGantt 827

**OnCurveLDblClick** 

Event of

VcGantt 828

**OnCurveModifyComplete** 

Event of

VcGantt 828

**OnCurveModifyEx** 

Event of

VcGantt 828

OnCurveModifyEx2

Event of

VcGantt 829

**OnCurveModifyExAsString** 

Event of

VcGantt 830

**OnCurveRClick** 

Event of

VcGantt 831

**OnDataRecordCreate** 

Event of

VcGantt 832

**OnDataRecordCreateComplete** 

Event of

VcGantt 833

**OnDataRecordDelete** 

Event of

VcGantt 834

**OnDataRecordDeleteComplete** 

Event of

VcGantt 834

**OnDataRecordModify** 

Event of

VcGantt 835

**OnDataRecordModifyComplete** 

Event of

VcGantt 836

**OnDataRecordNotFound** 

Event of

VcGantt 836

**OnDateLineModify** 

Event of

VcGantt 836

**OnDateLineRClick** 

Event of

VcGantt 837

**OnDeleteCurvePoint** 

Event of

VcGantt 838

OnDeleteCurvePointEx

Event of

VcGantt 838

**OnDiagramLClick** 

Event of

VcGantt 839

**OnDiagramLDblClick** 

Event of

VcGantt 840

**OnDiagramRClick** 

Event of

VcGantt 840

OnGroupDelete

Event of

VcGantt 841

OnGroupLClick

Event of

VcGantt 842

**OnGroupLDblClick** 

Event of

VcGantt 842

**OnGroupModify** 

Event of

VcGantt 843

**OnGroupModifyComplete** 

Event of

VcGantt 844

**OnGroupModifyEx** 

Event of

VcGantt 844

**OnGroupRClick** 

Event of

VcGantt 845

**OnGroupsMark** 

Event of

VcGantt 845

**OnGroupsMarkComplete** 

Event of

VcGantt 846

**OnHelpRequested** 

Event of

VcGantt 847

**OnHistogramLClick** 

Event of

VcGantt 847

**OnHistogramLDblClick** 

Event of

VcGantt 848

**OnHistogramRClick** 

Event of

VcGantt 848

**OnHistogramsHeight** 

Event of

VcGantt 849

**OnHistogramsHeightChanged** 

Event of

VcGantt 850

OnHistogramsHeightModifyEx

Event of

VcGantt 850

**OnInsertCurvePoint** 

Event of

VcGantt 851

OnInsertCurvePointEx

Event of

VcGantt 851

**OnInteractionEndComplete** 

Event of

VcGantt 852

**OnInteractionModeChange** 

Event of

VcGantt 853

**OnInteractionModeChangeComplete** 

Event of

VcGantt 853

OnInteractionObjectChangingComple

te

Event of

VcGantt 854

**OnInteractionStartComplete** 

Event of

VcGantt 855

**OnLegendViewClosed** 

Event of

VcGantt 856

**OnLinkCreate** 

Event of

VcGantt 856

**OnLinkCreateComplete** 

Event of

VcGantt 857

**OnLinkDelete** 

Event of

VcGantt 858

**OnLinkDeleteComplete** 

Event of

VcGantt 858

**OnLinkLClickCltn** 

Event of

VcGantt 859

**OnLinkLDblClickCltn** 

Event of

VcGantt 859

**OnLinkRClickCltn** 

Event of

VcGantt 860

**OnModifyComplete** 

Event of

VcGantt 861

**OnMouseDblClk** 

Event of

VcGantt 861

**OnMouseDown** 

Event of

VcGantt 862

**OnMouseMove** 

Event of

VcGantt 863

**OnMouseUp** 

Event of

VcGantt 863

**OnNodeCreate** 

Event of

VcGantt 864

OnNodeCreateCompleteEx

Event of

VcGantt 865

**OnNodeDelete** 

Event of

VcGantt 865

OnNodeDeleteCompleteEx

Event of

VcGantt 866

**OnNodeLClick** 

Event of

VcGantt 867

**OnNodeLDblClick** 

Event of

VcGantt 867

**OnNodeModifyComplete** 

Event of

VcGantt 868

OnNodeModifyCompleteEx

Event of

VcGantt 869

**OnNodeModifyEx** 

Event of

VcGantt 869

**OnNodeRClick** 

Event of

VcGantt 870

**OnNodeResizeStart** 

Event of

VcGantt 871

**OnNodesMarkComplete** 

Event of

VcGantt 872

**OnNodesMarkEx** 

Event of

VcGantt 872

**OnNumericScaleLClick** 

Event of

VcGantt 873

**OnNumericScaleLDblClick** 

Event of

VcGantt 874

**OnNumericScaleRClick** 

Event of

VcGantt 874

**OnNumericScaleRescale** 

Event of

VcGantt 875

OnObjectDrawCompleteEx

Event of

VcGantt 876

**OnObjectDrawEx** 

Event of

VcGantt 877

**OnOptimizeTableColumnWidth** 

Event of

VcGantt 879

**OnPreScrollComponent** 

Event of

VcGantt 880

**OnPreScrollDiagramHor** 

Event of

VcGantt 882

**OnResourceSchedulingProgress** 

Event of

VcGantt 883

**OnResourceSchedulingWarning** 

Event of

VcGantt 884

**OnScrollComponent** 

Event of

VcGantt 886

**OnScrollDiagramHor** 

Event of

VcGantt 888

**OnSelectField** 

Event of

VcGantt 890

**OnShowCurveNameInMenu** 

Event of

VcGantt 891

**OnShowDate** 

Event of

VcGantt 891

**OnShowInPlaceEditor** 

Event of

VcGantt 892

**OnStatusLineText** 

Event of

VcGantt 893

**OnSupplyTextEntry** 

Event of

VcGantt 894

OnSupplyTextEntry event 216

activating 718

OnSupplyTextEntryAsVariant

Event of

VcGantt 907

**OnTableCaptionLClick** 

Event of

VcGantt 907

**OnTableCaptionLDblClick** 

Event of

VcGantt 908

OnTableCaptionRClick

Event of

VcGantt 908

**OnTableColumnWidth** 

Event of

VcGantt 909

OnTableColumnWidthModifyComplet

е

Event of

VcGantt 910

OnTableWidth

Event of

VcGantt 910

**OnTableWidthModifyEx** 

Event of

VcGantt 911

**OnTimeScaleChangeComplete** 

Event of

VcGantt 911

**OnTimeScaleEndModifyComplete** 

Event of

VcGantt 912

**OnTimeScaleLClick** 

Event of

VcGantt 912

**OnTimeScaleLDblClick** 

Event of

VcGantt 912

**OnTimeScaleRClick** 

Event of

VcGantt 913

OnTimeScaleSectionRescaleComplet

еEх

Event of

VcGantt 914

**OnTimeScaleSectionRescaleEx** 

Event of

VcGantt 914

**OnTimeScaleSectionStartModify** 

Event of

VcGantt 915

**OnTimeScaleStartModifyComplete** 

Event of

VcGantt 916

OnToolTipText

Event of

VcGantt 916

OnToolTipText event 216

**OnToolTipTextAsVariant** 

Event of

VcGantt 917

**OnViewComponentsSizeModifyCompl** 

ete

Event of

VcGantt 918

**OnWorldViewClosed** 

Event of

VcGantt 919

OnZoomFactorModifyComplete

Event of

VcGantt 919

Open

Method of

VcGantt 801

**OperationDataTableName** 

Property of

VcResourceScheduler2 1250

OperationLoadPerItemFieldIndex

Property of

VcResourceScheduler2 1252

OperationMaximumInterruptionTimeFi eldIndex

Property of

VcResourceScheduler2 1252

OperationMinimumSupplementTimeFi eldIndex

Property of

VcResourceScheduler2 1253

OperationOverlapQuantityFieldIndex

Property of

VcResourceScheduler2 1254

OperationPostLoadFieldIndex

Property of

VcResourceScheduler2 1255

OperationPostOffsetFieldIndex

Property of

VcResourceScheduler2 1256

OperationPreparationLoadFieldIndex

Property of

VcResourceScheduler2 1257

OperationPreparationOffsetFieldIndex

Property of

VcResourceScheduler2 1257

OperationResultEndDateFieldIndex

Property of

VcResourceScheduler2 1258

OperationResultPostEndDateFieldInd ex

Property of

VcResourceScheduler2 1259

OperationResultPreparationStartDate FieldIndex

Property of

VcResourceScheduler2 1259

OperationResultProcessingTimeFieldI ndex

Property of

VcResourceScheduler2 1260

OperationResultSelectedTimingReso urceIDFieldIndex

Property of

VcResourceScheduler2 1260

OperationResultStartDateFieldIndex

Property of

VcResourceScheduler2 1261

**OperationResultStatusFieldIndex** 

Property of

VcResourceScheduler2 1261

OperationRouteFieldIndex 5

Property of

VcResourceScheduler2 1262

**OperationSequenceNumberFieldIndex** 

Property of

VcResourceScheduler2 1262

OperationStartLockDateFieldIndex

Property of

VcResourceScheduler2 1263

OperationTaskIDFieldIndex

Property of

VcResourceScheduler2 1264

**OperationWorkInProcessFieldIndex** 

Property of

VcResourceScheduler2 1264

Operator

Property of

VcFilterSubCondition 686

**OptimizeColumnWidth** 

Method of

VcTable 1324

OptimizedNodesSortDataFieldIndex

Property of

VcGroupLevelLayout 944

**OptimizedNodesSortOrder** 

Property of

VcGroupLevelLayout 944

OptimizeTimeScaleStartEnd

Method of

VcGantt 801

Orientation

Property of

VcPrinter 1219

Origin

Property of

VcBox 466

**OutgoingLinks** 

Property of

VcNode 1164

OutlineIndent

Method of

VcNode 1168

**OutlineOutdent** 

Method of

VcNode 1168

Output

end date for the time range to be printed 395

fitting to page count 394

print diagram 394, 395

start date for the time range to be printed 395

zoom factor 394

**OutputFormatForCenterDate** 

Property of

VcInfoWindow 991

**OutputFormatForDuration** 

Property of

VcInfoWindow 993

**OutputFormatForEndDate** 

Property of

VcInfoWindow 994

**OutputFormatForStartDate** 

Property of

VcInfoWindow 995

**OverlaidNodesSortDataFieldIndex** 

Property of

VcGroupLevelLayout 945

**OverlaidNodesSortOrder** 

Property of

VcGroupLevelLayout 945

**OverlapLayerEnabled** 

Property of

VcGantt 747

**OverlapLayerName** 

Property of

VcGantt 748

Overload data

Calendar for intervals 565

**OverloadResultsCalendarName** 

Property of

VcCurve 565

P

**Page numbers 397, 1221** 

Page setup 405, 802

**PagebreakMode** 

Property of

VcGroupLevelLayout 946

VcHierarchyLevelLayout 971

**PageDescription** 

Property of

VcPrinter 1219

**PageDescriptionString** 

Property of

VcPrinter 1220

**PageFrame** 

Property of

VcPrinter 1220

**PageLayout** 

Method of

VcGantt 802

**PageNumberMode** 

Property of

VcPrinter 1221

**PageNumbers** 

Property of

VcPrinter 1221

**PagePaddingEnabled** 

Property of

VcPrinter 1222

Panning mode 403

Paper size 1222

**PaperSize** 

Property of

VcPrinter 1222

**ParentHWnd** 

Property of

VcLegendView 1085

VcWorldView 1382 VcLayer 1053 **PartialLoadThreshold** VcLineFormatField 1105 VcNumericScale 1193 Property of VcGantt 748 VcRibbon 1298 Path 721 VcTableFormatField 1347 Pattern 320 PatternColorDataFieldIndex Property of Property of VcCalendarGrid 522 VcCalendarGrid 526 VcInterval 1007 VcLayer 1054 VcMapEntry 1155 VcLineFormatField 1105 Pattern2Color VcTableFormatField 1347 **PatternColorMapName** Property of VcCurve 565 Property of PatternBackgroundColorAsARGB VcCalendarGrid 527 Property of VcLayer 1054 VcBoxFormatField 495 VcLineFormatField 1106 VcLineFormatField 1104 VcTableFormatField 1348 VcNumericScale 1193 **PatternDataFieldIndex** VcRibbon 1298 Property of VcTableFormatField 1346 VcCalendarGrid 527 PatternBackgroundColorDataFieldInd **PatternEx** ex Property of Property of VcBoxFormatField 496 VcLineFormatField 1104 VcLineFormatField 1106 VcTableFormatField 1346 VcNumericScale 1194 PatternBackgroundColorMapName VcRibbon 1299 Property of VcTableFormatField 1348 VcLineFormatField 1104 PatternExDataFieldIndex VcTableFormatField 1346 Property of **PatternColor** VcLineFormatField 1109 Property of VcTableFormatField 1351 VcCurve 565 **PatternExMapName** PatternColorAsARGB Property of Property of VcLineFormatField 1110 VcBoxFormatField 495 VcTableFormatField 1352 VcCalendarGrid 526 **PatternMapName** VcInterval 1010 Property of

VcCalendarGrid 527

**PDF Files** 

Export 203

Performance 431

Period

Property of

VcDateLineGrid 654

**Phantom** 

display of links considers link type

708

**PhantomLayerHeight** 

Property of

VcGantt 749

**PlanningEndDate** 

Property of

VcResourceScheduler2 1265

**PlanningStartDate** 

Property of

VcResourceScheduler2 1265

**PlanningStrategy** 

Property of

VcResourceScheduler2 1266

Pointer mode 403

PointsEquidistant

Property of

VcCurve 566

**Position** 

Property of

VcRibbon 1302

VcTable 1322

**PredecessorLayerName** 

Property of

VcLinkAppearance 1122

**PredecessorNode** 

Property of

VcLink 1115

PrePortSymbol

Property of

VcLinkAppearance 1122

Primary key

composite 610

**PrimaryKey** 

Property of

VcDataTableField 620

**Print Preview 398** 

**PrintDate** 

Property of

VcPrinter 1223

**PrintDirectEx** 

Method of

VcGantt 802

**Printer** 

Property of

VcGantt 750

see also

VcPrinter 1205

**PrinterName** 

Property of

VcPrinter 1223

**PrinterSetup** 

Method of

VcGantt 803

**Printing 65, 406** 

absolute height of the bottom margin

in cm 1206

absolute height of the bottom margin

in inches 1207

absolute height of the top margin in

cm 1209

absolute height of the top margin in

inches 1209

absolute width of the lefthand margin

in cm 1207

absolute width of the lefthand margin

in inches 1207

| absolute width of the righthand margin in cm 1208     | set/enquire the properties of the current printer 750 |
|-------------------------------------------------------|-------------------------------------------------------|
| absolute width of the righthand margin in inches 1208 | setting/retrieving printer name<br>1223               |
| actual zoom factor 1212                               | start date of time range to be printed                |
| alignment 1209                                        | 1227                                                  |
| all controls at once 1211                             | Table columns 395                                     |
| automatic re-optimization of groups                   | table width 1226                                      |
| 1224                                                  | table width as on screen 394                          |
| current printer 1214                                  | triggering 804                                        |
| cutting marks 1212                                    | zoom factor 1228                                      |
| date format in Page Layout dialog 1213                | zoom with horizontal fitting 394                      |
|                                                       | Printlt                                               |
| diagram 1214                                          | Method of                                             |
| directly 802                                          | VcGantt 804                                           |
| document name 1215                                    | PrintPreview                                          |
| end date of time range to be printed 1227             | Method of                                             |
| folding marks 1216                                    | VcGantt 804                                           |
| frame 1220                                            | PrintToFile                                           |
| into file 804                                         | Method of                                             |
| max. number of pages (horizontally)                   | VcGantt 804                                           |
| 1218                                                  | Priority                                              |
| max. number of pages (vertically)                     | boxes 298                                             |
| 1218                                                  | Property of                                           |
| mode of page numbering 1221                           | VcBox 467                                             |
| number of table columns 1226                          | VcCalendarGrid 528                                    |
| orientation 1219                                      | VcDateLine 635                                        |
| page description 1219, 1220                           | VcDateLineGrid 654                                    |
| page numbers 1221                                     | VcLayerFormatField 1074                               |
| paper size 1222                                       | Process                                               |
| print date 397, 1223                                  | Method of                                             |
| print preview 405, 804, 1225                          | VcResourceScheduler2 1291                             |
| printer setup 405, 803                                | Project data                                          |
| problems 430                                          | calculating 1313                                      |
| repeat title, legend, table and time scale 1224       | Project end 209                                       |
| scaling mode 1225                                     | Project scheduling                                    |
| -                                                     | project start 1311                                    |
|                                                       | Project start 209                                     |

**Properties** VcUpdateBehaviorCollection 1368 NewEnum AbsoluteBottomMarginInCM DataObjectFiles 447 VcPrinter 1206 VcBoxCollection 474 AbsoluteBottomMarginInInches VcBoxFormat 480 VcPrinter 1207 VcBoxFormatCollection 485 AbsoluteLeftMarginInCM VcCalendarCollection 509 VcPrinter 1207 AbsoluteLeftMarginInInches VcCalendarGridCollection 533 VcCalendarProfileCollection 543 VcPrinter 1207 VcCurveCollection 579 AbsoluteRightMarginInCM VcDataDefinitionTable 586, 591 VcPrinter 1208 VcDataRecordCollection 602 AbsoluteRightMarginInInches VcPrinter 1208 VcDataTableCollection 611 VcDataTableFieldCollection 623 AbsoluteTopMarginInCM VcDateLineCollection 640 VcPrinter 1209 VcDateLineGridCollection 659 AbsoluteTopMarginInInches VcFilter 671 VcPrinter 1209 VcFilterCollection 677 Active VcGroupCollection 930 VcCalendarCollection 510 VcGroupLevelLayoutCollection VcHistogramCollection 987 961 VcNumericScaleCollection 1202 VcHistogramCollection 986 VcTableCollection 1326 VcIntervalCollection 1016 VcTimeScaleCollection 1362 VcLayerCollection 1061 VcUpdateBehaviorCollection 1369 VcLayerFormat 1067 **ActiveNodeFilter** VcLineFormat 1090 VcGantt 697 VcLineFormatCollection 1094 ActualEndDateDataFieldIndex VcLinkAppearanceCollection 1128 VcScheduler 1307 VcLinkCollection 1134 ActualStartDateDataFieldIndex *VcMap* 1137 VcScheduler 1307 VcMapCollection 1143 Addend VcNodeCollection 1171 VcCurve 549 VcNumericScaleCollection 1201 AdjustToReferenceDate VcTableCollection 1325 VcDateLineGrid 648

VcTableFormat 1330

VcTableFormatCollection 1335

VcTimeScaleCollection 1361

VcBoxFormatField 491

VcBorderBox 451

Alignment

VcLayerFormatField 1071 VcDateLine 629 VcLineFormatField 1101 **AnchoringInteractionsAllowed** VcPrinter 1209 VcBox 460 VcTableFormatField 1340 **AnchoringLineVisible** AllBorderBoxesShownOnCombinedC VcBox 460 ontrols **AnnotationAtBottom** VcPrinter 1210 VcDateLineGrid 648 AllData **AnnotationAtCenter** VcDataRecord 596 VcDateLineGrid 649 VcLink 1113 **AnnotationAtTop** VcNode 1161 VcDateLineGrid 649 AllowMultipleBoxMarking Arrangement VcGantt 697 VcGantt 702 **AllowNewBoxes ArrowKeyMode** VcGantt 698 VcGantt 702 *AllowNewNodes* ArrowKeyStepSizeMultiplier VcGantt 698 VcGantt 703 AllowNumericScaleRescale *AssignCalendarToNodes* VcGantt 699 VcGantt 704 AllowPanningMode AssignmentDataTableName VcGantt 699 VcResourceScheduler2 1235 AllowSelectionViaRubberRect **AssignmentIsResultFieldIndex** VcGantt 699 VcResourceScheduler2 1237 AllowTableColumnWidthOptimization Assignmentls Visible Field Index VcGantt 700 VcResourceScheduler2 1237 AllowTimescaleRescale AssignmentLoadOrConsumptionPerIt VcGantt 700 emFieldIndex VcResourceScheduler2 1238 AllowVerticalGroupMovementViaDiag ram AssignmentMaximumLoadFieldIndex VcGroupLevelLayout 936 VcResourceScheduler2 1238 AllowVerticalGroupMovementViaTabl AssignmentMinimumLoadFieldIndex е VcResourceScheduler2 1239 VcGroupLevelLayout 936 *AssignmentMinimumMaximumLoadT* AllowVerticalNodeMovement ype VcGantt 701 VcResourceScheduler2 1240 AllowVerticalNodeMovementViaTable AssignmentOperationIDFieldIndex VcGantt 701

VcResourceScheduler2 1240

**AlwaysCurrentDate** 

*AssignmentResourceIDFieldIndex* 

VcResourceScheduler2 1241

AssignmentResourceSelectionStrateg

yFieldIndex

VcResourceScheduler2 1241

AutoCollapseGroups

VcGroupLevelLayout 936

VcHierarchyLevelLayout 967

AutoExpandTargetGroup

VcGroupLevelLayout 937

VcHierarchyLevelLayout 968

AutomaticSchedulingEnabled

VcScheduler 1307

BackColorAsARGB

VcCalendarGrid 516

VcInterval 1001

VcLayer 1023

BackColorDataFieldIndex

VcCalendarGrid 517

VcLayer 1023

**BackColorMapName** 

VcCalendarGrid 517

VcLayer 1024

BackgroundColor

VcTimeScale 1356

**BarSeparationGroupBy** 

VcGantt 704

BaseCalendarUsageForSupplementTi

mes

VcResourceScheduler2 1242

**BaseTimeUnit** 

VcResourceScheduler2 1243

BaseTimeUnitsPerStep

VcResourceScheduler2 1243

**BodiesCollapsed** 

VcGroupLevelLayout 937

VcHierarchyLevelLayout 968

BodiesCollapsedDataFieldIndex

VcGroupLevelLayout 937

VcHierarchyLevelLayout 968

BodiesCollapsedMapName

VcGroupLevelLayout 938

VcHierarchyLevelLayout 969

**BodyCollapsed** 

VcGroup 921

Border

VcLegendView 1082

VcWorldView 1378

**BorderArea** 

VcGantt 705

BorderColor

VcLegendView 1083

VcWorldView 1379

**Bottom** 

VcRect 1229

**BottomMargin** 

VcLayerFormatField 1071, 1072

VcTableFormatField 1340

**BoxCollection** 

VcGantt 705

**BoxFormatCollection** 

VcGantt 706

CalendarCollection

VcGantt 706

**CalendarGridCollection** 

VcGantt 707

CalendarGridEx

VcSection 1314

CalendarGridName

VcGroupLevelLayout 938

VcNodeLevelLayout 1176

Calendar Grids With Child Groups

VcGroupLevelLayout 938

CalendarName

VcCalendarGrid 517 VcHistogram 978 VcRibbon 1294

CalendarNameDataFieldIndex

VcCalendarGrid 518

VcGroupLevelLayout 939

CalendarNameMapName

VcCalendarGrid 518

Calendar Profile Collection

VcCalendar 502

VcGantt 707

Calendar Profile Name

VcInterval 1001

Collapse

VcSection 1315

CollapseColumn

VcTableFormat 1330

**ColorAsARGB** 

VcMapEntry 1150

ColumnTitle

VcTable 1320

ColumnWidth

VcTable 1321

CombiField

VcTableFormatField 1341

CombiningControlsEnabled

VcPrinter 1210

Comparison Value As String

VcFilterSubCondition 683

CompletionDataFieldIndex

VcLayer 1025

ConfigurationName

VcGantt 707

ConnectionOperator

VcFilterSubCondition 684

ConsiderFilterEntries

VcMap 1138

ConsiderLinkRelationTypesOnNodeD

ragging

VcGantt 708

ConstantText

VcLayerFormatField 1072

VcLineFormatField 1101

VcTableFormatField 1341

ContextMenuForBoxesEnabled

VcGantt 709

Count

DataObjectFiles 448

VcBoxCollection 475

VcBoxFormatCollection 486

VcCalendarCollection 511

VcCalendarGridCollection 534

VcCalendarProfileCollection 543

VcCurveCollection 580

VcDataDefinitionTable 587, 592

VcDataRecordCollection 603

VcDataTableCollection 612

VcDataTableFieldCollection 624

VcDateLineCollection 641

VcDateLineGridCollection 660

VcFilterCollection 678

VcGroupCollection 931

VcGroupLevelLayoutCollection

962

VcHistogramCollection 987

VcIntervalCollection 1016

VcLayerCollection 1062

VcLineFormatCollection 1095

VcLinkAppearanceCollection 1129

VcLinkCollection 1135

VcMap 1138

VcMapCollection 1144

VcNodeCollection 1172

VcNumericScaleCollection 1202

VcTableCollection 1326

VcTableFormatCollection 1336

VcTimeScaleCollection 1362

VcUpdateBehaviorCollection 1369

**CtrlCXVProcessing** 

VcGantt 709

**CurrentHorizontalPagesCount** 

VcPrinter 1211

**CurrentVersion** 

VcGantt 710

CurrentVerticalPagesCount

VcPrinter 1211

CurrentZoomFactor

VcPrinter 1212

**CurveCollection** 

VcHistogram 978

CurveSource

VcCurve 550

CurveType

VcCurve 550

**CuttingMarks** 

VcPrinter 1212

DataDefinition

VcGantt 710

**DataDefinitionTable** 

VcFilter 671

DataField

VcDataRecord 597

VcGroup 921

VcLink 1114

VcNode 1161

**DataFieldID** 

VcField 669

DataFieldIndex

VcFilterSubCondition 685

**DataFieldValue** 

VcMapEntry 1151

DataRecordCollection

VcDataTable 608

**DataRecordEventsEnabled** 

VcResourceScheduler2 1244

**DataTableCollection** 

VcGantt 710

**DataTableFieldCollection** 

VcDataTable 609

**DataTableName** 

VcDataRecord 598

VcDataTableField 617

Date

VcDateLine 629

**DateDataFieldIndex** 

VcDateLine 630

**DateFormat** 

VcDataTableField 618

VcDefinitionField 665

VcPrinter 1212

**DateLineCollection** 

VcGantt 711

DateLineGrid

VcSection 1316

**DateLineGridCollection** 

VcGantt 711

**DateLineGridName** 

VcGroupLevelLayout 939

DateLineGridsWithChildGroups

VcGroupLevelLayout 939

**DateLineName** 

VcGroupLevelLayout 940

VcNodeLevelLayout 1176

**DateLinesWithChildGroups** 

VcGroupLevelLayout 940

**DateOutputFormat** 

VcGantt 712

VcLineFormatField 1101

VcRibbon 1294

**DatesWithHourAndMinute** 

VcFilter 671

**DayInEndMonth** 

VcInterval 1001

**DayInStartMonth** 

VcInterval 1002

**DefaultOperationMaximumInterruptio** 

nTime

VcResourceScheduler2 1244

**DefaultPrinterName** 

VcPrinter 1214

DefaultResourceCalendarName

VcResourceScheduler2 1245

**DefinitionTable** 

VcDataDefinition 585

DelayTime

VcUpdateBehaviorContext 1375

Description

VcDataTable 609

DiagramAlternatingRowBackColor

VcGantt 713

DiagramBackColor

VcGantt 714

DiagramEnabled

VcPrinter 1214

DiagramHistogramHeightRatio

VcGantt 714

DiagramHistogramHeightRatioEx

VcGantt 714

DiagramVisible

VcGantt 715

DialogFont

VcGantt 715

DirectDataWritingModeEnabled

VcGantt 716

**DocumentName** 

VcPrinter 1214

**DoubleOutputFormat** 

VcGantt 716

VcNumericScale 1189

**DropEndDate** 

DataObject 440

**DropStartDate** 

DataObject 441

Duration

VcInterval 1002

**DurationDataFieldIndex** 

VcLayer 1025

VcScheduler 1308

EarlyEndDateDataFieldIndex

VcScheduler 1308

EarlyStartDateDataFieldIndex

VcScheduler 1308

Editable

VcDataTableField 619

VcDefinitionField 666

**EditNewNode** 

VcGantt 717

Enabled

VcGantt 717

EnableSupplyTextEntryEvent

VcGantt 718

**EndDataFieldIndex** 

VcLayer 1026

**EndDateForAutomaticScheduling** 

VcScheduler 1308

EndDateNotLaterThanDataFieldIndex

VcScheduler 1309

**EndDateTime** 

VcInterval 1002

**EndMonth** 

VcInterval 1003

EndSnapTarget

VcCalendarGrid 518

VcLayer 1027

**EndTime** 

VcInterval 1003

EndWeekday

VcInterval 1004

**EventReturnStatus** 

VcGantt 718

**EventsSecurityCheck** 

VcGantt 719

**EventText** 

VcGantt 719

**ExtendedDataTables** 

VcGantt 720

**ExtendedEditingBehavior** 

VcGantt 720

FieldsSeparatedByLines

VcBoxFormat 481

VcTableFormat 1331

**FieldText** 

VcBox 461

FilePath

VcGantt 721

Files

DataObject 441

Fill2Color

VcCurve 551

Fill2Pattern

VcCurve 552

Fill2ReferenceName

VcCurve 555

**FillColor** 

VcCurve 555

FillPattern

VcCurve 556

FillReferenceName

VcCurve 559

**FilterCollection** 

VcGantt 721

**FilterName** 

VcCurve 560

VcFilterSubCondition 685

VcLayer 1027

VcLinkAppearance 1118

VcTableFormat 1331

FoldingMarksType

VcPrinter 1215

Font

VcDateLine 630

VcNumericScale 1189

VcRibbon 1296

VcTimeScale 1357

FontAntiAliasingEnabled

VcGantt 722

**FontBody** 

VcMapEntry 1151

**FontColor** 

VcDateLine 630

VcNumericScale 1190

VcRibbon 1296

VcTimeScale 1357

FontName 1 4 1

VcMapEntry 1152

**FontSize** 

VcMapEntry 1153

**FormatField** 

VcBoxFormat 481

VcLayerFormat 1068

VcLineFormat 1091

VcTableFormat 1331

FormatFieldCount

VcBoxFormat 482

VcLayerFormat 1068

VcLineFormat 1091

VcTableFormat 1332 VcGantt 724 FormatName 1 4 1 **GroupingSortOrder** VcBox 461 VcGantt 724 VcBoxFormatField 492 GroupInvisible VcDateLineGrid 649 VcGroup 922 VcLayerFormatField 1072 GroupLevelLayoutCollection VcLineFormatField 1103 VcGantt 725 VcTableFormatField 1341 GroupOptimizationOnInteractionsEna bled FreeFloatDataFieldIndex VcGantt 725 VcScheduler 1309 GroupsInvisible FullUsageOfPlanningUnitsEnabled VcGroupLevelLayout 941 VcResourceScheduler2 1245 GroupsInvisibleCollapsedMapName **GraphicsFileName** VcGroupLevelLayout 941 VcBorderBox 452 **GroupsInvisibleDataFieldIndex** VcLayer 1027 VcGroupLevelLayout 941 VcMapEntry 1153 Height VcTableFormatField 1342 VcLayer 1030 GraphicsFileNameDataFieldIndex VcLegendView 1083 VcLayer 1029 VcRect 1229 VcTableFormatField 1343 VcWorldView 1379 **GraphicsFileNameMapName** HeightActualValue VcLayer 1030 VcLegendView 1084 VcTableFormatField 1343 VcWorldView 1380 GraphicsHeight *HeightDataFieldIndex* VcBoxFormatField 492 VcLayer 1031 VcTableFormatField 1344 *HeightMapName* GroupCollection VcLayer 1031 VcGantt 722 Hidden **GroupDataFieldIndex** VcDataTableField 619 VcGroupLevelLayout 940 VcDefinitionField 666 GroupingField HierarchyDataFieldIndex VcGantt 723 VcGantt 726 GroupingLevel VcHierarchyLevelLayout 969 VcGroup 922 HierarchyLevelLayout **GroupingModificationsAllowed** VcGantt 726 VcGantt 723

Histogram

**GroupingOrderField** 

VcCurve 560 VcGantt 728 VcNumericScale 1190 InPlaceEditingOnGroupsInDiagramEn abled **HistogramCollection** VcGantt 728 VcGantt 727 InPlaceEditingOnGroupsInTableEnabl HistogramSeparationLineColor VcGantt 727 VcGantt 729 HorAlignment InPlaceEditingOnNodesInDiagramEn VcDateLineGrid 650 abled **HorizontalOffset** VcGantt 730 VcLayer 1032 InPlaceEditingOnNodesInTableEnabl hWnd VcGantt 730 VcGantt 727 InteractionMode ID VcGantt 731 VcDataRecord 598 IntervalCollection VcDefinitionField 667 VcCalendar 502 VcGroup 923 VcCalendarProfile 539 VcLink 1114 IsEditable VcNode 1162 VcUpdateBehavior 1365 Identifiable VcUpdateBehaviorContext 1376 VcCalendarGrid 519 **Item** VcDateLine 631 DataObjectFiles 448 IncomingLinks LabelPosition VcNode 1162 VcDateLine 631 IndentColumn LabelSizeDependence VcTableFormat 1332 VcLayer 1032 **IndentWidth** LateEndDateDataFieldIndex VcTableFormat 1333 VcScheduler 1309 Index LateStartDateDataFieldIndex VcBoxFormatField 493 VcScheduler 1310 VcDataTableField 620 LayerCollection VcFilterSubCondition 686 VcGantt 731 VcLayerFormatField 1073 LayerFormat VcLineFormatField 1103 VcLayer 1033 VcTableFormatField 1344 LayerName **InfoWindow** VcCurve 561 VcGantt 728 LayerShape InInteractionEventsEnabled

VcLayer 1033 VcGroupLevelLayout 942 Left LevelMaximumForPagebreaks VcHierarchyLevelLayout 969 VcLegendView 1084 VcRect 1230 LineColor VcWorldView 1380 VcBox 462 LeftActualValue VcCalendarGrid 519 VcLegendView 1085 VcCurve 561 VcWorldView 1381 VcDateLine 631 VcDateLineGrid 650 LeftMargin VcLayerFormatField 1073, 1074 VcInterval 1004 VcTableFormatField 1344 VcLayer 1036 VcLinkAppearance 1119 Legend VcMapEntry 1154 VcNumericScale 1190 LegendElementsArrangement VcSection 1316, 1317 VcBorderBox 453 LineColorDataFieldIndex LegendElementsBottomMargin VcCalendarGrid 520 VcBorderBox 453 VcDateLineGrid 650 LegendElementsMaximumColumnCo VcLayer 1036 unt **LineColorMapName** VcBorderBox 453 VcCalendarGrid 520 LegendElementsMaximumRowCount VcDateLineGrid 651 VcBorderBox 454 VcLayer 1037 LegendElementsTopMargin **LineFormatCollection** VcBorderBox 454 VcGantt 732 LegendFont LineThickness VcBorderBox 454 VcBox 462 LegendText VcCalendarGrid 520 VcLayer 1036 VcCurve 561 LegendTitle VcDateLine 632 VcBorderBox 455 VcDateLineGrid 651 LegendTitleFont VcInterval 1004 VcBorderBox 455 VcLayer 1037 LegendTitleVisible VcLinkAppearance 1119 VcBorderBox 456 LineType LegendView VcBox 463 VcGantt 732 VcCalendarGrid 521 Level VcCurve 563

VcDateLine 632

VcDateLineGrid 652

VcInterval 1005

VcLayer 1038

VcLinkAppearance 1120

LinkAppearanceCollection

VcGantt 732

LinkCollection

VcGantt 733

LinkDataTableName

VcResourceScheduler2 1246

LinkDurationDataFieldIndex

VcScheduler 1310

**LinkDurationFieldIndex** 

VcResourceScheduler2 1248

LinkPredecessorDataFieldIndex

VcGantt 733

LinkPredecessorOperationIDFieldInd

ex

VcResourceScheduler2 1248

LinkPredecessorTaskIDFieldIndex

VcResourceScheduler2 1249

LinksDataTableName

VcGantt 734

LinkSuccessorDataFieldIndex

VcGantt 734

LinkSuccessorOperationIDFieldIndex

VcResourceScheduler2 1249

LinkSuccessorTaskIDFieldIndex

VcResourceScheduler2 1250

LinkTypeDataFieldIndex

VcGantt 735

MajorTicks

VcNumericScale 1191

VcRibbon 1297

**MajorTicksEx** 

VcNumericScale 1191

MapCollection

VcGantt 736

*MarginsShownInInches* 

VcPrinter 1217

**MarkBox** 

VcBox 464

MarkCurve

VcCurve 564

*MarkedNodesFilter* 

VcFilterCollection 678

MarkGroup

VcGroup 923

MarkingColor

VcWorldView 1381

MarkNode

VcNode 1163

**MaxHorizontalPagesCount** 

VcPrinter 1218

**MaximumEndDataFieldIndex** 

VcLayer 1039

MaximumTextLineCount

VcBoxFormatField 493

VcTableFormatField 1345

**MaxVerticalPagesCount** 

VcPrinter 1218

Millimeter

VcMapEntry 1155

**MinimumRowHeight** 

VcGantt 736

MinimumStartDataFieldIndex

VcLayer 1039

MinimumTextLineCount

VcBoxFormatField 494

VcTableFormatField 1345

**MinimumWidth** 

VcBoxFormatField 494

VcLayerFormatField 1074

VcDataTableField 620 *MinorTicks* VcNumericScale 1192 VcDateLine 634 VcRibbon 1297 VcDateLineGrid 653 MinorTicksEx VcDefinitionField 667 VcNumericScale 1192 VcFilter 672 VcGroup 924 Mode VcWorldView 1382 VcGroupLevelLayout 942 ModificationsAllowed VcHistogram 978 VcGroupLevelLayout 942 VcInterval 1006 MouseProcessingEnabled VcLayer 1040 VcGantt 736 VcLineFormat 1092 Moveable VcLinkAppearance 1121 VcBox 464 VcMap 1138 VcDateLine 634 VcNumericScale 1193 VcLayer 1040 VcTable 1321 **MoveAllSelectedNodes** VcTableFormat 1333 VcGantt 737 VcTimeScale 1357 MoveLayersAsNodeWithShiftKey VcUpdateBehavior 1366 VcGantt 738 NewNodesViaDoubleClick MoveMode VcGantt 739 NodeCalendarNameDataFieldIndex VcNode 1163 **MoveNodeAlways** VcGantt 739 VcGantt 738 **NodeCollection** MoveNodeWhenMarked VcGantt 740 VcGantt 738 VcGroup 924 **MultiplePrimaryKeysAllowed** NodeDurationDataFieldIndex VcDataTable 610 VcGantt 740 MultiState NodeEndDateDataFieldIndex VcTableFormatField 1345 VcGantt 740 Name NodeID VcBox 465 VcBox 465 VcBoxFormat 482 NodeLevelLayout VcCalendar 502 VcGantt 741 VcCalendarGrid 522 NodeRowNumberDataFieldIndex VcCalendarProfile 539 VcGantt 741 VcCurve 564 NodesDataTableName

VcGantt 741

VcDataTable 610

NodeSeparationLinesVisible

VcHierarchyLevelLayout 970

NodesInHeader

VcGroup 924

NodesInHeaders

VcGroupLevelLayout 943

VcHierarchyLevelLayout 970

NodesInHeadersDataFieldIndex

VcGroupLevelLayout 943

VcHierarchyLevelLayout 970

NodesInHeadersMapName

VcGroupLevelLayout 943

VcHierarchyLevelLayout 971

**NodesOverlaid** 

VcGroup 925

VcGroupLevelLayout 944

VcHierarchyLevelLayout 971

NodeStartDateDataFieldIndex

VcGantt 742

NodeTooltipTextField

VcGantt 742

**NominalScaleMaximum** 

VcHistogram 979

NominalScaleMinimum

VcHistogram 979

NonWorkInterval

VcLayer 1041

NonWorkIntervalBackColorAsARGB

VcLayer 1041

NonWorkIntervalBackColorDataFieldI

ndex

VcLayer 1042

NonWorkIntervalBackColorMapName

VcLayer 1042

NonWorkIntervalLineColor

VcLayer 1043

NonWork Interval Line Color Data Field In

dex

VcLayer 1044

NonWorkIntervalLineColorMapName

VcLayer 1044

NonWorkIntervalLineThickness

VcLayer 1044

NonWorkIntervalLineType

VcLayer 1045

NonWorkIntervalPattern

VcLayer 1046

NonWorkIntervalPatternColorAsARG

Е

VcLayer 1049

NonWorkIntervalPatternColorDataFiel

dIndex

VcLayer 1050

NonWorkIntervalPatternDataFieldInde

Χ

VcLayer 1051

NonWorkIntervalPatternMapName

VcLayer 1051

NonWorkIntervalShape

VcLayer 1052

**NoOfColumns** 

VcTable 1322

NoOfInitialRows

VcGantt 743

Number

VcMapEntry 1155

**NumericScaleCollection** 

VcHistogram 980

ObjectDrawEventsEnabled

VcLayer 1053

ObserveDST

VcDateLineGrid 653

VcRibbon 1298

**OLEDragHorizontalMovementAllowed** 

VcGantt 743 OperationResultPreparationStartDate FieldIndex OLEDragMode VcResourceScheduler2 1259 VcGantt 744 OperationResultProcessingTimeFieldI **OLEDragViaDiagram** VcGantt 745 VcResourceScheduler2 1260 **OLEDragViaTable** OperationResultSelectedTimingReso VcGantt 745 urceIDFieldIndex OLEDragWithOwnMouseCursor VcResourceScheduler2 1260 VcGantt 745 OperationResultStartDateFieldIndex **OLEDragWithPhantom** VcResourceScheduler2 1261 VcGantt 746 OperationResultStatusFieldIndex **OLEDropMode** VcResourceScheduler2 1261 VcGantt 746 OperationRouteFieldIndex OperationDataTableName VcResourceScheduler2 1262 VcResourceScheduler2 1250 OperationSequenceNumberFieldInde X OperationLoadPerItemFieldIndex VcResourceScheduler2 1262 VcResourceScheduler2 1252 OperationStartLockDateFieldIndex OperationMaximumInterruptionTimeFi eldIndex VcResourceScheduler2 1263 VcResourceScheduler2 1252 OperationTaskIDFieldIndex OperationMinimumSupplementTimeFi VcResourceScheduler2 1264 eldIndex OperationWorkInProcessFieldIndex VcResourceScheduler2 1253 VcResourceScheduler2 1264 OperationOverlapQuantityFieldIndex Operator VcResourceScheduler2 1254 VcFilterSubCondition 686 OperationPostLoadFieldIndex OptimizedNodesSortDataFieldIndex VcResourceScheduler2 1255 VcGroupLevelLayout 944 OperationPostOffsetFieldIndex OptimizedNodesSortOrder VcResourceScheduler2 1256 VcGroupLevelLayout 944 OperationPreparationLoadFieldIndex Orientation VcResourceScheduler2 1257 VcPrinter 1219 OperationPreparationOffsetFieldIndex Origin VcResourceScheduler2 1257 VcBox 466 OperationResultEndDateFieldIndex OutgoingLinks VcResourceScheduler2 1258 VcNode 1164 OperationResultPostEndDateFieldInd OutputFormatForCenterDate ex VcInfoWindow 991 VcResourceScheduler2 1259

OutputFormatForDuration

VcInfoWindow 993

OutputFormatForEndDate

VcInfoWindow 994

OutputFormatForStartDate

VcInfoWindow 995

OverlaidNodesSortDataFieldIndex

VcGroupLevelLayout 945

OverlaidNodesSortOrder

VcGroupLevelLayout 945

OverlapLayerEnabled

VcGantt 747

OverlapLayerName

VcGantt 748

OverloadResultsCalendarName

VcCurve 565

PagebreakMode

VcGroupLevelLayout 946

VcHierarchyLevelLayout 971

**PageDescription** 

VcPrinter 1219

**PageDescriptionString** 

VcPrinter 1220

**PageFrame** 

VcPrinter 1220

PageNumberMode

VcPrinter 1221

**PageNumbers** 

VcPrinter 1221

PagePaddingEnabled

VcPrinter 1222

**PaperSize** 

VcPrinter 1222

ParentHWnd

VcLegendView 1085

VcWorldView 1382

PartialLoadThreshold

VcGantt 748

Pattern

VcCalendarGrid 522

VcInterval 1007

VcMapEntry 1155

Pattern2Color

VcCurve 565

PatternBackgroundColorAsARGB

VcBoxFormatField 495

VcLineFormatField 1104

VcNumericScale 1193

VcRibbon 1298

VcTableFormatField 1346

PatternBackgroundColorDataFieldInd

ex

VcLineFormatField 1104

VcTableFormatField 1346

PatternBackgroundColorMapName

VcLineFormatField 1104

VcTableFormatField 1346

**PatternColor** 

VcCurve 565

PatternColorAsARGB

VcBoxFormatField 495

VcCalendarGrid 526

VcInterval 1010

VcLayer 1053

VcLineFormatField 1105

VcNumericScale 1193

VcRibbon 1298

VcTableFormatField 1347

PatternColorDataFieldIndex

VcCalendarGrid 526

VcLayer 1054

VcLineFormatField 1105

VcTableFormatField 1347

PatternColorMapName

VcCalendarGrid 527 PredecessorNode VcLayer 1054 VcLink 1115 VcLineFormatField 1106 **PrePortSymbol** VcTableFormatField 1348 VcLinkAppearance 1122 PatternDataFieldIndex **PrimaryKey** VcCalendarGrid 527 VcDataTableField 620 **PatternEx PrintDate** VcBoxFormatField 496 VcPrinter 1223 VcLineFormatField 1106 Printer VcNumericScale 1194 VcGantt 750 VcRibbon 1299 **PrinterName** VcTableFormatField 1348 VcPrinter 1223 PatternExDataFieldIndex **Priority** VcLineFormatField 1109 VcBox 467 VcTableFormatField 1351 VcCalendarGrid 528 **PatternExMapName** VcDateLine 635 VcLineFormatField 1110 VcDateLineGrid 654 VcTableFormatField 1352 VcLayerFormatField 1074 **PatternMapName** ReferenceDate VcCalendarGrid 527 VcDateLineGrid 655 Period VcInfoWindow 997 VcDateLineGrid 654 VcRibbon 1302 **PhantomLayerHeight** ReferencePoint VcGantt 749 VcBox 467 **PlanningEndDate** RelationshipFieldIndex VcResourceScheduler2 1265 VcDataTableField 621 **PlanningStartDate** ReOptimizeNodesInGroupsEnabled VcResourceScheduler2 1265 VcPrinter 1223 RepeatTableTimeScale **PlanningStrategy** VcResourceScheduler2 1266 VcPrinter 1224 **Points**Equidistant Resizing VcCurve 566 VcBox 468 **Position** ResourceCalendarNameFieldIndex VcRibbon 1302 VcResourceScheduler2 1267

ResourceCapacityType

VcResourceScheduler2 1267 ResourceCapacityTypeFieldIndex

VcTable 1322

PredecessorLayerName

VcLinkAppearance 1122

VcResourceScheduler2 1268 VcRect 1231 ResourceConstraintTypeFieldIndex RightMargin VcResourceScheduler2 1269 VcLayerFormatField 1075 ResourceDataTableName VcTableFormatField 1352 VcResourceScheduler2 1270 RightTable ResourceEfficiencyFieldIndex VcGantt 750 VcResourceScheduler2 1272 RightTableDiagramWidthRatio ResourceGroupDataTableName VcGantt 751 VcResourceScheduler2 1273 RightTableDiagramWidthRatioEx ResourceGroupIDFieldIndex VcGantt 751 VcResourceScheduler2 1274 RoundedLinkSlantsEnabled ResourceNameFieldIndex VcGantt 751 VcResourceScheduler2 1274 RoutingType ResourceResultLoadCurveNamePrefi VcLinkAppearance 1123 RowBackColorAsARGB VcResourceScheduler2 1275 VcGroupLevelLayout 947 ResourceResultStockCurveNamePref VcHistogram 980 VcNodeLevelLayout 1176 VcResourceScheduler2 1276 RowBackColorDataFieldIndex ResourceScheduler2 VcGroupLevelLayout 947 VcGantt 750 VcNodeLevelLayout 1177 ResourceSelectionStrategy RowBackColorMapName VcResourceScheduler2 1276 VcGroupLevelLayout 947 ResourceType VcNodeLevelLayout 1177 VcResourceScheduler2 1277 RowHeightReductionEnabled RestoreAutoCollapsedGroups VcGantt 752 VcGroupLevelLayout 946 RowMargins VcHierarchyLevelLayout 972 VcGantt 753 RestoreAutoExpandedGroups RowPattern VcGroupLevelLayout 946 VcGroupLevelLayout 948 VcHierarchyLevelLayout 972 VcHistogram 980 ResultProcessingStepCount VcNodeLevelLayout 1177 VcResourceScheduler2 1279 RowPatternColorAsARGB Ribbon VcGroupLevelLayout 951 VcSection 1317 VcHistogram 981 VcTimeScale 1358 VcNodeLevelLayout 1181 Right RowPatternColorDataFieldIndex

VcGroupLevelLayout 952 VcGantt 754 VcNodeLevelLayout 1181 SeparationLineColor VcGroupLevelLayout 953 RowPatternColorMapName VcGroupLevelLayout 952 VcHierarchyLevelLayout 973 VcNodeLevelLayout 1181 VcNodeLevelLayout 1183 RowPatternDataFieldIndex VcTableFormat 1333 VcGroupLevelLayout 952 SeparationLineColorDataFieldIndex VcNodeLevelLayout 1182 VcGroupLevelLayout 953 RowPatternMapName SeparationLineColorMapName VcGroupLevelLayout 953 VcGroupLevelLayout 954 VcNodeLevelLayout 1182 SeparationLineInterval RowsBelowCollapsed VcNodeLevelLayout 1183 VcGroup 925 SeparationLineThickness Sash3DStyleEnabled VcGroupLevelLayout 954 VcGantt 753 VcHierarchyLevelLayout 973 SashThickness VcNodeLevelLayout 1183 VcGantt 753 SeparationLineType ScalingMode VcGroupLevelLayout 955 VcPrinter 1224 VcHierarchyLevelLayout 974 ScheduledProjectEndDate VcNodeLevelLayout 1184 ShowCalendarGrids VcScheduler 1310 ScheduledProjectStartDate VcGroupLevelLayout 956 VcScheduler 1311 VcHistogram 981 Scheduler VcNodeLevelLayout 1185 VcTimeScale 1359 VcGantt 753 **ShowDateGrids** ScheduleSuccessorsOnlyEnabled VcScheduler 1311 VcTimeScale 1359 ScrollBarMode **ShowDateLineGrids** VcLegendView 1086 VcGroupLevelLayout 956 VcWorldView 1383 **ShowDateLines** ScrollEventsEnabled VcGroupLevelLayout 957 VcGantt 754 VcNodeLevelLayout 1185 SecondsPerWorkday **ShowGroupNodes** VcCalendar 503 VcGroupLevelLayout 957 Section ShowNonWorkInterval VcTimeScale 1358 VcGantt 755

**ShowSeparationLines** 

SelectedRowBackColorAsARGB

VcGroupLevelLayout 957

VcHierarchyLevelLayout 975

VcNodeLevelLayout 1186

ShowSeparationLinesAtTop

VcGroupLevelLayout 958

VcNodeLevelLayout 1186

**ShowSnapLines** 

VcGantt 755

**ShowSnapMarkings** 

VcGantt 756

ShowTimeScaleDialog

VcGantt 756

ShowToolTip

VcGantt 756

Sizeable

VcLayer 1054

SnapTarget

VcCalendarGrid 528

VcDateLine 635

VcDateLineGrid 655

VcNode 1164

SnapTargetNodesSelectionMode

VcGantt 757

SortDataFieldIndex

VcGroupLevelLayout 958

VcNodeLevelLayout 1186

SortField

VcGantt 757

SortOrder

VcGantt 758

VcGroupLevelLayout 959

VcNodeLevelLayout 1187

Specification

VcBox 468

VcBoxFormat 482

VcCalendar 503

VcCalendarGrid 529

VcCalendarProfile 540

VcCurve 566

VcDateLine 635

VcFilter 672

VcGroupLevelLayout 959

VcInterval 1010

VcLayer 1055

VcLineFormat 1092

VcLinkAppearance 1124

VcMap 1139

VcUpdateBehavior 1366

StackReferenceName

VcCurve 567

StartDataFieldIndex

VcLayer 1055

StartDate

VcSection 1318

StartDateForAutomaticScheduling

VcScheduler 1311

StartDateNotEarlierThanDataFieldInd

ex

VcScheduler 1312

StartDateTime

VcInterval 1011

StartMonth

VcInterval 1011

StartSnapTarget

VcCalendarGrid 529

VcLayer 1055

StartTime

VcInterval 1011

StartUpSinglePage

VcPrinter 1225

StartWeekday

VcInterval 1012

**StringsCaseSensitive** 

VcFilter 673 TableWidthAdoptionFromViewOnScre **SubCondition** VcPrinter 1226 VcFilter 673 TaskDataTableName **SubConditionCount** VcResourceScheduler2 1279 VcFilter 673 TaskDueDateFieldIndex SubGroups VcResourceScheduler2 1281 VcGroup 926 TaskPlanningStrategyFieldIndex **SubRowMargins** VcResourceScheduler2 1281 VcGantt 758 **TaskPriorityFieldIndex** SuccessorLayerName VcResourceScheduler2 1282 VcLinkAppearance 1125 TaskQuantityFieldIndex SuccessorNode VcResourceScheduler2 1283 VcLink 1115 TaskReleaseDateFieldIndex SuccPortSymbol VcResourceScheduler2 1284 VcLinkAppearance 1125 TaskResultEndDateFieldIndex SummaryBarsVisible VcResourceScheduler2 1284 VcGantt 759 TaskResultPostEndDateFieldIndex VcGroupLevelLayout 960 VcResourceScheduler2 1285 VcHierarchyLevelLayout 975 TaskResultPreparationStartDateFieldI SuperGroup ndex VcGroup 926 VcResourceScheduler2 1285 VcNode 1165 TaskResultProcessingStepFieldIndex SuppressTruncatedText VcResourceScheduler2 1286 VcLayerFormatField 1076 TaskResultProcessingTimeFieldIndex Table VcResourceScheduler2 1286 VcGantt 759 TaskResultRouteFieldIndex **TableCollection** VcResourceScheduler2 1287 VcGantt 760 TaskResultStartDateFieldIndex TableColumnRanges 4 6 1 VcResourceScheduler2 1287 VcPrinter 1225 Text TableDiagramWidthRatio VcBorderBox 456 VcGantt 760 VcDateLine 636 TableDiagramWidthRatioEx VcInterval 1012 VcGantt 760 **TextAlignment** TableFormatCollection VcRibbon 1303

TextDataFieldIndex

VcTable 1322

**ThreeDEffect** VcLayerFormatField 1076 VcLineFormatField 1110 VcLayer 1056 VcTableFormatField 1352 VcNumericScale 1197 **TextFont** VcTableFormat 1334 VcBorderBox 457 VcTimeScale 1360 VcBoxFormatField 499 **TickColor** VcLayerFormatField 1076 VcNumericScale 1197 VcLineFormatField 1110 VcRibbon 1303 VcTableFormatField 1353 **TickPosition** TextFontColor VcRibbon 1303 VcBoxFormatField 500 **TimeColumnEndDate** VcLayerFormatField 1077 VcPrinter 1226 VcLineFormatField 1111 TimeColumnStartDate VcTableFormatField 1353 VcPrinter 1227 TextFontColorDataFieldIndex TimeScaleAdjustment VcLayerFormatField 1077 VcPrinter 1227 VcLineFormatField 1111 **TimeScaleCollection** VcTableFormatField 1353 VcGantt 761 TextFontColorMapName TimeScaleEnd VcLayerFormatField 1077 VcGantt 761 VcLineFormatField 1111 **TimeScaleStart** VcTableFormatField 1354 VcGantt 762 TextFontDataFieldIndex **TimeUnit** VcLayerFormatField 1078 VcCurve 567 VcLineFormatField 1112 VcGantt 762 VcTableFormatField 1354 VcInterval 1012 TextFontMapName TimeUnitsPerStep VcLayerFormatField 1078 VcGantt 763 Title VcLineFormatField 1112 VcTableFormatField 1354 VcNumericScale 1198 **TextLineCount** ToleranceTimeOnASAPDueDates VcLayerFormatField 1078 VcResourceScheduler2 1288 VcLineFormatField 1112 ToleranceTimeOnJITReleaseDates TextLineCountDataFieldIndex VcResourceScheduler2 1288 ToleranceTimeOnStartLockDates VcLayerFormatField 1079

TextLineCountMapName

VcLayerFormatField 1079

**ToolTipChangeDuration** 

VcResourceScheduler2 1289

VcGantt 763 VcRibbon 1304 **ToolTipDuration** VcTableFormatField 1355 VcGantt 764 VcUpdateBehaviorContext 1376 **ToolTipPointerDuration** Unit VcGantt 764 VcDateLineGrid 656 ToolTipShowAfterClick VcNumericScale 1199 VcGantt 765 VcSection 1318 Тор **UnitEx** VcNumericScale 1199 VcLegendView 1086 VcRect 1231 UnitLabel VcWorldView 1383 VcNumericScale 1199 **TopActualValue** UnitSeparation VcLegendView 1087 VcRibbon 1304 VcWorldView 1384 **UnitsPerStep TopMargin** VcCurve 568 VcLayerFormatField 1080 **UnitWidth** VcTableFormatField 1355 VcNumericScale 1200 VcSection 1318 TotalFloatDataFieldIndex VcScheduler 1312 **UnitWidthEx** TrackingSpaceBackColorAsARGB VcSection 1319 VcGantt 765 **UpdateBehaviorCollection** TrackingSpacePattern VcGantt 769 VcGantt 765 *UpdateBehaviorName* TrackingSpacePatternColorAsARGB VcBox 469 VcGantt 769 VcCurve 568 TurningAnnotationEnabled VcDateLine 637 VcNode 1165 VcDateLine 636 VcDateLineGrid 656 VcNumericScale 1200 VcTable 1323 Type VcTimeScale 1360 VcBorderBox 458 VcWorldView 1384 VcBoxFormatField 500 VcCalendar 503 *UpdateMode* VcCalendarProfile 540 VcUpdateBehaviorContext 1377 UsedAsOverlapLayer VcDataTableField 622 VcDefinitionField 668 VcLayer 1056 VcInterval 1013 UseGraphicalAttributes

VcInterval 1013

VcMap 1139

UseGraphicalAttributesOfIntervals

VcCalendarGrid 529

*UseHigherDiagramHistogramHeightR* 

atioPrecision

VcGantt 769

 $Use {\it Higher Table Diagram Width Ratio Pr}$ 

ecision

VcGantt 770

UseReferenceDate

VcDateLineGrid 657

VcInfoWindow 997

VcRibbon 1305

**UseSnapTargetsInInteractions** 

VcGantt 771

**UseTwinLineSashPhantom** 

VcGantt 771

ValencyDataFieldIndex

VcCurve 569

VerticalOffset

VcLayer 1057

VerticalOffsetDataFieldIndex

VcLayer 1057

VerticalOffsetMapName

VcLayer 1057

ViewComponentsBackColor

VcGantt 771

ViewComponentsBorderColor

VcGantt 772

Visible

VcBox 469

VcCalendarGrid 530

VcCurve 569

VcDateLine 637

VcDateLineGrid 657

VcGroup 927

VcGroupLevelLayout 960

VcHistogram 981

VcInfoWindow 998

VcLayer 1058

VcLegendView 1087

VcLinkAppearance 1126

VcTable 1323

VcWorldView 1385

VisibleDataFieldIndex

VcCalendarGrid 530

VcDateLine 637

VcDateLineGrid 657

VisibleInLegend

VcLayer 1058

VisibleMapName

VcCalendarGrid 530

VcDateLine 638

VcDateLineGrid 658

WaitCursorEnabled

VcGantt 772

Width

VcLegendView 1087

VcRect 1231

VcWorldView 1385

WidthActualValue

VcLegendView 1088

VcWorldView 1386

WindowMode

VcLegendView 1088

WorkInProcessType

VcResourceScheduler2 1289

WorldView

VcGantt 773

WritingDebugFilesEnabled

VcResourceScheduler2 1290

**ZoomFactor** 

VcGantt 773

**ZoomFactorAsDouble** 

VcPrinter 1228

ZoomingPerMouseWheelAllowed Property of VcGantt 773 VcBox 467 **Property Page** RelatedDataRecord Method of Additional Views 231 Border Area 221 VcDataRecord 600 General 209 VcGroup 928 VcLink 1116 Layout 235 Link 241 VcNode 1169 Node 223 Relations Objects 239 type 242 Schedule 243 RelationshipFieldIndex **PutInOrderAfter** Property of Method of VcDataTableField 621 VcCalendarProfile 541 Remove VcDateLine 638 Method of VcHistogram 984 DataObjectFiles 449 VcInterval 1014 VcBoxCollection 479 VcLayer 1059 VcBoxFormatCollection 490 VcLinkAppearance 1126 VcCalendarCollection 514 VcUpdateBehavior 1367 VcCalendarGridCollection 538 VcCalendarProfileCollection 546 R VcCurveCollection 584 VcDataRecordCollection 606 Ratio table/diagram VcDateLineCollection 645 more accurate methods 770 RecalculateAllStructureCodes VcDateLineGridCollection 664 Method of VcFilterCollection 682 VcGroupLevelLayoutCollection VcGantt 805 966 **Rect** VcIntervalCollection 1019 see also VcLayerCollection 1065 VcRect 1229 VcLineFormatCollection 1099 Reference curve 121 VcLinkAppearanceCollection 1133 ReferenceDate VcMapCollection 1148 Property of VcUpdateBehaviorCollection 1372 VcDateLineGrid 655 RemoveFormatField VcInfoWindow 997 Method of VcRibbon 1302 VcBoxFormat 484

ReferencePoint

VcLayerFormat 1069 VcLineFormat 1093

RemoveSubCondition

Method of

VcFilter 676

ReOptimizeNodes

Method of

VcGroup 928

ReOptimizeNodesInGroupsEnabled

Property of

VcPrinter 1223

RepeatTableTimeScale

Property of

VcPrinter 1224

Reset

Method of

VcGantt 805

Resizing

Property of

VcBox 468

**Resource Scheduler 178** 

scheduling progress 883

warnings 884

Resource scheduling

allowed due date variation 1288

allowed release date variation 1289

assignment table, assignment visible

1237

assignment, data set generation

1237

assignment, operation 1240

assignment, resource 1241

assignment, table name 1236

calendar for minimum supplement

time 1242

calendar name 1267

calendar, default name 1245

capacity, full usage of 1246

completion 1289

debug files 1290

end date of scheduling period 1265

events 1244

link predecessor operation 1248

link predecessor task 1249

link successor operation 1250

link successor task 1250

link, temporal distance 1248

linkData table 1247

lock start date allowance 1289

operation completion 1264

operation finish 1258

operation follow-up time resource-

independent 1256

operation lead time resource-

independent 1258

operation maximum interruption time

1252

operation minimum supplement time

1253

operation post time 1256

operation preparation time 1257

operation processing time 1260

operation start date 1261

operation status 1261

operation, associated task 1264

operation, default value for maximum

interruption time 1245

operation, end date of post time 1259

operation, ID of timing resource 1260

operation, overlap quantity 1255

operation, quantity multiplier 1252

operation, routes 1262

operation, sequence 1263

operation, start date of preparation

time 1259

operations, table name 1251

planning strategy 1267

| process 1291                           | efficiency 1272                   |
|----------------------------------------|-----------------------------------|
| resource capacity absolute or relative | ResourceCalendarNameFieldIndex    |
| 1240                                   | Property of                       |
| resource constraint 1270               | VcResourceScheduler2 1267         |
| resource group 1274                    | ResourceCapacityType              |
| resource name 1275                     | Property of                       |
| resource selection strategy 1242       | VcResourceScheduler2 1267         |
| resource, maximum workload 1239        | ResourceCapacityTypeFieldIndex    |
| resource, minimum work load 1239       | Property of                       |
| resource, name of group table 1273     | VcResourceScheduler2 1268         |
| resource, table name 1271              | ResourceConstraintTypeFieldIndex  |
| start date of scheduling period 1266   | Property of                       |
| stock curve 1276                       | VcResourceScheduler2 1269         |
| task due date 1281                     | ResourceDataTableName             |
| task finish 1284                       | Property of                       |
| task planning strategy 1282            | VcResourceScheduler2 1270         |
| task priority 1283                     | ResourceEfficiencyFieldIndex      |
| task processing time 1286              | Property of                       |
| task quantity 1283                     | VcResourceScheduler2 1272         |
| task release date 1284                 | ResourceGroupDataTableName        |
| task sequence 1286                     | Property of                       |
| task start date 1287                   | VcResourceScheduler2 1273         |
| task, end date of post time 1285       | ResourceGroupIDFieldIndex         |
| task, route 1287                       | Property of                       |
| task, start date of preparation time   | VcResourceScheduler2 1274         |
| 1285                                   | ResourceNameFieldIndex            |
| task, table name 1280                  | Property of                       |
| tasks, number of 1279                  | VcResourceScheduler2 1274         |
| time unit, basic 1243                  | ResourceResultLoadCurveNamePrefi  |
| time units per step 1243               | X                                 |
| work load curve 1275                   | Property of                       |
| Resource Scheduling                    | VcResourceScheduler2 1275         |
| capacity 1268, 1269                    | ResourceResultStockCurveNamePrefi |
| operation lock date 1263               | X                                 |
| resource selection 1276                | Property of                       |
| resource type 1278                     | VcResourceScheduler2 1276         |
| esource schedulung                     | ResourceScheduler2                |

Property of font color 1296 VcGantt 750 major tick 1297 see also minor tick 1297 VcResourceScheduler2 1232 pattern color 1299 ResourceSelectionStrategy pattern type 1299 position 1302 Property of VcResourceScheduler2 1276 reference date 1302 ResourceType tick color 1303 Property of tick position 1303 VcResourceScheduler2 1277 type 1304 RestoreAutoCollapsedGroups Right Property of Property of VcGroupLevelLayout 946 VcRect 1231 VcHierarchyLevelLayout 972 RightMargin RestoreAutoExpandedGroups Property of Property of VcLayerFormatField 1075 VcGroupLevelLayout 946 VcTableFormatField 1352 VcHierarchyLevelLayout 972 RightTable ResultProcessingStepCount Property of Property of VcGantt 750 VcResourceScheduler2 1279 RightTableDiagramWidthRatio Return Status 101 Property of Ribbon VcGantt 751 Property of RightTableDiagramWidthRatioEx VcSection 1317 Property of VcTimeScale 1358 VcGantt 751 reference date 1305 RoundedLinkSlantsEnabled see also Property of VcRibbon 1293 VcGantt 751 type 349 RoutingType Ribbons 196, 336, 1317 Property of alignment of the major ticks 1303 VcLinkAppearance 1123 appearance of the major ticks 1304 Row background color of pattern 1298 Background color 754 calendar name 1294 minimum height 736 Row background color date output format 1295 font attributes 1296 alternating 238

Row height

reduction 217

RowBackColorAsARGB

Property of

VcGroupLevelLayout 947

VcHistogram 980

VcNodeLevelLayout 1176

RowBackColorDataFieldIndex

Property of

VcGroupLevelLayout 947

VcNodeLevelLayout 1177

RowBackColorMapName

Property of

VcGroupLevelLayout 947

VcNodeLevelLayout 1177

RowHeightReductionEnabled

Property of

VcGantt 752

RowMargins

Property of

VcGantt 753

RowPattern

Property of

VcGroupLevelLayout 948

VcHistogram 980

VcNodeLevelLayout 1177

RowPatternColorAsARGB

Property of

VcGroupLevelLayout 951

VcHistogram 981

VcNodeLevelLayout 1181

RowPatternColorDataFieldIndex

Property of

VcGroupLevelLayout 952

VcNodeLevelLayout 1181

RowPatternColorMapName

Property of

VcGroupLevelLayout 952

VcNodeLevelLayout 1181

RowPatternDataFieldIndex

Property of

VcGroupLevelLayout 952

VcNodeLevelLayout 1182

RowPatternMapName

Property of

VcGroupLevelLayout 953

VcNodeLevelLayout 1182

RowsBelowCollapsed

Property of

VcGroup 925

S

Sash

3D style switched on/off 753

Double phantom line while moving sash switched on/off 771

Thickness 753

Sash3DStyleEnabled

Property of

VcGantt 753

SashThickness

Property of

VcGantt 753

SaveAsEx

Method of

VcGantt 805

ScalingMode

Property of

VcPrinter 1224

Schedule

Method of

VcGantt 806

ScheduledProjectEndDate

VcScheduler 1310

ScheduledProjectStartDate

Property of

VcScheduler 1311

ScheduleProject

Method of

VcScheduler 1312

Scheduler

Property of

VcGantt 753

see also

VcScheduler 1306

**ScheduleSuccessorsOnlyEnabled** 

Property of

VcScheduler 1311

Scheduling 183, 753, 806

actual end date 1307

actual start date 1307

autoschedule 243

duration 1308

earliest possible end date 1308

earliest possible start date 1308

early project end 1310

free float 1309

late project start 1311

latest possible end date 1309

latest possible start date 1310

link duration 1310

schedule input 244

schedule result 244

scheduled end date 1309

scheduled start date 1312

scheduling only of nodes with

predessors: 1311

total float 1312

**Screen section** 

move 219

Scroll events

enable/disable 216

ScrollBarMode

Property of

VcLegendView 1086

VcWorldView 1383

**ScrollComponentStartTo** 

Method of

VcGantt 807

**ScrollEventsEnabled** 

Property of

VcGantt 754

Scrolling 880, 882, 887, 888

to a particular date 808

to a particular node 809

to a value in histogram 984

to the row containing a particular

group node 808

to the row containing a particular

node 809

ScrollToDate

Method of

VcGantt 807

ScrollToGroupLine

Method of

VcGantt 808

ScrollToNode

Method of

VcGantt 809

ScrollToNodeLine

Method of

VcGantt 809

ScrollToValue

Method of

VcHistogram 984

SecondsPerWorkday

VcCalendar 503 VcGroupLevelLayout 953 Section 1358 VcHierarchyLevelLayout 973 VcNodeLevelLayout 1183 collapsing 1315 VcTableFormat 1333 collapsing workfree periods 336 Property of SeparationLineColorDataFieldIndex VcTimeScale 1358 Property of see also VcGroupLevelLayout 953 VcSection 1314 SeparationLineColorMapName start date 1318 Property of unit 1318 VcGroupLevelLayout 954 unit width 336, 1318, 1319 SeparationLineInterval **Sections 195, 334** Property of modifying scaling and frontiers 391 VcNodeLevelLayout 1183 SelectCalendarProfiles SeparationLineThickness Method of Property of VcCalendarProfileCollection 547 VcGroupLevelLayout 954 SelectedRowBackColorAsARGB VcHierarchyLevelLayout 973 Property of VcNodeLevelLayout 1183 VcGantt 754 SeparationLineType SelectGroups Property of Method of VcGroupLevelLayout 955 VcGroupCollection 933 VcHierarchyLevelLayout 974 Selection VcNodeLevelLayout 1184 Rubber rect 220 SetData SelectLinks Method of Method of DataObject 444 VcLinkCollection 1136 SetPositionInView SelectMaps Method of VcNode 1169 Method of SetValues VcMapCollection 1148 SelectNodes Method of Method of VcCurve 577 VcNodeCollection 1173 SetXYOffset Separation lines Method of VcBox 472 interval 1183 SeparationLineColor SetXYOffsetByTopLeftPixel

Method of

VcBox 473
Shift calendar

annotation of the time ribbon 1012

Show group 922

Show workfree intervals 755

**ShowCalendarGrids** 

Property of

VcGroupLevelLayout 956

VcHistogram 981

VcNodeLevelLayout 1185

VcTimeScale 1359

**ShowDateGrids** 

Property of

VcTimeScale 1359

**ShowDateLineGrids** 

Property of

VcGroupLevelLayout 956

**ShowDateLines** 

Property of

VcGroupLevelLayout 957

VcNodeLevelLayout 1185

**ShowExportGraphicsDialog** 

Method of

VcGantt 810

**ShowGroupNodes** 

Property of

VcGroupLevelLayout 957

ShowNonWorkInterval

Property of

VcGantt 755

**ShowSeparationLines** 

Property of

VcGroupLevelLayout 957

VcHierarchyLevelLayout 975

VcNodeLevelLayout 1186

**ShowSeparationLinesAtTop** 

Property of

VcGroupLevelLayout 958

VcNodeLevelLayout 1186

**ShowSnapLines** 

Property of

VcGantt 755

**ShowSnapMarkings** 

Property of

VcGantt 756

**ShowTimeScaleDialog** 

Property of

VcGantt 756

ShowToolTip

Property of

VcGantt 756

Sizeable

Property of

VcLayer 1054

Smallest time interval 210

Snap Target ar used/not used 771

**Snap targets** 

manual selection 757

Select mode for node 1164

Snap lines 755

Snap marking 756

SnapTarget

Property of

VcCalendarGrid 528

VcDateLine 635

VcDateLineGrid 655

**SnapTargetMode** 

Property of

VcNode 1164

SnapTargetNodesSelectionMode

Property of

VcGantt 757

SortDataFieldIndex

| VcGroupLevelLayout 958             | Specification of Texts, Graphics and Legend 356 |
|------------------------------------|-------------------------------------------------|
| VcNodeLevelLayout 1186             |                                                 |
| SortField                          | StackReferenceName                              |
| Property of                        | Property of                                     |
| VcGantt 757                        | VcCurve 567                                     |
| SortGroups                         | StartDataFieldIndex                             |
| Method of                          | Property of                                     |
| VcGantt 812                        | VcLayer 1055                                    |
| Sorting 186, 284, 812              | StartDate                                       |
| enquire the sorting properties 741 | Property of                                     |
| sorting fields 757                 | VcSection 1318                                  |
| sorting order 758                  | StartDateForAutomaticScheduling                 |
| SortNodes                          | Property of                                     |
| Method of                          | VcScheduler 1311                                |
| VcGantt 812                        | StartDateNotEarlierThanDataFieldInde            |
| SortOrder                          | Property of                                     |
| Property of                        | VcScheduler 1312                                |
| VcGantt 758                        | StartDateTime                                   |
| VcGroupLevelLayout 959             | Property of                                     |
| VcNodeLevelLayout 1187             | VcInterval 1011                                 |
| Specification                      | StartMonth                                      |
| Property of                        | Property of                                     |
| VcBox 468                          | VcInterval 1011                                 |
| VcBoxFormat 482                    | StartSnapTarget                                 |
| VcCalendar 503                     | Property of                                     |
| VcCalendarGrid 529                 | VcCalendarGrid 529                              |
| VcCalendarProfile 540              | VcLayer 1055                                    |
| VcCurve 566                        | StartTime                                       |
| VcDateLine 635                     | Property of                                     |
| VcFilter 672                       | VcInterval 1011                                 |
| VcGroupLevelLayout 959             | StartUpSinglePage                               |
| VcInterval 1010                    | Property of                                     |
| VcLayer 1055                       | VcPrinter 1225                                  |
| VcLineFormat 1092                  |                                                 |
| VcLinkAppearance 1124              | StartWeekday  Proporty of                       |
| VcMap 1139                         | Property of  VcInterval 1012                    |
| VcUpdateBehavior 1366              | vointervar 1012                                 |

Status line text 893

**StringsCaseSensitive** 

Property of

VcFilter 673

**SubCondition** 

Property of

VcFilter 673

**SubConditionCount** 

Property of

VcFilter 673

Subdiagram 405, 408

**SubGroups** 

Property of

VcGroup 926

SubRowMargins

Property of

VcGantt 758

SuccessorLayerName

Property of

VcLinkAppearance 1125

SuccessorNode

Property of

VcLink 1115

SuccPortSymbol

Property of

VcLinkAppearance 1125

**Summary bars 112** 

displaying 283

visible 759

**SummaryBarsVisible** 

Property of

VcGantt 759

VcGroupLevelLayout 960

VcHierarchyLevelLayout 975

SuperGroup 1165

Property of

VcGroup 926

VcNode 1165

Support 25

Suppress empty pages 396

SuppressTruncatedText

Property of

VcLayerFormatField 1076

SuspendUpdate

Method of

VcGantt 812

П

**Tabelle** 

Iteration 1327

Iteration-Initial 1327

**Tabellenformat** 

enumeration object 1330

Table 192

active 1326

by index 1328

caption 1320

column width 909, 910, 1321

columns 312

editing 312

editing formats 314

formats 1322

modify column width 387

modifying table/diagram ratio 386

name 1321

number 1326

Number of Columns 1322

optimizing column width 214, 700,

879. 1324

position 1322

Property of

VcGantt 759

ratio of the left table width to the

diagram width 761

| ratio of the right table width to the diagram width 751 | VcTableCollection 1328           |
|---------------------------------------------------------|----------------------------------|
| right table 750                                         | TableCollection                  |
| see also                                                | Property of  VcGantt 760         |
| VcTable 1320                                            |                                  |
| specifying 310                                          | see also                         |
| table formats 312                                       | VcTableCollection 1325           |
| visible 1323                                            | TableColumnRanges                |
| width 910                                               | Property of  VcPrinter 1225      |
| Table editing                                           | TableDiagramWidthRatio           |
| enhanced 720                                            | Property of                      |
| extended 213                                            | VcGantt 760                      |
| Table format                                            | TableDiagramWidthRatioEx         |
| 3D effect 1334                                          | Property of                      |
| by index 1337                                           | VcGantt 760                      |
| display of +/- 1330                                     | TableFormat                      |
| field by index 1332                                     | see also                         |
| filter 1331                                             | VcTableFormat 1329               |
| indentation column 1332                                 | TableFormatCollection            |
| indentation width of text 1333                          | Property of                      |
| name 1333                                               | VcTable 1322                     |
| number of table columns 1332                            | see also                         |
| separation line color 1333                              | VcTableFormatCollection 1335     |
| separation lines visible 1331                           | TableFormatField                 |
| Table format field                                      | see also                         |
| ackground color of pattern 1346                         | VcTableFormatField 1339          |
| fill pattern 1106, 1348                                 | TableWidthAdoptionFromViewOnScre |
| maximum number of lines 1345                            | en                               |
| minimum number of lines 1345                            | Property of                      |
| pattern color 1347                                      | VcPrinter 1226                   |
| Table rows                                              | TaskDataTableName                |
| insert 388                                              | Property of                      |
| TableByIndex                                            | VcResourceScheduler2 1279        |
| Method of                                               | TaskDueDateFieldIndex            |
| VcTableCollection 1328                                  | Property of                      |
| TableByName                                             | VcResourceScheduler2 1281        |
| Method of                                               | TaskPlanningStrategyFieldIndex   |

Property of

VcResourceScheduler2 1281

**TaskPriorityFieldIndex** 

Property of

VcResourceScheduler2 1282

**TaskQuantityFieldIndex** 

Property of

VcResourceScheduler2 1283

TaskReleaseDateFieldIndex

Property of

VcResourceScheduler2 1284

TaskResultEndDateFieldIndex

Property of

VcResourceScheduler2 1284

TaskResultPostEndDateFieldIndex

Property of

VcResourceScheduler2 1285

TaskResultPreparationStartDateFieldI ndex

Property of

VcResourceScheduler2 1285

TaskResultProcessingStepFieldIndex

Property of

VcResourceScheduler2 1286

TaskResultProcessingTimeFieldIndex

Property of

VcResourceScheduler2 1286

TaskResultRouteFieldIndex

Property of

VcResourceScheduler2 1287

TaskResultStartDateFieldIndex

Property of

VcResourceScheduler2 1287

Temporary data file 212

Text

Property of

VcBorderBox 456

VcDateLine 636

VcInterval 1012

**Text output 894, 907** 

**TextAlignment** 

Property of

VcRibbon 1303

**TextDataFieldIndex** 

Property of

VcLayerFormatField 1076

VcLineFormatField 1110

VcTableFormatField 1352

**TextFont** 

Property of

VcBorderBox 457

VcBoxFormatField 499

VcLayerFormatField 1076

VcLineFormatField 1110

VcTableFormatField 1353

**TextFontColor** 

Property of

VcBoxFormatField 500

VcLayerFormatField 1077

VcLineFormatField 1111

VcTableFormatField 1353

TextFontColorDataFieldIndex

Property of

VcLayerFormatField 1077

VcLineFormatField 1111

VcTableFormatField 1353

**TextFontColorMapName** 

Property of

VcLayerFormatField 1077

VcLineFormatField 1111

VcTableFormatField 1354

**TextFontDataFieldIndex** 

Property of

VcLayerFormatField 1078

VcLineFormatField 1112 adjust 395, 1227 VcTableFormatField 1354 allow time scale rescale 215 **TextFontMapName** background color 1356 Property of by index 1364 VcLayerFormatField 1078 calendar grid 1359 VcLineFormatField 1112 date grid 1359 VcTableFormatField 1354 dialog 389 **TextLineCount** editing 389, 413 Property of end 390, 761 VcLayerFormatField 1078 font attributes 1357 VcLineFormatField 1112 font color 1357 TextLineCountDataFieldIndex interactive rescaling allowed 700 Property of matching a section into a window 783 VcLayerFormatField 1079 modifyingsection start interactively 915 TextLineCountMapName name 1357 Property of number 1362 VcLayerFormatField 1079 optimizing start and end 802 **Texts** rescaling interactively 914 Specification 356 ribbons 336, 1358 **ThreeDEffect** sections 1358 Property of show Time scale dialog 215, 756 VcLayer 1056 start 389, 762 VcNumericScale 1197 **Time Scale** VcTableFormat 1334 Specify 333 VcTimeScale 1360 **Time Scale Section TickColor** Edit 336 Property of Time scheduling VcNumericScale 1197 automatic 1307 VcRibbon 1303 Time unit 210, 762 **TickPosition** Time unit width 196 Property of Time Units per Step 763 VcRibbon 1303 **TimeColumnEndDate** Time interval Property of smallest 210 VcPrinter 1226 Time scale 389 **TimeColumnStartDate** 3D effect 1360 Property of acitve 1362

VcPrinter 1227
Time-critical operations
Wait cursor 219
Timescale 194

limiting its width 424 ribbons 196 sections 195 start and end 195

TimeScale see also

VcTimeScale 1356

TimeScaleAdjustment

Property of VcPrinter 1227

TimeScaleByIndex

Method of

VcTimeScaleCollection 1364

TimeScaleByName

Method of

VcTimeScaleCollection 1364

**TimeScaleCollection** 

Property of VcGantt 761

see also

VcTimeScaleCollection 1361

**TimeScaleEnd** 

Property of

VcGantt 761

**TimeScaleStart** 

Property of

VcGantt 762

**TimeUnit** 

Property of

VcCurve 567 VcGantt 762

VcInterval 1012

**TimeUnitsPerStep** 

Property of

VcGantt 763

Title

Property of

VcNumericScale 1198

ToleranceTimeOnASAPDueDates

Property of

VcResourceScheduler2 1288

ToleranceTimeOnJITReleaseDates

Property of

VcResourceScheduler2 1288

ToleranceTimeOnStartLockDates

Property of

VcResourceScheduler2 1289

**Tool tip** 

disappearance on click 765 duration of appearance 764 duration of change 763 time elapsed till appearance 764

Tooltip 756, 916, 918

data field for text 224, 742

**ToolTipChangeDuration** 

Property of

VcGantt 763

**ToolTipDuration** 

Property of

VcGantt 764

**ToolTipPointerDuration** 

Property of

VcGantt 764

**Tooltips 216** 

during runtime 200

**ToolTipShowAfterClick** 

Property of

VcGantt 765

Тор

VcDataTableField 622 VcLegendView 1086 VcRect 1231 VcDefinitionField 668 VcWorldView 1383 VcInterval 1013 **TopActualValue** VcMap 1139 Property of VcRibbon 1304 VcLegendView 1087 VcTableFormatField 1355 VcWorldView 1384 VcUpdateBehaviorContext 1376 **TopMargin** U Property of VcLayerFormatField 1080 Unicode 201 VcTableFormatField 1355 Unit TotalFloatDataFieldIndex Property of Property of VcDateLineGrid 656 VcScheduler 1312 VcNumericScale 1199 Tracking space VcSection 1318 fill pattern 765 UnitEx pattern color 769 Property of TrackingSpaceBackColorAsARGB VcNumericScale 1199 Property of UnitLabel VcGantt 765 Property of **TrackingSpacePattern** VcNumericScale 1199 Property of UnitSeparation VcGantt 765 Property of TrackingSpacePatternColorAsARGB VcRibbon 1304 Property of **UnitsPerStep** VcGantt 769 Property of Tree view style 311 VcCurve 568 **TurningAnnotationEnabled UnitWidth** Property of Property of VcDateLine 636 VcNumericScale 1200 VcDateLineGrid 656 VcSection 1318 **Type UnitWidthEx** Property of Property of VcBorderBox 458 VcSection 1319 VcBoxFormatField 500 **Update** VcCalendar 503 Method of VcCalendarProfile 540

VcBoxCollection 479

| VcCalendar 508                      | Method of                                |
|-------------------------------------|------------------------------------------|
| VcCalendarCollection 514            | VcUpdateBehaviorCollection 1373          |
| VcCalendarGridCollection 538        | UpdateBehaviorByName                     |
| VcCalendarProfileCollection 547     | Method of                                |
| VcDataRecordCollection 607          | VcUpdateBehaviorCollection 1373          |
| VcDataTableCollection 616           | UpdateBehaviorCollection                 |
| VcDateLineCollection 645            | Property of                              |
| VcDateLineGridCollection 664        | VcGantt 769                              |
| VcGroupLevelLayoutCollection<br>966 | see also VcUpdateBehaviorCollection 1368 |
| VcIntervalCollection 1019           | UpdateBehaviorContext                    |
| VcLayerCollection 1066              | see also                                 |
| VcLegendView 1089                   | VcUpdateBehaviorContext 1375             |
| VcLinkAppearanceCollection 1133     | UpdateBehaviorName                       |
| VcMapCollection 1149                | Property of                              |
| Update behavior                     | VcBox 469                                |
| context 1367                        | VcCurve 568                              |
| editable 1365                       | VcDateLine 637                           |
| order 1367                          | VcNode 1165                              |
| UpdateBehavior                      | VcNumericScale 1200                      |
| name 1366                           | VcTable 1323                             |
| see also                            | VcTimeScale 1360                         |
| VcUpdateBehavior 1365               | VcWorldView 1384                         |
| specification 1366                  | UpdateDataRecord                         |
| UpdateBehavior collection           | Method of                                |
| access by index 1373                | VcDataRecord 601                         |
| access by name 1373                 | UpdateGroup                              |
| active update behavior 1369         | Method of                                |
| add 1370                            | VcGroup 929                              |
| add by specification 1370           | UpdateLink                               |
| copy 1371                           | Method of                                |
| count 1369                          | VcLink 1117                              |
| enumerator 1369                     | UpdateLinkRecord                         |
| first 1371                          | Method of                                |
| next 1372                           | VcGantt 813                              |
| remove 1372                         | UpdateMode                               |
| UpdateBehaviorByIndex               | Property of                              |

VcGantt 771 VcUpdateBehaviorContext 1377 **UpdateNode UseTwinLineSashPhantom** Method of Property of VcNode 1170 VcGantt 771 **UpdateNodeRecord** Method of VcGantt 814 ValencyDataFieldIndex **UpdateRowNumberFields** Property of Method of VcCurve 569 VcGantt 814 **VARCHART XGantt URL 708** automatic scaling 29 **UsedAsOverlapLayer** placing in a form 29 Property of VcBorderArea 450 VcLayer 1056 BorderBox 450 UseGraphicalAttributes VcBorderBox 451 Property of Alignment 451 VcInterval 1013 GraphicsFileName 452 **UseGraphicalAttributesOfIntervals** LegendElementsArrangement 453 Property of LegendElementsBottomMargin 453 VcCalendarGrid 529 LegendElementsMaximumColumnCo unt 453 UseHigherDiagramHistogramHeightR atioPrecision LegendElementsMaximumRowCount 454 Property of LegendElementsTopMargin 454 VcGantt 769 LegendFont 454 UseHigherTableDiagramWidthRatioPr ecision LegendTitle 455 Property of LegendTitleFont 455 VcGantt 770 LegendTitleVisible 456 **User account** Text 456 control not working 423 TextFont 457 UseReferenceDate *Type* 458 Property of VcBox 459 VcDateLineGrid 657 AnchoringInteractionsAllowed 460 VcInfoWindow 997 AnchoringLineVisible 460 VcRibbon 1305 AnchorToNode 469

FieldText 461

FormatName 461

UseSnapTargetsInInteractions

GetActualExtent 470 FormatField 481

GetTopLeftPixel 471 FormatFieldCount 482

GetXYOffset 471 Name 482

GetXYOffsetAsVariant 472 RemoveFormatField 484

IdentifyFormatField 472 Specification 482

LineColor 462 VcBoxFormatCollection 485

LineThickness 462 \_\_NewEnum 485

LineType 463 Add 486

MarkBox 464 AddBySpecification 487

Moveable 464 Copy 487
Name 465 Count 486

NodeID 465 FirstFormat 488
Origin 466 FormatByIndex 488
Priority 467 FormatByName 489

ReferencePoint 467 NextFormat 489

Resizing 468 Remove 490
SetXYOffset 472 VcBoxFormatField 491

SetXYOffsetByTopLeftPixel 473 Alignment 491

Specification 468 FormatName 492

UpdateBehaviorName 469 GraphicsHeight 492

Visible 469 Index 493

VcBoxCollection 474 MaximumTextLineCount 493

\_NewEnum 474 MinimumTextLineCount 494

Add 475 MinimumWidth 494
AddBySpecification 476 PatternBackgroundColorAsARGB

BoxByIndex 476

BoxByName 477 PatternColorAsARGB 495

 Copy 477
 PatternEx 496

 Count 475
 TextFont 499

 FirstPare 470
 TextFontColor 500

FirstBox 478

NextBox 478

Type 500

Remove 479

Update 479

VcCalendar 501

AddDuration 504

VcBoxFormat 480 CalcDuration 504

\_NewEnum 480 CalendarProfileCollection 502

CopyFormatField 483 Clear 505

FieldsSeparatedByLines 481 GetEndOfPreviousWorktime 505

GetNextIntervalBorder 505 GetPreviousIntervalBorder 506

GetStartOfInterval 506

GetStartOfNextWorktime 507

IntervalCollection 502

IsWorktime 507

Name 502

SecondsPerWorkday 503

Specification 503

Type 503 Update 508

VcCalendarCollection 509

\_NewEnum 509

Active 510

Add 511

AddBySpecification 511 CalendarByIndex 512

CalendarByName 512

Copy 513 Count 511

FirstCalendar 513

NextCalendar 513

Remove 514 Update 514

VcCalendarGrid 515

BackColorAsARGB 516

BackColorDataFieldIndex 517

BackColorMapName 517

CalendarName 517

CalendarNameDataFieldIndex 518

CalendarNameMapName 518

EndSnapTarget 518

Identifiable 519

IdentifyInterval 531

IdentifyIntervalAsVariant 532

LineColor 519

LineColorDataFieldIndex 520

LineColorMapName 520

LineThickness 520

LineType 521

Name 522

Pattern 522

PatternColorAsARGB 526

PatternColorDataFieldIndex 526

PatternColorMapName 527

PatternDataFieldIndex 527

PatternMapName 527

Priority 528

SnapTarget 528

Specification 529

StartSnapTarget 529

UseGraphicalAttributesOfIntervals

529

Visible 530

VisibleDataFieldIndex 530

VisibleMapName 530

VcCalendarGridCollection 533

\_NewEnum 533

Add 534

AddBySpecification 535

CalendarGridByIndex 535

CalendarGridByName 536

*Copy* 536

Count 534

FirstCalendarGrid 537

NextCalendarGrid 537

Remove 538

Update 538

VcCalendarProfile 539

IntervalCollection 539

Name 539

PutInOrderAfter 541

Specification 540

*Type* 540

VcCalendarProfileCollection 542

\_NewEnum 543

Add 543

AddBySpecification 544

CalendarProfileByIndex 544

CalendarProfileByName 545

Copy 545

Count 543

FirstCalendarProfile 546

NextCalendarProfile 546

Remove 546

SelectCalendarProfiles 547

Update 547

VcCurve 548

Addend 549

Clear 569

CurveSource 550

CurveType 550

DeletePoint 570

DeletePointAsVariant 570

Fill2Color 551

Fill2Pattern 552

Fill2ReferenceName 555

FillColor 555

FillPattern 556

FillReferenceName 559

FilterName 560

GetFirstOverload 571

GetFirstOverloadAsVariant 572

GetFirstOverloadEx 572

GetNextOverload 573

GetNextOverloadAsVariant 574

GetNextOverloadEx 574

GetValues 575

GetValuesAsVariant 576

GetValuesEx 576

Histogram 560

LayerName 561

LineColor 561

LineThickness 561

LineType 563

MarkCurve 564

Name 564

OverloadResultsCalendarName 565

Pattern2Color 565

PatternColor 565

PointsEquidistant 566

SetValues 577

Specification 566

StackReferenceName 567

TimeUnit 567

UnitsPerStep 568

UpdateBehaviorName 568

ValencyDataFieldIndex 569

Visible 569

VcCurveCollection 579

NewEnum 579

Add 580

AddBySpecification 581

Copy 581

Count 580

CurveByIndex 582

CurveByName 582

FirstCurve 583

NextCurve 583

Remove 584

VcDataDefinition 585

DefinitionTable 585

VcDataDefinitionTable 586, 591

\_NewEnum 586, 591

Count 587, 592

CreateDataField 587, 592

FieldByIndex 588, 593

FieldByName 588, 593

VcDataTableField 617 FirstField 589, 594 NextField 589, 594 DataTableName 617 VcDataRecord 596 DateFormat 618 AllData 596 Editable 619 DataField 597 Hidden 619 DataTableName 598 Index 620 DeleteDataRecord 599 Name 620 ID 598 PrimaryKey 620 IdentifyObject 599 RelationshipFieldIndex 621 RelatedDataRecord 600 Type 622 UpdateDataRecord 601 VcDataTableFieldCollection 623 VcDataRecordCollection 602 NewEnum 623 Add 624 \_NewEnum 602 Add 603 Copy 625 Count 603 Count 624 DataRecordByID 604 DataTableFieldByIndex 625 FirstDataRecord 605 DataTableFieldByName 626 GetNewUniqueID 605 FirstDataTableField 626 NextDataRecord 606 NextDataTableField 627 Remove 606 VcDateLine 628 Update 607 AlwaysCurrentDate 629 VcDataTable 608 Date 629 DataRecordCollection 608 DateDataFieldIndex 630 DataTableFieldCollection 609 Font 630 Description 609 FontColor 630 MultiplePrimaryKeysAllowed 610 Identifiable 631 Name 610 LabelPosition 631 VcDataTableCollection 611 LineColor 631 LineThickness 632 \_NewEnum 611 Add 612 LineType 632 Copy 613 Moveable 634 Count 612 Name 634 DataTableByIndex 614 Priority 635 DataTableByName 614 PutInOrderAfter 638 FirstDataTable 615 SnapTarget 635 NextDataTable 615 Specification 635 Text 636 Update 616

TurningAnnotationEnabled 636 UseReferenceDate 657

UpdateBehaviorName 637 Visible 657

Visible 637 VisibleDataFieldIndex 657

VisibleDataFieldIndex 637 VisibleMapName 658

VisibleMapName 638 VcDateLineGridCollection 659

VcDateLineCollection 640 NewEnum 659

NewEnum 640 Add 660

Add 641 AddBySpecification 661

AddBySpecification 642 Copy 661 Copy 642 Count 660

Count 641 DateLineGridByIndex 662

DateLineByIndex 643DateLineGridByName 662DateLineByName 643FirstDateLineGrid 663

FirstDateLine 644 NextDateLineGrid 663

NextDateLine 644 Remove 664

Remove 645 Update 664

Update 645 VcDefinitionField 665

VcDateLineGrid 647 DateFormat 665

AdjustToReferenceDate 648 Editable 666

AnnotationAtBottom 648 Hidden 666

AnnotationAtCenter 649 ID 667
AnnotationAtTop 649 Name 667

FormatName 649 Type 668
HorAlignment 650 VcField 669

LineColor 650 DataFieldID 669

LineColorDataFieldIndex 650 VcFilter 670

LineColorMapName 651 \_\_NewEnum 671

LineThickness 651

AddSubCondition 674

LineType 652

CopySubCondition 674

Name 653

DataDefinitionTable 671

ObserveDST 653 DatesWithHourAndMinute 671

Period 654 Evaluate 675
Priority 654 Is Valid 675
ReferenceDate 655 Name 672

SnapTarget 655 RemoveSubCondition 676

TurningAnnotationEnabled 656 Specification 672

Unit 656 StringsCaseSensitive 673

## **1500** Index

SubCondition 673

SubConditionCount 673

**VcFilterCollection 677** 

\_NewEnum 677

Add 679

AddBySpecification 679

Copy 680 Count 678

FilterByIndex 680

FilterByName 681

FirstFilter 681

MarkedNodesFilter 678

NextFilter 682 Remove 682

VcFilterSubCondition 683

ComparisonValueAsString 683

ConnectionOperator 684

DataFieldIndex 685

FilterName 685

Index 686

IsValid 687

Operator 686

VcGantt 688

AboutBox 774

ActiveNodeFilter 697

AllowMultipleBoxMarking 697

AllowNewBoxes 698
AllowNewNodes 698

AllowNumericScaleRescale 699

AllowPanningMode 699

AllowSelectionViaRubberRect 699

AllowTableColumnWidthOptimization

700

AllowTimescaleRescale 700

AllowVerticalNodeMovement 701

AllowVerticalNodeMovementViaTable

701

Arrangement 702

ArrowKeyMode 702

ArrowKeyStepSizeMultiplier 703

AssignCalendarToNodes 704

BarSeparationGroupBy 704

BorderArea 705

BoxCollection 705

BoxFormatCollection 706

CalendarCollection 706

CalendarGridCollection 707

CalendarProfileCollection 707

Clear 774

ClearAll 775

ConfigurationName 707

ConsiderLinkRelationTypesOnNodeD

ragging 708

ContextMenuForBoxesEnabled 709

ConvertDistance 775

CtrlCXVProcessing 709

CurrentVersion 710

DataDefinition 710

DataTableCollection 710

DateLineCollection 711

DateLineGridCollection 711

DateOutputFormat 712

DeleteLinkRecord 776

DeleteNodeRecord 776

DetectDataTableFieldName 776

DetectDataTableName 777

DetectFieldIndex 777

DiagramAlternatingRowBackColor

713

DiagramBackColor 714

DiagramHistogramHeightRatio 714

DiagramHistogramHeightRatioEx

714

DiagramVisible 715

DialogFont 715

DirectDataWritingModeEnabled 716

DoubleOutputFormat 716

DumpConfiguration 778

EditGroup 778 EditLink 779

EditNewNode 717
EditNode 779
Enabled 717

EnableSupplyTextEntryEvent 718

EndLoading 780

Error 815

ErrorAsVariant 816
EventReturnStatus 718
EventsSecurityCheck 719

EventText 719

ExportGraphicsToFile 780
ExtendedDataTables 720
ExtendedEditingBehavior 720

FilePath 721

FilterCollection 721
FitChartIntoView 782

FitHistogramsIntoView 783

FitRangeIntoView 783

FontAntiAliasingEnabled 722 GetAValueFromARGB 784 GetBValueFromARGB 785

GetCurrentComponentStart 785

GetCurrentViewDates 786

GetCurrentViewDatesAsString 786 GetCurrentViewDatesAsVariant 787

GetDate 787

GetDateAsString 788

GetGValueFromARGB 788

GetLinkByID 789 GetLinkByIDs 789 GetNodeByID 790

GetRValueFromARGB 790

GetViewComponentSize 791

Get View Component Size As Variant

792

GroupCollection 722
GroupingField 723

GroupingModificationsAllowed 723

GroupingOrderField 724
GroupingSortOrder 724

GroupLevelLayoutCollection 725

GroupNodes 792

GroupOptimizationOnInteractionsEna

bled 725

HierarchyDataFieldIndex 726
HierarchyLevelLayout 726
HistogramCollection 727

HistogramSeparationLineColor 727
HistogramSetMaxYValue 793

hWnd 727

IdentifyField 793
IdentifyLayerAt 794

IdentifyLayerAtAsVariant 795

IdentifyObject 795
IdentifyObjectAt 797

IdentifyObjectAtAsVariant 798

InfoWindow 728

InInteractionEventsEnabled 728

*InPlaceEditingOnGroupsInDiagramEn* 

abled 728

InPlaceEditingOnGroupsInTableEnabl

ed 729

InPlaceEditingOnNodesInDiagramEn

abled 730

InPlaceEditingOnNodesInTableEnabl

ed 730

InsertLinkRecord 799
InsertNodeRecord 799
InteractionMode 731

KeyDown 816 KeyPress 817 KeyUp 817

LayerCollection 731 LegendView 732

LineFormatCollection 732 LinkAppearanceCollection 732

LinkCollection 733

LinkPredecessorDataFieldIndex 733

LinksDataTableName 734

LinkSuccessorDataFieldIndex 734

LinkTypeDataFieldIndex 735

MakeARGB 800 MapCollection 736

MinimumRowHeight 736

MouseProcessingEnabled 736

MoveAllSelectedNodes 737

MoveLayersAsNodeWithShiftKey

738

MoveNodeAlways 738

MoveNodeWhenMarked 738 NewNodesViaDoubleClick 739

NodeCalendarNameDataFieldIndex

739

NodeCollection 740

NodeDurationDataFieldIndex 740 NodeEndDateDataFieldIndex 740

NodeLevelLayout 741

NodeRowNumberDataFieldIndex 741

NodesDataTableName 741

NodeStartDateDataFieldIndex 742

NodeTooltipTextField 742

NoOfInitialRows 743 OLECompleteDrag 818 OLEDragDrop 818

**OLEDragHorizontalMovementAllowed** 

743

OLEDragMode 744 OLEDragOver 819

OLEDragViaDiagram 745

OLEDragViaTable 745

OLEDragWithOwnMouseCursor 745

OLEDragWithPhantom 746

OLEDropMode 746

OLEGiveFeedback 820

OLESetData 821 OLEStartDrag 821 OnBoxCreate 822

OnBoxCreateComplete 823

OnBoxLClick 823 OnBoxLDblClick 824 OnBoxModify 824

OnBoxModifyCompleteEx 825

OnBoxRClick 826

OnCalendarGridRClick 826

OnCurveLClick 827 OnCurveLDblClick 828

OnCurveModifyComplete 828

OnCurveModifyEx 828 OnCurveModifyEx2 829

OnCurveModifyExAsString 830

OnCurveRClick 831

OnDataRecordCreate 832

OnDataRecordCreateComplete 833

OnDataRecordDelete 834

OnDataRecordDeleteComplete 834

OnDataRecordModify 835

OnDataRecordModifyComplete 836

OnDataRecordNotFound 836

OnDateLineModify 836 OnDateLineRClick 837 OnDeleteCurvePoint 838 OnDeleteCurvePointEx 838

OnDiagramLClick 839 OnDiagramLDblClick 840 OnDiagramRClick 840 OnGroupDelete 841

OnGroupLClick 842 OnNodeCreate 864

OnGroupLDblClick 842 OnNodeCreateCompleteEx 865

OnGroupModify 843 OnNodeDelete 865

OnGroupModifyComplete 844 OnNodeDeleteCompleteEx 866

OnGroupModifyEx 844 OnNodeLClick 867
OnGroupRClick 845 OnNodeLDblClick 867

OnGroupsMark 845 OnNodeModifyComplete 868
OnGroupsMarkComplete 846 OnNodeModifyCompleteEx 869

OnHelpRequested 847
OnNodeModifyEx 869
OnHistogramLClick 847
OnHistogramLDblClick 848
OnNodeResizeStart 871
OnHistogramRClick 848
OnNodesMarkComplete 872

OnHistogramsHeight 849 OnNodesMarkEx 872

OnHistogramsHeightChanged 850
OnNumericScaleLClick 873
OnHistogramsHeightModifyEx 850
OnNumericScaleLDblClick 874
OnInsertCurvePoint 851
OnNumericScaleRClick 874
OnInsertCurvePointEx 851
OnNumericScaleRclick 874

OnInsertCurvePointEx 851 OnNumericScaleRescale 875
OnInteractionEndComplete 852 OnObjectDrawCompleteEx 876

OnInteractionModeChange 853 OnObjectDrawEx 877

OnInteractionModeChangeComplete OnOptimizeTableColumnWidth 879

OnInteractionObjectChangingComplet
OnInteractionObjectChangingComplet
OnPreScrollDiagramHor 882

e 854

OnInteractionStartComplete 855

OnResourceSchedulingProgress 883

OnLegendViewClosed 856

OnResourceSchedulingWarning 884

OnLinkCreate 856
OnLinkCreateComplete 857
OnScrollComponent 886
OnScrollDiagramHor 888

OnLinkDelete 858 OnSelectField 890

OnLinkDeleteComplete 858 OnShowCurveNameInMenu 891

OnLinkLClickCltn 859
OnLinkLDblClickCltn 859
OnLinkRClickCltn 860
OnShowDate 891
OnShowInPlaceEditor 892
OnStatusLineText 893

OnModifyComplete 861
OnSupplyTextEntry 894
OnMouseDblClk 861
OnSupplyTextEntryAsVariant 907

OnMouseDown 862
OnMouseMove 863
OnMouseUp 863
OnMouseUp 863
OnMouseUp 863
OnTableCaptionLClick 908
OnTableCaptionRClick 908

OnTableColumnWidth 909

OnTableColumnWidthModifyComplet

e 910

OnTableWidth 910

OnTableWidthModifyEx 911

OnTimeScaleChangeComplete 911

OnTimeScaleEndModifyComplete

912

OnTimeScaleLClick 912

OnTimeScaleLDblClick 912

OnTimeScaleRClick 913

OnTimeScaleSectionRescaleComplet

*eEx* 914

OnTimeScaleSectionRescaleEx 914

OnTimeScaleSectionStartModify 915

OnTimeScaleStartModifyComplete

916

OnToolTipText 916

OnToolTipTextAsVariant 917

On View Components Size Modify Comp

*lete* 918

OnWorldViewClosed 919

OnZoomFactorModifyComplete 919

Open 801

OptimizeTimeScaleStartEnd 801

OverlapLayerEnabled 747

OverlapLayerName 748

PageLayout 802

PartialLoadThreshold 748

PhantomLayerHeight 749

PrintDirectEx 802

Printer 750

PrinterSetup 803

Printlt 804

PrintPreview 804

PrintToFile 804

RecalculateAllStructureCodes 805

Reset 805

ResourceScheduler2 750

RightTable 750

RightTableDiagramWidthRatio 751

RightTableDiagramWidthRatioEx 751

RoundedLinkSlantsEnabled 751

RowHeightReductionEnabled 752

RowMargins 753

Sash3DStyleEnabled 753

SashThickness 753

SaveAsEx 805

Schedule 806

Scheduler 753

ScrollComponentStartTo 807

ScrollEventsEnabled 754

ScrollToDate 807

ScrollToGroupLine 808

ScrollToNode 809

ScrollToNodeLine 809

SelectedRowBackColorAsARGB 754

ShowExportGraphicsDialog 810

ShowNonWorkInterval 755

ShowSnapLines 755

ShowSnapMarkings 756

ShowTimeScaleDialog 756

ShowToolTip 756

SnapTargetNodesSelectionMode

757

SortField 757

SortGroups 812

SortNodes 812

SortOrder 758

SubRowMargins 758

SummaryBarsVisible 759

SuspendUpdate 812

Table 759

TableCollection 760

TableDiagramWidthRatio 760

TableDiagramWidthRatioEx 760

TimeScaleCollection 761

TimeScaleEnd 761

TimeScaleStart 762

TimeUnit 762

TimeUnitsPerStep 763

ToolTipChangeDuration 763

ToolTipDuration 764

ToolTipPointerDuration 764

ToolTipShowAfterClick 765

TrackingSpaceBackColorAsARGB

765

TrackingSpacePattern 765

TrackingSpacePatternColorAsARGB

769

UpdateBehaviorCollection 769

UpdateLinkRecord 813

UpdateNodeRecord 814

UpdateRowNumberFields 814

UseHigherDiagramHistogramHeightR

atioPrecision 769

*UseHigherTableDiagramWidthRatioPr* 

ecision 770

UseSnapTargetsInInteractions 771

UseTwinLineSashPhantom 771

ViewComponentsBackColor 771

ViewComponentsBorderColor 772

WaitCursorEnabled 772

WorldView 773

Zoom 814

ZoomFactor 773

ZoomingPerMouseWheelAllowed

773

VcGroup 920

BodyCollapsed 921

DataField 921

DataRecord 927

DeleteGroup 927

GroupingLevel 922

GroupInvisible 922

ID 923

MarkGroup 923

Name 924

NodeCollection 924

NodesInHeader 924

NodesOverlaid 925

RelatedDataRecord 928

ReOptimizeNodes 928

RowsBelowCollapsed 925

SubGroups 926

SuperGroup 926

UpdateGroup 929

Visible 927

VcGroupCollection 930

\_NewEnum 930

Count 931

FirstGroup 931

GroupByName 932

NextGroup 932

SelectGroups 933

VcGroupLevelLayout 934

AllowVerticalGroupMovementViaDiag

ram 936

AllowVerticalGroupMovementViaTabl

e 936

AutoCollapseGroups 936

AutoExpandTargetGroup 937

BodiesCollapsed 937

BodiesCollapsedDataFieldIndex 937

BodiesCollapsedMapName 938

CalendarGridName 938

CalendarGridsWithChildGroups 938

CalendarNameDataFieldIndex 939

DateLineGridName 939

DateLineGridsWithChildGroups 939

DateLineName 940

DateLinesWithChildGroups 940

GroupDataFieldIndex 940

GroupsInvisible 941

GroupsInvisibleCollapsedMapName

941

GroupsInvisibleDataFieldIndex 941

Level 942

ModificationsAllowed 942

Name 942

NodesInHeaders 943

NodesInHeadersDataFieldIndex 943

NodesInHeadersMapName 943

NodesOverlaid 944

OptimizedNodesSortDataFieldIndex

944

OptimizedNodesSortOrder 944

OverlaidNodesSortDataFieldIndex

945

OverlaidNodesSortOrder 945

PagebreakMode 946

RestoreAutoCollapsedGroups 946

RestoreAutoExpandedGroups 946

RowBackColorAsARGB 947

RowBackColorDataFieldIndex 947

RowBackColorMapName 947

RowPattern 948

RowPatternColorAsARGB 951

RowPatternColorDataFieldIndex 952

RowPatternColorMapName 952

RowPatternDataFieldIndex 952

RowPatternMapName 953

SeparationLineColor 953

SeparationLineColorDataFieldIndex

. 953

SeparationLineColorMapName 954

SeparationLineThickness 954

SeparationLineType 955

ShowCalendarGrids 956

ShowDateLineGrids 956

ShowDateLines 957

ShowGroupNodes 957

ShowSeparationLines 957

ShowSeparationLinesAtTop 958

SortDataFieldIndex 958

SortOrder 959

Specification 959

SummaryBarsVisible 960

Visible 960

## VcGroupLevelLayoutCollection 961

\_NewEnum 961

Add 962

AddBySpecification 963

Copy 963

Count 962

FirstGroupLevelLayout 964

GroupLevelLayoutByIndex 964

GroupLevelLayoutByName 965

NextGroupLevelLayout 965

Remove 966

Update 966

## VcHierarchyLevelLayout 967

AutoCollapseGroups 967

AutoExpandTargetGroup 968

BodiesCollapsed 968

BodiesCollapsedDataFieldIndex 968

BodiesCollapsedMapName 969

HierarchyDataFieldIndex 969

LevelMaximumForPagebreaks 969

NodeSeparationLinesVisible 970

NodesInHeaders 970

NodesInHeadersDataFieldIndex 970

NodesInHeadersMapName 971

NodesOverlaid 971

PagebreakMode 971

RestoreAutoCollapsedGroups 972

RestoreAutoExpandedGroups 972

SeparationLineColor 973

SeparationLineThickness 973

SeparationLineType 974

ShowSeparationLines 975

SummaryBarsVisible 975

VcHistogram 977

CalendarName 978

CurveCollection 978

FitRangeIntoView 982

GetActualScaleValues 982

GetActualScaleValuesAsVariant 983

GetCurrentYValues 983

GetCurrentYValuesAsVariant 983

Name 978

NominalScaleMaximum 979

NominalScaleMinimum 979

NumericScaleCollection 980

PutInOrderAfter 984

RowBackColorAsARGB 980

RowPattern 980

RowPatternColorAsARGB 981

ScrollToValue 984

ShowCalendarGrids 981

Visible 981

VcHistogramCollection 986

\_NewEnum 986

Active 987

Count 987

CreateHistogram 988

DeleteHistogram 988

FirstHistogram 989

HistogramByIndex 989

HistogramByName 989

NextHistogram 990

VcInfoWindow 991

OutputFormatForCenterDate 991

OutputFormatForDuration 993

OutputFormatForEndDate 994

OutputFormatForStartDate 995

ReferenceDate 997

UseReferenceDate 997

Visible 998

VcInterval 999

BackColorAsARGB 1001

CalendarProfileName 1001

DayInEndMonth 1001

DayInStartMonth 1002

Duration 1002

EndDateTime 1002

EndMonth 1003

EndTime 1003

EndWeekday 1004

LineColor 1004

LineThickness 1004

LineType 1005

Name 1006

Pattern 1007

PatternColorAsARGB 1010

PutInOrderAfter 1014

Specification 1010

StartDateTime 1011

StartMonth 1011

StartTime 1011

StartWeekday 1012

Text 1012

TimeUnit 1012

*Type* 1013

UseGraphicalAttributes 1013

VcIntervalCollection 1015

NewEnum 1016

Add 1016

AddBySpecification 1017

Copy 1017

Count 1016 Name 1040 FirstInterval 1018 NonWorkInterval 1041 NonWorkIntervalBackColorAsARGB IntervalByIndex 1018 1041 IntervalByName 1018 NonWorkIntervalBackColorDataFieldI NextInterval 1019 ndex 1042 Remove 1019 NonWorkIntervalBackColorMapName Update 1019 1042 VcLayer 1021 NonWorkIntervalLineColor 1043 BackColorAsARGB 1023 NonWorkIntervalLineColorDataFieldIn dex 1044 BackColorDataFieldIndex 1023 NonWorkIntervalLineColorMapName BackColorMapName 1024 1044 CalculateCurrentWidth 1059 NonWorkIntervalLineThickness 1044 CompletionDataFieldIndex 1025 NonWorkIntervalLineType 1045 DurationDataFieldIndex 1025 NonWorkIntervalPattern 1046 EndDataFieldIndex 1026 NonWorkIntervalPatternColorAsARG EndSnapTarget 1027 B 1049 FilterName 1027 NonWorkIntervalPatternColorDataFiel dIndex 1050 GraphicsFileName 1027 NonWorkIntervalPatternDataFieldInde GraphicsFileNameDataFieldIndex x 1051 1029 NonWorkIntervalPatternMapName GraphicsFileNameMapName 1030 1051 Height 1030 NonWorkIntervalShape 1052 HeightDataFieldIndex 1031 ObjectDrawEventsEnabled 1053 HeightMapName 1031 PatternColorAsARGB 1053 HorizontalOffset 1032 PatternColorDataFieldIndex 1054 LabelSizeDependence 1032 PatternColorMapName 1054 LayerFormat 1033 PutInOrderAfter 1059 LayerShape 1033 Sizeable 1054 LegendText 1036 Specification 1055 LineColor 1036 StartDataFieldIndex 1055 LineColorDataFieldIndex 1036 StartSnapTarget 1055 LineColorMapName 1037 ThreeDEffect 1056 LineThickness 1037 UsedAsOverlapLayer 1056 LineType 1038 VerticalOffset 1057 MaximumEndDataFieldIndex 1039 VerticalOffsetDataFieldIndex 1057

VerticalOffsetMapName 1057

MinimumStartDataFieldIndex 1039

Moveable 1040

Visible 1058

VisibleInLegend 1058

VcLayerCollection 1061

\_NewEnum 1061

Add 1062

AddBySpecification 1063

Copy 1063

Count 1062

FirstLayer 1064

LayerByIndex 1064

LayerByName 1064

NextLayer 1065

Remove 1065

Update 1066

VcLayerFormat 1067

\_NewEnum 1067

CopyFormatField 1069

FormatField 1068

FormatFieldCount 1068

RemoveFormatField 1069

VcLayerFormatField 1070

Alignment 1071

BottomMargin 1071, 1072

CalculateLineCount 1081

ConstantText 1072

FormatName 1072

Index 1073

LeftMargin 1073, 1074

MinimumWidth 1074

Priority 1074

RightMargin 1075

SuppressTruncatedText 1076

TextDataFieldIndex 1076

TextFont 1076

TextFontColor 1077

TextFontColorDataFieldIndex 1077

TextFontColorMapName 1077

TextFontDataFieldIndex 1078

TextFontMapName 1078

TextLineCount 1078

TextLineCountDataFieldIndex 1079

TextLineCountMapName 1079

TopMargin 1080

VcLegendView 1082

Border 1082

BorderColor 1083

Height 1083

HeightActualValue 1084

Left 1084

LeftActualValue 1085

ParentHWnd 1085

ScrollBarMode 1086

Top 1086

TopActualValue 1087

Update 1089

Visible 1087

Width 1087

WidthActualValue 1088

WindowMode 1088

VcLineFormat 1090

NewEnum 1090

CopyFormatField 1092

FormatField 1091

FormatFieldCount 1091

Name 1092

RemoveFormatField 1093

Specification 1092

VcLineFormatCollection 1094

\_NewEnum 1094

Add 1095

AddBySpecification 1096

Copy 1096

Count 1095

FirstFormat 1097

FormatByIndex 1097 SuccessorNode 1115 FormatByName 1098 UpdateLink 1117 NextFormat 1098 VcLinkAppearance 1118 Remove 1099 FilterName 1118 VcLineFormatField 1100 LineColor 1119 LineThickness 1119 Alignment 1101 ConstantText 1101 LineType 1120 DateOutputFormat 1101 Name 1121 FormatName 1103 PredecessorLayerName 1122 Index 1103 PrePortSymbol 1122 PatternBackgroundColorAsARGB PutInOrderAfter 1126 1104 RoutingType 1123 PatternBackgroundColorDataFieldInd Specification 1124 ex 1104 SuccessorLayerName 1125 PatternBackgroundColorMapName SuccPortSymbol 1125 1104 PatternColorAsARGB 1105 Visible 1126 VcLinkAppearanceCollection 1128 PatternColorDataFieldIndex 1105 PatternColorMapName 1106 NewEnum 1128 PatternEx 1106 Add 1129 PatternExDataFieldIndex 1109 AddBySpecification 1130 PatternExMapName 1110 Copy 1130 TextDataFieldIndex 1110 Count 1129 TextFont 1110 FirstLinkAppearance 1131 LinkAppearanceByIndex 1131 TextFontColor 1111 TextFontColorDataFieldIndex 1111 LinkAppearanceByName 1132 TextFontColorMapName 1111 NextLinkAppearance 1132 Remove 1133 TextFontDataFieldIndex 1112 TextFontMapName 1112 Update 1133 VcLinkCollection 1134 TextLineCount 1112 VcLink 1113 NewEnum 1134 AllData 1113 Count 1135 DataField 1114 FirstLink 1135 NextLink 1135 DataRecord 1115 DeleteLink 1116 SelectLinks 1136 ID 1114 VcMap 1137 PredecessorNode 1115 NewEnum 1137 ConsiderFilterEntries 1138 RelatedDataRecord 1116

Count 1138 DeleteNode 1166 CreateEntry 1140 GetPositionInView 1166 GetPositionInViewAsVariant 1167 DeleteEntry 1140 *ID* 1162 FirstMapEntry 1141 GetMapEntry 1141 IncomingLinks 1162 Name 1138 MarkNode 1163 MoveMode 1163 NextMapEntry 1142 Specification 1139 NodeRowInView 1167 Type 1139 OutgoingLinks 1164 VcMapCollection 1143 OutlineIndent 1168 NewEnum 1143 OutlineOutdent 1168 Add 1144 RelatedDataRecord 1169 AddBySpecification 1145 SetPositionInView 1169 Copy 1145 SnapTargetMode 1164 Count 1144 SuperGroup 1165 FirstMap 1146 UpdateBehaviorName 1165 MapByIndex 1146 UpdateNode 1170 MapByName 1147 VcNodeCollection 1171 NextMap 1147 NewEnum 1171 Remove 1148 Count 1172 SelectMaps 1148 FirstNode 1172 Update 1149 NextNode 1173 VcMapEntry 1150 SelectNodes 1173 ColorAsARGB 1150 VcNodeLevelLayout 1175 DataFieldValue 1151 CalendarGridName 1176 DateLineName 1176 FontBody 1151 RowBackColorAsARGB 1176 FontName 1152 FontSize 1153 RowBackColorDataFieldIndex 1177 GraphicsFileName 1153 RowBackColorMapName 1177 RowPattern 1177 Legend 1154 RowPatternColorAsARGB 1181 Millimeter 1155 RowPatternColorDataFieldIndex Number 1155 1181 Pattern 1155 RowPatternColorMapName 1181 VcNode 1160 RowPatternDataFieldIndex 1182

AllData 1161

DataField 1161

DataRecord 1166

RowPatternMapName 1182

SeparationLineColor 1183

SeparationLineInterval 1183
SeparationLineThickness 1183
SeparationLineType 1184

ShowDateLines 1185

ShowSeparationLines 1186

ShowCalendarGrids 1185

ShowSeparationLinesAtTop 1186

SortDataFieldIndex 1186

SortOrder 1187

VcNumericScale 1188

DoubleOutputFormat 1189

Font 1189

FontColor 1190
Histogram 1190
LineColor 1190
MajorTicks 1191
MajorTicksEx 1191
MinorTicks 1192

MinorTicksEx 1192

Name 1193

PatternBackgroundColorAsARGB

1193

PatternColorAsARGB 1193

PatternEx 1194
ThreeDEffect 1197
TickColor 1197

Title 1198 Unit 1199 UnitEx 1199 UnitLabel 1199

UnitWidth 1200

UpdateBehaviorName 1200

VcNumericScaleCollection 1201

NewEnum 1201

Active 1202 Count 1202

FirstNumericScale 1203

NextNumericScale 1203 NumericScaleByIndex 1204

NumericScaleByName 1204

VcPrinter 1205

AbsoluteBottomMarginInCM 1206
AbsoluteBottomMarginInInches 1207

AbsoluteLeftMarginInCM 1207
AbsoluteLeftMarginInInches 1207
AbsoluteRightMarginInCM 1208
AbsoluteRightMarginInInches 1208

AbsoluteTopMarginInCM 1209
AbsoluteTopMarginInInches 1209

Alignment 1209

AllBorderBoxesShownOnCombinedC

ontrols 1210

CombiningControlsEnabled 1210
CurrentHorizontalPagesCount 1211
CurrentVerticalPagesCount 1211

CurrentZoomFactor 1212

CuttingMarks 1212
DateFormat 1212

DefaultPrinterName 1214
DiagramEnabled 1214
DocumentName 1214
FoldingMarksType 1215
MarginsShownInInches 1217
MaxHorizontalPagesCount 1218

MaxVerticalPagesCount 1218

Orientation 1219

PageDescription 1219

PageDescriptionString 1220

PageFrame 1220

PageNumberMode 1221

PageNumbers 1221

PagePaddingEnabled 1222

PaperSize 1222
PrintDate 1223

PrinterName 1223 BaseTimeUnit 1243 ReOptimizeNodesInGroupsEnabled BaseTimeUnitsPerStep 1243 1223 DataRecordEventsEnabled 1244 RepeatTableTimeScale 1224 **DefaultOperationMaximumInterruptio** ScalingMode 1224 nTime 1244 StartUpSinglePage 1225 DefaultResourceCalendarName 1245 TableColumnRanges 1225 DetermineIDOfFirstOperationByTaskI TableWidthAdoptionFromViewOnScre D 1290 en 1226 DetermineIDOfLastOperationByTaskI TimeColumnEndDate 1226 D 1291 TimeColumnStartDate 1227 FullUsageOfPlanningUnitsEnabled TimeScaleAdjustment 1227 1245 ZoomFactorAsDouble 1228 LinkDataTableName 1246 VcRect 1229 LinkDurationFieldIndex 1248 Bottom 1229 LinkPredecessorOperationIDFieldInd ex 1248 Height 1229 LinkPredecessorTaskIDFieldIndex Left 1230 1249 Right 1231 LinkSuccessorOperationIDFieldIndex Top 1231 1249 Width 1231 LinkSuccessorTaskIDFieldIndex 1250 VcResourceScheduler2 1232 OperationDataTableName 1250 AssignmentDataTableName 1235 OperationLoadPerItemFieldIndex AssignmentIsResultFieldIndex 1237 1252 AssignmentlsVisibleFieldIndex 1237 OperationMaximumInterruptionTimeFi AssignmentLoadOrConsumptionPerIt eldIndex 1252 emFieldIndex 1238 OperationMinimumSupplementTimeFi AssignmentMaximumLoadFieldIndex eldIndex 1253 1238 OperationOverlapQuantityFieldIndex AssignmentMinimumLoadFieldIndex 1239 OperationPostLoadFieldIndex 1255 AssignmentMinimumMaximumLoadT OperationPostOffsetFieldIndex 1256 ype 1240 OperationPreparationLoadFieldIndex AssignmentOperationIDFieldIndex 1257 OperationPreparationOffsetFieldIndex *AssignmentResourceIDFieldIndex* 1257 1241 OperationResultEndDateFieldIndex **AssignmentResourceSelectionStrateg** 1258 yFieldIndex 1241 OperationResultPostEndDateFieldInd BaseCalendarUsageForSupplementTi ex 1259

mes 1242

OperationResultPreparationStartDate ResultProcessingStepCount 1279 FieldIndex 1259 TaskDataTableName 1279 OperationResultProcessingTimeFieldI TaskDueDateFieldIndex 1281 ndex 1260 TaskPlanningStrategyFieldIndex OperationResultSelectedTimingReso 1281 urceIDFieldIndex 1260 TaskPriorityFieldIndex 1282 OperationResultStartDateFieldIndex 1261 TaskQuantityFieldIndex 1283 TaskReleaseDateFieldIndex 1284 OperationResultStatusFieldIndex 1261 TaskResultEndDateFieldIndex 1284 OperationRouteFieldIndex 1262 TaskResultPostEndDateFieldIndex OperationSequenceNumberFieldInde 1285 x 1262 TaskResultPreparationStartDateFieldI ndex 1285 OperationStartLockDateFieldIndex 1263 TaskResultProcessingStepFieldIndex OperationTaskIDFieldIndex 1264 1286 OperationWorkInProcessFieldIndex TaskResultProcessingTimeFieldIndex 1286 1264 TaskResultRouteFieldIndex 1287 PlanningEndDate 1265 TaskResultStartDateFieldIndex 1287 PlanningStartDate 1265 ToleranceTimeOnASAPDueDates PlanningStrategy 1266 1288 Process 1291 ToleranceTimeOnJITReleaseDates ResourceCalendarNameFieldIndex 1288 1267 ToleranceTimeOnStartLockDates ResourceCapacityType 1267 1289 ResourceCapacityTypeFieldIndex WorkInProcessType 1289 1268 WritingDebugFilesEnabled 1290 ResourceConstraintTypeFieldIndex VcRibbon 1293 1269 CalendarName 1294 ResourceDataTableName 1270 ResourceEfficiencyFieldIndex 1272 DateOutputFormat 1294 Font 1296 ResourceGroupDataTableName 1273 FontColor 1296 ResourceGroupIDFieldIndex 1274 MajorTicks 1297 ResourceNameFieldIndex 1274 MinorTicks 1297 ResourceResultLoadCurveNamePrefi ObserveDST 1298 x 1275 PatternBackgroundColorAsARGB ResourceResultStockCurveNamePref 1298 ix 1276 PatternColorAsARGB 1298

PatternEx 1299

ResourceSelectionStrategy 1276

ResourceType 1277

Position 1302

ReferenceDate 1302

TextAlignment 1303

TickColor 1303

TickPosition 1303

Type 1304

UnitSeparation 1304

UseReferenceDate 1305

#### VcScheduler 1306

ActualEndDateDataFieldIndex 1307

ActualStartDateDataFieldIndex 1307

AutomaticSchedulingEnabled 1307

DurationDataFieldIndex 1308

EarlyEndDateDataFieldIndex 1308

EarlyStartDateDataFieldIndex 1308

EndDateForAutomaticScheduling 1308

EndDateNotLaterThanDataFieldIndex 1309

FreeFloatDataFieldIndex 1309

LateEndDateDataFieldIndex 1309

LateStartDateDataFieldIndex 1310

LinkDurationDataFieldIndex 1310

ScheduledProjectEndDate 1310

ScheduledProjectStartDate 1311

ScheduleProject 1312

ScheduleSuccessorsOnlyEnabled

1311

StartDateForAutomaticScheduling

1311

StartDateNotEarlierThanDataFieldInd

ex 1312

TotalFloatDataFieldIndex 1312

## VcSection 1314

CalendarGridEx 1314

Collapse 1315

DateLineGrid 1316

LineColor 1316, 1317

Ribbon 1317

StartDate 1318

Unit 1318

UnitWidth 1318

UnitWidthEx 1319

#### VcTable 1320

ColumnTitle 1320

ColumnWidth 1321

IdentifyFormatField 1324

Name 1321

NoOfColumns 1322

OptimizeColumnWidth 1324

Position 1322

TableFormatCollection 1322

UpdateBehaviorName 1323

Visible 1323

#### VcTableCollection 1325

NewEnum 1325

Active 1326

Count 1326

FirstTable 1327

NextTable 1327

TableByIndex 1328

TableByName 1328

#### VcTableFormat 1329

NewEnum 1330

CollapseColumn 1330

FieldsSeparatedByLines 1331

FilterName 1331

FormatField 1331

FormatFieldCount 1332

IndentColumn 1332

IndentWidth 1333

Name 1333

SeparationLineColor 1333

ThreeDEffect 1334

VcTableFormatCollection 1335

\_NewEnum 1335 TextFontColorDataFieldIndex 1353 Count 1336 TextFontColorMapName 1354 FirstFormat 1336 TextFontDataFieldIndex 1354 FormatByIndex 1337 TextFontMapName 1354 FormatByName 1337 TopMargin 1355 NextFormat 1337 Type 1355 VcTableFormatField 1339 VcTimeScale 1356 Alignment 1340 BackgroundColor 1356 BottomMargin 1340 Font 1357 CombiField 1341 FontColor 1357 ConstantText 1341 Name 1357 FormatName 1341 Ribbon 1358 GraphicsFileName 1342 Section 1358 GraphicsFileNameDataFieldIndex ShowCalendarGrids 1359 1343 ShowDateGrids 1359 GraphicsFileNameMapName 1343 ThreeDEffect 1360 GraphicsHeight 1344 UpdateBehaviorName 1360 Index 1344 VcTimeScaleCollection 1361 LeftMargin 1344 NewEnum 1361 MaximumTextLineCount 1345 Active 1362 MinimumTextLineCount 1345 Count 1362 MultiState 1345 FirstTimeScale 1363 PatternBackgroundColorAsARGB NextTimeScale 1363 1346 TimeScaleByIndex 1364 PatternBackgroundColorDataFieldInd ex 1346 TimeScaleByName 1364 PatternBackgroundColorMapName VcUpdateBehavior 1365 1346 Context 1367 PatternColorAsARGB 1347 IsEditable 1365 PatternColorDataFieldIndex 1347 Name 1366 PatternColorMapName 1348 PutInOrderAfter 1367 PatternEx 1348 Specification 1366 PatternExDataFieldIndex 1351 VcUpdateBehaviorCollection 1368 PatternExMapName 1352 NewEnum 1368 RightMargin 1352 Active 1369 TextDataFieldIndex 1352 Add 1370 TextFont 1353

AddBySpecification 1370

Copy 1371

TextFontColor 1353

Count 1369 Property of FirstUpdateBehavior 1371 VcLayer 1057 NextUpdateBehavior 1372 ViewComponentsBackColor Remove 1372 Property of UpdateBehaviorByIndex 1373 VcGantt 771 UpdateBehaviorByName 1373 ViewComponentsBorderColor VcUpdateBehaviorContext 1375 Property of DelayTime 1375 VcGantt 772 Visible IsEditable 1376 Type 1376 Property of UpdateMode 1377 VcBox 469 VcWorldView 1378 VcCalendarGrid 530 Border 1378 VcCurve 569 BorderColor 1379 VcDateLine 637 Height 1379 VcDateLineGrid 657 HeightActualValue 1380 VcGroup 927 Left 1380 VcGroupLevelLayout 960 LeftActualValue 1381 VcHistogram 981 MarkingColor 1381 VcInfoWindow 998 Mode 1382 VcLayer 1058 ParentHWnd 1382 VcLegendView 1087 ScrollBarMode 1383 VcLinkAppearance 1126 VcTable 1323 Top 1383 VcWorldView 1385 TopActualValue 1384 VisibleDataFieldIndex UpdateBehaviorName 1384 Visible 1385 Property of Width 1385 VcCalendarGrid 530 WidthActualValue 1386 VcDateLine 637 **Version number** VcDateLineGrid 657 display 710 VisibleInLegend VerticalOffset Property of Property of VcLayer 1058 VcLayer 1057 VisibleMapName VerticalOffsetDataFieldIndex Property of VcCalendarGrid 530 Property of

VcLayer 1057

VerticalOffsetMapName

VcDateLine 638

VcDateLineGrid 658

# Visual Studio 6.0 with Visual C++/MFC 17

W

#### **WaitCursorEnabled**

Property of

VcGantt 772

#### Width

Property of

VcLegendView 1087

VcRect 1231

VcWorldView 1385

#### Width ratio

table/complete diagram 236

# Width ratio of table/diagram

more accurate method 236, 237

#### WidthActualValue

Property of

VcLegendView 1088

VcWorldView 1386

## WindowMode

Property of

VcLegendView 1088

## Work time

end 505

#### Work time elements

number 504

# WorkInProcessType

Property of

VcResourceScheduler2 1289

# World View 202, 406

closing event 856, 919

# WorldView 773

name of UpdateBehavior 1384

Property of

VcGantt 773

see also

VcWorldView 1378

# WritingDebugFilesEnabled

Property of

VcResourceScheduler2 1290

X

## **XP Visual Style**

activate 421

7

#### Zoom

adjust the diagram to window size while keeping the heigth-to-width-ration 782

Method of

VcGantt 814

## Zoom event 919

# ZoomFactor

Property of

VcGantt 773

#### **ZoomFactorAsDouble**

Property of

VcPrinter 1228

#### Zooming 368, 814

by mouse wheel 773

per mouse wheel 216

zoom factor 773

## **ZoomingPerMouseWheelAllowed**

Property of

VcGantt 773